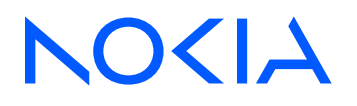

# 7705 Service Aggregation Router Release 24.4.R1

# Router Configuration Guide

3HE 20399 AAAA TQZZA Edition: 01 April 2024

**© 2024 Nokia.** Use subject to Terms available at: www.nokia.com/terms. Nokia is committed to diversity and inclusion. We are continuously reviewing our customer documentation and consulting with standards bodies to ensure that terminology is inclusive and aligned with the industry. Our future customer documentation will be updated accordingly.

This document includes Nokia proprietary and confidential information, which may not be distributed or disclosed to any third parties without the prior written consent of Nokia.

This document is intended for use by Nokia's customers ("You"/"Your") in connection with a product purchased or licensed from any company within Nokia Group of Companies. Use this document as agreed. You agree to notify Nokia of any errors you may find in this document; however, should you elect to use this document for any purpose(s) for which it is not intended, You understand and warrant that any determinations You may make or actions You may take will be based upon Your independent judgment and analysis of the content of this document.

Nokia reserves the right to make changes to this document without notice. At all times, the controlling version is the one available on Nokia's site.

No part of this document may be modified.

NO WARRANTY OF ANY KIND, EITHER EXPRESS OR IMPLIED, INCLUDING BUT NOT LIMITED TO ANY WARRANTY OF AVAILABILITY, ACCURACY, RELIABILITY, TITLE, NON-INFRINGEMENT, MERCHANTABILITY OR FITNESS FOR A PARTICULAR PURPOSE, IS MADE IN RELATION TO THE CONTENT OF THIS DOCUMENT. IN NO EVENT WILL NOKIA BE LIABLE FOR ANY DAMAGES, INCLUDING BUT NOT LIMITED TO SPECIAL, DIRECT, INDIRECT, INCIDENTAL OR CONSEQUENTIAL OR ANY LOSSES, SUCH AS BUT NOT LIMITED TO LOSS OF PROFIT, REVENUE, BUSINESS INTERRUPTION, BUSINESS OPPORTUNITY OR DATA THAT MAY ARISE FROM THE USE OF THIS DOCUMENT OR THE INFORMATION IN IT, EVEN IN THE CASE OF ERRORS IN OR OMISSIONS FROM THIS DOCUMENT OR ITS CONTENT.

Copyright and trademark: Nokia is a registered trademark of Nokia Corporation. Other product names mentioned in this document may be trademarks of their respective owners.

© 2024 Nokia.

# **Table of contents**

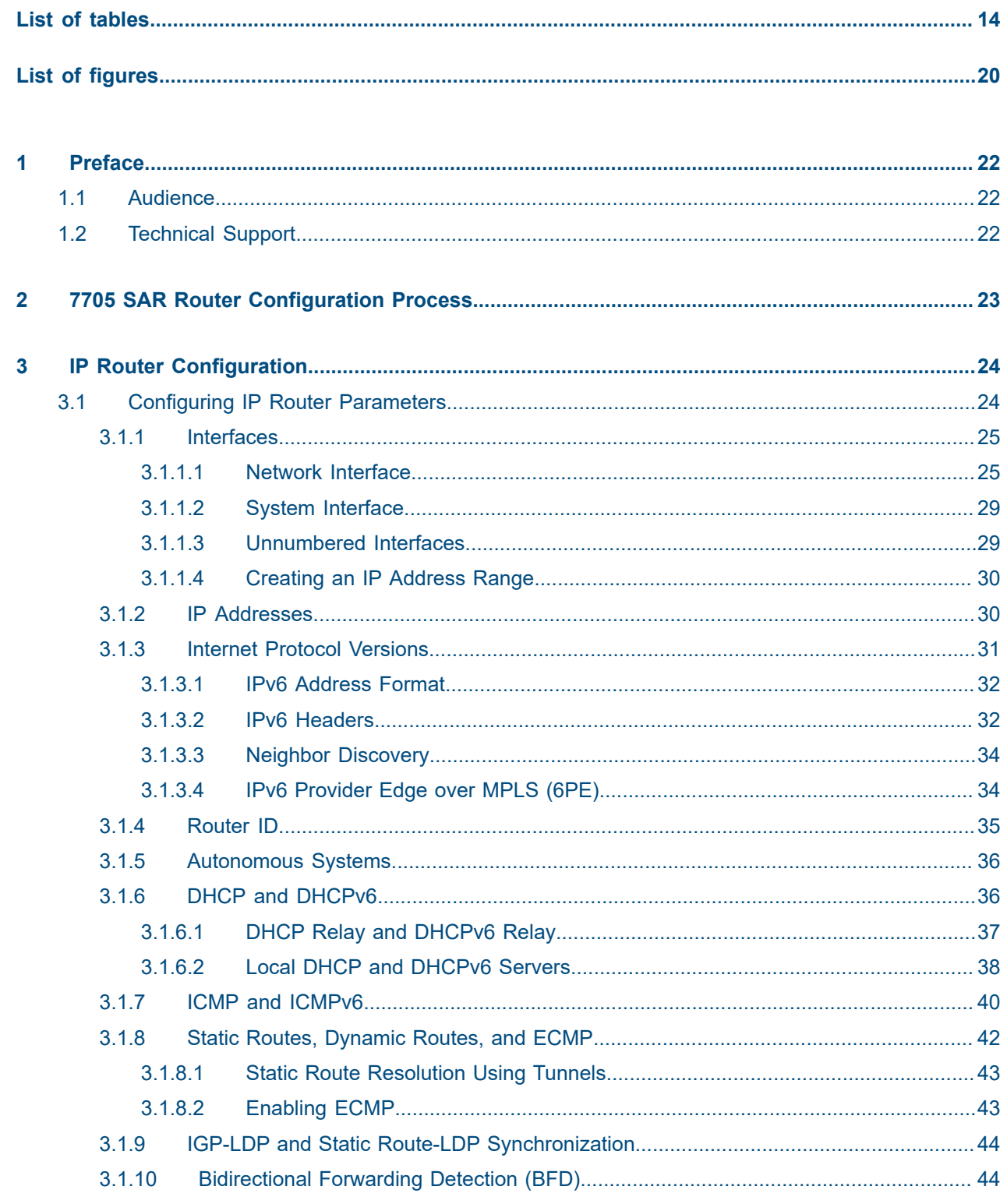

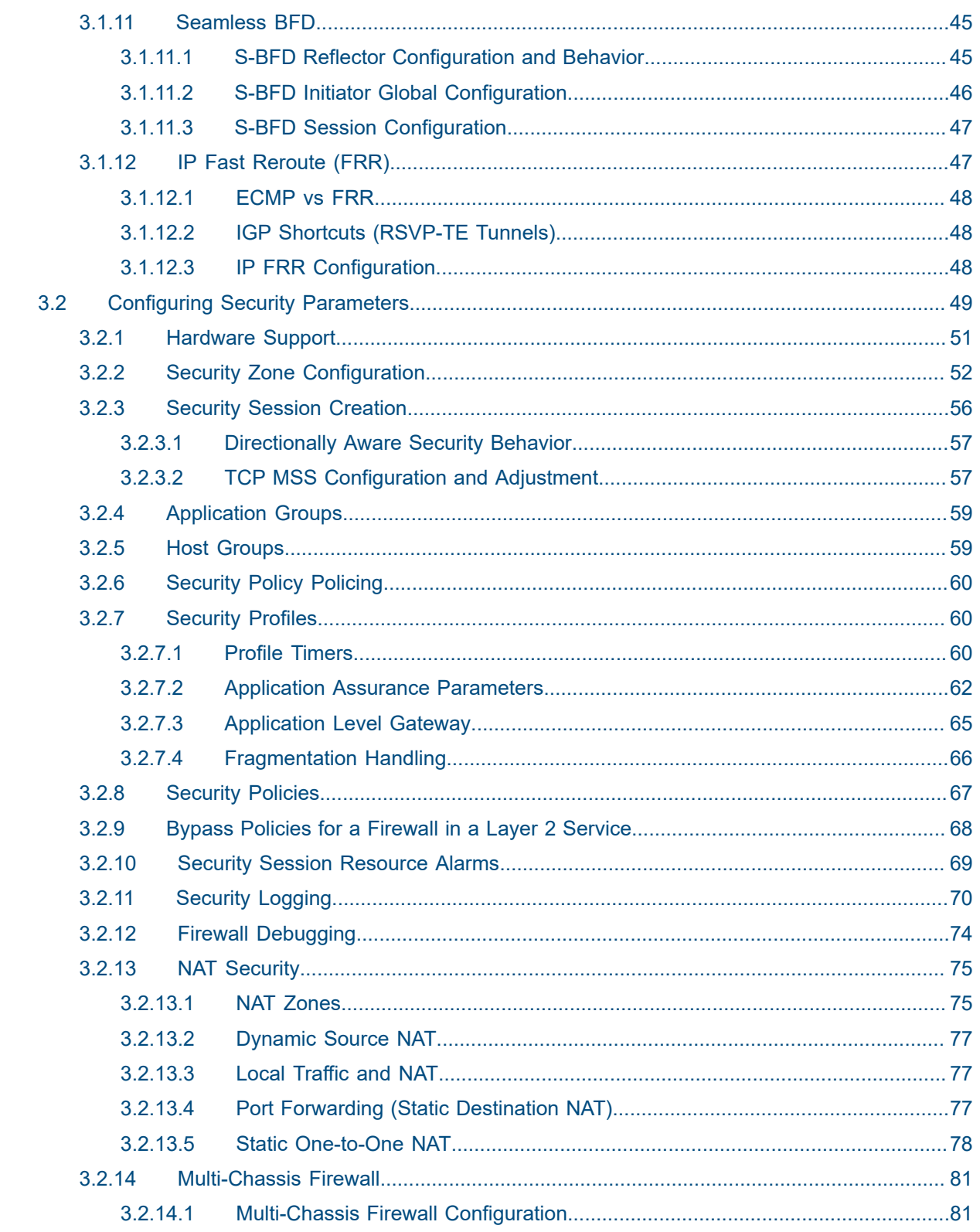

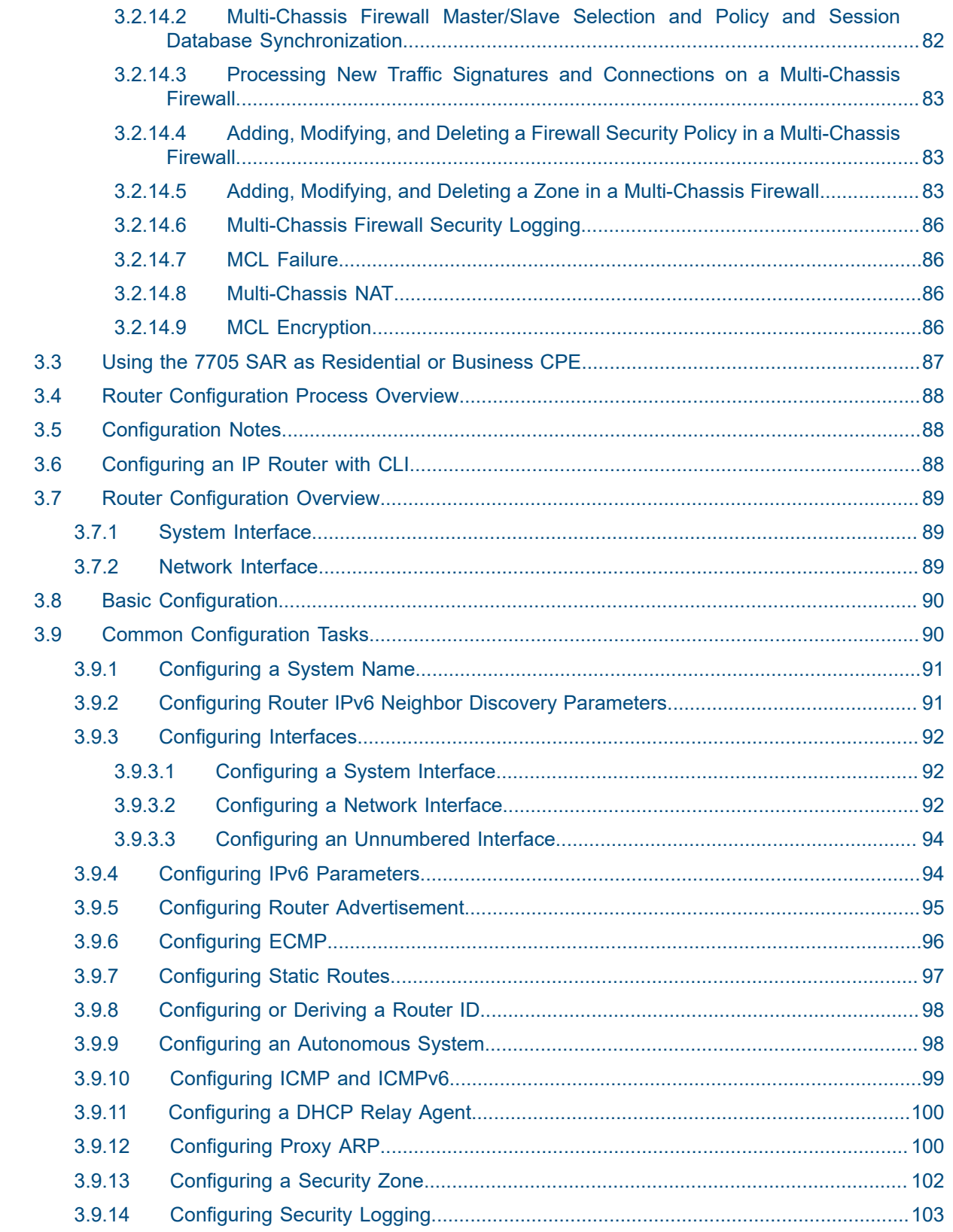

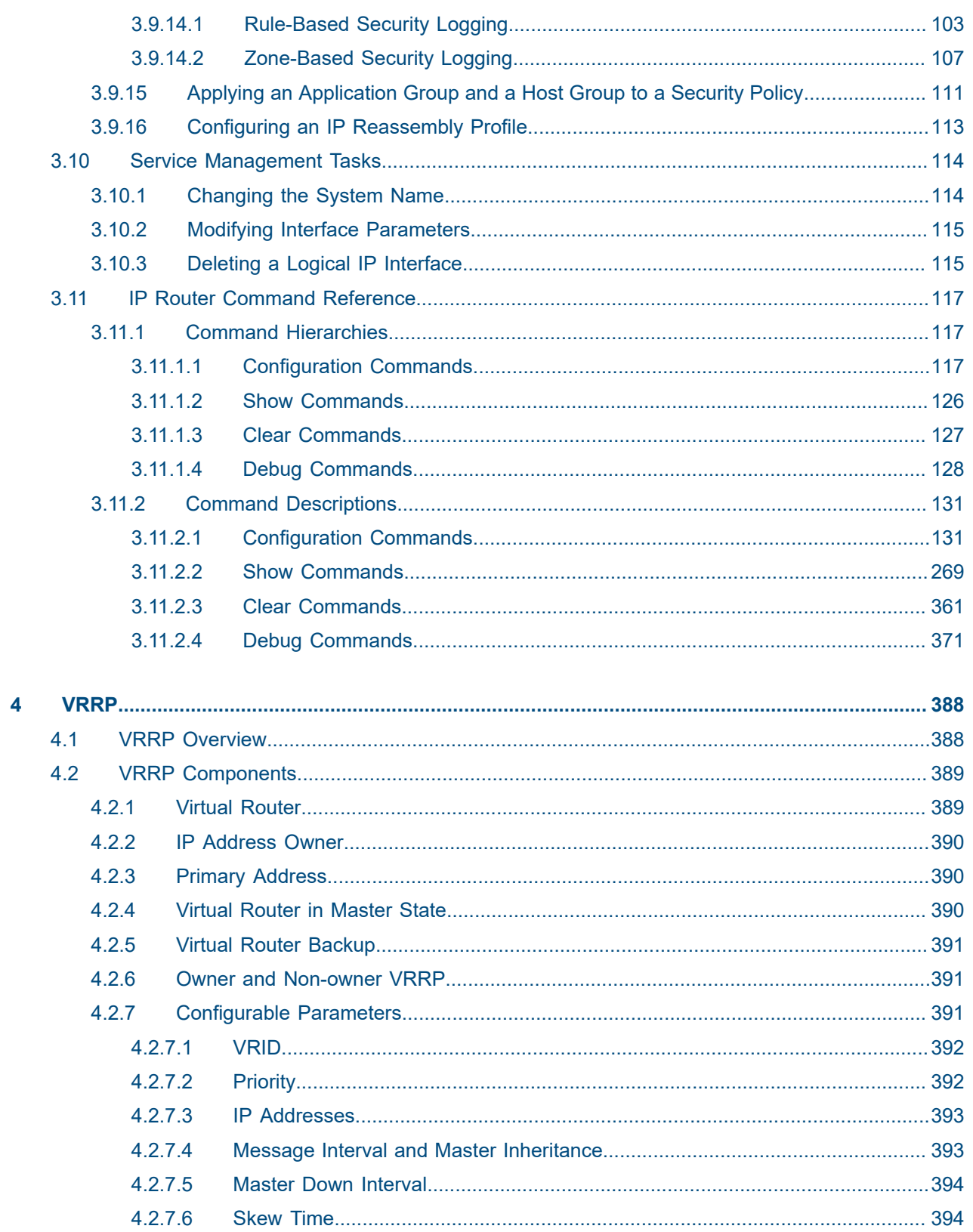

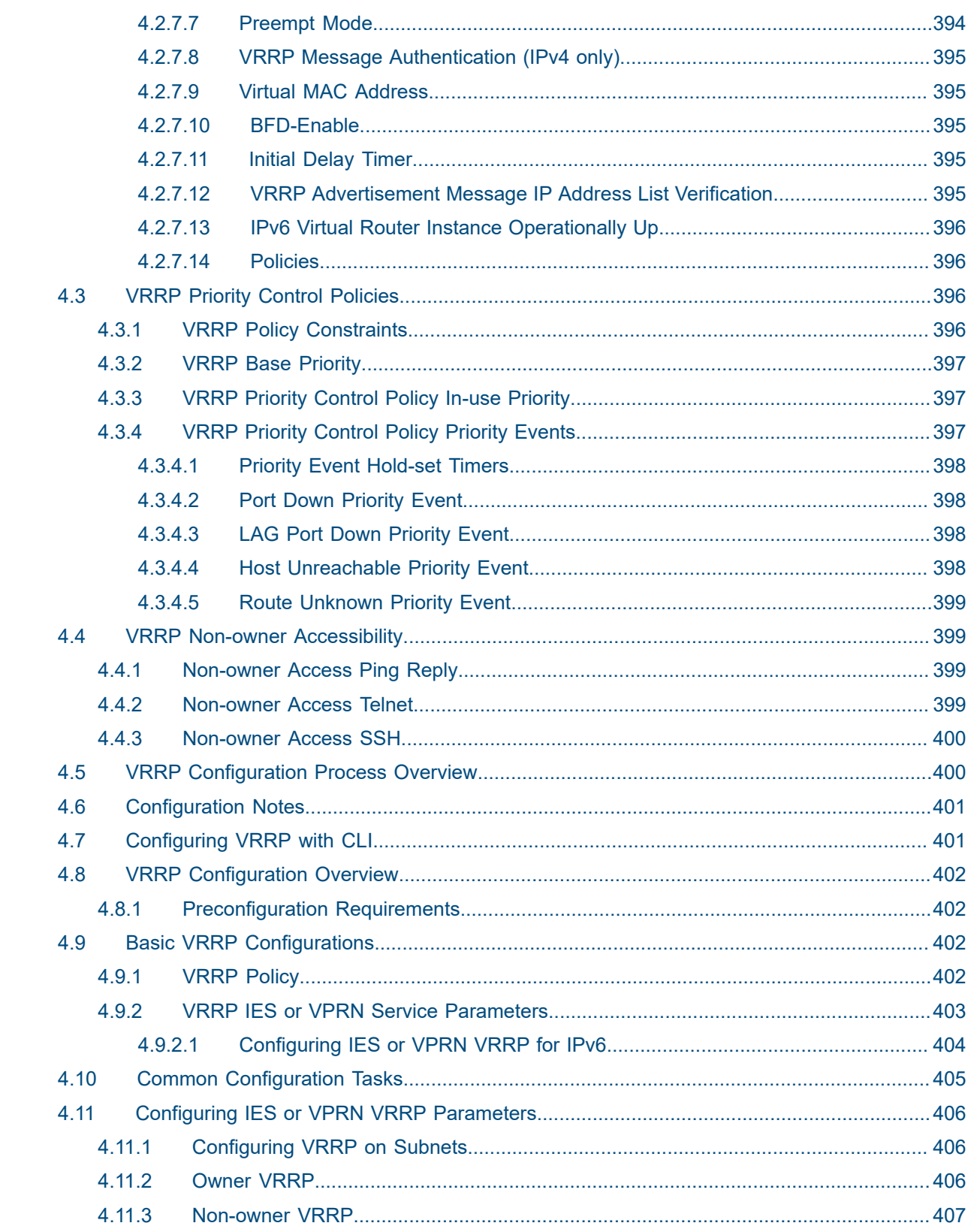

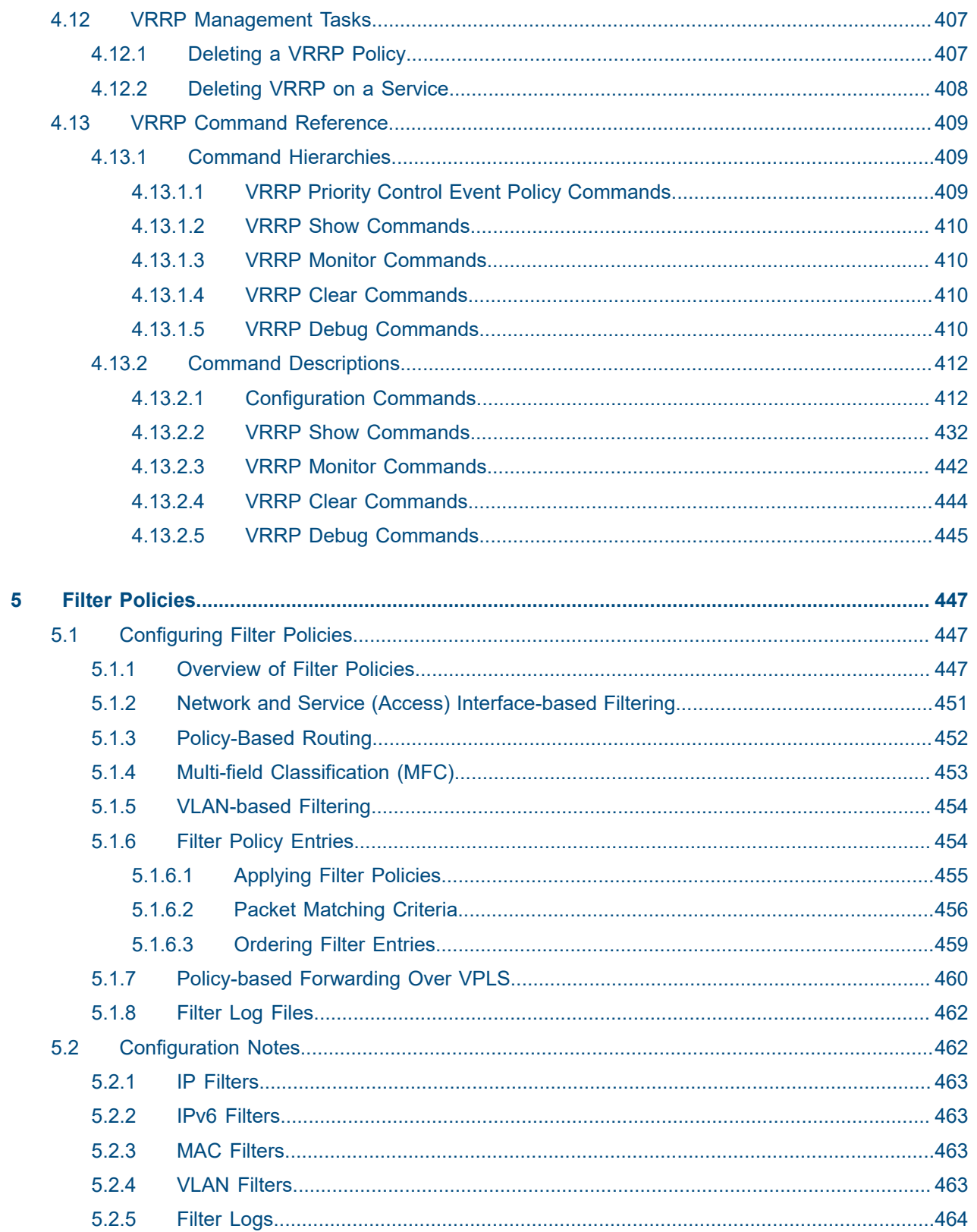

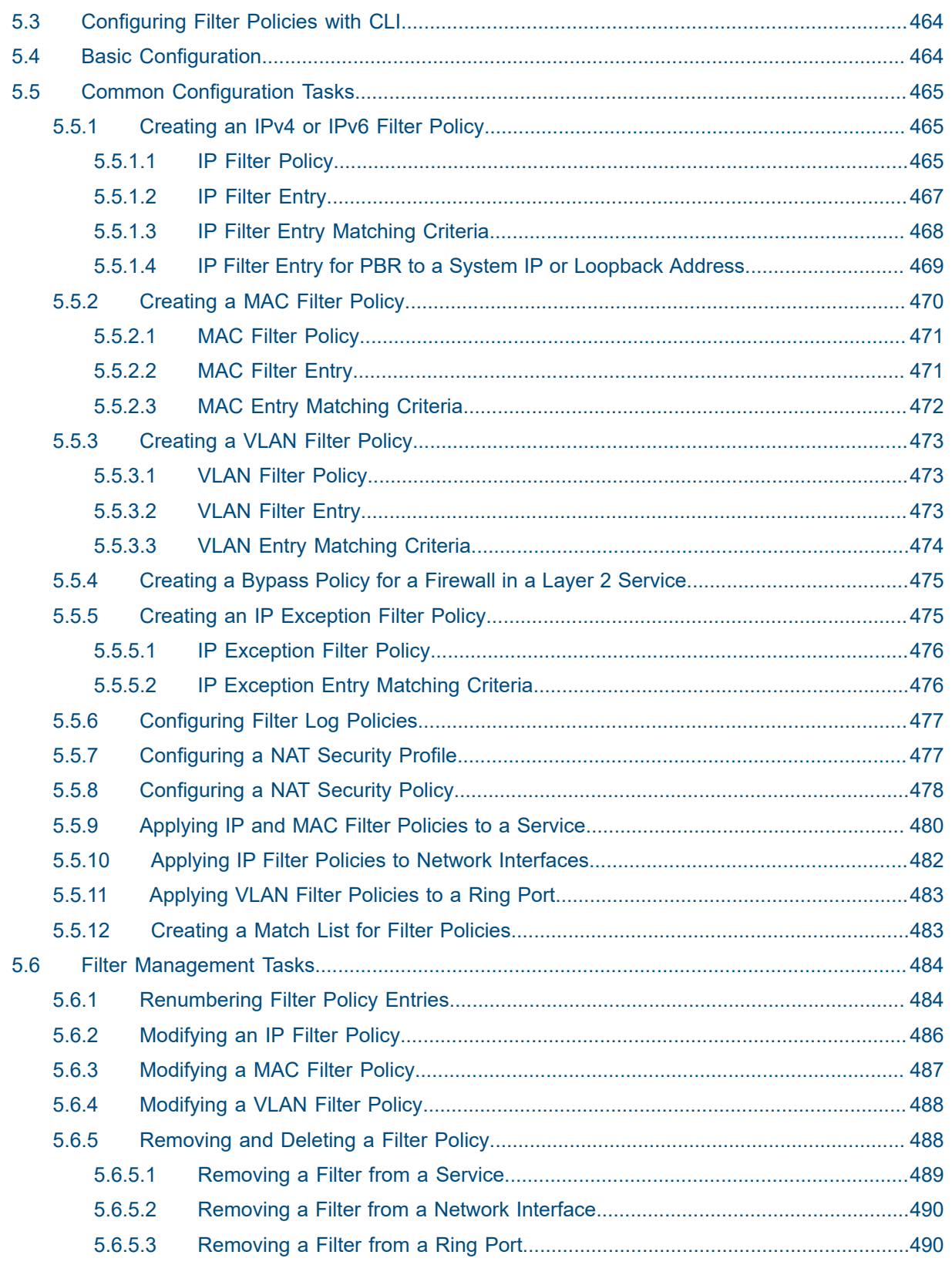

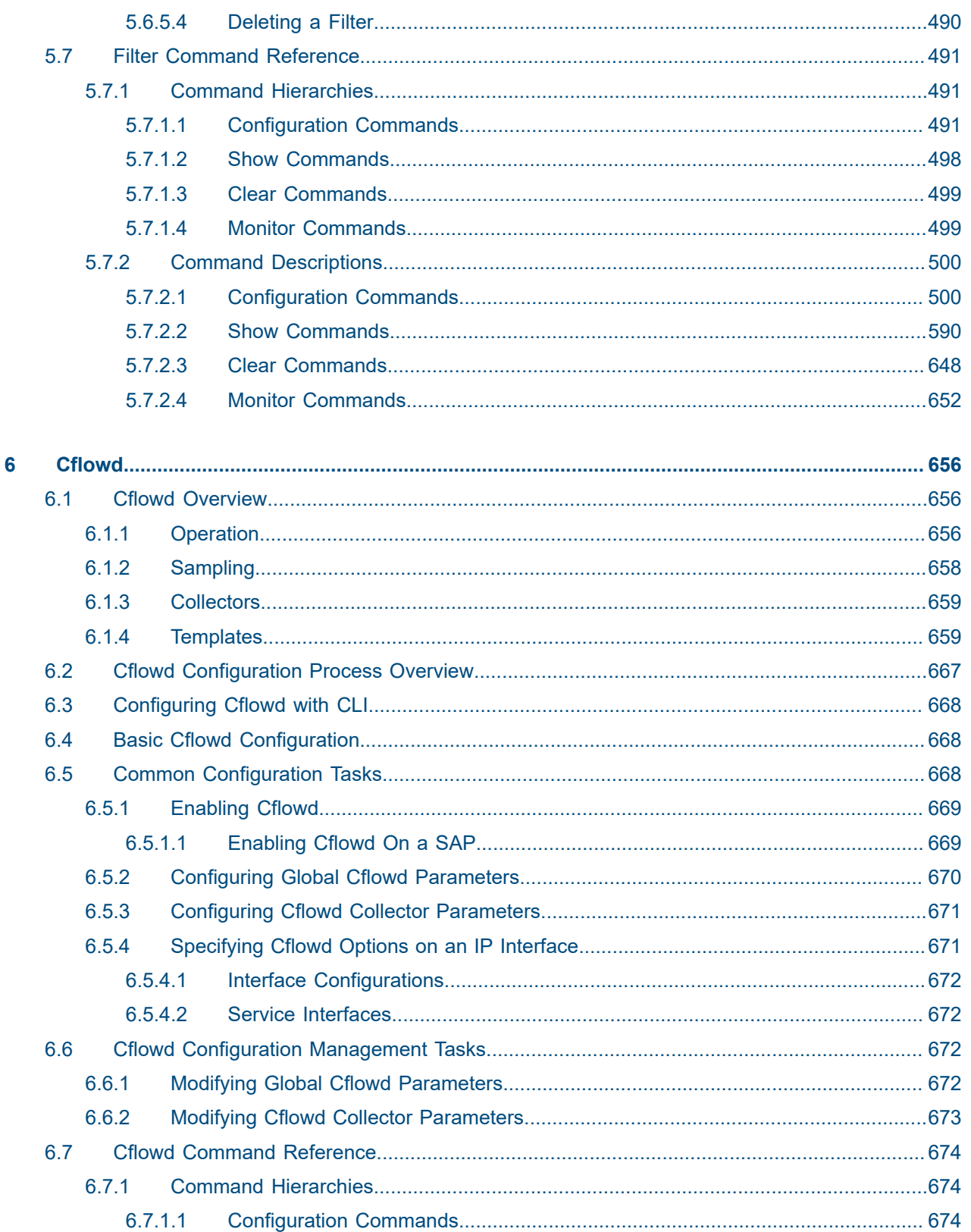

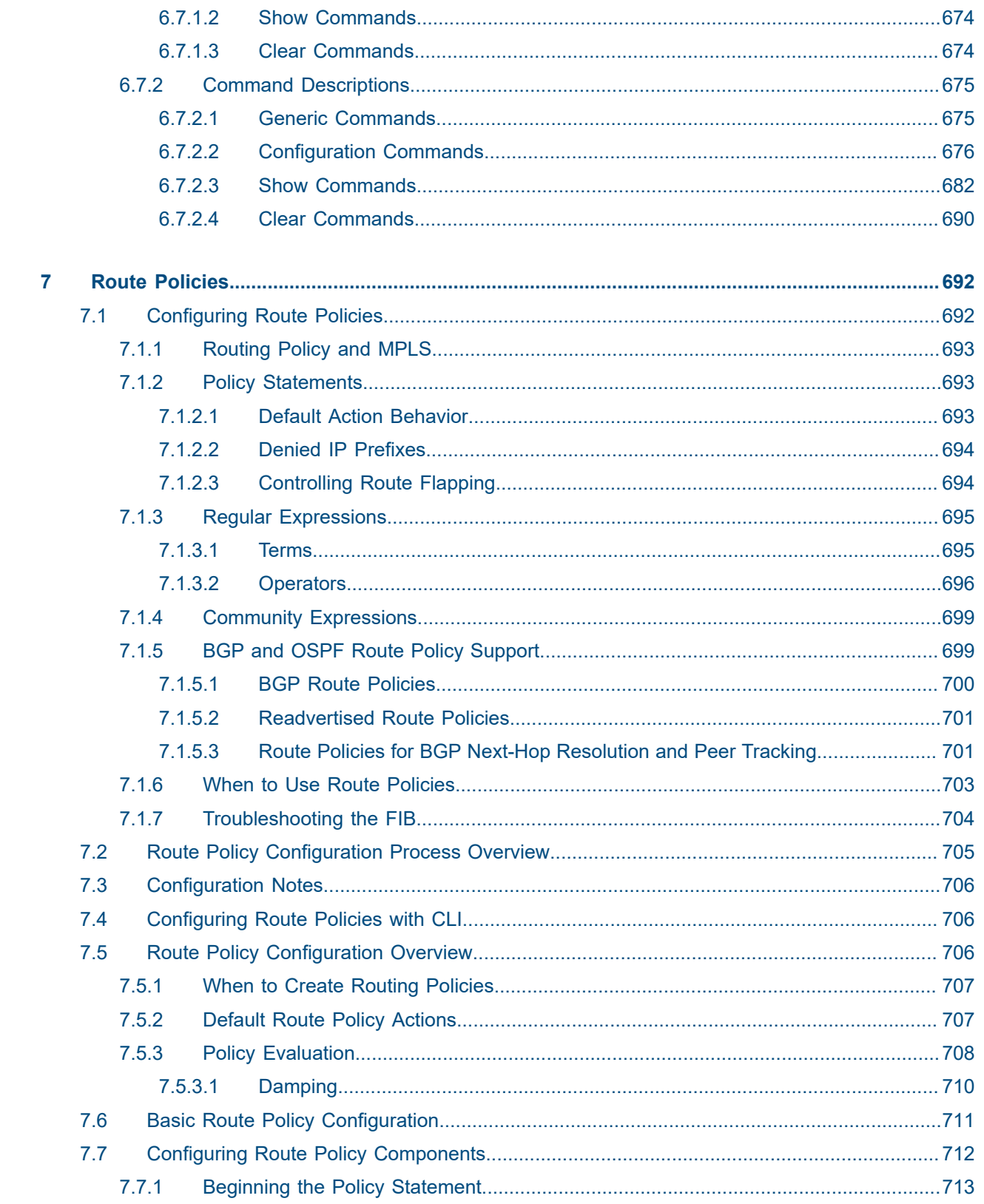

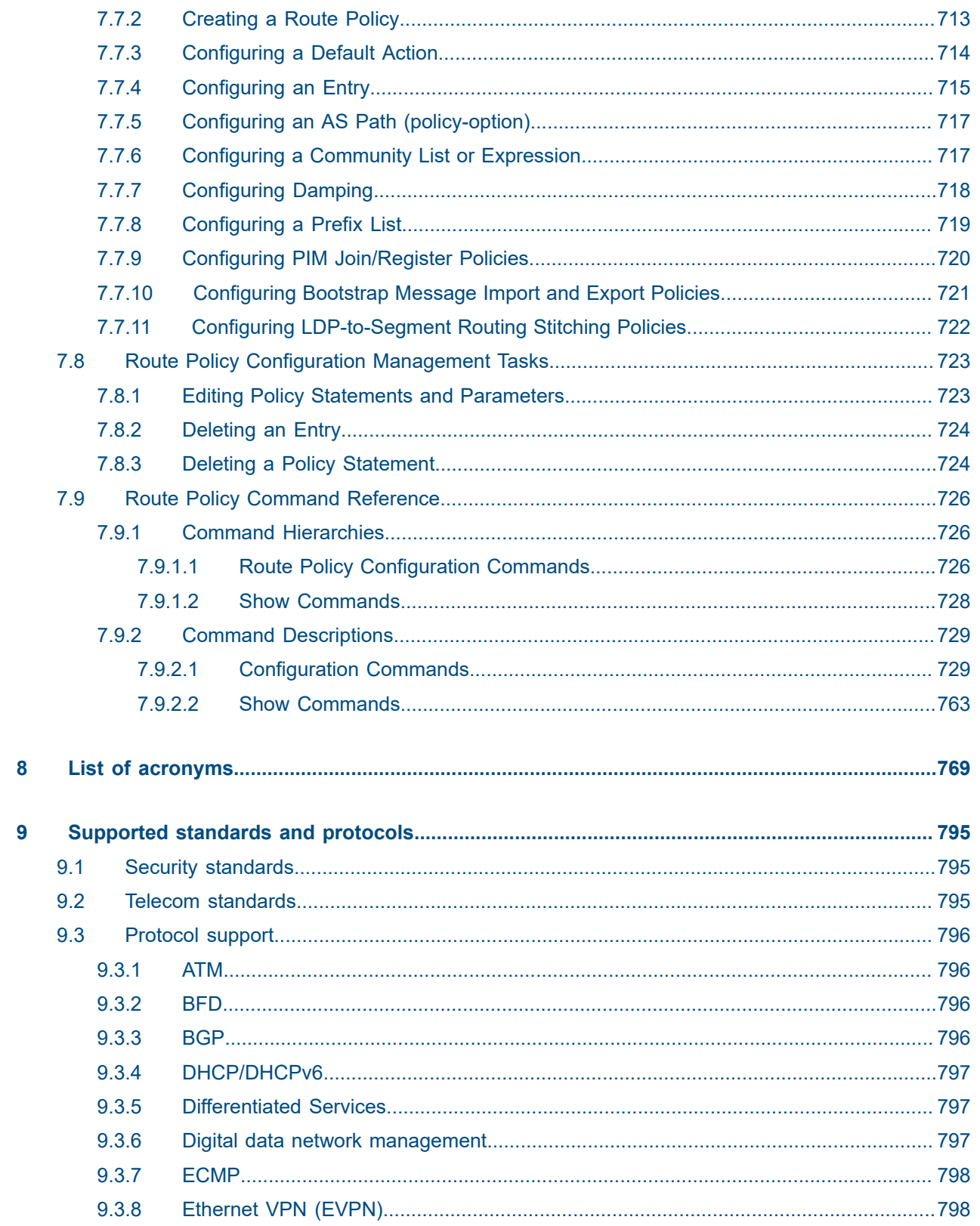

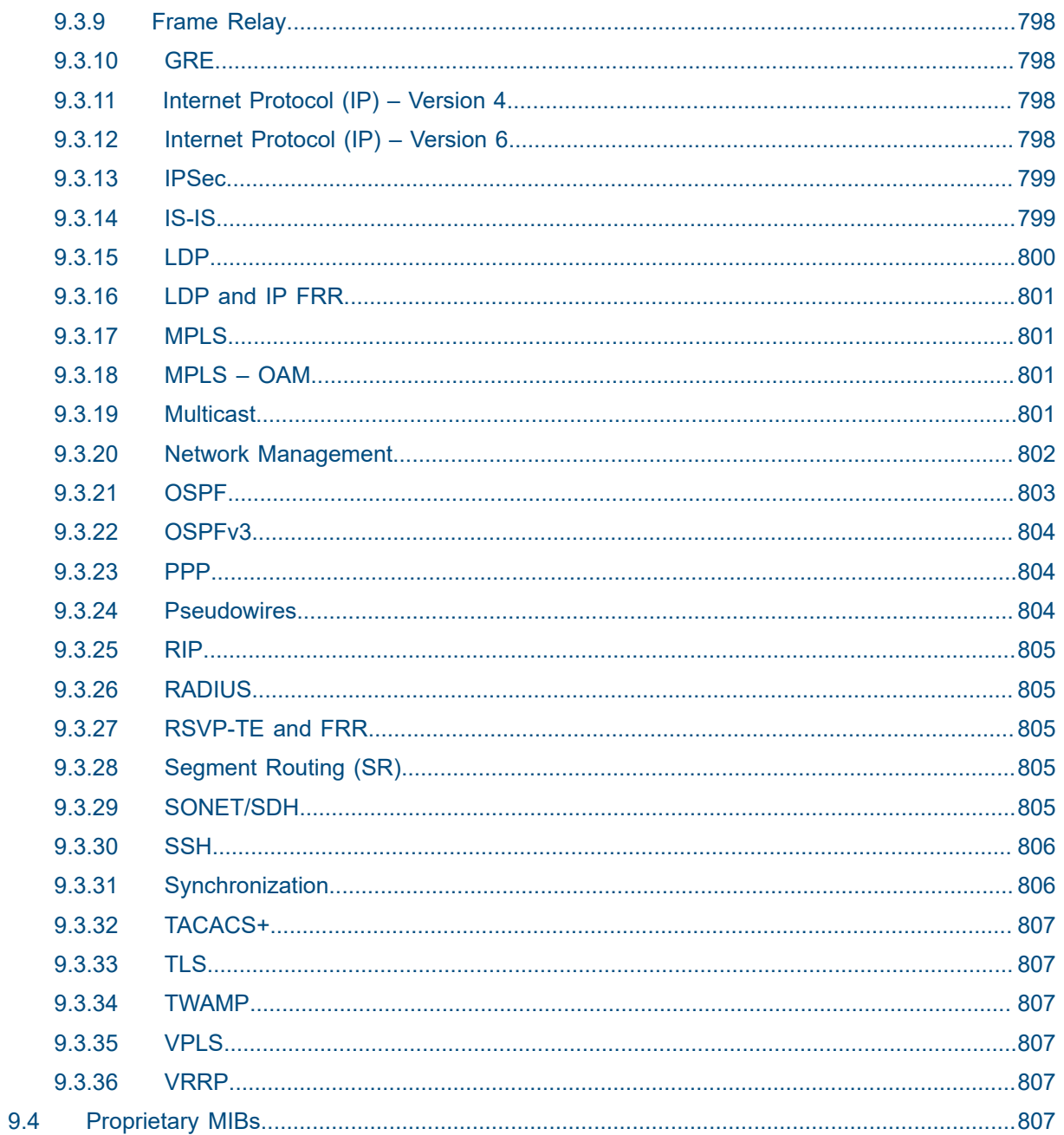

# <span id="page-13-0"></span>**List of tables**

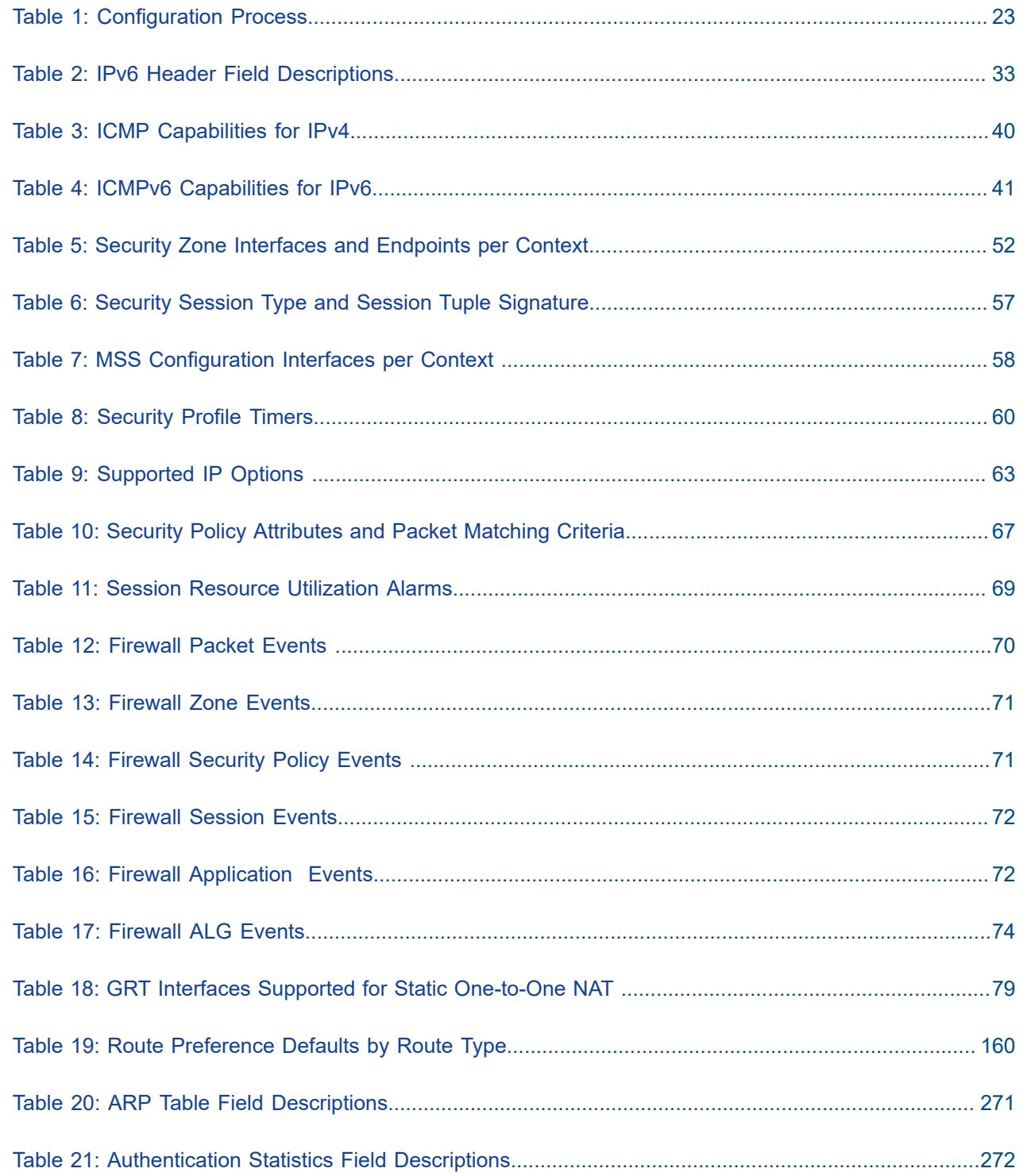

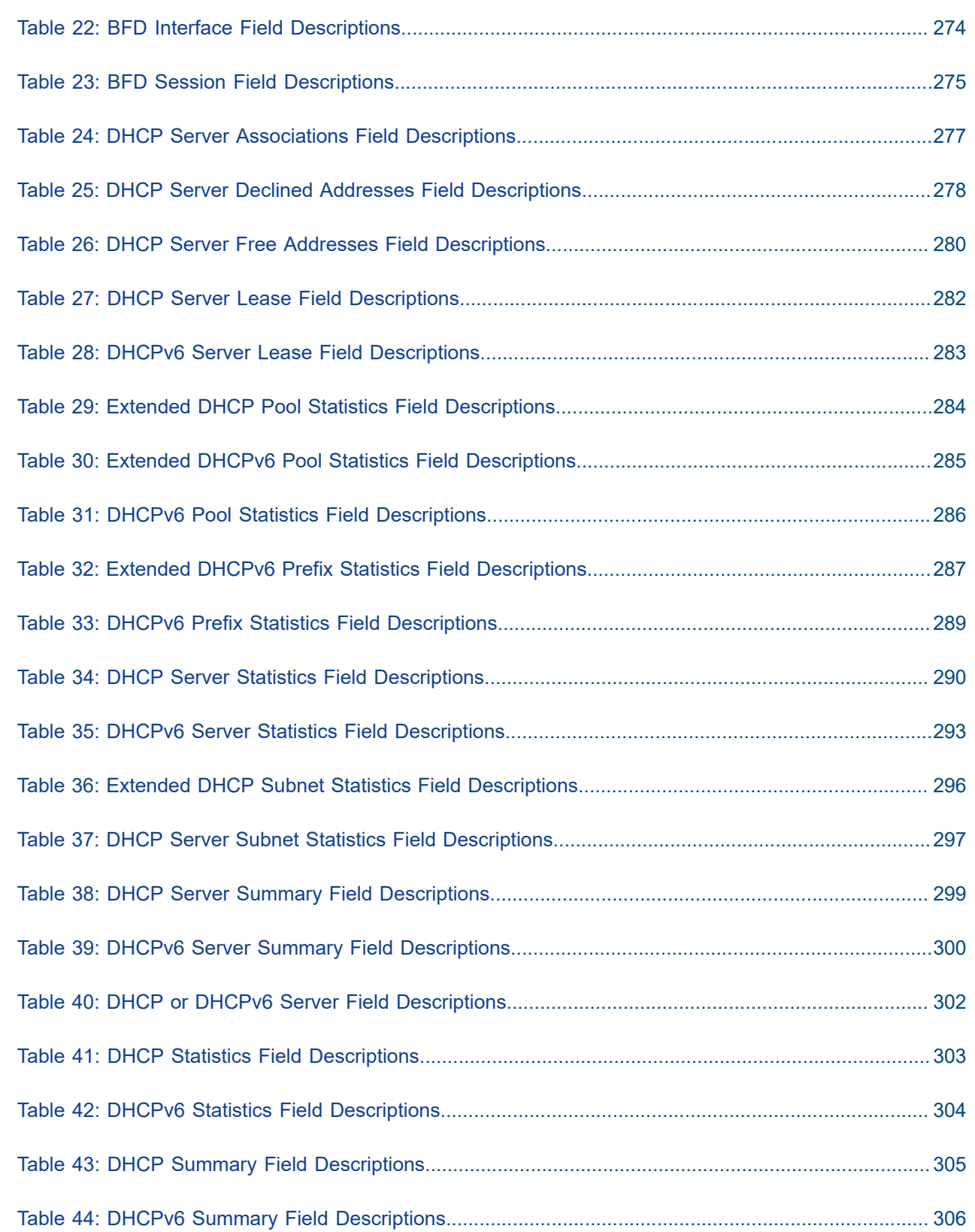

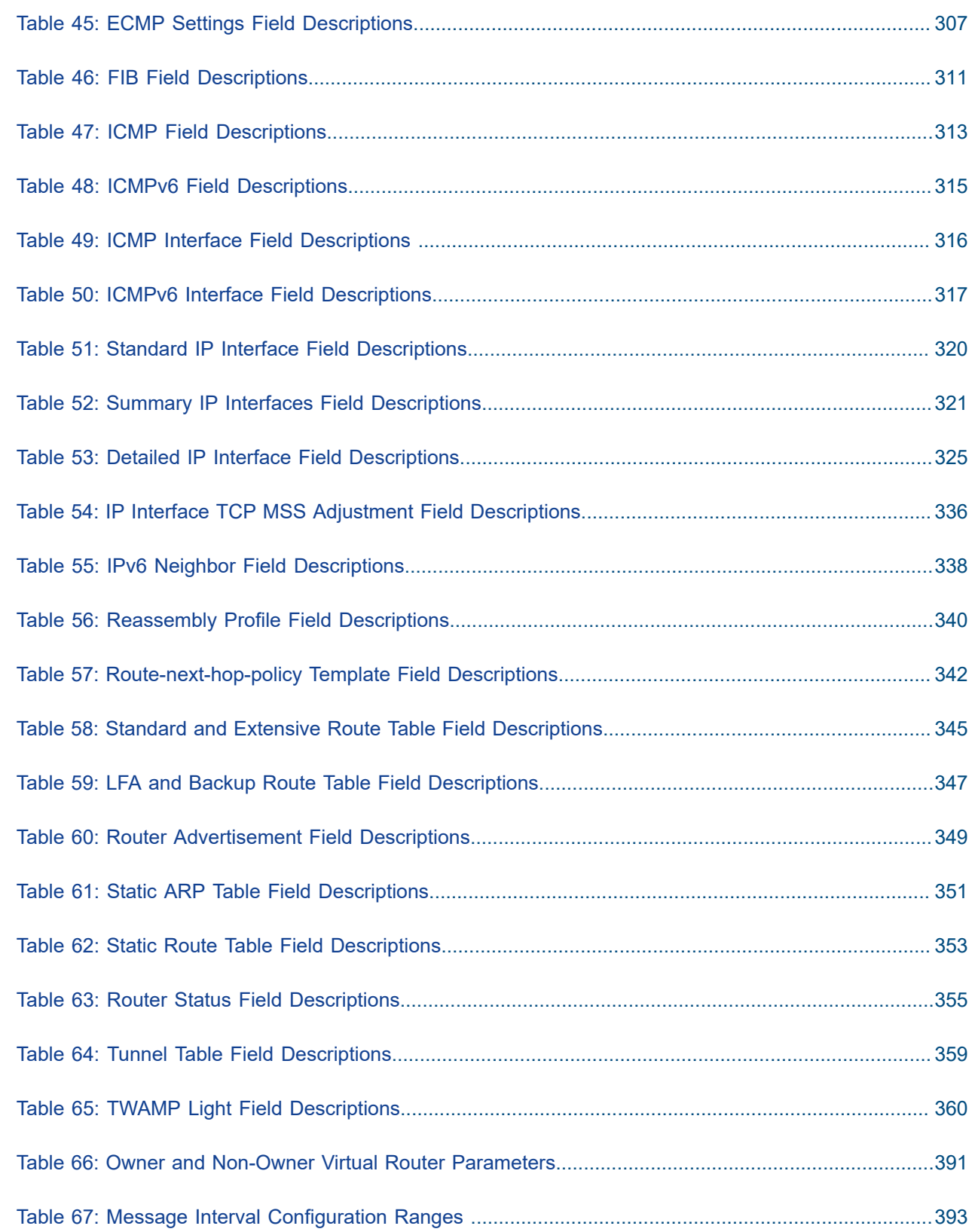

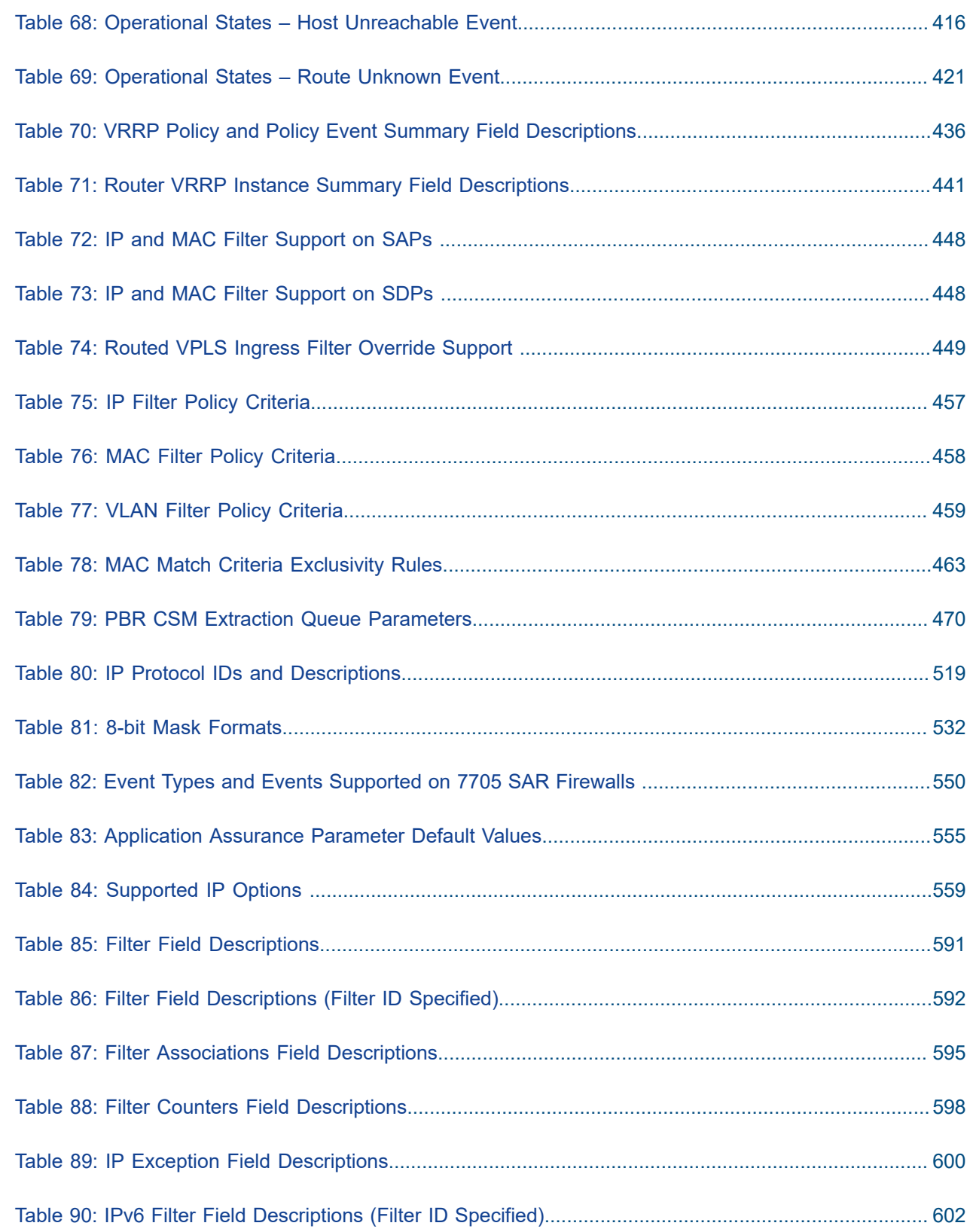

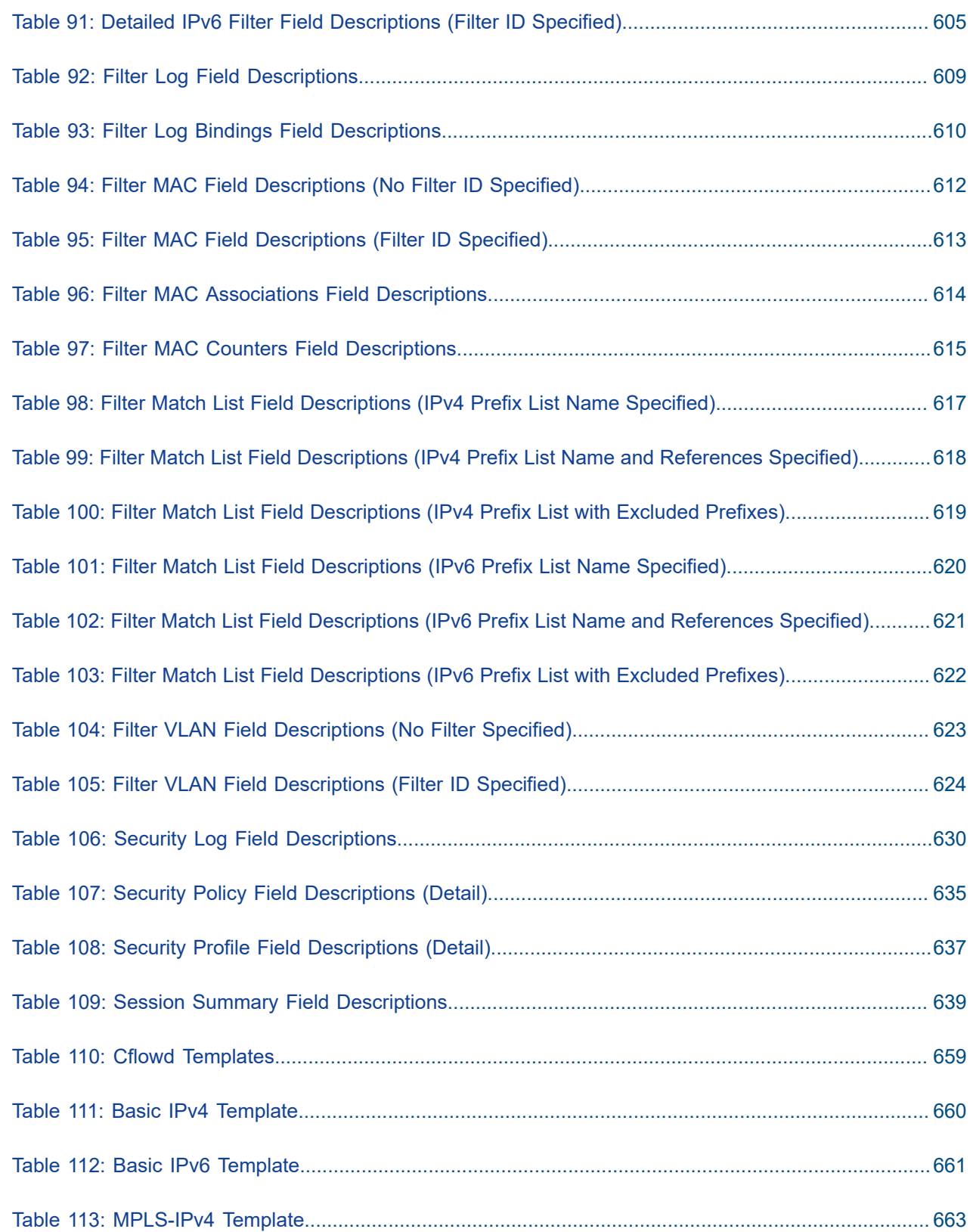

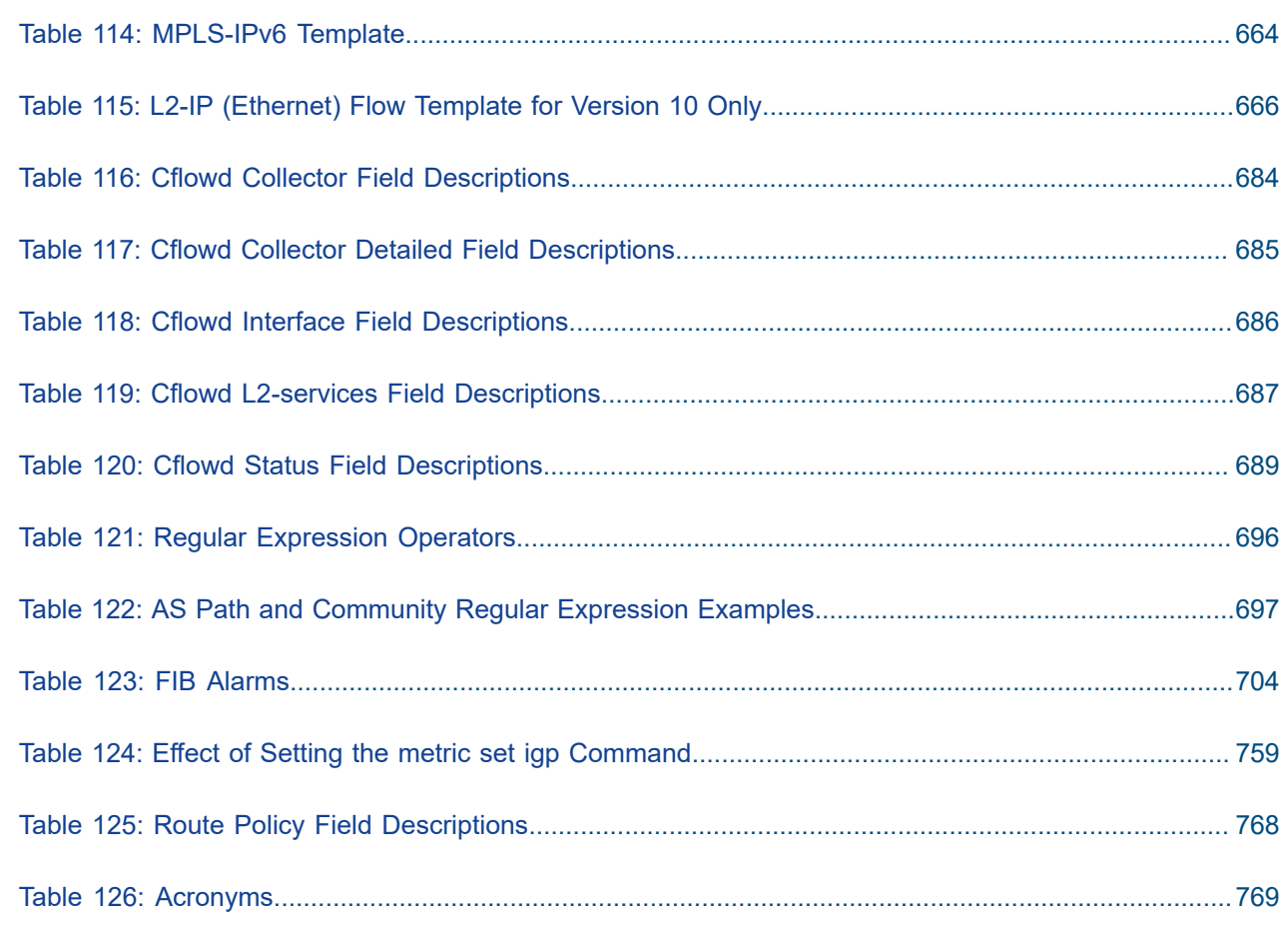

# <span id="page-19-0"></span>**List of figures**

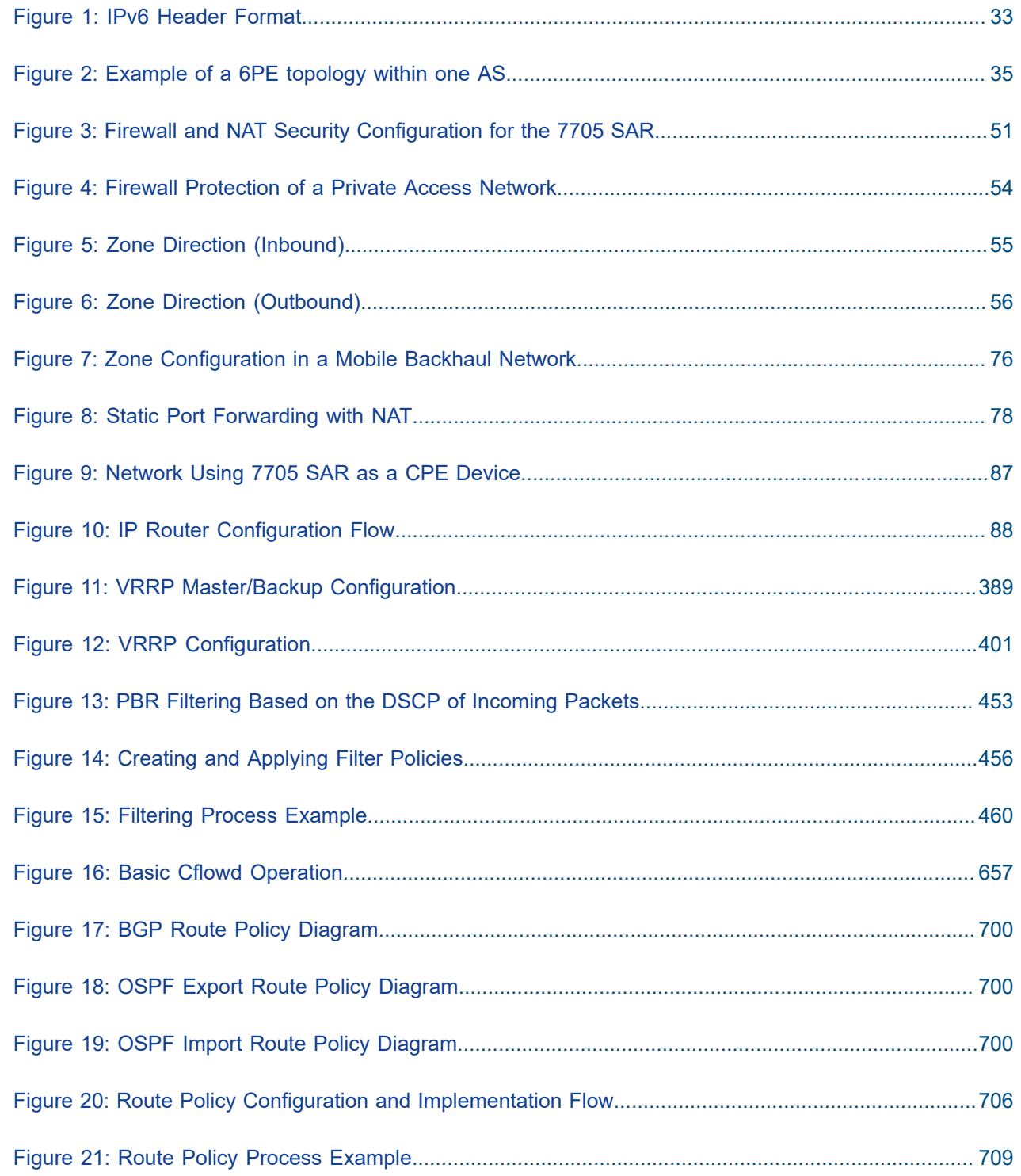

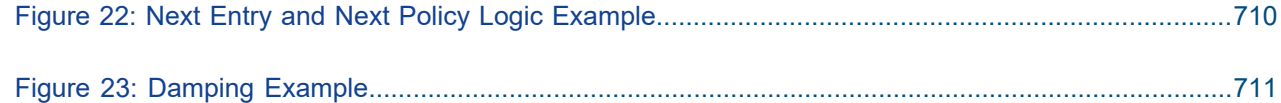

## <span id="page-21-0"></span>**1 Preface**

This guide describes logical IP routing interfaces, VRRP, filtering, routing policy, and cflowd support provided by the 7705 Service Aggregation Router and presents configuration and implementation examples. The guide is organized into functional chapters and provides concepts and descriptions of the implementation flow, as well as Command Line Interface (CLI) syntax and command usage.

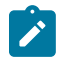

**Note:** This manual generically covers Release 24.x content and may contain some content that will be released in later maintenance loads. Please see the 7705 SAR 24.x.Rx Software Release Notes, part number 3HE20411000xTQZZA, for information about features supported in each load of the Release 24.x software.

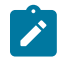

**Note:** As of Release 23.4, software support for the following hardware has been deprecated:

- 8-port Ethernet Adapter card, version 2 (a8-ethv2) (3HE02776)
- 12-port Serial Data Interface card, version 1 (a12-sdi) (3HE03391)
- 7705 SAR-W (3HE07349)

These components are no longer recognized in the release.

If information about any of the above components is required, please see the applicable installation guides in Release 22.10.

### <span id="page-21-1"></span>**1.1 Audience**

This guide is intended for network administrators who are responsible for configuring the 7705 SAR routers. It is assumed that the network administrators have an understanding of networking principles and configurations. Concepts described in this guide include the following:

- IP router configuration
- IP, MAC, and VLAN filters
- cflowd
- routing policy options

## <span id="page-21-2"></span>**1.2 Technical Support**

If you purchased a service agreement for your 7705 SAR router and related products from a distributor or authorized reseller, contact the technical support staff for that distributor or reseller for assistance. If you purchased a Nokia service agreement, follow this link to contact a Nokia support representative and to access product manuals and documentation updates:

[Product Support Portal](https://customer.nokia.com/support/s/)

## <span id="page-22-0"></span>**2 7705 SAR Router Configuration Process**

Table 1: [Configuration](#page-22-1) Process lists the tasks that are required to configure logical IP routing interfaces, Virtual Router Redundancy Protocol (VRRP) parameters, filtering, routing policies, and cflowd.

This guide is presented in an overall logical configuration flow. Each section describes a software area and provides CLI syntax and command usage to configure parameters for a functional area.

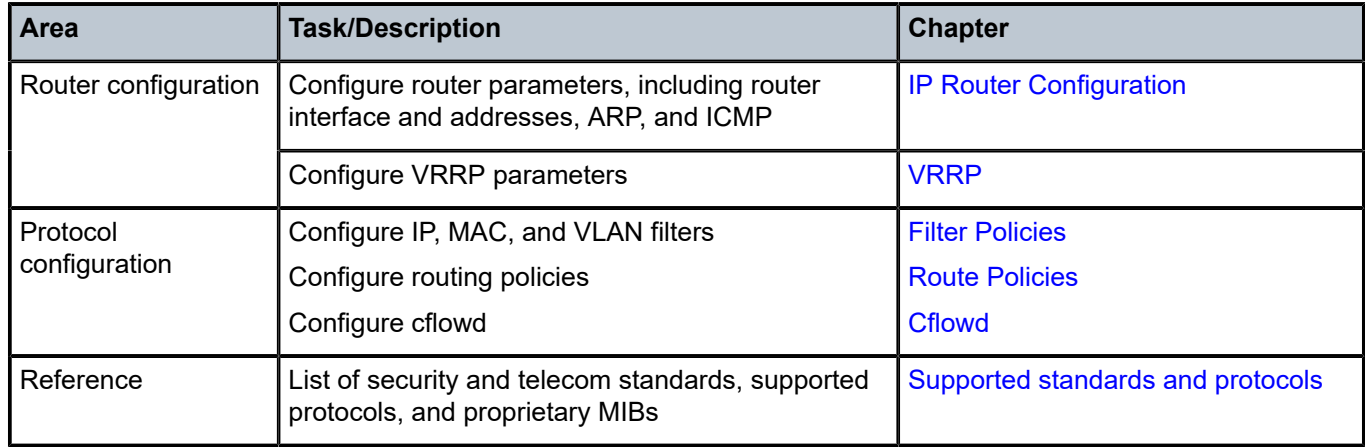

<span id="page-22-1"></span>*Table 1: Configuration Process*

## <span id="page-23-0"></span>**3 IP Router Configuration**

This chapter provides information about configuring basic router parameters. Topics in this chapter include:

- [Configuring IP Router Parameters](#page-23-1)
- [Configuring Security Parameters](#page-48-0)
- [Using the 7705 SAR as Residential or Business CPE](#page-86-0)
- [Router Configuration Process Overview](#page-87-0)
- [Configuration Notes](#page-87-1)
- [Configuring an IP Router with CLI](#page-87-2)
- [IP Router Command Reference](#page-116-0)

### <span id="page-23-1"></span>**3.1 Configuring IP Router Parameters**

In order to provision services on a 7705 SAR, IP parameters must be configured on the node. Logical IP routing interfaces must be configured to associate entities, such as a port or the system, with IP addresses.

A special type of IP interface is the system interface. Configuration of the system interface is the first step in the provisioning process. When configured, the system IP address can be advertised via peering or signaling protocols.

A system interface must have a unique IP address with a 32-bit subnet mask (for IPv4) or 128-bit prefix length (for IPv6). The system interface is used as the router identifier by higher-level protocols such as OSPF, IS-IS, and BGP, unless overwritten by an explicit router ID.

The following router parameters can be configured:

- [Interfaces](#page-24-0)
- [IP Addresses](#page-29-1)
- Internet Protocol [Versions](#page-30-0)
- **[Router ID](#page-34-0)**
- [Autonomous Systems](#page-35-0)
- [DHCP and DHCPv6](#page-35-1)
- [ICMP and ICMPv6](#page-39-0)
- [Static Routes, Dynamic Routes, and ECMP](#page-41-0)
- [IGP-LDP and Static Route-LDP Synchronization](#page-43-0)
- [Bidirectional Forwarding Detection \(BFD\)](#page-43-1)
- [Seamless BFD](#page-44-0)
- [IP Fast Reroute \(FRR\)](#page-46-1)

#### <span id="page-24-0"></span>**3.1.1 Interfaces**

The 7705 SAR routers use different types of interfaces for various functions. Interfaces must be configured with parameters such as the address or port. An interface that is assigned to a port is a network interface. The system interface is a logical entity and is not assigned to a physical port.

The 7705 SAR supports IES and VPRN interfaces. IES is used to provide direct forwarding of IP traffic between CE devices and to facilitate the transport of in-band management traffic over ATM links. VPRN provides a Layer 3 virtual private network service to end customers.

#### <span id="page-24-1"></span>**3.1.1.1 Network Interface**

A network interface (a logical IP routing interface) can be configured on a network-facing physical or logical port, and is used for connectivity purposes. Each network interface can have only one IP address. The connections are point-to-point; for example, a network port on an Ethernet interface cannot be connected to a LAN but must be connected to a network interface on another router.

Secondary IP address assignment, which is used to connect the same interface to more than one subnet, is not supported.

Network ports are used to transport Ethernet, ATM, and TDM services by means of pseudowires.

IP address assignment is not supported on access (customer-facing) ports except for services such as IES or VPRN.

On the 2-port 10GigE (Ethernet) Adapter card/module, the network interface can only be created on the vport (not the ring ports).

The 7705 SAR can be used as an LER (label edge router) or LSR (label switch router).

OSPF, RIP, IS-IS, and BGP are supported as dynamic routing protocols, and static routes to next-hop addresses are also supported.

Some network Ethernet ports support network egress per-VLAN shapers on a per-network-interface basis. See the "Per-VLAN Network Egress Shapers" section in the 7705 SAR Quality of Service Guide for details.

#### **3.1.1.1.1 Ethernet Ports and Multiple ARP Entries**

Multiple far-end MAC addresses can be associated with an Ethernet network port on the Ethernet Adapter card. These IP-to-MAC mappings are stored in the ARP table.

With multiple far-end MAC addresses supported in the ARP table, an Ethernet port can work with multiple network devices located in the same LAN segment. The 7705 SAR provides dynamic addressing by the ARP protocol as soon as MAC address resolution is needed for a given IP address. As devices are added to or removed from the network, the router updates the ARP table, adding new dynamic addresses and aging out those that are not in use.

Using the ARP table, the 7705 SAR inserts the appropriate far-end MAC address into the egress packet after the forwarding decision has been made based on the routing tables.

There is no limit to the number of MAC addresses per port or per adapter card. If the number of ARP entries reaches the system limit and a new MAC address that is not already in the ARP table becomes available, at least one MAC address must be flushed from the ARP table with the command **clear>router>arp**.

### **3.1.1.1.2 Dynamic ARP and Static MAC entry**

The MAC address of the far end can be learned dynamically or be statically configured.

ARP is the common way to dynamically resolve the MAC address of next-hop IP hosts and is the primary way to resolve IP-to-MAC associations. ARP packets are sent as soon as a MAC address resolution is needed for a given IP address.

Static configuration of MAC addresses for next-hop routers is also supported. Static configuration provides a higher level of security against IP hijacking attacks.

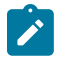

#### **Note:**

- Because timeout is built into dynamic ARP, the MAC address of the remote peer needs to be renewed periodically. The flow of IP traffic resets the timers back to their maximum values. In the case of LDP ECMP, one link could be used for transporting user MPLS (pseudowire) traffic while the LDP session could be transported on another equal cost link. In ECMP for LDP and static LSP cases, it is important to ensure that the remote MAC address is learned and does not expire. Some of the equal cost links might only be transporting MPLS traffic, and in the absence of IP traffic, learned MAC addresses will eventually expire. Configuring static ARP entries or running continuous IP traffic ensures that the remote MAC address is always known. Running BFD for fast detection of Layer 2 faults or running any OAM tools with SAA ensures that the learned MAC addresses do not expire.
- For information on LDPs and static LSPs, refer to the 7705 SAR MPLS Guide.

#### **3.1.1.1.3 Configurable ARP Retry Timer**

A timer is available to configure a shorter retry interval when an ARP request fails. An ARP request may fail for a number of reasons, such as network connectivity issues. By default, the 7705 SAR waits 5000 ms before retrying an ARP request. The configurable retry timer makes it possible to shorten the retry interval to between 100 and 30 000 ms.

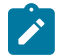

**Note:** The ARP retry default value of 5000 ms is intended to protect CPU cycles on the 7705 SAR, especially when it has a large number of interfaces. Configuring the ARP retry timer to a value shorter than the default should be done only on mission-critical links, such as uplinks or aggregate spoke SDPs transporting mobile traffic; otherwise, the retry interval should be left at the default value.

The configurable ARP retry timer is supported on VPRN and IES service interfaces, as well on the router interface.

#### **3.1.1.1.4 Proxy ARP**

Proxy ARP is a technique by which a router on one network responds to ARP requests intended for another node that is physically located on another network. The router effectively pretends to be the destination node by sending an ARP response to the originating node that associates the router's MAC address with the destination node's IP address (acts as a proxy for the destination node). The router then takes responsibility for routing traffic to the real destination.

Proxy ARP simplifies networking schemes because it enables nodes on a subnet to reach remote subnets without the need to configure routing or a default gateway.

The 7705 SAR supports both proxy ARP and local proxy ARP. Local proxy ARP is similar to proxy ARP except that it is used within a subnet; the router responds to all requests for IP addresses within the subnet and forwards all traffic between the hosts in the subnet. Local proxy ARP is used on subnets where hosts are prevented from communicating directly.

Typically, routers support proxy ARP only for directly attached networks. The 7705 SAR supports proxy ARP for all known networks in the routing instance where the virtual interface proxy ARP is configured.

Proxy ARP is supported on:

- the global routing table
- IES service interfaces
- VPRN service interfaces

A typical application for proxy ARP is when hosts in a private subnet need to communicate to host/servers via the public Internet; for example, when using network address translation (NAT). Source NAT can be used for creating connections from inside (private network) to outside (public network). If an arriving IP packet on the 7705 SAR matches the NAT policy rules, an internal mapping is created between the private source IP address/source port and a public source IP address/source port. The public IP address and port are configured in the NAT pool policy.

Proxy ARP is therefore required for Source NAT when the NAT pool uses a range of IP public addresses. The NAT pool public IP address can either be in a different subnet than the public interface or in the same subnet as the public interface. Proxy ARP can be used to respond to ARP requests for an IP address in these NAT pools.

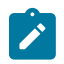

**Note:** Only remote proxy ARP is applicable for NAT.

In order to support NAT and other edge-like environments, proxy ARP supports policies that allow the provider to:

- configure prefix lists that determine for which target networks proxy ARP will be attempted
- configure prefix lists that determine for which source hosts proxy ARP will be attempted

As an example, when a source NAT pool is configured with a dynamic IP pool with the address range 1.1.1.2 to 1.1.1.254 on the public interface 1.1.1.1, proxy ARP can be used to resolve the ARP request of the NAT pool hosts with the local interface (1.1.1.1) MAC address (remote proxy ARP).

As another example, if a NAT pool of addresses in the range 2.2.2.1 to 2.2.2.100 is configured on the public Layer 3 interface 198.51.100.1, then by enabling remote proxy ARP, the 7705 SAR will respond to ARP requests from hosts 2.2.2.1 to 2.2.2.100. In addition, a route policy with a prefix list can be created and used as a proxy ARP policy for finer granularity of the IP range for which proxy ARP is being used.

For detailed information about NAT, see NAT [Security.](#page-74-0)

#### **3.1.1.1.5 ETH-CFM Support**

Ethernet Connectivity Fault Management (ETH-CFM) is defined in the IEEE 802.1ag and ITU Y.1731 standards. ETH-CFM specifies protocols, procedures, and managed objects to support fault management (including discovery and verification of the path), detection, and isolation of a connectivity fault in an Ethernet network.

ETH-CFM requires the configuration of specific entities at the global level and at the Ethernet service level and/or network interface level. Maintenance domains (MDs) and maintenance associations (MAs) are

configured at the global level. Maintenance association endpoints (MEPs) are configured at the service level and network interface level.

MEPs that are not service-based are referred to as facility MEPs. A facility MEP is a Down MEP that detects failure conditions for an Ethernet transport network using ETH-CCM and, where appropriate, propagates alarm conditions so that the Epipe services that share this common transport are aware of the failure. The 7705 SAR supports facility MEPs on network interfaces.

Facility MEPs are created in the same way as service MEPs, by configuring the ETH-CFM domain and association. However, the association used to build the facility MEP does not include a bridge identifier, as the facility MEP is not bound to a service. The CLI ensures that a bridge identifier is not configured when the association is applied to a facility MEP.

The following applies to facility MEPs on network interfaces:

- the MEP must be a Down MEP
- the port must be in network mode
- the port must be configured for null or dot1q encapsulation
- the MEP supports all fault management functionality, with the exception of alarm indication signaling (AIS)
- the MEP supports all performance monitoring functionality including synthetic loss measurement (SLM)
- the MEP supports throughput measurement via loopback messaging at wire speed
- received CFM messages are processed only when the VLAN ID, the MAC destination address, and the MEP level matches those of the MEP

Network interface facility MEPs are supported on all network Ethernet ports on the 7705 SAR adapter cards and chassis.

For detailed information about ETH-CFM entities and on ETH-CFM support for services, see the 7705 SAR Services Guide, "ETH-CFM (802.1ag and Y.1731)". For information about running Ethernet OAM tests, see the 7705 SAR OAM and Diagnostics Guide, "ETH-CFM (802.1ag and Y.1731)".

#### **3.1.1.1.6 Hold Up and Hold Down Timers for IP Interfaces**

The 7705 SAR allows timers to be configured on the base router or on a VPRN or IES IPv4 or IPv6 interface to keep the IP interface in an operationally up or down state for a specified time beyond when it should be declared operationally up or down. The timers are configured at the base router level and at the VPRN or IES service level.

At the base router level, the timers are configured using the **config**>**router**> **interface**>**holdtime**>**up**/**down** commands. An **init-only** option enables the **down** delay to be applied only when the IP interface is first configured or after a system reboot. See the 7705 SAR Services Guide for information about how to configure the **hold-time** command at the VPRN or IES service level.

The configuration causes the system to delay sending notifications of any state change associated with the IP interface until the timer has expired.

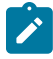

**Note:** The **up** and **down** delay timers in the CLI are dynamic text fields; the fields are only displayed in the **show router interface detail** command output if they are configured. The field showing the time remaining is displayed only if the timer is actively counting down. If both **up** and **down** timers are configured, the field displayed depends on the current operational state of the

interface. For example, if the interface is operationally down, the configured hold **down** time is displayed.

#### <span id="page-28-0"></span>**3.1.1.2 System Interface**

The system interface is associated with the node, not a specific interface. It is used during the configuration of the following entities:

- LSP creation (next hop) when configuring MPLS paths and LSPs
- the addresses on a target router to set up an LDP, OSPF, or BGP session between neighbors and to configure SDPs (the system interface is the service tunnel endpoint)

The system interface is also referred to as the loopback interface. It is used as the router identifier if a router ID has not been explicitly configured. Additional loopback interfaces can be configured; however, the system interface is a special loopback interface.

The system interface is used to preserve connectivity (when alternate routes exist) and to decouple physical connectivity and reachability. If an interface carrying peering traffic fails, and there are alternative links to the same peer system interface, peering could be either unaffected or re-established over the alternate links. The system interface IP address is also used for MPLS and pseudowire/VLL signaling (via targeted LDP).

#### <span id="page-28-1"></span>**3.1.1.3 Unnumbered Interfaces**

Unnumbered interfaces are point-to-point interfaces that are not explicitly configured with a dedicated IP address and subnet; instead, they borrow (or link to) an IP address from another interface on the system (the system IP address, another loopback interface, or any other numbered interface) and use it as the source IP address for packets originating from the interface.

The benefits of using unnumbered interfaces are:

- ISP backhaul can be enabled with a single IP address allocated to the CE nodes (network interface address is coupled with the system IP address)
- nodes can be added to or deleted from a network without address changes—unnumbered interfaces are linked to a centralized IP address and therefore do not require any address change if the nodes are relocated. After a topology change, the ARP table is updated to ensure reachability and the upper layer protocols re-establish the peering sessions.

Unnumbered interfaces are supported on:

- network interfaces
- IES interfaces
- VPRN interfaces

Only IPv4 addresses are supported.

Unnumbered interfaces are supported for the IS-IS and OSPF routing protocols and for MPLS (RSVP-TE and LDP). See the 7705 SAR Routing Protocols Guide, "Unnumbered Interfaces" in the OSPF and IS-IS sections, for more information about IS-IS and OSPF unnumbered interface support. See the 7705 SAR MPLS Guide, "RSVP-TE Support for Unnumbered Interfaces" and "LDP Support for Unnumbered Interfaces", for more information about MPLS unnumbered support.

This feature is supported via both dynamic and static ARP.

The following ports on the 7705 SAR adapter cards, modules, and fixed platforms support IP unnumbered interfaces:

- any datapath Ethernet port with null, dot1q, or qinq encapsulation (with the exception of the 10GigE port on the 2-port 10GigE (Ethernet) Adapter card)
- v-port on the 2-port 10GigE (Ethernet) Adapter card
- MWA ports on the Packet Microwave Adapter card
- any T1/E1 port (access or network) with ppp encapsulation
- any DS3/E3 port (network) with ppp encapsulation
- any OC3/STM1 port (network) with ppp-auto encapsulation (POS)

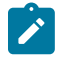

**Note:** Unnumbered interfaces do not support PIM routing or IGMP listener capabilities.

#### <span id="page-29-0"></span>**3.1.1.4 Creating an IP Address Range**

An IP address range can be reserved for IES or VPRN services by using the **config>router>serviceprefix** command. When a service interface is configured, the IP address must be in the range specified in the **service-prefix** command. If the **service-prefix** command is not configured, then no limitation exists.

Addresses in the range of a defined **service-prefix** can be allocated to a network port unless the **exclusive** parameter is specified. Then, the address range is exclusively reserved for services.

When defining a range that is a superset of a previously defined service prefix, the new superset definition will replace the original configuration. For example, if a service prefix exists for 10.10.10.0/24, and a new service prefix is configured as 10.10.0.0/16, then the old address (10.10.10.0/24) will be replaced with the new address (10.10.0.0/16).

When defining a range that is a subset of a previously defined service prefix, the subset will replace the existing superset providing that the addresses used by services are not affected. For example, if a service prefix exists for 10.10.0.0/16, and a new service prefix is configured as 10.10.10.0/24, then the 10.10.0.0/16 entry will be unreserved as long as there no services configured that are using the 10.10.x.x addresses other than 10.10.10.x.

#### <span id="page-29-1"></span>**3.1.2 IP Addresses**

IP addresses are assigned to system interfaces and to network-facing physical or logical ports. The IP addresses are in the form <*ip-address/prefix-length*> or <*ip-address/subnet mask*>.

IP version 4 (IPv4) addresses are supported on all interfaces except the CWDM/OADM module. On the 2-port 10GigE (Ethernet) Adapter card and 2-port 10GigE (Ethernet) module, an IPv4 network address is assigned to the v-port only.

IP version 6 (IPv6) addresses are supported on:

- access ports (IES only); for a complete list of cards and ports that support IES IPv6 SAPs, see the 7705 SAR Services Guide, "IES for Customer Traffic"
- network ports (null or dot1q encapsulation) on:
	- 2-port 10GigE (Ethernet) Adapter card (v-port only)
	- 6-port Ethernet 10Gbps Adapter card
- 8-port Gigabit Ethernet Adapter card
- 10-port 1GigE/1-port 10GigE X-Adapter card
- Packet Microwave Adapter card
- Ethernet ports on the 7705 SAR-M
- Ethernet ports on the 7705 SAR-A
- Ethernet ports on the 7705 SAR-Ax
- Ethernet ports on the 7705 SAR-Wx
- 7705 SAR-H
- Ethernet ports on the 7705 SAR-Hc
- Ethernet ports on the 7705 SAR-X
- Ethernet management port
- 2-port 10GigE (Ethernet) module (v-port only)
- 4-port SAR-H Fast Ethernet module
- 6-port SAR-M Ethernet module
- network ports on the 4-port OC3/STM1 Clear Channel Adapter card (POS encapsulation)

The 7705 SAR supports IPv6 dual stack on Ethernet ports and the management port. Dual stack allows both IPv4 and IPv6 to run simultaneously on the interface.

Network IP addresses can be assigned manually, or assigned dynamically using DHCP when the 7705 SAR is acting as a DHCP client. System IP addresses can be assigned manually, or assigned dynamically using DHCP when the 7705 SAR is acting as a DHCP client and the DHCP server-facing interface is unnumbered. See [Unnumbered Interfaces](#page-28-1) for more information.

#### <span id="page-30-0"></span>**3.1.3 Internet Protocol Versions**

The 7705 SAR supports IP version 4 (IPv4 – RFC 791*, Internet Protocol*) and IP version 6 (IPv6 – RFC 2460, *Internet Protocol, Version 6 Specification*). The 7705 SAR can forward IPv6 packets over static routes for network forwarding, IES services, and node management.

IPv6 is a newer version of IP, designed as a successor to IPv4. Some of the differences between IPv4 and IPv6 are:

- expanded addressing capabilities IPv6 increases the IP address size from 32 bits (IPv4) to 128 bits, to support more levels of addressing hierarchy, a much greater number of addressable nodes, and simplified autoconfiguration of addresses
- header format simplification some IPv4 header fields have been dropped or made optional to reduce the processing cost of packet handling and to limit the bandwidth cost of the IPv6 header
- improved support for extensions and options changes in the way IP header options are encoded allows for more efficient forwarding, less stringent limits on the length of options, and greater flexibility for introducing new options in the future
- flow labeling capability the capability to enable the labeling of packets belonging to particular traffic flows for which the sender requests special handling, such as non-default quality of service (QoS) or real-time service, was added in IPv6

• authentication and privacy capabilities — extensions to support authentication, data integrity, and (optional) data confidentiality are specified for IPv6

#### <span id="page-31-0"></span>**3.1.3.1 IPv6 Address Format**

IPv6 uses a 128-bit address, as opposed to the IPv4 32-bit address. Unlike IPv4 addresses, which use the dotted-decimal format, with each octet assigned a decimal value from 0 to 255, IPv6 addresses use the colon-hexadecimal format X:X:X:X:X:X:X:X, where each X is a 16-bit section of the 128-bit address. In its full notation, an IPv6 address appears as shown in the following example:

2001:0db8:0a0b:12f0:0000:0000:0000:0001

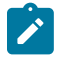

**Note:** On the 7705 SAR, any function that displays an IPv6 address or prefix reflects the rules specified in RFC 5952, *A Recommendation for IPv6 Address Text Representation*. Specifically, hexadecimal letters in IPv6 addresses are represented in lowercase, and the correct compression of all leading zeros is displayed.

As per RFC 5952, the above IPv6 address appears as:

#### 2001:db8:a0b:12f0::1

Leading zeros must be omitted from each block in the address. A series of zeros can be replaced with a double colon. The double colon can only be used once in an address.

The IPv6 prefix is the part of the IPv6 address that represents the network identifier. The network identifier appears at the beginning of the IP address and is made up of the network address and subnet address. The IPv6 prefix length, which begins with a forward slash (/), specifies the number of bits in the network identifier; this is similar to the subnet mask in IPv4 addresses. For example, the address 1080:6809:8086:6502::1/64 means that the first 64 bits of the address represent the network identifier; the remaining 64 bits represent the node identifier.

The following adapter cards support the full IPv6 subnet range for IPv6 static routes and interface IP addresses:

- 6-port Ethernet 10Gbps Adapter card
- 8-port Gigabit Ethernet Adapter card, version 2 and version 3
- 2-port 10GigE (Ethernet) Adapter card (on the v-port)
- 10-port 1GigE/1-port 10GigE X-Adapter card

For these cards, the supported route range for statically provisioned or dynamically learned routes is from /1 to /128. Supported interface IP address prefixes are from /4 to /127, and /128 on system or loopback interfaces.

For all other cards, modules, and ports (including the v-port on the 2-port 10GigE (Ethernet) module), the supported range for statically provisioned or dynamically learned routes is from /1 to /64 or is /128 (indicating a host route). Supported interface IP address prefixes are from /4 to /64, and /128 on system or loopback interfaces.

#### <span id="page-31-1"></span>**3.1.3.2 IPv6 Headers**

The IPv6 header format is shown in [Figure 1: IPv6 Header Format.](#page-32-1) Table 2: IPv6 Header Field [Descriptions](#page-32-0) describes the fields.

#### <span id="page-32-1"></span>*Figure 1: IPv6 Header Format*

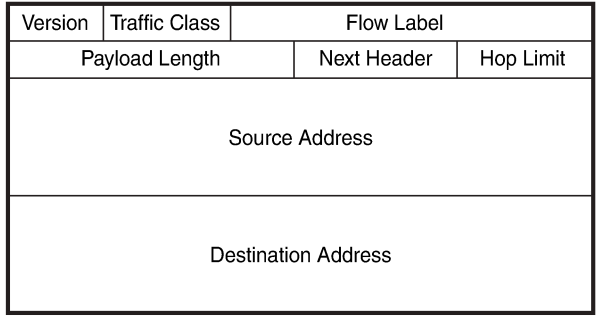

21169

<span id="page-32-0"></span>*Table 2: IPv6 Header Field Descriptions*

| <b>Field</b>   | <b>Description</b>                                                                                                    |
|----------------|----------------------------------------------------------------------------------------------------|
| Version        | 4-bit IP version number (v6)                                                                                                    |
| Traffic Class  | 8-bit value that enables a source to identify the<br>delivery classification of its packets                                                                                                    |
| Flow Label     | 20-bit flow label that can be used by a source to<br>label packets for which the source requests special<br>handling by IPv6 routers; for example, non-default<br>QoS or real-time service                                                                                          |
|                | A flow contains a series of packets that travel<br>between a particular source and particular<br>destination                                                                                                    |
| Payload Length | The length of the payload (16-bit unsigned integer),<br>which is the rest of the packet following the IPv6<br>header, in octets                                                                                                    |
|                | Any extension headers that are present in the<br>packet are considered to be part of the payload;<br>therefore, the payload always begins immediately<br>after the Destination Address                                                                                              |
| Next Header    | 8-bit selector that identifies the type of header<br>immediately following the IPv6 header. The Next<br>Header uses the same values as the IPv4 protocol<br>field for some protocols; for example, the values<br>for TCP and UDP are the same for both IPv4 and<br>IP <sub>V6</sub> |
|                | The Next Header values differ from IPv4 when<br>IPv6 extension headers are identified or when IPv6<br>unique protocols, such as ICMPv6, are identified.                                                                                                    |

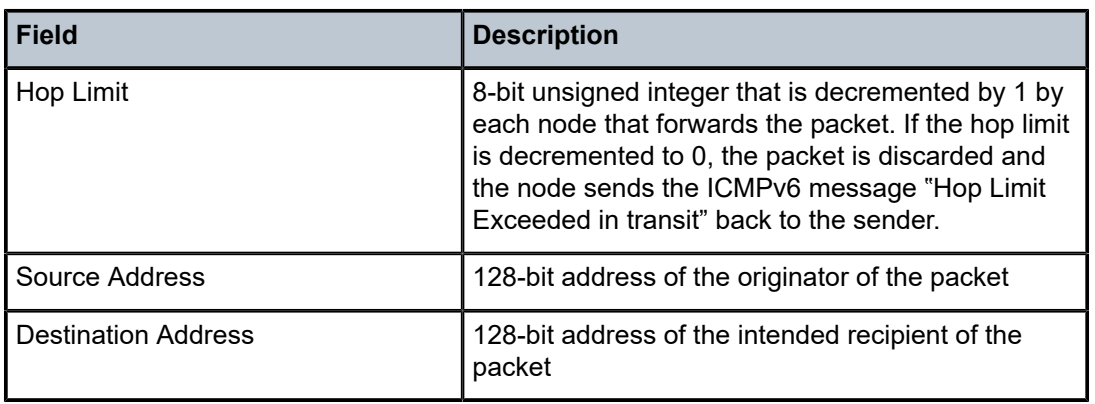

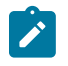

**Note:** Type 0 IPv6 routing headers have been deprecated on the 7705 SAR (per RFC 5095).

#### <span id="page-33-0"></span>**3.1.3.3 Neighbor Discovery**

IPv6 provides autoconfiguration of addresses, where equipment connecting to an IPv6 network can autoconfigure a usable address. There are two types of address autoconfiguration: stateless and stateful. Stateless autoconfiguration requires no manual configuration of hosts, minimal configuration of routers, and no servers. The host generates its own addresses using locally available information and information advertised by routers, such as the 7705 SAR. Stateless autoconfiguration is a feature of the neighbor discovery protocol.

Stateful autoconfiguration involves hosts obtaining interface addresses and/or configuration information from a server. For more information about stateful configuration, see [DHCP Relay and DHCPv6 Relay.](#page-36-0)

Stateless autoconfiguration uses two neighbor discovery messages: router solicitation and router advertisement. The host sends router solicitation messages to find routers, and the routers send router advertisement messages to indicate their presence. The host sends the router solicitation message to all routers, requesting the IPv6 prefix as well as the IPv6 address of the routers. Each router responds with a router advertisement message indicating their IPv6 prefix and IPv6 address.

Neighbor discovery performs Layer 2 neighbor address resolution similar to ARP in IPv4. In addition, the neighbor discovery protocol performs a neighbor reachability function, where a "stale" neighbor entry is probed for reachability using a unicast neighbor solicitation message. This function ensures that link-layer address changes will be discovered reliably in addition to confirming the presence of the IPv6 neighbor.

Neighbor discovery is implemented within ICMPv6.

### <span id="page-33-1"></span>**3.1.3.4 IPv6 Provider Edge over MPLS (6PE)**

6PE allows IPv6 domains to communicate with each other over an IPv4 MPLS core network. Because forwarding is based on MPLS labels, backbone infrastructure upgrades and core router reconfiguration is not required in this architecture. 6PE is a cost-effective solution for IPv6 deployment.

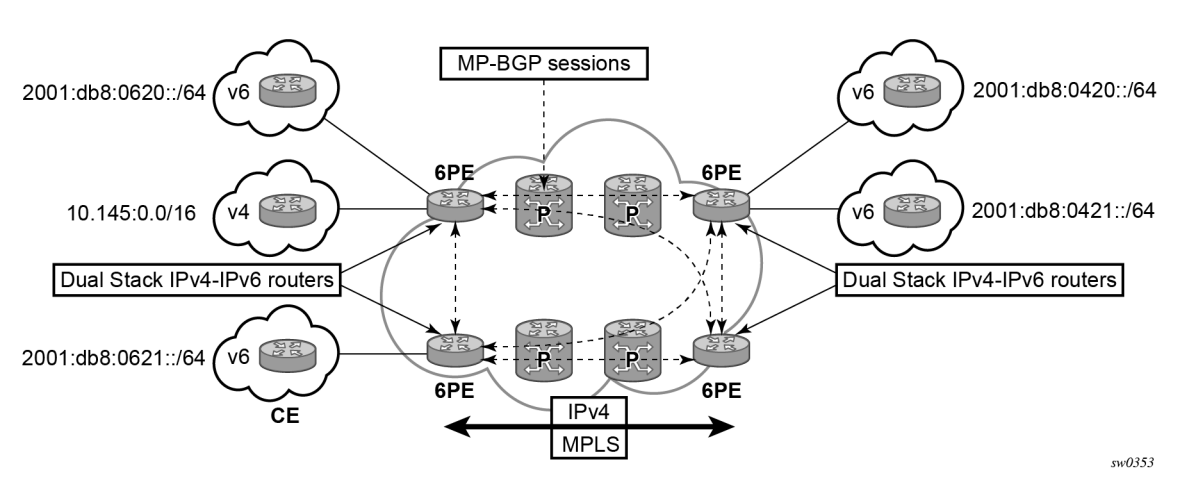

<span id="page-34-1"></span>*Figure 2: Example of a 6PE topology within one AS*

#### **3.1.3.4.1 6PE Control Plane Support**

The 6PE MP-BGP routers support:

- IPv4 and IPv6 dual-stack
- MP-BGP to exchange IPv6 reachability information:
	- The 6PE routers exchange IPv6 reachability information using MP-BGP (AFI 2, SAFI 4).
	- An IPv4 address of the 6PE router is encoded as an IPv4-mapped IPv6 address in the BGP nexthop field. This is usually the IPv4 system address.
	- The 6PE router binds MPLS labels to the IPv6 prefixes it advertises. The 7705 SAR routers only advertise the

IPv6 explicit null (value 2) in advertised 6PE routes.

The most preferred tunnel to the BGP next hop allowed by the 6PE resolution filter is used to tunnel the traffic to the remote 6PE router; the preferred tunnels are configured using the **resolution-filter** command under the **config>router>bgp>next-hop-resolution>label-route-transport-tunnel>family** context.

#### **3.1.3.4.2 6PE Data Plane Support**

The ingress 6PE router can push two or more MPLS labels to send the packets to the egress 6PE router. The top labels are associated with resolving the transport tunnels. The bottom label is advertised in MP-BGP by the remote 6PE router. Only the IPv6 explicit null (value 2) label is used.

<span id="page-34-0"></span>The egress 6PE router pops the top transport labels. When the IPv6 explicit null label is exposed, the egress 6PE router knows that an IPv6 packet is encapsulated. It pops the IPv6 explicit null label and performs an IPv6 route lookup to find the next hop for the IPv6 packet.

#### **3.1.4 Router ID**

The router ID is a 32-bit IP address (IPv4) that uniquely identifies the router within an autonomous system (see [Autonomous Systems](#page-35-0)).

IS-IS and BGP use the router ID as their system ID.

OSPF routers use the router IDs of the neighbor routers to establish adjacencies. Neighbor IDs are learned when Hello packets are received from the neighbor.

Before configuring OSPF parameters, ensure that the router ID is derived by one of the following methods:

- define the value using the **config>router>router-id** *ip-address* command
- define the system interface using the **config>router>interface** *ip-int-name* command (used if the router ID is not specified with the **config>router>router-id** *ip-address* command), or, if the 7705 SAR is acting as a DHCP client, allow the system interface to be defined dynamically by configuring the DHCP serverfacing interface as unnumbered.

A system interface (also referred to as the loopback address) must have an IP address with a 32-bit subnet mask. The system interface is assigned during the primary router configuration process when the interface is created in the logical IP interface context.

- if you do not specify a router ID, the last 4 bytes of the MAC address are used
- the router ID can be derived on the protocol level; for example, BGP

#### <span id="page-35-0"></span>**3.1.5 Autonomous Systems**

Networks can be grouped into areas. An area is a collection of network segments within an autonomous system (AS) that have been administratively assigned to the same group. An area's topology is concealed from the rest of the AS, which results in a significant reduction in routing traffic.

Routing in the AS takes place on two levels, depending on whether the source and destination of a packet reside in the same area (intra-area routing) or different areas (inter-area routing). In intra-area routing, the packet is routed solely on information obtained within the area; no routing information obtained from outside the area can be used. This protects intra-area routing from the injection of bad routing information.

Routers that belong to more than one area are called area border routers. All routers in an AS do not have an identical topological database. An area border router has a separate topological database for each area it is connected to. Two routers, which are not area border routers, belonging to the same area, have identical area topological databases.

Autonomous systems share routing information, such as routes to each destination and information about the route or AS path, with other ASs using BGP. Routing tables contain lists of next hops, reachable addresses, and associated path cost metrics to each router. BGP uses the information and path attributes to compile a network topology.

<span id="page-35-1"></span>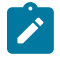

**Note:** Within the router context, the 7705 SAR supports EBGP and IBGP. Within the VPRN context, the 7705 SAR supports EBGP but does not support IBGP. For information about configuring BGP within the router context, see the 7705 SAR Routing Protocols Guide, "BGP". For information about configuring BGP within the VPRN context, see the 7705 SAR Services Guide, "VPRN Services".
# **3.1.6 DHCP and DHCPv6**

DHCP is a configuration protocol used to communicate network information and configuration parameters from a DHCP server to a DHCP-aware client. DHCP is based on the BOOTP protocol, with additional configuration options and the added capability of allocating dynamic network addresses. DHCP-capable devices are also capable of handling BOOTP messages.

A DHCP client is an IP-capable device (typically a computer or base station) that uses DHCP to obtain configuration parameters such as a network address. A DHCP server is an Internet host or router that returns configuration parameters to DHCP clients. A DHCP/BOOTP Relay agent is a host or router that passes DHCP messages between clients and servers.

DHCPv6 is not based on, and does not use, the BOOTP protocol.

Home computers in a residential high-speed Internet application typically use the DHCP protocol to have their IP address assigned by their Internet service provider.

The 7705 SAR can act as a DHCP client, a DHCP or DHCPv6 Relay agent, or a local DHCP or DHCPv6 server.

When used as a CPE device, the 7705 SAR can act as a DHCP client to learn the IP address of the network interface. Dynamic IP address allocation is supported on both network and system interfaces.

OSPF, IS-IS, or RIP is used to advertise the system IP address over the network interface to the next-hop router. Static routing cannot be used because the network interface IP address is dynamic and can change during normal operation.

For DHCP, the DHCP protocol requires the client to transmit a request packet with a destination broadcast address of 255.255.255.255 that is processed by the DHCP server.

For DHCPv6, the DHCP protocol requires the client to transmit a request packet with a destination multicast address of ff02::1:2 (all DHCP servers and relay agents on the local network segment) that is processed by the DHCP server.

Since IP routers do not forward broadcast or multicast packets, this would suggest that the DHCP client and server must reside on the same network segment. However, for various reasons, it is sometimes impractical to have the server and client reside in the same IP network.

When the 7705 SAR is acting as a DHCP Relay agent, it processes these DHCP broadcast or multicast packets and relays them to a preconfigured DHCP server. Therefore, DHCP clients and servers do not need to reside on the same network segment.

When the 7705 SAR is acting as a local DHCP server, it processes these DHCP broadcast or multicast packets and allocates IP addresses for the DHCP client as needed.

The 7705 SAR supports a maximum of 16 servers per node on the 7705 SAR-A, 7705 SAR-Ax, 7705 SAR-H, 7705 SAR-Hc, 7705 SAR-M, 7705 SAR-Wx, and 7705 SAR-X. The 7705 SAR supports a maximum of 62 servers per node on the 7705 SAR-8 Shelf V2 and on the 7705 SAR-18. Any Layer 3 interface configured using the global routing table or Layer 3 services supports up to 8 servers.

#### **3.1.6.1 DHCP Relay and DHCPv6 Relay**

The 7705 SAR provides DHCP/BOOTP Relay agent services and DHCPv6 Relay agent services for DHCP clients. DHCP is used for IPv4 network addresses and DHCPv6 is used for IPv6 network addresses. Both DHCP and DHCPv6 are known as stateful protocols because they use dedicated servers to maintain parameter information.

In the stateful autoconfiguration model, hosts obtain interface addresses and/or configuration information and parameters from a server. The server maintains a database that keeps track of which addresses have been assigned to which hosts.

The 7705 SAR supports DHCP Relay on the base router, and on access IP interfaces associated with IES and VPRN. Each DHCP instance supports up to 8 DHCP servers.

The 7705 SAR supports DHCPv6 Relay on access IP interfaces associated with IES and VPRN. Each DHCPv6 instance supports up to 8 DHCPv6 servers. For more information about DHCPv6 Relay, see the 7705 SAR Services Guide, "DHCPv6 Relay".

# **3.1.6.1.1 DHCP Relay Agent Options**

DHCP options are codes that the 7705 SAR inserts in packets being forwarded from a DHCP client to a DHCP server. Some options have additional information stored in suboptions.

The 7705 SAR supports Option 60 and Option 61 as specified in RFC 2132. Option 60 is the vendor class identifier, which can contain information such as the client's hardware configuration. Option 61 is the client identifier.

The 7705 SAR supports the Relay Agent Information Option 82 as specified in RFC 3046. The following suboptions are supported for the base router:

- action
- circuit ID
- copy-82
- remote ID

#### **3.1.6.2 Local DHCP and DHCPv6 Servers**

The 7705 SAR supports local DHCP server functionality on the base router and on access IP interfaces associated with VPRN, by dynamically assigning IPv4 or IPv6 addresses to access devices that request them. This standards-based, full DHCP server implementation allows a service provider the option to decentralize IP address management into the network. The 7705 SAR can support public and private addressing in the same router, including overlapped private addressing in the form of VPRNs in the same router.

The 7705 SAR acts as a DHCP server or a DHCPv6 server.

An administrator creates pools of addresses that are available for assigned hosts. Locally attached hosts can obtain an address directly from the server. Routed hosts receive addresses through a relay point in the customer's network.

When a DHCP server receives a DHCP message from a DHCP Relay agent, the server looks for a subnet to use for assigning an IP address. If configured with the **use-pool-from-client** command, the server searches Option 82 information for a pool name. If a pool name is found, an available address from any subnet of the pool is offered to the client. If configured with the **use-gi-address** command, the server uses the gateway IP address (GIADDR) supplied by the Relay agent to find a matching subnet. If a subnet is found, an address from the subnet is offered to the client. If no pool or subnet is found, no IP address is offered to the client.

When a DHCPv6 server receives a DHCP message from a DHCPv6 Relay agent, the server looks for a subnet to use for assigning an IP address. If configured with the **use-pool-from-client** command, the server searches Option 17 information for a pool name. If a pool name is found, an available address

from any subnet of the pool is offered to the client. If configured with the **use-link-address** command, the server uses the address supplied by the Relay agent to find a matching subnet prefix. If a prefix is found, an address from the subnet is offered to the client. If no pool or prefix is found, no IP address is offered to the client.

IPv4 and IPv6 address assignments are temporary and expire when the configured lease time is up. The server can reassign addresses after the lease expires.

If both the **no use-pool-from-client** command and the **no use-gi-address** command or **no use-linkaddress** command are specified, the server does not act.

# **3.1.6.2.1 DHCP and DHCPv6 Server Options**

Options and identification strings can be configured on several levels.

DHCP servers support the following options, as defined in RFC 2132:

- Option 1—Subnet Mask
- Option 3—Default Routers
- Option 6—DNS Name Servers
- Option 12—Host Name
- Option 15—Domain Name
- Option 44—Netbios Name Server
- Option 46—Netbios Node Type Option
- Option 50—IP Address
- Option 51—IP Address Lease Time
- Option 53—DHCP Message Type
- Option 54—DHCP Server IP Address
- Option 55—Parameter Request List
- Option 58—Renew (T1) Timer
- Option 59—Renew (T2) Timer
- Option 60—Class Identifier
- Option 61—Client Identifier

DHCP servers also support Suboption 13 Relay Agent Information Option 82 as specified in RFC 3046, to enable the use of a pool indicated by the DHCP client.

DHCPv6 servers support the following options, as defined in RFC 3315:

- Option 1-OPTION CLIENTID
- Option 2—OPTION SERVERID
- Option 3-OPTION IA NA
- Option 4-OPTION IA TA
- Option 5-OPTION\_IAADDR
- Option 6—OPTION\_ORO
- Option 7—OPTION\_PREFERENCE
- Option 8—OPTION\_ELAPSED\_TIME
- Option 9-OPTION\_RELAY\_MSG
- Option 11-OPTION AUTH
- Option 12-OPTION\_UNICAST
- Option 13—OPTION\_STATUS\_CODE
- Option 14—OPTION\_RAPID\_COMMIT
- Option 15—OPTION\_USER\_CLASS
- Option 16-OPTION VENDOR CLASS
- Option 17—OPTION\_VENDOR\_OPTS
- Option 18-OPTION\_INTERFACE\_ID
- Option 19-OPTION\_RECONF\_MSG
- Option 20-OPTION\_RECONF\_ACCEPT

These options are copied into the DHCP reply message, but if the same option is defined several times, the following order of priority is used:

- **1.** subnet options
- **2.** pool options
- **3.** options from the DHCP client request

A local DHCP server must be bound to a specified interface by referencing the server from that interface. The DHCP server will then be addressable by the IP address of that interface. A normal interface or a loopback interface can be used.

A DHCP client is defined by the MAC address and the circuit identifier. This implies that for a certain combination of MAC and circuit identifier, only one IP address can be returned; if more than one request is made, the same address will be returned.

### **3.1.7 ICMP and ICMPv6**

Internet Control Message Protocol (ICMP) is part of the Internet Protocol Suite as defined in RFC 792, *Internet Control Message Protocol*, for IPv4 and RFC 4443, *Internet Control Message Protocol (ICMPv6) for the Internet Protocol Version 6 (IPv6) Specification*. The neighbor discovery capability of ICMPv6 is specified in RFC 4861*, Neighbor Discovery for IP Version 6 (IPv6)*.

ICMP messages are typically generated in response to errors in IP datagrams or for diagnostic or routing purposes. The ICMP ping utility for IPv4 and IPv6 and the ICMP traceroute utility for IPv4 are described in the 7705 SAR OAM and Diagnostics Guide, "ICMP Diagnostics".

The 7705 SAR supports the ICMP capabilities described in Table 3: ICMP [Capabilities](#page-39-0) for IPv4 .

<span id="page-39-0"></span>*Table 3: ICMP Capabilities for IPv4*

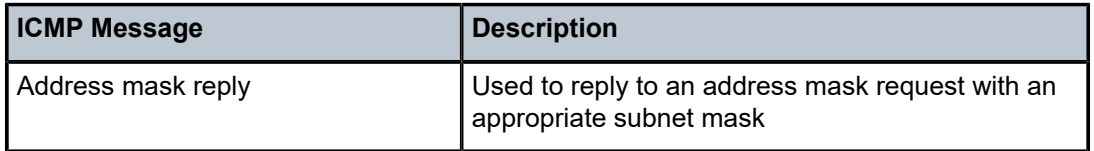

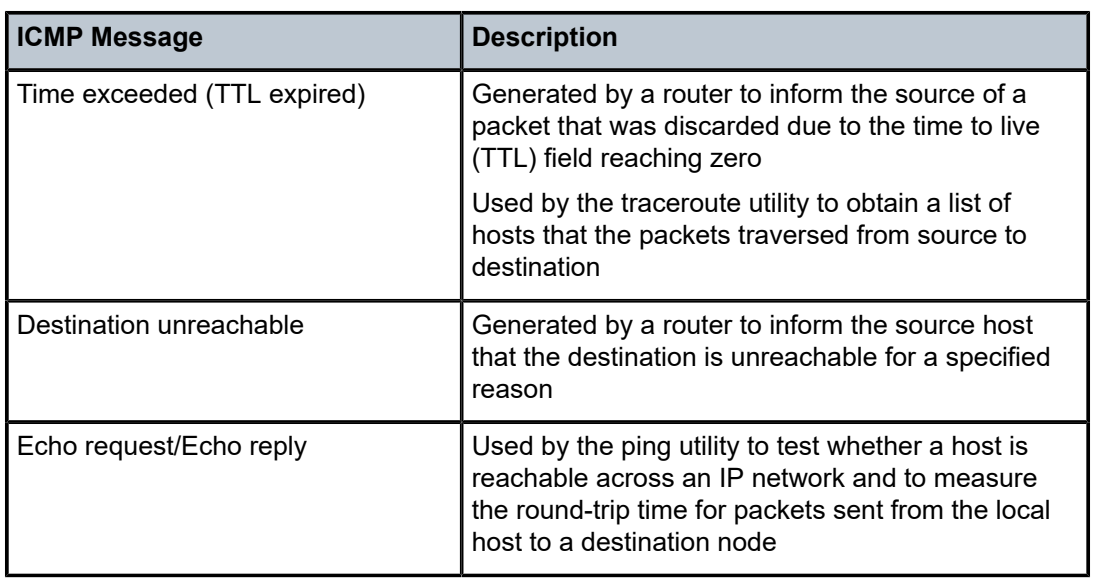

The 7705 SAR supports the ICMPv6 capabilities described in Table 4: ICMPv6 [Capabilities](#page-40-0) for IPv6 .

<span id="page-40-0"></span>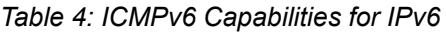

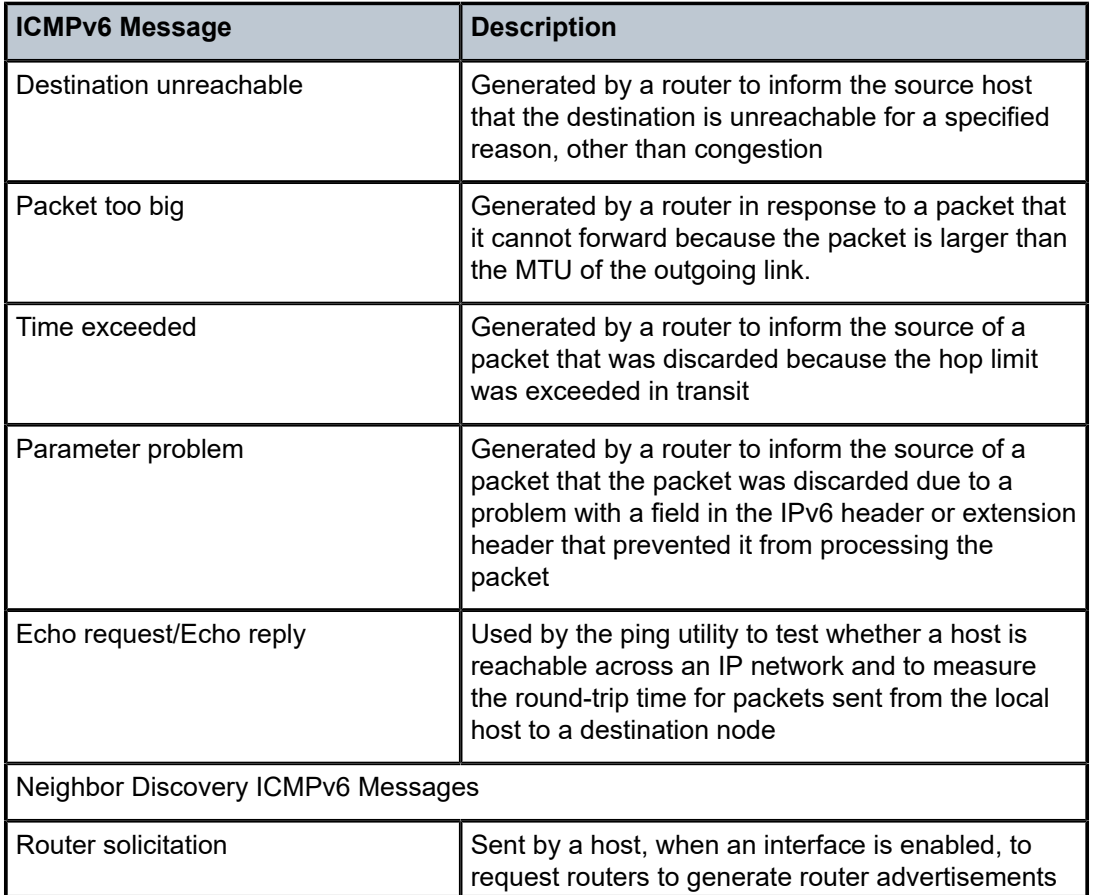

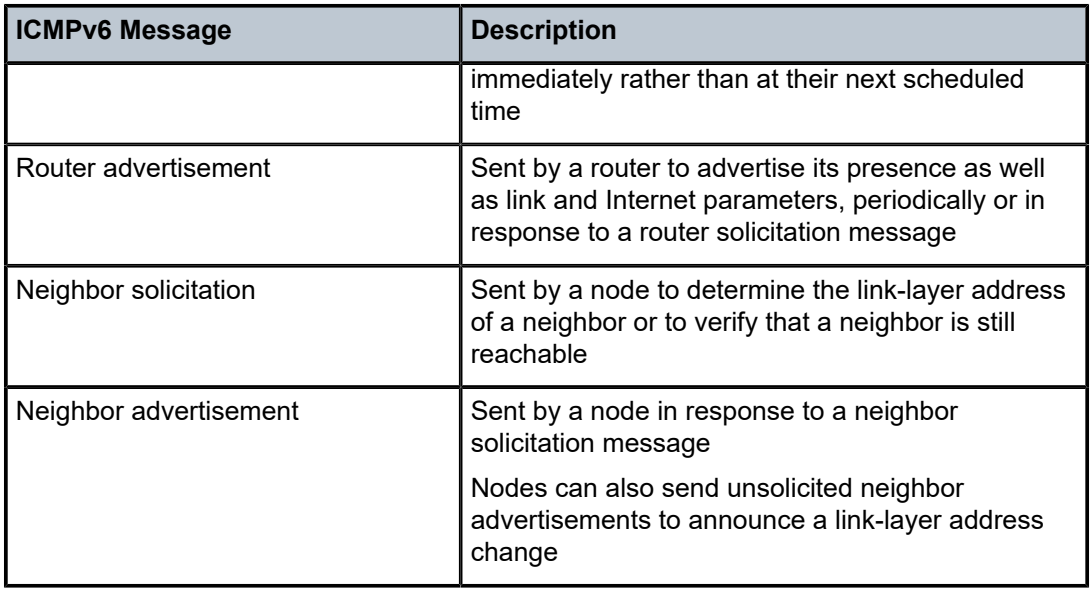

# **3.1.8 Static Routes, Dynamic Routes, and ECMP**

Static routes to next-hop addresses are supported on the 7705 SAR. Dynamic routing using the OSPF, RIP, IS-IS, or BGP protocols is also supported.

If the 7705 SAR chassis is equipped with two Control and Switching modules (CSMs) for redundancy, nonstop services are supported. Therefore, if the active CSM experiences an activity switch, all static route entries are maintained.

Equal-Cost Multipath Protocol (ECMP) refers to the distribution of packets over two or more egress links that share the same routing cost. ECMP is supported on static routes and dynamic (OSPF, IS-IS, and BGP) routes. The 7705 SAR supports ECMP for both LDP and IP traffic.

ECMP for LDP can be used to distribute MPLS traffic across the links in order to balance the traffic load. ECMP for LDP load-balances traffic across all equal-cost links based on the output of the hashing algorithm using the allowed inputs, based on the service type. For detailed information, refer to the 7705 SAR Interface Configuration Guide, "LAG and ECMP Hashing". Refer also to the 7705 SAR MPLS Guide, "ECMP Support for LDP", for more information.

For IP-routed traffic, as shown in Table 15 in the 7705 SAR Interface Configuration Guide, "LAG and ECMP Hashing", the 7705 SAR load-balances the traffic over multiple equal-cost links with a hashing algorithm that uses header fields from incoming packets to calculate which link to use. By adding additional fields to the algorithm, the randomness of the results can be increased to ensure a more even distribution of packets across available links. ECMP for IP allows load balancing to be configured across all IP interfaces at the system level or interface level on the network side. Configuration at the interface level overrides the system-level settings for the specific interface. IP ECMP is supported on all 7705 SAR adapter cards and platforms.

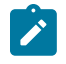

**Note:** For VPLS and VLLs, and for Layer 3 spoke-SDP termination in IES and VPRN services, hashing is done on the service ID.

Interfaces on the system can have any mixture of load-balancing configurations, including having load balancing disabled. Router updates often cause interface load- balancing configuration changes. The 7705 SAR will automatically continue processing packets using the new interface configuration.

ECMP is configured on the interface but is agnostic to the underlying SAP, spoke SDP, or VPLS binding. ECMP configuration is maintained even if the binding type changes.

If multiple routes are learned with an identical preference using the same protocol, the lowest-cost route is used. If multiple routes are learned with an identical preference using the same protocol and the costs (metrics) are equal, the decision of which route to use is determined by the configuration of ECMP.

Preferences are set on static routes in the **config>router>static-route-entry** context. Preferences are set on OSPF routes in the **config>router>ospf** context, on RIP routes in the **config>router>rip** context, on IS-IS routes in the **config>router>isis>level** context, and on BGP routes in the **config>router>bgp** context (see the 7705 SAR Routing Protocols Guide for OSPF, IS-IS, and BGP configuration).

# **3.1.8.1 Static Route Resolution Using Tunnels**

Static route packets can be forwarded to an indirect next hop over a tunnel programmed in the TTM using the **config>router>static-route-entry>tunnel-next-hop** command.

If the **tunnel-next-hop** context is enabled and the **resolution** command under this context is set to **any**, any supported tunnel type in the static route context can be selected following the TTM preference. If **resolution** is set to **disabled**, the tunnel binding is removed and resolution to the next hop resumes in the RTM. If **resolution** is set to **filter**, the route can be bound to a subset of active tunnels in the TTM, determined by the **resolution-filter** configuration in the **tunnel-next-hop** context.

The following tunnel types are supported in the static route context: LDP, RSVP-TE, SR-ISIS, SR-OSPF, and SR-TE.

See [Router Global Commands](#page-132-0) for more information about the **tunnel-next-hop** command.

#### **3.1.8.2 Enabling ECMP**

The ECMP decision is performed at the ingress point on the node; therefore, ECMP must always be enabled on the ingress interface.

To enable LDP and GRT IP ECMP, the **config>router>ecmp** command is used.

To enable IP ECMP on a per-IP, next-hop basis (far-end PE) under the IP-VPRN context, the **config>service>vprn>ecmp** command is used.

For LDP ECMP, the **lsr-load-balancing** command under the system context enables optional LSR load balancing for the node. The **lsr-load-balancing** command under the router interface context overrides the system configuration for the specified interface.

For IP ECMP, the **l4-load-balancing** command under the system context enables optional Layer 4 load balancing for the node. The **l4-load-balancing** command under the router interface context, IES service interface context, or VPRN service interface context overrides the system configuration for the specified interface.

For IP ECMP, the **teid-load-balancing** command can be configured under the router interface context, IES interface context, and VPRN interface context.

For both LDP and IP ECMP, the **system-ip-load-balancing** command can be configured under the system context.

For information about the load-balancing commands, see [Router Interface Commands,](#page-120-0) the 7705 SAR Basic System Configuration Guide, "System Information and General Commands", and the 7705 SAR Services Guide, "VLL Services Command Reference", "VPLS Command Reference", "IES Command Reference", and "VPRN Services Command Reference".

# **3.1.9 IGP-LDP and Static Route-LDP Synchronization**

With LDP, FECs learned from an interface do not necessarily link to that interface state. As long as the router that advertised the labels is reachable, the learned labels are stored in the incoming label map (ILM) table.

Although this feature gives LDP a lot of flexibility, it can also cause problems. For example, when an interface comes back up from a failure or from a shutdown state, the static routes bound to that interface are installed immediately. However, the LDP adjacency to the next hop may not be up, which means that the LDP SDP remains down. In this case, the MPLS traffic will be blackholed until the LDP adjacency comes up.

The same issue is also applicable to dynamic routes (OSPF and IS-IS).

To resolve this issue, the LDP synchronization timer enables synchronization of IGP or static routes to the LDP state.

With IGP, when a link is restored after a failure, IGP sets the link cost to infinity and advertises it. The value advertised in OSPF is 0xFFFF (65535). The value advertised in IS-IS regular metric is 0x3F (63) and in IS-IS wide-metric is 0xFFFFFE (16777214).

After IGP advertises the link cost, the LDP hello adjacency is brought up with the neighbor. The LDP synchronization timer is started by IGP from the time the LDP session to the neighbor is up over the interface. This synchronization timer allows time for the label-FEC bindings to be exchanged.

When the LDP synchronization timer expires, the link cost is restored and is readvertised. IGP will announce a new best next-hop and LDP will use it if the label binding for the neighbor's FEC is available.

The above behavior is similar for static routes. If the static route is enabled for **ldp-sync**, the route is not enabled immediately after the interface to the next hop comes up. Routes are suppressed until the LDP adjacency with the neighbor comes up and the synchronization timer expires. The timer does not start until the LDP adjacency with the neighbor node is fully established. For static routes, the **ldp-sync-timer** function requires LDP to use the interface address, not the system address, as its transport address.

# **3.1.10 Bidirectional Forwarding Detection (BFD)**

BFD is a simple protocol for detecting failures in a network. BFD uses a "hello" mechanism that sends control messages periodically to the far end and receives periodic control messages from the far end. BFD is implemented for IGP and BGP protocols, including static routes, in asynchronous mode only, meaning that neither end responds to control messages; rather, the messages are sent in the time period configured at each end.

Due to the lightweight nature of BFD, it can detect failures faster than other detection protocols, making it ideal for use in applications such as mobile transport.

If the configured number of consecutive BFD missed messages is reached, the route to the peer is declared not active. For centralized and line card BFD sessions, failure detection is propagated to all impacted upper layer protocols within a few milliseconds. Upper layer protocols act on failure information as soon as it is made available by BFD.

The v-port on the 2-port 10GigE (Ethernet) Adapter card and on the 2-port 10GigE (Ethernet) module is linked to the ring ports through the add/drop port, therefore its operational status—always operationally up —is not dependent on the status of the ring ports. Hence a ring port failure will not necessarily trigger an action at the v-port.

To ensure that there is fast detection of any Layer 2 failure and that protocols on the v-port will react to the failure, you must run health-check tests or OAM tests with the peer or peers at the far end. For example, BFD must be configured between the v-port and the far-end IP interface. The use of health-check tests to the far-end interface will trigger upper layer protection mechanisms on the v-port, where the behavior will be comparable to an intermediate Layer 2 transport network failure on any other Ethernet port.

For IPv4, BFD is supported on static routes, OSPF, IS-IS, BGP, PIM, RSVP-TE, L-LDP, and T-LDP. For IPv6, BFD is supported on static routes, IPv6 interfaces, L-LDP, T-LDP, and OSPFv3. The 7705 SAR also supports centralized BFD on Layer 3 spoke SDP interfaces. This capability allows BFD on Layer 3 spoke SDP interfaces to ride over the applicable tunnel and the configured spoke SDP to the far-end node where the spoke SDP is terminated. It offers a fast way to detect failures on Layer 3 interfaces riding over spoke SDPs; for example, service traffic running over an LSP tunnel.

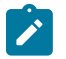

#### **Note:**

- For network topologies where the BGP and/or T-LDP peer IP address is not a direct next hop (that is, the peer IP address is not an interface IP address but is either a system IP address or loopback IP address, or is multiple hops away), BFD automatically uses a centralized session to keep track of far-end IP address availability.
- Centralized next-hop BFD for static forwarding entries, or for OSPF or IS-IS routing protocols, is not supported on any loopback or system interface regardless of the configured mode (access or network) when the loopback interfaces have no physical associated ports. However, multi-hop centralized BFD sessions (for example, BGP, T-LDP) can make use of any loopback interface.

#### **3.1.11 Seamless BFD**

The 7705 SAR supports seamless BFD (S-BFD) as defined in RFC 7880. S-BFD is a form of BFD that avoids the negotiation and state establishment that is required for BFD sessions. The BFD session discriminator is predetermined and other mechanisms are used to distribute the discriminators to a remote network entity. This allows client applications or protocols to more quickly initiate and perform connectivity tests. Furthermore, a per-session state is maintained only at the head end of an S-BFD session. The tail end simply reflects BFD control packets back to the head end.

An S-BFD session is established between an initiator and a reflector. To participate in an S-BFD session, a mapping table of remote discriminators to far-end peer IP addresses must be statically configured on the 7705 SAR. The S-BFD initiator can begin sending BFD packets when it knows the reflector discriminator at the far-end node.

The 7705 SAR can be configured to act as a reflector. Only one reflector instance is supported per router and a discriminator is assigned to the reflector. Each of the initiators on the router is also assigned a discriminator.

Seamless BFD sessions are created at the request of a client application such as MPLS. This section describes the base S-BFD configuration that is required on initiator and reflector routers in order to participate in an S-BFD session. Application-specific configuration is required to create S-BFD sessions; for information, see the 7705 SAR MPLS Guide, "Seamless BFD for SR-TE LSPs".

# **3.1.11.1 S-BFD Reflector Configuration and Behavior**

The S-BFD reflector is configured using the following CLI commands:

```
configure 
       bfd 
                seamless-bfd 
                     [no] reflector <name> 
                                                description <string>
                                                discriminator <value>
                                                local-state {up | admin-down}
                                                 [no] shutdown
```
S-BFD reflection is enabled on the router when the S-BFD discriminator is configured. The discriminator value is configured from a defined range.

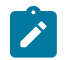

**Note:** Only one reflector discriminator is supported per router. The reflector cannot be administratively enabled with the **no shutdown** command until the discriminator is configured.

When the router receives an S-BFD packet from the initiator and the value in the YourDiscriminator field in the packet matches the configured **discriminator** value on the local router, the local router will send the S-BFD packet back to the initiator via a routed path. The State field in the reflected packet is populated with either the Up or AdminDown value based on the **local-state** configuration.

When the S-BFD reflector returns the S-BFD packet to the initiator, the source and destination UDP ports are swapped in the S-BFD response; that is, the received source port becomes the transmitted destination port and the received destination port becomes the transmitted source port.

S-BFD control packets are discarded when the reflector is not configured, or is shut down, or when the YourDiscriminator field does not match the discriminator of the reflector. Only IPv4 addresses are supported.

# **3.1.11.2 S-BFD Initiator Global Configuration**

Before an application can request the establishment of an S-BFD session, a mapping table of remote discriminators to far-end peer IP addresses must exist on the router. This is statically configured using the following CLI commands:

```
configure>router>bfd
      seamless-bfd
            peer <ip-address> discriminator <remote-discriminator>
             peer <ip-address> discriminator <remote-discriminator>
             ...
             exit
```
With S-BFD, no session setup is required. The S-BFD initiator immediately begins sending S-BFD packets when it knows the far-end reflector discriminator. The initiator state goes from AdminDown to Up when it begins to send S-BFD packets.

The S-BFD initiator sends S-BFD packets to the reflector using the following fields:

- Src IP the local session IP address
- Dst IP the configured reflector IP address
- MyDiscriminator the locally assigned discriminator value
- YourDiscriminator the configured reflector discriminator value

When the initiator receives a valid response from the reflector with an Up state, the initiator declares the S-BFD session up. When the initiator receives a valid response from the reflector with an AdminDown state, the initiator declares the S-BFD session down and reduces the transmission interval but does not consider the session failed.

If the initiator fails to receive a certain number of responses as determined by the BFD multiplier in the BFD template for the session, the initiator declares the S-BFD session failed.

If any of the discriminators change, the session is taken down and the router attempts to start a new session with the new values.

If the reflector discriminator is changed at the far-end peer, the session fails. If the reflector discriminator is changed at the far-end peer and the mapping has not been updated locally before the system checks for a new reflector discriminator from the local mapping table, the session is bounced and brought up with the new values.

If any of the discriminators are deleted, the corresponding S-BFD sessions are deleted.

# **3.1.11.3 S-BFD Session Configuration**

An application that requires an S-BFD session must provide sufficient information to BFD so that it can create a unique S-BFD session to a remote IP address associated with the application object, such as an LSP. The session type (S-BFD) is determined by the application. BFD checks that the BFD template parameters are appropriate for the requested session type. The only S-BFD session type that is supported is **np**.

An S-BFD session is configured using the following parameters in the **config>router>bfd>bfd-template** context:

- multiplier
- receive interval
- transmission interval
- type

An S-BFD session must also include the following parameters configured in the **config>router>bfd>seamless-bfd** context:

- remote reflector IP address
- remote reflector discriminator

#### **3.1.12 IP Fast Reroute (FRR)**

IP Fast Reroute (FRR) protects against link or node failures in an IP network by precalculating a backup route to use when the primary next hop is not available. Both routes are populated in the RTM.

Without FRR, when a link or node failure occurs in a routed network, there is a period of disruption to the delivery of traffic until the network reconverges. Packets may be dropped or looped during this time, which can last hundreds of milliseconds.

IP FRR uses a Loop-Free Alternate (LFA) backup next hop to forward in-transit IP packets as soon as the primary next-hop failure is detected and the backup is invoked. This means that a node resumes forwarding IP packets to a destination prefix without waiting for the routing convergence. Convergence times should be similar to RSVP-TE FRR, in the tens of milliseconds.

When any of the following occurs, the backup LFA is enabled:

- an OSPF or IS-IS interface goes operationally down, due to either a physical failure or a local administrative shutdown
- a BFD session to a next hop times out when BFD is enabled on the interface

See RFC 5286, *Basic Specification for IP Fast Reroute: Loop-Free Alternates*, for more information about LFAs.

IP FRR is supported on IPv4 and IPv6 OSPF and IS-IS prefixes and on VPN-IPv4 OSPF prefixes forwarded in the base router instance. IP FRR also provides an LFA backup next hop for the destination prefix of a GRE tunnel used in an SDP or in VPRN auto-bind.

#### **3.1.12.1 ECMP vs FRR**

If ECMP is enabled, which provides multiple primary next hops for a prefix, IP FRR is not used. That is, the LFA next hops are not populated in the RTM and the ECMP paths are used instead.

#### **3.1.12.2 IGP Shortcuts (RSVP-TE Tunnels)**

IGP shortcuts are an MPLS functionality where LSPs are treated like physical links within IGPs; that is, LSPs can be used for next-hop reachability. If an RSVP-TE LSP is used as a shortcut by OSPF or IS-IS, it is included in the SPF calculation as a point-to-point link for both primary and LFA next hops. It can also be advertised to neighbors so that the neighboring nodes can also use the links to reach a destination via the advertised next hop.

IGP shortcuts can be used to simplify remote LFA support and simplify the number of LSPs required in a ring topology.

When both IGP shortcuts and LFA are enabled under OSPF or IS-IS, and IP FRR is also enabled, the following applies:

- a prefix that is resolved to a direct primary next hop can be backed up by a tunneled LFA next hop
- a prefix that is resolved to a tunneled primary next hop will not have an LFA next hop; it relies on RSVP-TE FRR for protection

#### **3.1.12.3 IP FRR Configuration**

To configure IP FRR, LFA calculation by the SPF algorithm must first be enabled under the OSPF, OSPFv3, or IS-IS protocol level with the command:

#### **config>router>ospf>loopfree-alternates**

or

**config>router>ospf3>loopfree-alternates**

or

#### **config>router>isis>loopfree-alternates**

LFA can also be enabled on an OSPF or OSPFv3 instance within a VPRN service with the command:

#### **config>service>vprn>ospf>loopfree-alternates**

or

#### **config>service>vprn>ospf3>loopfree-alternates**

Next, IP FRR must be enabled to use the LFA next hop with the command **config>router>ip-fast-reroute**.

If IGP shortcuts are used, they must be enabled under the OSPF or IS-IS routing protocol. As well, they must be enabled under the MPLS LSP context, using the command **config>router>mpls>lsp>igpshortcut**.

For information about LFA and IGP shortcut support for OSPF and IS-IS, see the 7705 SAR Routing Protocols Guide, "LDP and IP Fast Reroute for OSPF Prefixes" and "LDP and IP Fast Reroute for IS-IS Prefixes".

The 7705 SAR supports both IP FRR and LDP FRR; for information about LDP FRR, see the 7705 SAR MPLS Guide, "LDP Fast Reroute (FRR)".

# **3.2 Configuring Security Parameters**

The 7705 SAR supports a number of mechanisms for node security, including Access Control Lists (ACLs), Network Address Translation (NAT), and stateful, zone-based firewalls. For information about ACLs, see [Configuring Filter Policies.](#page-446-0) For more details about NAT, see NAT [Security.](#page-74-0)

Firewalls extend ACL filtering by ensuring that pass-through IP traffic between an inside (trusted private) network and an outside (untrusted public) network does not pose a security risk.

NAT and firewall security configurations are both based on zones. Zones segment a network, making it easier to control and organize traffic. A zone consists of a group of Layer 2 endpoints or Layer 3 interfaces with common criteria, bundled together. Security policies, which define a set of rules that determine how NAT or firewall should direct traffic, can be applied to the entire zone or to multiple zones. Layer 3 zones support both NAT and firewall security policies. Layer 2 zones support only firewalls. To enable NAT or firewall functionality, security policy and profile parameters must be configured under the **config>security** context in the CLI, and a security zone must be configured under one or more of the following contexts:

- **config>router>zone**
- **config>service>epipe>zone**
- **config>service>vpls>zone**
- **config>service>vprn>zone**
- **config>service>ies>zone**

Layer 2 and Layer 3 firewalls share system resources; that is, they share the maximum number of policies, profiles, and session ID space supported by the system.

Figure 3: Firewall and NAT Security [Configuration](#page-50-0) for the 7705 SAR shows the relationship between the configurable elements for firewall and NAT security.

This section describes the following topics:

- [Hardware Support](#page-50-1)
- [Security Zone Configuration](#page-51-0)
- [Security Session Creation](#page-55-0)
- [Application Groups](#page-58-0)
- [Host Groups](#page-58-1)
- [Security Policy Policing](#page-59-0)
- [Security Profiles](#page-59-1)
- [Security Policies](#page-66-0)
- [Bypass Policies for a Firewall in a Layer 2 Service](#page-67-0)
- [Security Session Resource Alarms](#page-68-0)
- [Security Logging](#page-69-0)
- [Firewall Debugging](#page-73-0)
- NAT [Security](#page-74-0)
- [Multi-Chassis Firewall](#page-80-0)

*Figure 3: Firewall and NAT Security Configuration for the 7705 SAR*

<span id="page-50-1"></span><span id="page-50-0"></span>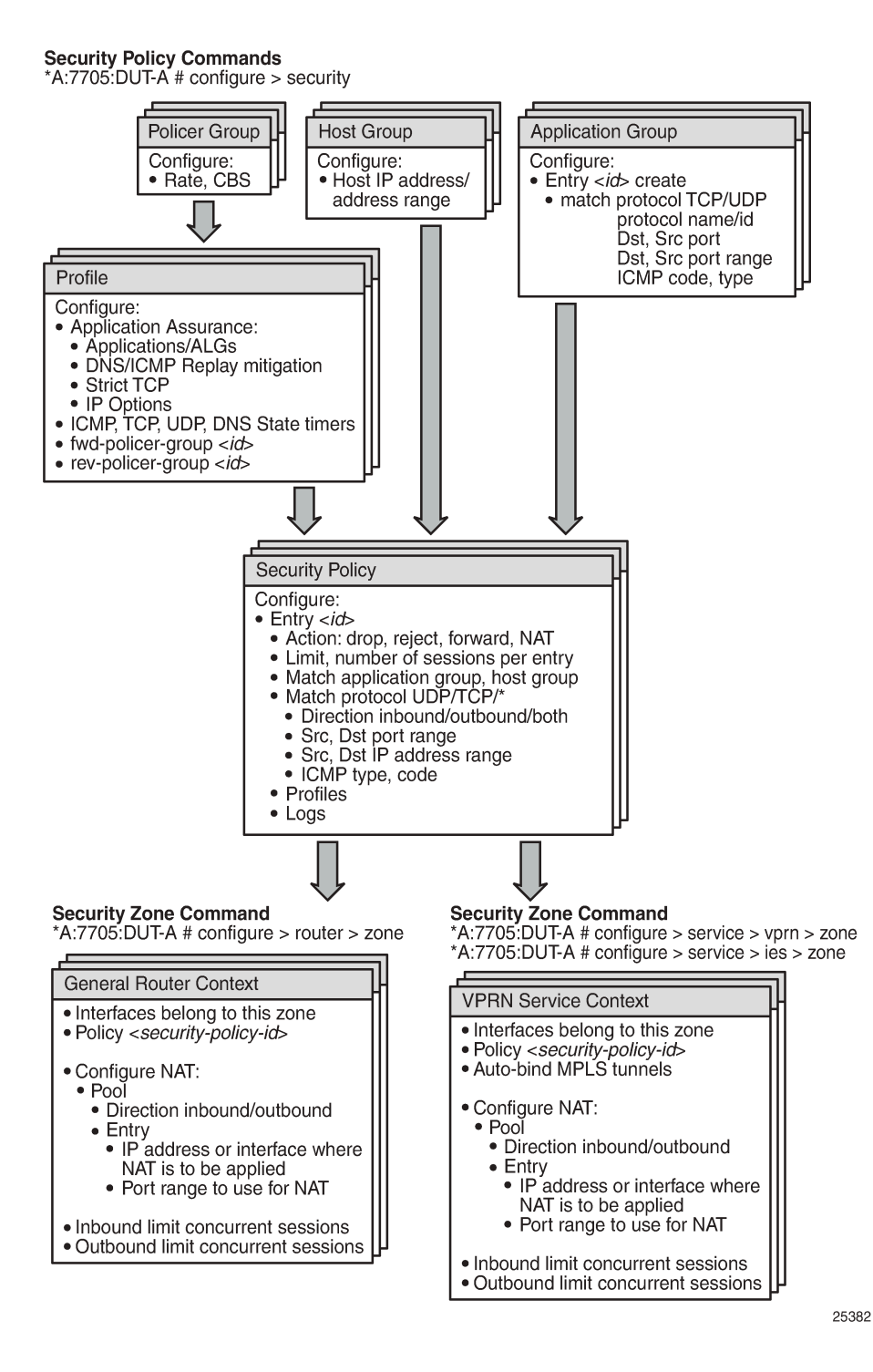

# **3.2.1 Hardware Support**

NAT and firewall security functionality is supported on the following cards and platforms:

- on the 7705 SAR-8 Shelf V2 and the 7705 SAR-18:
	- 2-port 10GigE (Ethernet) Adapter card
	- 6-port Ethernet 10Gbps Adapter card
	- 8-port Gigabit Ethernet Adapter card, version 3
	- 10-port 1GigE/1-port 10GigE X-Adapter card, version 2 (7705 SAR-18 only)
	- Packet Microwave Adapter card
- 7705 SAR-Ax
- 7705 SAR-H
- 7705 SAR-Hc
- 7705 SAR-Wx
- 7705 SAR-X

# <span id="page-51-0"></span>**3.2.2 Security Zone Configuration**

NAT and firewall security configuration is based on zones. Zones segment a network, making it easier to control and organize traffic. A zone consists of a group of Layer 2 endpoints or Layer 3 interfaces with common criteria, bundled together. Security policies, which define a set of rules that determine how NAT or a firewall should direct traffic, can be applied to the entire zone or multiple zones.

A zone is created by adding at least one Layer 2 endpoint or Layer 3 interface to the zone configuration. Multiple zones can be created within each Layer 3 service or within the router context. Layer 2 services support only one zone. Layer 2 endpoints or Layer 3 interfaces from different services cannot be grouped into a single common zone. Table 5: Security Zone Interfaces and [Endpoints](#page-51-1) per Context lists the supported interfaces and endpoints that can be added to zones in each CLI context for NAT or firewall.

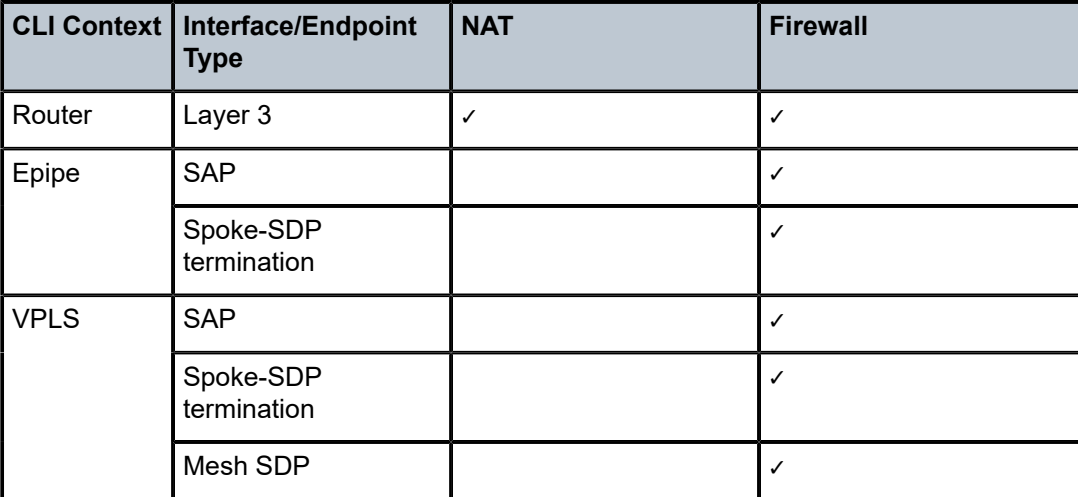

<span id="page-51-1"></span>*Table 5: Security Zone Interfaces and Endpoints per Context*

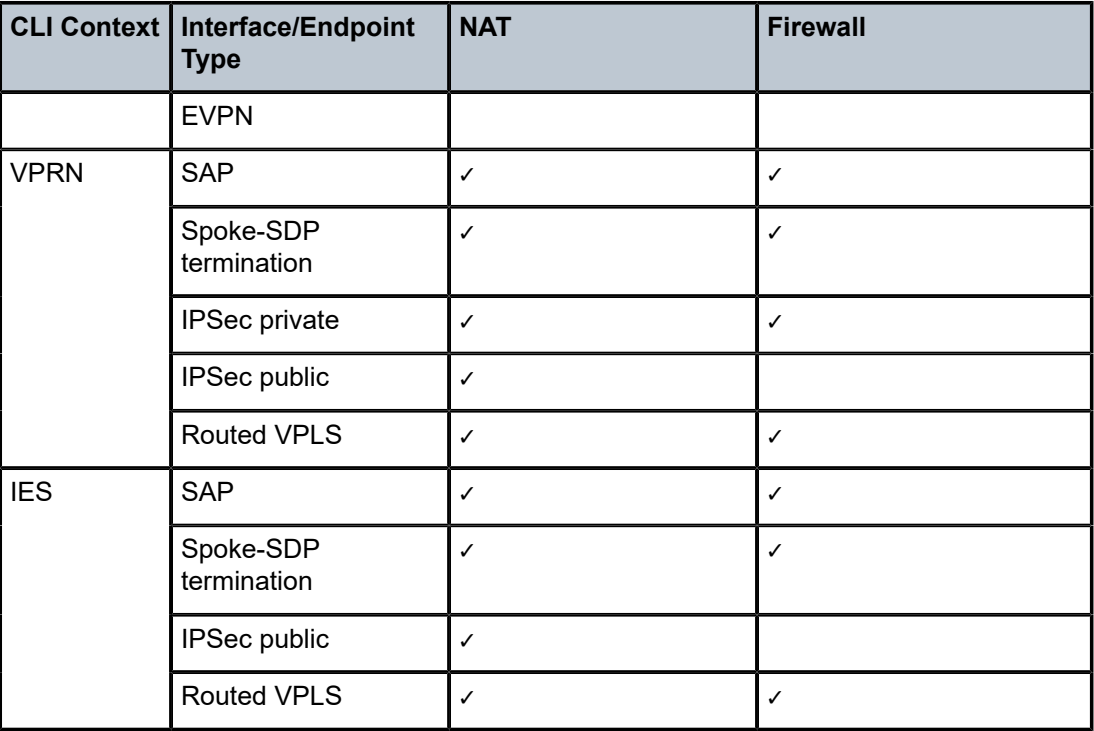

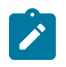

#### **Note:**

A group of endpoints used for pseudowire redundancy cannot be added to a zone configured under an Epipe.

A zone configured within the router context is typically used to provide security functionality between an outside (insecure) network such as an ISP network or Layer 2/Layer 3 leased line network, and an inside (secure) network such as a corporate LAN or a small cell wireless network.

[Figure 4: Firewall Protection of a Private Access Network](#page-53-0) shows a 7705 SAR connected to an insecure network (the public Internet), via the GRT. A firewall configured on the 7705 SAR protects the private access network from any connection that is not part of the 7705 SAR security policy.

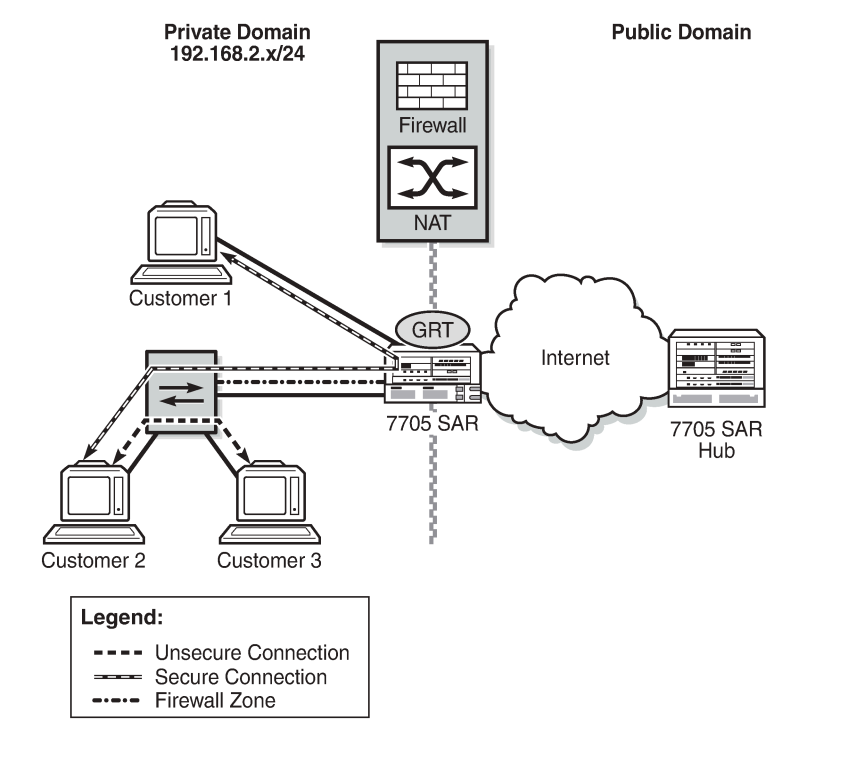

<span id="page-53-0"></span>*Figure 4: Firewall Protection of a Private Access Network*

For information about creating a security zone for VPRN, IES, VPLS, or Epipe services, see the applicable service chapters in the 7705 SAR Services Guide.

25128

Security policies can be configured based on traffic entering (inbound) the zone, leaving (outbound) the zone, or both inbound and outbound traffic. A zone can be configured so that all traffic inbound to the zone has NAT and/or firewall applied to it based on the security policy configured for that zone. A zone can also be configured so that all traffic leaving the zone has NAT and/or firewall applied to it. And, a zone can be configured so that all traffic both inbound and outbound has firewall applied to it.

An example of inbound zone direction is shown in [Figure 5: Zone Direction \(Inbound\).](#page-54-0) All traffic entering zone 2 has NAT applied to it based on the configured NAT policy assigned to zone 2.

<span id="page-54-0"></span>*Figure 5: Zone Direction (Inbound)*

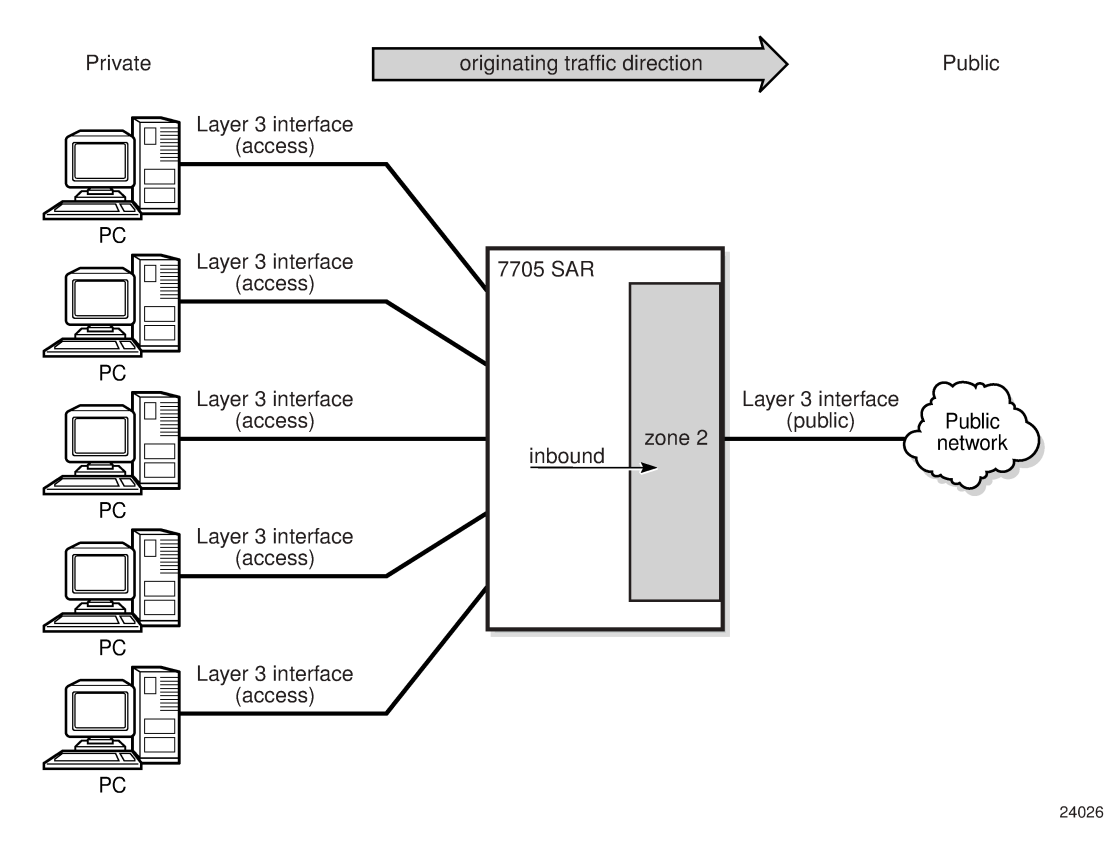

An example of outbound zone direction is shown in [Figure 6: Zone Direction \(Outbound\).](#page-55-1) All traffic leaving zone 1 has NAT applied to it based on the configured NAT policy assigned to zone 1.

<span id="page-55-1"></span>*Figure 6: Zone Direction (Outbound)*

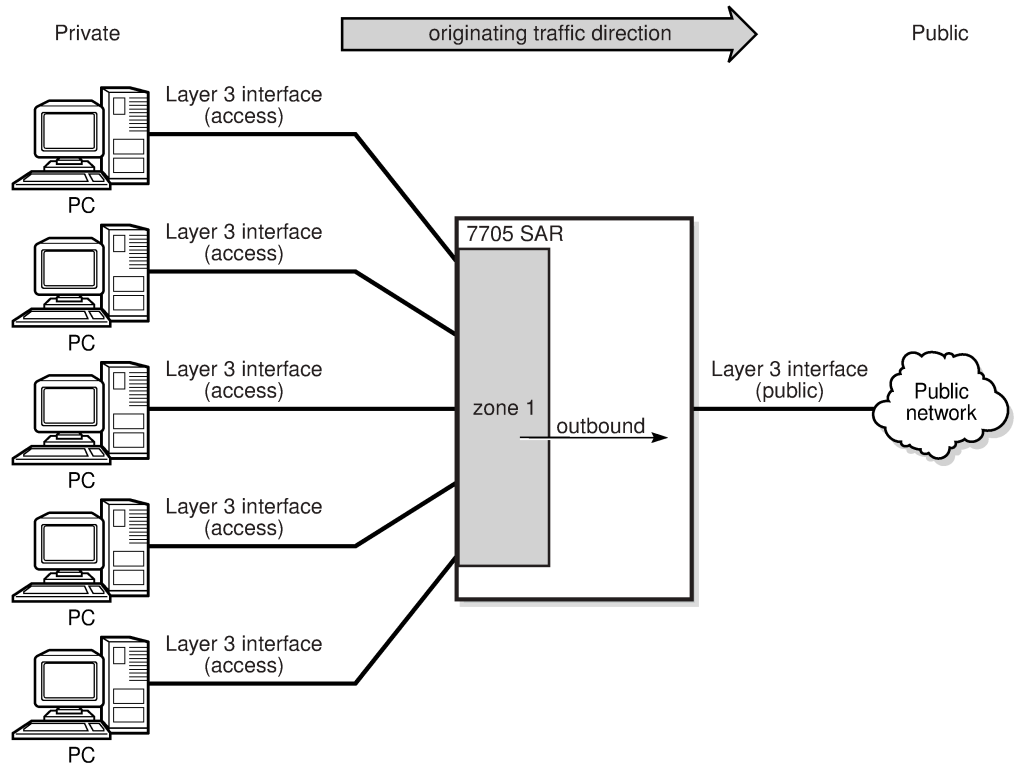

24027

# <span id="page-55-0"></span>**3.2.3 Security Session Creation**

A firewall or NAT security session is established by extracting packets to the CSM and matching them against the rules configured in a security policy. Packet extraction is based on zone configuration. If a packet is inbound to or outbound from a security zone, the packet will be extracted to the CSM and examined by the firewall/NAT engine on the CSM.

If the extracted packet matches the criteria defined in the security policy, a connection session is set up using lookup criteria that are specific to the packet type and an accompanying action. For example, an IP packet uses a 6-tuple lookup of source IP address, destination IP address, source port, destination port, protocol, and VRF (where VRF 0 is the base routing table).

Depending on the match criteria and action, a copy of the session is downloaded to the datapath. For example, a session is not downloaded to the datapath if the action in the security policy is configured as **reject**. When the session is downloaded to the datapath, there is no further extraction to the CSM for examination; any subsequent packet matching the 6-tuple of the session occurs on the datapath session.

Some connection sessions are set up using more criteria in the lookup than 6-tuple while other sessions are set up using a 4-tuple lookup. Table 6: Security Session Type and Session Tuple [Signature](#page-56-0) lists the session type and session tuple signature.

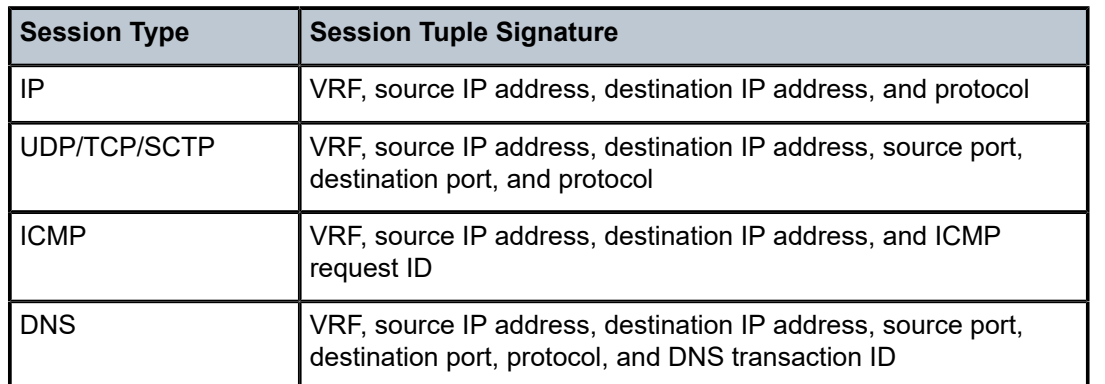

<span id="page-56-0"></span>*Table 6: Security Session Type and Session Tuple Signature*

Some connection sessions require CSM extraction of every packet; for example, a connection that requires strict TCP. For this type of CSM connection, the TCP session state and sequence number must be examined for every packet on that connection. The connection session is downloaded to the datapath and marked for extra processing. The datapath then extracts every packet on this session to the firewall engine on the CSM. The throughput rate of these CSM firewall sessions is lower than that of datapath firewall sessions. Datapath sessions can process traffic at approximately the line rate. Any connection session that uses strict TCP is not hot-redundant and will time out after an activity switch.

Both CSM and datapath sessions are stateful as they can both read into TCP/UDP states and close the session based on the timers configured for that session.

On the 7705 SAR-8 Shelf V2 and 7705 SAR-18, security sessions survive a CSM redundancy switch; however, security sessions configured with strict TCP do not.

Zones can be configured to have session limits on a per-direction basis, in order to limit potential attacks.

# **3.2.3.1 Directionally Aware Security Behavior**

A security session can be directionally aware. For example, a firewall security policy entry can be configured to allow packets with source IP address X and source port Y that are traveling from the private network to the public network to traverse the firewall. This means that any traffic arriving from the outside network on IP address X and port Y is denied entry to the inside network. However, a host in the private network can create a session from inside to outside for IP address X and port Y. Once this inside-to-outside session is created, traffic with IP address X and port Y traveling in the reverse direction (from outside to inside) is now allowed.

Similarly with NAT, a source NAT policy entry can be created to apply NAT on all arriving packets with source IP address X and source port Y to an outside source IP address A and source port B. When the first packet with IP address X and port Y arrives, NAT creates an inside-to-outside session and punches a hole through the firewall for that specific IP address and port number, thus allowing all packets to be transmitted from the inside network to the outside network.

# **3.2.3.2 TCP MSS Configuration and Adjustment**

Typically, the MTU in a private LAN is larger than the MTU of a public network; the MTU of a private LAN is usually 1500 bytes whereas the MTU of a public network is usually less than 1500 bytes. In addition,

packets destined for the public network may have an additional header, such as a transport tunnel, appended to the original packet. These two factors can cause the TCP/IP packet to become fragmented when entering the public network. Fragmentation is not desirable for TCP applications where the server needs a lot of processing power to reassemble the fragmented packets.

To avoid fragmentation, the maximum segment size (MSS) of application data in a TCP connection can be adjusted. Applications use the MSS to calculate the maximum number of data bytes (not including the header) that can be transmitted in a single packet. By lowering the MSS value, an outgoing packet's MTU can be made smaller than the public network MTU, ensuring that the packets entering the public network will not be fragmented.

The 7705 SAR supports TCP MSS adjustment. When acting as a CE router, the 7705 SAR can insert or modify the MSS value in the header of a TCP SYN or SYN-ACK packet. The sending and receiving CE routers set their MSS based on the outgoing interface MTU. The routers exchange TCP SYN or SYN-ACK packets during TCP session negotiation, engaging in a three-way handshake to compare and then select the lowest MSS value.

On the 7705 SAR, MSS configuration and adjustment is supported on the following cards and platforms:

- on the 7705 SAR-8 Shelf V2 and the 7705 SAR-18:
	- 2-port 10GigE (Ethernet) Adapter card
	- 6-port Ethernet 10Gbps Adapter card
	- 8-port Gigabit Ethernet Adapter card, version 3
	- 10-port 1GigE/1-port 10GigE X-Adapter card, version 2 (7705 SAR-18 only)
	- Packet Microwave Adapter card
- 7705 SAR-Ax
- 7705 SAR-H
- 7705 SAR-Hc
- 7705 SAR-Wx
- 7705 SAR-X

When the **tcp-mss** command is configured, the 7705 SAR can adjust the MSS field in the TCP SYN packet or SYN-ACK packet. The 7705 SAR can also insert the MSS field in the TCP SYN packet and SYN-ACK packet if the field is not present.

The command is supported in the general router, VPRN service, and IES CLI contexts; [Table](#page-57-0) 7: MSS [Configuration Interfaces per Context](#page-57-0) lists the supported interface types for each context.

The **tcp-mss** command is supported for TCP packets arriving on or leaving from MP-BGP tunnels in a VPRN only if **tcp-mss** is configured on VPRN SAP interfaces. Configuring **tcp-mss** only on the network interface that the MP-BGP traffic traverses will not cause the MSS adjustment to happen because labeled traffic can arrive on any network ingress interface, which may have different **tcp-mss** values configured.

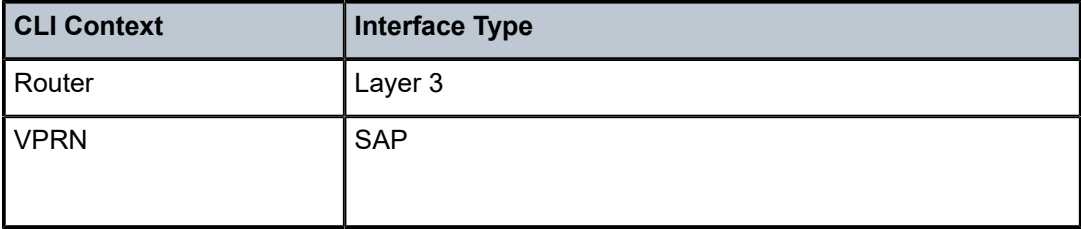

<span id="page-57-0"></span>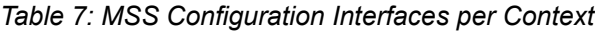

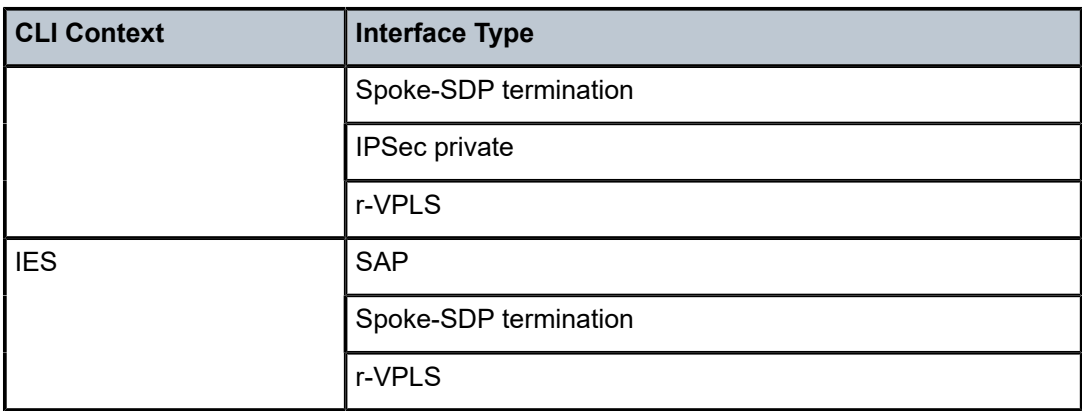

TCP MSS adjustment is supported on a Layer 3 IES or VPRN interface that is used as an r-VPLS interface for a Layer 2 VPLS or EVPN service. TCP MSS adjustment enables the 7705 SAR to modify or insert the MSS field in the TCP SYN and SYN-ACK packets traveling from a Layer 2 domain to a Layer 3 domain or traveling from a Layer 3 domain to a Layer 2 domain, via the r-VPLS interface that **tcp-mss** is configured on. The uplink supports GRE, MPLS, IPSec, NGE, or IP transport modes.

When the **tcp-mss** command is configured on an interface, TCP packets with a SYN or SYN-ACK flag will have the MSS value is adjusted or inserted as follows:

- If the TCP session has no defined MSS, the 7705 SAR inserts the field in the TCP packet.
- If the MSS value of the TCP session arriving from an access interface is greater than the MSS value configured on the 7705 SAR interface, the TCP session MSS is overwritten with the lower value.
- If the MSS value of the TCP session arriving from an access interface is less than the MSS value configured on the 7705 SAR interface, the TCP session MSS does not change.

The command can be configured on an ingress interface, an egress interface, or both. When configured on both interfaces, the smallest MSS value is used.

Fragmented packets are not monitored for TCP MSS adjustment.

TCP MSS configuration and adjustment is supported for both IPv4 and IPv6 interfaces. Because the **tcpmss** value is configured separately for each interface, it is possible to configure and enforce a different MSS value for IPv4 and IPv6.

#### <span id="page-58-0"></span>**3.2.4 Application Groups**

An application group is a grouping of common criteria, such as the TCP/UDP port or ICMP code/type, used for a specific application. An application group is assigned to a security policy and application group criteria are matched in the policy. For further security, an application group can be configured with security profile parameters such as timeouts, fragmentation rules, and application assurance rules. Configuring an application group simplifies the configuration and management of firewall policies. An application group can be configured on the NSP NFM-P and downloaded to all routers at a particular network layer (either access or core) that require the same matching criteria.

#### <span id="page-58-1"></span>**3.2.5 Host Groups**

A host group is a grouping of host IP addresses that can be added to a security policy. Configuring a host group simplifies the configuration of a security policy. Typically, service providers have a preassigned set

of IP addresses that are allowed in the network. By creating a host group, a range of IP addresses or a single source/destination IP address is configured once and assigned to every edge router. The host group is added to the security policy as matching criteria.

# <span id="page-59-0"></span>**3.2.6 Security Policy Policing**

A private network can be infiltrated when an open port through the firewall is scanned and a DoS attack is initiated. The attack can use large amounts of bandwidth, starving existing connections of bandwidth and preventing other connections traversing through the firewall from using any bandwidth. To address this, a policer group can be configured against a profile and assigned to an entry within a security policy. All connections set up against that particular entry on the same adapter card or port are subjected to a policer rate and CBS buffer size. If the aggregate for one or more sessions using the policer group is exceeded, packets received beyond the policed rate are dropped and a log event is issued.

# <span id="page-59-1"></span>**3.2.7 Security Profiles**

Security profiles define security characteristics on the router, such as timers for different states of a TCP/ UDP connection, application assurance parameter definitions, and whether to allow fragmented packets in a network. Security profiles can vary from subscriber to subscriber and are assigned to security policies, which are then applied to zones at the time the zone is created.

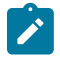

**Note:** Security profile 1 is the default profile and cannot be modified. By default, this profile is assigned to any security policy that does not have a profile.

#### **3.2.7.1 Profile Timers**

Timers are used to time out a NAT or firewall session and drop it. The 7705 SAR supports configurable timers for different connections. Timers can be idle or strict. Idle timers are activated by the lack of traffic. Strict timers are used for protocol state changes and are not affected by the presence of traffic. The supported timers are described in Table 8: [Security](#page-59-2) Profile Timers.

| <b>Timer</b> | <b>Description</b>                                                                                                    | <b>Timer Type</b> | <b>CLI Command</b> |
|--------------|----------------------------------------------------------------------------------------------------|-------------------|--------------------|
| ICMP request | Specifies the timeout for an ICMP session<br>Default timeout: 1 min<br>Minimum timeout: 1 min<br>Maximum timeout: 5 min                                                     | <b>Strict</b>     | icmp-request       |
| Idle timeout | Specifies the timeout for a security session for<br>IP packets that are not ICMP, TCP, or UDP<br>Default timeout: 600 s<br>Minimum timeout: 1 s<br>Maximum timeout: 10800 s | Idle              | other-sessions     |

<span id="page-59-2"></span>*Table 8: Security Profile Timers*

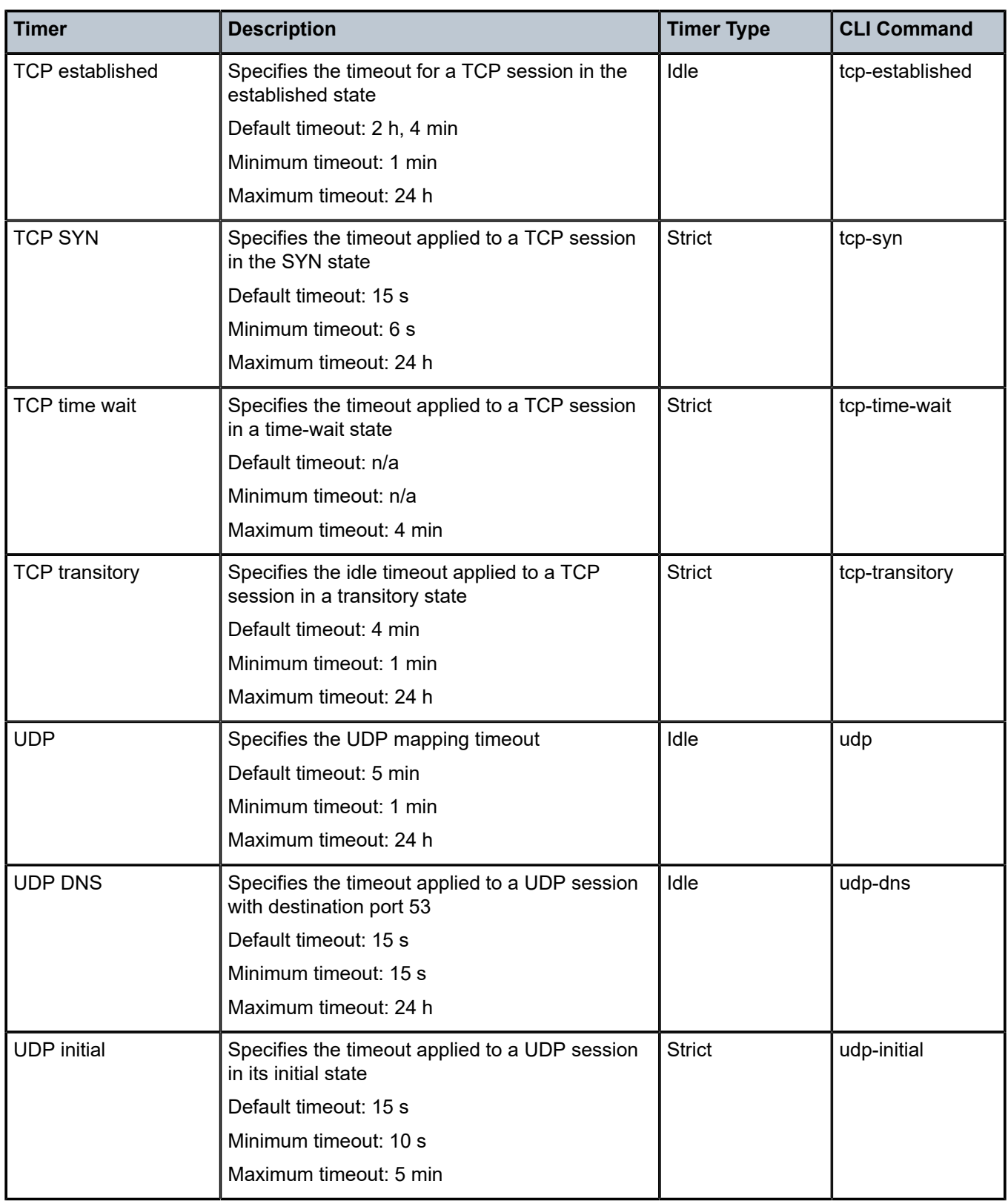

### **3.2.7.2 Application Assurance Parameters**

The following application assurance parameters can be defined in a security profile:

- DNS
- ICMP
- IP options
- strict TCP

# **3.2.7.2.1 DNS**

Each DNS session request received on the 7705 SAR should have only a single response. When the **reply-only** command is configured in the **config>security> profile>aa>dns** CLI context, the firewall discards any additional responses, which can help prevent a DNS replay attack. The firewall will permit a single request and a single reply; any other DNS packets with the same DNS request ID that are received on that session will be dropped. See Table 6: Security Session Type and Session Tuple [Signature](#page-56-0) for the match criteria for a DNS session.

# **3.2.7.2.2 ICMP**

ICMP replay attacks can be prevented using two mechanisms:

- limiting the number of ICMP requests and the number of replies to ICMP requests with the **requestlimit** command
- limiting the number of ICMP type 3 replies to ICMP or IP sessions with the **limit-type3** command

For each ICMP request received, the 7705 SAR creates an ICMP session based on the ICMP packet identifier field and source and destination IP addresses. The 7705 SAR restricts the number of packets for that session based on the limit configured in the **request-limit** command. Any request received beyond the configured limit for that session is blocked. For example, if the ICMP request limit is set to 2, only two ping requests and replies can be transmitted from that ICMP session, while the ICMP session has not timed out. This ensures that an external attacker cannot replay the ICMP reply packet repeatedly to the source of the ICMP request.

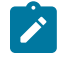

**Note:** It is recommended that the ICMP session timeout be set to equal the latency or delay of the network so that the session times out very quickly, and also that the timer type be set to strict so that the ICMP session times out strictly within the timer value.

The 7705 SAR can limit the number of ICMP type 3 replies for ICMP and IP sessions. For every packet arriving at the firewall, the 7705 SAR creates a 6-tuple session. For regular IP packets, these sessions are uniquely identified using the 6-tuple. For ICMP packets, these sessions are identified using the source IP address, the destination IP address, and the ICMP identifier field. If these packets are discarded after traversing the firewall (for example, because the destination is unreachable or fragmentation is not allowed), an ICMP type 3 packet is generated and sent back to the originator.

The ICMP type 3 packet usually has at least the first 8 octets of the original datagram in the payload of its packet. When the ICMP type 3 packet arrives at the 7705 SAR, the 7705 SAR examines the packet and its payload to find the original packet that triggered the error and tries to find the corresponding session for that packet. If it does, it counts the ICMP type 3 packet against the session. The 7705 SAR allows

only 15 ICMP type 3 packets through for each original packet. If the 7705 SAR does not find the session corresponding to the packet that triggered the error, it discards the ICMP type 3 packet.

#### **3.2.7.2.3 IP Options**

Traffic on the 7705 SAR can be firewalled based on the IP options in the IP packet header. When IP option names or bit mask values are configured in a security profile using the **config>security>profile>aa>ip>options** command, only packets with the specified IP options are allowed through the firewall.

If the command is configured with the **permit-any** option (the default), the firewall does not examine the packet IP options and allows all packets through.

Table 9: [Supported](#page-62-0) IP Options lists the names and bit mask values of supported IP options. For more information, see the IANA website at: http://www.iana.org/assignments/ip-parameters/ip-parameters.xhtml

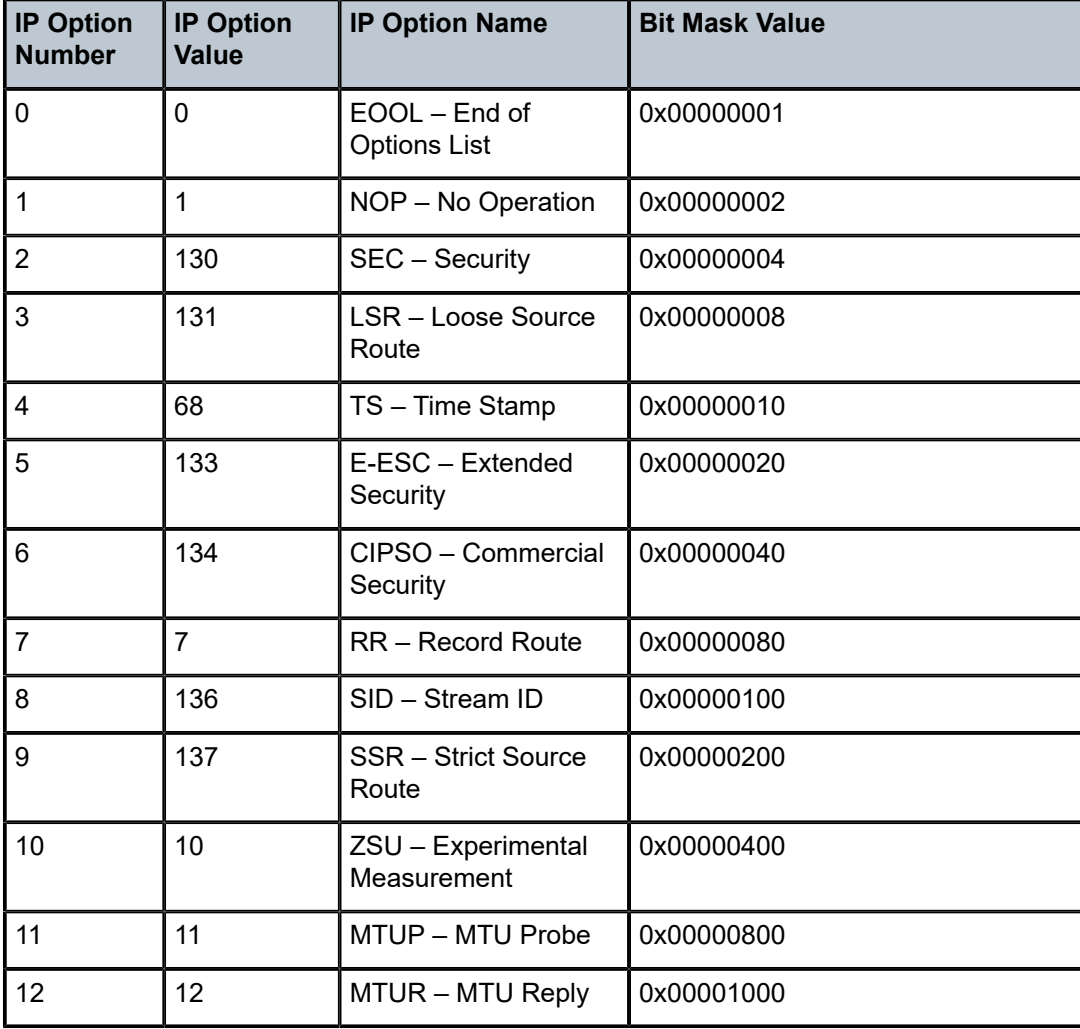

<span id="page-62-0"></span>*Table 9: Supported IP Options*

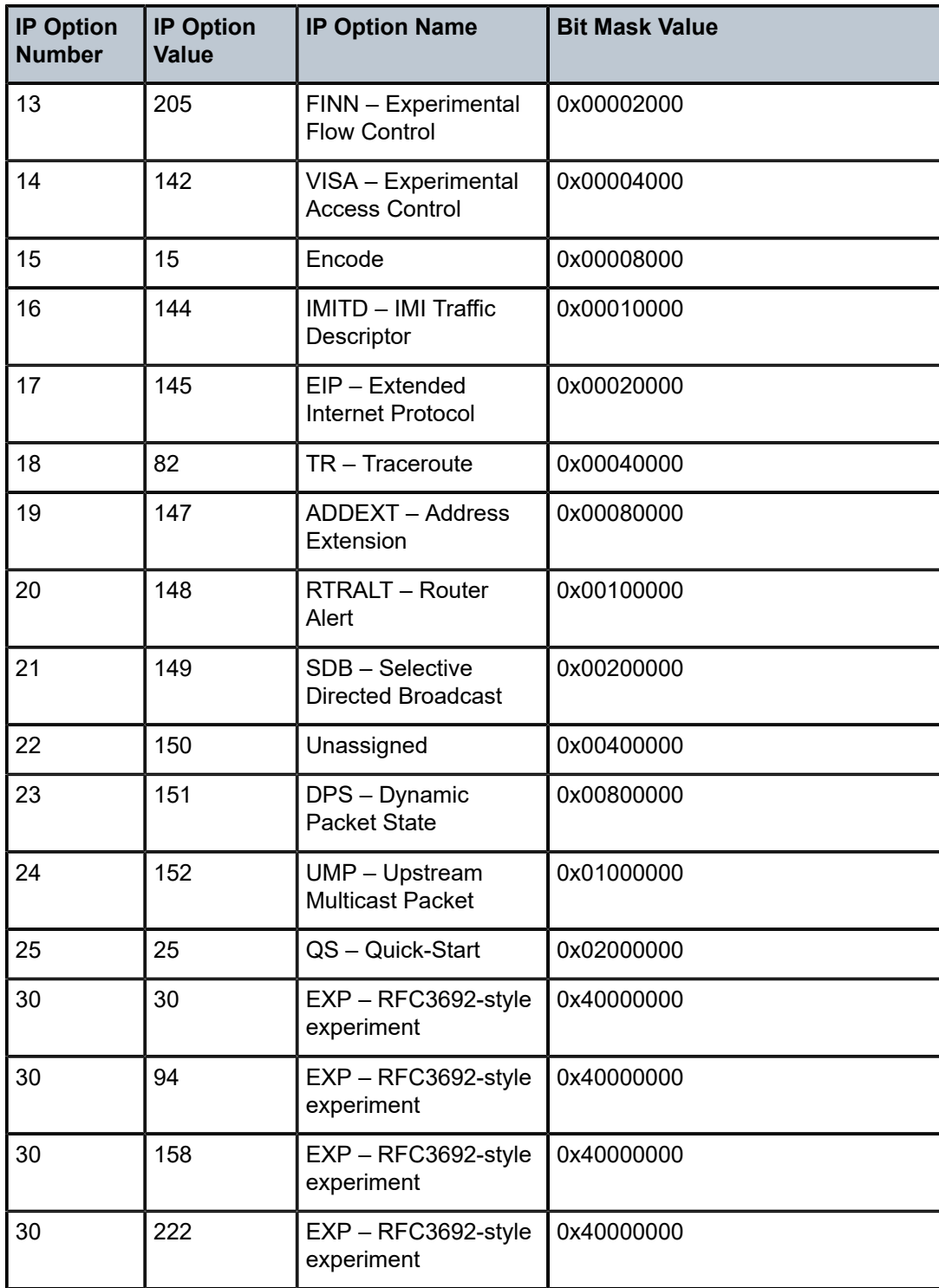

#### **3.2.7.2.4 Strict TCP**

A security profile on the 7705 SAR can be configured with strict TCP in order to monitor a TCP connection. With strict TCP configured, the 7705 SAR extracts all packets for that session to the CSM for further examination as defined by RFC 793. This parameter should be used under particular circumstances, such as a suspected DoS attack.

### **3.2.7.3 Application Level Gateway**

When a 7705 SAR security profile is configured with Application Level Gateway (ALG), the firewall/NAT engine intercepts all upstream traffic destined for TCP port 21 (the FTP control channel), UDP port 69 (the TFTP port), or some other destination port configured to support ALG. All traffic matching the policy is extracted to the CSM for examination.

If the examined traffic is found to be an FTP control channel, the corresponding data channel is programmed to the datapath. When an FTP client sends the port command in the FTP control channel, the firewall/NAT ALG intercepts this command, creates a new mapping in the firewall/NAT table, and opens the data port based on the client port command. Firewalls configured in either passive or active mode must have ALG configured in order to allow the FTP datapath through the firewall. A temporary match rule for the FTP data port is placed on top of the security policy, and TCP timer configuration is inherited from ALG policy control timers. In short, the temporary data session inherits all the control session policy/profile configuration.

Trivial File Transfer Protocol (TFTP) is a simple File Transfer Protocol, which is implemented on top of the UDP/IP protocol and uses port 69. TFTP was designed to be small and easy to implement; therefore, it does not have most of the advanced features offered by more robust file transfer protocols such as FTP. TFTP requests from a client are always destined for UDP port 69 on the server. The server responds by sending an ACK and/or the data on a random port. The 7705 SAR firewall and the ALG are able to detect this random port and create a temporary rule to open the UDP port in the firewall.

The ALG security profile parameter can be configured as **auto**, **ftp**, or **tftp**.

When the parameter is configured as **auto** (the default), FTP or TFTP ALG is enabled on TCP port 21 (the default port for FTP) or UDP port 69 (the default port for TFTP). The firewall will enforce use of the ALG on the FTP or TFTP session for port translation, if NAT is being used, and for pin-hole operations.

When the parameter is configured as **ftp**, FTP ALG is enabled on any TCP port being used for FTP. For example, if a security session has been configured for a DNAT mapping where the destination port is not TCP port 21, configuring the ALG security parameter as **ftp** allows the FTP ALG to be enabled on TCP ports or TCP port ranges so that the session can be treated as FTP and so that the ALG can perform the correct translation and pin-hole functions as required by FTP.

When the parameter is configured as **tftp**, TFTP ALG is enabled on any UDP port being used for TFTP.

Unlike auto ALG, where only the default FTP and TFTP ports are inspected for a potential ALG session, FTP ALG and TFTP ALG inspect all packets that match their policy's matching criteria. It is recommended that a specific destination port or port range be matched so that entire port ranges are not left open for potential attackers.

The following example shows a recommended configuration for incoming (DNAT) and outgoing FTP control.

```
*A:7705:Dut-A> config>security# info 
----------------------------------------------
        logging
        exit
```

```
    profile 10 create
                     name "ALG-FTP"
                        application
                                alg ftp
                     exit
                      timeouts
                        exit
          exit
          policy 1 create
                     name "Inbound Policy"
                     entry 1 create
                                 description "match Local non-default FTP"
                                match local protocol tcp
                                           dst-port eq 1024
                                exit
                                limit                     
                                 exit
                                action nat destination 10.100.0.2 port 21
                                 profile "ALG-FTP"
                                logging to zone
                     exit
                     entry 2 create
                                 description "match forward FTP Ctl"
                                match protocol tcp
                                           direction zone-inbound
                                           dst-port eq 1024
                                exit
                                 limit
                                exit
                                action forward
                                profile "ALG-FTP"
                                 logging to zone
                     exit
             exit
          commit
                                                           ----------------------------------------------
*A:7705:Dut-A> config>security#
```
#### **3.2.7.4 Fragmentation Handling**

Security functionality on the 7705 SAR can process TCP/UDP packet fragments; however, the fragment containing the header must arrive first. If this condition is not met, the following actions occur.

- The firewall drops all fragmented packets arriving on the 7705 SAR until the fragment that contains the TCP/UDP header arrives.
- For bidirectional forwarding, packets arriving from the opposite direction are discarded because no session was created for the forward direction.
- For any TCP/UDP packets traversing from a public network to a private network and destined for a local IP address on the 7705 SAR, fragmented packets that do not contain the TCP/UDP header are extracted to the CSM for processing and an ICMP error message is sent to the sender.
- For destination NAT (port forwarding) packets traversing from a public network to a private network and destined for a local IP address on the 7705 SAR, fragmented packets that do not contain the TCP/UDP header are extracted to the CSM for processing and an ICMP error message is sent to the sender.

On the 7705 SAR-8 Shelf V2, 7705 SAR-18, and 7705 SAR-X, in addition to the condition requiring the fragment containing the header to arrive first, all fragments of a given packet must arrive on the same adapter card for processing.

If packets for an application such as DNS or ICMP are fragmented and the first fragment does not contain the information needed to make a firewall decision, the packet is discarded.

A security profile configured with strict TCP requires that all packets, including packet fragments, are extracted to the CSM for processing. The CSM checks for repeated packet fragments and discards them, and also checks the fragment offset to ensure that all fragments correspond to the correct offset.

# <span id="page-66-0"></span>**3.2.8 Security Policies**

Security policies define the rules within a zone that a packet must match in order for a defined action to be applied. Policies can vary from subscriber to subscriber and are applied to zones at the time the zone is created. The 7705 SAR supports the matching criteria and policy actions described in Table 10: [Security](#page-66-1) [Policy Attributes and Packet Matching Criteria](#page-66-1).

A security policy performs NAT when the policy entry is configured with the action to perform NAT and is configured with the destination IP address and port address parameters. NAT policies are all of type NPAT, meaning that they use both a network address translation and port address translation mechanism. Within a NAT policy, if the defined action is NAT, the packet has NAT applied to it based on the configured NAT pool IP address and ports.

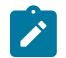

**Note:** A security policy is a template that can be applied to multiple zones.

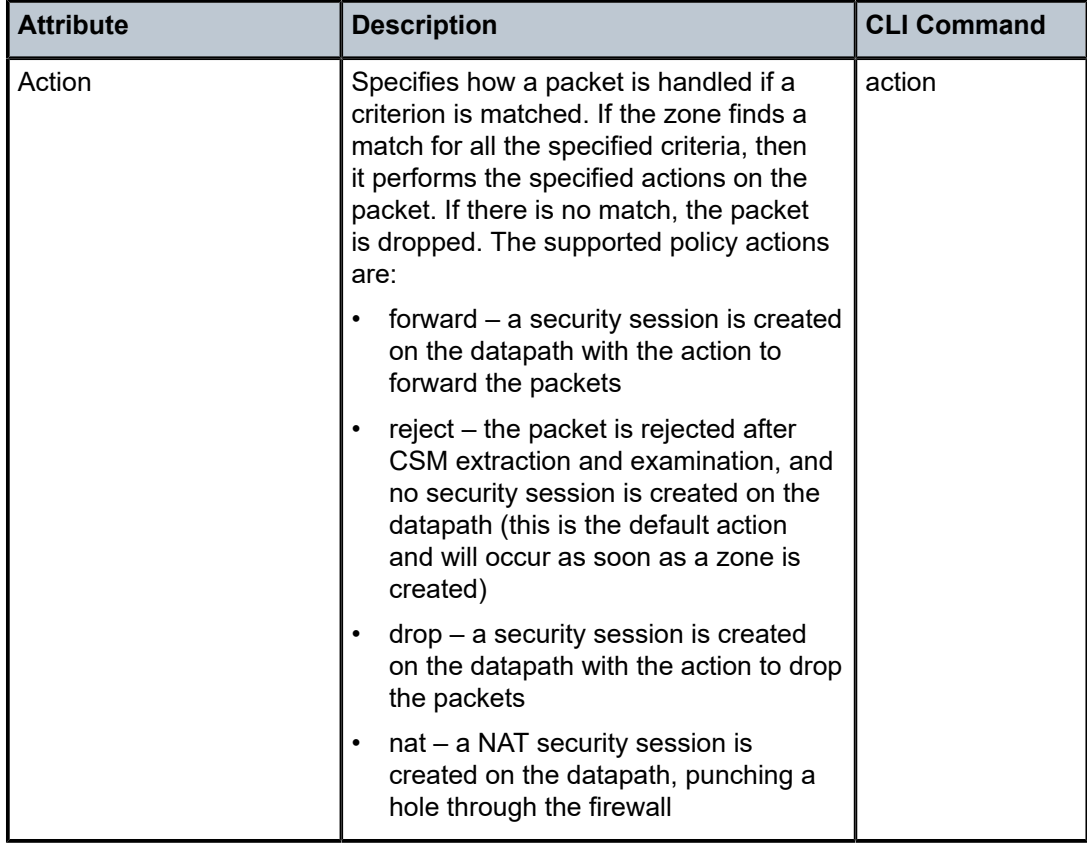

<span id="page-66-1"></span>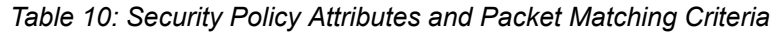

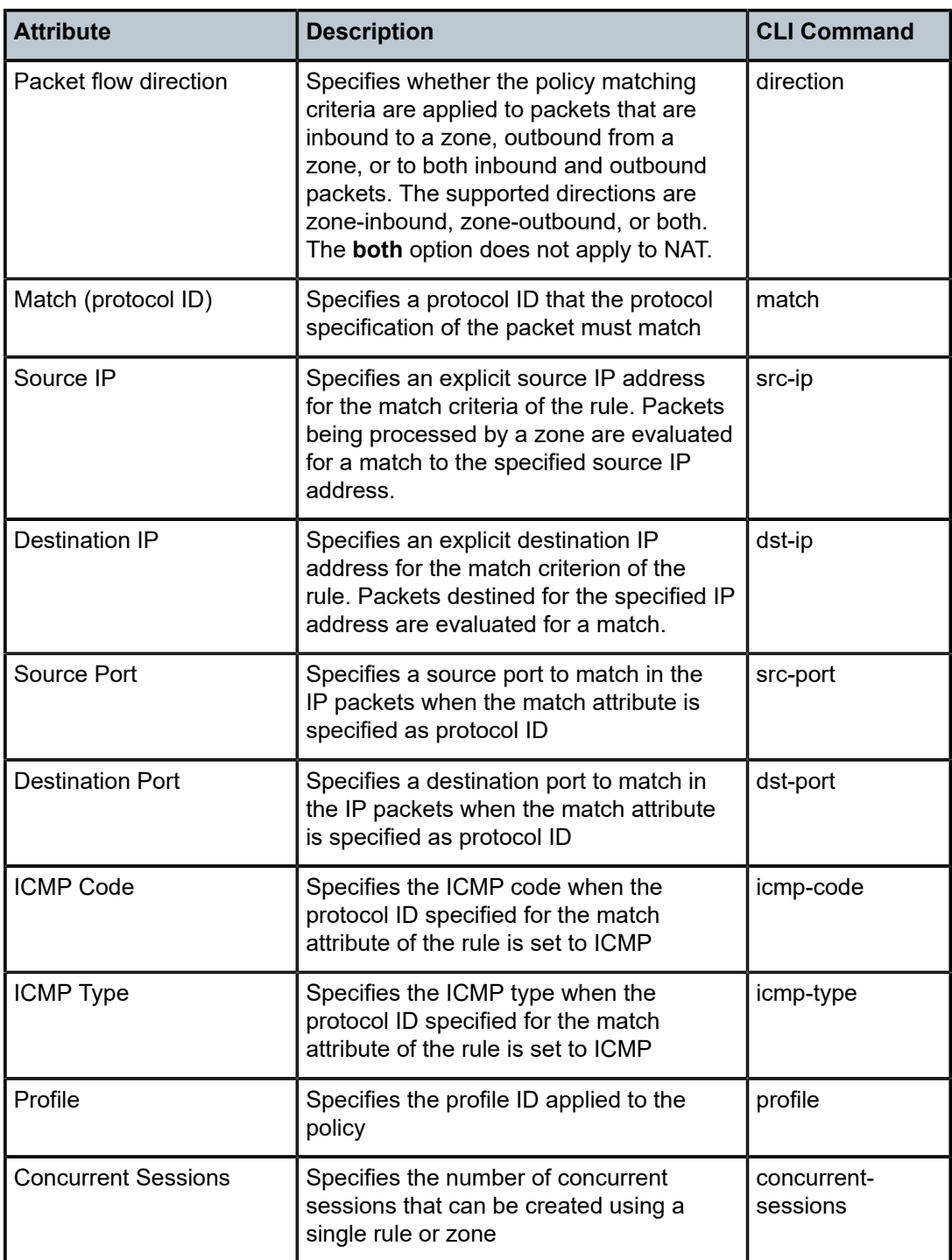

# <span id="page-67-0"></span>**3.2.9 Bypass Policies for a Firewall in a Layer 2 Service**

Bypass policies for firewalls in a Layer 2 service allow certain traffic, such as control plane protocols (OSPF, RIP, BGP, IGMP, PIM, LDP, RSVP, VRRP, DHCP, NTP, and so on) to bypass a firewall in a Layer 2 service security zone. Bypass policies are configured with the **config>security>bypass** command. Each bypass policy that is created also uses one of the system's filter entry slots.

When processing protocol packets defined in the bypass policy, the 7705 SAR ignores the firewall lookup table, even if there is a more specific matching rule for the firewall. The bypass policy must be created carefully to ensure that it does not cause any security holes on the node.

If bypass policies are used on an upstream router, appropriate CPM filters should be configured on downstream nodes for the allowed or disallowed protocols.

If no bypass policy is configured, the protocol packets are firewalled based on the firewall rules.

#### <span id="page-68-0"></span>**3.2.10 Security Session Resource Alarms**

The system monitors the overall session resource utilization. An alarm state is declared if the utilization exceeds the user-configurable high-water mark (**session-high-wmark**). The alarm condition is only cleared when the utilization has dropped below the user-configurable low-water mark (**session-lowwmark**).

If the thresholds are not configured, an alarm is raised if utilization reaches 100% and is cleared when utilization drops to 0%.

Session resource utilization alarms are described in Table 11: Session Resource [Utilization](#page-68-1) Alarms.

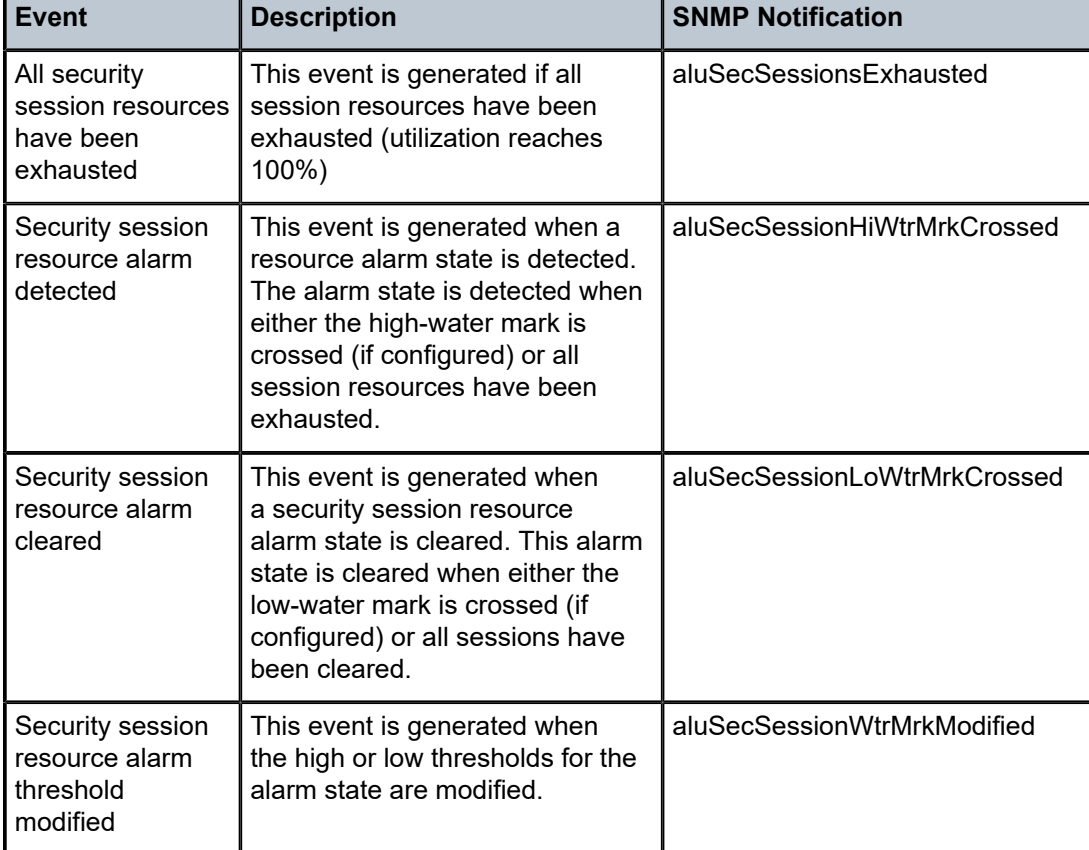

#### <span id="page-68-1"></span>*Table 11: Session Resource Utilization Alarms*

# <span id="page-69-0"></span>**3.2.11 Security Logging**

An essential component of security functionality is the ability to log events in order to have a view of the types of traffic and connections that are attempting to traverse a network. Events can be logged for each entry of a security policy or for a zone. Use the **config>security>logging** command to configure a logging profile, and then specify the log event or event type in the profile using the **event-control** command. For each event or event type, configure an action (one of **suppress**, **throttle**, or **off**) to determine how the event should be handled in the logging profile. To enable logging, the **logging** command must be configured in the security policy.

In addition to logging events per zone or per rule, the following can be logged:

- the permitted inbound or outbound security sessions that are destined for or traversing the 7705 SAR
- firewall administrative logs such as the number of policies or rules that have been created or deleted
- the dropped or rejected packets or sessions that are destined for or traversing the 7705 SAR

The 7705 SAR supports logging of the following firewall event types:

- packet events, described in Table 12: [Firewall](#page-69-1) Packet Events
- zone events, described in Table 13: [Firewall](#page-70-0) Zone Events
- policy events, described in Table 14: Firewall [Security](#page-70-1) Policy Events
- session events, described in Table 15: Firewall [Session](#page-71-0) Events
- application events, described in Table 16: Firewall [Application](#page-71-1) Events
- ALG events, described in Table 17: [Firewall](#page-73-1) ALG Events

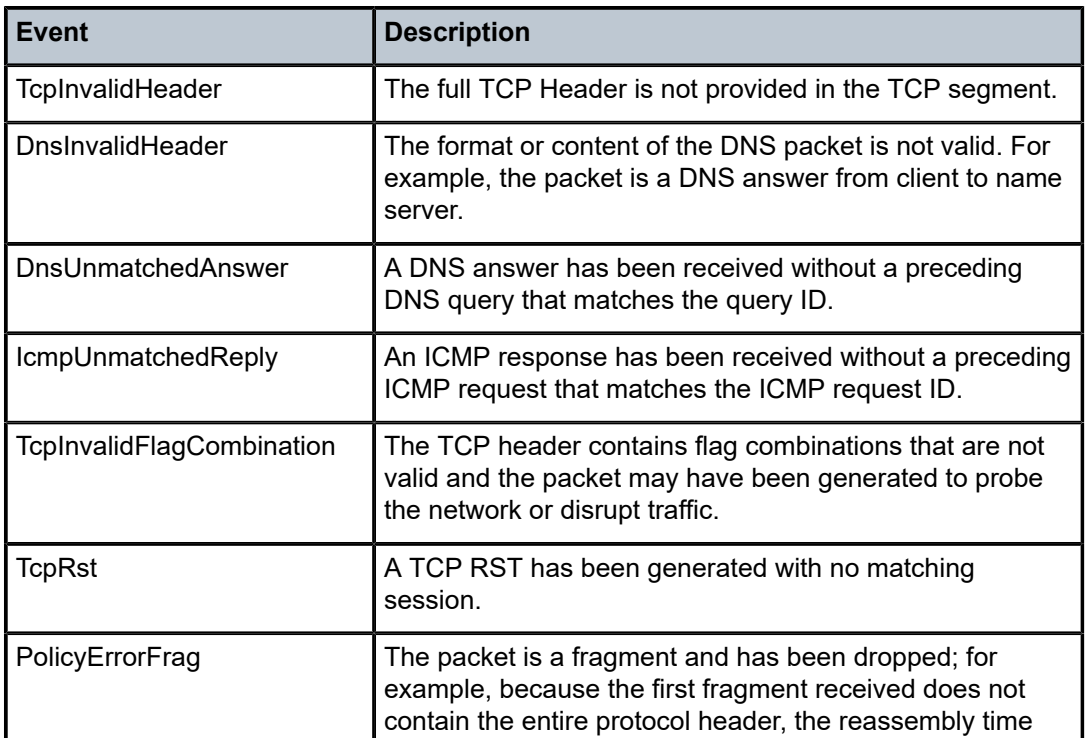

<span id="page-69-1"></span>*Table 12: Firewall Packet Events*

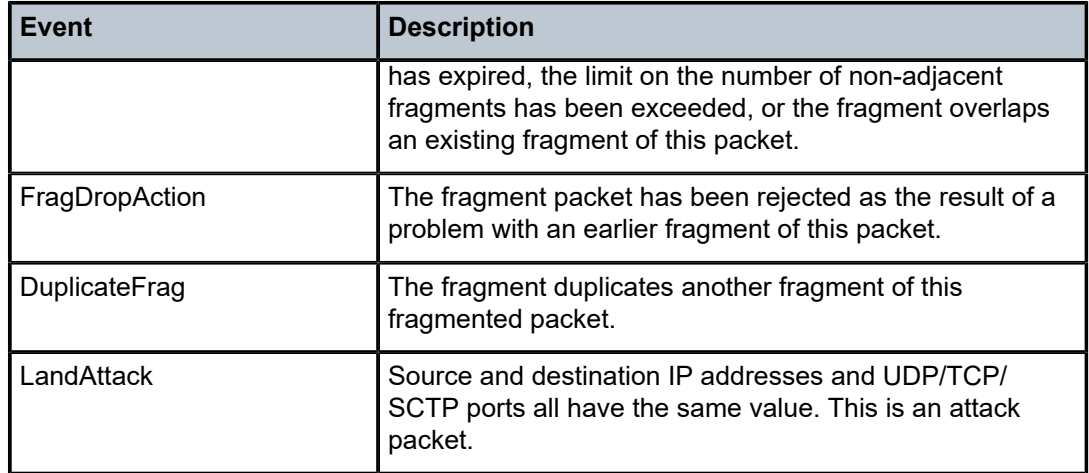

# <span id="page-70-0"></span>*Table 13: Firewall Zone Events*

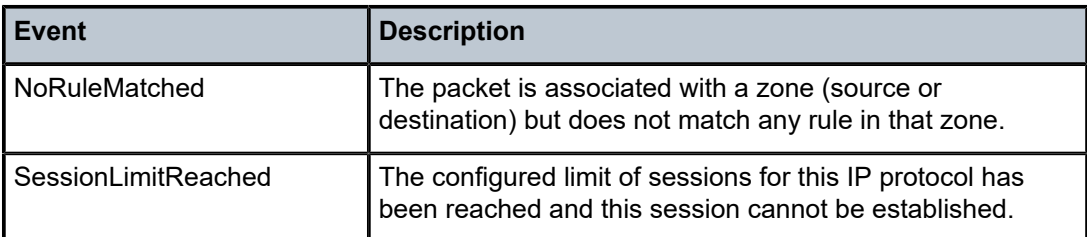

<span id="page-70-1"></span>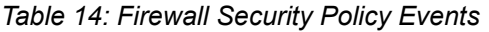

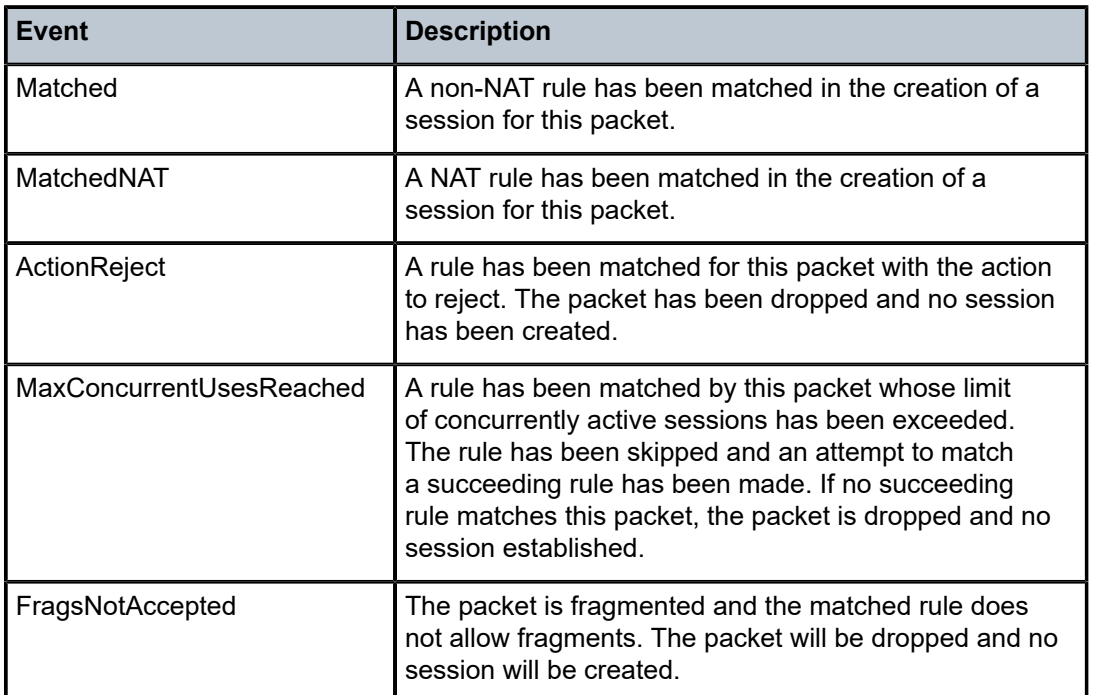

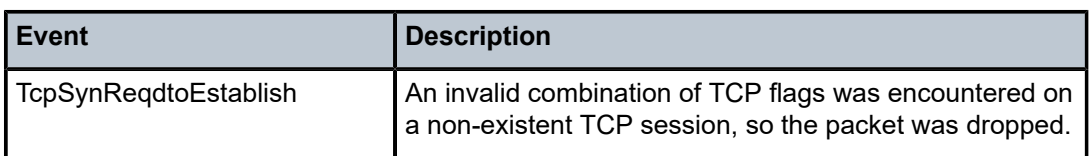

<span id="page-71-0"></span>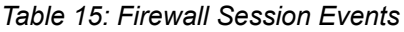

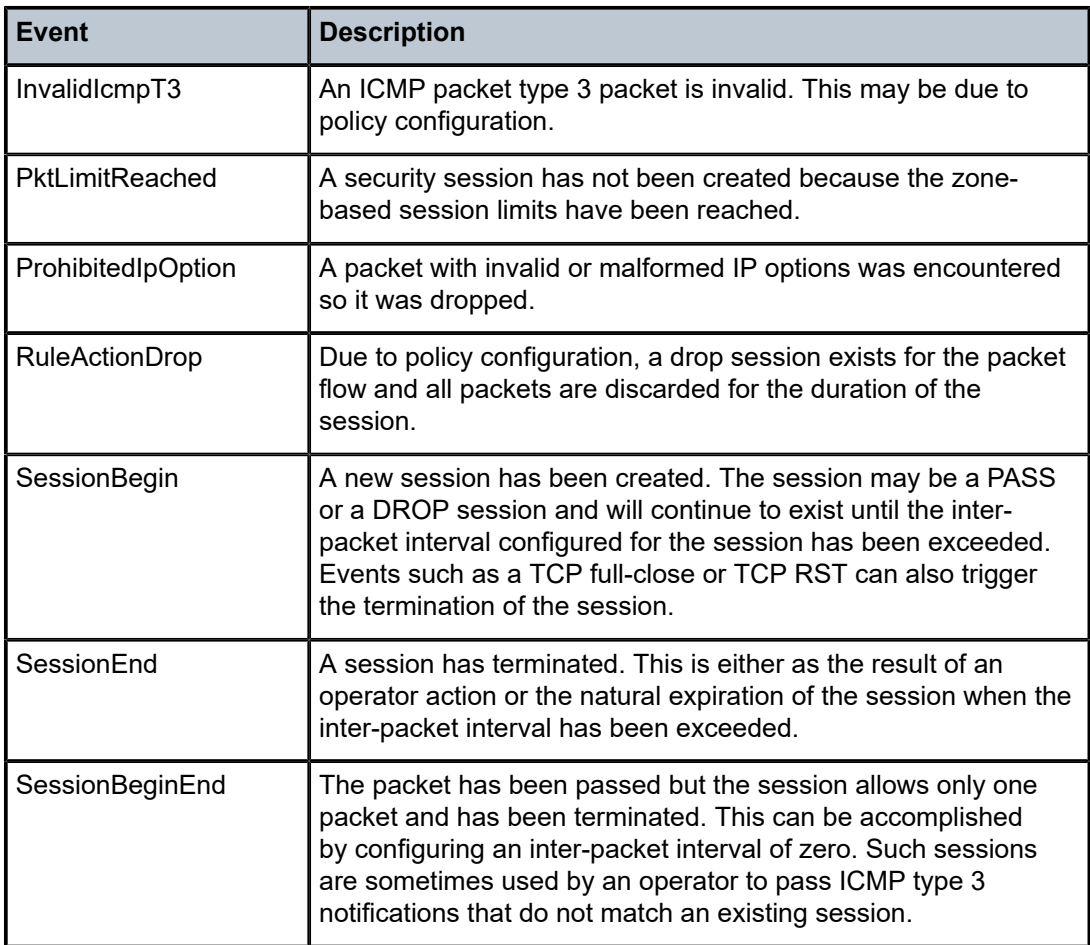

<span id="page-71-1"></span>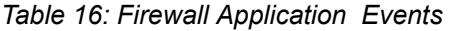

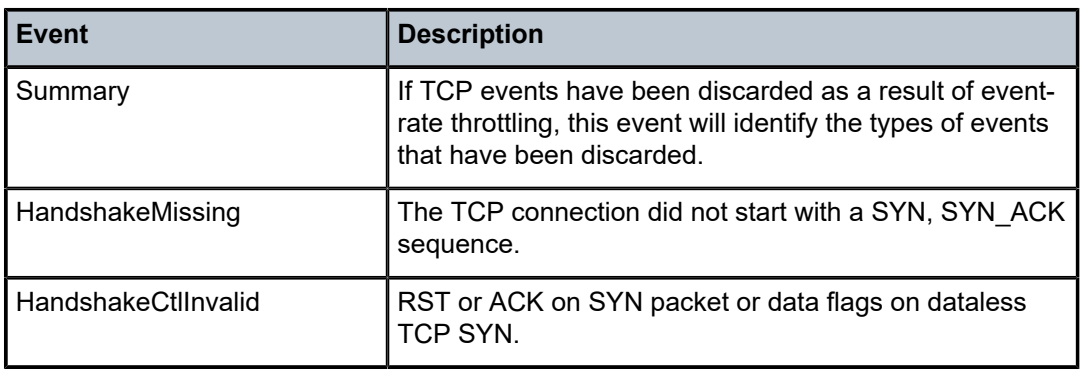
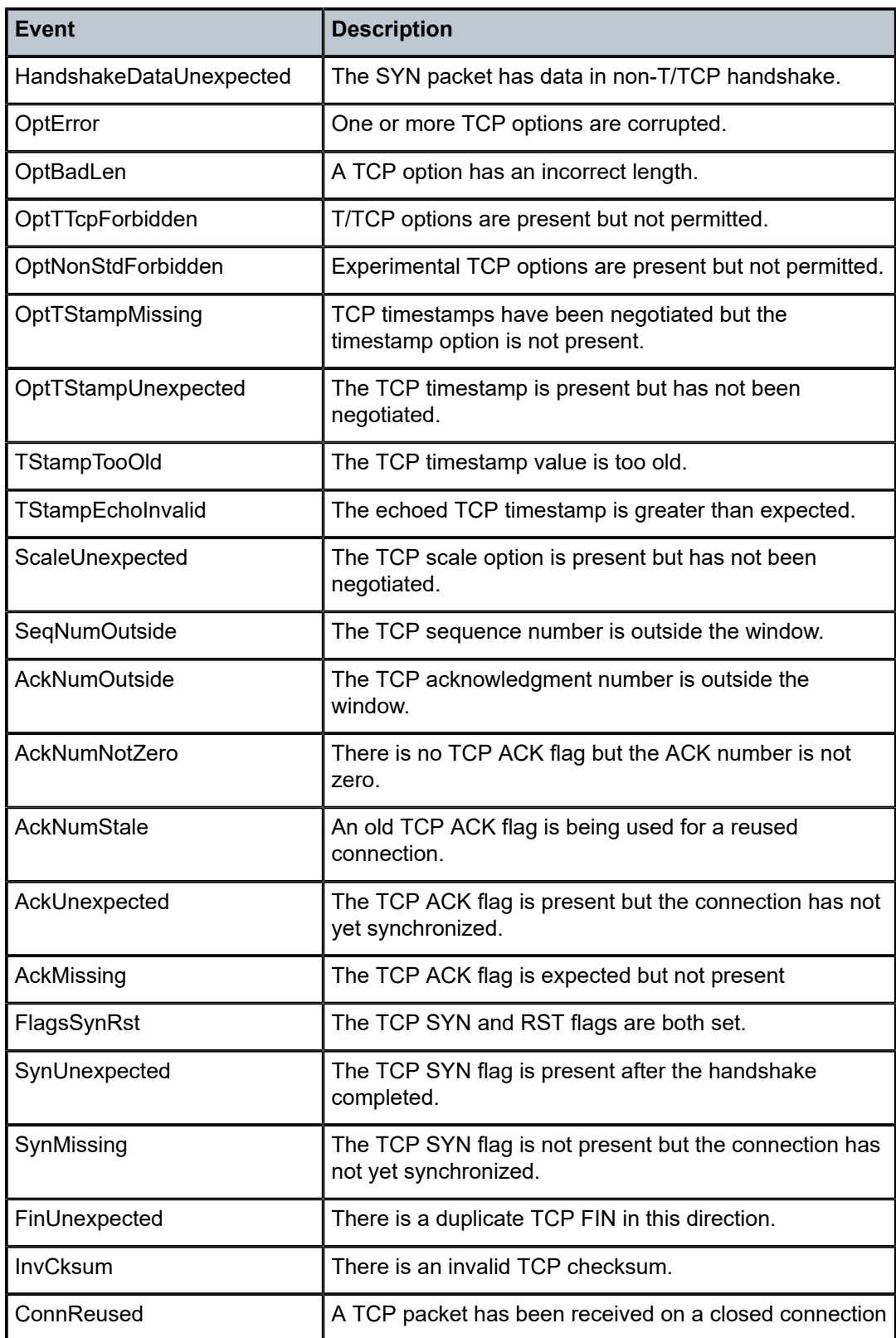

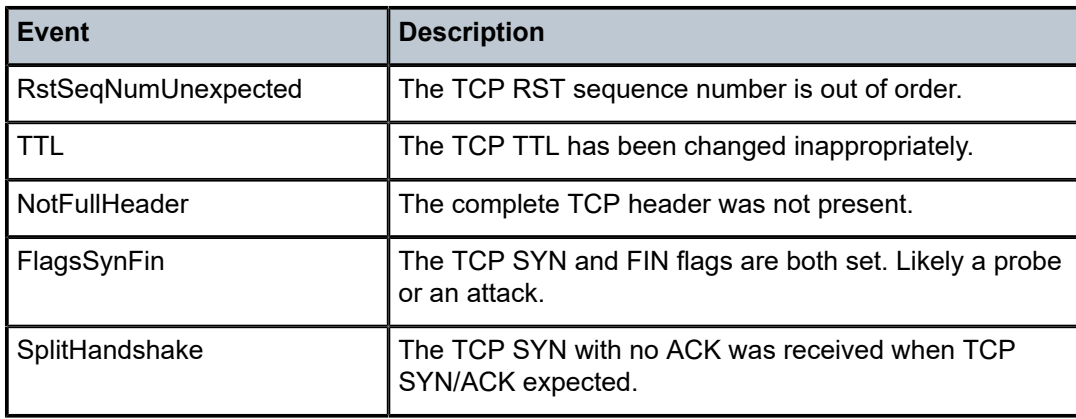

## *Table 17: Firewall ALG Events*

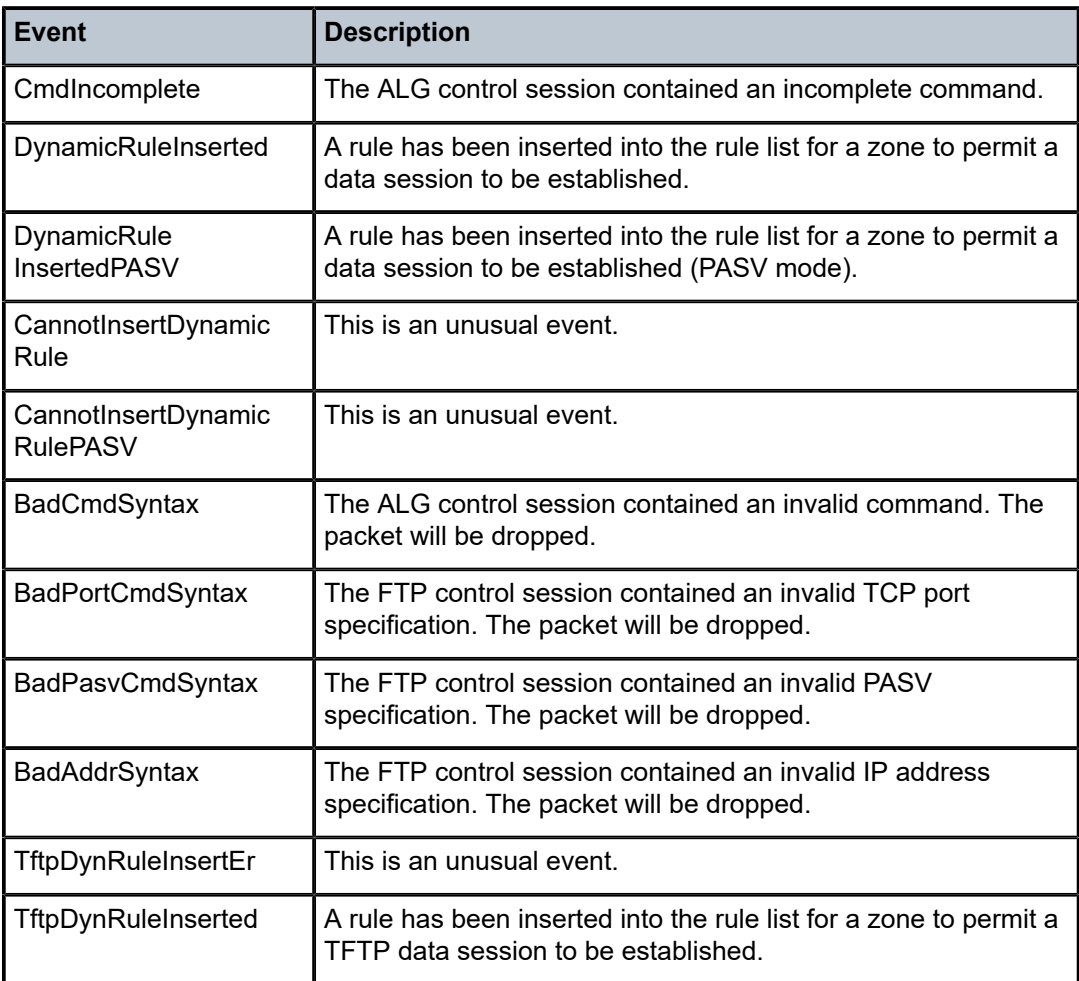

# **3.2.12 Firewall Debugging**

If a security session is suspected of having a problem, it can be investigated with the firewall debugging capability. Use the **debug>security>capture** command to capture and isolate for inspection packets that are being processed by the firewall. Depending on the configured destination, packets are sent to a log or the console. The contents of the log can be viewed using the **show>security>capture** command.

To configure the capture capability, a zone identifier must be specified and the **start** command must be issued; however, every time a start command is issued, the contents of the log are cleared. The extraction rate for the capture capability is 25 packets/s. By default, the packet-capture process is continuous and packets are never dropped. However, when the log reaches 1024 packets, the oldest entry in the log is overwritten with a new one. Configuring the optional **count** *packets* parameter in the **start** command specifies the number of packets that will be captured before the oldest entry in the log is overwritten with a new one.

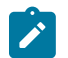

**Note:** It is recommended that the **debug>security>capture>start>count** *packets* option be used rather than continuous capture.

To stop the capture process, use the **debug>security>capture>stop** command. To view the configured packet-capture parameters, use the **show>debug** command.

## **3.2.13 NAT Security**

Network Address Translation (NAT) is used by mobile backhaul, enterprise, and SI (Strategic Industries) providers to provide expandability and security for private networks. Tier 1 providers can potentially run out of private IPv4 addresses, making it difficult to expand their existing networks. To address this issue, NAT can be used. NAT can hide multiple private IP addresses behind a single public IP address and therefore makes it possible to scale IP solutions in mobile backhaul, enterprise, and SI networks.

For example, when applying NAT to a typical metrocell deployment, the cell site network is divided into two separate segments, a private domain and a public domain. Private domain network IP addressing needs to be hidden from the public domain. NAT makes all metrocells accessible via a single IP address visible in the public domain. The IPSec tunnels generated from metrocells are uniquely identified using IPSec NAT traversal (NAT-T).

Besides conserving available IPv4 addresses, NAT can also be used as a security feature to hide the real IP addresses of hosts, securely providing private LAN users access to public addresses.

This section describes security functionality specific to NAT, and covers the following topics:

- NAT [Zones](#page-74-0)
- [Dynamic](#page-76-0) Source NAT
- Local [Traffic](#page-76-1) and NAT
- Port [Forwarding](#page-76-2) (Static Destination NAT)
- Static [One-to-One](#page-77-0) NAT

# <span id="page-74-0"></span>**3.2.13.1 NAT Zones**

With source NAT, a traffic session can only be initiated from a private domain to a public domain. Unless a session is created, packets from the public domain cannot be forwarded to the private domain. All arriving packets from the private domain, which are routed toward a public interface, are checked to determine

if they traverse a NAT zone. If so, the packets are examined against the NAT policy rules. If there is a match between the policy and the packet, NAT is applied to the packet. Source NAT changes the source IP address and the source port of the packet, based on the configured NAT pool.

Zones can be segmented as small as a single interface or as large as the maximum number of interfaces supported by the 7705 SAR. For example, in metrocell applications, all the SAPs on the access point used to aggregate the metrocell can be placed in a single zone (zone 2) and the uplink public interface can be placed in another zone (zone 1). All traffic routed between the two zones uses NAT rules based on the NAT policies created for zone 1 and zone 2.

An example of the above zone configuration is shown in [Figure 7: Zone Configuration in a Mobile Backhaul](#page-75-0) [Network](#page-75-0).

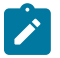

### **Note:**

- Zone 1 or zone 2 can be omitted if no specific security policy match criteria are required on the zone.
- If a packet does not travel between any zones, then NAT policies are not applied.

<span id="page-75-0"></span>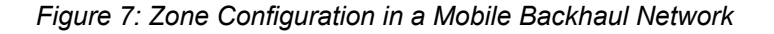

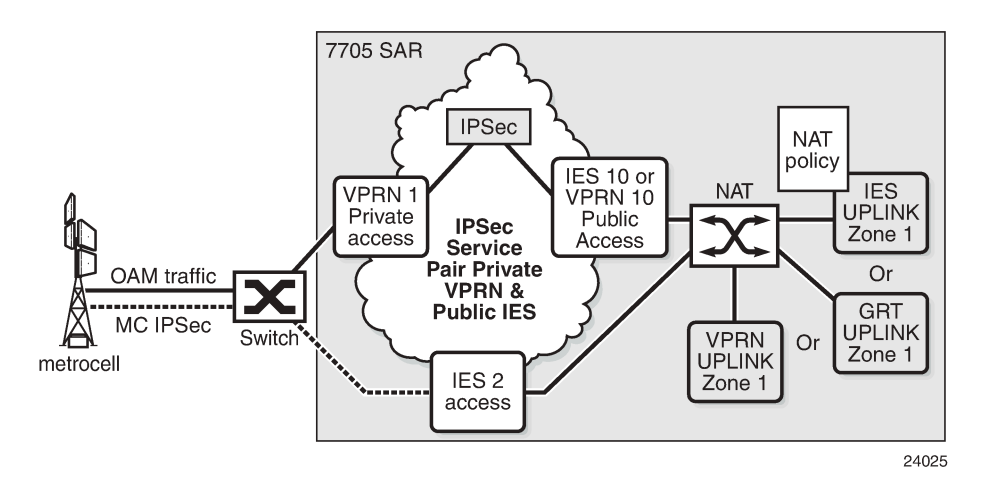

In [Figure 7: Zone Configuration in a Mobile Backhaul Network](#page-75-0), the OAM traffic from the metrocell is not encrypted. The OAM traffic is aggregated into a single VPRN service and IPSec functionality encrypts the OAM traffic. The encrypted traffic enters IES 10 or VPRN 10 with an IPSec header that has a routable IP destination address (typically to a security gateway) in addition to the encrypted payload. The far-end destination IP address can be reached through IES uplink zone 1, GRT uplink zone 1, or VPRN uplink zone 1. Since the traffic from IES 10 or VPRN 10 to the uplink zone crosses a zone boundary, the zone policy is applied to the uplink interface, and NAT is applied to the packet. The source IP address in the packet is replaced with the IP address of the uplink interface.

Similarly, in [Figure 7: Zone Configuration in a Mobile Backhaul Network](#page-75-0), traffic from the metrocell (indicated by the dashed line), is encrypted by the metrocell with a valid IP header that contains a destination IP address (typically to a security gateway). The far-end destination is reachable through IES uplink zone 1, GRT uplink zone 1, or VPRN uplink zone 1. The packet has NAT applied to it because the packet must cross a zone boundary. The source IP address of the metrocell packet that enters IES 2 is replaced with the source IP address of IES uplink zone 1 as it exits the 7705 SAR. In addition, the source UDP/TCP port may also be replaced depending on the NAT policy configured for the zone.

In both of the cases described above, NAT is applied to the IP traffic according to NAT zone policy rules configured for IES uplink zone 1, GRT uplink zone 1, or VPRN uplink zone 1.

When using NAT in conjunction with IPSec, all IPSec tunnels must be configured (enabled) with NAT traversal (NAT-T) functionality. Enabling NAT-T on IPSec causes an insertion of the UDP port below the IPSec IP header. This UDP port can be used by NAT to uniquely identify each IPSec tunnel.

With static destination NAT, when packets from a public domain arrive at a zone, their source and destination IP addresses are evaluated to determine from which interface within the zone the packet will egress.

## <span id="page-76-0"></span>**3.2.13.2 Dynamic Source NAT**

Source NAT can be used to create sessions from inside a private network to an outside (public) network. If an arriving IP packet on the 7705 SAR matches the NAT policy rules, an internal mapping is created between the inside (private) source IP address/source port and an outside (public) source IP address/ source port. The public IP address and port are configured in the NAT pool policy.

NAT automatically creates a reverse mapping for arriving traffic from the public domain to the private domain for the same connection. This reverse mapping is based on an outside destination IP address and destination port to an inside destination IP address and destination port.

The configurable outside NAT pool for the source IP address and source port can be either a range of addresses and ports or a unique IP address and port.

The 7705 SAR also supports a single public IP address so that all inside source IP addresses can be mapped to a single outside IP address and a range of ports. In this case, the interface name can be assigned to the NAT pool configuration. For ease of configuration, any local interfaces on the 7705 SAR can be assigned to the NAT pool (for example, local Layer 3 interfaces, loopback interfaces).

By assigning the Layer 3 interface name, the NAT pool inherits the IP address of that specific interface. For a DHCP client, the NAT pool IP address can change based on the IP address assigned to the interface by the DHCP server. If the interface IP address changes, all associated NAT sessions are cleared and reestablished.

# <span id="page-76-1"></span>**3.2.13.3 Local Traffic and NAT**

Source NAT does not support self-generated traffic such as OSPF, BGP, or LDP.

Only packets transiting the 7705 SAR node have NAT applied to them. Any packet arriving on the 7705 SAR with a local IP address will be checked against active NAT sessions on the datapath (6-tuple lookup), and if there is no match, the packet is sent to the CSM for processing as local traffic.

# <span id="page-76-2"></span>**3.2.13.4 Port Forwarding (Static Destination NAT)**

Port forwarding consists of mapping an outside destination port to an inside destination IP address and port. For example, a packet arriving from outside on port X and using a UDP protocol (from any IP address) is mapped to an inside destination port and destination IP address.

A typical use of port forwarding is shown in Figure 8: Static Port [Forwarding](#page-77-1) with NAT. Each inside application is uniquely accessible via an outside port. For example, the surveillance camera behind the 7705 SAR can be reached via the UDP protocol and port 50. Any packet from any IP address arriving on destination port 50 is mapped to an internal destination IP address of 192.168.1.3 and destination port 50.

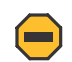

**Caution:** Using port forwarding for well-known ports can disrupt in-band local management traffic.

<span id="page-77-1"></span>*Figure 8: Static Port Forwarding with NAT*

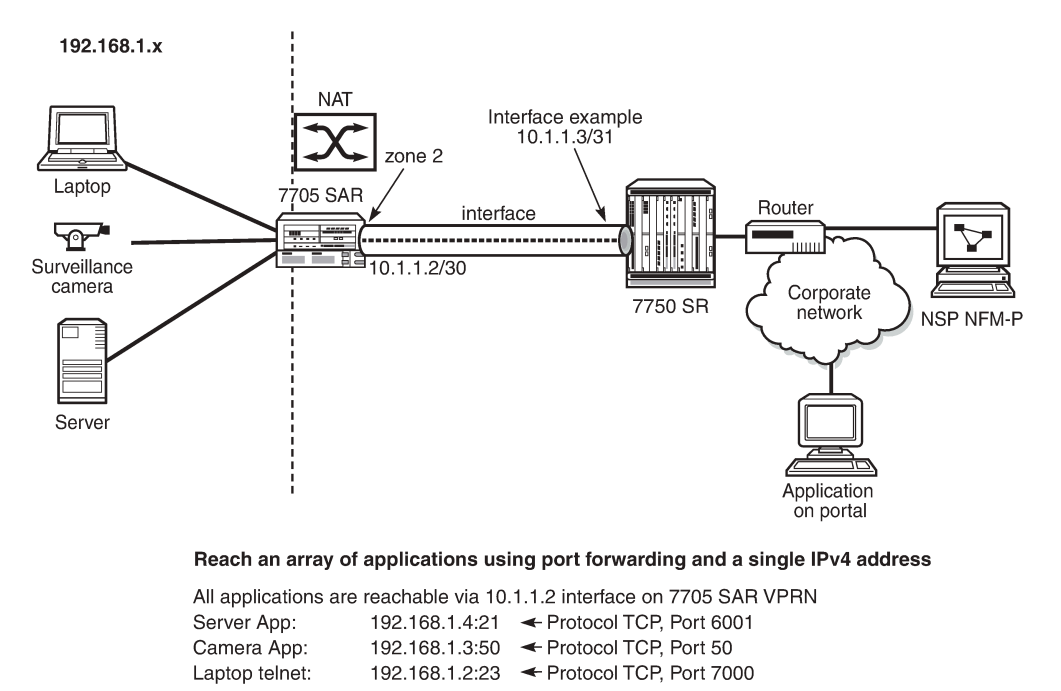

24029

Static port forwarding can provide accessibility to applications behind a single IP address. Each application can be uniquely accessed via the public IP address and the destination port for that application.

Matching criteria for port forwarding includes local interface IP address, source IP address, and source UDP/TCP port.

### <span id="page-77-0"></span>**3.2.13.5 Static One-to-One NAT**

With static one-to-one NAT, NAT is performed on packets traveling from an inside (private) interface to an outside (public) interface or from an outside interface to an inside interface. Static one-to-one NAT can be applied to a single IP address or a subnet of IP addresses and is performed on the IP header of a packet, not on the UDP/TCP port.

Mapping statements, or entries, can be configured to map an IP address range to a specific IP address. The direction of the NAT mapping entry dictates whether NAT is performed on a packet source IP address or subnet or on a packet destination IP address or subnet. The 7705 SAR supports inside mapping entries that map an inside IP address range to an outside IP address range sequentially.

With an inside mapping entry, the following points apply:

- Packets that originate from an inside interface and are destined for an inside interface are forwarded without any NAT being applied.
- If there is a matching one-to-one NAT mapping entry, packets that originate from an inside interface and are destined for an outside interface undergo static one-to-one NAT where NAT changes the source IP

address of the packet IP header. The packet is forwarded whether or not a NAT mapping entry is found unless the **drop-packets-without-nat-entry** command is enabled. When a mapping entry is not found and the **drop-packets-without-nat-entry** command is enabled, the packet is not forwarded.

- If there is a matching one-to-one NAT mapping entry, packets that originate from an outside interface and are destined for an inside interface undergo static one-to-one NAT where NAT changes the destination IP address of the packet IP header. The packet is forwarded whether or not a NAT mapping entry is found unless the **drop-packets-without-nat-entry** command is enabled. When a mapping entry is not found and the **drop-packets-without-nat-entry** command is enabled, the packet is not forwarded.
- Packets that originate from an outside interface and are destined for an outside interface are forwarded without any NAT being applied.

Static one-to-one NAT is performed on packets that transit the node and match the mapping entry. These packets include IPSec packets, GRE packets, and IP packets. NAT can be performed on packets from a single inside interface or multiple inside interfaces that are traveling to a single outside interface or multiple outside interfaces.

Static one-to-one NAT is not performed on packets that are destined for the node nor is it performed on self-generated traffic or on routing protocols. The 7705 SAR blocks static one-to-one NAT to a public prefix that has the same IP subnet as a local interface.

Static one-to-one NAT is supported in the GRT and in VPRNs. For information about VPRNs and one-toone NAT, see the 7705 SAR Services Guide, "Static One-to-One NAT and VPRN".

Table 18: GRT Interfaces Supported for Static [One-to-One](#page-78-0) NAT lists the types of outside and inside interfaces that are supported in the GRT for static one-to-one NAT.

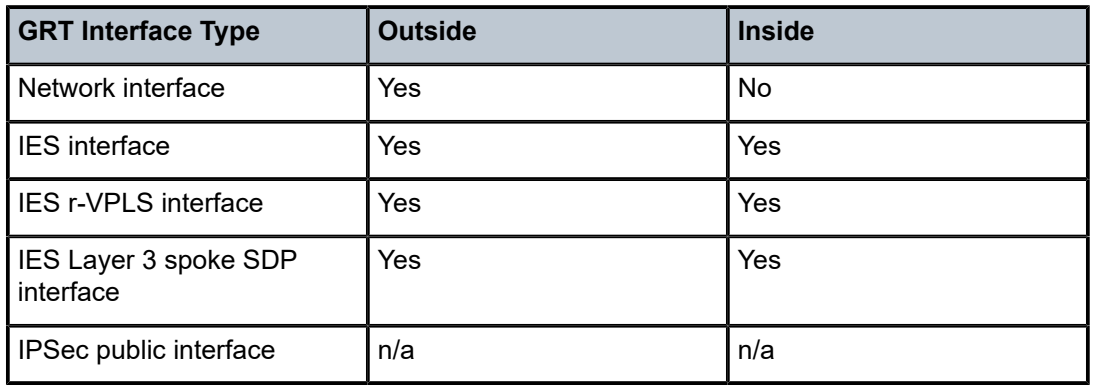

<span id="page-78-0"></span>*Table 18: GRT Interfaces Supported for Static One-to-One NAT*

## **3.2.13.5.1 Static One-to-One NAT and ICMP**

Typically, the original packet in a flow is embedded in an ICMP Error packet. When static one-to-one NAT is configured, the payload of the ICMP Error packet is modified based on the NAT mapping.

## **3.2.13.5.2 Static One-to-One NAT and FTP**

Static one-to-one NAT does not modify the IP address of FTP control packets.

## **3.2.13.5.3 Static One-to-One NAT and Firewall Security**

Static one-to-one NAT and firewall security zones can be configured simultaneously. A firewall zone can include static one-to-one NAT inside interfaces or static one-to-one NAT outside interfaces. However, when a firewall security policy is used by a firewall zone, any IP address referenced in the policy must be based on the inside addressing scheme if the address involves NAT mapping, regardless of whether the interface under the firewall zone is a one-to-one NAT inside interface or outside interface.

## **3.2.13.5.4 Static One-to-one NAT and NPAT**

Static one-to-one NAT and network port address translation (NPAT) cannot coexist within the same routing instance. However, they can coexist in an IPSec configuration when static one-to-one NAT is configured for the IPSec private service and NPAT is configured for an IPSec public service that is enabled with NAT-T.

## **3.2.13.5.5 Static One-to-One NAT Route Leaking to IGP or BGP**

Static one-to-one NAT installs NAT routes in the routing table. By default, these routes are not advertised to the network. For example, if a user configures a NAT mapping entry that is not using a local interface IP address as its public NAT prefix, the NAT routes will be installed in the routing table but are not advertised to the network. For these routes, route policies can be used to leak one-to-one NAT routes to IGP or BGP.

Proxy ARP can be used to resolve the MAC addresses of these non-local NAT routes.

## **3.2.13.5.6 PBR and MFC**

Both policy-based routing (PBR) and multi-field classification (MFC) are available when static one-to-one NAT is configured. PBR and MFC are applied to packets before the packets undergo NAT.

## **3.2.13.5.7 Cflowd and Mirroring**

When static one-to-one NAT is configured, the original packets received on ingress will be used for cflowd and the transformed packets sent on egress will be shown for mirroring.

# **3.2.13.5.8 Private IP Address Ping, Traceroute, and Packet Forwarding**

When static one-to-one NAT is configured, if a packet arrives on an outside interface and is destined for an inside IP address, it is not forwarded to the inside IP address; instead, it is dropped.

Similarly, if a ping or traceroute packet arrives from an outside interface and is destined for an inside IP address, the packet is not forwarded for security reasons.

It is recommended that operators set up ingress ACLs and security zones on the outside interface to ensure full security of the inside network.

## **3.2.13.5.9 Fragmentation**

The 7705 SAR supports static one-to-one NAT for fragmented packets.

## **3.2.14 Multi-Chassis Firewall**

Multi-chassis firewall synchronizes firewall and NAT states between two 7705 SAR routers. Both routers can have traffic traversing them, but they create a single firewall-and-NAT database on one router, known as the master. That database is synchronized and shared with the second router, known as the slave. If one firewall in a multi-chassis firewall fails, all the known UDP/TCP sessions and states are present on the other chassis. The connection can therefore continue transmitting traffic on a 5-tuple session without reestablishing the state of the session. For example, if there is a TCP connection on the first firewall that has gone through the three states of TCP, that information is synchronized to the second firewall. If there is a failure on the first firewall where the session originally was established and the traffic gets rerouted to the second firewall in the pair, the second firewall can forward the traffic on the same TCP connection without any interruption because it knows the state of the connection.

Multi-chassis firewall is supported on the following cards and platforms:

- on the 7705 SAR-8 Shelf V2 and the 7705 SAR-18:
	- 2-port 10GigE (Ethernet) Adapter card
	- 6-port Ethernet 10Gbps Adapter card
	- 8-port Gigabit Ethernet Adapter card, version 3
	- 10-port 1GigE/1-port 10GigE X-Adapter card, version 2 (7705 SAR-18 only)
- 7705 SAR-Ax
- 7705 SAR-H
- 7705 SAR-Hc
- 7705 SAR-Wx
- 7705 SAR-X

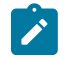

**Note:** The two routers used in a multi-chassis firewall configuration must be the same. Different platforms will not synchronize.

All GRT and VPRN-based firewall functionality is supported in multi-chassis mode except for strict TCP and ALG. As well, in order for NAT to work in multi-chassis firewall and to have the same NAT state between the two firewalls, a loopback interface must be used. See [Multi-Chassis](#page-85-0) NAT for more information.

The 7705 SAR uses a multi-chassis link (MCL) to connect the two firewalls in a multi-chassis configuration. The MCL must be a static route to the peer IP address.

The parameters that define the MCL are configured in the **config>redundancy>multi-chassis>peer>mcfirewall** context. See "High Availability (Redundancy) Commands" in the 7705 SAR Basic System Configuration Guide for command descriptions and syntax.

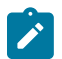

**Note:** A dedicated port should be assigned for multi-chassis firewall communication. This will ensure that any failure on the datapath ports will not affect the multi-chassis firewall communication. A redundant link should also be assigned for multi-chassis firewall communication in case of port or fiber failure.

# **3.2.14.1 Multi-Chassis Firewall Configuration**

The steps below outline how to configure a multi-chassis firewall.

- **1.** On both routers, configure security profile, security policy, host group, and application group parameters. The parameter settings must be identical on both routers. See [Security Policy Commands](#page-494-0) for information about configuring these parameters.
- **2.** On both routers, configure identical security zone parameters so that the routers have the same zone ID on the same service ID and service type, the same NAT pool settings, and the same zone limits for inbound and outbound firewall sessions. The service ID and service type apply only to security zone configuration in the VPRN or IES context. For information about configuring security zone parameters in the VPRN context or in the IES context, see "VPRN Security Zone Configuration Commands" or "IES Security Zone Configuration Commands" in the 7705 SAR Services Guide. For information about configuring security zone parameters in the base router context, see [Router Security Zone](#page-124-0) [Configuration Commands](#page-124-0).
- **3.** On both routers, configure the multi-chassis firewall by configuring the following multi-chassis firewall peer parameters: the peer IP address, the system priority, and optional encryption or authentication parameters. For information about configuring these parameters, see "High Availability (Redundancy) Commands" in the 7705 SAR Basic System Configuration Guide.
- **4.** On both routers, issue the **config>redundancy>multi-chassis>peer>mc-firewall>no shutdown** command to initiate communication between the peers and enable the master and slave selection. For more information about master and slave, see [Multi-Chassis Firewall Master/Slave Selection and Policy](#page-81-0) [and Session Database Synchronization](#page-81-0).
- **5.** Issue the **admin save** command on each router to save the configuration.

# <span id="page-81-0"></span>**3.2.14.2 Multi-Chassis Firewall Master/Slave Selection and Policy and Session Database Synchronization**

Determining which router will be the master and which will be the slave is based on the system priority configured using the **config>redundancy>multi-chassis>peer>mc-firewall>system-priority** command. The router configured with the lower system priority becomes the master. If both routers have the same system priority, the router with the lowest MAC address becomes the master.

When the MCL is established and the master and slave routers are determined, the master router synchronizes its security policy configuration to the slave router over the MCL. This synchronization overwrites any security policy configuration on the slave.

In addition, the master synchronizes its session database to the slave. This synchronization is for all established security and NAT sessions. The master does not synchronize any half-open sessions to the slave. This synchronization overwrites the session database on the slave.

If policy synchronization fails, all security sessions are terminated and the security policy configuration on the slave router will be in an incomplete state. A policy synchronization flag on the master remains cleared until synchronization resumes. When synchronization completes, the policy synchronization flag changes to set. A corresponding log event is raised on the master router when the policy synchronization flag changes state.

Security zone and NAT pool information is not synchronized from the master to the slave. These parameters must be configured with identical settings on each router.

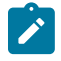

**Note:** It is recommended that any **system-priority** changes be performed during a maintenance window. If the system priority of a router changes, the master and slave negotiation will restart. The master router will synchronize its firewall security policy configuration and firewall database

states to the slave, overwriting the existing firewall security policy configurations and database states on the slave.

### **3.2.14.3 Processing New Traffic Signatures and Connections on a Multi-Chassis Firewall**

When the firewall database between the master and slave has been synchronized, the firewalls on both routers can process existing connections and signatures for arriving packets. However, the master firewall must create a datapath signature in the firewall database for each new connection.

If there is no datapath firewall database, all traffic from both the slave and master router is forwarded to the CSM on the master router. The slave router forwards its packets to the master CSM over the MCL. The master CSM examines the packet against the firewall security policy and creates a 5-tuple signature including the action (drop or forward).

This signature is downloaded to the datapath firewall database on the master and to the datapath firewall database on the slave over the MCL. From this point on, both the master and slave have the packet signature and action in their datapath firewall database.

## **3.2.14.4 Adding, Modifying, and Deleting a Firewall Security Policy in a Multi-Chassis Firewall**

The following steps outline how to add a new firewall security policy or modify an existing one in a multichassis firewall configuration.

- **1.** On the master router, use the **begin** command to start an editing session.
- **2.** In the **config>security** context, configure settings for security **profile**, **host-group**, **app-group**, and/or **policy** (rule) commands on the master router.
- **3.** When the changes are complete, issue the **commit** command on the master router to save the policy settings.

The configuration is automatically synchronized to the slave router.

**4.** Issue the **admin save** command on the master and slave routers to save the configuration.

The steps below outline how to delete a firewall security policy in a multi-chassis firewall configuration.

- **1.** Ensure that the policy is not being used by a zone on either the master or slave router.
- **2.** On the master router, use the **begin** command to start an editing session.
- **3.** Delete a policy from the master router using the **config>security>no policy** *policy-id* | *policy-name* command.
- **4.** When the policy is deleted, issue the **commit** command on the master router to save the change.

The change is automatically synchronized to the slave router.

**5.** Issue the **admin save** command on the master and slave routers to save the configuration.

## **3.2.14.5 Adding, Modifying, and Deleting a Zone in a Multi-Chassis Firewall**

In a multi-chassis firewall, zone configuration is not synchronized between the master and slave routers. All zone-level configuration, including the addition and deletion of zones, must be performed on each router separately.

The master and slave routers identify zones based on their assigned zone IDs. In the VPRN and IES service contexts, zone IDs must match and be assigned to the same service ID and service type on both the master and the slave routers. In all contexts (base router, IES, and VPRN), all zone parameter configurations must match on both routers, except for the assigned interfaces.

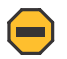

**Caution:** Any changes to a zone configuration will affect service across all zones on the slave router. This operation should be performed only during scheduled maintenance.

## **3.2.14.5.1 Adding a Zone**

The following steps outline how to add a new zone in a multi-chassis firewall configuration.

- **1.** On the master and slave routers, disable the multi-chassis peer using the **config>redundancy>multichassis>peer>mc-firewall>shutdown** command.
- **2.** On the master and slave routers, create a new zone.

In the base router context, use the **config>router>zone** *zone-id* | *zone-name* **create** command. In the VPRN or IES contexts, use the **config>service>vprn | ies>zone** {*zone-id* | *name*} [**create**] command.

**3.** On the master and slave routers, put the new zone into a draft state.

In the base router context, use the **config>router>zone** *zone-id* | *zone-name* **begin** command. In the VPRN or IES contexts, use the **config>service>vprn | ies>zone** {*zone-id* | *name*} **begin** command.

**4.** On the master and slave routers, assign a corresponding interface to the new zone.

In the base router context, use the **config>router>zone>interface** *interface-name* command.

In the VPRN or IES contexts, use the **config>service>vprn | ies>zone>interface** *interface-name* command.

**5.** On the master and slave routers, assign a policy to the new zone.

In the base router context, use the **config>router>zone>policy** *policy-id | policy-name* command. In the VPRN or IES contexts, use the **config>service>vprn | ies>zone>policy** *policy-id | policy-name* command.

The policy-to-zone assignment on the two routers must match.

**6.** When changes are complete, save the changes on each router.

In the base router context, use the **config>router>zone** *zone-id* | *zone-name* **commit** command. In the VPRN or IES contexts, use the **config>service>vprn | ies>zone** {*zone-id* | *name*} **commit** command.

- **7.** On the master and slave routers, enable the multi-chassis peer using the **config>redundancy>multichassis>peer>mc-firewall>no shutdown** command.
- **8.** Issue the **admin save** command on the master and slave routers to save the configuration.

## **3.2.14.5.2 Modifying a Zone**

The following steps outline how to modify a zone in a multi-chassis firewall configuration.

- **1.** On the master and slave routers, disable the multi-chassis peer using the **config>redundancy>multichassis>peer>mc-firewall>shutdown** command.
- **2.** On the master and slave routers, put the zone into a draft state.

In the base router context, use the **config>router>zone** *zone-id* | *zone-name* **begin** command.

In the VPRN or IES contexts, use the **config>service>vprn | ies>zone** {*zone-id* | *name*} **begin** command.

- **3.** On the master and slave routers, change the zone interface, inbound and outbound limit parameters, NAT pool parameters, and/or policy-to-zone assignment.
- **4.** When changes are complete, save the changes on each router.

In the base router context, use the **config>router>zone** *zone-id* | *zone-name* **commit** command.

In the VPRN or IES contexts, use the **config>service>vprn | ies>zone** {*zone-id* | *name*} **commit** command.

- **5.** On the master and slave routers, enable the multi-chassis peer using the **config>redundancy>multichassis>peer>mc-firewall>no shutdown** command.
- **6.** Issue the **admin save** command on the master and slave routers to save the configuration.

## **3.2.14.5.3 Deleting a Zone**

The following steps outline how to delete a zone in a multi-chassis firewall configuration.

- **1.** On the master and slave routers, disable the multi-chassis peer using the **config>redundancy>multichassis>peer>mc-firewall>shutdown** command.
- **2.** On the master and slave routers, put the zone into a draft state.

In the base router context, use the **config>router>zone** *zone-id* | *zone-name* **begin** command.

In the VPRN or IES contexts, use the **config>service>vprn | ies>zone** {*zone-id* | *name*} **begin** command.

**3.** On the master and slave routers, remove the policy-to-zone assignment.

In the base router context, use the **config>router>zone>no policy** command.

In the VPRN or IES context, use the **config>service>vprn | ies>zone>no policy** command.

**4.** When changes are complete, save the changes on each router.

In the base router context, use the **config>router>zone** *zone-id* | *zone-name* **commit** command.

In the VPRN or IES contexts, use the **config>service>vprn | ies>zone** {*zone-id* | *name*} **commit** command.

**5.** On the master and slave routers, delete the zone.

In the base router context, use the **config>router>no zone** *zone-id | zone-name* command.

In the VPRN or IES context, use the **config>service>vprn | ies>no zone** *zone-id | zone-name* command.

- **6.** On the master and slave routers, enable the multi-chassis peer using the **config>redundancy>multichassis>peer>mc-firewall>no shutdown** command.
- **7.** Issue the **admin save** command on the master and slave routers to save the configuration.

# **3.2.14.6 Multi-Chassis Firewall Security Logging**

Security logging parameters and settings must match on the master and slave routers. To configure logging for each entry of a security policy or for a zone, the policy and zone must be put into a draft state using the **begin** command. When the changes are complete, the **commit** command must be used to save them to the firewall database.

If a multi-chassis firewall activity switch occurs, the existing security sessions on the new master router do not retain their logging attributes. Instead, new sessions that are established after the switch will assume the configured logging attributes.

On the CLI, security session status, timers, and details are shown only for the master. Session statistics for each 5-tuple signature are shown on both the master and slave.

# **3.2.14.7 MCL Failure**

If the MCL goes down between the two firewalls for any reason, the two firewalls will function as standalone firewalls. They will each learn and process new connections arriving on the firewall, compare the connections against their own CSM firewall security policies, and program their respective databases accordingly.

When the MCL is re-established, the slave firewall will become synchronized to the master firewall. Previously learned signatures and previously provisioned configurations on the slave are overwritten with those on the master firewall.

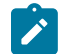

**Note:** It is recommended that redundant MCLs be configured between the master and slave routers in a multi-chassis firewall configuration.

## <span id="page-85-0"></span>**3.2.14.8 Multi-Chassis NAT**

Only source NAT is supported in multi-chassis firewall configuration. For NAT to function correctly, a loopback address with the same IP address must be created on both firewall routers. This IP address should be in the NAT pool for source NAT so that return traffic can be routed to either router and undergo reverse NAT at either firewall. [Proxy ARP](#page-25-0) can be created for this loopback address. See Proxy ARP for information.

# **3.2.14.9 MCL Encryption**

The multi-chassis firewall messages on the MCL between the master and slave can be encrypted and authenticated. Encryption and authentication are important on this link in order to avoid man-in-the-middle attacks where hackers can insert signature packets and create new unwanted states in the firewall. The MCL is encrypted using the **config>redundancy>multi-chassis>peer>mc-firewall>encryption** command.

The 7705 SAR supports AES128 and AED256 encryption algorithms and SHA256 and SHA512 authentication algorithms.

A security association (SA) contains the keys that are required to encrypt and authenticate the link. A security association is uniquely identified by a security parameter index (SPI). There are two SPIs for key rollover. On egress, only the active outbound SA is used for encryption and authentication. The **activeoutbound-sa** *num* command identifies the active SA, where *num* is the SPI for that SA. On ingress,

decryption is done using both SPIs. Using both SPIs means that packets can be decrypted using the current and previous keys, allowing for a smooth transition.

# **3.3 Using the 7705 SAR as Residential or Business CPE**

The 7705 SAR can be used as a residential or business CPE device for the purposes of ISP backhaul. With GPON, DSL, or cable-based residential or business backhaul services, specifically, ISPs typically terminate subscribers on a broadband network gateway to assign IP addresses, and to enforce authentication, authorization, and accounting before the customer traffic is routed for Internet access. By making use of the 7705 SAR as a CPE device, ISP backhaul infrastructure can be used to connect an eNodeB, such as a voice-free metrocell, to a network. The 7705 SAR continues to support a wide array of services, including IP-VPN, Ethernet, TDM, PWs, and VPLS services, over this backhaul by making use of GRE or IP tunnels. An example of a network using a 7705 SAR as a CPE device is shown in [Figure 9:](#page-86-0) [Network Using 7705 SAR as a CPE Device](#page-86-0).

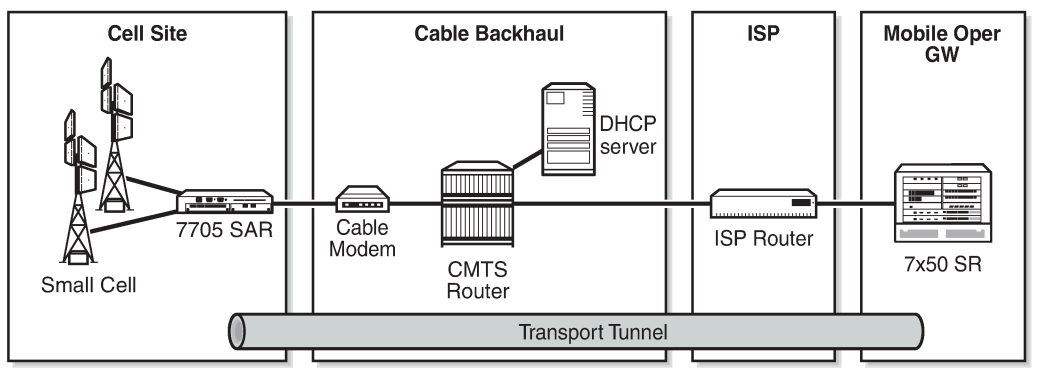

<span id="page-86-0"></span>*Figure 9: Network Using 7705 SAR as a CPE Device*

25137

Residential or business CPE functionality is available through the use of:

• unnumbered interfaces

In normal operation, the 7705 SAR requires at least two IP addresses: a system IP address and an uplink interface IP address. However, ISPs typically assign a single IP address per connection for residential or business backhaul services, due to cost or architectural issues. Configuring the 7705 SAR to use unnumbered interfaces alleviates this issue.

See [Unnumbered Interfaces](#page-28-0) for more information.

• dynamic assignment of system IP addresses through DHCP

A 7705 SAR using unnumbered interfaces does not have a configured uplink interface IP address, as the uplink interface identifier is tied to the system IP address. In residential and business backhaul, the system IP address must be assigned dynamically. The system IP address can be assigned dynamically using DHCP when the 7705 SAR is acting as a DHCP client and the DHCP server-facing interface is unnumbered.

• automatic provisioning of a default gateway

As part of a DHCP OFFER message, the ISP also offers a default gateway IP address to the client. The 7705 SAR, as the client, must set up a default route pointing to the default gateway once the gateway

IP is offered via Option 3. The default gateway points to the network interface, which, as the DHCP server-facing interface, is unnumbered.

# **3.4 Router Configuration Process Overview**

The following figure displays the process to configure basic router parameters.

*Figure 10: IP Router Configuration Flow*

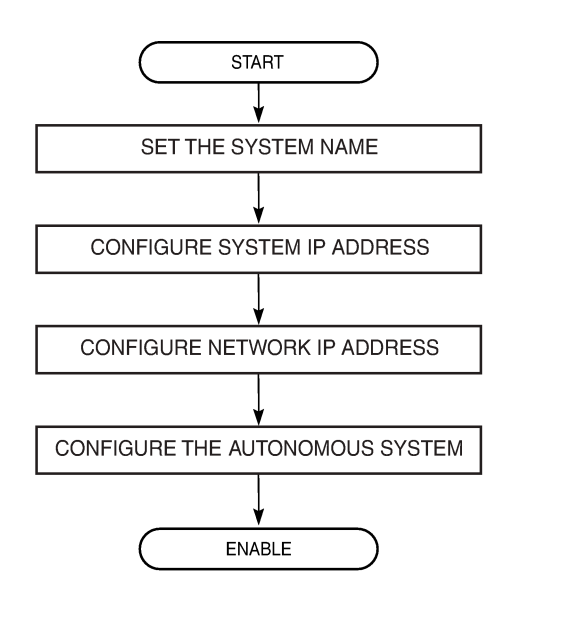

**3.5 Configuration Notes**

The following information describes router configuration guidelines and caveats.

- A system interface and associated IP address must be specified.
- Boot options file (BOF) parameters must be configured prior to configuring router parameters.

21818

# **3.6 Configuring an IP Router with CLI**

This section provides information to configure an IP router.

Topics in this section include:

- [Router Configuration Overview](#page-88-0)
- [Basic Configuration](#page-89-0)
- Common [Configuration](#page-89-1) Tasks
- Service [Management](#page-113-0) Tasks

# <span id="page-88-0"></span>**3.7 Router Configuration Overview**

On a 7705 SAR, an interface is a logical named entity. An interface is created by specifying an interface name under the **config>router** context, the global router configuration context where objects like static routes and dynamic routing are defined. An IP interface name can be up to 32 alphanumeric characters, must start with a letter, and is case-sensitive; for example, the interface name "1.1.1.1" is not allowed, but "int-1.1.1.1" is allowed.

To create an interface on a 7705 SAR, the basic configuration tasks that must be performed are:

- assign a name to the interface
- associate an IP address with the interface
- associate the interface with a network interface or the system interface
- configure appropriate routing protocols

A system interface and network interface should both be configured unless the network interface is configured as an unnumbered interface. In that case, the network interface borrows (or links to) an IP address from another interface on the system (the system IP address, another loopback interface, or any other numbered interface), which serves as a combined system IP address and network IP address.

## **3.7.1 System Interface**

A system interface is a virtual interface similar to other interfaces but with only some operational parameters. The IP address, shutdown and no shutdown attributes are the only operational parameters for the system interface.

The system interface must have an IP address with a 32-bit subnet mask. The system interface is associated with the node (such as a specific 7705 SAR), not a specific interface. The system interface is also referred to as the loopback interface. The system interface is associated during the configuration of the following entities:

- LSP creation (next hop) when configuring MPLS paths and LSPs
- the addresses on a target router to set up an LDP or OSPF session between neighbors and to configure SDPs (the system interface is the service tunnel endpoint)

The system interface is used to preserve connectivity (when alternate routes exist) and to decouple physical connectivity and reachability. If an interface carrying peering traffic fails, and there are alternative routes to the same peer system interface, peering could be either unaffected or re-established over the alternate routes. The system interface IP address is also used for pseudowire/VLL signaling (via targeted LDP).

The system interface is used as the router identifier if a router ID has not been explicitly configured.

### **3.7.2 Network Interface**

A network interface can be configured on a physical or logical port.

On the 2-port 10GigE (Ethernet) Adapter card/module, the network interface can only be created on the vport (not the ring ports).

# <span id="page-89-0"></span>**3.8 Basic Configuration**

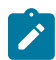

**Note:** See [Filter Policies](#page-446-0) and [Route Policies](#page-691-0) for information about configuring these policies.

The most basic router configuration must have the following:

- system name
- system address

The following example displays a router configuration.

```
ALU-1>config>router# info
#------------------------------------------
# Router Configuration
#------------------------------------------
         router
                 interface "system"
                          address 192.0.2.1/24
                 exit
                  interface "to-104"
                          address 192.0.2.1/24
                           port 1/1/1
                           exit
exit<br>............#
#------------------------------------------
A:ALU-1>config#
```
# <span id="page-89-1"></span>**3.9 Common Configuration Tasks**

The following sections describe basic system tasks:

- [Configuring a System Name](#page-90-0)
- [Configuring Router IPv6 Neighbor Discovery Parameters](#page-90-1)
- [Configuring Interfaces](#page-91-0)
- [Configuring IPv6 Parameters](#page-93-0)
- [Configuring Router Advertisement](#page-94-0)
- [Configuring ECMP](#page-95-0)
- [Configuring Static Routes](#page-96-0)
- [Configuring or Deriving a Router ID](#page-97-0)
- [Configuring an Autonomous System](#page-97-1)
- [Configuring ICMP and ICMPv6](#page-98-0)
- [Configuring a DHCP Relay Agent](#page-99-0)
- [Configuring Proxy ARP](#page-99-1)
- [Configuring a Security Zone](#page-101-0)
- [Configuring Security Logging](#page-102-0)
- [Applying an Application Group and a Host Group to a Security Policy](#page-110-0)
- [Configuring an IP Reassembly Profile](#page-112-0)

### <span id="page-90-0"></span>**3.9.1 Configuring a System Name**

Use the **system** command to configure a name for the device. The name is used in the prompt string. Only one system name can be configured. If multiple system names are configured, the last one configured will overwrite the previous entry.

If special characters are included in the system name string, such as spaces, #, or ?, the entire string must be enclosed within double quotes.

Use the following CLI syntax to configure the system name:

#### **CLI Syntax:**

config# system name *system-name*

**Example:**

config# system config>system# name NOK-A ALU-A>config>system# exit all

The following example displays the system name output.

```
A:ALU-A>config>system# info
#------------------------------------------
# System Configuration
#------------------------------------------
                  name "NOK-A"
                   location "Kanata, ON, Canada"
                    snmp
                    exit
                     . . . 
                   exit
----------------------------------------------
```
### <span id="page-90-1"></span>**3.9.2 Configuring Router IPv6 Neighbor Discovery Parameters**

Use the following CLI syntax to configure IPv6 neighbor discovery parameters:

**CLI Syntax:**

```
config# router
   ipv6
       reachable-time seconds
        stale-time seconds
```
**Example:**

config# router config>router# ipv6 config>router>ipv6# reachable-time 30 config>router>ipv6# stale-time 14400 config>router>ipv6# exit

config>router# exit

The following example displays IPv6 neighbor discovery parameters output.

```
A:ALU-A>config>router# info
#------------------------------------------
# IP Configuration
#------------------------------------------
                  ...
                          reachable-time 30
                          stale-time 14400
                  exit
                  ...
```
### <span id="page-91-0"></span>**3.9.3 Configuring Interfaces**

The following command sequences create a system interface and a logical IP interface. The system interface assigns an IP address to the interface, and then associates the IP interface with a physical port. The logical interface can associate attributes like an IP address or port.

The system interface cannot be deleted.

### **3.9.3.1 Configuring a System Interface**

Use the following CLI syntax to configure a system interface:

**CLI Syntax:**

config>router interface *ip-int-name*  address {*ip-addr*/*mask-length*}| {*ip-addr*/*netmask*}

**Example:**

config>router# interface "system" config>router>if# address 192.168.0.0/16 config>router>if# exit

### **3.9.3.2 Configuring a Network Interface**

On the 2-port 10GigE (Ethernet) Adapter card/module, a network address is assigned to the v-port only. Use the following CLI syntax to configure a network interface:

**CLI Syntax:**

```
config>router
    interface ip-int-name 
         address {ip-addr/mask-length | ip-addr/netmask | dhcp} [client-
identifier [ascii-value | interface-name]] [vendor-class-id vendor-class-
id] 
         egress
             agg-rate-limit agg-rate [cir cir-rate]
             filter ip ip-filter-id
             queue-policy name
         ingress
             filter ip ip-filter-id
```
port *port-name*

**Example:**

```
config>router> interface "to-NOK-2"
config>router>if# address 192.168.0.1/16
config>router>if# port 1/1/1
config>router>if# egress 
config>router>if>egress# filter ip 12
config>router>if>egress# exit
config>router>if# ingress 
config>router>if>ingress# filter ip 10
config>router>if>ingress# exit
config>router>if# exit
```
The preceding syntax example shows a configuration where the address is entered manually. To have the interface enabled for dynamic address assignment, use the **dhcp** keyword and, optionally, assign client ID and vendor class ID.

In addition, to apply and configure a per-VLAN network egress aggregate shaper, use the **queue-policy** and **agg-rate-limit** commands.

The following example displays the IP configuration output showing the interface information.

```
A:ALU-A>config>router# info 
#------------------------------------------
# IP Configuration
#------------------------------------------
                  interface "system"
                            address 192.168.0.0/16
                   exit
                   interface "to-NOK-2"
                            address 192.168.0.1/16
                            port 1/1/1
                            ingress
                                     filter ip 10
                            exit
```
### **3.9.3.2.1 Creating an IPv6 Network Interface**

When configuring an IPv6 interface, a link-local address (fe80::x:x:x:x:x:x:x/64) is automatically generated after the CLI command **ipv6** is given. If the port is already assigned to the interface when IPv6 is enabled, the link-local address is derived from the port MAC address. Otherwise, the link-local address is derived from the system MAC address.

In either case, if the configuration file is saved and the node is rebooted, the port will be assigned to the interface before IPv6 is enabled and the link-local address will be derived from the port MAC address. This means that the link-local address will change after the node is rebooted if it was derived from the system MAC address before the reboot.

To avoid having the link-local address change after a reboot, IPv6 on the interface should be configured in the following order. This will ensure that the link-local address is derived from the port MAC address and will therefore not change after a reboot.

**CLI Syntax:**

config>port config>router interface *ip-int-name*  port *port-name* ipv6 address *ipv6-address/prefix-length* [eui-64]

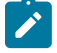

**Note:** A link-local address can also be manually configured with the **config>router>interface>ipv6>link-local-address** command. The manually configured linklocal address overwrites the automatically generated address.

### **3.9.3.3 Configuring an Unnumbered Interface**

Use the following CLI syntax to configure an unnumbered interface:

#### **CLI Syntax:**

```
config>router
    interface ip-int-name 
         unnumbered [ip-int-name | ip-address] [dhcp] [client-
identifier ascii-value | interface-name] [vendor-class-id vendor-class-
id]
```
### **Example:**

config>router> interface "to-NOK-3" config>router>if# unnumbered "system" config>router>if# exit

The preceding syntax example shows a configuration where the address is entered manually. To have the interface enabled for dynamic assignment of the system IP address, use the **dhcp** keyword and, optionally, assign client ID and vendor class ID.

### <span id="page-93-0"></span>**3.9.4 Configuring IPv6 Parameters**

IP version 6 (IPv6) addresses are supported on:

- access ports (IES); for a complete list of cards and ports that support IES IPv6 SAPs, see the 7705 SAR Services Guide, "IES for Customer Traffic".
- network ports (null or dot1q encapsulation) on:
	- 2-port 10GigE (Ethernet) Adapter card (v-port only)
	- 6-port Ethernet 10Gbps Adapter card
	- 8-port Gigabit Ethernet Adapter card
	- 10-port 1GigE/1-port 10GigE X-Adapter card
	- Packet Microwave Adapter card
	- Ethernet ports on the 7705 SAR-M
	- Ethernet ports on the 7705 SAR-A
	- Ethernet ports on the 7705 SAR-Ax
	- Ethernet ports on the 7705 SAR-Wx
	- 7705 SAR-H
	- Ethernet ports on the 7705 SAR-Hc
- Ethernet ports on the 7705 SAR-X
- Ethernet management port
- 2-port 10GigE (Ethernet) module (v-port only)
- 4-port SAR-H Fast Ethernet module
- 6-port SAR-M Ethernet module
- network ports on the 4-port OC3/STM1 Clear Channel Adapter card (POS encapsulation)

Use the following CLI syntax to configure IPv6 parameters:

### **CLI Syntax:**

```
config>router
    interface ip-int-name
         ipv6
             address ipv6-address/prefix-length [eui-64] 
             bfd transmit-interval [receive receive-interval] [multiplier
 multiplier] [type np]
             icmp6 (see Configuring ICMP and ICMPv6)
             neighbor ipv6-address mac-address
             reachable-time seconds
             stale-time seconds
```
**Example:**

```
config>router# interface "ipv6-interface"
config>router>if# ipv6
config>router>if>ipv6>address# ip 2001:db8::1/32
config>router>if>ipv6>address# exit
config>router>if>ipv6# bfd 100 receive 100 multiplier 3 type np
config>router>if>ipv6>bfd# exit
config>router>if>ipv6# neighbor 2001:db8::2
config>router>if>ipv6>neighbor# exit
config>router>if>ipv6# reachable-time 30
config>router>if>ipv6# stale-time 14400
config>router>if>ipv6# exit
```
## <span id="page-94-0"></span>**3.9.5 Configuring Router Advertisement**

To configure the router to originate router advertisement messages, the router-advertisement command must be enabled. All other router advertisement configuration parameters are optional. Router advertisement on all IPv6-enabled interfaces will be enabled.

Use the following CLI syntax to enable router advertisement and configure router advertisement parameters:

### **CLI Syntax:**

```
config>router
     router-advertisement
         interface ip-int-name
             current-hop-limit number
             managed-configuration
             max-advertisement-interval seconds
             min-advertisement-interval seconds
             mtu mtu-bytes
             other-stateful-configuration
             prefix ipv6-prefix/prefix-length
                 autonomous
```

```
 on-link
    preferred-lifetime {seconds | infinite}
    valid-lifetime {seconds | infinite}
 reachable-time milli-seconds
 retransmit-time milli-seconds
 router-lifetime seconds
 no shutdown
```
**Example:**

config>router# router-advertisement config>router>router-advert# interface "n1" config>router>router-advert>if# prefix 3::/64 config>router>router-advert>if>prefix# autonomous config>router>router-advert>if>prefix# on-link config>router>router-advert>if>prefix# preferred-lifetime 604800 config>router>router-advert>if>prefix# valid-lifetime 2592000

The following example displays a router advertisement configuration:

A:ALU-A>config>router>router-advert# info ------------------------------------------ interface "n1" prefix 3::/64 exit no shutdown ------------------------------------------ A:ALU-A>config>router>router-advert# interface n1 A:ALU-A>config>router>router-advert>if# prefix 3::/64 A:ALU-A>config>router>router-advert>if>prefix# into detail ------------------------------------------ autonomous on-link preferred-lifetime 604800 valid-lifetime 2592000 ------------------------------------------ A:ALU-A>config>router>router-advert>if>prefix#

## <span id="page-95-0"></span>**3.9.6 Configuring ECMP**

ECMP (Equal-Cost Multipath Protocol) refers to the distribution of packets over two or more outgoing links that share the same routing cost. The 7705 SAR load-balances traffic over multiple equal-cost links with a hashing algorithm that may use header fields from incoming packets to calculate which link to use. Adding additional fields to the algorithm increases the randomness of the results and ensures a more even distribution of packets across available links. ECMP is supported on static routes and dynamic (OSPF, IS-IS, and BGP) routes. The 7705 SAR supports ECMP for LDP and IP traffic.

If multiple routes are learned with an identical preference using the same protocol, the lowest-cost route is used. If multiple routes are learned with an identical preference using the same protocol and the costs (metrics) are equal, the decision of which route to use is determined by the configuration of ECMP in the **config>router** context.

Use the following CLI syntax to configure ECMP, enable it and specify the maximum number of routes to be used for route sharing (up to 8):

**CLI Syntax:**

config>router

ecmp *max-ecmp-routes* 

**Example:**

config>router# ecmp 7 config>router# exit

## <span id="page-96-0"></span>**3.9.7 Configuring Static Routes**

The 7705 SAR supports both static routes and dynamic routing to next-hop addresses.

For information about configuring OSPF, RIP, IS-IS, and BGP routing, see the 7705 SAR Routing Protocols Guide.

Only one next-hop IP address can be specified per IP interface for static routes.

Use the following CLI syntax to create a static route entry. The **mcast** keyword indicates that the static route entry being configured is used for the multicast table only. The **black-hole**, **indirect**, and **next-hop** commands provide access to configure their parameters. Unless **no shutdown** is specified, the **staticroute-entry** will be created in a **shutdown** state.

**CLI Syntax:**

config>router> static-route-entry {*ip-prefix*/*prefix-length*} [mcast] black-hole {*ip-int-name* | *ip-address* | *ipv6-address*} [no] description *description-string* [no] metric *metric* [no] preference *preference* [no] shutdown [no] tag *tag* indirect [*ip-address*] [no] description *description-string* [no] metric *metric* [no] preference *preference* [no] shutdown [no] tag *tag* tunnel-next-hop [no] disallow-igp resolution {any | disabled | filter} resolution-filter [no] ldp [no] rsvp-te [no] lsp *lsp-name* [no] sr-isis [no] sr-ospf [no] sr-te [no] lsp *lsp-name* next-hop {*ip-int-name* | *ip-address* | *ipv6-address*} [no] bfd-enable [no] description *description-string* [no] ldp-sync [no] metric *metric* [no] preference *preference* [no] shutdown

[no] tag *tag*

**Example:**

config>router# static-route-entry 192.168.0.10/16 static-route-entry# next-hop 192.168.0.20

 next-hop# metric 1 next-hop# preference 5 next-hop# ldp-sync next-hop# tag 20 next-hop# no shutdown

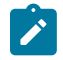

**Note:** If **ldp-sync** is enabled on a static route, the ldp synchronization timer must also be configured on the associated interface, using the **config>router>if>ldp-sync-timer** command.

### <span id="page-97-0"></span>**3.9.8 Configuring or Deriving a Router ID**

The router ID defaults to the address specified in the system interface command. If the system interface is not configured with an IP address, the router ID inherits the last 4 bytes of the MAC address. Alternatively, the router ID can be explicitly configured with the **config>router>router-id** command.

When configuring a new router ID, protocols are not automatically restarted with the new router ID. The next time a protocol is initialized, the new router ID is used. To force the new router ID, issue the **shutdown** and **no shutdown** commands for OSPF, IS-IS, or BGP, or restart the entire router.

Use the following CLI syntax to configure a router ID:

```
CLI Syntax:
```
config>router router-id *ip-address* interface *ip-int-name* address {*ip-address/mask* | *ip-address netmask*}

The following example displays a router ID configuration:

```
A:ALU-B>config>router# info
#------------------------------------------
# IP Configuration
#------------------------------------------
                  interface "system"
                           address 192.168.0.10/16
                   exit
                   interface "to-103"
                            address 192.168.0.20/16
                            port 1/1/1
                   exit
                  router-id 192.168.0.0
...
#------------------------------------------
A:ALU-B>config>router#
```
## <span id="page-97-1"></span>**3.9.9 Configuring an Autonomous System**

Configuring an autonomous system is optional.

Use the following CLI syntax to configure an autonomous system:

**CLI Syntax:**

config>router autonomous-system *as-number* The following displays an autonomous system configuration example:

```
A;ALU-B>config>router# info
#------------------------------------------
# IP Configuration
         #------------------------------------------
            interface "system"
                       address 192.168.0.10/16
            exit
            interface "to-104"
                        address 192.168.0.30/16
                         port 1/1/1
            exit
            exit
            autonomous-system 100
            router-id 192.168.0.1
#------------------------------------------
```
### <span id="page-98-0"></span>**3.9.10 Configuring ICMP and ICMPv6**

Use the following CLI syntax to configure ICMP for the router:

#### **CLI Syntax:**

config>router interface *ip-int-name*  icmp mask-reply ttl-expired *number seconds* unreachables *number seconds*

The *number* and *seconds* parameters represent how many of each of these types of ICMP errors the node will generate in the specified interval on the specified interface.

#### **Example:**

config>router>if# icmp config>router>if>icmp# mask-reply config>router>if>icmp# ttl-expired 100 20 config>router>if>icmp# unreachables 100 20

Use the following CLI syntax to configure ICMPv6 for the router:

#### **CLI Syntax:**

config>router interface *ip-int-name* ipv6 icmp6 packet-too-big *number seconds* param-problem *number seconds* time-exceeded *number seconds* unreachables *number seconds*

The *number* and *seconds* parameters represent how many of each of these types of ICMPv6 errors the node will generate in the specified interval on the specified interface.

#### **Example:**

config>router>if>ipv6# icmp6 config>router>if>ipv6>icmp6# packet-too-big 100 20 config>router>if>ipv6>icmp6# param-problem 100 20

config>router>if>ipv6>icmp6# time-exceeded 100 20 config>router>if>ipv6>icmp6# unreachables 100 20

## <span id="page-99-0"></span>**3.9.11 Configuring a DHCP Relay Agent**

Use the following CLI syntax to configure the router as a DHCP Relay agent:

```
CLI Syntax:
```

```
config>router 
    interface ip-int-name
         dhcp
             description description-string
             gi-address ip-address [src-ip-addr]
             option
                 action {replace | drop | keep}
                 circuit-id [ascii-tuple | port-id | if-name]
                 copy-82
                 remote-id [mac | string string]
             server server1 [server2...(up to 8 max)]
             no shutdown
         no shutdown
```
**Example:**

```
A:ALU-41>config>router# interface "DHCP_interface"
A:ALU-41>config>router>if$ dhcp option
A:ALU-41>config>router>if>dhcp>option$ circuit-id ascii-tuple 
A:ALU-41>config>router>if>dhcp>option$ exit
```
The following example displays the router DHCP Relay agent creation output.

```
A:ALU-41>config>router>if# info detail
-------------------------------------------
...
                                     dhcp
                                                   shutdown
                                                   no description
                                                   no gi-address
                                                   option
                                                             action keep
                                                              circuit-id ascii-tuple
                                                              no remote-id
                                                              no copy-82
                                                   exit
                                                   no server
                                    no shutdown...
-------------------------------------
```
## <span id="page-99-1"></span>**3.9.12 Configuring Proxy ARP**

To configure proxy ARP, you must first:

- configure a prefix list in the **config>router>policy-options>prefix-list** context
- configure a route policy statement in the **config>router>policy-options>policy-statement** context and apply the prefix list
- in the **config>router>policy-options>policy-statement>entry>to** context, specify the host source addresses for which ARP requests can or cannot be forwarded to non-local networks, depending on the specified action
- in the **config>router>policy-options>policy-statement>entry>from** context, specify the network prefixes that ARP requests will or will not be forwarded to, depending on the specified action if a match is found

**CLI Syntax:**

```
config>router>policy-options
    begin
    commit
    abort
    prefix-list name
         prefix ip-prefix/mask [exact | longer | through length | prefix-
length-range length1-length2]
    policy-statement name
         default-action {accept | next-entry | next-policy | reject}
         entry entry-id
             action {accept | next-entry | next-policy | reject}
             from
                 prefix-list name [name...(up to 5 max)]
             to
                 prefix-list name [name...(up to 5 max)]
```
The following example displays the proxy ARP configuration output.

```
A:ALU-B>config>router>policy-options# info
----------------------------------------------
                                     prefix-list "prefixlist1"
                                                  prefix 10.2.2.0/24 exact
                                      exit
                                      policy-statement "proxyARPpolicy"
                                                  entry 1
                                                               from 
                                                                               prefix-list "prefix-list1" 
                                           exit<br>to
to a contract of the state of the state of the state of the state of the state of the state of the state of th
                                                                              prefix-list "prefix-list1" 
                                                               exit 
                                                               action accept 
                                                               exit 
                                                  exit
                                                  default-action reject
                                                  exit
                                      exit
----------------------------------------------
```
For more information about route policies, see [Route Policies](#page-691-0).

Apply the policy statement to the proxy ARP policy in the **config>router>if>proxy-arp-policy** context.

**CLI Syntax:**

config>router interface *ip-int-name* proxy-arp-policy *policy-name* [*policy-name*...(up to 5 max)]

The following example displays the router interface proxy ARP configuration.

```
A:ALU-41>config>router>if# info
```
------------------------------------------- ... address 192.168.0.255/16 remote-proxy-arp proxy-arp-policy "proxyARPpolicy" -------------------------------------------

## <span id="page-101-0"></span>**3.9.13 Configuring a Security Zone**

To configure NAT or firewall security functionality, you must:

- configure a NAT or firewall security profile and policy in the **config>security** context
	- in the **config>security>profile** context, specify the timeouts for the TCP/UDP/ICMP protocols and configure logging and application assurance parameters. This step is optional. If you do not configure the profile, a default profile is assigned.
	- in the **config>security>policy** context, configure a security policy, and specify the match criteria and the action to be applied to a packet if a match is found
- configure a security zone and apply the policy ID to the zone, as shown in the CLI syntax below

**CLI Syntax:**

```
config>router
    zone zone-id [create]
         abort
         begin
         commit
         description description-string
         interface ip-int-name [create]
         name zone-name
         nat
             pool pool-id [create]
                 description description-string
                 direction {zone-outbound | zone-inbound | both}
                 entry entry-id [create]
                     ip-address ip-address [to ip-address] interface ip-
int-name
                     port port [to port] interface ip-int-name
                 name pool-name
         policy policy-id | policy-name
         shutdown
```
The following example displays a NAT zone configuration output.

```
A:ALU-B>config>router# info
----------------------------------------------
                       configure
                                   router
                                               zone 1 create
                                               begin
                                                           name "GRT zone"
                                                           description "uplink zone to public" 
nation of the control of the national
                                                                       pool 1 create 
                                                                                  description "pool 1" 
                                                                                   direction zone-outbound 
                                                                                   entry 1 create 
                                                                                              ip-addr 198.51.100.1 
                                                                                               port 5000 to 6000
```

```
                            exit 
                                                                                exit 
                                                                   exit 
                                                                   policy 1  
                                                                   commit 
                                                      exit
                                                     no-shutdown
----------------------------------------------
A:ALU-B>config>router#
```
### <span id="page-102-0"></span>**3.9.14 Configuring Security Logging**

The 7705 SAR supports rule-based logging (that is, logging for each entry of a security policy) and zonebased logging.

Logging is suppressed by default. To enable either rule-based logging or zone-based logging, logging must be configured as part of the security policy configuration.

### **3.9.14.1 Rule-Based Security Logging**

If a packet does not match any of the rules in a security policy, the packet is dropped from a security session because the default security policy action is to reject non-matching packets. With rule-based logging, in order to see that event in the event log, the policy must be configured with a rule to log rejected, non-matching packets to the **log-id**, and this rule must be configured as the last entry in the policy.

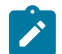

**Note:** If the **policy>entry>logging to log-id** command is enabled, the **zone>log** command cannot be enabled because a **log-id** cannot be configured at both the policy and zone levels.

Use the following CLI syntax to configure rule-based security logging:

### **CLI Syntax:**

```
config>security
     logging
         profile {profile-id | profile-name} [create]
              description description-string
              event-control event-type [event event] {suppress | throttle |
  off}
             name name 
         exit
         log-id {log-id | log-name} [create] 
              description description-string
             destination {memory [size] | syslog syslog-id}
             name name
              profile {logging-profile-id | logging- profile-name} 
             no shutdown 
         exit
     exit
     begin 
     profile {profile-id | profile-name} [create]
         name profile-name 
         description description-string 
         application 
             assurance 
                  dns 
                      [no] reply-only
                  icmp
                      [no] limit-type3
                       request limit packets
```

```
 ip
                  options {permit ip-option-mask | permit-any}
                  options ip-option-name [ip-option-name]
              tcp
                  [no] strict 
             exit
         exit
     exit
     timeouts
     exit
 exit
 policy {policy-id | policy-name} [create]
     description description-string 
     entry entry-id 
         match [protocol {protocol-id | name}]
             direction {zone-outbound | zone-inbound | both}
              src-ip ip-address to ip-address
         action reject
         logging to log-id {log-id | log-name}
         exit
     exit
```
The following example displays a rule-based logging configuration output.

```
*A:7705:Dut-C>config>security# info
          ----------------------------------------------
         logging
                   profile 2 create
                             event-control "policy" event "1" throttle
                             event-control "policy" event "2" throttle
                   exit
                   profile 100 create
                             event-control "policy" event "1" throttle
                             event-control "policy" event "2" throttle
                   exit
                   log-id 10 create
                             name "SecurityLog10"
                             description "Security Log ID 10"
                             destination memory 1024
                             profile "100"
                             no shutdown
                   exit
                   log-id 20 create
                             name "SecurityLog20"
                             description "Security Log ID 20"
                             destination memory 1024
                             no shutdown
                   exit
                   log-id 30 create
                             name "SecurityLog30"
                             description "Security Log ID 30"
                             destination memory 1024
                             no shutdown
                   exit
                   log-id 40 create
                             name "SecurityLog40"
                             description "Security Log ID 40"
                             destination memory 1024
                             profile "100"
                             no shutdown
                   exit
                   log-id 50 create
                             name "SecurityLog50"
```

```
            description "Security Log ID 50"
                                    destination memory 1024
                                    no shutdown
                       exit
                       log-id 100 create
            name "SecurityLog100"
            description "Security Log ID 100"
                                    destination memory 1024
                                    no shutdown
                       exit
           exit
           begin
           profile 10 create
                       name "StrictTCP"
                       description "Strict TCP Enabled"
                       application
                                    assurance
                                                ip
                                                exit
                                                icmp
                                                exit
                                                tcp
                                                             strict
                                                exit
                                                dns
                                                 exit
                                    exit
                       exit
                       timeouts
                       exit
           exit
           profile 20 create
                       name "DNS"
                       description "DNS_Reply_Strict"
                       application
                                    assurance
                                                ip
                                                exit
                                                icmp
                                                 exit
                                                tcp
                                                 exit
                                                dns
                                                exit
                                    exit
                       exit
                       timeouts
                       exit
           exit
           profile 30 create
                       name "ICMP"
                       description "ICMP Type3 Response Limit"
                       application
                                    assurance
                                                ip
                                                 exit
                                                icmp
                                                 exit
                                                tcp
                                                exit
                                                 dns
                                                exit
                                    exit
                       exit
```
 timeouts exit exit policy 10 create description "Strict TCP" entry 10 create description "Entry 10" match protocol tcp direction zone-outbound src-ip 10.1.1.2 exit limit exit action forward profile "StrictTCP" logging to log-id "SecurityLog10" exit entry 20 create description "TCP" match protocol tcp direction zone-outbound exit limit exit action forward logging to log-id "SecurityLog20" exit entry 30 create description "UDP and DNS" match protocol udp direction zone-outbound exit limit exit action forward profile "DNS" logging to log-id "SecurityLog30" exit entry 40 create description "ICMP" match protocol icmp direction zone-outbound exit limit exit action forward profile "ICMP" logging to log-id "SecurityLog40" exit entry 50 create description "SCTP Drop Rule" match protocol sctp direction zone-outbound exit limit exit action drop logging to log-id "SecurityLog50" exit entry 255 create description "Non Supported Protocol Rule" match exit limit

 exit logging to log-id "SecurityLog100" exit exit ---------------------------------------------- \*A:7705:Dut-C>config>security#

The following example displays the error that occurs when there is an attempt to configure a **log-id** at both the policy level and the zone level.

```
*A:7705:Dut-C>config>service>vprn# info
----------------------------------------------
                                route-distinguisher 65000:1
                                vrf-target target:1:1
                                interface "vprn-1-10.1.1.1" create
                                           address 192.168.0.0/16
                                           ip-mtu 1500
                                           spoke-sdp 1:10 create
                                                      no shutdown
                                           exit
                                exit
                                interface "vprn-1-10.1.1.1" create
                                           address 192.168.0.1/16
                                           ip-mtu 1500
                                           spoke-sdp 3:20 create
                                                      no shutdown
                                           exit
                                exit
                                zone 10 create
                                           description "Zone 10: "
                                           interface "vprn-1-10.1.1.1"
                                           exit
                                           nat
                                           exit
                                           policy "10"
                                           inbound
                                                     limit
                                                      exit
                                           exit
                                           outbound
                                                      limit
                                                      exit
                                           exit
                                           commit
                                exit
                                no shutdown
----------------------------------------------
*A:7705:Dut-C>config>service>vprn#   zone 10 log 100
MINOR: FIREWALL #1086 Policy level rule logging enabled. - Can not configure 
logids at both policy and zone levels
```
## **3.9.14.2 Zone-Based Security Logging**

Zone-based logging is enabled when the **config>security>policy>entry>logging to zone** command is configured as part of the security policy configuration. Zone-based logging can be configured after the policy has been created, but this requires the **begin** and **commit** actions, which cause existing security sessions to be cleared.

Use the following CLI syntax to configure zone-based security logging:

### **CLI Syntax:**

```
config>security
     logging
         profile {profile-id | profile-name} [create]
             description description-string
             event-control event-type [event event] {suppress | throttle |
 off}
             name name 
         log-id {log-id | log-name} [create] 
             description description-string
             destination {memory [size] | syslog syslog-id}
             name name
             profile {logging-profile-id | logging- profile-name} 
             no shutdown 
             exit
         exit
     profile {profile-id | profile-name} [create]
        description description-string
         name name 
         application 
             assurance
                 dns
                     reply-only
                 tcp
                     strict
                     exit
                 exit
             exit
         exit
     policy {policy-id | policy-name} [create]
         description description-string 
         entry entry-id 
 match [protocol {protocol-id | name}]
 direction {zone-outbound | zone-inbound | both}
                 src-ip ip-address to ip-address
             action {drop | forward | nat | reject}
             logging to zone
```
The following example displays a zone-based logging configuration output.

```
*A:7705:Dut-C>config>security# info
----------------------------------------------
         logging
                   profile 10 create
                            event-control "packet" event "10" suppress
                   exit
                   log-id 10 create
                            name "SecurityLog10"
                             description "Security Log ID 10"
                            destination memory 1024
                            profile "10"
                            no shutdown
                   exit
                   log-id 11 create
                            destination memory 1024
                            no shutdown
                   exit
         exit
         profile 100 create
                   name "StrictTCP"
                   description "Strict TCP Enabled"
```
application assurance ip exit icmp exit tcp strict exit dns exit exit exit timeouts exit exit profile 101 create name "SessTimeout" description "timout" application assurance ip exit icmp exit tcp strict exit dns exit exit exit timeouts other-sessions idle sec 40 exit exit policy 10 create name "Mixed bag" description "Ingress Uni-directional" entry 1 create description "unknown" match protocol 48 direction zone-outbound exit limit exit action forward logging to zone exit entry 2 create description "UDPLite" match protocol 136 direction zone-outbound exit limit exit action forward logging to zone exit entry 3 create description "TCP" match protocol tcp direction zone-outbound src-port range 1024 15000

 exit limit exit action forward logging to zone exit entry 4 create description "Strict TCP" match protocol tcp direction zone-outbound src-port lt 1024 exit limit exit action forward profile "StrictTCP" logging to zone exit entry 5 create description "GRE" match protocol gre direction zone-outbound exit limit exit action forward logging to zone exit entry 6 create description "UDP bad" match protocol udp direction zone-outbound src-port lt 1024 exit limit exit logging to zone exit entry 7 create description "UDP good" match protocol udp direction zone-outbound src-port gt 1024 exit limit exit action forward logging to zone exit entry 8 create description "UDP bad" match protocol udp direction zone-outbound src-port eq 1024 exit limit exit action drop logging to zone exit entry 9 create description "IPv6 Encap" match protocol ipv6 direction zone-outbound

 exit limit exit action forward logging to zone exit exit commit ---------------------------------------------- \*A:7705:Dut-C>config>security#

The following example displays a zone-based logging configuration output for a VPRN service.

```
*A:7705:Dut-C>config>service>vprn# info
----------------------------------------------
                                  route-distinguisher 65000:1
                                  vrf-target target:1:1
                                  interface "vprn-1-10.1.1.1" create
                                              address 192.168.0.0/16
                                              ip-mtu 1500
                                              spoke-sdp 1:10 create
                                                        no shutdown
                                              exit
                                  exit
                                  interface "vprn-1-10.1.1.2" create
                                              address 192.168.0.1/16
                                              ip-mtu 1500
                                              spoke-sdp 3:20 create
                                                        no shutdown
                                              exit
                                  exit
                                  zone 10 create
                                              description "Zone 10: "
                                              interface "vprn-1-10.1.1.1"
                                              exit
                                              nat
                                              exit
                                              policy "Mixed bag"
                                              inbound
                                                         limit
                                                         exit
                                              exit
                                              outbound
                                                        limit
                                                         exit
                                              exit
                                              log "SecurityLog10"
                                              commit
                                  exit
                                 no shutdown
----------------------------------------------
```
# **3.9.15 Applying an Application Group and a Host Group to a Security Policy**

Use the following CLI syntax to apply an application group or a host group to a security policy:

**CLI Syntax:**

```
config>security
    app-group {id | name} [create]
         name name
         description description
```

```
 entry entry-id [create]
         match [protocol {protocol-id | protocol-name}] 
     exit
 exit
 host-group {id | name} [create] 
     name name
     description description
     host ip-address [to ip-address]
     exit
 exit
 policy {policy-id | policy-name} [create]
     description description-string 
     entry entry-id 
         description description-string 
         match [local] [protocol {protocol-id | name}]
         match [app-group {group-id| name}]
            direction {zone-outbound | zone-inbound | both}
             src-ip host-group {group-id | name}
        action {forward | reject |drop | nat}
         profile {profile-id | profile-name}
         logging to log-id {log-id | log-name}| suppressed | to zone}
         exit
     exit
```
The following output is an example of applying an application group and a host group to a security policy:

```
*A:7705:Dut-A>config>security>policy# info 
----------------------------------------------
         name "Inbound Policy"
         description "Common egress policy"
         entry 1 create
                   description "match TCP and IP"
                   match app-group "Telnet"
                            direction zone-inbound
                            src-ip host-group "Private Hosts"
                   exit
                   limit
                   exit
                   action nat
                   profile "nonDefault1"
                   logging to zone
         exit
         entry 2 create
                   description "match UDP and port"
                   match app-group "SNMP"
                            direction zone-inbound
                   exit
                   limit
                   exit
                   action nat
                   profile "nonDefault1"
                   logging to zone
         exit
         entry 3 create
                   description "match ISAKMP"
                   match protocol udp
                             direction zone-inbound
                             src-ip host-group "Private Hosts"
                             dst-port eq 500
                   exit
                   limit
                   exit
                   action nat
```

```
        profile "nonDefault1"
                 logging to zone
        exit
----------------------------------------------
*A:7705:Dut-A>config>security>policy#
```
# **3.9.16 Configuring an IP Reassembly Profile**

The IP reassembly function is used to reassemble IP fragments received at a GRE tunnel egress. A reassembly profile is used to specify the amount of buffer space allocated for the IP reassembly function and to configure a reassembly timeout.

Use the following CLI syntax to create and configure an IP reassembly profile.

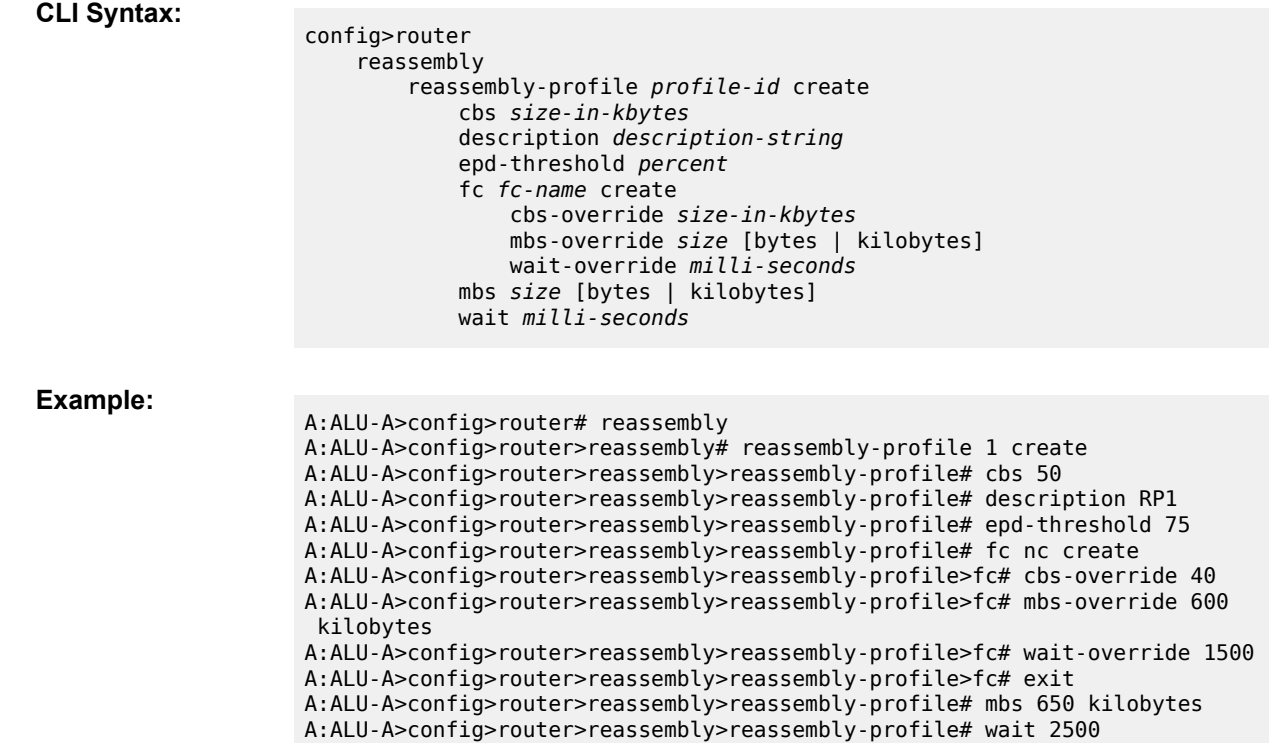

The following output is an example of a configured IP reassembly profile.

```
*A:ALU-A>config>router>reassembly# info 
----------------------------------------------
  reassembly-profile 1 create
                                          description "RP1"
                                          cbs 50
                                          mbs 650 kilobytes
                                          wait 2500
                                          epd-threshold 75
                                          fc "nc" create
                                                     wait-override 1500
                                                     cbs-override 40
                                                     mbs-override 600 kilobytes
                                          exit
                               exit
```

```
----------------------------------------------
*A:ALU-A>config>router>reassembly#
```
Use the following CLI syntax to assign an IP reassembly profile to an interface.

**CLI Syntax:**

config>router# interface *ip-int-name* reassembly-profile *profile-id*

**Example:** A:ALU-A>config>router# interface SDP1 A:ALU-A>config>router>if# reassembly-profile 1

The following output is an example of an interface with an assigned IP reassembly profile.

```
*A:ALU-A>config>router>if# info 
----------------------------------------------
  reassembly-profile 1
 no shutdown
                         ----------------------------------------------
```
# **3.10 Service Management Tasks**

This section discusses the following service management tasks:

- [Changing the System Name](#page-113-0)
- [Modifying Interface Parameters](#page-114-0)
- [Deleting a Logical IP Interface](#page-114-1)

## <span id="page-113-0"></span>**3.10.1 Changing the System Name**

The **system** command sets the name of the device and is used in the prompt string. Only one system name can be configured. If multiple system names are configured, the last one configured will overwrite the previous entry.

Use the following CLI syntax to change the system name:

**CLI Syntax:**

config# system name *system-name*

```
Example:
```
A:ALU-A>config>system# name tgif A:TGIF>config>system#

The following example displays the system name change.

```
A:ALU-A>config>system# name TGIF
A:TGIF>config>system# info
#------------------------------------------
# System Configuration
```

```
#------------------------------------------
                  name "TGIF"
            location "Kanata, ON, Canada"
            snmp
                   exit
                   security
                              snmp
                                       community "private" rwa version both
                              exit
                   exit
            \mathbf{r} = \mathbf{r} - \mathbf{r}----------------------------------------------
A:TGIF>config>system#
```
#### <span id="page-114-0"></span>**3.10.2 Modifying Interface Parameters**

Starting at the **config>router** level, navigate down to the router interface context.

To modify an IP address, perform the following steps:

**Example:**

A:ALU-A>config>router# interface "to-sr1" A:ALU-A>config>router>if# shutdown A:ALU-A>config>router>if# no address A:ALU-A>config>router>if# address 192.168.0.0/16 A:ALU-A>config>router>if# no shutdown

To modify a port, perform the following steps:

**Example:**

```
A:ALU-A>config>router# interface "to-sr1"
A:ALU-A>config>router>if# shutdown
A:ALU-A>config>router>if# no port 
A:ALU-A>config>router>if# port 1/1/2
A:ALU-A>config>router>if# no shutdown
```
The following example displays the interface configuration.

```
A:ALU-A>config>router# info
#------------------------------------------
# IP Configuration
                                            #------------------------------------------
                  interface "system"
                           address 192.168.0.10/16
                  exit
                  interface "to-sr1"
                           address 192.168.0.0/16
                            port 1/1/2
                   exit
                   router-id 192.168.0.1
#------------------------------------------
A:ALU-A>config>router#
```
# **3.10.3 Deleting a Logical IP Interface**

The no form of the **interface** command typically removes the entry, but all entity associations must be shut down and/or deleted before an interface can be deleted.

- **1.** Before an IP interface can be deleted, it must first be administratively disabled with the **shutdown** command.
- **2.** After the interface has been shut down, it can then be deleted with the **no interface** command.

**CLI Syntax:**

config>router no interface *ip-int-name*

**Example:**

config>router# interface test-interface config>router>if# shutdown config>router>if# exit config>router# no interface test-interface config>router#

# **3.11 IP Router Command Reference**

## **3.11.1 Command Hierarchies**

- [Configuration Commands](#page-116-0)
	- [Router Commands](#page-116-1)
	- [Local DHCP and DHCPv6 Server Commands](#page-118-0)
	- [Router BFD Commands](#page-120-0)
	- [Seamless BFD Reflector Commands](#page-120-1)
	- [Router Interface Commands](#page-120-2)
	- [Router Interface IPv6 Commands](#page-122-0)
	- [Router Advertisement Commands](#page-123-0)
	- [Router Security Zone Configuration Commands](#page-124-0)
	- Static One-to-One NAT [Configuration](#page-124-1) Commands
	- TWAMP Light [Commands](#page-125-0)
- [Show Commands](#page-125-1)
- [Clear Commands](#page-126-0)
- [Debug Commands](#page-127-0)

# <span id="page-116-1"></span><span id="page-116-0"></span>**3.11.1.1 Configuration Commands**

## **3.11.1.1.1 Router Commands**

```
config
     - router [router-name]
         - aggregate ip-prefix/ip-prefix-length [summary-only] [as-set] [aggregator as-
number:ip-address] [description description-string]
         - no aggregate ip-prefix/ip-prefix-length
         - [no] allow-icmp-redirect 
         - autonomous-system as-number
         - no autonomous-system 
         - [no] bgp
         - dhcp
         - ecmp max-ecmp-routes
         - no ecmp
         - [no] entropy-label
         - if-attribute
             - admin-group group-name value group-value
             - no admin-group group-name
             - srlg-group group-name value group-value
             - no srlg-group group-name
         - [no] igmp
         - [no] ip-fast-reroute
         - ipv6
             - [no] reachable-time seconds
```

```
 - [no] stale-time seconds
        - [no] interface ip-int-name
         - [no] isis
         - [no] ldp
         - [no] mld
         - [no] mpls
         - mpls-labels
             - sr-labels start start-value end end-value
             - no sr-labels
             - static-label-range static-range
             - no static-label-range
         - [no] ospf
         - [no] pim
         - [no] policy-options
         - reassembly
             - reassembly-profile profile-id [create]
             - no reassembly-profile profile-id
                 - cbs size-in-kbytes
                 - description description-string
                 - epd-threshold percent
                 - fc fc-name [create]
                 - no fc fc-name
                     - cbs-override size-in-kbytes
                     - no cbs-override
                     - mbs-override size [bytes | kilobytes]
                     - no mbs-override
                     - wait-override milli-seconds
                     - no wait-override
                 - mbs size [bytes | kilobytes]
                 - wait milli-seconds
         - [no] rip
         - route-next-hop-policy
             - abort
             - begin
             - commit
             - [no] template template-name
                 - description description-string
                 - [no] exclude-group ip-admin-group-name
                 - include-group ip-admin-group-name [pref preference]
                 - no include-group ip-admin-group-name
                 - nh-type {ip | tunnel}
                 - no nh-type
                 - protection-type {link | node}
                 - no protection-type
                 - [no] srlg-enable
        - router-id ip-address
         - no router-id
        - rsvp
         - sgt-qos
         - service-prefix {ip-prefix/prefix-length | ip-prefix netmask} [exclusive]
         - no service-prefix {ip-prefix/prefix-length | ip-prefix netmask} 
         - [no] static-route-entry {ip-prefix/prefix-length} [mcast] 
               - [no] black-hole
                 - [no] description description-string
                 - [no] metric metric
 - [no] preference preference
 - [no] shutdown
                 - [no] tag tag
             - [no] indirect ip-address
                 - [no] description description-string
                 - [no] metric metric
                 - [no] preference preference
                 - [no] shutdown
```
- **[no] [tag](#page-159-0)** *tag*

```
 - tunnel-next-hop 
         - [no] disallow-igp 
         - resolution {any | disabled | filter}
         - resolution-filter 
             - [no] ldp 
              - [no] rsvp-te 
                  - [no] lsp lsp-name
              - [no] sr-isis 
              - [no] sr-ospf 
              - [no] sr-te 
                   - [no] lsp lsp-name
 - [no] next-hop {ip-address | ip-int-name | ipv6-address} 
     - [no] bfd-enable
     - [no] description description-string
     - [no] ldp-sync 
     - [no] metric metric
     - [no] preference preference
     - [no] shutdown
     - [no] tag tag
```
## <span id="page-118-0"></span>**3.11.1.1.2 Local DHCP and DHCPv6 Server Commands**

```
config
     - router
         - dhcp
             - local-dhcp-server server-name [create]
             - no local-dhcp-server server-name
                 - description description-string
                 - no description
                 - [no] force-renews
                 - pool pool-name [create]
                  - no pool pool-name
                      - description description-string
                      - no description
                      - max-lease-time [days days] [hrs hours] [min minutes] [sec seconds]
                      - no max-lease-time
                      - min-lease-time [days days] [hrs hours] [min minutes] [sec seconds]
                      - no min-lease-time
                      - minimum-free minimum-free [percent] [event-when-depleted]
                      - no minimum-free
                      - offer-time [min minutes] [sec seconds]
                      - no offer-time
                      - options
                          - custom-option option-number address ip-address [ip-address...(up to 4
 max)]
                          - custom-option option-number hex hex-string
                          - custom-option option-number string ascii-string
                          - no custom-option option-number
                          - dns-server ip-address [ip-address...(up to 4 max)]
                          - no dns-server
                          - domain-name domain-name
                          - no domain-name
                          - lease-rebind-time [days days] [hrs hours] [min minutes] [sec seconds]
                          - no lease-rebind-time
                          - lease-renew-time [days days] [hrs hours] [min minutes] [sec seconds]
                          - no lease-renew-time
                          - lease-time [days days] [hrs hours] [min minutes] [sec seconds]
                          - no lease-time
                          - netbios-name-server ip-address [ip-address...(up to 4 max)]
                          - no netbios-name-server
                          - netbios-node-type {B | P | M | H}
```
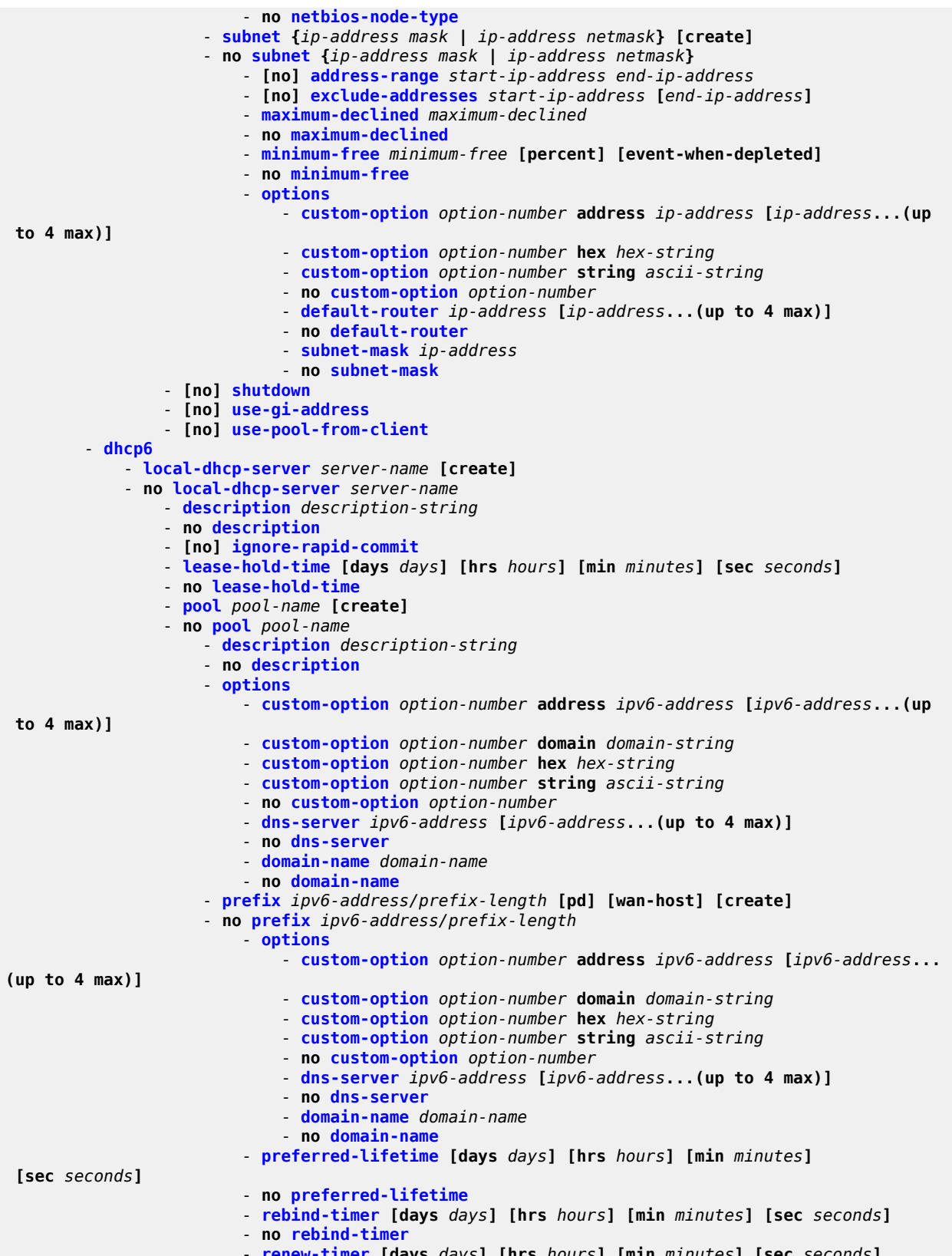

```
 - no renew-timer
         - valid-lifetime [days days] [hrs hours] [min minutes] [sec seconds]
          - no valid-lifetime
 - server-id duid-en hex hex-string
 - server-id duid-en string ascii-string
 - server-id duid-ll
 - no server-id
 - [no] shutdown
 - use-link-address [scope scope]
 - no use-link-address
 - [no] use-pool-from-client
 - user-ident user-ident
 - no user-ident
```
## <span id="page-120-0"></span>**3.11.1.1.3 Router BFD Commands**

```
config
     - router [router-name]
         - bfd
             - bfd-template name
             - no bfd-template
                 - multiplier multiplier
                 - no multiplier
                 - receive-interval receive-interval
                 - no receive-interval
                    - transmit-interval transmit-interval
                    - no transmit-interval
                 - type np
                 - no type
             - seamless-bfd
                 - [no] peer ip-address
                      - discriminator discriminator
                      - no discriminator
```
## <span id="page-120-1"></span>**3.11.1.1.4 Seamless BFD Reflector Commands**

```
config
    - bfd 
           - seamless-bfd
               - reflector reflector-name
               - no reflector
                   - description description-string
                  - no description
                   - discriminator discriminator
                  - no discriminator
                  - local-state {admin-down | up}
 - no local-state
 - [no] shutdown
```
# <span id="page-120-2"></span>**3.11.1.1.5 Router Interface Commands**

```
config
     - router [router-name]
        - [no] interface ip-int-name
```

```
 - address {ip-address/mask | ip-address netmask | dhcp} [client-identifier [ascii-
value | interface-name]] [vendor-class-id vendor-class-id]
             - no address
             - [no] allow-directed-broadcasts
             - arp-retry-timer ms-timer
             - no arp-retry-timer
             - arp-timeout seconds
             - no arp-timeout
             - bfd transmit-interval [receive receive-interval] [multiplier multiplier] [type
 np]
             - no bfd
             - cflowd-parameters
                  - sampling {unicast | multicast} type {interface} [direction {ingress-only |
 egress-only | both}]
                  - no sampling {unicast | multicast} 
             - description description-string
             - no description
             - dhcp
                 - description description-string
                 - no description
                 - gi-address ip-address [src-ip-addr]
                 - no gi-address
                  - [no] option
                      - action {replace | drop | keep}
                      - no action
                      - circuit-id [ascii-tuple | port-id | if-name]
                      - no circuit-id
                      - [no] copy-82
                      - remote-id [mac | string string]
                      - no remote-id
                  - server server1 [server2...(up to 8 max)]
                 - no server
                  - [no] shutdown
             - egress
                 - agg-rate-limit agg-rate [cir cir-rate]
                 - no agg-rate-limit
                  - filter ip ip-filter-id
                 - filter ipv6 ipv6-filter-id
                  - no filter [ip ip-filter-id | ipv6 ipv6-filter-id] 
                 - queue-policy name
                  - no queue-policy
             - eth-cfm 
                 - mep mep-id domain md-index association ma-index
                  - no mep mep-id domain md-index association ma-index
                      - [no] ccm-enable
                      - ccm-ltm-priority priority
                      - no ccm-ltm-priority
                      - ccm-tlv-ignore [port-status] [interface-status]
                      - no ccm-tlv-ignore 
                      - description description-string
                      - no description
                      - [no] dual-ended-loss-test-enable
                          - alarm-threshold percentage
                          - no alarm-threshold
                          - alarm-clear-threshold percentage
                          - no alarm-clear-threshold
                      - [no] eth-test-enable
                          - bit-error-threshold bit-errors
                          - [no] test-pattern {all-zeros | all-ones} [crc-enable]
                      - low-priority-defect {allDef | macRemErrXcon | remErrXcon | errXcon | xcon
  | noXcon}
                      - one-way-delay-threshold seconds
                      - [no] shutdown
             - [no] group-encryption
```
<span id="page-122-0"></span> - **[encryption-keygroup](#page-237-1)** *keygroup-id* **direction {inbound | outbound}** - **no [encryption-keygroup](#page-237-1) direction {inbound | outbound}**  - **[ip-exception](#page-238-0)** *filter-id* **direction {inbound | outbound}** - **no [ip-exception](#page-238-0) direction {inbound | outbound}** - **[hold-time](#page-239-0)** - **[down](#page-239-1) ip** *seconds* **[init-only]** - **no [down](#page-239-1) ip** - **[down](#page-239-1) ipv6** *seconds* **[init-only]** - **no [down](#page-239-1) ipv6** - **[up](#page-240-0) ip** *seconds* - **no [up](#page-240-0) ip** - **[up](#page-240-0) ipv6** *seconds* - **no [up](#page-240-0) ipv6** - **[icmp](#page-241-0)** - **[no] [mask-reply](#page-241-1)** - **[ttl-expired](#page-241-2) [***number seconds***]** - **no [ttl-expired](#page-241-2)** - **[unreachables](#page-242-0) [***number seconds***]** - **no [unreachables](#page-242-0)** - **[if-attribute](#page-207-1)** - **[no] [admin-group](#page-208-0)** *group-name* **[***group-name***...(up to 5 max)]** - **[no] [srlg-group](#page-208-1)** *group-name* **[***group-name***...(up to 5 max)]** - **[ingress](#page-234-1)** - **[filter](#page-235-0) ip** *ip-filter-id* - **[filter](#page-235-0) ipv6** *ipv6-filter-id* - **no [filter](#page-235-0) [ip** *ip-filter-id* **| ipv6** *ipv6-filter-id***]**  - **[ldp-sync-timer](#page-209-0)** *seconds* - **no [ldp-sync-timer](#page-209-0)** - **[load-balancing](#page-211-0)** - **[l4-load-balancing](#page-211-1)** *hashing-algorithm* - **no [l4-load-balancing](#page-211-1)** - **[lsr-load-balancing](#page-212-0)** *hashing-algorithm***[bottom-of-stack** *hashing-treatment***] [useingress-port]** - **no [lsr-load-balancing](#page-212-0)** - **[no] [spi-load-balancing](#page-213-0)** - **[no] [teid-load-balancing](#page-214-0)** - **[no] [local-dhcp-server](#page-214-1)** *local-server-name* - **[no] [local-proxy-arp](#page-215-0)** - **[no] [loopback](#page-215-1)** - **[mac](#page-215-2)** *ieee-address* - **no [mac](#page-215-2)** - **[no] [multicast-translation](#page-216-0)** - **[no] [ntp-broadcast](#page-217-0)** - **[port](#page-217-1)** *port-name* - **no [port](#page-217-1)** - **[proxy-arp-policy](#page-218-0)** *policy-name* **[***policy-name***...(up to 5 max)]** - **no [proxy-arp-policy](#page-218-0)** - **[qos](#page-219-0)** *network-policy-id* - **no [qos](#page-219-0)** - **[no] [reassembly-profile](#page-219-1)** *profile* - **[no] [remote-proxy-arp](#page-220-0)** - **[no] [shutdown](#page-131-0)** - **[static-arp](#page-221-0)** *ip-addr ieee-mac-addr* - **no [static-arp](#page-221-0)** *ip-addr* - **[static-arp](#page-221-0)** *ieee-mac-addr* **unnumbered** - **no [static-arp](#page-221-0) unnumbered** - **[tcp-mss](#page-221-1)** *value* - **no [tcp-mss](#page-221-1)** - **[unnumbered](#page-222-0) [***ip-int-name* **|** *ip-address***] [dhcp] [client-identifier** *ascii-value* **| interface-name] [vendor-class-id** *vendor-class-id***]** - **no [unnumbered](#page-222-0)**

# **3.11.1.1.6 Router Interface IPv6 Commands**

```
config
     - router [router-name]
         - [no] interface ip-int-name
              - [no] ipv6
                 - address ipv6-address/prefix-length [eui-64] [preferred]
                 - no address ipv6-address/prefix-length
                 - bfd transmit-interval [receive receive-interval] [multiplier multiplier]
 [type np]
                 - no bfd
                  - icmp6
                      - packet-too-big [number seconds]
                      - no packet-too-big
                      - param-problem [number seconds]
                      - no param-problem
                      - time-exceeded [number seconds]
                      - no time-exceeded
                      - unreachables [number seconds]
                      - no unreachables
                  - [no] local-dhcp-server local-server-name
                  - link-local-address ipv6-address [preferred]
                 - no link-local-address
                 - neighbor ipv6-address mac-address
                  - no neighbor ipv6-address
                  - reachable-time seconds
                  - no reachable-time
                 - stale-time seconds
                 - no stale-time
                 - tcp-mss value
                 - no tcp-mss
```
## <span id="page-123-0"></span>**3.11.1.1.7 Router Advertisement Commands**

```
config
     - router
         - [no] router-advertisement
              - [no] interface ip-int-name
                  - current-hop-limit number
                  - no current-hop-limit
                  - [no] managed-configuration
                  - max-advertisement-interval seconds
                  - no max-advertisement-interval
                  - min-advertisement-interval seconds
                  - no min-advertisement-interval
                  - mtu mtu-bytes
                  - no mtu
                  - [no] other-stateful-configuration
                  - prefix ipv6-prefix/prefix-length
                  - no prefix
                        - [no] autonomous
                      - [no] on-link
                      - preferred-lifetime {seconds | infinite}
                      - no preferred-lifetime
                      - valid-lifetime{seconds | infinite}
                      - no valid-lifetime
                  - reachable-time milli-seconds
                 - no reachable-time
                  - retransmit-time milli-seconds
                  - no retransmit-time
```
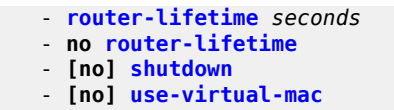

<span id="page-124-0"></span>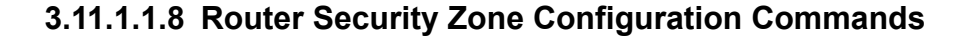

```
config
     - router
         - zone {zone-id | zone-name} [create]
         - no zone {zone-id | zone-name}
             - abort
             - begin
             - commit
             - description description-string
             - no description
             - inbound
                  - limit
                      - concurrent-sessions {tcp |udp | icmp | other} sessions
                      - no concurrent-sessions {tcp |udp | icmp | other} 
              - [no] interface interface-name 
                  - [no] shutdown
             - log {log-id | name}
             - no log
             - name zone-name
              - no name
              - nat
                  - pool pool-id [create]
                  - no pool pool-id
                      - description description-string
                      - no description
                      - direction {zone-outbound | zone-inbound | both} 
                      - no direction
                      - entry entry-id [create]
                      - no entry entry-id
                          - ip-address ip-address [to ip-address] interface ip-int-name
                          - no ip-address
                          - port port [to port] 
                          - no port
                      - name pool-name
                      - no name
             - outbound
                  - limit
                      - concurrent-sessions {tcp |udp | icmp | other} sessions
                      - no concurrent-sessions {tcp |udp | icmp | other} 
              - policy {policy-id | policy-name}
             - no policy
              - [no] shutdown
```
## <span id="page-124-1"></span>**3.11.1.1.9 Static One-to-One NAT Configuration Commands**

```
config
     - router [router-name]
         - [no] interface ip-int-name
              - [no] static-nat-inside
config
```

```
 - router
     - [no] static-nat
         - [no] drop-packets-without-nat-entry
         - inside
             - map start ip-address end ip-address to ip-address
             - no map start ip-address end ip-address
                  - [no] shutdown
```
#### <span id="page-125-0"></span>**3.11.1.1.10 TWAMP Light Commands**

```
config
     - router
         - twamp-light
             - reflector [udp-port udp-port-number] [create]
             - no reflector
                  - description description-string
                  - [no] prefix ip-prefix/prefix-length [create]
                      - description description-string
                  - [no] shutdown
```
## <span id="page-125-1"></span>**3.11.1.2 Show Commands**

```
show 
     - router router-instance
     - router service-name service-name
         - arp [ip-int-name | ip-address/[mask] | mac ieee-mac-address | summary] [arp-type]
         - authentication
             - statistics
             - statistics interface [ip-int-name | ip-address]
             - statistics policy name
         - bfd
              - interface
              - session [src ip-address [dst ip-address] | [detail]]
         - bgp
         - dhcp
              - local-dhcp-server server-name
                  - associations
                 - declined-addresses ip-address[/mask] [detail]
                 - declined-addresses pool pool-name
                 - free-addresses ip-address[/mask]
                 - free-addresses summary [subnet ip-address[/mask]]
                 - free-addresses pool pool-name
                 - leases [detail]
                  - leases ip-address[/mask] address-from-user-db [detail]
                  - leases ip-address[/mask] [detail] [state]
                 - leases ip-address[/mask] dhcp-host dhcp-host-name [detail]
                  - pool-ext-stats [pool-name]
                  - server-stats
                 - subnet-ext-stats ip-address[/mask]
                 - subnet-ext-stats pool pool-name
                 - subnet-stats ip-address[/mask]
                 - subnet-stats pool pool-name
                 - summary
             - servers [all]
             - statistics [interface ip-int-name | ip-address]
             - summary
         - dhcp6
              - local-dhcp-server server-name
```

```
 - associations
                 - leases [ipv6-address/prefix-length] [type] [state] [detail]
                  - pool-ext-stats [pool-name]
                 - pool-stats [pool-name]
                 - prefix-ext-stats ipv6-address/prefix-length
                  - prefix-ext-stats pool pool-name
                  - prefix-stats ipv6-address/prefix-length
                 - prefix-stats pool pool-name
                 - server-stats
                 - summary
             - servers [all]
             - statistics
             - summary
         - ecmp
         - fib slot-number [family] [ip-prefix/prefix-length [longer]] [secondary] 
         - fib slot-number extensive [ip-prefix/prefix-length] [family] [all] 
         - fib slot-number [family] summary
         - fib slot-number nh-table-usage
         - icmp 
              - interface interface-name
         - icmp6
              - interface interface-name
         - interface [{[ip-address | ip-int-name] [detail] [family]} | summary | exclude-
services]
         - interface {ip-address | ip-int-name} statistics
         - interface {ip-address | ip-int-name} security
         - interface {ip-address | ip-int-name} tcp-mss
         - isis
         - ldp
         - mpls
         - neighbor [ip-address | ip-int-name | mac ieee-mac-address | summary] [dynamic |
 static | managed]
         - ospf
         - policy
         - reassembly-profile [profile-id] [detail]
         - route-next-hop-policy template
         - route-table [family] [ip-prefix[/prefix-length] [longer | exact | protocol protocol-
name] [all]] [next-hop-type type] [alternative] 
         - route-table [family] summary 
         - route-table [family] [ip-prefix[/prefix-length]] [longer | exact | protocol protocol-
name] extensive [all] 
         - rsvp
         - rtr-advertisement [interface interface-name] [prefix ipv6-prefix/prefix-length]
  [conflicts]
          - sgt-qos
         - static-arp [ip-address | ip-int-name | mac ieee-mac-addr]
          - static-route [family] [ip-prefix/prefix-length | preference preference | next-hop ip-
address | tag tag] [detail]
         - status
         - tunnel-table summary [ipv4 | ipv6] 
         - tunnel-table [protocol protocol] {ipv4 | ipv6} 
         - tunnel-table [ip-prefix[/mask]] [alternative] [ipv4 | ipv6] detail 
         - tunnel-table [ip-prefix[/mask]] [alternative] 
         - tunnel-table [ip-prefix[/mask]] protocol protocol [detail] 
         - tunnel-table [ip-prefix[/mask]] sdp sdp-id
         - twamp-light
```
# <span id="page-126-0"></span>**3.11.1.3 Clear Commands**

#### **clear**

- **router** *router-instance*

```
 - router service-name service-name
     - arp {all | ip-addr | interface {ip-int-name | ip-addr}}
     - authentication
         - statistics [interface {ip-int-name | ip-address}]
     - bfd
         - session src-ip ip-address dst-ip ip-address
         - session all
         - statistics src-ip ip-address dst-ip ip-address
         - statistics all
     - bgp
     - dhcp
         - local-dhcp-server server-name
             - declined-addresses ip-address[/mask]
             - declined-addresses pool pool-name
             - leases ip-address[/mask] [state]
             - leases all [state]
             - pool-ext-stats [pool-name]
             - server-stats
             - subnet-ext-stats ip-address[/mask]
             - subnet-ext-stats pool pool-name
         - statistics [ip-int-name | ip-address]
     - dhcp6
         - local-dhcp-server server-name
             - leases [ipv6-address/prefix-length] [type] [state]
             - leases all [type] [state]
             - pool-ext-stats [pool-name]
             - prefix-ext-stats ipv6-address/prefix-length
             - prefix-ext-stats pool pool-name
             - server-stats
         - statistics
     - icmp6 all
     - icmp6 global
     - icmp6 interface interface-name
     - igmp
    - interface [ip-int-name | ip-addr] [icmp] [statistics] [hold-time]
     - isis
     - ldp
     - mld
     - mpls
     - neighbor {all | ip-address}
     - neighbor [interface ip-int-name | ip-address]
     - ospf
     - pim
     - rip
     - router-advertisement all
     - router-advertisement [interface interface-name]
     - rsvp
```
## <span id="page-127-0"></span>**3.11.1.4 Debug Commands**

```
debug
     - security
         - capture
              - [no] custom-format
                  - [no] audit-report
                  - footer footer-string
                  - no footer footer-string
                  - header header-string
                  - no header
                  - [no] packet-decode
                  - packet-hex-dump [delimiter ascii-character] [byte-count] [ascii-decode]
```

```
 - no packet-hex-dump
             - destination {memory | console}
             - format {decode | raw | custom}
             - from {zone-id | name}
             - no from
              - [no] match [pass | reject] [protocol protocol-id] [src-ip src-ip-address/mask]
 [src-port src-port] [dst-ip dst-ip-address/mask] [dst-port dst-port] [size packet-size] [tcp-
handshake]
             - start [count packets]
             - stop
```

```
debug
```

```
 - trace
        - destination trace-destination
        - [no] enable
          - [no] trace-point [module module-name] [type event-type] [class event-class]
 [task task-name] [function function-name]
    - router router-instance
    - router service-name service-name
        - [no] bgp
        - [no] igmp
        - [no] ip
            - [no] arp
            - [no] dhcp [interface ip-int-name]
            - [no] dhcp mac ieee-address
            - [no] dhcp sap sap-id
                - detail-level {low | medium | high}
                - no detail-level
                - mode {dropped-only | ingr-and-dropped | egr-ingr-and-dropped}
                 - no mode
            - dhcp6 [ip-int-name]
            - no dhcp6
                - detail-level {low | medium | high}
                - no detail-level
                - mode {dropped-only | ingr-and-dropped | egr-ingr-and-dropped}
                 - no mode
            - [no] icmp
            - icmp6 [ip-int-name]
            - no icmp6
            - [no] interface [ip-int-name | ip-address]
            - [no] neighbor
            - packet [ip-int-name | ip-address] [headers] [protocol-id]
            - no packet [ip-int-name | ip-address]
            - route-table [ip-prefix/prefix-length] [longer]
             - no route-table
        - [no] isis
        - [no] ldp
        - [no] local-dhcp-server server-name [lease-address ip-prefix][/prefix-length]]
          - [no] local-dhcp-server server-name [mac ieee-address]
        - [no] local-dhcp-server server-name link-local-address ipv6z-address]
            - detail-level {low | medium | high}
            - no detail-level
            - mode {dropped-only | ingr-and-dropped | egr-ingr-and-dropped}
             - no mode
        - [no] mld
        - [no] mpls
        - [no] ospf
        - [no] pim
        - [no] rip
        - [no] rsvp
```
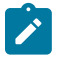

## **Note:**

- For information about MPLS, LDP, and RSVP, see the 7705 SAR MPLS Guide.
- For information about OSPF, IS-IS, RIP, BGP, and multicast (IGMP, MLD, and PIM), see the 7705 SAR Routing Protocols Guide.
- For information about configuring ETH-CFM on network interfaces, see the 7705 SAR OAM and Diagnostics Guide.
- For information about self-generated traffic re-marking (sgt-qos), see the 7705 SAR Quality of Service Guide.
- For information about policy options, see [Route Policies](#page-691-0).

# **3.11.2 Command Descriptions**

- [Configuration Commands](#page-130-1)
- [Show Commands](#page-268-1)
- [Clear Commands](#page-360-1)
- [Debug Commands](#page-370-3)

# <span id="page-130-1"></span>**3.11.2.1 Configuration Commands**

- [Generic Commands](#page-130-2)
- [Router Global Commands](#page-132-1)
- [Local DHCP and DHCPv6 Server Commands](#page-167-3)
- [Router BFD Commands](#page-193-2)
- [Seamless BFD Reflector Commands](#page-197-2)
- [Router Interface Commands](#page-200-2)
- [Router Interface IPv6 Commands](#page-224-1)
- [Router Interface DHCP Relay Agent Commands](#page-229-2)
- [Router Interface Filter Commands](#page-233-2)
- [Router Interface Encryption Commands](#page-236-1)
- Router Interface Hold-Time [Commands](#page-239-2)
- [Router Interface ICMP and ICMPv6 Commands](#page-241-3)
- [Router Advertisement Commands](#page-246-2)
- [Router Security Zone Configuration Commands](#page-254-2)
- Static One-to-One NAT Router [Configuration](#page-264-2) Commands
- <span id="page-130-2"></span>• TWAMP Light [Commands](#page-267-2)

# **3.11.2.1.1 Generic Commands**

# <span id="page-130-0"></span>description

## **Syntax**

**description** *description-string* **no description**

# **Context**

config>router>interface config>router>if>dhcp

config>router>dhcp>local-dhcp-server config>router>dhcp>local-dhcp-server>pool config>router>dhcp6>local-dhcp-server config>router>dhcp6>local-dhcp-server>pool config>router>reassembly>reassembly-profile config>router>route-next-hop-policy>template config>router>static-route-entry>black-hole config>router>static-route-entry>indirect config>router>static-route-entry>next-hop config>router>twamp-light>reflector config>router>twamp-light>reflector>prefix config>router>zone config>router>zone>nat>pool

## **Description**

This command creates a text description stored in the configuration file for a configuration context.

The **no** form of the command removes the description string from the context.

#### **Default**

no description

#### **Parameters**

#### *description-string*

the description character string. Allowed values are any string up to 80 characters long composed of printable, 7-bit ASCII characters. If the string contains special characters (such as #, \$, or spaces), the entire string must be enclosed within double quotes.

# <span id="page-131-0"></span>shutdown

#### **Syntax**

[**no**] **shutdown**

#### **Context**

- config>router>interface
- config>router>if>dhcp

config>router>router-advertisement>interface

- config>router>dhcp>local-dhcp-server
- config>router>dhcp6>local-dhcp-server
- config>router>static-route-entry>black-hole

config>router>static-route-entry>indirect

config>router>static-route-entry>next-hop

config>router>twamp-light>reflector

config>router>zone

config>router>zone>interface

## **Description**

The **shutdown** command administratively disables the entity. The operational state of the entity is disabled as well as the operational state of any entities contained within. When disabled, an entity does not change, reset, or remove any configuration settings or statistics. Many objects must be shut down before they may be deleted. Many entities must be explicitly enabled using the **no shutdown** command.

Unlike other commands and parameters where the default state is not indicated in the configuration file, **shutdown** and **no shutdown** are always indicated in system-generated configuration files.

The **no** form of the command puts an entity into the administratively enabled state.

## **Default**

<span id="page-132-1"></span>no shutdown

# **3.11.2.1.2 Router Global Commands**

<span id="page-132-0"></span>router

#### **Syntax**

**router** *router-name*

#### **Context**

config

#### **Description**

This command enables the context to configure router parameters, interfaces, route policies, and protocols.

The router name refers to the router instance (in other commands, the router instance can be either router name or service ID). The 7705 SAR has two routing domains (instances).

The base routing domain includes all in-band IP traffic; that is, any IP packet arriving at the router over any IP interface (all services, all physical ports on the adapter cards). The routing table for the base instance is populated with these IP addresses.

The management routing domain is for out-of-band management traffic; that is, the Mgmt port on the CSM is being used for management traffic. In this case, the routing table for the management routing instance is populated.

#### **Parameters**

*router-name*

the router name

**Values** *router-name*: Base, management **Default** Base

# <span id="page-133-0"></span>aggregate

## **Syntax**

**aggregate** *ip-prefix/ip-prefix-length* [**summary-only**] [**as-set**] [**aggregator** *as-number:ip-address*] [**description** *description-string*]

**no aggregate** *ip-prefix/ip-prefix-length*

## **Context**

config>router

## **Description**

This command creates an aggregate route.

Use this command to group a number of routes with common prefixes into a single entry in the routing table. This reduces the number of routes that need to be advertised by this router and reduces the number of routes in the routing tables of downstream routers.

Both the original components and the aggregated route (source protocol aggregate) are offered to the routing table manager (RTM). Subsequent policies can be configured to assign protocol-specific characteristics, such as the OSPF tag, to aggregate routes.

Multiple entries with the same prefix but a different mask can be configured; routes are aggregated to the longest mask. If one aggregate is configured as 10.0/16 and another as 10.0.0/24, then route 10.0.128/17 would be aggregated into 10.0/16, and route 10.0.0.128/25 would be aggregated into 10.0.0/24. If multiple entries are made with the same prefix and the same mask, the previous entry is overwritten.

The **no** form of the command removes the aggregate.

The following adapter cards and platforms support the full IPv6 subnet range for IPv6 static routes:

- 6-port Ethernet 10Gbps Adapter card
- 8-port Gigabit Ethernet Adapter card, version 2 and version 3
- 2-port 10GigE (Ethernet) Adapter card (on the v-port)
- 10-port 1GigE/1-port 10GigE X-Adapter card
- 7705 SAR-X

For these cards and platforms, the supported route range for statically provisioned or dynamically learned routes is from /1 to /128.

For all other cards, modules, and ports (including the v-port on the 2-port 10GigE (Ethernet) module), the supported range for statically provisioned or dynamically learned routes is from /1 to /64 or is /128 (indicating a host route).

#### **Default**

no aggregate

#### **Parameters**

*ip-prefix/ip-prefix-length*

the destination address of the aggregate route

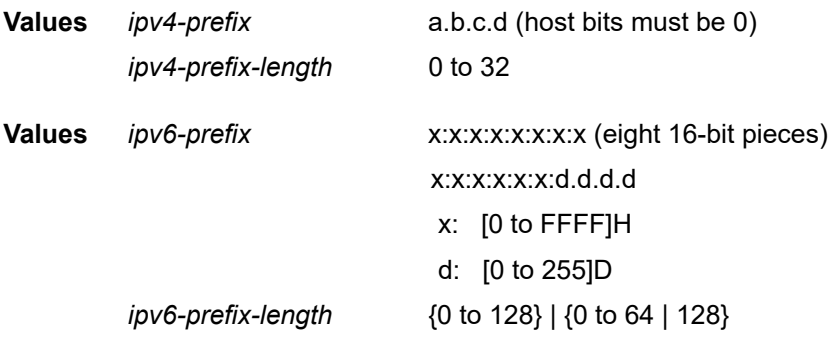

#### **as-set**

optional parameter only applicable to BGP. Using this parameter creates an aggregate where the path advertised for this route will be an AS SET consisting of all elements contained in all paths that are being summarized. Use this parameter carefully as it can increase the amount of route churn due to best path changes.

#### *as-number:ip-address*

optional parameter that specifies the BGP aggregator path attribute to the aggregate route. When configuring the aggregator, a 2-octet AS number used to form the aggregate route must be entered, followed by the IP address of the BGP system that created the aggregate route.

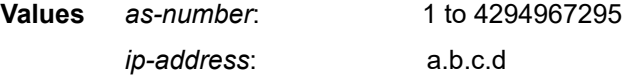

#### **summary-only**

suppresses advertisement of more specific component routes for the aggregate

To remove the **summary-only** option, enter the same aggregate command without the **summary-only** parameter.

#### *description-string*

the description for the aggregate route, up to 80 characters long

# <span id="page-134-0"></span>allow-icmp-redirect

#### **Syntax**

[**no**] **allow-icmp-redirect**

#### **Context**

config>router

#### **Description**

<span id="page-135-0"></span>This command allows or drops ICMP redirects received on the management interface.

## autonomous-system

#### **Syntax**

**autonomous-system** *as-number*

**no autonomous-system**

#### **Context**

config>router

#### **Description**

This command defines the autonomous system (AS) number for the router. The **no** form of the command removes the defined AS number from the router.

#### **Default**

n/a

## **Parameters**

*as-number*

the AS number for the router

**Values** 1 to 4294967295

## <span id="page-135-1"></span>ecmp

## **Syntax**

**ecmp** *max-ecmp-routes*

**no ecmp**

## **Context**

config>router

## **Description**

This command enables ECMP and configures the number of routes for path sharing; for example, the value 2 means two equal-cost routes will be used for cost sharing.

ECMP (Equal-Cost Multipath Protocol) refers to the distribution of packets over two or more outgoing links that share the same routing cost. ECMP provides a fast local reaction to route failures. ECMP is supported on static routes and dynamic (OSPF, IS-IS, and BGP) routes.

ECMP can only be used for routes with the same [preference](#page-158-1) and same protocol. See the preference command (under the [static-route-entry](#page-156-0) context) for information about preferences.

When more ECMP routes are available at the best preference than configured in *max-ecmp-routes,* then the lowest next-hop IP address algorithm is used to select the number of routes configured in *max-ecmproutes*.

The **no** form of the command disables ECMP path sharing. If ECMP is disabled and multiple routes are available at the best preference and equal cost, the route with the lowest next-hop IP address is used.

The **no** form of the command disables ECMP path sharing.

#### **Default**

no ecmp

#### **Parameters**

*max-ecmp-routes*

the maximum number of equal cost routes allowed on this routing table instance, expressed as a decimal integer. Setting ECMP *max-ecmp-routes* to 1 yields the same result as entering **no ecmp**.

**Values** 0 to 8

## <span id="page-136-0"></span>entropy-label

#### **Syntax**

[**no**] **entropy-label**

## **Context**

config>router

## **Description**

This command, when configured, inserts the entropy label (EL) and Entropy Label Indicators (ELI) into packets where at least one LSP in the stack for the far end of the LDP or the RSVP-TE or SR-TE tunnel used by an IGP or BGP shortcut has advertised entropy label capability. If the tunnel is of type RSVP-TE or SR-TE, then **entropy-label** must also be enabled under **config>router>mpls** or **config>router>mpls>lsp**.

The result of configuring the **entropy-label** command is that other traffic that is forwarded over an LDP or an RSVP-TE or SR-TE LSP for which this router is the LER and for which there is no explicit service endpoint on the router, will have EL and ELI enabled, depending on the LSP far end advertising entropy label capability. An example of such traffic includes packets arriving on a stitched LDP LSP forwarded over an RSVP-TE LSP.

## **Default**

<span id="page-136-1"></span>no entropy-label

# if-attribute

#### **Syntax**

**if-attribute**

## **Context**

config>router

## **Description**

This command enables the context to configure interface attributes such as administrative group and SRLG.

## <span id="page-137-0"></span>admin-group

## **Syntax**

**admin-group** *group-name* **value** *group-value* **no admin-group** *group-name*

## **Context**

config>router>if-attribute

## **Description**

This command defines an administrative group (admin group) that can be associated with an IP or MPLS interface. Admin groups are used to tag IP and MPLS interfaces that share a specific characteristic with the same identifier. For example, an admin group identifier can represent all links that connect to core routers, or all links that have a bandwidth higher than 10 Gbytes.

Admin groups must be defined before they can be assigned to an MPLS or IP interface in the **config>router>mpls>interface** or **config>router>interface**>**if-attribute** context. Up to 32 group names can be defined. The **admin-group** names must be identical across all routers in a single domain. The IGP communicates the information throughout the area.

When admin groups are associated with MPLS interfaces, the interfaces can be included or excluded in the LSP path definition by matching on the admin-group name. CSPF will compute a path that satisfies the admin-group include and exclude constraints.

When admin groups are associated with network IP interfaces, the interfaces can be included or excluded in the route next-hop selection by matching on the admin-group name in a route next-hop policy template applied to an interface or a set of prefixes.

The system will reject the creation of an admin group if it reuses the same name but with a different group value than an existing group. The system will also reject the creation of an admin group if it reuses the same group value but with a different name than an existing group.

Only the admin groups bound to an MPLS interface are advertised area-wide in TE link TLVs and sub-TLVs when the traffic-engineering option is enabled in IS-IS or OSPF.

The **no** form of this command deletes the admin group.

#### **Default**

n/a

#### **Parameters**

#### *group-name*

specifies the name of the admin group within a router instance, up to 32 characters

#### *group-value*

specifies the group value associated with this admin group. This value is unique within a router instance.

**Values** 0 to 31

# <span id="page-138-0"></span>srlg-group

## **Syntax**

**srlg-group** *group-name* **value** *group-value* **no srlg-group** *group-name*

## **Context**

config>router>if-attribute

## **Description**

This command defines a Shared Risk Link Group (SRLG) that can be associated with an IP or MPLS interface. SRLG is used to tag IP or MPLS interfaces that share the same risk of failure with the same identifier. For example, an SRLG group identifier could represent all links that use separate fibers but are carried in the same fiber conduit. If the conduit is accidentally cut, all the fiber links are cut, which means that all interfaces using these fiber links will fail.

SRLGs must be defined before they can be assigned to an MPLS or IP interface in the **config>router>mpls>interface** or **config>router>interface>if-attribute** context. Up to 256 group names can be defined. SRLG names must be identical across all routers in a single domain.

When SRLGs are associated with MPLS interfaces, CSPF at an LER will exclude the SRLGs of interfaces used by the LSP primary path when calculating the route of the secondary path. CSPF at an LER or LSR will also exclude the SRLGs of the outgoing interface of the primary LSP path in the calculation of the path of the FRR backup LSP. This provides a path disjoint between the primary path and the secondary path or FRR backup path of an LSP.

When SRLGs are associated with network IP interfaces, they are evaluated in the route next-hop selection if the **srlg-enable** option is included in a route next-hop policy template applied to an interface or a set of prefixes. For example, the SRLG constraint can be enabled to select an LFA next hop for a prefix that avoids all interfaces that share the same risk of failure as the primary next hop.

The system will reject the creation of a SRLG if it reuses the same name but with a different group value than an existing group. The system will also reject the creation of an SRLG if it reuses the same group value but with a different name than an existing group.

Only the SRLGs bound to an MPLS interface are advertised area-wide in TE link TLVs and sub-TLVs when the traffic-engineering option is enabled in IS-IS or OSPF.

The **no** form of this command deletes the SRLG.

#### **Default**

n/a

#### **Parameters**

*group-name*

specifies the name of the SRLG within a router instance, up to 32 characters

#### *group-value*

specifies the group value associated with this SRLG; the group value is unique within a router instance

**Values** 0 to 4294967295

## <span id="page-139-0"></span>ip-fast-reroute

#### **Syntax**

[**no**] **ip-fast-reroute**

#### **Context**

config>router

#### **Description**

This command enables IP Fast Reroute (FRR).

IP FRR protects against link or node failures in an IP network by precalculating a backup route to use when the primary next hop is not available. Both routes are populated in the RTM.

IP FRR uses a Loop-Free Alternate (LFA) backup next hop to forward in-transit IP packets as soon as the primary next-hop failure is detected and the backup is invoked. This means that a node resumes forwarding IP packets to a destination prefix without waiting for the routing convergence. Convergence times should be similar to RSVP-TE FRR, in the tens of milliseconds.

The backup LFA is enabled when either of the following events occurs:

- an OSPF or IS-IS interface goes operationally down, due to either a physical failure or a local administrative shutdown
- a BFD session to a next hop times out when BFD is enabled on the interface

IP FRR is supported on IPv4 and IPv6 OSPF and IS-IS prefixes and on VPN-IPv4 OSPF prefixes forwarded in the base router instance. IP FRR also provides an LFA backup next hop for the destination prefix of a GRE tunnel used in an SDP or in VPRN auto-bind.

## **Default**

<span id="page-139-1"></span>no ip-fast-reroute

ipv6

## **Syntax**

**ipv6**

## **Context**

config>router

## **Description**

This command enables the context to configure IPv6 neighbor discovery parameters on the router.

## **Default**

<span id="page-140-0"></span>n/a

# reachable-time

## **Syntax**

[**no**] **reachable-time** *seconds*

# **Context**

config>router>ipv6

## **Description**

This command specifies the time that an IPv6 neighbor remains in a reachable state.

# **Default**

no reachable-time

# **Parameters**

#### *seconds*

the number of seconds that an IPv6 neighbor remains in a reachable state

**Values** 30 to 3600

**Default** 30

# <span id="page-140-1"></span>stale-time

## **Syntax**

[**no**] **stale-time** *seconds*

#### **Context**

config>router>ipv6

#### **Description**

This command specifies the time that an IPv6 neighbor cache entry remains in a stale state. When the specified time elapses, the system removes the neighbor cache entry.

## **Default**

no stale-time

#### **Parameters**

*seconds*

the number of seconds that an IPv6 neighbor remains in a stale state

**Values** 60 to 65535

**Default** 14400

# <span id="page-141-0"></span>mpls-labels

#### **Syntax**

**mpls-labels**

#### **Context**

config>router

#### **Description**

<span id="page-141-1"></span>This command creates a context for the configuration of global parameters related to MPLS labels.

## sr-labels

#### **Syntax**

**sr-labels start** *start-value* **end** *end-value*

**no sr-labels**

## **Context**

config>router>mpls-labels

#### **Description**

This command configures the range of the Segment Routing Global Block (SRGB). The SRGB is a label block that is used for assigning labels to segment routing prefix SIDs originated by this router. This range is derived from the system dynamic label range and, by default, is not instantiated.

The SR label is a reserved label, and when configured it cannot be used by other protocols such as RSVP-TE, LDP, or BGP to assign a label dynamically.

#### **Default**

no sr-labels

#### **Parameters**

*start-value*

specifies the start label value in the SRGB

**Values** 18432 to 131071 within dynamic label range

#### *end-value*

specifies the end label value in the SRGB

**Values** 18432 to 131071 within dynamic label range

## <span id="page-142-0"></span>static-label-range

#### **Syntax**

**static-label-range** *static-range*

**no static-label-range**

#### **Context**

config>router>mpls-labels

#### **Description**

This command configures the range of MPLS static label values shared among static LSP, MPLS-TP LSP, and static service VC labels. When this range is configured, it is reserved and cannot be used by other protocols such as RSVP-TE, LDP, BGP, or segment routing to assign a label dynamically.

#### **Default**

static-label-range

#### **Parameters**

<span id="page-142-1"></span>*static-range*

specifies the size of the static label range in number of labels. The minimum label value in the range is 32. The maximum label value is computed as {32 + *static-range*–1}.

**Values** 0 to 131040 **Default** 18400

## reassembly

#### **Syntax**

**reassembly**

#### **Context**

config>router

#### **Description**

This command enables the context to configure reassembly profiles.

#### **Default**

<span id="page-143-0"></span>n/a

# reassembly-profile

#### **Syntax**

**reassembly-profile** *profile-id* [**create**]

**no reassembly-profile** *profile-id*

## **Context**

config>router>reassembly

## **Description**

This command creates a reassembly profile and enables the context to configure the reassembly profile parameters. The reassembly profile contains all of the timing information used to ensure that all expected fragments of a packet are received within an expected time frame, on a per-forwarding class basis. When the reassembly profile timers expire, all fragments of the current incomplete frame are dropped and a "Fragment Reassembly Time Exceeded" ICMP error message is sent to the source node.

The **no** form of the command deletes the specified profile.

#### **Default**

n/a

#### **Parameters**

*profile-id*

the identification number of the reassembly profile

**Values** 1 to 16

#### <span id="page-143-1"></span>**create**

keyword is mandatory when creating a reassembly profile
cbs

#### **Syntax**

**cbs** *size-in-kbytes*

## **Context**

config>router>reassembly>reassembly-profile

# **Description**

This command configures the CBS for all reassembly queue groups of each forwarding class that does not have a configured CBS override. The reassembly queue groups are the groups of queues that are used to reassemble fragmented packets.

#### **Default**

 $\Omega$ 

# **Parameters**

*size-in-kbytes*

the number of kilobytes reserved for the queue. Entering the **default** keyword returns the CBS to the default value of 0 kbytes.

**Values** 0 to 131072 | default

# epd-threshold

#### **Syntax**

**epd-threshold** *percent*

## **Context**

config>router>reassembly>reassembly-profile

## **Description**

This command configures the early packet discard (EPD) threshold. This value is a percentage of the MBS and CBS. When the reassembly queue group reaches the configured percentage of the MBS and CBS, all fragments of packets without existing reassembly contexts are discarded. Fragments of packets whose reassembly contexts are already created will still be accepted until the MBS and CBS is reached.

# **Default**

50

# **Parameters**

*percent*

the EPD threshold, as a percentage. Entering the **default** keyword returns the EPD threshold to the default value of 50%.

# **Values** 1 to 100 | default

fc

# **Syntax**

**fc** *fc-name* [**create**]

**no fc** *fc-name*

## **Context**

config>router>reassembly>reassembly-profile

## **Description**

This command creates a forwarding class for which exclusive CBS, MBS, and wait times can be configured.

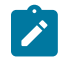

**Note:** When no forwarding class is specified, the CBS, MBS, and wait times configured for the reassembly profile are used.

# **Default**

n/a

## **Parameters**

#### *fc-name*

the case-sensitive, system-defined forwarding class for which IP reassembly profile entries will be created

**Values** be, l2, af, l1, h2, ef, h1, nc

#### **create**

keyword is mandatory when defining a forwarding class for the IP reassembly profile

# cbs-override

## **Syntax**

**cbs-override** *size-in-kbytes* **no cbs-override**

# **Context**

config>router>reassembly>reassembly-profile>fc

# **Description**

This command configures the CBS for the specified forwarding class. This value overrides the CBS value configured for the reassembly profile.

The **no** form of the command removes the CBS override for the specified forwarding class; the CBS configured for the reassembly profile is used.

#### **Default**

no cbs-override

## **Parameters**

*size-in-kbytes*

the number of kilobytes reserved for the queue for the specified forwarding class only

**Values** 0 to 131072

# mbs-override

#### **Syntax**

**mbs-override** *size* [**bytes** | **kilobytes**]

**no mbs-override**

## **Context**

config>router>reassembly>reassembly-profile>fc

#### **Description**

This command configures the MBS for the specified forwarding class in either bytes or kilobytes. The default configuration is in kilobytes. This value overrides the MBS value configured for the reassembly profile.

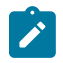

**Note:** For the 7705 SAR, 1 kbyte of buffer management space is 1000 bytes.

The MBS value is used by a reassembly queue group to prevent exhaustion of the main buffer pool while enqueuing packet fragments. If the queue group exceeds the number of buffers allowed by MBS, all buffers previously used to reassemble packets are freed up except for one. The remaining buffer remains active until all remaining fragments of the frame are received and discarded, or the wait time expires, after which the buffer is freed up.

The sum of the MBS for all queues on an adapter card or fixed platform can exceed the total amount of buffering available. Therefore, for a packet fragment arriving at a queue group that has not exceeded its MBS size, it is not guaranteed that a buffer will be available. If a buffer is not available, the packet fragment will be discarded.

Setting proper CBS parameters and controlling CBS oversubscription is one major safeguard against queue starvation (that is, when a queue does not receive an adequate share of buffers).

The **no** form of the command removes the MBS override for the specified forwarding class; the MBS configured for the reassembly profile is used.

#### **Default**

no mbs-override

#### **Parameters**

#### *size*

the maximum number of kilobytes (default) or bytes of buffering allowed for the reassembly queue for the specified forwarding class only

**Values** 0 to 131072000

#### **bytes**

specifies that *size* is measured in bytes

#### **kilobytes**

specifies that *size* is measured in kilobytes

# wait-override

#### **Syntax**

**wait-override** *milli-seconds*

**no wait-override**

## **Context**

config>router>reassembly>reassembly-profile>fc

#### **Description**

This command configures the wait time for the specified forwarding class. The wait time specifies the amount of time that the IP reassembly function will wait to reassemble a packet before discarding the collected fragments. This value overrides the wait time configured for the reassembly profile.

The **no** form of the command removes the wait time override for the specified forwarding class; the wait time configured for the reassembly profile is used.

# **Default**

no wait-override

#### **Parameters**

*milli-seconds*

the length of the wait time override for the specified forwarding class, in milliseconds

**Values** 100 to 60000

# mbs

**Syntax mbs** *size* [**bytes** | **kilobytes**]

## **Context**

config>router>reassembly>reassembly-profile

## **Description**

This command configures the MBS, in either bytes or kilobytes, for all queue groups of each forwarding class that does not have a configured MBS override. The default configuration is in kilobytes.

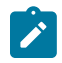

**Note:** For the 7705 SAR, 1 kbyte of buffer management space is 1000 bytes.

The MBS value is used by a reassembly queue group to prevent exhaustion of the main buffer pool while enqueuing packet fragments. If the queue group exceeds the number of buffers allowed by MBS, all buffers previously used to reassemble packets are freed up except for one. The remaining buffer remains active until all remaining fragments of the frame are received and discarded, or the wait time expires, after which the buffer is freed up.

The sum of the MBS for all queues on an adapter card or fixed platform can exceed the total amount of buffering available. Therefore, for a packet fragment arriving at a queue group that has not exceeded its MBS size, it is not guaranteed that a buffer will be available. If a buffer is not available, the packet fragment will be discarded.

Setting proper CBS parameters and controlling CBS oversubscription is one major safeguard against queue starvation (that is, when a queue does not receive an adequate share of buffers).

# **Default**

180 kilobytes

#### **Parameters**

*size*

the maximum number of kilobytes (default) or bytes of buffering allowed for the reassembly queue. Entering the **default** keyword returns the MBS rate to the default value of 180 kbytes.

**Values** 0 to 131072000 | default

#### **bytes**

specifies that *size* is measured in bytes

#### **kilobytes**

specifies that *size* is measured in kilobytes

#### wait

#### **Syntax**

**wait** *milli-seconds*

# **Context**

config>router>reassembly>reassembly-profile

# **Description**

This command configures the wait time for the reassembly profile. The wait time specifies the amount of time that the IP reassembly function will wait to reassemble a packet before discarding the collected fragments.

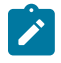

**Note:** The system checks the reassembly queues every 64 ms in a constant loop, which may cause a maximum of 63 ms variation between the user-configured value and the actual detection time. For example, using the default configuration of 2000 ms, the system may check the reassembly queue timer at 1999 ms, in which case the timeout would not occur during that cycle and would instead take place during the next cycle at 2063 ms.

# **Default**

2000

# **Parameters**

*milli-seconds*

the length of the wait time, in milliseconds. Entering the **default** keyword returns the wait time to the default value of 2000 milliseconds.

**Values** 100 to 60000 | default

# route-next-hop-policy

# **Syntax**

**route-next-hop-policy**

# **Context**

config>router

# **Description**

This command enables the context to create Loop-Free Alternate (LFA) Shortest Path First (SPF) policies. LFA SPF policies allow specific criteria, such as admin group and SRLG constraints, to be applied when selecting an LFA backup next hop for a subset of prefixes that resolve to a primary next hop.

# abort

# **Syntax**

**abort**

# **Context**

config>router>route-nh

# **Description**

This command discards any changes made to the route next-hop policy template.

# begin

# **Syntax**

**begin**

# **Context**

config>router>route-nh

# **Description**

This command enters the mode to create or edit the route next-hop policy template.

# commit

# **Syntax**

**commit**

# **Context**

config>router>route-nh

# **Description**

This command saves any changes made to the route next-hop policy template.

# template

# **Syntax**

[**no**] **template** *template-name*

# **Context**

config>router>route-nh

#### **Description**

This command creates a template to configure the attributes of an LFA SPF policy. When the template is created, it can then be applied to a specific OSPF or IS-IS interface. A policy template can be used in both IS-IS and OSPF to apply the specific criteria to prefixes protected by LFA. Each instance of IS-IS or OSPF can apply the same policy template to one or more interfaces.

Use the **begin** command to create or edit the template attributes. Use the **abort** command to discard any changes made before saving. Use the **commit** command to save the changes.

When the **commit** command is issued, OSPF or IS-IS will re-evaluate the template, and if there are any changes, the protocol will schedule a new LFA SPF to recalculate the LFA next hop for the prefixes associated with the template.

## **Default**

no template *template-name*

## **Parameters**

*template-name*

the name of the route next-hop policy template, up to 32 characters

# exclude-group

# **Syntax**

[**no**] **exclude-group** *ip-admin-group-name*

# **Context**

config>router>route-nh>template

# **Description**

This command configures the admin group constraint in the route next-hop policy template. Each group is entered individually. The command prunes all links belonging to the specified admin group before making the LFA backup next-hop selection for a prefix.

If the same group name is part of both the [include-group](#page-151-0) and **exclude-group** statements, the exclude statement takes precedence.

The admin-group criteria are applied before running the LFA next-hop selection algorithm.

The **no** form of the command deletes the admin group constraint from the route next-hop policy template.

# **Default**

no exclude-group *ip-admin-group-name*

# **Parameters**

*ip-admin-group-name*

the name of the group, up to 32 characters

# <span id="page-151-0"></span>include-group

# **Syntax**

**include-group** *ip-admin-group-name* [**pref** *preference*] **no include-group** *ip-admin-group-name*

# **Context**

config>router>route-nh>template

## **Description**

This command configures the admin group constraint in the route next-hop policy template. Each group is entered individually. The command instructs the LFA SPF selection algorithm to pick up a subset of LFA next hops among the links that belong to one or more of the specified admin groups. A link that does not belong to at least one of the admin groups is excluded.

However, a link can still be selected if it belongs to one of the groups in an **include-group** statement but also belongs to other groups that are not part of any **include-group** statement in the route next-hop policy.

The **pref** option is used to provide a relative preference for which admin group to select. A lower preference value means that LFA SPF will first attempt to select an LFA backup next hop that is a member of the corresponding admin group. If none is found, then the admin group with the next highest preference value is evaluated. If no preference is configured for an admin group name, it is considered to be the least preferred.

When evaluating multiple **include-group** statements with the same preference, any link that belongs to one or more of the included admin groups can be selected as an LFA next hop. There is no relative preference based on how many of those included admin groups the link is a member of.

If the same group name is part of both the **include-group** and statements, the exclude statement takes precedence.

The admin-group criteria are applied before running the LFA next-hop selection algorithm.

The **no** form of the command deletes the admin group constraint from the route next-hop policy template.

## **Default**

no include-group *ip-admin-group-name*

#### **Parameters**

*ip-admin-group-name*

the name of the group, up to 32 characters

#### *preference*

an integer specifying the relative preference of a group; the lower the value, the higher the preference

**Values** 1 to 255

**Default** 255

# nh-type

**Syntax nh-type** {**ip** | **tunnel**} **no nh-type**

# **Context**

config>router>route-nh>template

# **Description**

This command configures the next-hop type constraint in the route next-hop policy template. Either a tunnel backup next hop or an IP backup next hop can be selected as the preferred next hop. The default is an IP next hop.

If no LFA next hop of the preferred type is found, the other type will be selected.

When the route next-hop policy template is applied to an IP interface, all prefixes using this interface as a primary next hop will follow the next-hop type preference specified in the template.

The **no** form of the command deletes the next-hop type constraint from the route next-hop policy template.

## **Default**

no nh-type

#### **Parameters**

**ip**

specifies that an IP next hop is the preferred backup next hop (default)

**tunnel**

specifies that a tunnel next hop is the preferred backup next hop

# protection-type

### **Syntax**

**protection-type** {**link** | **node**} **no protection-type**

#### **Context**

config>router>route-nh>template

#### **Description**

This command configures the protection type constraint in the route next-hop policy template. Either link protection or node protection can be selected as the preferred protection type in the selection of an LFA next hop for all IP prefixes and LDP FEC prefixes to which the template is applied. The default is node protection.

If no LFA next hop of the preferred type is found, the other type will be selected.

When the route next-hop policy template is applied to an IP interface, all prefixes using this interface as a primary next hop will follow the protection type preference specified in the template.

The **no** form of the command deletes the next-hop type constraint from the route next-hop policy template.

# **Default**

no protection-type

# **Parameters**

**link**

specifies that link protection is preferred

#### **node**

specifies that node protection is preferred (default)

# srlg-enable

### **Syntax**

[**no**] **srlg-enable**

#### **Context**

config>router>route-nh>template

## **Description**

This command configures the SRLG constraint in the route next-hop policy template. When this command is applied to a prefix, the LFA SPF will attempt to select an LFA next hop that uses an outgoing interface that does not participate in any of the SRLGs of the outgoing interface used by the primary next hop.

The SRLG criterion is applied before running the LFA next-hop selection algorithm.

The **no** form of the command deletes the SRLG constraint from the route next-hop policy template.

## **Default**

no srlg-enable

# router-id

**Syntax**

**router-id** *ip-address*

**no router-id**

**Context**

config>router

#### **Description**

This command configures the router ID for the router instance.

The router ID is used by OSPF and BGP in the routing table manager. IS-IS uses the router ID as its system ID. See the 7705 SAR Routing Protocols Guide for information about OSPF, IS-IS, and BGP.

When configuring a new router ID, protocols are not automatically restarted with the new router ID. The next time a protocol is initialized, the new router ID is used. This can result in an interim period when different protocols use different router IDs.

To force the new router ID to be used, issue the **shutdown** and **no shutdown** commands for each protocol that uses the router ID, or restart the entire router.

The **no** form of the command reverts to the default value.

## **Default**

The system uses the system interface address (which is also the loopback address). If a system interface address is not configured, the last 4 bytes of the MAC address are used.

## **Parameters**

*ip-address*

the 32-bit router ID expressed in dotted-decimal notation

# service-prefix

## **Syntax**

**service-prefix** {*ip-prefix/ip-prefix-length* | *ip-prefix netmask*} [**exclusive**] **no service-prefix** {*ip-prefix/ip-prefix-length* | *ip-prefix netmask*}

# **Context**

config>router

# **Description**

This command reserves one or more IP address ranges for IES or VPRN services. The range can be made up of IPv4 or IPv6 addresses.

When the service is configured, the IP address must be within one of the ranges defined in the **serviceprefix** command. If the **service-prefix** command is not configured, then no limitation exists.

Addresses in the range of a service prefix are allocated to a network port unless the **exclusive** parameter is used. Then, the address range is reserved exclusively for services.

When the configured range is a superset of a previously defined service prefix, the new superset definition replaces the existing definition. For example, if a service prefix exists for 10.10.10.0/24, and a new service prefix is configured as 10.10.0.0/16, then the 10.10.10.0/24 service prefix definition is replaced by the new 10.10.0.0/16 service prefix configuration.

Similarly, when the configured range is a subset of a previously defined service prefix, the new subset definition replaces the existing definition providing the addresses used by services are not affected. For example, if a service prefix exists for 10.10.0.0/16, and a new service prefix is configured as 10.10.10.0/24, then the 10.10.0.0/16 entry is removed provided that there are no configured services that are using the 10.10.x.x addresses other than 10.10.10.x.

The **no** form of the command removes all IP address reservations. A service prefix cannot be unreserved if one or more services is using an address or addresses in the defined range.

# **Default**

no service-prefix

#### **Parameters**

*ip-prefix/prefix-length*

the IP address prefix to include in the service prefix allocation, in dotted-decimal notation

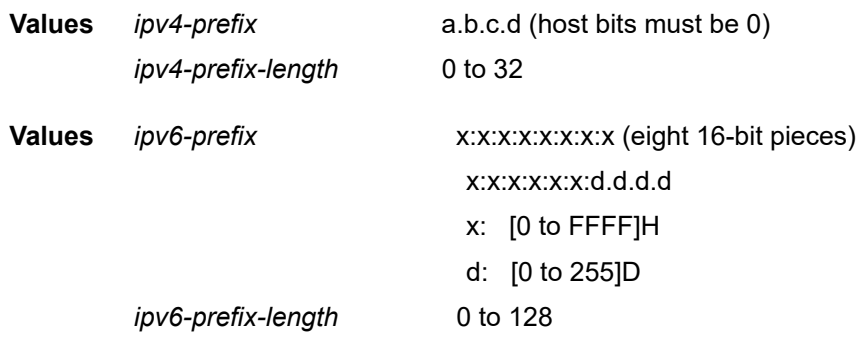

#### *netmask*

the subnet mask in dotted-decimal notation

**Values** 0.0.0.0 to 255.255.255.255 (network bits all 1 and host bits all 0)

#### **exclusive**

specifies that the addresses configured are for the exclusive use of services and cannot be assigned to network ports

# static-route-entry

#### **Syntax**

**static-route-entry** {*ip-prefix***/***prefix-length*} [**mcast**]

#### **Context**

config>router

#### **Description**

This command creates IPv4 and IPv6 static route entries for network routes. When configuring a static route, the **next-hop**, **indirect**, or **black-hole** command, indicating the type of static route, must be configured. Multiple types of static routes **(next-hop**, **indirect**, **black-hole**) can be applied to the same IP prefix. If a static route that is forwarding traffic goes down, the default route will be used instead.

When editing an existing static route—that is, configuring a static-route entry having an existing prefix, subnet mask, and next-hop IP address—the options that were applied before the edit persist unless explicitly changed.

The **no** form of the command deletes the static route entry. If a static route needs to be removed when multiple static routes exist to the same destination, as many parameters as necessary to uniquely identify the static route must be entered. Before deleting the static-route entry, the underlying next-hop, black-hole, or indirect entries need to be **shutdown** and deleted as well. Otherwise, attempting to delete the staticroute entry results in the warning "Cannot delete static-route prefix without deleting configured next-hops".

If the router name is "management" (see [router](#page-132-0)), the static routes configured populate the routing table for the management routing instance. Up to 32 IPv4 and 32 IPv6 static routes can be configured for management traffic. This is in addition to the management routes configured using the **bof>static-route** command (see the 7705 SAR Basic System Configuration Guide, "BOF Command Reference"). The static routes are not added to the routing table until after the configuration file is executed in the application load. The following adapter cards and platforms support the full IPv6 subnet range for IPv6 static routes:

- 6-port Ethernet 10Gbps Adapter card
- 8-port Gigabit Ethernet Adapter card, version 2 and version 3
- 2-port 10GigE (Ethernet) Adapter card (on the v-port)
- 10-port 1GigE/1-port 10GigE X-Adapter card
- 7705 SAR-X

For these cards and platforms, the supported route range for statically provisioned or dynamically learned routes is from /1 to /128.

For all other cards, modules, and ports (including the v-port on the 2-port 10GigE (Ethernet) module), the supported range for statically provisioned or dynamically learned routes is from /1 to /64 or is /128 (indicating a host route).

# **Default**

no static-route-entry

# **Parameters**

*ip-prefix/prefix-length*

the destination address of the static route

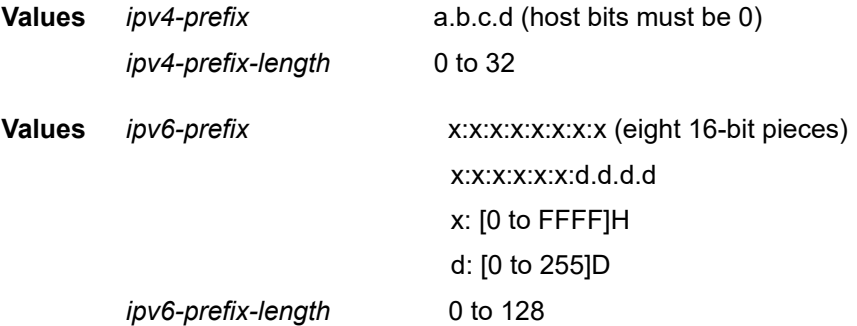

#### **mcast**

indicates that the static route being configured is used for multicast table only

# black-hole

#### **Syntax**

[**no**] **black-hole**

## **Context**

config>router>static-route-entry

# **Description**

This command specifies that the route is a blackhole route. If the destination address on a packet matches this static route, it will be silently discarded.

## **Default**

no black-hole

# metric

# **Syntax**

[**no**] **metric** *metric*

# **Context**

config>router>static-route-entry>black-hole config>router>static-route-entry>indirect

config>router>static-route-entry>next-hop

# **Description**

This command specifies the cost metric for the static route, expressed as a decimal integer. This value is used when importing the static route into other protocols such as OSPF or IS-IS. When the metric is configured as 0, the metric configured in the other protocol applies.

This value is also used to determine which static route to install in the forwarding table.

- If there are multiple static routes with unequal metrics, the lower-cost (metric) route will be installed.
- If there are multiple static routes with equal metrics, ECMP rules apply.

The **no** form of this command returns the metric to the default value.

# **Default**

1

# **Parameters**

*metric*

specifies the cost metric value

**Values** 0 to 65535

# preference

# **Syntax**

[**no**] **preference** *preference*

# **Context**

config>router>static-route-entry>black-hole config>router>static-route-entry>indirect config>router>static-route-entry>next-hop

# **Description**

This command specifies the preference of this static route over routes from different sources such as OSPF, IS-IS, and BGP. The preference is expressed as a decimal integer. A route with a lower preference value is preferred over a route with a higher preference value.

When modifying the preference value of an existing static route, the metric will not be changed unless specified. The **preference** command is also used to prioritize static routes applied to the same prefix. If a blackhole static route has the same preference as another route with the same prefix, the blackhole route takes a lower precedence.

If multiple routes are learned with an identical preference using the same protocol, the lowest-cost route is used. If multiple routes are learned with an identical preference using the same protocol and the costs (metrics) are equal, the decision of which route to use is determined by the [ecmp](#page-135-0) command.

Different protocols should not be configured with the same preference. If this occurs, the tiebreaker is according to the route preference defaults listed in Table 19: Route [Preference](#page-159-0) Defaults by Route Type .

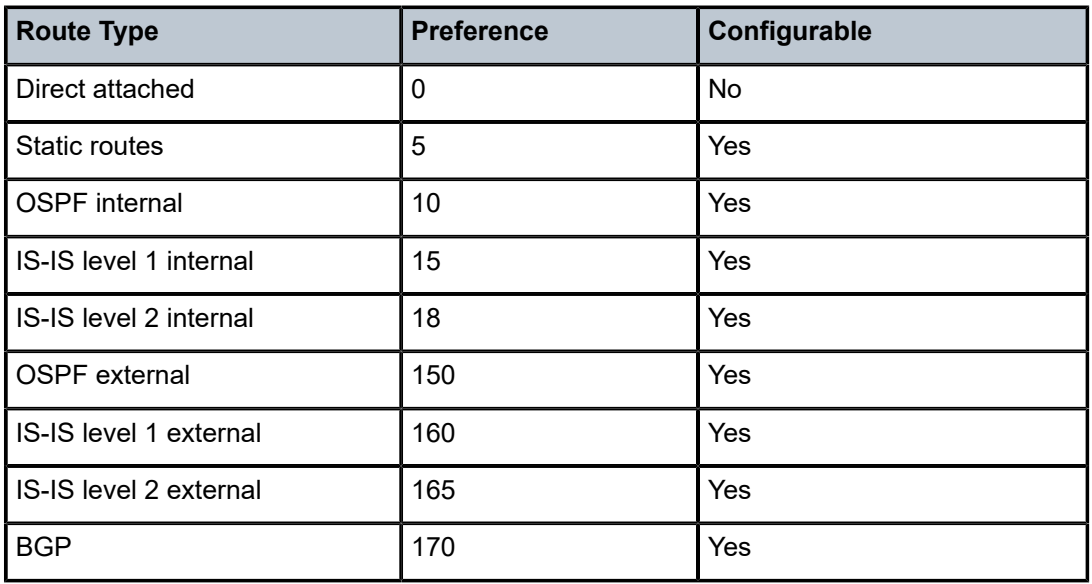

<span id="page-159-0"></span>*Table 19: Route Preference Defaults by Route Type*

The **no** form of this command returns the associated static route preference to its default value.

# **Default**

5

# **Parameters**

*preference*

specifies the route preference value

**Values** 1 to 255

tag

### **Syntax**

[**no**] **tag** *tag*

# **Context**

config>router>static-route-entry>black-hole config>router>static-route-entry>indirect config>router>static-route-entry>next-hop

# **Description**

This command adds a 32-bit integer tag to the static route.

The tag value is used in route policies to control distribution of the route into other protocols.

# **Default**

no tag

# **Parameters**

*tag*

specifies an integer tag value

**Values** 1 to 4294967295

# indirect

**Syntax** [**no**] **indirect** *ip-address*

# **Context**

config>router>static-route-entry

# **Description**

This command specifies that the route is indirect and specifies the next-hop IP address used to reach the destination.

The configured *ip-address* is not directly connected to a network configured on this node. The destination can be reachable via multiple paths. The indirect address can be resolved either via a dynamic routing protocol or by another static route.

The *ip-address* configured for the **indirect** parameter must be on the network side of this node and be at least one hop away from the node.

# **Default**

no indirect

## **Parameters**

*ip-address*

the IP address of the IP interface

**Values** *ipv4-address* a.b.c.d

*ipv6-address* x:x:x:x:x:x:x:x (eight 16-bit pieces) x:x:x:x:x:x:d.d.d.d x: [0 to FFFF]H d: [0 to 255]D

# tunnel-next-hop

# **Syntax**

**tunnel-next-hop**

# **Context**

config>router>static-route-entry>indirect

# **Description**

This command enables the context to configure the indirect static route to use a tunnel programmed in the tunnel table manager (TTM) for resolving the next hop of the route.

# disallow-igp

# **Syntax**

[**no**] **disallow-igp**

# **Context**

config>router>static-route-entry>indirect>tunnel-next-hop

# **Description**

This command determines whether the static route can be resolved via an IGP next hop in the routing table manager (RTM) if no tunnel next hops are found in the TTM.

If enabled, the static route will not be resolved to an available IGP route in the RTM.

The **no** form of the command returns the behavior to the default, which allows the static route to be resolved via an IGP route in the RTM if no tunnel next hop can be found in the TTM.

# **Default**

no disallow-igp

# resolution

#### **Syntax**

**resolution** {**any** | **disabled** | **filter**}

# **Context**

config>router>static-route-entry>indirect>tunnel-next-hop

# **Description**

This command configures the mode for resolving the static route to a tunnel next hop.

# **Default**

resolution any

## **Parameters**

*any*

the route can be resolved using any active tunnels (in the static route context) in the TTM, following the TTM preference order

#### *disabled*

the route cannot be resolved using active tunnels in the TTM; therefore, it can only be resolved via routes in the RTM

#### *filter*

the route can be resolved using a subset of active tunnels in the TTM, determined by the **resolution-filter** configuration

# resolution-filter

# **Syntax**

#### **resolution-filter**

# **Context**

config>router>static-route-entry>indirect>tunnel-next-hop

#### **Description**

This command configures the subset of tunnel types that can be used in the resolution of the static route next hop.

If one or more tunnel filter criteria are specified, the tunnel type will be selected following the TTM preference order.

ldp

## **Syntax**

[**no**] **ldp**

# **Context**

config>router>static-route-entry>indirect>tunnel-next-hop>resolution-filter

# **Description**

This command enables the use of LDP sourced tunnel entries in the TTM to resolve the static route next hop.

The **ldp** value instructs the system to search for an LDP LSP with a FEC prefix corresponding to the address of the indirect next hop. Both an LDP IPv4 FEC and LDP IPv6 FEC can be used as the tunnel next hop. However, only an indirect next hop of the same family (IPv4 or IPv6) as the prefix of the route can use an LDP FEC as the tunnel next hop; for example, an IPv4 prefix can only be resolved to an IPv4 FEC.

## **Default**

no ldp

rsvp-te

### **Syntax**

[**no**] **rsvp-te**

# **Context**

config>router>static-route-entry>indirect>tunnel-next-hop>resolution-filter

#### **Description**

This command enables the use of RSVP-TE sourced tunnel entries in the TTM to resolve the static route next hop.

The **rsvp-te** value instructs the system to search for the best metric RSVP-TE LSP to the address of the indirect next hop. The LSP metric is provided by MPLS in the tunnel table. If there are multiple RSVP-TE LSPs with the same lowest metric, the system selects the LSP with the lowest **tunnel-id**.

A point-to-point auto LSP that is instantiated via an LSP template can be selected in the TTM when **resolution** is set to **any**.

# **Default**

no rsvp-te

lsp

### **Syntax**

[**no**] **lsp** *lsp-name*

# **Context**

config>router>static-route-entry>indirect>tunnel-next-hop>resolution-filter>rsvp-te config>router>static-route-entry>indirect>tunnel-next-hop>resolution-filter>sr-te

# **Description**

This command restricts the search for a resolving LSP to a specific set of named LSPs. Only those LSPs named in the associated name list will be searched for a match to resolve the static route next hop.

For RSVP-TE, it is recommended that auto LSP names not be specified because the auto-generated name can change if the node reboots, which will blackhole the traffic of the static route.

# **Parameters**

*lsp-name*

the name of the LSP to be searched for a valid tunnel to resolve the static route next hop

```
sr-isis
```
# **Syntax**

[**no**] **sr-isis**

# **Context**

config>router>static-route-entry>indirect>tunnel-next-hop>resolution-filter

# **Description**

This command enables the use of SR-ISIS sourced tunnel entries in the TTM to resolve the static route next hop.

When the **sr-isis** value is enabled, an SR tunnel to the indirect next hop is selected in the TTM from the lowest-numbered IS-IS instance.

Both SR-ISIS IPv4 and SR-ISIS IPv6 tunnels can be used as tunnel next hops. However, only an indirect next hop of the same family (IPv4 or IPv6) as the prefix of the route can use an SR-ISIS tunnel as the tunnel next hop; for example, an IPv4 prefix can only be resolved using an SR-ISIS IPv4 tunnel.

# **Default**

no sr-isis

# sr-ospf

### **Syntax**

[**no**] **sr-ospf**

# **Context**

config>router>static-route-entry>indirect>tunnel-next-hop>resolution-filter

# **Description**

This command enables the use of SR-OSPF sourced tunnel entries in the TTM to resolve the static route next hop.

When the **sr-ospf** value is enabled, an SR tunnel to the indirect next hop is selected in the TTM from OSPF instance 0.

Segment routing is not supported for OSPFv3. Therefore, SR-OSPF tunnels and tunnel next hops are IPv4 only.

# **Default**

no sr-ospf

```
sr-te
```
# **Syntax**

[**no**] **sr-te**

# **Context**

config>router>static-route-entry>indirect>tunnel-next-hop>resolution-filter

# **Description**

This command enables the use of SR-TE sourced tunnel entries in the TTM to resolve the static route next hop.

The **sr-te** value instructs the system to search for the best metric SR-TE LSP to the address of the indirect next hop. The LSP metric is provided by MPLS in the tunnel table. If there are multiple SR-TE LSPs with the same lowest metric, the system selects the LSP with the lowest **tunnel-id**.

# **Default**

no sr-te

# next-hop

#### **Syntax**

**next-hop** {*ip-int-name* | *ip-address* | *ipv6-address*}

## **Context**

config>router>static-route-entry

## **Description**

This command specifies the directly connected next-hop IP interface name or IP address used to reach the destination. If the next hop is over an unnumbered interface, the interface name of the unnumbered interface can be used.

If the next hop or interface pointing to the next hop changes state (from active to inactive or vice versa), an event is generated and a trap is raised. The generation of this event is disabled by default. To enable generation of this event globally (across all routing instances), the appropriate command must be configured under **config>log>event-control** (see the 7705 SAR System Management Guide).

## **Default**

no next-hop

## **Parameters**

*ip-address | ip-int-name | ipv6-address*

the IPv4 or IPv6 address, or interface name of the next hop. The IPv4 or IPv6 address configured for the **next-hop** parameter must be on the network side on this node. This address must be associated with a network that is directly connected to a network configured on this node.

The *ip-int-name* must be unique within the group of defined IP interfaces for **config>router>interface** commands. An interface name cannot be in the form of an IP address. If the string contains special characters (such as #, \$, or spaces), the entire string must be enclosed within double quotes.

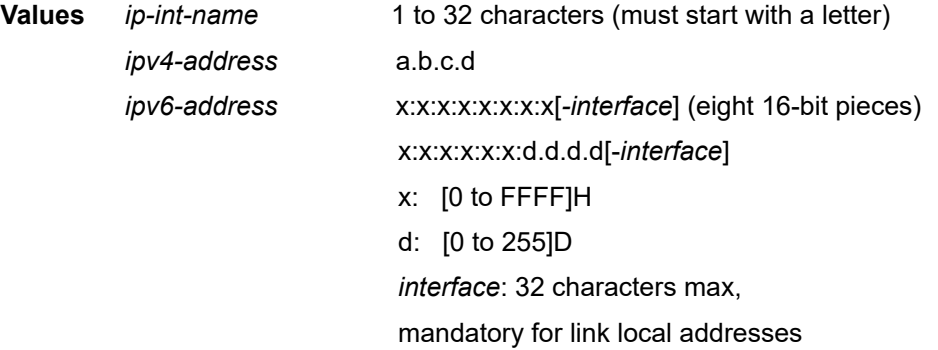

# bfd-enable

#### **Syntax**

[**no**] **bfd-enable**

# **Context**

config>router>static-route-entry>next-hop

# **Description**

This command associates the static route state to a BFD session between the local system and the configured next hop.

The remote end of the BFD session must also be configured to originate or accept the BFD session controlling the static route state.

The **no** form of this command removes the association of the static route state to the BFD session.

# **Default**

no bfd-enable

ldp-sync

## **Syntax**

[**no**] **ldp-sync**

## **Context**

config>router>static-route-entry>next-hop

## **Description**

This command prevents the static route from being enabled immediately after the interface to the next hop comes back up after a failure. The static route will be enabled after the LDP adjacency comes up and the LDP synchronization timer expires (see [ldp-sync-timer](#page-209-0)).

#### **Default**

no ldp-sync

# **3.11.2.1.3 Local DHCP and DHCPv6 Server Commands**

dhcp **Syntax dhcp Context**

config>router config>service>vprn

# **Description**

This command enables the context to configure local DHCP server parameters.

# dhcp6

# **Syntax**

**dhcp6**

# **Context**

config>router config>service>vprn

# **Description**

This command enables the context to configure local DHCPv6 server parameters.

# local-dhcp-server

# **Syntax**

**local-dhcp-server** *server-name* [**create**] **no local-dhcp-server** *server-name*

# **Context**

config>router>dhcp

config>router>dhcp6

config>service>vprn>dhcp

config>service>vprn>dhcp6

# **Description**

This command creates a local DHCP or DHCPv6 server instance. A local DHCP or DHCPv6 server can serve multiple interfaces but is limited to the routing context in which it was created.

The **no** form of the command removes the local DHCP or DHCPv6 server instance.

# **Default**

n/a

# **Parameters**

*server-name*

the name of the local DHCP or DHCPv6 server

**Values** up to 32 alphanumeric characters

#### **create**

keyword is mandatory when creating a local DHCP or DHCPv6 server

# force-renews

### **Syntax**

[**no**] **force-renews**

# **Context**

config>router>dhcp>local-dhcp-server

config>service>vprn>dhcp>local-dhcp-server

# **Description**

This command enables the sending of FORCERENEW messages. If the DHCP server sends a unicast FORCERENEW message to the client, upon receipt of the message, the client will change its state to the RENEW state and will then try to renew its lease according to normal DHCP procedures.

The **no** form of the command disables the use of FORCERENEW messages.

# **Default**

no force-renews

# ignore-rapid-commit

# **Syntax**

[**no**] **ignore-rapid-commit**

# **Context**

config>router>dhcp6>local-dhcp-server config>service>vprn>dhcp6>local-dhcp-server

# **Description**

This command specifies whether the Rapid Commit Option (RCO) sent by the DHCPv6 client is processed.

If enabled and the client has included an RCO in the solicit, then the server ignores the option and processes the remainder of the message as if no RCO were present.

The **no** form of the command disables the **ignore-rapid-commit** command.

# lease-hold-time

# **Syntax**

**lease-hold-time** [**days** *days*] [**hrs** *hours*] [**min** *minutes*] [**sec** *seconds*] **no lease-hold-time**

# **Context**

config>router>dhcp6>local-dhcp-server

config>service>vprn>dhcp6>local-dhcp-server

#### **Description**

This command configures the time to retain a lease. The **lease-hold-time** is for unsolicited release conditions such as lease timeout and for normal solicited release from a DHCPv6 client.

#### **Default**

sec 0

#### **Parameters**

*days*

the number of days in the lease hold time

**Values** 0 to 3650

#### *hours*

the number of hours in the lease hold time

**Values** 0 to 23

## *minutes*

the number of minutes in the lease hold time

**Values** 0 to 59

#### *seconds*

the number of seconds in the lease hold time

**Values** 0 to 59

# pool

## **Syntax**

**pool** *pool-name* [**create**] **no pool** *pool-name*

# **Context**

config>router>dhcp>local-dhcp-server config>router>dhcp6>local-dhcp-server config>service>vprn>dhcp>local-dhcp-server config>service>vprn>dhcp6>local-dhcp-server

# **Description**

This command configures a DHCP or DHCPv6 address pool on the router. The **no** form of the command deletes a configured IP address pool.

#### **Default**

n/a

# **Parameters**

*pool-name*

the name of the IP address pool

**Values** up to 32 alphanumeric characters

#### **create**

keyword is mandatory when creating a pool

# max-lease-time

# **Syntax**

**max-lease-time** [**days** *days*] [**hrs** *hours*] [**min** *minutes*] [**sec** *seconds*] **no max-lease-time**

# **Context**

config>router>dhcp>local-dhcp-server>pool config>service>vprn>dhcp>local-dhcp-server>pool

# **Description**

This command configures the maximum amount of time that a client can lease the IP address.

The **no** form of the command returns the value to the default.

#### **Default**

10 days

# **Parameters**

*days*

the maximum lease time in days

**Values** 0 to 3650

#### *hours*

the maximum lease time in hours

**Values** 0 to 23

#### *minutes*

the maximum lease time in minutes

**Values** 0 to 59

*seconds*

the maximum lease time in seconds

**Values** 0 to 59

# min-lease-time

# **Syntax**

**min-lease-time** [**days** *days*] [**hrs** *hours*] [**min** *minutes*] [**sec** *seconds*] **no min-lease-time**

# **Context**

config>router>dhcp>local-dhcp-server>pool config>service>vprn>dhcp>local-dhcp-server>pool

## **Description**

This command configures the minimum amount of time that a client can lease the IP address. The **no** form of the command returns the value to the default.

## **Default**

10 days

# **Parameters**

*days*

the minimum lease time in days

**Values** 0 to 3650

#### *hours*

the minimum lease time in hours

**Values** 0 to 23

#### *minutes*

the minimum lease time in minutes

**Values** 0 to 59

#### *seconds*

the minimum lease time in seconds

**Values** 0 to 59

# minimum-free

#### **Syntax**

**minimum-free** *minimum-free* [**percent**] [**event-when-depleted**] **no minimum-free**

# **Context**

config>router>dhcp>local-dhcp-server>pool

config>router>dhcp>local-dhcp-server>pool>subnet

config>service>vprn>dhcp>local-dhcp-server>pool

config>service>vprn>dhcp>local-dhcp-server>pool>subnet

# **Description**

This command configures the minimum number of free addresses in the pool or subnet. If the actual number of free addresses in the pool or subnet falls below the configured minimum, a notification is generated.

The **no** form of the command returns the value to the default.

# **Default**

1

# **Parameters**

#### *minimum-free*

the minimum number of free addresses in the pool or subnet

**Values** 0 to 255

#### **percent**

specifies that the value is a percentage, rather than a decimal value

#### **event-when-depleted**

when enabled, triggers a system-generated event when all available addresses in the pool are depleted

# offer-time

#### **Syntax**

**offer-time** [**min** *minutes*] [**sec** *seconds*] **no offer-time**

# **Context**

config>router>dhcp>local-dhcp-server>pool config>service>vprn>dhcp>local-dhcp-server>pool

# **Description**

This command configures the time interval during which a DHCP offer advertisement is valid. If the client does not respond with a DHCP REQUEST within this interval, the lease is returned to the available lease pool.

The **no** form of the command returns the value to the default.

# **Default**

1 min

## **Parameters**

*minutes*

the offer time in minutes

**Values** 0 to 10

*seconds*

the offer time in seconds

**Values** 0 to 59

# options

## **Syntax**

#### **options**

# **Context**

config>router>dhcp>local-dhcp-server>pool config>router>dhcp>local-dhcp-server>pool>subnet config>router>dhcp6>local-dhcp-server>pool config>router>dhcp6>local-dhcp-server>pool>prefix config>service>vprn>dhcp>local-dhcp-server>pool config>service>vprn>dhcp>local-dhcp-server>pool>subnet config>service>vprn>dhcp6>local-dhcp-server>pool config>service>vprn>dhcp6>local-dhcp-server>pool>prefix

# **Description**

This command enables the context to configure pool options. If the same options are defined several times in different contexts, the options defined at the subnet level take precedence over those defined at the pool level; options defined at the pool level take precedence over those defined from a DHCP or DHCPv6 client request.

# custom-option

### **Syntax**

**custom-option** *option-number* **address** *ip-address* [*ip-address***...**(up to 4 max)] **custom-option** *option-number* **address** *ipv6-address* [*ipv6-address***...**(up to 4 max)] **custom-option** *option-number* **domain** *domain-string* **custom-option** *option-number* **hex** *hex-string* **custom-option** *option-number* **string** *ascii-string* **no custom-option** *option-number*

## **Context**

config>router>dhcp>local-dhcp-server>pool>options config>router>dhcp>local-dhcp-server>pool>subnet>options config>router>dhcp6>local-dhcp-server>pool>options config>router>dhcp6>local-dhcp-server>pool>prefix>options config>service>vprn>dhcp>local-dhcp-server>pool>options config>service>vprn>dhcp>local-dhcp-server>pool>subnet>options config>service>vprn>dhcp6>local-dhcp-server>pool>options config>service>vprn>dhcp6>local-dhcp-server>pool>prefix>options

# **Description**

This command configures specific DHCP or DHCPv6 options. If the same options are defined several times in different contexts, the options defined at the subnet level take precedence over those defined at the pool level; options defined at the pool level take precedence over those defined from a DHCP or DHCPv6 client request.

The **no** form of the command removes the option from the configuration.

#### **Default**

n/a

#### **Parameters**

*option-number*

the option number that the DHCP or DHCPv6 server uses to send the identification strings to the DHCP or DHCPv6 client

**Values** 1 to 254

#### *ip-address*

the IPv4 address of the host. Up to four IP addresses can be entered per custom DHCP option.

**Values** ipv4-address: a.b.c.d (host bits must be 0)

#### *ipv6-address*

the IPv6 address of the host. Up to four IPv6 addresses can be entered per custom DHCPv6 option.

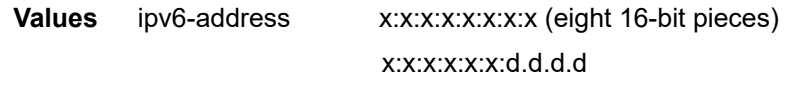

x: [0 to FFFF]H

d: [0 to 255]D

#### *hex-string*

the hex value of this option

**Values** 0x0 to 0xFFFFFFFF

#### *ascii-string*

the value of the option as an ASCII string

**Values** maximum 127 characters

#### *domain-string*

the domain name for the client as an ASCII string (**domain** applies to DHCPv6 only)

**Values** maximum 127 characters

# dns-server

# **Syntax**

**dns-server** *ip-address* [*ip-address***...**(up to 4 max)] **dns-server** *ipv6-address* [*ipv6-address***...**(up to 4 max)]

## **Context**

config>router>dhcp>local-dhcp-server>pool>options config>router>dhcp6>local-dhcp-server>pool>options config>router>dhcp6>local-dhcp-server>pool>prefix>options config>service>vprn>dhcp>local-dhcp-server>pool>options config>service>vprn>dhcp6>local-dhcp-server>pool>options config>service>vprn>dhcp6>local-dhcp-server>pool>prefix>options

# **Description**

This command configures the IP address of the DNS servers.

#### **Parameters**

*ip-address*

the IP address of the DNS server in dotted-decimal notation. Up to four IP addresses can be entered.

**Values** ipv4-address: a.b.c.d (host bits must be 0)

#### *ipv6-address*

the IPv6 address of the host. Up to four IP addresses can be entered per custom DHCPv6 option.

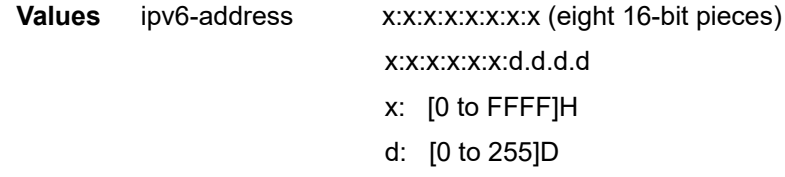

# domain-name

#### **Syntax**

**domain-name** *domain-name* **no domain-name**

# **Context**

config>router>dhcp>local-dhcp-server>pool>options config>router>dhcp6>local-dhcp-server>pool>options config>router>dhcp6>local-dhcp-server>pool>prefix>options config>service>vprn>dhcp>local-dhcp-server>pool>options config>service>vprn>dhcp6>local-dhcp-server>pool>options config>service>vprn>dhcp6>local-dhcp-server>pool>prefix>options

## **Description**

This command configures the default domain for a DHCP or DHCPv6 client that the router uses to complete unqualified host names (without a dotted-decimal domain name).

The **no** form of the command removes the name from the configuration.

## **Parameters**

*domain-name*

the domain name for the client as an ASCII string

**Values** maximum 127 characters

# lease-rebind-time

# **Syntax**

**lease-rebind-time** [**days** *days*] [**hrs** *hours*] [**min** *minutes*] [**sec** *seconds*] **no lease-rebind-time**

# **Context**

config>router>dhcp>local-dhcp-server>pool>options

config>service>vprn>dhcp>local-dhcp-server>pool>options

# **Description**

This command configures the time from the assignment of the IP address until the client transitions to a rebinding state.

The **no** form of the command removes the time from the configuration.

## **Default**

n/a

# **Parameters**

*days*

the lease rebinding time in days

**Values** 0 to 3650

#### *hours*

the lease rebinding time in hours

**Values** 0 to 23

#### *minutes*

the lease rebinding time in minutes

**Values** 0 to 59

#### *seconds*

the lease rebinding time in seconds

**Values** 0 to 59

# lease-renew-time

#### **Syntax**

**lease-renew-time** [**days** *days*] [**hrs** *hours*] [**min** *minutes*] [**sec** *seconds*] **no lease-renew-time**

## **Context**

config>router>dhcp>local-dhcp-server>pool>options

config>service>vprn>dhcp>local-dhcp-server>pool>options

## **Description**

This command configures the time from the assignment of the IP address until the client transitions to a renew state.

The **no** form of the command removes the time from the configuration.

# **Default**

n/a

## **Parameters**

*days*

the lease renewal time in days

**Values** 0 to 3650

*hours*

the lease renewal time in hours

**Values** 0 to 23

#### *minutes*

the lease renewal time in minutes

**Values** 0 to 59

#### *seconds*

the lease renewal time in seconds

**Values** 0 to 59

# lease-time

#### **Syntax**

**lease-time** [**days** *days*] [**hrs** *hours*] [**min** *minutes*] [**sec** *seconds*] **no lease-time**

# **Context**

config>router>dhcp>local-dhcp-server>pool>options config>service>vprn>dhcp>local-dhcp-server>pool>options
#### **Description**

This command configures the time that the DHCP server grants permission to the DHCP client to use a particular IP address.

The **no** form of the command removes the lease time parameters from the configuration.

#### **Default**

n/a

#### **Parameters**

*days*

the IP address lease time in days

**Values** 0 to 3650

#### *hours*

the IP address lease time in hours

**Values** 0 to 23

#### *minutes*

the IP address lease time in minutes

**Values** 0 to 59

#### *seconds*

the IP address lease time in seconds

**Values** 0 to 59

# netbios-name-server

#### **Syntax**

**netbios-name-server** *ip-address* [*ip-address***...**(up to 4 max)] **no netbios-name-server**

#### **Context**

config>router>dhcp>local-dhcp-server>pool>options config>service>vprn>dhcp>local-dhcp-server>pool>options

## **Description**

This command configures up to four Network Basic Input/Output System (NetBIOS) name server IP addresses.

The **no** form of this command removes the configuration.

#### **Parameters**

*ip-address*

the IP address of the NetBIOS name server in dotted-decimal notation. Up to four IP addresses can be entered.

**Values** ipv4-address: a.b.c.d (host bits must be 0)

# netbios-node-type

## **Syntax**

```
netbios-node-type {B | P | M | H}
no netbios-node-type
```
## **Context**

config>router>dhcp>local-dhcp-server>pool>options config>service>vprn>dhcp>local-dhcp-server>pool>options

## **Description**

This command configures the NetBIOS node type. The available types are:

- B (0x01 broadcast)
- P (0x02 peer; WINS only)
- M (0x04 mixed; broadcast then WINS)
- H (0x08 hybrid; WINS then broadcast)

The **no** form of this command removes the configuration.

#### **Default**

n/a

#### **Parameters**

#### **B**

broadcast node uses broadcasting to query nodes on the network for the owner of a NetBIOS name

**P**

peer-to-peer node uses directed calls to communicate with a known NetBIOS name server for the IP address of a NetBIOS machine name

#### **M**

mixed node uses a broadcast query to find a node, and if that fails, queries a known Pnode name server for the address

**H**

hybrid node is the opposite of the M-node action so that a directed query is executed first, and if that fails, a broadcast query is attempted

## prefix

## **Syntax**

**prefix** *ipv6-address***/***prefix-length* [**pd**] [**wan-host**] [**create**]

**no prefix** *ipv6-address***/***prefix-length*

#### **Context**

config>router>dhcp6>local-dhcp-server>pool

config>service>vprn>dhcp6>local-dhcp-server>pool

## **Description**

This command enables a prefix to be routed to hosts associated with the DHCPv6 server pool. Each prefix is represented in the associated FIB with a reference to the pool.

#### **Default**

n/a

#### **Parameters**

*ipv6-address*

the base IPv6 address

**Values** x:x:x:x:x:x:x:x (eight 16-bit pieces)

x:x:x:x:x:x:d.d.d.d

- x: [0 to FFFF]H
- d: [0 to 255]D

#### *prefix-length*

the length of any associated aggregate prefix

**Values** 1 to 128

#### **pd**

specifies that the prefix is used by IPv6 Enhanced Subscriber Management (ESM) hosts for DHCPv6 prefix delegation

#### **wan-host**

specifies that the prefix is used by IPv6 ESM hosts for local addressing or by a routing gateway WAN interface

#### **create**

keyword is mandatory when creating a prefix entry

# preferred-lifetime

#### **Syntax**

**preferred-lifetime days** *days*] [**hrs** *hours*] [**min** *minutes*] [**sec** *seconds*] **no preferred-lifetime**

## **Context**

config>router>dhcp6>local-dhcp-server>pool>prefix

config>service>vprn>dhcp6>local-dhcp-server>prefix>pool

## **Description**

This command configures the preferred lifetime that this prefix will continue to be preferred. The address generated from a prefix that is no longer preferred should not be used as a source address in new communications. However, packets received on such an interface are processed as expected.

## **Default**

n/a

## **Parameters**

*days*

the preferred lifetime in days

**Values** 0 to 3650

#### *hours*

the preferred lifetime in hours

**Values** 0 to 23

#### *minutes*

the preferred lifetime in minutes

**Values** 0 to 59

#### *seconds*

the preferred lifetime in seconds

**Values** 0 to 59

# rebind-timer

#### **Syntax**

**rebind-timer** [**days** *days*] [**hrs** *hours*] [**min** *minutes*] [**sec** *seconds*] **no rebind-timer**

#### **Context**

config>router>dhcp6>local-dhcp-server>pool>prefix

config>service>vprn>dhcp6>local-dhcp-server>pool>prefix

#### **Description**

This command configures the time from the assignment of the IP address until the client transitions to a rebinding state.

The **no** form of the command removes the timer from the configuration.

## **Default**

n/a

## **Parameters**

*days*

the rebinding time in days

**Values** 0 to 3650

*hours*

the rebinding time in hours

**Values** 0 to 23

#### *minutes*

the rebinding time in minutes

**Values** 0 to 59

#### *seconds*

the rebinding time in seconds

**Values** 0 to 59

# renew-timer

#### **Syntax**

**renew-timer** [**days** *days*] [**hrs** *hours*] [**min** *minutes*] [**sec** *seconds*] **no renew-timer**

## **Context**

config>router>dhcp6>local-dhcp-server>pool>prefix config>service>vprn>dhcp6>local-dhcp-server>pool>prefix

#### **Description**

This command configures the time from the assignment of the IP address until the client transitions to a renew state.

The **no** form of the command removes the timer from the configuration.

#### **Default**

n/a

#### **Parameters**

*days*

the renewal time in days

**Values** 0 to 3650

*hours*

the renewal time in hours

**Values** 0 to 23

*minutes*

the renewal time in minutes

**Values** 0 to 59

#### *seconds*

the renewal time in seconds

**Values** 0 to 59

# valid-lifetime

## **Syntax**

**valid-lifetime** [**days** *days*] [**hrs** *hours*] [**min** *minutes*] [**sec** *seconds*] **no valid-lifetime**

## **Context**

config>router>dhcp6>local-dhcp-server>pool>prefix config>service>vprn>dhcp6>local-dhcp-server>pool>prefix

## **Description**

This command specifies the length of time that the prefix is valid for the purpose of onlink determination. The address generated from an invalidated prefix should not appear as the destination or source address of a packet.

## **Default**

n/a

#### **Parameters**

#### *days*

the valid lifetime in days

**Values** 0 to 3650

#### *hours*

the valid lifetime in hours

**Values** 0 to 23

#### *minutes*

the valid lifetime in minutes

**Values** 0 to 59

#### *seconds*

the valid lifetime in seconds

**Values** 0 to 59

# subnet

#### **Syntax**

**subnet** {*ip-address/mask* | *ip-address netmask*} [**create**] **no subnet** {*ip-address/mask* | *ip-address netmask*}

## **Context**

config>router>dhcp>local-dhcp-server>pool

config>service>vprn>dhcp>local-dhcp-server>pool

## **Description**

This command creates a subnet of IP addresses to be served from the pool. The subnet cannot include any addresses that were assigned to subscribers; those addresses must be excluded. When the subnet is created, no IP addresses are made available until a range is defined.

The **no** form of this command removes the configuration.

#### **Default**

n/a

## **Parameters**

*ip-address*

the base IP address of the subnet in dotted-decimal notation

**Values** a.b.c.d (no multicast address; host bits must be 0)

#### *mask*

the subnet mask in Classless Inter-Domain Routing (CIDR) notation, expressed as a decimal integer

**Values** 8 to 30

#### *netmask*

the IP netmask in dotted-decimal notation for the subnet

**Values** a.b.c.d

#### **create**

keyword is mandatory when creating a subnet

## address-range

#### **Syntax**

[**no**] **address-range** *start-ip-address end-ip-address*

#### **Context**

config>router>dhcp>local-dhcp-server>pool>subnet

config>service>vprn>dhcp>local-dhcp-server>pool>subnet

#### **Description**

This command configures a range of IP addresses to be served from the pool. All IP addresses between the start and end IP addresses will be included (other than specific excluded addresses).

The **no** form of this command removes the configuration.

#### **Default**

n/a

## **Parameters**

*start-ip-address*

the start IPv4 address of this range. The address must be unique within the subnet and specified in dotted-decimal notation.

**Values** a.b.c.d (host bits must be 0)

#### *end-ip-address*

the end IPv4 address of this range. The address must be unique within the subnet and specified in dotted-decimal notation

**Values** a.b.c.d (host bits must be 0)

# exclude-addresses

#### **Syntax**

[**no**] **exclude-addresses** *start-ip-address* [*end-ip-address*]

## **Context**

config>router>dhcp>local-dhcp-server>pool>subnet config>service>vprn>dhcp>local-dhcp-server>pool>subnet

## **Description**

This command configures a range of IP addresses to be excluded from this subnet's pool of IP addresses. The **no** form of the command removes the configuration.

#### **Default**

n/a

## **Parameters**

#### *start-ip-address*

the start IPv4 address of this range. The address must be unique within the subnet and specified in dotted-decimal notation.

**Values** a.b.c.d (host bits must be 0)

#### *end-ip-address*

the end IPv4 address of this range. The address must be unique within the subnet and specified in dotted-decimal notation

**Values** a.b.c.d (host bits must be 0)

# maximum-declined

#### **Syntax**

**maximum-declined** *maximum-declined* **no maximum-declined**

## **Context**

config>router>dhcp>local-dhcp-server>pool>subnet config>service>vprn>dhcp>local-dhcp-server>pool>subnet

#### **Description**

This command configures the maximum number of addresses that the client can decline from the server due to the address being in use.

The **no** form of the command removes the configuration.

#### **Default**

64

## **Parameters**

*maximum-declined*

the maximum number of declined addresses allowed

**Values** 0 to 4294967295

# default-router

#### **Syntax**

**default-router** *ip-address* [*ip-address***...**(up to 4 max)] **no default-router**

## **Context**

config>router>dhcp>local-dhcp-server>pool>subnet>options config>service>vprn>dhcp>local-dhcp-server>pool>subnet>options

## **Description**

This command configures the IP address of the default router for a DHCP client. Up to four IP addresses can be specified.

The **no** form of the command removes the addresses from the configuration.

## **Default**

n/a

## **Parameters**

*ip-address*

the IP address of the default router. The address must be unique within the subnet and specified in dotted-decimal notation.

**Values** a.b.c.d (host bits must be 0)

# subnet-mask

## **Syntax**

**subnet-mask** *ip-address*

**no subnet-mask**

## **Context**

config>router>dhcp>local-dhcp-server>pool>subnet>options

config>service>vprn>dhcp>local-dhcp-server>pool>subnet>options

#### **Description**

This command specifies the subnet mask option to the client. The mask can either be defined (for supernetting) or taken from the pool address.

The **no** form of the command removes the address from the configuration.

#### **Default**

n/a

#### **Parameters**

*ip-address*

the IP address of the subnet mask. The address must be unique within the subnet and specified in dotted-decimal notation.

**Values** a.b.c.d (host bits must be 0)

## use-gi-address

#### **Syntax**

[**no**] **use-gi-address**

#### **Context**

config>router>dhcp>local-dhcp-server config>service>vprn>dhcp>local-dhcp-server

#### **Description**

This command enables the use of gateway IP address (GIADDR) matching. If the gi-address flag is enabled, a pool can be used even if a subnet is not found.

A pool can include multiple subnets. Since the GIADDR is shared by multiple subnets in a subscriber interface, the pool may provide IP addresses from any of the subnets included when the GIADDR is matched to any of its subnets. This allows a pool to be created that represents a subnet.

The **no** form of the command disables GIADDR matching.

#### **Default**

no use-gi-address

## server-id

#### **Syntax**

**server-id duid-en hex** *hex-string* **server-id duid-en string** *ascii-string*

#### **server-id duid-ll**

**no server-id**

#### **Context**

config>router>dhcp6>local-dhcp-server

config>service>vprn>dhcp6>local-dhcp-server

## **Description**

This command allows an operator to customize the **server-id** attribute of a DHCPv6 message from the DHCPv6 proxy server (such as DHCPv6 advertise and reply). By default, the **server-id** uses DUID-ll (DHCP unique identifier-leased line) derived from the system link layer address. Operators have the option to use a unique identifier by using DUID-en (vendor identifier based on enterprise number). There is a maximum length associated with the customizable *hex-string* and *ascii-string*.

## **Default**

duid-ll (DUID leased line)

#### **Parameters**

#### **duid-ll**

specifies that the DUID system ID is derived from the system link layer address

#### **duid-en**

specifies that the DUID system ID is derived from a vendor identifier based on enterprise number

#### *ascii-string*

specifies a DUID system ID in ASCII format, up to 58 characters (maximum)

#### *hex-string*

specifies a DUID system ID in hexadecimal format, 0x0 to 0xFFFFFFFF (116 hexadecimal nibbles, maximum)

# use-link-address

#### **Syntax**

**use-link-address** [**scope** *scope*]

#### **no use-link-address**

## **Context**

config>router>dhcp6>local-dhcp-server

config>service>vprn>dhcp6>local-dhcp-server

#### **Description**

This command enables the local DHCPv6 server to use the link address supplied by the Relay agent to find a matching subnet prefix.

The **no** form of the command reverts to the default.

#### **Default**

no use-link-address

#### **Parameters**

*scope*

specifies the scope of the link address selection

**Values** subnet | pool

**Default** subnet

#### use-pool-from-client

## **Syntax**

[**no**] **use-pool-from-client**

#### **Context**

config>router>dhcp>local-dhcp-server

config>router>dhcp6>local-dhcp-server

config>service>vprn>dhcp>local-dhcp-server

config>service>vprn>dhcp6>local-dhcp-server

#### **Description**

This command enables the use of the pool indicated by the DHCP or DHCPv6 client. When enabled, the IP address pool to be used by this server is the pool indicated by the vendor-specific suboption 13 of DHCP option 82. When disabled or if there is no suboption 13 in the DHCP message, the pool selection is specified by the value of the GIADDR.

The **no** form of the command disables the use of the pool indicated by the DHCP or DHCPv6 client.

#### **Default**

no use-pool-from-client

# user-ident

#### **Syntax**

**user-ident** *user-ident*

**no user-ident**

#### **Context**

config>router>dhcp6>local-dhcp-server

config>service>vprn>dhcp6>local-dhcp-server

#### **Description**

This command specifies which method is used by the local DHCPv6 server to uniquely identify a user.

The **no** form of the command reverts to the default.

## **Default**

user-ident duid

#### **Parameters**

*user-ident*

configures the user identification method

**Values** duid | interface-id | interface-id-link-local

**Default** duid

# **3.11.2.1.4 Router BFD Commands**

# bfd

**Syntax**

**bfd**

#### **Context**

config>router

#### **Description**

This command enables the context to configure global BFD session commands on the router.

#### **Default**

n/a

# bfd-template

## **Syntax**

**bfd-template** *name* **no bfd-template**

## **Context**

config>router>bfd

#### **Description**

This command creates or edits a BFD template for a router. A BFD template defines the set of parameters used by a BFD session. These parameters include the receive timer used for BFD continuity check (CC) packets, the transmit timer interval used when the session is providing a connection verification (CV) function, the multiplier value, and whether the BFD session terminates in the network processor.

The **no** form of the command removes the template.

#### **Default**

no bfd-template

#### **Parameters**

*name*

the name of the template, up to 32 characters

## multiplier

#### **Syntax**

**multiplier** *multiplier*

**no multiplier**

#### **Context**

config>router>bfd>bfd-template

## **Description**

This command specifies the integer used during a BFD session to determine when the far end is down. If a BFD control packet is not received for a period of *multiplier* x *receive-interval*, the session is declared down.

The **no** form of the command resets the multiplier to the default value.

#### **Default**

3

## **Parameters**

*multiplier*

the multiplier for the BFD session

**Values** 3 to 20

# receive-interval

#### **Syntax**

**receive-interval** *receive-interval*

#### **no receive-interval**

#### **Context**

config>router>bfd>bfd-template

#### **Description**

This command specifies the interval between received BFD packets that is required to maintain the BFD session.

The **no** form of the command resets the interval to the default value.

#### **Default**

100

#### **Parameters**

*receive-interval*

the receive interval in milliseconds. The minimum interval that can be configured is hardware-dependent.

**Values** 10 ms to 100000 ms in 1-ms intervals

# transmit-interval

#### **Syntax**

**transmit-interval** *transmit-interval* **no transmit-interval**

## **Context**

config>router>bfd>bfd-template

#### **Description**

This command specifies the interval between transmitted BFD packets that is required to maintain the BFD session.

The **no** form of the command resets the interval to the default value.

#### **Default**

100

#### **Parameters**

*transmit-interval*

the transmit interval for the BFD session. The minimum interval that can be configured is hardware-dependent.

**Values** 10 ms to 100000 ms in 1-ms intervals

type

#### **Syntax**

**type np**

**no type**

## **Context**

config>router>bfd>bfd-template

## **Description**

This command sets the CSM network processor as the local termination point for the BFD session. This setting must be configured before configuring the transmit interval or the receive interval is values of less than 100 ms.

## **Default**

no type

# seamless-bfd

## **Syntax**

**seamless-bfd**

## **Context**

config>router>bfd

## **Description**

This command enables the context to configure global seamless BFD (S-BFD) initiator parameters on this router.

## **Default**

n/a

## peer

## **Syntax**

[**no**] **peer** *ip-address*

## **Context**

config>router>bfd>seamless-bfd

## **Description**

This command creates the context for the local mapping between a far-end S-BFD reflector and its discriminator value. The mapping is used by the router when it is acting as an S-BFD initiator.

The **no** form of this command removes the peer address from the mapping table.

## **Default**

n/a

# **Parameters**

*ip-address*

the IPv4 address of the peer

**Values** a.b.c.d

# discriminator

**Syntax discriminator** *discriminator* **no discriminator**

## **Context**

config>router>bfd>seamless-bfd>peer

## **Description**

This command specifies the S-BFD reflector discriminator for the remote peer in the mapping table that is used for S-BFD sessions initiated by the router.

The **no** form of this command removes the discriminator.

## **Default**

n/a

## **Parameters**

*discriminator*

the discriminator of the remote router

**Values** 1 to 4294967295

# **3.11.2.1.5 Seamless BFD Reflector Commands**

# seamless-bfd

## **Syntax**

**seamless-bfd**

## **Context**

config>bfd

## **Description**

This command enables the context to configure the parameters for a seamless BFD (S-BFD) reflector on the router.

#### **Default**

n/a

# reflector

## **Syntax**

**reflector** *reflector-name*

**no reflector**

**Context** config>bfd>seamless-bfd

## **Description**

This command configures the S-BFD reflector name.

The **no** form of this command removes the reflector.

#### **Default**

n/a

## **Parameters**

*reflector-name*

the reflector name, up to 32 characters

# description

## **Syntax**

**description** *description-string* **no description**

#### **Context**

config>bfd>seamless-bfd>reflector

#### **Description**

This command configures a description for the S-BFD reflector.

The **no** form of this command removes the description.

## **Default**

n/a

## **Parameters**

*description-string*

the S-BFD reflector description, up to 80 characters

# discriminator

## **Syntax**

**discriminator** *discriminator* **no discriminator**

## **Context**

config>bfd>seamless-bfd>reflector

## **Description**

This command configures the discriminator for the S-BFD reflector. The S-BFD discriminator must be unique for each router and separate from the BFD discriminators negotiated by standard BFD sessions. The discriminator value is configured from a defined range.

The **no** form of this command removes the discriminator.

## **Default**

n/a

## **Parameters**

*discriminator*

the discriminator value

**Values** 524288 to 526335

local-state

## **Syntax**

**local-state** {**admin-down** | **up**}

#### **no local-state**

#### **Context**

config>bfd>seamless-bfd>reflector

#### **Description**

This command sets the local state field in reflected S-BFD control packets.

The **no** form of this command means that the field is not explicitly set by the reflector.

#### **Default**

up

# **Parameters**

#### **admin-down**

the local state of the reflected S-BFD control packets is administratively down. The reflector continues to reflect packets but initiators must transmit at a maximum rate of 1 packet/s.

#### **up**

the local state of the reflected S-BFD control packets is up

# shutdown

## **Syntax**

[**no**] **shutdown**

#### **Context**

config>bfd>seamless-bfd>reflector

## **Description**

This command specifies the administrative state of the seamless BFD reflector.

The **no** form of this command administratively enables the reflector. A discriminator must be configured before the **no shutdown** command is issued.

## **Default**

shutdown

# **3.11.2.1.6 Router Interface Commands**

# interface

#### **Syntax**

[**no**] **interface** *ip-int-name*

## **Context**

config>router

## **Description**

This command creates a logical IP routing interface. When created, attributes like IP address, port, or system can be associated with the IP interface.

Interface names are case-sensitive and must be unique within the group of IP interfaces defined for **config router interface**. Interface names must not be in the dotted-decimal notation of an IP address and must begin with a letter; for example, the name "1.1.1.1" is not allowed, but "int-1.1.1.1" is allowed.

Show commands for router interfaces use either the interface names or the IP addresses. Ambiguity can exist if an IP address is used both as an IP address and an interface name. Duplicate interface names can exist in different router instances, although this is not recommended because it is confusing.

When a new name is entered, a new logical router interface is created. When an existing interface name is entered, the user enters the router interface context for editing and configuration.

Although not a keyword, the interface name "**system**" is associated with the network entity (such as a specific 7705 SAR), not a specific interface. The system interface is also referred to as the loopback address.

The **no** form of the command removes the IP interface and all the associated configurations. The interface must be administratively shut down before issuing the **no interface** command.

# **Default**

no interface

## **Parameters**

*ip-int-name*

the name of the IP interface. Interface names must be unique within the group of defined IP interfaces for **config router interface** commands. An interface name cannot be in the form of an IP address. If the string contains special characters (#, \$, spaces, etc.), the entire string must be enclosed within double quotes.

**Values** 1 to 32 characters (must start with a letter)

If the *ip-int-name* already exists, the context is changed to maintain that IP interface. If the *ip-int-name* already exists as an IP interface defined within the **config router** commands, an error will occur and the context will not be changed to that IP interface. If the *ip-int-name* does not exist, the interface is created and the context is changed to that interface for further command processing.

# address

#### **Syntax**

**address** {*ip-address/mask* | *ip-address netmask* | **dhcp**} [**client-identifier** [*ascii-value* | **interface-name**]] [**vendor-class-id** *vendor-class-id*]

#### **no address**

## **Context**

config>router>interface

## **Description**

This command assigns an IP address and IP subnet to an IP interface or enables the interface to accept a dynamic IP address using DHCP. Only one IP address can be associated with an IP interface.

An IP address must be assigned to each IP interface. An IP address and a mask combine to create a local IP prefix. The defined IP prefix must be unique within the context of the routing instance. It cannot overlap with other existing IP prefixes defined as local subnets on other IP interfaces in the same routing context within the router

The IP address for the interface can be entered in either CIDR (Classless Inter-Domain Routing) or traditional dotted-decimal notation. **Show** commands display CIDR notation and are stored in configuration files.

By default, no IP address or subnet association exists on an IP interface until it is explicitly created.

The **no** form of the command removes the IP address assignment from the IP interface. Interface- specific configurations for MPLS/RSVP-TE are also removed. This will operationally stop any MPLS LSPs that explicitly reference that IP address.

When a new IP address is defined, interface-specific configurations for MPLS/RSVP-TE must be added again.

If dynamic IP address assignment is enabled (using the **dhcp** keyword), the DHCP client ID (Option 61) and vendor class ID (Option 60) can be configured as specified in RFC 2132.

## **Default**

no address

#### **Parameters**

*ip-address*

the IP address of the IP interface. The *ip-address* portion of the **address** command specifies the IP host address that will be used by the IP interface within the subnet. This address must be unique within the subnet and specified in dotted-decimal notation.

**Values** 1.0.0.0 to 223.255.255.255

**/**

the forward slash is a parameter delimiter that separates the *ip-address* portion of the IP address from the mask that defines the scope of the local subnet. No spaces are allowed between the *ip-address*, the "/" and the *mask* parameter. If a forward slash does not immediately follow the *ip-address*, a dotted-decimal mask must follow the prefix.

#### *mask*

the subnet mask length when the IP prefix is specified in CIDR notation. When the IP prefix is specified in CIDR notation, a forward slash (/) separates the *ip-address* from the *mask* parameter. The *mask* parameter indicates the number of bits used for the network portion of the IP address; the remainder of the IP address is used to determine the host portion of the IP address.

**Values** 1 to 32 (mask length of 32 is reserved for system IP addresses)

#### *netmask*

the subnet mask in dotted-decimal notation

**Values** 0.0.0.0 to 255.255.255.255 (network bits all 1 and host bits all 0)

#### **dhcp**

specifies that the IP address is assigned dynamically using DHCP

#### **client-identifier** *ascii-value* **| interface-name**

the DHCP client ID, either an ASCII string or the interface name; each client attached to a subnet must have a unique identifier. If the string contains special characters (such as  $\#$ ,  $\$ ), or spaces), the entire string must be enclosed within double quotes. If the **interface-name** is specified, the system uses the MAC address of the interface.

**Values** *ascii-value* — an ASCII string up to 64 characters (as per RFC 2132)

**interface-name** — hexadecimal MAC address (as per RFC 2132)

*vendor-class-id*

the DHCP vendor class ID that identifies the vendor type and configuration of the DHCP client as a variable-length string of octets. If the string contains special characters (such as #, \$, or spaces), the entire string must be enclosed within double quotes.

**Values** an ASCII string up to 64 characters (as per RFC 2132)

# allow-directed-broadcasts

#### **Syntax**

[**no**] **allow-directed-broadcasts**

#### **Context**

config>router>interface

#### **Description**

This command enables the forwarding of directed broadcasts out of the IP interface.

A directed broadcast is a packet received on a local router interface destined for the subnet broadcast address of another IP interface. The **allow-directed-broadcasts** command on an IP interface enables or disables the transmission of packets destined for the subnet broadcast address of the egress IP interface.

When enabled, a frame destined for the local subnet on this IP interface is sent as a subnet broadcast out this interface.

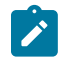

**Note:** Allowing directed broadcasts is a well-known mechanism used for denial-of-service attacks.

By default, directed broadcasts are not allowed and are discarded at this egress IP interface.

The **no** form of the command disables directed broadcasts forwarding out of the IP interface.

## **Default**

no allow-directed broadcasts

# arp-retry-timer

#### **Syntax**

**arp-retry-timer** *ms-timer*

**no arp-retry-timer**

#### **Context**

config>router>interface

#### **Description**

This command specifies the length of time, in 100s of milliseconds, that the system waits before reissuing a failed ARP request.

The **no** form of the command resets the interval to the default value.

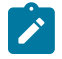

**Note:** The ARP retry default value of 5000 ms is intended to protect CPU cycles on the 7705 SAR, especially when it has a large number of interfaces. Configuring the ARP retry timer to a value shorter than the default should be done only on mission-critical links, such as uplinks or aggregate spoke SDPs transporting mobile traffic; otherwise, the retry interval should be left at the default value.

#### **Default**

50 (in 100s of ms)

#### **Parameters**

#### *ms-timer*

the time interval, in 100s of milliseconds, the system waits before retrying a failed ARP request

**Values** 1 to 300

## arp-timeout

#### **Syntax**

**arp-timeout** *seconds*

#### **no arp-timeout**

#### **Context**

config>router>interface

#### **Description**

This command configures the minimum interval, in seconds, that an ARP entry learned on the IP interface is stored in the ARP table. ARP entries are automatically refreshed when an ARP request or gratuitous ARP is seen from an IP host. Otherwise, the ARP entry is aged from the ARP table. If the **arp-timeout** value is set to 0 s, ARP aging is disabled.

The **no** form of the command reverts to the default value.

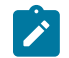

**Note:** The 7705 SAR will attempt to refresh an ARP entry 30 s prior to its expiry. This refresh attempt occurs only if the ARP timeout is set to 45 s or more.

#### **Default**

no arp-timeout

#### **Parameters**

*seconds*

the minimum number of seconds a learned ARP entry is stored in the ARP table, expressed as a decimal integer. A value of 0 specifies that the timer is inoperative and learned ARP entries will not be aged.

**Values** 0 to 65535 **Default** 14400 s (4 h)

# bfd

#### **Syntax**

**bfd** *transmit-interval* [**receive** *receive-interval*] [**multiplier** *multiplier*] [**type np**]

**no bfd**

#### **Context**

config>router>interface

config>router>if>ipv6

#### **Description**

This command configures the time interval in which BFD control messages are transmitted and received on the interface. The *multiplier* parameter specifies the number of consecutive BFD messages that must be missed by the peer node before the BFD session closes and the upper layer protocols (OSPF, IS-IS, BGP, PIM) are notified of the fault.

See [Bidirectional Forwarding Detection \(BFD\)](#page-43-0) for more information about BFD.

#### **Default**

no bfd

#### **Parameters**

*transmit-interval*

the number of milliseconds between consecutive BFD sent messages

**Values** 10 to 100000

**Default** 100

#### *receive-interval*

the number of milliseconds between consecutive BFD received messages

**Values** 10 to 100000

**Default** 100

#### *multiplier*

the number of consecutive BFD messages that must be missed before the interface is brought down

**Values** 3 to 20

**Default** 3

#### **type np**

controls the value range of the *transmit-interval* and *receive-interval* parameters. If the **type np** option is not specified, the range of the *transmit-interval* and *receive-interval* parameter values is from 100 ms to 100000 ms. If the **type np** option is specified, the range of the *transmit-interval* and *receive-interval* parameter values is from 10 ms to 1000 ms, with the restriction that the maximum receiving detection time for the missing BFD packets must be less than or equal to 3000 ms. The maximum receiving detection time is the *receive-interval* parameter multiplied by the *multiplier* parameter.

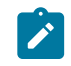

**Note:** The BFD session must be disabled before the **type np** parameter can be changed.

# cflowd-parameters

## **Syntax**

**cflowd-parameters**

## **Context**

config>router>interface

## **Description**

This command enables the context to configure cflowd parameters for the specified IP interface.

Cflowd is used for network planning and traffic engineering, capacity planning, security, application and user profiling, performance monitoring, usage-based billing, and SLA measurement.

#### **Default**

n/a

# sampling

#### **Syntax**

**sampling** {**unicast** | **multicast**} **type** {**interface**} [**direction** {**ingress-only** | **egress-only** | **both**}] **no sampling** {**unicast** | **multicast**}

#### **Context**

config>router>if>cflowd-parameters

#### **Description**

This command configures the cflowd sampling behavior to collect traffic flow samples through a router for analysis.

This command can be used to configure the sampling parameters for unicast and multicast traffic separately.

If cflowd sampling is enabled with no **direction** parameter specified, **ingress-only** sampling is enabled by default.

The **no** form of the command disables the configured type of traffic sampling on the interface.

## **Default**

no sampling unicast

no sampling multicast

## **Parameters**

#### **unicast**

cflowd will sample unicast traffic on the interface

#### **multicast**

cflowd will sample multicast traffic on the interface

#### **interface**

specifies that all traffic entering or exiting the interface is subject to sampling

#### **direction**

specifies the direction in which to collect traffic flow samples: **ingress-only**, **egress-only**, or **both** directions

# if-attribute

#### **Syntax**

**if-attribute**

## **Context**

config>router>interface

## **Description**

This command enables the context to assign interface attributes such as administrative group and SRLG.

# admin-group

## **Syntax**

[**no**] **admin-group** *group-name* [*group-name*...(up to 5 max)]

## **Context**

config>router>if>if-attribute

## **Description**

This command associates admin groups with this interface. The admin group must already be defined in the **config>router>if-attribute**[>admin-group](#page-137-0) context.

Up to five groups can be specified with one command. When an admin group is bound to one or more interfaces, its value cannot be changed until all bindings are removed.

When admin groups are associated with network IP interfaces, the interfaces can be included or excluded in the route next-hop selection by matching on the admin-group name in a route next-hop policy template applied to an interface or a set of prefixes.

The configured admin-group membership is applied in all levels or areas that the interface is participating in. The same interface cannot have different memberships in different levels or areas.

The **no** form of this command deletes the association of this interface with one or more of the admin groups.

## **Default**

no admin-group

## **Parameters**

*group-name*

specifies the name of the admin group. The group names should be the same across all routers in the IP domain.

# srlg-group

## **Syntax**

[**no**] **srlg-group** *group-name* [*group-name*...(up to 5 max)]

## **Context**

config>router>if>if-attribute

## **Description**

This command associates SRLGs with this interface. The SRLG must already be defined in the **config>router>if-attribute**[>srlg-group](#page-138-0) context.

Up to five SRLGs can be specified with one command. When an SRLG is bound to one or more interfaces, its value cannot be changed until all bindings are removed.

When SRLGs are associated with network IP interfaces, they are evaluated in the route next-hop selection if the **srlg-enable** option is included in a route next-hop policy template applied to an interface or a set of prefixes. For example, the SRLG constraint can be enabled to select an LFA next hop for a prefix that avoids all interfaces that share the same outcome as the primary next hop.

The configured SRLG membership is applied in all levels or areas that the interface is participating in. The same interface cannot have different memberships in different levels or areas.

The **no** form of this command deletes the association of this interface with one or more of the SRLGs.

## **Default**

n/a

## **Parameters**

*group-name*

specifies the name of the SRLG. The SRLG names should be the same across all routers in the IP domain.

# ldp-sync-timer

## **Syntax**

**ldp-sync-timer** *seconds*

**no ldp-sync-timer**

## **Context**

config>router>interface

## **Description**

This command configures the IGP-LDP synchronization timer to enable synchronization of IGP and LDP and synchronization of static routes and LDP. This command is not supported on RIP interfaces.

When a link is restored after a failure, IGP sets the link cost to infinity and advertises it. The supported IGPs are OSPF and IS-IS. The value advertised in OSPF is 0xFFFF (65535). The value advertised in IS-IS regular metric is 0x3F (63) and in IS-IS wide-metric is 0xFFFFFE (16777214).

After IGP advertises the link cost, the LDP hello adjacency is brought up with the neighbor. The LDP synchronization timer is started by IGP from the time the LDP session to the neighbor is up over the interface. This synchronization timer allows time for the label-FEC bindings to be exchanged.

When the LDP synchronization timer expires, the link cost is restored and is readvertised. IGP will announce a new best next-hop and LDP will use it if the label binding for the neighbor's FEC is available.

The above behavior is similar for static routes. If the static route is enabled for **ldp-sync** (see the [ldp-sync](#page-167-0)  command under the [static-route-entry](#page-156-0) context), the route is not enabled immediately after the interface to the next hop comes up. Routes are suppressed until the LDP adjacency with the neighbor comes up and the synchronization timer expires. The timer does not start until the LDP adjacency with the neighbor node is fully established. For static routes, the **ldp-sync-timer** function requires LDP to use the interface address, not the system address, as its transport address.

If the user changes the cost of an interface, the new value is advertised at the next flooding of link attributes by IGP. However, if the LDP synchronization timer is still running, the new cost value will only be advertised after the timer expires. Also, if the currently advertised cost is different, the new cost value will be advertised after the user executes any of the following commands:

- **tools>perform>router>ospf>ldp-sync-exit**
- **tools>perform>router>isis>ldp-sync-exit**
- **config>router>interface>no ldp-sync-timer**
- **config>router>ospf>disable-ldp-sync**
- **config>router>isis>disable-ldp-sync**

See the 7705 SAR OAM and Diagnostics Guide for the tools commands and to the 7705 SAR Routing Protocols Guide for the OSPF and IS-IS commands.

If the user changes the value of the LDP synchronization timer parameter, the new value will take effect at the next synchronization event. In other words, if the timer is still running, it will continue using the previous value.

If parallel links exist to the same neighbor, the bindings and services should remain up as long as there is one interface that is up. However, the user-configured LDP synchronization timer still applies on the failed then restored interface. In this case, the 7705 SAR will only consider this interface for forwarding after IGP re-advertises its actual cost value.

The LDP Sync Timer State is not always synced across to the standby CSM; therefore, after an activity switch, the timer state may not be same as it was on the previously active CSM.

The **no** form of this command disables IGP-LDP synchronization and deletes the configuration.

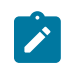

**Note:** If the **ldp-sync-timer** value is configured on the interface but LDP is not running on the interface, the configuration will cause the IGP route cost to increase to the maximum value.

#### **Default**

no ldp-sync-timer

## **Parameters**

*seconds*

the time interval for the IGP-LDP synchronization timer

**Values** 1 to 800

## load-balancing

#### **Syntax**

**load-balancing**

#### **Context**

config>router>interface

#### **Description**

This command enables the context to configure load balancing hashing options on the interface. The options enabled at the interface level overwrite parallel system-level configurations.

#### **Default**

<span id="page-211-0"></span>n/a

## l4-load-balancing

#### **Syntax**

**l4-load-balancing** *hashing-algorithm*

#### **no l4-load-balancing**

#### **Context**

config>router>interface>load-balancing

## **Description**

This command configures Layer 4 load balancing at the interface level. Configuration must be done on the ingress network interface (that is, the interface on the node that the packet is received on). When enabled, Layer 4 source and destination port fields of incoming TCP/UDP packets are included in the hashing calculation to randomly determine the distribution of packets.

You can add additional fields to generate more randomness and more equal distribution of packets with the [teid-load-balancing](#page-214-0) command.

The default configuration on the interface is to match the Layer 4 load-balancing configuration in the **config>system** context. Using this command to modify Layer 4 load-balancing configuration on an interface overrides the system-wide load-balancing settings for that interface.

#### **Parameters**

*hashing-algorithm*

specifies whether Layer 4 source and destination port fields are included in the hashing calculation

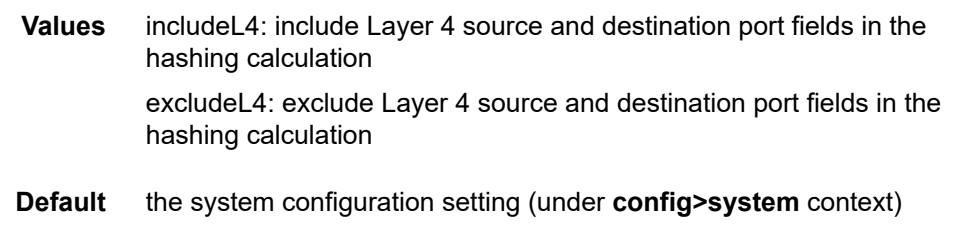

# lsr-load-balancing

#### **Syntax**

**lsr-load-balancing** *hashing-algorithm* [**bottom-of-stack** *hashing-treatment*] [**use-ingress-port**]

#### **no lsr-load-balancing**

## **Context**

config>router>interface>load-balancing

#### **Description**

This command configures LSR load balancing at the interface level. Configuration must be done on the ingress network interface (that is, the interface on the LDP LSR node that the packet is received on).

Hashing can be enabled on the IP header at an LSR to send labeled packets over multiple equal-cost paths in an LDP LSP and/or over multiple links of a LAG group in all types of LSPs.

The **bottom-of-stack** option determines the significance of the bottom-of-stack label (VC label) based on which label stack profile option is specified.

When LSR load balancing is enabled, the default configuration for the hashing algorithm is label-only (lblonly) hashing, and the default configuration for the bottom-of-stack hashing treatment is profile-1.

The **use-ingress-port** option, when enabled, specifies that the ingress port will be used by the hashing algorithm at the LSR. This option should be enabled for ingress LAG ports because packets with the same label stack can arrive on all ports of a LAG interface. In this case, using the ingress port in the hashing algorithm will result in better egress load balancing, especially for pseudowires.

The option should be disabled for LDP ECMP so that the ingress port is not used by the hashing algorithm. For ingress LDP ECMP, if the ingress port is used by the hashing algorithm, the hash distribution could be biased, especially for pseudowires.

LSR load-balancing configuration on an interface overrides the system-wide LSR load-balancing settings for the interface.

## **Default**

no lsr-load-balancing

## **Parameters**

*hashing-algorithm* specifies the hashing algorithm

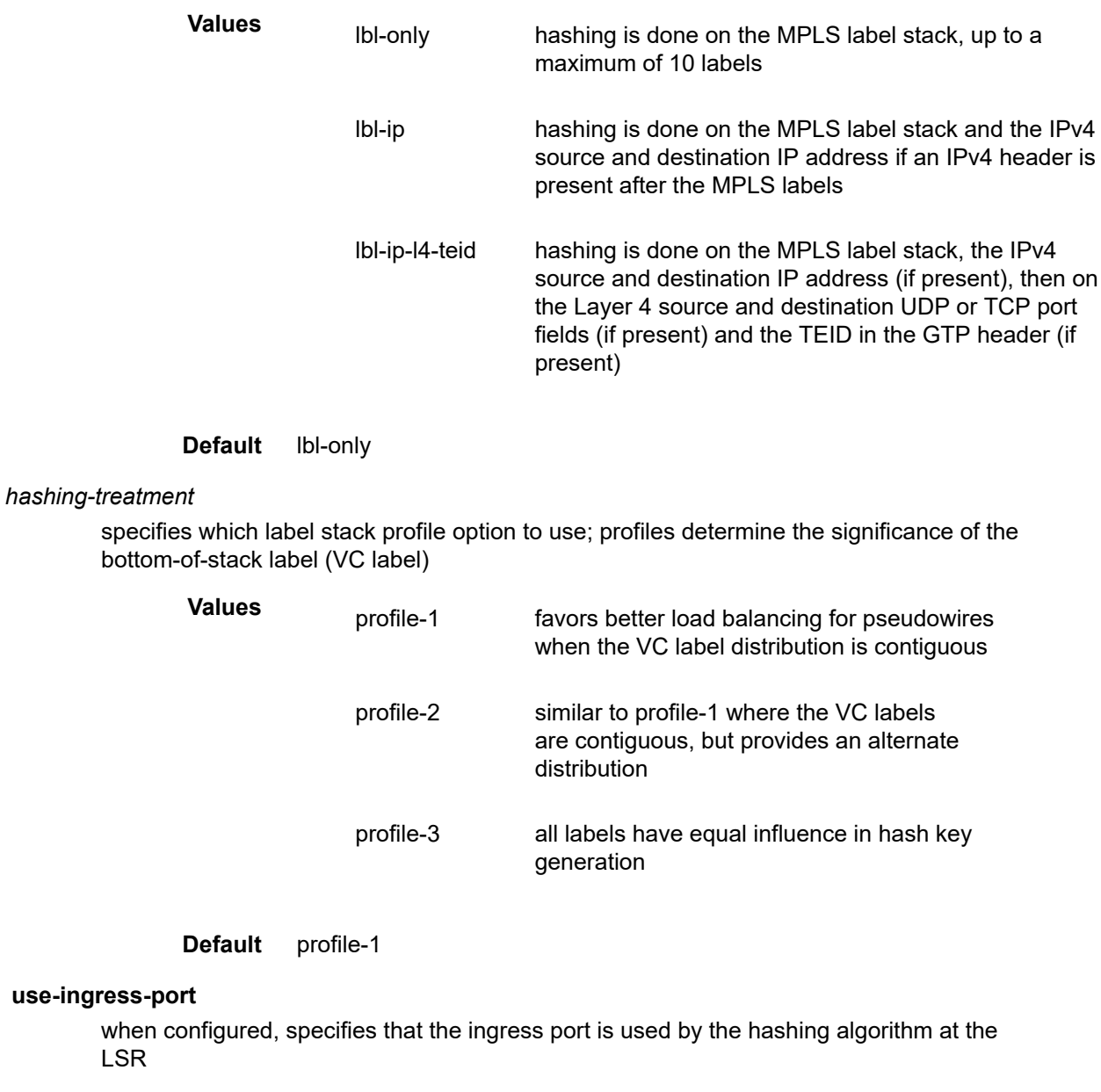

# spi-load-balancing

# **Syntax**

[**no**] **spi-load-balancing**

## **Context**

config>router>interface>load-balancing

#### **Description**

This command enables SPI hashing for ESP/AH encrypted IPv4 or IPv6 traffic at the interface level.

The **no** form of this command disables SPI hashing.

## **Default**

<span id="page-214-0"></span>no spi-load-balancing

# teid-load-balancing

## **Syntax**

[**no**] **teid-load-balancing**

## **Context**

config>router>interface>load-balancing

## **Description**

This command configures TEID load balancing at the interface level. Configuration must be done on the ingress network interface (that is, the interface on the node that the packet is received on). The TEID attribute is included in the header of GTP (general packet radio system tunneling protocol) packets. When TEID load balancing is enabled, the TEID field of incoming TCP/UDP packets is included in the hashing calculation to randomly determine the distribution of packets.

You can add additional fields to generate more randomness and more equal distribution of packets with the [l4-load-balancing](#page-211-0) command.

## **Default**

no teid-load-balancing

# local-dhcp-server

## **Syntax**

[**no**] **local-dhcp-server** *local-server-name*

## **Context**

config>router>interface

## **Description**

This command associates the interface with a local DHCP server configured on the system.

The **no** form of the command removes the association of the interface with the local DHCP server.

## **Default**

n/a

#### **Parameters**

#### *local-server-name*

the name of the local DHCP server

**Values** up to 32 alphanumeric characters

# local-proxy-arp

## **Syntax**

[**no**] **local-proxy-arp**

## **Context**

config>router>interface

#### **Description**

This command enables local proxy ARP on the interface.

Local proxy ARP allows the 7705 SAR to respond to ARP requests received on an interface for an IP address that is part of a subnet assigned to the interface. The router responds to all requests for IP addresses within the subnet with its own MAC address and forwards all traffic between the hosts in the subnet.

Local proxy ARP is used on subnets where hosts are prevented from communicating directly.

#### **Default**

no local-proxy-arp

# loopback

#### **Syntax**

[**no**] **loopback**

## **Context**

config>router>interface

#### **Description**

This command configures the interface as a loopback interface.

# **Default**

no loopback
#### mac

#### **Syntax**

**mac** *ieee-address* **no mac**

# **Context**

config>router>interface

### **Description**

This command assigns a specific MAC address to the network interface.

The **no** form of the command returns the MAC address to the default value.

### **Default**

IP interface has a system-assigned MAC address

# **Parameters**

#### *ieee-address*

a 48-bit MAC address in the form *aa*:*bb*:*cc*:*dd*:*ee*:*ff* or *aa*-*bb*-*cc*-*dd*-*ee*-*ff*, where *aa*, *bb*, *cc*, *dd*, *ee,* and *ff* are hexadecimal numbers. Allowed values are any non-broadcast, nonmulticast MAC, and non-IEEE reserved MAC addresses.

# multicast-translation

# **Syntax**

[**no**] **multicast-translation**

#### **Context**

config>router>interface

#### **Description**

This command enables multicast address translation on the 7705 SAR that is the translator router for unicast-to-multicast or multicast-to-multicast translation.

When enabled for unicast-to-multicast translation, the 7705 SAR will try to find the source and destination address of the packet in the unicast-to-multicast translation table. If the source and destination address is not found, the packet is processed as a regular IP packet. To disable unicast-to-multicast translation, all entries must be removed from the translation table and then the command must be set to **no multicasttranslation**.

When enabled for multicast-to-multicast translation, the static group configuration is used for multicast PDUs that arrive on the node and are to be translated via the translation table. If the command is enabled and an arriving PDU does not match an entry in the translation table, the multicast PDU is dropped. If the (S,G) arrives from another interface via a dynamic protocol while this command is enabled, the interface

that the dynamic (S,G) arrived from will be added as an outgoing interface but it will not forward traffic. Only the outgoing loopback interface on the translation router will forward the translated PDU.

For multicast-to-multicast translation, if this command is not enabled, the node will function as a leaf for the static group configuration. To disable multicast-to-multicast translation, the interface must be shut down before the **no** version of this command is issued.

#### **Default**

no multicast-translation

# ntp-broadcast

#### **Syntax**

[**no**] **ntp-broadcast**

# **Context**

config>router>interface

# **Description**

This command enables or disables the receiving of SNTP broadcasts on the IP interface.

This parameter is only valid when the SNTP **broadcast-client** global parameter is configured.

The **no** form of the command disables SNTP broadcast received on the IP interface.

#### **Default**

no ntp-broadcast

### port

# **Syntax**

**port** *port-name* **no port**

# **Context**

config>router>interface

# **Description**

This command creates an association with a logical IP interface and a physical port.

An interface can also be associated with the system (loopback address).

The command returns an error if the interface is already associated with another port or the system. In this case, the association must be deleted before the command is reattempted.

The port name consists of the *port-id* (for T1/E1 interfaces and Ethernet interfaces) and an optional encapsulation value (for Ethernet interfaces). The port name can also be the *bundle-id* used for the multilink bundle (PPP or IMA). See the 7705 SAR Interface Configuration Guide for information about configuring ports.

The **no** form of the command deletes the association with the port. The **no** form of this command can only be performed when the interface is administratively down.

### **Default**

no port

# **Parameters**

*port-name*

the physical port identifier, in the form *port-id*[:*encap-val*]

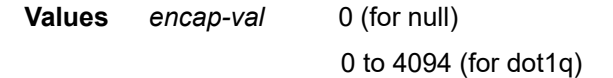

#### *port-id*

the physical port identifier

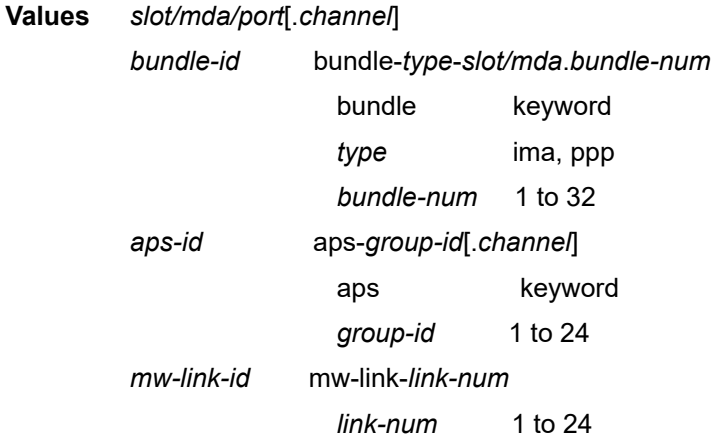

# proxy-arp-policy

# **Syntax**

**proxy-arp-policy** *policy-name* [*policy-name***...**(up to 5 max)] **no proxy-arp-policy**

# **Context**

config>router>interface

#### **Description**

This command enables proxy ARP on the interface and specifies an existing policy statement that controls the flow of routing information by analyzing match and action criteria. The policy statement is configured in the **config>router>policy-options** context (see [Route Policy Options](#page-730-0) in the [Route Policy Command](#page-725-0)

[Reference](#page-725-0) section). When proxy ARP is enabled, the 7705 SAR responds to ARP requests on behalf of another device.

#### **Default**

no proxy-arp-policy

#### **Parameters**

*policy-name*

the route policy statement name. Allowed values are any string up to 32 characters long composed of printable, 7-bit ASCII characters. If the string contains special characters (such as  $#$ ,  $*,$  or spaces), the entire string must be enclosed within double quotes. The policy statement must already be defined.

qos

#### **Syntax**

**qos** *network-policy-id*

**no qos**

### **Context**

config>router>interface

#### **Description**

This command associates a network Quality of Service (QoS) policy with an IP interface.

Only one network QoS policy can be associated with an IP interface at one time. Attempts to associate a second QoS policy return an error.

Packets are marked using QoS policies on edge devices. Invoking a QoS policy on a network port allows for the packets that match the policy criteria to be remarked.

The **no** form of the command removes the QoS policy association from the IP interface, and the QoS policy reverts to the default.

#### **Default**

qos 1 — IP interface associated with network QoS policy 1

### **Parameters**

*network-policy-id*

the network policy ID to associate with the IP interface. The policy ID must already exist.

**Values** 1 to 65535

# reassembly-profile

### **Syntax**

[**no**] **reassembly-profile** *profile-id*

# **Context**

config>router>interface

# **Description**

This command assigns a reassembly profile to the interface. The same interface must receive all fragments from a fragmented flow.

Reassembly profiles cannot be assigned to an interface that uses an unsupported adapter card or to a LAG that contains a port from an unsupported adapter card. All Ethernet adapter cards and Ethernet ports on the 7705 SAR fixed platforms support reassembly profiles except for the 2-port 10GigE (Ethernet) Adapter card.

The **no** form of the command removes the association between the interface and the reassembly profile.

# **Default**

no reassembly-profile

# **Parameters**

*profile-id*

the identification number of the IP reassembly profile; the profile must already exist

**Values** 1 to 16

# remote-proxy-arp

# **Syntax**

[**no**] **remote-proxy-arp**

# **Context**

config>router>interface

# **Description**

This command enables remote proxy ARP on the interface, allowing a router on one network to respond to ARP requests intended for another node that is physically located on another network. The router effectively pretends to be the destination node by sending an ARP response to the originating node that associates the router's MAC address with the destination node's IP address (acts as a proxy for the destination node). The router then takes responsibility for routing traffic to the real destination.

# **Default**

no remote-proxy-arp

# static-arp

# **Syntax**

**static-arp** *ip-addr ieee-mac-addr* **no static-arp** *ip-addr* **static-arp** *ieee-mac-addr* **unnumbered no static-arp unnumbered**

### **Context**

config>router>interface

### **Description**

This command configures a static ARP entry associating an IP address with a MAC address for the core router instance. This static ARP appears in the core routing ARP table. A static ARP can only be configured if it exists on the network attached to the IP interface.

If an entry for a particular IP address already exists and a new MAC address is configured for the IP address, the existing MAC address is replaced by the new MAC address.

A router interface can only have one static ARP entry configured for it.

Static ARP is used when a 7705 SAR needs to know about a device on an interface that cannot or does not respond to ARP requests. Therefore, the 7705 SAR configuration can state that, if it has a packet that has a certain IP address, to send it to the corresponding ARP address.

The **no** form of the command removes a static ARP entry.

# **Default**

no static-arp

# **Parameters**

#### *ip-addr*

the IP address for the static ARP in dotted-decimal notation

#### *ieee-mac-addr*

the 48-bit MAC address for the static ARP in the form *aa*:*bb*:*cc*:*dd*:*ee*:*ff* or *aa*-*bb*-*cc*-*dd*-*ee*-*ff*, where *aa*, *bb*, *cc*, *dd*, *ee,* and *ff* are hexadecimal numbers. Allowed values are any non-broadcast, non-multicast MAC and non-IEEE reserved MAC addresses.

#### **unnumbered**

specifies the static ARP MAC addresses for an unnumbered interface. Unnumbered interfaces also support dynamic ARP. If this parameter is configured, it overrides any dynamic ARP.

# tcp-mss

#### **Syntax**

**tcp-mss** *value*

**no tcp-mss**

# **Context**

config>router>interface

config>router>if>ipv6

# **Description**

This command configures the maximum segment size (MSS) in a TCP SYN or SYN-ACK packet during the establishment of a TCP connection. A **tcp-mss** value can be specified on an ingress interface, egress interface, or both. When configured on two interfaces, the smaller of the two values is used. If the TCP SYN packet has no TCP MSS field, the 7705 SAR assigns it the MSS value configured on the interface and recalculates the IP checksum. If the TCP SYN or SYN-ACK packet has an MSS field and the value is greater than the value configured on the interface, the 7705 SAR overwrites the packet MSS value with the lower value. If the MSS value is less than the value configured on the interface, the packet MSS value does not change.

This command is supported on interfaces with IPv4 and IPv6 traffic, and a different MSS value can be configured for the IPv4 and IPv6 interfaces.

# **Default**

no tcp-mss

# **Parameters**

*value*

the MSS, in bytes, to be used in a TCP SYN or SYN-ACK packet

**Values** 384 to 9732

# unnumbered

# **Syntax**

**unnumbered** [*ip-int-name* | *ip-address*] [**dhcp**] [**client-identifier** *ascii-value* | **interface-name**] [**vendorclass-id** *vendor-class-id*]

**no unnumbered**

# **Context**

config>router>interface

# **Description**

This command configures an IP interface as an unnumbered interface and specifies an IP address or interface name to be used for the interface. Unnumbered interfaces are point-to-point interfaces that are not explicitly configured with a dedicated IP address and subnet; instead, they borrow an IP address from another interface on the system (the system IP address, another loopback interface, or any other numbered interface).

If the **dhcp** keyword is specified, the interface can accept a dynamic system IP address using DHCP. If dynamic IP address assignment is enabled, the DHCP client ID (Option 61) and vendor class ID (Option 60) can be configured as specified in RFC 2132.

Only one unnumbered interface with the **dhcp** option can be associated with the "system" interface. Attempts to configure a second unnumbered interface with a binding to "system" is blocked in the CLI when the "system" interface already has an "unnumbered dhcp" binding.

Only one IP address can be associated with an IP interface; the interface cannot be configured as unnumbered if an IP address already exists.

By default, no IP address exists on an IP interface until it is explicitly created.

The **no** form of the command removes the IP address assignment from the IP interface. Interface- specific configurations for MPLS are also removed. This will operationally stop any MPLS LSPs that explicitly reference that IP address.

When a new IP address is defined, interface-specific configurations for MPLS must be added again.

### **Default**

no unnumbered

#### **Parameters**

*ip-int-name | ip-address*

the IP interface name or address to associate with the unnumbered IP interface. It is recommended that the system IP address be used because it is not associated with a particular interface and is therefore always reachable.

**Values** *ip-int-name*: 1 to 32 characters (must start with a letter) *ip-address*: a.b.c.d

**Default** system IP address

#### **dhcp**

specifies that the IP address is assigned dynamically using DHCP

#### **client-identifier** *ascii-value* **| interface-name**

the DHCP client ID, either an ASCII string or the interface name; each client must have a unique identifier. If the string contains special characters (such as  $\#$ ,  $\$ , or spaces), the entire string must be enclosed within double quotes. If the **interface-name** is specified, the system uses the MAC address of the interface.

**Values** *ascii-value* — an ASCII string up to 64 characters (as per RFC 2132)

**interface-name** — hexadecimal MAC address (as per RFC 2132)

*vendor-class-id*

the DHCP vendor class ID that identifies the vendor type and configuration of the DHCP client as a variable-length string of octets. If the string contains special characters (such as #, \$, or spaces), the entire string must be enclosed within double quotes.

**Values** an ASCII string up to 64 characters (as per RFC 2132)

# **3.11.2.1.7 Router Interface IPv6 Commands**

### ipv6

### **Syntax**

[**no**] **ipv6**

# **Context**

config>router>interface

### **Description**

This command enables the context to configure IPv6 parameters on a router interface.

IP version 6 (IPv6) addresses are supported on:

- access ports (IES and VPRN)
- network ports (null or dot1q encapsulation) on:
	- 2-port 10GigE (Ethernet) Adapter card (v-port only)
	- 6-port Ethernet 10Gbps Adapter card
	- 8-port Gigabit Ethernet Adapter card
	- 10-port 1GigE/1-port 10GigE X-Adapter card
	- Packet Microwave Adapter card
	- Ethernet ports on the 7705 SAR-M
	- Ethernet ports on the 7705 SAR-A
	- Ethernet ports on the 7705 SAR-Ax
	- Ethernet ports on the 7705 SAR-Wx
	- 7705 SAR-H
	- Ethernet ports on the 7705 SAR-Hc
	- Ethernet ports on the 7705 SAR-X
	- Ethernet management port
	- 2-port 10GigE (Ethernet) module (v-port only)
	- 4-port SAR-H Fast Ethernet module
	- 6-port SAR-M Ethernet module
- network ports on the 4-port OC3/STM1 Clear Channel Adapter card (POS encapsulation)

This command automatically generates an FE80:: link-local address.

The **no** form of the command disables IPv6 on the interface.

# **Default**

no ipv6

# address

# **Syntax**

**address** *ipv6-address/prefix-length* [**eui-64**] [**preferred**] **no address** *ipv6-address/prefix-length*

# **Context**

config>router>if>ipv6

# **Description**

This command assigns an IPv6 address to the interface.

The following adapter cards and platforms support the full IPv6 subnet range for interface IP addresses:

- 6-port Ethernet 10Gbps Adapter card
- 8-port Gigabit Ethernet Adapter card, version 2 and version 3
- 2-port 10GigE (Ethernet) Adapter card (on the v-port)
- 10-port 1GigE/1-port 10GigE X-Adapter card
- 7705 SAR-X

For these cards and platforms, the supported interface IP address prefixes are from /4 to /127, and /128 on system or loopback interfaces.

For all other cards, modules, and ports (including the v-port on the 2-port 10GigE (Ethernet) module), the supported interface IP address prefixes are from /4 to /64, and /128 on system or loopback interfaces.

# **Default**

n/a

# **Parameters**

*ipv6-address/prefix-length*

the IPv6 address on the interface

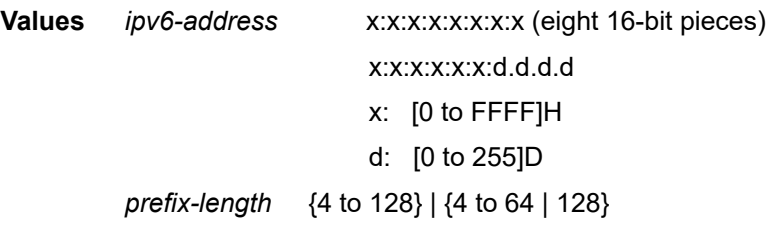

#### **eui-64**

when the **eui-64** keyword is specified, a complete IPv6 address from the supplied prefix and 64-bit interface identifier is formed. If a port has not been assigned to the interface, the 64-bit interface identifier is derived from the system MAC address and does not change after a port is added. The same behavior applies for the link-local address.

#### **preferred**

specifies that the IPv6 address is the preferred IPv6 address for this interface. A preferred address is an address assigned to an interface whose use by upper layer protocols is unrestricted. A preferred address may be used as the source or destination address of packets sent from or to the interface.

# local-dhcp-server

#### **Syntax**

[**no**] **local-dhcp-server** *local-server-name*

#### **Context**

config>router>if>ipv6

#### **Description**

This command associates the interface with a local DHCPv6 server configured on the system.

The **no** form of the command removes the association of the interface with the local DHCPv6 server.

#### **Default**

n/a

#### **Parameters**

*local-server-name*

the name of the local DHCPv6 server

**Values** up to 32 alphanumeric characters

# link-local-address

### **Syntax**

**link-local-address** *ipv6-address* [**preferred**] **no link-local-address**

#### **Context**

config>router>if>ipv6

### **Description**

This command configures the IPv6 link-local address.

The **no** form of the command removes the configured link-local address, and the router automatically generates a default link-local address.

Removing a manually configured link-local address may impact routing protocols that have a dependency on that address.

#### **Default**

n/a

# **Parameters**

*ipv6-address*

the IPv6 address

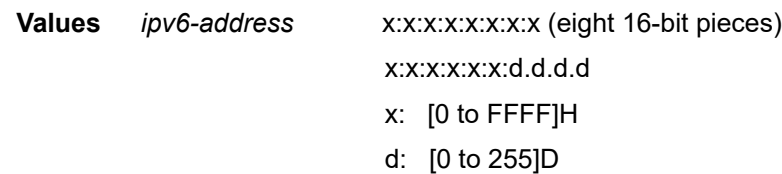

#### **preferred**

specifies that the IPv6 address is the preferred IPv6 address for this interface. A preferred address is an address assigned to an interface whose use by upper layer protocols is unrestricted. A preferred address may be used as the source or destination address of packets sent from or to the interface.

# neighbor

# **Syntax**

**neighbor** *ipv6-address mac-address* **no neighbor** *ipv6-address*

# **Context**

config>router>if>ipv6

# **Description**

This command configures an IPv6-to-MAC address mapping on the interface. Use this command if a directly attached IPv6 node does not support ICMPv6 neighbor discovery or a static address must be used. This command can only be used on Ethernet interfaces. The *ipv6-address* must be on the subnet that was configured from the IPv6 address command or a link-local address.

# **Parameters**

*ipv6-address*

the IPv6 address on the interface

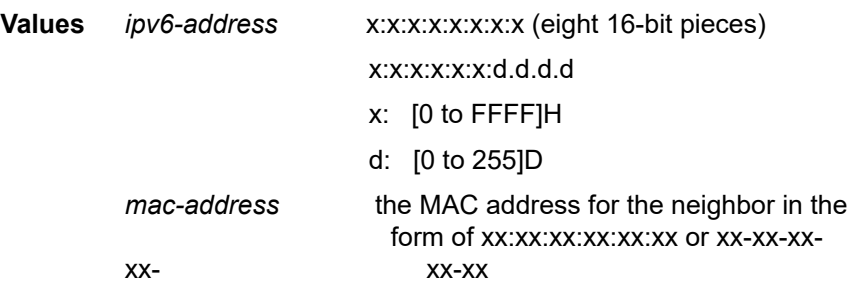

# reachable-time

#### **Syntax**

**reachable-time** *seconds* **no reachable-time**

#### **Context**

config>router>if>ipv6

### **Description**

This command specifies the time that an IPv6 neighbor remains in a reachable state.

# **Default**

no reachable-time

# **Parameters**

*seconds*

the number of seconds that an IPv6 neighbor remains in a reachable state

**Values** 30 to 3600

**Default** 30

# stale-time

# **Syntax**

**stale-time** *seconds* **no stale-time**

### **Context**

config>router>if>ipv6

### **Description**

This command specifies the time that an IPv6 neighbor cache entry remains in a stale state on a router. When the specified time elapses, the system removes the neighbor cache entry.

# **Default**

no stale-time

# **Parameters**

*seconds*

the number of seconds that an IPv6 neighbor remains in stale state

**Values** 60 to 65535

**Default** 14400

# **3.11.2.1.8 Router Interface DHCP Relay Agent Commands**

# dhcp

# **Syntax**

**dhcp**

# **Context**

config>router>interface

# **Description**

This command enables the context to configure DHCP Relay Agent parameters.

# gi-address

# **Syntax**

**gi-address** *ip-address* [**src-ip-addr**] **no gi-address**

# **Context**

config>router>if>dhcp

# **Description**

This command configures the gateway interface address for the DHCP Relay Agent. By default, the GIADDR used in the relayed DHCP packet is the primary address of an interface.

#### **Default**

no gi-address

# **Parameters**

#### *ip-address*

the IP address of the gateway interface in dotted-decimal notation

**Values** a.b.c.d (host bits must be 0)

#### **src-ip-addr**

specifies that the GIADDR is to be used as the source IP address for DHCP relay packets

option

### **Syntax**

[**no**] **option**

# **Context**

config>router>if>dhcp

# **Description**

This command enables DHCP Option 82 (Relay Agent Information Option) parameters processing and enters the context for configuring Option 82 suboptions.

The **no** form of this command returns the system to the default.

# **Default**

no option

# action

# **Syntax**

```
action {replace | drop | keep}
no action
```
#### **Context**

config>router>if>dhcp>option

# **Description**

This command configures the processing required when the 7705 SAR receives a DHCP request that already has a Relay Agent Information Option (Option 82) field in the packet.

The **no** form of this command returns the system to the default value.

### **Default**

keep (as per RFC 3046, *DHCP Relay Agent Information Option*, section 2.1.1, Reforwarded DHCP requests, the default is to keep the existing information intact. The exception to this occurs if the gi-addr (gateway interface address) of the received packet is the same as the ingress address on the router. In this case, the packet is dropped and an error is logged.)

### **Parameters**

#### **replace**

in the upstream direction (from the user), the existing Option 82 field is replaced with the Option 82 field from the router. In the downstream direction (toward the user) the Option 82 field is stripped (in accordance with RFC 3046).

#### **drop**

the packet is dropped, and an error is logged

#### **keep**

the existing information is kept in the packet and the router does not add any additional information. In the downstream direction, the Option 82 field is not stripped and is sent on toward the client. If no Option 82 field is present, the router will not create the Option 82 field.

# circuit-id

### **Syntax**

**circuit-id** [**ascii-tuple** | **port-id** | **if-name**] **no circuit-id**

# **Context**

config>router>if>dhcp>option

# **Description**

When enabled, the router sends the interface index (If Index) in the **circuit-id** suboption of the DHCP packet. The If Index of a router interface can be displayed using the **show>router> interface>detail** command. This option specifies data that must be unique to the router that is relaying the circuit.

If disabled, the **circuit-id** suboption of the DHCP packet will be left empty.

The **no** form of this command returns the system to the default.

# **Default**

ascii-tuple

# **Parameters**

#### **ascii-tuple**

specifies that the ASCII-encoded concatenated "tuple" will be used, where "tuple" consists of the *system name, interface name, and port ID*, separated by the syntax symbol "|".

#### **port-id**

specifies that the port identifier will be used. The port identifier can be displayed using the command **show>router>interface>detail**.

#### **if-name**

specifies that the interface name will be used

# copy-82

**Syntax** [**no**] **copy-82**

#### **Context**

config>router>if>dhcp>option

### **Description**

This command copies the DHCP Option 82 into Option 43 (vendor-specific) on the DHCP offer destined for the DHCP client. This command is used in conjunction with the Auto-Discovery Protocol to allow the Auto-Discovery client node to learn about its network uplink.

The **no** form of this command returns the system to the default.

### **Default**

no copy

# remote-id

#### **Syntax**

**remote-id** [**mac** | **string** *string*] **no remote-id**

#### **Context**

config>router>if>dhcp>option

#### **Description**

When enabled, the router sends the MAC address of the remote end (typically, the DHCP client) in the **remote-id** suboption of the DHCP packet. This command identifies the host at the other end of the circuit. If disabled, the **remote-id** suboption of the DHCP packet will be left empty.

The **no** form of this command returns the system to the default.

# **Default**

no remote-id

# **Parameters**

**mac**

specifies the MAC address of the remote end is encoded in the suboption

*string*

specifies the remote ID

**Values** up to 32 alphanumeric characters

#### server

#### **Syntax**

**server** *server1* [*server2...*(up to 8 max)] **no server**

### **Context**

config>router>if>dhcp

### **Description**

This command specifies a list of servers where requests will be forwarded. The list of servers can be entered as either IP addresses or fully qualified domain names. There must be at least one server specified for DHCP Relay to work. If there are multiple servers specified, then the request is forwarded to all of the servers in the list. There can be a maximum of eight DHCP servers configured.

#### **Default**

no server

# **Parameters**

*server*

specifies the DHCP server IP address

# **3.11.2.1.9 Router Interface Filter Commands**

# egress

**Syntax**

**egress**

# **Context**

config>router>interface

# **Description**

This command enables access to the context to configure egress network filter policies for the IP interface. If an egress filter policy is not defined, no filtering is performed.

# ingress

# **Syntax**

**ingress**

# **Context**

config>router>interface

# **Description**

This command enables access to the context to configure ingress network filter policies for the IP interface.

<span id="page-234-0"></span>If an ingress filter policy is not defined, no filtering is performed.

# agg-rate-limit

# **Syntax**

**agg-rate-limit** *agg-rate* [**cir** *cir-rate*] **no agg-rate-limit**

# **Context**

config>router>if>egress

# **Description**

This command sets the aggregate rate limits (PIR and CIR) for the VLAN bound to the network interface once a [queue-policy](#page-236-0) has been assigned. The *agg-rate* sets the PIR value. The *cir-rate* sets the CIR value. On Gen-3 hardware, the *cir-rate* for this command can be configured and is applied but has no effect on the network port. For a network interface on a hybrid port, this command takes effect. For information about adapter card generations, see the "Evolution of Ethernet Adapter Cards, Modules, and Platforms" section in the 7705 SAR Interface Configuration Guide.

The **queue-policy** command is used to enable and disable network egress per-VLAN shapers on a pernetwork-interface basis. If a queue policy has not been assigned, or if the **no queue-policy** command is issued, then the VLAN interface defaults to the unshaped mode and the aggregate rate limits are set to their default values. The **agg-rate-limit** command is only valid when the VLAN shaper is enabled.

Configuring the *cir-rate* is optional. If a *cir-rate* is not entered, then the *cir-rate* is set to its default value (0 kb/s). If a *cir-rate* has been set and the *agg-rate* is changed without re-entering the *cir-rate*, then the *cir-rate* automatically resets to 0 kb/s. For example, to change the *agg-rate* from 2000 to 1500 while maintaining a *cir-rate* of 500, use the command **agg-rate-limit** 1500 **cir** 500.

The **no** form of the command sets the *agg-rate* to the maximum and the *cir-rate* to 0 kb/s.

# **Default**

no agg-rate-limit

### **Parameters**

#### *agg-rate*

sets the PIR for the aggregate of all the queues on the VLAN bound to the network interface. The **max** keyword applies the maximum physical port rate possible.

**Values** 1 to 10000000 kb/s, or **max**

**Default** max (the default PIR is same as the port egress rate)

#### *cir-rate*

sets the CIR for the aggregate of all the queues on the VLAN bound to the network interface. The **max** keyword applies the CIR defined for the physical port.

**Values** 0 to 10000000 kb/s, or **max**

**Default** 0 kb/s

# filter

# **Syntax**

**filter ip** *ip-filter-id* **filter ipv6** *ipv6-filter-id* **no filter** [**ip** *ip-filter-id* |**ipv6** *ipv6-filter-id*]

# **Context**

config>router>if>egress config>router>if>ingress

# **Description**

This command associates an IP filter policy with an IPv4 or IPv6 interface. IPv4 filters are supported on all ingress and egress network interfaces. IPv6 filters are supported on all Ethernet ingress and egress network interfaces (with null or dot1q encapsulation) and on ingress and egress interfaces on the 4-port OC3/STM1 Clear Channel Adapter card (with POS encapsulation).

Filter policies control packet forwarding and dropping based on IP match criteria.

The *ip-filter-id* or *ipv6-filter-id* must have been preconfigured before this **filter** command is executed. If the filter ID does not exist, an error occurs.

Only one filter ID can be assigned to an interface unless the interface is dual-stack (supports both IPv4 and IPv6). A dual-stack interface can have one IPv4 and one IPv6 filter ID assigned to it.

The **no** form of the command removes the filter policy associated with the IP interface.

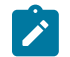

**Note:** For information about configuring IP filter IDs, see [Creating an IPv4 or IPv6 Filter Policy.](#page-464-0)

# **Default**

n/a

### **Parameters**

#### *ip-filter-id*

the ID for the IPv4 filter policy expressed as a decimal integer. The filter policy must already exist within the **config>filter>ip-filter** context.

**Values** 1 to 65535

#### *ipv6-filter-id*

the ID for the IPv6 filter policy expressed as a decimal integer. The filter policy must already exist within the **config>filter>ip-filter** context.

**Values** 1 to 65535

# <span id="page-236-0"></span>queue-policy

### **Syntax**

**queue-policy** *name* **no queue-policy**

### **Context**

config>router>if>egress

#### **Description**

This command specifies the network queue policy that defines queue parameters such as CBS, MBS, CIR, and PIR rates, as well as forwarding class-to-queue mappings for the shaped VLAN queues. The network queue policy is defined in the **config>qos>network-queue** context. See the 7705 SAR Quality of Service Guide, "Network Queue QoS Policies", for more information.

The **queue-policy** command is used to enable and disable network egress per-VLAN shapers on a pernetwork-interface basis. If the VLAN shaper is enabled, then a set of network egress queues is created specifically for the interface, and traffic for that interface is handled by a per-VLAN shaper in the egress direction. If a queue policy has not been assigned, or if the **no queue-policy** command is issued, then the VLAN interface defaults to the unshaped mode and the [agg-rate-limit](#page-234-0) is set to its default values. If the VLAN shaper is disabled for the interface, then the queues created for the interface are deleted, and traffic goes to the unshaped VLAN aggregate queues that are shared by all other interfaces (or VLANs).

The **no** form of this command reverts to the default.

# **Default**

"default"

# **Parameters**

*name*

specifies an existing network queue QoS policy name

# **3.11.2.1.10 Router Interface Encryption Commands**

# group-encryption

### **Syntax**

[**no**] **group-encryption**

# **Context**

config>router>interface

# **Description**

This command enables network group encryption (NGE) on the router interface. When NGE is enabled on the interface, all received Layer 3 packets that have the protocol ID configured as ESP are considered to be NGE packets and must be encrypted using a valid set of keys from any preconfigured key group on the system.

The **no** form of the command disables NGE on the interface. NGE cannot be disabled unless all key groups and IP exception filters are removed.

# **Default**

no group-encryption

# encryption-keygroup

#### **Syntax**

**encryption-keygroup** *keygroup-id* **direction** {**inbound** | **outbound**} **no encryption-keygroup direction** {**inbound** | **outbound**}

# **Context**

config>router>if>group-encryption

#### **Description**

This command is used to bind a key group to a router interface for inbound or outbound packet processing. When configured in the outbound direction, packets egressing the router use the **active-outbound-sa** associated with the configured key group. When configured in the inbound direction, received packets must be encrypted using one of the valid security associations configured for the key group.

The **no** form of the command removes the key group from the router interface in the specified direction.

# **Default**

no encryption-keygroup direction inbound

no encryption-keygroup direction outbound

### **Parameters**

#### *keygroup-id*

the ID number of the key group being configured

**Values** 1 to 127 | *keygroup-name* (64 characters maximum)

#### **inbound**

binds the key group in the inbound direction

#### **outbound**

binds the key group in the outbound direction

# ip-exception

### **Syntax**

**ip-exception** *filter-id* **direction** {**inbound** | **outbound**} **no ip-exception direction** {**inbound** | **outbound**}

# **Context**

config>router>if>group-encryption

### **Description**

This command associates an IP exception filter policy with an NGE-enabled router interface to allow packets matching the exception criteria to transit the NGE domain as clear text.

When an exception filter is added for inbound traffic, packets matching the criteria in the IP exception filter policy are allowed to be received in clear text even if an inbound key group is configured. If no inbound key group is configured, then associated inbound IP exception filter policies will be ignored.

When an exception filter is added for outbound traffic, packets matching the criteria in the IP exception filter policy are not encrypted when sent out of the router interface even if an outbound key group is configured. If no outbound key group is configured, then associated outbound IP exception filter policies will be ignored.

The **no** form of the command removes the IP exception filter policy from the specified direction.

# **Default**

no ip-exception direction inbound

no ip-exception direction outbound

# **Parameters**

#### *filter-id*

specifies the IP exception filter policy. The IP exception ID or exception name must have already been created.

**Values** 1 to 65535 | *filter-name* (64 characters maximum)

#### **inbound**

binds the exception filter policy in the inbound direction

#### **outbound**

binds the exception filter policy in the outbound direction

# **3.11.2.1.11 Router Interface Hold-Time Commands**

# hold-time

### **Syntax**

**hold-time**

# **Context**

config>router>if

### **Description**

This command creates the CLI context to configure interface hold-up or hold-down timers.

#### **Default**

n/a

# down

#### **Syntax**

```
down ip seconds [init-only]
no down ip
down ipv6 seconds [init-only]
no down ipv6
```
#### **Context**

config>router>if>hold-time

# **Description**

This command enables a delay in the activation of the IPv4 or IPv6 router interface by the specified number of seconds. The delay is invoked whenever the system attempts to bring the associated IP interface up, unless the **init-only** option is configured. If the **init-only** option is configured, the delay is only applied when the IP interface is first configured or after a system reboot.

The **no** form of this command disables the delay in the activation of the IPv4 or IPv6 interface. Removing the configuration during an active delay period stops the delay period immediately.

#### **Default**

n/a

#### **Parameters**

#### **ip**

specifies that the configured **down** delay is applied to an IPv4 interface

#### **ipv6**

specifies that the configured **down** delay is applied to an IPv6 interface

#### *seconds*

specifies the time delay, in seconds, before the interface is activated

**Values** 1 to 1200

#### **init-only**

specifies that the configured **down** delay is applied only when the interface is first configured or after a reboot

#### up

### **Syntax**

**up ip** *seconds* **no up ip up ipv6** *seconds* **no up ipv6**

#### **Context**

config>router>if>hold-time

#### **Description**

This command enables a delay in the deactivation of the IPv4 or IPv6 router interface by the specified number of seconds. The delay is invoked whenever the system attempts to bring the associated IP interface down.

The **no** form of this command disables the delay in the deactivation of the IPv4 or IPv6 interface. Removing the configuration during an active delay period stops the delay period immediately.

#### **Default**

n/a

#### **Parameters**

**ip**

specifies that the configured **up** delay applies to an IPv4 interface

**ipv6**

specifies that the configured **up** delay applies to an IPv6 interface

*seconds*

specifies the time delay, in seconds, before the interface is deactivated

**Values** 1 to 1200

# **3.11.2.1.12 Router Interface ICMP and ICMPv6 Commands**

# icmp

# **Syntax**

**icmp**

# **Context**

config>router>interface

# **Description**

This command enables access to the context to configure Internet Control Message Protocol (ICMP) parameters on a network IP interface. ICMP is a message control and error reporting protocol that also provides information relevant to IP packet processing.

mask-reply

# **Syntax**

[**no**] **mask-reply**

# **Context**

config>router>if>icmp

# **Description**

This command enables or disables responses to ICMP mask requests on the router interface.

If a local node sends an ICMP mask request to the router interface, the **mask-reply** command configures the router interface to reply to the request.

The **no** form of the command disables replies to ICMP mask requests on the router interface.

# **Default**

mask-reply — replies to ICMP mask requests

# ttl-expired

# **Syntax ttl-expired** [*number seconds*] **no ttl-expired**

### **Context**

config>router>if>icmp

### **Description**

This command enables the generation of ICMP Time To Live (TTL) expired messages and configures the rate that the messages are issued by the IP interface.

By default, generation of ICMP TTL expired messages is enabled at a maximum rate of 100 per 10-s time interval.

The **no** form of the command disables the generation of TTL expired messages.

### **Default**

ttl-expired 100 10 — maximum of 100 TTL expired message in 10 s

### **Parameters**

*number*

the maximum number of ICMP TTL expired messages to send, expressed as a decimal integer. The *seconds* parameter must also be specified.

**Values** 10 to 100

#### *seconds*

the interval, in seconds, used to limit the number of ICMP TTL expired messages that can be issued, expressed as a decimal integer

**Values** 1 to 60

# unreachables

#### **Syntax**

**unreachables** [*number seconds*] **no unreachables**

# **Context**

config>router>if>icmp

#### **Description**

This command enables the generation of ICMP host and network destination unreachable messages on the router interface. The rate at which ICMP unreachables is issued can be controlled with the optional *number* and *seconds* parameters by indicating the maximum number of destination unreachable messages that can be issued on the interface for a given time interval.

By default, generation of ICMP destination unreachables messages is enabled at a maximum rate of 100 per 10-s time interval.

The **no** form of the command disables the generation of ICMP destination unreachables on the router interface.

### **Default**

unreachables 100 10 — maximum of 100 unreachable messages in 10 s

# **Parameters**

# *number*

the maximum number of ICMP unreachable messages to send, expressed as a decimal integer. The *seconds* parameter must also be specified.

**Values** 10 to 100

#### *seconds*

the interval, in seconds, used to limit the *number* of ICMP unreachable messages that can be issued, expressed as a decimal integer

**Values** 1 to 60

# icmp6

# **Syntax**

**icmp6**

### **Context**

config>router>if>ipv6

#### **Description**

This command enables the context to configure ICMPv6 parameters on an interface.

# packet-too-big

#### **Syntax**

**packet-too-big** [*number seconds*] **no packet-too-big**

#### **Context**

config>router>if>ipv6>icmp6

#### **Description**

This command enables the generation of ICMPv6 packet-too-big messages and configures the rate that the messages are issued by the IP interface.

The **no** form of the command disables the sending of ICMPv6 packet-too-big messages.

# **Default**

100 10

#### **Parameters**

#### *number*

the maximum number of packet-too-big messages to send, expressed as a decimal integer, in the time frame specified by the *seconds* parameter

**Values** 10 to 1000

#### *seconds*

the time frame, in seconds, used to limit the number of packet-too-big messages that can be issued, expressed as a decimal integer

**Values** 1 to 60

# param-problem

### **Syntax**

**param-problem** [*number seconds*]

**no param-problem**

### **Context**

config>router>if>ipv6>icmp6

#### **Description**

This command enables the generation of ICMPv6 param-problem messages and configures the rate that the messages are issued by the IP interface.

The **no** form of the command disables the sending of ICMPv6 param-problem messages.

# **Default**

100 10

#### **Parameters**

*number*

the maximum number of param-problem messages to send, expressed as a decimal integer, in the time frame specified by the *seconds* parameter

**Values** 10 to 1000

#### *seconds*

the time frame, in seconds, used to limit the number of param-problem messages that can be issued, expressed as a decimal integer

**Values** 1 to 60

# time-exceeded

#### **Syntax**

**time-exceeded** [*number seconds*]

**no time-exceeded**

# **Context**

config>router>if>ipv6>icmp6

### **Description**

This command enables the generation of ICMPv6 time-exceeded messages and configures the rate that the messages are issued by the IP interface.

The **no** form of the command disables the sending of ICMPv6 time-exceeded messages.

### **Default**

100 10

### **Parameters**

*number*

the maximum number of time-exceeded messages to send, expressed as a decimal integer, in the time frame specified by the *seconds* parameter

**Values** 10 to 1000

#### *seconds*

the time frame, in seconds, used to limit the number of time-exceeded messages that can be issued, expressed as a decimal integer

**Values** 1 to 60

# unreachables

#### **Syntax**

**unreachables** [*number seconds*]

**no unreachables**

# **Context**

config>router>if>ipv6>icmp6

# **Description**

This command enables the generation of ICMPv6 host and network destination unreachable messages on the router interface. The rate at which ICMP unreachables is issued can be controlled with the optional *number* and *seconds* parameters by indicating the maximum number of destination unreachable messages that can be issued on the interface for a given time interval.

The **no** form of the command disables the generation of ICMPv6 destination unreachables on the router interface.

#### **Default**

100 10

# **Parameters**

*number*

the maximum number of destination unreachable messages to send, expressed as a decimal integer, in the time frame specified by the *seconds* parameter

**Values** 10 to 1000

#### *seconds*

the time frame, in seconds, used to limit the number of destination unreachable messages that can be issued, expressed as a decimal integer

**Values** 1 to 60

# **3.11.2.1.13 Router Advertisement Commands**

# router-advertisement

#### **Syntax**

[**no**] **router-advertisement**

#### **Context**

config>router

# **Description**

This command enables the context to configure router advertisement properties. By default, it is disabled for all IPv6-enabled interfaces.

The **no** form of the command disables router advertisement on all IPv6 interfaces.

#### **Default**

no router-advertisement

# interface

### **Syntax**

[**no**] **interface** *ip-int-name*

# **Context**

config>router>router-advertisement

# **Description**

This command configures router advertisement properties on a specified interface. The interface name must already exist in the **config>router>interface** context.

The **no** form of the command disables router advertisement on the specified router interface.

# **Default**

n/a

# **Parameters**

*ip-int-name*

the name of the IP interface. Interface names must be unique within the group of defined IP interfaces for **config router interface** commands. An interface name cannot be in the form of an IP address. If the string contains special characters (such as #, \$, or spaces), the entire string must be enclosed within double quotes.

**Values** 1 to 32 characters (must start with a letter)

# current-hop-limit

# **Syntax**

**current-hop-limit** *number*

**no current-hop-limit**

# **Context**

config>router>router-advertisement>interface

# **Description**

This command configures the current hop limit in the router advertisement messages. It informs the nodes on the subnet about the hop limit when originating IPv6 packets.

# **Default**

64

# **Parameters**

*number*

the hop limit

**Values** 0 to 255 (a value of 0 means that there are an unspecified number of hops)

# managed-configuration

#### **Syntax**

[**no**] **managed-configuration**

# **Context**

config>router>router-advertisement>interface

### **Description**

This command sets the managed address configuration flag. This flag indicates that DHCPv6 is available for address configuration in addition to any address autoconfigured using stateless address autoconfiguration. See RFC 3315, *Dynamic Host Configuration Protocol (DHCP) for IPv6*.

#### **Default**

no managed-configuration

# max-advertisement-interval

### **Syntax**

**max-advertisement-interval** *seconds*

**no max-advertisement-interval**

### **Context**

config>router>router-advertisement>interface

#### **Description**

This command configures the maximum interval between sending router advertisement messages.

#### **Default**

600

#### **Parameters**

*seconds*

the maximum interval, in seconds, between sending router advertisement messages

**Values** 4 to 1800

# min-advertisement-interval

# **Syntax**

**min-advertisement-interval** *seconds* **no min-advertisement-interval**

### **Context**

config>router>router-advertisement>interface

### **Description**

This command configures the minimum interval between sending ICMPv6 router advertisement messages.

### **Default**

200

### **Parameters**

#### *seconds*

the minimum interval, in seconds, between sending ICMPv6 router advertisement messages

**Values** 3 to 1350

# mtu

# **Syntax**

**mtu** *mtu-bytes*

**no mtu**

# **Context**

config>router>router-advertisement>interface

# **Description**

This command configures the MTU for the nodes to use when sending packets on the link.

The **no** form of the command means that the MTU option is not sent in the router advertisement messages.

### **Default**

no mtu

# **Parameters**

*mtu-bytes*

the MTU for the nodes to use when sending packets

**Values** 1280 to 9212

# other-stateful-configuration

### **Syntax**

[**no**] **other-stateful-configuration**

# **Context**

config>router>router-advertisement>interface

# **Description**

This command sets the "Other configuration" flag. This flag indicates that DHCPv6lite is available for autoconfiguration of other (non-address) information such as DNS-related information or information about other servers in the network. See RFC 3736, *Stateless Dynamic Host Configuration Protocol (DHCP) for IPv6*.

### **Default**

no other-stateful configuration

# prefix

# **Syntax**

**prefix** *ipv6-prefix/prefix-length* **no prefix**

# **Context**

config>router>router-advertisement>interface

# **Description**

This command configures an IPv6 prefix in the router advertisement messages. To support multiple IPv6 prefixes, use multiple prefix statements. No prefix is advertised until it is explicitly configured using prefix statements.

# **Default**

n/a

# **Parameters**

*ipv6-prefix/prefix-length* the IPv6 prefix

> **Values** *ipv6-prefix* x:x:x:x:x:x:x:x (eight 16-bit pieces) x:x:x:x:x:x:d.d.d.d

x: [0 to FFFF]H

d: [0 to 255]D

*prefix-length* 4 to 127

# autonomous

#### **Syntax**

[**no**] **autonomous**

# **Context**

config>router>router-advertisement>if>prefix

### **Description**

This command specifies whether the prefix can be used for stateless address autoconfiguration.

### **Default**

autonomous

# on-link

### **Syntax**

[**no**] **on-link**

# **Context**

config>router>router-advertisement>if>prefix

### **Description**

This command specifies whether the prefix can be used for onlink determination.

# **Default**

on-link

# preferred-lifetime

# **Syntax**

**preferred-lifetime** [*seconds* | **infinite**] **no preferred-lifetime**

# **Context**

config>router>router-advertisement>if>prefix
## **Description**

This command configures the remaining time, in seconds, that this prefix will continue to be preferred. The address generated from a prefix that is no longer preferred should not be used as a source address in new communications. However, packets received on such an interface are processed as expected.

### **Default**

604800

### **Parameters**

*seconds*

the remaining length of time, in seconds, that this prefix will be preferred

**Values** 1 to 4294967294

#### **infinite**

the prefix will always be preferred. A value of 4294967295 represents infinity.

# valid-lifetime

### **Syntax**

**valid-lifetime** [*seconds* | **infinite**]

**no valid-lifetime**

#### **Context**

config>router>router-advertisement>if>prefix

## **Description**

This command specifies the length of time, in seconds, that the prefix is valid for the purpose of onlink determination. The address generated from an invalidated prefix should not appear as the destination or source address of a packet.

#### **Default**

2592000

#### **Parameters**

*seconds*

the remaining length of time, in seconds, that this prefix will be valid

**Values** 1 to 4294967294

#### **infinite**

the prefix will always be valid. A value of 4294967295 represents infinity.

# reachable-time

### **Syntax**

**reachable-time** *milli***-***seconds*

# **no reachable-time**

# **Context**

config>router>router-advertisement>interface

# **Description**

This command configures how long the router should be considered reachable by other nodes on the link after receiving a reachability confirmation.

# **Default**

no reachable-time

# **Parameters**

*milli-seconds*

the length of time that the router should be considered reachable

**Values** 0 to 3600000

# retransmit-time

## **Syntax**

**retransmit-time** *milli***-***seconds*

**no retransmit-time**

# **Context**

config>router>router-advertisement>interface

## **Description**

This command configures the retransmission frequency of neighbor solicitation messages.

## **Default**

no retransmit-time

## **Parameters**

# *milli-seconds*

the amount of time that a host should wait before retransmitting neighbor solicitation messages

**Values** 0 to 1800000

# router-lifetime

## **Syntax**

**router-lifetime** *seconds*

**no router-lifetime**

## **Context**

config>router>router-advertisement>interface

# **Description**

This command configures the router lifetime.

# **Default**

no router-lifetime

# **Parameters**

#### *seconds*

the length of time, in seconds (relative to the time that the packet is sent), that the prefix is valid for route determination

**Values** 0, 4 to 9000 (a value of 0 means that the router is not a default router on this link)

# use-virtual-mac

# **Syntax**

[**no**] **use-virtual-mac**

## **Context**

config>router>router-advertisement>interface

## **Description**

This command enables the sending of router advertisement messages using the VRRP virtual MAC address, provided that the virtual router is currently the master.

If the virtual router is not the master, no router advertisement messages are sent.

The **no** form of the command disables the sending of router advertisement messages.

## **Default**

no use-virtual-mac

# **3.11.2.1.14 Router Security Zone Configuration Commands**

### zone

### **Syntax**

**zone** {*zone-id* | *zone-name*} [**create**] **no zone** {*zone-id* | *zone-name*}

### **Context**

config>router

### **Description**

This command creates or specifies a security zone within a router context. Each zone must have a unique identifier.

All zones must be explicitly created with the **create** keyword.

Enter an existing zone without the **create** keyword to edit zone parameters.

The **no** form of this command deletes the zone. When a zone is deleted, all configuration parameters for the zone are also deleted.

# **Parameters**

*zone-id*

the zone ID number, from 1 to 65534. The zone ID must be unique within the system.

*zone-name*

the name of the zone, up to 32 characters (must start with a letter). Zone names must be unique within the system. If the string contains special characters (such as  $\#$ , \$, or spaces), the entire string must be enclosed within double quotes.

## abort

### **Syntax**

**abort**

#### **Context**

config>router>zone

## **Description**

This command discards changes made to a security feature.

#### **Default**

n/a

# begin

# **Syntax**

**begin**

# **Context**

config>router>zone

# **Description**

This command enters the mode to create or edit security features.

## **Default**

n/a

# commit

# **Syntax**

**commit**

# **Context**

config>router>zone

## **Description**

This command saves changes made to security features.

#### **Default**

n/a

inbound

# **Syntax**

**inbound**

# **Context**

config>router>zone

# **Description**

This command enables the context to configure limit parameters for inbound firewall sessions.

### **Default**

n/a

# outbound

# **Syntax**

**outbound**

# **Context**

config>router>zone

# **Description**

This command enables the context to configure limit parameters for outbound firewall sessions.

## **Default**

n/a

# limit

# **Syntax**

**limit**

# **Context**

config>router>zone>inbound config>router>zone>outbound

# **Description**

This command enables the context to configure limits on concurrent sessions for inbound or outbound firewall sessions.

## **Default**

n/a

# concurrent-sessions

# **Syntax**

**concurrent-sessions** {**tcp** | **udp** | **icmp** | **other**} *sessions* **no concurrent-sessions** {**tcp** | **udp** | **icmp** | **other**}

# **Context**

config>router>zone>inbound>limit

config>router>zone>outbound>limit

#### **Description**

This command configures the maximum number of concurrent firewall sessions that can be established per zone, in either the inbound or outbound direction, for the specified protocol.

#### **Default**

n/a

#### **Parameters**

**tcp**

specifies that TCP connection traffic is to be firewalled

**udp**

specifies that UDP connection traffic is to be firewalled

**icmp**

specifies that ICMP connection traffic is to be firewalled

**other**

specifies that the traffic to be firewalled is other than TCP, UDP, or ICMP

#### *sessions*

the maximum number of concurrent firewall sessions that can be created in a zone for the configured direction and protocol

**Values** 1 to 16383

# interface

#### **Syntax**

[**no**] **interface** *ip-int-name*

#### **Context**

config>router>zone

#### **Description**

This command creates a logical IP routing interface for a zone. Once created, attributes such as an IP address can be associated with the IP interface. Multiple interfaces can be configured for each zone.

The **no** form of this command removes the IP interface and all the associated configurations.

### **Parameters**

*ip-int-name*

the name of the interface to be configured within the zone

**Values** 1 to 32 characters (must start with a letter)

log

## **Syntax**

**log** {*log-id* | *name*} **no log**

# **Context**

config>router>zone

## **Description**

This command applies a security log to the specified zone. The security log must already be configured in the **config>security>logging** context.

The **no** form of this command removes logging for the zone.

#### **Parameters**

*log-id*

the identifier for the log

**Values** 1 to 32 characters

*name*

the name of the log

**Values** 1 to 32 characters

### name

### **Syntax**

**name** zone-*name*

**no name**

## **Context**

config>router>zone

#### **Description**

This command configures a zone name. The zone name is unique within the system. It can be used to refer to the zone under configure, show, and clear commands.

The **no** form of the command removes the name.

#### **Parameters**

*zone-name*

 specifies the name of the zone. Zone names must be unique within the system. If the string contains special characters (such as #, \$, or spaces), the entire string must be enclosed within double quotes.

**Values** 1 to 32 characters (must start with a letter)

# nat

#### **Syntax**

**nat**

### **Context**

config>router>zone

### **Description**

This command enters the context to configure NAT parameters for a zone.

## pool

### **Syntax**

**pool** *pool-id* [**create**] **no pool** *pool-id*

# **Context**

config>router>zone>nat

## **Description**

This command configures the NAT pool for a security zone. Each pool must have a unique ID.

All pools must be explicitly created with the **create** keyword.

Enter an existing pool without the **create** keyword to edit pool parameters.

The **no** form of this command deletes the specified NAT pool. When a pool is deleted, all configuration parameters for the pool will also be deleted.

#### **Parameters**

*pool-id*

the pool ID number

**Values** 1 to 100

# direction

#### **Syntax**

**direction** {**zone-outbound** | **zone-inbound** | **both**} **no direction**

# **Context**

config>router>zone>nat>pool

## **Description**

This command configures the NAT pool direction for the security zone. A specific NAT pool can be configured for different directions while using the same policy. For example, if the security policy entry direction is set to **both**, separate inbound and outbound pools can be created for that policy.

### **Parameters**

#### **zone-outbound**

configures a pool for the policy outbound traffic

#### **zone-inbound**

configures a pool for the policy inbound traffic

**both**

configures a pool for policy inbound and outbound traffic

# entry

#### **Syntax**

**entry** *entry-id* [**create**] **no entry** *entry-id*

## **Context**

config>router>zone>nat>pool

#### **Description**

This command configures a NAT pool entry.

The **no** form of this command deletes the entry with the specified ID. When an entry is deleted, all configuration parameters for the entry will also be deleted.

#### **Parameters**

*entry-id*

the entry ID number

**Values** 1 to 65535

# ip-address

### **Syntax**

**ip-address** *ip-address* [**to** *ip-address*] **interface** *ip-int-name*

**no ip-address**

### **Context**

config>router>zone>nat>pool>entry

### **Description**

This command configures the source IP address or IP address range to which packets that match NAT policy are routed using NAT. An interface can also be configured, in which case all packets that match NAT policy are routed to the interface IP address. If the interface IP address is changed dynamically, NAT is updated accordingly. Only one IP address can be associated with an IP interface. Source IP addresses and interfaces cannot be used together in a single NAT pool.

The IP address for the interface must be entered in dotted-decimal notation. The maximum IP address range limit is 255.

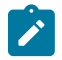

**Note:** A NAT pool interface cannot be an unnumbered interface. A security session will not be created if the NAT pool interface is configured as an unnumbered interface. However, the loopback interface used for an unnumbered interface can be used as a NAT pool interface.

The **no** form of the command removes the IP address assignment. The **no** form of this command can only be performed when the IP interface is administratively shut down. Shutting down the IP interface brings the interface operationally down.

## **Parameters**

#### *ip-address*

the source IP address or address range to be used by NAT. The *ip-address* portion of the **ip-address** command specifies the IP host address that will be used by the IP interface within the subnet. This address must be unique within the subnet and specified in dotteddecimal notation.

**Values** 1.0.0.0 to 223.255.255.255

#### *ip-int-name*

the name of the interface to be used by NAT

#### port

**Syntax port** *port* [**to** *port*] **no port**

### **Context**

config>router>zone>nat>pool>entry

### **Description**

This command configures the UDP/TCP port or port range. Packets that match NAT policy undergo network port address translation (NPAT) and are routed to their source UDP/TCP port. Configuring a UDP/TCP port pool requires an IP address pool because the 7705 SAR does not support port address translation (PAT) alone.

The **no** form of this command deletes the port or port range.

### **Parameters**

*port*

the UDP/TCP port or range of ports to which NPAT is applied

#### name

#### **Syntax**

**name** *pool-name*

**no name**

### **Context**

config>router>zone>nat>pool

## **Description**

This command configures a zone pool name. Pool names must be unique within the group of pools defined for a zone. A pool name can be used to refer to the pool under configure, show, and clear commands.

The **no** form of the command removes the name.

### **Parameters**

*pool-name*

 the name of the pool. If the string contains special characters (such as #, \$, or spaces), the entire string must be enclosed within double quotes.

**Values** 1 to 32 characters (must start with a letter)

# policy

# **Syntax**

**policy** {*policy-id* | *policy-name*} **no policy**

### **Context**

config>router>zone

### **Description**

This command sets the policy to be used by the security zone to build its matching criteria for incoming packets.

The **no** form of this command deletes the specified policy.

## **Parameters**

*policy-id*

the number of the referenced policy

**Values** 1 to 65535

*policy-name*

the name of the referenced policy

# **3.11.2.1.15 Static One-to-One NAT Router Configuration Commands**

# static-nat-inside

### **Syntax**

[**no**] **static-nat-inside**

## **Context**

config>router>interface

## **Description**

This command configures an interface as an inside (private) interface.

By default, all interfaces are outside (public) interfaces. The **no** form of this command returns the interface to the default setting.

# **Default**

no static-nat-inside

# static-nat

**Syntax** [**no**] **static-nat**

**Context**

config>router

### **Description**

This command enables the context to configure static one-to-one NAT.

The **no** form of this command disables static one-to-one NAT.

## **Default**

no static-nat

# drop-packets-without-nat-entry

### **Syntax**

[**no**] **drop-packets-without-nat-entry**

### **Context**

config>router>static-nat

### **Description**

This command configures the router to drop packets traveling from either an inside network to an outside network or an outside network to an inside network that do not have a NAT mapping entry.

By default, packets traveling from either an inside network to an outside network or an outside network to an inside network are forwarded whether or not there is a NAT mapping entry.

The **no** form of this command returns the router to the default behavior.

## **Default**

no drop-packets-without-nat-entry

# inside

**Syntax**

**inside**

# **Context**

config>router>static-nat

#### **Description**

This command creates a static one-to-one NAT mapping from an inside network to an outside network. When configured, a packet traveling from an inside network to an outside network that matches a NAT mapping entry will have NAT applied to its source IP address. Similarly, a packet traveling from an outside network to an inside network that matches a NAT mapping entry will have NAT applied to its destination IP address.

#### **Default**

n/a

#### map

## **Syntax**

**map start** *ip-address* **end** *ip-address* **to** *ip-address*

**no map start** *ip-address* **end** *ip-address*

### **Context**

config>router>static-nat>inside

#### **Description**

This command maps a range of inside source IP addresses that will undergo NAT to a specified outside IP address range.

For example, to map the entire range of inside addresses within 192.168.0.0/16 to the outside address 10.10.0.0/16, the configuration would be:

**map start** 192.168.0.0 **end** 192.168.255.255 **to** 10.10.0.0

The 7705 SAR will then map each inside source IP address to its corresponding outside IP address sequentially; for example:

- inside address 192.168.0.1 maps to 10.10.0.1
- inside address 192.168.10.10 maps to 10.10.10.10
- inside address 192.168.254.100 maps to 10.10.254.100

The **no** form of this command removes the NAT mapping.

#### **Default**

no map start *ip-address* end *ip-address*

#### **Parameters**

**start** *ip-address*

identifies the start of the range of inside IPv4 addresses that will undergo NAT to an outside address, in the format a.b.c.d

**end** *ip-address*

identifies the end of the range of inside IPv4 addresses that will undergo NAT to an outside address, in the format a.b.c.d

#### **to** *ip-address*

identifies the outside IPv4 address that the range of inside addresses maps to, in the format a.b.c.d

## shutdown

#### **Syntax**

[**no**] **shutdown**

## **Context**

config>router>static-nat>inside>map

### **Description**

This command administratively disables the static one-to-one NAT map entry.

The **no** form of this command administratively enables the static one-to-one NAT map entry.

# **Default**

no shutdown

# **3.11.2.1.16 TWAMP Light Commands**

# twamp-light

# **Syntax**

**twamp-light**

## **Context**

config>router

# **Description**

This command enables the context for configuring TWAMP Light functionality.

## **Default**

disabled

# reflector

**Syntax**

**reflector** [**udp-port** *udp-port-number*] [**create]**

**no reflector**

## **Context**

config>router>twamp-light

## **Description**

This command configures the TWAMP Light reflector function. The UDP port number is mandatory when creating a TWAMP Light reflector. The reflector functionality is enabled using the **no shutdown** command.

## **Default**

disabled

### **Parameters**

#### *udp-port-number*

the UDP port that the session reflector listens to for TWAMP Light packets. The session controller launching the TWAMP Light packets must have the same UDP port configured as on the session reflector.

**Values** 862, 64364 to 64373

#### **create**

mandatory keyword when creating a TWAMP Light reflector

# prefix

## **Syntax**

[**no**] **prefix** *ip-prefix/prefix-length* [**create**]

# **Context**

config>router>twamp-light>reflector

## **Description**

This command configures an IP address prefix containing one or more TWAMP Light session controllers. It is used to define which TWAMP Light packet prefixes the reflector will process. Once the prefix is configured, the TWAMP Light session reflector only responds to TWAMP Light packets from source addresses that are part of the prefix list.

## **Default**

no prefix

## **Parameters**

*ip-prefix/ip-prefix-length*

the IPv4 or IPv6 address prefix

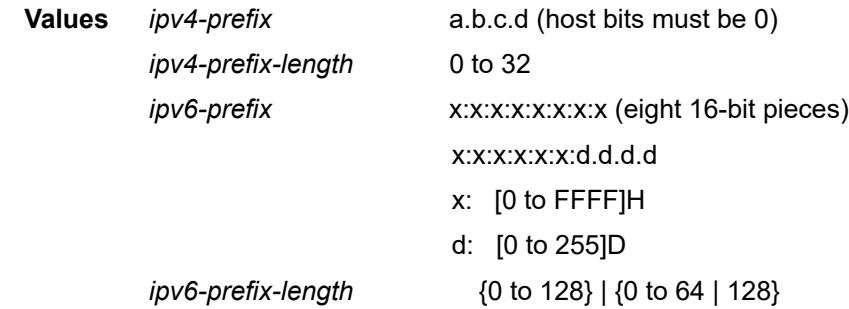

# **3.11.2.2 Show Commands**

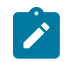

**Note:** The following command outputs are examples only; actual displays may differ depending on supported functionality and user configuration.

arp

### **Syntax**

**arp** [*ip-int-name* | *ip-address/*[*mask*] | **mac** *ieee-mac-address* | **summary**] [*arp-type*]

#### **Context**

show>router

### **Description**

This command displays the router ARP table sorted by IP address.

If no command line options are specified, all ARP entries are displayed.

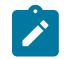

**Note:** Multiple MAC addresses can be associated with an interface that is a network port.

## **Parameters**

#### *ip-int-name*

only displays the ARP entry associated with the specified IP interface name

#### *ip-address/[mask]*

only displays the ARP entry associated with the specified IP address and optional mask

#### *ieee-mac-addr*

only displays the ARP entry associated with the specified MAC address

#### **summary**

displays an abbreviated list of ARP entries

#### *arp-type*

only displays ARP information associated with the specified keyword

**Values** local, dynamic, static, managed

#### **Output**

The following output is an example of the ARP table, and Table 20: ARP Table Field [Descriptions](#page-270-0) describes the fields.

```
*A:ALU-A# show router arp
===============================================================================
ARP Table                                                                      
===============================================================================
IP Address      MAC Address       Expiry      Type Interface                      
-------------------------------------------------------------------------------
```

| 10.10.0.3<br>10.10.13.1<br>10.10.13.3<br>10.10.34.3<br>10.10.34.4<br>10.10.35.3<br>10.10.35.5<br>Oth management | 04:5d:ff:00:00:00 00:00:00<br>04:5b:01:01:00:02 03:53:09<br>04:5d:01:01:00:02 00:00:00<br>04:5d:01:01:00:01 00:00:00<br>04:5e:01:01:00:01 01:08:00<br>$04:5d:01:01:00:03$ 00:00:00<br>$04:5f:01:01:00:03$ $02:47:07$ |  | Oth system<br>Sta to-ser1<br>Oth to-ser1<br>Oth to-ser4<br>Sta to-ser4<br>Oth to-ser5<br>Sta to-ser5 |
|----------------------------------------------------------------------------------------------------|----------------------------------------------------------------------------------------------------|--|----------------------------------------------------------------------------------------------------|
| No. of ARP Entries: 8                                                                                           |                                                                                                    |  |                                                                                                    |
|                                                                                                    |                                                                                                    |  |                                                                                                    |
|                                                                                                    | *A: ALU-A# show router arp $10.10.0.3$                                                                                                    |  |                                                                                                    |
| ARP Table                                                                                                    |                                                                                                    |  |                                                                                                    |
|                                                                                                    | IP Address MAC Address Expiry Type Interface                                                                                                    |  |                                                                                                    |
|                                                                                                    | 10.10.0.3 04:5d:ff:00:00:00 00:00:00 0th system                                                                                                    |  |                                                                                                    |
| -------------------<br>$*A$ : ALU - A#                                                                          |                                                                                                    |  |                                                                                                    |
|                                                                                                    | *A:ALU-A# show router arp to-ser1                                                                                                    |  |                                                                                                    |
| ARP Table                                                                                                    |                                                                                                    |  |                                                                                                    |
|                                                                                                    | IP Address MAC Address Expiry Type Interface                                                                                                    |  | ==================================                                                                   |
|                                                                                                    |                                                                                                    |  |                                                                                                    |
| =======<br>$*A$ : ALU - A#                                                                                      |                                                                                                    |  |                                                                                                    |

<span id="page-270-0"></span>*Table 20: ARP Table Field Descriptions*

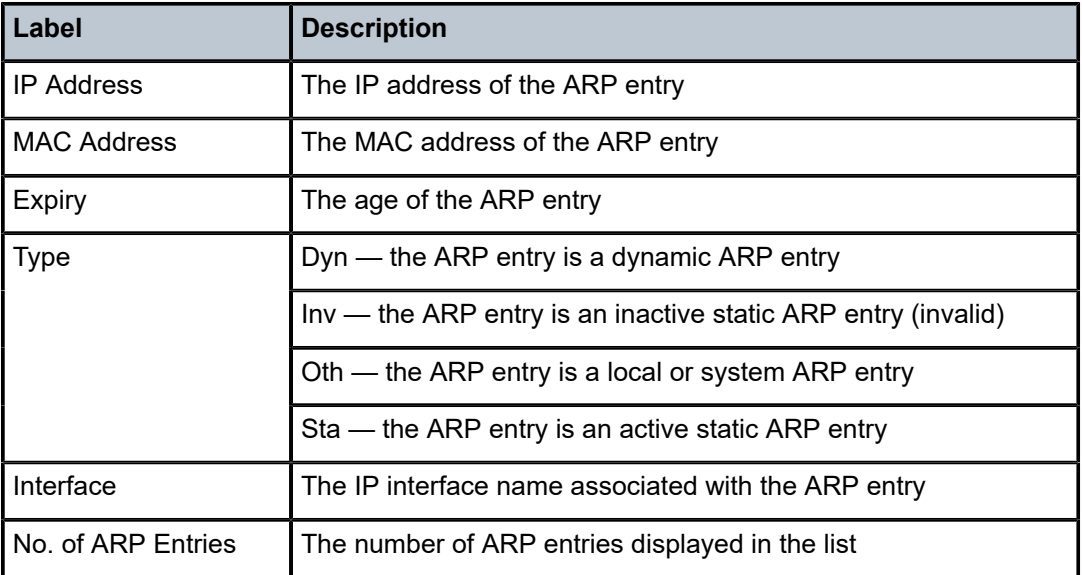

# authentication

### **Syntax**

**authentication statistics authentication statistics interface** [*ip-int-name* | *ip-address*] **authentication statistics policy** *name*

### **Context**

show>router>authentication

### **Description**

This command displays interface or policy authentication statistics.

### **Parameters**

**[***ip-int-name* **|** *ip-address***]**

specifies an existing interface name or IP address

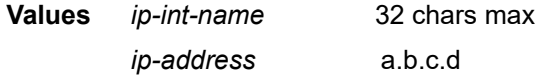

*name*

specifies an existing policy name

### **Output**

The following output is an example of the authentication statistics, and Table 21: [Authentication](#page-271-0) Statistics [Field Descriptions](#page-271-0) describes the fields.

```
*A:ALU-1#show>router>auth# statistics 
     ===================================================================
Authentication Global Statistics
     ===================================================================
Client Packets Authenticate Fail     : 0                           
Client Packets Authenticate Ok       : 12                           
         ===================================================================
*A:ALU-1#
```
<span id="page-271-0"></span>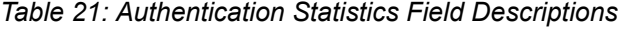

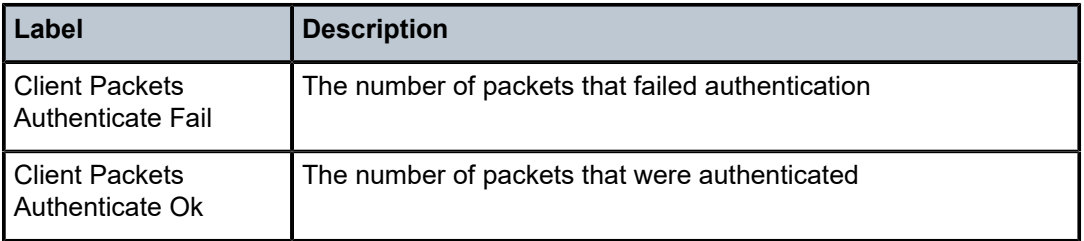

bfd

# **Syntax**

**bfd**

## **Context**

show>router

# **Description**

This command enables the context to display bidirectional forwarding detection (BFD) information.

# interface

### **Syntax**

**interface**

## **Context**

show>router>bfd

#### **Description**

This command displays BFD interface information.

#### **Output**

The following output is an example of BFD interface information, and Table 22: BFD [Interface](#page-273-0) Field [Descriptions](#page-273-0) describes the fields.

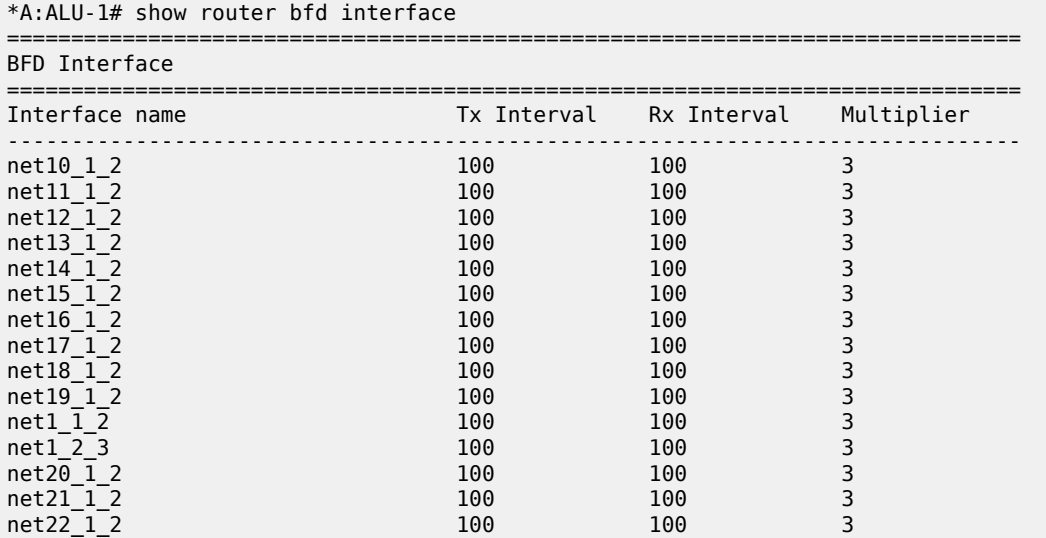

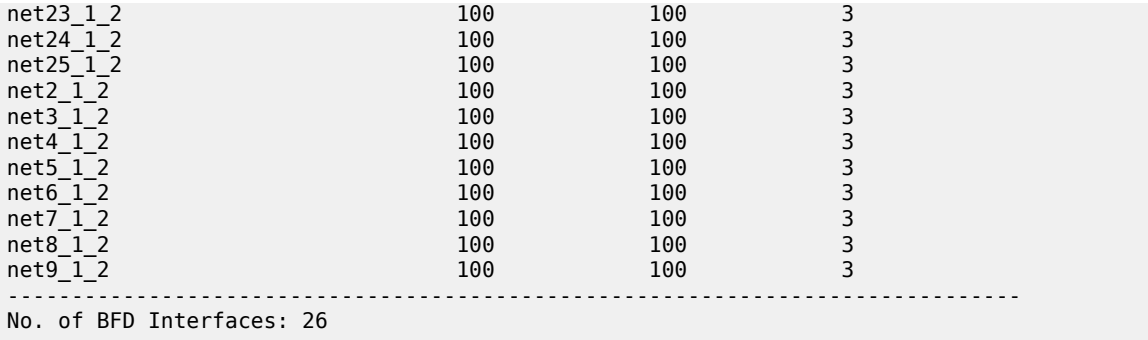

### <span id="page-273-0"></span>*Table 22: BFD Interface Field Descriptions*

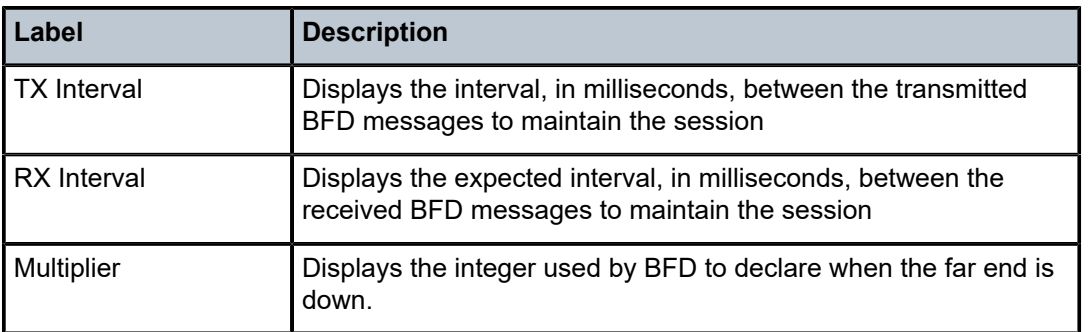

# session

### **Syntax**

**session** [**src** *ip-address* [**dst** *ip-address* | **detail**]]

### **Context**

show>router>bfd

### **Description**

This command displays session information.

### **Parameters**

### *ip-address*

displays the interface information associated with the specified IP address

**Values** a.b.c.d (host bits must be 0)

### **Output**

The following output is an example of BFD session information, and Table 23: BFD [Session](#page-274-0) Field [Descriptions](#page-274-0) describes the fields.

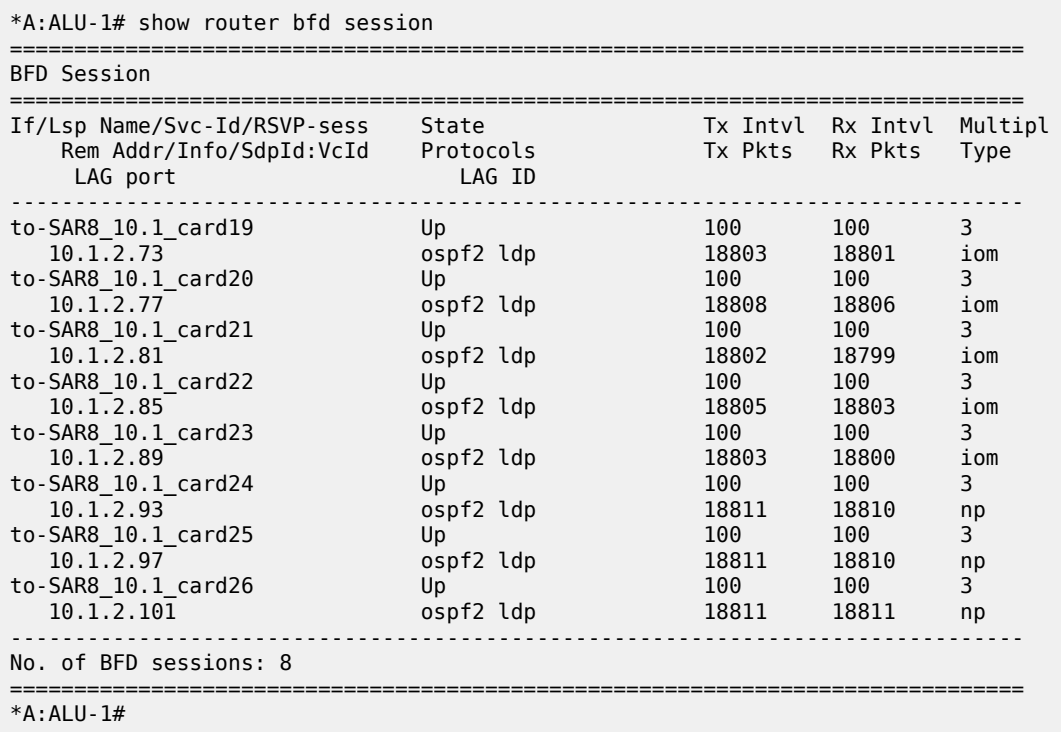

<span id="page-274-0"></span>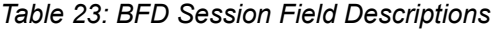

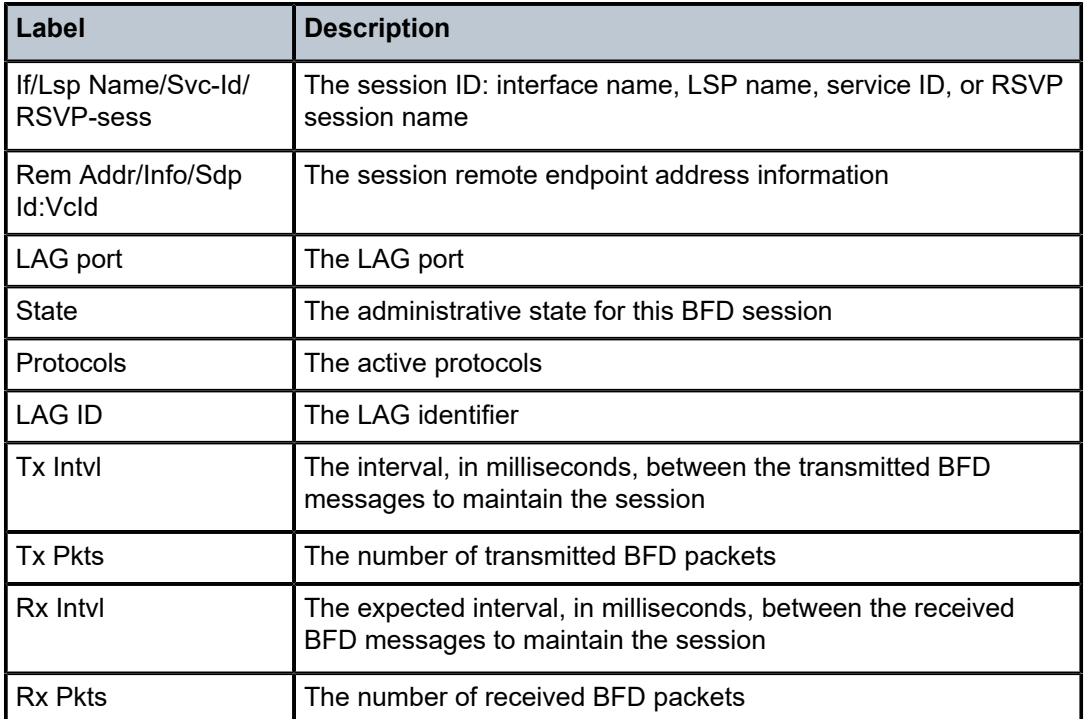

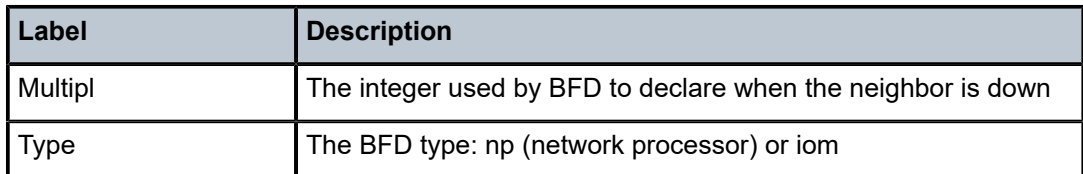

# dhcp

## **Syntax**

**dhcp**

# **Context**

show>router

# **Description**

This command enables the context to display DHCP-related information.

# dhcp6

# **Syntax**

**dhcp6**

# **Context**

show>router

## **Description**

This command enables the context to display DHCPv6-related information.

# local-dhcp-server

### **Syntax**

**local-dhcp-server** *server-name*

# **Context**

show>router>dhcp show>router>dhcp6

### **Description**

This command enables the context to display information about a local DHCP server.

### **Parameters**

```
server-name
```
the name of the local DHCP server

# associations

### **Syntax**

**associations**

## **Context**

show>router>dhcp>local-dhcp-server

show>router>dhcp6>local-dhcp-server

## **Description**

This command displays the interfaces associated with this DHCP server.

## **Output**

The following output is an example of DHCP server association information, and Table 24: DHCP [Server](#page-276-0) [Associations Field Descriptions](#page-276-0) describes the fields.

#### **Output Example**

| *A: ALU-1# show router dhcp local-dhcp-server locall associations |       |
|-------------------------------------------------------------------|-------|
| DHCP server locall router 3                                       |       |
| Associations                                                      | Admin |
| sim84                                                             | Up    |
| $*A:AI II-1#$                                                     |       |

<span id="page-276-0"></span>*Table 24: DHCP Server Associations Field Descriptions*

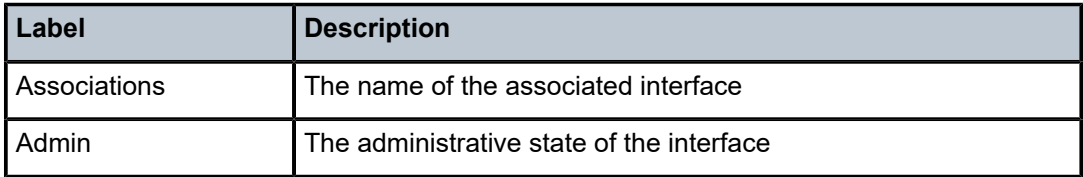

# declined-addresses

## **Syntax**

**declined-addresses** *ip-address*[**/***mask*] [**detail**] **declined-addresses pool** *pool-name*

### **Context**

show>router>dhcp>local-dhcp-server

### **Description**

This command displays information about declined addresses.

## **Parameters**

*ip-address*

the IP address of the DHCP server in dotted-decimal notation

**Values** a.b.c.d (host bits must be 0)

#### *mask*

the subnet mask in Classless Inter-Domain Routing (CIDR) notation, expressed as a decimal integer

**Values** 0 to 32

#### **detail**

displays detailed declined address information

#### *pool-name*

the name of the DHCP IP address pool

**Values** up to 32 alphanumeric characters

## **Output**

The following output is an example of DHCP server declined address information, and Table 25: [DHCP](#page-277-0) [Server Declined Addresses Field Descriptions](#page-277-0) describes the fields.

|                                                 | *A:ALU-1# show router dhcp local-dhcp-server local1 declined-addresses pool p1 |                           |      |
|-------------------------------------------------|--------------------------------------------------------------------------------|---------------------------|------|
| Declined addresses for server locall 3          |                                                                                |                           |      |
| Pool<br>PPoe User Name/<br>Option 82 Circuit ID | Subnet<br>Time                                                                 | IP Address<br>MAC Address | Type |
| defaultDhcpPool                                 | 192.168.100.0/24<br>2014/01/22 21:12:55 e8:39:35:f0:cb:ed                      | 192.168.100.10            | dhcp |
| No. of entries: 1                               |                                                                                |                           |      |
| $*A:AI U-1#$                                    |                                                                                |                           |      |

<span id="page-277-0"></span>*Table 25: DHCP Server Declined Addresses Field Descriptions*

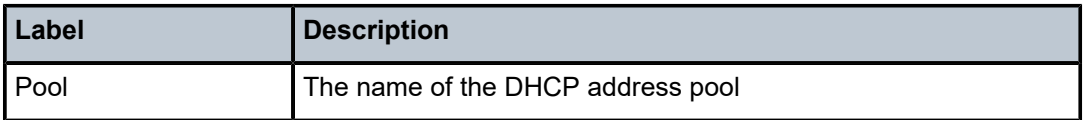

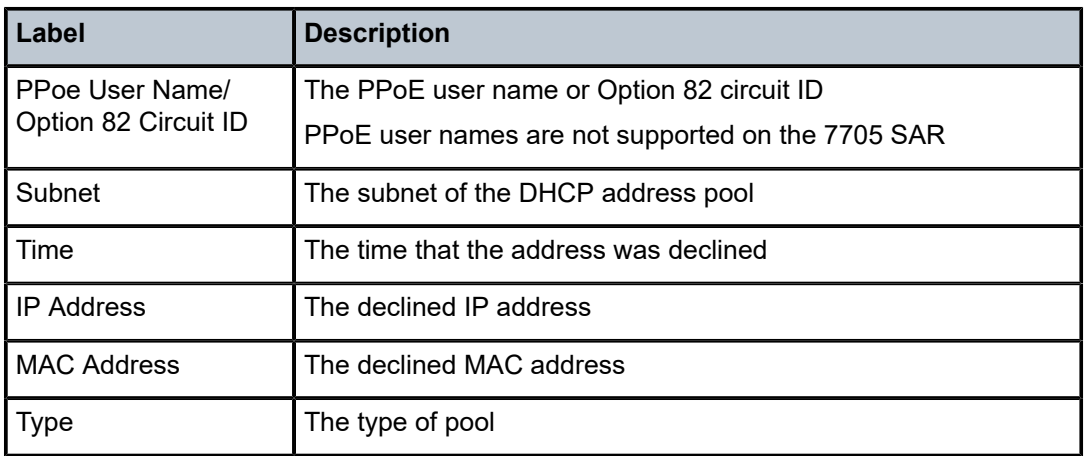

# free-addresses

### **Syntax**

**free-addresses** *ip-address*[**/***mask*]

**free-addresses summary** [**subnet** *ip-address*[**/***mask*]]

**free-addresses pool** *pool-name*

# **Context**

show>router>dhcp>local-dhcp-server

## **Description**

This command displays the free addresses in a subnet.

## **Parameters**

#### *ip-address*

the IP address of the DHCP server or the subnet in dotted-decimal notation

**Values** a.b.c.d (host bits must be 0)

#### *mask*

the subnet mask in Classless Inter-Domain Routing (CIDR) notation, expressed as a decimal integer

**Values** 0 to 32

#### **summary**

displays summary free address information

#### *pool-name*

the name of the DHCP IP address pool

**Values** up to 32 alphanumeric characters

## **Output**

The following output is an example of DHCP server free address information, and Table 26: DHCP [Server](#page-279-0) [Free Addresses Field Descriptions](#page-279-0) describes the fields.

#### **Output Example**

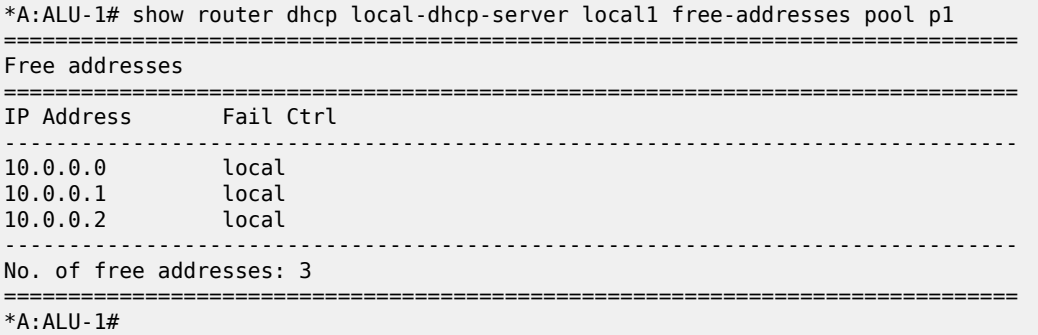

<span id="page-279-0"></span>*Table 26: DHCP Server Free Addresses Field Descriptions*

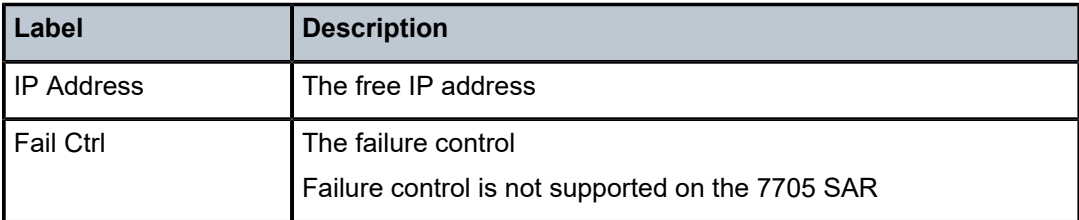

# leases

### **Syntax**

**leases** [**detail**]

**leases** *ip-address*[**/***mask*] **address-from-user-db** [**detail**]

**leases** *ip-address*[**/***mask*] [**detail**] [*state*]

**leases** *ip-address*[**/***mask*] **dhcp-host** *dhcp-host-name* [**detail**]

**leases** [*ipv6-address*/*prefix-length*] [*type*] [*state*] [**detail**]

## **Context**

show>router>dhcp>local-dhcp-server show>router>dhcp6>local-dhcp-server

## **Description**

This command displays DHCP or DHCPv6 lease information. Entering the command with no parameters will show all leases.

#### **Parameters**

#### *ip-address*

the IP address of the DHCP server in dotted-decimal notation

**Values** a.b.c.d (host bits must be 0)

#### *mask*

the subnet mask in Classless Inter-Domain Routing (CIDR) notation, expressed as a decimal integer

**Values** 0 to 32

#### *ipv6-address/prefix-length*

the base IPv6 address of the subnet. This address must be unique.

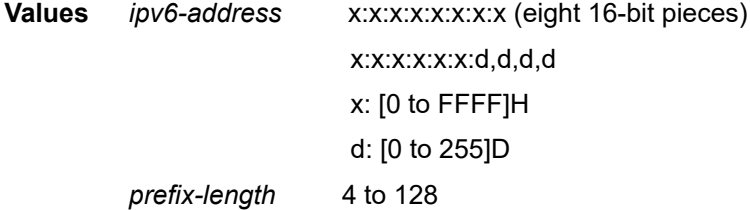

#### *type*

specifies the lease type to display

**Values** pd | slaac | wan-host

#### *state*

specifies the state of the lease to display

**Values** advertised | remove-pending | held | stable

#### **detail**

keyword to display detailed information of all leases in the indicated subnet

#### **address-from-user-db**

keyword to display only leases that have IP addresses from the local user database

#### *dhcp-host-name*

a DHCP host name. All leases in the local user database with a matching DHCP host are displayed.

#### **Output**

The following outputs are examples of DHCP statistics information:

- DHCP lease output ([Output Example](#page-280-0), Table 27: DHCP Server Lease Field [Descriptions\)](#page-281-0)
- <span id="page-280-0"></span>• DHCPv6 lease output [\(Output Example,](#page-281-1) Table 28: DHCPv6 Server Lease Field [Descriptions\)](#page-282-0)

```
*A:ALU-1# show router dhcp local-dhcp-server local1 leases 10.0.0.0
===============================================================================
Leases for DHCP server local1 router 3
```

| IP Address<br>Lease State<br>PPoE user name/Opt82 Circuit Id<br>User-db-hostname | Mac Address | Remaining<br>LifeTime | C1nt<br>Type |
|----------------------------------------------------------------------------------|-------------|-----------------------|--------------|
| No leases found<br>*A : AI II - 1#                                               |             |                       |              |

<span id="page-281-0"></span>*Table 27: DHCP Server Lease Field Descriptions*

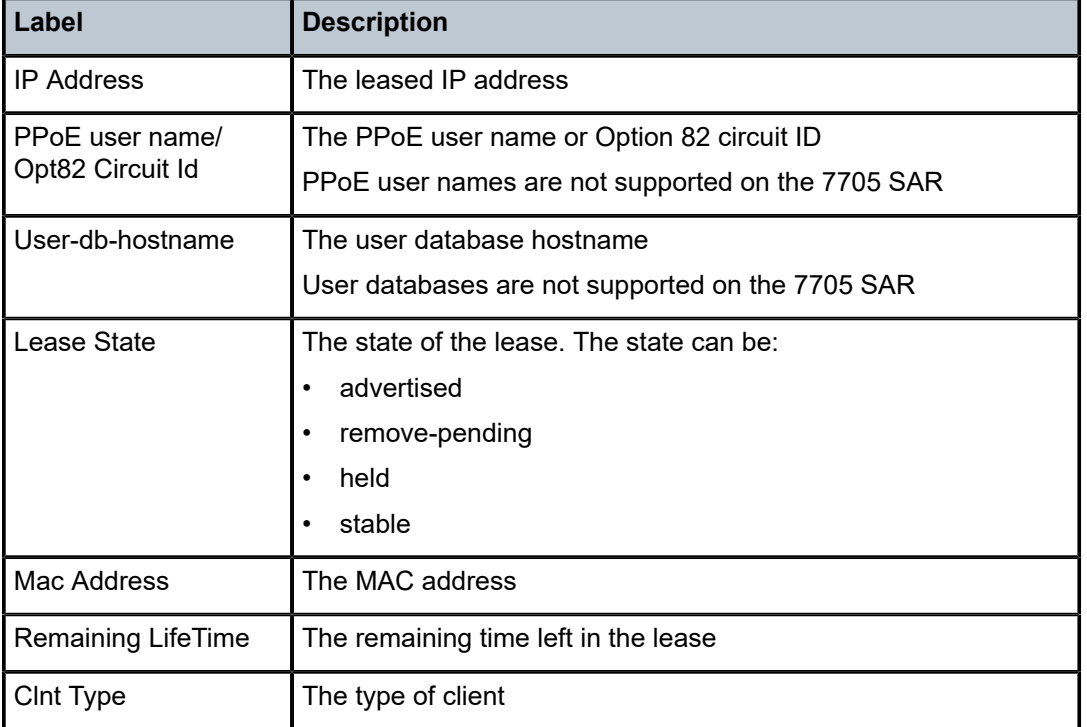

```
show router 600 dhcp6 local-dhcp-server "d6" leases
===============================================================================
Leases for DHCPv6 server d6
===============================================================================
IP Address/Prefix                       Lease State      Remaining       Fail
  Link-local Address                                     LifeTime        Ctrl
-------------------------------------------------------------------------------
2001:db8::/128
    FE80::220:FCFF:FE1E:CD52              stable           23h58m52s       local
                            -------------------------------------------------------------------------------
1 lease found
                                                                        ===============================================================================
```
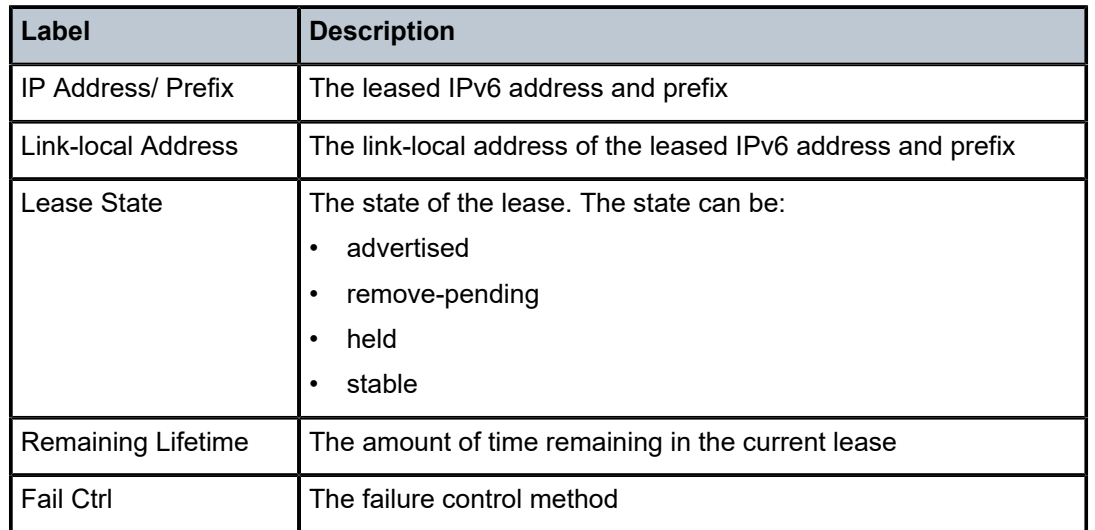

#### <span id="page-282-0"></span>*Table 28: DHCPv6 Server Lease Field Descriptions*

# pool-ext-stats

#### **Syntax**

**pool-ext-stats** [*pool-name*]

#### **Context**

show>router>dhcp>local-dhcp-server

show>router>dhcp6>local-dhcp-server

#### **Description**

This command displays extended statistics for each DHCP or DHCPv6 pool in the local DHCP or DHCPv6 server.

For each listed statistic except for Provisioned Addresses, a current value and peak value are shown. The peak value is the highest value reached by the statistic since pool creation or the last pool statistics clearing operation via the **clear router** {**dhcp** | **dhcpv6**} **local-dhcp-server pool-ext-stats** command.

## **Parameters**

*pool-name*

the name of a DHCP or DHCPv6 pool in the local DHCP or DHCPv6 server

## **Output**

The following outputs are examples of extended DHCP or DHCPv6 pool statistics information:

- DHCP pool output ([Output Example](#page-283-0), Table 29: Extended DHCP Pool Statistics Field [Descriptions](#page-283-1))
- DHCPv6 pool output [\(Output Example,](#page-283-2) Table 30: Extended DHCPv6 Pool Statistics Field [Descriptions](#page-284-0))

### <span id="page-283-0"></span>**Output Example**

| *A:ALU-1# show router dhcp local-dhcp-server "local1" pool-ext-stats<br>Extended pool statistics for server "local1" |         |          |                     |
|----------------------------------------------------------------------------------------------------|---------|----------|---------------------|
|                                                                                                    |         |          |                     |
|                                                                                                    | Current | a Peak   | TimeStamp           |
| Pool                                                                                                    | local1  |          |                     |
| Local:                                                                                                    |         |          |                     |
| Stable Leases                                                                                                    | 0       | 0        | 01/07/2016 19:07:11 |
| Provisioned Addresses                                                                                                | 101     |          |                     |
| Used Addresses                                                                                                    | 0       | $\Theta$ | 01/07/2016 19:07:11 |
| Free Addresses                                                                                                    | 101     | 101      | 01/07/2016 19:07:11 |
| Used Pct                                                                                                    | 0       | 0        | 01/07/2016 19:07:11 |
| Free Pct                                                                                                    | 100     | 100      | 01/07/2016 19:07:11 |
| last Reset Time                                                                                                    |         |          | 01/07/2016 19:07:11 |

<span id="page-283-1"></span>*Table 29: Extended DHCP Pool Statistics Field Descriptions*

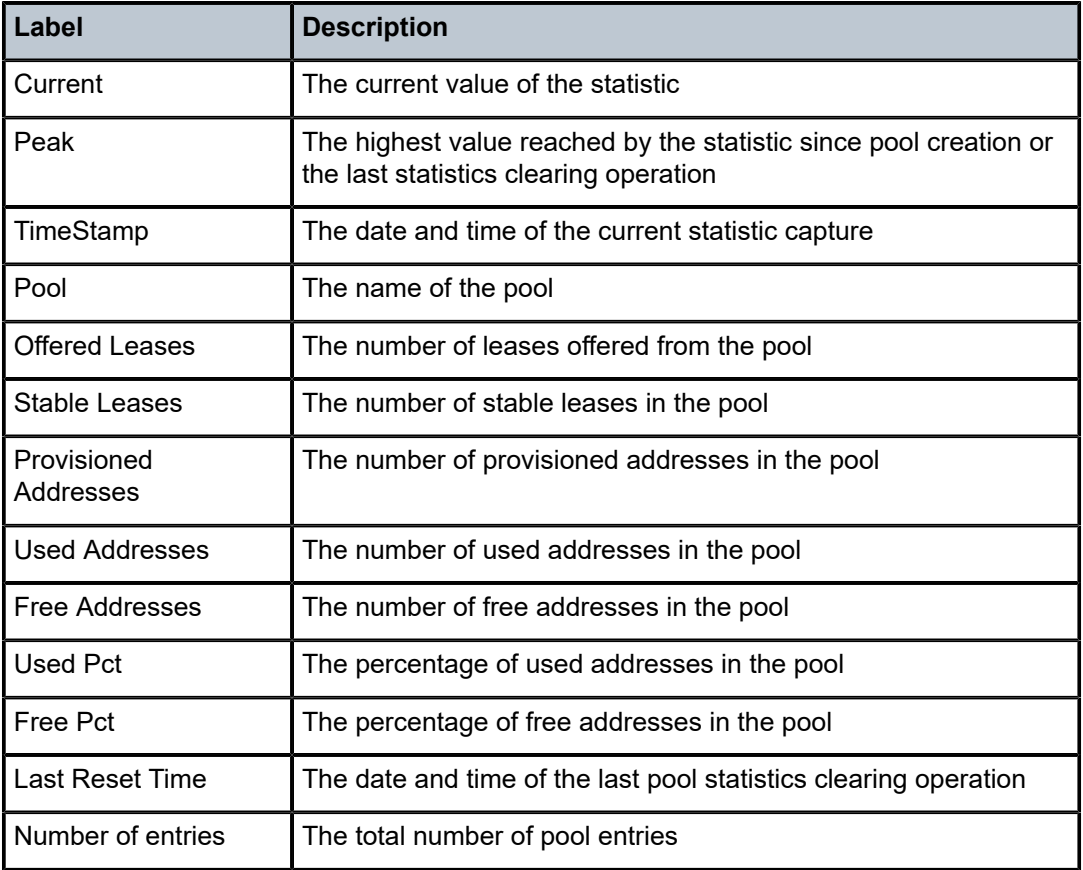

### <span id="page-283-2"></span>**Output Example**

show router 500 dhcp6 local-dhcp-server "d6" pool-ext-stats "pool-v6" ===============================================================================

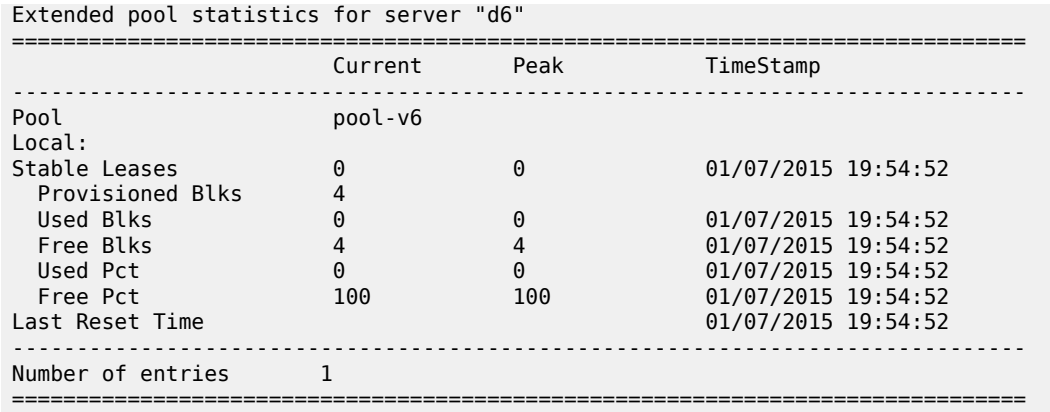

<span id="page-284-0"></span>*Table 30: Extended DHCPv6 Pool Statistics Field Descriptions*

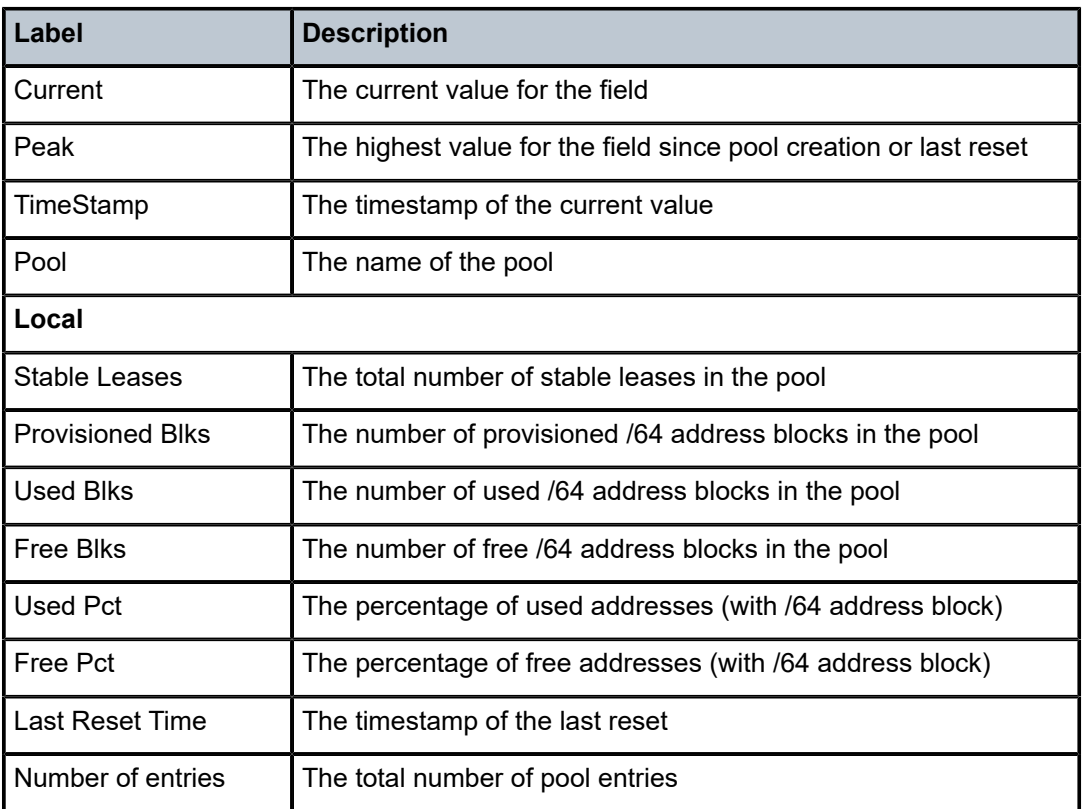

# pool-stats

# **Syntax**

**pool-stats** [*pool-name*]

# **Context**

show>router>dhcp6>local-dhcp-server

#### **Description**

This command displays statistics per DHCPv6 pool for a local DHCPv6 server.

If no pool name is specified, statistics for all DHCPv6 pools are displayed.

#### **Parameters**

#### *pool-name*

the name of a DHCPv6 local server pool

## **Output**

The following output is an example of DHCPv6 pool statistics, and Table 31: DHCPv6 Pool [Statistics](#page-285-0) Field [Descriptions](#page-285-0) describes the fields.

#### **Output Example**

```
show router dhcp6 local-dhcp-server "d6" pool-stats "pool-v6"
                  ===============================================================================
DHCPv6 server pool statistics
===============================================================================
Pool : pool : pool-v6
-------------------------------------------------------------------------------
Dropped Int no prefix WAN     : 0
Dropped Int no prefix SLAAC   : 0
===============================================================================
```
<span id="page-285-0"></span>*Table 31: DHCPv6 Pool Statistics Field Descriptions*

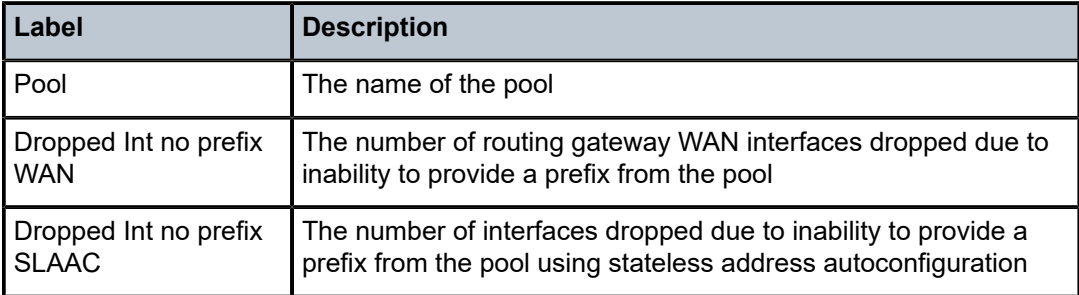

# prefix-ext-stats

#### **Syntax**

**prefix-ext-stats** *ipv6-address***/***prefix-length* **prefix-ext-stats pool** *pool-name*

## **Context**

show>router>dhcp6>local-dhcp-server

#### **Description**

This command displays extended statistics per DHCPv6 prefix for a local DHCPv6 server.

The current value and peak value are displayed for each statistic except for provisioned addresses. Peak value is the highest value since the prefix was created or last reset using the **clear router dhcp6 localdhcp-server prefix-ext-stats** command.

When the **pool** parameter is used, the statistics for each prefix in the specified pool are displayed.

### **Parameters**

*ipv6-address/prefix-length*

the base IPv6 address of the local DHCPv6 server. This address must be unique.

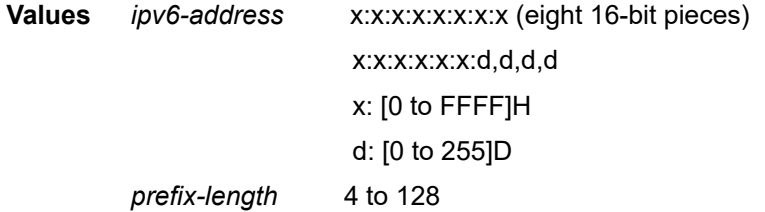

#### *pool-name*

the name of the DHCPv6 local server pool

#### **Output**

The following output is an example of extended DHCPv6 prefix statistics, and Table 32: [Extended](#page-286-0) DHCPv6 [Prefix Statistics Field Descriptions](#page-286-0) describes the fields.

#### **Output Example**

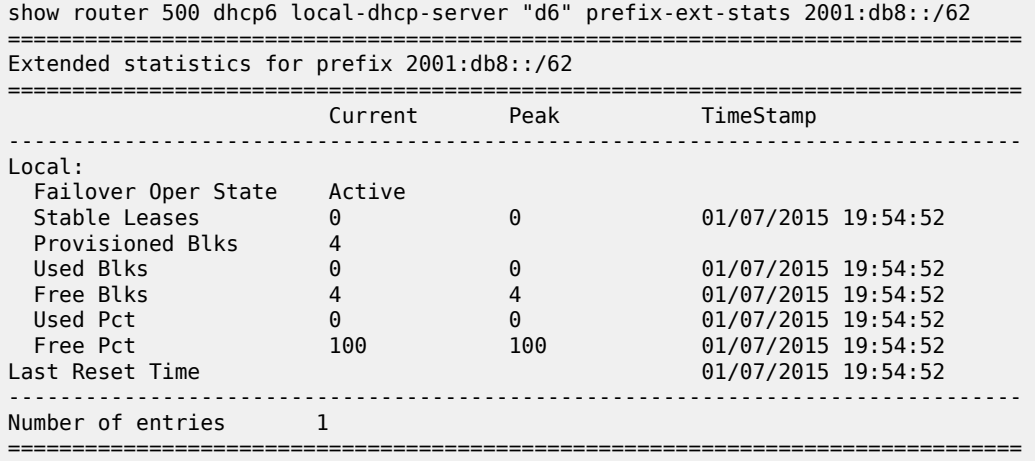

#### <span id="page-286-0"></span>*Table 32: Extended DHCPv6 Prefix Statistics Field Descriptions*

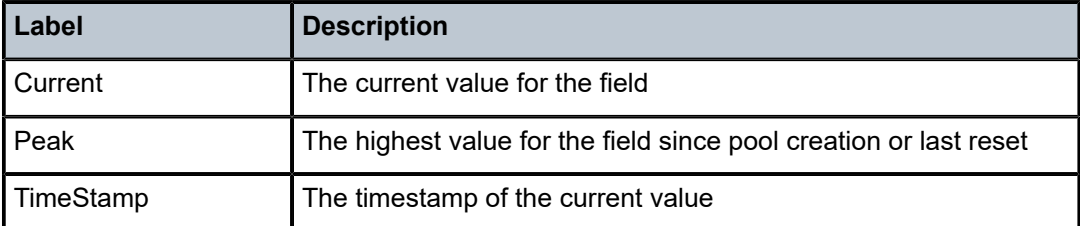

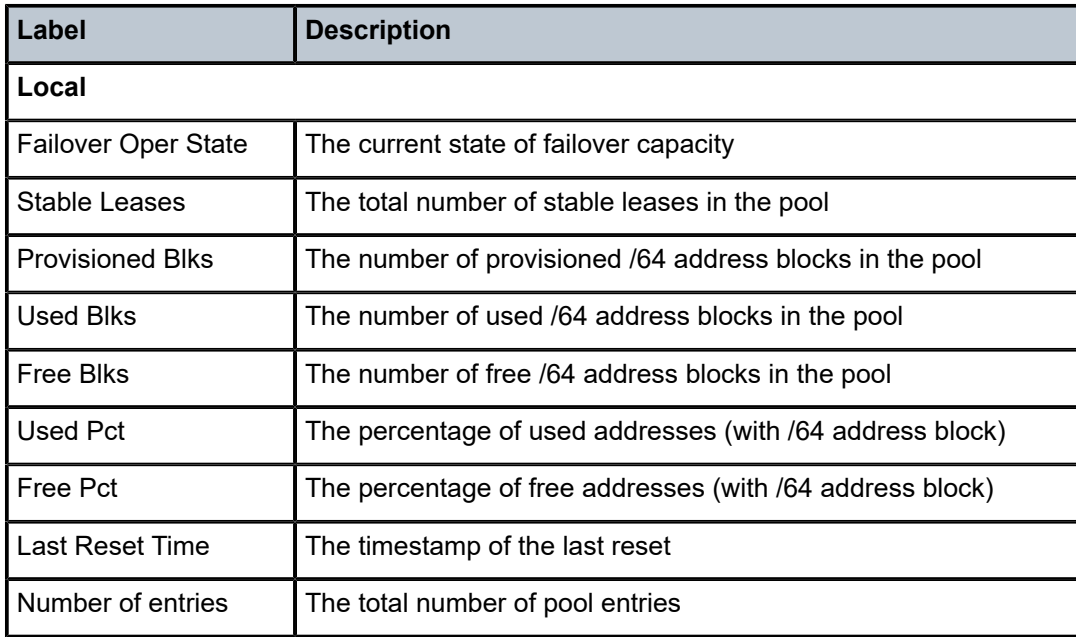

# prefix-stats

### **Syntax**

**prefix-stats** *ipv6-address***/***prefix-length* **prefix-stats pool** *pool-name*

## **Context**

show>router>dhcp6>local-dhcp-server

## **Description**

This command displays statistics for a DHCPv6 prefix.

When the **pool** parameter is used, the statistics for each prefix in the specified pool are displayed.

# **Parameters**

*ipv6-address/prefix-length*

the base IPv6 address of the DHCPv6 prefix. This address must be unique.

```
Values ipv6-address x:x:x:x:x:x:x:x (eight 16-bit pieces)
                             x:x:x:x:x:x:d,d,d,d
                             x: [0 to FFFF]H
                             d: [0 to 255]D
          prefix-length 4 to 128
```
*pool-name*
the name of the DHCPv6 local server pool

#### **Output**

The following output is an example of DHCPv6 prefix statistics, and Table 33: DHCPv6 Prefix [Statistics](#page-288-0) [Field Descriptions](#page-288-0) describes the fields.

#### **Output Example**

| show router 500 dhcp6 local-dhcp-server "d6" prefix-stats 2001:db8::/62 |                   |   |                               |   |   |  |  |
|-------------------------------------------------------------------------|-------------------|---|-------------------------------|---|---|--|--|
| Statistics for prefix 2001:db8::/62                                     |                   |   |                               |   |   |  |  |
| Prefix                                                                  | Advertised Stable |   | RCPending RemPending Declined |   |   |  |  |
| 2001: db8::/62                                                          | 0                 | 0 | $\Omega$                      | 0 | 0 |  |  |
| Number of entries                                                       |                   |   |                               |   |   |  |  |

<span id="page-288-0"></span>*Table 33: DHCPv6 Prefix Statistics Field Descriptions*

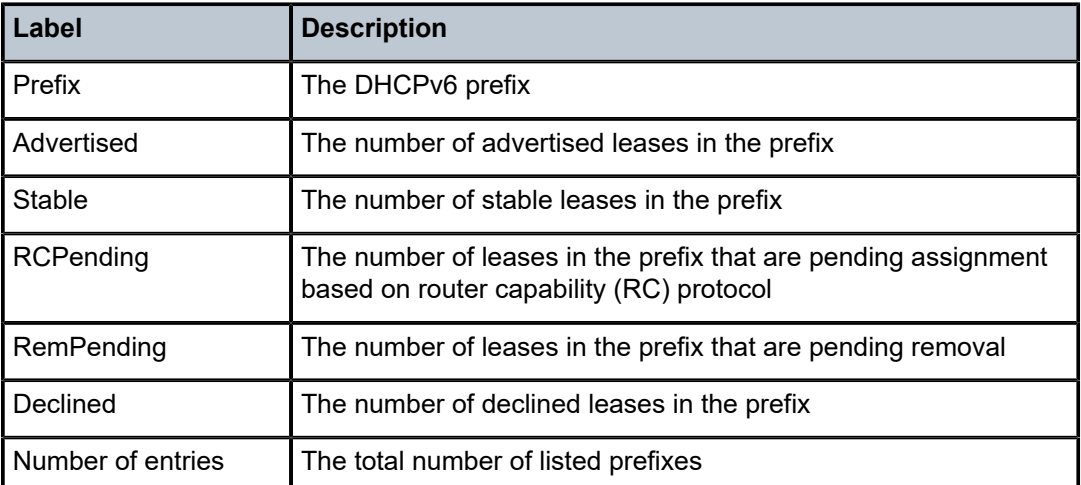

## server-stats

#### **Syntax**

**server-stats**

## **Context**

show>router>dhcp>local-dhcp-server show>router>dhcp6>local-dhcp-server

# **Description**

This command displays local DHCP or DHCPv6 server statistics.

### **Output**

The following output is an example of DHCP server statistics information, and Table 34: DHCP [Server](#page-289-0) [Statistics Field Descriptions](#page-289-0) describes the fields.

The following outputs are examples of DHCP or DHCPv6 server statistics information:

- DHCP server output [\(Output Example](#page-289-1), Table 34: DHCP Server Statistics Field [Descriptions](#page-289-0))
- <span id="page-289-1"></span>• DHCPv6 server output ([Output Example,](#page-291-0) Table 35: DHCPv6 Server Statistics Field [Descriptions](#page-292-0))

|                                                                                      |                  | *A:ALU-1# show router dhcp local-dhcp-server local1 server-stats |
|--------------------------------------------------------------------------------------|------------------|------------------------------------------------------------------|
| Statistics for DHCP Server locall router 3<br>-------------------------------------- |                  |                                                                  |
| Rx Discover Packets                                                                  |                  | $\cdot$ 1                                                        |
| Rx Request Packets                                                                   |                  | $\cdot$ 1                                                        |
| Rx Release Packets                                                                   |                  | $\cdot$ $\theta$                                                 |
| Rx Decline Packets                                                                   |                  | $\mathbf{.} \Theta$                                              |
| Rx Inform Packets                                                                    | $\cdot$ $\theta$ |                                                                  |
| Tx Offer Packets                                                                     | $\pm$ 1          |                                                                  |
| Tx Ack Packets                                                                       |                  | $\pm$ 1                                                          |
| Tx Nak Packets                                                                       |                  | $\mathbf{.} \Theta$                                              |
| Tx Forcerenew Packets                                                                |                  | $\cdot$ $\theta$                                                 |
| Client Ignored Offers                                                                |                  | $\cdot$ 0                                                        |
| Leases Timed Out                                                                     |                  | $\cdot$ $\theta$                                                 |
| Dropped Bad Packet                                                                   |                  | $\mathbf{.} \Theta$                                              |
| Dropped Invalid Type                                                                 |                  | $\mathbf{.} \Theta$                                              |
| Dropped No User Database                                                             |                  | $\mathbf{.} \Theta$                                              |
| Dropped Unknown Host                                                                 |                  | $\cdot$ 0                                                        |
| Dropped User Not Allowed                                                             |                  | $\mathbf{.} \Theta$                                              |
| Dropped Lease Not Ready                                                              |                  | : 0                                                              |
| Dropped Lease Not Found                                                              |                  | : 0                                                              |
| Dropped Not Serving Pool                                                             |                  | : 0                                                              |
| Dropped Invalid User                                                                 |                  | : 0                                                              |
| Dropped Overload                                                                     |                  | : 0                                                              |
| Dropped Persistence Overload                                                         | $\cdot$ 0        |                                                                  |
| Dropped Generic Error                                                                |                  | : 0                                                              |
| Dropped Destined To Other                                                            |                  | : ი                                                              |
| Dropped Address Unavailable                                                          | : 0              | : 0                                                              |
| Dropped Max Leases Reached<br>Dropped Server Shutdown                                |                  | : 0                                                              |
| Dropped No Subnet For Fixed IP: 0                                                    |                  |                                                                  |
| Dropped Duplicate From Diff GI: 0                                                    |                  |                                                                  |
| ==================                                                                   |                  |                                                                  |

<span id="page-289-0"></span>*Table 34: DHCP Server Statistics Field Descriptions*

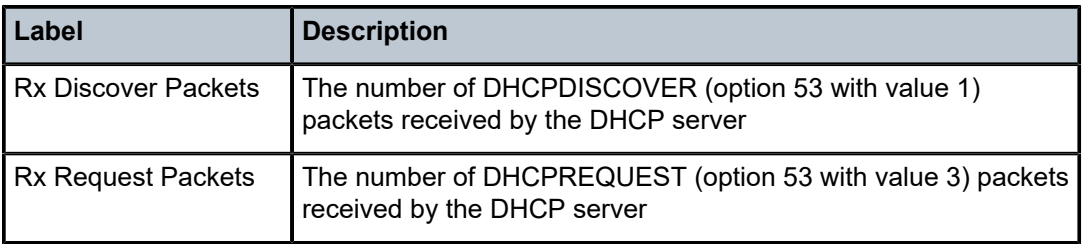

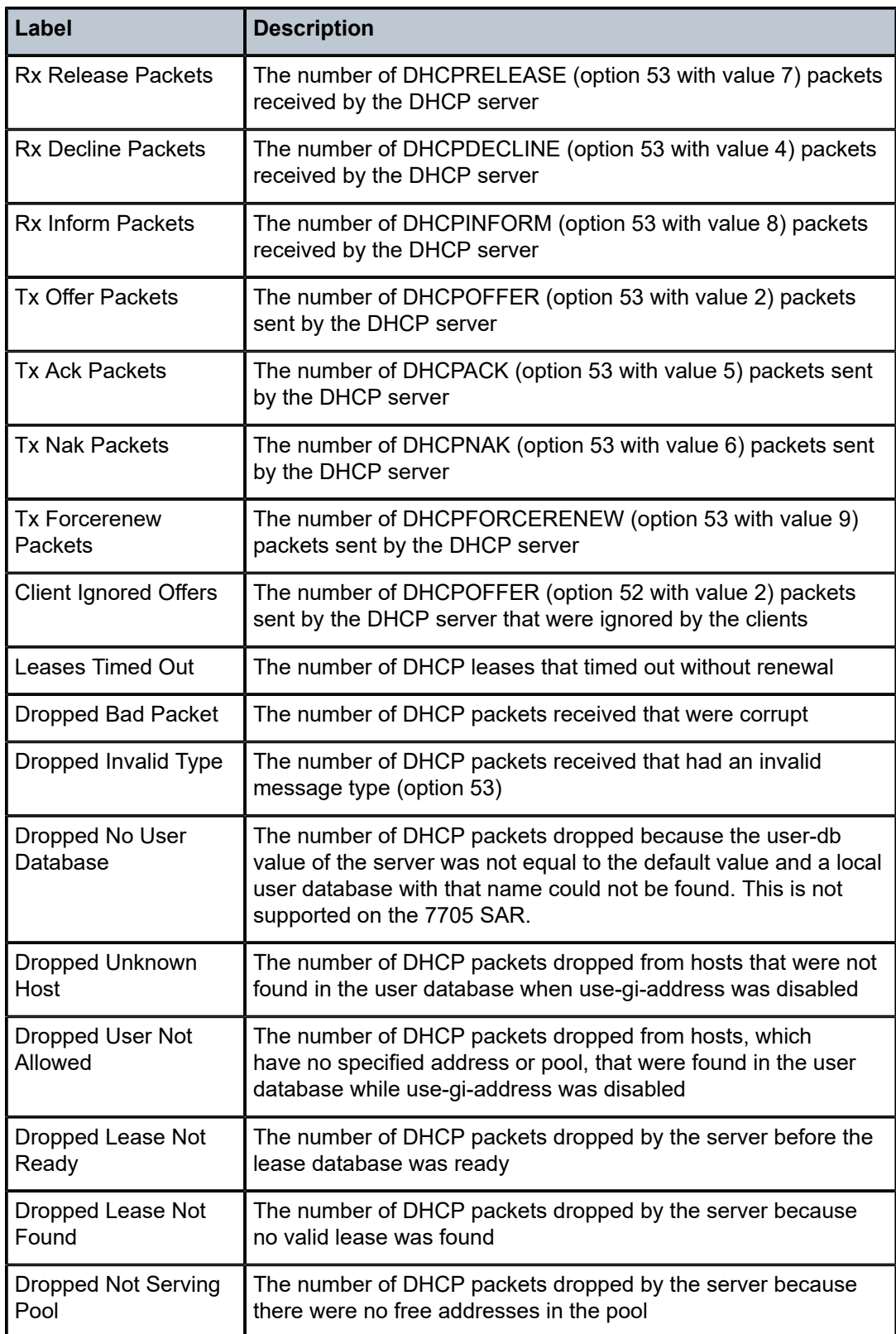

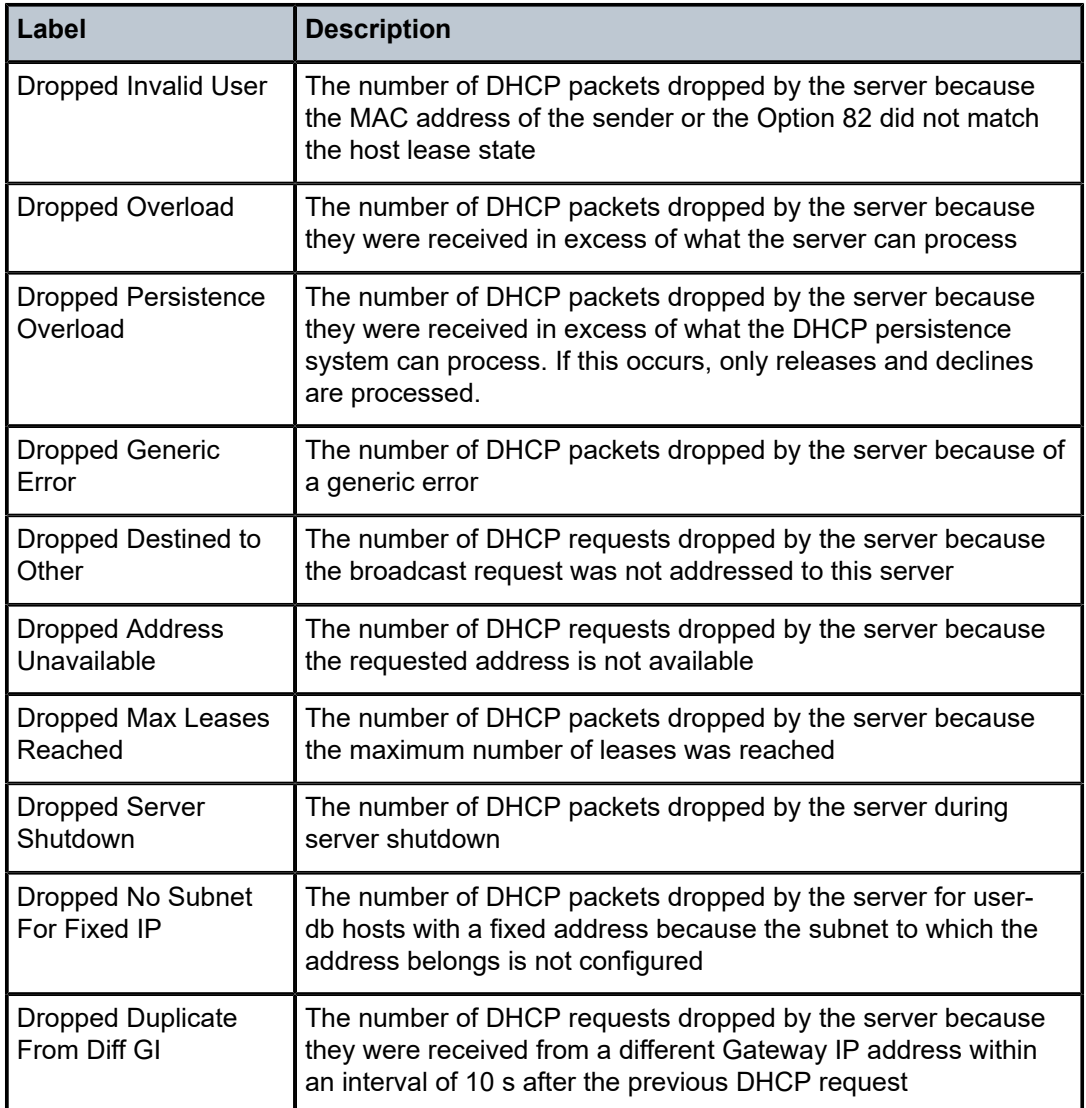

## <span id="page-291-0"></span>**Output Example**

\*A:ALU-1# show router dhcp6 local-dhcp-server local1 server-stats

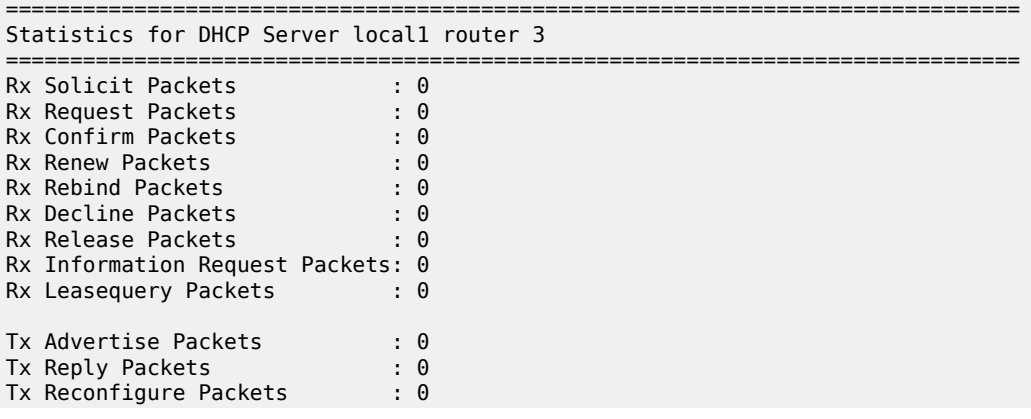

| Tx Leasequery Reply Packets       | $\cdot$ 0           |  |
|-----------------------------------|---------------------|--|
| Client Ignored Offers             | $\mathbf{.} \Theta$ |  |
| Leases Timed Out                  | $\cdot$ 0           |  |
| Dropped Bad Packet                | $\mathbf{.} \Theta$ |  |
| Dropped Invalid Type              | $\mathbf{.} \Theta$ |  |
| Dropped Lease Not Ready           | $\mathbf{.} \Theta$ |  |
| Dropped Not Serving Pool          | $\cdot$ 0           |  |
| Dropped Overload                  | $\cdot$ 0           |  |
| Dropped Persistence Overload      | $\cdot$ 0           |  |
| Dropped Generic Error             | $\mathbf{.} \Theta$ |  |
| Dropped Destined To Other         | $\mathbf{.} \Theta$ |  |
| Dropped Max Leases Reached        | $\mathbf{.} \Theta$ |  |
|                                   |                     |  |
| Dropped Server Shutdown           | $\cdot$ 0           |  |
| Dropped Leasequery Not Allowed: 0 |                     |  |
| Dropped Duplicate                 | : 0                 |  |
|                                   |                     |  |
| $*A$ : ALU - 1#                   |                     |  |
|                                   |                     |  |

<span id="page-292-0"></span>*Table 35: DHCPv6 Server Statistics Field Descriptions*

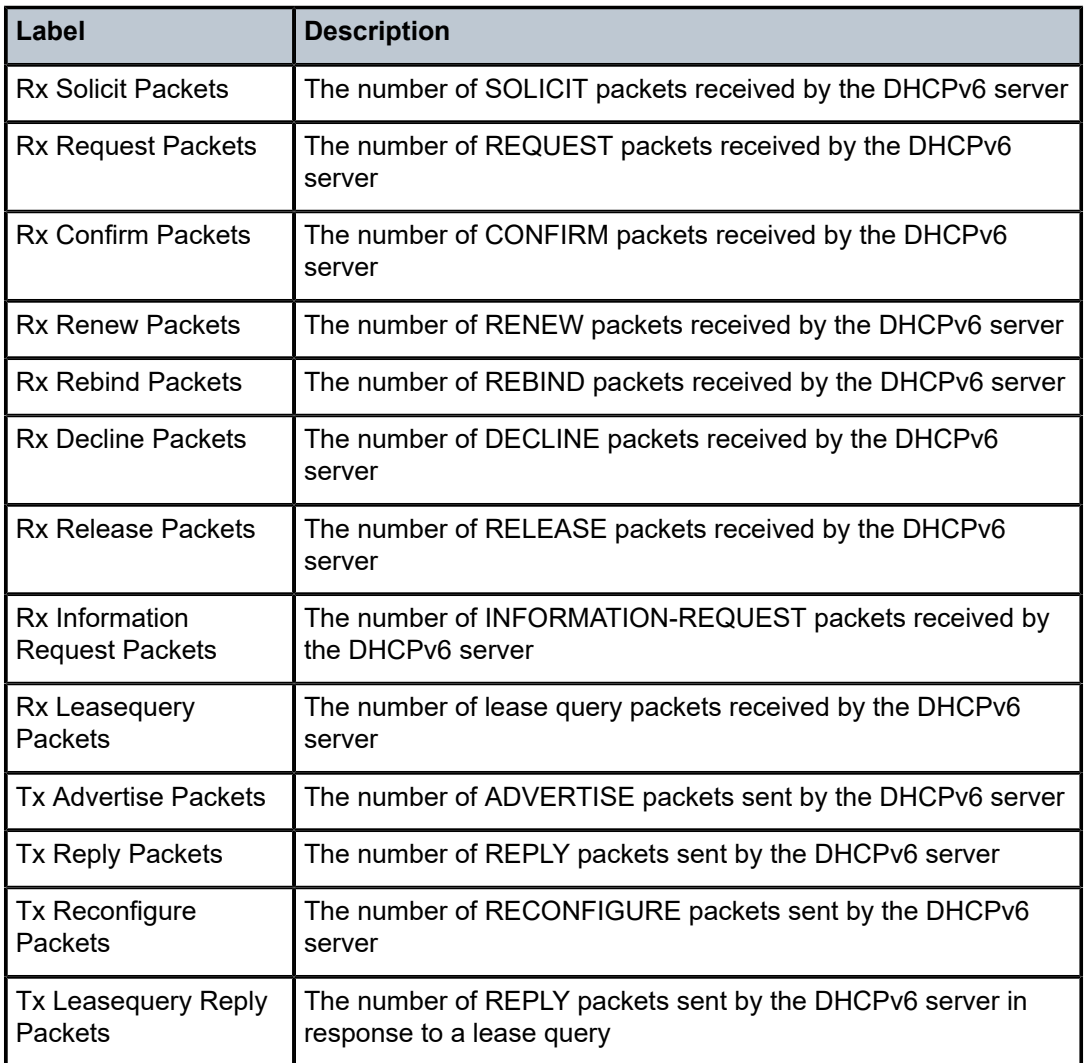

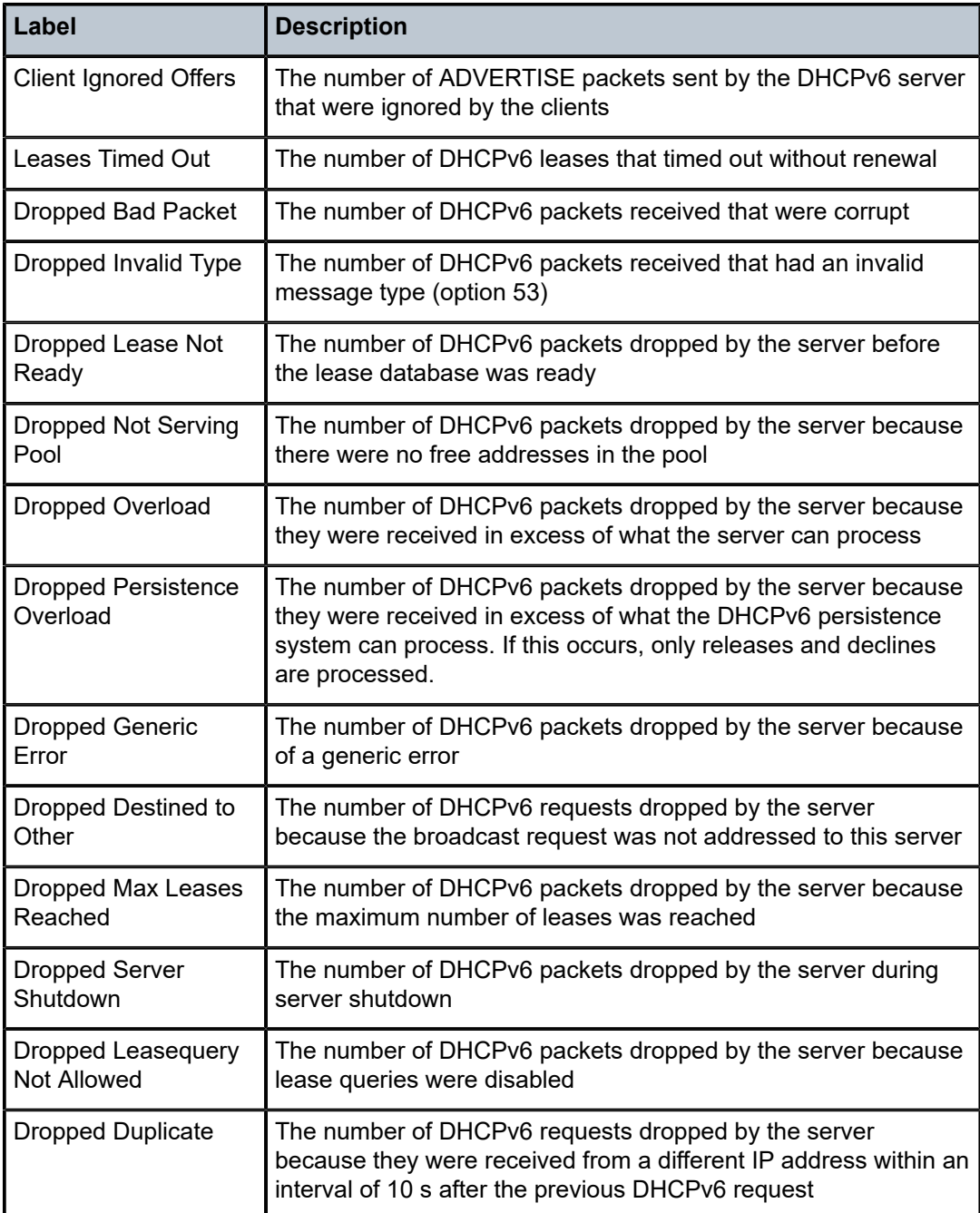

# subnet-ext-stats

# **Syntax**

**subnet-ext-stats** *ip-address*[/*mask*] **subnet-ext-stats pool** *pool-name*

#### **Context**

show>router>dhcp>local-dhcp-server

#### **Description**

This command displays extended statistics for each subnet in the local DHCP server.

For each listed statistic except for Provisioned Addresses, a current value and peak value are shown. The peak value is the highest value reached by the statistic since subnet creation or the last subnet statistics clearing operation via the **clear router dhcp local-dhcp-server subnet-ext-stats** command.

#### **Parameters**

*ip-address*

the IP address of the DHCP server in dotted-decimal notation

**Values** a.b.c.d (host bits must be 0)

*mask*

the subnet mask in Classless Inter-Domain Routing (CIDR) notation, expressed as a decimal integer

**Values** 0 to 32

#### *pool-name*

the name of a DHCP pool in the local DHCP server

#### **Output**

The following output is an example of extended DHCP subnet statistics, and Table 36: [Extended](#page-295-0) DHCP [Subnet Statistics Field Descriptions](#page-295-0) describes the fields.

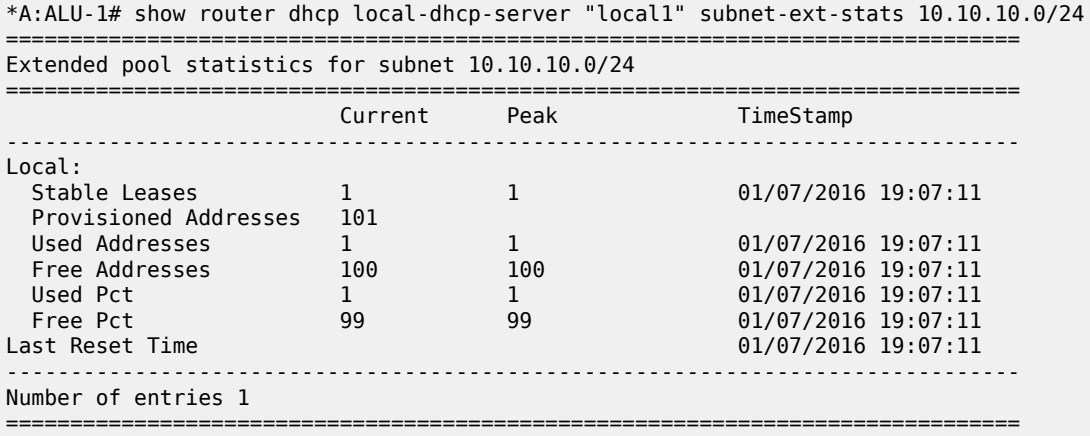

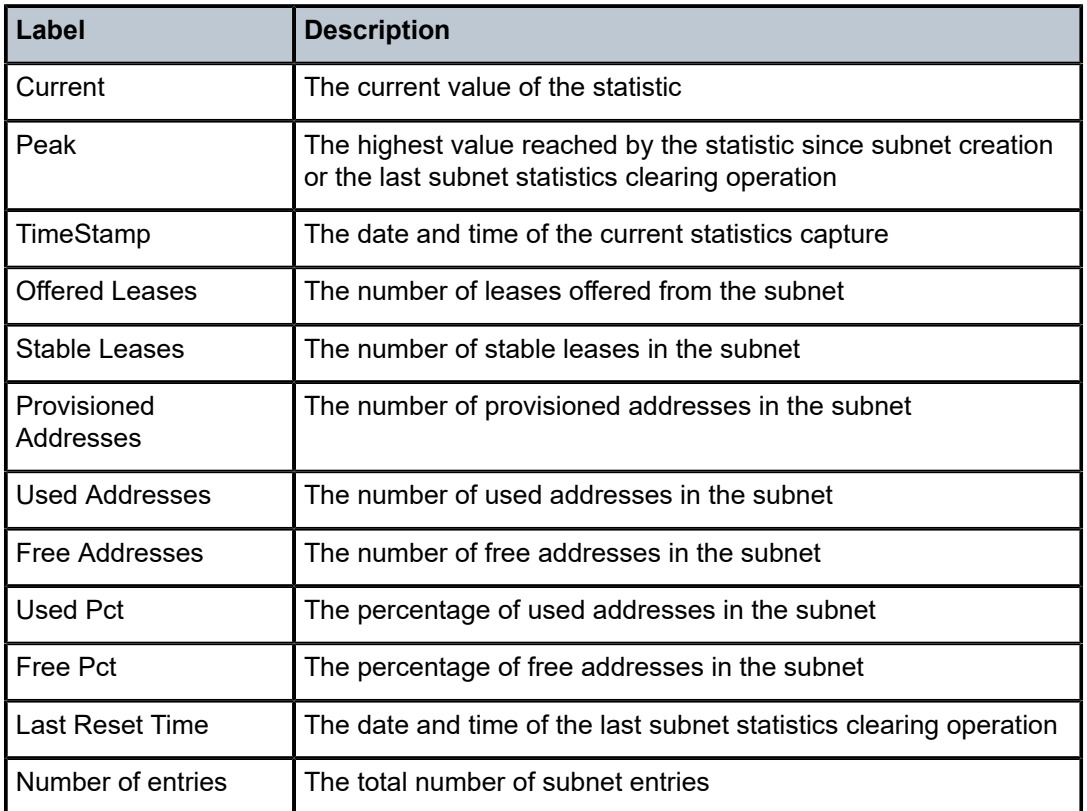

<span id="page-295-0"></span>*Table 36: Extended DHCP Subnet Statistics Field Descriptions*

# subnet-stats

## **Syntax**

**subnet-stats** *ip-address*[**/***mask*] **subnet-stats pool** *pool-name*

## **Context**

show>router>dhcp>local-dhcp-server

## **Description**

This command displays subnet statistics.

## **Parameters**

## *ip-address*

the IP address of the DHCP server in dotted-decimal notation

**Values** a.b.c.d (host bits must be 0)

*mask*

the subnet mask in Classless Inter-Domain Routing (CIDR) notation, expressed as a decimal integer

```
Values 0 to 32
```
#### *pool-name*

the name of the DHCP address pool

**Values** up to 32 alphanumeric characters

## **Output**

The following output is an example of DHCP server subnet statistics information, and Table 37: [DHCP](#page-296-0) [Server Subnet Statistics Field Descriptions](#page-296-0) describes the fields.

| *A:ALU-1# show router dhcp local-dhcp-server locall subnet-stats pool pl |                   |                       |                    |  |  |  |
|--------------------------------------------------------------------------|-------------------|-----------------------|--------------------|--|--|--|
| Statistics for pool pl                                                   |                   |                       |                    |  |  |  |
| Subnet                                                                   | Free<br>FRPending | Offered<br>RemPending | Stable<br>Declined |  |  |  |
| 192.168.100.0/24                                                         | 10<br>$(\cdot)$   | $\Theta$<br>0         | 0                  |  |  |  |
| No. of entries: 1                                                        |                   |                       |                    |  |  |  |
| $*A:AI U-1#$                                                             |                   |                       |                    |  |  |  |

<span id="page-296-0"></span>*Table 37: DHCP Server Subnet Statistics Field Descriptions*

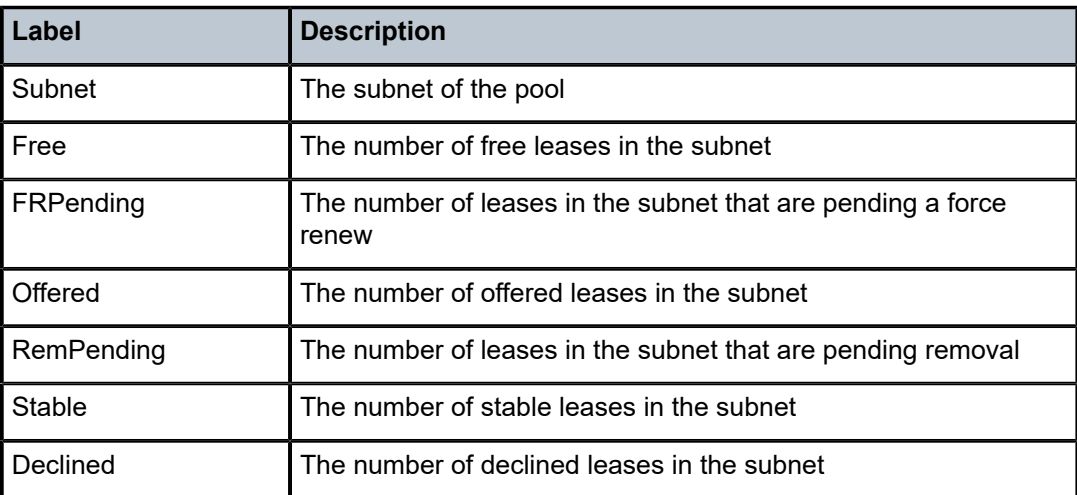

## summary

## **Syntax**

**summary**

## **Context**

show>router>dhcp>local-dhcp-server show>router>dhcp6>local-dhcp-server

## **Description**

This command displays local DHCP or DHCPv6 summary information.

## **Output**

The following outputs are examples of DHCP or DHCPv6 server summary information:

- DHCP server output [\(Output Example](#page-297-0), Table 38: DHCP Server Summary Field [Descriptions](#page-298-0))
- <span id="page-297-0"></span>• DHCPv6 server output ([Output Example,](#page-299-0) Table 39: DHCPv6 Server Summary Field [Descriptions](#page-299-1))

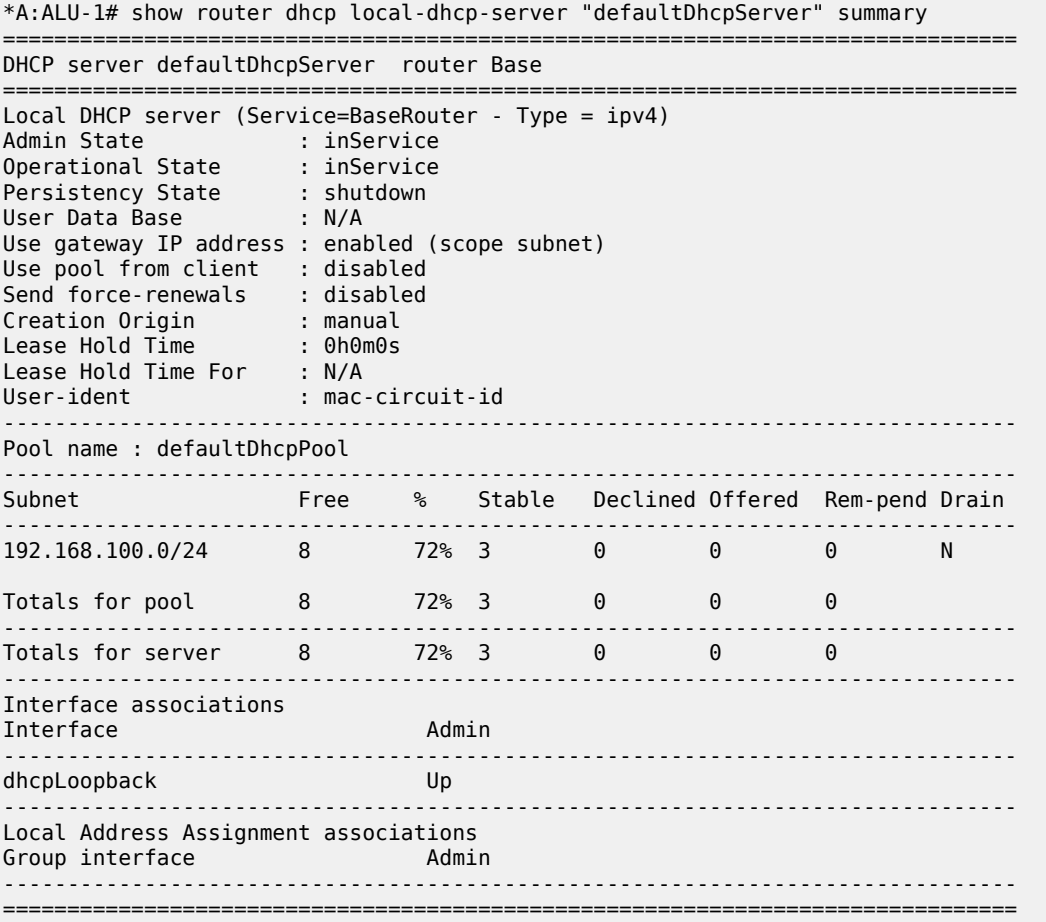

#### \*A:ALU-1#

## <span id="page-298-0"></span>*Table 38: DHCP Server Summary Field Descriptions*

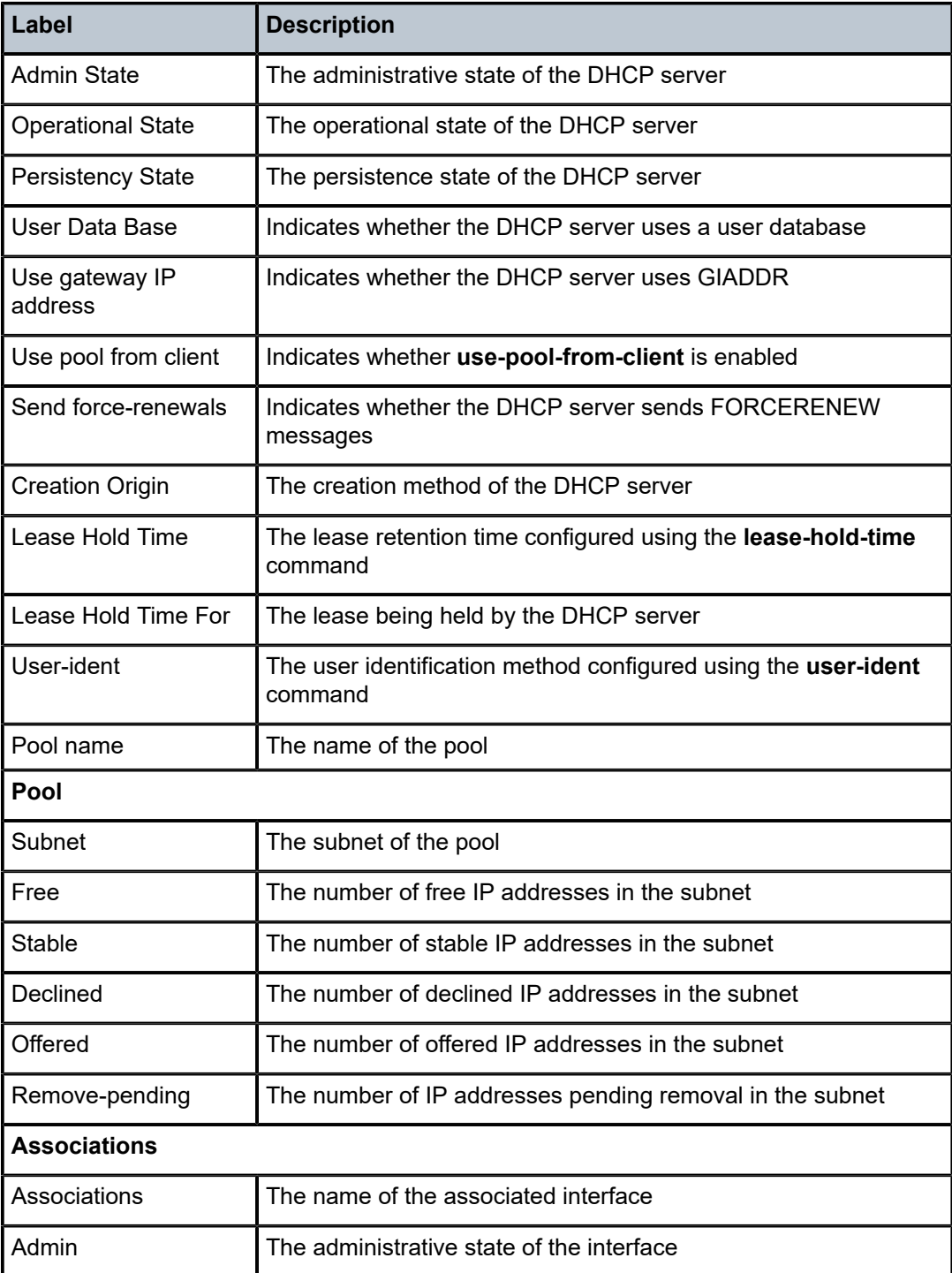

## <span id="page-299-0"></span>**Output Example**

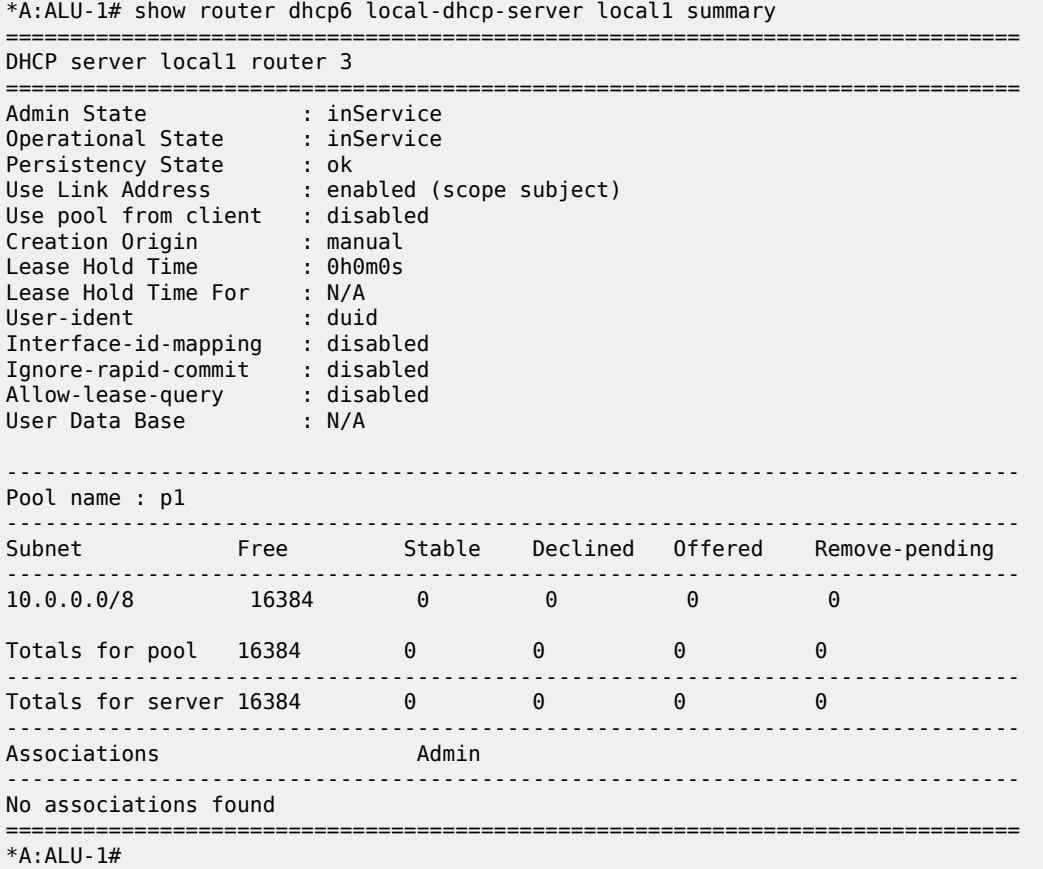

## <span id="page-299-1"></span>*Table 39: DHCPv6 Server Summary Field Descriptions*

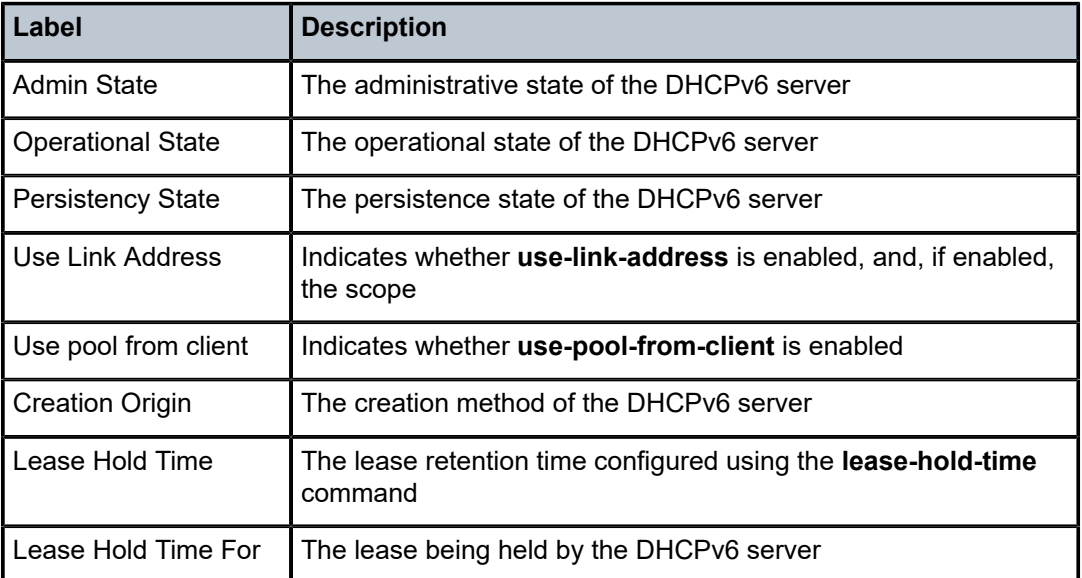

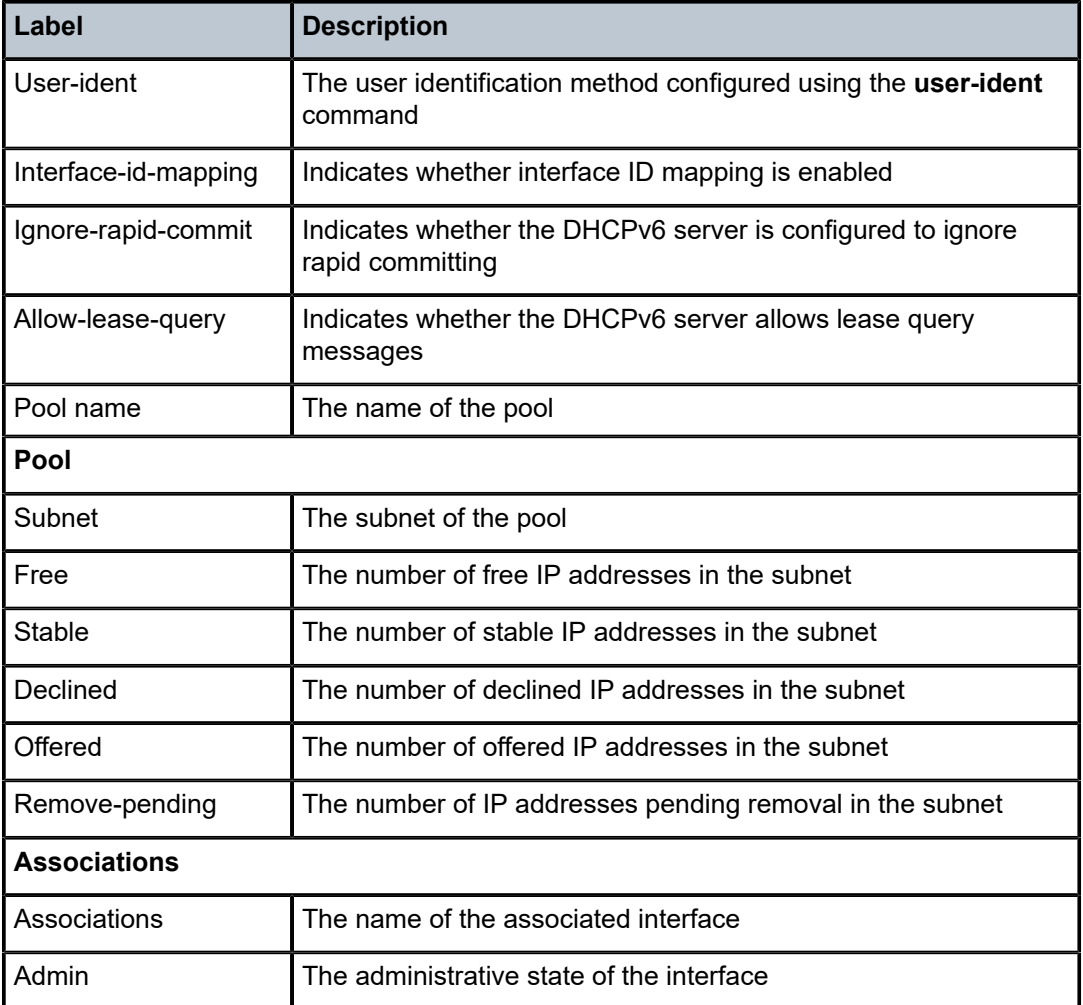

## servers

# **Syntax**

**servers** [**all**]

# **Context**

show>router>dhcp show>router>dhcp6

# **Description**

This command lists the local DHCP or DHCPv6 servers.

## **Parameters**

**all**

displays DHCP or DHCPv6 servers in all instances

#### **Output**

The following output is an example of DHCP server information, and Table 40: DHCP or [DHCPv6](#page-301-0) Server [Field Descriptions](#page-301-0) describes the fields.

#### **Output Example**

| *A:ALU-1# show router dhcp servers        |                           |                        |  |  |  |  |
|-------------------------------------------|---------------------------|------------------------|--|--|--|--|
| Overview of DHCP Servers                  |                           |                        |  |  |  |  |
| Active Leases:<br>Maximum Leases:<br>4096 |                           |                        |  |  |  |  |
| Router                                    | Server                    | Admin State            |  |  |  |  |
| Router: Base<br>Service: 102              | dhcpServer1<br>vprnServer | inService<br>inService |  |  |  |  |

<span id="page-301-0"></span>*Table 40: DHCP or DHCPv6 Server Field Descriptions*

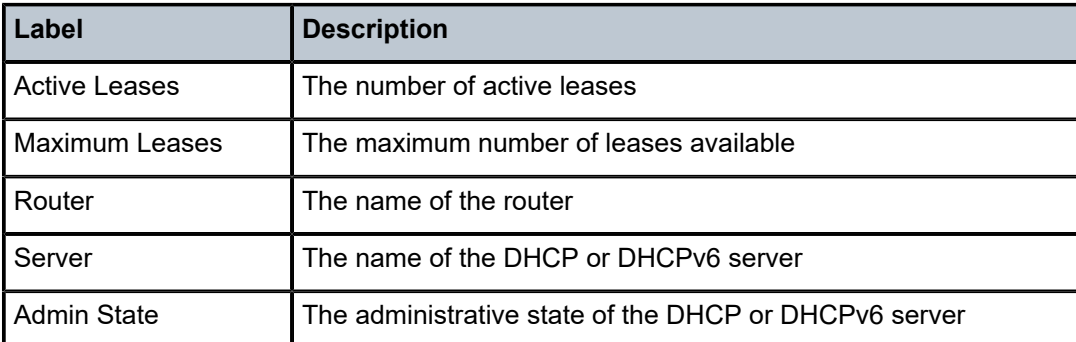

# statistics

## **Syntax**

**statistics** [**interface** *ip-int-name* | *ip-address*]

## **Context**

show>router>dhcp

show>router>dhcp6

## **Description**

This command displays statistics for DHCP Relay and DHCPv6 Relay.

If no interface name or IP address is specified, then all configured interfaces are displayed. If the **statistics** command is used in the **dhcp6** context, the interface name or IP address cannot be specified.

## **Parameters**

*ip-int-name | ip-address*

displays statistics for the specified IP interface

# **Output**

The following outputs are examples of DHCP or DHCPv6 statistics information:

- DHCP statistics [\(Output Example](#page-302-0), Table 41: DHCP Statistics Field [Descriptions](#page-302-1))
- <span id="page-302-0"></span>• DHCPv6 statistics ([Output Example,](#page-303-0) Table 42: DHCPv6 Statistics Field [Descriptions](#page-303-1))

| *A:ALU-1# show router dhcp statistics                                                                                                    |     |                                                                 |  |  |  |  |
|----------------------------------------------------------------------------------------------------|-----|-----------------------------------------------------------------|--|--|--|--|
| DHCP Global Statistics (Router: Base)                                                                                                    |     |                                                                 |  |  |  |  |
| Rx Packets<br>Tx Packets<br>Rx Malformed Packets<br>Rx Untrusted Packets<br>Client Packets Discarded<br>Client Packets Relayed<br>Server Packets Discarded<br>Server Packets Relayed | : 0 | : 0<br>: 0<br>: 0<br>$\cdot$ 0<br>$\cdot$ 0<br>: 0<br>$\cdot$ 0 |  |  |  |  |
| $*A:AI U-1#$                                                                                                    |     |                                                                 |  |  |  |  |

<span id="page-302-1"></span>*Table 41: DHCP Statistics Field Descriptions*

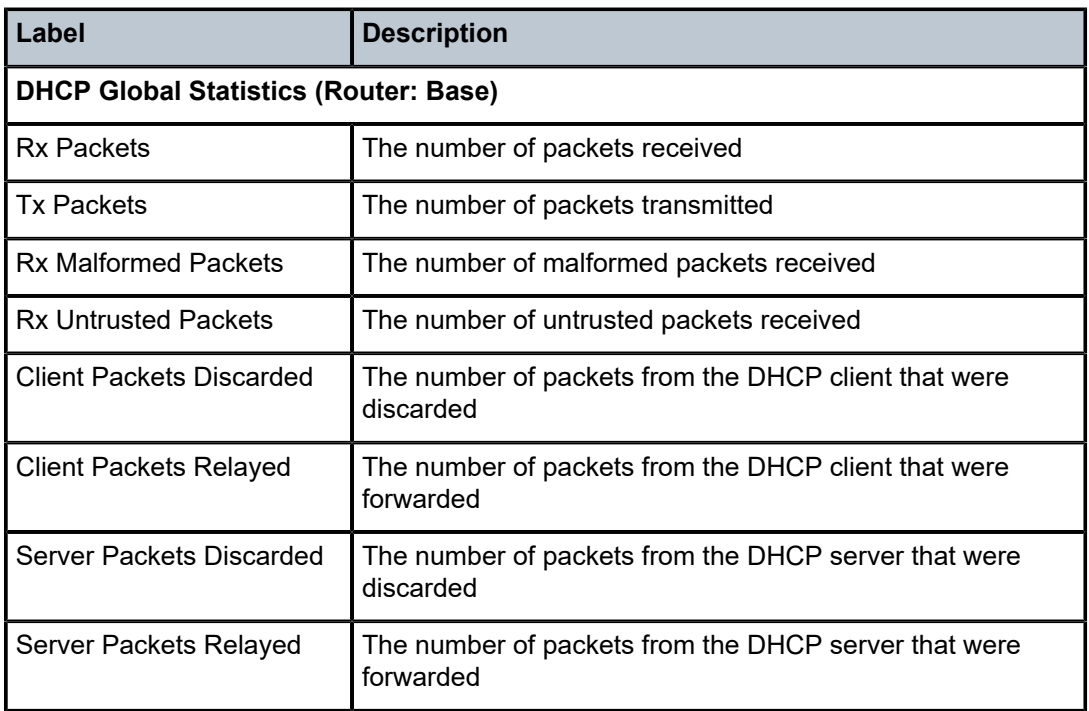

## <span id="page-303-0"></span>**Output Example**

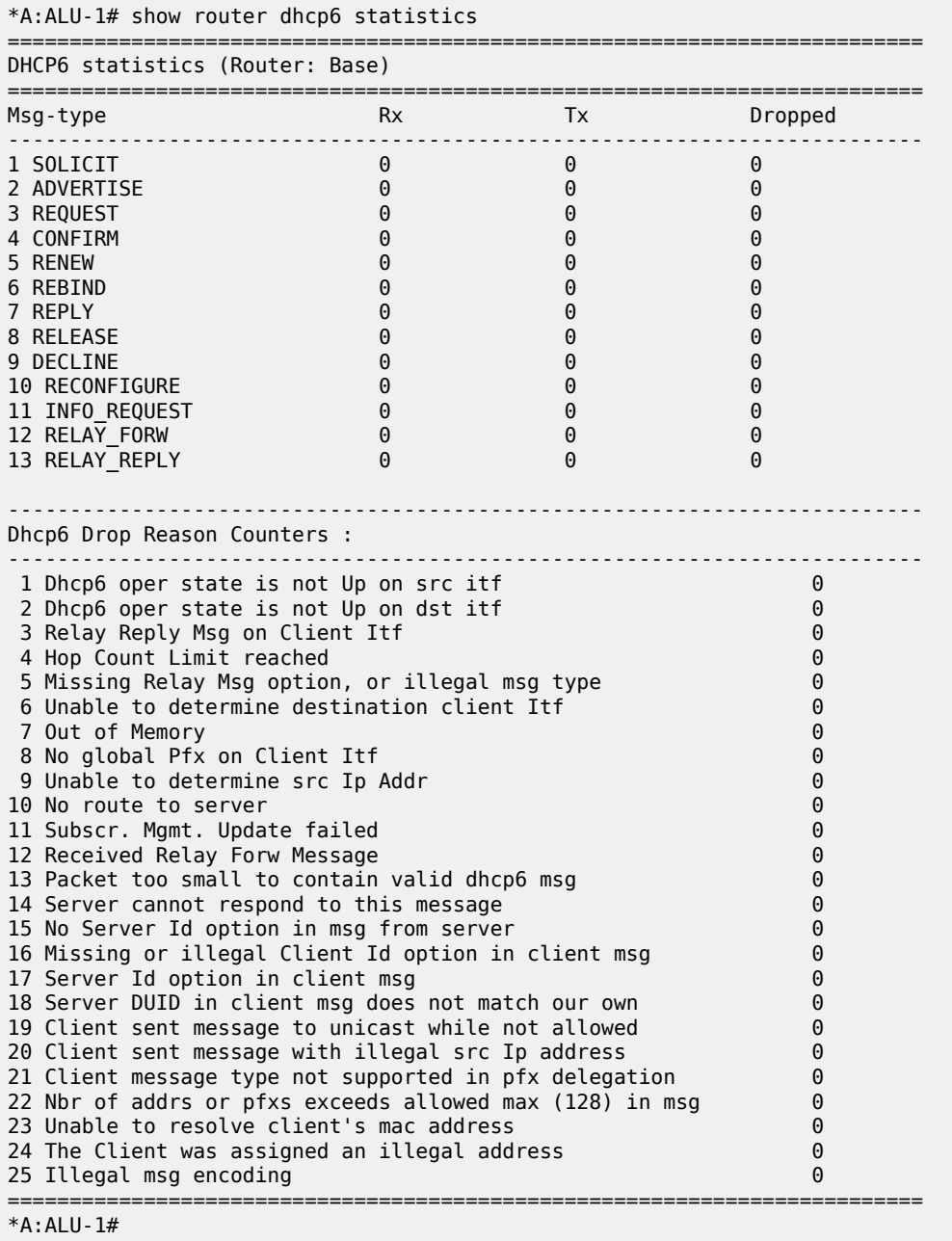

<span id="page-303-1"></span>*Table 42: DHCPv6 Statistics Field Descriptions*

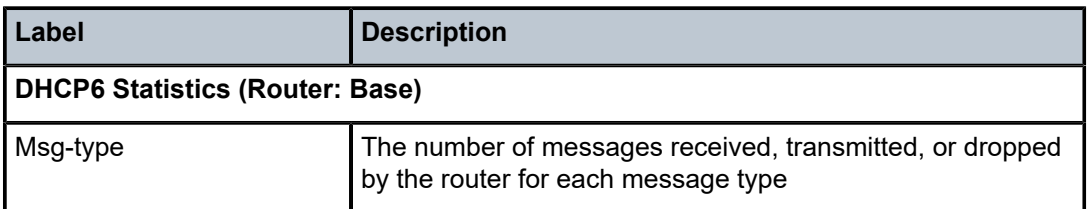

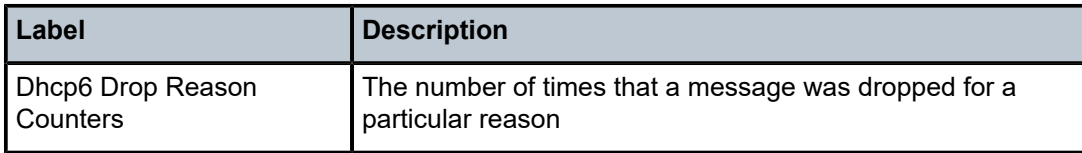

## summary

#### **Syntax**

**summary**

## **Context**

show>router>dhcp

show>router>dhcp6

## **Description**

This command displays a summary of DHCP and DHCPv6 configuration.

## **Output**

The following outputs are examples of DHCP or DHCPv6 summary information:

- DHCP summary [\(Output Example,](#page-304-0) Table 43: DHCP Summary Field [Descriptions](#page-304-1))
- <span id="page-304-0"></span>• DHCPv6 summary ([Output Example](#page-305-0), Table 44: DHCPv6 Summary Field [Descriptions](#page-305-1))

| *A:ALU-48# show router dhcp summary |     |                            |                             |       |
|-------------------------------------|-----|----------------------------|-----------------------------|-------|
| DHCP Summary (Router: Base)         |     |                            |                             |       |
| Interface Name<br>SapId/Sdp         | Arp | Used/<br>Populate Provided | <b>Tnfo</b><br>Option State | Admin |
| vprn interface<br>sap:1/5/2         | No. | 0/0<br>0/0                 | Keep                        | Down  |
| Interfaces: 1                       |     |                            |                             |       |
| *A: AI II-48#                       |     |                            |                             |       |

<span id="page-304-1"></span>*Table 43: DHCP Summary Field Descriptions*

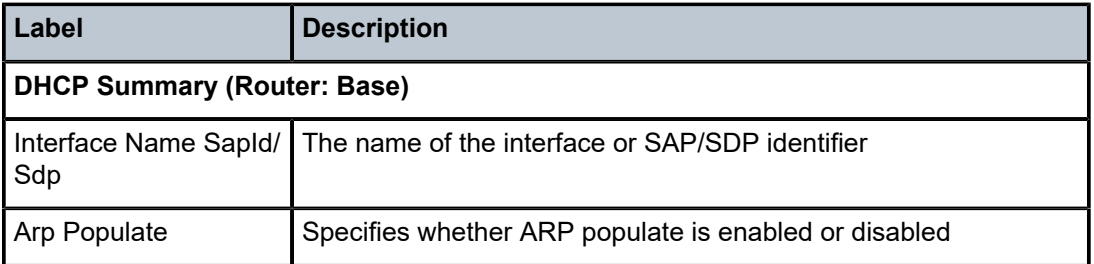

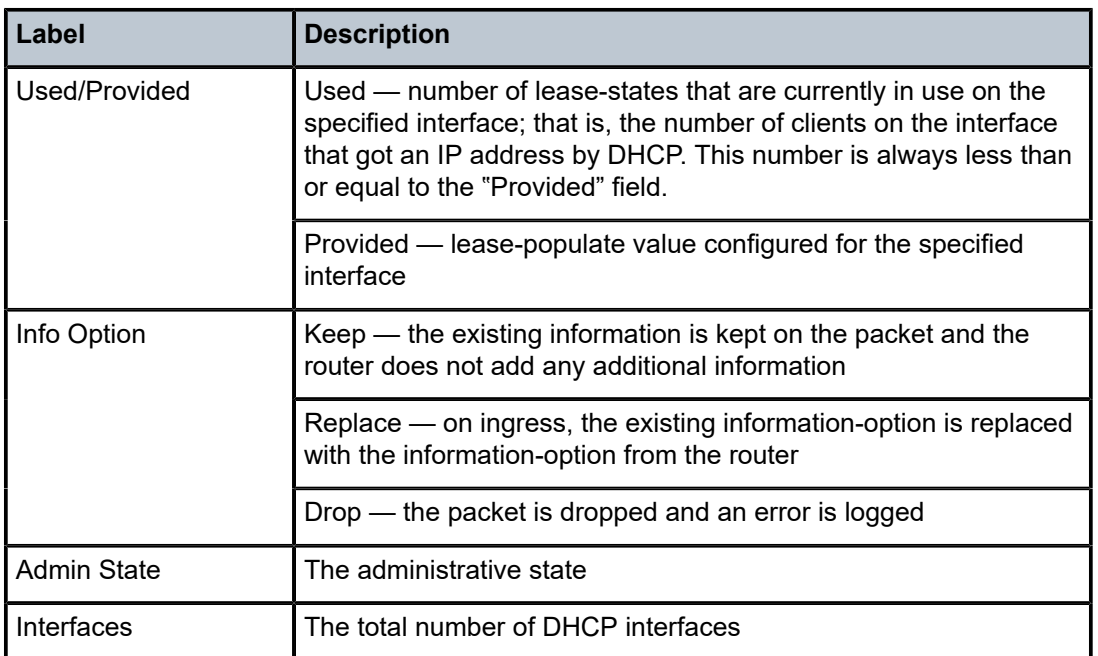

## <span id="page-305-0"></span>**Output Example**

```
*A:ALU-48# show router dhcp6 summary
===============================================================================
DHCP6 Summary (Router: Base)
===============================================================================
Interface Name                   Nbr      Used/Max Relay     Admin  Oper Relay
  SapId                          Resol.   Used/Max Server    Admin  Oper Server
-------------------------------------------------------------------------------
iesSap                           No          0/0             Down   Down
  sap:1/2/3:801                              0/8000          Down   Down
iesintf                          No          0/0             Down   Down
  sdp:spoke-5:9999                           0/8000          Down   Down
 -------------------------------------------------------------------------------
Interfaces: 2
===============================================================================
*A:ALU-48#
```
<span id="page-305-1"></span>*Table 44: DHCPv6 Summary Field Descriptions*

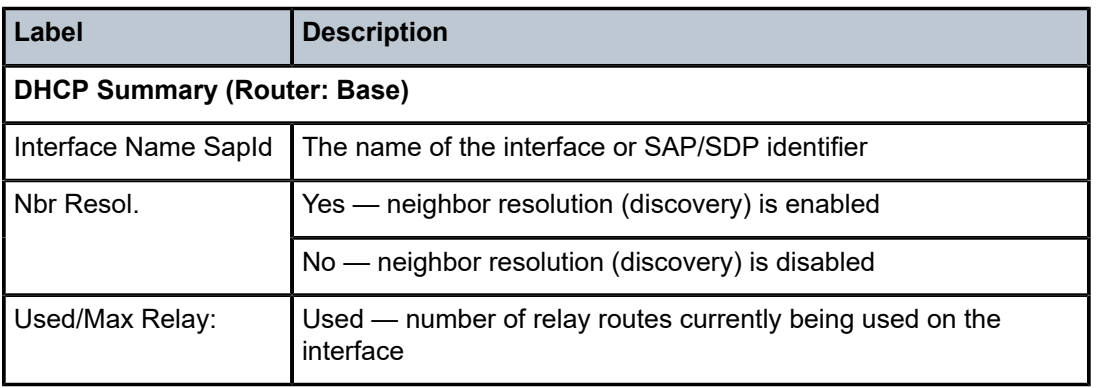

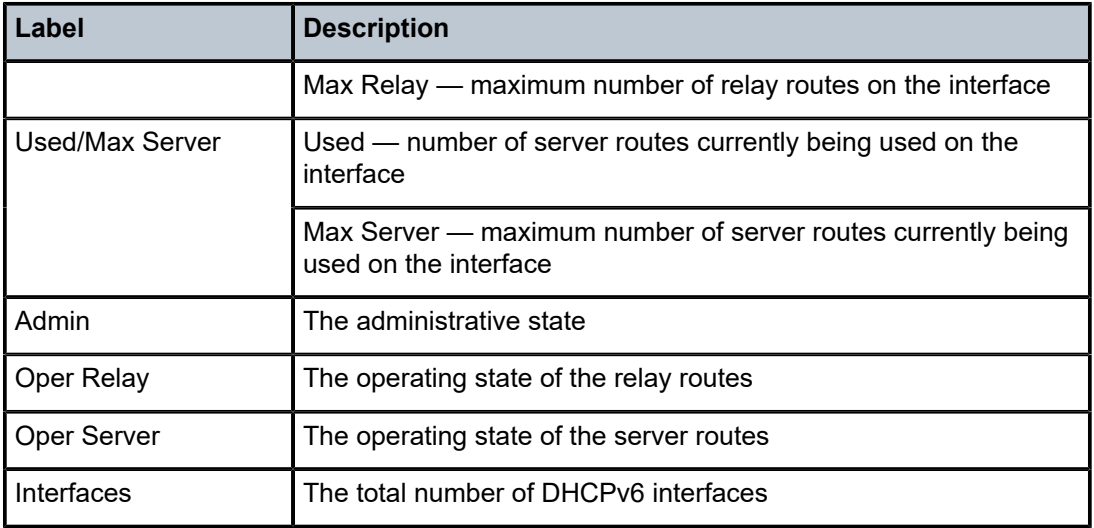

# ecmp

## **Syntax**

**ecmp**

## **Context**

show>router

## **Description**

This command displays the ECMP settings for the router.

## **Output**

The following output is an example of router ECMP information, and Table 45: ECMP [Settings](#page-306-0) Field [Descriptions](#page-306-0) describes the fields.

| *A:ALU-A# show router ecmp |             |      |                        |
|----------------------------|-------------|------|------------------------|
| Router ECMP                |             |      |                        |
| Instance                   | Router Name | ECMP | Configured-ECMP-Routes |
| 1                          | Base        | True | 8                      |
|                            |             |      |                        |

<span id="page-306-0"></span>*Table 45: ECMP Settings Field Descriptions*

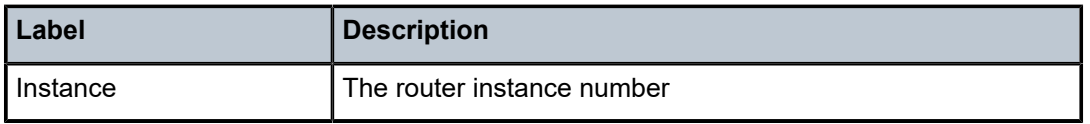

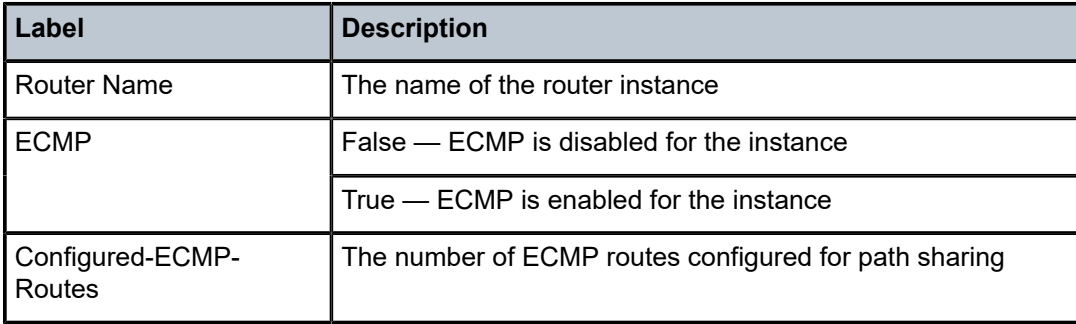

# fib

## **Syntax**

**fib** *slot-number* [*family*] [*ip-prefix/prefix-length* [**longer**]] [**secondary**] **fib** *slot-number* **extensive** [*ip-prefix/prefix-length*] [*family*] [**all**] **fib** *slot-number* [*family*] **summary**

**fib** *slot-number* **nh-table-usage**

## **Context**

show>router

# **Description**

This command displays the active FIB entries for a specific CSM.

The following adapter cards and platforms support the full IPv6 subnet range for IPv6 static routes:

- 6-port Ethernet 10Gbps Adapter card
- 8-port Gigabit Ethernet Adapter card, version 2 and version 3
- 2-port 10GigE (Ethernet) Adapter card (on the v-port)
- 10-port 1GigE/1-port 10GigE X-Adapter card
- 7705 SAR-X

For these cards and platforms, the supported route range for statically provisioned or dynamically learned routes is from /1 to /128.

For all other cards, modules, and ports (including the v-port on the 2-port 10GigE (Ethernet) module), the supported range for statically provisioned or dynamically learned routes is from /1 to /64 or is /128 (indicating a host route).

# **Parameters**

*slot-number*

displays only the routes matching the specified chassis slot number

**Values** 1

*family*

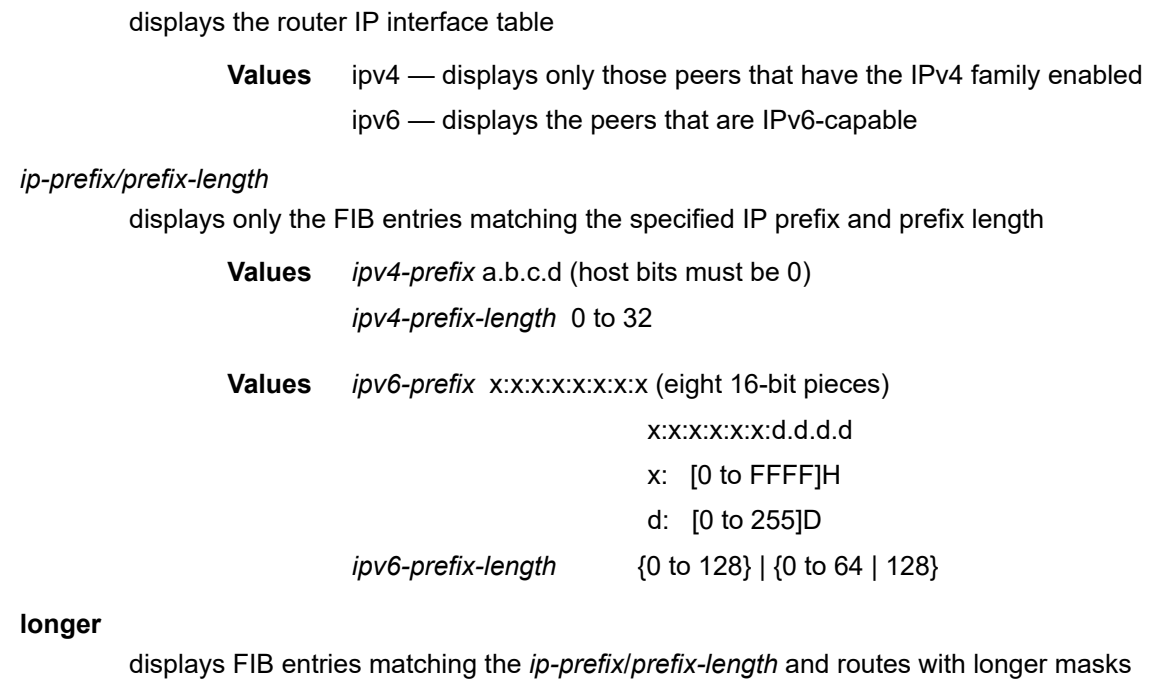

#### **secondary**

displays secondary FIB information

#### **extensive**

displays next-hop FIB information

## **all**

displays all FIB information for the specified slot number

#### **summary**

displays summary FIB information for the specified slot number

#### **nh-table-usage**

displays next-hop table usage

## **Output**

The following outputs are examples of FIB information, and Table 46: FIB Field [Descriptions](#page-310-0) describes the fields.

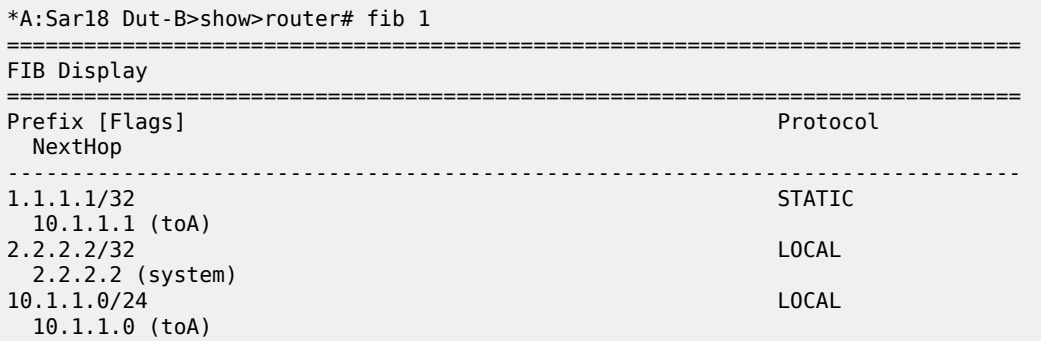

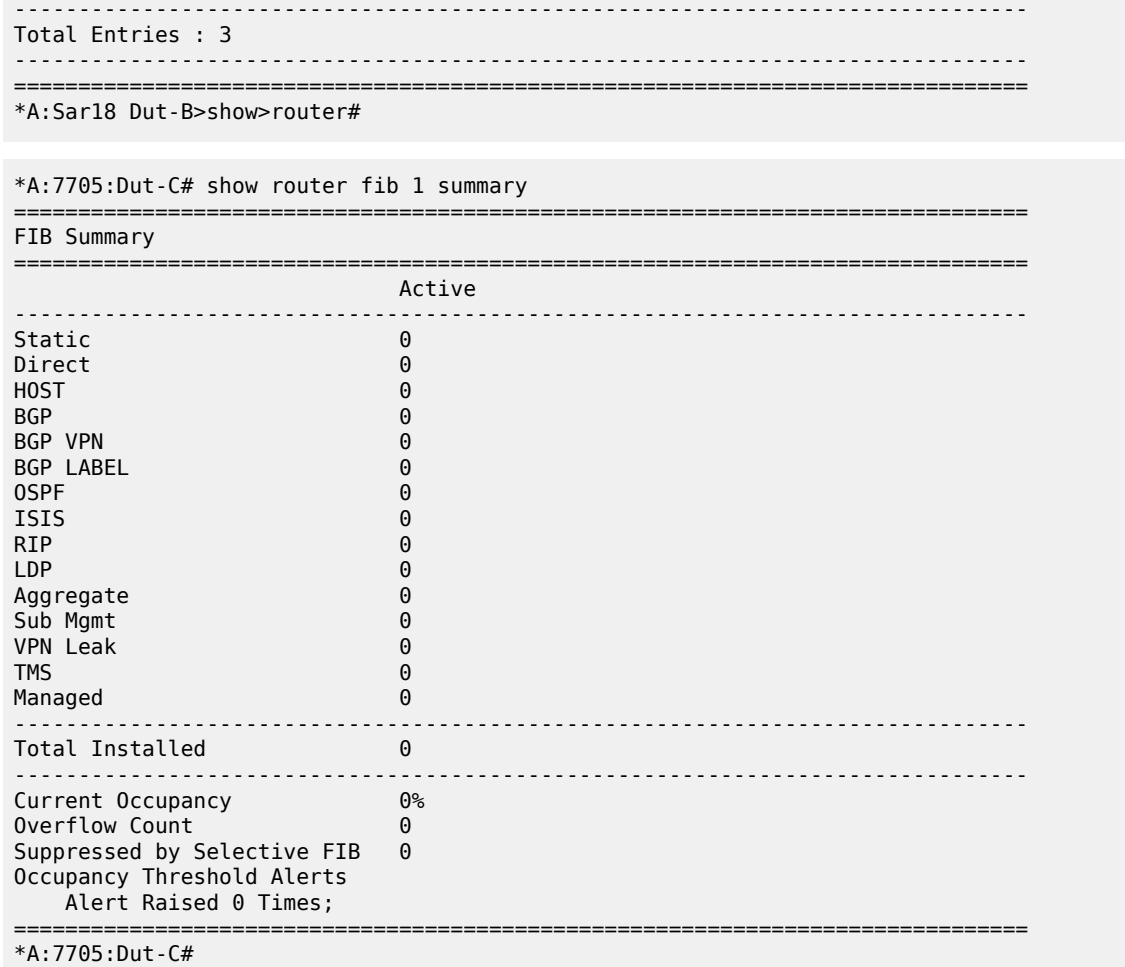

\*A:7705:Dut-C# show router 1 fib 1 extensive

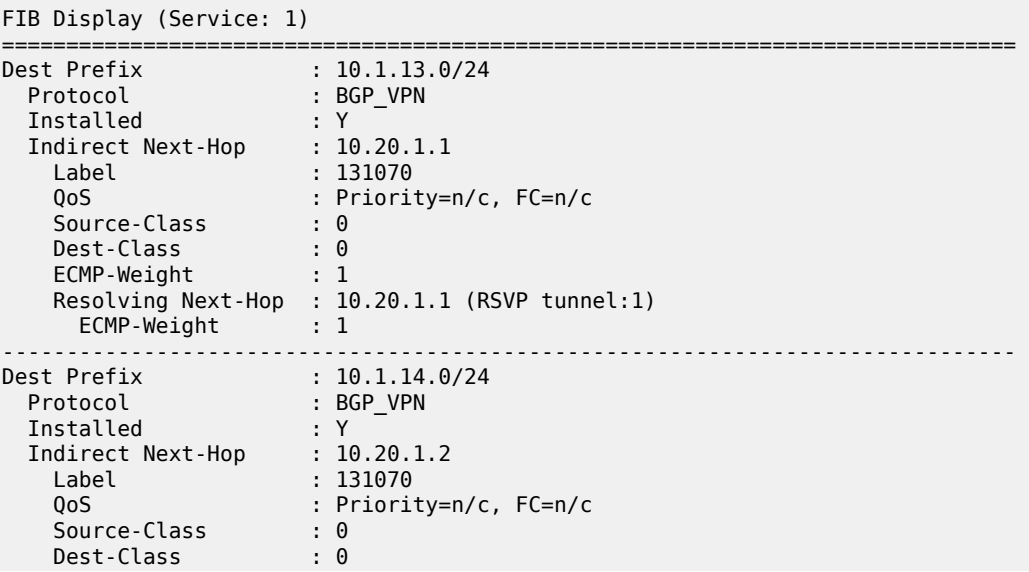

===============================================================================

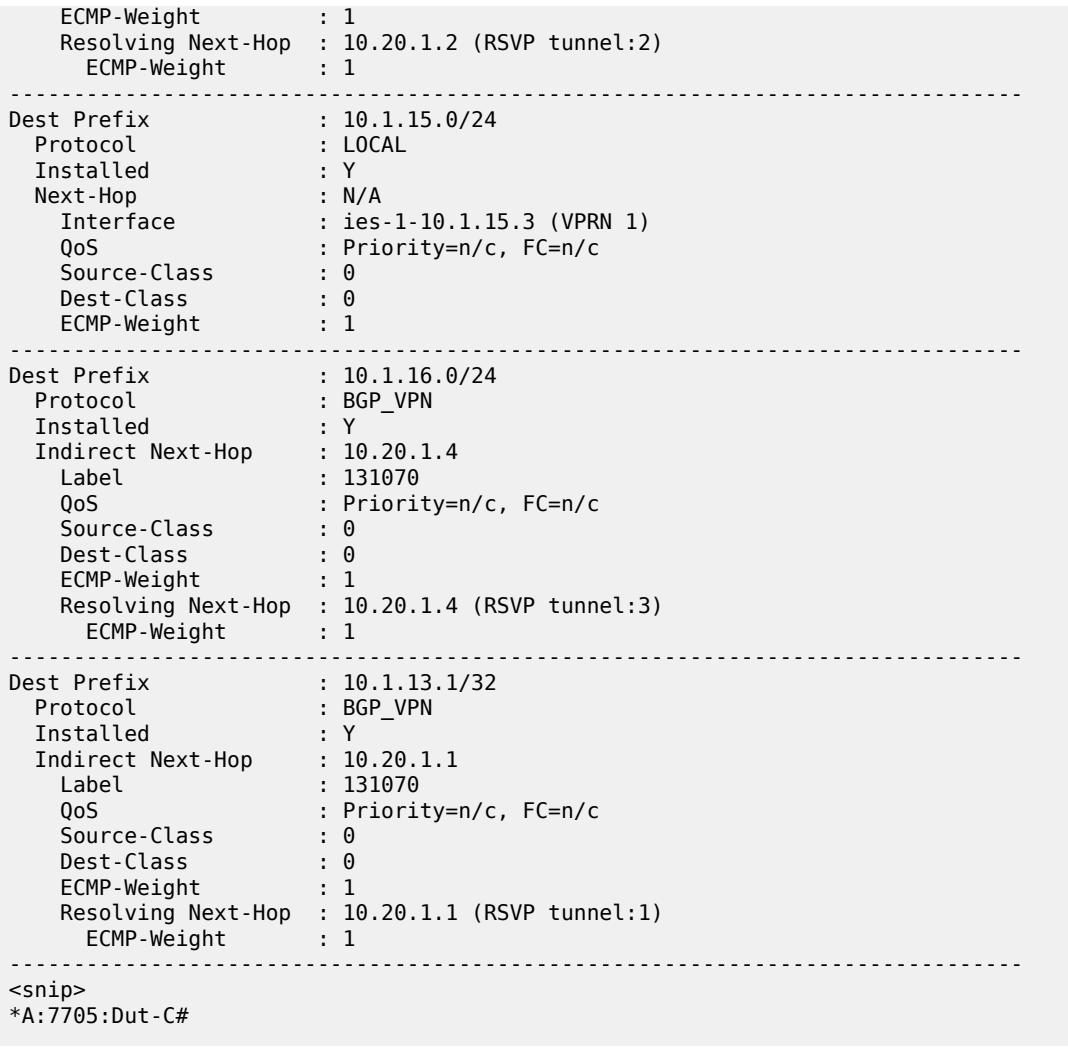

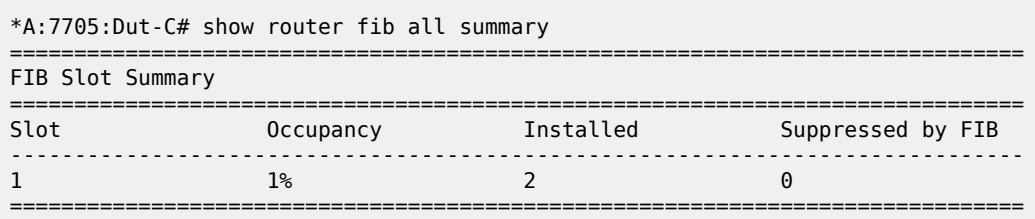

# <span id="page-310-0"></span>*Table 46: FIB Field Descriptions*

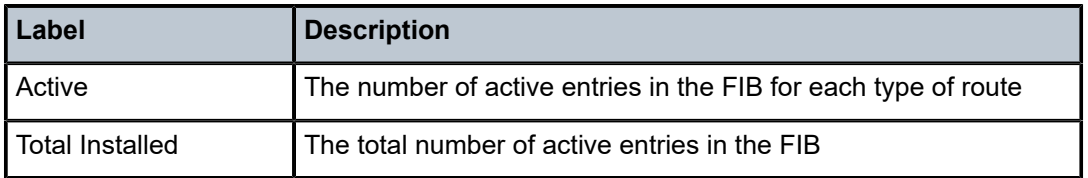

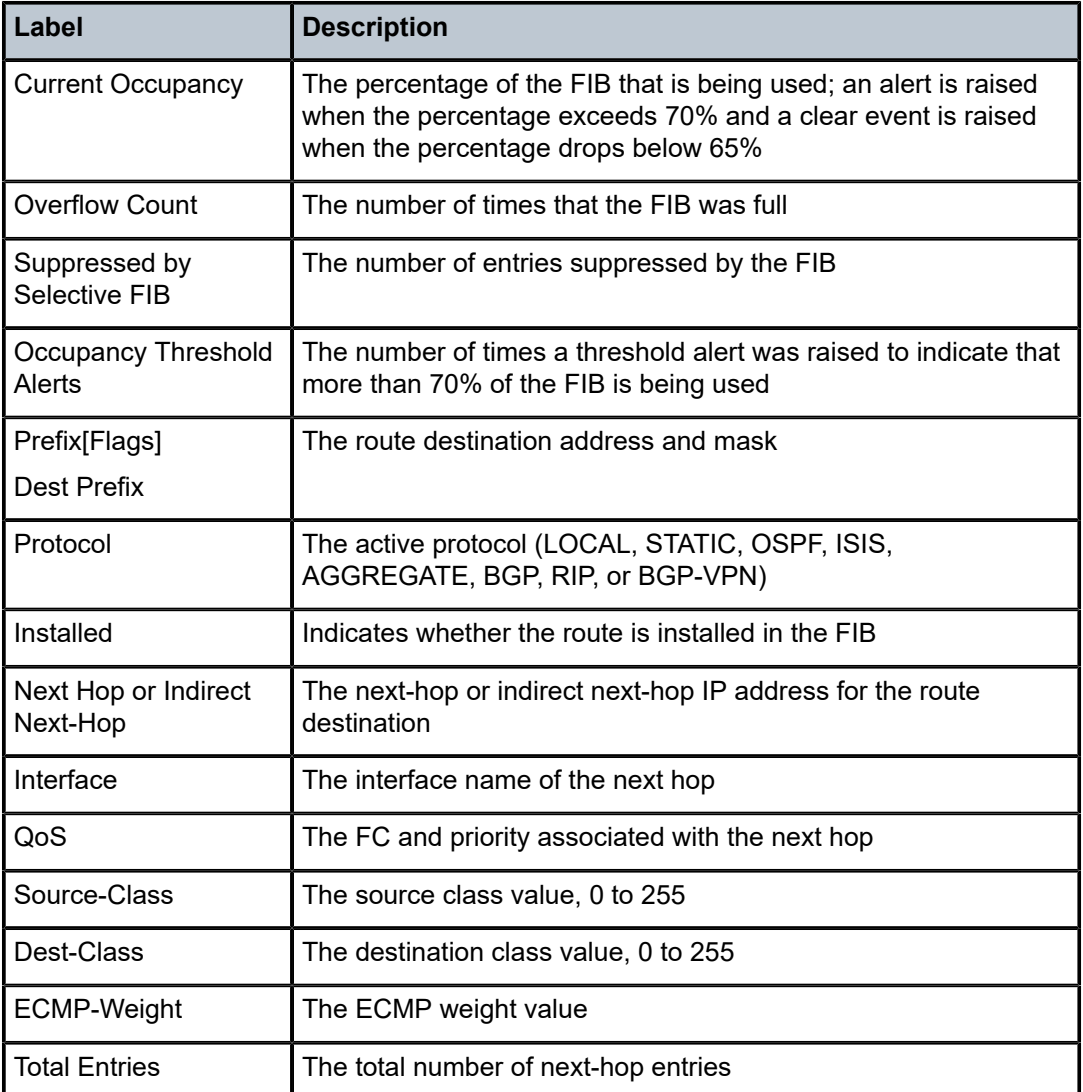

# icmp

# **Syntax**

**icmp**

# **Context**

show>router

# **Description**

This command displays ICMP statistics. ICMP generates error messages to report errors during processing and other diagnostic functions.

## **Output**

The following output is an example of ICMP information, and Table 47: ICMP Field [Descriptions](#page-312-0) describes the fields.

| *A:7705:Dut-A# show router icmp                                                                                                    |                                                                  |                                                                                           |                                                                                                    |  |  |  |
|----------------------------------------------------------------------------------------------------|------------------------------------------------------------------|-------------------------------------------------------------------------------------------|----------------------------------------------------------------------------------------------------|--|--|--|
| Global ICMP Stats                                                                                                    |                                                                  |                                                                                           |                                                                                                    |  |  |  |
| Received<br>Total<br>Destination Unreachable : 1<br>Echo Request<br>TTL Expired<br>Timestamp Request<br>$\cdot$ : 0<br>Address Mask Request : 0<br>Parameter Problem | $\pm$ 1<br>$\cdot$ 0<br>$\mathbf{.} \ \ \mathbf{0}$<br>$\cdot$ 0 | Error<br>Redirect<br>Echo Reply<br>Source Quench<br>Timestamp Reply<br>Address Mask Reply | $\cdot$ 1<br>$\mathbf{.} \cdot \mathbf{0}$<br>: 0<br>$\cdot$ 0<br>$\cdot$ : 0<br>$\cdot$ 0                                       |  |  |  |
| Sent<br>Total<br>Destination Unreachable : 0<br>Echo Request<br>TTL Expired<br>Timestamp Request<br>$\cdot$ : 0<br>Address Mask Request : 0<br>Parameter Problem     | $\cdot$ 0<br>$\cdot$ : 0<br>$\cdot$ 0<br>$\cdot$ 0               | Error<br>Redirect<br>Echo Reply<br>Source Quench<br>Timestamp Reply<br>Address Mask Reply | : 0<br>$\cdot$ 0<br>$\mathbf{.} \cdot \mathbf{0}$<br>$\mathbf{.} \cdot \mathbf{0}$<br>$\mathbf{.} \cdot \mathbf{0}$<br>$\cdot$ 0 |  |  |  |

<span id="page-312-0"></span>*Table 47: ICMP Field Descriptions*

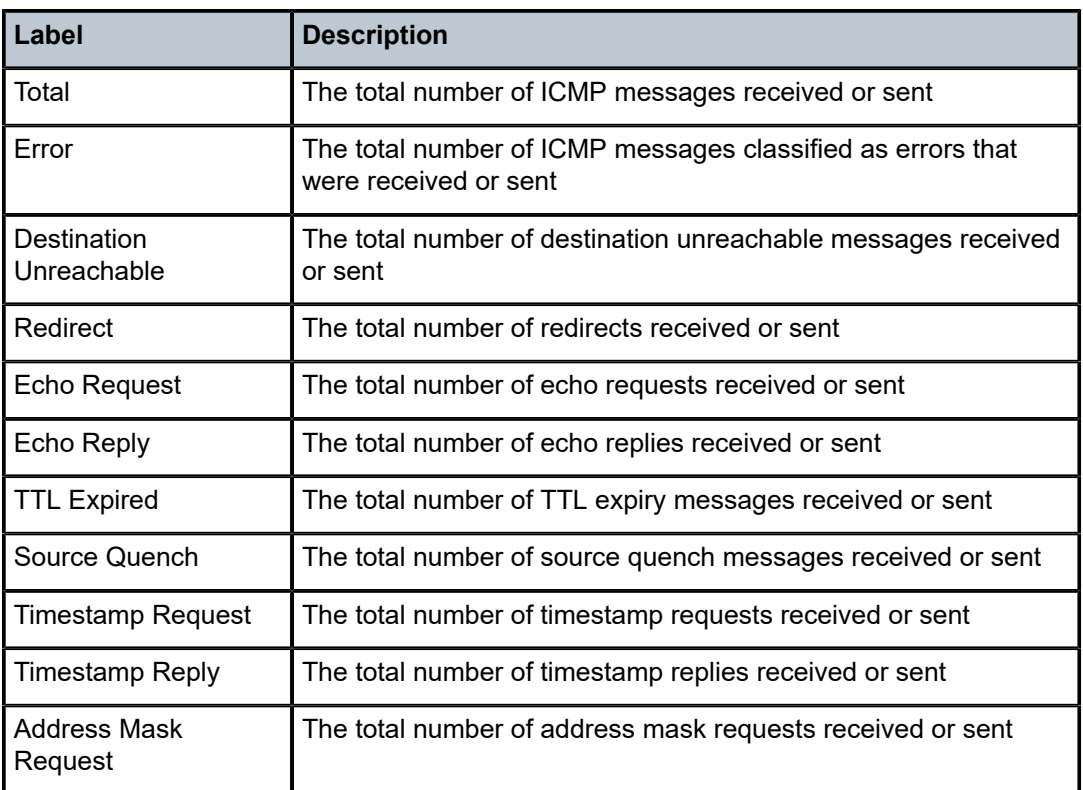

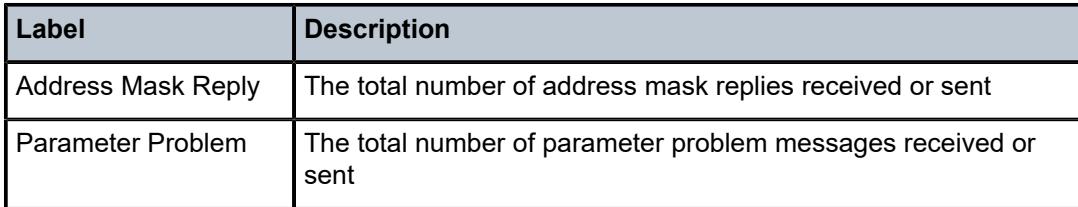

# icmp6

## **Syntax**

**icmp6**

## **Context**

show>router

## **Description**

This command displays ICMPv6 statistics. ICMPv6 generates error messages to report errors during processing and other diagnostic functions. ICMPv6 packets can be used in the neighbor discovery protocol.

## **Output**

The following output is an example of ICMPv6 information, and Table 48: ICMPv6 Field [Descriptions](#page-314-0) describes the fields.

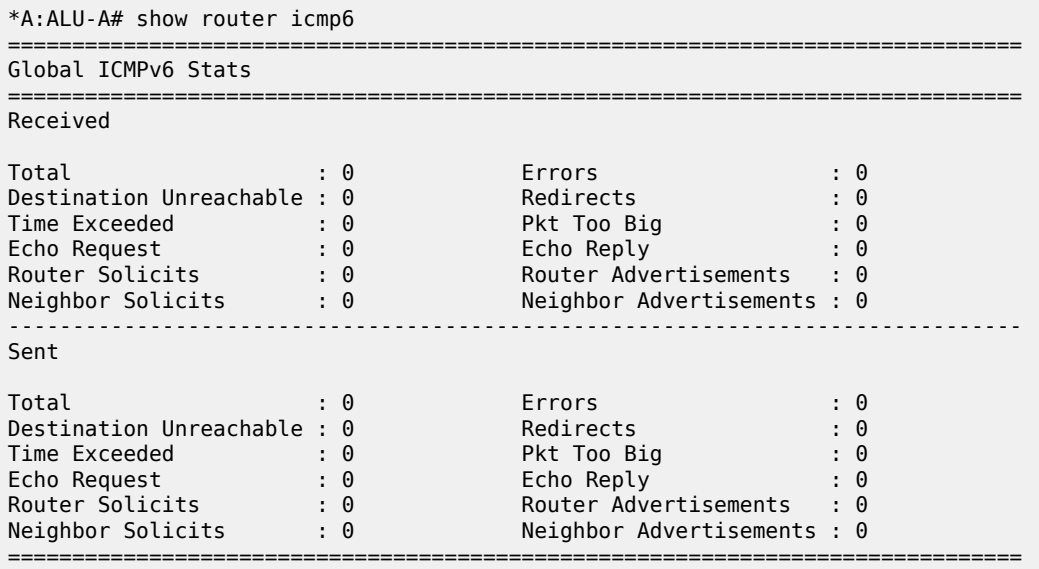

<span id="page-314-0"></span>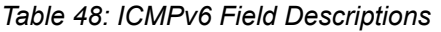

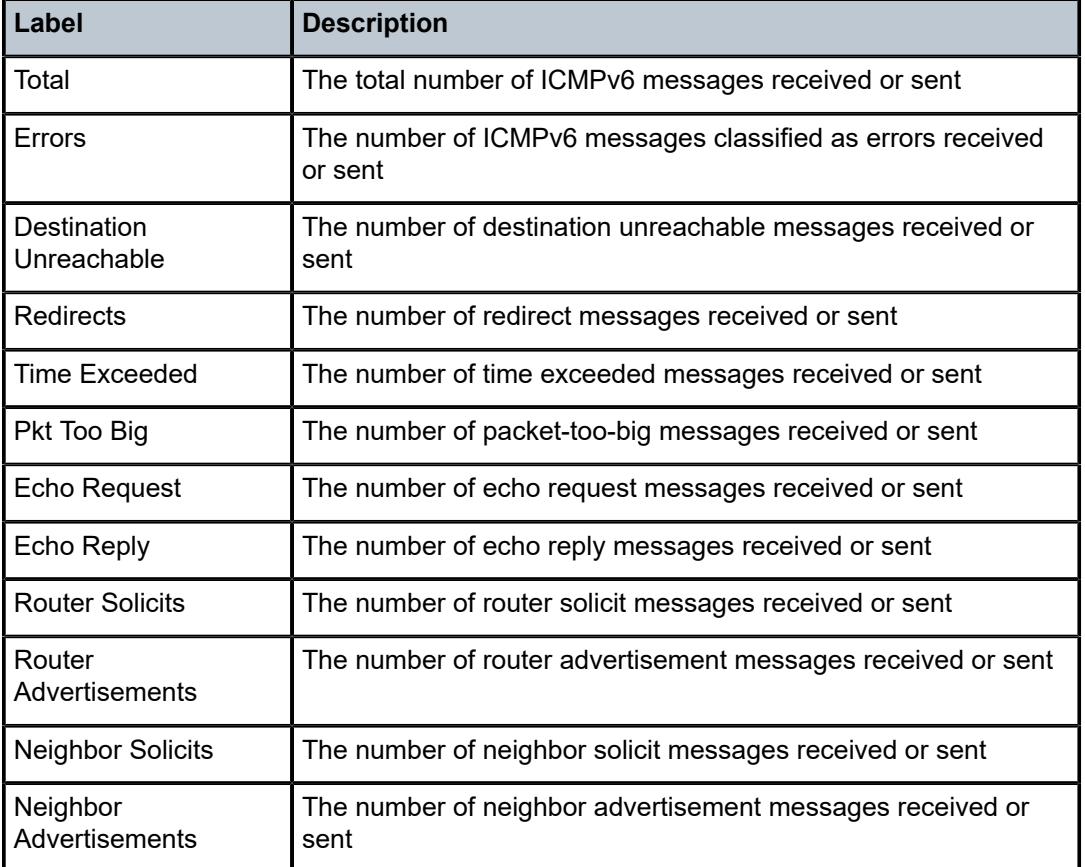

# interface

## **Syntax**

**interface** [*interface-name*]

## **Context**

show>router>icmp

show>router>icmp6

## **Description**

This command displays ICMP or ICMPv6 statistics for all interfaces or for a specified interface. Specifying an interface name displays the ICMP or ICMPv6 information associated with that interface.

## **Parameters**

*interface-name*

specifies an existing IP interface, up to 32 characters

## **Output**

The following output is an example of ICMP interface information, and Table 49: ICMP [Interface](#page-315-0) Field [Descriptions](#page-315-0) describes the fields.

| *A:7705:Dut-A# show router icmp interface "nodeAC"                                                                                                    |           |                                                                                                    |                                                                                                    |  |  |  |  |
|----------------------------------------------------------------------------------------------------|-----------|----------------------------------------------------------------------------------------------------|----------------------------------------------------------------------------------------------------|--|--|--|--|
| Interface ICMP Stats                                                                                                    |           |                                                                                                    |                                                                                                    |  |  |  |  |
|                                                                                                    |           |                                                                                                    |                                                                                                    |  |  |  |  |
| Interface "nodeAC"                                                                                                    |           |                                                                                                    |                                                                                                    |  |  |  |  |
| Received<br>Total<br>Destination Unreachable : 0<br>Echo Request<br>$\cdot$ : 0<br>$\blacksquare$ : 0<br>TTL Expired<br>Timestamp Request : 0<br>Address Mask Request : 0<br>Parameter Problem : 0                  | $\cdot$ 0 | Error<br>Redirect<br>Echo Reply<br>Source Quench<br>Timestamp Reply<br>Address Mask Reply                                                           | : 0<br>$\cdot$ 0<br>$\mathbf{.} \Theta$<br>$\cdot$ 0<br>$\mathbf{.} \cdot \mathbf{0}$<br>$\cdot$ 0                  |  |  |  |  |
| Sent<br>Total<br>Destination Unreachable : 0<br>Echo Request<br>$\blacksquare$ : 0<br>TTL Expired<br>$\blacksquare$ : 0<br>Timestamp Request : 0<br>Address Mask Request : 0<br>Parameter Problem<br>$\blacksquare$ | $\cdot$ 0 | Error<br>Redirect<br>Echo Reply<br>Source Quench <b>Source</b> Outlines<br>Timestamp Reply<br>$\blacksquare$ . $\blacksquare$<br>Address Mask Reply | : 0<br>$\mathbf{.} \cdot \mathbf{0}$<br>$\cdot$ 0<br>$\mathbf{.} \cdot \mathbf{0}$<br>$\mathbf{.} \cdot \mathbf{0}$ |  |  |  |  |

<span id="page-315-0"></span>*Table 49: ICMP Interface Field Descriptions*

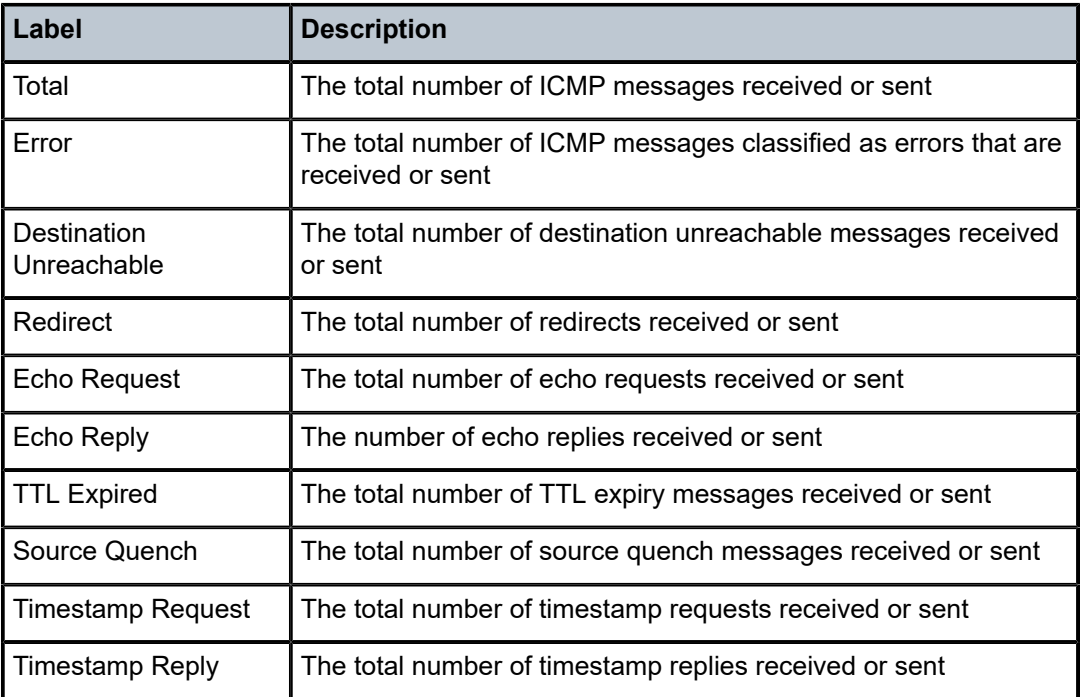

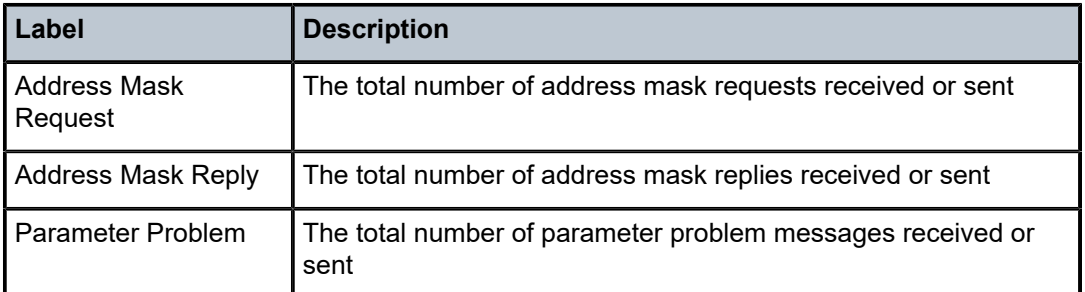

The following output is an example of ICMPv6 interface information, and Table 50: ICMPv6 [Interface](#page-316-0) Field [Descriptions](#page-316-0) describes the fields.

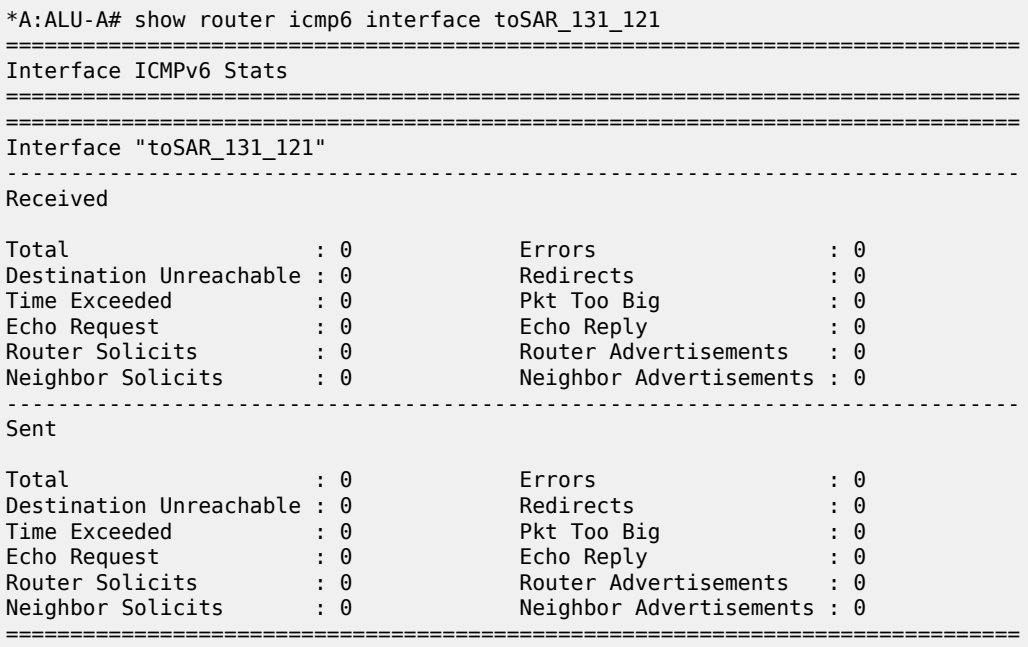

<span id="page-316-0"></span>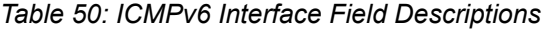

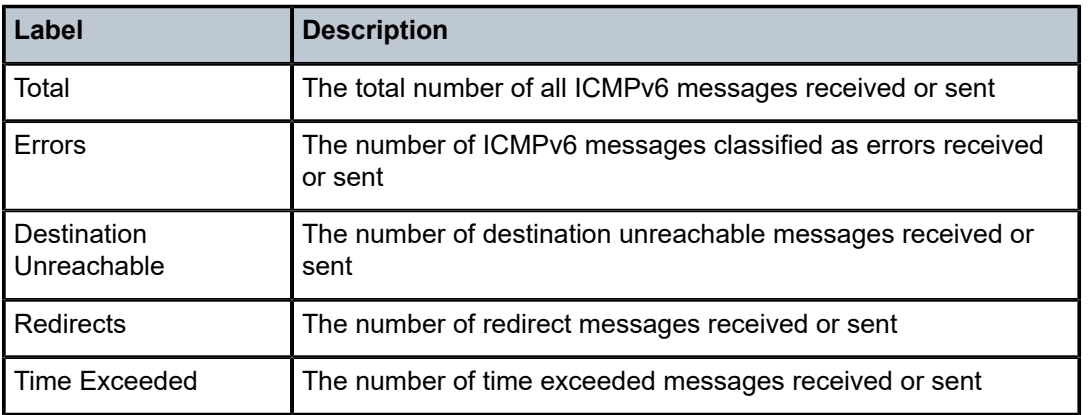

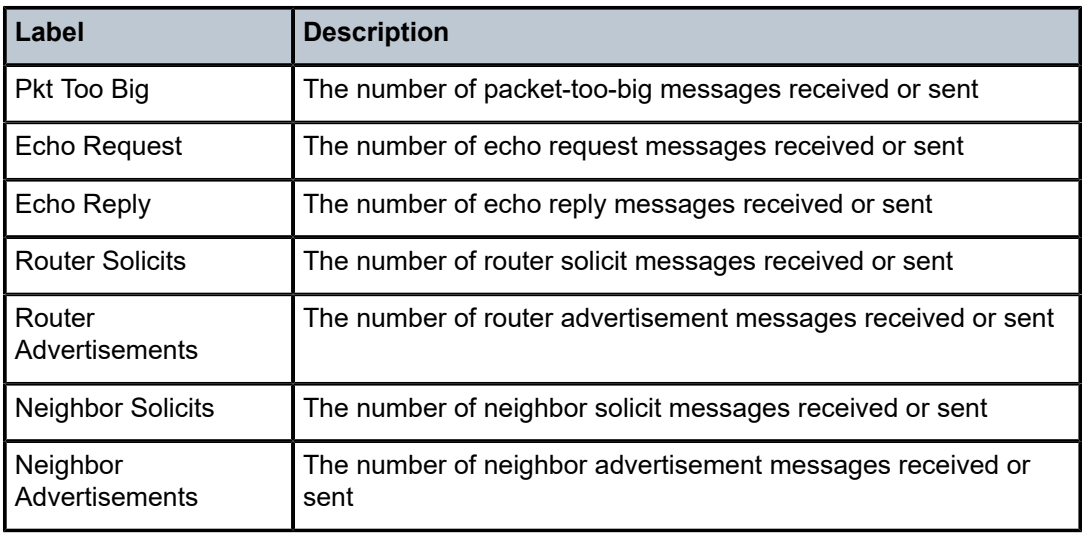

# interface

## **Syntax**

**interface** [{[*ip-address* | *ip-int-name*] [**detail**] [*family*]} | **summary** | **exclude-services**] **interface** {*ip-address* | *ip-int-name*} **statistics interface** {*ip-address* | *ip-int-name*} **security**

**interface** {*ip-address* | *ip-int-name*} **tcp-mss**

# **Context**

show>router

## **Description**

This command displays the router IP interface table sorted by interface index.

# **Parameters**

## *ip-address*

displays only the interface information associated with the specified IP address

**Values** *ipv4-address* a.b.c.d

*ipv6-address* x:x:x:x:x:x:x:x (eight 16-bit pieces)

## x:x:x:x:x:x:d.d.d.d

x: [0 to FFFF]H

d: [0 to 255]D

*ip-int-name*

displays only the interface information associated with the specified IP interface

**detail**

displays detailed IP interface information

#### *family*

displays the specified router IP interface family

**Values ipv4** — displays only those peers that have the IPv4 family enabled

**ipv6** — displays the peers that are IPv6-capable

#### **summary**

displays summary IP interface information

#### **exclude-services**

displays IP interface information, excluding IP interfaces configured for customer services. Only core network IP interfaces are displayed.

#### **statistics**

displays the number of transmitted, received, and discarded packets and bytes at the Layer 3 level for IP interface statistics. The collection of IP interface statistics is supported on any IP interface, regardless of encapsulation. Supported IP interfaces are access (IES, VPRN, routed VPLS, and spoke SDP) and network (IPv4, IPv6, and MPLS) interfaces. Discard statistics are only displayed for IPv4 interfaces.

#### **security**

displays NAT and firewall session security statistics for the specified interface

#### **tcp-mss**

displays TCP MSS information for the specified interface

#### **Output**

The following outputs are examples of IP interface information:

- standard IP interface information [\(Output Example \(standard\)](#page-318-0), Table 51: [Standard](#page-319-0) IP Interface Field [Descriptions\)](#page-319-0)
- summary IP interface information ([Output Example \(summary\),](#page-319-1) Table 52: Summary IP [Interfaces](#page-320-0) Field [Descriptions\)](#page-320-0)
- detailed IP interface information [\(Output Example \(detail\)](#page-320-1), Table 53: Detailed IP [Interface](#page-324-0) Field [Descriptions\)](#page-324-0)
- statistics IP interface information ([Output Example \(statistics\)](#page-333-0), Table 53: Detailed IP [Interface](#page-324-0) Field [Descriptions\)](#page-324-0)
- security IP interface information ([Output Example \(security\)](#page-334-0), Table 53: Detailed IP [Interface](#page-324-0) Field [Descriptions\)](#page-324-0)
- TCP MSS information ([Output Example \(tcp-mss\),](#page-335-0) Table 54: IP Interface TCP MSS [Adjustment](#page-335-1) Field [Descriptions\)](#page-335-1)

#### <span id="page-318-0"></span>**Output Example (standard)**

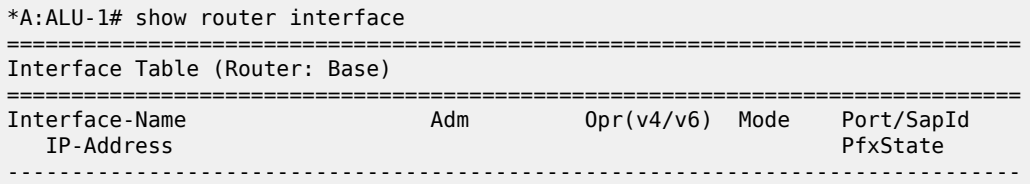

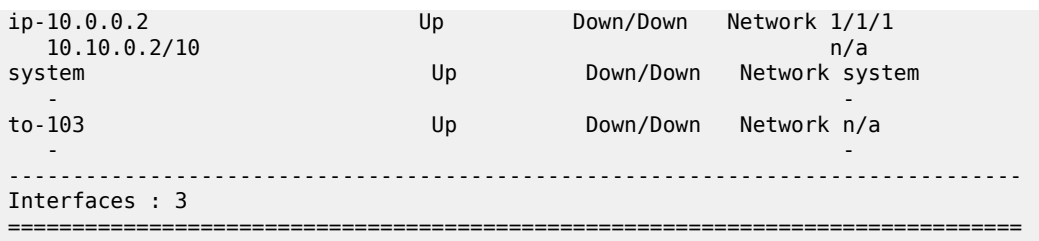

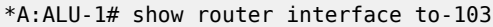

| Interface Table (Router: Base)     |     |               |             |                          |  |  |  |  |
|------------------------------------|-----|---------------|-------------|--------------------------|--|--|--|--|
| Interface-Name<br>IP-Address       | Adm | Opr $(v4/v6)$ | Mode        | Port/SapId<br>PfxState   |  |  |  |  |
| to-103<br>$\overline{\phantom{0}}$ | Up  | Down/Down     | Network n/a | $\overline{\phantom{0}}$ |  |  |  |  |

<span id="page-319-0"></span>*Table 51: Standard IP Interface Field Descriptions*

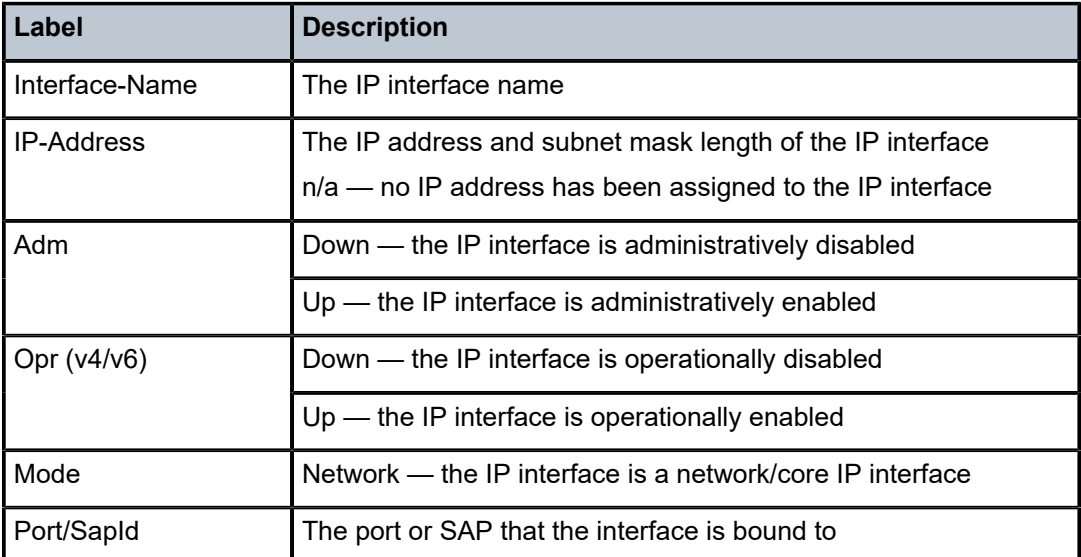

## <span id="page-319-1"></span>**Output Example (summary)**

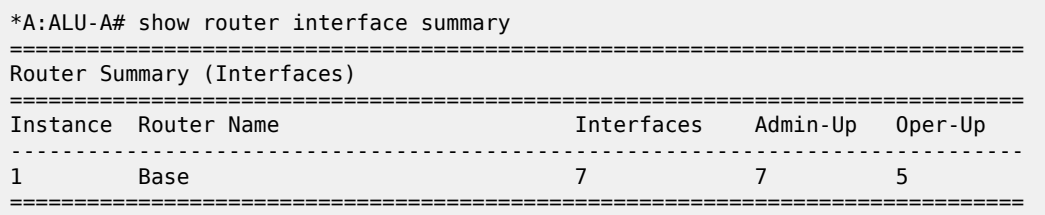

<span id="page-320-0"></span>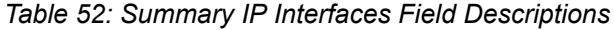

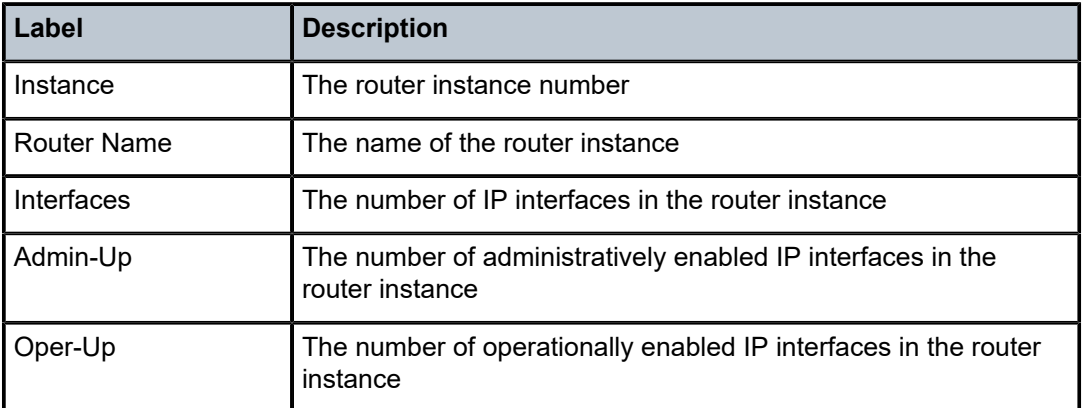

# <span id="page-320-1"></span>**Output Example (detail)**

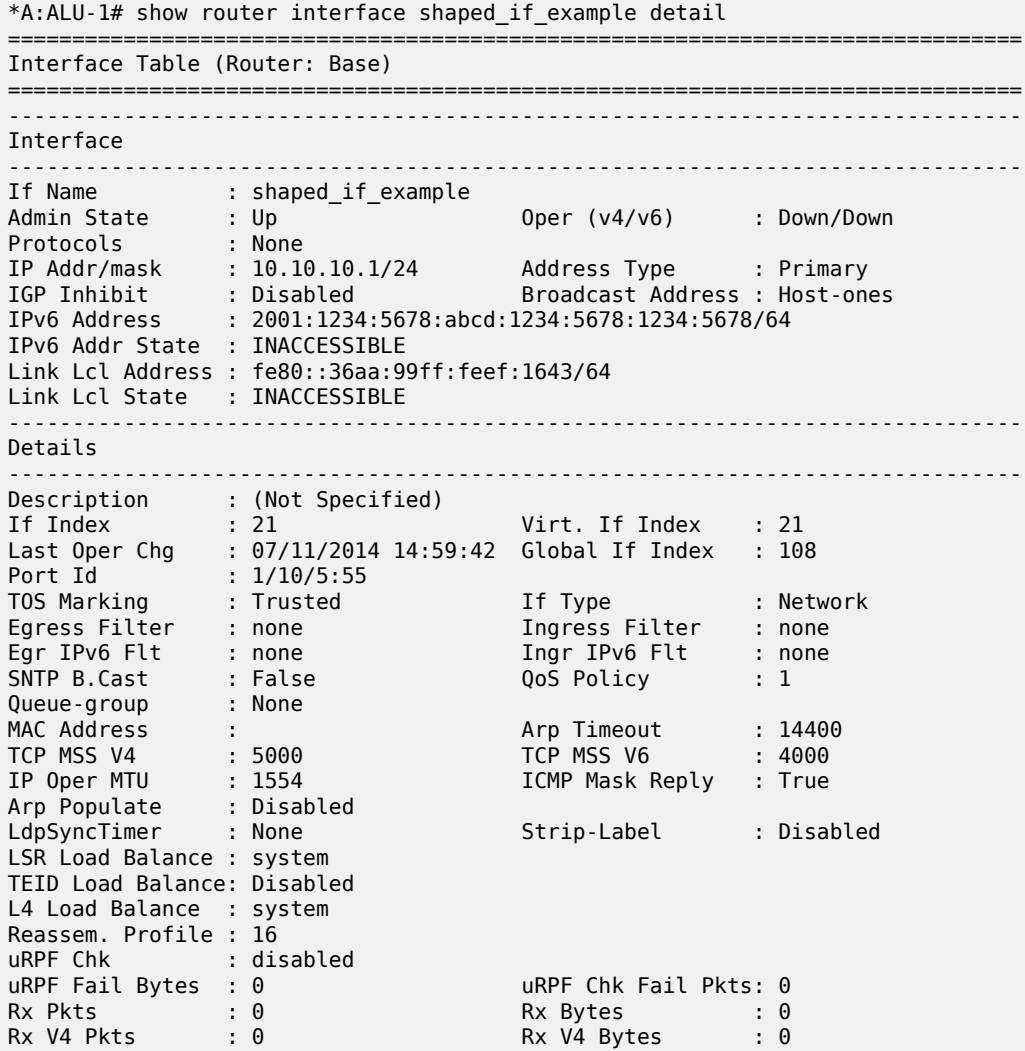

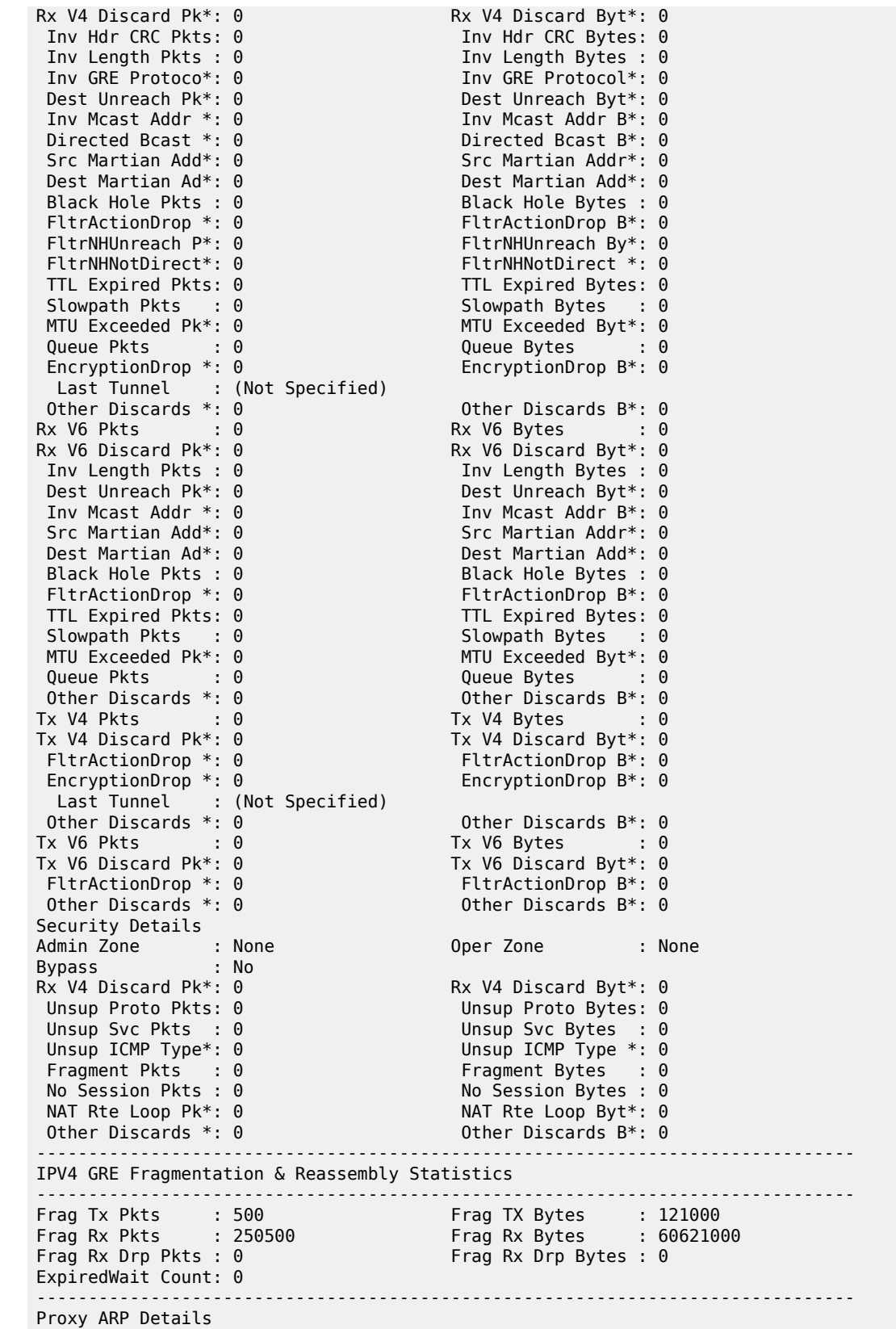

------------------------------------------------------------------------------- Rem Proxy ARP : Disabled Local Proxy ARP : Disabled Policies : none Proxy Neighbor Discovery Details Local Pxy ND : Disabled Policies : none DHCP no local server DHCP Details Description : (Not Specified) Admin State : Down<br>Action : Reep Copy To Opt43 : Disabled ICMP Details Unreachables : Number - 100 Time (seconds) - 10 TTL Expired : Number - 100 IPCP Address Extension Details Peer IP Addr : Not configured Peer Pri DNS Addr: Not configured Peer Sec DNS Addr: Not configured DHCP CLIENT Details DHCP Client :Disabled client-id: n/a vendor-id: n/a Network Domains Associated default ------------------------------------------------------------------------------- Admin Groups ------------------------------------------------------------------------------- "group 1" "group 2" ------------------------------------------------------------------------------- ------------------------------------------------------------------------------- Srlg Groups ------------------------------------------------------------------------------- "group  $3"$ ------------------------------------------------------------------------------- ------------------------------------------------------------------------------- Qos Details ------------------------------------------------------------------------------- Egr Queue Pol : policy\_8 Egr Agg RateLimit: max Egr Agg Cir : 0 Kbps ------------------------------------------------------------------------------- Queue Statistics ------------------------------------------------------------------------------- Egress Queue 1 Packets Octets In Profile forwarded : 0 0 In Profile dropped : 0 0 Out Profile forwarded : 0 0 Out Profile dropped : 0 0 Egress Queue 2 Packets Octets In Profile forwarded : 0 0 In Profile dropped : 0 0 Out Profile forwarded : 0 0 Out Profile dropped : 0 0 Egress Queue 3 Packets Octets

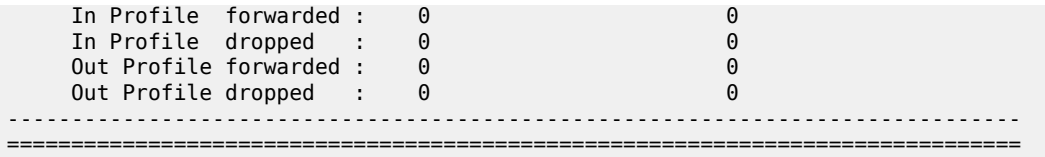

The following example showing a **hold-time** interface transition from **down** to **up** with an IPv4 delay if the hold-down timer (V4 Delay IfUp) is in effect.

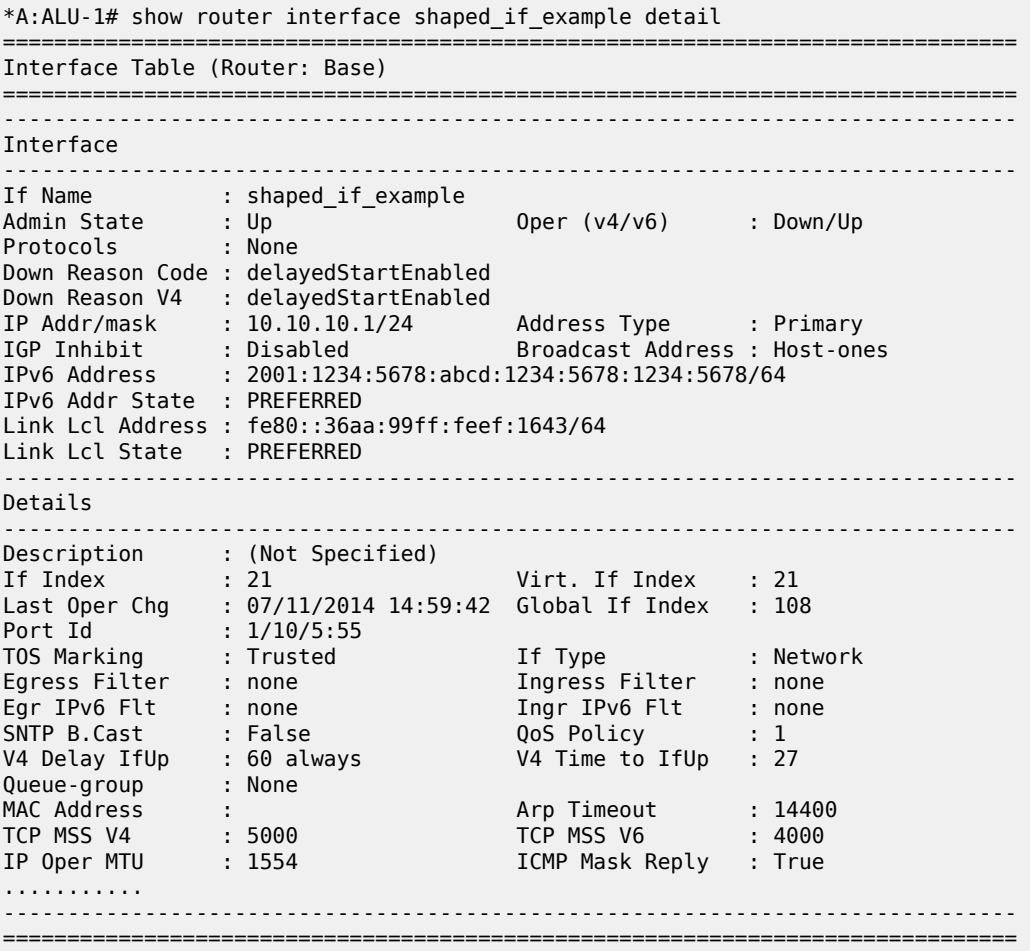

The following example showing a **hold-time** interface transition from **up** to **down** with an IPv4 delay if the hold-up timer (V4 Delay IfDown) is in effect.

\*A:ALU-1# show router interface shaped\_if\_example detail =============================================================================== Interface Table (Router: Base) =============================================================================== ------------------------------------------------------------------------------- Interface ------------------------------------------------------------------------------- If Name : shaped\_if\_example Admin State : Up Oper (v4/v6) : Up/Down Protocols : None IP Addr/mask : 10.10.10.1/24 Address Type : Primary
```
IGP Inhibit      : Disabled             Broadcast Address : Host-ones
IPv6 Address     : 2001:1234:5678:abcd:1234:5678:1234:5678/64 
IPv6 Addr State  : INACCESSIBLE
Link Lcl Address : fe80::36aa:99ff:feef:1643/64 
Link Lcl State   : INACCESSIBLE 
         -------------------------------------------------------------------------------
Details
-------------------------------------------------------------------------------
Description      : (Not Specified)
If Index         : 21                   Virt. If Index    : 21
Last Oper Chg    : 07/11/2014 14:59:42  Global If Index   : 108
Port Id          : 1/10/5:55
TOS Marking      : Trusted              If Type           : Network
Egress Filter    : none                 Ingress Filter    : none
Egr IPv6 Flt     : none                 Ingr IPv6 Flt     : none
SNTP B.Cast      : False                QoS Policy        : 1
V4 Delay IfDown  : 60 always            V4 Time to IfDown : 53
Queue-group      : None
MAC Address      :                      Arp Timeout       : 14400
TCP MSS V4       : 5000                 TCP MSS V6        : 4000
IP Oper MTU      : 1554                 ICMP Mask Reply   : True
...........
-------------------------------------------------------------------------------
===============================================================================
```
<span id="page-324-0"></span>*Table 53: Detailed IP Interface Field Descriptions*

| Label               | <b>Description</b>                                                                                                    |
|---------------------|----------------------------------------------------------------------------------------------------|
| <b>Interface</b>    |                                                                                                    |
| If Name             | The IP interface name                                                                                                    |
| <b>Admin State</b>  | Down - the IP interface is administratively disabled                                                                           |
|                     | $Up$ — the IP interface is administratively enabled                                                                            |
| <b>Oper State</b>   | Down - the IP interface is operationally disabled                                                                              |
|                     | Up - the IP interface is operationally enabled                                                                                 |
| Protocols           | The protocol type running on the interface                                                                                     |
| Down Reason Code    | The reason that the interface is down                                                                                          |
| Down Reason V4      | The reason that the IPv4 interface is down                                                                                     |
| Down Reason V6      | The reason that the IPv6 interface is down                                                                                     |
| IP Addr/mask        | The IPv4 address and subnet mask length of the IPv4 interface<br>$n/a$ — no IP address has been assigned to the IPv4 interface |
| Address Type        | This is always "Primary" on a network interface                                                                                |
| <b>IGP Inhibit</b>  | This is always "Disabled" on a network interface                                                                               |
| <b>IPv6 Address</b> | The address and prefix length of the IPv6 interface                                                                            |

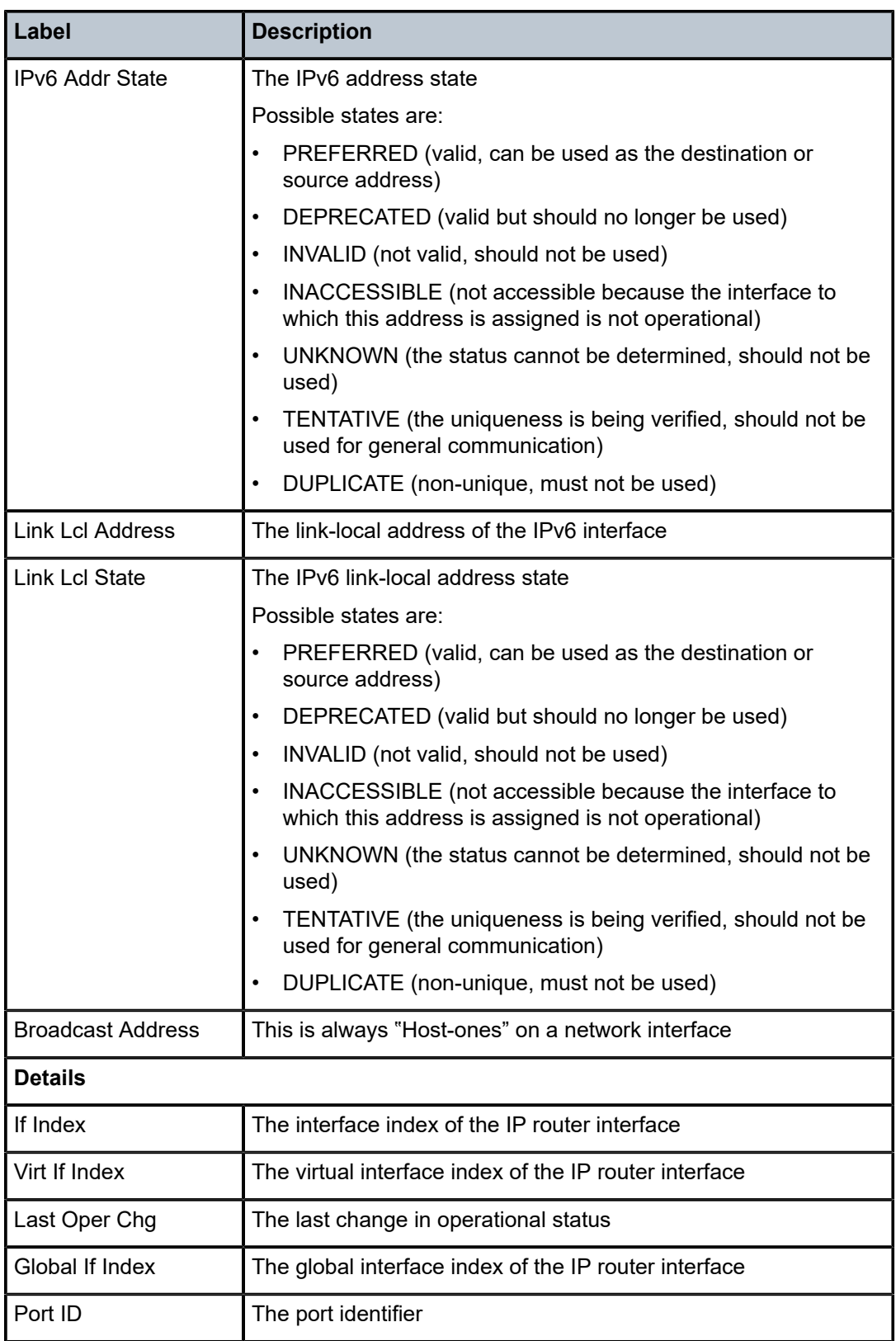

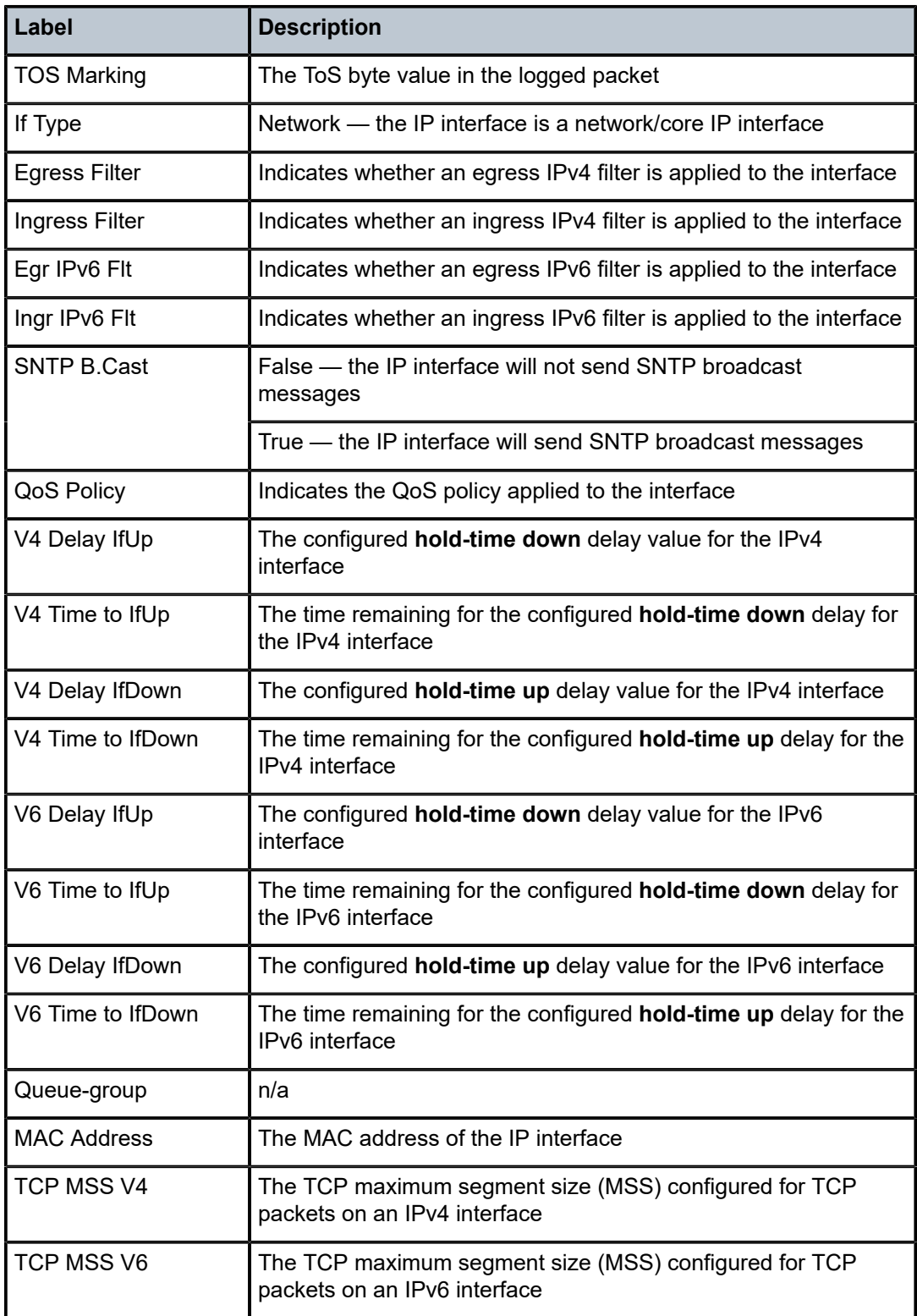

<span id="page-327-0"></span>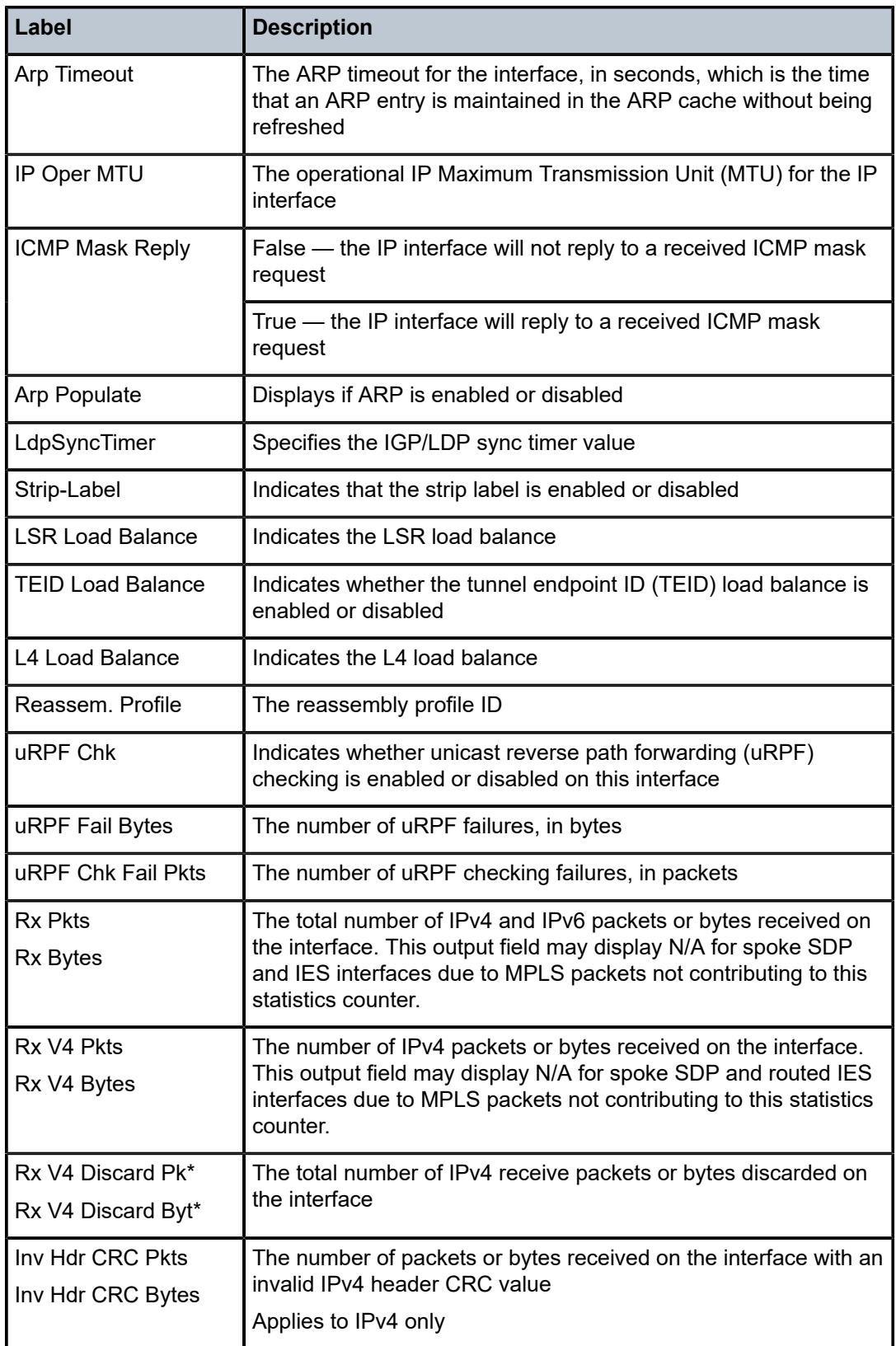

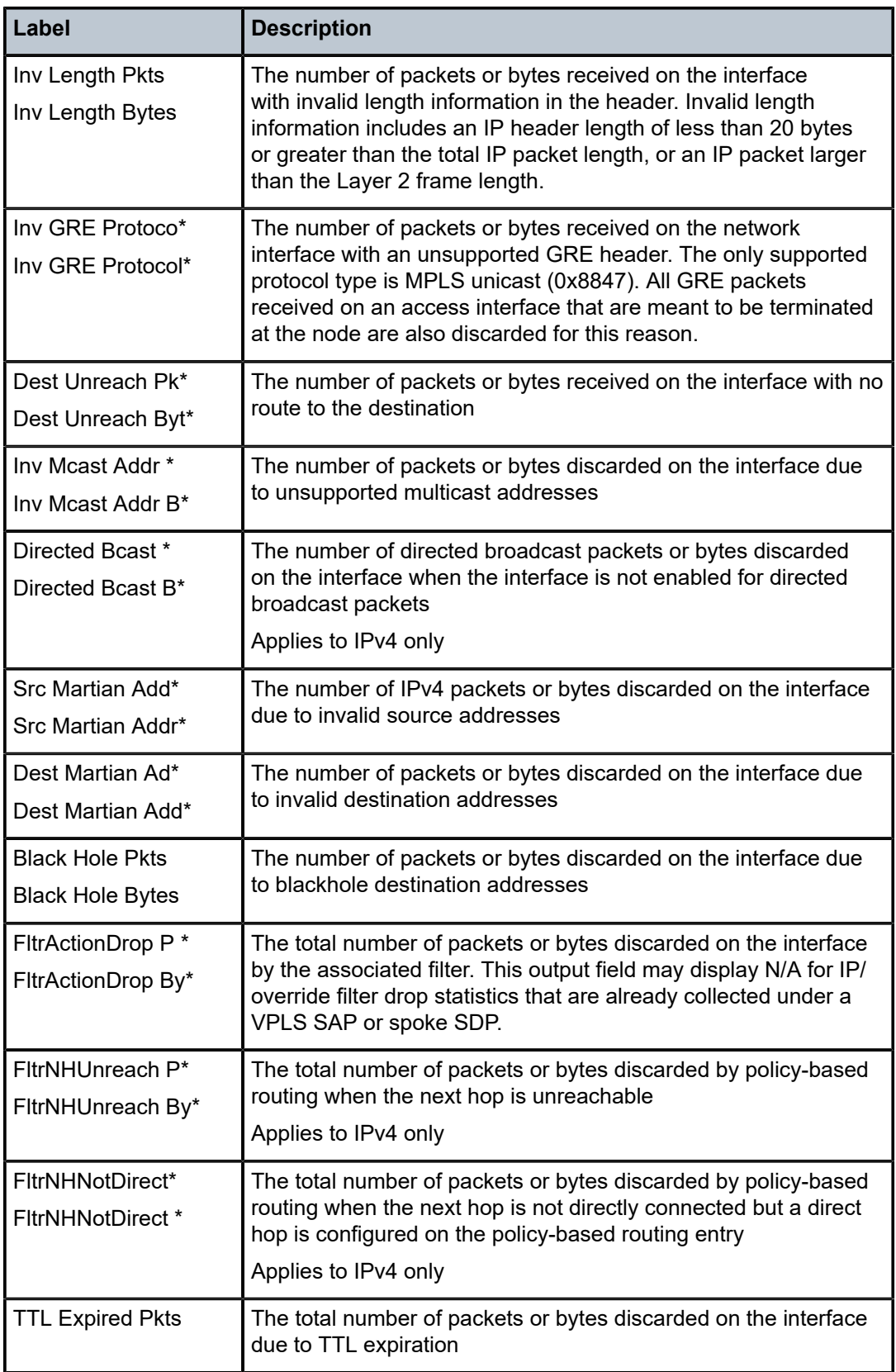

<span id="page-329-0"></span>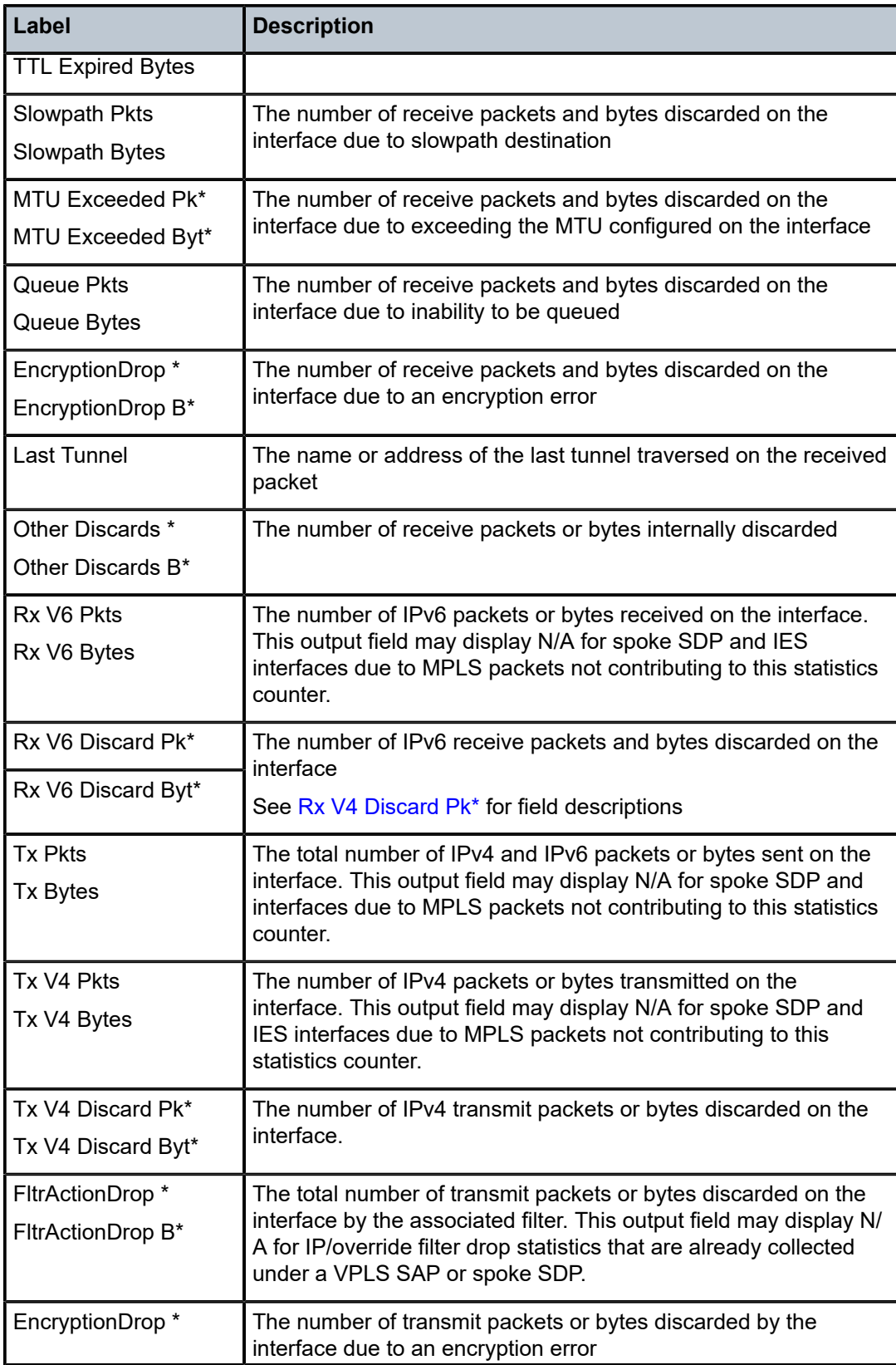

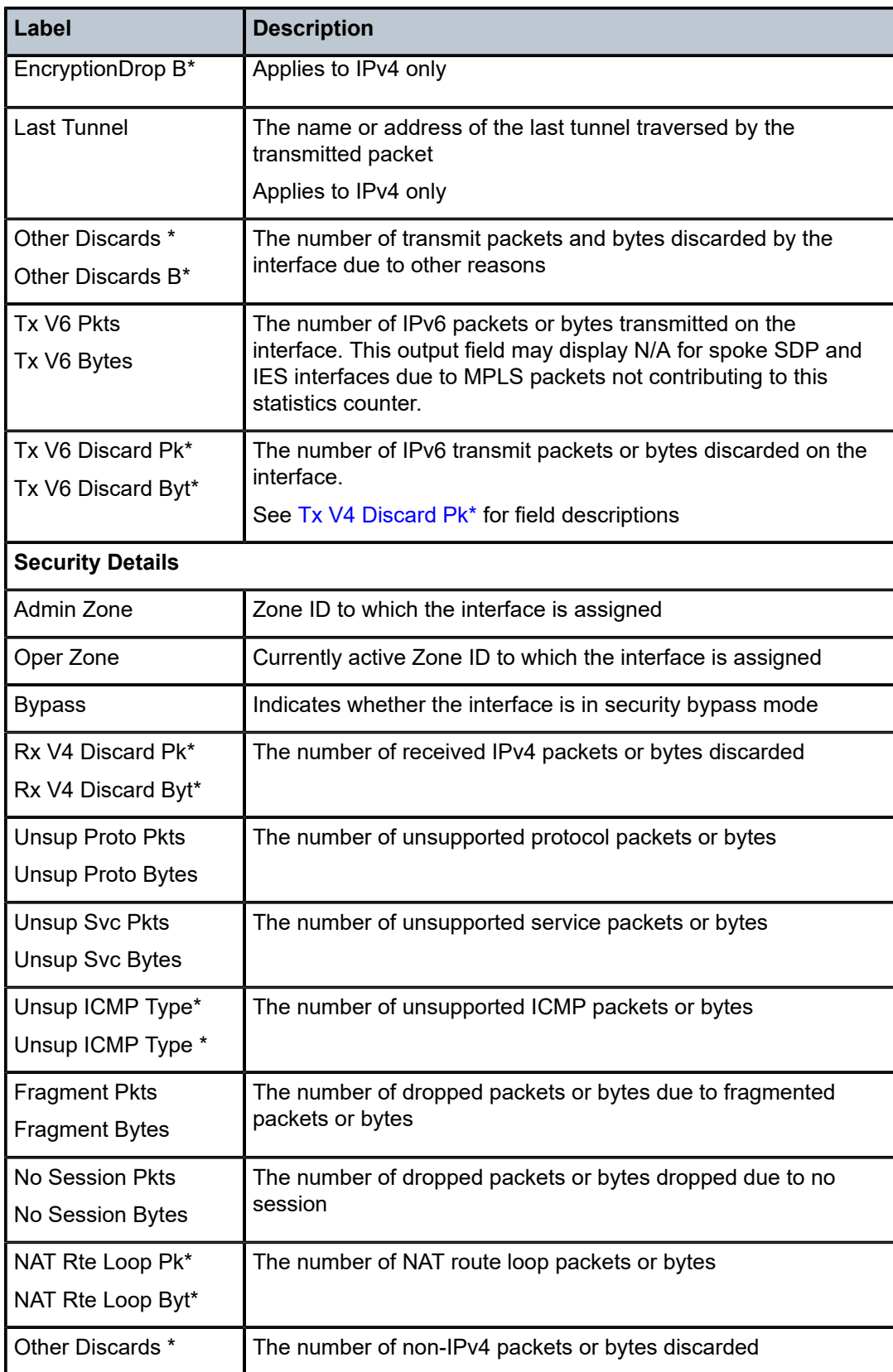

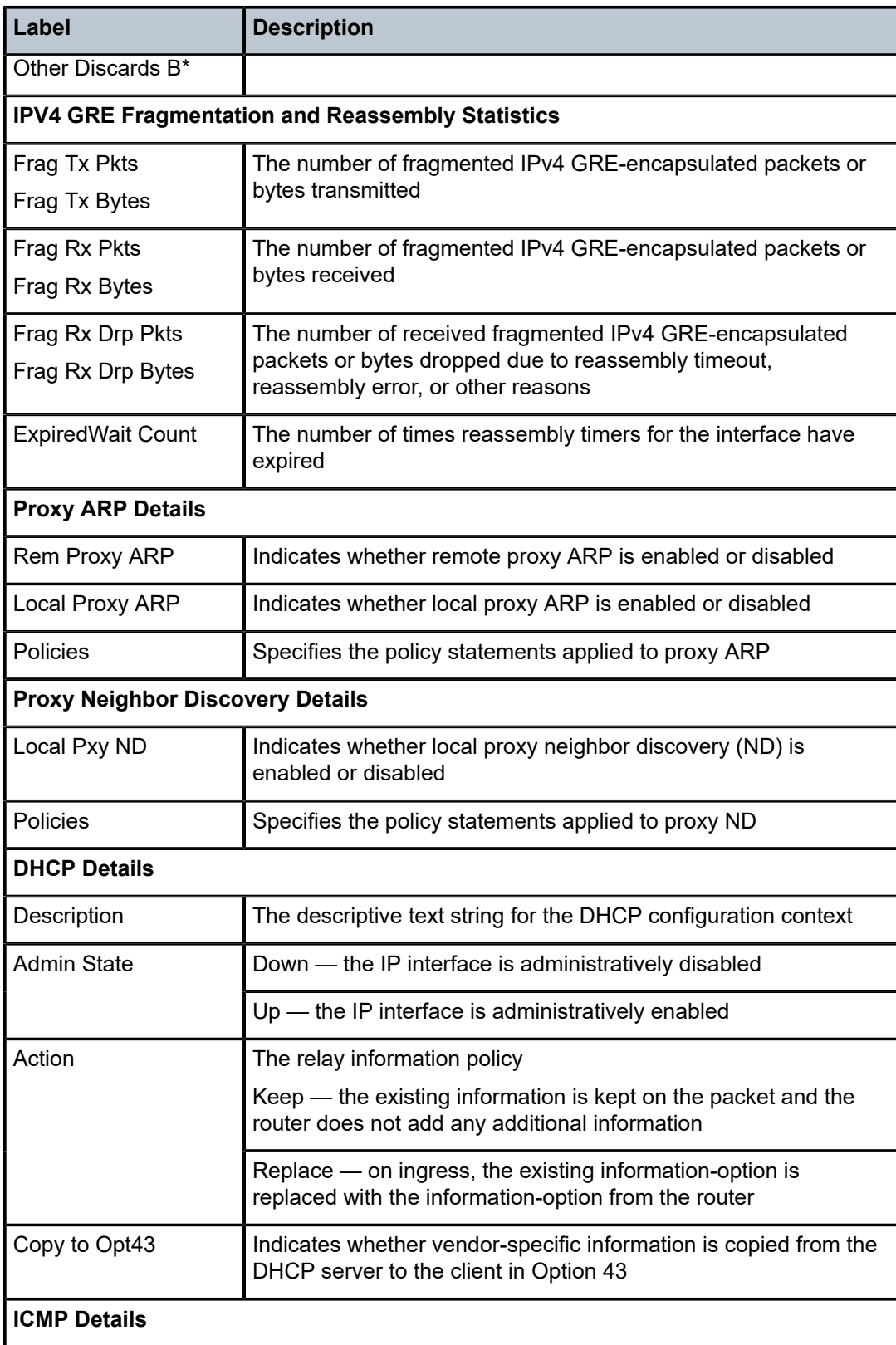

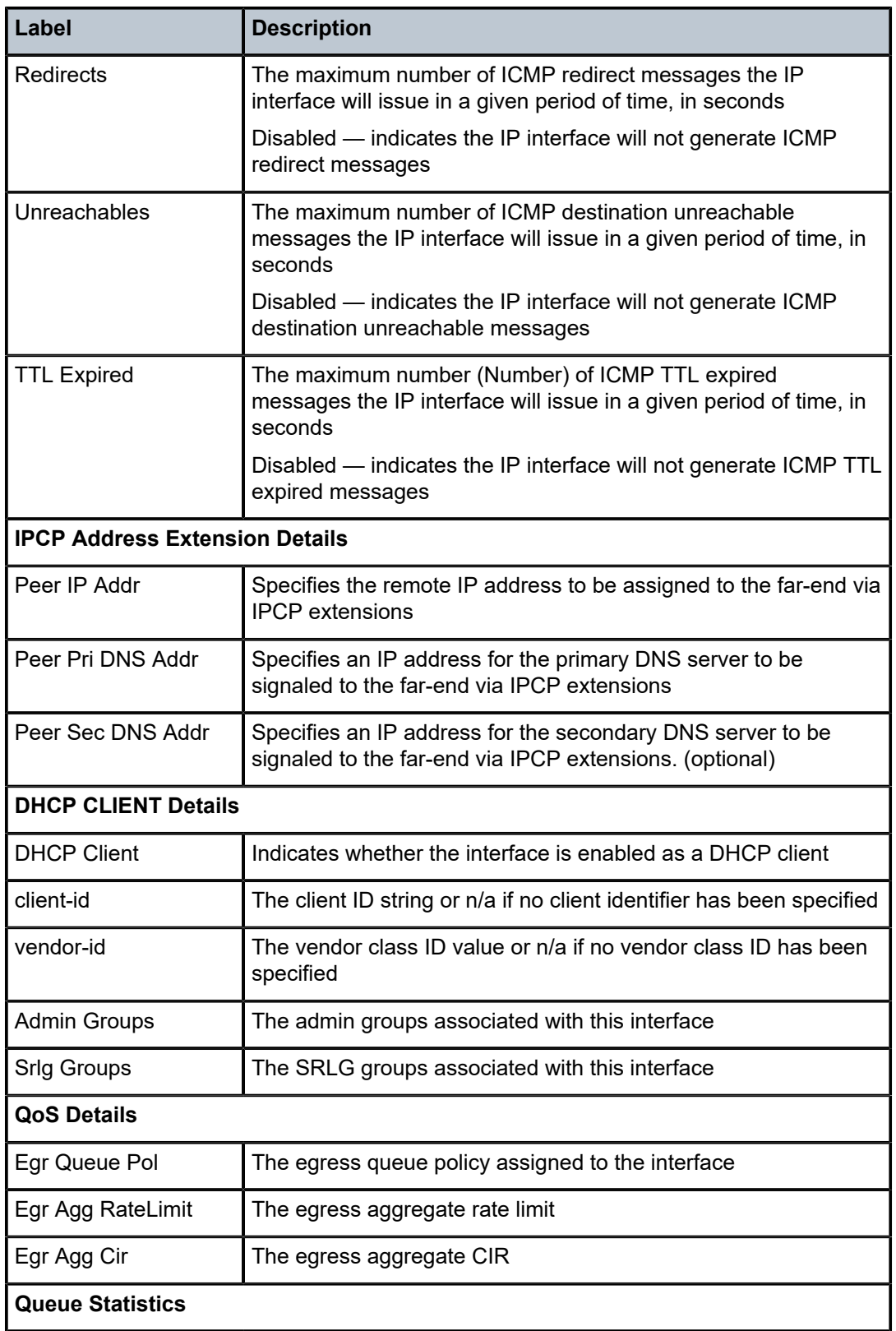

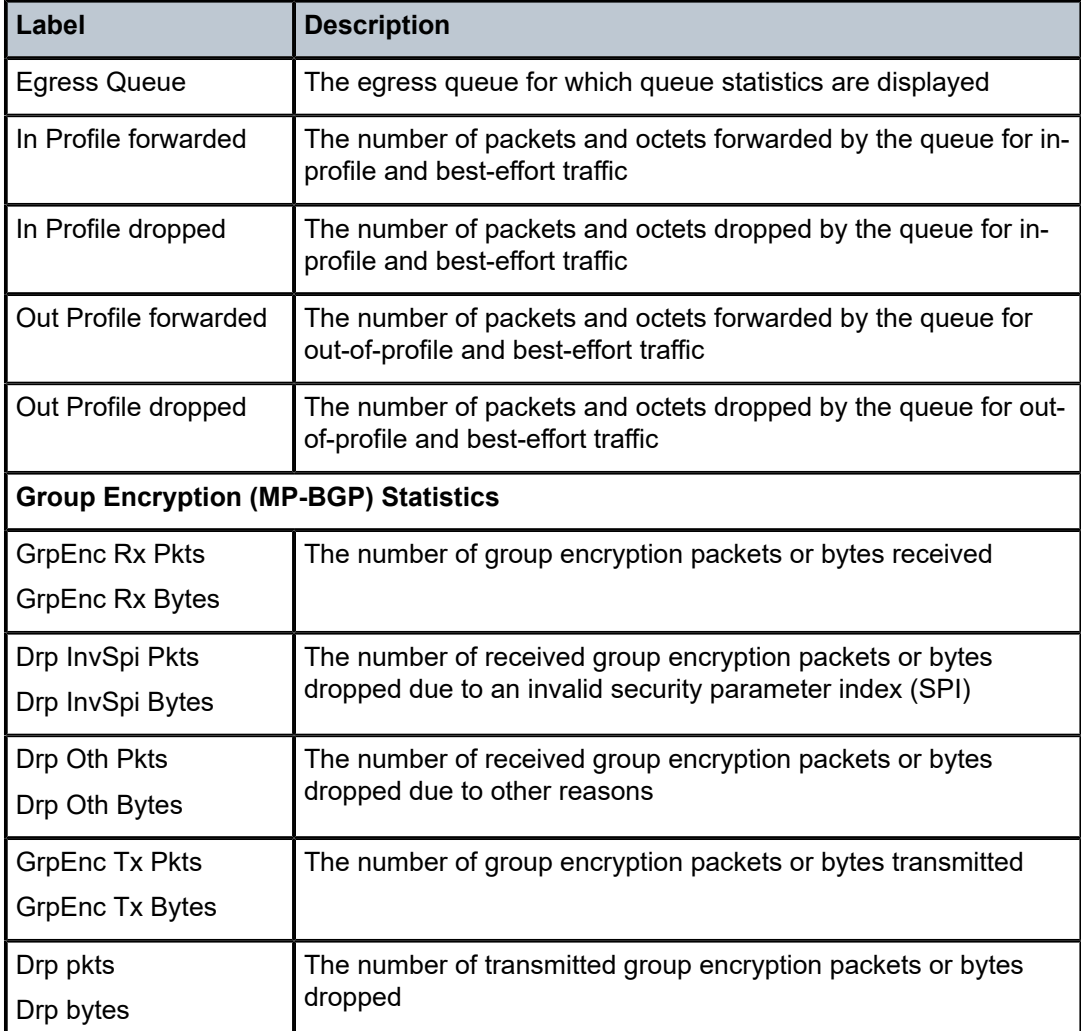

# **Output Example (statistics)**

```
A:7705:Routing-SarA# show router 1 interface  "if_vprn2" statistics  
===============================================================================
Interface Statistics
===============================================================================
If Name          : if_vprn2
Admin State      : Up                   Oper (v4/v6)      : Up/Down
Rx Pkts          : 0                    Rx Bytes          : 0 
Rx V4 Pkts       : 0                    Rx V4 Bytes       : 0 
Admin State : Up<br>
Rx Pkts : 0 00er (v4/v6) : Up/Down<br>
Rx Pkts : 0 Rx V4 Bytes : 0<br>
Rx V4 Discard Pk*: 0 Rx V4 Discard Byt*: 0<br>
Inv Hdr CRC Pkts: 0 Inv Hdr CRC Bytes: 0
 Inv Hdr CRC Pkts: 0                     Inv Hdr CRC Bytes: 0
 Inv Length Pkts : 0                     Inv Length Bytes : 0
 Inv GRE Protoco*: 0                     Inv GRE Protocol*: 0
 Dest Unreach Pk*: 0                     Dest Unreach Byt*: 0
 Inv Mcast Addr *: 0                     Inv Mcast Addr B*: 0
 Directed Bcast *: 0                     Directed Bcast B*: 0
 Src Martian Add*: 0                     Src Martian Addr*: 0
 Dest Martian Ad*: 0                     Dest Martian Add*: 0
 Black Hole Pkts : 0                       Black Hole Bytes : 0<br>FltrActionDrop P*: N/A                     FltrActionDrop By*: 1
  FltrActionDrop P*: N/A                  FltrActionDrop By*: N/A
                                               FltrNHUnreach By*: 0
```
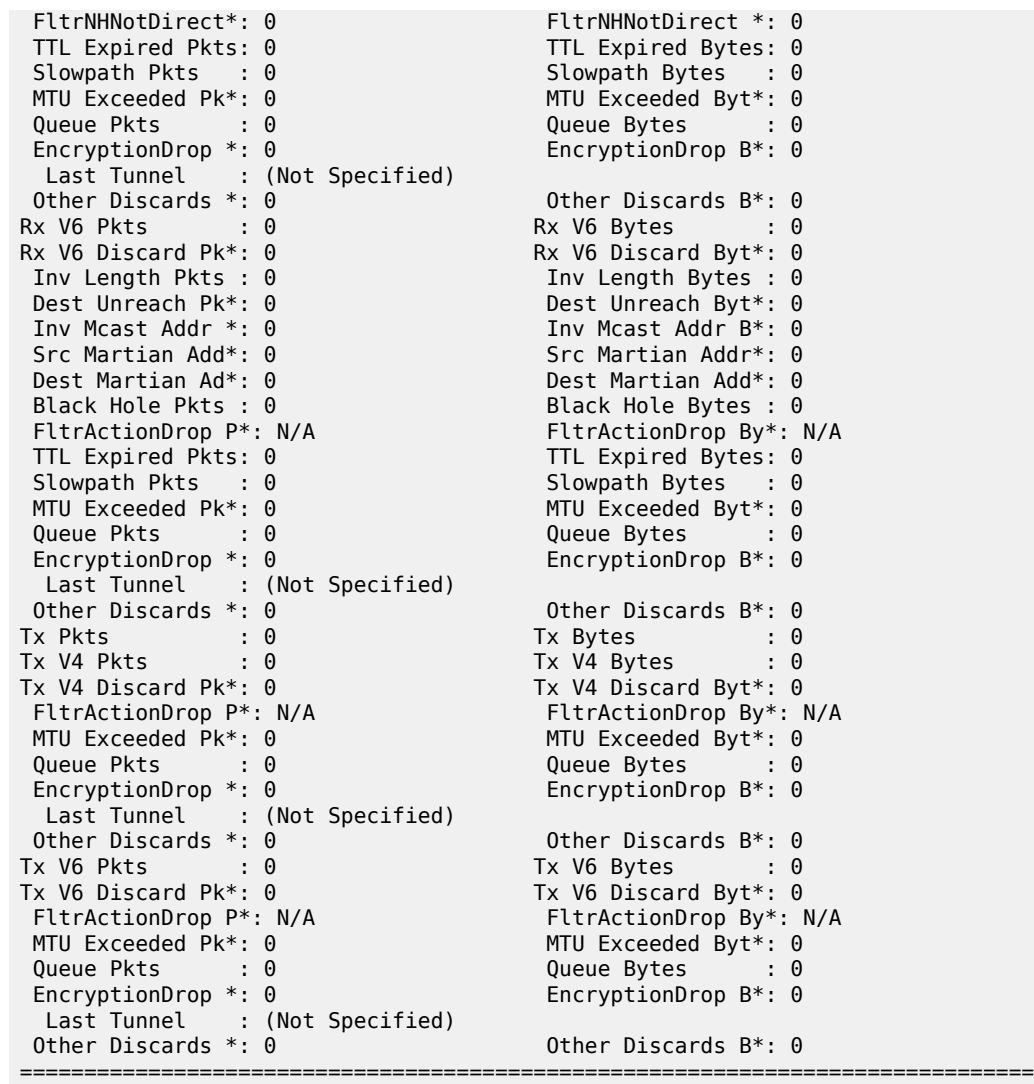

\* indicates that the corresponding row element may have been truncated.

A:7705:Routing-SarA#

**A** 

**Note:** The show command syntax for viewing VPRN interface statistics is **show router** *routerinstance* **interface** [*ip-address* | *ip-int-name*] **statistics** (for example, **show router 4 interface "vprn\_interface" statistics**). The *router-instance* parameter is not required for non-VPRN interfaces.

See Table 53: Detailed IP Interface Field [Descriptions](#page-324-0) for field descriptions of the **show router interface statistics** command.

### **Output Example (security)**

```
*A-ALU-1# show router interface ies-201-10.1.0.1 security
===============================================================================
Interface Security            
===============================================================================
If Name : ies-201-10.1.0.1
Admin Zone       : None                 Oper Zone         : None             
Bypass           : No
```
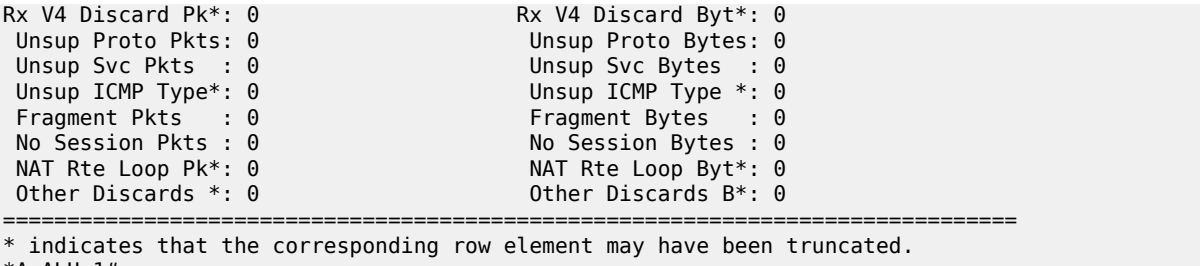

\*A-ALU-1#

See Table 53: Detailed IP Interface Field [Descriptions](#page-324-0) for field descriptions of the **show router interface security** command.

#### **Output Example (tcp-mss)**

```
*A-7705:Duct-C# show router interface Dut-B1_ingress tcp-mss
```
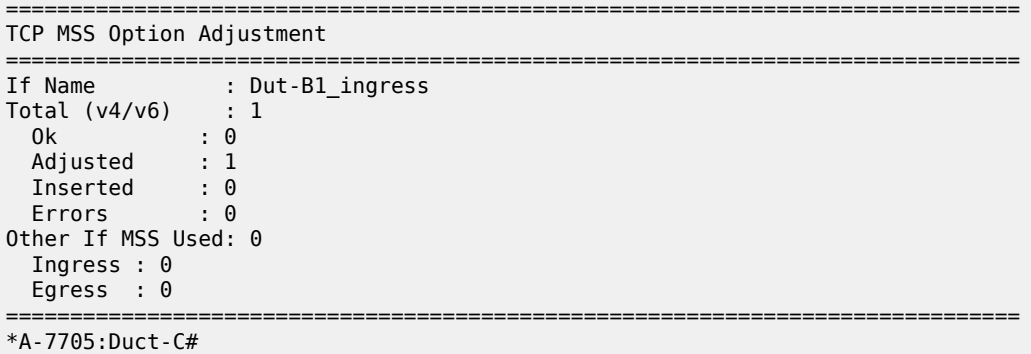

\*A-7705:Duct-C# show router interface Dut-B1\_egress tcp-mss

| TCP MSS Option Adjustment             |  |                 |
|---------------------------------------|--|-----------------|
| If Name                               |  | : Dut-B1 egress |
| Total (v4/v6) :: 0                    |  |                 |
| 0k<br>$\blacksquare$ . $\blacksquare$ |  |                 |
| Adjusted : 0                          |  |                 |
| Inserted : 0                          |  |                 |
| $\cdot$ : 0<br><b>Errors</b>          |  |                 |
| Other If MSS Used: 1                  |  |                 |
| Ingress : 1                           |  |                 |
| Egress : $\theta$                     |  |                 |
| *A-7705:Duct-C#                       |  |                 |

*Table 54: IP Interface TCP MSS Adjustment Field Descriptions*

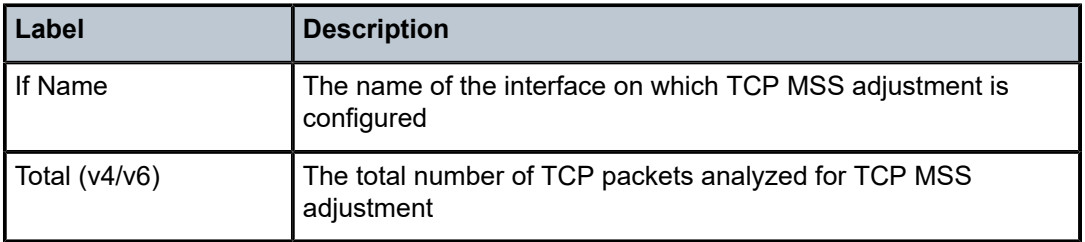

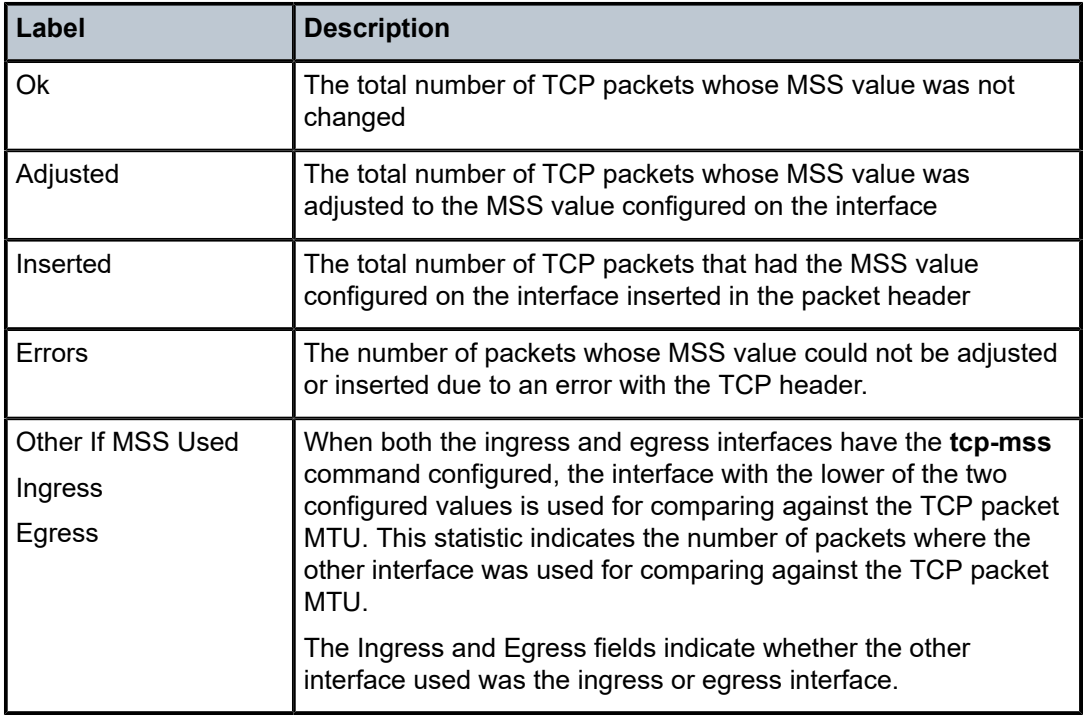

# neighbor

# **Syntax**

**neighbor** [*ip-int-name* | *ip-address* | **mac** *ieee-mac-address* | **summary**] [**dynamic** | **static** | **managed**]

# **Context**

show>router

# **Description**

This command displays information about the IPv6 neighbor cache.

# **Parameters**

*ip-int-name*

IP interface name

**Values** 32 characters maximum

*ip-address*

the address of the IPv6 interface

**Values** *ipv6-address* x:x:x:x:x:x:x:x (eight 16-bit pieces)

x:x:x:x:x:x:d.d.d.d

### x: [0 to FFFF]H

#### d: [0 to 255]D

#### *ieee-mac-address*

#### the MAC address

**Values** the 48-bit MAC address in the form *aa*:*bb*:*cc*:*dd*:*ee*:*ff* or

*aa*-*bb*-*cc*-*dd*-*ee*-*ff*, where *aa*, *bb*, *cc*, *dd*, *ee,* and *ff* are hexadecimal numbers

Allowed values are any non-broadcast, non-multicast MAC and non-IEEE reserved MAC addresses

# **summary**

displays summary neighbor information

#### **dynamic**

displays dynamic IPv6 neighbors

# **static**

displays static IPv6 neighbors

#### **managed**

displays managed IPv6 neighbors

#### **Output**

The following output is an example of IPv6 neighbor information, and Table 55: IPv6 [Neighbor](#page-337-0) Field [Descriptions](#page-337-0) describes the fields.

| *A:ALU# show router neighbor                                              |              |                                     |         |            |  |  |
|---------------------------------------------------------------------------|--------------|-------------------------------------|---------|------------|--|--|
| Neighbor Table (Router: Base)                                             |              |                                     |         |            |  |  |
| IPv6 Address<br>MAC Address                                               | State        | Interface<br>Expiry                 | Type    | <b>RTR</b> |  |  |
| FE80::203:FAFF:FE78:5C88<br>00:16:4d:50:17:a3<br>FE80::203:FAFF:FE81:6888 | <b>STALE</b> | net1 1 2<br>03h52m08s<br>$net1$ 2 3 | Dynamic | Yes        |  |  |
| 00:03:fa:1a:79:22                                                         | <b>STALE</b> | 03h29m28s                           | Dynamic | Yes        |  |  |
| No. of Neighbor Entries: 2                                                |              |                                     |         |            |  |  |

<span id="page-337-0"></span>*Table 55: IPv6 Neighbor Field Descriptions*

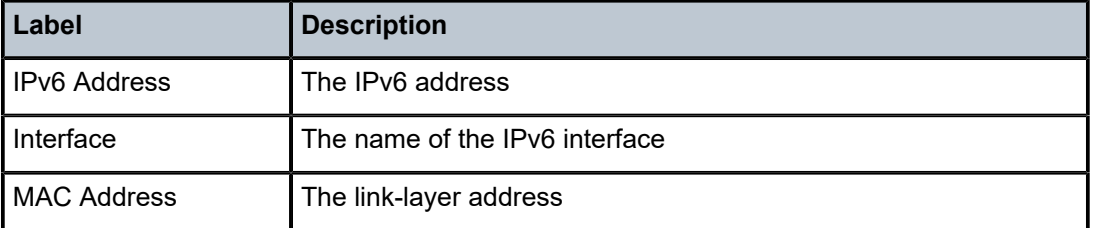

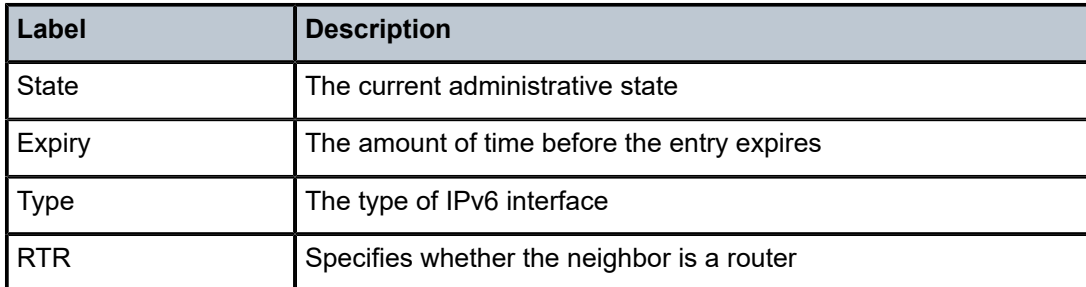

# reassembly-profile

## **Syntax**

**reassembly-profile** [*profile-id*] [**detail**]

## **Context**

show>router

# **Description**

This command displays information about all configured reassembly profiles. Executing the command with a *profile-id* will display information only for the specified reassembly profile.

## **Parameters**

*profile-id*

reassembly profile ID number

**Values** 1 to 16

#### **detail**

displays detailed profile information

# **Output**

The following output is an example of reassembly-profile information, and Table 56: [Reassembly](#page-339-0) Profile [Field Descriptions](#page-339-0) describes the fields.

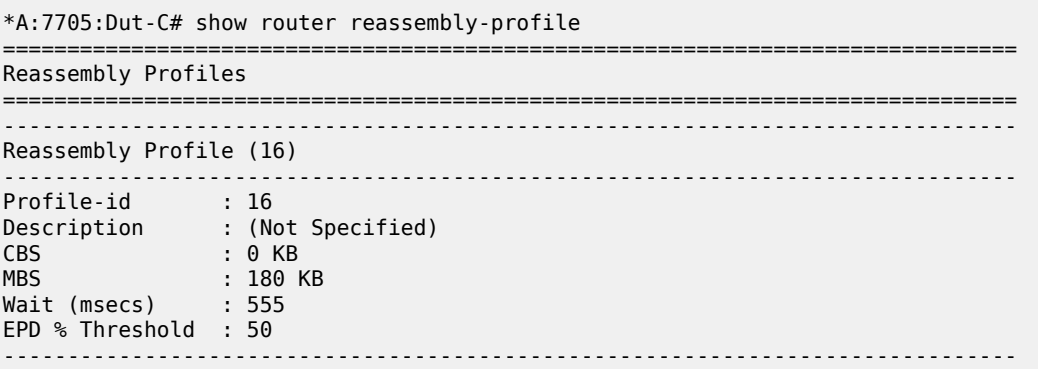

| FC.                      |                                                                                                    | CBS Override (KB) MBS Override (KB/B) Wait Override (msecs)    |                                |  |  |  |
|--------------------------|----------------------------------------------------------------------------------------------------|----------------------------------------------------------------|--------------------------------|--|--|--|
|                          | No FC Entries Found.                                                                                                    |                                                                |                                |  |  |  |
|                          |                                                                                                    |                                                                |                                |  |  |  |
|                          |                                                                                                    | *A:7705:Dut-C# show router reassembly-profile detail           | ______________________________ |  |  |  |
|                          | Reassembly Profiles                                                                                                    |                                                                |                                |  |  |  |
|                          |                                                                                                    |                                                                |                                |  |  |  |
|                          | Reassembly Profile (16)                                                                                                    |                                                                |                                |  |  |  |
| <b>CBS</b><br><b>MBS</b> | Profile-id : 16<br>Description : (Not Specified)<br>$\cdot$ 0 KB<br>$: 180$ KB<br>Wait (msecs) : 555<br>EPD % Threshold : 50 |                                                                |                                |  |  |  |
|                          |                                                                                                    | FC CBS Override (KB) MBS Override (KB/B) Wait Override (msecs) |                                |  |  |  |
| No FC Entries Found.     |                                                                                                    |                                                                |                                |  |  |  |
| Interface Associations   |                                                                                                    |                                                                |                                |  |  |  |
|                          | Interface : ip-10.12.1.2<br>IP Addr. : 10.12.1.2/30<br>Interface : ip-10.12.1.6                                              | Port Id                                                        | : 1/1/2                        |  |  |  |
|                          | IP Addr. : 10.12.1.6/30                                                                                                    | Port Id: 1/1/2                                                 |                                |  |  |  |
| $*A:7705:$ Dut-C#        | --------------------                                                                                                    |                                                                |                                |  |  |  |
|                          |                                                                                                    |                                                                |                                |  |  |  |

<span id="page-339-0"></span>*Table 56: Reassembly Profile Field Descriptions*

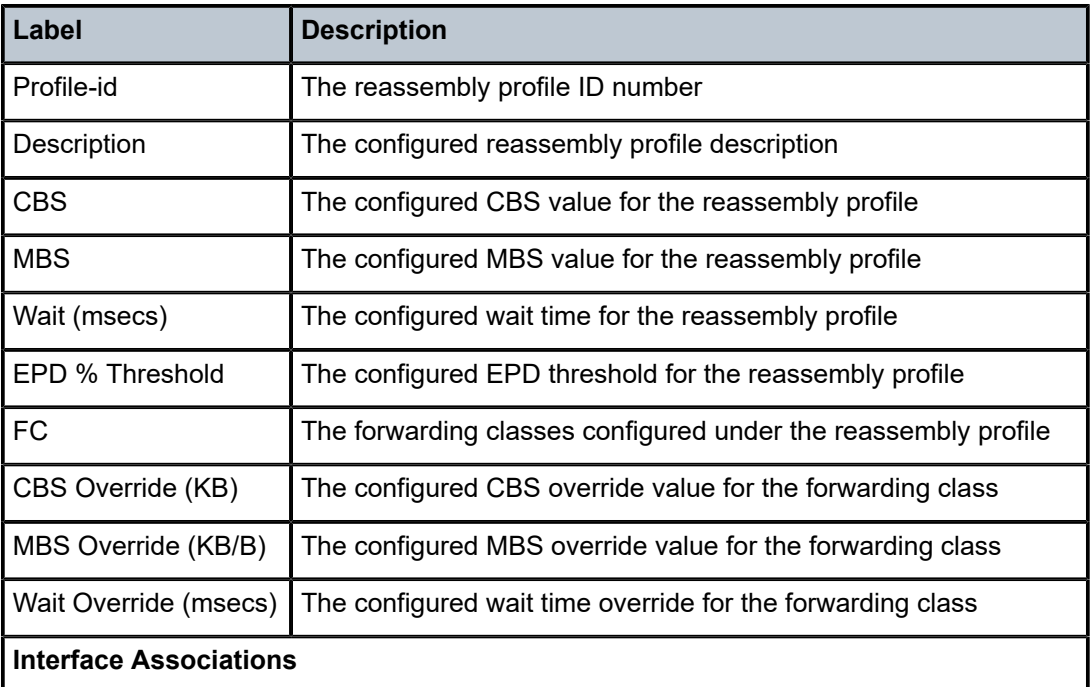

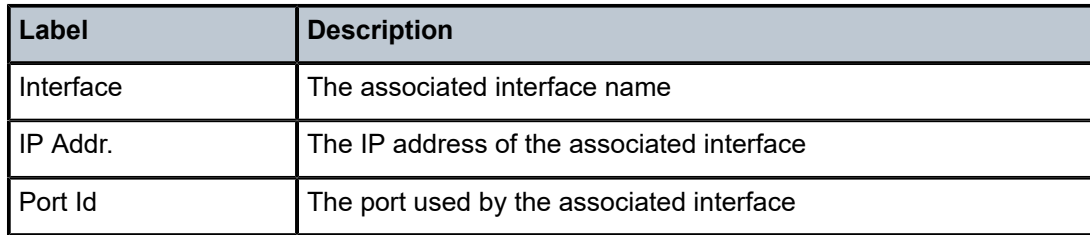

# route-next-hop-policy

## **Syntax**

**route-next-hop-policy template**

## **Context**

show>router

# **Description**

This command displays information about the route next-hop policy template.

## **Output**

The following output is an example of route next-hop policy template information, and Table 57: [Route](#page-341-0)[next-hop-policy](#page-341-0) Template Field Descriptions describes the fields.

```
*A:ALU# show router route-next-hop-policy template
===============================================================================
Route next-hop templates
===============================================================================
Template Description
-------------------------------------------------------------------------------
"route-policy-1"                   "template for route policy 1"
              -------------------------------------------------------------------------------
Templates : 1
    ===============================================================================
*A:ALU-A#
```

```
*A:ALU# show router route-next-hop-policy template "route-policy-1"
                  template "route-policy-1"
                            description "template for route policy 1"
                            nh-type tunnel
                            protection-type link
                            srlg-enable
                            include-group "group1"
                            exclude-group "group2"
                  exit
```
<span id="page-341-0"></span>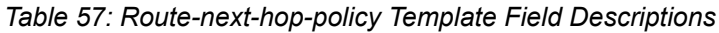

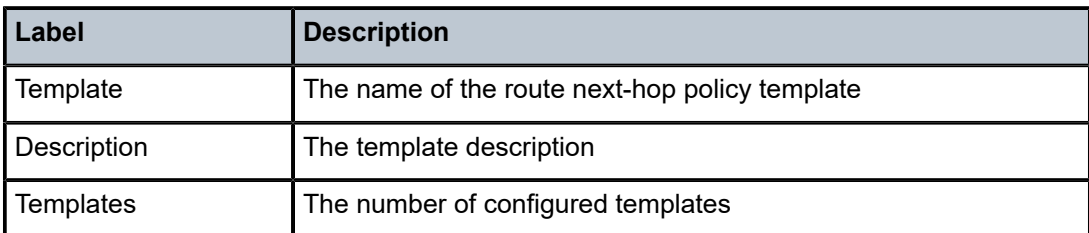

# route-table

# **Syntax**

**route-table** [*family*] [*ip-prefix*[**/***prefix-length*] [**longer** | **exact** | **protocol** *protocol-name*] [**all**]] [**next-hop-type** *type*] [**alternative**]

**route-table** [*family*] **summary**

**route-table** [*family*] [*ip-prefix*[**/***prefix-length*]] [**longer** | **exact** | **protocol** *protocol-name*] extensive [**all**]

# **Context**

show>router

# **Description**

This command displays the active routes in the routing table.

If no command line arguments are specified, all routes are displayed, sorted by prefix.

The following adapter cards and platforms support the full IPv6 subnet range for IPv6 static routes:

- 6-port Ethernet 10Gbps Adapter card
- 8-port Gigabit Ethernet Adapter card, version 2 and version 3
- 2-port 10GigE (Ethernet) Adapter card (on the v-port)
- 10-port 1GigE/1-port 10GigE X-Adapter card
- 7705 SAR-X

For these cards and platforms, the supported route range for statically provisioned or dynamically learned routes is from /1 to /128.

For all other cards, modules, and ports (including the v-port on the 2-port 10GigE (Ethernet) module), the supported range for statically provisioned or dynamically learned routes is from /1 to /64 or is /128 (indicating a host route).

# **Parameters**

*family*

specifies the type of routing information to be distributed by this peer group

**Values** ipv4 — displays the routes that have the IPv4 family enabled, excluding IP-VPN routes

ipv6 — displays the routes that are IPv6-capable, including IPv6 static routes mcast-ipv4 — displays the routes that are IPv4 multicast-capable

mcast-ipv6 — displays the routes that are IPv6 multicast-capable

#### *ip-prefix/prefix-length*

displays only those entries matching the specified IP prefix and prefix length

**Values** *ipv4-prefix* a.b.c.d (host bits must be 0) *ipv4-prefix-length* 0 to 32

**Values** *ipv6-prefix* x:x:x:x:x:x:x:x (eight 16-bit pieces)

x:x:x:x:x:x:d.d.d.d

x: [0 to FFFF]H

d: [0 to 255]D

*ipv6-prefix-length* {0 to 128} | {0 to 64 | 128}

#### **longer**

displays routes matching the *ip-prefix*/*prefix-length* and routes with longer masks

#### **exact**

displays the exact route matching the *ip-prefix*/*prefix-length* masks

#### *protocol-name*

displays routes learned from the specified protocol

**Values** bgp, bgp-vpn, isis, local, nat, ospf, rip, static, aggregate, vpn-leak, managed

#### **all**

displays all routes, including inactive routes

### *type*

displays tunneled next-hop information

#### **alternative**

displays LFA and backup route details

### **extensive**

displays next-hop FIB information for the route table

## **summary**

displays route table summary information

#### **Output**

The following outputs are examples of routing table information:

• standard and extensive route table information ([Output Example](#page-343-0), Table 58: Standard and [Extensive](#page-344-0) Route Table Field [Descriptions](#page-344-0) )

• LFA and backup route table information [\(Output Example](#page-345-0), Table 59: LFA and [Backup](#page-346-0) Route Table Field [Descriptions \)](#page-346-0)

#### <span id="page-343-0"></span>**Output Example**

\*A:ALU# show router route-table =============================================================================== Route Table (Router: Base) =============================================================================== Type Proto Age Pref<br>Metric Next Hop[Interface Name] ------------------------------------------------------------------------------- 10.0.0.0/0 Remote Static 00h00m03s 5  $\mathsf{upLink}$  , and the set of the set of the set of the set of the set of the set of the set of the set of the set of the set of the set of the set of the set of the set of the set of the set of the set of the set of the set 10.1.1.1/32 Local Local 35d08h00m 0 system ------------------------------------------------------------------------------- No. of Routes: 1 Flags: n = Number of times nexthop is repeated Backup = BGP backup route LFA = Loop-Free Alternate nexthop S = Sticky ECMP requested =============================================================================== \*A:Sar18 Dut-B>show>router# \*A:ALU-A# show router route-table protocol ospf =============================================================================== Route Table (Router: Base) =============================================================================== Dest Prefix[Flags] Type Proto Age Pref Next Hop[Interface Name] Metric -------------------------------------------------------------------------------

 $10.10.13.1$   $0$ ------------------------------------------------------------------------------- Flags: n = Number of times nexthop is repeated Backup = BGP backup route LFA = Loop-Free Alternate nexthop S = Sticky ECMP requested ===============================================================================

10.10.0.1/32 Remote OSPF 65844 10

\*A:Sar18 Dut-B>show>router#

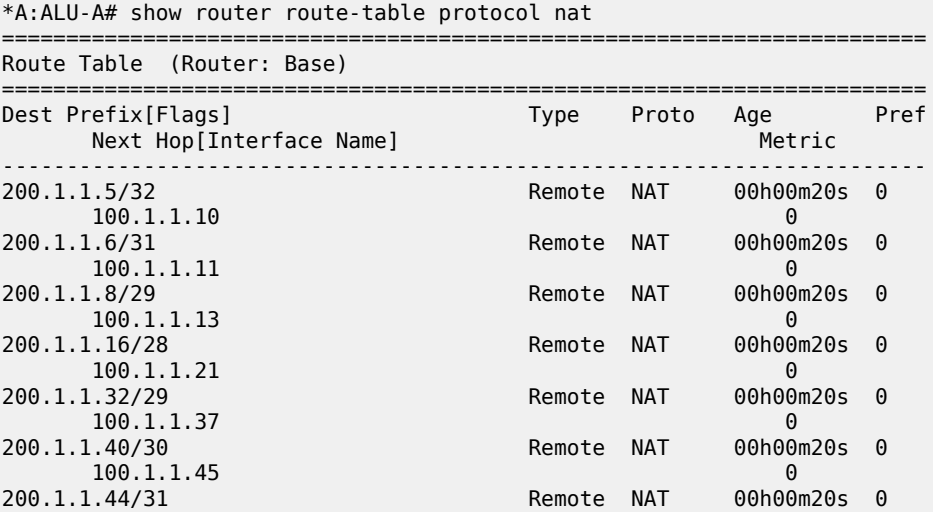

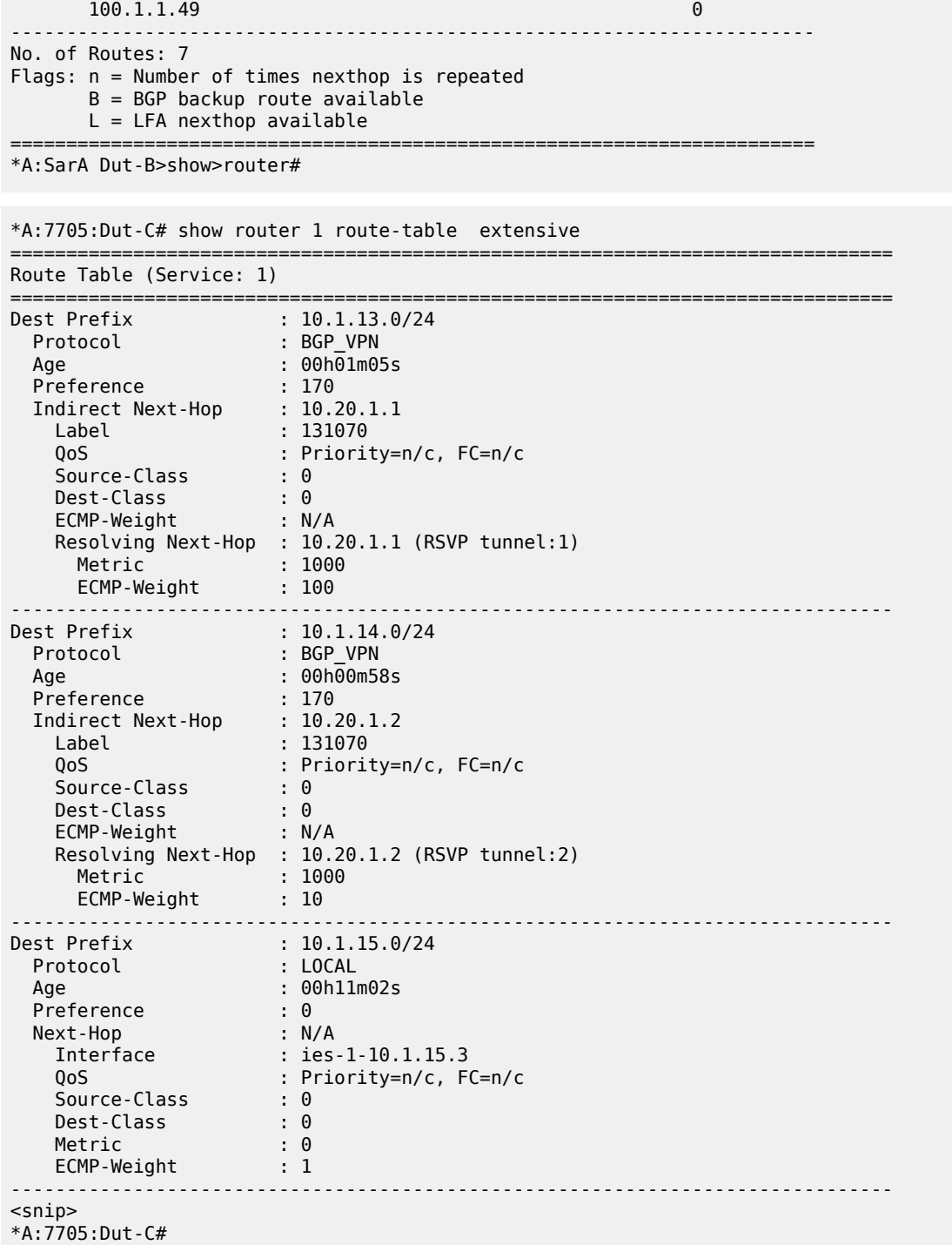

<span id="page-344-0"></span>*Table 58: Standard and Extensive Route Table Field Descriptions*

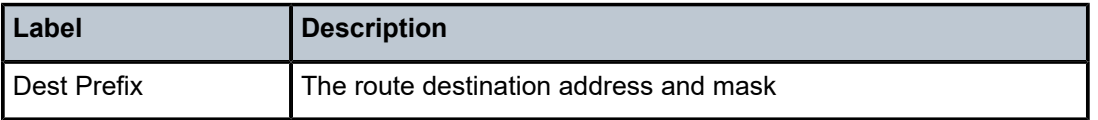

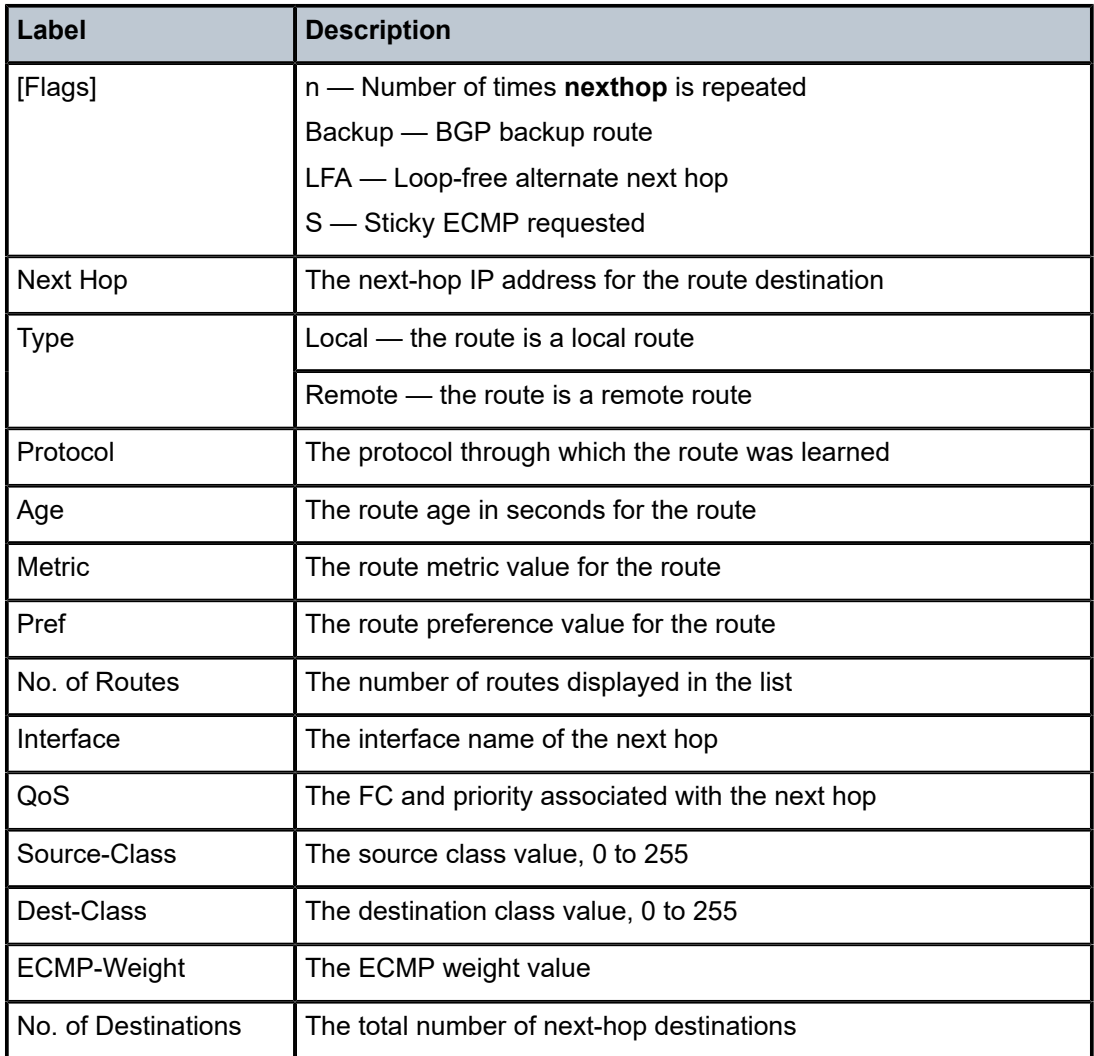

# <span id="page-345-0"></span>**Output Example**

\*A:ALU# show router route-table alternative

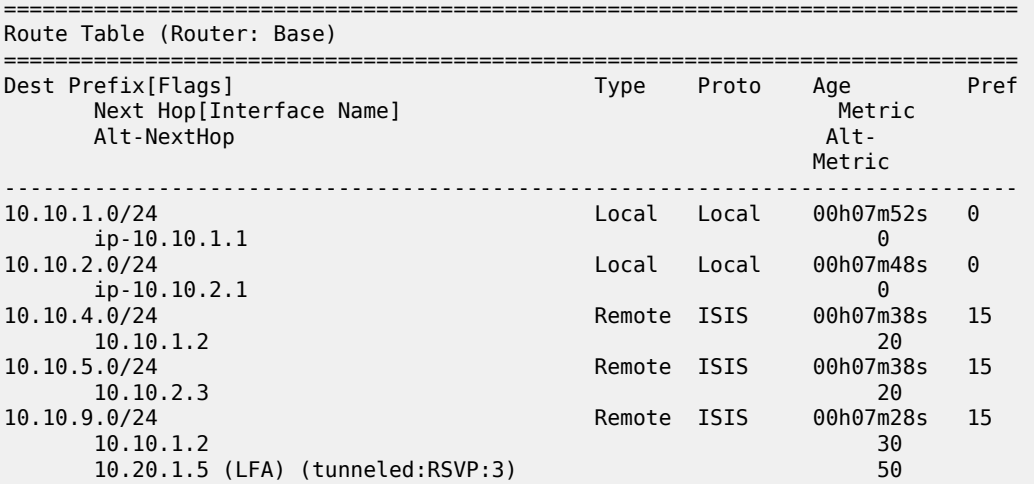

| 10.10.10.0/24<br>10.20.1.5 (tunneled:RSVP:3)                                                                                                    | Remote ISIS |             | 00h04m40s<br>30       | 15       |
|----------------------------------------------------------------------------------------------------|-------------|-------------|-----------------------|----------|
| 10.20.1.1/32<br>system                                                                                                    | Local       | Local       | 00h07m55s<br>$\Theta$ | $\Theta$ |
| 10.20.1.2/32<br>10.10.1.2                                                                                                    | Remote      | ISIS        | 00h07m47s<br>10       | 15       |
| 10.20.1.3/32<br>10.10.2.3                                                                                                    | Remote      | ISIS        | 00h07m38s<br>10       | 15       |
| 10.20.1.4/32<br>10.10.1.2<br>10.20.1.5 (LFA) (tunneled:RSVP:3)                                                                                                    | Remote      | ISIS        | 00h07m38s<br>20<br>40 | 15       |
| 10.20.1.5/32<br>10.20.1.5 (tunneled:RSVP:3)                                                                                                    | Remote      | <b>ISIS</b> | 00h04m40s<br>20       | 15       |
| 10.20.1.6/32<br>10.10.1.2<br>$10.10.2.3$ (LFA)                                                                                                    | Remote ISIS |             | 00h07m28s<br>30<br>30 | 15       |
| No. of Routes: 12<br>Flags: $n =$ Number of times nexthop is repeated<br>Backup = $BGP$ backup route<br>$LFA = Loop-Free Alternate$<br>$S = Sticky$ ECMP requested |             |             |                       |          |
| $*A$ : ALU - A#                                                                                                    |             |             |                       |          |

<span id="page-346-0"></span>*Table 59: LFA and Backup Route Table Field Descriptions*

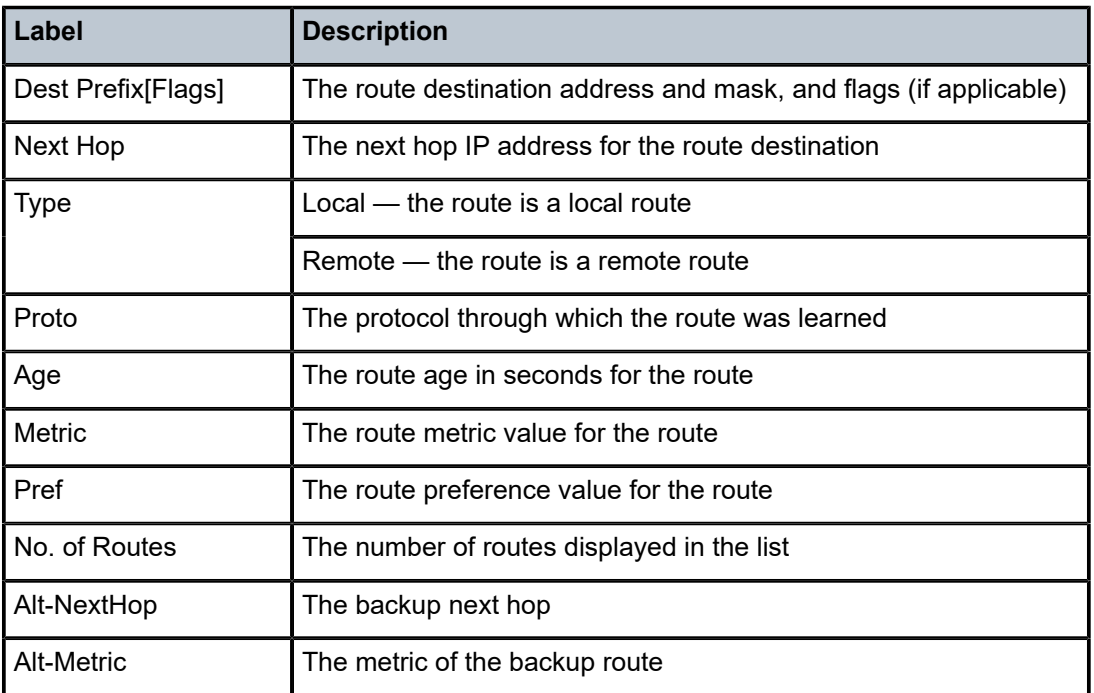

# rtr-advertisement

# **Syntax**

**rtr-advertisement** [**interface** *interface-name*] [**prefix** *ipv6-prefix/prefix-length*] [**conflicts**]

#### **Context**

show>router

### **Description**

This command displays router advertisement information. If no parameters are specified, all routes are displayed, sorted by prefix.

# **Parameters**

*interface-name*

the interface name

**Values** 32 characters maximum

### *ipv6-prefix/prefix-length*

displays only those routes matching the specified IP prefix and prefix length

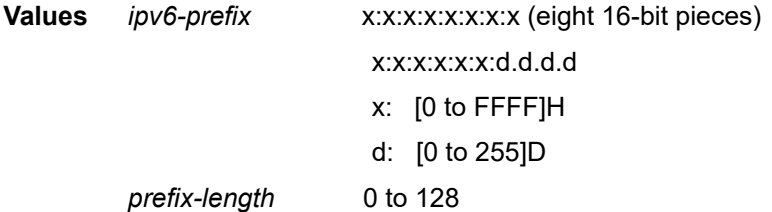

## **conflicts**

displays router advertisement conflicts

#### **Output**

The following output is an example of router advertisement information, and Table 60: [Router](#page-348-0) [Advertisement Field Descriptions](#page-348-0) describes the fields.

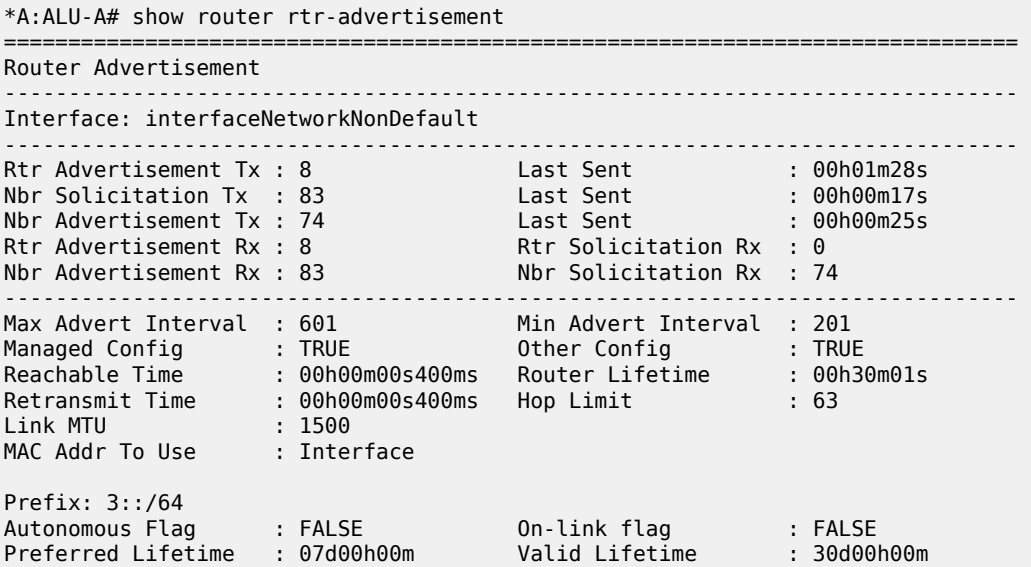

| Prefix: $16::/64$<br>Autonomous Flag<br>Preferred Lifetime                                                 | : FALSE<br>: 49710d06h                             | On-link flag<br>Valid Lifetime               | : FALSE<br>: 49710d06h         |
|----------------------------------------------------------------------------------------------------|----------------------------------------------------|----------------------------------------------|--------------------------------|
| Advertisement from: FE80::200:FF:FE00:2<br>Managed Config<br>Reachable Time<br>Retransmit Time<br>Link MTU | : FALSE<br>: 00h00m00s0ms<br>: 00h00m00s0ms<br>: 0 | Other Config<br>Router Lifetime<br>Hop Limit | : FALSE<br>: 00h30m00s<br>: 64 |
| $*A$ : ALU - A#                                                                                            |                                                    |                                              |                                |

<span id="page-348-0"></span>*Table 60: Router Advertisement Field Descriptions*

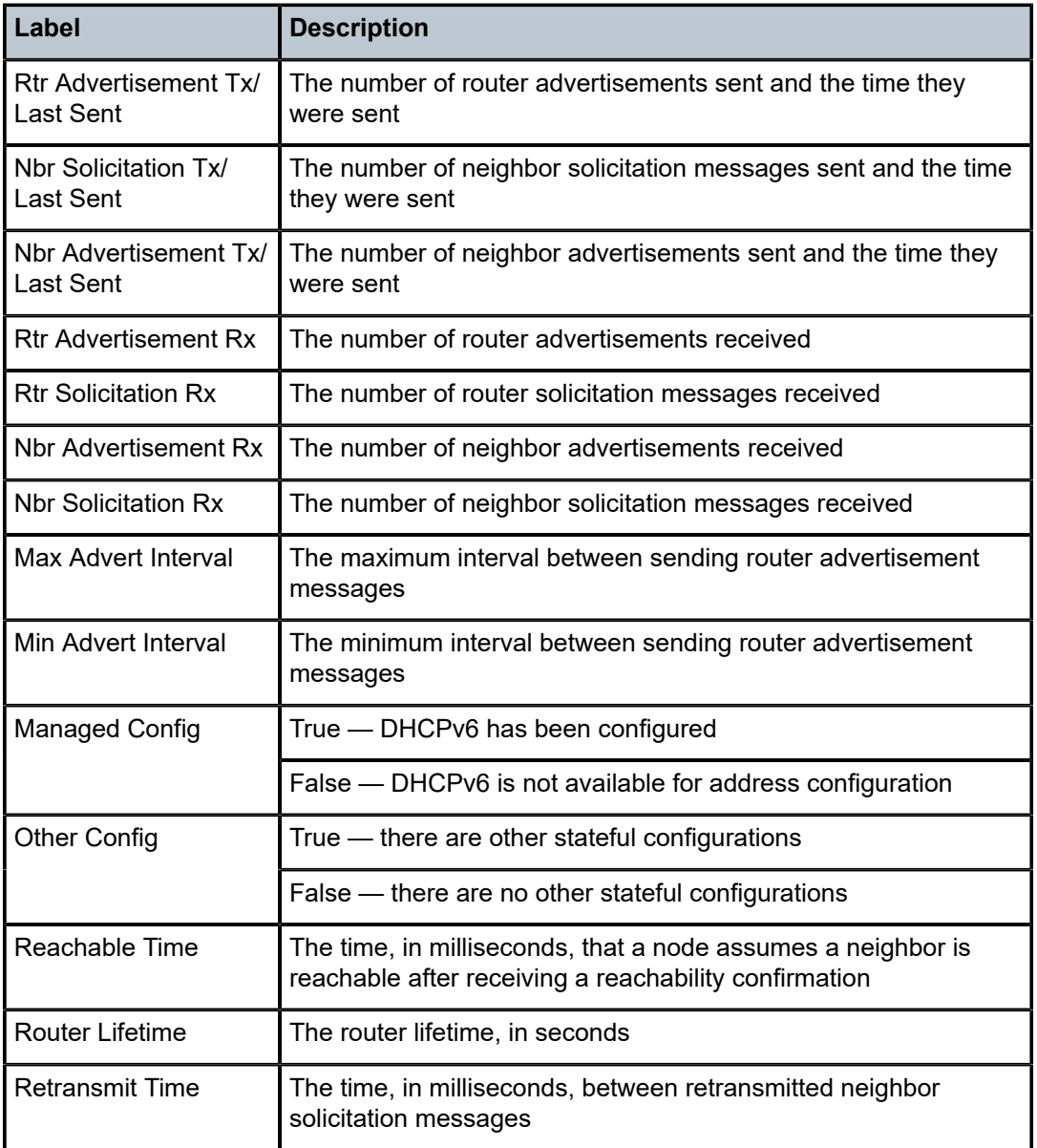

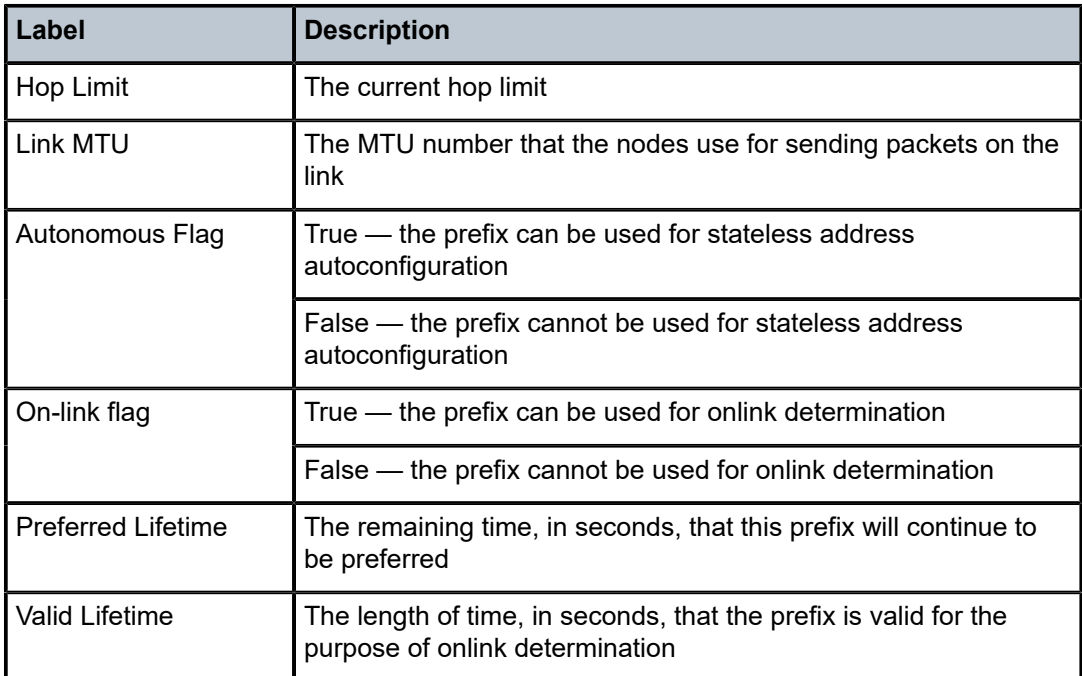

# static-arp

# **Syntax**

**static-arp** [*ip-address* | *ip-int-name* | **mac** *ieee-mac-addr*]

# **Context**

show>router

# **Description**

This command displays the router static ARP table sorted by IP address.

If no options are present, all ARP entries are displayed.

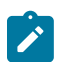

**Note:** Multiple MAC addresses can be associated with an interface that is a network port.

# **Parameters**

*ip-address*

displays the static ARP entry associated with the specified IP address

*ip-int-name*

displays the static ARP entry associated with the specified IP interface name

#### *ieee-mac-addr*

displays the static ARP entry associated with the specified MAC address

# **Output**

The following output is an example of the static ARP table, and Table 61: [Static](#page-350-0) ARP Table Field [Descriptions](#page-350-0) describes the fields.

#### **Output Example**

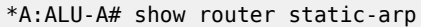

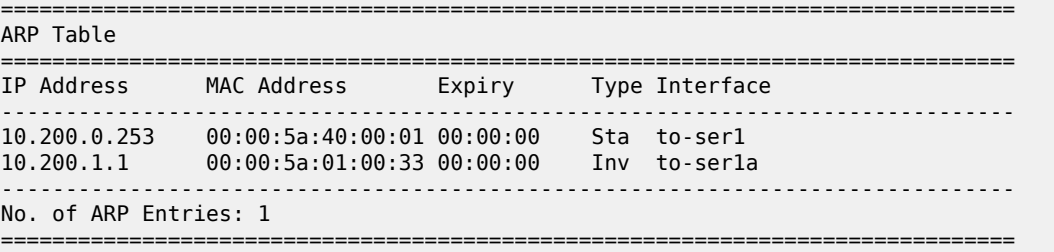

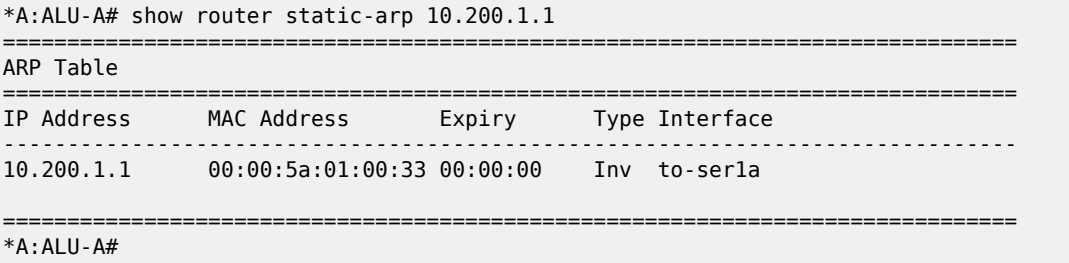

<span id="page-350-0"></span>*Table 61: Static ARP Table Field Descriptions*

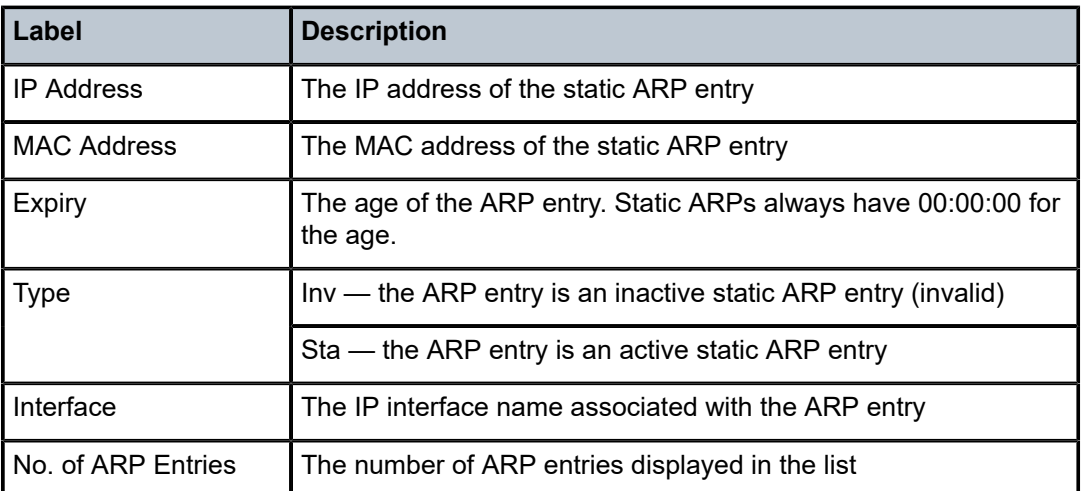

# static-route

# **Syntax**

**static-route** [*family*] [*ip-prefix/prefix-length* | **preference** *preference* | **next-hop** *ip-address* | **tag** *tag*] [**detail**]

# **Context**

show>router

# **Description**

This command displays the static entries in the routing table.

If no options are present, all static routes are displayed sorted by prefix.

The following adapter cards and platforms support the full IPv6 subnet range for IPv6 static routes:

- 6-port Ethernet 10Gbps Adapter card
- 8-port Gigabit Ethernet Adapter card, version 2 and version 3
- 2-port 10GigE (Ethernet) Adapter card (on the v-port)
- 10-port 1GigE/1-port 10GigE X-Adapter card
- 7705 SAR-X

For these cards and platforms, the supported route range for statically provisioned or dynamically learned routes is from /1 to /128.

For all other cards, modules, and ports (including the v-port on the 2-port 10GigE (Ethernet) module), the supported range for statically provisioned or dynamically learned routes is from /1 to /64 or is /128 (indicating a host route).

# **Parameters**

*family*

displays the specified router IP interface family

**Values** ipv4, ipv6, mcast-ipv4, or mcast-ipv6

#### *ip-prefix/prefix-length*

displays only those entries matching the specified IP prefix and prefix length

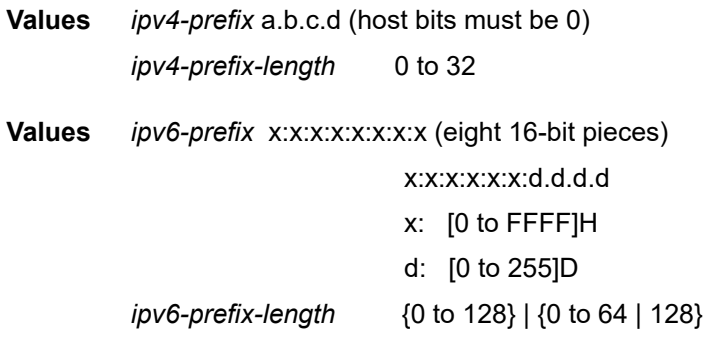

#### *preference*

only displays static routes with the specified route preference

**Values** 0 to 65535

#### *ip-address*

only displays static routes with the specified next hop IP address

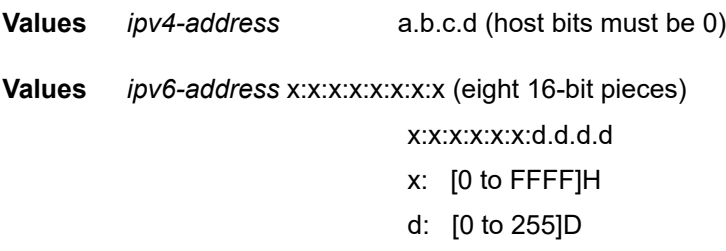

*tag*

displays the 32-bit integer tag added to the static route. The tag is used in route policies to control distribution of the route into other protocols.

**Values** 1 to 4294967295

# **detail**

displays detailed static route information

## **Output**

The following output is an example of static route information, and Table 62: Static [Route](#page-352-0) Table Field [Descriptions](#page-352-0) describes the fields.

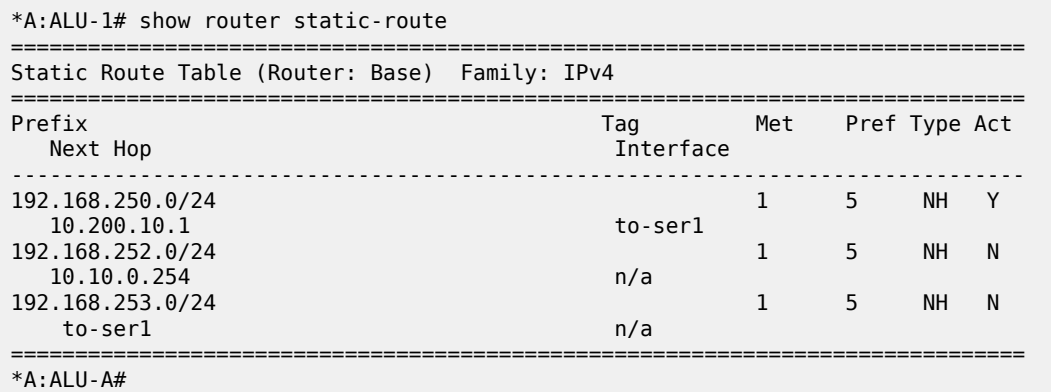

<span id="page-352-0"></span>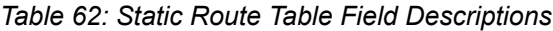

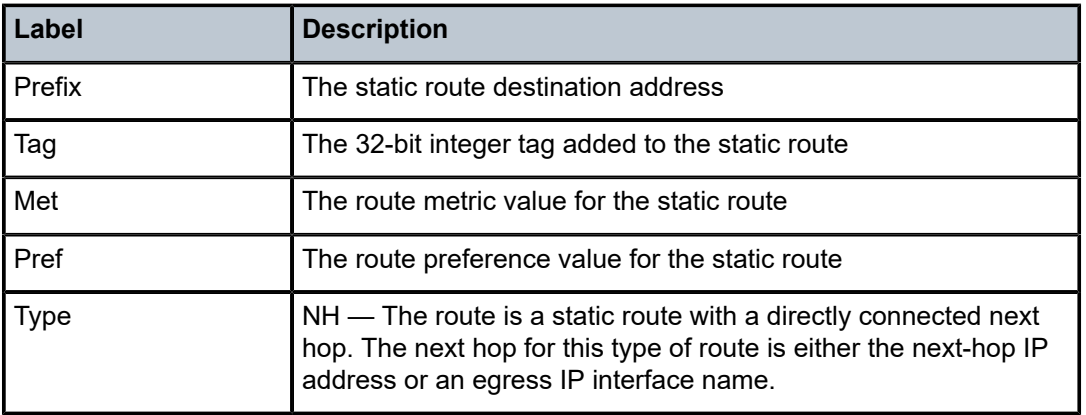

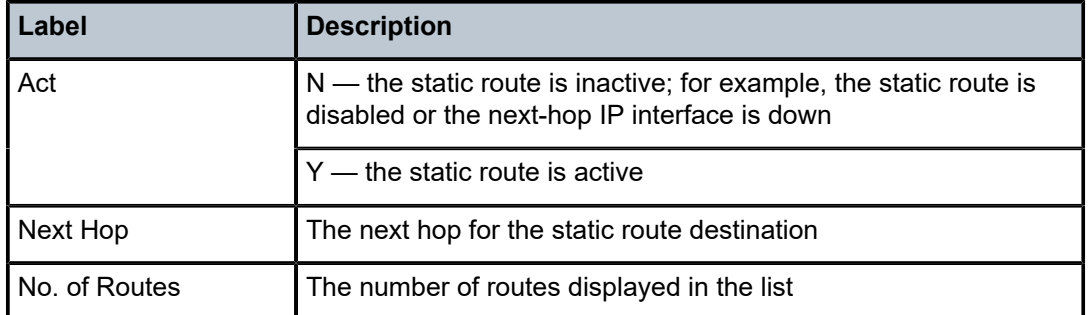

# status

# **Syntax**

**status**

# **Context**

show>router

# **Description**

This command displays the router status.

# **Output**

The following output is an example of router status information, and Table 63: [Router](#page-354-0) Status Field [Descriptions](#page-354-0) describes the fields.

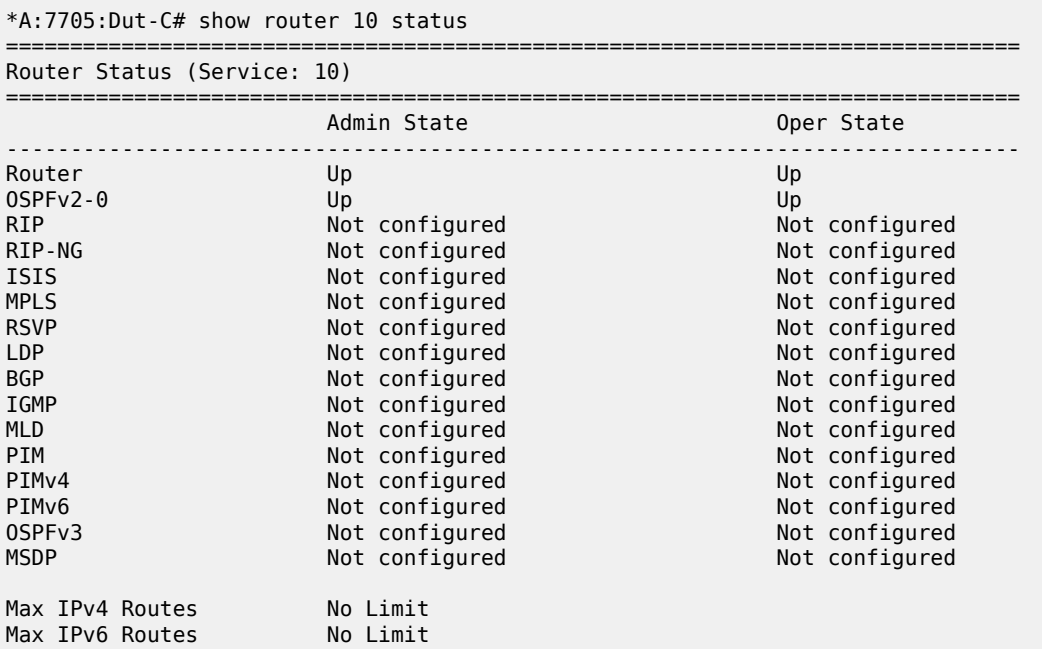

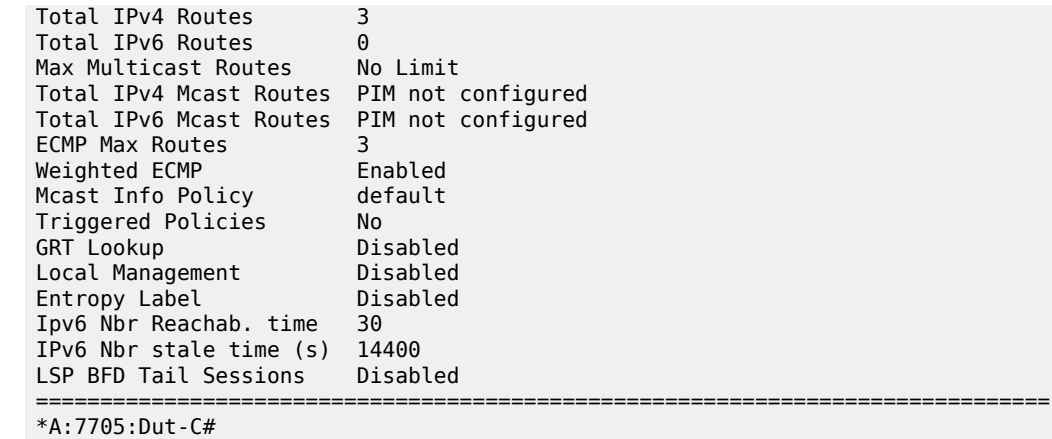

<span id="page-354-0"></span>*Table 63: Router Status Field Descriptions*

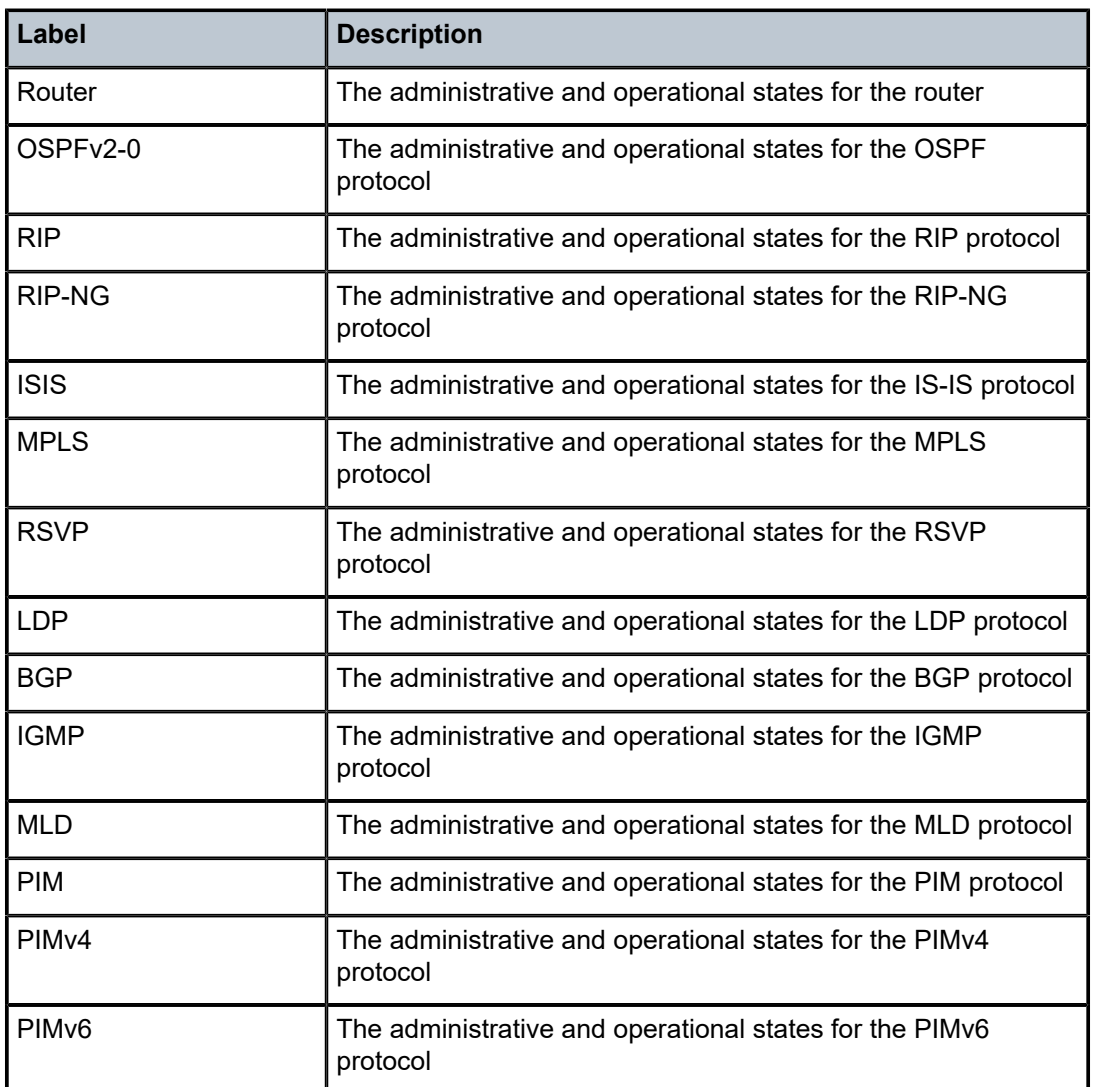

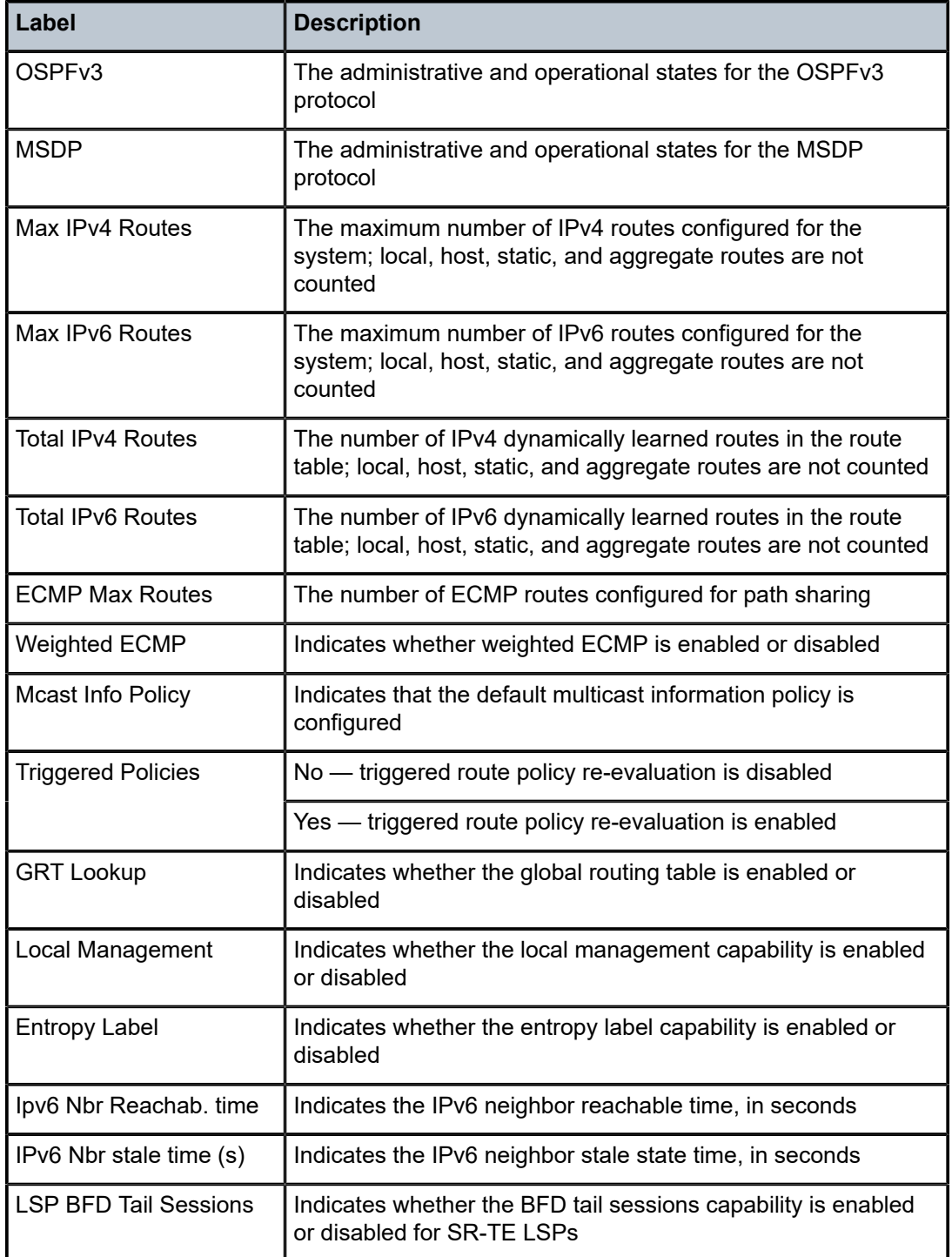

# tunnel-table

### **Syntax**

**tunnel-table summary** [**ipv4** | **ipv6**] **tunnel-table** [**protocol** *protocol*] {**ipv4** | **ipv6**} **tunnel-table** [*ip-prefix*[**/***mask*]] [**alternative**] [**ipv4** | **ipv6**] **detail tunnel-table** [*ip-prefix*[**/***mask*]] [**alternative**] **tunnel-table** [*ip-prefix*[**/***mask*]] **protocol** *protocol* [**detail**] **tunnel-table** [*ip-prefix*[**/***mask*]] **sdp** *sdp-id*

## **Context**

show>router

## **Description**

This command displays tunnel table information.

When the **auto-bind-tunnel** command is used when configuring a VPRN service, it means the MP-BGP NH resolution is referring to the core routing instance for IP reachability. For a VPRN service, the next hop specifies the lookup to be used by the routing instance if no SDP to the destination exists.

# **Parameters**

#### *ip-prefix[/mask]*

displays the specified tunnel table's destination IP address and mask

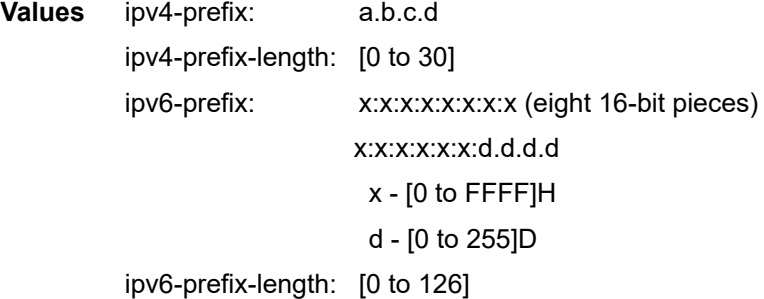

#### *protocol*

displays protocol information

**Values** bgp, ldp, rsvp, sdp, ospf, isis, sr-te, fpe

#### *sdp-id*

displays information pertaining to the specified SDP

**Values** 1 to 17407

#### **summary**

displays summary tunnel table information

#### **detail**

displays detailed tunnel table information

#### **alternative**

displays backup route details

## **ipv4**

displays information for IPv4 entries only

**ipv6**

displays information for IPv6 entries only

## **Output**

The following output is an example of tunnel table information, and Table 64: [Tunnel](#page-358-0) Table Field [Descriptions](#page-358-0) describes the fields.

#### **Output Example**

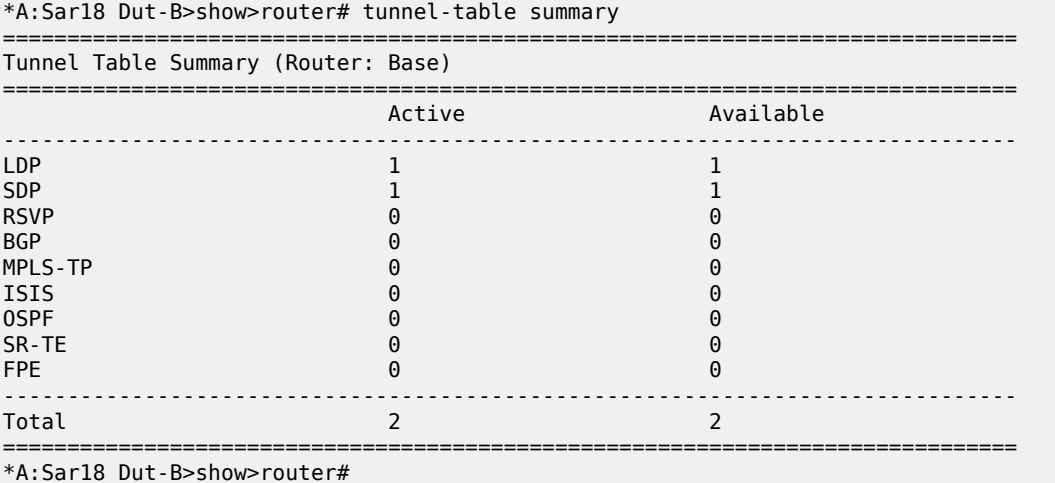

```
A:Sar18 Dut-B>show>router# tunnel-table
```
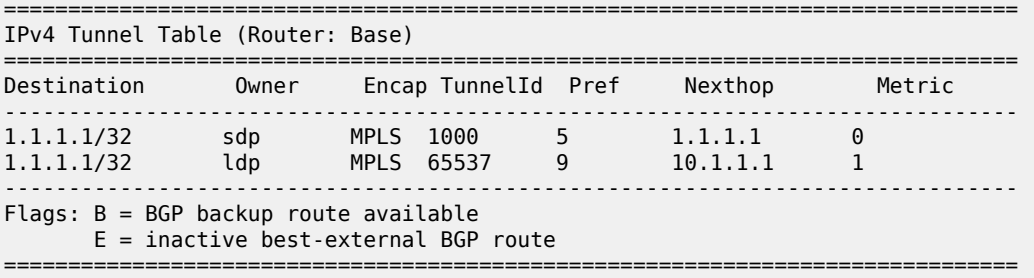

\*A:Sar18 Dut-B>show>router#

\*A:Sar18 Dut-B>show>router# tunnel-table detail

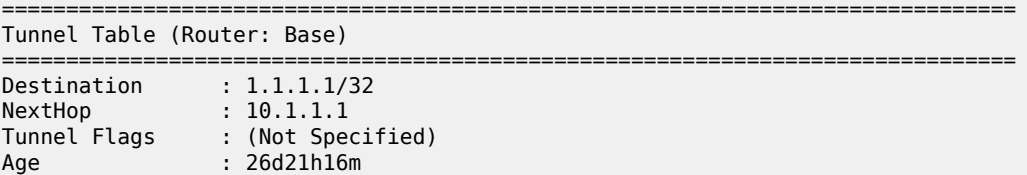

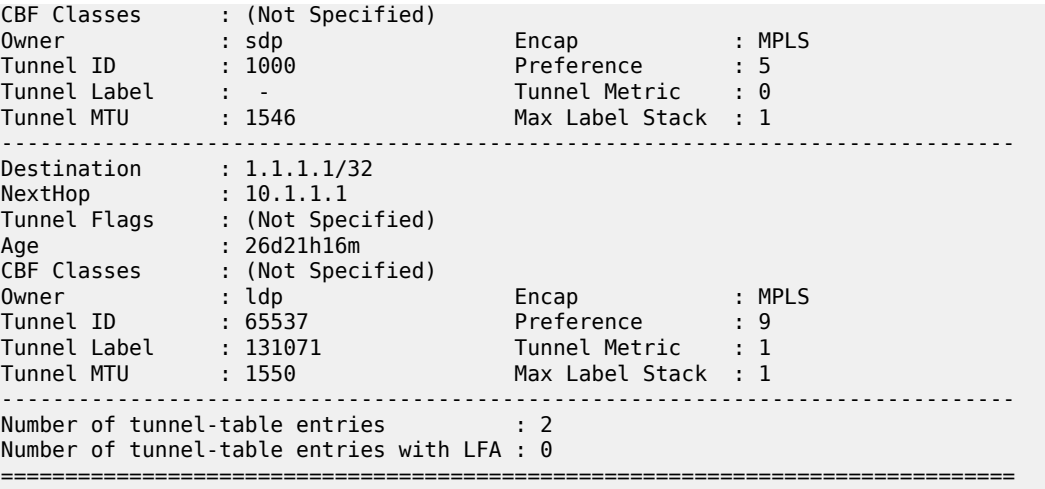

\*A:Sar18 Dut-B>show>router#

\*A:Sar18 Dut-B>show>router# tunnel-table ipv6 protocol isis

=============================================================================== IPv6 Tunnel Table (Router: Base) =============================================================================== Destination Owner Encap TunnelId Pref  ${\sf Next}$ hop  ${\sf Next}$ ------------------------------------------------------------------------------- No Matching Entries. ------------------------------------------------------------------------------- Flags: B = BGP backup route available E = inactive best-external BGP route ===============================================================================

\*A:Sar18 Dut-B>show>router#

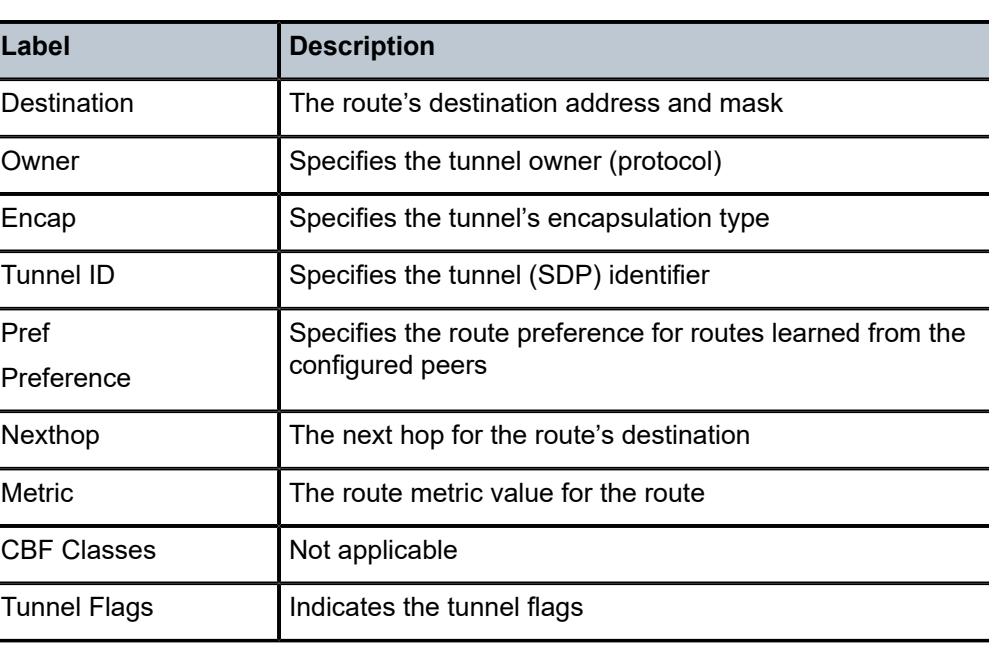

<span id="page-358-0"></span>*Table 64: Tunnel Table Field Descriptions*

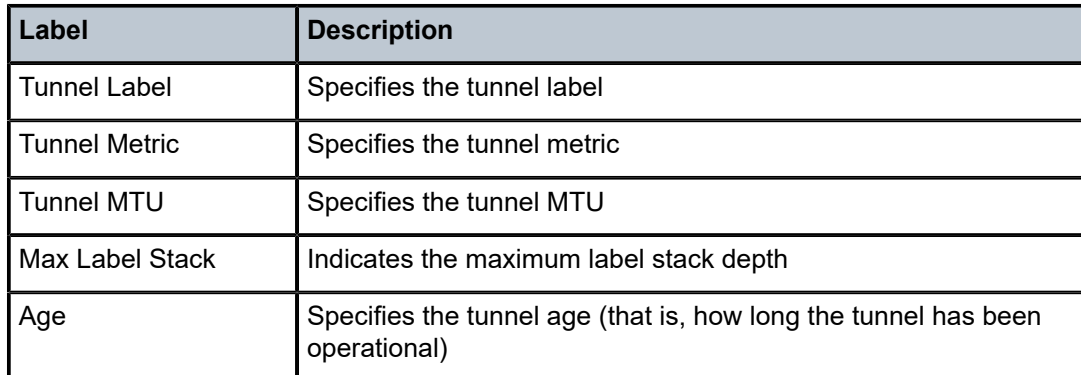

# twamp-light

# **Syntax**

**twamp-light**

# **Context**

show>router

# **Description**

This command displays OAM TWAMP Light status information.

# **Output**

The following output is an example of TWAMP Light information, and Table 65: [TWAMP](#page-359-0) Light Field [Descriptions](#page-359-0) describes the fields.

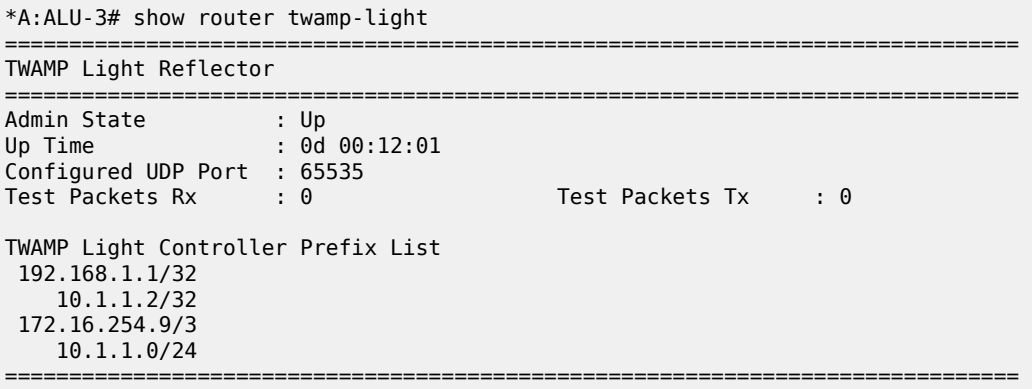

<span id="page-359-0"></span>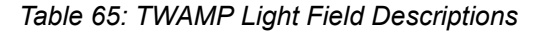

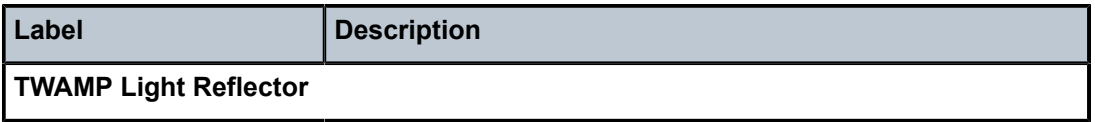
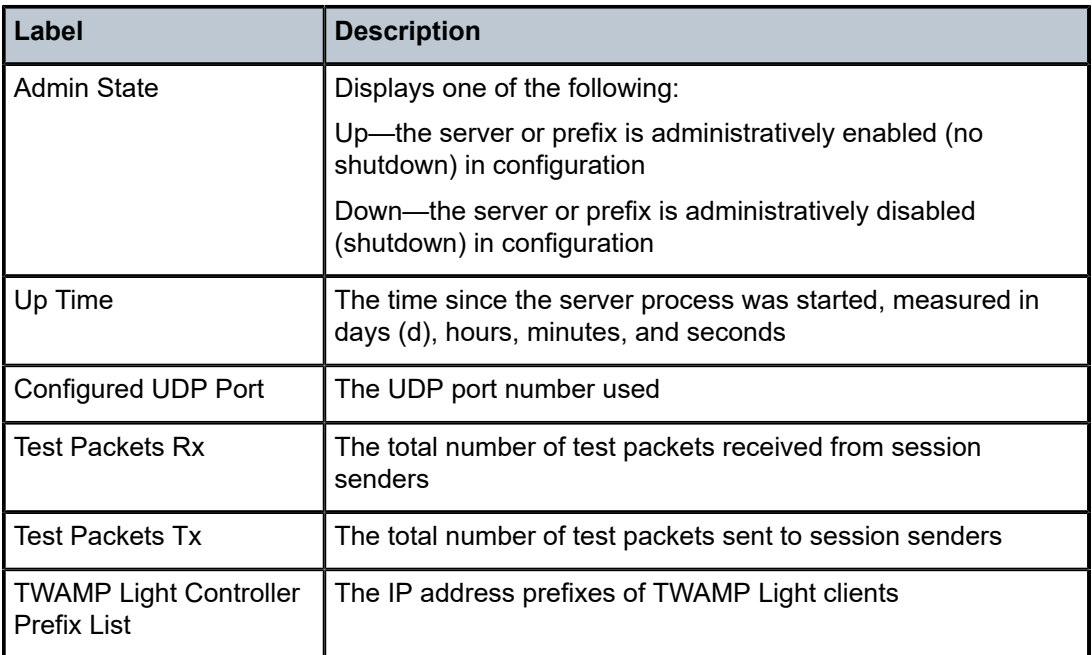

# **3.11.2.3 Clear Commands**

arp

## **Syntax**

**arp** {**all** | *ip-addr* | **interface** {*ip-int-name* | *ip-addr*}}

# **Context**

clear>router

## **Description**

This command clears all or specific ARP entries.

The scope of ARP cache entries cleared depends on the command line options specified.

# **Parameters**

**all**

clears all ARP cache entries

# *ip-addr*

clears the ARP cache entry for the specified IP address

*ip-int-name*

clears all ARP cache entries for the IP interface with the specified name

**interface** *ip-addr*

clears all ARP cache entries for the IP interface with the specified IP address

# authentication

#### **Syntax**

**authentication statistics** [**interface** {*ip-int-name* | *ip-address*}]

## **Context**

clear>router

## **Description**

This command clears router authentication statistics.

#### **Parameters**

#### *ip-int-name*

clears the statistics for the specified interface name

**Values** 32 characters maximum

#### *ip-address*

clears the statistics for the specified IP address

**Values** a.b.c.d

# bfd

# **Syntax**

**bfd**

# **Context**

clear>router

# **Description**

This command enables the context to clear bidirectional forwarding (BFD) sessions and statistics.

# session

## **Syntax**

**session src-ip** *ip-address* **dst-ip** *ip-address* **session all**

clear>router>bfd

#### **Description**

This command clears BFD sessions.

## **Parameters**

**src-ip** *ip-address*

specifies the address of the local endpoint of this BFD session

## **dst-ip** *ip-address*

specifies the address of the far-end endpoint of this BFD session

**all**

clears all BFD sessions

# statistics

## **Syntax**

**statistics src-ip** *ip-address* **dst-ip** *ip-address* **statistics all**

**Context**

clear>router>bfd

# **Description**

This command clears BFD statistics.

# **Parameters**

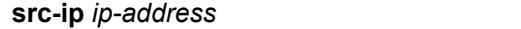

specifies the address of the local endpoint of this BFD session

# **dst-ip** *ip-address*

specifies the address of the remote endpoint of this BFD session

## **all**

clears statistics for all BFD sessions

# dhcp

## **Syntax**

**dhcp**

clear>router

## **Description**

This command enables the context to clear and reset DHCP entities.

# dhcp6

# **Syntax**

**dhcp6**

# **Context**

clear>router

## **Description**

This command enables the context to clear and reset DHCPv6 entities.

# local-dhcp-server

## **Syntax**

**local-dhcp-server** *server-name*

## **Context**

clear>router>dhcp clear>router>dhcp6

## **Description**

This command clears DHCP or DHCPv6 server data.

#### **Parameters**

*server-name*

the name of a local DHCP or DHCPv6 server

# declined-addresses

## **Syntax**

**declined-addresses** *ip-address*[**/***mask*] **declined-addresses pool** *pool-name*

clear>router>dhcp>local-dhcp-server

## **Description**

This command clears declined DHCP addresses or pools.

# **Parameters**

*ip-address*

the declined IP address in dotted-decimal notation

**Values** a.b.c.d (host bits must be 0)

#### *mask*

the subnet mask in Classless Inter-Domain Routing (CIDR) notation, expressed as a decimal integer

**Values** 0 to 32

#### *pool-name*

the name of the IP address pool

**Values** up to 32 alphanumeric characters

# leases

## **Syntax**

**leases** *ip-address*[**/***mask*] [*state*] **leases** [*ipv6-address***/***prefix-length*] [*type*] [*state*] **leases all** [*type*] [*state*]

## **Context**

clear>router>dhcp>local-dhcp-server clear>router>dhcp6>local-dhcp-server

## **Description**

This command clears the specified DHCP or DHCPv6 leases.

## **Parameters**

#### *ip-address*

the IPv4 address of the leases to clear

#### *mask*

the subnet mask, expressed as a decimal integer

**Values** 0 to 32

*ipv6-address/prefix-length*

the IPv6 address of the leases to clear

#### *type*

the type of the lease to remove (DHCPv6 only)

**Values** pd | slaac | wan

#### *state*

the state of the lease to remove

**Values** DHCP: offered | remove-pending | internal | internal-orphan DHCPv6: advertised | remove-pending | held | internal | internal-orphan | internal-offered

## **all**

keyword to remove all leases of the specified type and state

## pool-ext-stats

#### **Syntax**

**pool-ext-stats** [*pool-name*]

#### **Context**

clear>router>dhcp>local-dhcp-server

clear>router>dhcp6>local-dhcp-server

#### **Description**

This command resets the collection interval for peak value statistics displayed by the **show router dhcp local-dhcp-server pool-ext-stats** or the **show router dhcp6 local-dhcp-server pool-ext-stats** commands.

#### **Parameters**

#### *pool-name*

the name of the local DHCPv6 server pool

# prefix-ext-stats

#### **Syntax**

**prefix-ext-stats** *ipv6-address***/***prefix-length* **prefix-ext-stats pool** *pool-name*

#### **Context**

clear>router>dhcp6>local-dhcp-server

#### **Description**

This command resets the collection interval for peak value statistics displayed by the **show router dhcp6 local-dhcp-server prefix-ext-stats** command.

#### **Parameters**

*ipv6-address/prefix-length* the IPv6 address

*pool-name*

the name of the local DHCPv6 server pool

# server-stats

## **Syntax**

**server-stats**

## **Context**

clear>router>dhcp>local-dhcp-server clear>router>dhcp6>local-dhcp-server

## **Description**

This command clears all DHCP or DHCPv6 server statistics.

# subnet-ext-stats

#### **Syntax**

**subnet-ext-stats** *ip-address*[/*mask*] **subnet-ext-stats pool** *pool-name*

## **Context**

clear>router>dhcp>local-dhcp-server

## **Description**

This command clears extended subnet statistics.

## **Parameters**

*ip-address*

the IP address in dotted-decimal notation

**Values** a.b.c.d (host bits must be 0)

*mask*

the subnet mask in Classless Inter-Domain Routing (CIDR) notation, expressed as a decimal integer

**Values** 0 to 32

#### *pool-name*

the name of the local DHCP server pool

# statistics

# **Syntax**

**statistics** [*ip-int-name* | *ip-address*] **statistics**

# **Context**

clear>router>dhcp clear>router>dhcp6

#### **Description**

This command clears statistics for DHCP and DHCPv6 Relay.

If no interface name or IP address is specified, statistics are cleared for all configured interfaces.

## **Parameters**

*ip-int-name*

32 characters maximum

*ip-address*

IPv4 or IPv6 address

**Values** *ipv4-address* a.b.c.d

*ipv6-address* x:x:x:x:x:x:x:x (eight 16-bit pieces)

x:x:x:x:x:x:d.d.d.d

x: [0 to FFFF]H

d: [0 to 255]D

# icmp6

**Syntax**

**icmp6 all icmp6 global icmp6 interface** *interface-name*

clear>router

#### **Description**

This command clears ICMPv6 statistics.

If an interface name is specified, statistics are cleared only for that interface.

#### **Parameters**

**all**

all statistics

#### **global**

global statistics

#### *interface-name*

32 characters maximum

# interface

#### **Syntax**

**interface** [*ip-int-name* | *ip-addr*] [**icmp**] [**statistics**] [**hold-time**]

#### **Context**

clear>router

## **Description**

This command clears IP interface statistics.

If no IP interface is specified either by IP interface name or IP address, the command will perform the clear operation on all IP interfaces.

#### **Parameters**

*ip-int-name | ip-addr*

the IP interface name or IP interface address

**Default** all IP interfaces

#### **hold-time**

clears the **hold-time** configuration if it is active

#### **icmp**

resets the ICMP statistics for the IP interfaces used for ICMP rate limiting

#### **statistics**

clears interface traffic statistics

# neighbor

## **Syntax**

**neighbor** [**all** | *ip-address*] **neighbor** [**interface** *ip-int-name* | *ip-address*]

# **Context**

clear>router

# **Description**

This command clears IPv6 neighbor information.

If an IP address or interface name is specified, information is cleared only for that interface.

#### **Parameters**

**all**

all IPv6 neighbors

*ip-address*

an IPv6 neighbor address

**Values** IPv6 address x:x:x:x:x:x:x:x (eight 16-bit pieces)

x:x:x:x:x:x:d.d.d.d

x: [0 to FFFF]H

d: [0 to 255]D

#### *ip-int-name*

an IPv6 neighbor interface name, 32 characters maximum

# router-advertisement

#### **Syntax**

**router-advertisement all router-advertisement** [**interface** *interface-name*]

#### **Context**

clear>router

## **Description**

This command clears router advertisement counters.

If an interface name is specified, counters are cleared only for that interface.

#### **Parameters**

**all**

all interfaces

*interface-name*

32 characters maximum

# **3.11.2.4 Debug Commands**

# destination

## **Syntax**

**destination** *trace-destination*

# **Context**

debug>trace

# **Description**

This command specifies the destination of trace messages.

## **Parameters**

*trace-destination*

the destination to send trace messages to

**Values** stdout, console, logger, memory

# enable

## **Syntax**

[**no**] **enable**

## **Context**

debug>trace

# **Description**

This command enables the trace.

The **no** form of the command disables the trace.

# trace-point

## **Syntax**

[**no**] **trace-point** [**module** *module-name*] [**type** *event-type*] [**class** *event-class*] [**task** *task-name*] [**function** *function-name*]

debug>trace

#### **Description**

This command adds trace points.

The **no** form of the command removes the trace points.

# router

#### **Syntax**

**router** *router-instance*

**router service-name** *service-name*

#### **Context**

debug

# **Description**

This command configures debugging for a router instance.

## **Parameters**

*router-instance*

the router name or service ID

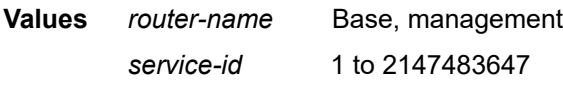

**Default** Base

#### *service-name*

specifies the service name, 64 characters maximum

# ip

# **Syntax**

[**no**] **ip**

# **Context**

debug>router

# **Description**

This command configures debugging for IP.

arp

#### **Syntax**

[**no**] **arp**

# **Context**

debug>router>ip

# **Description**

This command enables or disables ARP debugging.

dhcp

## **Syntax**

[**no**] **dhcp** [**interface** *ip-int-name*]

[**no**] **dhcp mac** *ieee-address*

[**no**] **dhcp sap** *sap-id*

## **Context**

debug>router>ip

## **Description**

This command enables the context for DHCP debugging.

## **Parameters**

#### *ip-int-name*

specifies the name of the IP interface. Interface names can be from 1 to 32 alphanumeric characters. If the string contains special characters (such as  $#$ ,  $$$ , or spaces), the entire string must be enclosed within double quotes.

#### *ieee-address*

specifies a MAC address

*sap-id*

specifies a SAP identifier

# dhcp6

## **Syntax**

**dhcp6** [*ip-int-name*] **no dhcp6**

debug>router>ip

#### **Description**

This command enables DHCPv6 debugging.

The **no** form of the command disables DHCPv6 debugging.

# **Parameters**

#### *ip-int-name*

specifies the name of the IP interface. Interface names can be from 1 to 32 alphanumeric characters. If the strong contains special characters (such as #, \$, or spaces), the entire string must be enclosed within double quotes.

```
detail-level
```
#### **Syntax**

**detail-level** {**low** | **medium** | **high**} **no detail-level**

# **Context**

debug>router>ip>dhcp debug>router>ip>dhcp6 debug>router>local-dhcp-server

## **Description**

This command enables debugging for the DHCP or DHCPv6 tracing detail level.

The **no** form of the command disables debugging.

# mode

## **Syntax**

**mode** {**dropped-only** | **ingr-and-dropped** | **egr-ingr-and-dropped**} **no mode**

## **Context**

debug>router>ip>dhcp debug>router>ip>dhcp6 debug>router>local-dhcp-server

## **Description**

This command enables debugging for the DHCP or DHCPv6 tracing mode.

The **no** form of the command disables debugging.

#### icmp

# **Syntax**

[**no**] **icmp**

## **Context**

debug>router>ip

## **Description**

This command enables or disables ICMP debugging.

# icmp6

## **Syntax**

**icmp6** [*ip-int-name*]

**no icmp6**

# **Context**

debug>router>ip

# **Description**

This command enables or disables ICMPv6 debugging. If an interface is specified, debugging only occurs on that interface.

#### **Parameters**

*ip-int-name*

only debugs the specified IP interface

**Values** 32 characters maximum

# interface

# **Syntax**

[**no**] **interface** [*ip-int-name* | *ip-address*]

# **Context**

debug>router>ip

#### **Description**

This command enables or disables debugging for virtual interfaces.

#### **Parameters**

## *ip-int-name*

only debugs the specified IP interface

**Values** 32 characters maximum

#### *ip-address*

only debugs the specified IPv4 or IPv6 address

**Values** *ipv4-address* a.b.c.d

*ipv6-address* x:x:x:x:x:x:x:x (eight 16-bit pieces)

x:x:x:x:x:x:d.d.d.d

x: [0 to FFFF]H

d: [0 to 255]D

# neighbor

#### **Syntax**

[**no**] **neighbor**

# **Context**

debug>router>ip

## **Description**

This command enables or disables neighbor debugging.

# packet

# **Syntax**

**packet** [*ip-int-name* | *ip-address*] [**headers**] [*protocol-id*] **no packet** [*ip-int-name* | *ip-address*]

## **Context**

debug>router>ip

# **Description**

This command enables or disables debugging for IP packets.

#### **Parameters**

#### *ip-int-name*

only debugs the specified IP interface

**Values** 32 characters maximum

#### *ip-address*

only debugs the specified IPv4 or IPv6 address

**Values** *ipv4-address* a.b.c.d *ipv6-address* x:x:x:x:x:x:x:x (eight 16-bit pieces) x:x:x:x:x:x:d.d.d.d x: [0 to FFFF]H

d: [0 to 255]D

#### **headers**

only debugs the packet header

#### *protocol-id*

specifies the decimal value representing the IP protocol to debug. Common protocol numbers include ICMP(1), TCP(6), UDP(17). The **no** form of the command removes the protocol from the criteria.

**Values** 0 to 255 (values can be expressed in decimal, hexadecimal, or binary) keywords: none, crtp, crudp, egp, eigrp, encap, ether-ip, gre, icmp, idrp, igmp, igp, ip, ipv6, ipv6-frag, ipv6-icmp, ipv6-no-nxt, ipv6-opts, ipv6-route, isis, iso-ip, l2tp, ospf-igp, pim, pnni, ptp, rdp, rsvp, stp, tcp, udp, vrrp

\* — udp/tcp wildcard

# route-table

## **Syntax**

**route-table** [*ip-prefix***/***prefix-length*] [**longer**] **no route-table**

## **Context**

debug>router>ip

## **Description**

This command configures route table debugging.

The following adapter cards and platforms support the full IPv6 subnet range for IPv6 static routes:

- 6-port Ethernet 10Gbps Adapter card
- 8-port Gigabit Ethernet Adapter card, version 2 and version 3
- 2-port 10GigE (Ethernet) Adapter card (on the v-port)
- 10-port 1GigE/1-port 10GigE X-Adapter card
- 7705 SAR-X

For these cards and platforms, the supported route range for statically provisioned or dynamically learned routes is from /1 to /128.

For all other cards, modules, and ports (including the v-port on the 2-port 10GigE (Ethernet) module), the supported range for statically provisioned or dynamically learned routes is from /1 to /64 or is /128 (indicating a host route).

#### **Parameters**

*ip-prefix/prefix-length*

the IPv4 or IPv6 prefix

**Values** *ipv4-prefix* a.b.c.d (host bits must be 0) *ipv4-prefix-length* 0 to 32

**Values** *ipv6-prefix* x:x:x:x:x:x:x:x (eight 16-bit pieces)

x:x:x:x:x:x:d.d.d.d

x: [0 to FFFF]H

d: [0 to 255]D

*ipv6-prefix-length* {0 to 128} | {0 to 64 | 128}

#### **longer**

specifies that the prefix list entry matches any route that matches the specified *ip-prefix* and *prefix-length* values greater than the specified *prefix-length*

# local-dhcp-server

#### **Syntax**

[**no**] **local-dhcp-server** *server-name* [**lease-address** *ip-prefix*[**/***prefix-length*]]

[**no**] **local-dhcp-server** *server-name* [**mac** *ieee-address*]

[**no**] **local-dhcp-server** *server-name* **link-local-address** *ipv6z-address*

#### **Context**

debug>router

## **Description**

This command enables, disables, and configures debugging for a local DHCP server.

## **Parameters**

*server-name*

specifies a local DHCP server name

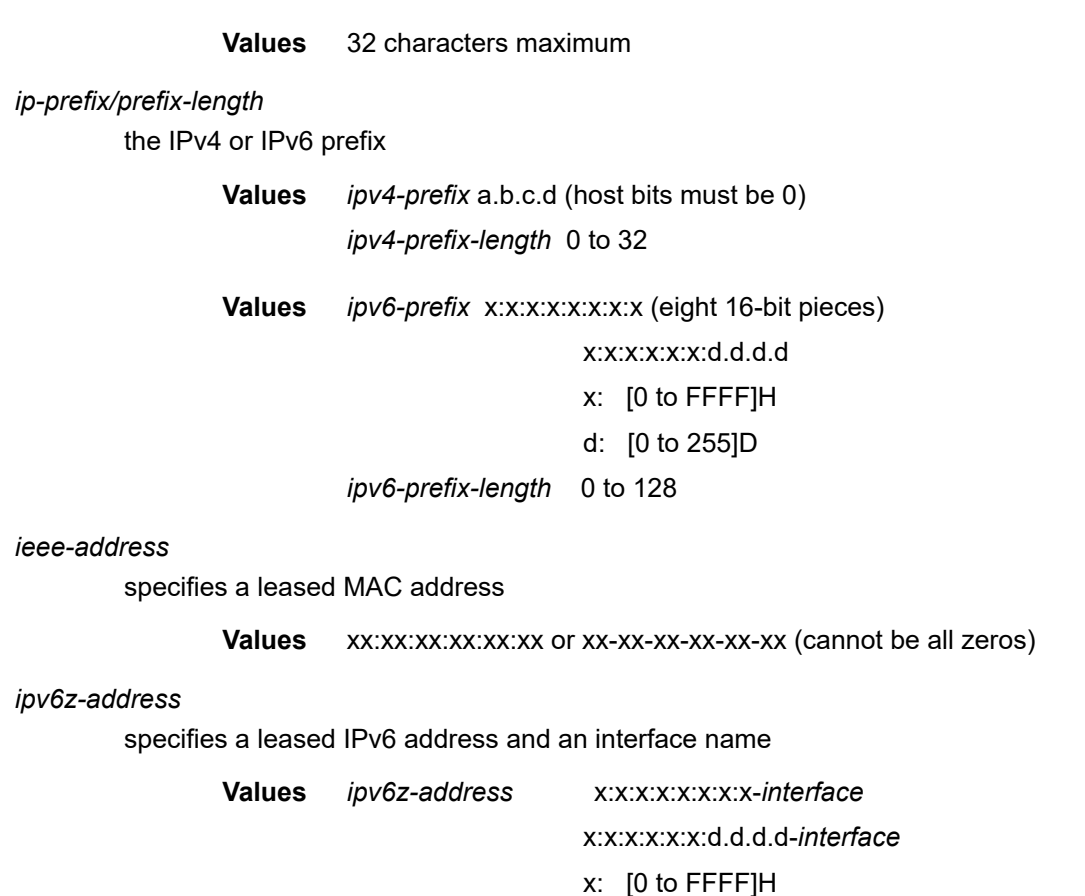

# <span id="page-378-0"></span>custom-format

#### **Syntax**

**custom-format**

#### **Context**

debug>security>capture

#### **Description**

This command enables access to the context to configure custom formatting parameters. Users can input packets into Wireshark in order to provide further debug capabilities.

d: [0 to 255]D

*interface*: 32 characters max

Packets in various formats, such as PCAP and K12, can be input into Wireshark.

The following is an example of how packets are input into Wireshark in K12 text format. Only the IP header is displayed; the Layer 2 header is not shown in the output for any [format](#page-383-0) command mode (**custom** | **decode** | **raw**).

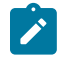

# **Note:**

- The Layer 2 header is not output by the Firewall; however, because Wireshark K12 expects this field, the header field is padded with unused data |01|00|5e|00|00|02|b0|75|4d|10|f3|53|.
- $|08|00|$  must be present in the header to signify to Wireshark that the next bytes from the packet via the Firewall subsystem are in an IP packet.

```
debug
          security
                    capture
                              custom-format
                                         header "+---------+---------------+----------
+\n%hh:%mm:%ss,%iii,%uuu   ETHER\n|0   |01|00|5e|00|00|02|b0|75|4d|10|f3|53|08|00|"
                                        no audit-report
                                         no packet-decode
                                         packet-hex-dump delimiter |
                                         footer "\n"
                               exit
                               from zone "1"
                               destination console
                               format custom
                               start
                    exit
          exit
exit
```
# audit-report

#### **Syntax**

[**no**] **audit-report**

#### **Context**

debug>security>capture>custom-format

#### **Description**

This command specifies whether to include or remove the audit report from the log.

An audit report is the portion of the header that contains information pertaining to zones and the source interface, as illustrated in the example below.

```
7 09/12/2017 21:36:30.1Jt2345000 UTC SECURITY:Capture Base IF:if_ixl 
Outbound : 1 
Inbound  : <None>
Session : None
Report   : NoRuleMatched
Action   : REJECT
IP header - 
   ver:4  hlen:20  tos:0x00  len:248  hxsum:0x50f0 
   id:0x0000 frag:000 (offset:0) 
  10.1.1.2->10.10.10.3  proto:UDP 
UDP header :
      sport :63 dport :63 len :228 xsum: 0xce2f
```
# footer

#### **Syntax**

**footer** *footer-string* **no footer**

# **Context**

debug>security>capture>custom-format

## **Description**

This command defines a custom footer for the log.

#### **Default**

n/a

# **Parameters**

#### *footer-string*

specifies the format of the footer string, 256 characters maximum

For example, using the footer string "%LLL-%YYYY%MMM%DD -%-AAAAAA" results in the following data: "001-2015Oct30 - PASS ".

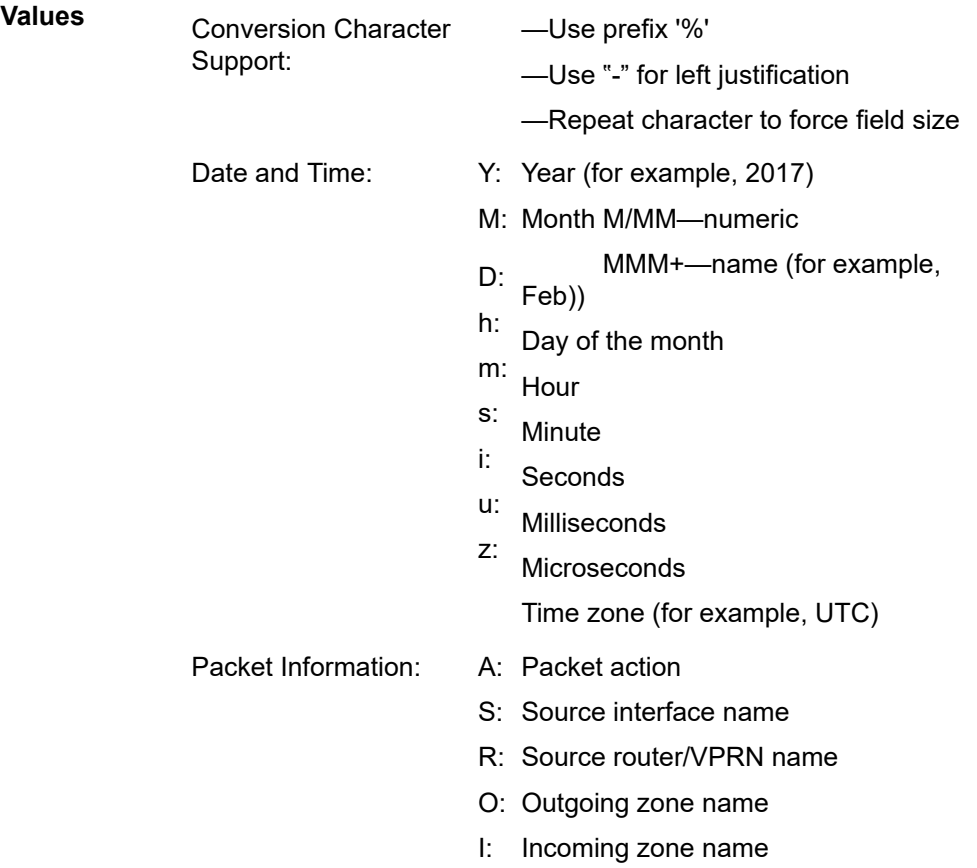

F: Session/flow identifier

Log/Capture Information: L: Log event number Escape Character<br>Support:  $n:$  —Use prefix "\" New line

# header

## **Syntax**

[**no**] **header** *header-string*

## **Context**

debug>security>capture>custom-format

## **Description**

This command defines a custom header for the log.

## **Default**

n/a

## **Parameters**

*header-string*

specifies the format of the header string, 256 characters maximum

For example, using the header string "%LLL-%YYYY%MMM%DD -%-AAAAAA" results in the following data: "001-2015Oct30 - PASS ".

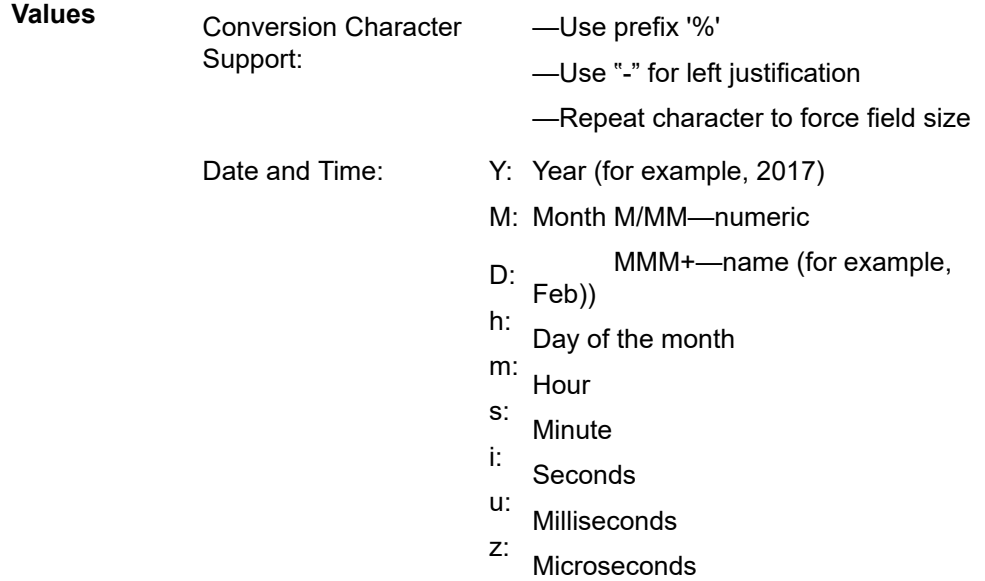

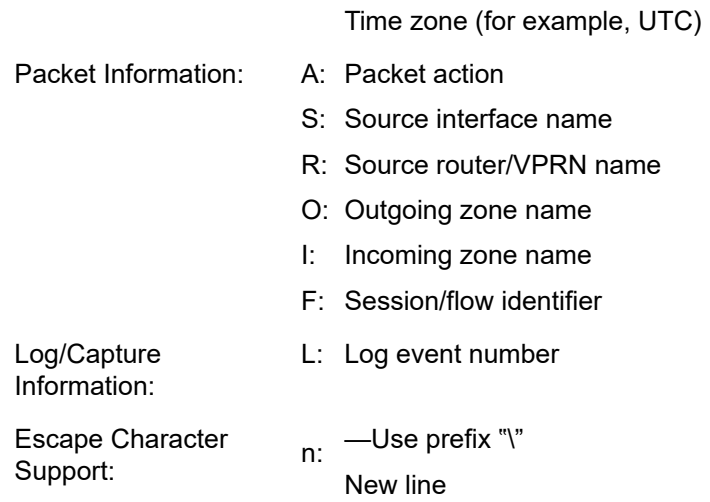

# packet-decode

# **Syntax**

[**no**] **packet-decode**

#### **Context**

debug>security>capture>custom-format

## **Description**

This command specifies to include or remove packet decoding in the log.

# packet-hex-dump

## **Syntax**

[**no**] **packet-hex-dump** [**delimiter** *ascii-character*] [**byte-count**] [**ascii-decode**]

#### **Context**

debug>security>capture>custom-format

# **Description**

This command specifies to include or remove packet hex dumping in the log.

#### **Default**

n/a

**Parameters delimiter**

specifies a character that appears between bytes in the hexadecimal dump

#### *ascii-character*

specifies the ASCII character used to delimit bytes in the hexadecimal dump

#### **byte-count**

specifies to include the byte count column

#### **ascii-decode**

specifies to include the ascii decode column

# destination

# **Syntax**

**destination** {**memory** | **console**}

#### **Context**

debug>security>capture

#### **Description**

This command specifies the destination for captured packets.

#### **Parameters**

#### **memory**

the captured packets will be stored in the debug security log, which can be viewed using the **show>security>capture** command

#### **console**

the captured packets will appear on the console

# <span id="page-383-0"></span>format

# **Syntax**

**format** {**decode** | **raw** | **custom**}

## **Context**

debug>security>capture

#### **Description**

This command specifies the format in which packets are displayed in the debug security log when captured packets are sent to memory.

#### **Default**

decode

#### **Parameters**

#### **decode**

the debug security log displays the packet IP header and relevant Layer 4 headers

#### **raw**

the debug security log displays the raw packet in hexadecimal format

#### **custom**

the debug security log displays data based on user input in the [custom-format](#page-378-0) commands.

# from

#### **Syntax**

**from** {*zone-id* | *name*} **no from**

#### **Context**

debug>security>capture

#### **Description**

This command specifies the security zone from which to capture packets. This command is mandatory for enabling the capturing process.

#### **Parameters**

#### *name*

the name of the zone, which has already been defined.

*zone-id*

the zone ID number, from 1 to 65535

# match

#### **Syntax**

[**no**] **match** [**pass** | **reject**] [**protocol** *protocol-id* ] [**src-ip** *src-ip-address/mask*] [**src-port** *src-port*] [**dst-ip** *dst-ip-address/mask*] [**dst-port** *dst-port*] [**size** *packet-size*] [**tcp-handshake**]

#### **Context**

debug>security>capture

#### **Description**

This command configures match criteria for selecting packets to be captured from the specified security zone. Up to 10 match criteria can be specified for each packet-capture log. If no criteria are specified, all packets are captured.

The **pass** and **reject** parameters specify to match the action code along with a match criteria for capturing packets. If no action is specified, all packets are displayed.

The **tcp-handshake** criterion applies to strict TCP sessions and only displays TCP session establishment and close operations; it does not display the data frames that pass through the session.

#### **Parameters**

#### **pass**

specifies to display packets that match the pass action

#### **reject**

specifies to display packets that match the reject action

#### *protocol-id*

specifies the protocol name or protocol number on which to match criteria (see [Table](#page-518-0) 80: IP [Protocol IDs and Descriptions](#page-518-0))

#### *protocol-name*

specifies to match on the protocol name

**Values** none, icmp, igmp, ip, tcp, egp, igp, udp, rdp, ipv6, ipv6-route, ipv6-frag, idrp, rsvp, gre, ipv6-icmp, ipv6-no-nxt, ipv6-opts, iso-ip, eigrp, ospfigp, ether-ip, encap, pnni, pim, vrrp, l2tp, stp, ptp, isis, crtp, crudp, sctp, mpls-in-ip, \* - udp/tcp wildcard

#### *protocol-number*

specifies to match on the protocol number, from 0 to 255

#### **Values** [0 to 255]D

[0x0 to 0xFF]H [0b0 to 0b11111111]B

#### *src-ip-address/mask*

specifies to match on the source IP address

#### *src-port*

specifies to match on the source port

#### *dst-ip-address/mask*

specifies to match on the destination IP address

#### *dst-port*

specifies to match on the destination port

#### *packet-size*

specifies to match on the packet size, 1 to 65535

#### **tcp-handshake**

specifies to match on the TCP three-way handshake

#### start

#### **Syntax**

**start** [**count** *packets*]

# **Context**

debug>security>capture

## **Description**

This command begins the packet capturing process for the specified security zone. The packet capture process is continuous. When the log reaches 1024 entries, the oldest entry in the log is overwritten with a new one. The optional **count** parameter specifies the number of packets that will be captured before the oldest entry in the log is overwritten with a new one.

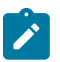

**Note:** The contents of the packet-capture log are cleared each time the **start** command is issued.

#### **Parameters**

**count**

the number of packets that will be captured before the oldest entry is overwritten

*packets*

1 to 1024

stop

#### **Syntax**

**stop**

## **Context**

debug>security>capture

#### **Description**

This command stops the packet capturing process for the specified security zone.

# **4 VRRP**

This chapter provides information about configuring Virtual Router Redundancy Protocol (VRRP) parameters.

Topics in this chapter include:

- [VRRP Overview](#page-387-0)
- [VRRP Components](#page-388-0)
- [VRRP Priority Control Policies](#page-395-0)
- [VRRP Non-owner Accessibility](#page-398-0)
- [VRRP Configuration Process Overview](#page-399-0)
- [Configuration Notes](#page-400-0)
- [Configuring VRRP with CLI](#page-400-1)
- [VRRP Command Reference](#page-408-0)

# <span id="page-387-0"></span>**4.1 VRRP Overview**

Virtual Router Redundancy Protocol (VRRP) is a method of implementing a redundant IP interface shared between two or more routers on a common LAN segment, allowing a group of routers to function as one virtual router. If the IP interface of the virtual router is specified as a default gateway on hosts directly attached to the LAN, the routers sharing the IP interface by participating in VRRP as part of the virtual router instance will prevent a single point of failure by ensuring access to this gateway address. VRRP can be implemented on IES and VPRN service interfaces. VRRPv3 can also be implemented on IES and VPRN service interfaces, including r-VPLS interfaces for both IES and VPRN.

The 7705 SAR supports VRRPv3 for IPv4 and IPv6 as described in RFC 5798. Within a VRRP router, the virtual routers in each of the IPv4 and IPv6 address families are in separate domains and do not overlap.

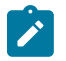

**Note:** RFC 5798 uses the term "master" state to denote the virtual router that is currently acting as the active forwarding router for the VRRP instance.

With VRRP, one router is designated as the virtual router in master state (active router) and the other routers in the group act as backups. The active router forwards all packets sent to the virtual IP address. If the router fails, an election process begins and the backup router configured with the highest acceptable priority becomes the active virtual router. The new active router assumes the packet forwarding for the local hosts.

VRRP is supported on Ethernet adapter cards only.

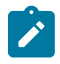

**Note:** This section describes the configuration parameters of VRRP on IES and VPRN service interfaces as well as configuration parameters of VRRP policies. CLI command descriptions for VRRP policies are in [VRRP Command Reference.](#page-408-0) For CLI command descriptions related to IES and VPRN service interfaces, see the 7705 SAR Services Guide.

Figure 11: VRRP [Master/Backup](#page-388-1) Configuration shows an example of a VRRP configuration.

<span id="page-388-1"></span>*Figure 11: VRRP Master/Backup Configuration*

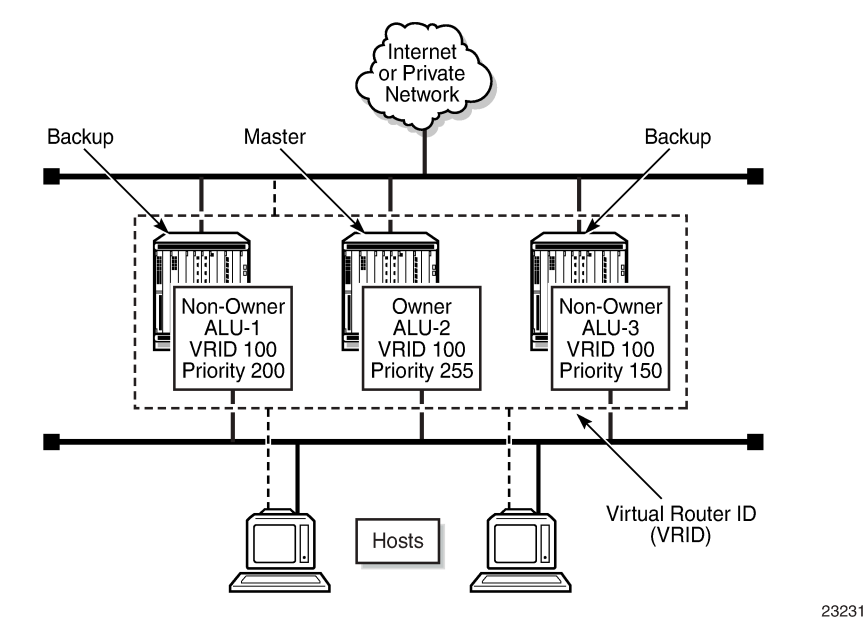

# <span id="page-388-0"></span>**4.2 VRRP Components**

VRRP consists of the following components:

- Virtual [Router](#page-388-2)
- [IP Address Owner](#page-389-0)
- **[Primary Address](#page-389-1)**
- Virtual Router in [Master](#page-389-2) State
- Virtual Router [Backup](#page-390-0)
- [Owner and Non-owner VRRP](#page-390-1)
- [Configurable Parameters](#page-390-2)

# <span id="page-388-2"></span>**4.2.1 Virtual Router**

A virtual router is a logical entity managed by VRRP that acts as a default router for hosts on a shared LAN. It consists of a virtual router ID (VRID) and one or more IP addresses across a common LAN. A VRRP router can back up one or more virtual routers.

The purpose of supporting multiple IP addresses within a single virtual router is for multi-netting. This is a common mechanism that allows multiple local subnet attachments on a single routing interface.

Up to four virtual routers are configurable on a single 7705 SAR interface. The virtual routers must be in the same subnet. Each virtual router has its own VRID, state machine, and messaging instance.

# <span id="page-389-0"></span>**4.2.2 IP Address Owner**

VRRP can be configured on a router in either owner or non-owner mode. The owner is the VRRP router that has the virtual router's IP addresses as real interface addresses. This is the router that responds to packets addressed to one of the IP addresses for items such as ICMP pings and TCP connections. All other virtual router instances participating in this message domain must have the same VRID configured and cannot be configured as owner.

The 7705 SAR supports passive VRRP, which does not require multiple VRRP instances to achieve default gateway load balancing. Passive VRRP is a VRRP setting in which the transmission and reception of keepalive messages is completely suppressed; therefore, the IES or VPRN interface always behaves as the active router. Passive VRRP is enabled by adding the **passive** keyword to the VRRP instance at creation. For passive VRRP, the convergence time for link or node failures is not affected by the VRRP convergence because all nodes in the VRRP instance are acting as active routers.

# <span id="page-389-1"></span>**4.2.3 Primary Address**

A primary address is an IP address selected from the set of real interface addresses. For IPv4, VRRP advertisements are always sent using the primary IPv4 address as the source of the IPv4 packet. For IPv6, the link-local address of the interface over which the packet is transmitted is used.

A 7705 SAR IP interface must always have a primary IP address assigned for VRRP to be active on the interface. The 7705 SAR supports primary addresses and multi-netting on the IP interface. The virtual router VRID primary IP address is always the same as the primary address on the IP interface.

# <span id="page-389-2"></span>**4.2.4 Virtual Router in Master State**

A physical router that is participating in VRRP and which controls the IP addresses associated with the virtual router is considered to be in the master state, is the active router for the VRRP instance, and is responsible for forwarding packets sent to the VRRP IP addresses. This virtual router is the IP address owner as long as the router is available.

An election process provides dynamic failover of the forwarding responsibility to the backup router if the master becomes unavailable. This allows any of the virtual router IP addresses on the LAN to be used as the default first-hop router by end hosts. VRRP enables a higher-availability default path without requiring configuration of dynamic routing or router discovery protocols on every end host.

If the master is unavailable, each virtual router backup with the same VRID compares its configured priority values with the other backup routers to determine the master role. Priority values are set with the **priority** command. In case of a tie, the virtual router backup with the highest primary IP address becomes the master.

The **preempt** parameter is supported and can be set to false (disabled) to prevent a backup router that has a higher priority value from becoming master if an existing non-owner virtual router is the current master. Disabling Preemption ensures that the preferred router regains its master status when service restoration occurs and it goes back on line. Preemption can be enabled or disabled.

While operating as the master, a virtual router routes and originates all IP packets into the LAN using the physical MAC address for the IP interface as the Layer 2 source MAC address, not the VRID MAC address. ARP packets also use the parent IP interface MAC address as the Layer 2 source MAC address while inserting the virtual router MAC address in the appropriate hardware address field. VRRP messages are the only packets transmitted using the virtual router MAC address as the Layer 2 source MAC address.

# <span id="page-390-0"></span>**4.2.5 Virtual Router Backup**

A new virtual router master is selected from the set of VRRP virtual router backups available to assume forwarding responsibility for a virtual router if the current master fails.

# <span id="page-390-1"></span>**4.2.6 Owner and Non-owner VRRP**

Only one virtual router in the domain is configured as owner. The owner has the same real IP address as the virtual router address and is responsible for forwarding packets sent to this IP address. The owner assumes the role of the virtual router master. All virtual router instances participating in this message domain must have the same VRID configured.

VRRP on a 7705 SAR router can be configured to allow non-owners to respond to ICMP echo requests if they become the virtual router in master state for the VRRP instance. Telnet and other connection-oriented protocols can be configured for master. However, the individual application conversations (connections) do not survive a VRRP failover. A non-owner VRRP router operating as a backup does not respond to any packets addressed to any of the virtual router IP addresses.

The most important parameter defined on a non-owner virtual router instance is the **priority** parameter. The priority defines the order in which a virtual router is selected as master in the master election process. The priority value and the preempt mode determine which virtual router becomes the virtual router master. In case of tied priority levels, the primary IP address determines which router becomes the master. See [Priority](#page-391-0) and [Preempt Mode](#page-393-0) for details on these parameters.

# <span id="page-390-2"></span>**4.2.7 Configurable Parameters**

In addition to virtual IP addresses, to facilitate configuration of a virtual router on 7705 SAR routers, the parameters listed in Table 66: Owner and Non-Owner Virtual Router [Parameters](#page-390-3) can be defined in owner and non-owner configurations.

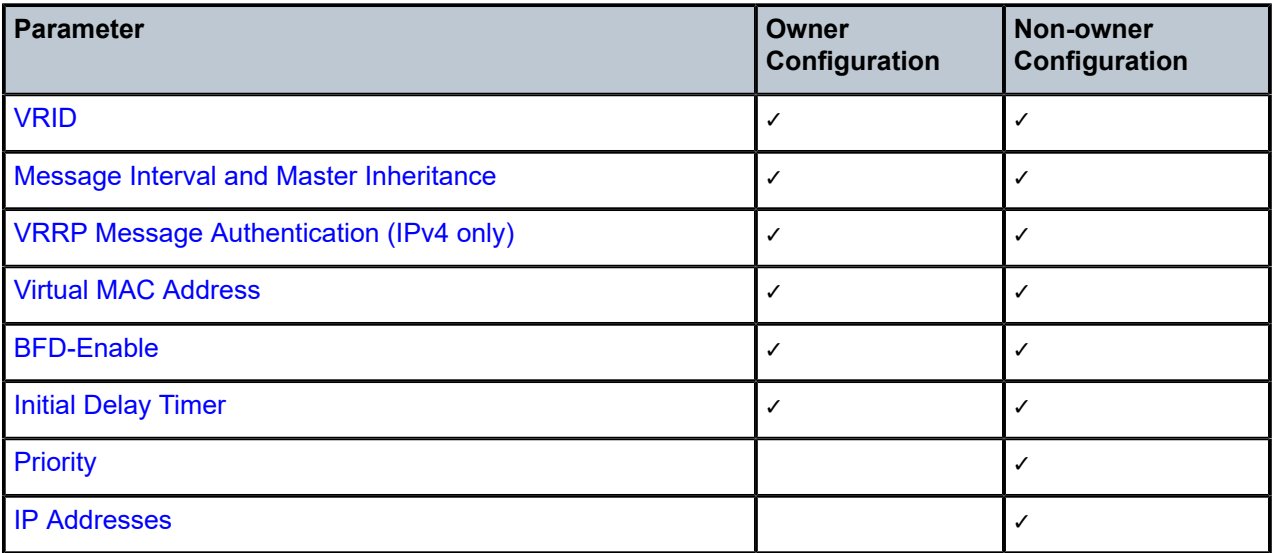

<span id="page-390-3"></span>*Table 66: Owner and Non-Owner Virtual Router Parameters*

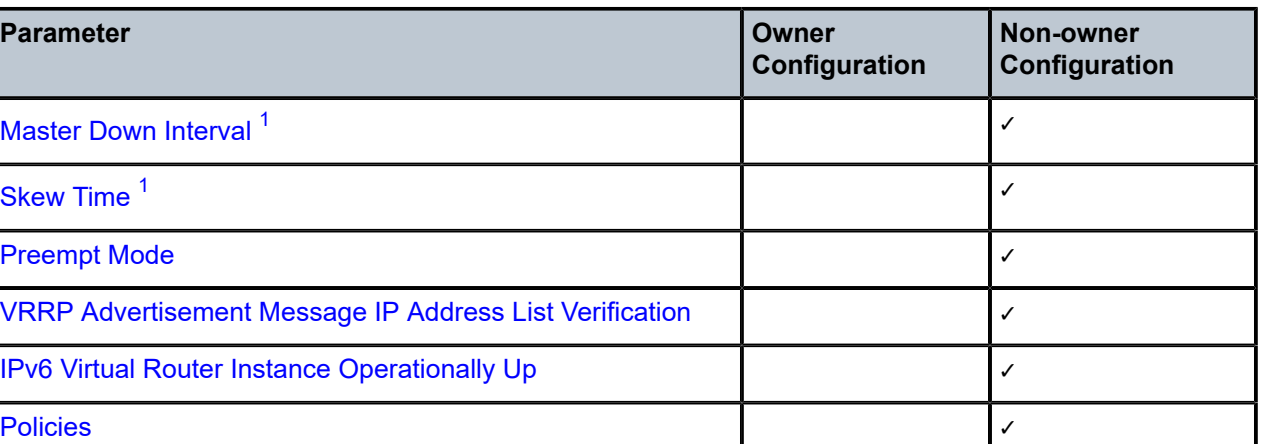

#### **Note:**

<span id="page-391-2"></span>**1.** Master down interval and skew time are not configured directly. They are calculated from the configured value of the message interval.

# <span id="page-391-1"></span>**4.2.7.1 VRID**

The VRID must be configured with the same value on each virtual router associated with the virtual IP address or IP addresses. The VRID is placed in all VRRP advertisement messages sent by each virtual router.

# <span id="page-391-0"></span>**4.2.7.2 Priority**

The priority value affects the interaction between all virtual routers with the same VRID participating on the same LAN. The priority value is used during the election process to determine which backup router (or non-owner) assumes the role of master. The priority value can only be configured if the defined IP address on the IP interface is different from the virtual router IP address, meaning that the virtual router is a nonowner.

If the IP address on the IP interface matches the virtual router IP address (owner mode), the priority value is fixed at 255, the highest value possible. This virtual router member is considered the owner of the virtual router IP address. There can only be one owner of the virtual router IP address for all virtual router members.

Priority value 0 is reserved for VRRP advertisement messages. It is used to tell other virtual routers with the same VRID that this virtual router is no longer acting as master, triggering a new election process. If this happens, each virtual router backup sets its master down timer equal to the skew time value. This shortens the time before one of the virtual router backups becomes master. See [Master Down Interval](#page-393-1) and [Skew](#page-393-2) Time for details.

The current virtual router master must transmit a VRRP advertisement message immediately upon receipt of a VRRP message with priority set to 0. This prevents another virtual router backup from becoming master for a short period of time.

Non-owner virtual routers can be configured with a priority of 254 through 1. The default value is 100. It is possible for multiple non-owners to have the same priority value. If a tie is encountered during an election, the router with the highest IP address wins the election.

The priority is also used to determine when to preempt the existing master. If the preempt mode value is true (preempt enabled), VRRP advertisement messages from lower-priority masters are discarded, causing the master down timer to expire and the higher-priority backup router to transition to the master state.

The priority value also dictates the skew time added to the master timeout period. See [Skew](#page-393-2) Time for details.

# <span id="page-392-1"></span>**4.2.7.3 IP Addresses**

Each virtual router with the same VRID is defined with the same set of IP addresses. These are the IP addresses used by hosts on the LAN as gateway addresses. Multi-netting supports eight IP addresses on the IP interface.

# <span id="page-392-0"></span>**4.2.7.4 Message Interval and Master Inheritance**

Each virtual router is configured with a message interval for each VRID within which it participates. This parameter must be set to the same value for every virtual router within a VRID.

Configuring the message interval value can be done in three ways: using only the milliseconds value, using only the seconds value, or using a combination of the two values, as indicated by the CLI command **message interval** {[*seconds*] [**milliseconds** *milliseconds*]}. Table 67: Message Interval [Configuration](#page-392-2) [Ranges](#page-392-2) shows the ranges for each way of configuring the message interval.

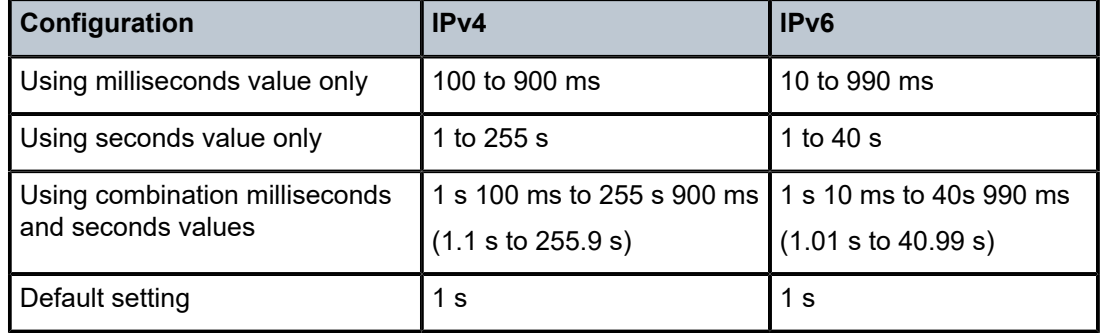

<span id="page-392-2"></span>*Table 67: Message Interval Configuration Ranges*

The message interval field in every received VRRP advertisement message must match the locally configured message interval. If a mismatch occurs, then—depending on the inherit parameter configuration (**master-int-inherit** command is enabled)—the current message interval setting of the master can be used to operationally override the locally configured message interval setting. If the current master changes, the new master setting is used. If the local virtual router becomes master, the locally configured message interval is enforced.

If a VRRP advertisement message is received with a message interval set to a value different from the local value and the inherit parameter is disabled, the message is discarded without processing.

The virtual router master uses the message interval as a timer, specifying when to send the next VRRP advertisement message. Each virtual router backup uses the message interval (with the configured local priority) to derive the master down timer value.

VRRP advertisement messages that are fragmented or contain IP options (IPv4) or extension headers (IPv6) require a longer configured message interval.

The virtual router instance can inherit the master VRRP router's message interval timer, which is used by backup routers to calculate the master down timer.

The inheritance is only configurable in the non-owner context. It is used to allow the current virtual router master to dictate the master down timer for all virtual router backups.

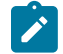

**Note:** A message interval is the same as an advertisement interval.

#### <span id="page-393-1"></span>**4.2.7.5 Master Down Interval**

The master down interval is the time that the master router can be operationally down before a backup router takes over. The master down interval is a calculated value used to specify the master down timer. If the master down timer expires, the backup virtual router enters the master state. To calculate the master down interval, the virtual router uses the following formula:

Master Down Interval =  $(3 \times$  Operational Message Interval) + [Skew](#page-393-2) Time

The operational message interval is dependent upon the state of the inherit parameter, as follows. See [Message Interval and Master Inheritance](#page-392-0) for details.

- If the inherit parameter is enabled, the operational message interval is derived from the current master's message interval field in the VRRP advertisement message.
- If the inherit parameter is disabled, the operational message interval must be equal to the locally configured message interval.

The master down timer is only operational if the local virtual router is operating in backup mode.

# <span id="page-393-2"></span>**4.2.7.6 Skew Time**

The skew time is used to add a time period to the master down interval. Skew time is not a configurable parameter. It is derived from the current local priority of the virtual router. To calculate the skew time (as per RFC 5798), the virtual router uses the following formula:

Skew Time =  $(((256 - \text{priority}) \times Master$  Adver Interval) / 256) centiseconds

A higher priority value means a smaller skew time. This means that a virtual router with a higher priority transitions to the master router more quickly than a virtual router with a lower priority.

## <span id="page-393-0"></span>**4.2.7.7 Preempt Mode**

Preempt mode is a configured true or false value that controls whether a virtual router backup with a higher priority preempts a lower-priority master. Preempt mode cannot be set to false on the owner virtual router. The IP address owner always becomes master if available. The default value for preempt mode is true.

If the preempt mode is true (enabled), the advertised priority from the incoming VRRP advertisement message from the current master is compared to the local configured priority, with the following results.

• If the local priority is higher than the received priority, the received VRRP advertisement message is discarded. This results in the eventual expiration of the master down timer, causing the backup router to transition to the master state.

If the preempt mode is false (disabled), the virtual router only becomes master if the master down timer expires before a VRRP advertisement message is received from another virtual router.

# <span id="page-394-0"></span>**4.2.7.8 VRRP Message Authentication (IPv4 only)**

VRRP message authentication uses a simple text password authentication key to generate master VRRP advertisement messages and validate received VRRP advertisement messages.

If the **authentication-key** command is re-executed with a different password key defined, the new key will be used immediately. If a **no authentication-key** command is executed, the password authentication key is restored to the default value. The **authentication-key** command may be executed at any time.

VRRP message authentication is applicable to IPv4 VRRP only.

# **4.2.7.8.1 Authentication Failure**

Any received VRRP advertisement message that fails authentication is silently discarded with an invalid authentication counter incremented for the ingress virtual router instance.

# <span id="page-394-1"></span>**4.2.7.9 Virtual MAC Address**

The MAC address can be used instead of an IP address in ARP responses if the virtual router instance is master. The MAC address configuration must be the same for all virtual routers with the same VRID; otherwise, the result is indeterminate connectivity by the attached IP hosts. All VRRP advertisement messages are transmitted with the IEEE address as the source MAC address.

# <span id="page-394-2"></span>**4.2.7.10 BFD-Enable**

A BFD session can be used to provide a heartbeat mechanism for a VRRP instance. Only one BFD session can be assigned to a VRRP instance, but multiple VRRP instances can use the same BFD session.

BFD controls the state of the associated interface. By enabling BFD on a protocol interface, the state of the protocol interface is tied to the state of the BFD session between the local node and the remote node.

# <span id="page-394-3"></span>**4.2.7.11 Initial Delay Timer**

A VRRP initialization delay timer can be configured in the range of 1 to 65535 seconds.

# <span id="page-394-4"></span>**4.2.7.12 VRRP Advertisement Message IP Address List Verification**

VRRP messages contain an IP address count field that indicates the number of IP addresses listed in the sequential IP address fields at the end of the message. The 7705 SAR implementation always logs mismatching events. The decision on where and whether to forward the generated messages depends on the configuration of the event manager. The log message is generated by network management and is not the same as the VRRP message.

Each virtual router instance maintains a record of the mismatch states associated with each source IP address in the VRRP master table. If the state changes, a mismatch log message is generated indicating the source IP address within the message, the mismatch or match event, and the time of the event.

If secondary IP addresses are used, the message contains multiple IP addresses, which must match the IP addresses on the virtual router instance. Owner and non-owner virtual router instances have the supported IP addresses explicitly defined, making mismatched supported IP addresses within the interconnected virtual router instances a configuring issue.

# <span id="page-395-1"></span>**4.2.7.13 IPv6 Virtual Router Instance Operationally Up**

When the IPv6 virtual router is properly configured with a minimum of one link-local backup address, the parent interface's router advertisement must be configured to use the virtual MAC address in order for the virtual router to be considered operationally up.

# <span id="page-395-2"></span>**4.2.7.14 Policies**

Policies can be configured to control VRRP priority with the virtual router instance. A policy can be associated with more than one virtual router instance. Policies can only be configured in the non-owner VRRP context. See [VRRP Priority Control Policies](#page-395-0) for details.

# <span id="page-395-0"></span>**4.3 VRRP Priority Control Policies**

VRRP supports control policies to manipulate virtual router participation in the VRRP master election process and the state of the master. The local priority value for the virtual router instance is used to control the election process and master state.

This section contains information about the following topics:

- [VRRP Policy Constraints](#page-395-3)
- [VRRP Base Priority](#page-396-0)
- [VRRP Priority Control Policy In-use Priority](#page-396-1)
- [VRRP Priority Control Policy Priority Events](#page-396-2)

# <span id="page-395-3"></span>**4.3.1 VRRP Policy Constraints**

Priority control policies can only be applied to non-owner VRRP virtual router instances. Owner VRRP virtual routers cannot be controlled by a priority control policy because they must have a priority value of 255 that cannot be lowered. Only one VRRP priority control policy can be applied to a non-owner virtual router instance.

Multiple VRRP virtual router instances can be associated with the same IP interface, allowing multiple priority control policies to be associated with the IP interface.
An applied VRRP priority control policy only affects the in-use priority on the virtual router instance if the preempt mode has been enabled. A virtual router instance with preempt mode disabled always uses the base priority as the in-use priority, ignoring any configured priority control policy.

# **4.3.2 VRRP Base Priority**

The base priority is the starting priority for the VRRP instance and is set using the service interface **priority** command. The actual in-use priority for the VRRP instance is derived from the base priority and an optional VRRP priority control policy that modifies the base priority.

VRRP priority control policies are used to either override or adjust the base priority value depending on events or conditions within the chassis.

Non-owner virtual router instances must have a base priority value between 1 and 254. The value 0 is reserved to indicate master termination in VRRP advertisement messages. The value 255 is reserved for the VRRP owner. The default base priority for non-owner virtual router instances is 100.

# **4.3.3 VRRP Priority Control Policy In-use Priority**

A VRRP priority control policy enforces an overall minimum value that the policy can impose upon the VRRP virtual router instance base priority. This value provides a lower limit to the delta priority event manipulation of the base priority.

A delta priority event is a conditional event defined in the priority control policy that subtracts a given amount from the current base priority for all VRRP virtual router instances to which the policy is applied. Multiple delta priority events can apply simultaneously, creating a dynamic priority value. The base priority for the instance, minus the sum of the delta values, sets the actual priority in-use value.

An explicit priority event is a conditional event defined in the priority control policy that explicitly defines the in-use priority for the virtual router instance. The explicitly defined values are not affected by the delta inuse priority limit. If multiple explicit priority events happen simultaneously, the lowest value is used for the in-use priority. The configured base priority is not a factor in explicit priority overrides of the in-use priority.

The allowed range of the delta in-use priority limit is 1 to 254. The default is 1, which prevents the delta priority events from operationally disabling the virtual router instance.

# **4.3.4 VRRP Priority Control Policy Priority Events**

This section contains information on the following topics:

- Priority Event [Hold-set](#page-397-0) Timers
- [Port Down Priority Event](#page-397-1)
- [LAG Port Down Priority Event](#page-397-2)
- [Host Unreachable Priority Event](#page-397-3)
- [Route Unknown Priority Event](#page-398-0)

The main function of a VRRP priority control policy is to define conditions or events that impact the ability of the system to communicate with outside hosts or portions of the network. If one or more of these events are true, the base priority on the virtual router instance is either overwritten with an explicit value, or a sum of delta priorities is subtracted from the base priority. The result is the in-use priority for the virtual router instance. Any priority event can be configured as an explicit event or a delta event.

Outside hosts are the network entities that generate the IP user traffic. VRRP communication occurs between the routers on the subnet that are using VRRP. The availability of routes and/or hosts can influence the priority of a VRRP router, making the priority variable. If a backup router loses the ability to route to some destinations, its VRRP priority is reduced, making it less desirable as a backup router in case the master fails.

Explicit events override all delta events. If multiple explicit events occur, the event with the lowest priority value is assigned to the in-use priority. As events clear, the in-use priority is re-evaluated accordingly and adjusted dynamically.

Delta priority events also have priority values. If no explicit events have occurred within the policy, the sum of the occurring delta events priorities is subtracted from the base priority of each virtual router instance. If the result is lower than the delta in-use priority limit, the delta in-use priority limit is used as the in-use priority for the virtual router instance. Otherwise, the in-use priority is set to the base priority less the sum of the delta events.

Each event generates a VRRP priority event message indicating the policy ID, the event type, the priority type (delta or explicit) and the event priority value. Another log message is generated if the event is no longer true, indicating that the event has been cleared.

# <span id="page-397-0"></span>**4.3.4.1 Priority Event Hold-set Timers**

Hold-set timers are used to dampen the effect of a flapping event. A flapping event occurs when an event continually transitions between clear and set. The hold-set timer prevents a set event from transitioning to the cleared state until it expires.

Each time an event transitions between cleared and set, the timer begins to count down to 0. If the timer reaches 0, the event is allowed to enter the cleared state once more. Entering the cleared state is always dependent on the object controlling the event conforming to the requirements defined in the event itself. It is possible, on some event types, to have another set action reset the hold-set timer. This extends the amount of time that must expire before entering the cleared state.

# <span id="page-397-1"></span>**4.3.4.2 Port Down Priority Event**

The port down priority event is associated with a physical port. The port operational state is evaluated to determine a port down priority event or event clear.

If the port operational state is up, the port down priority event is considered false (or cleared). If the port operational state is down, the port down priority event is considered true (or set).

# <span id="page-397-2"></span>**4.3.4.3 LAG Port Down Priority Event**

The LAG port down priority event is associated with a LAG. The event monitors the operational state of each port in the specified LAG.

<span id="page-397-3"></span>When one or more of the ports enter the operationally down state, the event is considered to be set. When all the ports enter the operationally up state, the event is considered to be clear. As ports enter the operational up state, any previous set threshold that represents more down ports is considered cleared, while the event is considered to be set.

# **4.3.4.4 Host Unreachable Priority Event**

The host unreachable priority event creates a continuous ping task that is used to test connectivity to a remote host. For the ping to be successful, the path to the remote host, and the remote host itself, must be capable and configured to accept ICMP echo requests and replies.

The ping task is controlled by interval and size parameters that define how often the ICMP request messages are transmitted and the size of each message. A historical missing reply parameter defines if the ping destination is considered unreachable.

If the host is unreachable, the host unreachable priority event is considered true (or set). If the host is reachable, the host unreachable priority event is considered false (or cleared).

# <span id="page-398-0"></span>**4.3.4.5 Route Unknown Priority Event**

The route unknown priority event defines a task that monitors the existence of a given route prefix in the routing table of the system.

The route monitoring task can be constrained by a condition that allows a prefix that is less specific than the defined prefix to be considered as a match. The source protocol can be defined to indicate the protocol the installed route must be populated from. To further define match criteria when multiple instances of the route prefix exist, an optional next-hop parameter can be defined.

If a route prefix exists within the active route table that matches the defined match criteria, the route unknown priority event is considered false (or cleared). If a route prefix does not exist within the active route table that matches the defined criteria, the route unknown priority event is considered true (or set).

# **4.4 VRRP Non-owner Accessibility**

Although only VRRP owners can respond to ping and other management-oriented protocols directed to the VRID IP addresses, the 7705 SAR allows an override of this restraint on a per-VRRP virtual router instance basis.

This section contains information about the following topics:

- [Non-owner Access Ping Reply](#page-398-1)
- [Non-owner](#page-398-2) Access Telnet
- [Non-owner Access SSH](#page-399-0)

# <span id="page-398-1"></span>**4.4.1 Non-owner Access Ping Reply**

If non-owner access ping reply is enabled on a virtual router instance, ICMP echo request messages destined for the non-owner virtual router instance IP addresses are not discarded at the IP interface if the virtual router is operating in master mode. ICMP echo request messages are always discarded in backup mode.

<span id="page-398-2"></span>If non-owner access ping reply is disabled on a virtual router instance, ICMP echo request messages destined for the non-owner virtual router instance IP addresses are silently discarded in both the master and backup modes.

# **4.4.2 Non-owner Access Telnet**

If non-owner access Telnet is enabled on a virtual router instance, authorized Telnet sessions can be established that are destined for the virtual router instance IP addresses if the virtual router is operating in master mode. Telnet sessions are always discarded at the IP interface if destined for a virtual router IP address on a virtual router operating in backup mode. Enabling non-owner access Telnet does not guarantee Telnet access; proper management and security features must be enabled to allow Telnet on this interface and possibly from the given source IP address.

If non-owner access Telnet is disabled on a virtual router instance, Telnet sessions destined for the nonowner virtual router instance IP addresses are silently discarded in both master and backup modes.

# <span id="page-399-0"></span>**4.4.3 Non-owner Access SSH**

If non-owner access SSH is enabled on a virtual router instance, authorized SSH sessions can be established that are destined for the virtual router instance IP addresses if the virtual router is operating in master mode. SSH sessions are always discarded at the IP interface when destined for a virtual router IP address on a virtual router operating in backup mode. Enabling non-owner access SSH does not guarantee SSH access; proper management and security features must be enabled to allow SSH on this interface and possibly from the given source IP address. SSH is applicable to IPv4 VRRP only.

If non-owner access SSH is disabled on a virtual router instance, SSH sessions destined for the non-owner virtual router instance IP addresses are silently discarded in both master and backup modes.

# **4.5 VRRP Configuration Process Overview**

[Figure 12: VRRP Configuration](#page-400-0) displays the process to provision VRRP parameters.

<span id="page-400-0"></span>*Figure 12: VRRP Configuration*

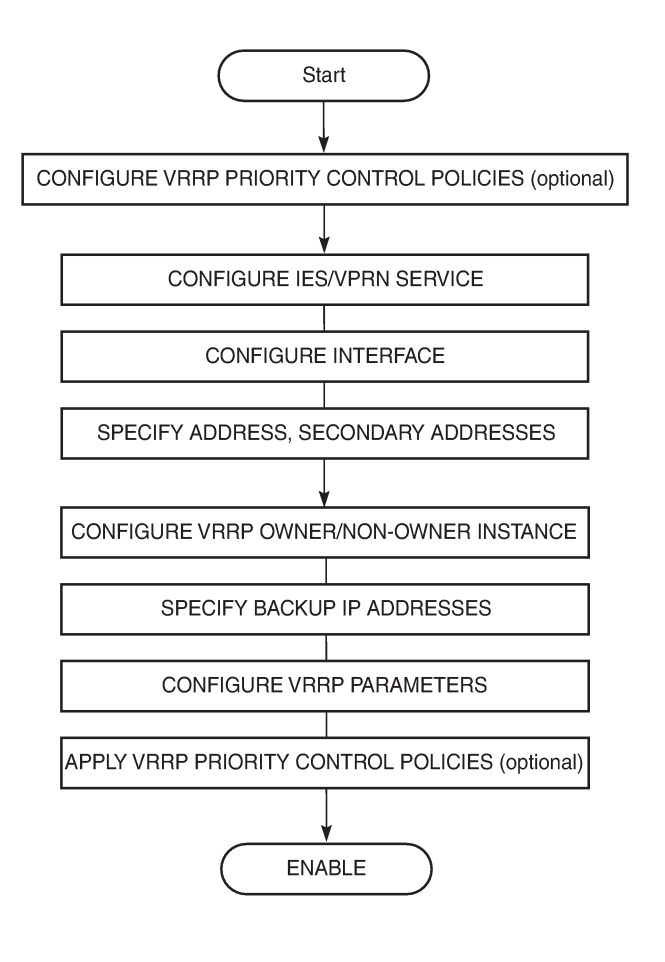

23230

# **4.6 Configuration Notes**

The following are VRRP configuration guidelines and restrictions:

- creating and applying VRRP policies are optional
- **backup** command:
	- the virtual backup IP addresses must be on the same subnet. The backup addresses explicitly define which IP addresses are in the VRRP message IP address list.
	- in owner mode, the backup IP address must be identical to one of the interface IP addresses
	- for IPv6, one of the backup addresses configured must be the link-local address of the owner VRRP instance

# **4.7 Configuring VRRP with CLI**

This section provides information to configure VRRP using the command line interface.

- [VRRP Configuration Overview](#page-401-0)
- [Basic VRRP Configurations](#page-401-1)
- Common [Configuration](#page-404-0) Tasks
- [Configuring IES or VPRN VRRP Parameters](#page-405-0)
- VRRP [Management](#page-406-0) Tasks

# <span id="page-401-0"></span>**4.8 VRRP Configuration Overview**

Configuring VRRP policies and instances on service interfaces is optional. The basic owner and non-owner VRRP configurations on an IES or VPRN service interface must specify the **backup** *ip-address* parameter.

VRRP helps eliminate the single point of failure in a routed environment by using virtual router IP addresses shared between two or more routers connecting the common domain. VRRP provides dynamic failover of the forwarding responsibility to the backup router if the master becomes unavailable.

The VRRP implementation allows one master per IP subnet. All other VRRP instances in the same domain must be in backup mode.

# **4.8.1 Preconfiguration Requirements**

VRRP policies:

- VRRP policies must be configured before they can be applied to an IES or VPRN VRRP instance. VRRP policies are configured in the **config>vrrp** context.
- If the policy is associated with a VPRN VRRP interface, the VRRP policy configuration must include the VPRN service ID to which the policy applies; otherwise, when the user attempts to associate the policy with the VPRN VRRP interface, an error message indicating that the policy ID does not exist is returned.

Configuring VRRP on an IES or VPRN service interface:

- the service customer account must be created prior to configuring an IES or VPRN VRRP instance
- the interface address must be specified in both the owner and non-owner IES or VPRN instances

# <span id="page-401-1"></span>**4.9 Basic VRRP Configurations**

VRRP parameters are configured in the following contexts:

- [VRRP Policy](#page-401-2)
- [VRRP IES or VPRN Service Parameters](#page-402-0)

# <span id="page-401-2"></span>**4.9.1 VRRP Policy**

Configuring and applying VRRP policies is optional. There are no default VRRP policies. Each policy must be explicitly defined. A VRRP configuration must include the following:

• policy ID

- service ID (mandatory for VPRN service only)
- at least one of the following priority events:
	- port down
	- LAG port down
	- host unreachable
	- route unknown

Policies can only be applied to non-owner VRRP virtual router instances.

The following example displays a configuration of an IES VRRP policy.

```
config>vrrp>policy# info 
---------------------------------------------- 
          delta-in-use-limit 50 
          priority-event 
                    port-down 4/1/2 
                             hold-set 43200 
                              priority 100 delta 
                    exit 
                    port-down 4/1/3 
                              priority 200 explicit 
                    exit 
                    lag-port-down 1 
                              number-down 3 
                                        priority 50 explicit 
                              exit 
                    exit 
                    host-unreachable 10.10.24.4 
                              drop-count 25 
                    exit 
                    route-unknown 10.10.0.0/32 
                              priority 50 delta 
                              protocol bgp 
                    exit
          exit 
----------------------------------------------
```
The following example displays a configuration of a VPRN VRRP policy, with service ID 10 specified.

```
config>vrrp>policy 1 context 10# info 
---------------------------------------------- 
.... 
                   priority event port-down 1/1/1
                           priority 200 explicit 
                   exit 
                   lag-port-down 1 
                            number-down 3 
                                      priority 50 explicit 
                            exit 
                  exit 
              exit
         exit 
----------------------------------------------
```
## **4.9.2 VRRP IES or VPRN Service Parameters**

VRRP parameters are configured within an IES or VPRN service with one of two contexts, owner or nonowner. The status is specified when the VRRP configuration is created. When configured as owner, the virtual router instance has the same real IP addresses as the virtual backup IP addresses. All other virtual router instances participating in this message domain must have the same VRID configured and cannot be configured as owner.

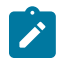

**Note:** VRRP service parameter configuration is the same for both VPRN and IES services.

For IPv4 and IPv6, up to two VRRP instances (VRIDs) can be configured on an IES or VPRN service interface. IPv4 can back up a maximum of eight addresses per VRRP instance (one primary and seven secondary). IPv6 can back up a maximum of four addresses (one primary and three secondary).

VRRP parameters configured within an IES or VPRN service must include the following:

- VRID
- virtual backup IP addresses

The following example displays a configuration of IES service owner and non-owner VRRP configurations.

```
config>service>ies# info
                                    ----------------------------------------------
interface "tuesday" create
      address 10.10.36.2/8
      sap 7/1/1:100 create
      vrrp 19 owner
             backup 10.10.36.7
             authentication-key "testabc"
      exit
exit
interface "testing" create
      address 10.10.10.16/8
      sap 1/1/55:0 create
      vrrp 12
             backup 10.10.10.15
             policy 1
            authentication-key "testabc"
      exit
exit
      no shutdown
----------------------------------------------
config>service>ies#
```
# **4.9.2.1 Configuring IES or VPRN VRRP for IPv6**

The following output shows an IES VRRP for IPV6 configuration example.

```
config>service>ies# info
----------------------------------------------
        description "VLAN 921 for DSC-101 Application"
        interface "DSC-101-Application" create
                 address 10.152.2.220/8
                 vrrp 217
                          backup 10.152.2.222
                          priority 254
                          ping-reply
```

```
        exit
                    ipv6
                              address 2001:db8:a::123/64
                              link-local-address 2001:db8:a::222 preferred
                               vrrp 219
                                         backup 2001:db8:a::122
                                         priority 254
                                         ping-reply
                               exit
                    exit
                    sap 1/1/4 create
                               description "sap-10-192.168.0.1"
                    exit
         exit
         no shutdown
----------------------------------------------
```
# <span id="page-404-0"></span>**4.10 Common Configuration Tasks**

This section provides a brief overview of the tasks that must be performed to configure VRRP and lists the CLI commands.

VRRP parameters are defined under a service interface context. An IP address must be assigned to each IP interface. Only one primary IP address can be associated with an IP interface but several secondary IP addresses can be associated.

Owner and non-owner configurations must include the following parameters:

- all participating routers in a VRRP instance must be configured with the same VRID
- all participating non-owner routers can specify up to eight backup IP addresses (that is, the IP addresses that the master is representing). The owner configuration must include at least one backup IP address.
- for IPv6, one of the backup addresses configured must be the link-local address of the owner VRRP instance

Owner and non-owner configurations can also include the following optional commands:

- authentication-key (IPv4 only)
- MAC
- message-interval

In addition to the common parameters, the following non-owner commands can be configured:

- master-int-inherit
- **priority**
- bfd-enable
- initial delay
- policy
- ping-reply
- preempt
- telnet-reply
- ssh-reply (IPv4 only)
- shutdown

# <span id="page-405-0"></span>**4.11 Configuring IES or VPRN VRRP Parameters**

VRRP parameters can be configured on a service interface to provide virtual default router support that allows traffic to be routed without relying on a single router in case of failure. VRRP can be configured in the following ways:

- [Configuring VRRP on Subnets](#page-405-1)
- [Owner VRRP](#page-405-2)
- [Non-owner VRRP](#page-406-1)

# <span id="page-405-1"></span>**4.11.1 Configuring VRRP on Subnets**

If you have multiple subnets configured on an IES or VPRN service interface, you can configure VRRP on each subnet.

The following displays an IES interface configuration example:

```
config>service>ies# info 
#------------------------------------------ 
...
        interface "test-A" create
               address 192.168.0.0/16
        exit
        interface "testB"
               address 192.168.0.1/16
               secondary 192.168.0.2/16
               secondary 192.168.0.3/16
               secondary 192.168.0.4/16
        exit
        no shutdown
...
#------------------------------------------
```
#### <span id="page-405-2"></span>**4.11.2 Owner VRRP**

The following displays an owner VRRP configuration example for an IPv4 service interface:

```
config>service>ies# info 
#----------------------------------------------
...
        interface "test2" create
                 address 192.168.0.0/16
                 vrrp 1 owner
                          backup 192.168.0.2
                          authentication-key "testabc"
                 exit
        exit
...
#----------------------------------------------
```
config>service>ies#

If a VRRP instance is created as owner, it cannot be changed to the non-owner state. The VRID must be deleted and then recreated without the **owner** keyword to remove IP address ownership.

## <span id="page-406-1"></span>**4.11.3 Non-owner VRRP**

The following displays a basic non-owner VRRP configuration example for an IPv4 service interface:

```
config>service>ies# info
#----------------------------------------------
...
        interface "test2" create
                 address 192.168.0.0/16
                  sap 1/1/55:0 create
                  vrrp 12
                           backup 192.168.0.1
                           policy 1
                           authentication-key "testabc"
                           exit
         exit
         no shutdown
...
#----------------------------------------------
config>service>ies#
```
If a VRRP instance is created as non-owner, it cannot be changed to the owner state. The VRID must be deleted and then recreated with the **owner** keyword to invoke IP address ownership.

# <span id="page-406-0"></span>**4.12 VRRP Management Tasks**

This section discusses the following VRRP management tasks:

- [Deleting a VRRP Policy](#page-406-2)
- [Deleting VRRP on a Service](#page-407-0)

#### <span id="page-406-2"></span>**4.12.1 Deleting a VRRP Policy**

Policies are only applied to non-owner VRRP instances. A VRRP policy cannot be deleted if it is applied to an IES or VPRN service. Each instance in which the policy is applied must be deleted. The following example displays a policy deletion.

**Example:**

config>vrrp config>vrrp# no policy 1

The" Applied" column in the following example displays whether the VRRP policies are applied to an entity. The services using the VRRP policy can be viewed using the specific policy ID in the CLI command (for example, **show>vrrp>policy 1**).

```
#show>vrrp# policy
```
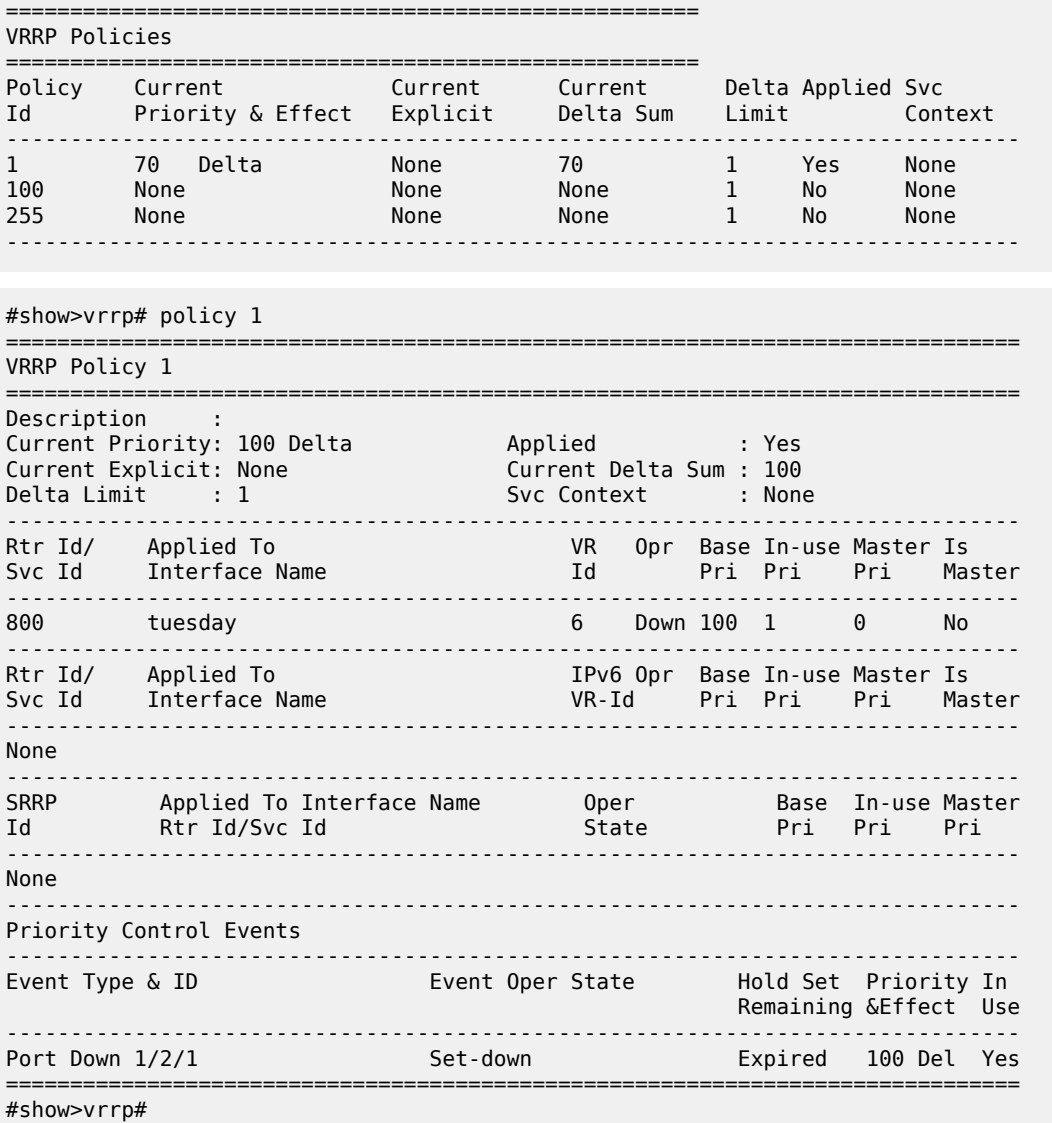

# <span id="page-407-0"></span>**4.12.2 Deleting VRRP on a Service**

The VRID does not need to be shut down to remove the virtual router instance from a service.

The following example displays the commands to delete a VRRP instance in non-owner mode from an IES service:

**Example:**

```
config>service# ies 10
config>service>ies# interface test
config>service>ies>if# no vrrp 1
config>service>ies>if# exit all
```
# **4.13 VRRP Command Reference**

#### **4.13.1 Command Hierarchies**

- [VRRP Priority Control Event Policy Commands](#page-408-0)
- [VRRP Show Commands](#page-409-0)
- [VRRP Monitor Commands](#page-409-1)
- [VRRP Clear Commands](#page-409-2)
- <span id="page-408-0"></span>• [VRRP Debug Commands](#page-409-3)

## **4.13.1.1 VRRP Priority Control Event Policy Commands**

```
config
     - vrrp 
         - policy policy-id [context service-id] 
         - no policy policy-id
              - delta-in-use-limit limit
             - no delta-in-use-limit
             - description description-string
              - no description
              - [no] priority-event
                  - [no] host-unreachable ip-address
                  - [no] host-unreachable ipv6-address
                      - drop-count count
                      - no drop-count
                      - hold-clear seconds
                      - no hold-clear
                      - hold-set seconds
                      - no hold-set
                      - interval seconds
                      - no interval
                      - priority priority-level [delta | explicit]
                      - no priority
                      - timeout seconds
                      - no timeout
                  - lag-port-down port-id
                  - no lag-port-down
                      - hold-clear seconds
                      - no hold-clear
                      - hold-set seconds
                      - no hold-set
                      - number-down number-of-lag-ports-down
                      - no number-down
                          - priority priority-level [delta | explicit]
                           - no priority
                  - port-down port-id
                  - no port-down
                      - hold-clear seconds
                      - no hold-clear
                      - hold-set seconds
                      - no hold-set
                      - priority priority-level [delta | explicit]
                      - no priority
                  - [no] route-unknown ip-prefix/mask
```
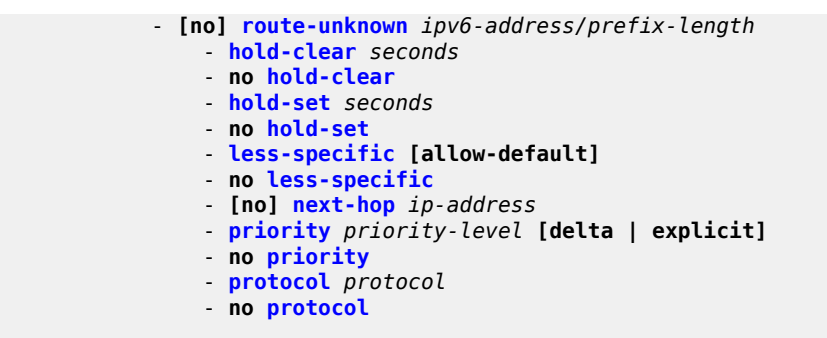

# <span id="page-409-0"></span>**4.13.1.2 VRRP Show Commands**

```
show 
     - vrrp 
         - policy [policy-id [event event-type specific-qualifier]] 
     - router
         - vrrp
             - instance
             - instance interface interface-name [vrid virtual-router-id] 
             - instance interface interface-name vrid virtual-router-id ipv6
             - statistics
```
## <span id="page-409-1"></span>**4.13.1.3 VRRP Monitor Commands**

```
monitor
     - router
         - vrrp
              - instance interface interface-name vrid virtual-router-id [ipv6]
  [interval seconds] [repeat repeat] [absolute | rate]
```
# <span id="page-409-2"></span>**4.13.1.4 VRRP Clear Commands**

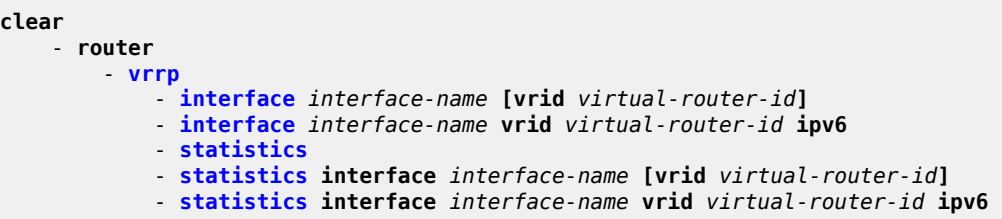

# <span id="page-409-3"></span>**4.13.1.5 VRRP Debug Commands**

```
debug
     - router
         - vrrp
             - [no] events
             - [no] events interface ip-int-name [vrid virtual-router-id] 
             - [no] events interface ip-int-name vrid virtual-router-id ipv6
```
 - **[no] [packets](#page-445-0)** - **[no] [packets](#page-445-0) interface** *ip-int-name* **[vrid** *virtual-router-id***]**  - **[no] [packets](#page-445-0) interface** *ip-int-name* **vrid** *virtual-router-id* **ipv6**

# **4.13.2 Command Descriptions**

- [Configuration Commands](#page-411-1)
- [VRRP Show Commands](#page-431-1)
- [VRRP Monitor Commands](#page-441-1)
- [VRRP Clear Commands](#page-443-2)
- [VRRP Debug Commands](#page-444-1)

# <span id="page-411-1"></span>**4.13.2.1 Configuration Commands**

- [VRRP Priority Control Event Policy Commands](#page-411-2)
- <span id="page-411-2"></span>• [VRRP Priority Event Commands](#page-414-2)

# **4.13.2.1.1 VRRP Priority Control Event Policy Commands**

# <span id="page-411-0"></span>policy

## **Syntax**

**policy** *policy-id* [**context** *service-id*] **no policy** *policy-id*

# **Context**

config>vrrp

#### **Description**

This command enables the context to configure a VRRP priority control policy that is used to control the VRRP in-use priority based on priority control events. The VRRP priority control policy commands define policy parameters and priority event conditions.

The virtual router instance **priority** command defines the initial or base value to be used by non-owner virtual routers. This value can be modified by assigning a VRRP priority control policy to the virtual router instance. The VRRP priority control policy can override the base priority setting to establish the actual inuse priority of the virtual router instance.

The **policy** command must be created first, before it can be associated with a virtual router instance.

If the policy is associated with a VPRN VRRP interface, the *service-id* for the VPRN service to which the policy applies must be specified; otherwise, when the user attempts to associate the policy with the VPRN VRRP interface, an error message indicating that the policy ID does not exist is returned.

Because VRRP priority control policies define conditions and events that must be maintained, they can be resource-intensive. The number of policies is limited to 10 000.

The policy IDs do not have to be consecutive integers. The range of available policy identifiers is from 1 to 9999.

The **no** form of the command deletes the specific policy ID from the system.

The policy ID must be removed first from all virtual router instances before the **no policy** command can be issued. If the policy ID is associated with a virtual router instance, the command fails.

#### **Default**

n/a

### **Parameters**

*policy-id*

specifies the VRRP priority control ID that uniquely identifies this policy from any other VRRP priority control policy defined on the system. Up to 10 000 policies can be defined.

**Values** 1 to 9999

#### *service-id*

specifies the service ID to which the policy applies

**Values** 1 to 2147483690 or *service-name*

# <span id="page-412-0"></span>delta-in-use-limit

#### **Syntax**

**delta-in-use-limit** *limit*

**no delta-in-use-limit**

### **Context**

config>vrrp>policy

#### **Description**

This command sets a lower limit on the virtual router in-use priority that can be derived from the delta priority control events.

Each VRRP priority ID places limits on the delta priority control events to define the in-use priority of the virtual router instance. Setting this limit prevents the sum of the delta priority events from lowering the inuse priority value of the associated virtual router instances below the configured value.

The limit has no effect on explicit priority control events. Explicit priority control events are controlled by setting the in-use priority to any value between 1 and 254.

Only non-owner virtual router instances can be associated with VRRP priority control policies and their priority control events.

Once the total sum of all delta events is calculated and subtracted from the base priority of the virtual router instance, the result is compared to the **delta-in-use-limit** value. If the result is less than the limit, the **delta-in-use-limit** value is used as the virtual router in-use priority value. If an explicit priority control event overrides the delta priority control events, the **delta-in-use-limit** has no effect.

Setting the limit to a higher value than the default of 1 limits the effect of the delta priority control events on the virtual router instance base priority value. This allows for multiple priority control events while minimizing the overall effect on the in-use priority

Setting the limit to a value equal to or larger than the virtual router instance base priority prevents the delta priority control events from having any effect on the virtual router instance in-use priority value.

Changing the in-use priority limit causes an immediate re-evaluation of the in-use priority values for all virtual router instances associated with this VRRP policy ID based on the current sum of all active delta control policy events.

The **no** form of the command reverts to the default value.

#### **Default**

1

#### **Parameters**

#### *limit*

specifies the lower limit of the in-use priority, as modified by priority control policies. The limit has the same range as the non-owner virtual router instance *base-priority* parameter. If the result of the total delta priority control events minus the virtual router instance base priority is less than the limit, the *limit* value is used as the virtual router instance in-use priority value.

**Values** 1 to 254

#### <span id="page-413-0"></span>description

#### **Syntax**

**description** *description-string* **no description**

#### **Context**

config>vrrp>policy

#### **Description**

This command associates a text string with a configuration context to help identify the content in the configuration file.

The **no** form of the command removes the string from the configuration.

#### **Default**

n/a

## **Parameters**

*description-string*

specifies the description character string. Allowed values are any string up to 80 characters long composed of printable, 7-bit ASCII characters. If the string contains special characters (such as #, \$, or spaces), the entire string must be enclosed within double quotes.

# <span id="page-414-2"></span>**4.13.2.1.2 VRRP Priority Event Commands**

## <span id="page-414-0"></span>priority-event

#### **Syntax**

[**no**] **priority-event**

## **Context**

config>vrrp>policy

## **Description**

This command enables the context to configure VRRP priority control events used to define criteria to modify the VRRP in-use priority.

A priority control event specifies an object to monitor and the effect on the in-use priority level for an associated virtual router instance.

Up to 32 priority control events can be configured.

<span id="page-414-1"></span>The **no** form of this command clears any configured priority events.

# host-unreachable

#### **Syntax**

[**no**] **host-unreachable** *ip-address*

[**no**] **host-unreachable** *ipv6-address*

# **Context**

config>vrrp>policy>priority-event

#### **Description**

This command enables the context to configure a host unreachable priority control event to monitor the ability to receive ICMP echo reply packets from an IP host address.

A host unreachable priority event creates a continuous ICMP echo request (ping) probe to the specified IP address. If a ping fails, the event is considered to be set. If a ping is successful, the event is considered to be cleared.

Up to 32 unique (different IP addresses) host unreachable events can be configured.

The **host-unreachable** command can reference any valid local or remote IP address. The ability to use ARP to find a local IP address or find a remote IP address within a route prefix in the route table is considered part of the monitoring procedure. The host unreachable priority event operational state tracks ARP or route table entries dynamically appearing and disappearing from the system. The operational state of the host unreachable event can be one of the following:

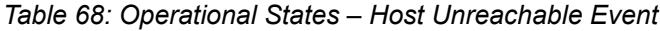

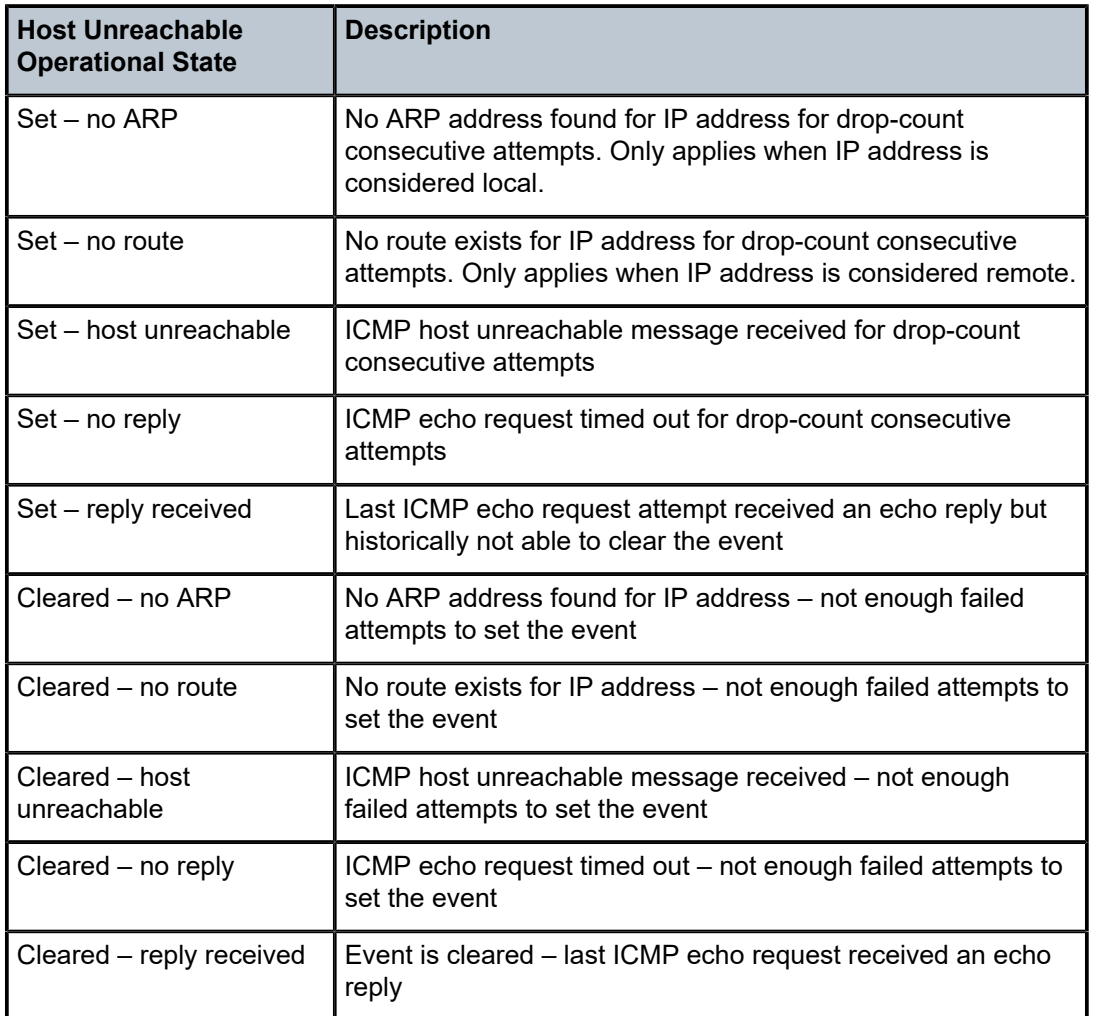

Unlike other priority event types, the host unreachable priority event monitors a repetitive task. A historical evaluation is performed on the success rate of receiving ICMP echo reply messages. The operational state takes the cleared and set orientation from the historical success rate. The informational portion of the operational state is derived from the result of the last attempt. It is possible for the previous attempt to fail while the operational state is still cleared due to an insufficient number of failures to cause it to become set. It is also possible for the state to be set while the previous attempt was successful.

When an event transitions from clear to set, the set is processed immediately and must be reflected in the associated virtual router instance in-use priority value. As the event transitions from clear to set, a hold-set timer is started with the value configured by the event's **hold-set** command. This timer prevents the event from clearing until it expires, damping the effect of event flapping. If the event clears and becomes set again before the hold-set timer expires, the timer is reset to the hold-set value, extending the time before another clear can take effect.

The hold-set timer must expire and the historical success rate must be met prior to the event operational state becoming cleared.

The **no** form of the command deletes the specific IP host monitoring event. The event can be deleted at any time. When the event is deleted, the in-use priority of all associated virtual router instances must be reevaluated. The event hold-set timer has no effect on the removal procedure.

#### **Default**

no host-unreachable

#### **Parameters**

*ip-address*

specifies the IP address of the host for which the specific event monitors connectivity. The IP address can only be monitored by a single event in this policy. The IP address can be monitored by multiple VRRP priority control policies. The IP address can be used in one or more ping requests. Each VRRP priority control host unreachable and ping destined for the same IP address is uniquely identified on a per-message basis. Each session originates a unique identifier value for the ICMP echo request messages it generates. This allows received ICMP echo reply messages to be directed to the appropriate sending application.

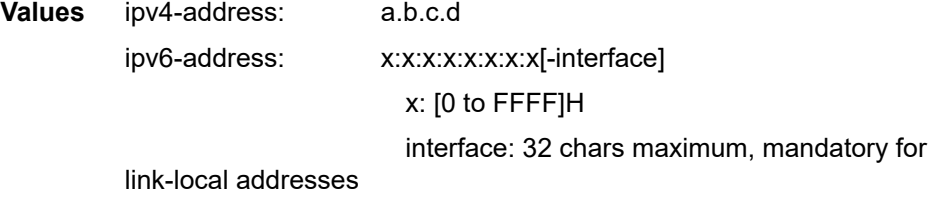

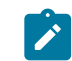

**Note:** The link-local IPv6 address must have an interface name specified. The global IPv6 address must not have an interface name specified.

# <span id="page-416-0"></span>lag-port-down

#### **Syntax**

[**no**] **lag-port-down** *lag-id*

#### **Context**

config>vrrp>policy>priority-event

#### **Description**

This command enables the context to configure Link Aggregation Group (LAG) priority control events that monitor the operational state of the links in the LAG.

The **lag-port-down** command configures a priority control event. The event monitors the operational state of each port in the specified LAG. When one or more of the ports enter the operationally down state, the event is considered to be set. When all the ports enter the operationally up state, the event is considered to be clear. As ports enter the operational up state, any previous set threshold that represents more down ports is considered cleared, while the event is considered to be set.

Multiple unique **lag-port-down** event nodes can be configured within the **priority-event** node up to the maximum of 32 events.

The **lag-port-down** command can reference any LAG. The *lag-id* must exist within the system. The operational state of the **lag-port-down** event indicates:

- Set non-existent
- Set one port down
- Set two ports down
- Set three ports down
- Set four ports down
- Set five ports down
- Set six ports down
- Set seven ports down
- Set eight ports down
- Cleared all ports up

When the *lag-id* is created, or a port in the *lag-id* becomes operationally up or down, the event operational state is updated appropriately.

When one or more of the LAG composite ports enters the operationally down state or the *lag-id* is deleted or does not exist, the event is considered to be set. When an event transitions from clear to set, the set is processed immediately and is reflected in the associated virtual router instance's in-use priority value. As the event transitions from clear to set, a hold-set timer is loaded with the value configured by the events **hold-set** command. This timer prevents the event from clearing until it expires, damping the effect of event flapping. If the event clears and becomes set again before the hold-set timer expires, the timer is reset to the **hold-set** value, extending the time before another clear can take effect.

The **lag-port-down** event is considered to have a tiered event set state. While the priority impact per number of ports down is configurable, as more ports go down, the effect on the associated virtual router instance's in-use priority value is expected to increase (lowering the priority). When each configured threshold is crossed, any higher thresholds are considered further event sets and are processed immediately with the hold-set timer reset to the configured value of the **hold-set** command. As the thresholds are crossed in the opposite direction (fewer ports down than previously), the priority effect of the event is not processed until the hold-set timer expires. If the **number-down** threshold again increases before the hold-set timer expires, the timer is only reset to the **hold-set** value if the number of ports down is equal to or greater than the threshold that set the timer.

The event contains **number-down** nodes that define the priority delta or explicit value to be used based on the number of LAG composite ports that are in the operationally down state. These nodes represent the event set thresholds. Not all port down thresholds must be configured. As the number of down ports increases, the **number-down** *ports-down* node that expresses a value equal to or less than the number of down ports determines the delta or explicit priority value to be applied.

The **no** form of the command deletes the specific LAG monitoring event. The event can be removed at any time. When the event is removed, the in-use priority of all associated virtual router instances must be reevaluated. The event's **hold-set** timer has no effect on the removal procedure.

#### **Default**

no lag-port-down (no LAG priority control events are created)

#### **Parameters**

#### *lag-id*

specifies the LAG ID that the specific event is to monitor, expressed as a decimal integer. The *lag-id* can only be monitored by a single event in this policy. The LAG may be monitored by multiple VRRP priority control policies. A port within the LAG and the LAG ID itself are considered to be separate entities. A composite port may be monitored with the **port-down** event while the *lag-id* the port is in is monitored by a **lag-port-down** event in the same policy.

**Values** 1 to 32

#### <span id="page-418-0"></span>port-down

#### **Syntax**

**port-down** *port-id* **no port-down**

#### **Context**

config>vrrp>policy>priority-event

#### **Description**

This command configures a port down priority control event that monitors the operational state of a port. When the port enters the operationally down state, the event is considered set. When the port enters the operationally up state, the event is considered cleared.

Up to 32 unique port-down events can be defined in any combination of types.

The **port-down** command can be use on ports even if the ports are not preprovisioned or populated. The operational state of the port-down event can be one of the following states:

- set non-provisioned
- set not-populated
- set down
- cleared up

When the port is provisioned, populated, or enters the operationally up or down state, the event operational state is updated appropriately.

When the event enters the operationally down, non-provisioned, or non-populated state, the event is considered to be set. When an event transitions from clear to set, the set is processed immediately and must be reflected in the associated virtual router instance in-use priority value. As the event transitions from cleared to set, the hold-set timer is started. This timer prevents the event from clearing until it expires, damping the effect of event flapping. If the event clears and becomes set again before the hold-set timer expires, the timer is reset to the hold-set value, extending the time before another clear can take effect.

When the event enters the operationally up state, the event is considered to be cleared. When the event hold-set expires, the effects of the event priority value are immediately removed from the in-use priority of all associated virtual router instances.

The actual effect on the virtual router instance in-use priority value depends on the defined event priority and its delta or explicit nature.

The **no** form of the command deletes the specific port monitoring event. The event can be removed at any time. If the event is removed, the in-use priority of all associated virtual router instances is re-evaluated. The event's hold-set timer has no effect on the removal procedure.

#### **Default**

no port-down

#### **Parameters**

*port-id*

specifies the port ID of the port monitored by the VRRP priority control event. VRRP is supported on Ethernet adapter cards only.

The port ID can only be monitored by a single event in this policy. The port can be monitored by multiple VRRP priority control policies.

If the port is provisioned, but the port has not been populated, the appropriate event operational state is set – not populated.

If the port is not provisioned, the event operational state is set – non-provisioned.

**Values** port-id *slot*/*mda*/*port*

bundle-id **bundle**-*type*-*slot*/

*mda*.*bundle-num type* **ima**, **ppp** *bundle-num* 1 to 128

### <span id="page-419-0"></span>route-unknown

#### **Syntax**

[**no**] **route-unknown** *ip-prefix/mask*

[**no**] **route-unknown** *ipv6-address/prefix-length*

#### **Context**

config>vrrp>policy>priority-event

#### **Description**

This command enables the context to configure a route unknown priority control event that monitors the existence of a specific active IP route prefix within the routing table.

The **route-unknown** command configures a priority control event that defines a link between the VRRP priority control policy and the RTM. The RTM registers the specified route prefix as monitored by the policy. If any change (add, delete, new next hop) occurs relative to the prefix, the policy is notified and takes proper action according to the priority event definition. If the route prefix exists and is active in the routing

table according to the conditions defined, the event is in the cleared state. If the route prefix is removed, becomes inactive, or fails to meet the event criteria, the event is in the set state.

Up to 32 route-unknown events can be configured.

The **route-unknown** command can reference any valid IP address mask-length pair. The IP address and associated mask length define a unique IP router prefix. The dynamic monitoring of the route prefix results in one of the following event operational states:

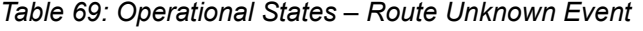

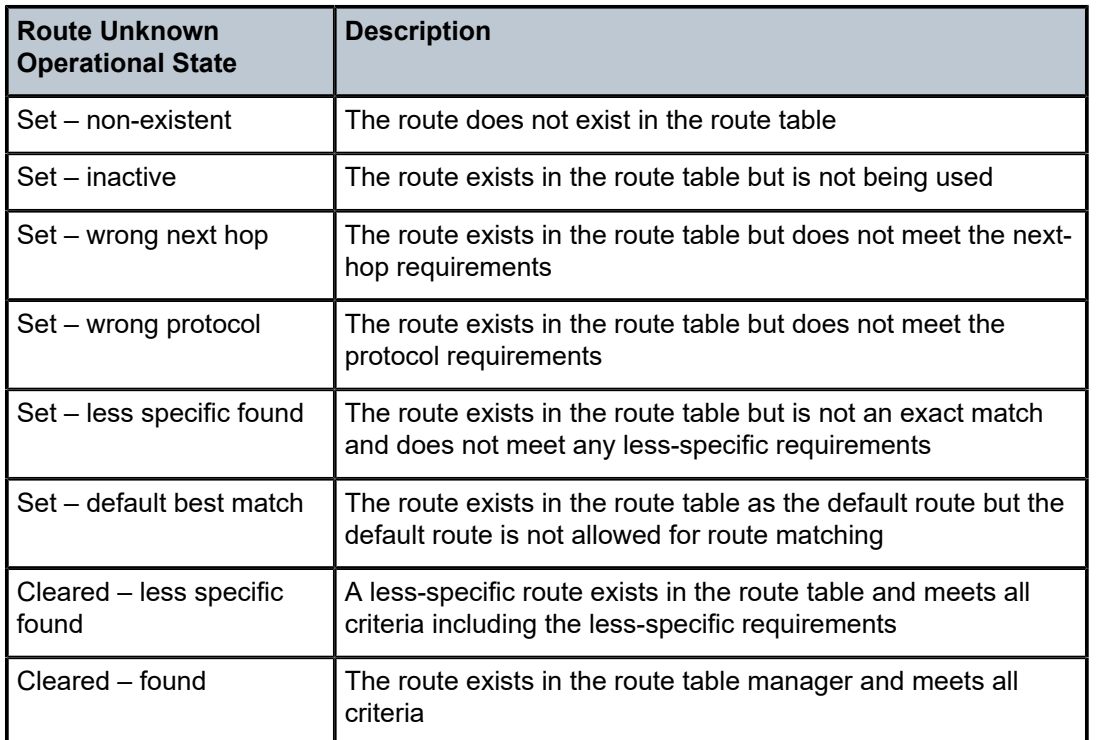

An existing route prefix in the RTM must be active (used by the IP forwarding engine) to clear the event operational state. It can be less specific (the defined prefix can be contained in a larger prefix according to CIDR techniques) if the event has the less-specific statement defined. The less-specific route that incorporates the router prefix can be the default route (0.0.0.0). If the less-specific **allow-default** statement is defined. The matching prefix can be required to have a specific next-hop IP address if defined by the event **next-hop** command. Finally, the source of the RTM prefix can be required to be one of the dynamic routing protocols or be statically defined if defined by the event **protocol** command. If an RTM prefix is not found that matches all the above criteria (if defined in the event control commands), the event is considered to be set. If a matching prefix is found in the RTM, the event is considered to be cleared.

If an event transitions from clear to set, the set is processed immediately and must be reflected in the associated virtual router instance in-use priority value. As the event transitions from clear to set, the holdset timer is started. This timer prevents the event from clearing until it expires, damping the effect of event flapping. If the event clears and becomes set again before the hold-set timer expires, the timer is reset to the hold-set value, extending the time before another clear can take effect.

The **no** form of the command is used to remove the specific IP prefix mask monitoring event. The event can be removed at any time. When the event is removed, the in-use priority of all associated virtual router instances must be re-evaluated. The event hold-set timer has no effect on the removal procedure.

#### **Default**

no route-unknown

## **Parameters**

#### *ip-prefix*

specifies the IPv4 prefix address to be monitored by the route-unknown priority control event, in dotted-decimal notation

**Values** a.b.c.d (host bits must be 0)

#### *mask*

specifies the subnet mask length associated with the IPv4 prefix defining the route prefix to be monitored by the route-unknown priority control event

**Values** 0 to 32

#### *ipv6-address*

specifies the IPv6 address to be monitored by the route-unknown priority control event

**Values** x:x:x:x:x:x:x:x (eight 16-bit pieces)

x [0 to FFFF]H

#### *prefix-length*

specifies the prefix length associated with the IPv6 address defining the route prefix to be monitored by the route-unknown priority control event

**Values** 1 to 128

## <span id="page-421-0"></span>drop-count

**Syntax**

**drop-count** *count*

**no drop-count**

### **Context**

config>vrrp>policy>priority-event>host-unreachable

#### **Description**

This command configures the number of consecutively sent ICMP echo request messages that must fail before the host unreachable priority control event is set.

The **drop-count** command is used to define the number of consecutive message send attempts that must fail for the host unreachable priority event to enter the set state. Each unsuccessful attempt increments the event consecutive message drop counter. With each successful attempt, the event consecutive message drop counter resets to 0.

If the event consecutive message drop counter reaches the drop-count value, the host unreachable priority event enters the set state.

The event hold-set value defines how long the event must stay in the set state even when a successful message attempt clears the consecutive drop counter. The event is not cleared until the consecutive drop counter is less than the drop-count value and the hold-set timer has a value of 0 (expired).

The **no** form of the command reverts to the default value of 3. Three consecutive ICMP echo request failures are required before the host unreachable priority control event is set.

#### **Default**

3

#### **Parameters**

*count*

specifies the number of ICMP echo request message attempts that must fail for the event to enter the set state. The *count* parameter defines the threshold so that a lower consecutive number of failures can clear the event state.

**Values** 1 to 60

# <span id="page-422-0"></span>hold-clear

#### **Syntax**

**hold-clear** *seconds*

**no hold-clear**

#### **Context**

config>vrrp>policy>priority-event>host-unreachable

config>vrrp>policy>priority-event>lag-port-down

config>vrrp>policy>priority-event>port-down

config>vrrp>policy>priority-event>route-unknown

#### **Description**

This command configures the hold-clear time for the event. The hold-clear time is used to prevent blackhole conditions if a virtual router instance advertises itself as a master before other conditions associated with the cleared event have had a chance to enter a forwarding state.

#### **Default**

no hold-clear

#### **Parameters**

#### *seconds*

specifies the amount of time in seconds by which the effect of a cleared event on the associated virtual router instance is delayed

**Values** 0 to 86400

# <span id="page-423-0"></span>hold-set

## **Syntax**

**hold-set** *seconds* **no hold-set**

## **Context**

config>vrrp>policy>priority-event>host-unreachable

config>vrrp>policy>priority-event>lag-port-down

config>vrrp>policy>priority-event>port-down

config>vrrp>policy>priority-event>route-unknown

# **Description**

This command specifies the amount of time that must pass before the set state for a VRRP priority control event can transition to the cleared state to dampen flapping events. A flapping event continually transitions between clear and set.

The **hold-set** command dampens the effect of a flapping event. The hold-set timer prevents a set event from transitioning to the cleared state until it expires.

Each time an event transitions between cleared and set, the timer begins a countdown to 0. When the timer reaches 0, the event is allowed to enter the cleared state. Entering the cleared state is dependent on the object controlling the event, conforming to the requirements defined in the event itself. It is possible, on some event types, to have another set action reset the hold-set timer. This extends the amount of time that must expire before entering the cleared state.

When the hold-set timer expires and the event meets the cleared state requirements or is set to a lower threshold, the effect of the current set action on the in-use priority of the virtual router instance is removed. For lag-port-down events, this may be a decrease in the set effect if clearing the state lowers the set threshold.

The **hold-set** command can be executed at any time. If the currently configured hold-set timer value is larger than the new *seconds* setting, the timer is loaded with the new hold-set value.

The **no** form of the command reverts to the default value of 0 and the hold-set timer is disabled so that event transitions are processed immediately.

#### **Default**

 $\Omega$ 

# **Parameters**

*seconds*

specifies the number of seconds that the hold-set timer waits after an event enters a set state or enters a higher threshold set state, depending on the event type.

The value of 0 disables the hold-set timer, preventing any delay in processing lower set thresholds or cleared events.

**Values** 0 to 86400

# <span id="page-424-0"></span>interval

### **Syntax**

**interval** *seconds*

**no interval**

# **Context**

config>vrrp>policy>priority-event>host-unreachable

## **Description**

This command configures the number of seconds between host-unreachable priority event ICMP echo request messages directed to the host IP address.

The **no** form of this command reverts to the default value.

#### **Default**

1

#### **Parameters**

*seconds*

specifies the amount of time between the ICMP echo request messages sent to the host IP address for the host-unreachable priority event

**Values** 1 to 60

# <span id="page-424-1"></span>less-specific

## **Syntax**

**less-specific** [**allow-default**]

**no less-specific**

# **Context**

config>vrrp>policy>priority-event>route-unknown

# **Description**

This command allows a CIDR shortest-match hit on a route prefix that contains the IP route prefix associated with the route-unknown priority event.

The **less-specific** command modifies the search parameters for the IP route prefix specified in the routeunknown priority event.

The **less-specific** command makes the RTM lookup criteria less restrictive when searching for the IP prefix mask. When the route-unknown priority event sends the prefix to the RTM (as if it was a destination lookup), the matching prefix (if a result is found) is checked to see if it is an exact match or a less-specific match. The **less-specific** command enables a less-specific route table prefix to match the configured prefix. If less-specific is not specified, a less-specific route table prefix fails to match the configured prefix. The **allow-default** optional keyword extends the less-specific match to include the default route (0.0.0.0).

The **no** form of the command prevents RTM lookup results that are less specific than the route prefix from matching.

The default value specifies that the route-unknown priority event requires an exact IP prefix mask match.

#### **Default**

no less-specific

#### **Parameters**

#### **allow-default**

specifies that an RTM return of 0.0.0.0 matches the IP prefix. If the **less-specific** command is entered without the **allow-default** keyword, a return of 0.0.0.0 does not match the IP prefix.

# <span id="page-425-0"></span>next-hop

#### **Syntax**

[**no**] **next-hop** *ip-address*

#### **Context**

config>vrrp>policy>priority-event>route-unknown

#### **Description**

This command adds an allowed next-hop IP address to match the IP route prefix for a route-unknown priority control event.

If the next-hop IP address does not match one of the defined IP addresses, the match is considered unsuccessful and the route-unknown event transitions to the set state.

The **next-hop** command is optional. If no next-hop IP address commands are configured, the comparison between the RTM prefix return and the route-unknown IP route prefix are not included in the next-hop information.

If more than one next-hop IP address is eligible for matching, a **next-hop** command must be executed for each IP address. Defining the same IP address multiple times has no effect after the first instance.

The **no** form of the command removes the IP address from the list of acceptable next hops when looking up the route-unknown prefix. If this IP address is the last next hop defined on the route-unknown event, the returned next-hop information is ignored when testing the match criteria. If the IP address does not exist, the **no next-hop** command returns a warning message, but continues to execute if part of the exec script.

The default value specifies that no next-hop IP address for the route-unknown priority control event is defined.

#### **Default**

no next-hop

### **Parameters**

*ip-address*

specifies an acceptable next-hop IP address for a returned route prefix from the RTM when looking up the route-unknown route prefix

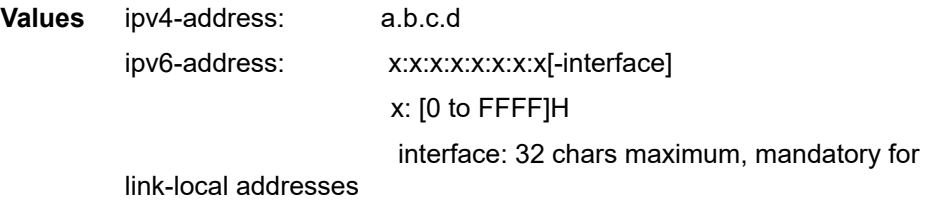

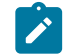

**Note:** The link-local IPv6 address must have an interface name specified. The global IPv6 address must not have an interface name specified.

# <span id="page-426-0"></span>number-down

#### **Syntax**

[**no**] **number-down** *number-of-lag-ports-down*

# **Context**

config>vrrp>policy>priority-event>lag-port-down

# **Description**

This command enables the context to configure an event set threshold within a lag-port-down priority control event.

The **number-down** command defines a sub-node within the **lag-port-down** event and is uniquely identified with the *number-of-lag-ports-down* parameter. Each **number-down** node within the same **lagport-down** event node must have a unique *number-of-lag-ports-down* value. Each **number-down** node has its own **priority** command that takes effect whenever that node represents the current threshold.

The total number of sub-nodes (uniquely identified by the *number-of-lag-ports-down* parameter) allowed in a single **lag-port-down** event is equal to the total number of possible physical ports allowed in a LAG.

A **number-down** node is not required for each possible number of ports that could be down. The active threshold is always the closest lower threshold. When the number of ports down equals a given threshold, that threshold is the active threshold.

The **no** form of the command deletes the event set threshold. The threshold may be removed at any time. If the removed threshold is the current active threshold, the event set thresholds must be re-evaluated after removal.

#### **Default**

no number-down (no threshold for the LAG priority event is created)

## **Parameters**

*number-of-lag-ports-down*

specifies the number of LAG ports down to create a set event threshold. This is the active threshold when the number of down ports in the LAG equals or exceeds *number-of-lagports-down*, but does not equal or exceed the next highest configured *number-of-lag-portsdown*.

**Values** 1 to 64 (applies to 64-link LAG) 1 to 32 (applies to other LAGs)

# <span id="page-427-0"></span>priority

#### **Syntax**

**priority** *priority-level* [**delta** | **explicit**] **no priority**

## **Context**

config>vrrp>policy>priority-event>host-unreachable config>vrrp>policy>priority-event>lag-port-down>number-down config>vrrp>policy>priority-event>port-down config>vrrp>policy>priority-event>route-unknown

# **Description**

This command controls the effect that the set event has on the virtual router instance in-use priority.

When the event is set, the priority level is either subtracted from the base priority of each virtual router instance or it defines the explicit in-use priority value of the virtual router instance depending on whether the **delta** or **explicit** keyword is specified.

Multiple set events in the same policy have interaction constraints:

- if any set events have an explicit priority value, all the delta priority values are ignored
- the set event with the lowest explicit priority value defines the in-use priority used by all virtual router instances associated with the policy
- if no set events have an explicit priority value, all the set events delta priority values are added and subtracted from the base priority value defined on each virtual router instance associated with the policy
- if the sum of the delta priorities exceeds the **delta-in-use-limit**, then the **delta-in-use-limit** value is used as the value subtracted from the base priority value defined on each virtual router instance associated with the policy

If the **priority** command is not configured on the priority event, the priority value defaults to 0 and the qualifier keyword defaults to delta with no impact on the in-use priority.

The **no** form of this command reverts to the default values.

#### **Default**

 $\Omega$ 

#### **Parameters**

#### *priority-level*

specifies the priority level adjustment value

**Values** 0 to 254

#### **delta | explicit**

configures what effect the priority level has on the base priority value

When **delta** is specified, the priority level value is subtracted from the base priority of the associated virtual router instance when the event is set and no explicit events are set. The sum of the priority event priority level values on all set delta priority events are subtracted from the virtual router base priority to derive the virtual router instance in-use priority value. If the delta priority event is cleared, the priority level is no longer used in the in-use priority calculation.

When **explicit** is specified, the priority level value is used to override the base priority of the virtual router instance if the priority event is set and no other explicit priority event is set with a lower priority level. The set explicit priority value with the lowest priority level determines the actual in-use protocol value for all virtual router instances associated with the policy.

**Default** delta

## <span id="page-428-0"></span>protocol

**Syntax protocol** *protocol* **no protocol**

#### **Context**

config>vrrp>policy>priority-event>route-unknown

#### **Description**

This command adds one or more route sources to match the route-unknown IP route prefix for a routeunknown priority control event.

If the route source does not match one of the defined protocols, the match is considered unsuccessful and the route-unknown event transitions to the set state.

The **protocol** command is optional. If the **protocol** command is not executed, the comparison between the RTM prefix return and the route-unknown IP route prefix does not include the source of the prefix. The **protocol** command cannot be executed without at least one associated route source keyword. All keywords are reset each time the command is executed, and only the explicitly defined protocols are allowed to match.

The **no** form of the command removes protocol route source as a match criteria for returned RTM route prefixes.

To remove specific existing route source match criteria, execute the **protocol** command and include only the specific route source criteria. Any unspecified route source criteria is removed.

### **Default**

no protocol

# **Parameters**

#### *protocol*

specifies the routing protocol to be used as a match criteria

**Values** bgp, bgp-vpn, ospf, isis, rip, static

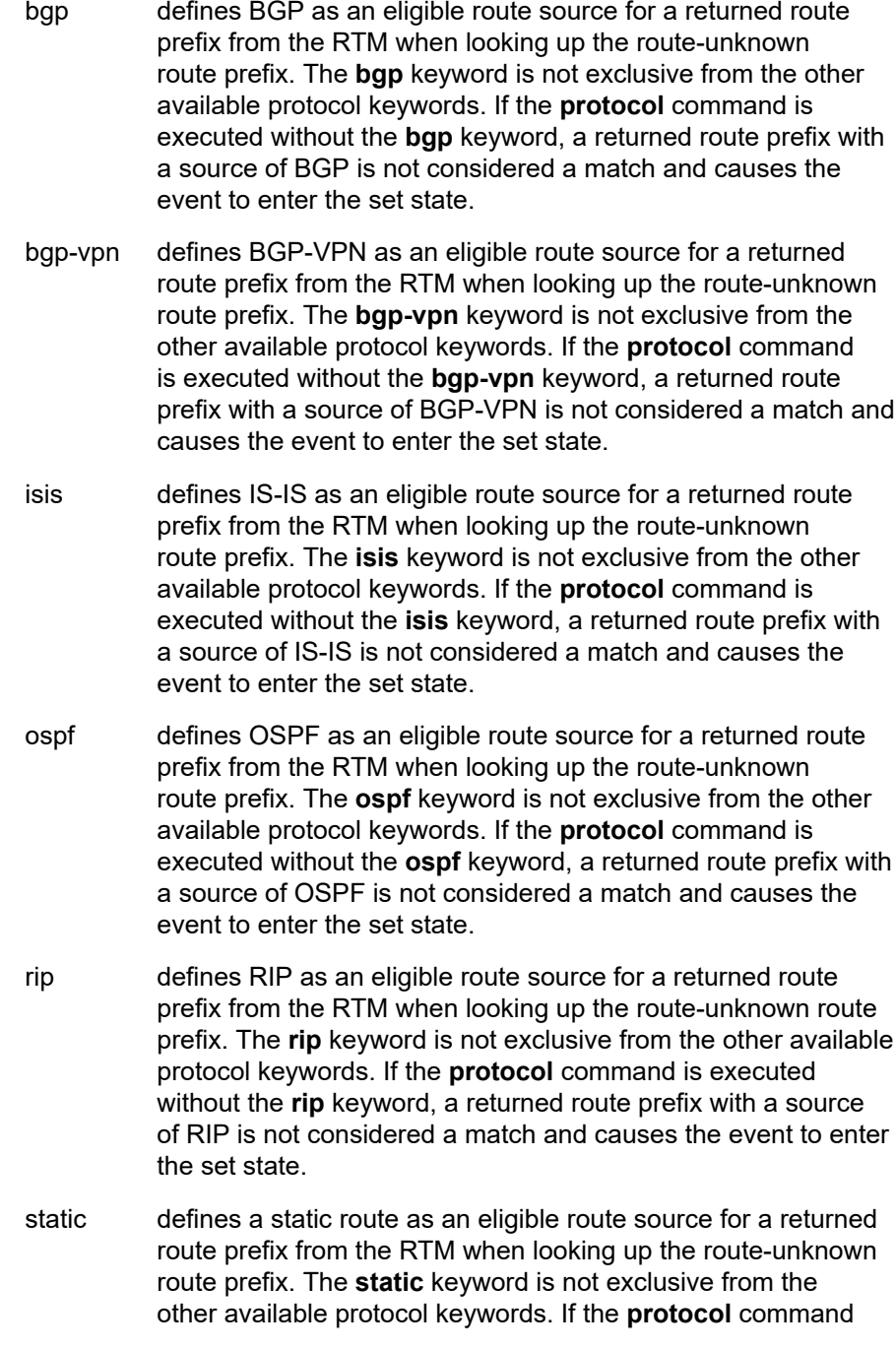

is executed without the **static** keyword, a returned route prefix with a source of static route is not considered a match and causes the event to enter the set state.

# <span id="page-430-0"></span>timeout

#### **Syntax**

**timeout** *seconds* **no timeout**

#### **Context**

config>vrrp>policy>priority-event>host-unreachable

#### **Description**

This command defines the time, in seconds, that must pass before considering the far-end IP host unresponsive to an outstanding ICMP echo request message.

The timeout value is not directly related to the configured interval parameter. The timeout value can be larger, equal, or smaller, relative to the interval value. If the timeout value is larger than the interval value, multiple ICMP echo request messages can be outstanding. Every ICMP echo request message transmitted to the far-end host is tracked individually according to the message identifier and sequence number.

With each consecutive attempt to send an ICMP echo request message, the timeout timer is started. The timer decrements until:

- an internal error occurs preventing message sending (request unsuccessful)
- an internal error occurs preventing message reply receiving (request unsuccessful)
- a required route table entry does not exist to reach the IP address (request unsuccessful)
- a required ARP entry does not exist and ARP request timed out (request unsuccessful)
- a valid reply is received (request successful)

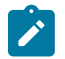

**Note:** A required ARP request can succeed or time out after the message timeout timer expires. In this case, the message request is unsuccessful.

If an ICMP echo reply message is not received prior to the timeout period for a given ICMP echo request, that request is considered to be dropped and the consecutive message drop counter is incremented for the priority event.

If an ICMP echo reply message with the same sequence number as an outstanding ICMP echo request message is received prior to that message timing out, the request is considered successful. The consecutive message drop counter is cleared and the request message no longer is outstanding.

If an ICMP echo reply message with a sequence number equal to an ICMP echo request sequence number that had previously timed out is received, that reply is silently discarded while incrementing the priority event reply discard counter.

The **no** form of the command reverts to the default value.

#### **Default**

1

## **Parameters**

*seconds*

specifies the amount of time before an ICMP echo request message is timed out. After a message is timed out, a reply with the same identifier and sequence number is discarded.

**Values** 1 to 60

# <span id="page-431-1"></span>**4.13.2.2 VRRP Show Commands**

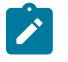

**Note:** The following command outputs are examples only; actual displays may differ depending on supported functionality and user configuration.

# <span id="page-431-0"></span>policy

## **Syntax**

**policy** [*policy-id* [**event** *event-type specific-qualifier*]]

#### **Context**

show>vrrp

#### **Description**

This command displays VRRP priority control policy information.

#### **Parameters**

*policy-id*

displays statistics for the specified priority control policy ID

**Values** 1 to 9999

**Default** all VRRP policy IDs

#### *event-type*

displays information on the specified VRRP priority control event within the policy ID

**Values port-down** *port-id*

**lag-port-down** *lag-id*

**host-unreachable** *host-ip-addr*

**route-unknown** *route-prefix/mask*

**Default** all event types and qualifiers
#### *specific-qualifier*

displays information about the specific qualifier

**Values** *port-id*, *lag-id*, *host-ip-addr*, *route-prefix/mask*

### **Output**

The following outputs are examples of VRRP policy summary information:

- Policy summary ([Output Example \(summary\)\)](#page-432-0)
- Policy event port-down summary ([Output Example \(port-down\)](#page-433-0))
- Policy event lag-port-down summary ([Output Example \(lag-port-down\)\)](#page-433-1)
- Policy event host-unreachable summary ([Output Example \(host-unreachable\)](#page-434-0))
- Policy event route-unknown summary ([Output Example \(route-unknown\)\)](#page-434-1)
- Summary of policy output fields (Table 70: VRRP Policy and Policy Event Summary Field [Descriptions](#page-435-0) )

### <span id="page-432-0"></span>**Output Example (summary)**

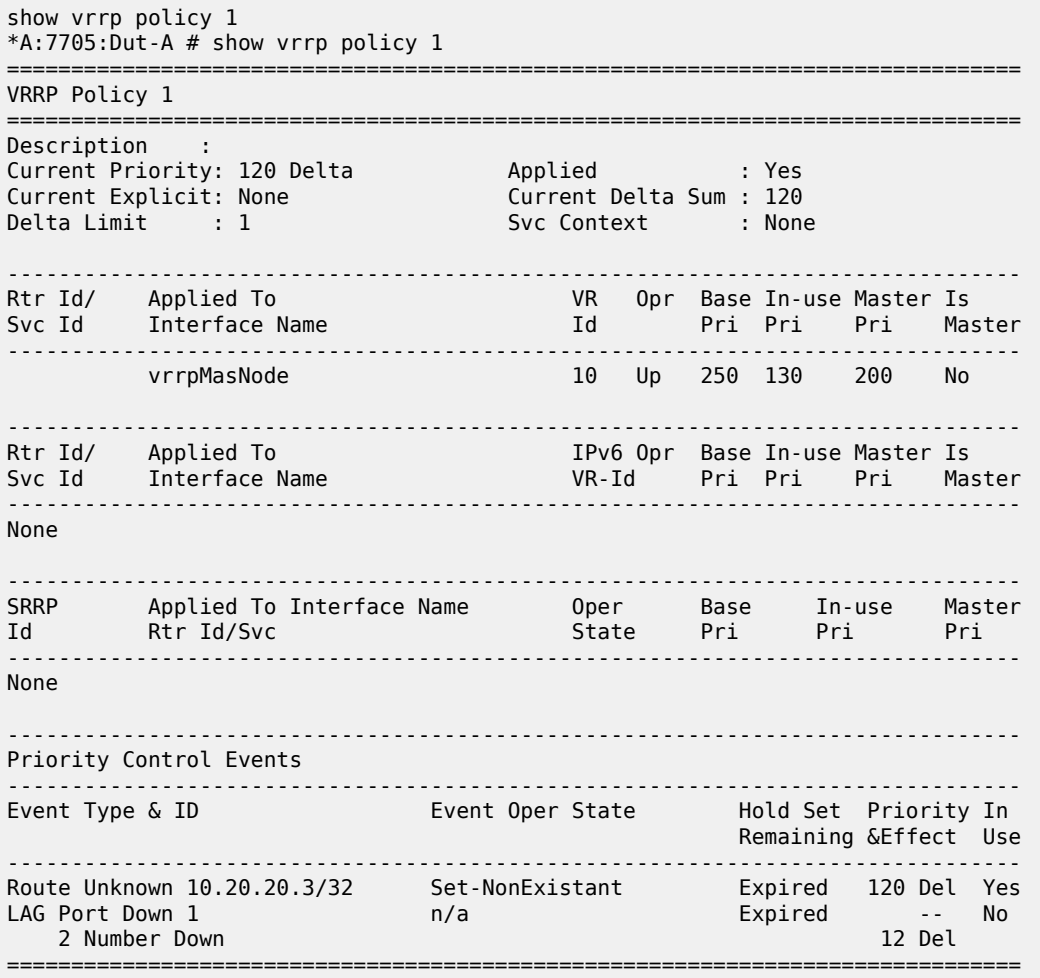

#### <span id="page-433-0"></span>**Output Example (port-down)**

show vrrp policy 1 event port-down \*A:7705:Dut-A# show vrrp policy 1 event port-down 1/1/8 =============================================================================== VRRP Policy 1, Event Port Down 1/1/8 =============================================================================== Description : Current Priority: None Applied : Yes Current Explicit: None Current Delta Sum : None Delta Limit : 1 Svc Context : None ------------------------------------------------------------------------------- Rtr Id/ Applied To VR Opr Base In-use Master Is Svc Id Interface Name Id Pri Pri Pri Master ------------------------------------------------------------------------------ vrr 10 Up 250 250 250 Yes ------------------------------------------------------------------------------- Rtr Id/ Applied To IPv6 Opr Base In-use Master Is Svc Id Interface Name VR-Id Pri Pri Pri Master ------------------------------------------------------------------------------- None ------------------------------------------------------------------------------- SRRP Applied To Interface Name Oper Base In-use Master Id Rtr Id/Svc State Pri Pri Pri ------------------------------------------------------------------------------- None ------------------------------------------------------------------------------- Priority Control Event Port Down 1/1/8 ------------------------------------------------------------------------------- Priority : 120 Priority Effect : Delta Hold Set Config : 10 sec Hold Set Remaining: Expired Hold Clr Config : 0 sec Hold Clr Remaining: Expired Value In Use : No Current State : Cleared # trans to Set : 0 Previous State : Cleared Last Transition : 01/21/2013 16:38:27 ===============================================================================

### <span id="page-433-1"></span>**Output Example (lag-port-down)**

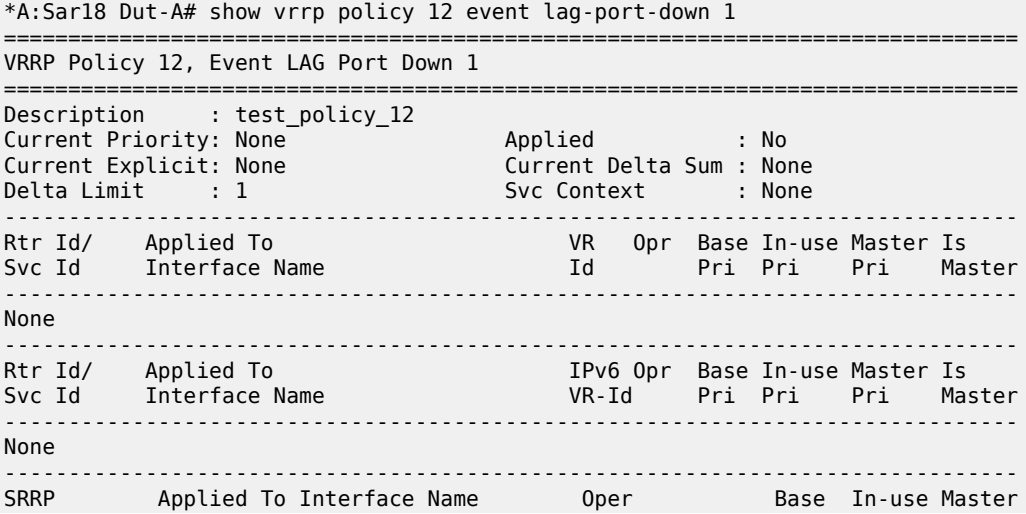

Id Rtr Id/Svc Id State Pri Pri Pri ------------------------------------------------------------------------------- None ------------------------------------------------------------------------------- Priority Control Event LAG Port Down 1 ------------------------------------------------------------------------------- Hold Set Config : 0 sec Hold Set Remaining: Expired Hold Clr Config : 0 sec Hold Clr Remaining: Expired Value In Use : No Current State : n/a # trans to Set : 0 Previous State : n/a Last Transition : 04/25/2017 19:33:37 ------------------------------------------------------------------------------- Number Down Threshold Event Priority Event Type ------------------------------------------------------------------------------- 2 12 Delta ===============================================================================

<span id="page-434-0"></span>**Output Example (host-unreachable)**

show vrrp policy 1 event host-unreachable \*A:7705:Dut-A# show vrrp policy 1 event host-unreachable 10.20.20.3 =============================================================================== VRRP Policy 1, Event Host Unreachable 10.20.20.3 =============================================================================== Description : Current Priority: None Applied : Yes Current Explicit: None Current Delta Sum : None Delta Limit : 1 Svc Context : None ------------------------------------------------------------------------------- Rtr Id/ Applied To VR Opr Base In-use Master Is Svc Id Interface Name Id Pri Pri Pri Master ------------------------------------------------------------------------------- vrrpMasNode 10 Up 250 250 250 Yes ------------------------------------------------------------------------------- Rtr Id/ Applied To IPv6 Opr Base In-use Master Is Svc Id Interface Name VR-Id Pri Pri Pri Master ------------------------------------------------------------------------------- None ------------------------------------------------------------------------------- SRRP Applied To Interface Name Oper Base In-use Master Id Rtr Id/Svc State Pri Pri Pri ------------------------------------------------------------------------------- None ------------------------------------------------------------------------------- Priority Control Event Host Unreachable 10.20.20.3 ------------------------------------------------------------------------------- Priority : 120 Priority Effect : Delta Interval : 1 sec Timeout : 1 sec Drop Count : 3 Hold Set Config : 0 sec Hold Set Remaining: Expired Hold Clr Config : 0 sec Hold Clr Remaining: Expired Value In Use : No Current State : Cleared-ReplyReceived # trans to Set : 0 Previous State : Cleared-ReplyReceived Last Transition : 01/21/2013 16:38:27 ===============================================================================

<span id="page-434-1"></span>**Output Example (route-unknown)**

show vrrp policy 1 event route-unknown \*A:7705:Dut-A#show vrrp policy 1 event route-unknown 10.20.20.3/32

=============================================================================== VRRP Policy 1, Event Route Unknown 10.20.20.3/32 =============================================================================== Description : Current Priority: 120 Delta Applied : Yes Current Explicit: None Current Delta Sum : 120 Delta Limit : 1 Svc Context : None ------------------------------------------------------------------------------- Rtr Id/ Applied To VR Opr Base In-use Master Is Svc Id Interface Name Id Pri Pri Pri Master ------------------------------------------------------------------------------- vrrpMasNode 10 Up 250 130 200 No ------------------------------------------------------------------------------- Rtr Id/ Applied To IPv6 Opr Base In-use Master Is Svc Id Interface Name VR-Id Pri Pri Pri Master ------------------------------------------------------------------------------- None ------------------------------------------------------------------------------- SRRP Applied To Interface Name Oper Base In-use Master Id Rtr Id/Svc State Pri Pri Pri ------------------------------------------------------------------------------- None ------------------------------------------------------------------------------- Priority Control Event Route Unknown 10.20.20.3/32 ------------------------------------------------------------------------------- Priority : 120 Priority Effect : Delta Less Specific : No Default Allowed : No Next Hop(s) : None<br>Protocol(s) : None Protocol(s) : None Hold Set Config : 0 sec Hold Set Remaining: Expired Hold Clr Config : 0 sec Hold Clr Remaining: Expired Value In Use : Yes Current State : Set-NonExistant # trans to Set : 1 Previous State : Cleared-Found Last Transition : 01/21/2013 17:14:55 ===============================================================================

<span id="page-435-0"></span>*Table 70: VRRP Policy and Policy Event Summary Field Descriptions*

| Label                    | <b>Description</b>                                                                                                    |
|--------------------------|----------------------------------------------------------------------------------------------------|
| <b>Current Priority</b>  | The base router priority for the virtual router instance used in the<br>master election process                                                                                                    |
| Applied                  | The number of virtual router instances to which the policy has<br>been applied. The policy cannot be deleted unless this value is 0                                                                                                    |
| <b>Current Explicit</b>  | When multiple explicitly defined events associated with the<br>priority control policy happen simultaneously, the lowest value of<br>all the current explicit priorities will be used as the in-use priority<br>for the virtual router                    |
| <b>Current Delta Sum</b> | The sum of the priorities of all the delta events when multiple<br>delta events associated with the priority control policy happen<br>simultaneously. This sum is subtracted from the base priority of<br>the virtual router to give the in-use priority. |

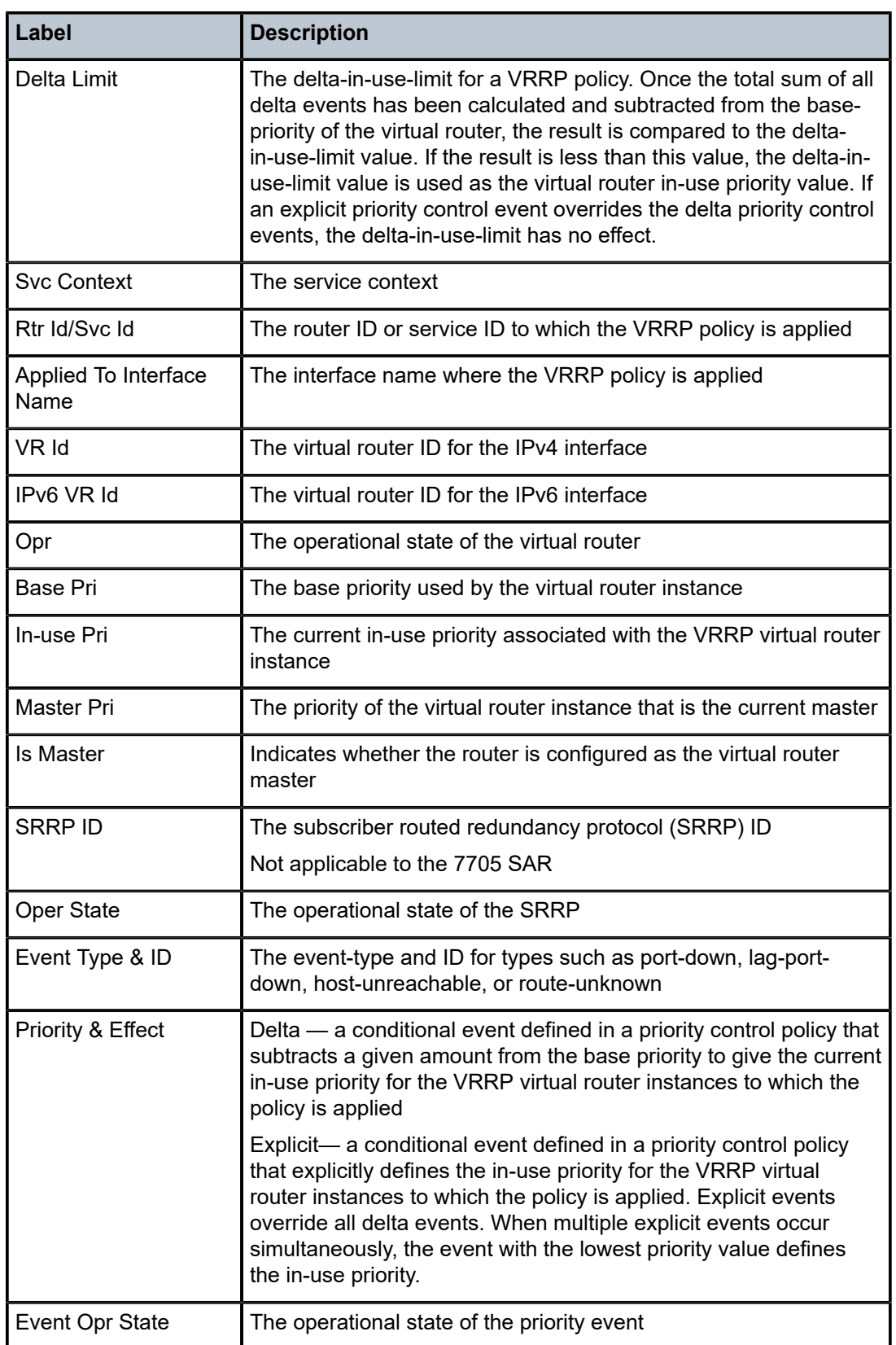

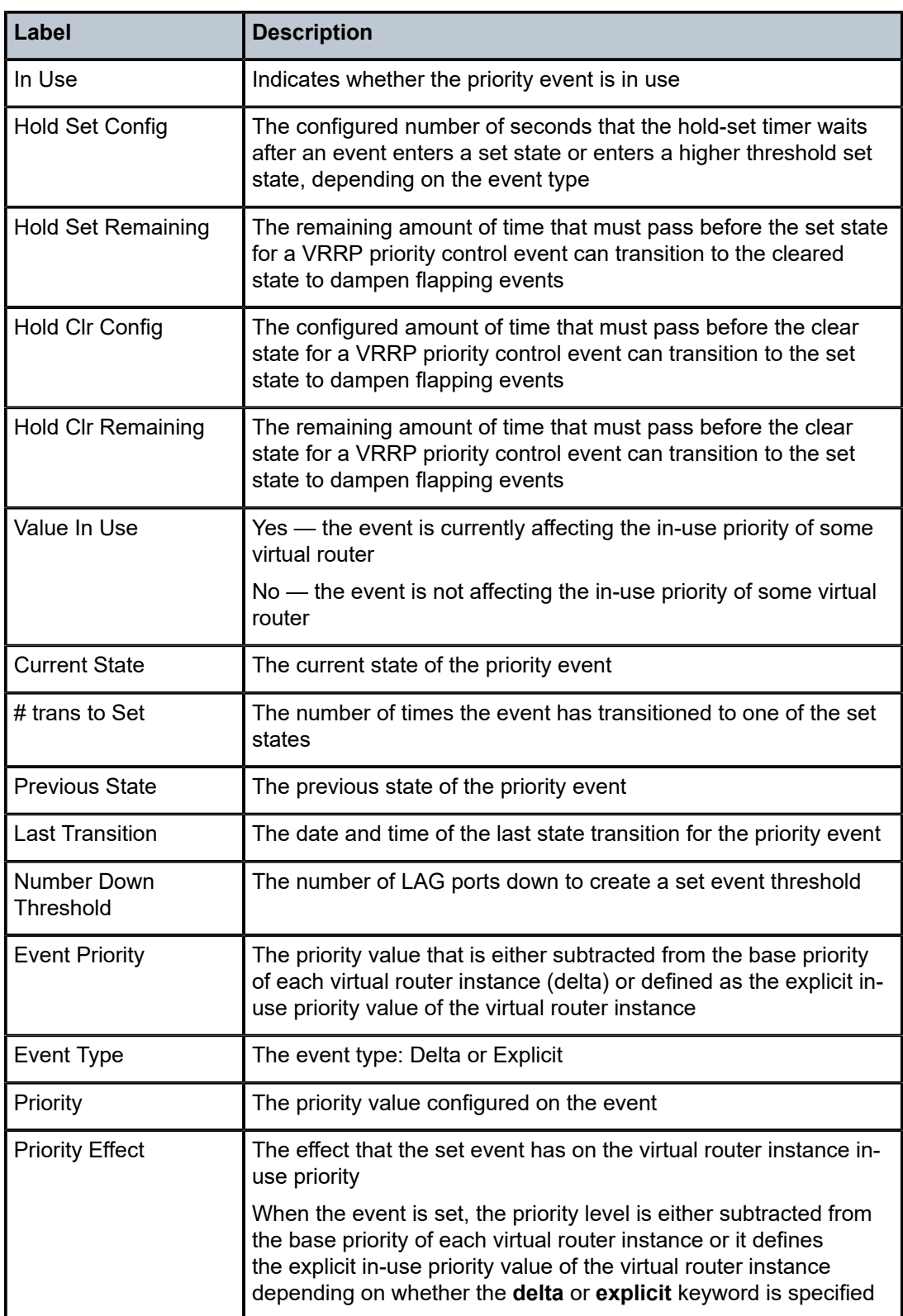

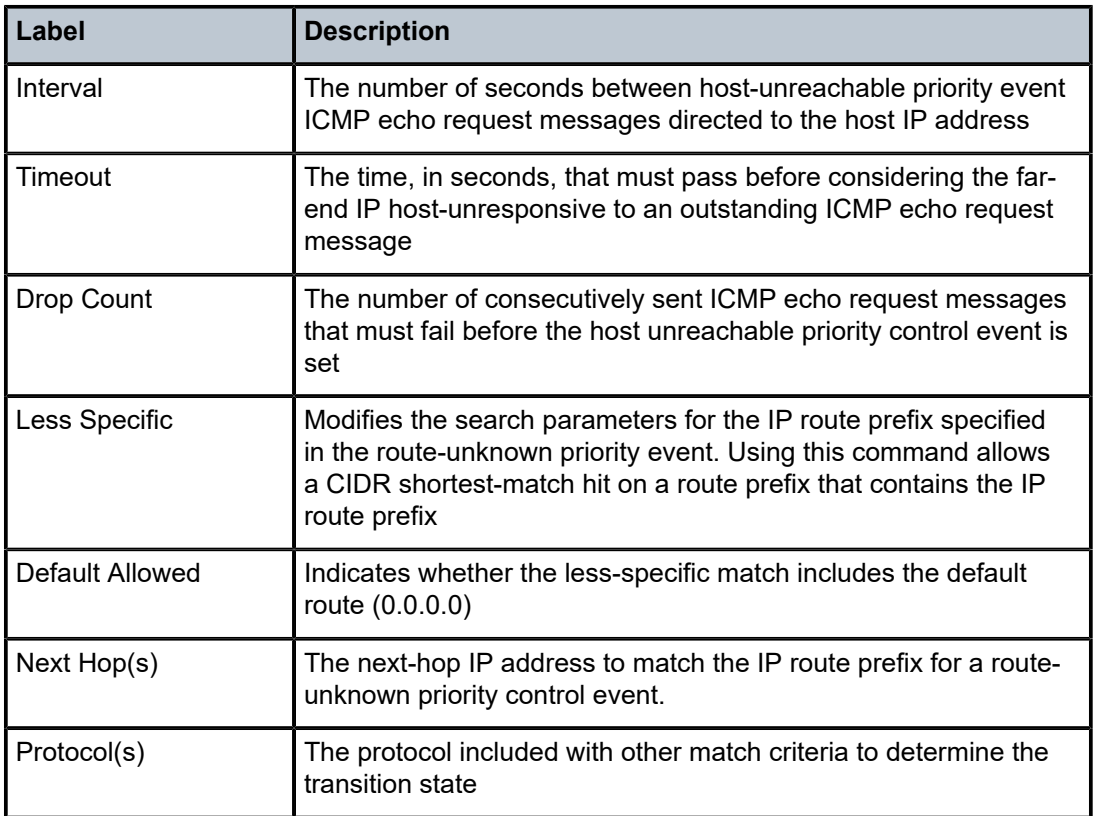

# vrrp

# **Syntax**

**vrrp**

### **Context**

show>router>vrrp

# **Description**

This command displays information for the VRRP instance.

# instance

### **Syntax**

**instance** [**interface** *interface-name* [**vrid** *virtual-router-id*] **instance** [**interface** *interface-name* **vrid** *virtual-router-id* **ipv6**

### **Context**

show>router>vrrp

### **Description**

This command displays information for the VRRP instance.

### **Parameters**

*interface-name*

displays status and statistics for the specified interface

*virtual-router-id*

displays statistics for the specified virtual router ID

**Values** 1 to 255

**ipv6**

specifies the IPv6 instance

### **Output**

The following output is an example of a router VRRP instance summary information, and Table 71: [Router](#page-440-0) [VRRP Instance Summary Field Descriptions](#page-440-0) describes the fields.

### **Output Example**

```
show router vrrp instance interface n2 vrid 1 
  *A:7705:Dut-A# show router 10 vrrp instance interface vrrpMasNode vrid 10 
===============================================================================
VRRP Instance 10 for interface "vrrpMasNode"
===============================================================================
Owner               : Yes                 VRRP State        : Master
Primary IP of Master: 192.168.0.1 (Self)
Primary IP          : 192.168.0.1         Standby-Forwarding: Disabled
VRRP Backup Addr    : 192.168.0.1         
Admin State         : Up                  Oper State        : Up
Up Time             : 01/21/2013 18:29:17 Virt MAC Addr     : 00:00:5e:00:01:0a
Auth Type           : None                
Config Mesg Intvl   : 1                   In-Use Mesg Intvl : 1
Base Priority       : 255                 In-Use Priority   : 255
Init Delay          : 0                   Init Timer Expires: 0.000 sec
Creation State      : Active              
-------------------------------------------------------------------------------
Master Information
                    -------------------------------------------------------------------------------
Primary IP of Master: 192.168.0.1 (Self)
Addr List Mismatch  : No                  Master Priority   : 255
Master Since        : 01/21/2013 18:29:17 
                    -------------------------------------------------------------------------------
Masters Seen (Last 32)
                             -------------------------------------------------------------------------------
Primary IP of Master Last Seen Maddr List Mismatch Msg Count
     -------------------------------------------------------------------------------
192.168.0.1            01/21/2013 18:29:17   No                             0  
192.168.0.3            01/21/2013 18:28:41   No                             1  
-------------------------------------------------------------------------------
Statistics
-------------------------------------------------------------------------------
Become Master       : 3                   Master Changes    : 3
Adv Sent            : 139                 Adv Received      : 1
```

| Pri Zero Pkts Sent : 2<br>Preempt Events : 0 |  | Pri Zero Pkts Rcyd: 0<br>Preempted Events : 0 |  |
|----------------------------------------------|--|-----------------------------------------------|--|
| Mesq Intvl Discards : $\theta$               |  | Mesq Intvl Errors : $\theta$                  |  |
|                                              |  |                                               |  |
| Addr List Discards : 0                       |  | Addr List Errors : 0                          |  |
| Auth Type Mismatch : 0                       |  | Auth Failures : 0                             |  |
| Invalid Auth Type : 0                        |  | Invalid Pkt Type : 0                          |  |
| IP TTL Errors : 0                            |  | Pkt Length Errors: 0                          |  |
| Total Discards : 0                           |  |                                               |  |

<span id="page-440-0"></span>*Table 71: Router VRRP Instance Summary Field Descriptions*

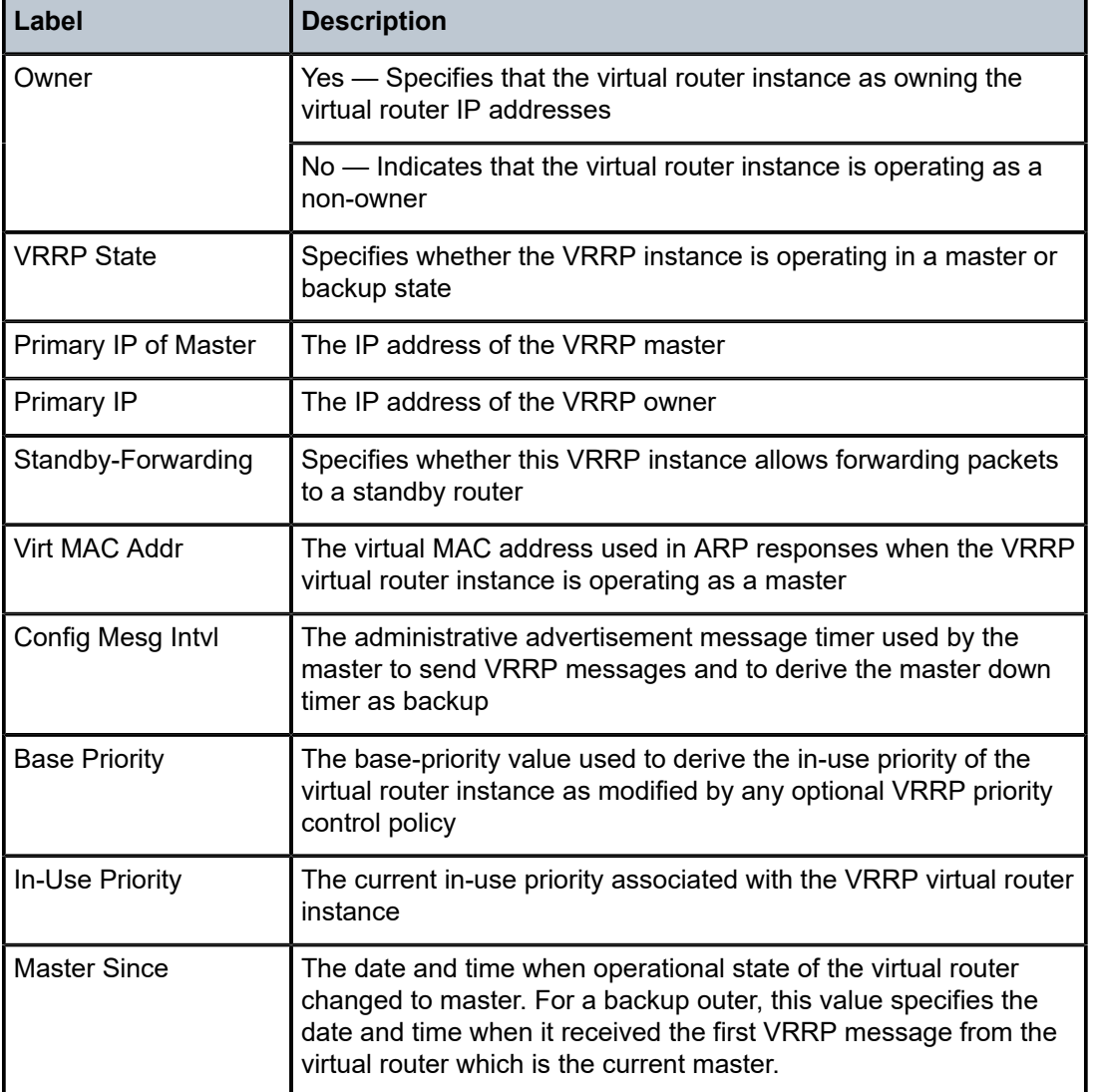

# statistics

**Syntax statistics**

# **Context**

show>router>vrrp

# **Description**

This command displays statistics for the VRRP instance.

# **Output**

The following output is an example of VRRP statistics information.

### **Output Example**

```
*A:7705custDoc:Sar18>show>router>vrrp# statistics
                 ===============================================================================
VRRP Global Statistics
```
=============================================================================== VR Id Errors : 0 Checksum Errors : 0 ===============================================================================

\*A:7705custDoc:Sar18>show>router>vrrp#

# **4.13.2.3 VRRP Monitor Commands**

# instance

# **Syntax**

**instance interface** *interface-name* **vr-id** *virtual-router-id* [**ipv6**] [**interval** *seconds*] [**repeat** *repeat*] [**absolute** | **rate**]

### **Context**

monitor>router>vrrp

### **Description**

This command enables monitoring for VRRP instances.

# **Parameters**

*interface-name*

specifies the name of the existing IES or VPRN interface on which VRRP is configured

### *virtual-router-id*

specifies the virtual router ID for the existing IES or VPRN interface, expressed as a decimal integer

**Values** 1 to 255

### **ipv6**

specifies monitoring the IPv6 instance

*seconds*

specifies the interval for each display in seconds

**Values** 3 to 60

**Default** 10

### *repeat*

specifies the number of times the command is repeated

**Values** 1 to 999

**Default** 10

### **absolute**

specifies that raw statistics are displayed, without processing. No calculations are performed on the delta or rate statistics.

### **rate**

specifies the rate per second for each statistic instead of the delta

**Default** delta

### **Output**

The following output is an example of a router VRRP instance summary information.

### **Output Example**

```
monitor router vrrp instance interface n2 vrid 1
```
\*A:7705:DutA# monitor router vrrp instance interface vrrpMasNode vr-id 10 absolute =============================================================================== Monitor statistics for VRRP Instance 10 on interface "vrrpMasNode"

===============================================================================

-------------------------------------------------------------------------------  $A + \text{time} + \text{0}$  sec  $(Ba)$ 

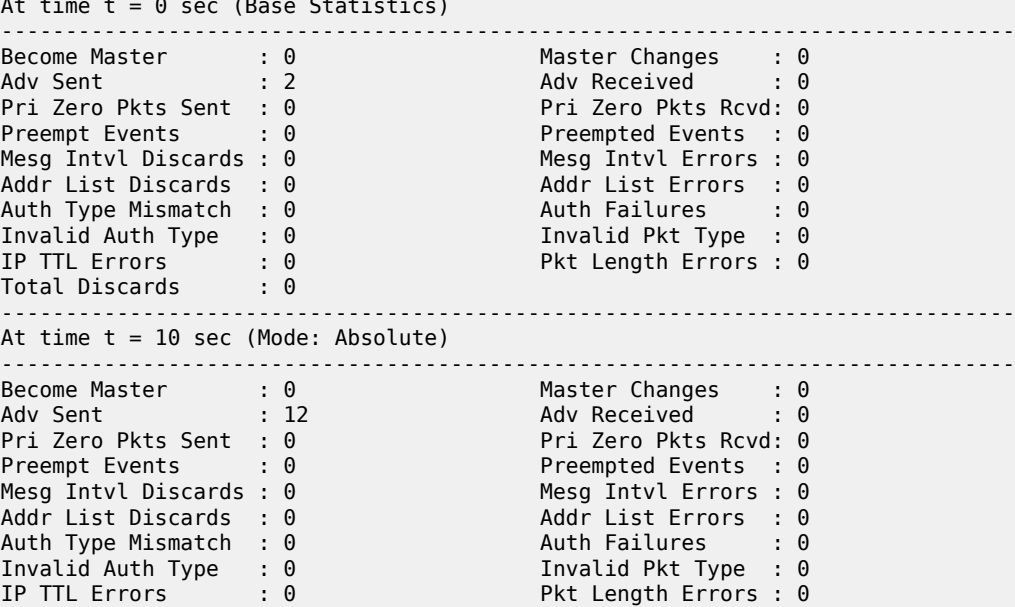

Total Discards : 0 ------------------------------------------------------------------------------- At time t = 20 sec (Mode: Absolute) ------------------------------------------------------------------------------- Become Master : 0 Master Changes : 0 Adv Sent : 22 Adv Received : 0 Pri Zero Pkts Sent : 0 Pri Zero Pkts Rcvd: 0 Pri Zero Pkts Sent : 0<br>
Preempt Events : 0<br>
Preempt Events : 0<br>
Mesg Intvl Discards : 0<br>
Mesg Intvl Errors : 0<br>
Mesg Intvl Errors : 0 Mesg Intvl Discards : 0 Addr List Discards : 0 Addr List Errors : 0 Auth Type Mismatch : 0 Auth Failures : 0 Invalid Auth Type : 0 Invalid Pkt Type : 0 IP TTL Errors : 0 Pkt Length Errors : 0 Total Discards : 0

# **4.13.2.4 VRRP Clear Commands**

# interface

### **Syntax**

[**interface** *interface-name* [**vrid** *virtual-router-id*] [**interface** *interface-name* **vrid** *virtual-router-id* **ipv6**

### **Context**

clear>router>vrrp

### **Description**

This command resets VRRP protocol instances on an IES or VPRN interface.

### **Parameters**

*interface-name*

specifies an existing interface name up to 32 characters in length

*virtual-router-id*

specifies the virtual router identifier

**Values** 1 to 255

### **ipv6**

clears IPv6 information for the specified interface

# statistics

# **Syntax**

**statistics**

**statistics interface** *interface-name* [**vrid** *virtual-router-id*]

### **statistics interface** *interface-name* **vrid** *virtual-router-id* **ipv6**

### **Context**

clear>router>vrrp

### **Description**

This command clears statistics for VRRP instances on an IES or VPRN interface or VRRP priority control policies.

### **Parameters**

*interface-name*

clears the VRRP statistics for all VRRP instances on the specified IES or VPRN interface

### *virtual-router-id*

specifies the virtual router identifier

**Values** 1 to 255

### **ipv6**

clears IPv6 statistics for the specified IPv6 interface

### **4.13.2.5 VRRP Debug Commands**

# events

### **Syntax**

[**no**] **events**

[**no**] **events interface** *ip-int-name* [**vrid** *virtual-router-id*]

[**no**] **events interface** *ip-int-name* **vrid** *virtual-router-id* **ipv6**

### **Context**

debug>router>vrrp

### **Description**

This command enables or disables debugging for VRRP events.

### **Parameters**

*ip-int-name*

specifies the interface name

### *virtual-router-id*

specifies the virtual router identifier

**Values** 1 to 255

### **ipv6**

debugs the specified IPv6 IES interface

# packets

# **Syntax**

[**no**] **packets**

[**no**] **packets interface** *ip-int-name* [**vrid** *virtual-router-id*]

[**no**] **packets interface** *ip-int-name* **vrid** *virtual-router-id* **ipv6**

### **Context**

debug>router>vrrp

# **Description**

This command enables or disables debugging for VRRP packets.

### **Parameters**

# *interface-name*

specifies the interface name

### *virtual-router-id*

specifies the virtual router identifier

**Values** 1 to 255

### **ipv6**

debugs the specified IPv6 IES packets

# **5 Filter Policies**

This chapter provides information about filter policies and management. Topics in this chapter include:

- [Configuring Filter Policies](#page-446-0)
- [Configuration Notes](#page-461-0)
- [Configuring Filter Policies with CLI](#page-463-0)
- [Filter Command Reference](#page-490-0)

# <span id="page-446-0"></span>**5.1 Configuring Filter Policies**

Topics in this section include:

- [Overview of Filter Policies](#page-446-1)
- [Network and Service \(Access\) Interface-based Filtering](#page-450-0)
- [Policy-Based Routing](#page-451-0)
- [Multi-field Classification \(MFC\)](#page-452-0)
- [VLAN-based Filtering](#page-453-0)
- [Filter Policy Entries](#page-453-1)
- [Filter Log Files](#page-461-1)

# <span id="page-446-1"></span>**5.1.1 Overview of Filter Policies**

Filter policies (or filters), also referred to as Access Control Lists (ACLs), are sets of rules that can be applied to network interfaces and services (VLL (Ethernet and IP), VPLS, VPRN and IES, and IES in-band management). Filter policies constrain network or user traffic based on match criteria and determine the action that will be invoked against the subject packet (that is, the default action can be either "drop" or "forward").

The 7705 SAR supports seven types of filter policies:

- IP filters
- MAC filters
- VLAN filters
- CSM filters
- IP exception filters
- management access filters
- match-list filters

The 7705 SAR also supports policy-based routing (PBR), which is based on IP filters, and multi-field classification (MFC).

IP, MAC, and VLAN filters scan all traffic and take the appropriate (configured) action against matching packets. Packets that are not filtered by one of these filters and are destined for the 7705 SAR are then scanned by the CSM filter, if configured.

IP exception filters scan all outbound traffic entering a Network Group Encryption (NGE) domain and allow packets that match the exception filter criteria to transit the NGE domain unencrypted.

IP and MAC filter support for SAP and SDP is described in the following sections and is summarized in Table 72: IP and MAC Filter [Support](#page-447-0) on SAPs and Table 73: IP and MAC Filter [Support](#page-447-1) on SDPs . Ingress filter override support for routed VPLS on IES and VPRN services is summarized in Table 74: [Routed](#page-448-0) [VPLS Ingress Filter Override Support](#page-448-0) . IPv4 and IPv6 filter support (ingress and egress) for network interfaces is described in the lists following Table 74: Routed VPLS Ingress Filter [Override](#page-448-0) Support . MAC filters do not support network interfaces.

Configuring an entity for a filter policy is optional. If a network or service interface is not configured with filter policies, all traffic is allowed on the interface. By default, there are no filters associated with interfaces or services. The filters must be explicitly created and associated. When you create a new filter, you must specify a unique filter ID value for each new filter policy, as well as each new filter entry and associated actions. The filter entries specify the filter matching criteria. See [Filter Policy Entries](#page-453-1). After creating a filter policy you can also, optionally, assign filters a unique name. Filter IDs or filter names can be used throughout the system to manage filter policies and assign them to interfaces.

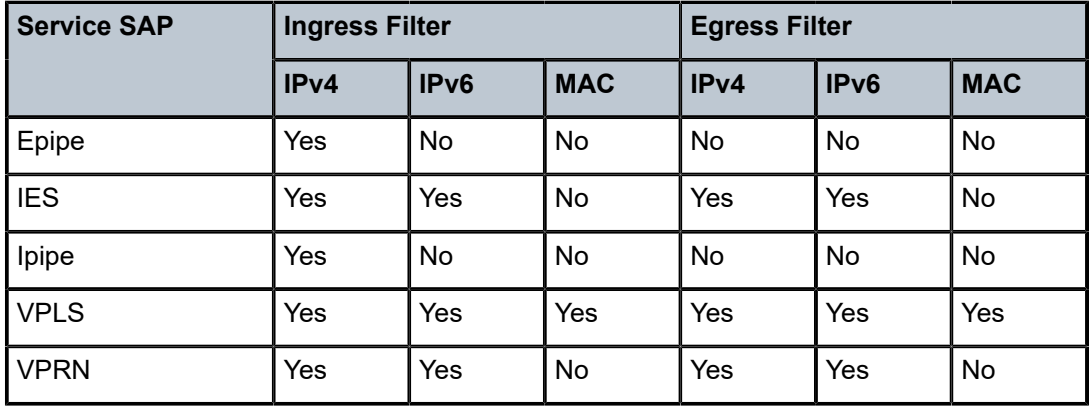

<span id="page-447-0"></span>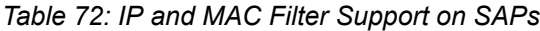

<span id="page-447-1"></span>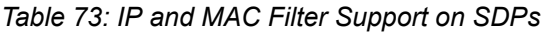

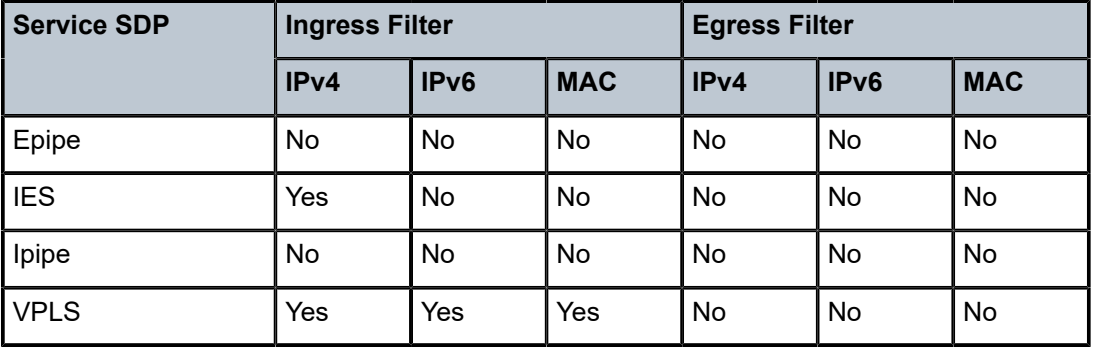

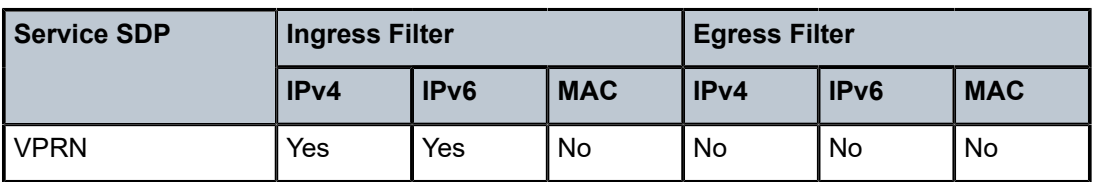

<span id="page-448-0"></span>*Table 74: Routed VPLS Ingress Filter Override Support*

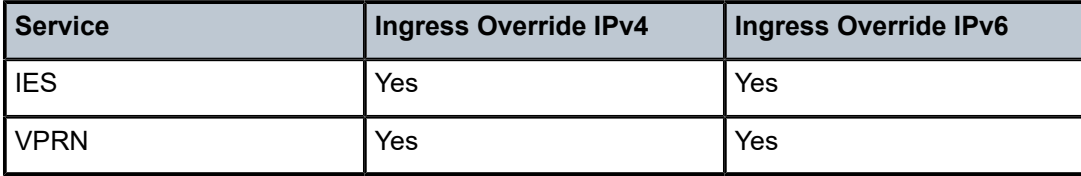

# **IP Filters**

IPv4 filters can be applied to the following entities:

- network interfaces
	- ingress and egress network interfaces, affecting incoming traffic from the network link and outgoing traffic to the network link
- SAPs
	- ingress IES management SAPs, affecting incoming node management traffic
	- ingress pseudowire SAPs (Epipe and Ipipe), affecting incoming user traffic
	- ingress VPLS SAPs, affecting incoming user traffic
	- ingress VPRN SAPs and IES SAPs, affecting incoming user traffic
	- egress VPLS SAPs (Ethernet SAPs only), affecting outgoing user traffic
	- egress VPRN and IES SAPs, affecting outgoing user traffic
- SDPs
	- ingress VPLS SDPs (spoke and mesh), affecting incoming traffic from the remote end of the service
	- ingress IES and VPRN interface spoke SDPs, affecting incoming traffic from the remote end of the service

Ingress filters affect only incoming packets regardless of whether the packets need to be forwarded to a downstream router or are destined for the 7705 SAR.

IPv6 filters can be applied to the following entities:

- network interfaces
	- ingress and egress Ethernet network interfaces (with null or dot1q encapsulation)
	- ingress and egress network interfaces on the 4-port OC3/STM1 Clear Channel Adapter card (with POS encapsulation)
- SAPs
	- ingress IES SAPs
	- ingress and egress VPLS SAPs
	- ingress and egress VPRN SAPs
- SDPs
	- ingress VPLS SDPs (spoke and mesh), affecting incoming traffic from the remote end of the service
	- ingress VPRN interface spoke SDPs, affecting incoming traffic from the remote end of the service

### **MAC Filters**

MAC filters can be applied to the following entities:

- SAPs
	- ingress and egress VPLS SAPs, affecting incoming or outgoing user traffic
- SDPs
	- ingress VPLS SDPs (spoke and mesh), affecting outgoing user traffic

# **VLAN Filters**

VLAN filters can be applied to ring ports at the ingress point on the 2-port 10GigE (Ethernet) Adapter card and 2-port 10GigE (Ethernet) module. VLAN filters are blocked on all other adapter cards and modules.

### **CSM Filters**

The 7705 SAR supports IPv4 and IPv6 CSM filters. For information on CSM filters, refer to the 7705 SAR System Management Guide, "CSM Filters and CSM Security".

### **IP Exception Filters**

The 7705 SAR supports IPv4 exception filters. For information on IP exception filters, refer to the 7705 SAR Services Guide, "Router Encryption Exceptions using ACLs".

### **Match List for Filter Policies**

The filter **match-list ip-prefix-list** and **ipv6-prefix-list** commands define a list of IP prefixes that can be used as match criteria for adapter card IP and IPv6 filters. These commands can also be used for CPM (CSM) filters, IP exception filters, and management access filters.

A match list simplifies the filter policy configuration by allowing multiple prefixes to be listed in a single filter entry instead of creating an entry for each.

The same match list can be used in more than one filter policy. A change in match list content is automatically propagated across all policies that use that list.

To modify any existing IP prefix list, remove any filter that uses it from where it is applied, i.e. a router or service interface, or a SAP or an SDP (spoke and mesh), or for an IP exception in the **group-encryption** context. For CPM filters, the filter must be shut down.

Similar removal as above is required to modify the filter's match source and destination IP address values to add, delete, or modify an IP prefix list.

### **Prefix-exclude**

A prefix can be excluded from an IPv4 or IPv6 prefix list with the **prefix-exclude** command.

For example, when traffic needs to be rate limited to 10.0.0.0/16 with the exception of 10.0.2.0/24, the following options are available.

• By applying **prefix-exclude**, a single IP prefix list is configured with two prefixes:

```
        ip-prefix-list "list-1" create
                 prefix 10.0.0.0/16
                 prefix-exclude 10.0.2.0/24
        exit
```
• Without applying **prefix-exclude**, all eight included subnets must be manually configured in the IP prefix list:

```
        ip-prefix-list "list-1" create
                prefix 10.0.0.0/23
                 prefix 10.0.3.0/24
                 prefix 10.0.4.0/22
                 prefix 10.0.8.0/21
                 prefix 10.0.16.0/20
                 prefix 10.0.32.0/19
                 prefix 10.0.64.0/18
                 prefix 10.0.128.0/17
        exit
```
Manually configuring an IP prefix list is time consuming and error-prone compared to using the **prefixexclude** command.

The filter resources, consumed in hardware, are identical between the two configurations.

Configured **prefix-exclude** prefixes are ignored when no overlapping larger subnet is configured in the prefix list. For example: **prefix-exclude 1.1.1.1/24** is ignored if the only included subnet is 10.0.0.0/16.

### <span id="page-450-0"></span>**5.1.2 Network and Service (Access) Interface-based Filtering**

IP and MAC filter policies specify either a forward or a drop action for packets, based on information specified in the match criteria. Within each filter policy, you can create entries that define matching criteria.

The same IP filter policy can be assigned to any entity (network interfaces, IP pseudowires, Ethernet pseudowires, VPLS services, VPRN services, and IES services), all of which can be configured on the same adapter card. For example, a filter policy with *filter-id* defined as filter-5 can be assigned to multiple Ipipe SAPs and, simultaneously, to network interfaces on the same adapter card.

A filter policy assigned to an entity on one adapter card can also be assigned to any entity on another adapter card. For example, a filter policy with *filter-id* defined as filter-2 can be assigned to an Epipe on an Ethernet adapter card and to a network interface on another Ethernet adapter card.

Only one type of filter (IP or MAC) can be assigned to an interface at a time, and only one filter of that type can be assigned to an interface at a time. The exception is a dual-stack interface (one that supports both IPv4 and IPv6); the interface can have both an IPv4 and an IPv6 filter assigned to it.

Both IP and MAC filter policies are supported per adapter card, and assigning the same filter policy to different entities on a card counts as using one filter policy.

Filter entry matching criteria can be as general or specific as required, but all conditions in the entry must be met in order for the packet to be considered a match and the specified entry action performed. The process stops when the first complete match is found and the action defined in the entry is executed (that is, packets that match the criteria are either dropped or forwarded).

Configuration and assignment of IP and MAC filter policies is similar for network interfaces, IES management SAPs, Ethernet and IP pseudowire SAPs, VPRN and IES interface SAPs and spoke SDPs, and VPLS SAPs and SDPs (spoke and mesh). This guide describes the assignment of filter policies to network interfaces. For detailed information on assigning filters to a service, refer to the 7705 SAR Services Guide; see "IP Filters" (under "Ethernet VLL (Epipe) Services" and "IP Interworking VLL (Ipipe) Services") for information on assigning IP filter policies to SAPs and spoke SDPs, and see "MAC Filters" (under VPLS Features), for information on assigning MAC filter policies to VPLS SAPs and SDPs.

# <span id="page-451-0"></span>**5.1.3 Policy-Based Routing**

Traditionally, IP routing is done by making routing decisions based on the destination IP address of the incoming packet. PBR expands the routing decision from one based solely on the destination IP address to include any other IP criteria, such as source IP address, DSCP, or source/destination UDP/TCP port.

Using PBR at the iLER node provides filtering needed to route IP traffic over multiple uplink interfaces or tunnels using IP criteria. For example, a service provider can use PBR to separate high-value traffic (signaling) from user data by examining the source IP address or DSCP bits (or both) of the incoming IP packets and assign a separate transport tunnel to each traffic flow. The transport tunnels can be engineered by using RSVP-TE throughout the entire mobile backhaul network with specific reservation values. The LSP is signaled throughout the network and reserves the needed resources at each node, ensuring the QoS for the high-value traffic.

PBR can also be used to extract packets from the data path and send them to the CSM for debugging or slow path forwarding.

[Figure 13: PBR Filtering Based on the DSCP of Incoming Packets](#page-452-1) illustrates a PBR implementation for VPRN services in an LTE network, and includes CLI command syntax. The 7705 SAR-8 Shelf V2 at the cell site makes routing decisions based on the incoming packet DSCP only, as follows:

- BE packets are forwarded to 7750 SR\_1 over SDP1
- AF11 packets are forwarded to 7750 SR\_2 over SDP2
- each SDP (SDP1 and SDP2) is signaled throughout the network using RSVP-TE protocol with its own separate TE criteria

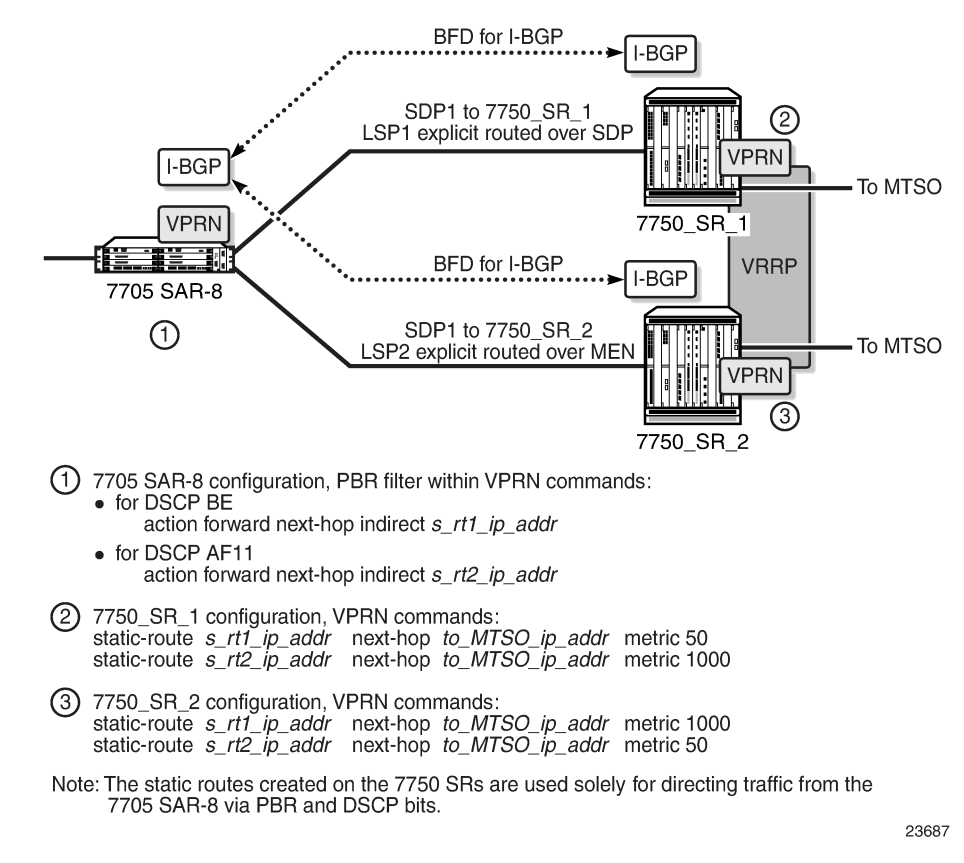

<span id="page-452-1"></span>*Figure 13: PBR Filtering Based on the DSCP of Incoming Packets*

PBR is supported at ingress for the following services and interfaces:

- IES and VPRN service
	- SAP
	- Layer 3 spoke SDP
	- routed VPLS
- router network interface (Global Routing Table (GRT))
	- **Note:** A PBR filter action can be assigned to an Epipe or Ipipe, or to VPLS (SAP, spoke SDP, or mesh SDP); however, the PBR action is ignored (not performed).

PBR is supported on the private IPSec service (VPRN). For more information about IPSec and PBR, see the "PBR" section in the 7705 SAR Services Guide.

# <span id="page-452-0"></span>**5.1.4 Multi-field Classification (MFC)**

Multi-field classification (MFC) allows untrusted traffic arriving on the access ports of the 7705 SAR to be reclassified and queued according to a forwarding class assigned to the traffic.

Traffic is classified based on IP criteria. Arriving traffic has an ACL (also known as filter policies) applied to it. If the ACL action is **forward fc**, a match results in the assignment of the corresponding configured

Forwarding Class (FC). This FC is used for queuing of the packet through the 7705 SAR. The match can be based on any IP criteria currently supported by the 7705 SAR IP filter policies.

When MFC is configured and a match is made on an arriving packet, the FC is based only on the MFC configuration. The access ingress policy is no longer active for this packet.

Both PBR and MFC are configured under the IP filter configuration and the action of the filter policy can include both PBR (**next-hop** *ip-address*) and MFC (**fc** *fc-name*).

If MFC is assigned to a Layer 3 spoke-SDP termination interface, MFC classification is based on the traffic's customer-assigned inner IP packet. The filter policy rules are applied to the IP criteria of the inner packet after the VC label and transport tunnel label have been removed from the packet. Based on the matching criteria, the appropriate FC is assigned to the packet. This functionality allows the customer packet to be marked with the correct DSCP before it egresses the 7705 SAR. This applies only to an untrusted SAP configuration that has a SAP egress QoS policy assigned to it.

MFC is supported at ingress for the following services and interfaces:

- IES and VPRN service
	- SAP
	- Layer 3 spoke SDP
	- routed VPLS
- router network interface (Global Routing Table (GRT))
- VLLs
	- Epipe
	- Ipipe
- VPLS
	- SAP
	- spoke or mesh SDP

Multi-field classification (MFC) is also supported on the private IPSec service (VPRN). MFC functions in the same manner as the VPRN configuration of traditional services.

### <span id="page-453-0"></span>**5.1.5 VLAN-based Filtering**

VLAN filter policies specify either a forward or a drop action for packets, based on VLAN ID information specified in the policy match criteria.

Only one VLAN filter is allowed per ring port on the 2-port 10GigE (Ethernet) Adapter card or 2-port 10GigE (Ethernet) module. The same VLAN filter can be applied to both ring ports. Each VLAN filter supports up to 64 matching criteria entries. The filter acts on ingress traffic and the forwarding action sends packets to the other ring port or to the v-port, depending on the packet's destination.

The number of VLAN filters that can be created depends on the memory available on the 2-port 10GigE (Ethernet) Adapter card or 2-port 10GigE (Ethernet) module.

<span id="page-453-1"></span>The 7705 SAR does not support filter logging or statistics collection for VLAN filters.

# **5.1.6 Filter Policy Entries**

Topics in this section include:

- [Applying Filter Policies](#page-454-0)
- [Packet Matching Criteria](#page-455-0)
- [Ordering Filter Entries](#page-458-0)

A filter policy compares the match criteria specified within a filter entry to packets coming into the system, in the order the entries are numbered in the policy. When a packet matches all the parameters specified in the entry, the system takes the specified action to either drop or forward the packet. If a packet does not match the entry parameters, the packet continues through the filter process and is compared to the next filter entry, and so on.

If the packet does not match any of the entries, the system executes the default action specified in the filter policy, which is to either drop or forward the packet. Each filter policy is assigned a unique filter ID. Each filter policy is defined with:

- scope (exclusive or template) (except VLAN filter policies, which always have a template scope)
- default action (drop or forward)
- description
- at least one filter entry

Each filter entry contains:

- match criteria
- an action

# <span id="page-454-0"></span>**5.1.6.1 Applying Filter Policies**

IPv4 filter policies can be applied at:

- network interfaces
	- ingress and egress of network IP interfaces
- SAPs
	- ingress of Ethernet and IP pseudowire SAPs (Epipe and Ipipe), VPLS SAPs, VPRN SAPs, and IES SAPs
	- ingress of IES in-band management SAPs
	- egress of VPRN and IES SAPs
	- egress of VPLS SAPs (Ethernet only)
- SDPs
	- ingress of VPLS SDPs (spoke and mesh)
	- ingress of VPRN and IES spoke SDPs

IPv6 filters can be applied at:

- network interfaces
	- ingress and egress of Ethernet network interfaces (with null or dot1q encapsulation)
- ingress and egress of network interfaces on the 4-port OC3/STM1 Clear Channel Adapter card (with POS encapsulation)
- SAPs
	- ingress and egress of IES SAPs
	- ingress and egress of VPRN SAPs
	- ingress and egress of VPLS SAPs
- SDPs
	- ingress of VPRN spoke SDPs
	- ingress of VPLS SDPs

MAC filter policies can be applied at the ingress of VPLS SAPs (Ethernet, and ATM on clear channel OC3 adapter cards) and SDPs (spoke and mesh).

VLAN filters can only be applied to ring ports on the 2-port 10GigE (Ethernet) Adapter card and 2-port 10GigE (Ethernet) module.

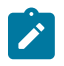

**Note:** By default, all created filters have a default action of drop (implicit drop). That is, if none of the entries in the filter match the packet, and a default action is not explicitly configured by the user, the packet is dropped.

[Figure 14: Creating and Applying Filter Policies](#page-455-1) shows the process to create filter policies and apply them to a network interface.

<span id="page-455-1"></span>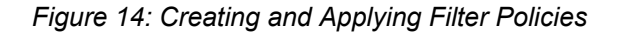

<span id="page-455-0"></span>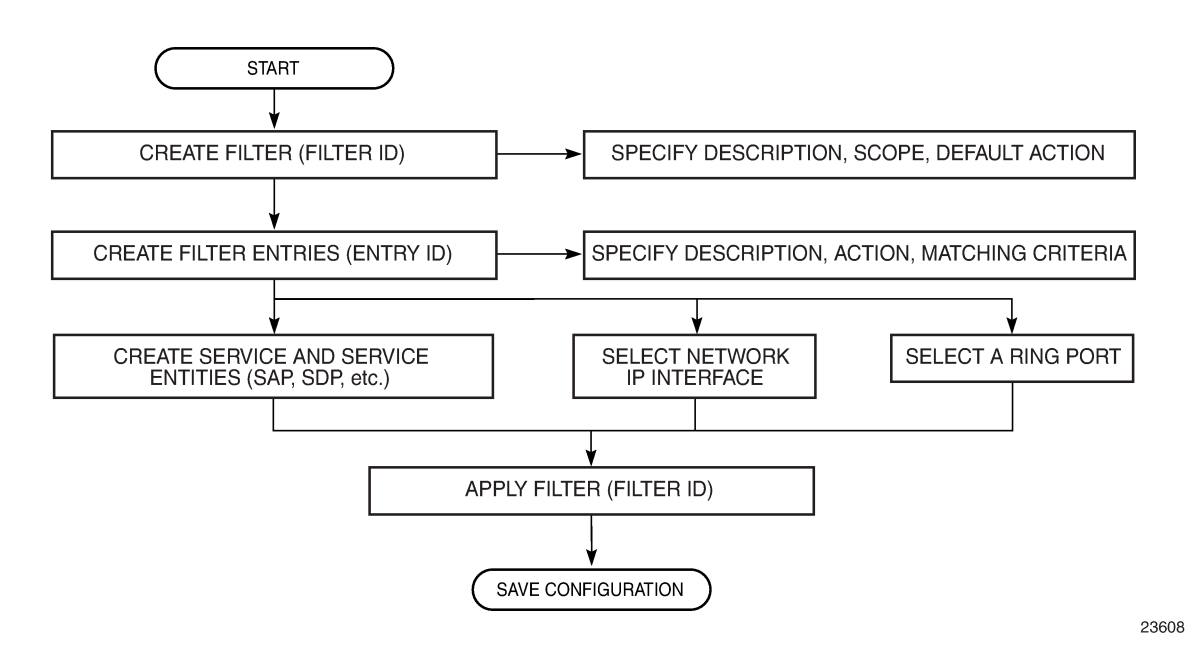

# **5.1.6.2 Packet Matching Criteria**

IPv4 and IPv6 filter entries can specify one or more matching criteria. However, to support the maximum 256 entries for IPv4 or IPv6 filters, any entry that uses source port (**src-port**) and/or destination port (**dstport**) ranges (**lt**, **gt**, or **range** keywords) as match criteria must be within the first 64 entries.

For IPv6 filters, the combined number of fields for all entries in a filter must not exceed 16 fields (or 256 bits), where a field contains the bit representation of the matching criteria.

All conditions must be met in order for the packet to be considered a match and the specified action performed. The process stops when the first complete match is found and the action defined in the entry is executed (that is, packets that match the criteria are either dropped or forwarded). If no match is found, the default action is to drop the packet.

Matching criteria for IP filters, MAC filters, and VLAN filters are described in Table 75: IP Filter [Policy](#page-456-0) [Criteria,](#page-456-0) Table 76: MAC Filter Policy [Criteria](#page-457-0), and Table 77: VLAN Filter Policy [Criteria](#page-458-1), respectively.

# **IP Filter Matching Criteria**

IPv4 and IPv6 filter policies compare the matching criteria to traffic at a network interface. Matching criteria to drop or forward IP traffic are described in Table 75: IP Filter Policy [Criteria.](#page-456-0)

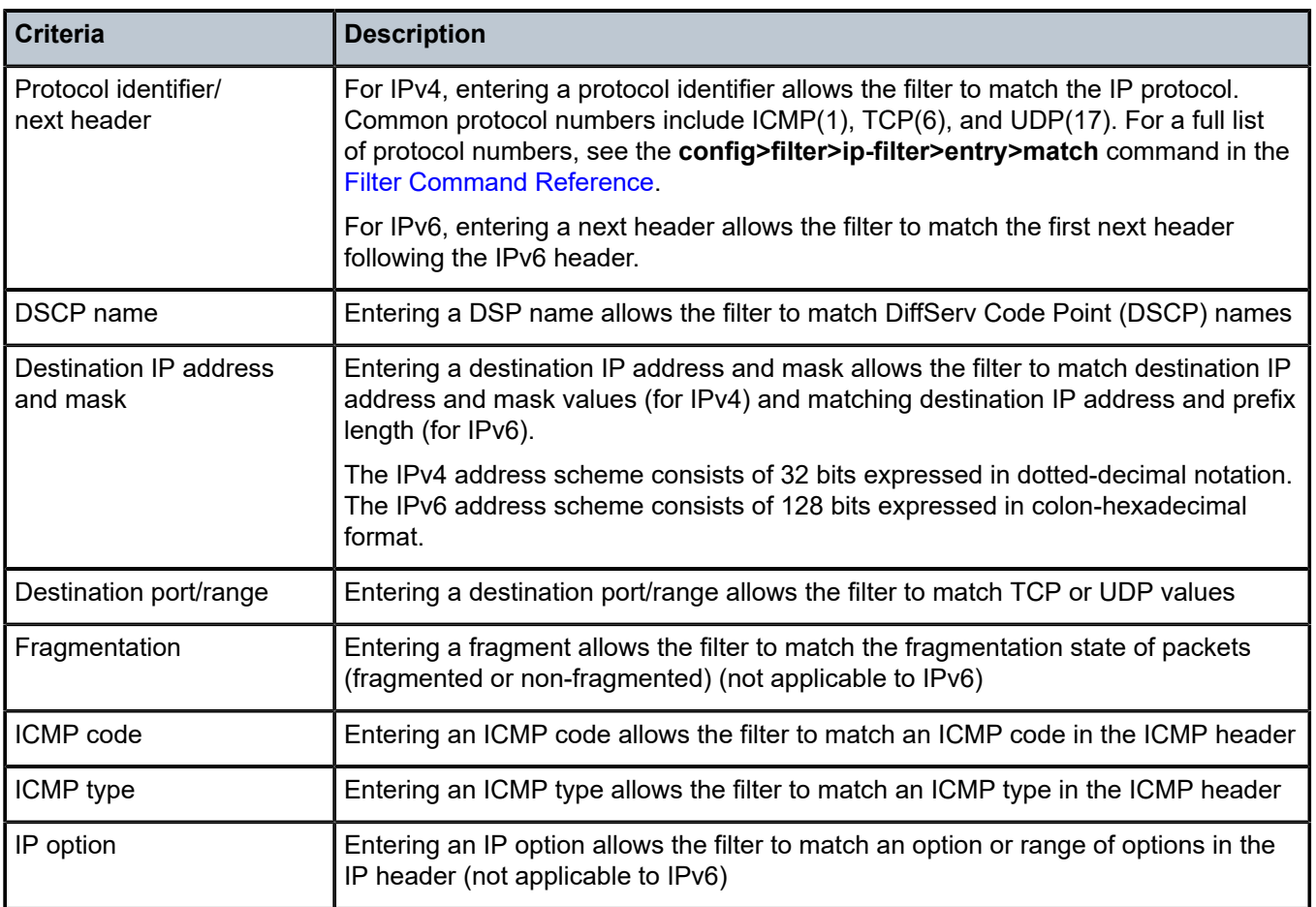

<span id="page-456-0"></span>*Table 75: IP Filter Policy Criteria*

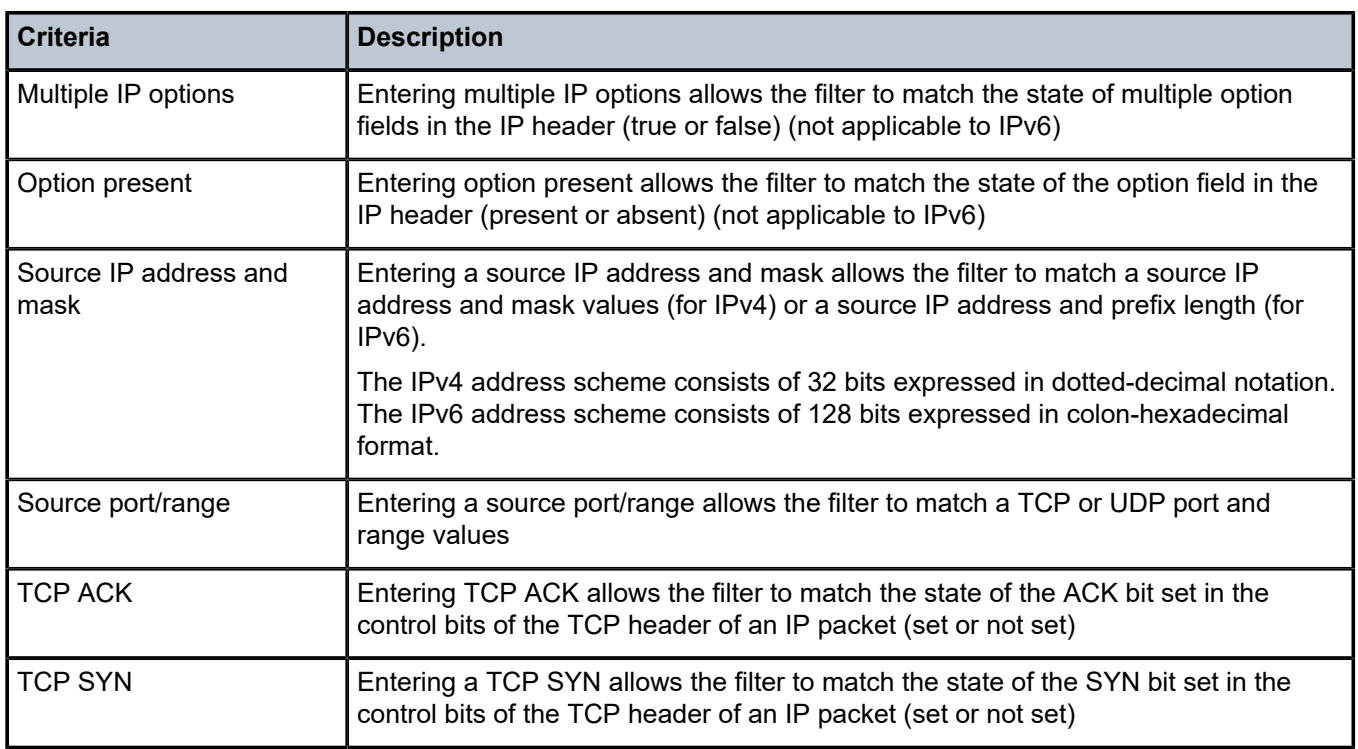

# **MAC Filter Matching Criteria**

MAC filter policies compare the matching criteria to traffic at the ingress of a VPLS SAP or SDP (spoke or mesh). Matching criteria to drop or forward MAC traffic are described in Table 76: MAC Filter [Policy](#page-457-0) [Criteria.](#page-457-0)

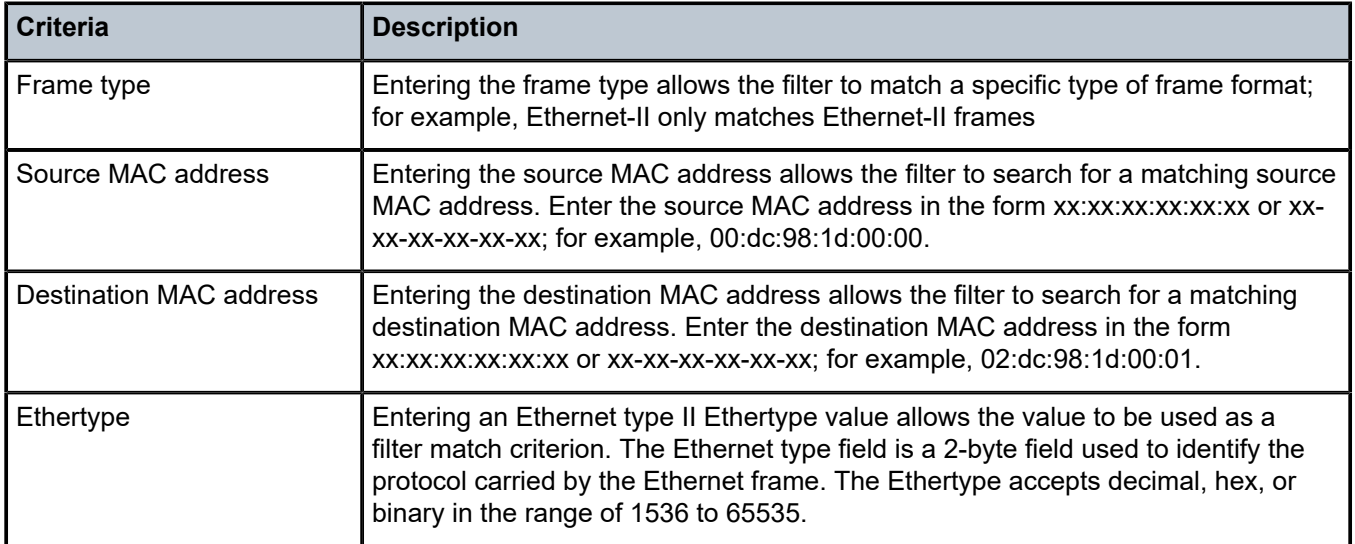

<span id="page-457-0"></span>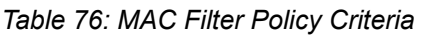

# **VLAN Filter Matching Criteria**

VLAN filter policies compare the matching criteria to traffic at the ingress of a ring port on the 2-port 10GigE (Ethernet) Adapter card and 2-port 10GigE (Ethernet) module. Matching criteria to drop or forward traffic are described in Table 77: VLAN Filter Policy [Criteria](#page-458-1).

<span id="page-458-1"></span>*Table 77: VLAN Filter Policy Criteria*

| <b>Criteria</b>       | <b>Description</b>                                                                                                    |
|-----------------------|----------------------------------------------------------------------------------------------------|
| VLAN ID or VLAN range | Entering a VLAN identifier or range allows the filter to match VLAN ID values                                                                                                |
| Untagged              | Selecting untagged allows the filter to match on Ethernet frames with no tag<br>or dot1q header. Having no tag or dot1q header is also referred to as null<br>encapsulation. |

# <span id="page-458-0"></span>**5.1.6.3 Ordering Filter Entries**

When entries are created, they should be arranged sequentially from the most explicit entry to the least explicit. Filter matching ceases when a packet matches an entry. The entry action is performed on the packet, either drop or forward. To be considered a match, the packet must meet all the conditions defined in the entry.

Sufficient free space is required to renumber a filter entry, as there may be multiple sub-entries if IP prefix lists are in use.

The following example displays the number of sub-entries that an entry uses:

\*A:SAR8-39-7>config>filter>ip-filter# show filter ip 1 entry 1

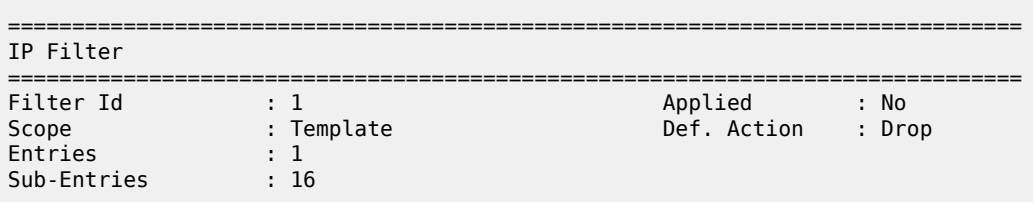

Packets are compared to entries in a filter policy in ascending entry ID order. To reorder entries in a filter policy, for example, to reposition entry ID 6 as entry ID 2, use the **renum** command (**renum 6 2**).

When a filter policy consists of a single entry, the filter executes actions as follows.

- If a packet matches all the entry criteria, the entry's specified action is performed (drop or forward).
- If a packet does not match all of the entry criteria, the policy's default action is performed (drop or forward).

If a filter policy contains two or more entries, packets are compared in ascending entry ID order (for example, 1, 2, 3 or 10, 20, 30).

- Packets are compared with the criteria in the first entry ID.
- If a packet matches all the properties defined in the entry, the entry's specified action is executed.
- If a packet does not completely match, the packet continues to the next entry, and then subsequent entries.

• If a packet does not completely match any subsequent entries, the default action is performed (drop or forward).

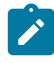

**Note:** By default, all created filters have a default action of drop (implicit drop). That is, if none of the entries in the filter match the packet, and a default action is not explicitly configured by the user, the packet is dropped.

[Figure 15: Filtering Process Example](#page-459-0) displays an example of several packets forwarded upon matching the filter criteria and several packets traversing through the filter entries and then dropped.

#### <span id="page-459-0"></span>*Figure 15: Filtering Process Example*

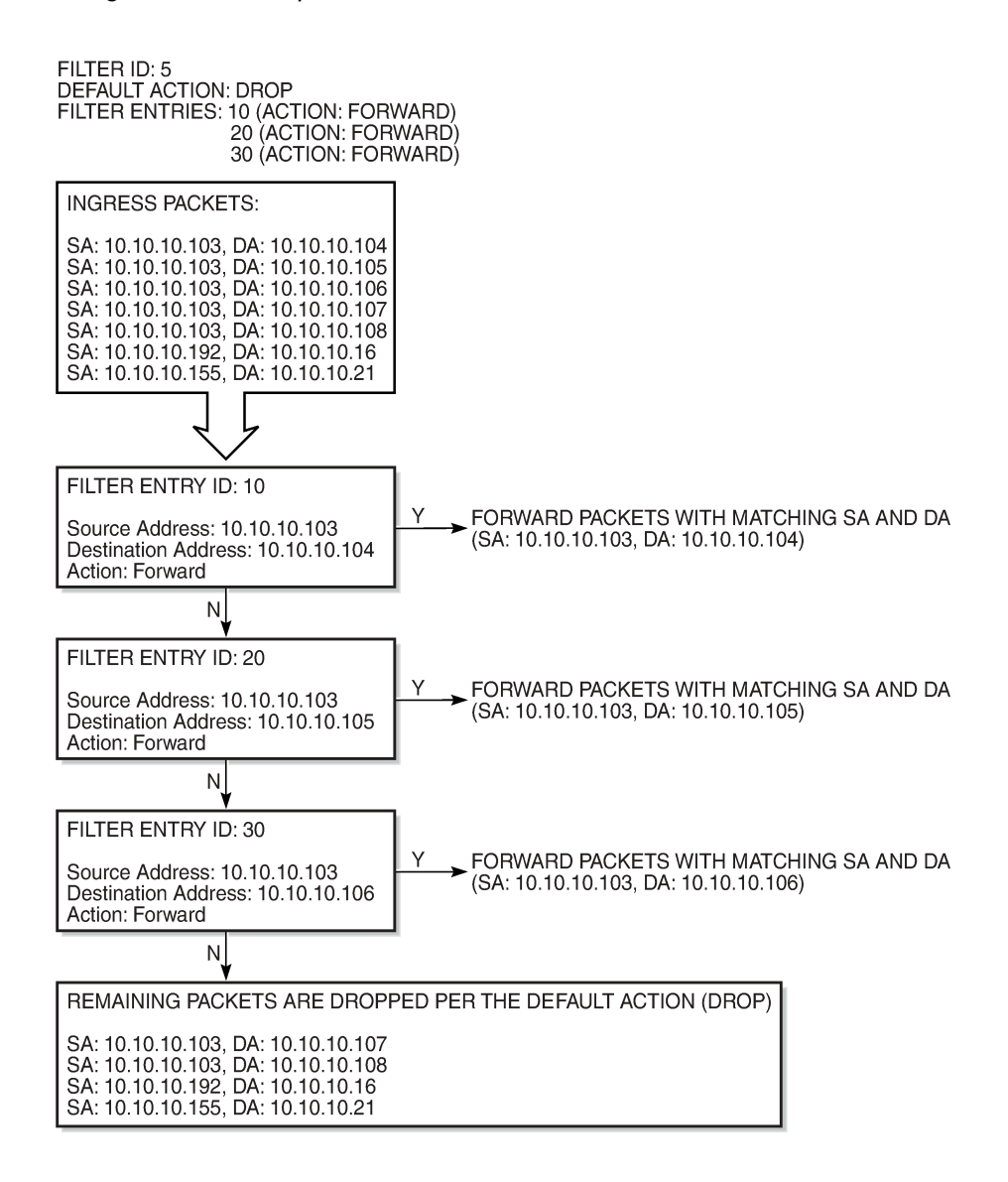

21823

# **5.1.7 Policy-based Forwarding Over VPLS**

The 7705 SAR supports policy-based forwarding over VPLS. PBF enables users to allow ingress traffic but change the regular forwarding that a packet would be subject to. PBF applies to unicast traffic and to broadcast, multicast, and unknown unicast (BMU) traffic. The following PBF actions are supported:

### • **SAP**

This action forwards incoming traffic onto the specified VPLS SAP and is supported for ingress IPv4/ IPv6 and MAC filter policies deployed in the VPLS service. The SAP that the traffic is to egress on must be in the same VPLS service as the incoming interface. If the configured SAP is down, traffic is forwarded according to the forwarding database (FDB).

• **SDP**

This action forwards incoming traffic onto the specified VPLS SDP and is supported for ingress IPv4/ IPv6 and MAC filter policies deployed in the VPLS service. The SDP that the traffic is to egress on must be in the same VPLS service as the incoming interface. If the configured SDP is down, traffic is forwarded according to the FDB.

Additionally, users can select a default action for a filter policy. The default action is executed on packets if the packets to not match the filter entries. By default, filter policies have a default action set to drop the packet but users can select a default action to forward instead.

# **PBF Behavior**

- If VPLS is attached to an IP interface, the following scenarios apply:
	- For traffic destined for r-VPLS interfaces where the Layer 2 destination address of the packets matches the r-VPLS MAC address, Layer 3 forwarding is used and the PBF filter is bypassed.
	- If the destination address does not match the r-VPLS MAC address, Layer 2 forwarding to a particular endpoint SAP or SDP and PBF is used (or traffic is flooded if the destination address is not yet known); that is, PBF is performed.
- If the PBF filter entry matches BMU traffic, PBF is performed.
- For mesh SDPs, PBF can be used to direct a packet from the mesh SDP source or ingress to the mesh SDP destination or egress.
- If the filter entry forward destination is an SDP in an endpoint group (spoke-SDP redundancy) and the SDP is inactive, traffic is forwarded according to the FDB.
- Filter statistics:
	- The following are scenarios where filter entry statistics are incremented but the packets may be discarded or forwarded to a different destination:
		- the PBF destination address is down in this case, the packets are forwarded according to the FDB
		- pseudowire redundancy where the PBF destination is the inactive SDP in this case, packets are forwarded according to the FDB. This is essentially the same action as when the PBF destination address is down.
		- packets are forwarded to an r-VPLS interface when packets cross to the Layer 3 boundary, Layer 2 destinations are no longer available and IP routing is used to forward the packets.

In these cases, the PBF destination status and PBF down behavior are shown in the CLI as part of the filter entry statistics display. This information can be used to assess if the traffic is going to the PBF destination.

– If the packets are dropped before forwarding due to reasons such as source address suppression, mesh SDP-to-mesh SDP forwarding, or unknown destination MAC address discards, the filter statistics only show that there was a match. To see how the packets are ultimately forwarded or dropped, the user can check the SAP or spoke SDP forwarding or discard statistics.

# <span id="page-461-1"></span>**5.1.8 Filter Log Files**

Filter entries can be configured to be written to a filter log file. The log file must exist before any entries can be logged. To create a log file, use the **config**>**filter**>**log** *log-id* **create** command. Filter logs can be sent to either memory or an existing syslog server. See [Filter Logs](#page-463-1) for more information.

The 7705 SAR supports filter logging for the following filters:

- ingress spoke SDP IPv4, IPv6, or MAC filters (VPLS only)
- ingress mesh SDP IPv4, IPv6, or MAC filters (VPLS only)
- ingress spoke SDP IPv4 or IPv6 filters (VPRN)

The 7705 SAR does not support filter logging for VLAN filters.

See the 7705 SAR System Management Guide, "Syslog", for information about syslogs.

# <span id="page-461-0"></span>**5.2 Configuration Notes**

The following information describes the conditions for filter policy implementation.

- Creating a filter policy is optional.
- Using a filter policy is optional.
- A filter policy must be created before it can be applied to a service.
- When a filter policy is configured, it must be defined as having either an exclusive scope (for use with one interface), or a template scope (meaning that the filter can be applied to multiple interfaces). VLAN filter policies always have a template scope.
- A specific filter must be explicitly associated with a specific interface in order for packets to be matched.
- Each filter policy must consist of at least one filter entry. Each entry represents a collection of filter match criteria. When packets enter an ingress port or SAP or SDP, or exit an egress SAP, the packets are compared to the criteria specified within the entry or entries.
- When you configure a large (complex) filter, it may take a few seconds to load the filter policy configuration.
- The **action** keyword must be entered for the entry to be active. Any filter entry without the **action** keyword is considered incomplete and will be inactive.

See the following sections for specific notes on:

- [IP Filters](#page-462-0)
- **[IPv6 Filters](#page-462-1)**
- [MAC Filters](#page-462-2)
- [VLAN Filters](#page-462-3)
- [Filter Logs](#page-463-1)

# <span id="page-462-0"></span>**5.2.1 IP Filters**

- Define filter entry packet matching criteria if a filter policy is created with an entry and an entry action specified, but the packet matching criteria is not defined, then all packets processed through this filter policy entry pass and take the action specified. There are no default parameters defined for matching criteria.
- Action an **action** keyword must be specified for the entry to be active. Any filter entry without an **action** keyword specified is considered incomplete and be inactive.

# <span id="page-462-1"></span>**5.2.2 IPv6 Filters**

IPv6 packets with extension headers can be filtered with an IPv6 filter, but are subject to some restrictions:

- if the packet contains the Hop-by-Hop Options header, slow path extraction occurs and the packet is processed by the CSM's CPM filter (if present); however, the main (fast path) IPv6 filter (service or network filter) filters packets with the Hop-by-Hop Options header
- if the authentication header is present in the packet and the target fields for the filter are offset by the presence of the authentication header, the filter does not detect the target header fields and no filter action occurs

No alarms, logs, or statistics are reported in the above cases.

### <span id="page-462-2"></span>**5.2.3 MAC Filters**

- If a MAC filter policy is created with an entry and entry action specified but the packet matching criteria is not defined, then all packets processed through this filter policy entry pass and take the action specified. There are no default parameters defined for matching criteria.
- MAC filters cannot be applied to network interfaces, routable VPRN or IES services.
- Some of the MAC match criteria fields are exclusive to each other, based on the type of Ethernet frame. Use Table 78: MAC Match Criteria [Exclusivity](#page-462-4) Rules to determine the exclusivity of fields.

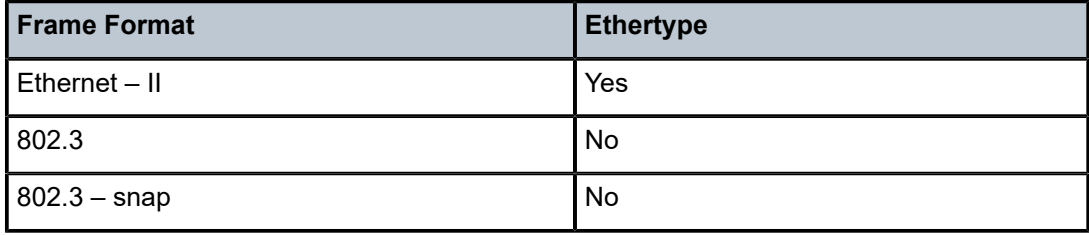

<span id="page-462-4"></span>*Table 78: MAC Match Criteria Exclusivity Rules*

# <span id="page-462-3"></span>**5.2.4 VLAN Filters**

- VLAN filters are applied to physical ring ports on the 2-port 10GigE (Ethernet) Adapter card and 2-port 10GigE (Ethernet) module. VLAN filters are exclusive to the ring adapter card and module.
- Only one VLAN filter is allowed per ingress ring port.
- The same VLAN filter can be applied to both ring ports.
- The forwarding action sends packets to the other ring port or to the v-port, depending on the packet's destination.
- The 7705 SAR does not support filter logging or statistics collection for VLAN filters.

# <span id="page-463-1"></span>**5.2.5 Filter Logs**

- Summarization logging is the collection and summarization of log messages for one specific log ID within a period of time.
- The summarization interval is 100 s.
- The filter log can be applied to IP filters, MAC filters, or CPM filters.
- For VPLS scenarios, both Layer 2 and Layer 3 are applicable.
	- Layer 2: source MAC or (optionally) destination MAC
	- Layer 3: source IPv6 or (optionally) destination IPv6 for Layer 3 filters
- Upon activation of a fixed summarization interval, a mini-table with source/destination address and count is created for each filter type (IP, MAC, or CPM).
- Every received log packet is examined for the source or destination address.
- If the log packet (source/destination address) matches a source/destination address entry in the minitable (meaning that a packet was received previously), the summary counter of the matching address is incremented.

# <span id="page-463-0"></span>**5.3 Configuring Filter Policies with CLI**

This section provides information to configure and manage filter policies using the command line interface.

Topics in this section include:

- [Basic Configuration](#page-463-2)
- Common [Configuration](#page-464-0) Tasks
- Filter [Management](#page-483-0) Tasks

# <span id="page-463-2"></span>**5.4 Basic Configuration**

The most basic IPv4, IPv6, MAC, and VLAN filter policy must have the following:

- a filter ID
- scope, either exclusive or template (VLAN filter policies always have a template scope)
- default action (drop or forward)
- at least one filter entry
	- specified action, either drop or forward
	- specified matching criteria

The most basic IP exception filter policy must have the following:

- an exception filter policy ID
- scope, either exclusive or template
- at least one filter entry with a specified matching criteria

# <span id="page-464-0"></span>**5.5 Common Configuration Tasks**

This section provides a brief overview of the tasks that must be performed for IP filter configuration and provides the CLI commands.

- [Creating an IPv4 or IPv6 Filter Policy](#page-464-1)
- [Creating a MAC Filter Policy](#page-469-0)
- [Creating a VLAN Filter Policy](#page-472-0)
- [Creating a Bypass Policy for a Firewall in a Layer 2 Service](#page-474-0)
- [Creating an IP Exception Filter Policy](#page-474-1)
- [Configuring Filter Log Policies](#page-476-0)
- [Configuring](#page-476-1) a NAT Security Profile
- [Configuring](#page-477-0) a NAT Security Policy
- [Applying IP and MAC Filter Policies to a Service](#page-479-0)
- [Applying IP Filter Policies to Network Interfaces](#page-481-0)
- [Applying VLAN Filter Policies to a Ring Port](#page-482-0)
- [Creating a Match List for Filter Policies](#page-482-1)

# <span id="page-464-1"></span>**5.5.1 Creating an IPv4 or IPv6 Filter Policy**

Configuring and applying filter policies is optional. Each filter policy must have the following:

- the filter type specified (IP)
- a filter policy ID
- a default action (drop or forward)
- scope specified, either exclusive or template
- at least one filter entry with matching criteria specified

# **5.5.1.1 IP Filter Policy**

Use the following CLI syntax to create a template IPv4 or IPv6 filter policy:

**CLI Syntax:**

config>filter# ip-filter *filter-id* [create] description *description-string* scope {exclusive | template}

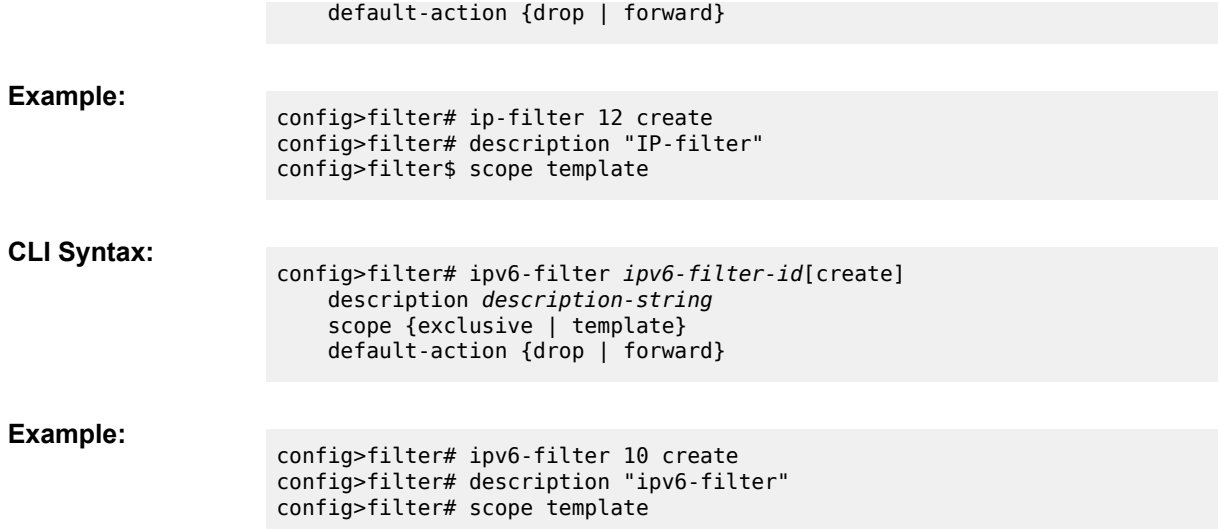

The following example displays a template filter policy configuration.

```
A:ALU-7>config>filter# info
----------------------------------------------
...
        ip-filter 12 create
            description "IP-filter"
                          scope template
                exit
...
                                     ----------------------------------------------
A:ALU-7>config>filter#
```
Use the following CLI syntax to create an exclusive IPv4 or IPv6 filter policy:

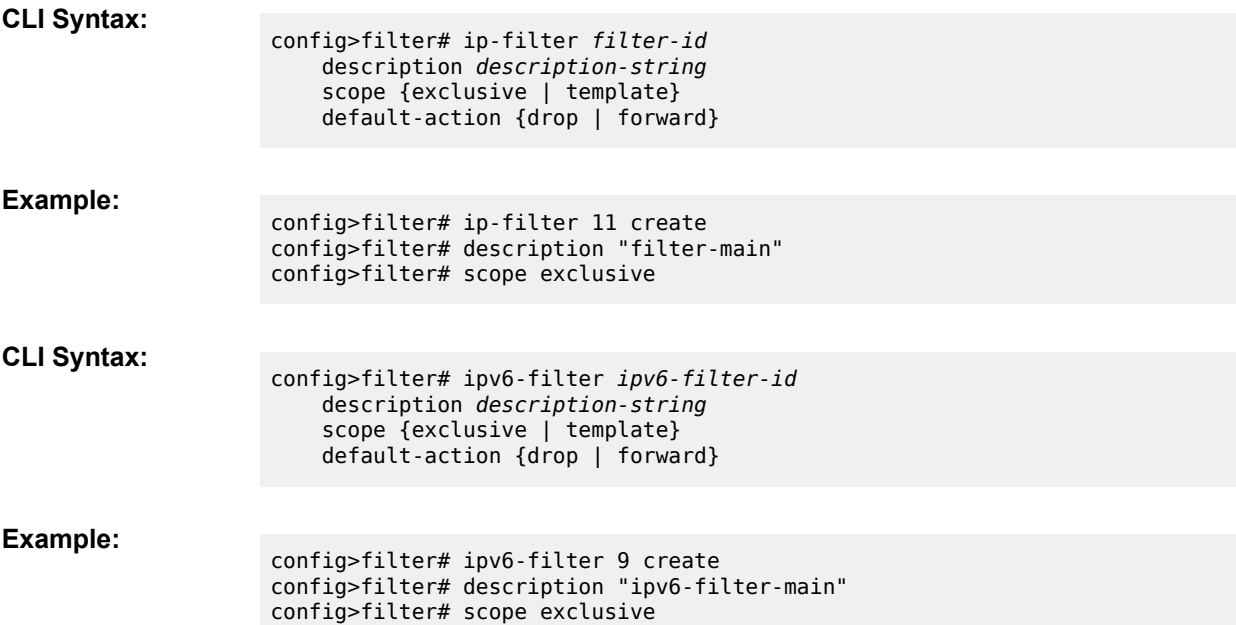

The following example displays an exclusive filter policy configuration.

```
A:ALU-7>config>filter# info
----------------------------------------------
...
                 ip-filter 11 create
                         description "filter-main"
                         scope exclusive
                 exit
...
----------------------------------------------
A:ALU-7>config>filter#
```
### **5.5.1.2 IP Filter Entry**

Within a filter policy, configure filter entries that contain criteria against which ingress, egress, and network traffic is matched. The action specified in the entry determines how the packets are handled, either dropped or forwarded.

- Enter a filter entry ID. The system does not dynamically assign a value.
- Assign an action, either drop or forward.
- Specify matching criteria (see [IP Filter Entry Matching Criteria\)](#page-467-0).

The **forward next-hop** command is used to implement policy-based routing. For details, see [Policy-Based](#page-451-0) [Routing](#page-451-0). Use the **indirect** keyword to identify the indirect next-hop router to which packets with matching criteria will be forwarded. The **forward fc** command is used to implement multi-field classification. For details, see [Multi-field Classification \(MFC\).](#page-452-0)

Use the following CLI syntax to create an IP filter entry:

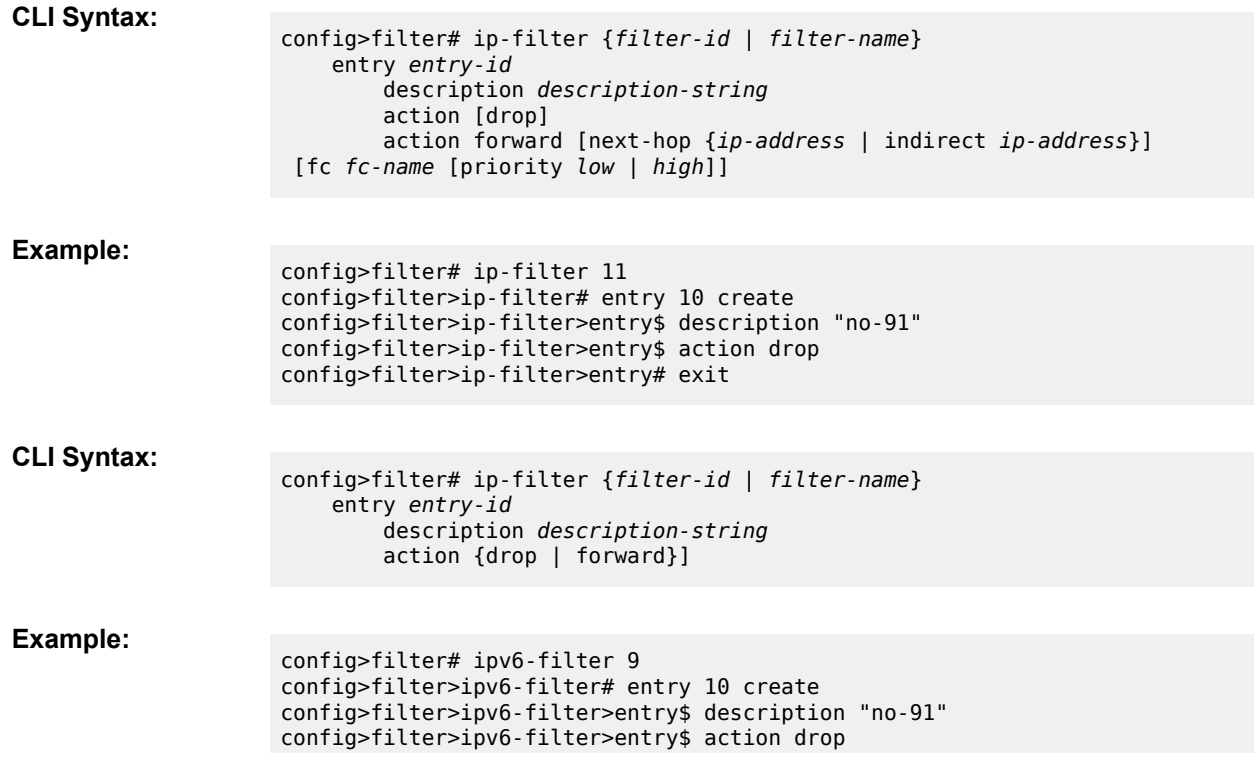

#### config>filter>ipv6-filter>entry# exit

The following example displays an IP filter entry configuration.

```
A:ALU-7>config>filter>ip-filter# info
----------------------------------------------
                             description "filter-main"
                             scope exclusive
                             entry 10 create
                                       description "no-91"
                                       match
                                       action drop
                                       exit
                             exit
       ----------------------------------------------
```
# <span id="page-467-0"></span>**5.5.1.3 IP Filter Entry Matching Criteria**

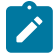

**Note:** IPv4 and IPv6 filter entries can specify one or more matching criteria. However, to support the maximum 256 entries for IPv4 or IPv6 filters, any entry that uses source port (**src-port**) or destination port (**dst-port**) ranges (**lt**, **gt**, or **range** keywords) as match criteria must be within the first 64 entries.

Use the following CLI syntax to configure IPv4 filter matching criteria:

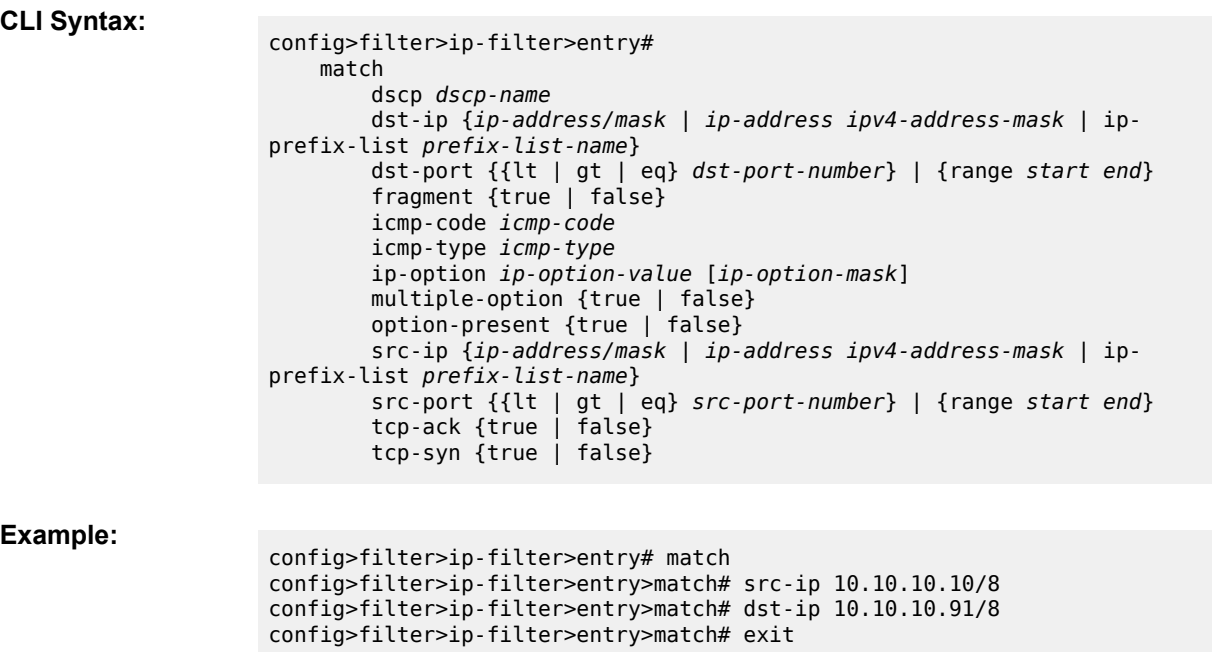

The following example displays a matching configuration.

```
A:ALU-7>config>filter>ip-filter# info
----------------------------------------------
                          description "filter-main"
                          scope exclusive
```
```
            entry 10 create
                                          description "no-91"
                                          match
                                                    dst-ip 10.10.10.91/8
                                                    src-ip 10.10.10.10/8
                                          exit
                                          action forward 
                                exit
----------------------------------------------
A:ALU-7>config>filter>ip-filter#
```
Use the following CLI syntax to configure IPv6 filter matching criteria:

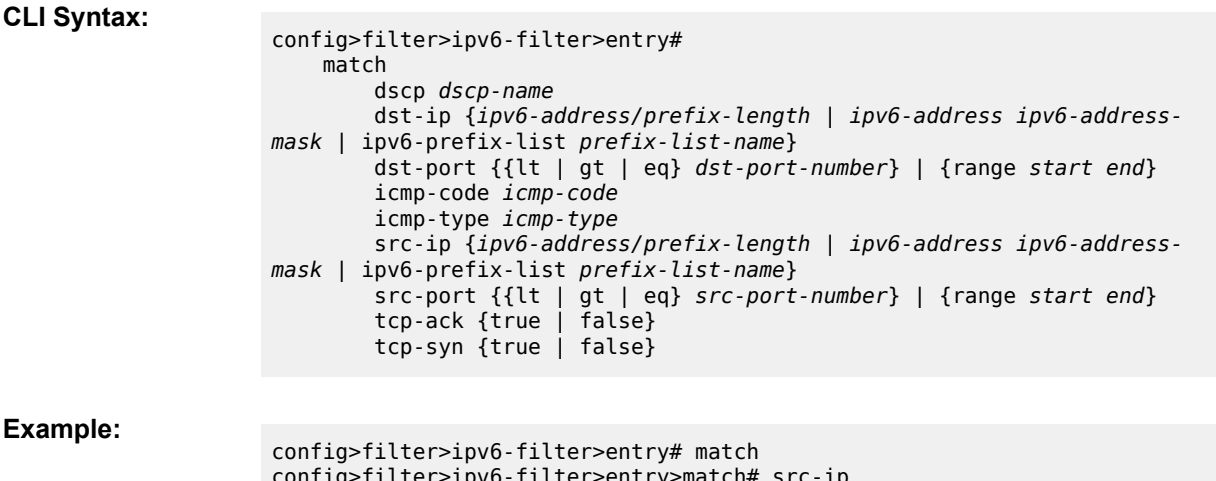

```
atch# src-i
   2001:db8:a0b:12f0::1/128 
config>filter>ipv6-filter>entry>match# dst-ip
   2001:db8:a0b:12f0::2/128
config>filter>ipv6-filter>entry>match# exit
```
The following example displays a matching configuration.

```
A:ALU-7>config>filter>ipv6-filter# info
----------------------------------------------
                              description "ipv6-filter-main"
                              scope exclusive
                              entry 10 create
                                        description "no-91"
                                        match
                                                  dst-ip 2001:db8:a0b:12f0::2/128
                                                  src-ip 2001:db8:a0b:12f0::1/128
                                        exit
                                        action forward exit
```
# **5.5.1.4 IP Filter Entry for PBR to a System IP or Loopback Address**

A PBR rule can be set up to extract packets from the data path and send them to the CSM for debugging or slow path forwarding, by having the **next-hop** point to a system IP or loopback interface of the 7705 SAR.

The extracted traffic can be rerouted to a final destination based on a RIB lookup on the CSM. The traffic is reinjected to the datapath based on the **next-hop** address.

Table 79: PBR CSM Extraction Queue [Parameters](#page-469-0) summarizes the queuing parameters for this functionality. These parameters are for slow path queues created for PBR and are not user-configurable.

<span id="page-469-0"></span>*Table 79: PBR CSM Extraction Queue Parameters*

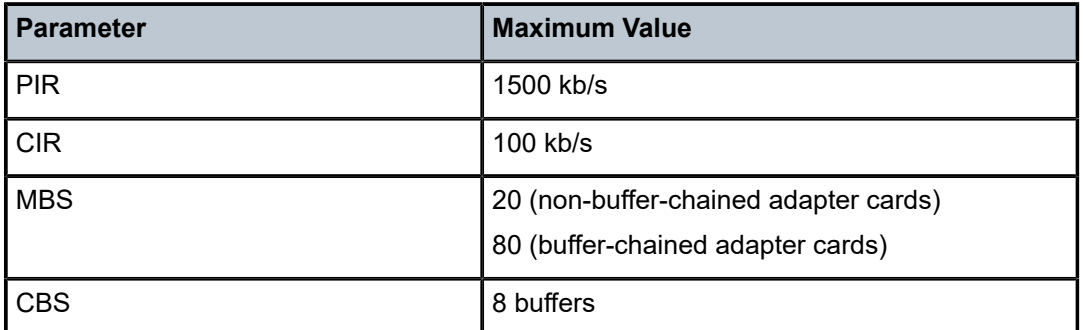

The following syntax shows an example of extracting and reinjecting packets to a system IP address. An example for a loopback address would be similar.

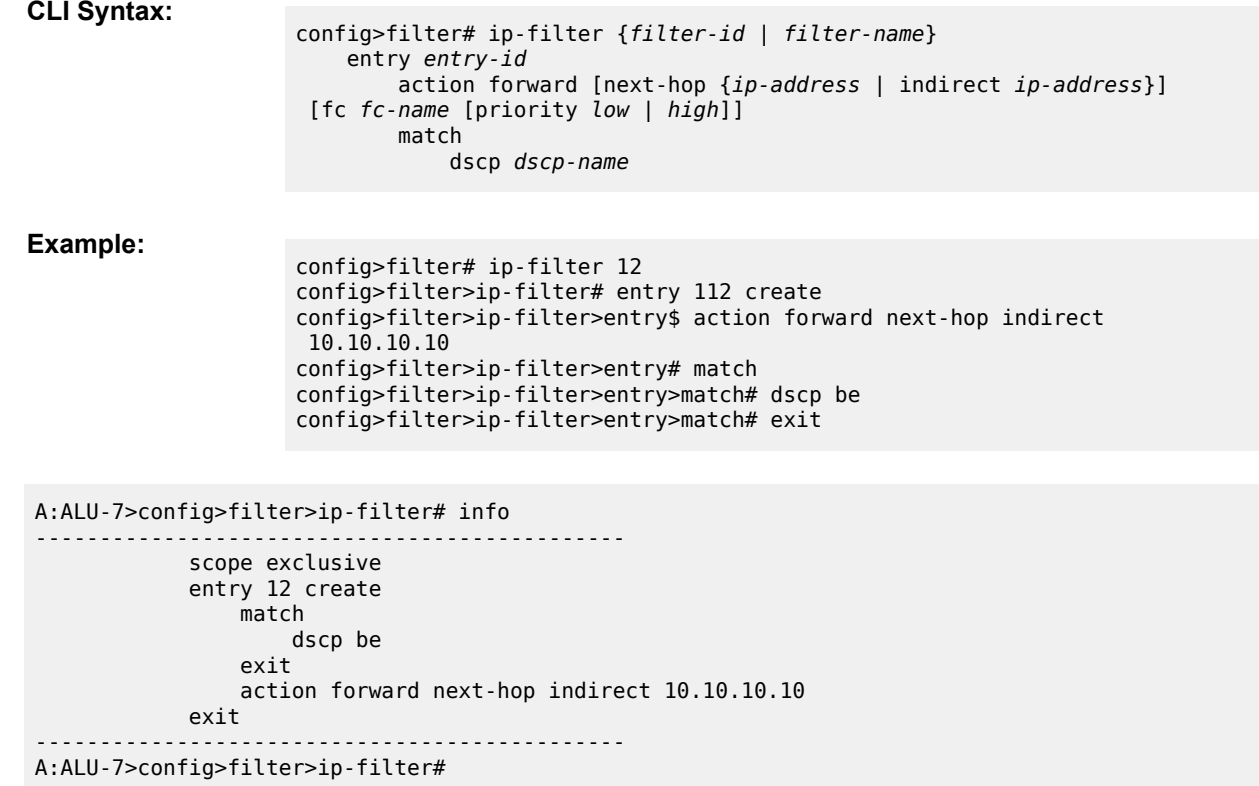

# **5.5.2 Creating a MAC Filter Policy**

Configuring and applying filter policies is optional. Each filter policy must have the following:

- the filter type specified (MAC)
- a filter policy ID
- a default action, either drop or forward
- filter policy scope, either exclusive or template
- at least one filter entry
- matching criteria specified

## **5.5.2.1 MAC Filter Policy**

Use the following CLI syntax to configure a MAC filter with exclusive scope:

**CLI Syntax:**

config>filter>mac-filter *filter-id* [create] description *description-string* scope {exclusive | template} default-action {drop | forward}

**Example:**

config>filter>mac-filter 90 create config>filter>mac-filter# description filter-west config>filter>mac-filter# scope exclusive config>filter>mac-filter# default-action drop

The following example displays an exclusive scope configuration.

```
A:ALU-7>config>filter# info
----------------------------------------------
...
mac-filter 90 create
description "filter-west"
scope exclusive
default-action drop
exit
                            ----------------------------------------------
A:ALU-7>config>filter#
```
# **5.5.2.2 MAC Filter Entry**

Within a filter policy, configure filter entries that contain criteria against which ingress, egress, or network traffic is matched. The action specified in the entry determines how the packets are handled, either dropped or forwarded.

- Enter a filter entry ID. The system does not dynamically assign a value.
- Assign an action, either drop or forward.
- Specify matching criteria (see [MAC Entry Matching Criteria](#page-471-0)).

Use the following CLI syntax to configure a MAC filter entry:

**CLI Syntax:**

config>filter>mac-filter {*filter-id* | *filter-name*} entry *entry-id* [create] description *description-string* action [drop] action forward

exit

**Example:**

```
config>filter>mac-filter 90 
config>filter>mac-filter# entry 1 create
config>filter>mac-filter>entry# description "allow-104" 
config>filter>mac-filter>entry# action drop 
config>filter>mac-filter>entry# exit
```
The following example displays a MAC filter entry configuration.

```
A:sim1>config>filter# info
----------------------------------------------
                      mac-filter 90 create
                                   entry 1 create
                                             description "allow-104"
                                             match
                                             exit
                                             action drop
                                   exit
                      exit
----------------------------------------------
A:sim1>config>filter#
```
## <span id="page-471-0"></span>**5.5.2.3 MAC Entry Matching Criteria**

Use the following CLI syntax to configure a MAC filter entry with matching criteria:

### **CLI Syntax:**

```
config>filter>mac-filter {filter-id | filter-name}
    entry entry-id
        match [frame-type {802dot3 | 802dot2-llc | 802dot2-snap |
 ethernet_II}]
             src-mac ieee-address
             dst-mac ieee-address
             etype 0x0600..0xffff
```
**Example:**

```
config>filter>mac-filter 90 
config>filter>mac-filter# entry 1 
config>filter>mac-filter>entry# match frame-type 
   802dot3
config>filter>mac-filter>entry>match# src-mac 
   00:dc:98:1d:00:00
config>filter>mac-filter>entry>match# dst-mac 
   02:dc:98:1d:00:01 
config>filter>mac-filter>entry>match# etype 0x8100
```
The following example displays a filter matching configuration.

```
A;ALU-7>config>filter# info
----------------------------------------------
                     description "filter-west"
                     scope exclusive
                     entry 1 create
                                description "allow-104"
                                match
```

```
                  src-mac 00:dc:98:1d:00:00
                                              dst-mac 02:dc:98:1d:00:01
                                              etype 0x8100
                                    exit
                                    action drop
                       exit
----------------------------------------------
A:ALU-7>config>filter#
```
# **5.5.3 Creating a VLAN Filter Policy**

Configuring and applying filter policies is optional. Each filter policy must have the following:

- the filter type specified (VLAN)
- a filter policy ID
- a default action, either drop or forward
- at least one filter entry
- specified matching criteria (see [VLAN Entry Matching Criteria\)](#page-473-0)

# **5.5.3.1 VLAN Filter Policy**

Use the following CLI syntax to configure a VLAN filter policy:

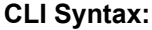

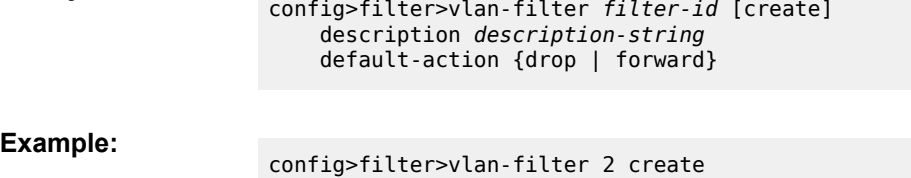

The following example displays a VLAN filter configuration.

```
A:ALU-7>config>filter# info
----------------------------------------------
...
vlan-filter 2 create
description "VLAN filter 2"
default-action drop
exit
                        ----------------------------------------------
A:ALU-7>config>filter#
```
# **5.5.3.2 VLAN Filter Entry**

Within a VLAN filter policy, configure filter entries that contain criteria against which ingress traffic on a ring port is matched. The action specified in the entry determines how the packets are handled, either dropped or forwarded. Forwarded packets are sent to the other ring port or the v-port, depending on the destination.

config>filter>vlan-filter# description VLAN\_filter\_2 config>filter>vlan-filter# default-action drop

- Enter a filter entry ID. The system does not dynamically assign a value.
- Assign an action, either drop or forward.
- Specify matching criteria (see [VLAN Entry Matching Criteria](#page-473-0)).

Use the following CLI syntax to configure a VLAN filter entry:

**CLI Syntax:**

```
config>filter>vlan-filter {filter-id | filter-name} 
    entry entry-id [create]
         description description-string
         action {drop | forward} 
         exit
```
**Example:**

```
config>filter>vlan-filter 2 
config>filter>vlan-filter# entry 2 create
config>filter>vlan-filter>entry# description "drop-104" 
config>filter>vlan-filter>entry# action drop 
config>filter>vlan-filter>entry# exit
```
The following example displays a VLAN filter entry configuration.

```
A:sim1>config>filter# info
----------------------------------------------
                      vlan-filter 2 create
                                   entry 2 create
                                             description "drop-104"
                                             match
                                             action drop
                                             exit
                                   exit
                      exit
----------------------------------------------
A:sim1>config>filter#
```
# <span id="page-473-0"></span>**5.5.3.3 VLAN Entry Matching Criteria**

Use the following CLI syntax to configure a VLAN filter entry with matching criteria:

**CLI Syntax:**

config>filter>vlan-filter {*filter-id* | *filter-name*} entry *entry-id* match vlan {lt|gt|eq} *vlan-id* match vlan range *vlan-id* to *vlan-id* match untagged

**Example:**

config>filter>vlan-filter 2 config>filter>vlan-filter# entry 2 config>filter>vlan-filter# description drop\_104 config>filter>vlan-filter>entry# match vlan eq 104

The following example displays a filter matching configuration.

A;ALU-7>config>filter# info

```
----------------------------------------------
                   description "drop-104"
                    entry 2 create
                                 description "drop-104"
                                 match vlan eq 104
                                 action drop
                                 exit
                     exit
----------------------------------------------
A:ALU-7>config>filter#
```
## **5.5.4 Creating a Bypass Policy for a Firewall in a Layer 2 Service**

Configuring and applying bypass filter policies is optional. The bypass policy must be given an ID or a name that must be unique within the system. If given a name, the system automatically assigns the first available ID number to the policy.

Use the following CLI syntax to configure a bypass policy.

```
CLI Syntax:
```
config>security>bypass *bypass-id* | *name* [create] entry *entry-id* [create] match [protocol *protocol-id*] dst-port {lt | gt | eq} *dst-port-number* dst-port range *dst-port-number dst-port-number* src-port {lt | gt | eq} *src-port-number* src-port range *src-port-number src-port-number*

**Example:**

```
config>security>bypass 5 create
config>security>bypass# description "Sample Bypass Filter"
config>security>bypass# entry 1 create
config>security>bypass>entry# description "Sample Entry"
config>security>bypass>entry# match protocol "pim"
config>security>bypass>entry# exit
```
The following example displays a bypass filter configuration.

```
----------------------------------------------
*A:Sar8 Dut-A>conf>security>bypass# info
----------------------------------------------
       name "5"
        description "Sample Bypass Filter"
             entry 1 create
                      description "Sample Entry"
                      match protocol 103
              exit
----------------------------------------------
*A:Sar8 Dut-A>conf>security>bypass#
```
# **5.5.5 Creating an IP Exception Filter Policy**

Configuring and applying IP exception filter policies is optional. Each exception filter policy must have the following:

• an exception filter policy ID

- scope specified, either exclusive or template
- at least one filter entry with matching criteria specified

## **5.5.5.1 IP Exception Filter Policy**

Use the following CLI syntax to create an IP exception filter policy:

#### **CLI Syntax:**

config>filter# ip-exception *filter-id*[create] description *description-string* scope {exclusive | template}

#### **Example:**

config>filter# ip-exception 1 create config>filter>ip-except# description "IP-exception" config>filter>ip-except# scope template

The following example displays a template IP exception filter policy configuration.

```
A:ALU-7>config>filter# info
----------------------------------------------
...
                 ip-exception 1 create
                         description "IP-exception"
                          scope template
                 exit
...
----------------------------------------------
A:ALU-7>config>filter#
```
## **5.5.5.2 IP Exception Entry Matching Criteria**

Within an exception filter policy, configure exception entries that contain criteria against which ingress, egress, and network traffic is matched. Packets that match the entry criteria are allowed to transit the NGE domain in clear text.

- Enter an exception filter entry ID. The system does not dynamically assign a value.
- Specify matching criteria.

Use the following CLI syntax to configure IP exception filter matching criteria:

```
CLI Syntax:
```

```
config>filter# ip-exception filter-id
     entry entry-id [create]
        description description-string
        match 
             dst-ip {ip-address/mask | ip-address ipv4-address-mask | ip-
prefix-list prefix-list-name}
             dst-port {lt | gt | eq} dst-port-number
             dst-port range dst-port-number dst-port-number
             icmp-code icmp-code
             icmp-type icmp-type
            src-ip {ip-address/mask | ip-address ipv4-address-mask | ip-
prefix-list prefix-list-name}
             src-port {lt | gt | eq} src-port-number
```
src-port range *src-port-number src-port-number*

**Example:**

```
config>filter>ip-except# entry 1 create
config>filter>ip-except>entry# match
config>filter>ip-except>entry>match# src-ip 10.10.10.10/8
config>filter>ip-except>entry>match# dst-ip 10.10.10.91/8
config>filter>ip-except>entry>match# exit
```
The following example displays a matching configuration.

```
A:ALU-7>config>filter>ip-exception# info
----------------------------------------------
                             description "exception-main"
                             scope exclusive
                             entry 1
                                      match
                                                dst-ip 10.10.10.91/8
                                                src-ip 10.10.10.10/8
                                       exit
                             exit
----------------------------------------------
A:ALU-7>config>filter>ip-except#
```
## **5.5.6 Configuring Filter Log Policies**

Use the following CLI syntax to configure filter log policy:

#### **CLI Syntax:**

```
config>filter# log log-id
     description description-string
    destination memory num-entries 
    destination syslog syslog-id
     summary
         no shutdown
         summary-crit dst-addr
         summary-crit src-addr
    wrap-around
```
The following example displays a filter log configuration.

```
A:ALU-48>config>filter>log# info detail
---------------------------------------------
                     description "Test filter log."
                     destination memory 1000
                     wrap-around
                     no shutdown
---------------------------------------------
A:ALU-48>config>filter>log#
```
## **5.5.7 Configuring a NAT Security Profile**

To configure NAT, you must first:

• configure a NAT security profile and policy in the **config>security** context

- in the **config>security>profile** context, specify the timeouts for the tcp/udp/icmp protocols. This step is optional. If you do not configure the profile, a default profile is assigned.
- in the **config>security>policy** context, configure a NAT security policy, and specify the match criteria and the action to be applied to a packet if a match is found
- then configure a NAT zone and apply the policy ID to the zone

To configure a NAT security profile, you must create the profile ID. Once created, the profile ID is referenced when you set up a NAT policy.

#### **CLI Syntax:**

```
config>security# profile profile-id [create]
    description description-string
    name profile-name
    timeouts
        icmp-request minutes seconds
        tcp-established days hours minutes seconds
         tcp-syn days hours minutes seconds
         tcp-time-wait minutes seconds
        tcp-transitory days hours minutes seconds
         udp days hours minutes seconds
         udp-dns days hours minutes seconds
         udp-initial minutes seconds
```
The following example displays a profile configuration.

### **Example:**

```
config>security# begin
config>security# session-high-wmark 90
config>security# session-low-wmark 70
config>security# profile 2 create
config>security>profile# name "default"
config>security>profile# description "session timer check"
config>security>profile# timeouts
config>security>profile>timeouts# icmp-request sec 59
config>security>profile>timeouts# tcp-time-wait min 1
config>security>profile>timeouts# exit
config>security>profile# exit
config>security# commit
```
The following output displays a modified NAT profile.

```
A:ALU-7>config>security# info
----------------------------------------------
..
                            session-high-wmark 90
                            session-low-wmark 70
                             profile 2 create
                                         name "default"
                                         description "For session timer check"
                                         timeouts
                                         exit
                             exit
..
----------------------------------------------
A:ALU-7>config>security#
```
# **5.5.8 Configuring a NAT Security Policy**

To configure NAT, you must first:

- configure a NAT security profile and policy in the **config>security** context
	- in the **config>security>profile** context, specify the timeouts for the tcp/udp/icmp protocols. This step is optional. If you do not configure the profile, a default profile is assigned.
	- in the **config>security>policy** context, configure a NAT security policy, and specify the match criteria and the action to be applied to a packet if a match is found
- then configure a NAT zone and apply the policy ID to the zone

To configure a NAT policy, you must create the policy ID.

### **CLI Syntax:**

```
config>security# policy policy-id [create]
     description description-string
     entry entry-id [create]
         description description-string
         match [local] protocol protocol-id
             direction {zone-outbound | zone-inbound | both}
             dst-ip ip-address to ip-address
             dst-port {lt | gt | eq} port range start end
             icmp-code icmp-code
             icmp-type icmp-type
             src-ip ip-address to ip-address
             src-port {lt | gt | eq} port range start end
         action {forward | reject | nat}
         action nat [destination ip-address port tcp-udp-port]
         limit
             concurrent-sessions number
         profile profile-id | profile-name
     name policy-name
```
For the **action nat** command, **destination** *ip-address* and **port** *tcp-udp-port* parameters apply only to static destination NAT (port forwarding).

The following example displays a policy configuration for source NAT.

### **Example:**

```
config>security# begin
config>security# policy 1 create
config>security>policy# name "inbound policy"
config>security>policy# description "common egress policy"
config>security# entry 1 create
config>security>policy>entry# description "Source NAT"
config>security>policy>entry# match
config>security>policy>entry>match# direction zone-inbound
config>security>policy>entry>match# exit
config>security>policy>entry># limit
config>security>policy>entry># exit
config>security>policy>entry># action nat
config>security>policy>entry># profile 2
config>security>policy>entry># exit
config>security>policy># exit
config>security># commit
```
The following example displays a policy configuration for static destination NAT.

**Example:**

config>security# begin

```
config>security# policy 1 create
config>security# entry 2 create
config>security>policy>entry# description "Dest NAT"
config>security>policy>entry# match local protocol udp
config>security>policy>entry>match# dst-port eq 4000
config>security>policy>entry>match# exit
config>security>policy>entry># limit
config>security>policy>entry># exit
config>security>policy>entry># action nat destination 198.51.100.1 port
 4000
config>security>policy>entry># profile 2
config>security>policy>entry># exit
config>security>policy># exit
config>security># commit
```
The following output displays a modified NAT policy output.

A:ALU-7>config>security# info

```
----------------------------------------------
..
                                 policy 1 create
                                         name "inbound policy"
                                          description "common egress policy"
                                          entry 1 create
                                                  description "Source NAT"
                                                  match
                                                           direction zone-inbound
                                                  exit
                                                  limit
                                                  action nat
                                                  profile 2
                                          exit
                                          entry 2 create
                                                  description "Dest NAT"
                                                  match local protocol udp
                                                           dst-port eq 4000
                                                  exit
                                                  limit
                                                  action nat destination 198.51.100.1 port 4000
                                                  profile 2
                                  exit
                                  commit
..
----------------------------------------------
A:ALU-7>config>security#
```
## **5.5.9 Applying IP and MAC Filter Policies to a Service**

Filter policies must be created before they can be applied to a service. Create filter policies in the **config>filter** context.

The following CLI syntaxes show how to apply filter policies to services. Use the first CLI syntax to apply an IP or MAC filter policy to a VPLS SAP, mesh SDP, or spoke SDP. Use the second CLI syntax for Epipe or Ipipe services. Use the third CLI syntax for VPRN or IES interface SAPs and spoke SDPs. (For IES SAPs, IPv6 ingress and egress filters can also be applied.)

**CLI Syntax:**

config>service# vpls *service-id* sap *sap-id*

 egress filter ip *ip-filter-id* filter ipv6 *ipv6-filter-id* filter mac *mac-filter-id* ingress filter ip *ip-filter-id* filter ipv6 *ipv6-filter-id* filter mac *mac-filter-id* mesh-sdp *sdp-id*:*vc-id* [vc-type {ether | vlan}] ingress filter ip *ip-filter-id* filter ipv6 *ipv6-filter-id* spoke-sdp *sdp-id*:*vc-id* [vc-type {ether | vlan}] ingress filter ip *ip-filter-id* filter ipv6 *ipv6-filter-id* **CLI Syntax:** config>service# epipe *service-id* sap *sap-id* ingress filter ip *ip-filter-id* **CLI Syntax:** config>service# vprn *service-id* interface *ip-int-name* sap *sap-id* egress filter ip *ip-filter-id* filter ipv6 *ipv6-filter-id* ingress filter ip *ip-filter-id* filter ipv6 *ipv6-filter-id* spoke-sdp *sdp-id*:*vc-id* ingress filter ip *ip-filter-id* filter ipv6 *ipv6-filter-id*

The following example is for VPLS. A VPRN example includes the **interface** command (**config>service>vprn>interface**).

#### **Example:**

```
config>service# vpls 5000
config>service>vpls# sap 1/5/5 
config>service>vpls>sap# ingress filter mac 92 
config>service>vpls>sap# egress filter ip 10 
config>service>vpls>sap# exit 
config>service>vpls# mesh-sdp 15:5000 
config>service>vpls>mesh-sdp# ingress filter mac 93 
config>service>vpls>mesh-sdp# exit 
config>service>vpls# spoke-sdp 15:5001 
config>service>vpls>spoke-sdp# ingress filter mac 94 
config>service>vpls>spoke-sdp# exit
```
The following example displays an IP and MAC filter assignment for a VPLS service configuration:

A:ALU-48>config>service>vpls# info ---------------------------------------------- ... sap 1/5/5 create

```
          ingress
                                     filter mac 92
                          exit
                          egress
                                     filter ip 10
                         exit
            exit
            mesh-sdp 15:5000 create
                          ingress
                                      filter mac 93
                         exit
            exit
            spoke-sdp 15:5001 create
                         ingress
                                       filter mac 94
                         exit
             exit
            no shutdown
...
----------------------------------------------
A:ALU-48>config>service>vpls#
```
## **5.5.10 Applying IP Filter Policies to Network Interfaces**

IP filter policies can be applied to ingress and egress network IP interfaces.

IPv4 filters are supported on all ingress and egress network interfaces. IPv6 filters are supported on all Ethernet ingress and egress network interfaces (with null or dot1q encapsulation) and on ingress and egress interfaces on the 4-port OC3/STM1 Clear Channel Adapter card (with POS encapsulation).

Filter policies must be created before they can be applied to a network interface. Create filter policies in the **config>filter** context.

#### **CLI Syntax:**

config>router# interface *ip-int-name* egress filter ip *ip-filter-id* filter ipv6 *ipv6-filter-id* ingress filter ip *ip-filter-id* filter ipv6 *ipv6-filter-id*

### **Example:**

config>router# interface to-104 config>router>if# ingress config>router>if>ingress# filter ip 10 config>router>if# exit

```
A:ALU-48>config>router# info
                                        +# IP Configuration
     #------------------------------------------
...
                  interface "to-104"
                           address 10.10.10.0/8
                           port 1/1/1
                           ingress
                                     filter ip 10
```
exit

**CLI Syntax:**

 exit . . .<br>#- - - -#------------------------------------------ A:ALU-48>config>router#

## **5.5.11 Applying VLAN Filter Policies to a Ring Port**

VLAN filter policies can be applied to a ring port on the 2-port 10GigE (Ethernet) Adapter card and 2-port 10GigE (Ethernet) module. The filter operates on ingress traffic. Filter policies must be created before they can be applied. Create filter policies in the **config>filter** context.

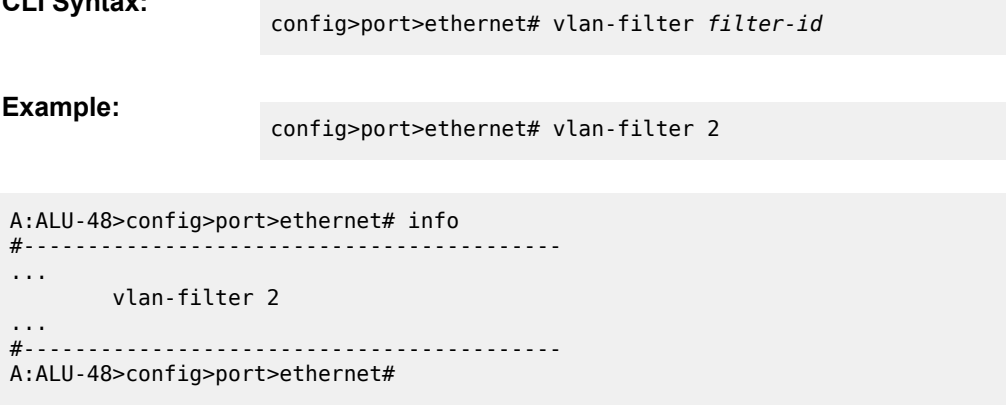

## **5.5.12 Creating a Match List for Filter Policies**

IP filter policies support the use of match lists as a single match criterion. To create a match list, you must:

- specify the type of match list (for example, an IPv4 address prefix list)
- define a unique match list name (for example, "IPv4PrefixDenylist")
- specify at least one valid IPv4 or IPv6 address prefix

Optionally, a description can also be defined.

The following example shows an IPv4 address prefix list configuration and its use in an IPv4 filter policy:

```
*A:ala-48>config>filter# info
                                    ----------------------------------------------
              match-list
                   ip-prefix-list "IPv4PrefixDenylist"
                          description "default IPv4 prefix denylist"
                           prefix 10.0.0.0/21
                           prefix 10.254.0.0/24
                   exit
            exit
            ip-filter 10
                   scope template
                   filter-name "IPv4PrefixDenylistFilter"
                   entry 10
                          match
                                  src-ip ip-prefix-list IPv4PrefixDenylist
                           exit
                           action drop
```
 exit exit ---------------------------------------------

# **5.6 Filter Management Tasks**

This section discusses the following filter policy management tasks:

- [Renumbering Filter Policy Entries](#page-483-0)
- [Modifying an IP Filter Policy](#page-485-0)
- [Modifying a MAC Filter Policy](#page-486-0)
- [Modifying a VLAN Filter Policy](#page-487-0)
- [Removing and Deleting a Filter Policy](#page-487-1)

## <span id="page-483-0"></span>**5.6.1 Renumbering Filter Policy Entries**

The 7705 SAR exits the matching process when the first match is found and then executes the actions in accordance with the specified action. Because the ordering of entries is important, the numbering sequence can be rearranged. Entries should be numbered from the most explicit to the least explicit.

Use the following CLI syntax to resequence existing IP, MAC, and VLAN filter entries:

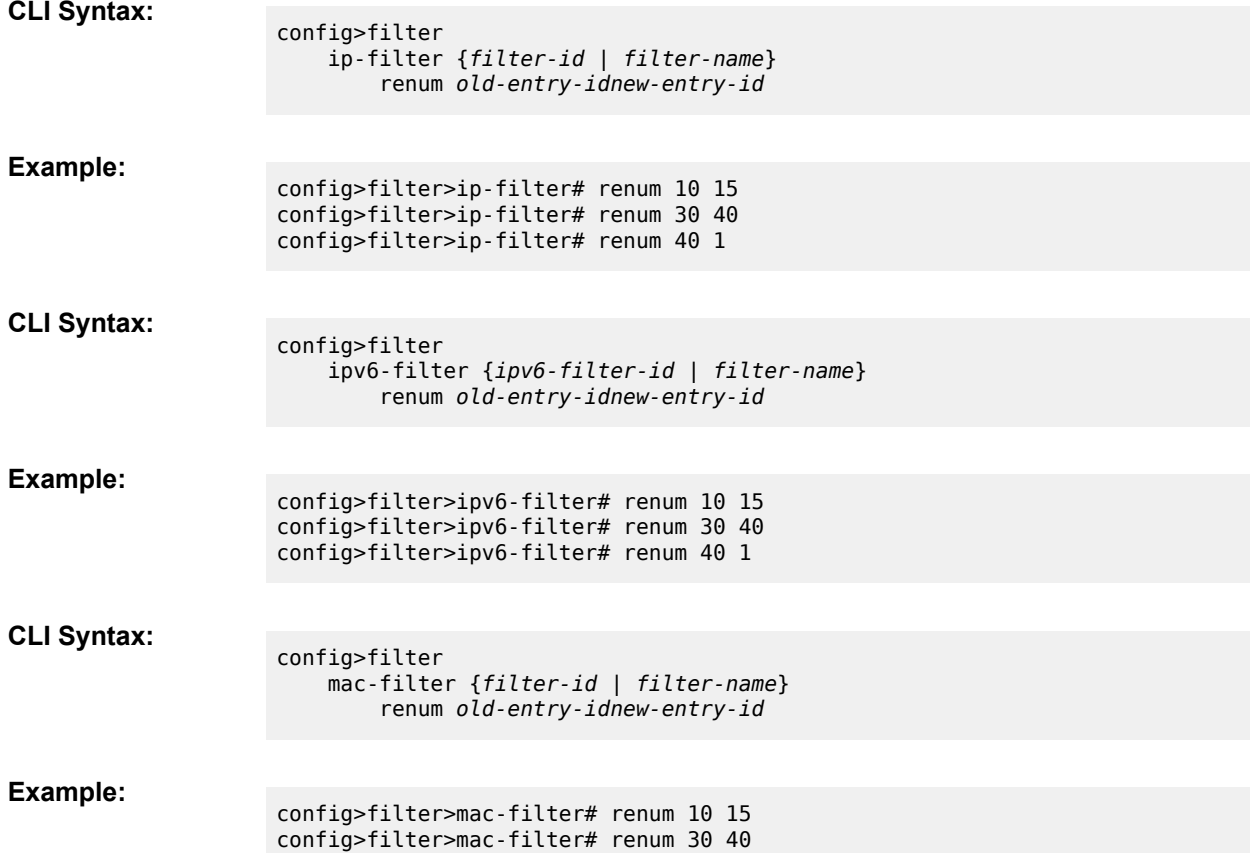

```
config>filter>mac-filter# renum 40 1
```
**CLI Syntax:** config>filter vlan-filter {*filter-id* | *filter-name*} renum *old-entry-idnew-entry-id* **Example:** config>filter>vlan-filter# renum 10 15 config>filter>vlan-filter# renum 30 40 config>filter>vlan-filter# renum 40 1

The following output displays the original IPv4 filter entry order followed by the reordered filter entries:

A:ALU-7>config>filter# info ---------------------------------------------- ... ip-filter 11 create description "filter-main" scope exclusive entry 10 create description "no-91" match dst-ip 10.10.10.91/8 src-ip 10.10.10.10/8 exit action forward exit entry 30 create match dst-ip 10.10.10.91/8 src-ip 10.10.0.100/8 exit action drop exit entry 35 create match dst-ip 10.10.10.91/8 src-ip 10.10.0.200/8 exit action forward exit entry 40 create match dst-ip 10.10.10.0/8 src-ip 10.10.10.106/8 exit action drop exit exit ... ---------------------------------------------- A:ALU-7>config>filter#

```
A:ALU-7>config>filter# info
----------------------------------------------
...
                 ip-filter 11 create
                          description "filter-main"
                          scope exclusive
```

```
            entry 1 create
                                                match
                                                            dst-ip 10.10.10.0/8
                                                            src-ip 10.10.10.106/8
                                                exit
                                                action drop
                                    exit
                                    entry 15 create
                                                description "no-91"
                                                match
                                                             dst-ip 10.10.10.91/8
                                                             src-ip 10.10.0.10/8
                                                exit
                                                action forward
                                     exit
                                    entry 35 create
                                                match
                                                             dst-ip 10.10.10.91/8
                                                             src-ip 10.10.10.200/8
                                                 exit
                                                action forward
                                    exit
                                     entry 40 create
                                                match
                                                             dst-ip 10.10.10.91/8
                                                             src-ip 10.10.0.100/8
                                                exit
                                                action drop
                                    exit
                       exit
...
----------------------------------------------
A:ALU-7>config>filter#
```
## <span id="page-485-0"></span>**5.6.2 Modifying an IP Filter Policy**

To access a specific IPv4 or IPv6 filter, you must specify the filter ID or the filter name (if a filter name is configured). Use the **no** form of the command to remove the command parameters or return the parameter to the default setting.

#### **Example:**

```
config>filter>ip-filter# description "New IP filter info"
config>filter>ip-filter# entry 2 create
config>filter>ip-filter>entry# description "new entry"
config>filter>ip-filter>entry# action drop
config>filter>ip-filter>entry# match dst-ip
   10.10.10.104/32
config>filter>ip-filter>entry# exit
config>filter>ip-filter#
config>filter>ipv6-filter# description "IPv6 filter info"
config>filter>ipv6-filter# entry 3 create
config>filter>ipv6-filter>entry# description "new entry"
config>filter>ipv6-filter>entry# action drop
config>filter>ipv6-filter>entry# match dst-ip
   10::12/128
config>filter>ipv6-filter>entry# exit
config>filter>ipv6-filter#
```
The following output displays a modified IPv4 filter output.

```
A:ALU-7>config>filter# info
----------------------------------------------
..
                       ip-filter 11 create
                                   description "New IP filter info"
                                   scope exclusive
                                   entry 1 create
                                               match
                                                          dst-ip 10.10.10.0/8
                                                           src-ip 10.10.10.106/8
                                               exit
                                               action drop
                                   exit
                                   entry 2 create
                                               description "new entry"
                                               match
                                                         dst-ip 10.10.10.104/8
                                               exit
                                               action drop
                                   exit
                                   entry 15 create
                                               description "no-91"
                                               match
                                                           dst-ip 10.10.10.91/8
                                                          src-ip 10.10.10.10/8
                                               exit
                                               action forward
                                   exit
                                   entry 35 create
                                               match
                                                           dst-ip 10.10.10.91/8
                                                           src-ip 10.10.0.200/8
                                               exit
                                               action forward
                                   exit
                       exit
..
                                                                ----------------------------------------------
A:ALU-7>config>filter#
```
### <span id="page-486-0"></span>**5.6.3 Modifying a MAC Filter Policy**

To access a specific MAC filter, you must specify the filter ID or the filter name (if a filter name is configured). Use the **no** form of the command to remove the command parameters or return the parameter to the default setting. The example below changes the action to forward.

**Example:**

```
config>filter# mac-filter 90 
config>filter>mac-filter# description "Mac_filter90"
config>filter>mac-filter# entry 1 
config>filter>mac-filter>entry# description "Mac_entry90_1"
config>filter>mac-filter>entry# action forward
config>filter>mac-filter>entry# exit
```
The following output displays the modified MAC filter output:

```
A:ALU-7>config>filter# info
```

```
----------------------------------------------
...
                       mac-filter 90 create
                                    description "Mac_filter90"
                                    scope exclusive
                                    entry 1 create
                                               description "Mac_entry90_1"
                                               match
                                                            src-mac 00:dc:98:1d:00:00 
                                                            dst-mac 02:dc:98:1d:00:01 
                                               exit
                                               action forward
                                    exit
                       exit
...
----------------------------------------------
A:ALU-7>config>filter#
```
## <span id="page-487-0"></span>**5.6.4 Modifying a VLAN Filter Policy**

To access a specific VLAN filter, you must specify the filter ID or the filter name (if a filter name is configured). Use the **no** form of the command to remove the command parameters or return the parameter to the default setting. The example below adds entry 65535.

#### **Example:**

```
config>filter# vlan-filter 2 
config>filter>vlan-filter# entry 65535 create
config>filter>vlan-filter>entry# description "entry_65535"
config>filter>vlan-filter>entry# action forward
config>filter>vlan-filter>entry# match vlan range 2000 to 3000
config>filter>vlan-filter>entry# exit
```
The following output displays the modified VLAN filter output:

```
*A:7705custDoc:Sar18>config>filter>vlan-filter# info
----------------------------------------------
        description "VLAN_filter_2"
        entry 2 create
                description "vlan_fltr_entry2"
                action forward
                match vlan eq 104
        exit
        entry 65535 create
                description "entry_65535"
                 action forward
                match vlan range 2000 to 3000
        exit
----------------------------------------------
*A:7705custDoc:Sar18>config>filter>vlan-filter#
```
## <span id="page-487-1"></span>**5.6.5 Removing and Deleting a Filter Policy**

Before you can delete a filter, you must remove the filter association from the applied ingress and egress SAPs, ingress SDPs, and ingress network interfaces.

You can remove a filter policy and then delete it from the following entities:

- [Removing a Filter from a Service](#page-488-0)
- [Removing a Filter from a Network Interface](#page-489-0)
- [Removing a Filter from a Ring Port](#page-489-1)
- [Deleting a Filter](#page-489-2)

## <span id="page-488-0"></span>**5.6.5.1 Removing a Filter from a Service**

To remove an IP or MAC filter from a VPLS SAP or VPLS SDP (spoke or mesh), use the first CLI syntax (below). For a VPRN or IES interface SAP or spoke SDP, use the second CLI syntax:

```
CLI Syntax:
```

```
config>service# vpls service-id
     sap sap-id
         egress
             no filter ip ip-filter-id
             no filter ipv6 ipv6-filter-id
         ingress 
             no filter [ip ip-filter-id | ipv6 ipv6-filter-id | mac mac-
filter-id] 
     spoke-sdp sdp-id:vc-id
         ingress 
             no filter [ip ip-filter-id | ipv6 ipv6-filter-id | mac mac-
filter-id] 
     mesh-sdp sdp-id:vc-id
         ingress 
             no filter [ip ip-filter-id | ipv6 ipv6-filter-id | mac mac-
filter-id]
```
**CLI Syntax:**

```
config>service# vprn service-id
     interface ip-int-name
         sap sap-id
             egress
                 no filter [ip ip-filter-id | ipv6 ipv6-filter-id ] 
             ingress
                 no filter [ip ip-filter-id | ipv6 ipv6-filter-id ] 
         spoke-sdp sdp-id:vc-id
             ingress
                 no filter [ip ip-filter-id | ipv6 ipv6-filter-id ]
```
The following example is for VPLS. A VPRN example includes the **interface** command (**config>service>vprn>interface**).

**Example:**

```
config>service# vpls 5000 
config>service>vpls# sap 1/1/2 
config>service>vpls>sap# ingress 
config>service>vpls>sap>ingress# no filter ip 232 
config>service>vpls>sap>ingress# exit 
config>service>vpls>sap# exit 
config>service>vpls>spoke-sdp 15:5001 
config>service>vpls>spoke-sdp# ingress 
config>service>vpls>spoke-sdp>ingress# no filter mac 55
config>service>vpls>spoke-sdp>ingress# exit 
config>service>vpls>spoke-sdp# exit 
config>service>vpls>mesh-sdp 15:5000 
config>service>vpls>mesh-sdp# ingress
```
config>service>vpls>mesh-sdp>ingress# no filter mac 54

## <span id="page-489-0"></span>**5.6.5.2 Removing a Filter from a Network Interface**

To remove an IPv4 or IPv6 filter from a network interface, enter the following CLI commands:

**CLI Syntax:**

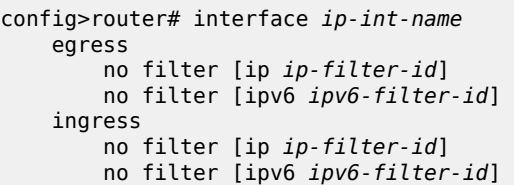

**Example:**

```
config>router# interface b11 
config>router>if# egress
config>filter>if>egress# no filter ip 12
config>router>if>egress# exit
config>filter>if># ingress
config>filter>if>ingress# no filter ip 2
config>filter>if>ingress# exit
```
## <span id="page-489-1"></span>**5.6.5.3 Removing a Filter from a Ring Port**

To remove a VLAN filter from a ring port, enter the following CLI command. Including filter-id is optional because only one filter can be applied to a port.

**CLI Syntax:**

config>port>ethernet# no vlan-filter [*filter-id*]

**Example:**

config>port>ethernet# no vlan-filter 2

## <span id="page-489-2"></span>**5.6.5.4 Deleting a Filter**

After you have removed the filter from all the network interfaces, SAPs, and SDPs (spoke and/or mesh) where it was applied, use the following CLI syntax to delete the filter:

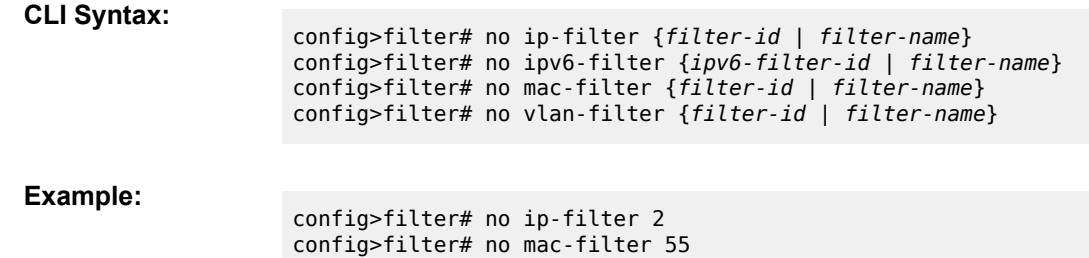

# **5.7 Filter Command Reference**

## **5.7.1 Command Hierarchies**

- [Configuration Commands](#page-490-0)
	- [IP Filter Log Configuration Commands](#page-490-1)
	- [IP Filter Policy Configuration Commands](#page-490-2)
	- [IPv6 Filter Policy Configuration Commands](#page-491-0)
	- [MAC Filter Policy Commands](#page-492-0)
	- [VLAN Filter Policy Commands](#page-493-0)
	- [IP Exception Filter Policy Configuration Commands](#page-493-1)
	- [Security Policy Commands](#page-494-0)
	- [Filter Match List Commands](#page-497-0)
- [Show Commands](#page-497-1)
- [Clear Commands](#page-498-0)
- [Monitor Commands](#page-498-1)

# <span id="page-490-1"></span><span id="page-490-0"></span>**5.7.1.1 Configuration Commands**

# **5.7.1.1.1 IP Filter Log Configuration Commands**

```
config
     - filter
         - log log-id [create]
         - no log log-id
             - description description-string
             - no description
             - destination memory num-entries
             - destination syslog syslog-id
             - no destination
             - [no] shutdown
             - summary
                 - [no] shutdown
                 - summary-crit dst-addr
                 - summary-crit src-addr
                 - no summary-crit
             - [no] wrap-around
```
# <span id="page-490-2"></span>**5.7.1.1.2 IP Filter Policy Configuration Commands**

```
config 
     - filter
          - ip-filter filter-id [create]
```

```
 - ip-filter {filter-id | filter-name}
         - no ip-filter filter-id
             - default-action {drop | forward} 
             - description description-string
             - no description
             - entry entry-id [create] 
             - no entry entry-id
                 - action [drop]
                 - action forward
                 - action forward fc fc-name [priority priority]
                  - action forward next-hop ip-address
                  - action forward next-hop ip-address fc fc-name [priority priority]
                  - action forward next-hop indirect ip-address
                  - action forward next-hop indirect ip-address fc fc-name[priority priority]
                  - action forward sap sap-id
                  - action forward sdp sdp-id:vc-id
                  - no action
                  - description description-string
                 - no description
                  - log log-id
                 - no log
                  - match [protocol protocol-id]
                  - no match
                     - dscp dscp-name
                      - no dscp
                      - dst-ip {ip-address/mask | ip-address ipv4-address-mask | ip-prefix-
list prefix-list-name}
                      - no dst-ip
                      - dst-port {lt | gt | eq} dst-port-number
                      - dst-port range dst-port-number dst-port-number
                      - no dst-port
                      - fragment {true | false}
                      - no fragment
                      - icmp-code icmp-code 
                      - no icmp-code
                      - icmp-type icmp-type 
                      - no icmp-type
                      - ip-option ip-option-value [ip-option-mask]
                      - no ip-option
                      - multiple-option {true | false}
                      - no multiple-option
                      - option-present {true | false}
                      - no option-present
                      - src-ip {ip-address/mask | ip-address ipv4-address-mask | ip-prefix-
list prefix-list-name}
                      - no src-ip
                      - src-port {lt | gt | eq} src-port-number
                      - src-port range src-port-number src-port-number
                      - no src-port
                      - tcp-ack {true | false}
                      - no tcp-ack
                      - tcp-syn {true | false}
                      - no tcp-syn
             - filter-name filter-name
             - no filter-name
             - renum old-entry-id new-entry-id
             - scope {exclusive | template}
             - no scope
```
# **5.7.1.1.3 IPv6 Filter Policy Configuration Commands**

```
config 
     - filter
         - ipv6-filter ipv6-filter-id [create]
         - ipv6-filter {filter-id | filter-name}
         - no ipv6-filter ipv6-filter-id
             - default-action {drop | forward}
             - description description-string
             - no description
             - entry entry-id [create] 
             - no entry entry-id
                 - action [drop] 
                  - action forward [sap sap-id] | [sdp sdp-id:vc-id]
                 - no action
                 - description description-string
                 - no description
                 - log log-id
                 - no log
                 - match [next-header next-header]
                  - no match
                     - dscp dscp-name
                      - no dscp
                      - dst-ip {ipv6-address/prefix-length | ipv6-address ipv6-address-mask |
 ipv6-prefix-list prefix-list-name}
                      - no dst-ip
                      - dst-port {lt | gt | eq} dst-port-number
                      - dst-port range dst-port-number dst-port-number
                      - no dst-port
                      - icmp-code icmp-code 
                      - no icmp-code
                      - icmp-type icmp-type 
                      - no icmp-type
                      - src-ip {ipv6-address/prefix-length | ipv6-address ipv6-address-mask |
 ipv6-prefix-list prefix-list-name}
                      - no src-ip
                      - src-port {lt | gt | eq} src-port-number
                      - src-port range src-port-number src-port-number
                      - no src-port
                      - tcp-ack {true | false}
                      - no tcp-ack
                      - tcp-syn {true | false}
                      - no tcp-syn
             - filter-name filter-name
             - no filter-name
             - renum old-entry-id new-entry-id
             - scope {exclusive | template}
             - no scope
```
## <span id="page-492-0"></span>**5.7.1.1.4 MAC Filter Policy Commands**

```
config
     - filter
         - mac-filter filter-id [create]
         - mac-filter {filter-id | filter-name}
         - no mac-filter filter-id
             - default-action {drop | forward}
             - description description-string
             - no description
             - entry entry-id [create]
```

```
 - no entry entry-id
    - action [drop]
     - action forward [sap sap-id] | [sdp sdp-id:vc-id]
     - no action
     - description description-string
     - no description
     - log log-id
    - no log
    - match frame-type {802dot3 | 802dot2-llc | 802dot2-snap | ethernet_II} 
    - no match
         - dst-mac ieee-address
         - no dst-mac
         - etype 0x0600..0xffff
         - no etype
         - src-mac ieee-address
         - no src-mac
 - filter-name filter-name
 - no filter-name
 - renum old-entry-id new-entry-id
 - scope {exclusive | template}
 - no scope
```
## <span id="page-493-0"></span>**5.7.1.1.5 VLAN Filter Policy Commands**

```
config
     - filter
         - vlan-filter filter-id [create]
         - vlan-filter {filter-id | filter-name}
         - no vlan-filter filter-id
             - default-action {drop | forward}
             - description description-string
             - no description
             - entry entry-id [create] 
             - no entry entry-id
                 - action {drop | forward} 
                 - no action
                 - description description-string
                  - no description
                 - match vlan {lt | gt | eq} vlan-id
                 - match vlan range vlan-id to vlan-id
                 - match untagged 
                  - no match
             - filter-name filter-name
             - no filter-name
             - renum old-entry-id new-entry-id
```
# <span id="page-493-1"></span>**5.7.1.1.6 IP Exception Filter Policy Configuration Commands**

```
config
     - filter
         - ip-exception filter-id [create]
         - [no] ip-exception {filter-id | filter-name}
             - description description-string
             - no description
             - entry entry-id [create]
             - no entry entry-id
                 - description description-string
                 - no description
```

```
 - match [protocol protocol-id]
                  - no match
                      - dst-ip {ip-address/mask | ip-address ipv4-address-mask | ip-prefix-
list prefix-list-name}
                      - no dst-ip
                      - dst-port {lt | gt | eq} dst-port-number
                      - dst-port range dst-port-number dst-port-number
                      - no dst-port
                      - icmp-code icmp-code
                      - no icmp-code
                      - icmp-type icmp-type
                      - no icmp-type
                      - src-ip {ip-address/mask | ip-address ipv4-address-mask | ip-prefix-
list prefix-list-name}
                      - no src-ip
                      - src-port {lt | gt | eq} src-port-number
                      - src-port range src-port-number src-port-number
                      - no src-port
             - filter-name filter-name
             - no filter-name
             - renum old-entry-id new-entry-id
             - scope {exclusive | template}
             - no scope
```
<span id="page-494-0"></span>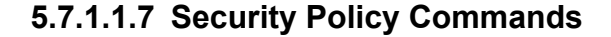

```
config
     - security
         - abort
         - app-group {group-id | name} [create]
         - no app-group {group-id | name}
             - description description-string
             - no description
              - entry entry-id [create]
              - no entry entry-id 
                 - match [protocol protocol-id]
                  - no match
                      - dst-port {lt | gt | eq} port
                      - dst-port range start end
                      - no dst-port
                      - icmp-code icmp-code
                      - no icmp-code
                      - icmp-type icmp-type
                      - no icmp-type
                      - src-port {lt | gt | eq} port
                      - src-port range start end
                      - no src-port
             - name name
              - no name
         - begin
         - bypass {bypass-id | name} [create]
         - no bypass {bypass-id | name}
             - description description-string
             - no description
              - entry entry-id [create]
              - no entry entry-id
                 - description description-string
                 - no description
                  - match [protocol protocol-id]
                  - no match
                      - dst-port {lt | gt | eq} dst-port-number
```

```
 - dst-port range dst-port-number dst-port-number
             - no dst-port
             - src-port {lt | gt | eq} src-port-number
             - src-port range src-port-number src-port-number
             - no src-port
     - name name
     - no name
 - commit
 - host-group {group-id | name} [create]
 - no host-group {group-id | name}
     - description description-string
     - no description
     - host ip-address [to ip-address]
     - no host
     - name name
     - no name
 - logging
     - log-id {log-id | log-name} [create]
     - no log-id {log-id | log-name}
         - description description-string
         - no description
         - destination {memory [size] | syslog syslog-id}
         - no destination
         - name name
         - no name
         - profile {logging-profile-id | logging-profile-name}
         - [no] shutdown
         - [no] wrap-around
     - profile {profile-id | profile-name} [create]
     - no profile {profile-id | profile-name} 
         - description description-string
         - no description
         - event-control event-type [event event] {suppress | throttle | off}
         - name name
         - no name
 - policer-group {group-id | name} [create]
 - no policer-group {group-id | name} 
    - description description-string
     - no description
     - name name
     - no name
     - rate rate cbs size [bytes | kilobytes]
     - no rate
 - policy {policy-id | policy-name} [create]
 - no policy {policy-id | policy-name} 
     - description description-string
     - no description
     - entry entry-id [create] 
     - no entry entry-id
         - action {forward | reject | drop | nat}
         - action nat [destination ip-address port tcp-udp-port]
         - description description-string
         - no description
         - [no] limit
             - concurrent-sessions number
             - no concurrent-sessions
             - [no] fwd-direction-only
         - logging {to log-id {log-id | name} | suppressed | to zone}
         - no logging
         - match [local] [protocol protocol-id ]
         - match [app-group {group-id | name}]
         - no match
             - direction {zone-outbound | zone-inbound | both}
```
- **[dst-ip](#page-577-1)** *ip-address* **to** *ip-address*

```
 - dst-ip host-group {group-id | name}
                     - no dst-ip
                     - dst-port {lt | gt | eq} port
                     - dst-port range start end
                     - no dst-port
                     - icmp-code icmp-code
                     - no icmp-code
                     - icmp-type icmp-type
                     - no icmp-type
                     - src-ip ip-address to ip-address
                     - src-ip host-group {group-id | name} 
                     - no src-ip
                     - src-port {lt | gt | eq} port
                     - src-port range start end
                     - no src-port
                 - profile {profile-id | profile-name}
                 - no profile
            - name policy-name
            - no name
        - profile {profile-id | profile-name} [create]
        - no profile {profile-id | profile-name}
             - application
                 - alg {auto | ftp | tftp}
                 - no alg
                 - [no] assurance
                         - dns
                             - [no] reply-only
                           - icmp
                              - [no] limit-type3
                              - request-limit packets
                              - no request-limit 
                         - ip
                              - options {permit ip-option-mask | permit-any}
                             - options ip-option-name [ip-option-name]
                         - tcp
                              - [no] strict
            - description description-string
            - no description
             - fwd-policer-group {group-id | name}
            - no fwd-policer-group
            - [no] name profile-name
            - rev-policer-group {group-id | name} 
            - no rev-policer-group
            - [no] timeouts
                 - icmp-request [min minutes] [sec seconds] [strict | idle]
                 - no icmp-request
                 - other-sessions [days days] [hrs hours] [min minutes] [sec seconds] [strict |
 idle]
                - no other-sessions
                 - tcp-established [days days] [hrs hours] [min minutes] [sec seconds] [strict |
 idle]
                - no tcp-established
                 - tcp-syn [days days] [hrs hours] [min minutes] [sec seconds] 
                - no tcp-syn
                 - tcp-time-wait [min minutes] [sec seconds] 
                 - no tcp-time-wait
                 - tcp-transitory [days days] [hrs hours] [min minutes] [sec seconds]
                 - no tcp-transitory
                 - udp [days days] [hrs hours] [min minutes] [sec seconds] [strict | idle]
                 - no udp
                 - udp-dns [days days] [hrs hours] [min minutes] [sec seconds] [strict | idle]
                 - no udp-dns
                 - udp-initial[ min minutes] [sec seconds] 
                 - no udp-initial
```
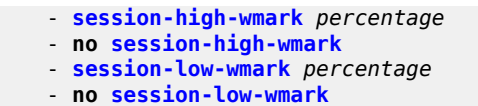

<span id="page-497-0"></span>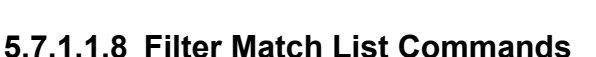

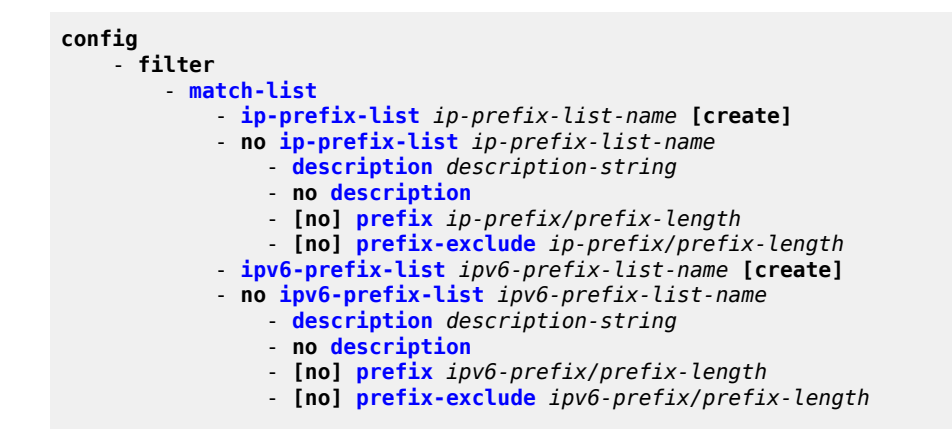

# <span id="page-497-1"></span>**5.7.1.2 Show Commands**

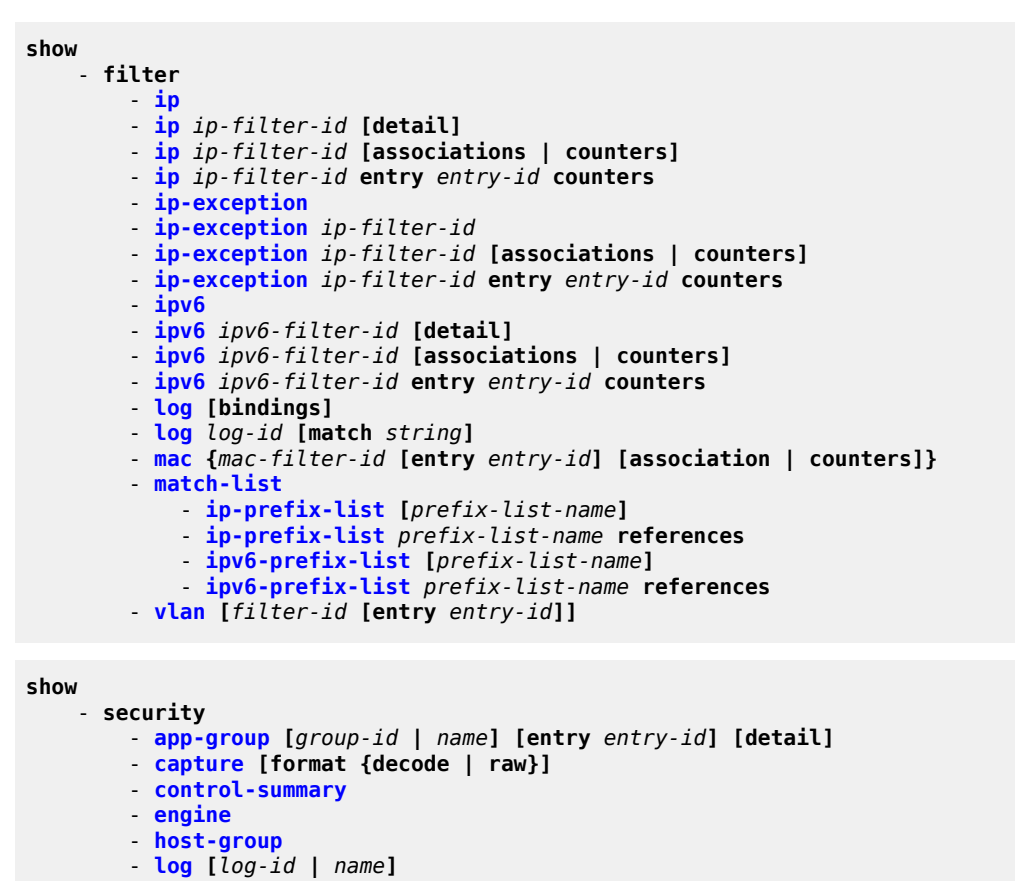

```
 - log events [type event-type] 
        - log profile {log-profile-id | name} [type event-type] 
        - log profiles
        - policer-group [group-id | name] [statistics]
        - policing-summary [group-id | name] [statistics]
 - policy [policy-id | name] [detail | association]
 - policy [policy-id | name] [entry entry-id] [detail | association]
        - profile [profile-id | name] [detail | association]
        - session-summary [service service-id] [router router-instance]
        - summary
 - zone [service service-id ] [router router-instance]
 - zone [zone-id | name] [detail | interface | statistics]
            - nat pool [pool-id | name] [detail]
            - policy [entry entry-id] [detail | statistics]
            - session [inbound | outbound] [forward | nat]
            - session session-id [detail | statistics]}
```
# <span id="page-498-0"></span>**5.7.1.3 Clear Commands**

```
clear
     - filter
         - ip ip-filter-id [entry entry-id] [ingress | egress]
         - ipv6 ipv6-filter-id [entry entry-id] [ingress | egress]
         - log log-id
         - mac mac-filter-id [entry entry-id] [ingress | egress]
     - security
         - session session-id statistics
 - zone [zone-id | name] statistics
 - zone [zone-id | name] sessions [inbound | outbound | all]
         - zone [zone-id | name] statistics
```
## <span id="page-498-1"></span>**5.7.1.4 Monitor Commands**

```
monitor
     - filter
         - ip ip-filter-id entry entry-id [interval seconds] [repeat repeat] [absolute | rate]
         - ipv6 ipv6-filter-id entry entry-id [interval seconds] [repeat repeat] [absolute |
 rate]
         - mac mac-filter-id entry entry-id [interval seconds] [repeat repeat] [absolute | rate]
```
# **5.7.2 Command Descriptions**

- [Configuration Commands](#page-499-1)
- [Show Commands](#page-589-1)
- **[Clear Commands](#page-647-2)**
- [Monitor Commands](#page-651-2)

# <span id="page-499-1"></span>**5.7.2.1 Configuration Commands**

- [Generic Commands](#page-499-2)
- [Filter Log Commands](#page-501-2)
- [Filter Policy Commands](#page-504-2)
- [General Filter Entry Commands](#page-511-1)
- IP, MAC, VLAN, and IP Exception Filter Entry [Commands](#page-512-1)
- IP, MAC, and IP Exception Filter Match Criteria [Commands](#page-523-2)
- [Security Policy Commands](#page-537-2)
- <span id="page-499-2"></span>• [Match List Configuration Commands](#page-584-2)

# **5.7.2.1.1 Generic Commands**

# <span id="page-499-0"></span>description

## **Syntax**

**description** *description-string* **no description**

## **Context**

config>filter>ip-exception

config>filter>ip-exception>entry

- config>filter>ip-filter
- config>filter>log
- config>filter>ip-filter>entry
- config>filter>ipv6-filter
- config>filter>ipv6-filter>entry
- config>filter>mac-filter
- config>filter>mac-filter>entry
- config>filter>match-list>ip-prefix-list

config>filter>match-list>ipv6-prefix-list

config>filter>vlan-filter

config>filter>vlan-filter>entry

config>security>app-group

config>security>bypass

config>security>bypass>entry

config>security>host-group

config>security>logging>log

config>security>logging>profile

config>security>policer-group

config>security>policy

config>security>policy>entry

config>security>profile

# **Description**

This command creates a text description for a configuration context to help identify the content in the configuration file.

The **no** form of the command removes any description string from the context.

## **Default**

n/a

# **Parameters**

## *description-string*

the description character string. Allowed values are any string up to 80 characters long composed of printable, 7-bit ASCII characters. If the string contains special characters (such as #, \$, or spaces), the entire string must be enclosed within double quotes.

# <span id="page-500-0"></span>shutdown

## **Syntax**

[**no**] **shutdown**

# **Context**

config>filter>log

config>filter>log>summary

## **Description**

The **shutdown** command administratively disables the entity. The operational state of the entity is disabled as well as the operational state of any entities contained within. When disabled, an entity does not change,

reset, or remove any configuration settings or statistics. Many objects must be shut down before they may be deleted. Many entities must be explicitly enabled using the **no shutdown** command.

Unlike other commands and parameters where the default state is not indicated in the configuration file, **shutdown** and **no shutdown** are always indicated in system-generated configuration files.

The **no** form of the command puts an entity into the administratively enabled state.

## **Default**

<span id="page-501-2"></span>no shutdown

# **5.7.2.1.2 Filter Log Commands**

### <span id="page-501-0"></span>log

## **Syntax**

**log** *log-id* [**create**] **no log** *log-id*

## **Context**

config>filter

## **Description**

This command enables the context to create a filter log policy.

The **no** form of the command deletes the filter log ID. The log cannot be deleted if there are filter entries configured to write to the log. All filter entry logging associations need to be removed before the log can be deleted.

## **Default**

log 101

## **Special Cases**

### **Filter log 101**

filter log 101 is the default log and is automatically created by the system. Filter log 101 is always a memory filter log and cannot be changed to a syslog filter log. The log size defaults to 1000 entries. The number of entries and wraparound behavior can be edited.

### **Parameters**

<span id="page-501-1"></span>*log-id*

the filter log ID destination expressed as a decimal integer

**Values** 101 to 199

# destination

### **Syntax**

**destination memory** *num-entries* **destination syslog** *syslog-id* **no destination**

**Context**

config>filter>log

## **Description**

This command configures the destination for filter log entries for the specified filter log ID.

Filter logs can be sent to either memory or an existing syslog server. If the filter log destination is **memory**, the maximum number of entries in the log must be specified.

The **no** form of the command deletes the filter log association.

## **Default**

no destination

## **Parameters**

*num-entries*

specifies that the destination of the filter log ID is a memory log. The *num-entries* value is the maximum number of entries in the filter log expressed as a decimal integer.

**Values** 1 to 50000

### *syslog-id*

specifies that the destination of the filter log ID is a syslog server. The *syslog-id* parameter is the identifier of the syslog server.

**Values** 1 to 10

## <span id="page-502-0"></span>summary

### **Syntax**

**summary**

## **Context**

config>filter>log

## **Description**

This command enables the context to configure log summarization. These settings apply only if syslog is the log destination.

## <span id="page-503-0"></span>summary-crit

## **Syntax**

**summary-crit dst-addr**

**summary-crit src-addr**

**no summary-crit**

## **Context**

config>filter>log>summary

## **Description**

This command defines the key of the index of the mini-table. If key information is changed while summary is in the **no shutdown** state, the filter summary mini-table is flushed and reconfigured with different key information. Log packets received during the reconfiguration time will be handled as if summary was not active.

The **no** form of the command reverts to the default parameter.

## **Default**

dst-addr

## **Parameters**

### **dst-addr**

specifies that received log packets are summarized based on the destination IP address

### **src-addr**

specifies that received log packets are summarized based on the source IP address

## <span id="page-503-1"></span>wrap-around

## **Syntax**

[**no**] **wrap-around**

## **Context**

config>filter>log

## **Description**

This command configures a memory filter log to store log entries until full or to store the most recent log entries (circular buffer).

Specifying **wrap-around** configures the memory filter log to store the most recent filter log entries (circular buffer). When the log is full, the oldest filter log entries are overwritten with new entries.

The **no** form of the command configures the memory filter log to accept filter log entries until full. When the memory filter log is full, filter logging for the log filter ID ceases.
wrap-around

# **5.7.2.1.3 Filter Policy Commands**

## ip-exception

## **Syntax**

**ip-exception** *filter-id* [**create**] [**no**] **ip-exception** {*filter-id* | *filter-name*}

## **Context**

config>filter

## **Description**

This command creates a configuration context for an IPv4 exception filter policy. After creating an exception filter ID, you can optionally assign it to a unique name with the [filter-name](#page-509-0) command. The exception filter name can be used instead of the ID for exception configuration commands, show commands, monitor commands, clear commands, and port and interface association commands.

IP exception filter policies specify matching criteria that allow a packet to be an exception to where it is applied. For more information, see the **ip-exception** command in [Router Interface Commands.](#page-120-0)

The IP exception filter policy is a template that can be applied to multiple router interface group encryption contexts as long as the **scope** of the policy is configured as **template**.

Any changes made to the existing policy, using any subcommands, are applied immediately to all network interfaces where the policy is applied.

The **no** form of the command deletes the IP exception filter policy. An exception filter policy cannot be deleted until it is removed from all network interfaces where it is applied.

## **Parameters**

*filter-id*

the IP exception filter policy ID number

**Values** 1 to 65535

#### *filter-name*

the IP exception filter policy name, up to 64 characters in length. The name must already exist within the created IP exceptions.

#### **create**

keyword required when first creating the configuration context. When the context is created, you can navigate into the context without the **create** keyword.

# ip-filter

### **Syntax**

**ip-filter** *filter-id* [**create**] **ip-filter** {*filter-id* | *filter-name*} **no ip-filter** {*filter-id* | *filter-name*}

## **Context**

config>filter

## **Description**

This command creates a configuration context for an IPv4 filter policy. After creating a filter, you can optionally assign it a unique filter name with the [filter-name](#page-509-0) command. The filter name can be used instead of the filter ID to refer to a filter for filter configuration commands, show commands, monitor commands, clear commands, and port association commands.

Filter IDs and filter names support CLI auto-completion. For more information, see the 7705 SAR Basic System Configuration Guide, "Entering CLI Commands".

IP filter policies specify either a forward or a drop action for packets based on the specified match criteria.

The IP filter policy, sometimes referred to as an access control list (ACL), is a template that can be applied to multiple network ports as long as the **scope** of the policy is **template**.

Any changes made to the existing policy, using any of the subcommands, are applied immediately to all network interfaces where this policy is applied.

The **no** form of the command deletes the IP filter policy. A filter policy cannot be deleted until it is removed from all network interfaces where it is applied.

## **Parameters**

*filter-id*

the IP filter policy ID number

**Values** 1 to 65535

#### **create**

keyword required when first creating the configuration context. When the context is created, you can navigate into the context without the **create** keyword.

#### *filter-name*

the filter name, up to 64 characters in length

# ipv6-filter

#### **Syntax**

**ipv6-filter** *ipv6***-***filter-id* [**create**] **ipv6-filter** {*ipv6-filter-id* | *filter-name*} **no ipv6-filter** {*ipv6-filter-id* | *filter-name*}

### **Context**

config>filter

## **Description**

This command creates a configuration context for an IPv6 filter policy. After creating a filter, you can optionally assign it a unique filter name with the [filter-name](#page-509-0) command. The filter name can be used instead of the filter ID to refer to a filter for filter configuration commands, show commands, monitor commands, clear commands, and port association commands.

Filter IDs and Filter names support CLI auto-completion. For more information, see the 7705 SAR Basic System Configuration Guide, "Entering CLI Commands".

IP filter policies specify either a forward or a drop action for packets based on the specified match criteria.

The IP filter policy, sometimes referred to as an access control list (ACL), is a template that can be applied to multiple network ports as long as the **scope** of the policy is **template**.

Any changes made to the existing policy, using any of the subcommands, are applied immediately to all network interfaces where this policy is applied.

The **no** form of the command deletes the IP filter policy. A filter policy cannot be deleted until it is removed from all network interfaces where it is applied.

## **Parameters**

*ipv6-filter-id*

the IPv6 filter policy ID number

**Values** 1 to 65535

#### **create**

keyword required when first creating the configuration context. When the context is created, you can navigate into the context without the **create** keyword.

#### *filter-name*

the filter name, up to 64 characters in length

## mac-filter

#### **Syntax**

**mac-filter** *filter-id* [**create**] **mac-filter** {*filter-id* | *filter-name*} **no mac-filter** {*filter-id* | *filter-name*}

## **Context**

config>filter

This command enables the context for a MAC filter policy. After creating a filter, you can optionally assign it a unique filter name with the [filter-name](#page-509-0) command. The filter name can be used instead of the filter ID to refer to a filter for filter configuration commands, show commands, monitor commands, clear commands, and port association commands.

Filter IDs and filter names support CLI auto-completion. For more information, see the 7705 SAR Basic System Configuration Guide, "Entering CLI Commands".

The MAC filter policy specifies either a forward or a drop action for packets based on the specified match criteria.

The MAC filter policy, sometimes referred to as an access control list (ACL), is a template that can be applied to multiple services as long as the **scope** of the policy is **template**. It can also be used to refine port mirroring so that only the desired MAC addresses are mirrored.

A MAC filter policy can be applied to VPLS ingress and egress SAPs and ingress SDPs. MAC filter policies cannot be applied to a network interface, a VPRN service, or an IES service.

Any changes made to the existing policy, using any of the sub-commands, are applied immediately to all services where this policy is applied.

The **no** form of the command deletes the MAC filter policy. A filter policy cannot be deleted until it is removed from all SAPs or SDPs where it is applied.

## **Parameters**

*filter-id*

the MAC filter policy ID number

**Values** 1 to 65535

#### **create**

keyword required when first creating the configuration context. When the context is created, you can navigate into the context without the **create** keyword.

#### *filter-name*

the filter name, up to 64 characters in length

# vlan-filter

#### **Syntax**

**vlan-filter** *filter-id* [**create**] **vlan-filter** {*filter-id* | *filter-name*} **no vlan-filter** {*filter-id* | *filter-name*}

## **Context**

config>filter

This command enables the context for a VLAN filter policy. After creating a filter, you can optionally assign it a unique filter name with the [filter-name](#page-509-0) command. The filter name can be used instead of the filter ID to refer to a filter for filter configuration commands, show commands, monitor commands, clear commands, and port association commands.

Filter IDs and Filter names support CLI auto-completion. For more information, see the 7705 SAR Basic System Configuration Guide, "Entering CLI Commands".

The VLAN filter policy specifies either a forward or a drop action for packets based on the specified match criteria.

The VLAN filter policy, sometimes referred to as an access control list (ACL), is a template that can be applied to ring ports on the 2-port 10GigE (Ethernet) Adapter card and 2-port 10GigE (Ethernet) module. Each ring port can support one VLAN filter, and the same VLAN filter can be applied to both ring ports. The **scope** of a VLAN policy is always **template**.

A VLAN filter policy cannot be applied to any other type of adapter card.

Any changes made to an existing policy, using any of the sub-commands, is applied immediately to all ring ports where this policy is applied.

The **no** form of the command deletes the VLAN filter policy. A filter policy cannot be deleted until it is removed from all the ring ports where it is applied.

## **Parameters**

*filter-id*

the VLAN filter policy ID number

**Values** 1 to 65535

#### **create**

keyword required when first creating the configuration context. When the context is created, you can navigate into the context without the **create** keyword.

#### *filter-name*

the filter name, up to 64 characters in length

## default-action

## **Syntax**

**default-action** {**drop** | **forward**}

## **Context**

- config>filter>ip-filter
- config>filter>ipv6-filter
- config>filter>mac-filter
- config>filter>vlan-filter

This command specifies the action to be applied to packets when the packets do not match the specified criteria in all of the IP, MAC, or VLAN filter entries of the filter.

#### **Default**

drop

### **Parameters**

#### **drop**

specifies that all packets are dropped unless there is a specific filter entry that causes the packet to be forwarded

#### **forward**

specifies that all packets are forwarded unless there is a specific filter entry that causes the packet to be dropped

## <span id="page-509-0"></span>filter-name

### **Syntax**

**filter-name** *filter-name*

**no filter-name**

### **Context**

config>filter>ip-filter

config>filter>ipv6-filter

config>filter>mac-filter

config>filter>vlan-filter

config>filter>ip-exception

#### **Description**

This command creates a unique name to associate with this filter. The filter name can be used instead of the filter ID to refer to a filter for filter configuration commands, show commands, monitor commands, clear commands, and port and interface association commands.

## **Parameters**

### *filter-name*

the filter name, up to 64 characters in length

## renum

### **Syntax**

**renum** *old-entry-id new-entry-id*

## **Context**

config>filter>ip-exception

config>filter>ip-filter

config>filter>ipv6-filter

config>filter>mac-filter

config>filter>vlan-filter

## **Description**

This command renumbers existing IP, MAC, VLAN, or IP exception filter entries to properly sequence filter entries.

This may be required in some cases since the software exits when the first match is found and executes the actions according to the accompanying action command. This requires that entries be sequenced correctly from most to least explicit.

## **Parameters**

*old-entry-id*

the entry number of an existing entry

**Values** 1 to 256 (ip-exception, ip-filter, ipv6-filter, mac-filter) 1 to 64 (vlan-filter)

*new-entry-id*

the new entry number to be assigned to the old entry

**Values** 1 to 256 (ip-exception, ip-filter, ipv6-filter, mac-filter) 1 to 64 (vlan-filter)

## scope

## **Syntax**

**scope** {**exclusive** | **template**} **no scope**

## **Context**

config>filter>ip-exception

config>filter>ip-filter

config>filter>ipv6-filter

config>filter>mac-filter

## **Description**

This command configures the filter policy scope as exclusive or template. If the scope of the policy is template and is applied to one or more network interfaces, the scope cannot be changed.

The **no** form of the command sets the scope of the policy to the default of **template**.

### **Default**

template

### **Parameters**

#### **exclusive**

when the scope of a policy is defined as exclusive, the policy can only be applied to a single entity (network port). If an attempt is made to assign the policy to a second entity, an error message results. If the policy is removed from the entity, it becomes available for assignment to another entity.

#### **template**

when the scope of a policy is defined as template, the policy can be applied to multiple network ports

## **5.7.2.1.4 General Filter Entry Commands**

## entry

### **Syntax**

**entry** *entry-id* [**create**] **no entry** *entry-id*

## **Context**

config>filter>ip-exception

config>filter>ip-filter

config>filter>ipv6-filter

config>filter>mac-filter

config>filter>vlan-filter

## **Description**

This command creates or edits a filter entry. Multiple entries can be created using unique *entry-id* numbers within the filter. The 7705 SAR implementation exits the filter on the first match found and executes the actions in accordance with the accompanying action command. For this reason, entries must be sequenced correctly, from most to least explicit.

Filter entry IDs support CLI auto-completion. For more information, see the 7705 SAR Basic System Configuration Guide, "Entering CLI Commands".

IPv4 and IPv6 filter entries can specify one or more matching criteria. However, to support the maximum 256 entries for IPv4 or IPv6 filters, any entry that uses source port (**src-port**) or destination port (**dst-port**) ranges (**lt**, **gt**, or **range** keywords) as match criteria must be within the first 64 entries. See the [dst-port](#page-526-0) and [src-port](#page-535-0) commands for more information.

For IPv6 filters, the combined number of fields for all entries in a filter must not exceed 16 fields (or 256 bits), where a field contains the bit representation of the matching criteria.

Some adapter cards have limitations on the size of ACLs that can be supported and therefore cannot support the maximum number of IPv6 filter entries. If you attempt to configure more entries than the card can support, the following error log event and SNMP trap are generated:

"Class MDA Module : runtime event, details: Filter <filter id> ACL\_STATUS\_IPV6\_ FILTER\_ENTRIES\_EXCEEDED Config Error!"

SNMPv2-MIB:snmpTrapOID.0 : (1.3.6.1.4.1.6527.6.1.2.3.2.1.0.13 (ALU-CHASSIS-MIB:aluEqMdaCriticalRuntimeError)) Syntax: ObjectID ALU-CHASSIS-MIB:aluChassisNotifyMdaRuntimeStatusContext.0 : (runtime event, details: Filter <filter id> ACL\_STATUS\_IPV6\_FILTER\_ENTRIES\_EXCEEDED Config Error!) Syntax: SNMPv2-TC:DisplayString

where <filter id> is the filter policy ID

An entry may not have any match criteria defined (in which case, everything matches) but must have at least the keyword **action** for it to be considered complete. Entries without the **action** keyword are considered incomplete and are rendered inactive.

The **no** form of the command removes the specified entry from the filter. Entries removed from the filter are immediately removed from all entities to which that filter is applied.

#### **Default**

n/a

#### **Parameters**

*entry-id*

an *entry-id* uniquely identifies a match criteria and the corresponding action. It is recommended that multiple entries be given *entry-ids* in staggered increments. This allows users to insert a new entry in an existing policy without requiring renumbering of all the existing entries.

**Values** 1 to 256 (IP exception filters, IPv4 filters, IPv6 filters, and MAC filters) 1 to 64 (VLAN filters)

#### **create**

keyword required when first creating the configuration context. When the context is created, you can navigate into the context without the **create** keyword.

## **5.7.2.1.5 IP, MAC, VLAN, and IP Exception Filter Entry Commands**

action

**Syntax**

**action** [**drop**]

**action forward**

**action forward fc** *fc-name* [**priority** *priority*]

**action forward next-hop** *ip-address* **action forward next-hop** *ip-address* **fc** *fc-name* [**priority** *priority*] **action forward next-hop indirect** *ip-address* **action forward next-hop indirect** *ip-address* **fc** *fc-name* [**priority** *priority*] **action forward sap** *sap-id* **action forward sdp** *sdp-id:vc-id* **no action**

#### **Context**

config>filter>ip-filter>entry

#### **Description**

This command specifies what action to take (drop or forward) when packets match the entry criteria. The **action** keyword must be entered for the entry to be active. If neither **drop** nor **forward** is specified, the filter action is drop.

The **action forward next-hop** keywords cannot be applied to multicast traffic.

Multiple action statements entered overwrite previous action statements when defined.

The **no** form of the command removes the specified **action** statement. The filter entry is considered incomplete and is rendered inactive without the **action** keyword.

### **Default**

no action

### **Parameters**

#### **drop**

specifies that packets matching the entry criteria are dropped

#### **forward**

specifies that packets matching the entry criteria are forwarded

#### **next-hop** *ip-address*

specifies the IPv4 address of the direct next hop to which packets matching the entry criteria are forwarded

#### **indirect** *ip-address*

specifies the IPv4 address of the indirect next hop to which packets matching the entry criteria are forwarded

#### *fc-name*

specifies the forwarding class (FC) to be used for queuing packets through the 7705 SAR. Each FC can be mapped to a different queue, or multiple FCs can be handled by the same queue.

There are eight forwarding classes, providing different classes of service. The forwarding classes are: nc (network control), h1 (high 1), ef (expedited forwarding), h2 (high 2), l1 (low 1), l2 (low 2), af (assured forwarding), be (best effort).

**Values** be, l2, af, l1, h2, ef, h1, nc

#### *priority*

specifies the priority assigned to incoming traffic. Traffic priority is important for internal processes when some traffic may be dropped because of congestion. Low-priority traffic is dropped first.

**Values** low | high

#### *sap-id*

specifies the VPLS SAP to which packets matching the entry criteria are forwarded

The SAP ID can be configured in one of the formats described in the SAP ID Configurations table under the **sap** command description in the "VLL Services Command Reference" section of the 7705 SAR Services Guide

#### *sdp-id:vc-id*

specifies the VPLS SDP to which packets matching the entry criteria are forwarded

#### *sdp-id*

uniquely identifies the SDP

**Values** 1 to 17407

#### *vc-id*

identifies the virtual circuit

**Values** 1 to 4294967295

## action

#### **Syntax**

**action** [**drop**] **action forward** [**sap** *sap-id*] | [**sdp** *sdp-id:vc-id*] **no action**

## **Context**

config>filter>ipv6>entry

#### **Description**

This command specifies what action to take (drop or forward) when packets match the entry criteria. The **action** keyword must be entered and for the entry to be active. If neither **drop** nor **forward** is specified, the filter action is drop.

Multiple action statements entered overwrite previous action statements when defined.

The **no** form of the command removes the specified **action** statement. The filter entry is considered incomplete and is rendered inactive without the **action** keyword.

no action

### **Parameters**

### **drop**

specifies that packets matching the entry criteria are dropped

#### **forward**

specifies that packets matching the entry criteria are forwarded

#### *sap-id*

specifies the VPLS SAP to which packets matching the entry criteria are forwarded

The SAP ID can be configured in one of the formats described in the SAP ID Configurations table under the **sap** command description in the "VLL Services Command Reference" section of the 7705 SAR Services Guide

#### *sdp-id:vc-id*

specifies the VPLS SDP to which packets matching the entry criteria are forwarded

#### *sdp-id*

uniquely identifies the SDP

**Values** 1 to 17407

#### *vc-id*

identifies the virtual circuit

**Values** 1 to 4294967295

## action

**Syntax action** [**drop**]

**action forward** [**sap** *sap-id*] | [**sdp** *sdp-id:vc-id*]

**no action**

## **Context** config>filter>mac-filter>entry

## **Description**

This command specifies what action to take (drop or forward) when packets match the entry criteria. The **action** keyword must be entered and for the entry to be active. If neither **drop** nor **forward** is specified, the filter action is drop.

Multiple action statements entered overwrite previous action statements when defined.

The **no** form of the command removes the specified **action** statement. The filter entry is considered incomplete and is rendered inactive without the **action** keyword.

no action

### **Parameters**

### **drop**

specifies that packets matching the entry criteria are dropped

#### **forward**

specifies that packets matching the entry criteria are forwarded

#### *sap-id*

specifies the VPLS SAP to which packets matching the entry criteria are forwarded

The SAP ID can be configured in one of the formats described in the SAP ID Configurations table under the **sap** command description in the "VLL Services Command Reference" section of the 7705 SAR Services Guide

#### *sdp-id:vc-id*

specifies the VPLS SDP to which packets matching the entry criteria are forwarded

#### *sdp-id*

uniquely identifies the SDP

**Values** 1 to 17407

#### *vc-id*

identifies the virtual circuit

**Values** 1 to 4294967295

## action

## **Syntax**

**action** {**drop** | **forward**} **no action**

## **Context**

config>filter>vlan-filter>entry

## **Description**

This command specifies what action to take (drop or forward) when packets match the entry criteria. The **action** keyword must be entered and for the entry to be active. If neither **drop** nor **forward** is specified, the filter action is drop.

Multiple action statements entered overwrite previous action statements when defined.

The **no** form of the command removes the specified **action** statement. The filter entry is considered incomplete and is rendered inactive without the **action** keyword.

drop

## **Parameters**

### **drop**

specifies that packets matching the entry criteria are dropped

#### **forward**

specifies that packets matching the entry criteria are forwarded

#### **sap-id**

specifies the physical port or SCADA bridge identifier portion of the SAP definition

The sap-id can be configured in one of the formats described in the SAP ID Configurations table under the **sap** command description in the "VLL Services Command Reference" section of the 7705 SAR Services Guide.

### **sdp**

specifies that packet matching the entry are forwarded using the configured SDP

```
log
```
## **Syntax**

**log** *log-id* **no log**

## **Context**

config>filter>ip-filter>entry config>filter>ipv6-filter>entry config>filter>mac-filter>entry

## **Description**

This command enables the context to enable filter logging for a filter entry and specifies the destination filter log ID.

The filter log ID must exist before a filter entry can be enabled to use the filter log ID.

The **no** form of the command disables logging for the filter entry.

## **Default**

no log

## **Parameters**

*log-id*

the filter log ID destination expressed as a decimal integer

**Values** 101 to 199

## match

## **Syntax**

**match** [**protocol** *protocol-id*] **no match**

## **Context**

config>filter>ip-filter>entry

config>filter>ip-exception>entry

## **Description**

This command enables the context to enter match criteria for the IPv4 or IP exception filter entry. When the match criteria have been satisfied, the action associated with the match criteria is executed.

If more than one match criterion (within one match statement) is configured, all criteria must be satisfied (AND function) before the action associated with the match is executed.

A **match** context may consist of multiple match criteria, but multiple **match** statements cannot be entered per entry.

This command also optionally specifies the IP protocol to be used as an IP filter match criterion. See the following table for a list of IP protocol numbers and names.

| <b>Protocol ID</b> | <b>Protocol</b> | <b>Description</b>               |
|--------------------|-----------------|----------------------------------|
| 1                  | icmp            | Internet Control Message         |
| $\overline{2}$     | igmp            | Internet Group Management        |
| 4                  | ip              | IP in IP (encapsulation)         |
| 6                  | tcp             | <b>Transmission Control</b>      |
| 8                  | egp             | <b>Exterior Gateway Protocol</b> |
| 9                  | igp             | Any private interior gateway     |
| 17                 | udp             | User Datagram                    |
| 27                 | rdp             | Reliable Data Protocol           |
| 41                 | ipv6            | IP <sub>v6</sub>                 |
| 43                 | ipv6-route      | Routing Header for IPv6          |
| 44                 | ipv6-frag       | Fragment Header for IPv6         |
| 45                 | idrp            | Inter-Domain Routing Protocol    |

<span id="page-518-0"></span>*Table 80: IP Protocol IDs and Descriptions*

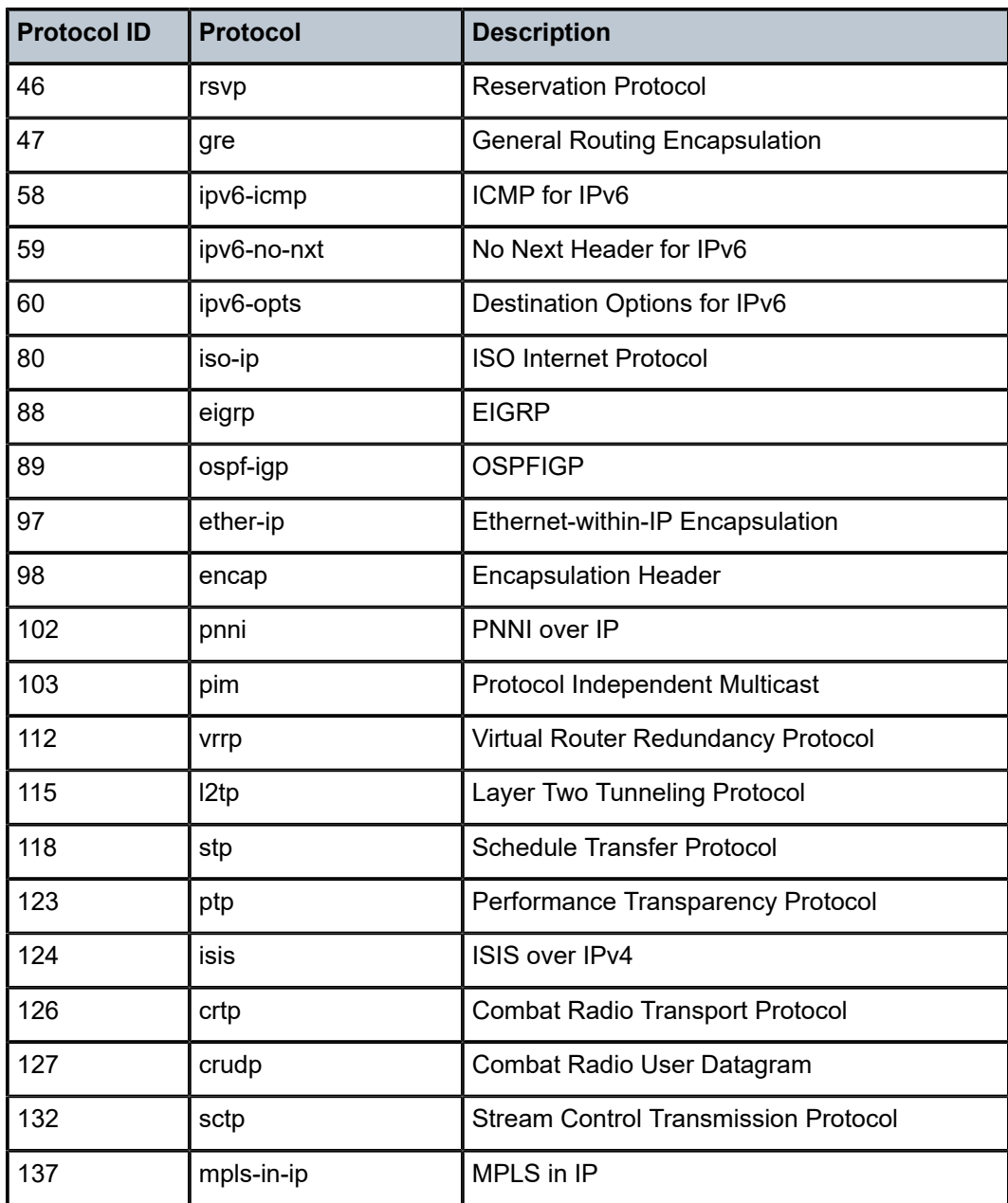

The **no** form of the command removes the match criteria for the *entry-id*.

## **Parameters**

*protocol-id*

*protocol-number* or *protocol-name*

*protocol-number*

the protocol number in decimal, hexadecimal, or binary, representing the IP protocol to be used as a filter match criterion

**Values** [0 to 255]D

[0x0 to 0xFF]H [0b0 to 0b11111111]B

#### *protocol-name*

configures the protocol name representing the IP protocol to be used as a filter match criterion

**Values IPv4 filter keywords**: none, icmp, igmp, ip, tcp, egp, igp, udp, rdp, ipv6, ipv6-route, ipv6-frag, idrp, rsvp, gre, ipv6-icmp, ipv6- no-nxt, ipv6-opts, iso-ip, eigrp, ospf-igp, ether-ip, encap, pnni, pim, vrrp, l2tp, stp, ptp, isis, crtp, crudp, sctp, mpls-in-ip, \* - udp/tcp wildcard

> **IP exception filter keywords**: none, icmp, igmp, tcp, udp, rsvp, ospf-igp, pim, vrrp

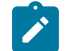

### **Note:**

- PTP in the context of IP or IP exception filters is defined as Performance Transparency Protocol. IP protocols can be used as IP or IP exception filter match criteria; the match is made on the 8-bit protocol field in the IP header.
- PTP in the context of SGT QoS is defined as Precision Timing Protocol and is an application in the 7705 SAR. The PTP application name is also used in areas such as event-control and logging. Precision Timing Protocol is defined in IEEE 1588-2008.

## match

## **Syntax**

**match** [**next-header** *next-header*]

**no match**

## **Context**

config>filter>ipv6-filter>entry

#### **Description**

This command enables the context to enter match criteria for the IPv6 filter entry. When the match criteria have been satisfied, the action associated with the match criteria is executed.

If more than one match criterion (within one match statement) is configured, all criteria must be satisfied (AND function) before the action associated with the match is executed.

A **match** context may consist of multiple match criteria, but multiple **match** statements cannot be entered per entry.

This command also optionally specifies the IPv6 next header (protocol number or protocol name) to be used as an IPv6 match criterion. See Table 80: IP Protocol IDs and [Descriptions.](#page-518-0)

The **no** form of the command removes the match criteria for the *entry-id*.

### **Parameters**

#### *next-header*

*protocol-number* or *protocol-name*

#### *protocol-number*

the protocol number in decimal, hexadecimal, or binary, representing the IP protocol to be used as the IPv6 next header filter match criterion This parameter is similar to the **protocol** parameter used in IPv4 filter match criteria.

**Values** [1 to 42 | 45 to 49 | 52 to 59 | 61 to 255]D [0x0 to 0x2A | 0x2D to 0x31 | 0x34 to 0x3B | 0x3D to 0xFF]H [0b0 to 0b101010 | 0b101101 to 0b110001 | 0b110100 to 0b111011 | 0b111101 to 0b11111111]B

#### *protocol-name*

the protocol name to be used as the IPv6 next header filter match criterion. This parameter is similar to the **protocol** parameter used in IPv4 filter match criteria.

**Values** none, icmp, igmp, ip, tcp, egp, igp, udp, rdp, ipv6, idrp, rsvp, gre, ipv6 icmp, ipv6-no-nxt, iso-ip, eigrp, ospf-igp, ether-ip, encap, pnni, pim, vrrp, l2tp, stp, ptp, isis, crtp, crudp, sctp, mpls-in-ip, \* - udp/tcp wildcard

## match

#### **Syntax**

**match frame-type** {**802dot3** | **802dot2-llc** | **802dot2-snap** | **ethernet\_II**} **no match**

## **Context**

config>filter>mac-filter>entry

### **Description**

This command enables the context for entering/editing match criteria for the filter entry and specifies an Ethernet frame type for the entry. When the match criteria have been satisfied, the action associated with the match criteria is executed.

If more than one match criterion (within one match statement) is configured, then all criteria must be satisfied (AND function) before the action associated with the match is executed.

A **match** context may consist of multiple match criteria, but multiple **match** statements cannot be entered per entry.

The **no** form of the command removes the match criteria for the *entry-id*.

#### **Default**

frame-type 802dot3

#### **Parameters**

#### **frame-type**

configures an Ethernet frame type to be used for the MAC filter match criteria

### **802dot3**

specifies the frame type as Ethernet IEEE 802.3

### **802dot2-llc**

specifies the frame type as Ethernet IEEE 802.2 LLC

#### **802dot2-snap**

specifies the frame type as Ethernet IEEE 802.2 SNAP

#### **ethernet\_II**

specifies the frame type as Ethernet Type II

## match

#### **Syntax**

**match vlan** {**lt** | **gt** | **eq**} *vlan-id* **match vlan range** *vlan-id* **to** *vlan-id* **match untagged no match**

#### **Context**

config>filter>vlan-filter>entry

## **Description**

This command accesses the match criteria for the filter entry and specifies a match criteria. If the match criteria are satisfied, the action associated with the match criteria is executed.

Only one match criterion (within one match statement) is allowed.

The **no** form of the command removes the match criteria for the *entry-id*.

#### **Default**

no match

#### **Parameters**

#### **vlan {lt | gt | eq}***vlan-id*

specifies an operator and a *vlan-id* to be used for the VLAN filter match criteria (**lt** for less than, **gt** for greater than, and **eq** for equal to)

**Values** 1 to 4094

#### **vlan range** *vlan-id* **to** *vlan-id*

specifies a range of VLAN IDs to be used for the VLAN filter match criteria.

**Values** 1 to 4094

### **untagged**

specifies that Ethernet frames with no tag or dot1q header (null encapsulation) are used for the VLAN filter match criteria

# **5.7.2.1.6 IP, MAC, and IP Exception Filter Match Criteria Commands**

## dscp

## **Syntax**

**dscp** *dscp-name* **no dscp**

## **Context**

config>filter>ip-filter>entry>match config>filter>ipv6-filter>entry>match

## **Description**

This command configures a DiffServ Code Point (DSCP) name to be used as an IP filter match criterion. The **no** form of the command removes the DSCP match criterion.

## **Default**

no dscp

## **Parameters**

*dscp-name*

 a DSCP name that has been previously mapped to a value using the **dscp-name** command. The DiffServ Code Point may only be specified by its name.

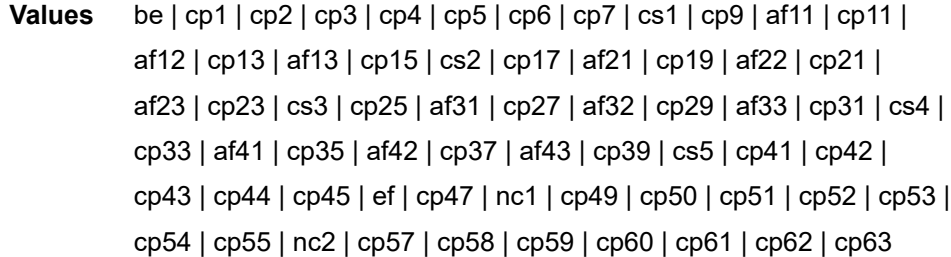

## dst-ip

### **Syntax**

**dst-ip** {*ip-address/mask* | *ip-address ipv4-address-mask* | **ip-prefix-list** *prefix-list-name*} **no dst-ip**

## **Context**

config>filter>ip-exception>entry>match

config>filter>ip-filter>entry>match

## **Description**

This command configures a destination IPv4 address range or specifies an IP prefix list configured under the **match-list ip-prefix-lis**t command to be used as a match criterion for an IP filter or IP exception filter.

To match on the destination IP address, specify the address and its associated mask; for example, 10.1.0.0/16. The conventional notation of 10.1.0.0 255.255.0.0 can also be used.

The **no** form of the command removes the destination IP address or prefix list match criterion.

### **Default**

n/a

### **Parameters**

#### *ip-address*

the IP prefix for the IP match criterion in dotted-decimal notation

**Values** 0.0.0.0 to 255.255.255.255

#### *mask*

the subnet mask length expressed as a decimal integer

**Values** 1 to 32

#### *ipv4-address-mask*

any mask expressed in dotted-decimal notation

**Values** 0.0.0.0 to 255.255.255.255

#### *prefix-list-name*

the name of the IP prefix list configured under the **match-list ip-prefix-list** command

## dst-ip

#### **Syntax**

**dst-ip** {*ipv6-address/prefix-length* | *ipv6-address ipv6-address-mask* | **ipv6-prefix-list** *prefix-list-name*} **no dst-ip**

### **Context**

config>filter>ipv6-filter>entry>match

### **Description**

This command configures a destination IPv6 address range or specifies an IPv6 prefix list configured under the **match-list ipv6-prefix-list** command to be used as a match criterion for an IP filter.

To match on the destination IP address, specify the address and prefix length; for example, 11::12/128.

The **no** form of the command removes the destination IPv6 address or prefix list match criterion.

## **Default**

n/a

## **Parameters**

*ipv6-address*

the IPv6 address on the interface

**Values** x:x:x:x:x:x:x:x (eight 16-bit pieces) x:x:x:x:x:x:d.d.d.d

x: [0 to FFFF]H

- 
- d: [0 to 255]D

#### *prefix-length*

the prefix length associated with the IPv6 address

**Values** 0 to 128

#### *ipv6-address-mask*

the IPv6 address mask

**Values** x:x:x:x:x:x:x:x (eight 16-bit pieces) x:x:x:x:x:x:d.d.d.d x: [0 to FFFF]H d: [0 to 255]D

#### *prefix-list-name*

the name of the IPv6 prefix list configured with the **match-list ipv6-prefix-list** command

# dst-mac

## **Syntax**

**dst-mac** *ieee-address*

**no dst-mac**

## **Context**

config>filter>mac-filter>entry>match

## **Description**

This command configures a destination MAC address to be used as a MAC filter match criterion.

To match on the destination MAC address, specify the IEEE address.

The **no** form of the command removes the destination MAC address match criterion.

## **Default**

no dst-mac

## **Parameters**

*ieee-address*

the MAC address to be used as a match criterion

**Values** xx:xx:xx:xx:xx:xx or xx-xx-xx-xx-xx-xx, where x is a hexadecimal digit

# <span id="page-526-0"></span>dst-port

## **Syntax**

**dst-port** {**lt** | **gt** | **eq**} *dst-port-number* **dst-port range** *dst-port-number dst-port-number* **no dst-port**

## **Context**

config>filter>ip-exception>entry>match

config>filter>ip-filter>entry>match

config>filter>ipv6-filter>entry>match

## **Description**

This command configures a destination TCP or UDP port number or port range for an IP filter or IP exception filter match criterion.

The **no** form of the command removes the destination port match criterion.

## **Default**

n/a

## **Parameters**

**lt | gt | eq**

use relative to *dst-port-number* for specifying the port number match criteria:

**lt** specifies that all port numbers less than *dst-port-number* match

**gt** specifies that all port numbers greater than *dst-port-number* match

**eq** specifies that *dst-port-number* must be an exact match

#### *dst-port-number*

the destination port number to be used as a match criteria expressed as a decimal integer

**Values** 1 to 65535

#### **range**

specifies an inclusive range of port numbers to be used as a match criteria. The first *dstport-number* specifies the start of the range, and the second *dst-port-number* specifies the end of the range.

## etype

### **Syntax**

**etype** *0x600...0xffff*

**no etype**

## **Context**

config>filter>mac-filter>entry>match

### **Description**

This command configures an Ethernet type II Ethertype value to be used as a MAC filter match criterion.

The Ethernet type field is a 2-byte field used to identify the protocol carried by the Ethernet frame. For example, 0800 is used to identify IPv4 packets. The Ethernet type II frame Ethertype value to be used as a match criterion can be expressed as a hexadecimal (0x0600 to 0xFFFF) or a decimal (1536 to 65535) value.

The Ethernet type field is used by the Ethernet version-II frames.

The **no** form of the command removes the previously entered etype field as the match criteria.

## **Default**

no etype

## fragment

**Syntax fragment** {**true** | **false**} **no fragment**

## **Context**

config>filter>ip-filter>entry>match

This command configures fragmented or non-fragmented IP packets as an IP filter match criterion.

The **no** form of the command removes the match criterion.

This command applies to IPv4 filters only.

#### **Default**

false

### **Parameters**

#### **true**

configures a match on all fragmented IP packets. A match occurs for all packets that have either the MF (more fragment) bit set or have the Fragment Offset field of the IP header set to a non-zero value.

#### **false**

configures a match on all non-fragmented IP packets. Non-fragmented IP packets are packets that have the MF bit set to zero and have the Fragment Offset field also set to zero.

## icmp-code

#### **Syntax**

**icmp-code** *icmp-code* **no icmp-code**

### **Context**

config>filter>ip-exception>entry>match

config>filter>ip-filter>entry>match

config>filter>ipv6-filter>entry>match

#### **Description**

This command configures matching on the ICMP code field in the ICMP header of an IPv4 or IPv6 packet as a filter match criterion, or configures matching on the ICMP code field in the ICMP header of an IPv4 packet as an exception filter match criterion.

This command applies only if the protocol match criteria specifies ICMP (1).

The **no** form of the command removes the criterion from the match entry.

#### **Default**

no icmp-code

## **Parameters**

*icmp-code*

*icmp-code-number* or *icmp-code-keyword*

#### *icmp-code-number*

the ICMP code number in decimal, hexadecimal, or binary, to be used as a match criterion

**Values** [0 to 250]D

[0x0 to 0xFF]H

[0b0 to 0b11111111]B

#### *icmp-code-keyword*

the ICMP code keyword to be used as a match criterion

### **Values For IPv6:**

none, no-route-to-destination, comm-with-dest-admin-prohibited, beyond-scope-src-addr, address-unreachable, port-unreachable

#### **For IPv4 and IP-exception:**

none, network-unreachable, host-unreachable, protocol-unreachable, port-unreachable, fragmentation-needed, source-route-failed, destnetwork-unknown, dest-host-unknown, src-host-isolated, networkunreachable-for-tos, host-unreachable-for-tos

## icmp-type

#### **Syntax**

**icmp-type** *icmp-type* **no icmp-type**

## **Context**

config>filter>ip-exception>entry>match

config>filter>ip-filter>entry>match

config>filter>ipv6-filter>entry>match

### **Description**

This command configures matching on the ICMP type field in the ICMP header of an IPv4 or IPv6 packet as a filter match criterion, or configures matching on the ICMP type field in the ICMP header of an IPv4 packet as an exception filter match criterion.

This command applies only if the protocol match criteria specifies ICMP (1).

The **no** form of the command removes the criterion from the match entry.

## **Default**

no icmp-type

## **Parameters**

*icmp-type*

*icmp-type-number* or *icmp-type-keyword*

#### *icmp-type-number*

the ICMP type number in decimal, hexadecimal, or binary, to be used as a match criterion

**Values** [0 to 250]D

[0x0 to 0xFF]H

[0b0 to 0b11111111]B

#### *icmp-type-keyword*

the ICMP type to be used as a match criterion

#### **Values For IPv6:**

none, dest-unreachable, packet-too-big, time-exceeded, parameterproblem, echo-request, echo-reply, multicast-listen-query, multicastlisten-report, multicast-listen-done, router-solicitation, router-advt, neighbor-solicitation, neighbor-advertisement, redirect-message, router-renumbering, icmp-node-info-query, icmp-node-info-resp, invnd-solicitation, inv-nd-adv-message, multicast-listener-report-v2, homeagent-ad-request, home-agent-ad-reply, mobile-prefix-solicitation, mobile-prefix-advt, cert-path-solicitation, cert-path-advt, multicastrouter-advt, multicast-router-solicitation, multicast-router-termination, fmipv6, rpl-control, ilnpv6-locator-update, duplicate-addr-request, duplicate-addr-confirmation

#### **For IPv4 and IP-exception:**

none, echo-reply, dest-unreachable, source-quench, redirect, echorequest, router-advt, router-selection, time-exceeded, parameterproblem, timestamp-request, timestamp-reply, addr-mask-request, addr-mask-reply, photuris

# ip-option

## **Syntax**

**ip-option** *ip-option-value* [*ip-option-mask*] **no ip-option**

## **Context**

config>filter>ip-filter>entry>match

## **Description**

This command configures matching packets with a specific IP option or a range of IP options in the IP header as an IP filter match criterion.

The option type octet contains three fields:

- 1 bit copied flag (copy options in all fragments)
- 2 bits option class
- 5 bits option number

The **no** form of the command removes the match criterion.

This command applies to IPv4 filters only.

## **Default**

no ip-option

## **Parameters**

*ip-option-value*

 the 8-bit option type (can be entered using decimal, hexadecimal, or binary formats). The mask is applied as an AND to the option byte and the result is compared with the option value.

The decimal value entered for the match should be a combined value of the 8-bit option type field and not just the option number. Therefore, to match on IP packets that contain the Router Alert option (option number = 20), enter the option type of 148 (10010100).

**Values** 0 to 255

### *ip-option-mask*

specifies a range of option numbers to use as the match criteria

This 8-bit mask can be entered using decimal, hexadecimal, or binary formats (see [Table](#page-531-0) [81: 8-bit Mask Formats\)](#page-531-0).

<span id="page-531-0"></span>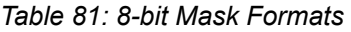

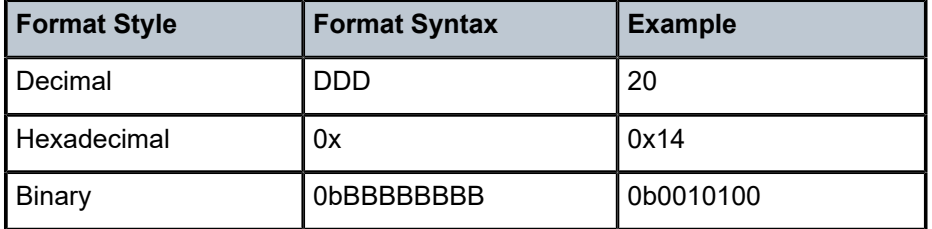

**Default** 255 (decimal) (exact match)

**Values** 0 to 255

# multiple-option

## **Syntax**

**multiple-option** {**true** | **false**} **no multiple-option**

## **Context**

config>filter>ip-filter>entry>match

This command configures matching packets that contain more than one option field in the IP header as an IP filter match criterion.

The **no** form of the command removes the checking of the number of option fields in the IP header as a match criterion.

This command applies to IPv4 filters only.

## **Default**

no multiple-option

### **Parameters**

#### **true**

specifies matching on IP packets that contain more than one option field in the header

#### **false**

specifies matching on IP packets that do not contain multiple option fields in the header

option-present

## **Syntax**

**option-present** {**true** | **false**}

#### **no option-present**

## **Context**

config>filter>ip-filter>entry>match

## **Description**

This command configures matching packets that contain the option field or have an option field of 0 in the IP header as an IP filter match criterion.

The **no** form of the command removes the checking of the option field in the IP header as a match criterion.

This command applies to IPv4 filters only.

#### **Parameters**

#### **true**

specifies matching on all IP packets that contain the option field in the header. A match occurs for all packets that have the option field present. An option field of 0 is considered as no option present.

#### **false**

specifies matching on IP packets that do not have any option field present in the IP header (an option field of 0)

### src-ip

### **Syntax**

**src-ip** {*ip-address/mask* | *ip-address ipv4-address-mask* | **ip-prefix-list** *prefix-list-name*} **no src-ip**

## **Context**

config>filter>ip-exception>entry>match

config>filter>ip-filter>entry>match

## **Description**

This command configures a source IPv4 address range or specifies an IP prefix list configured under the **match-list ip-prefix-list** command to be used as a match criterion for an IP filter or IP exception filter.

To match on the source IP address, specify the address and its associated mask; for example, 10.1.0.0/16. The conventional notation of 10.1.0.0 255.255.0.0 can also be used.

The **no** form of the command removes the source IP address or prefix list match criterion.

## **Default**

no src-ip

### **Parameters**

#### *ip-address*

the IP prefix for the IP match criterion in dotted-decimal notation

**Values** 0.0.0.0 to 255.255.255.255

#### *mask*

the subnet mask length expressed as a decimal integer

**Values** 0 to 32

#### *ipv4-address-mask*

any mask expressed in dotted-decimal notation

**Values** 0.0.0.0 to 255.255.255.255

#### *prefix-list-name*

the name of the IP prefix list configured with the **match-list ip-prefix-list** command

## src-ip

#### **Syntax**

**src-ip** {*ipv6-address/prefix-length* | *ipv6-address ipv6-address-mask* | **ipv6-prefix-list** *prefix-list-name*} **no src-ip**

### **Context**

config>filter>ipv6-filter>entry>match

### **Description**

This command configures a source IPv6 address range or specifies an IPv6 prefix list configured under the **match-list ipv6-prefix-list** command to be used as a match criterion for an IP filter.

To match on the source IP address, specify the address and prefix length; for example, 11::12/128.

The **no** form of the command removes the source IPv6 address or prefix list match criterion.

## **Default**

n/a

## **Parameters**

*ipv6-address*

the IPv6 address on the interface

**Values** x:x:x:x:x:x:x:x (eight 16-bit pieces)

x:x:x:x:x:x:d.d.d.d

- x: [0 to FFFF]H
- d: [0 to 255]D

### *prefix-length*

the prefix length associated with the IPv6 address

**Values** 0 to 128

#### *ipv6-address-mask*

the IPv6 address mask

**Values** x:x:x:x:x:x:x:x (eight 16-bit pieces) x:x:x:x:x:x:d.d.d.d x: [0 to FFFF]H d: [0 to 255]D

#### *prefix-list-name*

the name of the IPv6 prefix list configured with the **match-list ipv6-prefix-list** command

## src-mac

#### **Syntax**

**src-mac** *ieee-address*

**no src-mac**

## **Context**

config>filter>mac-filter>entry>match

### **Description**

This command configures a source MAC address to be used as a MAC filter match criterion. The **no** form of the command removes the source MAC address as the match criterion.

## **Default**

no src-mac

## **Parameters**

*ieee-address*

the 48-bit IEEE MAC address to be used as a match criterion

**Values** xx:xx:xx:xx:xx:xx or xx-xx-xx-xx-xx-xx, where x is a hexadecimal digit

## <span id="page-535-0"></span>src-port

## **Syntax**

**src-port** {**lt** | **gt** | **eq**} *src-port-number* **src-port range** *src-port-number src-port-number* **no src-port**

## **Context**

config>filter>ip-exception>entry>match config>filter>ip-filter>entry>match config>filter>ipv6-filter>entry>match

## **Description**

This command configures a source TCP or UDP port number or port range for an IP filter or IP exception filter match criterion.

The **no** form of the command removes the source port match criterion.

## **Default**

no src-port

## **Parameters**

## **lt | gt | eq**

use relative to *src-port-number* for specifying the port number match criteria:

**lt** specifies that all port numbers less than *src-port-number* match

**gt** specifies that all port numbers greater than *src-port-number* match

**eq** specifies that *src-port-number* must be an exact match

#### *src-port-number*

the source port number to be used as a match criteria expressed as a decimal integer

**Values** 1 to 65535

#### **range**

specifies an inclusive range of port numbers to be used as a match criteria. The first *srcport-number* specifies the start of the range, and the second *src-port-number* specifies the end of the range.

## tcp-ack

#### **Syntax**

**tcp-ack** {**true** | **false**} **no tcp-ack**

## **Context**

config>filter>ip-filter>entry>match

config>filter>ipv6-filter>entry>match

### **Description**

This command configures matching on the ACK bit being set or reset in the control bits of the TCP header of an IP packet as an IP filter match criterion.

The **no** form of the command removes the criterion from the match entry.

#### **Default**

no tcp-ack

### **Parameters**

#### **true**

specifies matching on IP packets that have the ACK bit set in the control bits of the TCP header of an IP packet

#### **false**

specifies matching on IP packets that do not have the ACK bit set in the control bits of the TCP header of the IP packet

### tcp-syn

## **Syntax**

**tcp-syn** {**true** | **false**} **no tcp-syn**

## **Context**

config>filter>ip-filter>entry>match

config>filter>ipv6-filter>entry>match

### **Description**

This command configures matching on the SYN bit being set or reset in the control bits of the TCP header of an IP packet as an IP filter match criterion.

The SYN bit is normally set when the source of the packet wants to initiate a TCP session with the specified destination IP address.

The **no** form of the command removes the criterion from the match entry.

## **Default**

no tcp-syn

### **Parameters**

**true**

specifies matching on IP packets that have the SYN bit set in the control bits of the TCP header

### **false**

specifies matching on IP packets that do not have the SYN bit set in the control bits of the TCP header

# **5.7.2.1.7 Security Policy Commands**

## abort

## **Syntax**

**abort**

## **Context**

config>security

## **Description**

This command discards changes made to a security feature.

## **Default**

n/a

# begin

### **Syntax**

**begin**

## **Context**

config>security

## **Description**

This command enters the mode to create or edit security features.

## **Default**

n/a

# commit

## **Syntax**

**commit**

## **Context**

config>security

## **Description**

This command saves changes made to security features.

## **Default**

n/a

## app-group

## **Syntax**

**app-group** {*group-id* | *name*} [**create**] **no app-group** {*group-id* | *name*}

## **Context**

config>security

## **Description**

This command enters the context for creating an application group to be used in a security policy. The **no** form of the command removes the configured application group.

n/a

## **Parameters**

*group-id*

the application group ID, from 1 to 100

#### *name*

the name of the application group, up to 32 characters in length (must start with a letter)

### name

## **Syntax**

**name** *name*

**no name**

### **Context**

config>security>app-group config>security>host-group config>security>policer-group

## **Description**

This command configures a name for an application group, host group, or policer group. The **no** form of the command removes the configured name.

## **Parameters**

#### *name*

 the name of the application group, host group, or policer group, up to 32 characters in length (must start with a letter)

## bypass

## **Syntax**

**bypass** {*bypass-id* | *name*} [**create**] **no bypass** {*bypass-id* | *name*}

## **Context**

config>security

## **Description**

This command creates a bypass policy that allows packets to bypass a firewall in a Layer 2 service security zone based on specified match criteria. The bypass policy must be given an ID or a name that is
unique within the system. If given a name, the system automatically assigns the first available ID number to the policy. The bypass name can be used instead of the bypass ID to refer to a bypass policy for firewall configuration commands, show commands, monitor commands, clear commands, and service endpoint association commands. The bypass policy can be associated with a VPLS or Epipe service with the **fwbypass-policy** command under the **config>service>vpls** or **config>service>epipe** context.

Each bypass policy that is created uses one of the system's filter entry slots.

The **no** form of the command deletes the bypass policy.

### **Default**

n/a

### **Parameters**

*bypass-id*

the bypass ID number

**Values** 1 to 65535

#### *name*

the name of the bypass policy

**Values** 1 to 32 characters (must start with a letter). If the string contains special characters (such as #, \$, or spaces), the entire string must be enclosed within double quotes.

#### **create**

keyword required when first creating the bypass policy. When the policy is created, you can enter the context without the **create** keyword.

# entry

### **Syntax**

**entry** *entry-id* [**create**]

**no entry** *entry-id*

### **Context**

config>security>bypass

### **Description**

This command configures an entry in a bypass policy.

The **no** form of this command deletes the entry with the specified ID. When an entry is deleted, all configuration parameters for the entry are also deleted.

### **Default**

n/a

#### **Parameters**

#### *entry-id*

the entry ID number

**Values** 1 to 65535

#### **create**

keyword required when first creating the entry. When the entry is created, you can enter the context without the **create** keyword.

# match

# **Syntax**

**match** [**protocol** *protocol-id*] **no match**

#### **Context**

config>security>bypass>entry

#### **Description**

This command defines the protocols that are allowed to bypass a firewall in a Layer 2 service. See [Table](#page-518-0) [80: IP Protocol IDs and Descriptions](#page-518-0).

When processing protocol packets defined in the bypass policy, the 7705 SAR ignores the firewall lookup table, even if there is a more specific matching rule for the firewall. The bypass policy must be created carefully to ensure that it does not cause any security holes on the node.

The **no** form of the command removes the protocol from the bypass policy.

# **Default**

no protocol

### **Parameters**

*protocol-id*

*protocol-number* | *protocol-name*

*protocol-number*

the protocol number in decimal, hexadecimal, or binary, that is allowed to bypass the firewall

### **Values** [0 to 255]D

[0x0 to 0xFF]H

[0b0 to 0b11111111]B

#### *protocol-name*

the name of the protocol that is allowed to bypass the firewall

**Values** none, icmp, igmp, ip, tcp, egp, igp, udp, rdp, ipv6, ipv6-route, ipv6-frag, idrp, rsvp, gre, ipv6-icmp, ipv6-no-nxt, ipv6-opts, iso-ip, eigrp, ospfigp, ether-ip, encap, pnni, pim, vrrp, l2tp, stp, ptp, isis, crtp, crudp, sctp, mpls-in-ip

\* - udp/tcp wildcard

# dst-port

### **Syntax**

**dst-port** {**lt** | **gt** | eq} *dst-port-number* **dst-port range** *dst-port-number dst-port-number* **no dst-port**

### **Context**

config>security>bypass>entry>match

### **Description**

This command configures a destination protocol TCP or UDP port number or port range for the bypass policy match criterion.

The **no** form of the command removes the destination port match criterion.

### **Default**

no dst-port

# **Parameters**

#### **lt | gt | eq**

use relative to *dst-port-number* for specifying the port number match criterion:

**lt** specifies that all port numbers less than the *dst-port-number* match

**gt** specifies that all port numbers greater than the *dst-port-number* match

**eq** specifies that the *dst-port-number* must be an exact match

### *dst-port-number*

the destination port number to be used as a match criterion, expressed as a decimal integer

**Values** 1 to 65535

#### **range**

specifies an inclusive range of port numbers to be used as a match criterion. The first *dstport-number* specifies the start of the range, and the second *dst-port-number* specifies the end of the range.

### src-port

#### **Syntax**

**src-port** {**lt** | **gt** | **eq**} *src-port-number*

**src-port range** *src-port-number src-port-number*

**no src-port**

### **Context**

config>security>bypass>entry>match

### **Description**

This command configures a source protocol TCP or UDP port number or port range for the bypass policy match criterion.

The **no** form of the command removes the source port match criterion.

### **Default**

no src-port

### **Parameters**

### **lt | gt | eq**

use relative to *src-port-number* for specifying the port number match criterion:

**lt** specifies that all port numbers less than the *src-port-number* number match

**gt** specifies that all port numbers greater than the *src-port-number* number match

**eq** specifies that the *src-port-number* must be an exact match

#### *src-port-number*

the source port number to be used as a match criterion, expressed as a decimal integer

**Values** 1 to 65535

#### **range**

specifies an inclusive range of port numbers to be used as a match criterion. The first *srcport-number* specifies the start of the range, and the second *src-port-number* specifies the end of the range.

### name

### **Syntax**

**name** *name*

# **no name**

### **Context**

config>security>bypass

### **Description**

This command configures the bypass policy name. The bypass policy name must be unique within the system. If the policy name was already configured with the [bypass](#page-539-0) command, this command renames the policy.

The **no** form of the command deletes the bypass name.

# **Default**

no name

### **Parameters**

*name*

the name of the bypass policy

**Values** 1 to 32 characters (must start with a letter). If the string contains special characters (such as #, \$, or spaces), the entire string must be enclosed within double quotes.

# host-group

# **Syntax**

```
host-group {group-id | name} [create]
no host-group {group-id | name}
```
# **Context**

config>security

# **Description**

This command enters the context for creating a host group to be used in a security policy.

The **no** form of the command removes the configured host group.

# **Default**

n/a

# **Parameters**

*group-id*

the host group ID, from 1 to 100

### *name*

the name of the host group, up to 32 characters in length (must start with a letter)

# host

### **Syntax**

**host** *ip-address* [**to** *ip-address*] **no host**

# **Context**

config>security>host-group

# **Description**

This command configures a range of hosts to be used in a host group. Up to 10 entries can be configured for a host group.

### **Default**

n/a

# **Parameters**

*ip-address*

the IPv4 address of the host

# logging

# **Syntax**

**logging**

# **Context**

config>security

# **Description**

This command enters the security logging context.

### **Default**

n/a

# log-id

# **Syntax**

**log-id** {*log-id* | *log-name*} [**create**] **no log-id** {*log-id* | *log-name*}

### **Context**

config>security>logging

### **Description**

This command configures the identifier for the security log. The 7705 SAR supports up to 100 security logs. This log ID can be applied at the zone level or at the rule level, but not to both at the same time.

The **no** form of the command removes the configured security group.

### **Default**

n/a

### **Parameters**

*log-id*

the security log ID, from 1 to 100

#### *log-name*

the name of the security log, up to 32 characters in length (must start with a letter)

# destination

### **Syntax**

**destination** {**memory** [*size*] | **syslog** *syslog-id*} **no destination**

# **Context**

config>security>logging>log

### **Description**

This command configures the destination location of the specified security log.

### **Default**

n/a

### **Parameters**

### **memory**

specifies that the log destination is the 7705 SAR local memory (compact flash or flash drive)

*size*

the number of log events that can be held in memory, up to 1024

### **syslog**

specifies that the log destination is the system log

*syslog-id*

the identifier of the system log, up to 32 characters in length

name

### **Syntax**

**name** *name* **no name**

### **Context**

config>security>logging>log

### **Description**

This command configures the name of the specified security log.

### **Default**

n/a

### **Parameters**

*name*

the name of the security log, up to 32 characters in length

# profile

### **Syntax**

**profile** {*logging-profile-id* | *logging-profile-name*}

### **Context**

config>security>logging>log

### **Description**

This command configures the logging profile to which the specified security logs match events.

### **Default**

n/a

# **Parameters**

*logging-profile-id*

the logging profile ID for the security log

**Values** 1 to 100

### *logging-profile-name*

the logging profile name for the security log, up to 32 characters in length

# shutdown

### **Syntax**

[**no**] **shutdown**

## **Context**

config>security>logging>log

### **Description**

This command disables logging to the specified security log. Logging is enabled by default.

The **no** form of this command enables logging to the specified security profile.

### **Default**

no shutdown

# wrap-around

### **Syntax**

[**no**] **wrap-around**

### **Context**

config>security>logging>log

### **Description**

This command enables log wraparound when the maximum log size has been reached in the log destination location. When wraparound is enabled, the log starts over at 1 and overwrites the existing logs when the log size is at maximum. When wraparound is disabled, the log stops adding entries when the log size is at maximum.

The **no** form of this command disables log wraparound.

### **Default**

no wrap-around

# profile

### **Syntax**

**profile** {*profile-id* | *profile-name*} [**create**] **no profile** {*profile-id* | *profile-name*}

### **Context**

config>security>logging

# **Description**

This command configures the security logging profile.

The **no** form of the command removes the configured profile.

# **Default**

n/a

# **Parameters**

### *profile-id*

the ID of the profile group, from 1 to 65535

### *profile-name*

the name of the profile group, up to 32 characters in length

# event-control

# **Syntax**

**event-control** *event-type* [**event** *event*] {**suppress** | **throttle** | **off**}

# **Context**

config>security>logging>profile

### **Description**

This command controls the generation of security log events. A log can be configured to generate all event types and events, or to generate specific event types and events. In addition, for each event type or event, one of three actions can be configured: suppress, throttle, or off. These configurations all become part of the specified logging profile. Table 82: Event Types and Events [Supported](#page-549-0) on 7705 SAR Firewalls lists the supported event types and events on 7705 SAR firewalls.

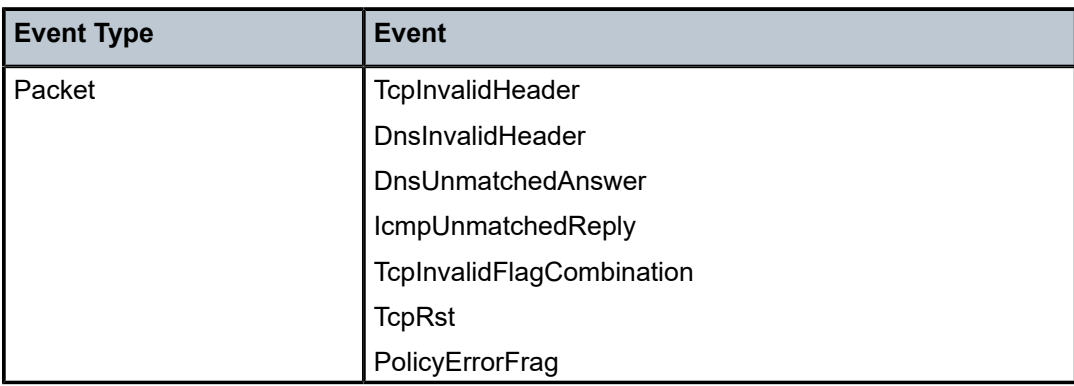

<span id="page-549-0"></span>*Table 82: Event Types and Events Supported on 7705 SAR Firewalls* 

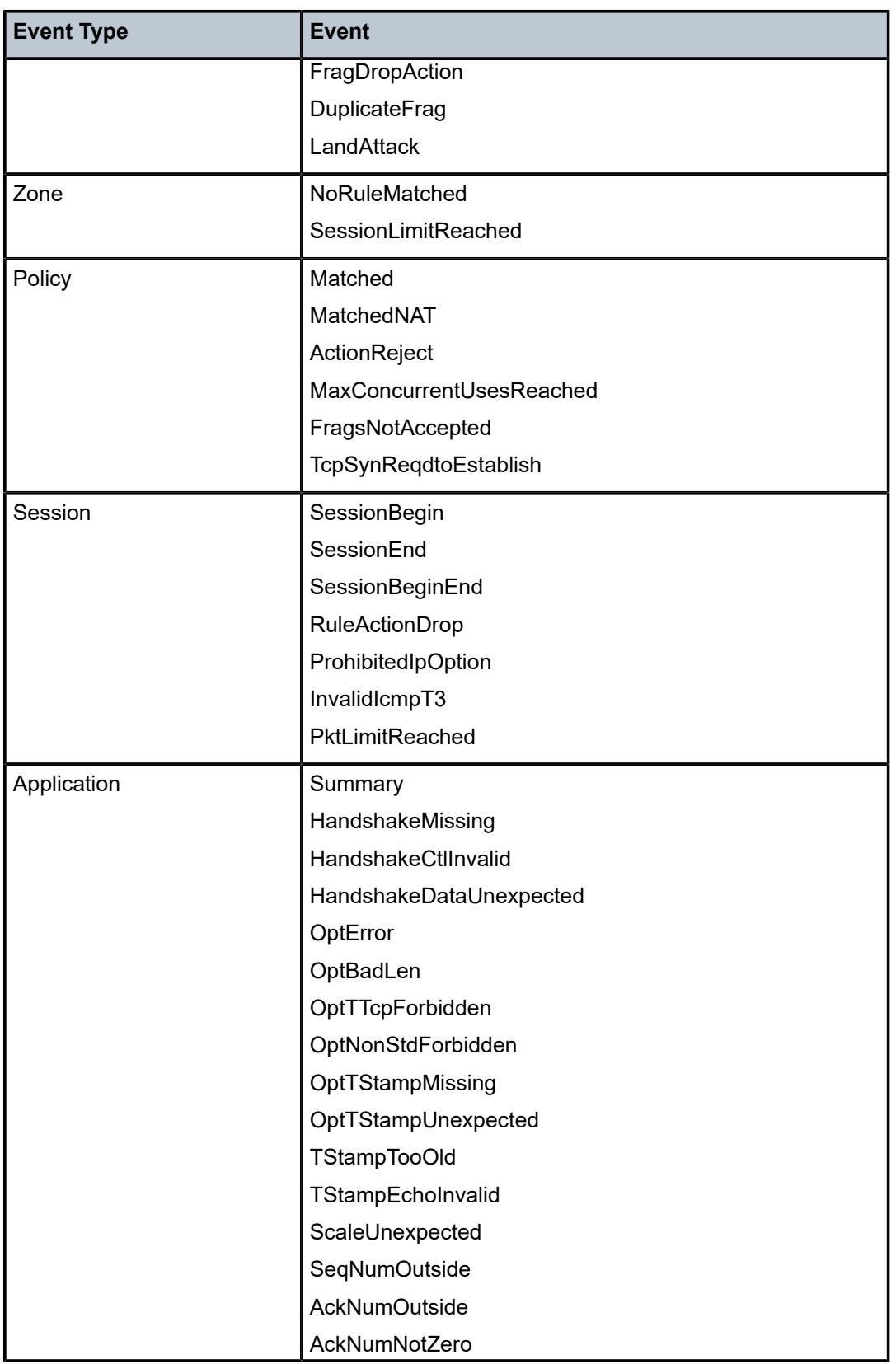

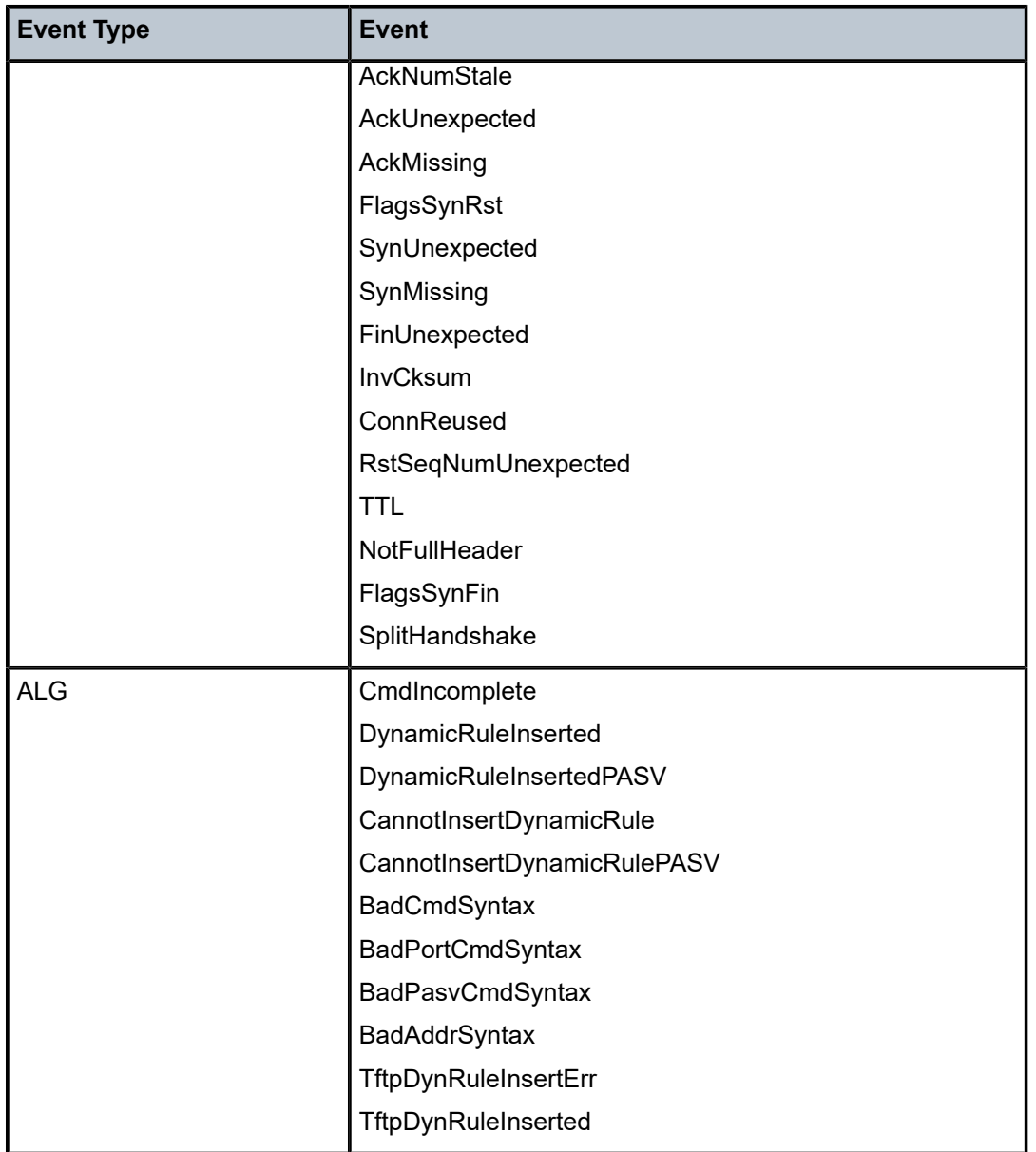

# **Default**

n/a

### **Parameters**

*event-type*

the type of event to be controlled for in this logging profile, as shown in Table 82: [Event](#page-549-0) Types and Events [Supported](#page-549-0) on 7705 SAR Firewalls

*event*

the name of the event to be controlled for in this logging profile as shown in [Table](#page-549-0) 82: Event Types and Events [Supported](#page-549-0) on 7705 SAR Firewalls

#### **suppress**

suppresses the specified event type or event in this logging profile

#### **throttle**

throttles a repeating event type or event when the same event type or event is generated repeatedly within 1 s in this logging profile

#### **off**

allows the event type or event to be logged in this logging profile

### name

#### **Syntax**

**name** *name*

**no name**

# **Context**

config>security>logging>profile

#### **Description**

This command configures a name for this logging profile.

The **no** form of the command removes the configured name for this logging profile.

#### **Default**

n/a

### **Parameters**

*name*

the name of the logging profile, up to 32 characters in length

# profile

### **Syntax**

**profile** {*profile-id* | *profile-name*} [**create**] **no profile** {*profile-id* | *profile-name*}

### **Context**

config>security

#### **Description**

This command configures a profile group that provides a context within which you can configure security features such as session idle timeouts and application assurance parameters. Profile 1 is a default profile and cannot be modified.

The **no** form of the command removes the configured profile group.

### **Default**

1

## **Parameters**

*profile-id*

the ID of the profile group, from 1 to 100

### *profile-name*

the name of the profile group, up to 32 characters in length

# application

### **Syntax**

**application**

# **Context**

config>security>profile

# **Description**

This command enters the application context for firewall configuration.

# alg

# **Syntax alg** {**auto** | **ftp** | **tftp**}

**no alg**

# **Context**

config>security>profile>app

### **Description**

This command enables application level gateway (ALG) inspection by the firewall.

The **no** form of the command disables ALG inspection by the firewall.

# **Default**

n/a

# **Parameters auto**

specifies that the firewall automatically determines the application traffic that requires inspection

### **ftp**

specifies that the firewall must inspect FTP application traffic as determined by the port matching criteria in the security policy and apply the FTP ALG to the command traffic. This option should be used when FTP ALG is required on any TCP port being used for FTP.

### **tftp**

specifies that the firewall must inspect TFTP application traffic as determined by the port matching criteria in the security policy and apply the TFTP ALG to the command traffic. This option should be used when TFTP ALG is required on any UDP port being used for TFTP.

#### assurance

#### **Syntax**

[**no**] **assurance**

# **Context**

config>security>profile>app

### **Description**

This command enables the context for configuring application assurance parameters. Enabling application assurance automatically sets the defaults for the parameters as listed in Table 83: [Application](#page-554-0) Assurance [Parameter](#page-554-0) Default Values.

<span id="page-554-0"></span>*Table 83: Application Assurance Parameter Default Values*

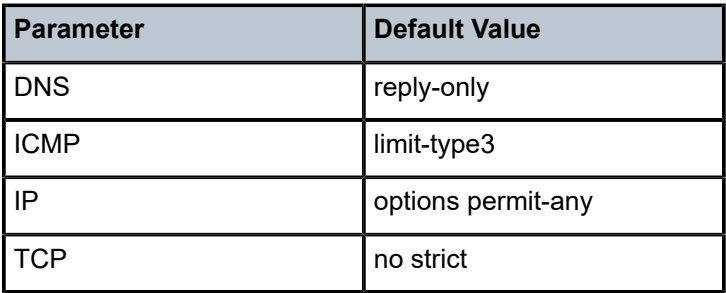

The **no** form of the command disables application assurance on the firewall.

### **Default**

n/a

dns

### **Syntax**

**dns**

# **Context**

config>security>profile>aa

### **Description**

This command enables the context for configuring DNS inspection parameters on a firewall in the application assurance parameters context.

## **Default**

n/a

# reply-only

### **Syntax**

[**no**] **reply-only**

# **Context**

config>security>profile>aa>dns

### **Description**

This command limits the number of replies to DNS requests. When enabled, the firewall permits a single reply to each DNS request.

The **no** form of the command disables the limiting of DNS replies; the firewall permits all replies to each DNS request.

# **Default**

reply-only

### icmp

### **Syntax**

**icmp**

# **Context**

config>security>profile>aa

### **Description**

This command enables the context for configuring ICMP limit parameters on a firewall in the application assurance parameters context.

## **Default**

n/a

# limit-type3

# **Syntax**

[**no**] **limit-type3**

# **Context**

config>security>profile>aa>icmp

### **Description**

This command limits the number of ICMP type 3 replies through a firewall. When enabled, only 15 ICMP type 3 replies are permitted through the firewall for each ICMP and IP session.

The **no** form of the command disables the limiting of ICMP type 3 replies through a firewall; all ICMP type 3 replies are permitted through the firewall for each ICMP and IP session.

### **Default**

limit-type3

# request-limit

### **Syntax**

**request-limit** *packets*

**no request-limit**

### **Context**

config>security>profile>aa>icmp

### **Description**

This command configures the number of ICMP requests and replies allowed through the firewall for each ICMP session. Any requests or replies that are received beyond the configured limit are discarded until the ICMP session times out.

The **no** form of the command allows all ICMP requests and replies through the firewall for each ICMP session.

### **Default**

5

### **Parameters**

#### *packets*

 the maximum number of ICMP request and reply packets permitted through the firewall for each ICMP session, from 1 to 15

### ip

### **Syntax**

**ip**

# **Context**

config>security>profile>aa

# **Description**

This command enables the context for configuring IP layer inspection on a firewall in the application assurance parameters context.

### **Default**

n/a

# options

### **Syntax**

**options** {**permit** *ip-option-mask* | **permit-any**} **options** *ip-option-name* [*ip-option-name*]

### **Context**

config>security>profile>aa>ip

### **Description**

This command controls the inspection of IP options in an IP packet header. The IP options can be specified using either the bit mask value or the name.

The **permit** command only applies when using bit mask values. It allows packets through the firewall when the IP options on those packets match the bit mask value specified in the *ip-option-mask* parameter. The *ip-option-mask* is a flat bit representation of the IP Option Number. The IP Option Copy Bit and IP Option Class Bits are omitted from the *ip-option-mask*. For example, to permit a packet with the router alert option (which uses IP Option Number 20), bit 20 of the *ip-option-mask* should be set, which configures the *ipoption-mask* parameter as 0x00100000. To discard all IP packets with IP options, configure the *ip-optionmask* parameter as 0x0. To permit any option, configure the *ip-option-mask* parameter as 0xffffffff or use the **permit-any** command. When **permit-any** is configured, the 7705 SAR does not examine IP options and allows all packets through the firewall.

Multiple options can be allowed in a single line of configuration by "AND"ing the IP option bit mask values. For example, to permit packets with the router alert, EOOL, and NOP options, configure the *ip-option-mask* parameter as 0x00100003.

When IP options are specified using *ip-option-name*, the **permit** command is implied. Multiple options can be specified by listing multiple names.

Table 84: [Supported](#page-558-0) IP Options lists the names and bit mask values of the supported IP options.

| <b>IP Option</b><br><b>Number</b> | <b>IP Option</b><br><b>Value</b> | <b>IP Option Name</b>                        | <b>Bit Mask Value</b> |
|-----------------------------------|----------------------------------|----------------------------------------------|-----------------------|
| $\mathbf 0$                       | $\overline{0}$                   | EOOL - End of Options List                   | 0x00000001            |
| $\mathbf{1}$                      | $\mathbf{1}$                     | NOP - No Operation                           | 0x00000002            |
| $\overline{2}$                    | 130                              | <b>SEC</b> - Security                        | 0x00000004            |
| 3                                 | 131                              | LSR - Loose Source Route                     | 0x00000008            |
| 4                                 | 68                               | TS-time Stamp                                | 0x00000010            |
| 5                                 | 133                              | E-SEC - Extended Security                    | 0x00000020            |
| 6                                 | 134                              | CIPSO - Commercial Security                  | 0x00000040            |
| $\overline{7}$                    | $\overline{7}$                   | RR - Record Route                            | 0x00000080            |
| 8                                 | 136                              | SID - Stream ID                              | 0x00000100            |
| 9                                 | 137                              | <b>SSR</b> - Strict Source Route             | 0x00000200            |
| 10                                | 10                               | ZSU - Experimental Measurement               | 0x00000400            |
| 11                                | 11                               | MTUP - MTU Probe                             | 0x00000800            |
| 12                                | 12                               | MTUR - MTU Reply                             | 0x00001000            |
| 13                                | 205                              | FINN - Experimental Flow Control             | 0x00002000            |
| 14                                | 142                              | <b>VISA</b> - Experimental Access<br>Control | 0x00004000            |
| 15                                | 15                               | Encode                                       | 0x00008000            |
| 16                                | 144                              | <b>IMITD - IMI Traffic Descriptor</b>        | 0x00010000            |
| 17                                | 145                              | EIP - Extended Internet Protocol             | 0x00020000            |
| 18                                | 82                               | TR - Traceroute                              | 0x00040000            |
| 19                                | 147                              | <b>ADDEXT</b> - Address Extension            | 0x00080000            |
| 20                                | 148                              | <b>RTRALT - Router Alert</b>                 | 0x00100000            |

<span id="page-558-0"></span>*Table 84: Supported IP Options*

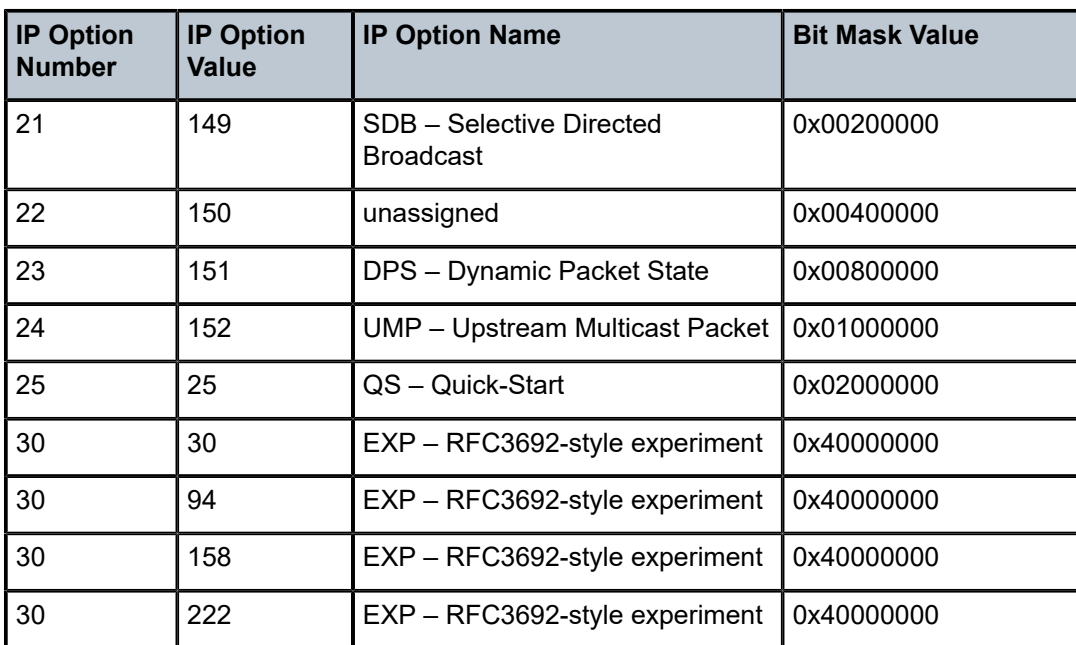

### **Default**

permit-any

# **Parameters**

### **permit**

allows packets with the specified IP options through the firewall

#### *ip-option-mask*

the IP options to be matched by the firewall, up to 11 characters (in decimal, hexadecimal, or binary)

### *ip-option-name*

the IP option name to be matched by the firewall; up to 30 option names can be specified

**Values** nop | sec | lsr | ts |e-sec | cipso | rr | sid | ssr | zsu | mtup | mtur | finn | visa | encode | imitd | eip | tr | addext | rtralt | sdb | 15 | dps | ump | qs | 26 | 27 | 28 | 29 | exp

### **permit-any**

allows packets with any IP options through the firewall

tcp

### **Syntax**

**tcp**

### **Context**

config>security>profile>aa

### **Description**

This command enables the context for configuring TCP layer inspection on a firewall in the application assurance parameters context.

### **Default**

n/a

strict

# **Syntax**

[**no**] **strict**

# **Context**

config>security>profile>aa>tcp

### **Description**

This command enables strict examination of TCP packets through the firewall. When enabled, the firewall examines the header of each TCP packet for that session to ensure compliance with RFC 793.

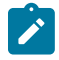

**Note:** The TCP sessions that are configured with strict TCP are processed in the 7705 SAR CSM complex. Aggregate throughput of sessions through the CSM is limited by the processing power of the CSM that is performing multiple tasks. Throughput for a session on the CSM does not match the maximum throughput of a session that only traverses the datapath.

The **no** form of the command disables examination of the TCP header on each TCP packet.

### **Default**

no strict

# fwd-policer-group

### **Syntax**

**fwd-policer-group** {*group-id* | *name*} **no fwd-policer-group**

### **Context**

config>security>profile

### **Description**

This command configures a forward policer group for a security profile. A TCP/UDP security session is bidirectional. When a security sessions is created from a private domain to a public domain, the session's forward direction is from the private to the public domain and the session's reverse direction is from the public to the private domain. A forward-direction policer group acts on traffic that is traversing from the private domain to the public domain.

The **no** form of the command removes the configured forward policer group.

### **Parameters**

*group-id*

 the identifier of the forward policer group associated with this security profile, from 1 to 1024

*name*

 the name of the forward policer group associated with this security profile, up to 32 characters in length (must start with a letter)

### name

### **Syntax**

[**no**] **name** *profile-name*

### **Context**

config>security>profile

### **Description**

This command configures a profile group name.

The **no** form of the command removes the configured profile group name.

### **Parameters**

#### *profile-name*

the name of the profile, up to 32 characters in length (must start with a letter)

# rev-policer-group

### **Syntax**

**rev-policer-group** {*group-id* | *name*}

**no rev-policer-group**

### **Context**

config>security>profile

### **Description**

This command configures a reverse policer group for a security profile. A TCP/UDP security session is bidirectional. When a security sessions is created from a private domain to a public domain, the session's forward direction is from the private to the public domain and the session's reverse direction is from the public to the private domain. A reverse-direction policer group acts on traffic that is traversing from the public domain to the private domain.

The **no** form of the command removes the configured reverse policer group.

### **Parameters**

#### *group-id*

 the identifier of the reverse policer group associated with this security profile, from 1 to 1024

#### *name*

 the name of the reverse policer group associated with this security profile, up to 32 characters in length (must start with a letter)

# timeouts

### **Syntax**

**timeouts**

### **Context**

config>security>profile

#### **Description**

This command configures session idle timeouts for this profile.

# icmp-request

#### **Syntax**

**icmp-request** [**min** *minutes*] [**sec** *seconds*] [**strict** | **idle**]

#### **no icmp-request**

**Context** config>security>profile>timeouts

# **Description**

This command sets the timeout for an ICMP security session. An ICMP session is based on the packet source and destination IP addresses and ICMP identifier. This timer removes the ICMP session if no ICMP packets have been received for the configured time.

The **no** form of the command removes the timeout set for **icmp-request**.

### **Default**

60 s

### **Parameters**

*minutes*

the timeout in minutes

**Values** 1 to 4

*seconds*

the timeout in seconds

**Values** 1 to 59

# other-sessions

### **Syntax**

**other-sessions** [**days** *days*] [**hrs** *hours*] [**min** *minutes*] [**sec** *seconds*] [**strict** | **idle**]

**no other-sessions**

### **Context**

config>security>profile>timeouts

### **Description**

This command sets the timeout for protocol sessions other than TCP, UDP, or ICMP. These other protocol sessions are based on a 3-tuple match of source IP address, destination IP address, and protocol, except for SCTP (protocol 132), which uses a 5-tuple match like UDP. If no packets are received after the configured time, the firewall session is discontinued and removed from the 7705 SAR.

The **no** form of the command removes the timeout set for **other-sessions**.

#### **Default**

n/a

### **Parameters**

*days*

the timeout in days

**Values** 1

*hours*

the timeout in hours

**Values** 1 to 23

#### *minutes*

the timeout in minutes

**Values** 1 to 59

#### *seconds*

the timeout in seconds

**Values** 1 to 59

#### **strict**

configures the timer to time out after the last session transition state

#### **idle**

configures the timer to time out when no packets have arrived on the session for the configured period

# tcp-established

### **Syntax**

**tcp-established** [**days** *days*] [**hrs** *hours*] [**min** *minutes*] [**sec** *seconds*] [**strict** | **idle**] **no tcp-established**

### **Context**

config>security>profile>timeouts

# **Description**

This command sets the timeout for a TCP session in the established state. The **no** form of the command removes the timeout set for **tcp-established**.

### **Default**

n/a

### **Parameters**

*days*

the timeout in days

**Values** 1

*hours*

the timeout in hours

**Values** 1 to 24

*minutes*

the timeout in minutes

**Values** 1 to 59

#### *seconds*

the timeout in seconds

**Values** 1 to 59

# tcp-syn

### **Syntax**

**tcp-syn** [**days** *days*] [**hrs** *hours*] [**min** *minutes*] [**sec** *seconds*]

### **no tcp-syn**

### **Context**

config>security>profile>timeouts

### **Description**

This command configures the timeout applied to a TCP session in the SYN state.

The **no** form of the command removes the timeout set for **tcp-syn**.

### **Default**

n/a

# **Parameters**

*days*

the timeout in days

**Values** 1

*hours*

the timeout in hours

**Values** 1 to 24

*minutes*

the timeout in minutes

**Values** 1 to 59

#### *seconds*

the timeout in seconds

**Values** 1 to 59

# tcp-time-wait

# **Syntax**

**tcp-time-wait** [**min** *minutes*] [**sec** *seconds*] **no tcp-time-wait**

### **Context**

config>security>profile>timeouts

### **Description**

This command configures the timeout applied to a TCP session in a time-wait state.

The **no** form of the command removes the timeout set for **tcp-time-wait**.

### **Default**

n/a

# **Parameters**

*minutes*

the timeout in minutes

**Values** 1 to 4

*seconds*

the timeout in seconds

**Values** 1 to 59

# tcp-transitory

### **Syntax**

**tcp-transitory** [**days** *days*] [**hrs** *hours*] [**min** *minutes*] [**sec** *seconds*] **no tcp-transitory**

### **Context**

config>security>profile>timeouts

### **Description**

This command configures the idle timeout applied to a TCP session in a transitory state.

The **no** form of the command removes the timeout set for **tcp-transitory**.

### **Default**

n/a

### **Parameters**

*days*

the timeout in days

**Values** 1

*hours*

the timeout in hours

**Values** 1 to 24

*minutes*

the timeout in minutes

**Values** 1 to 59

*seconds*

the timeout in seconds

**Values** 1 to 59

# udp

# **Syntax**

**udp** [**days** *days*] [**hrs** *hours*] [**min** *minutes*] [**sec** *seconds*] [**strict** | **idle**] **no udp**

### **Context**

config>security>profile>timeouts

### **Description**

This command configures the UDP mapping timeout.

The **no** form of the command removes the UDP mapping timeout.

### **Default**

n/a

### **Parameters**

*days*

the timeout in days

### **Values** 1

*hours*

the timeout in hours

**Values** 1 to 24

#### *minutes*

the timeout in minutes

**Values** 1 to 59

#### *seconds*

the timeout in seconds

**Values** 1 to 59

# udp-dns

# **Syntax**

**udp-dns** [**days** *days*] [**hrs** *hours*] [**min** *minutes*] [**sec** *seconds*] [**strict** | **idle**] **no udp-dns**

# **Context**

config>security>profile>timeouts

### **Description**

This command configures the timeout applied to a UDP session with destination port 53.

The **no** form of the command removes the **udp-dns** timeout.

### **Default**

n/a

### **Parameters**

*days*

the timeout in days

**Values** 1

### *hours*

the timeout in hours

**Values** 1 to 24

#### *minutes*

the timeout in minutes

**Values** 1 to 59

### *seconds*

the timeout in seconds

**Values** 1 to 59

# udp-initial

### **Syntax**

**udp-initial** [**min** *minutes*] [**sec** *seconds*] **no udp-initial**

# **Context**

config>security>profile>timeouts

### **Description**

This command configures the timeout applied to a UDP session in its initial state.

The **no** form of the command removes the **udp-initial** timeout.

### **Default**

n/a

### **Parameters**

*minutes*

the timeout in minutes

**Values** 1 to 5

#### *seconds*

the timeout in seconds

**Values** 1 to 59

# policer-group

### **Syntax**

**policer-group** {*group-id* | *name*} [**create**] **no policer-group** {*group-id* | *name*}

# **Context**

config>security

### **Description**

This command enters the context for creating a policer group to be used in a security profile.

The **no** form of the command removes the configured policer group.

### **Parameters**

### *group-id*

the ID of the policer group, from 1 to 1024

*name*

the name of the policer group, up to 32 characters in length (must start with a letter)

# rate

### **Syntax**

**rate** *rate* **cbs** *size* [**bytes** | **kilobytes**] **no rate**

### **Context**

config>security>policer-group

# **Description**

This command sets the policer rate and CBS buffer size for the policer group.

# **Parameters**

*rate*

the policer rate, in Mb/s

**Values** 1 to 10000

*size*

the CBS buffer size, in bytes

**Values** 1 to 130816

# policy

# **Syntax**

**policy** {*policy-id* | *policy-name*} [**create**] **no policy** {*policy-id* | *policy-name*}

# **Context**

config>security

# **Description**

This command configures a policy group that provides a context within which you can configure a security policy.

The **no** form of the command removes the configured policy group.

### **Default**

n/a

### **Parameters**

*policy-id*

the ID of the policy group, from 1 to 65535

### *policy-name*

the name of the policy group, up to 32 characters in length

# entry

### **Syntax**

**entry** *entry-id* [**create**] **no entry** *entry-id*

# **Context**

config>security>app-group

config>security>policy

# **Description**

This command configures an entry in a security policy or in an application group.

The **no** form of this command deletes the entry with the specified ID. When an entry is deleted, all configuration parameters for the entry are also deleted.

# **Parameters**

*entry-id*

the entry ID number

**Values** 1 to 65535 for a security policy

1 to 65535 for an application group

# action

**Syntax**

**action** {**forward** | **reject** | **drop** | **nat**}

# **Context**

config>security>policy>entry

# **Description**

This command specifies what action to take (forward, reject, drop, or NAT) when packets match the entry criteria. An action must be specified in order for the entry to be active. If no action is specified, the entry is inactive.

The **nat** and **forward** actions each cause a 6-tuple lookup (source/destination IP address, source/ destination port number, protocol, and source zone).

The **drop** action configures a firewall session on the datapath with the action to drop packets that match the entry criteria. The **drop** action should be used when an IP connection is carrying a large amount of traffic and CSM processing resources need to be preserved, because the **drop** action means that packets will not be extracted to the CSM to be rejected. Drop sessions are unidirectional and can be used as a way of blocking traffic from a source issuing a denial of service (DoS) attack.

Entering multiple action statements overwrites previous action statements.

The **no** form of the command removes the specified **action** statement.

### **Default**

no action

### **Parameters**

### **reject**

specifies that packets matching the entry criteria are rejected on the CSM and no firewall session is created on the datapath

#### **forward**

specifies that packets matching the entry criteria are forwarded and a firewall session is created on the datapath

### **drop**

specifies that a firewall session is created on the datapath with the action to drop packets that match the entry criteria

#### **nat**

specifies that packets matching the entry criteria have NAT applied to them and a NAT session is created on the datapath

# action nat

### **Syntax**

**action nat** [**destination** *ip-address* **port** *tcp-udp-port*]

### **Context**

config>security>policy>entry

### **Description**

This command specifies the destination IP address and port to which packets that have NAT applied to them are sent.

NAT actions cause a 6-tuple lookup (source/destination IP address, source/destination port number, protocol, and source zone). If there is a match, NAT is applied and the packet is routed based on the datapath session table.

Entering multiple action statements overwrite previous action statements.

The **no** form of the command removes the specified **action** statement. An entry is considered incomplete and is rendered inactive if no action is specified.

### **Default**

no action

### **Parameters**

*ip-address*

the static NAT (port forwarding) inside destination IP address to be used for port forwarding. When configured, the original packet destination IP address is overwritten with this IP address. This parameter applies only to static destination NAT (port forwarding).

**Values** 1.0.0.0 to 223.255.255.255

### *tcp-udp-port*

the static NAT inside port IP number used for port forwarding. When configured, the original packet destination port number is overwritten with this port number. This parameter applies only to static destination NAT (port forwarding).

**Values** 1 to 65535

# limit

### **Syntax**

[**no**] **limit**

# **Context**

config>security>policy>entry

### **Description**

This command is used to enter the limit context.

### **Default**

n/a

# concurrent-sessions

### **Syntax**

**concurrent-sessions** *number*

**no concurrent-sessions**

### **Context**

config>security>policy>entry>limit

### **Description**

This command specifies the maximum number of concurrent security sessions that can be created for the specified policy.

The **no** form of the command returns the system to the default.

### **Default**

no concurrent-sessions

### **Parameters**

### *number*

the number of concurrent sessions that can be programmed for the policy

**Values** 1 to 16383

# fwd-direction-only

### **Syntax**

[**no**] **fwd-direction-only**

# **Context**

config>security>policy>entry>limit

### **Description**

This command forces a firewall to create a unidirectional session when a packet matches the criteria of the policy entry. In normal operating mode, when a packet matches the criteria and the packet is allowed through, the firewall creates a bidirectional session so that packets traveling in the reverse direction on that session are also allowed through the firewall.

The **no** form of the command creates a bidirectional firewall session for a matched packet.

## **Default**

no fwd-direction-only

# logging

### **Syntax**

**logging** {**to log-id** {*log-id* | *name*} | **suppressed** | **to zone**} **no logging**

### **Context**

config>security>policy>entry

### **Description**

This command configures logging control for this security policy entry. Logging can be enabled per entry using the **to log-id** command, or per zone using the **to zone** command. Logging is suppressed by default.

### **Default**

suppressed

# **Parameters**

**to log-id**

specifies to log events per entry

*log-id*

the log ID

**Values** 1 to 100

#### *name*

the log name, up to 32 characters in length

#### **suppressed**

specifies to suppress all logs generated by the entry

#### **to zone**

specifies to use the zone log settings

# match

### **Syntax**

**match** [**protocol** *protocol-id*] **no match**

### **Context**

config>security>app-group>entry

### **Description**

This command configures match criteria for an application group entry based on the specified protocol. An application group must be configured with at least one matching protocol before it can be assigned to a security policy. See [Table 80: IP Protocol IDs and Descriptions](#page-518-0).

When an application group is applied to NAT, the only protocols supported as match criteria are TCP, UDP, and ICMP.

The **no** form of the command removes the match criteria for the entry.

### **Default**

no match

### **Parameters**

*protocol-id*

*protocol-number* | *protocol-name*

#### *protocol-number*

the protocol number in decimal, hexadecimal, or binary, to be used as a match criterion.

**Values** [0 to 255]D [0x0 to 0xFF]H [0b0 to 0b11111111]B
#### *protocol-name*

the name of a protocol to be used as a match criterion. The 7705 SAR supports the protocols listed below.

> **Values** none, icmp, igmp, ip, tcp, egp, igp, udp, rdp, ipv6, ipv6-route, ipv6-frag, idrp, rsvp, gre, ipv6-icmp, ipv6-no-nxt, ipv6-opts, iso-ip, eigrp, ospfigp, ether-ip, encap, pnni, pim, vrrp, l2tp, stp, ptp, isis, crtp, crudp, sctp, mpls-in-ip

# match

#### **Syntax**

**match** [**local**] [**protocol** *protocol-id*] **match** [**app-group** {*group-id* | *name*}] **no match**

#### **Context**

config>security>policy>entry

#### **Description**

This command configures match criteria for an entry based on the specified protocol or application group. See [Table 80: IP Protocol IDs and Descriptions](#page-518-0) for a list of protocol IDs.

When a security policy is applied to NAT, the only protocols supported as match criteria are TCP, UDP, ICMP, and \*.

The **no** form of the command removes the match criteria for the entry.

#### **Default**

n/a

#### **Parameters**

#### **local**

specifies that the destination IP address must be a local interface. The **local** parameter applies only to static destination NAT (port forwarding).

*protocol-id*

*protocol-number* | *protocol-name*

#### *protocol-number*

the protocol number in decimal, hexadecimal, or binary, to be used as a match criterion

**Values** [0 to 255]D [0x0 to 0xFF]H [0b0 to 0b11111111]B

*protocol-name*

the name of a protocol to be used as a match criterion. The 7705 SAR supports the protocols listed below.

**Values** none, icmp, igmp, ip, tcp, egp, igp, udp, rdp, ipv6, ipv6-route, ipv6-frag, idrp, rsvp, gre, ipv6-icmp, ipv6-no-nxt, ipv6-opts, iso-ip, eigrp, ospfigp, ether-ip, encap, pnni, pim, vrrp, l2tp, stp, ptp, isis, crtp, crudp, sctp, mpls-in-ip, \* — tcp/udp wildcard

#### *group-id*

the application group ID, from 1 to 100

*name*

the name of the application group, up to 32 characters in length (must start with a letter)

# direction

#### **Syntax**

**direction** {**zone-outbound** | **zone-inbound** | **both**}

#### **Context**

config>security>policy>entry>match

#### **Description**

This command sets the direction of the traffic to be matched against the IP criteria. For example, if **zoneinbound** is configured, then all inbound traffic to the zone has the match criteria applied to it.

#### **Default**

both

### **Parameters**

#### **zone-outbound**

specifies packets that are outbound from the zone

#### **zone-inbound**

specifies packets that are inbound to the zone

**both**

specifies packets that are inbound to and outbound from the zone

# dst-ip

#### **Syntax**

**dst-ip** *ip-address* **to** *ip-address* **dst-ip host-group** {*group-id* | *name*} **no dst-ip**

### **Context**

config>security>policy>entry>match

#### **Description**

This command configures the destination IP address or address range to be used in the matching criteria of a policy entry. All packets within the specified IP address range are processed for matching criteria. For host group matching criteria, the host group must be configured before adding it to the policy.

The **no** form of the command removes the destination IP address match criterion.

#### **Default**

n/a

### **Parameters**

*ip-address*

the IPv4 address or address range to be matched

**Values** 0.0.0.1 to 255.255.255.255

#### *group-id*

the identifier of the host group to be matched

**Values** 1 to 100

#### *name*

the name of the host group to be matched, up to 32 characters in length (must start with a letter)

# dst-port

### **Syntax**

**dst-port** {**lt** | **gt** | **eq**} *port* **dst-port range** *start end* **no dst-port**

### **Context**

config>security>policy>entry>match config>security>app-group>entry>match

### **Description**

This command configures a destination protocol TCP or UDP port number or port range for the match criterion.

The **no** form of the command removes the destination port match criterion.

#### **Default**

no dst-port

# **Parameters**

### **lt | gt | eq**

use relative to *port* for specifying the port number match criterion:

**lt** specifies that all port numbers less than the *port* number match

**gt** specifies that all port numbers greater than the *port* number match

**eq** specifies that the *port* number must be an exact match

#### *port*

the destination port number to be used as a match criterion, expressed as a decimal integer

**Values** 1 to 65535

#### *startend*

specifies an inclusive range of port numbers to be used as a match criterion. The destination port numbers *start* and *end* are expressed as decimal integers.

**Values** 1 to 65535

# icmp-code

### **Syntax**

**icmp-code** *icmp-code* **no icmp-code**

### **Context**

config>security>policy>entry>match

config>security>app-group>entry>match

### **Description**

This command configures matching on an ICMP code field in the ICMP header of an IPv4 packet as a match criterion.

This option is only meaningful if the protocol match criterion specifies ICMP (1).

The **no** form of the command removes the criterion from the match entry.

### **Default**

no icmp-code

### **Parameters**

*icmp-code*

*icmp-code-number* | *icmp-code-keyword*

#### *icmp-code-number*

the ICMP code number in decimal, hexadecimal, or binary, to be used as a match criterion

**Values** [0 to 255]D

[0x0 to 0xFF]H [0b0 to 0b11111111]B

#### *icmp-code-keyword*

the name of an ICMP code to be used as a match criterion

**Values** none, network-unreachable, host-unreachable, protocol-unreachable, port-unreachable, fragmentation-needed, source-route-failed, destnetwork-unknown, dest-host-unknown, src-host-isolated, networkunreachable-for-tos, host-unreachable-for-tos

# icmp-type

### **Syntax**

**icmp-type** *icmp-type* **no icmp-type**

### **Context**

config>security>policy>entry>match config>security>app-group>entry>match

### **Description**

This command configures matching on the ICMP type field in the ICMP header of an IPv4 packet as a match criterion.

This option is only meaningful if the protocol match criterion specifies ICMP (1).

The **no** form of the command removes the criterion from the match entry.

### **Default**

no icmp-type

### **Parameters**

*icmp-type*

*icmp-type-number* | *icmp-type-keyword*

### *icmp-type-number*

the ICMP type number in decimal, hexadecimal, or binary, to be used as a match criterion

**Values** [0 to 255]D

[0x0 to 0xFF]H

#### [0b0 to 0b11111111]B

#### *icmp-type-keyword*

the name of an ICMP type to be used as a match criterion

**Values** none, echo-reply, dest-unreachable, source-quench, redirect, echorequest, router-advt, router-selection, time-exceeded, parameterproblem, timestamp-request, timestamp-reply, addr-mask-request, addr-mask-reply, photuris

#### src-ip

#### **Syntax**

**src-ip** *ip-address* **to** *ip-address* **src-ip host-group** {*group-id* | *name*}

**no src-ip**

#### **Context**

config>security>policy>entry>match

#### **Description**

This command configures the source IP address or address range to be used in the matching criteria of a policy entry. All packets within the specified IP address range are processed for matching criteria. For host group matching criteria, the host group must be configured before adding it to the policy.

The **no** form of the command removes the source IP address match criterion.

#### **Default**

n/a

### **Parameters**

*ip-address*

the IPv4 address to be matched

**Values** 0.0.0.1 to 255.255.255.255

#### *group-id*

the identifier of the host group to be matched

**Values** 1 to 100

#### *name*

the name of the host group to be matched, up to 32 characters in length (must start with a letter)

## src-port

#### **Syntax**

**src-port** {**lt** | **gt** | **eq**} *port* **src-port range** *start end* **no src-port**

## **Context**

config>security>policy>entry>match config>security>app-group>entry>match

### **Description**

This command configures a source protocol TCP or UDP port number or port range for the match criterion. The **no** form of the command removes the source port match criterion.

### **Default**

no src-port

### **Parameters**

#### **lt | gt | eq**

use relative to *port* for specifying the port number match criterion:

**lt** specifies that all port numbers less than the *port* number match

**gt** specifies all port numbers greater than the *port* number match

**eq** specifies that the *port* number must be an exact match

#### *port*

the source port number to be used as a match criterion, expressed as a decimal integer

**Values** 1 to 65535

#### *startend*

specifies an inclusive range of port numbers to be used as a match criterion. The destination port numbers *start* and *end* are expressed as decimal integers.

**Values** 1 to 65535

# profile

### **Syntax**

**profile** {*profile-id* | *profile-name*} **no profile**

### **Context**

config>security>policy>entry

## **Description**

This command assigns an already configured profile to a policy.

The **no** form of the command removes the assigned profile.

## **Default**

1

## **Parameters**

#### *profile-id*

the ID of the profile group, from 1 to 65535

#### *profile-name*

the name of the profile group, up to 32 characters in length (must start with a letter)

### name

## **Syntax**

**name** *policy-name*

**no name**

# **Context**

config>security>policy

### **Description**

This command configures a policy group name.

The **no** form of the command removes the configured policy group name.

### **Parameters**

*policy-name*

the name of the policy, up to 32 characters in length (must start with a letter)

# session-high-wmark

# **Syntax**

**session-high-wmark** *percentage* **no session-high-wmark**

# **Context**

config>security

### **Description**

This command configures the high-water mark threshold for security sessions. An alarm is raised when the high-water mark threshold is reached or exceeded. The value must be greater than or equal to the **session-low-wmark** value.

The **no** form of the command removes the high-water mark setting.

## **Default**

no session-high-wmark

#### **Parameters**

*percentage*

specifies the high-water mark threshold

**Values** 1 to 100

## session-low-wmark

#### **Syntax**

**session-low-wmark** *percentage* **no session-low-wmark**

### **Context**

config>security

### **Description**

This command configures the low-water mark threshold for security sessions. The alarm is cleared when the session utilization percentage is equal to or less than the low-water mark threshold. The value must be less than or equal to the **session-high-wmark** value.

The **no** form of the command removes the low-water mark setting.

### **Default**

no session-low-wmark

## **Parameters**

*percentage*

specifies the low-water mark threshold

**Values** 1 to 100

# **5.7.2.1.8 Match List Configuration Commands**

# match-list

## **Syntax**

**match-list**

#### **Context**

config>filter

#### **Description**

This command enables the context to configure a match list for use in IPv4, IPv6, IP exception, CSM, or management access filter policies.

#### **Default**

n/a

# ip-prefix-list

### **Syntax**

**ip-prefix-list** *ip-prefix-list-name* [**create**] **no ip-prefix-list** *ip-prefix-list-name*

### **Context**

config>filter>match-list

### **Description**

This command creates an IPv4 prefix list that can be used as match criteria in filter policies.

An **ip-prefix-list** must contain only IPv4 address prefixes.

The **no** form of this command deletes the specified list. The list cannot be deleted if it is referenced by a filter policy.

### **Default**

n/a

#### **Parameters**

*ip-prefix-list-name*

a string of up to 32 printable ASCII characters. If special characters are used, the string must be enclosed within double quotes.

#### **create**

keyword, mandatory when creating an **ip-prefix-list**

# prefix

#### **Syntax**

[**no**] **prefix** *ip-prefix/prefix-length*

## **Context**

config>filter>match-list>ip-prefix-list

## **Description**

This command adds an IPv4 prefix to the IPv4 address prefix match list.

To add a set of unique prefixes, execute the command with all unique prefixes. The prefixes are allowed to overlap IPv4 address space.

An IPv4 prefix addition is blocked if resource exhaustion is detected anywhere in the system due to filter policies using this IPv4 address prefix list.

The **no** form of this command deletes the specified prefix from the list.

### **Default**

n/a

### **Parameters**

*ip-prefix/prefix-length*

a valid IPv4 address in dotted-decimal notation

**Values** *ip-prefix* — a.b.c.d (host bits must be 0) *prefix-length* — 0 to 32

# prefix-exclude

### **Syntax**

[**no**] **prefix-exclude** *ip-prefix/prefix-length*

### **Context**

config>filter>match-list>ip-prefix-list

### **Description**

This command excludes an IPv4 prefix from the IPv4 address prefix match list.

The **no** form of this command deletes the specified excluded IPv4 prefix from the list.

### **Default**

n/a

#### **Parameters**

*ip-prefix/prefix-length*

a valid IPv4 address in dotted-decimal notation

**Values** *ip-prefix* — a.b.c.d (host bits must be 0)

*prefix-length* — 0 to 32

# ipv6-prefix-list

## **Syntax**

**ipv6-prefix-list** *ipv6-prefix-list-name* [**create**] **no ipv6-prefix-list** *ipv6-prefix-list-name*

## **Context**

config>filter>match-list

## **Description**

This command creates an IPv6 prefix list that can be used as match criteria in filter policies.

An **ipv6-prefix-list** must contain only IPv6 address prefixes.

The **no** form of this command deletes the specified list. The list cannot be deleted if it is referenced by a filter policy.

### **Default**

n/a

### **Parameters**

*ipv6-prefix-list-name*

a string of up to 32 printable ASCII characters. If special characters are used, the string must be enclosed within double quotes.

### **create**

keyword, mandatory when creating an **ipv6-prefix-list**

# prefix

## **Syntax**

[**no**] **prefix** *ipv6-prefix/prefix-length*

### **Context**

config>filter>match-list>ipv6-prefix-list

### **Description**

This command adds an IPv6 address prefix to the IPv6 address prefix match list.

To add a set of unique prefixes, execute the command with all unique prefixes. The prefixes are allowed to overlap IPv6 address space.

An IPv6 prefix addition will be blocked if resource exhaustion is detected anywhere in the system due to filter policies using this address prefix list.

The **no** form of this command deletes the specified IPv6 address prefix from the list.

#### **Default**

n/a

#### **Parameters**

*ipv6-prefix/prefix-length*

a valid IPv6 address prefix

**Values** *ipv6-prefix* — x:x:x:x:x:x:x:x (eight 16-bit pieces) x:x:x:x:x:x:d.d.d.d x: [0 to FFFF]H d: [0 to 255]D *prefix-length* — 1 to 128

# prefix-exclude

### **Syntax**

[**no**] **prefix-exclude** *ipv6-prefix/prefix-length*

### **Context**

config>filter>match-list>ipv6-prefix-list

### **Description**

This command excludes an IPv6 prefix from the IPv6 address prefix match list.

The **no** form of this command deletes the specified excluded IPv6 prefix from the list.

### **Default**

n/a

### **Parameters**

*ipv6-prefix/prefix-length* a valid IPv6 address prefix

> **Values** *ipv6-prefix* — x:x:x:x:x:x:x:x (eight 16-bit pieces) x:x:x:x:x:x:d.d.d.d

x: [0 to FFFF]H d: [0 to 255]D *prefix-length* — 1 to 128

# **5.7.2.2 Show Commands**

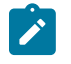

**Note:** The following command outputs are examples only; actual displays may differ depending on supported functionality and user configuration.

ip

#### **Syntax**

**ip ip** *ip-filter-id* [**detail**] **ip** *ip-filter-id* [**associations** | **counters**] **ip** *ip-filter-id* **entry** *entry-id* **counters**

### **Context**

show>filter

### **Description**

This command displays IPv4 filter information.

### **Parameters**

**ip**

displays all configured IPv4 filter information

#### *ip-filter-id*

displays information for the specified filter ID or filter name and its filter entries

**Values** 1 to 65535 or *filter-name* (up to 64 characters)

## **detail**

displays detailed information for the specified IPv4 filter

#### **associations**

appends information as to where the specified filter policy ID is applied to the detailed filter policy ID output

#### **counters**

displays counter information for the specified filter ID or filter entry

#### *entry-id*

displays information for the specified filter entry ID only

**Values** 1 to 65535

#### **Output**

The following outputs are examples of IP filter information:

- IP filter information [\(Output Example,](#page-590-0) Table 85: Filter Field [Descriptions](#page-590-1))
- IP filter information with filter ID specified [\(Output Example](#page-590-2), Table 86: Filter Field [Descriptions](#page-591-0) (Filter ID [Specified\)](#page-591-0))
- IP filter associations ([Output Example](#page-593-0), Table 87: Filter [Associations](#page-594-0) Field Descriptions)
- IP filter counters [\(Output Example,](#page-596-0) Table 88: Filter Counters Field [Descriptions](#page-597-0))

#### <span id="page-590-0"></span>**Output Example**

```
*A-ALU-1# show filter ip
===============================================================================
IP Filters
===============================================================================
Filter-Id Scope    Applied Description
-------------------------------------------------------------------------------
1         Template Yes
3         Template Yes
6         Template Yes
10        Template No
11        Template No
-------------------------------------------------------------------------------
Num IP filters: 5
```
<span id="page-590-1"></span>*Table 85: Filter Field Descriptions*

| Label       | <b>Description</b>                                   |
|-------------|------------------------------------------------------|
| Filter Id   | The IP filter ID                                     |
| Scope       | Template — the filter policy is of type template     |
|             | Exclusive $-$ the filter policy is of type exclusive |
| Applied     | No — the filter policy ID has not been applied       |
|             | Yes — the filter policy ID is applied                |
| Description | The IP filter policy description                     |

```
*A:7705:Dut-D# show filter ip 65535 
===============================================================================
IP Filter
===============================================================================
Filter Id           : 65535                        Applied        : No
Scope               : Template                     Def. Action    : Drop
Entries             : 3                            
Sub-Entries         : 35                           
Description         : Description for Ip Filter Policy id # 65535
-------------------------------------------------------------------------------
```
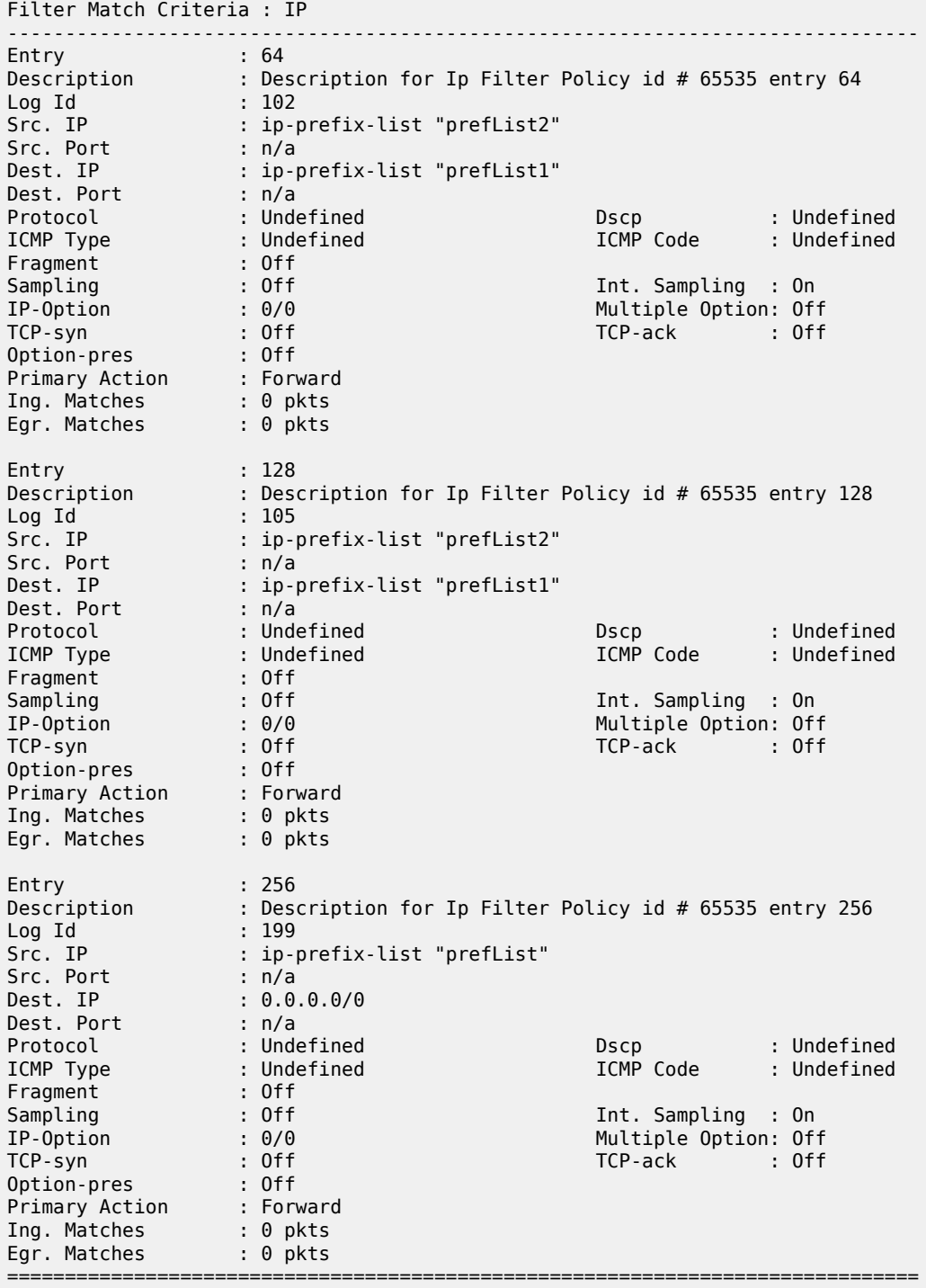

<span id="page-591-0"></span>*Table 86: Filter Field Descriptions (Filter ID Specified)*

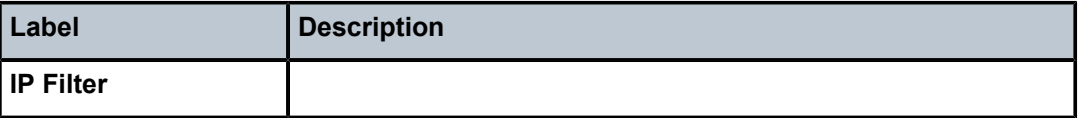

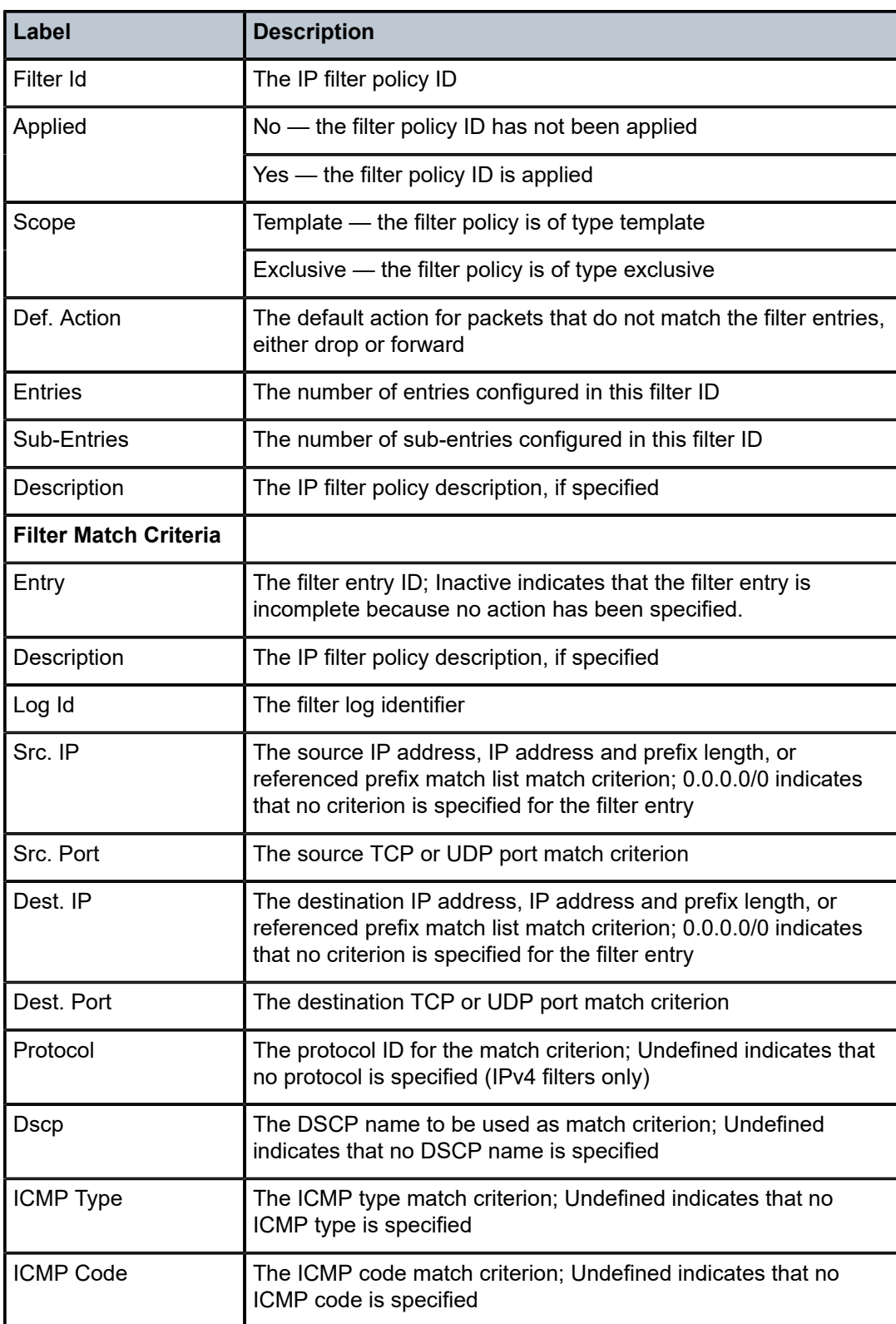

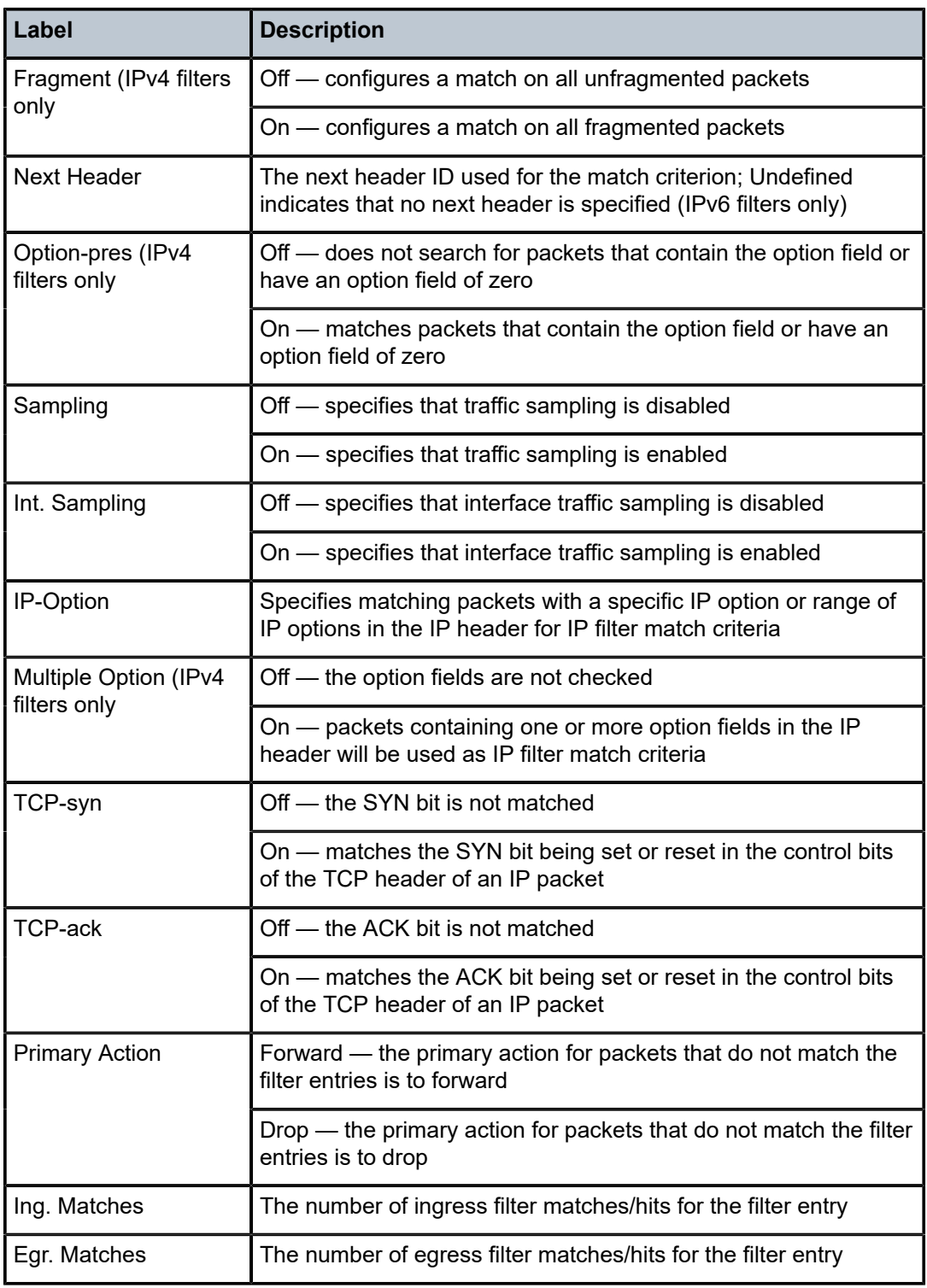

# <span id="page-593-0"></span>**Output Example**

\*A-ALU-49# show filter ip 1 associations ===============================================================================

```
IP Filter
===============================================================================
                                                     Applied : Yes<br>Def. Action : Drop
Scope        : Template                         Def. Action    : Drop
Entries : 1
        -------------------------------------------------------------------------------
Filter Association : IP
-------------------------------------------------------------------------------
    ===============================================================================
Filter Match Criteria : IP
-------------------------------------------------------------------------------
Entry        : 10
Log Id       : n/a
Src. IP      : 10.1.1.1/24                      Src. Port      : None
Dest. IP     : 10.0.0.0/0                       Dest. Port     : None
Protocol     : 2                                Dscp           : Undefined
ICMP Type    : Undefined                        ICMP Code      : Undefined
Fragment     : Off                              Option-present : Off
Sampling     : Off                              Int. Sampling  : On
IP-Option : 0/0 Multiple Option: Off<br>
ICP-syn : Off TCP-ack : Off
                                                     TCP-ack : Off
Match action : Drop
Ing. Matches : 0                                Egr. Matches   : 0
===============================================================================
*A-ALU-49#
```

```
*A-ALU-49# show filter ip 1 associations
```

```
===============================================================================
IPv6 Filter
===============================================================================
                                                   Applied : No<br>Def. Action : Drop
Scope        : Template                         Def. Action    : Drop
Entries : 1
Description  : (Not Specified)
                               -------------------------------------------------------------------------------
Filter Association : IPv6
-------------------------------------------------------------------------------
No Match Found
===============================================================================
*A-ALU-49#
```
<span id="page-594-0"></span>*Table 87: Filter Associations Field Descriptions*

| Label                        | <b>Description</b>                                                                             |
|------------------------------|------------------------------------------------------------------------------------------------|
| <b>IP Filter/IPv6 Filter</b> |                                                                                                |
| Filter Id                    | The IP filter policy ID                                                                        |
| Applied                      | No — the filter policy ID has not been applied                                                 |
|                              | Yes - the filter policy ID is applied                                                          |
| Scope                        | Template — the filter policy is of type template                                               |
|                              | Exclusive — the filter policy is of type exclusive                                             |
| Def. Action                  | The default action for packets that do not match the filter entries,<br>either drop or forward |

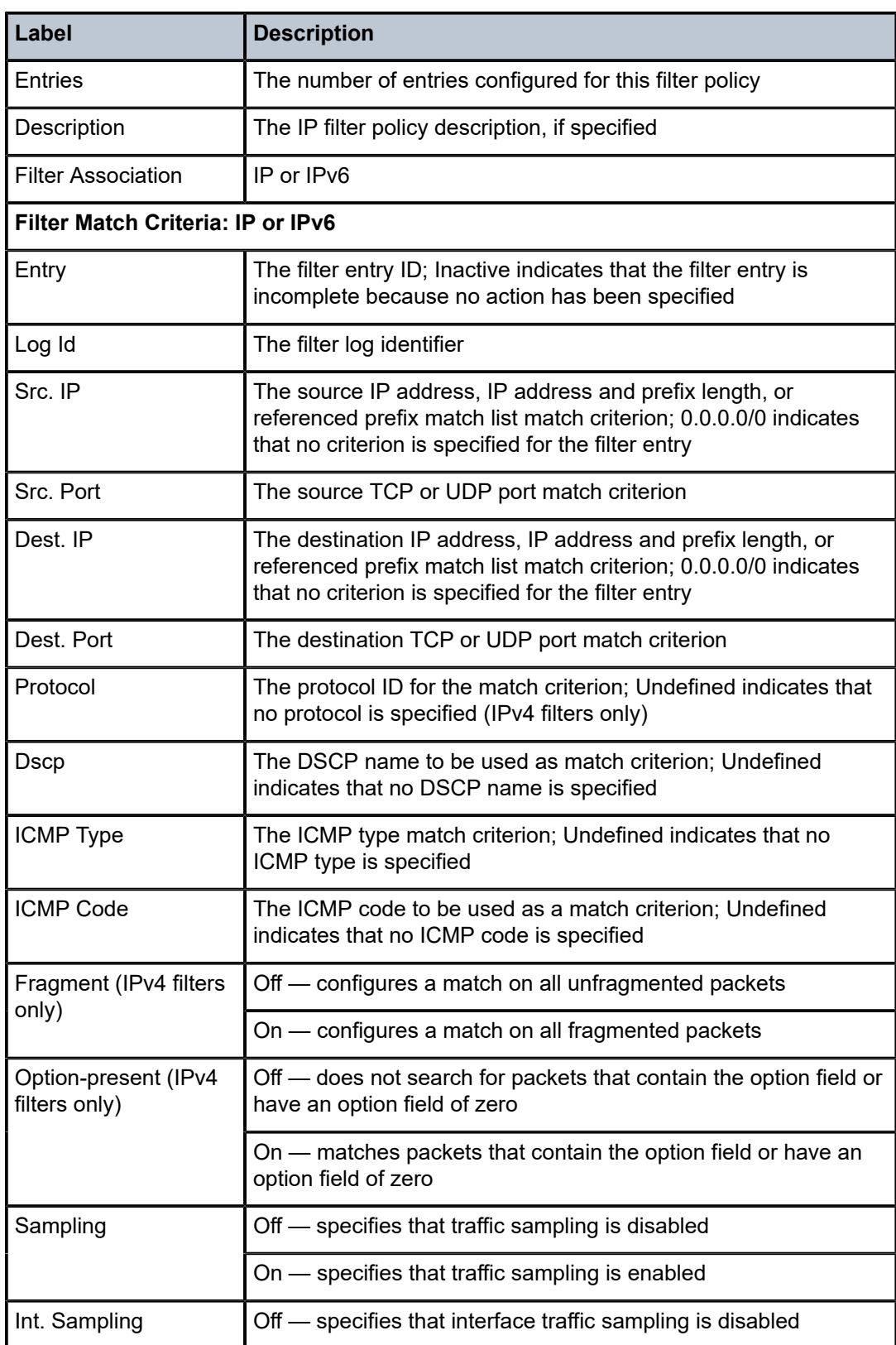

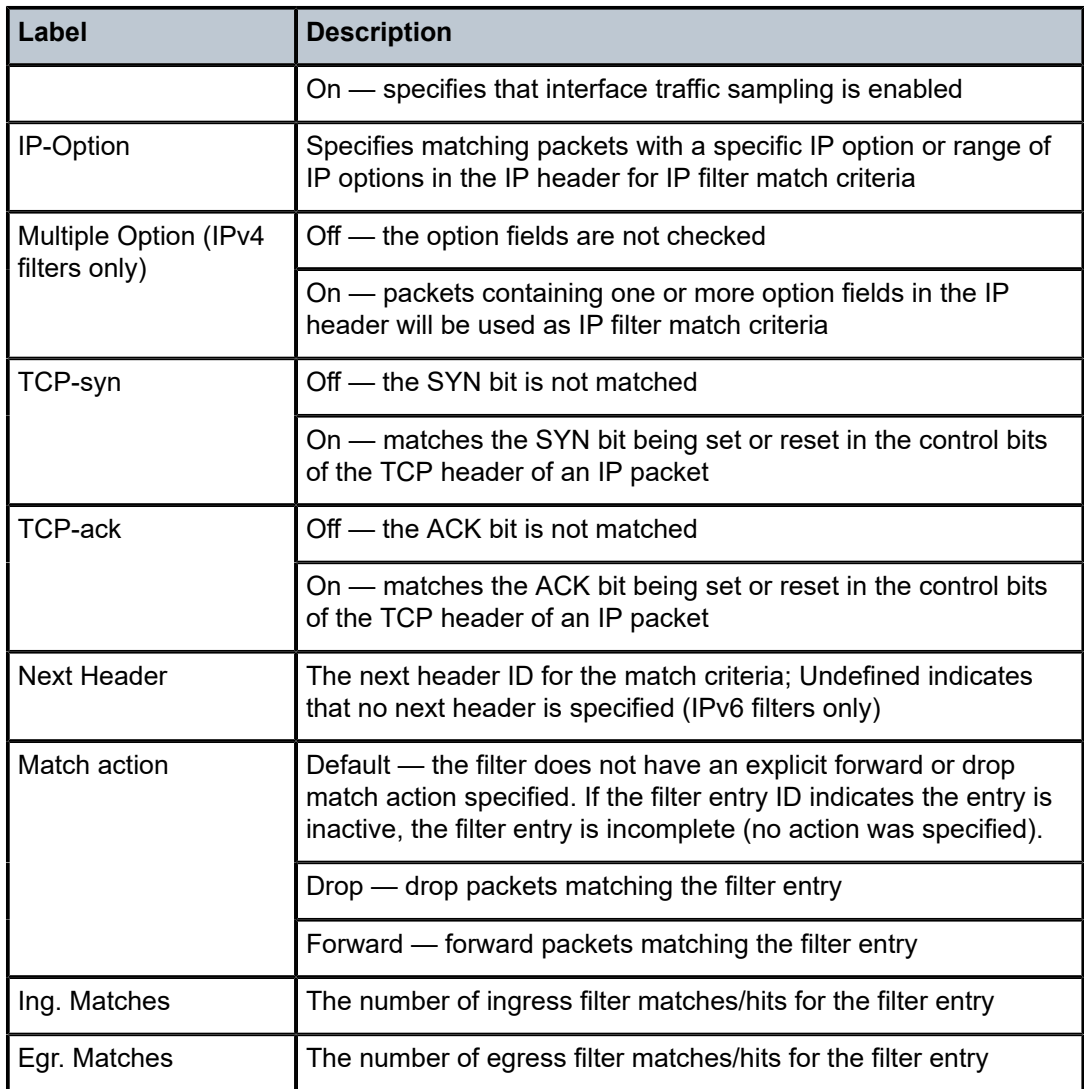

<span id="page-596-0"></span>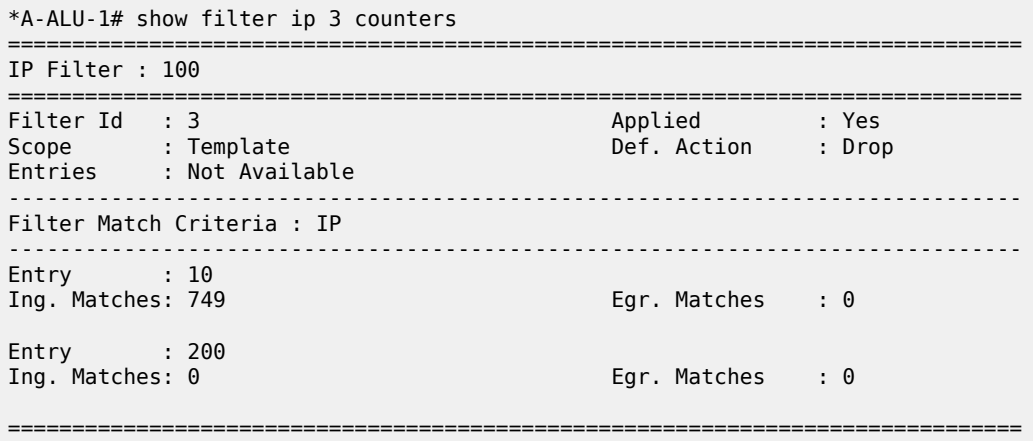

#### \*A-ALU-1#

```
*A-ALU-1# show filter ipv6 1 counters
===============================================================================
IPv6 Filter
===============================================================================
                                            Applied : No<br>Def. Action : Drop
Scope        : Template                         Def. Action    : Drop
Entries : 1
Description  : (Not Specified)
        -------------------------------------------------------------------------------
Filter Match Criteria : IPv6
-------------------------------------------------------------------------------
Entry : 1 (Inactive)
Ing. Matches : 0 pkts
Egr. Matches : 0 pkts
===============================================================================
```
\*A-ALU-1#

<span id="page-597-0"></span>*Table 88: Filter Counters Field Descriptions*

| Label                                 | <b>Description</b>                                                                                                  |  |
|---------------------------------------|----------------------------------------------------------------------------------------------------|--|
| <b>IP Filter/IPv6 Filter</b>          |                                                                                                    |  |
| Filter Id                             | The IP filter policy ID                                                                                             |  |
| Applied                               | No — the filter policy ID has not been applied                                                                      |  |
|                                       | Yes - the filter policy ID is applied                                                                               |  |
| Scope                                 | Template - the filter policy is of type template                                                                    |  |
|                                       | Exclusive — the filter policy is of type exclusive                                                                  |  |
| Def. Action                           | The default action for packets that do not match the filter entries,<br>either drop or forward                      |  |
| <b>Entries</b>                        | The number of entries configured in this filter ID                                                                  |  |
| Description                           | The IP filter policy description, if specified                                                                      |  |
| <b>Filter Match Criteria: IP/IPv6</b> |                                                                                                    |  |
| Entry                                 | The filter entry ID; Inactive indicates that the filter entry is<br>incomplete because no action has been specified |  |
| Ing. Matches                          | The number of ingress filter matches/hits for the filter entry                                                      |  |
| Egr. Matches                          | The number of egress filter matches/hits for the filter entry                                                       |  |

# ip-exception

#### **Syntax**

**ip-exception**

**ip-exception** *ip-filter-id*

**ip-exception** *ip-filter-id* [**associations** | **counters**]

**ip-exception** *ip-filter-id* **entry** *entry-id* **counters**

#### **Context**

show>filter

#### **Description**

This command shows IPv4 exception filter information.

#### **Parameters**

#### **ip-exception**

displays all configured IPv4 exception filter information

#### *ip-filter-id*

displays information for the specified IPv4 exception filter

**Values** 1 to 65535 or *filter-name* (up to 64 characters)

#### **associations**

appends information as to where the specified IPv4 exception filter is applied to the detailed IPv4 exception filter output

#### **counters**

displays counter information for the specified IPv4 exception filter or filter entry

#### *entry-id*

displays information for the specified IPv4 exception filter entry ID only

**Values** 1 to 65535

#### **Output**

The following output is an example of IP exception information with a specified *ip-filter-id*, and [Table](#page-599-0) 89: IP [Exception Field Descriptions](#page-599-0) describes the fields.

```
*A:7705:Dut-D# show filter ip-exception 99 
===============================================================================
IP Exception Filter
===============================================================================
Filter Id           : 99                           Applied        : No
Scope               : Template                     
\textsf{Entries} \qquad \qquad : \; 1 \qquad \qquad \ldotsSub-Entries         : 51                           
Description         : (Not Specified)
-------------------------------------------------------------------------------
```

```
Filter Match Criteria : IP
-------------------------------------------------------------------------------
Entry : 1
Description         : (Not Specified)
Src. IP             : ip-prefix-list "prefList1"
Src. Port           : n/a
Dest. IP            : ip-prefix-list "prefList"
Dest. Port          : n/a
Protocol            : Undefined                    
ICMP Type           : Undefined                    ICMP Code      : Undefined
Sampling            : Off                          Int. Sampling  : On
Primary Action      : Drop                         
Ing. Matches        : 0 pkts
Egr. Matches        : 0 pkts
```
<span id="page-599-0"></span>*Table 89: IP Exception Field Descriptions*

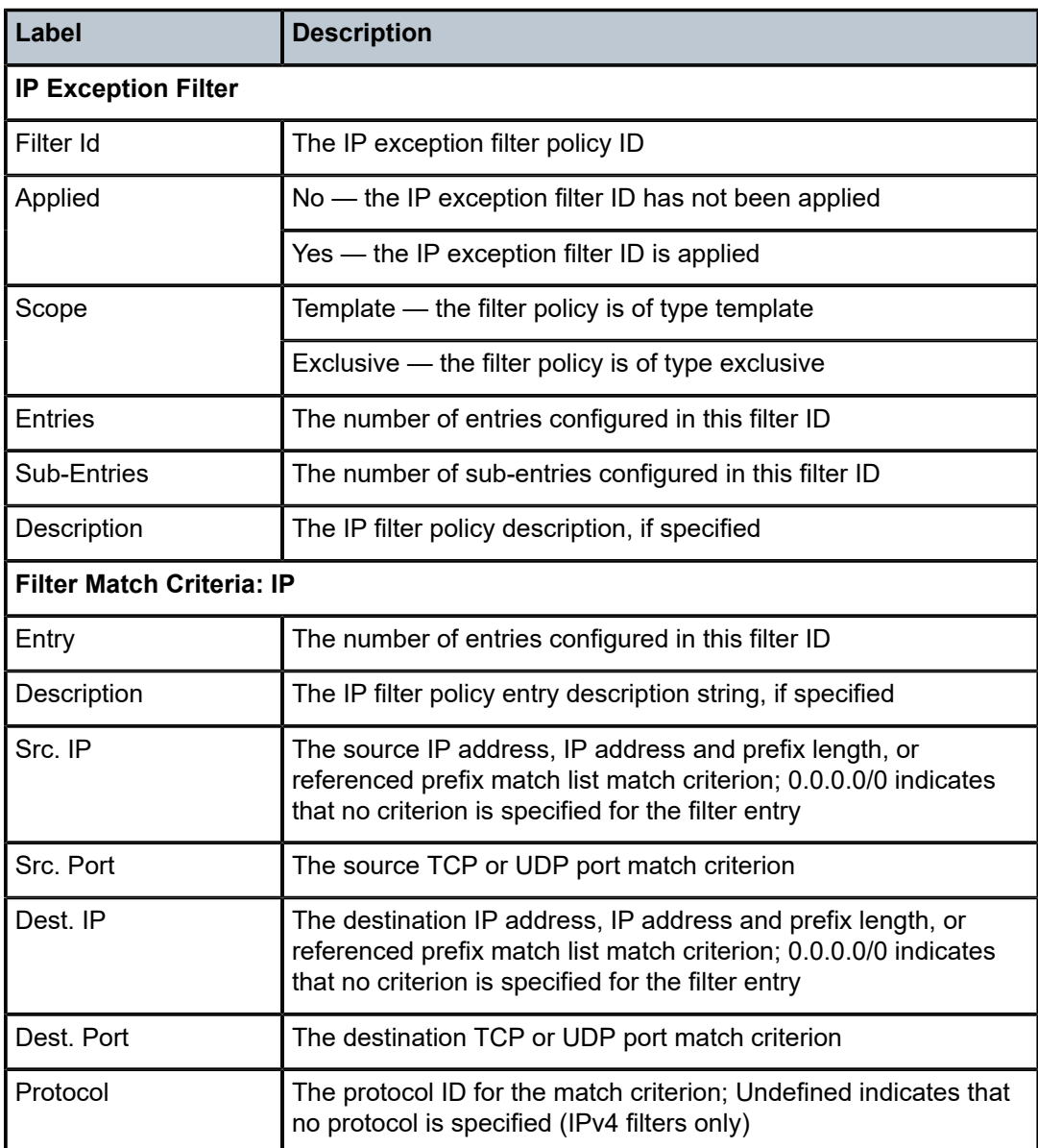

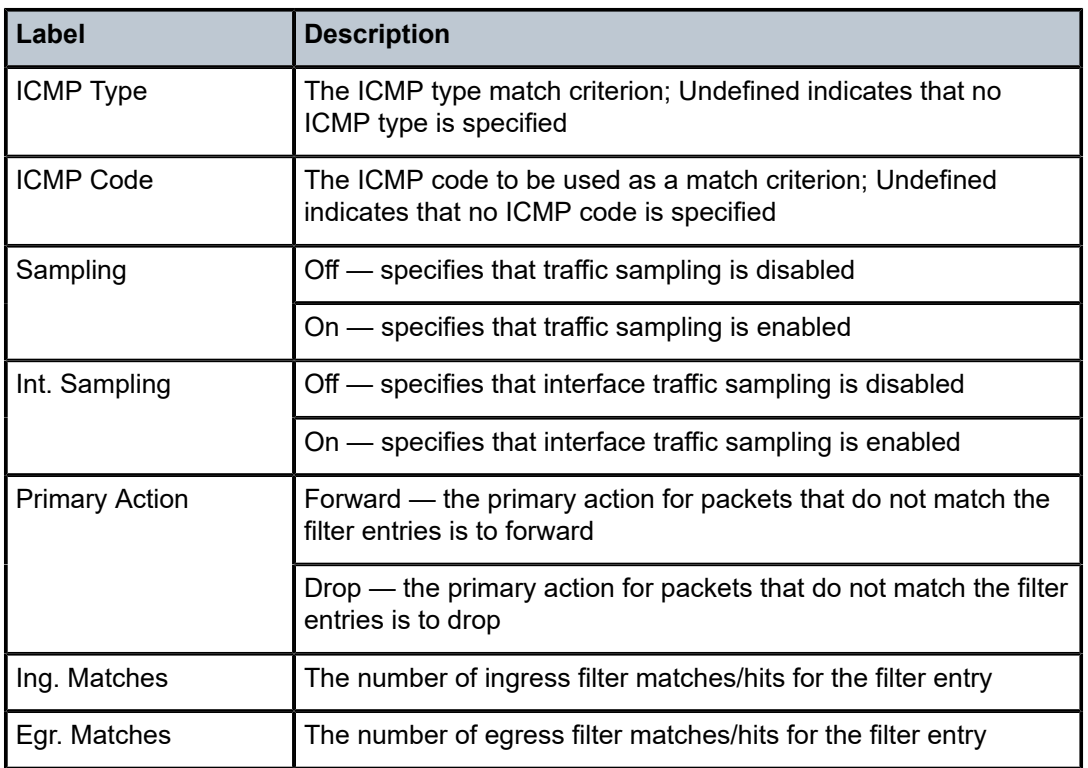

# ipv6

### **Syntax**

**ipv6**

**ipv6** *ipv6-filter-id* [**detail**]

**ipv6** *ipv6-filter-id* [**associations** | **counters**]

**ipv6** *ipv6-filter-id* **entry** *entry-id* **counters**

### **Context**

show>filter

## **Description**

This command displays IPv6 filter information.

## **Parameters**

#### **ipv6**

displays all configured IPv6 filter information

#### *ipv6-filter-id*

displays information for the specified filter ID or filter name and its filter entries

**Values** 1 to 65535 or *filter-name* (up to 64 characters)

#### **detail**

displays detailed information for the specified IPv6 filter

#### **associations**

appends information as to where the specified filter policy ID is applied to the detailed filter policy ID output

#### **counters**

displays counter information for the specified filter ID or filter entry

*entry-id*

displays information for the specified filter entry ID only

**Values** 1 to 65535

### **Output**

The following outputs are examples of IPv6 filter information:

- IPv6 filter information with filter ID specified ([Output Example,](#page-601-0) Table 90: IPv6 Filter Field [Descriptions](#page-601-1) [\(Filter ID Specified\)](#page-601-1))
- <span id="page-601-0"></span>• detailed IPv6 filter information with filter ID specified ([Output Example](#page-603-0), Table 91: [Detailed](#page-604-0) IPv6 Filter [Field Descriptions \(Filter ID Specified\)\)](#page-604-0)

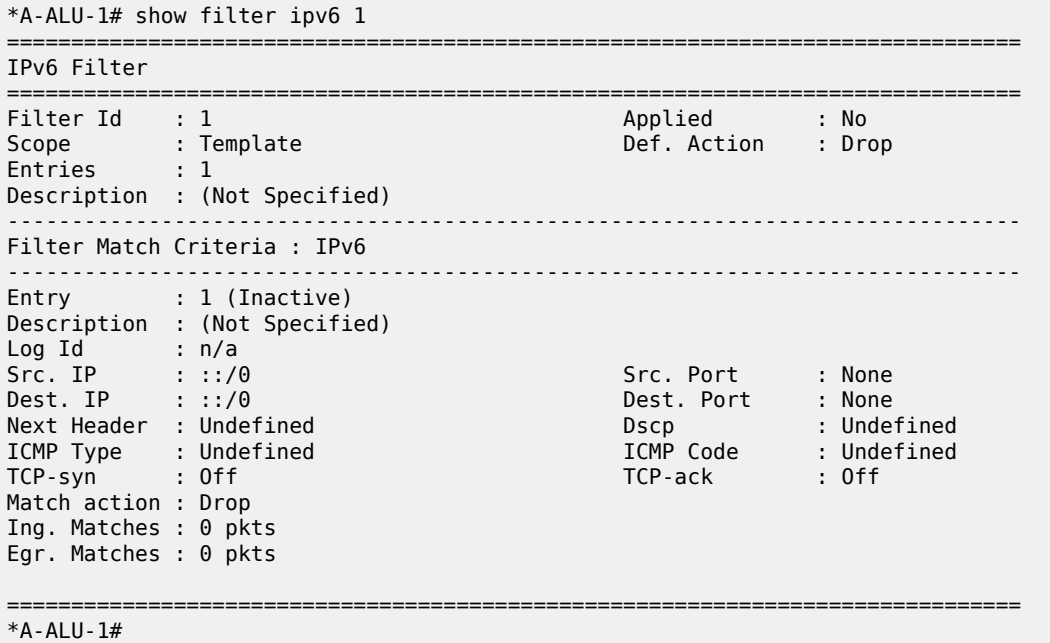

<span id="page-601-1"></span>*Table 90: IPv6 Filter Field Descriptions (Filter ID Specified)*

| Label              | <b>Description</b> |
|--------------------|--------------------|
| <b>IPv6 Filter</b> |                    |

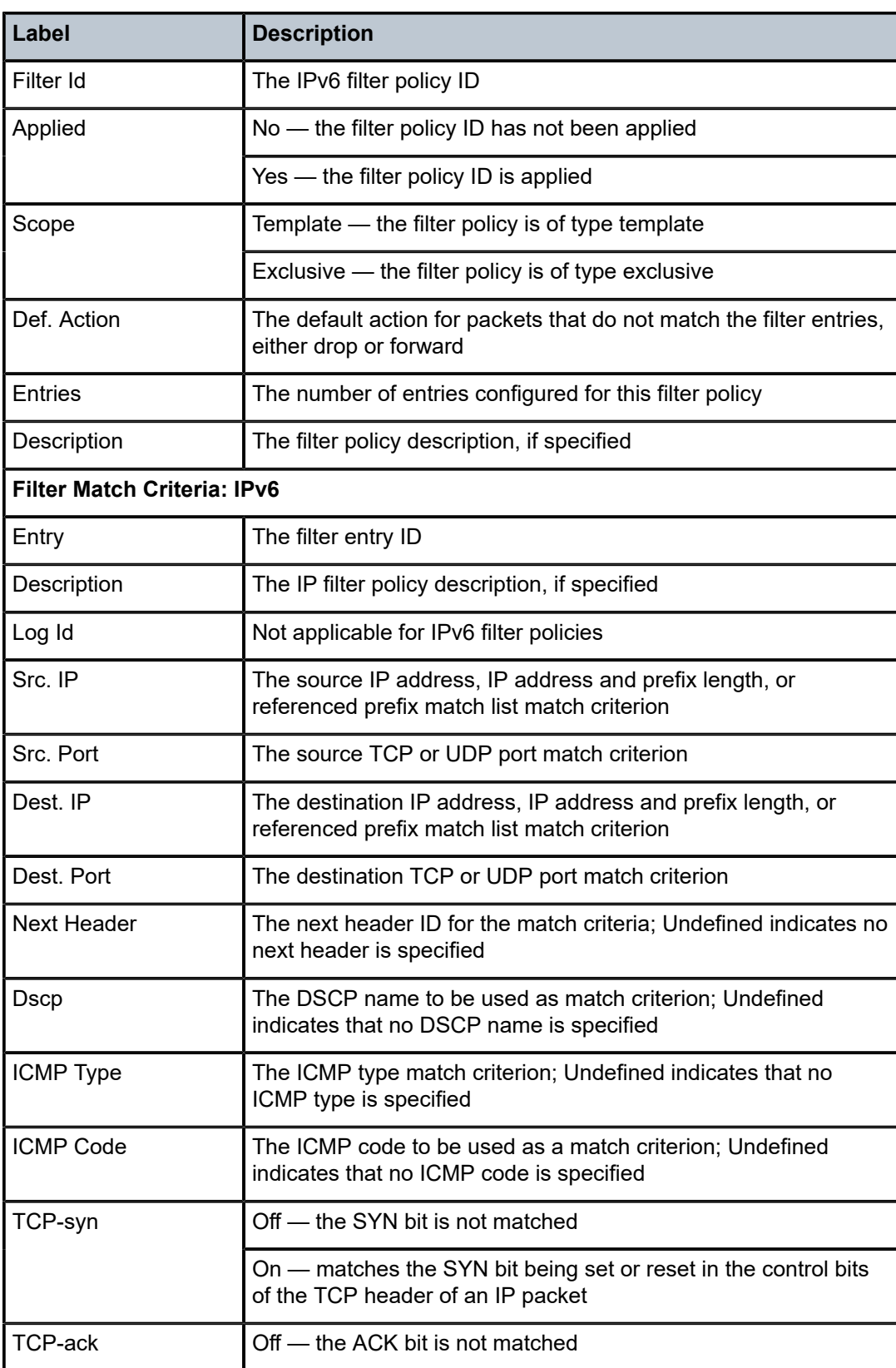

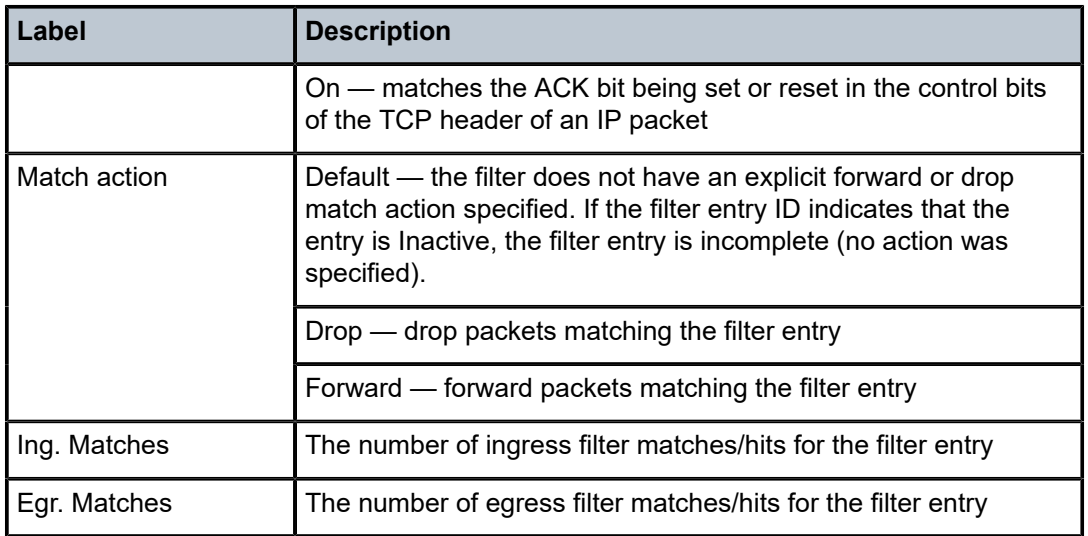

<span id="page-603-0"></span>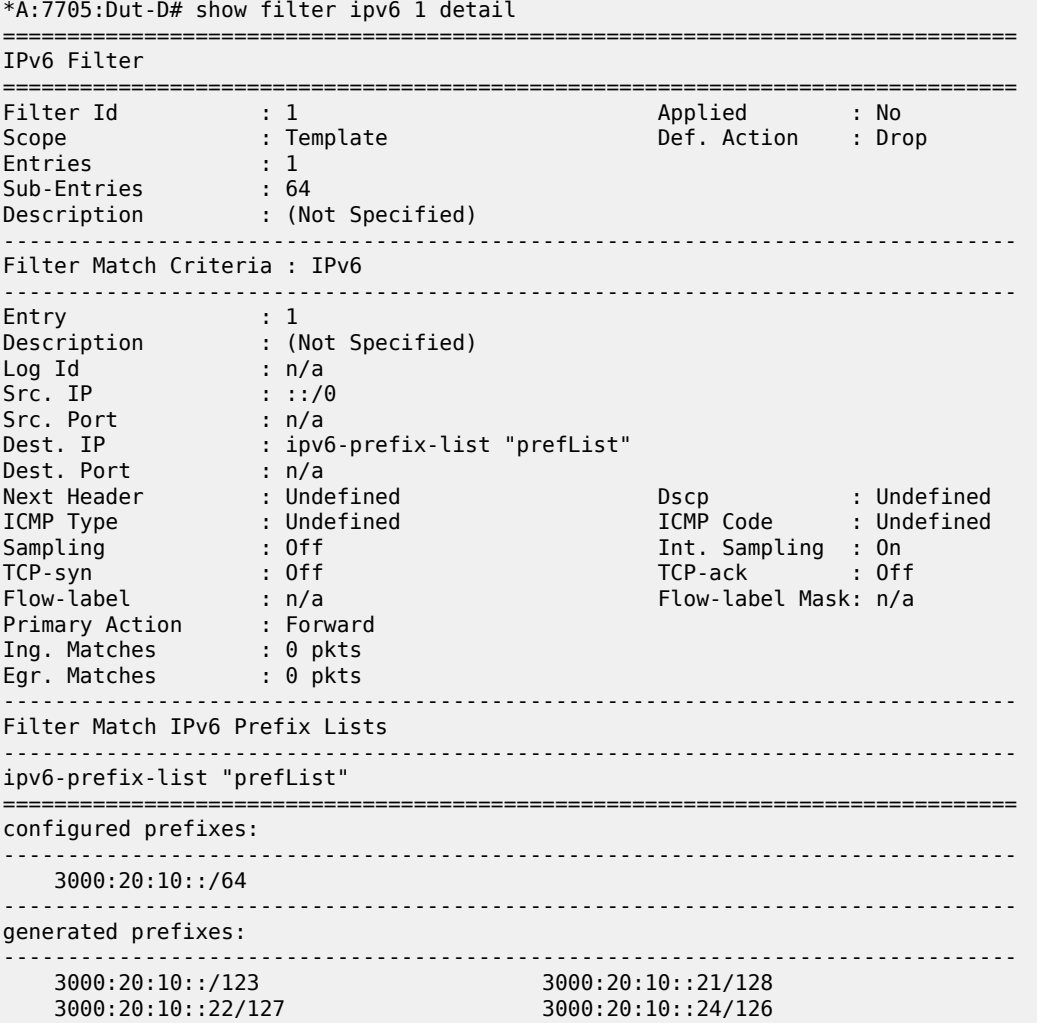

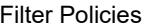

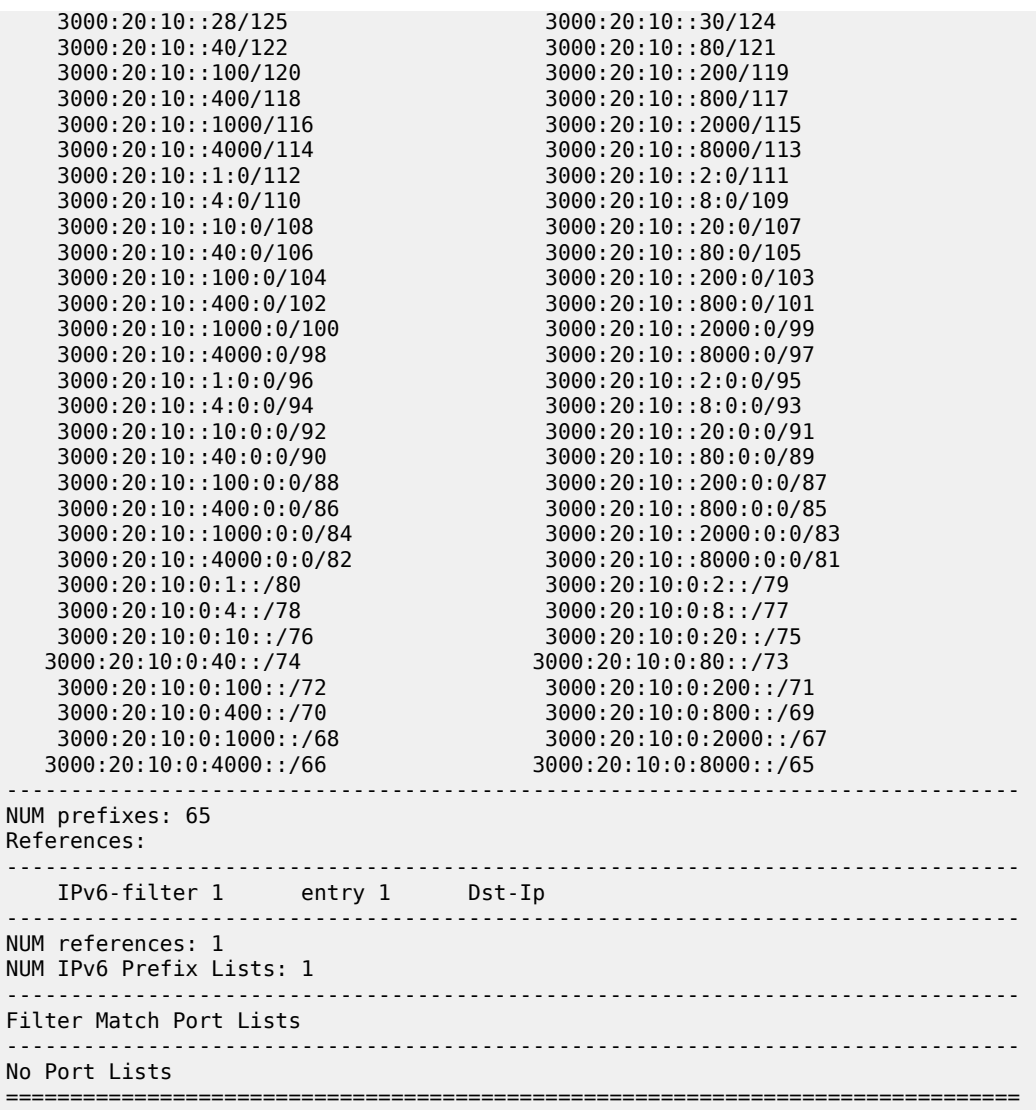

<span id="page-604-0"></span>*Table 91: Detailed IPv6 Filter Field Descriptions (Filter ID Specified)*

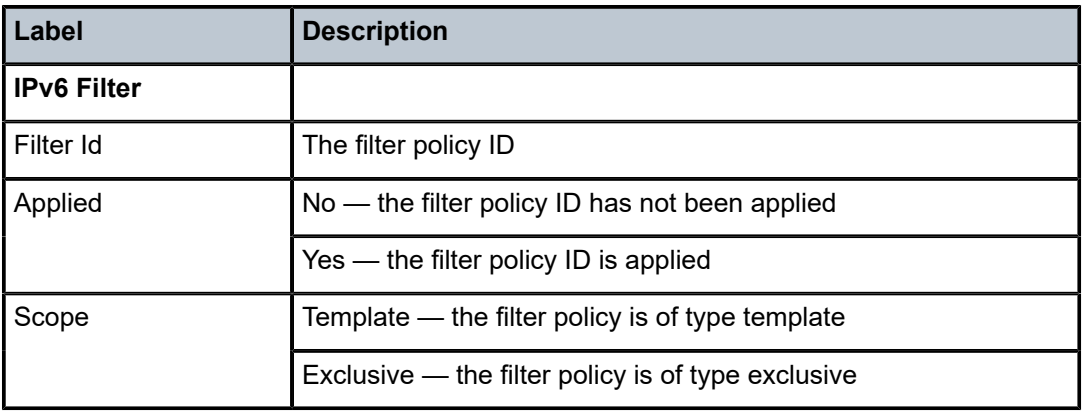

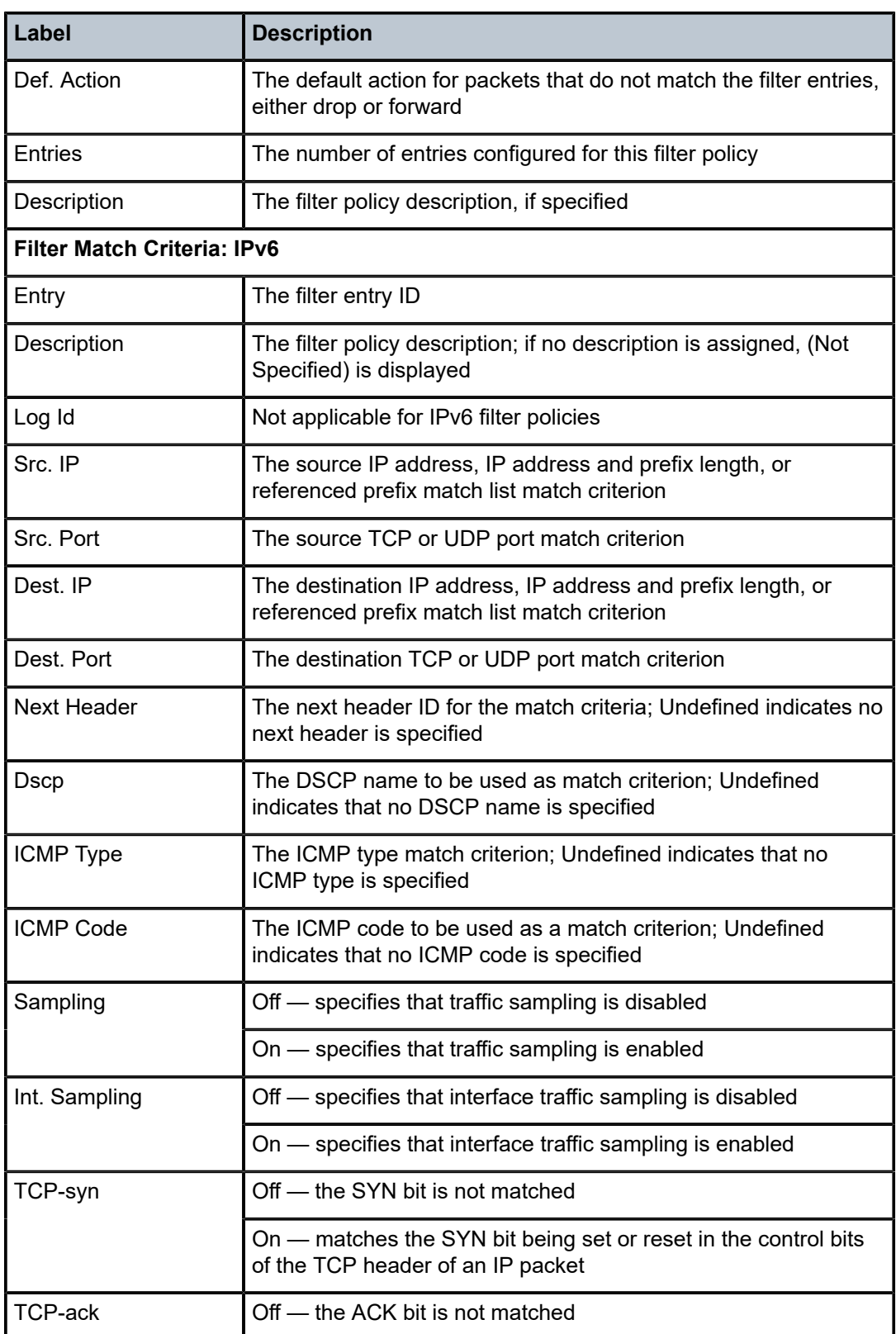

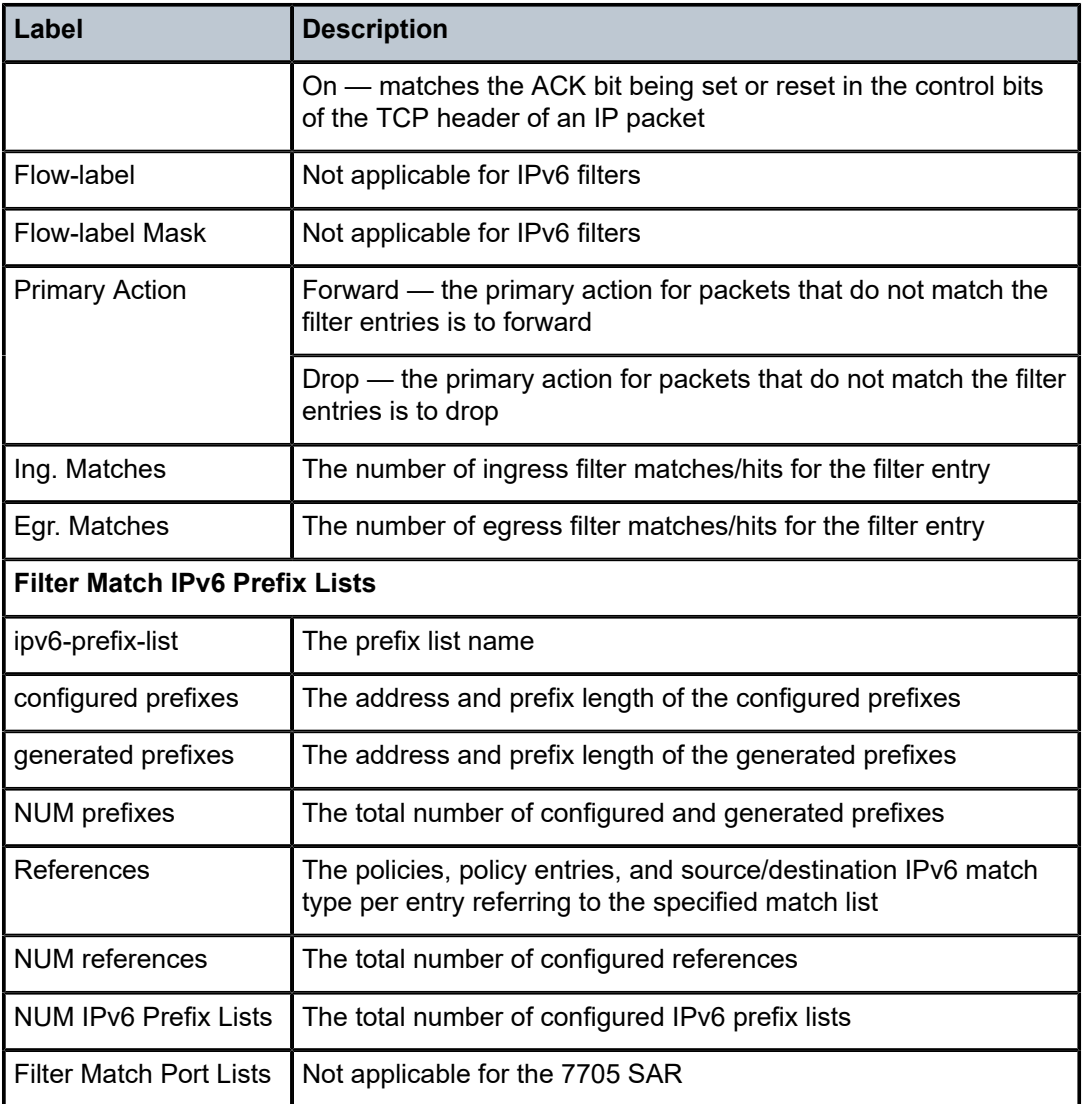

# log

# **Syntax**

**log** [**bindings**] **log** *log-id* [**match** *string*]

## **Context**

show>filter

#### **Description**

This command displays filter log information. When a filter **log** command is used with a MAC filter and a packet is matched, the log entry is different from an IP filter entry. For a MAC filter, the source and destination IP address of incoming packets are not included in the log.

#### **Parameters**

#### **bindings**

displays the number of filter logs currently available

*log-id*

the filter log ID destination expressed as a decimal integer

**Values** 101 to 199

#### *string*

specifies to display the log entries starting from the first occurrence of the specified string

**Values** up to 32 characters

#### **Output**

The following outputs are examples of filter log information:

- filter log information [\(Output Example,](#page-607-0) Table 92: Filter Log Field [Descriptions\)](#page-608-0)
- <span id="page-607-0"></span>• filter log bindings ([Output Example,](#page-609-0) Table 93: Filter Log Bindings Field [Descriptions](#page-609-1))

```
*A-ALU-1# show filter log
===============================================================================
Filter Logs
===============================================================================
Log-Id Dest.  Id/Entries Enabled Description
-------------------------------------------------------------------------------
101    Memory 1000       Yes     Default filter log
       Wrap: Enabled
1 Entries Found<br>================
===============================================================================
*A-ALU-1#
*A-ALU-1# show filter log 101
                            ===============================================================================
Filter Log
===============================================================================
Admin state : Enabled
Description : Default filter log
Destination : Memory
Wrap : Enabled
-------------------------------------------------------------------------------
Maximum entries configured : 1000
Number of entries logged   : 4
2011/1124 22:10:03  Ip Filter: 1:12  Desc: Descr. for Ip Fltr Policy id # 1 entry 12
SDP: 1:60000  Direction: Ingress  Action: Drop
Src MAC: 1f-ff-f0-1f-ff-c5  Dst MAC: aa-bb-cc-dd-ee-ff  EtherType: 0800
Src IP: 10.50.1.144:3216  Dst IP: 10.10.11.2:0  Flags: 0  TOS: b8  TTL: 64
Protocol: UDP
```
2011/1124 22:10:03 Ip Filter: 1:12 Desc: Descr. for Ip Fltr Policy id # 1 entry 12 SDP: 1:60000 Direction: Ingress Action: Drop Src MAC: 1f-ff-f0-1f-ff-c5 Dst MAC: aa-bb-cc-dd-ee-ff EtherType: 0800 Src IP: 10.50.1.144:3216 Dst IP: 10.10.11.2:0 Flags: 0 TOS: b8 TTL: 64 Protocol: UDP 2011/1124 22:10:06 Ip Filter: 1:13 Desc: Descr. for Ip Fltr Policy id # 1 entry 13 SDP: 1:60000 Direction: Ingress Action: Drop Src MAC: 1f-ff-f0-1f-ff-c5 Dst MAC: aa-bb-cc-dd-ee-ff EtherType: 0800 Src IP: 10.50.1.16:0 Dst IP: 10.10.11.2:31 Flags: 0 TOS: b8 TTL: 64 Protocol: UDP 2011/1124 22:10:06 Ip Filter: 1:13 Desc: Descr. for Ip Fltr Policy id # 1 entry 13 SDP: 1:60000 Direction: Ingress Action: Drop Src MAC: 1f-ff-f0-1f-ff-c5 Dst MAC: aa-bb-cc-dd-ee-ff EtherType: 0800 Src IP: 10.50.1.16:0 Dst IP: 10.10.11.2:31 Flags: 0 TOS: b8 TTL: 64 Protocol: UDP

===============================================================================

<span id="page-608-0"></span>*Table 92: Filter Log Field Descriptions*

| Label                                | <b>Description</b>                                                        |
|--------------------------------------|---------------------------------------------------------------------------|
| Log-Id                               | The filter log ID                                                         |
| Dest./Destination                    | The destination of the filter log: memory or syslog                       |
| <b>Id/Entries</b>                    | The number of entries configured for this filter log                      |
| Enabled                              | Indicates whether the log is administratively enabled                     |
| <b>Admin State</b>                   | The administrative state of the log: enabled or disabled                  |
| Description                          | The description string configured for the filter log                      |
| Wrap                                 | Indicates whether the wraparound function (circular buffer) is<br>enabled |
| <b>Maximum</b> entries<br>configured | The maximum number of entries allowed in this filter log                  |
| Number of entries<br>logged          | The number of entries in this filter log                                  |
| (data)                               | The timestamp of the entry                                                |
| Ip Filter                            | The filter ID and entry ID                                                |
| Desc.                                | The description string for the filter log                                 |
| <b>SDP</b>                           | The SDP using this filter                                                 |
| <b>Direction</b>                     | The direction of the traffic being filtered                               |
| Action                               | The action taken as a result of the filter                                |
| <b>Src MAC</b>                       | The source MAC address of the packet                                      |

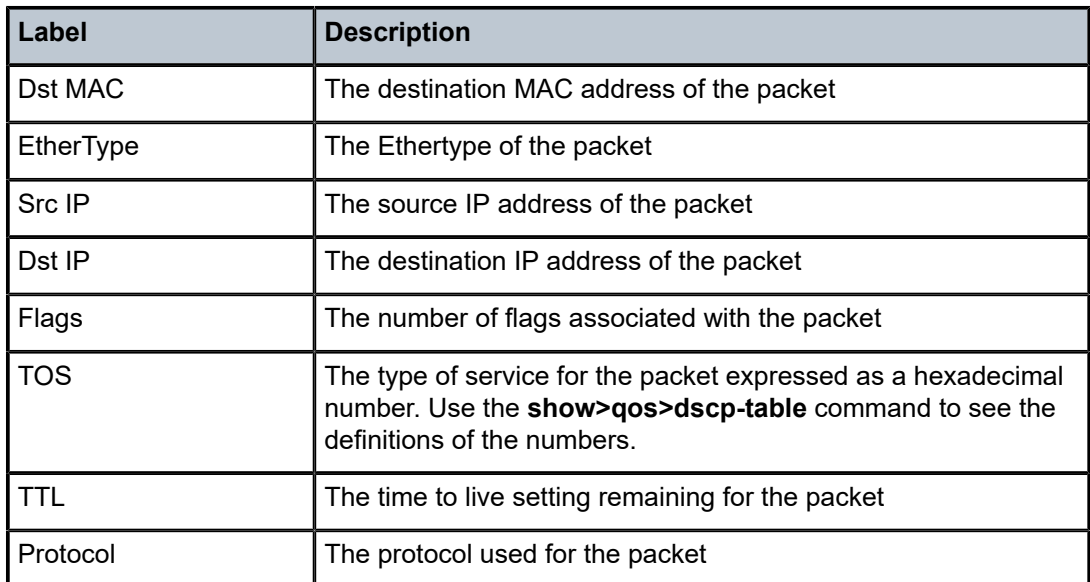

# <span id="page-609-0"></span>**Output Example**

\*A-ALU-1# show filter log bindings

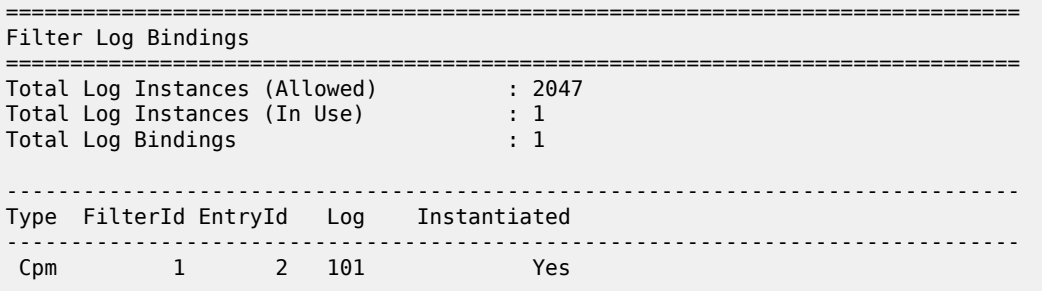

====================================================================

<span id="page-609-1"></span>*Table 93: Filter Log Bindings Field Descriptions*

| Label                                   | <b>Description</b>                                                       |
|-----------------------------------------|--------------------------------------------------------------------------|
| <b>Total Log Instances</b><br>(Allowed) | The maximum allowed instances of filter logs allowed on the<br>system    |
| Total Log Instances (In<br>Use)         | The instances of filter logs presently existing on the system            |
| <b>Total Log Bindings</b>               | The count of the filter log bindings presently existing on the<br>system |
| <b>Type</b>                             | The type of filter: CPM, IP, or MAC                                      |
| FilterID                                | The unique identifier of the filter                                      |
| EntryID                                 | The unique identifier of an entry in the filter table                    |

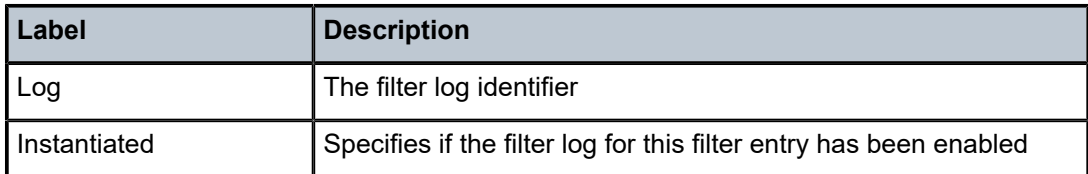

#### mac

#### **Syntax**

**mac** {*mac-filter-id* [**entry** *entry-id*] [**associations** | **counters**]}

#### **Context**

show>filter

#### **Description**

This command displays MAC filter information.

### **Parameters**

#### *mac-filter-id*

displays detailed information for the specified filter ID or filter name and its filter entries

**Values** 1 to 65535 or *filter-name* (up to 64 characters)

#### **entry** *entry-id*

displays information about the specified filter entry ID for the specified filter ID

**Values** 1 to 65535

#### **associations**

displays information about where the filter policy ID is applied to the detailed filter policy ID output

#### **counters**

displays counter information for the specified filter ID

## **Output**

The following outputs are examples of MAC filter information:

- no parameters specified ([Output Example](#page-610-0), Table 94: Filter MAC Field [Descriptions](#page-611-0) (No Filter ID [Specified\)](#page-611-0))
- *mac-filter-id* specified [\(Output Example ,](#page-611-1) Table 95: Filter MAC Field [Descriptions](#page-612-0) (Filter ID Specified))
- associations specified [\(Output Example ,](#page-613-0) Table 96: Filter MAC [Associations](#page-613-1) Field Descriptions)
- <span id="page-610-0"></span>• counters specified ([Output Example ,](#page-614-0) Table 97: Filter MAC Counters Field [Descriptions\)](#page-614-1)

When no parameters are specified, a brief listing of MAC filters is produced.

```
*A-ALU-1>show>filter# mac
===============================================================================
Mac Filters                                                        Total:     3
                     ===============================================================================
Filter-Id Scope    Applied Description
-------------------------------------------------------------------------------
11        Template No
232       Template Yes     filter-west
5000      Template No
-------------------------------------------------------------------------------
Num MAC filters: 3
===============================================================================
*A-ALU-1#
```
<span id="page-611-0"></span>*Table 94: Filter MAC Field Descriptions (No Filter ID Specified)*

| Label       | <b>Description</b>                                 |
|-------------|----------------------------------------------------|
| Filter-Id   | The MAC filter ID                                  |
| Scope:      | Template - the filter policy is of type Template   |
|             | Exclusive — the filter policy is of type Exclusive |
| Applied     | $No$ — the filter policy ID has not been applied   |
|             | Yes — the filter policy ID is applied              |
| Description | The MAC filter policy description                  |

#### <span id="page-611-1"></span>**Output Example**

When the filter ID is specified, detailed filter information for the filter ID and its entries is displayed.

\*A-ALU-1# show filter# mac 5000

```
===============================================================================
Mac Filter
===============================================================================
Filter Id   : 5000                             Applied         : No
Scope       : Template                         Def. Action     : Drop
Scope : Soos<br>
Entries : 1<br>
Entries : 1
Description : (Not Specified)
                                                            -------------------------------------------------------------------------------
Filter Match Criteria : Mac
-------------------------------------------------------------------------------
                                                   FrameType : Ethernet
Description : (Not Specified)
Log Id
: n/a
<br>
Src Mac
: ff:
Src Mac     : ff:ff:ff:ff:ff:ff
Dest Mac    :
Dot1p       : Undefined                        Ethertype       : Undefined
DSAP        : Undefined                        SSAP            : Undefined
Snap-pid    : Undefined                        ESnap-oui-zero  : Undefined
Match action: Drop
Ing. Matches: 0 pkts
Egr. Matches: 0 pkts
```
===============================================================================
### \*A-ALU-1#

# *Table 95: Filter MAC Field Descriptions (Filter ID Specified)*

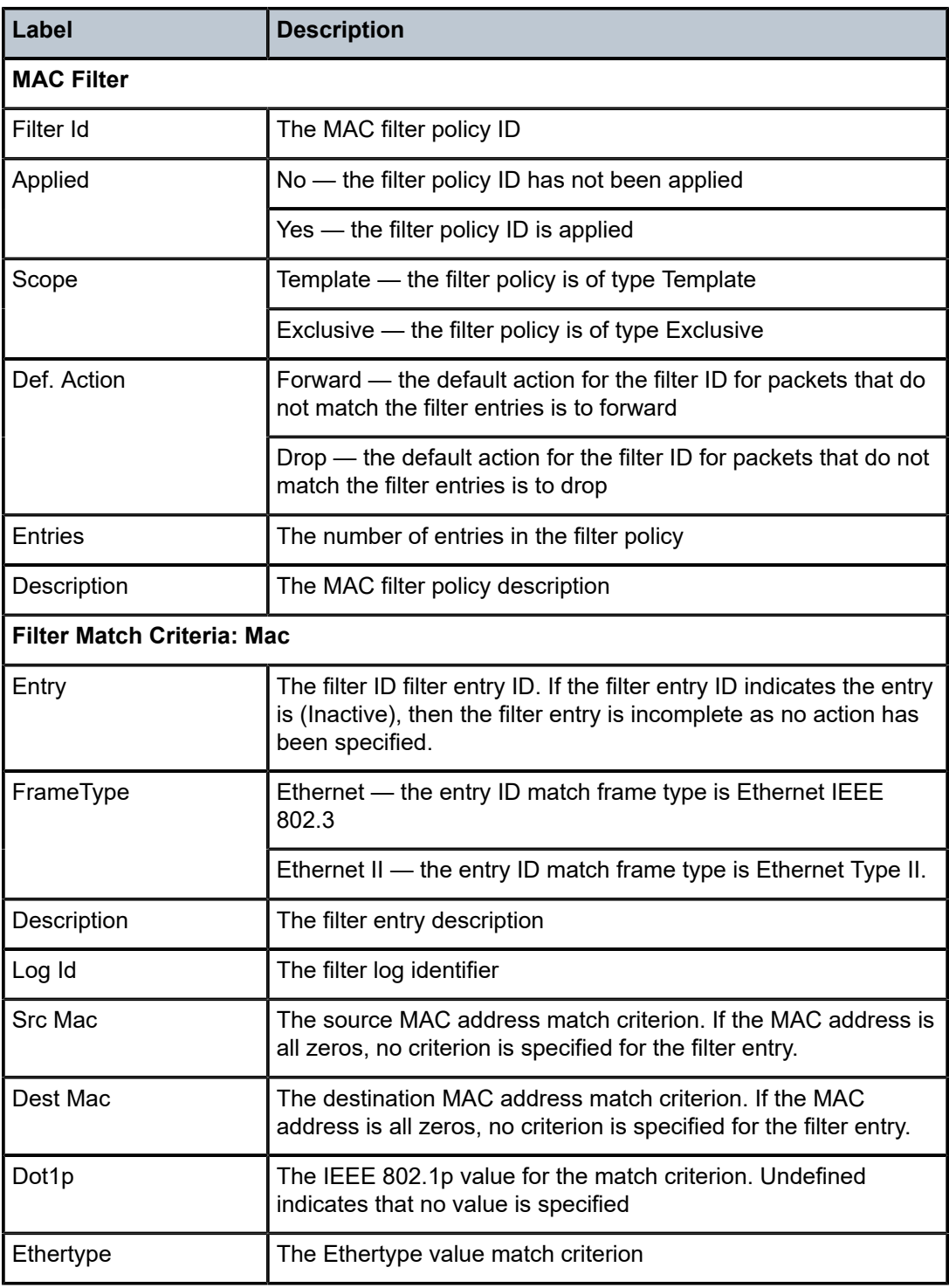

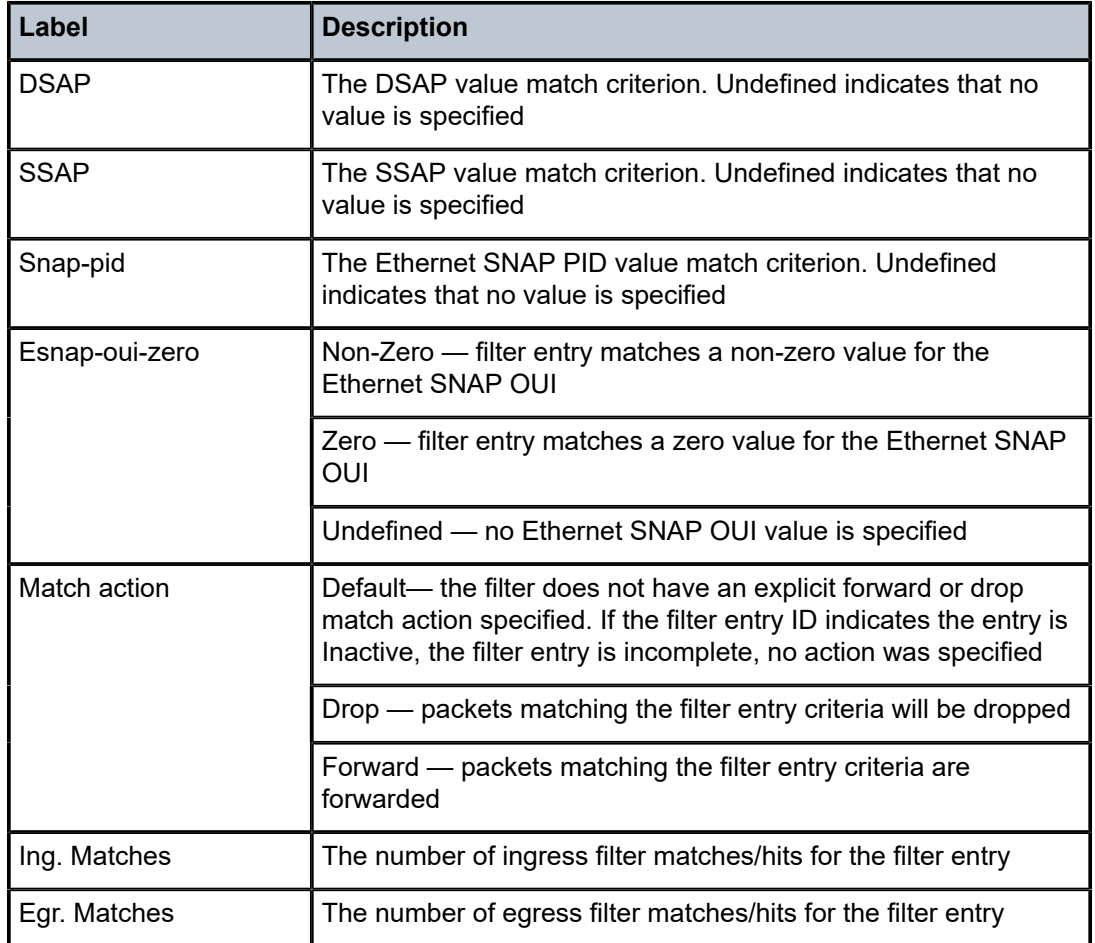

```
*A-ALU-1# show filter# mac 11 associations
```

```
===============================================================================
Mac Filter
===============================================================================
Filter Id   : 11                               Applied         : No
                                                 Applied : No<br>Def. Action : Drop
Entries : 1
Description : (Not Specified)
                             -------------------------------------------------------------------------------
Filter Association : Mac
-------------------------------------------------------------------------------
No Match Found
===============================================================================
```
#### *Table 96: Filter MAC Associations Field Descriptions*

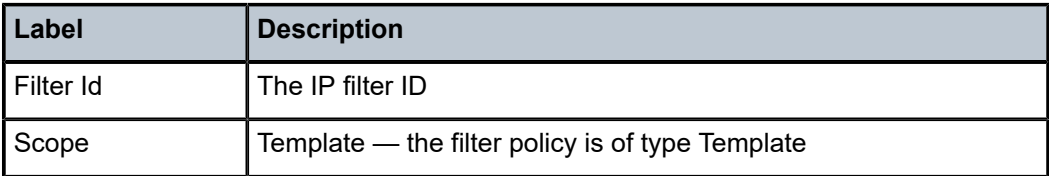

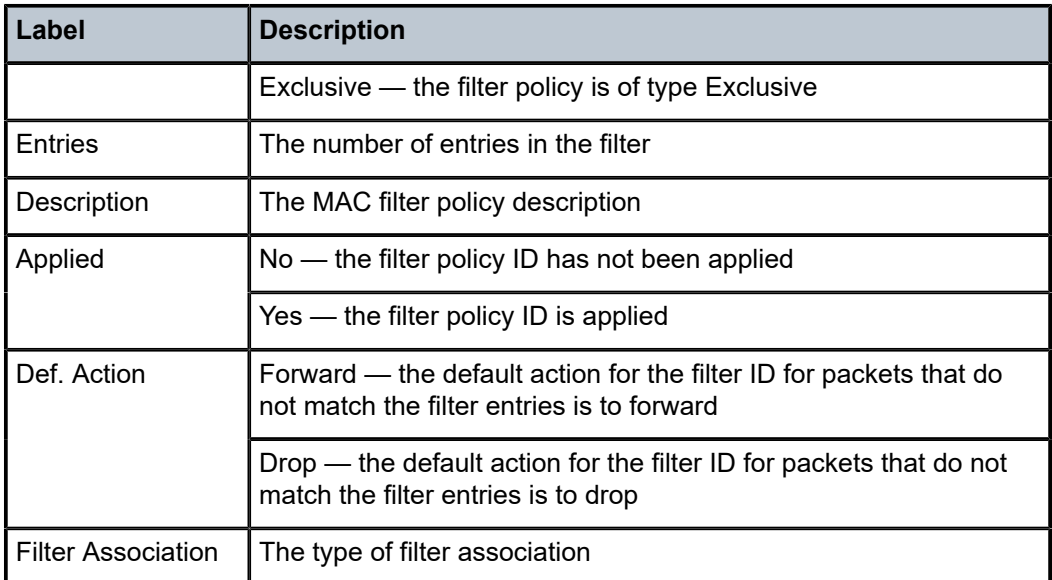

```
*A-ALU-1# show filter# mac 11 counters
```

```
===============================================================================
Mac Filter
===============================================================================
Filter Id   : 11                               Applied         : No
Scope       : Template                         Def. Action     : Drop
Filter Id   : 11<br>Scope        : Template<br>Entries      : 1
Description : (Not Specified)
                                -------------------------------------------------------------------------------
Filter Match Criteria : Mac
                           -------------------------------------------------------------------------------
Entry       : 11 (Inactive)                    FrameType       : Ethernet II
Ing. Matches: 0 pkts
Egr. Matches: 0 pkts
===============================================================================
```
\*A-ALU-1#

*Table 97: Filter MAC Counters Field Descriptions*

| Label       | <b>Description</b>                                 |
|-------------|----------------------------------------------------|
| Filter Id   | The IP filter ID                                   |
| Scope       | Template — the filter policy is of type Template   |
|             | Exclusive - the filter policy is of type Exclusive |
| Entries     | The number of entries in the filter                |
| Description | The MAC filter policy description                  |
| Applied     | No — the filter policy ID has not been applied     |

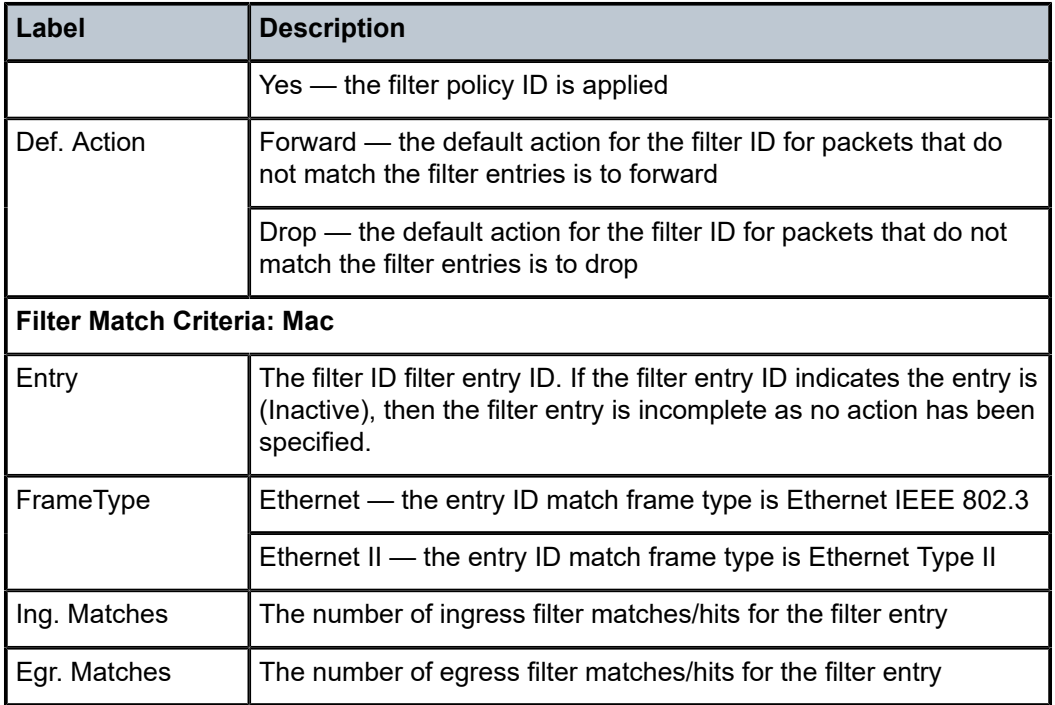

# match-list

### **Syntax**

**match-list**

# **Context**

show>filter

### **Description**

This command enables the context to display information for match lists used in IPv4, IPv6, IP exception, CSM, or management access filter policies.

# ip-prefix-list

# **Syntax**

**ip-prefix-list** [*prefix-list-name*] **ip-prefix-list** *prefix-list-name* **references**

# **Context**

show>filter>match-list

#### **Description**

This command displays IPv4 prefix information for match criteria in filter policies.

#### **Parameters**

*prefix-list-name*

the name of a configured IPv4 prefix match list

#### **references**

displays the filter policies, policy entries, and source/destination IPv4 match type per entry referring to the specified match list

#### **Output**

The following outputs are examples of filter match list information:

- when a prefix list name is specified [\(Output Example](#page-616-0), Table 98: Filter Match List Field [Descriptions](#page-616-1) [\(IPv4 Prefix List Name Specified\)](#page-616-1))
- when **references** is used with a specified prefix list ([Output Example,](#page-617-0) Table 99: Filter [Match](#page-617-1) List Field [Descriptions \(IPv4 Prefix List Name and References Specified\)\)](#page-617-1)
- when **prefix-exclude** is used to exclude IPv4 prefixes from an IP prefix list ([Output Example](#page-617-2), [Table](#page-618-0) 100: [Filter Match List Field Descriptions \(IPv4 Prefix List with Excluded Prefixes\)\)](#page-618-0)

#### <span id="page-616-0"></span>**Output Example**

When a prefix list name is specified:

```
*A:7705:Dut-D# show filter match-list ip-prefix-list "prefList1" 
===============================================================================
Filter Match IP Prefix Lists
===============================================================================
ip-prefix-list "prefList1"
   ===============================================================================
configured prefixes:
                    -------------------------------------------------------------------------------
       100.1.1.1/32       100.1.1.2/32       100.1.1.3/32       
                -------------------------------------------------------------------------------
NUM prefixes: 3
References: 
-------------------------------------------------------------------------------
   IP-filter 65535    entry 64     Dst-Ip
   IP-filter 65535    entry 128    Dst-Ip
   IP Exception-filt*               
-------------------------------------------------------------------------------
NUM references: 3
===============================================================================
```
<span id="page-616-1"></span>*Table 98: Filter Match List Field Descriptions (IPv4 Prefix List Name Specified)*

| Label                        | <b>Description</b>                                       |  |  |
|------------------------------|----------------------------------------------------------|--|--|
| Filter Match IP Prefix Lists |                                                          |  |  |
| ip-prefix-list               | The prefix list name                                     |  |  |
| configured prefixes          | The address and prefix length of the configured prefixes |  |  |

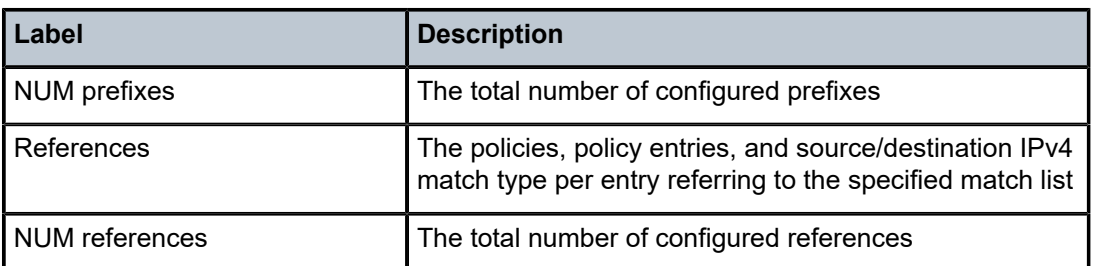

<span id="page-617-0"></span>When **references** is used with a specified prefix list name:

```
*A:7705:Dut-D# show filter match-list ip-prefix-list "prefList1" references 
===============================================================================
Filter Match IP Prefix Lists
        ===============================================================================
ip-prefix-list "prefList1"
===============================================================================
References: 
-------------------------------------------------------------------------------
    IP-filter 65535    entry 64     Dst-Ip
    IP-filter 65535    entry 128    Dst-Ip
       IP Exception-filt*               
                                 -------------------------------------------------------------------------------
NUM references: 3
===============================================================================
```
<span id="page-617-1"></span>*Table 99: Filter Match List Field Descriptions (IPv4 Prefix List Name and References Specified)*

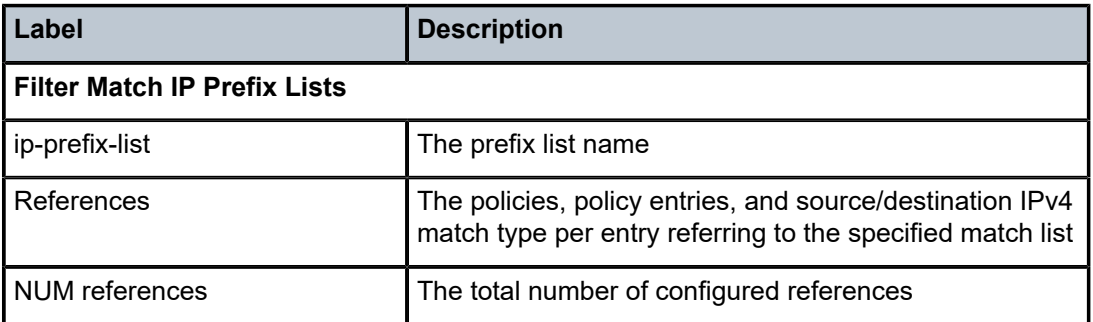

### <span id="page-617-2"></span>**Output Example**

When **prefix-exclude** is used to exclude IPv4 prefixes from an IP prefix list:

```
A:7705:Dut-D# show filter match-list ip-prefix-list "prefList"             
    ===============================================================================
Filter Match IP Prefix Lists
===============================================================================
ip-prefix-list "prefList"
===============================================================================
configured prefixes:
                                -------------------------------------------------------------------------------
        100.100.0.0/24     100.200.0.0/24     100.200.1.0/24     
-------------------------------------------------------------------------------
generated prefixes:
                     -------------------------------------------------------------------------------
    100.100.0.0/28     100.100.0.16/29    100.100.0.28/30    100.100.0.32/29
    100.100.0.44/30    100.100.0.48/28    100.100.0.64/26    100.100.0.128/25
```

| 100.200.0.0/28<br>100.200.0.44/30     | 100.200.0.16/29<br>100.200.0.48/28 | 100.200.0.28/30<br>100.200.0.64/26 | 100.200.0.32/29<br>100.200.0.128/25 |
|---------------------------------------|------------------------------------|------------------------------------|-------------------------------------|
| NUM prefixes: 19<br>References:       |                                    |                                    |                                     |
| IP-filter 65535<br>IP Exception-filt* | entry 256                          | $Src-ID$                           |                                     |
| NUM references: 2                     |                                    |                                    |                                     |

<span id="page-618-0"></span>*Table 100: Filter Match List Field Descriptions (IPv4 Prefix List with Excluded Prefixes)*

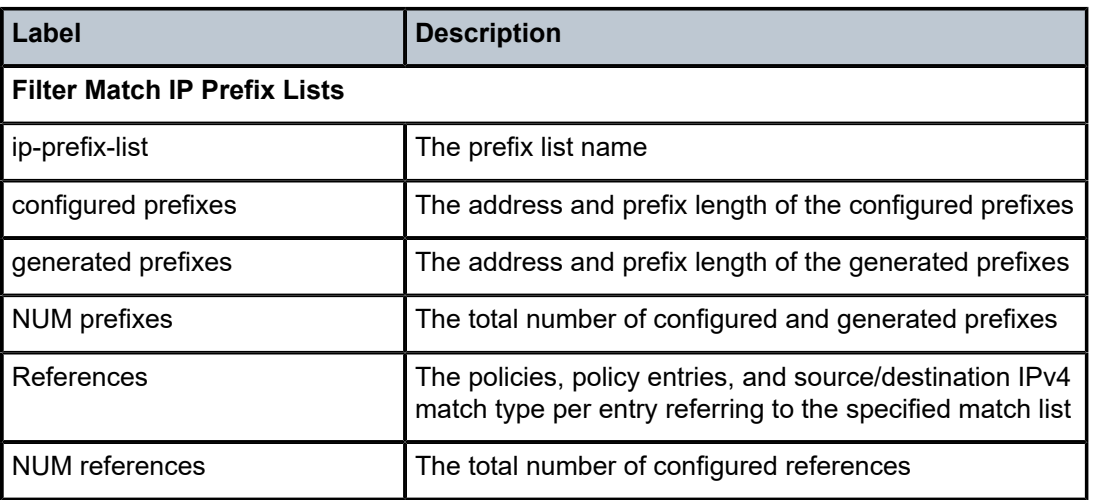

# ipv6-prefix-list

## **Syntax**

**ipv6-prefix-list** [*prefix-list-name*] **ipv6-prefix-list** *prefix-list-name* **references**

# **Context**

show>filter>match-list

## **Description**

This command displays IPv6 prefix information for match criteria in filter policies.

# **Parameters**

### *prefix-list-name*

the name of a configured IPv6 prefix match list

### **references**

displays the filter policies, policy entries, and source/destination IPv6 match type per entry referring to the specified match list

### **Output**

The following outputs are examples of filter match list information:

- when an IPv6 prefix list name is specified ([Output Example](#page-619-0), Table 101: Filter [Match](#page-619-1) List Field [Descriptions \(IPv6 Prefix List Name Specified\)](#page-619-1))
- when **references** is used with a specified IPv6 prefix list ([Output Example](#page-619-2), Table 102: Filter [Match](#page-620-0) List [Field Descriptions \(IPv6 Prefix List Name and References Specified\)](#page-620-0))
- when **prefix-exclude** is used to exclude IPv6 prefixes from an IPv6 prefix list [\(Output Example,](#page-620-1) [Table](#page-621-0) [103: Filter Match List Field Descriptions \(IPv6 Prefix List with Excluded Prefixes\)](#page-621-0))

### <span id="page-619-0"></span>**Output Example**

When an IPv6 prefix list name is specified:

```
*A:7705:Dut-D# show filter match-list ipv6-prefix-list "prefList1" 
                                  ===============================================================================
Filter Match IPv6 Prefix Lists
     ===============================================================================
ipv6-prefix-list "prefList1"
        ===============================================================================
configured prefixes:
                         -------------------------------------------------------------------------------
        3000:20:10::/64      3000:20:10::/123    3000:20:10::21/128       
-------------------------------------------------------------------------------
NUM prefixes: 3
References: 
            -------------------------------------------------------------------------------
       IPv6-filter 1      entry 1      Dst-Ip
                     -------------------------------------------------------------------------------
NUM references: 1
===============================================================================
```
<span id="page-619-1"></span>*Table 101: Filter Match List Field Descriptions (IPv6 Prefix List Name Specified)*

| Label                                 | <b>Description</b>                                                                                                    |  |  |  |
|---------------------------------------|----------------------------------------------------------------------------------------------------|--|--|--|
| <b>Filter Match IPv6 Prefix Lists</b> |                                                                                                    |  |  |  |
| ipv6-prefix-list                      | The IPv6 prefix list name                                                                                               |  |  |  |
| configured prefixes                   | The address and prefix length of the configured prefixes                                                                |  |  |  |
| <b>NUM</b> prefixes                   | The total number of configured prefixes                                                                                 |  |  |  |
| References                            | The policies, policy entries, and source/destination IPv6<br>match type per entry referring to the specified match list |  |  |  |
| <b>NUM</b> references                 | The total number of configured references                                                                               |  |  |  |

### <span id="page-619-2"></span>**Output Example**

When **references** is used with a specified IPv6 prefix list name:

\*A:7705:Dut-D# show filter match-list ipv6-prefix-list "prefList1" references

===============================================================================

```
Filter Match IPv6 Prefix Lists
```

```
===============================================================================
```

```
ipv6-prefix-list "prefList1"
```

| References:                    |                     |                        |  |  |  |
|--------------------------------|---------------------|------------------------|--|--|--|
| IPv6-filter 1<br>IPv6-filter 1 | entry 1<br>entry 24 | $Dst$ -Ip<br>$Dst$ -Ip |  |  |  |
| NUM references: 2              |                     |                        |  |  |  |

<span id="page-620-0"></span>*Table 102: Filter Match List Field Descriptions (IPv6 Prefix List Name and References Specified)*

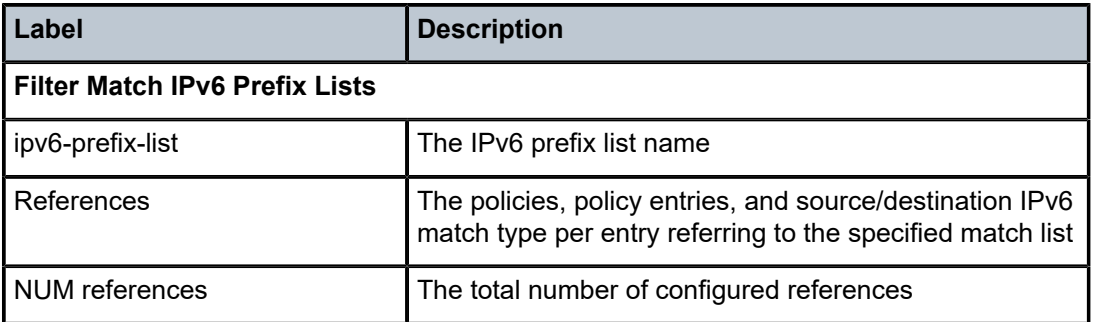

<span id="page-620-1"></span>When **prefix-exclude** is used to exclude IPv6 prefixes from an IPv6 prefix list:

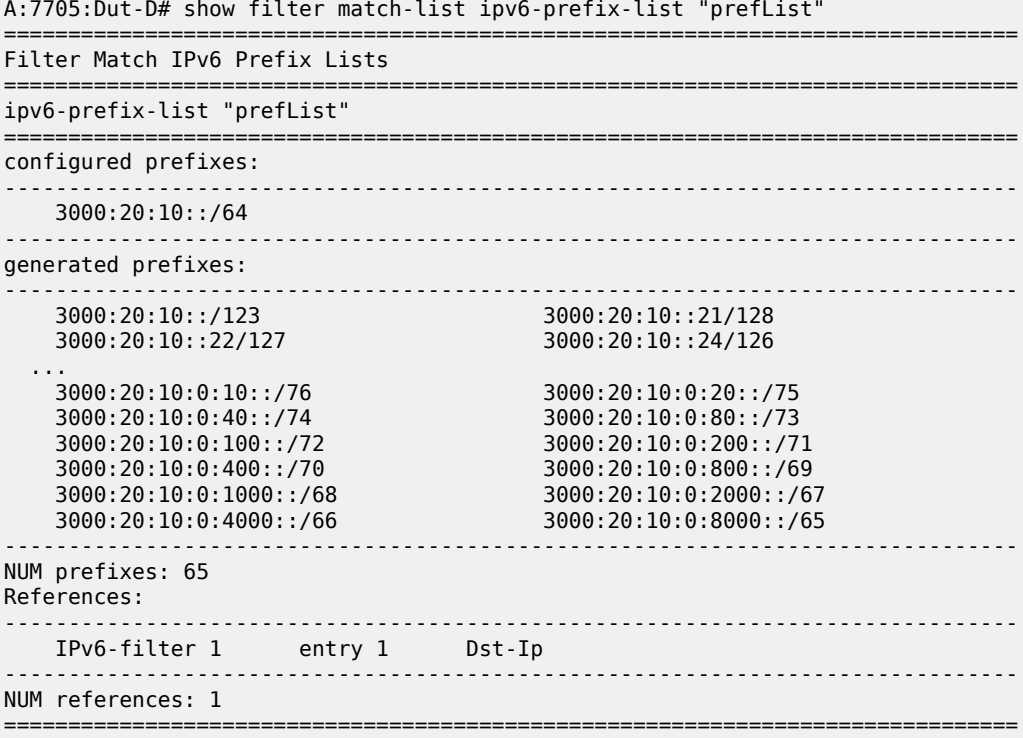

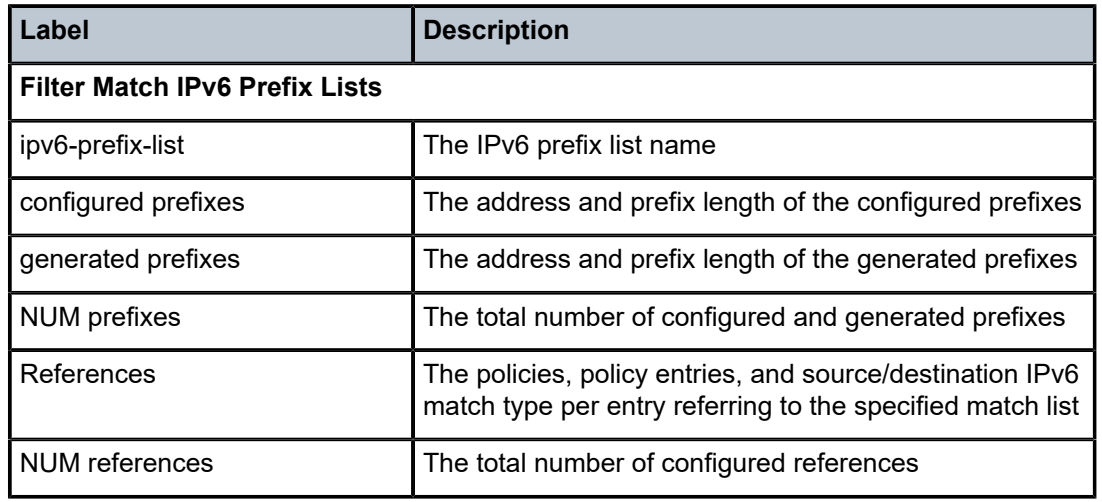

<span id="page-621-0"></span>*Table 103: Filter Match List Field Descriptions (IPv6 Prefix List with Excluded Prefixes)*

# vlan

### **Syntax**

**vlan** [*filter-id*] [**entry** *entry-id*]]

### **Context**

show>filter

### **Description**

This command displays VLAN filter information.

### **Parameters**

### *filter-id*

displays detailed information for the specified filter ID or filter-name and its filter entries

**Values** 1 to 65535 or *filter-name* (up to 64 characters)

### *entry-id*

displays information on the specified filter entry ID for the specified filter ID

**Values** 1 to 65535

### **Output**

The following outputs are examples of VLAN filter information:

- no parameters specified ([Output Example](#page-622-0), Table 104: Filter VLAN Field [Descriptions](#page-622-1) (No Filter [Specified\)](#page-622-1))
- *filter-id* specified [\(Output Example ,](#page-622-2) Table 105: Filter VLAN Field [Descriptions](#page-623-0) (Filter ID Specified))

<span id="page-622-0"></span>When no parameters are specified, a brief listing of VLAN filters is displayed.

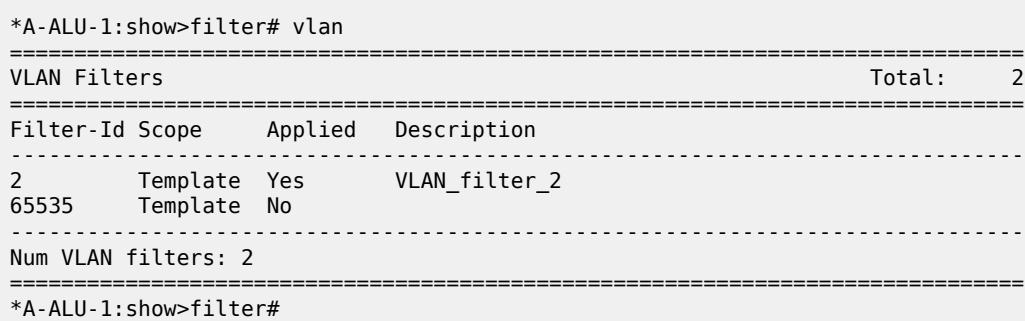

<span id="page-622-1"></span>*Table 104: Filter VLAN Field Descriptions (No Filter Specified)*

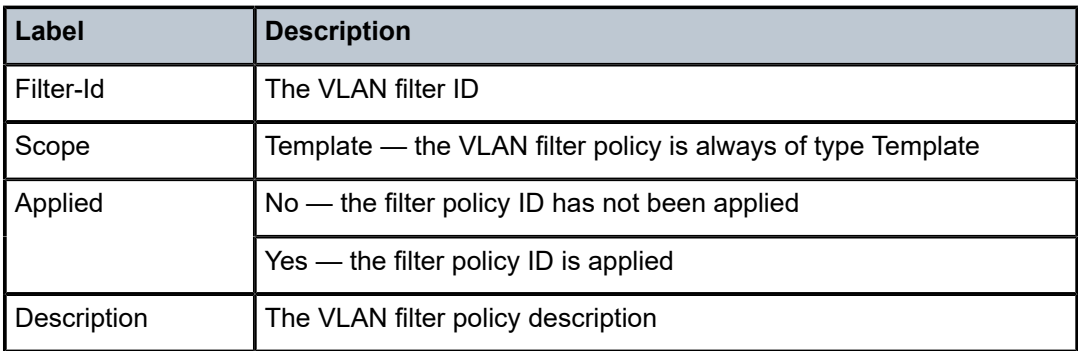

### <span id="page-622-2"></span>**Output Example**

When the filter ID is specified, detailed filter information for the filter and its entries is displayed.

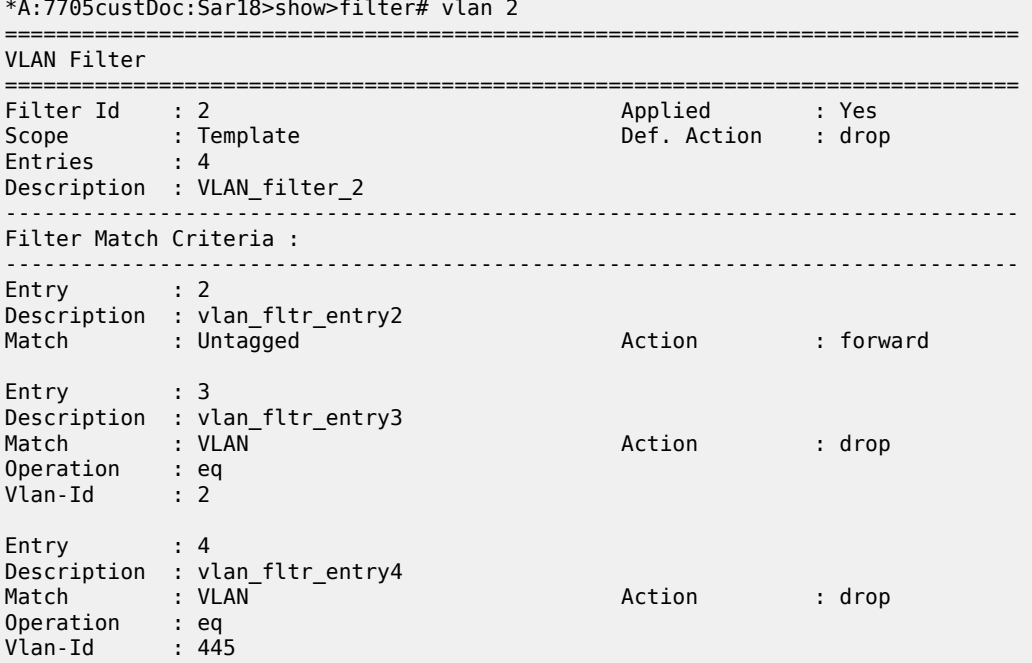

| Entry                             | : 65535<br>Description : (Not Specified) |        |        |  |
|-----------------------------------|------------------------------------------|--------|--------|--|
| Match                             | : VIAN                                   | Action | : drop |  |
| Operation                         | $: \mathsf{range}$                       |        |        |  |
| From                              | : 2000                                   | To     | : 3000 |  |
|                                   |                                          |        |        |  |
| *A:7705custDoc:Sar18>show>filter# |                                          |        |        |  |

<span id="page-623-0"></span>*Table 105: Filter VLAN Field Descriptions (Filter ID Specified)*

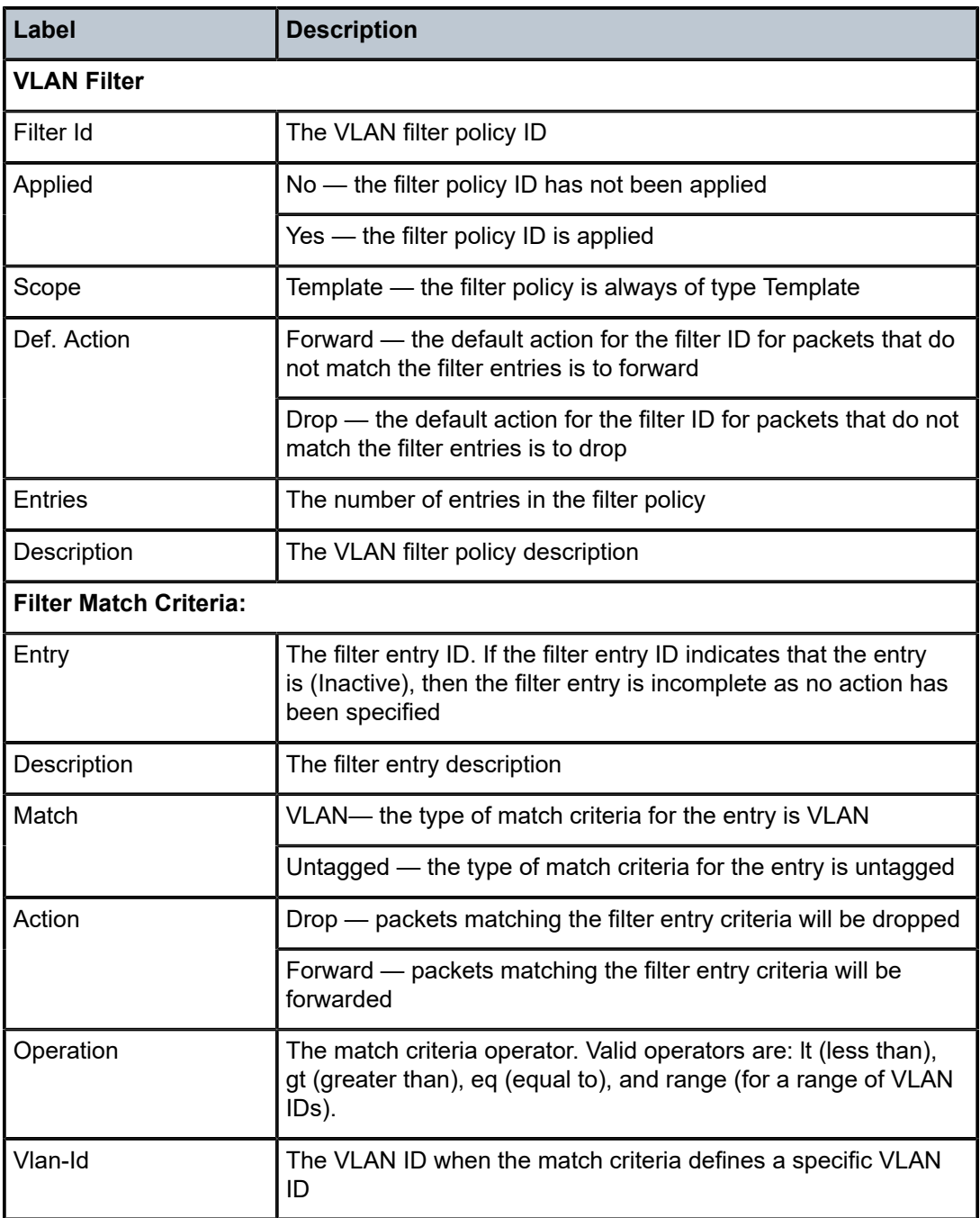

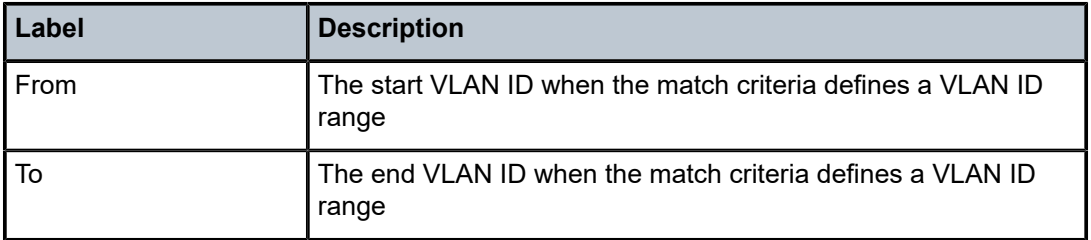

# app-group

### **Syntax**

**app-group** [*group-id* | *name*] [**entry** *entry-id*] [**detail**]

### **Context**

show>security

### **Description**

This command displays firewall application group information.

# **Parameters**

#### *group-id*

displays information for the specified application group ID

**Values** 1 to 100

#### *name*

displays information for the specified application group name

**Values** 1 to 32 characters in length (must start with a letter)

#### *entry-id*

displays information for the specified application group entry ID

**Values** 1 to 65535

### **detail**

displays detailed information about the specified application group

## capture

### **Syntax**

**capture** [**format** {**decode** | **raw**}]

### **Context**

show>security

### **Description**

This command displays summary information about the captured packets stored in the debug security log.

#### **Parameters**

### **format decode**

the debug security log displays the packet IP header and relevant Layer 4 headers

#### **format raw**

the debug security log displays the raw packet in hexadecimal format

#### **Output**

The following output is an example of captured packet information.

### **Output Example**

```
*A-ALU-1# show security capture
===============================================================================
Security Packet Capture
===============================================================================
State          :STOPPED
Start Time     :NEVER
Running Time   : 0 days   0 hours   0 mins 0 secs
Memory Capture Contents:    [size=1024      count=0  <continuous>]
```
===============================================================================

\*A-ALU-1#

# control-summary

### **Syntax**

**control-summary**

### **Context**

show>security

### **Description**

This command displays a summary of the receive control queues for a security zone.

### **Output**

The following output is an example of receive control queue information.

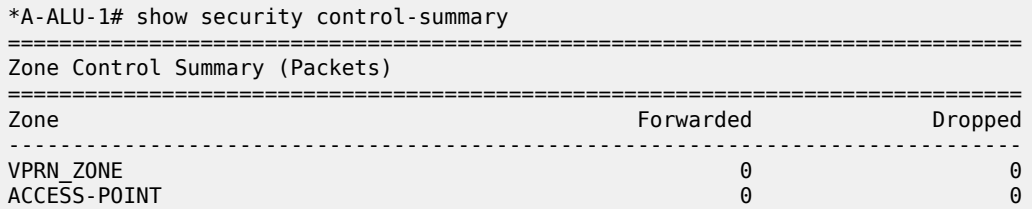

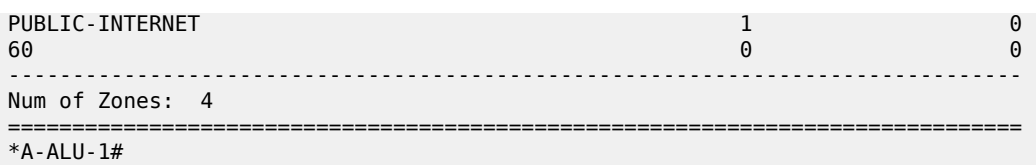

# engine

## **Syntax**

**engine**

### **Context**

show>security

### **Description**

This command displays a system-level security engine statistics. During a CSM switch, security statistics roll back to zero.

### **Output**

The following output is an example of security engine statistics.

### **Output Example**

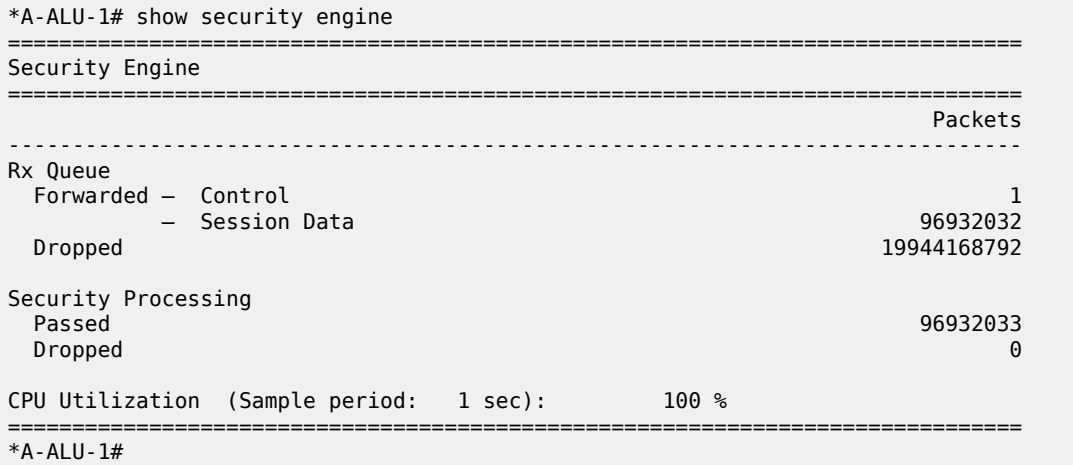

# host-group

### **Syntax**

**host-group** [*group-id* | *name*] [**detail**]

# **Context**

show>security

### **Description**

This command displays firewall host group information.

### **Parameters**

### *group-id*

displays information for the specified host group ID

**Values** 1 to 100

#### *name*

displays information for the specified host group name

**Values** 1 to 32 characters in length (must start with a letter)

#### **detail**

displays detailed information about the specified host group

### log

### **Syntax**

**log** [*log-id* | *name*] **log events** [**type** *event-type*] **log profile** {*log-profile-id* | *name*} [**type** *event-type*]

## **log profiles**

### **Context**

show>security

### **Description**

This command displays firewall logging information.

### **Parameters**

*log-id*

displays information for the specified log ID

**Values** 1 to 100

#### *name*

displays information for the specified log name or log profile name

**Values** 1 to 32 characters (must start with a letter)

#### *event-type*

displays information about the specified log event type

**Values** 1 to 32 characters

#### *log-profile-id*

displays information for the specified log profile ID

**Values** 1 to 100

#### **events**

displays information for all log events

#### **profiles**

displays information for all log profiles

### **Output**

The following output is an example of security log information, and Table 106: [Security](#page-629-0) Log Field [Descriptions](#page-629-0) describes the fields.

### **Output Example**

\*A-ALU-1# show security log SecurityLog11 =============================================================================== Security Log: SecurityLog11 =============================================================================== Description: Security Log ID 11 Profile : DEFAULT Memory log contents [size=1024 next-event=3 (wrapped)] 1 06/11/2015 17:25:56 SECURITY:Packet Base IF:ies-201-10.1.0.1 Outbound : Forward Zone (Rule:1) Inbound : GRT Zone (Rule:1) Session : 1-FWD Report : SessionBegin IP header : ver:4 hlen:20 tos:0x00 len:84 hxsum:0x4fa3 id:0x0001 frag:000 (offset:0) 10.1.1.1->10.1.1.2 proto:ICMP ICMP header: type:8 code:0 xsum:0x059e (echo-request) 2 06/11/2015 17:26:56 SECURITY:Audit SESSION:1 Outbound : <None> Inbound : GRT Zone Session : 1-FWD Report : SessionEnd (TIMER-EXPIRED) =============================================================================== \*A-ALU-1#

\*A-ALU-1# show security log events

=============================================================================== Security Logging Events

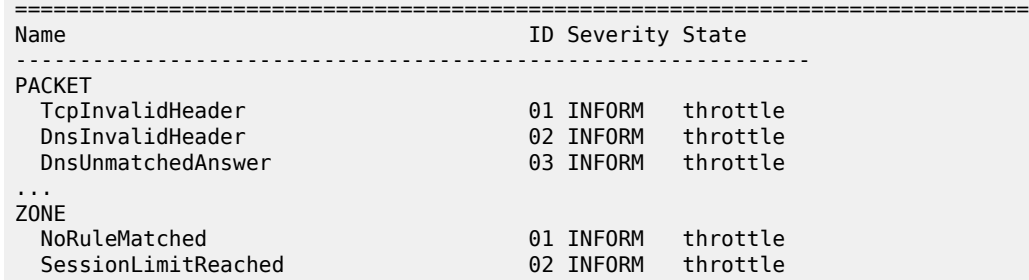

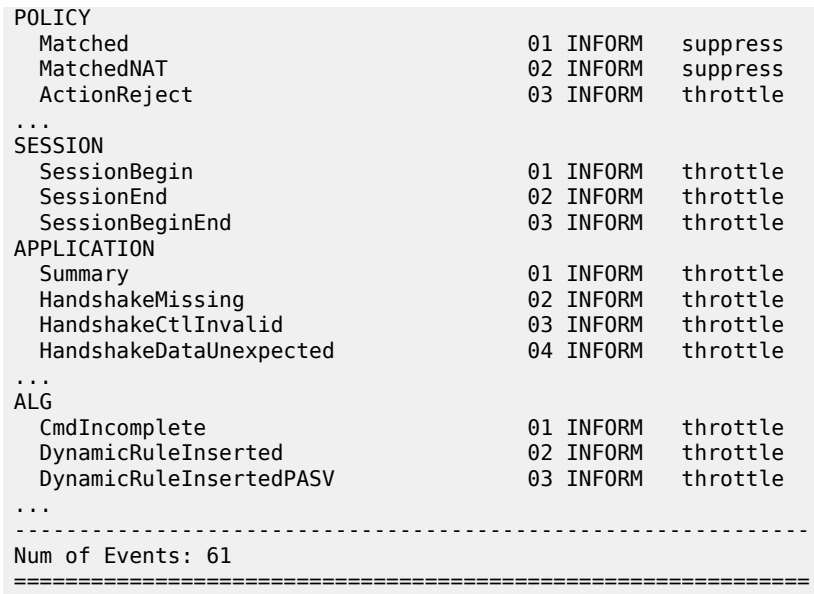

<span id="page-629-0"></span>*Table 106: Security Log Field Descriptions*

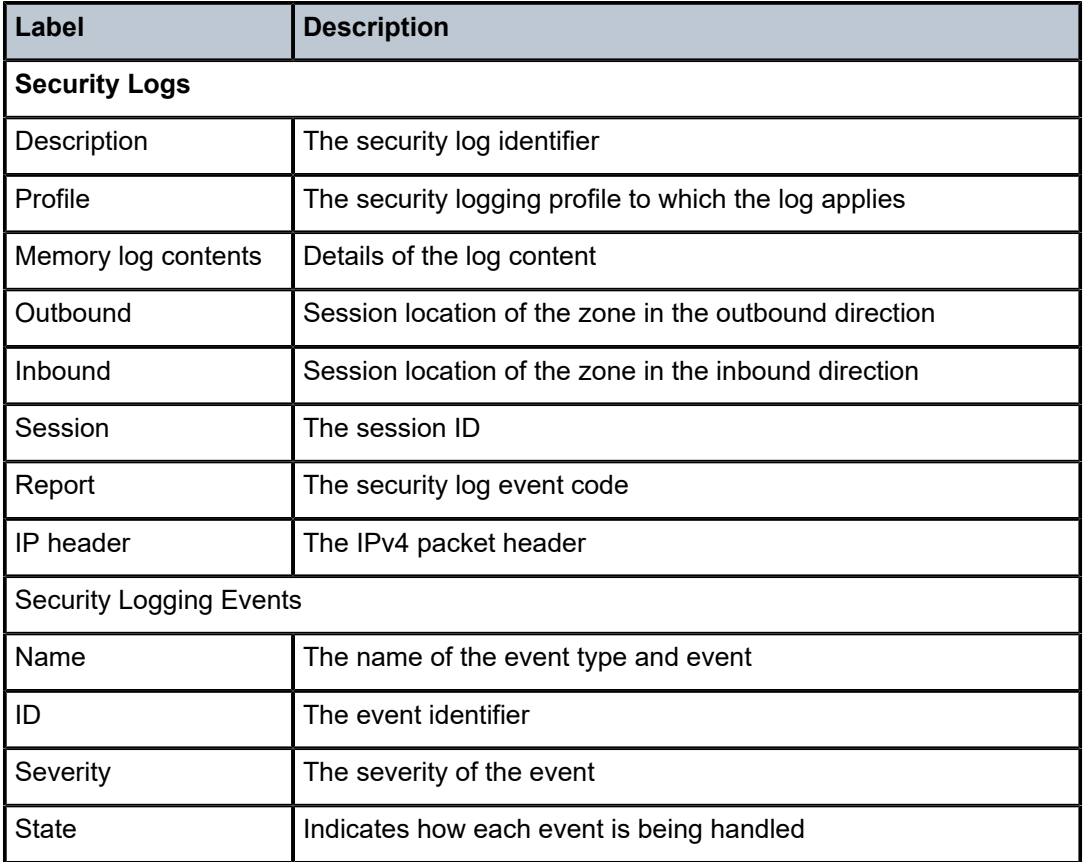

# policer-group

### **Syntax**

**policer-group** [*group-id* | *name*] [**statistics**]

### **Context**

show>security

### **Description**

This command displays policer group information.

### **Parameters**

#### *group-id*

displays detailed information for the specified policer group ID

**Values** 1 to 1024

### *name*

displays detailed information for the specified policer group name

**Values** 1 to 32 characters (must start with a letter)

#### **statistics**

displays policer group statistics when a group is specified

### **Output**

The following output is an example of policer group information.

## **Output Example**

\*A:7705:Dut-C# show security policer-group 1 statistics

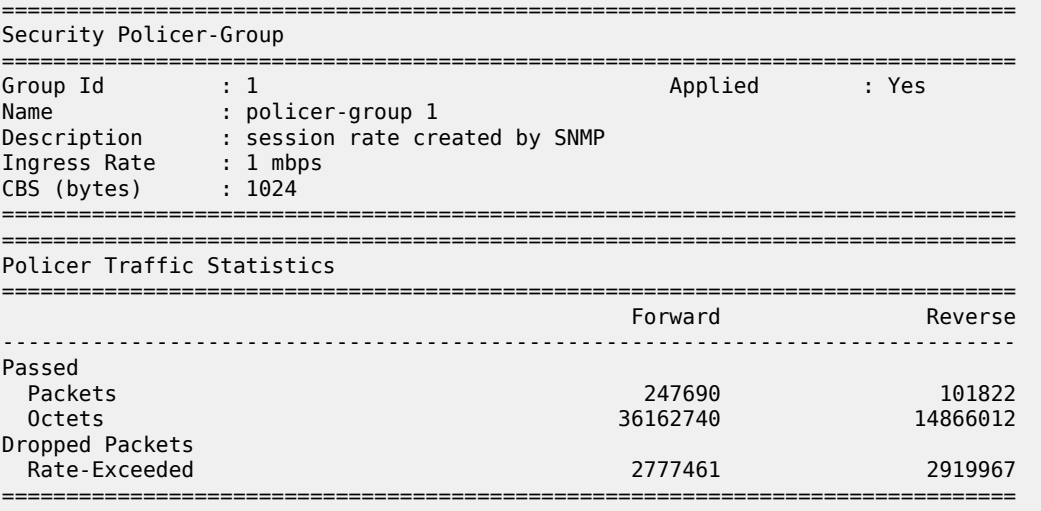

# policing-summary

### **Syntax**

**policing-summary**

### **Context**

show>security

### **Description**

This command displays a summary of traffic statistics for policers.

### **Output**

The following output is an example of traffic statistics for policers.

### **Output Example**

\*A:7705:Dut-C# show security policing-summary

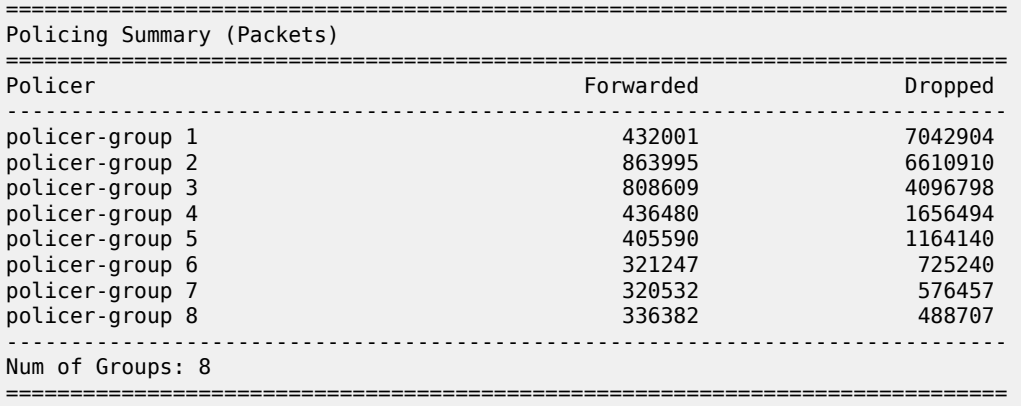

# policy

## **Syntax**

**policy** [*policy-id* | *policy-name*] [**detail**] [**association**] **policy** [*policy-id* | *policy-name*] [**entry** *entry-id*] [**detail**] [**association**]

### **Context**

show>security

### **Description**

This command displays security policy information.

### **Parameters**

*policy-id*

displays detailed information for the specified policy ID

**Values** 1 to 65535

#### *policy-name*

specifies the name of the policy

**Values** 1 to 32 characters (must start with a letter)

#### *entry-id*

displays information about the specified policy entry ID

**Values** 1 to 65535

#### **detail**

displays detailed information about the specified policy or filter

#### **association**

displays counter information for the specified policy or entry ID

### **Output**

The following output is an example of security policy information, and Table 107: [Security](#page-634-0) Policy Field [Descriptions \(Detail\)](#page-634-0) describes the fields.

### **Output Example**

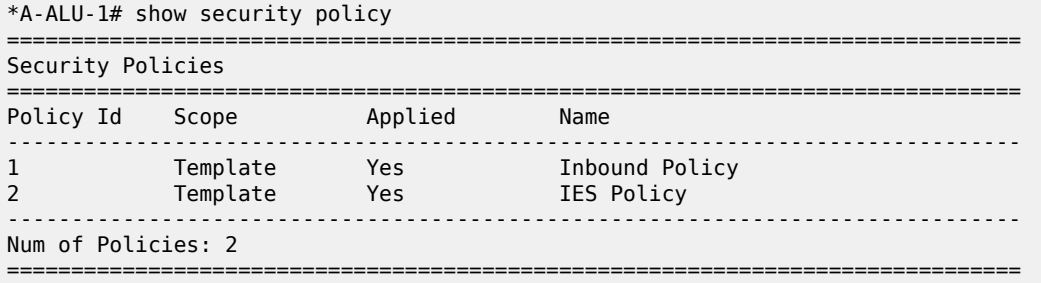

\*A-ALU-1#

\*A-ALU-1# show security policy 1 detail

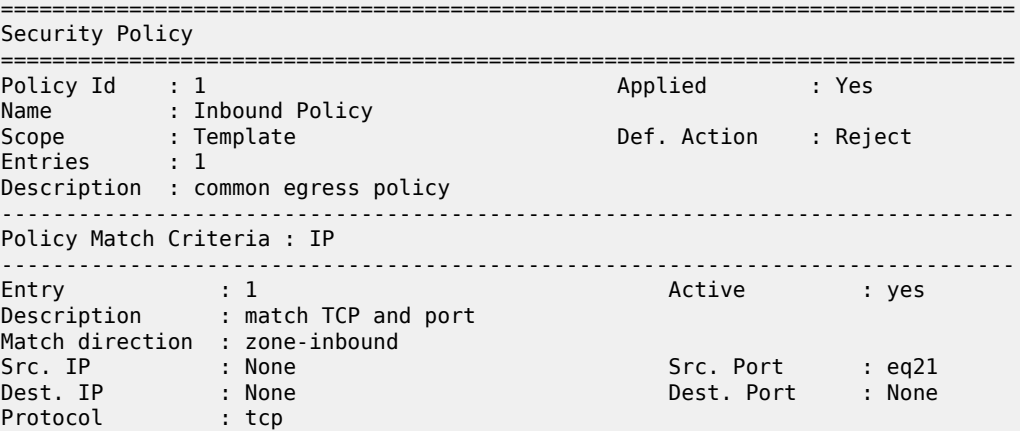

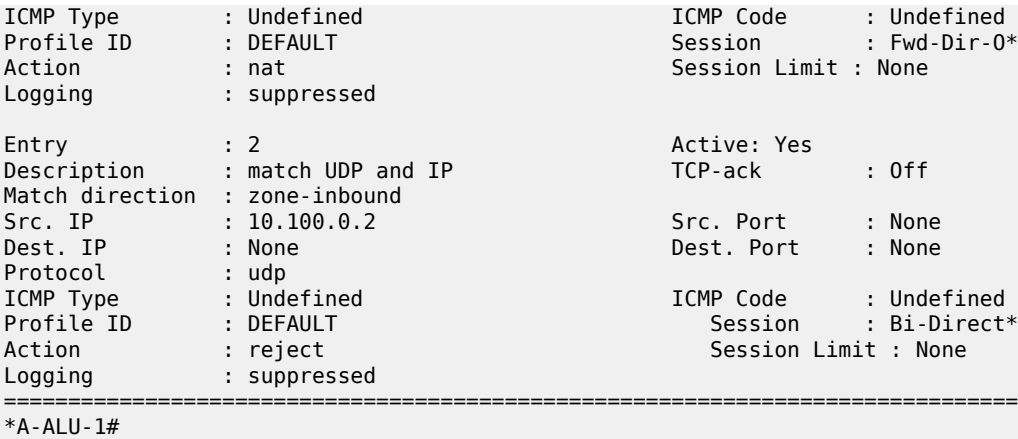

\*A-ALU-1# show security policy 1 association

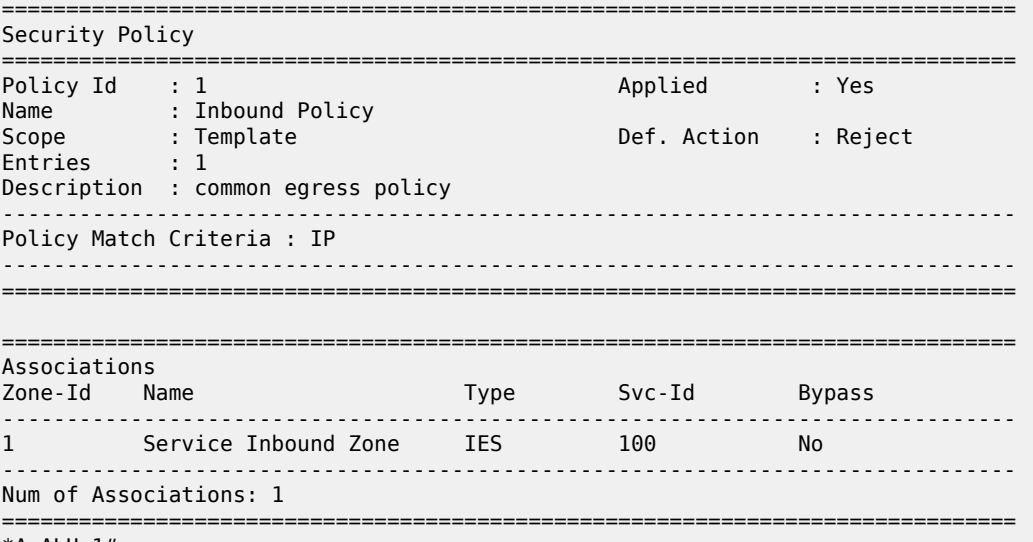

\*A-ALU-1#

\*A-ALU-1# show security policy 1 entry 1 detail

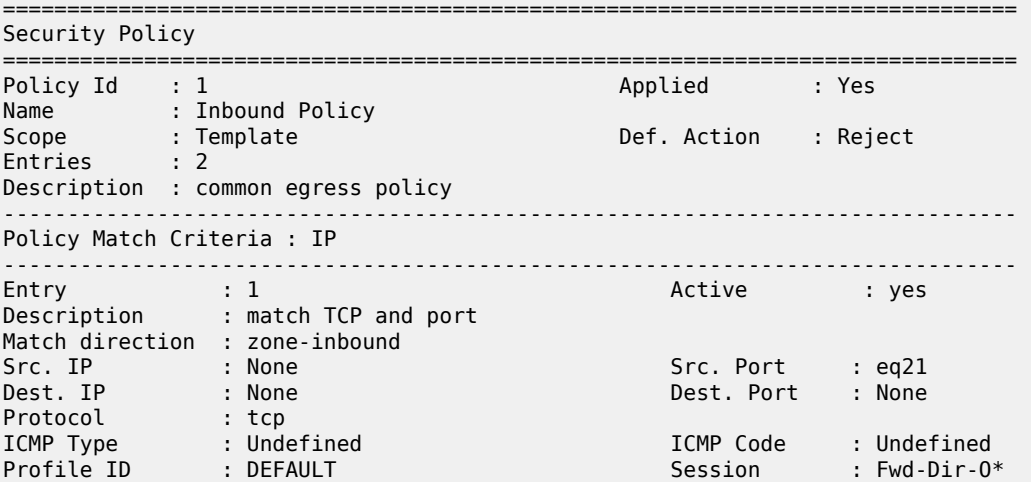

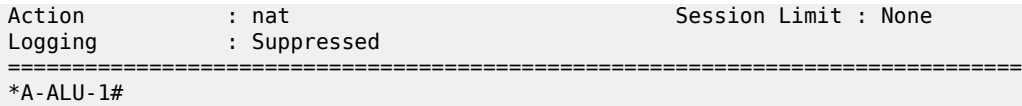

<span id="page-634-0"></span>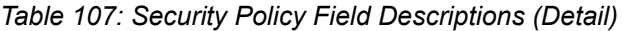

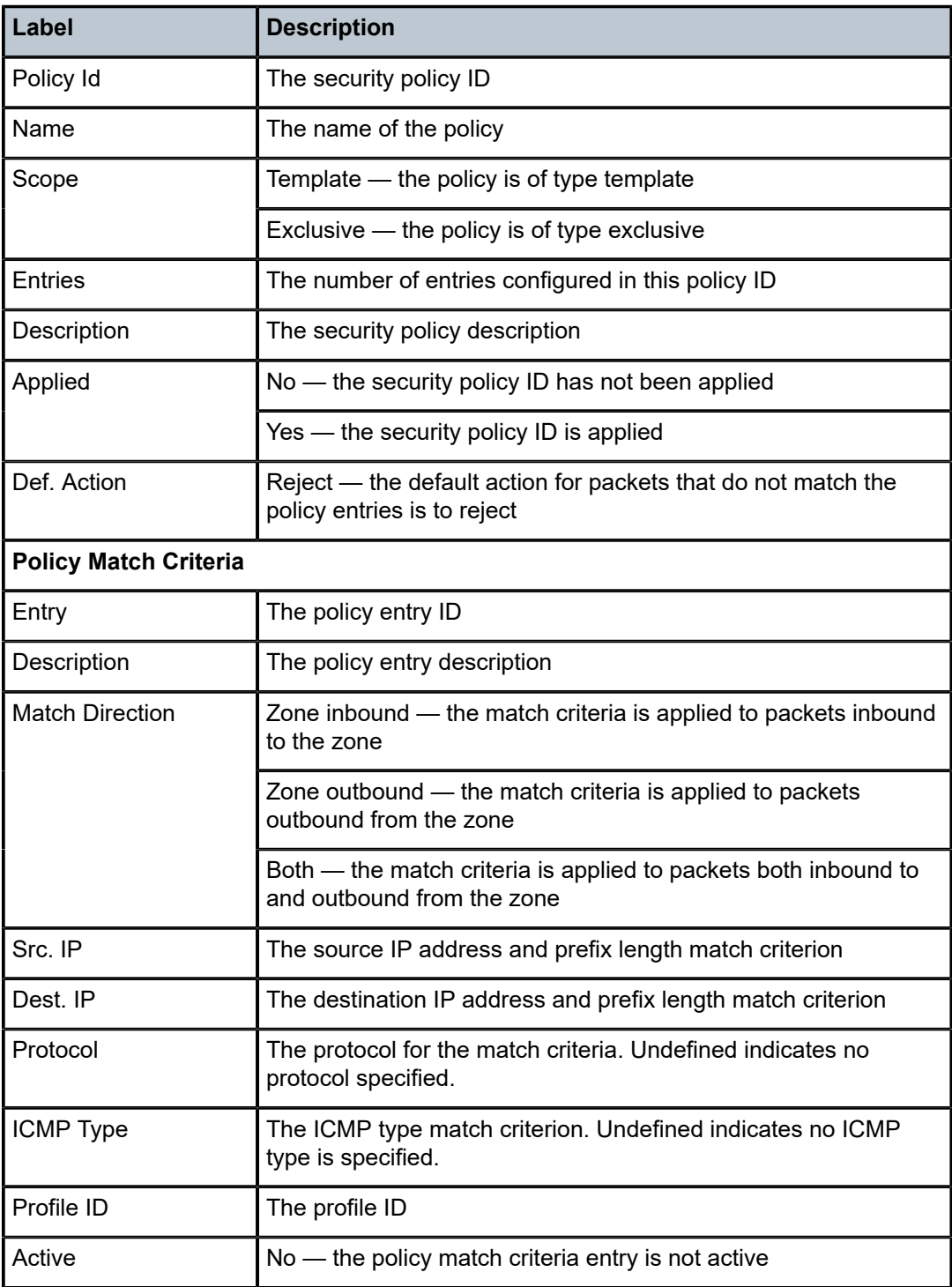

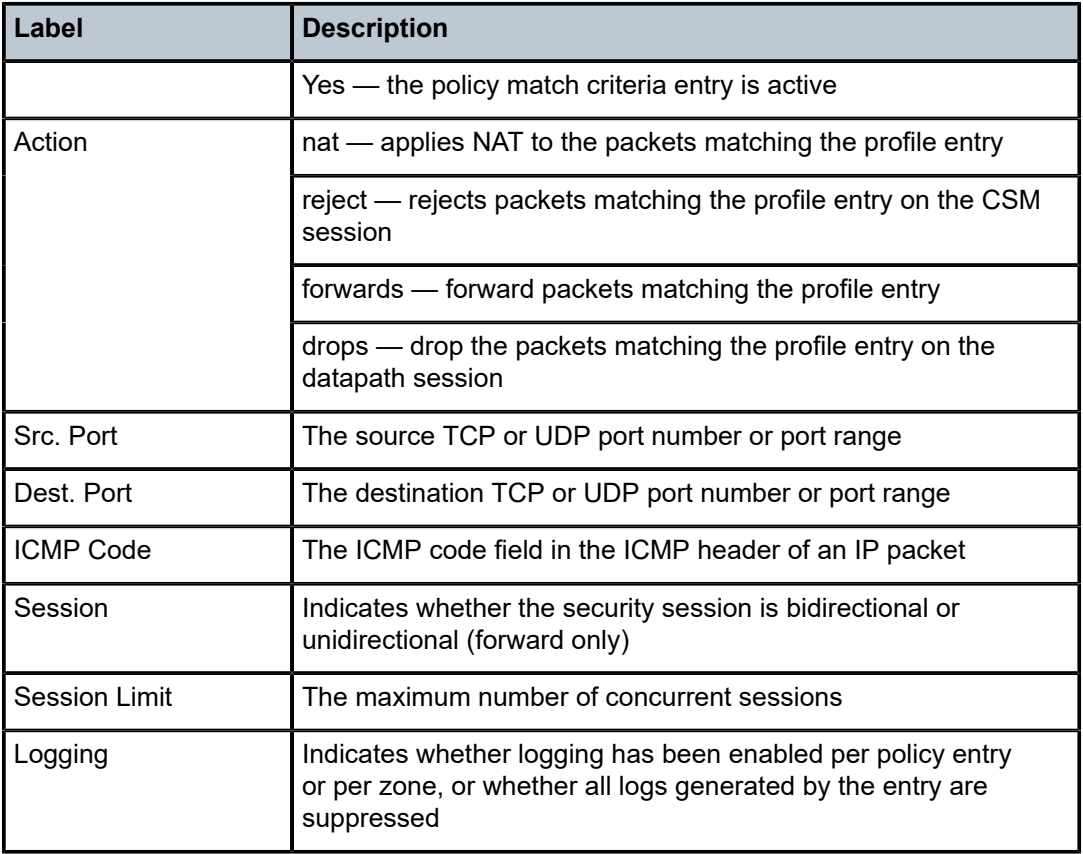

# profile

### **Syntax**

**profile** [*profile-id* | *name*] [**detail**] [**association**]

# **Context**

show>security

# **Description**

This command displays security profile information.

## **Parameters**

*profile-id*

displays detailed information for the specified profile ID

**Values** 1 to 65535

### *name*

displays information about the specified profile name

**Values** 1 to 32 characters (must start with a letter)

### **detail**

displays detailed information about the specified profile ID

#### **association**

displays counter information for the specified profile ID

#### **Output**

The following output is an example of security profile information, and Table 108: [Security](#page-636-0) Profile Field [Descriptions \(Detail\)](#page-636-0) describes the fields.

```
*A-ALU-1# show security profile 1 detail
===============================================================================
Security Profile<br>========================
===============================================================================
Profile Id        : 1                                Applied        : Yes
Name              : DEFAULT
Description       : Default Session Profile
Packet :
  Fragmentation           : Allowed
Application               : Inspection-Disabled      ALG            : Auto
Timeouts          :
  TCP Syn-Rcvd    : strict 15 seconds 
  TCP Transitory  : strict 4 min 
    TCP Established : idle 2 hrs 4 min 
  TCP Time-Wait : None<br>UDP Initial : strie
                   : strict 15 seconds
    UDP Established : idle 5 min 
  UDP DNS         : strict 15 seconds 
  ICMP Request    : strict 1 min 
  OTHER Sessions    : strict 10 min 
                                      ===============================================================================
*A-ALU-1#
```
<span id="page-636-0"></span>*Table 108: Security Profile Field Descriptions (Detail)*

| Label                 | <b>Description</b>                                         |
|-----------------------|------------------------------------------------------------|
| Profile Id            | The security profile ID                                    |
| Name                  | The name of the profile                                    |
| Description           | The profile description                                    |
| Packet                | The configured packet level options                        |
| Fragmentation         | Controls processing of IP packet fragments on a session    |
| Application           | The configured profile application parameters              |
| TCP Syn-Rcvd          | Timeout configured for a TCP session in a SYN state        |
| <b>TCP Transitory</b> | Timeout configured for a TCP session in a transitory state |

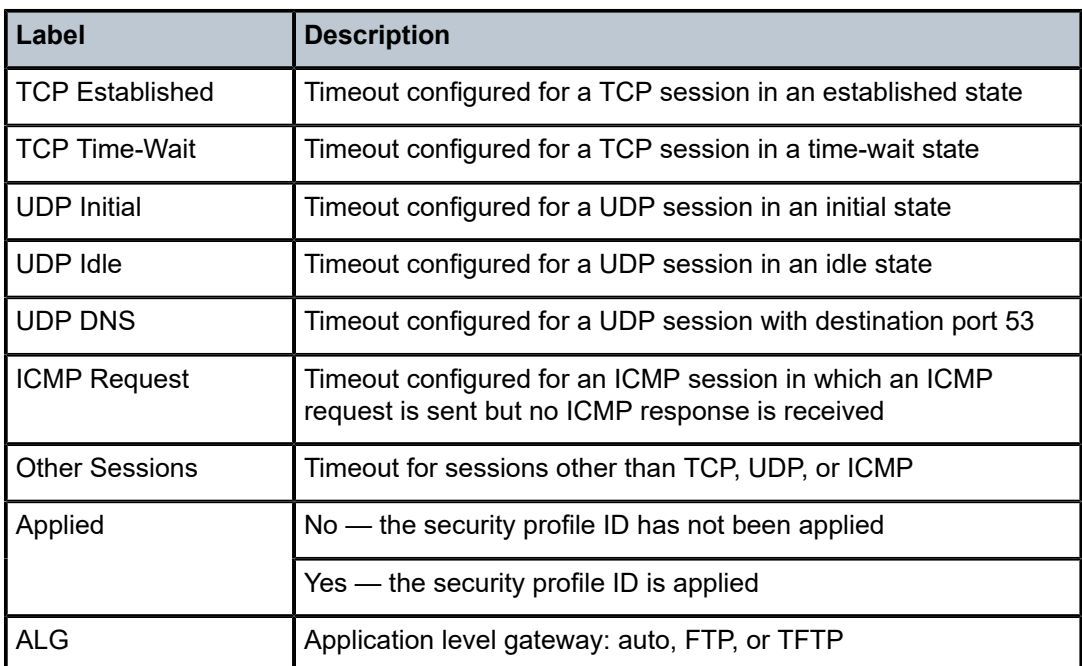

# session-summary

### **Syntax**

**session-summary** [**service** *service-id*] [**router** *router-instance*]

### **Context**

show>security

### **Description**

This command displays a summary of active security sessions for zones.

### **Output**

The following output is an example of security session summary information, and Table 109: [Session](#page-638-0) [Summary Field Descriptions](#page-638-0) describes the fields.

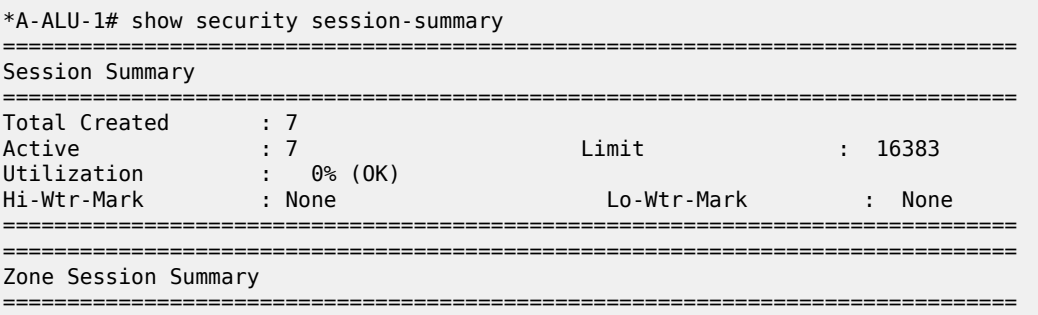

| Zone-Id                                                                    | Name                                                | Type                     | $Svc-Id$        | Inbound<br>Sessions      | Outbound<br>Sessions      |  |
|----------------------------------------------------------------------------|-----------------------------------------------------|--------------------------|-----------------|--------------------------|---------------------------|--|
| 1<br>$\mathcal{P}$                                                         | Service Inbound Zone<br>Service Outbound Zone       | <b>IES</b><br><b>IES</b> | 100<br>200      | 4<br>0                   | 3<br>0                    |  |
| Num of Zones: 2                                                            |                                                     |                          |                 |                          |                           |  |
|                                                                            | *A-ALU-1# show security session-summary service 100 |                          |                 |                          |                           |  |
| Session Summary                                                            | ====================                                |                          |                 |                          |                           |  |
| Total Created<br>Active<br>Utilization<br>Hi-Wtr-Mark                      | : 7<br>: 7<br>$0\%$ (OK)<br>: None                  | limit                    | Lo-Wtr-Mark     | 16383<br>÷<br>None       |                           |  |
|                                                                            |                                                     |                          |                 |                          |                           |  |
|                                                                            | Zone Session Summary<br>====================        |                          |                 |                          |                           |  |
| Zone-Id<br>1                                                               | Name<br>Service Inbound Zone                        | Type<br>IES.             | $Svc-Id$<br>100 | Inbound<br>Sessions<br>4 | Outbound<br>Sessions<br>3 |  |
| Num of Zones: 1                                                            |                                                     |                          |                 |                          |                           |  |
|                                                                            | *A-ALU-1# show security session-summary router 1    |                          |                 |                          |                           |  |
| Session Summary                                                            |                                                     |                          |                 |                          |                           |  |
| Total Created<br>Active<br>Utilization<br>Hi-Wtr-Mark<br>No Matching Zones | : 7<br>: 7<br>$0\%$ (OK)<br>: None                  | Limit                    | Lo-Wtr-Mark     | ÷<br>÷.                  | 16383<br>None             |  |
| Zone Session Summary                                                       |                                                     |                          |                 |                          |                           |  |
| Zone-Id                                                                    | Name                                                | Type                     | $Svc-Id$        | Inbound<br>Sessions      | Outbound<br>Sessions      |  |
| =============<br>$*A$ -ALU-1#                                              |                                                     |                          |                 |                          |                           |  |

<span id="page-638-0"></span>*Table 109: Session Summary Field Descriptions*

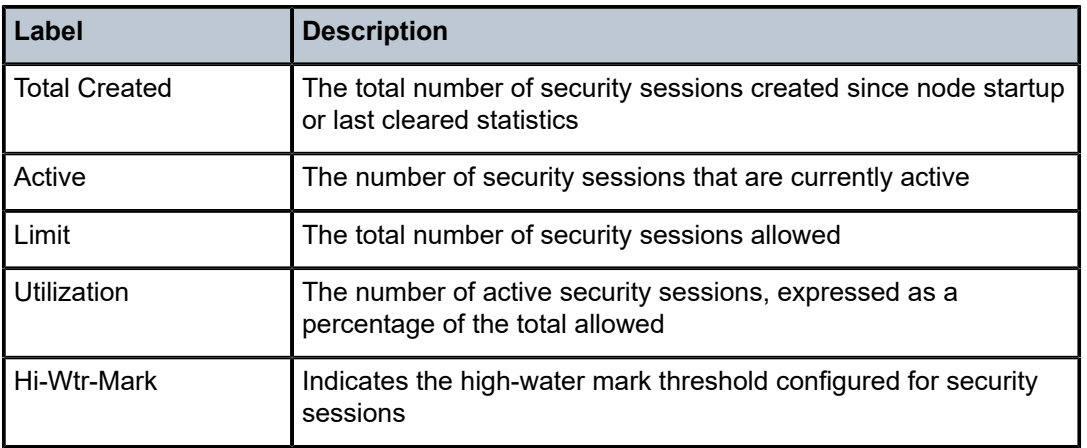

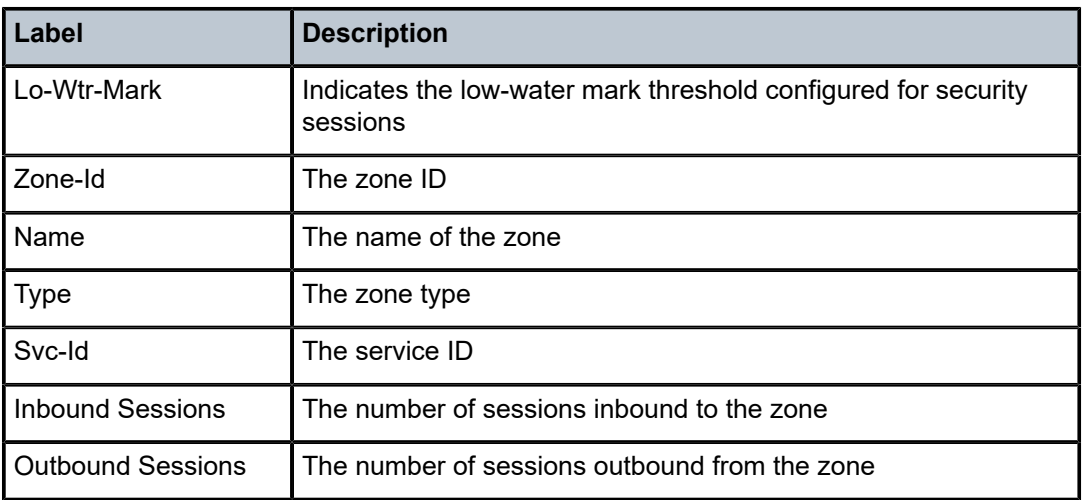

# summary

# **Syntax**

**summary**

# **Context**

show>security

### **Description**

This command displays a summary of security information.

### **Output**

The following output is an example of security summary information.

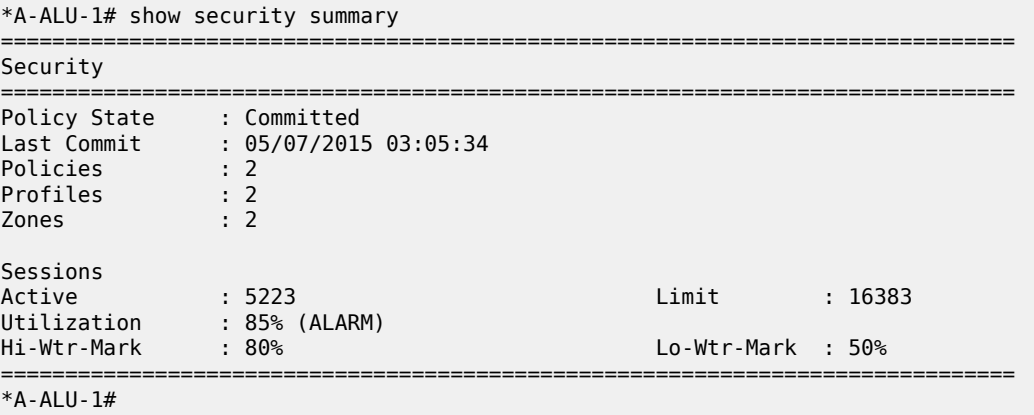

### zone

### **Syntax**

**zone** [**service** *service-id*] [**router** *router-instance*]

**zone** [*zone-id* | *zone-name*] [**detail**]

**zone** [*zone-id* | *zone-name*] **interface**

**zone** [*zone-id* | *zone-name*] **statistics**

### **Context**

show>security

#### **Description**

This command displays security zone information. During a CSM activity switch, security session statistics roll back to zero; however, statistics for active security sessions do not.

#### **Parameters**

#### *service-id*

displays detailed information for the specified service ID

**Values** 1 to 2147483647

#### *router-instance*

displays detailed information for the specified router instance

**Values** 1 to 2147483647

#### *zone-id*

displays detailed information for the specified zone ID

**Values** 1 to 65534

#### *zone-name*

displays information for the specified name

**Values** 1 to 32 characters (must start with a letter)

#### **detail**

displays detailed information about the specified zone

### **interface**

specifies the router interface

#### **statistics**

displays statistics for the specified zone ID

### **Output**

The following output is an example of zone information.

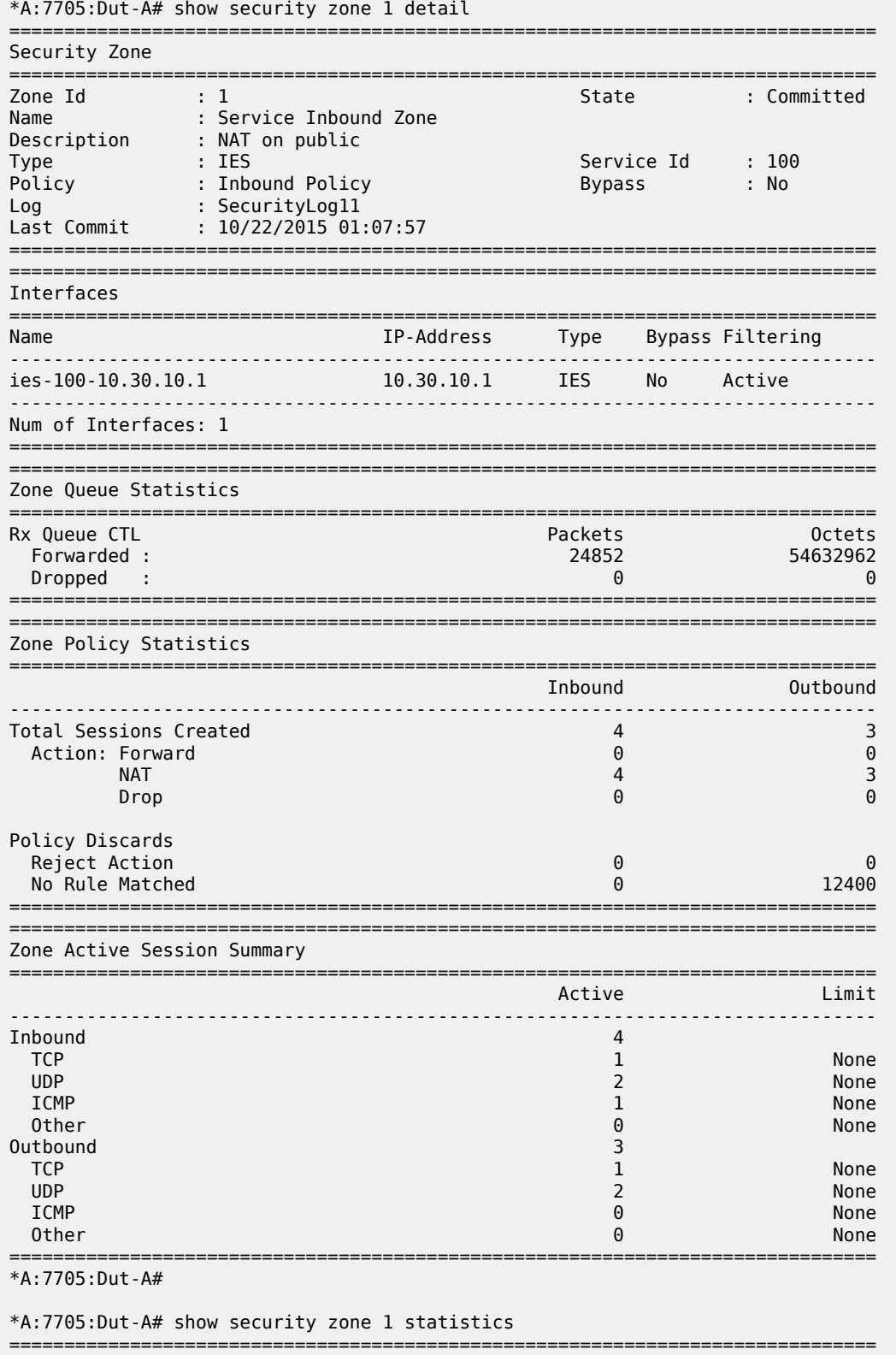

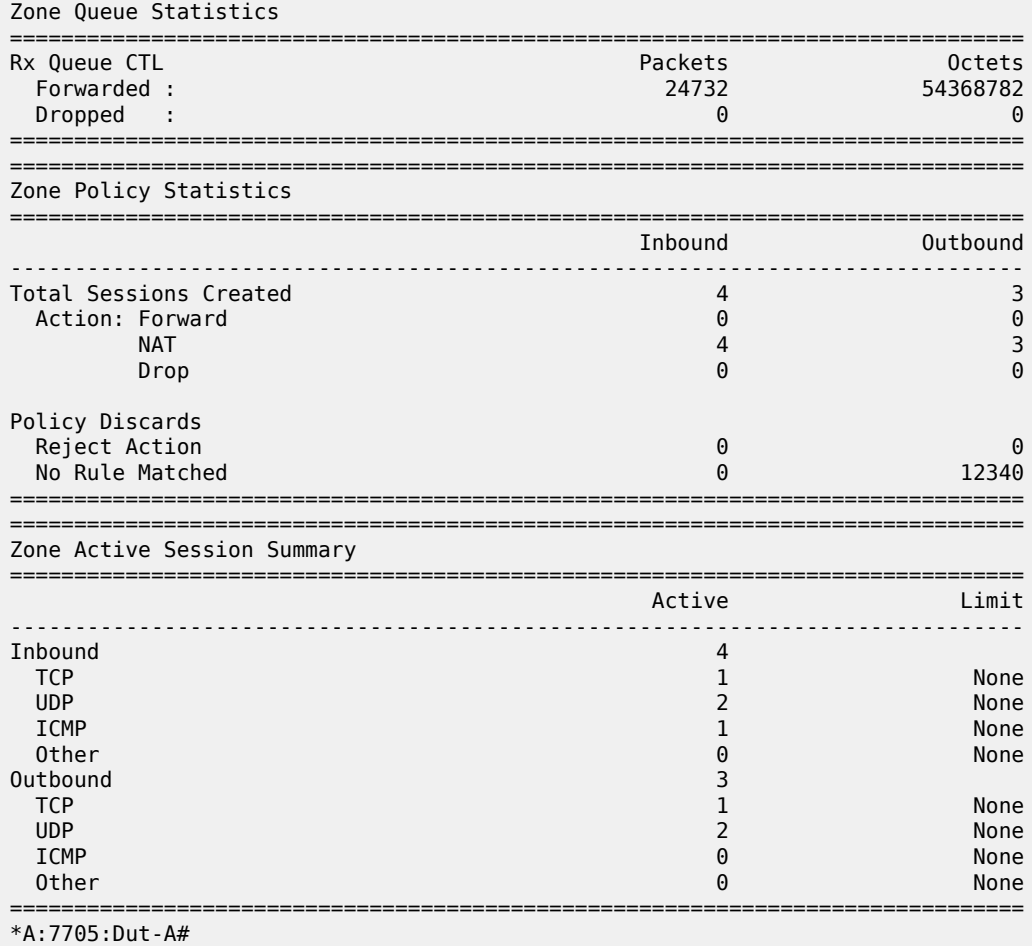

# nat pool

## **Syntax**

**nat pool** [*pool-id* | *pool-name*] [**detail**]

### **Context**

show>security>zone

### **Description**

This command displays NAT pool information.

# **Parameters**

*pool-id*

displays detailed information for the specified zone pool ID

**Values** 1 to 100

#### *pool-name*

displays information for the specified zone pool name

**Values** 1 to 32 characters (must start with a letter)

#### **detail**

displays detailed information about the specified pool ID

### **Output**

The following output is an example of zone pool information.

### **Output Example**

```
*A-ALU-1# show security zone 1 nat pool 1 detail 
===============================================================================
Security Zone
===============================================================================
Zone Id          : 1                                State          : Committed
Name             : Service Inbound Zone
===============================================================================
===============================================================================
NAT Pool
===============================================================================
Pool Id          : 1                               Direction          : Inbound
Type             : source-nat
Name             : (Not Specified)
Description      : Pool 1:
-------------------------------------------------------------------------------
Entry Id         : 1                               Direction          : Inbound
IP Address       : ies-100-10.30.10.1               Port               : Any  
-------------------------------------------------------------------------------
Num of Entries : 1
===============================================================================
*A-ALU-1#
```
# policy

### **Syntax**

**policy** [**entry** *entry-id*] [**detail**] [**statistics**]

### **Context**

show>security>zone

### **Description**

This command displays security zone policy information.

### **Parameters**

*entry-id*

displays detailed information for the specified entry ID

**Values** 1 to 65535

### **detail**

displays detailed information about the zone policy

#### **statistics**

displays statistics for the zone policy

#### **Output**

The following output is an example of zone policy information.

#### **Output Example**

```
*A-ALU-1# show security zone 1 policy statistics 
===============================================================================
Security Zone
===============================================================================
Zone Id          : 1                                State          : Committed
Name             : Service Inbound Zone
===============================================================================
===============================================================================
Policy
===============================================================================
Pool Id          : 1                               Direction          : Inbound
Type             : source-nat
Name             : (Not Specified)
Description      : Pool 1:
-------------------------------------------------------------------------------
Entry            : 1                               Active             : yes
Active Matches   : 1                               Session Limit      : Any
Entry<br>
Active Matches : 1<br>
Total Matches : 1<br>
Entry : 2<br>
Active
Entry            : 2                               Active             : yes
Active Matches   : 1                               Session Limit      : None
Total Matches : 1
            -------------------------------------------------------------------------------
Num of Entries : 2
===============================================================================
*A-ALU-1#
```
# session

#### **Syntax**

**session** [**inbound** | **outbound**] [**forward** | **nat**] **session** [*session-id*] [**detail**] **session** [*session-id*] [**statistics**]

### **Context**

show>security>zone

### **Description**

This command displays security zone session information.

The **detail** command shows detailed session information about the master node in a multi-chassis firewall configuration. The command does not show state, session, or time remaining information for the slave node.

### **Parameters**

#### *session-id*

displays detailed information for the specified session ID

**Values** 1 to 16383

#### **inbound**

displays zone inbound sessions

#### **outbound**

displays zone outbound sessions

#### **forward**

displays forwarded packets

#### **nat**

displays packets that have had NAT applied to them

#### **detail**

displays detailed information about the zone policy

#### **statistics**

displays statistics for the zone policy

### **Output**

The following output is an example of zone session information.

```
*A-ALU-1# show security zone 1 session 
  ===============================================================================
Security Zone
===============================================================================
Zone Id          : 1                                State          : Committed
Name             : Service Inbound Zone
         ===============================================================================
===============================================================================
Inbound Sessions
===============================================================================
Sess-Id                    Source                  Outside NAT Mapping          
Proto      Action From     Destination
-------------------------------------------------------------------------------
00000001    NAT            <Base> 10.100.0.2:161   -->10.30.10.1:5000       
udp                        10.100.0.2:161                 
00000002    NAT            <Base> 10.100.0.2:21    -->10.30.10.1:5000       
udp                        10.100.0.2:21                 
      -------------------------------------------------------------------------------
Num of Sessions   : 2
===============================================================================
===============================================================================
Outbound Sessions
===============================================================================
```
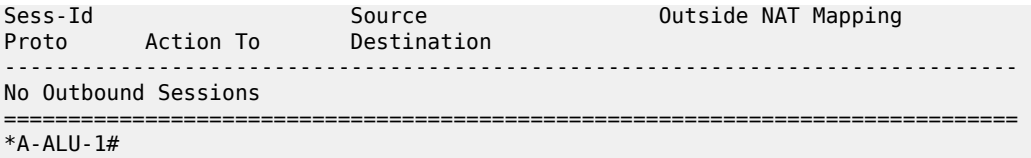

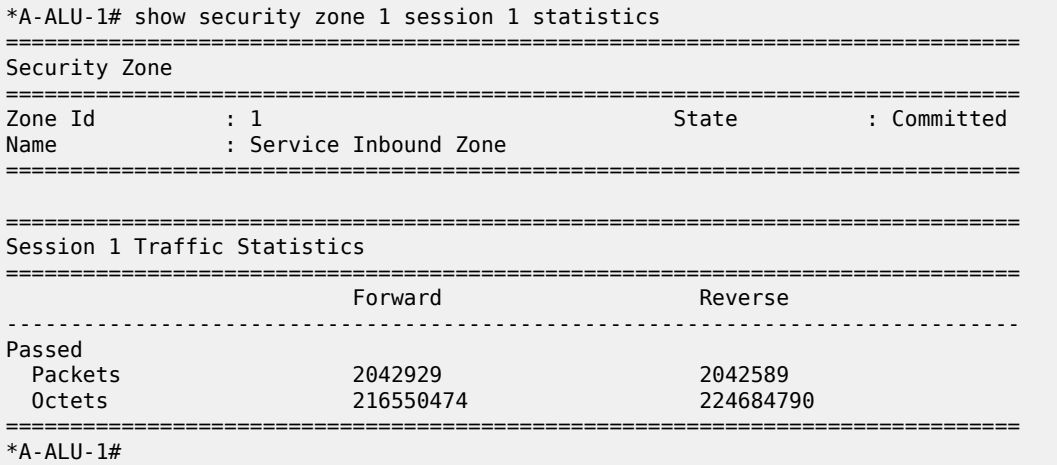

#### **Output Example (Master in a Multi-Chassis Firewall)**

A:7705:Dut-A# show security zone 1 session 6 detail =============================================================================== Security Zone =============================================================================== Zone Id : 1 State : Committed Name : Service Inbound Zone =============================================================================== =============================================================================== Security Session Details =============================================================================== Session Id : 6 Action : NAT Created : 04/11/2019 17:33:56 Protocol : UDP ALG : None State : UDP-ESTABLISHED Session : Active Time Remaining: - Source : : : : : : Destination : Zone : <BASE> Zone : 1 Ip-Address : 10.100.0.2 Ip-Address : 30.100.0.2 Port : 3010 Port : 161 Session Profile Bidirection\*: Yes CSM Inspect\*: No Fwd Policer : None Rev Policer : None IP Fragments : Allowed Options : Permit-Any ICMP Type 3 : Restrict Timeouts Init : strict 15 sec Establish\*: idle 5 min

```
-------------------------------------------------------------------------------
Session Security Trace
-------------------------------------------------------------------------------
[INGRESS] Base:ip-10.50.10.1  
    [EGRESS] INBOUND-PLCY:1-2 Profile:10 Action:nat
    [ACTION] SRC-NAT:  10.100.0.2:3010 -> 10.30.60.1:5000
===============================================================================
* indicates that the corresponding row element may have been truncated.
A:7705:Dut-A#
```
## **5.7.2.3 Clear Commands**

ip

#### **Syntax**

**ip** *ip-filter-id* [**entry** *entry-id*] [**ingress** | **egress**]

#### **Context**

clear>filter

### **Description**

This command clears the counters associated with the IPv4 filter policy.

By default, all counters associated with the filter policy entries are reset. The scope of which counters are cleared can be narrowed using the command line parameters.

### **Default**

clears all counters associated with the IPv4 filter policy entries

### **Parameters**

*ip-filter-id*

the IPv4 filter policy ID or filter name

**Values** 1 to 65535 or *filter-name* (up to 64 characters)

#### *entry-id*

only the counters associated with the specified filter policy entry are cleared

**Values** 1 to 64

#### **ingress**

only the ingress counters are cleared

#### **egress**

only the egress counters are cleared
## ipv6

#### **Syntax**

**ipv6** *ipv6-filter-id* [**entry** *entry-id*] [**ingress** | **egress**]

### **Context**

clear>filter

### **Description**

This command clears the counters associated with the IPv6 filter policy.

By default, all counters associated with the filter policy entries are reset. The scope of which counters are cleared can be narrowed using the command line parameters.

#### **Default**

clears all counters associated with the IPv6 filter policy entries

## **Parameters**

#### *ipv6-filter-id*

the IPv6 filter policy ID or filter name

**Values** 1 to 65535 or *filter-name* (up to 64 characters)

#### *entry-id*

only the counters associated with the specified filter policy entry are cleared

**Values** 1 to 64

#### **ingress**

only the ingress counters are cleared

#### **egress**

only the egress counters are cleared

## log

### **Syntax**

**log** *log-id*

## **Context**

clear>filter

### **Description**

This command clears the entries associated with the specified filter log. The clear command applies only to logs whose destination is to memory.

#### **Parameters**

#### *log-id*

the filter log ID destination expressed as a decimal integer

**Values** 101 to 199

#### mac

#### **Syntax**

**mac** *mac-filter-id* [**entry** *entry-id*] [**ingress** | **egress**]

#### **Context**

clear>filter

#### **Description**

This command clears the counters associated with the MAC filter policy.

By default, all counters associated with the filter policy entries are reset. The scope of which counters are cleared can be narrowed using the command line parameters.

#### **Default**

clears all counters associated with the MAC filter policy entries

#### **Parameters**

*mac-filter-id*

the MAC filter policy ID or filter name

**Values** 1 to 65535 or *filter-name* (up to 64 characters)

#### *entry-id*

only the counters associated with the specified filter policy entry are cleared

**Values** 1 to 64

#### **ingress**

only the ingress counters are cleared

#### **egress**

only the egress counters are cleared (currently not supported on the 7705 SAR)

## session

## **Syntax**

**session** [*session-id*] [**statistics**]

#### **Context**

clear>security

### **Description**

This command clears the specified sessions and can also clear the associated session statistics.

### **Parameters**

*session-id*

clears the sessions associated with the specified session ID

**Values** 1 to 16383

#### **statistics**

clears statistics for the specified session ID

## zone

#### **Syntax**

**zone** [*zone-id* | *zone-name*]

**zone** [*zone-id* | *zone-name*] **sessions** [**inbound** | **outbound** | **all**]

**zone** [*zone-id* | *zone-name*] **statistics**

### **Context**

clear>security

### **Description**

This command clears security zone information.

### **Parameters**

*zone-id*

specifies the zone ID

**Values** 1 to 65534

#### *zone-name*

specifies the zone name

**Values** 1 to 32 characters (must start with a letter)

#### **sessions**

removes sessions associated with the specified zone ID

#### **inbound**

removes inbound sessions associated with the specified zone ID

#### **outbound**

removes outbound sessions associated with the specified zone ID

#### **all**

removes all sessions associated with the specified zone ID

#### **statistics**

clears statistics for the specified zone ID

#### **5.7.2.4 Monitor Commands**

filter

**Syntax**

**filter**

### **Context**

monitor

## **Description**

This command displays monitor command output for IP and MAC filters.

### ip

### **Syntax**

**ip** *ip-filter-id* **entry** *entry-id* [**interval** *seconds*] [**repeat** *repeat*] [**absolute** | **rate**]

## **Context**

monitor>filter

#### **Description**

This command monitors the counters associated with the IPv4 filter policy.

#### **Parameters**

*ip-filter-id*

the IPv4 filter policy ID or filter name

**Values** 1 to 65535 or *filter-name* (up to 64 characters)

#### *entry-id*

only the counters associated with the specified filter policy entry are monitored

**Values** 1 to 64

*seconds*

configures the interval for each display in seconds

**Values** 3 to 60

**Default** 5

#### *repeat*

configures how many times the command is repeated

**Values** 1 to 999

**Default** 10

#### **absolute**

the raw statistics are displayed without processing. No calculations are performed on the delta or rate statistics.

#### **rate**

the rate per second for each statistic is displayed instead of the delta

ipv6

#### **Syntax**

**ipv6** *ipv6-filter-id* **entry** *entry-id* [**interval** *seconds*] [**repeat** *repeat*] [**absolute** | **rate**]

## **Context**

monitor>filter

### **Description**

This command monitors the counters associated with the IPv6 filter policy.

### **Parameters**

*ipv6-filter-id*

the IPv6 filter policy ID or filter name

**Values** 1 to 65535 or *filter-name* (up to 64 characters)

#### *entry-id*

only the counters associated with the specified filter policy entry are monitored

**Values** 1 to 64

#### *seconds*

configures the interval for each display in seconds

**Values** 3 to 60

**Default** 5

#### *repeat*

configures how many times the command is repeated

**Values** 1 to 999

**Default** 10

#### **absolute**

the raw statistics are displayed without processing. No calculations are performed on the delta or rate statistics.

#### **rate**

the rate per second for each statistic is displayed instead of the delta

#### mac

#### **Syntax**

**mac** *mac-filter-id* **entry** *entry-id* [**interval** *seconds*] [**repeat** *repeat*] [**absolute** | **rate**]

#### **Context**

monitor>filter

#### **Description**

This command monitors the counters associated with the MAC filter policy.

#### **Parameters**

#### *mac-filter-id*

the MAC filter policy ID or filter name

**Values** 1 to 65535 or *filter-name* (up to 64 characters)

#### *entry-id*

only the counters associated with the specified filter policy entry are monitored

**Values** 1 to 64

#### *seconds*

configures the interval for each display in seconds

**Values** 3 to 60

#### **Default** 5

#### *repeat*

configures how many times the command is repeated

**Values** 1 to 999

#### **Default** 10

#### **absolute**

the raw statistics are displayed without processing. No calculations are performed on the delta or rate statistics.

## **rate**

the rate per second for each statistic is displayed instead of the delta

# **6 Cflowd**

This chapter provides information about the cflowd tool. Topics in this chapter include:

- [Cflowd Overview](#page-655-0)
- [Cflowd Configuration Process Overview](#page-666-0)

## <span id="page-655-0"></span>**6.1 Cflowd Overview**

Cflowd is a tool used to sample IPv4, IPv6, MPLS, and Ethernet traffic data flows through a router. Cflowd enables traffic sampling and analysis by ISPs and network engineers to support capacity planning, trends analysis, and characterization of workloads in a network service provider environment.

Cflowd is also useful for traffic engineering, network planning and analysis, network monitoring, developing user profiles, data warehousing and mining, as well as security-related investigations. Collected information can be viewed in port, AS, or network matrices and pure flow structures. The amount of data stored depends on the cflowd configurations.

Cflowd maintains a list of data flows through a router. A flow is a unidirectional traffic stream defined by several characteristics such as source and destination IP addresses, source and destination ports, inbound interface, IP protocol, and type of service (ToS) bits.

When a router receives a packet that is sampled by cflowd, and for which it currently does not have a flow entry, a flow structure is initialized to maintain state information about that flow, such as the number of bytes exchanged, IP addresses, port numbers, and AS numbers. Each subsequent packet that is sampled and that matches the parameters of the flow contributes to the byte and packet count of the flow until the flow is terminated and exported to a collector for storage.

The 7705 SAR supports cflowd version 9 and 10 on Ethernet ports on all adapter cards. On the 2-port 10GigE (Ethernet) Adapter card and 2-port 10GigE (Ethernet) module, only the virtual port supports sampling.

## **6.1.1 Operation**

[Figure 16: Basic Cflowd Operation](#page-656-0) shows the basic operation of the cflowd feature. This flow example is only used to describe the basic steps that are performed. It is not intended to specify how cflowd is implemented.

<span id="page-656-0"></span>*Figure 16: Basic Cflowd Operation*

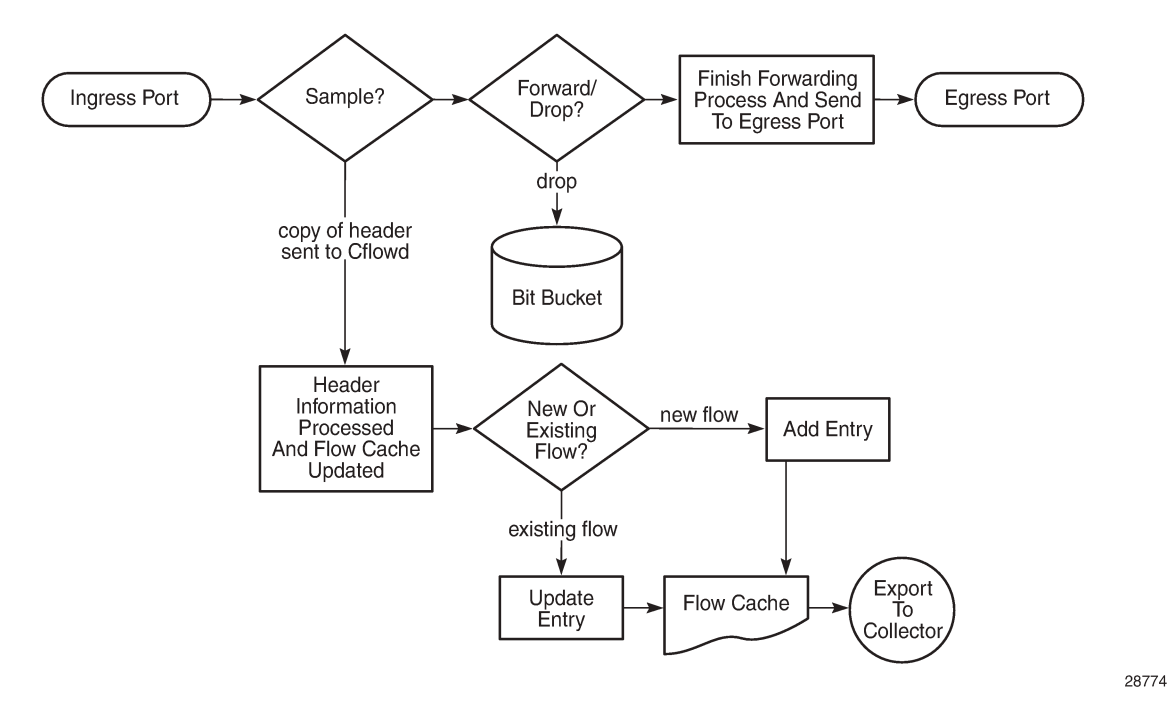

The basic cflowd steps are as follows.

- **1.** As a packet ingresses a port, a decision is made to forward or drop the packet.
- **2.** A decision is then made as to whether the packet should be sampled; if so, the forward/drop status is appended to the header information for processing by cflowd.
- **3.** If a new flow is found, a new entry is added to the cache. If the flow already exists in the cache, the flow statistics are updated.
- **4.** If a new flow is found and the maximum number of entries are already in the flow cache, the earliest expiry entry is terminated. The earliest expiry entry is the next flow that will expire due to the active or inactive timer expiration.
- **5.** If a flow has been inactive for a period of time equal to, or greater than, the inactive timer (default 15 s), the entry is terminated.
- **6.** If a flow has been active for a period of time equal to, or greater than, the active timer (default 30 min), the entry is terminated.

The sample rate and cache size are configurable values. The sample rate default is 1000 with a range of one to 1 000 000. The cache size default is 65 536 flow entries with a range of 1000 to 250 000.

A flow terminates when one of the following conditions is met:

• the inactive timer expires

A flow is terminated when no packets are seen for the flow for a number of seconds equal to, or greater than, the inactive timer. The default inactive timeout period is 15 s, with a range of 10 to 600 s.

the active timer expires

A flow is terminated if it has been active for a period of time equal to, or greater than, the active timer, even if there are packets coming in for the flow. The default active timeout period is 30 min, with a range of 1 to 600 min.

- the user executes a **clear cflowd** command
- any other measure is met that applies to aggressively age flows as the cache becomes too full (such as overflow percent)

When a flow is terminated, the collected data is formatted and exported from the cache to an external collector that maintains an accumulation of historical data flows that network operators can use to analyze traffic patterns. Flow data is exported in one of the following formats:

- version 9 generates a variable export record, depending on user configuration and sampled traffic type (IPv4, IPv6, or MPLS) for each individual flow captured. Version 9 is interoperable with RFC 3954, *Cisco Systems NetFlow Services Export Version 9*.
- version 10 (IPFIX) generates a variable export record, depending on user configuration and sampled traffic type (IPv4, IPv6, MPLS, or Ethernet Layer 2) for each individual flow captured. Version 10 is interoperable with RFC 5101 and 5102 from the IETF as the IP Flow Information Export (IPFIX) standard.

## **6.1.2 Sampling**

To avoid stressing router processors with excessive sampling, cflowd is not required to examine every packet received by the router. The sampling rate can be configured to be every packet or up to every 1 000 000 packets, with a default rate of 1000 packets. A larger rate value provides more flexibility to avoid congestion on smaller platforms. Sampling at too high a rate over an extended period of time can burden router processing resources. Sampling is supported in ingress and egress directions for Layer 3 services. For Layer 2 services, only ingress sampling is supported.

The following data is maintained for each individual flow in the raw flow cache:

- source IP address
- destination IP address
- source port
- destination port
- forwarding status
- input interface
- output interface
- IP protocol
- TCP flags
- first timestamp (of the first packet in the flow)
- last timestamp (timestamp of last packet in the flow prior to expiry of the flow)
- source AS number for peer and origin (taken from BGP)
- destination AS number for peer and origin (taken from BGP)
- IP next hop
- BGP next hop
- ICMP type and code
- IP version
- source prefix (from routing)
- destination prefix (from routing)
- MPLS label stack from label 1 to 6

Within the raw flow cache, the following characteristics are used to identify an individual flow:

- ingress interface
- source IP address
- destination IP address
- source transport port number
- destination transport port number
- IP protocol type
- IP ToS byte
- forwarding status
- virtual router ID
- ICMP type and code
- direction
- MPLS labels

## **6.1.3 Collectors**

A collector defines how data flows should be exported from the flow cache. A maximum of five collectors can be configured and at least one must be configured for cflowd to be active. Each collector is identified by a unique IP address and UDP port value. Each collector can only export traffic in one version type: version 9 or version 10.

The parameters within a collector configuration can be modified.

## **6.1.4 Templates**

Flow data is sent to the designated collector using a predefined template. The template used is based on the type of flow for which the data was collected (IPv4, IPv6, MPLS, or Ethernet Layer 2) and the configuration of the **template-set** parameter. Table 110: Cflowd [Templates](#page-658-0) lists these values and the corresponding template used to export the flow data.

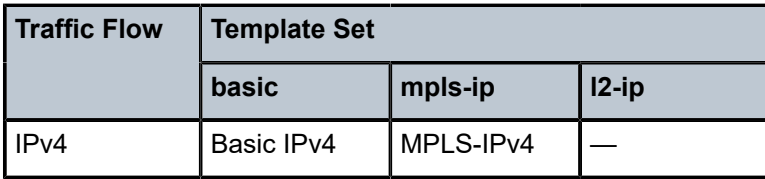

<span id="page-658-0"></span>*Table 110: Cflowd Templates*

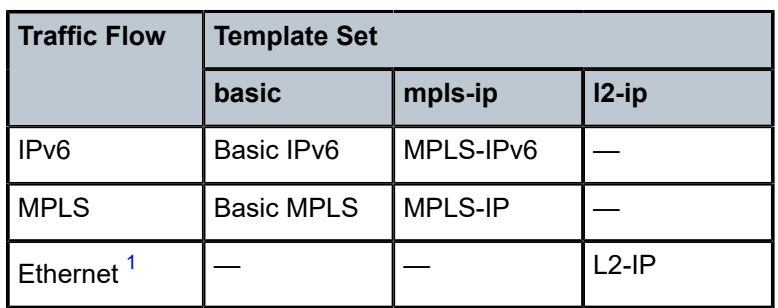

<span id="page-659-0"></span>**1.** Only supported on collectors configured for version 10 format.

Each flow exported to a collector configured for either the version 9 or version 10 format is sent using one of the templates listed in Table 110: Cflowd [Templates](#page-658-0).

Table 111: Basic IPv4 [Template](#page-659-1) to Table 115: L2-IP [\(Ethernet\)](#page-665-0) Flow Template for Version 10 Only list the fields in each template listed in Table 110: Cflowd [Templates.](#page-658-0)

<span id="page-659-1"></span>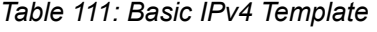

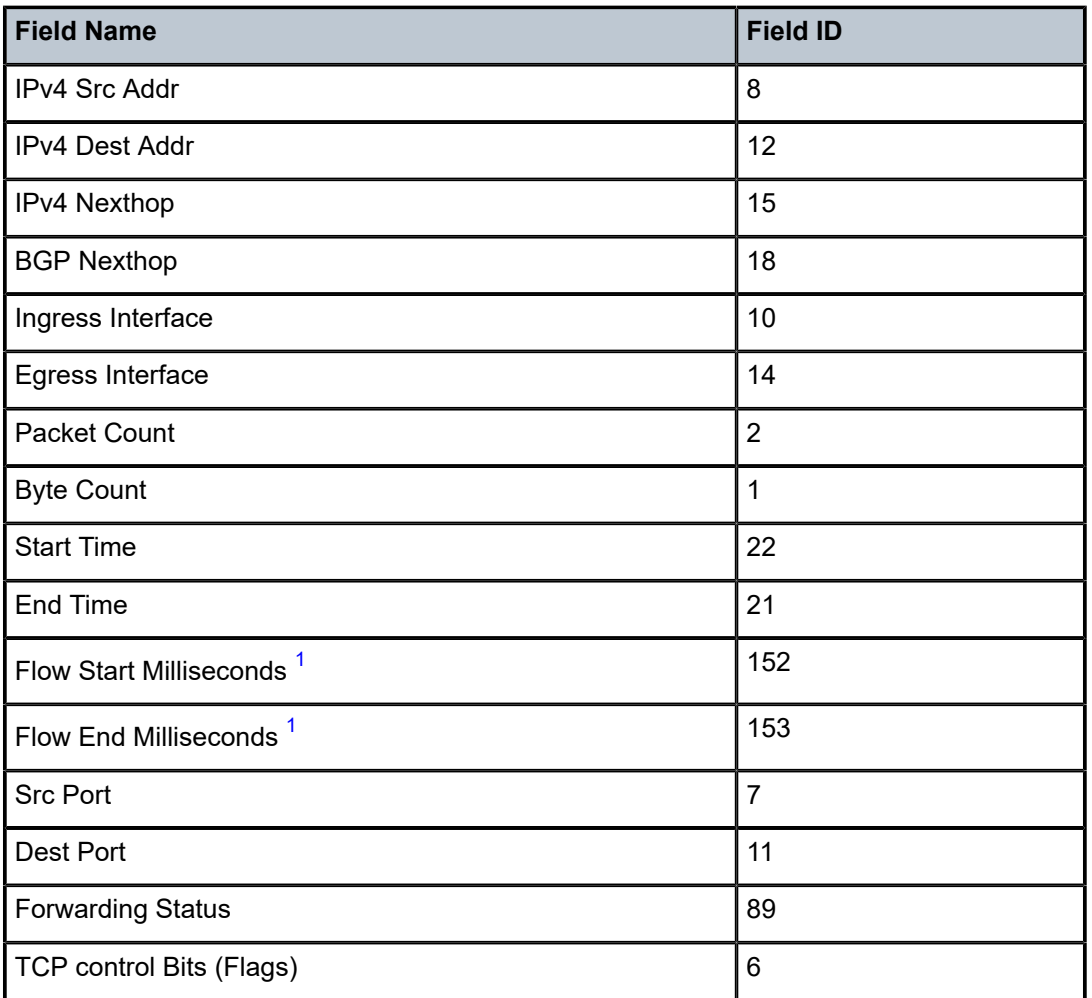

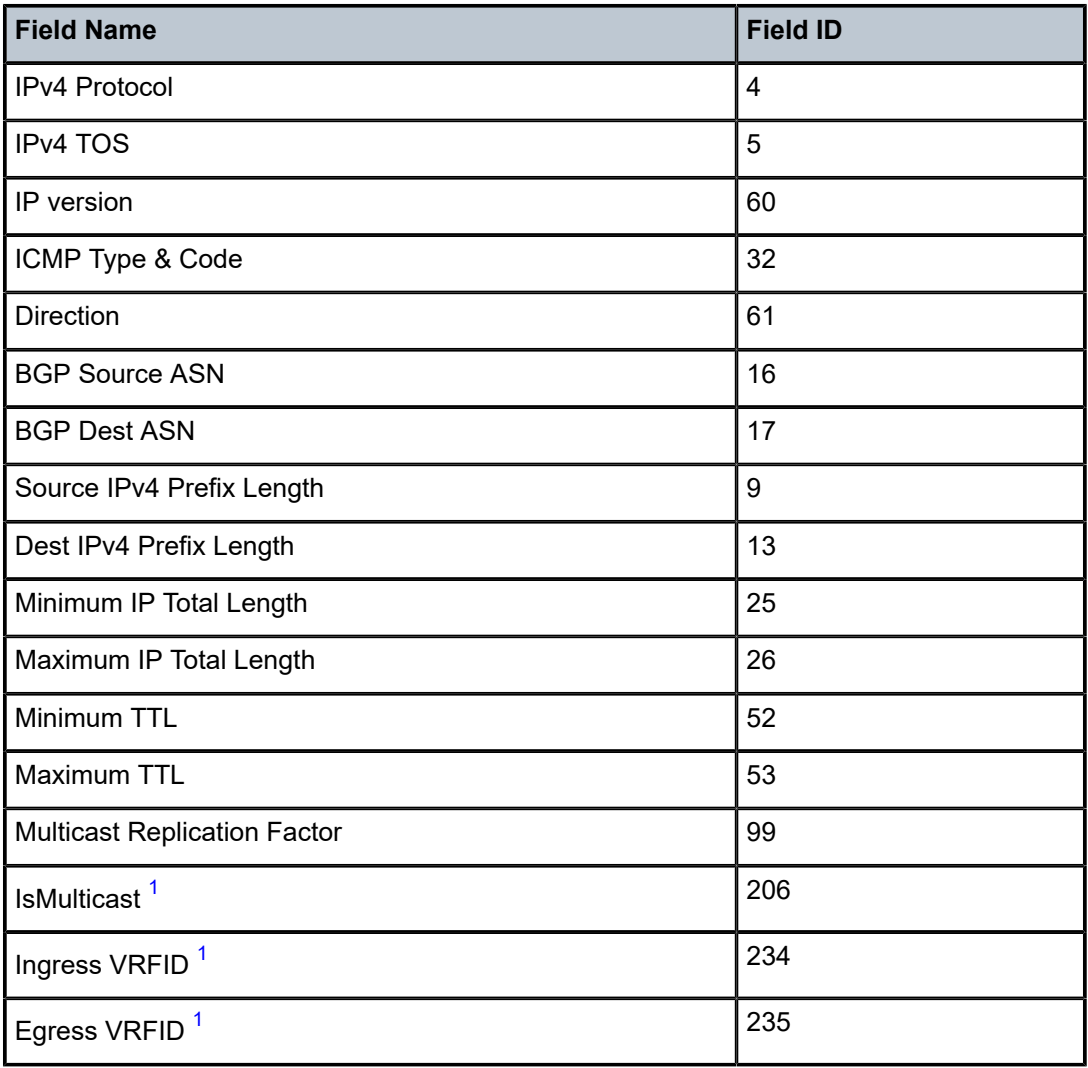

<span id="page-660-0"></span>**1.** Only sent to collectors configured for version 10 format.

*Table 112: Basic IPv6 Template*

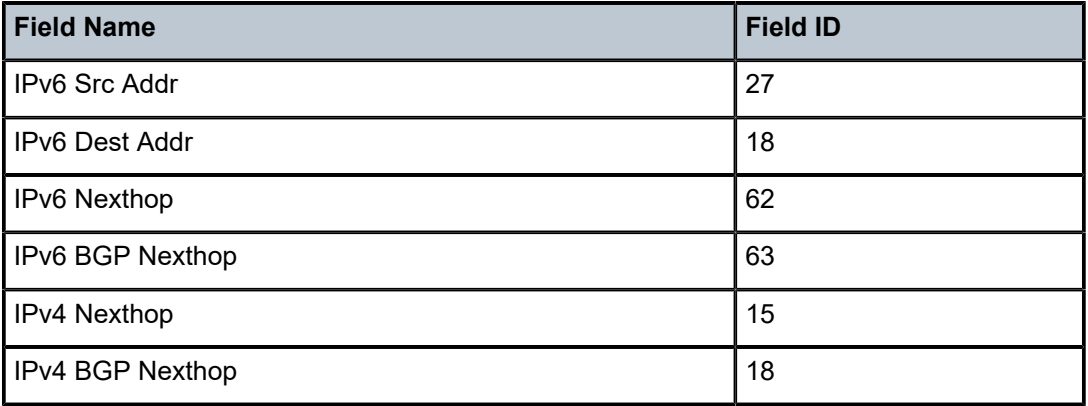

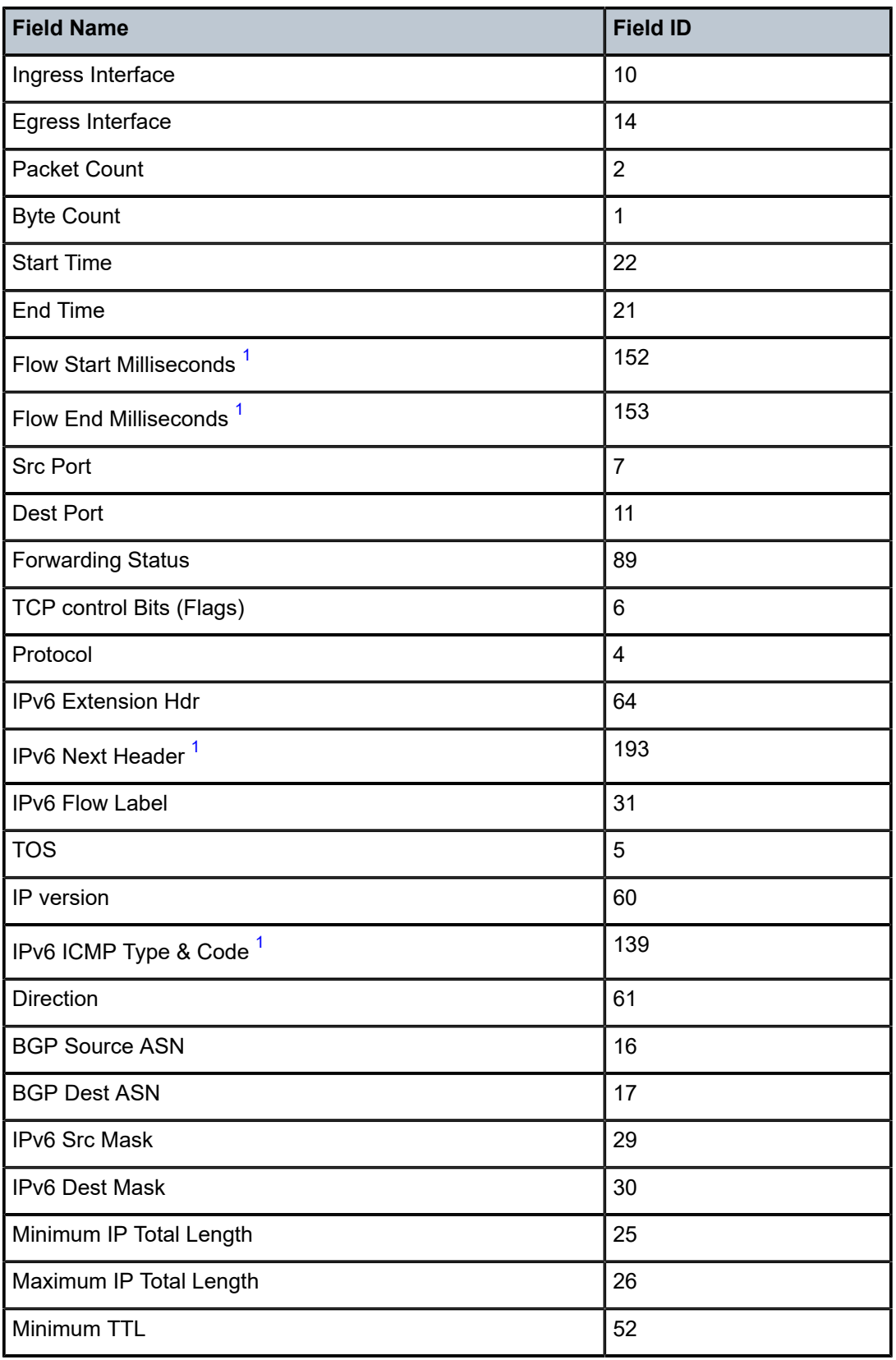

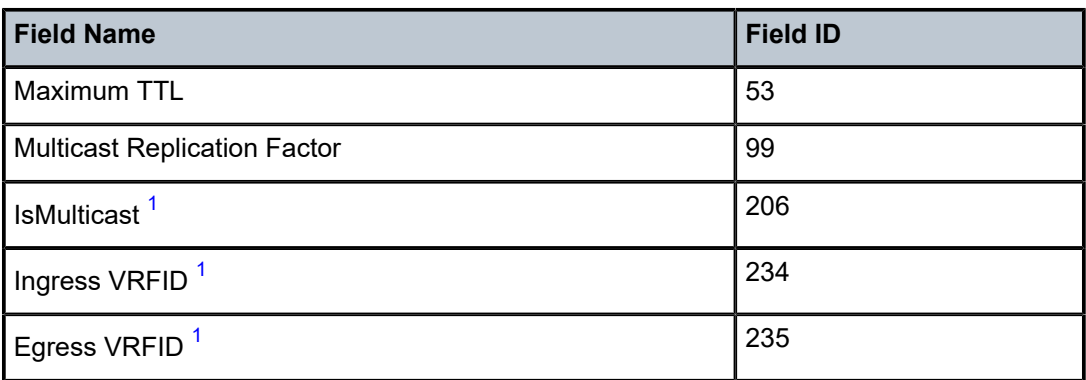

<span id="page-662-0"></span>**1.** Only sent to collectors configured for version 10 format.

*Table 113: MPLS-IPv4 Template*

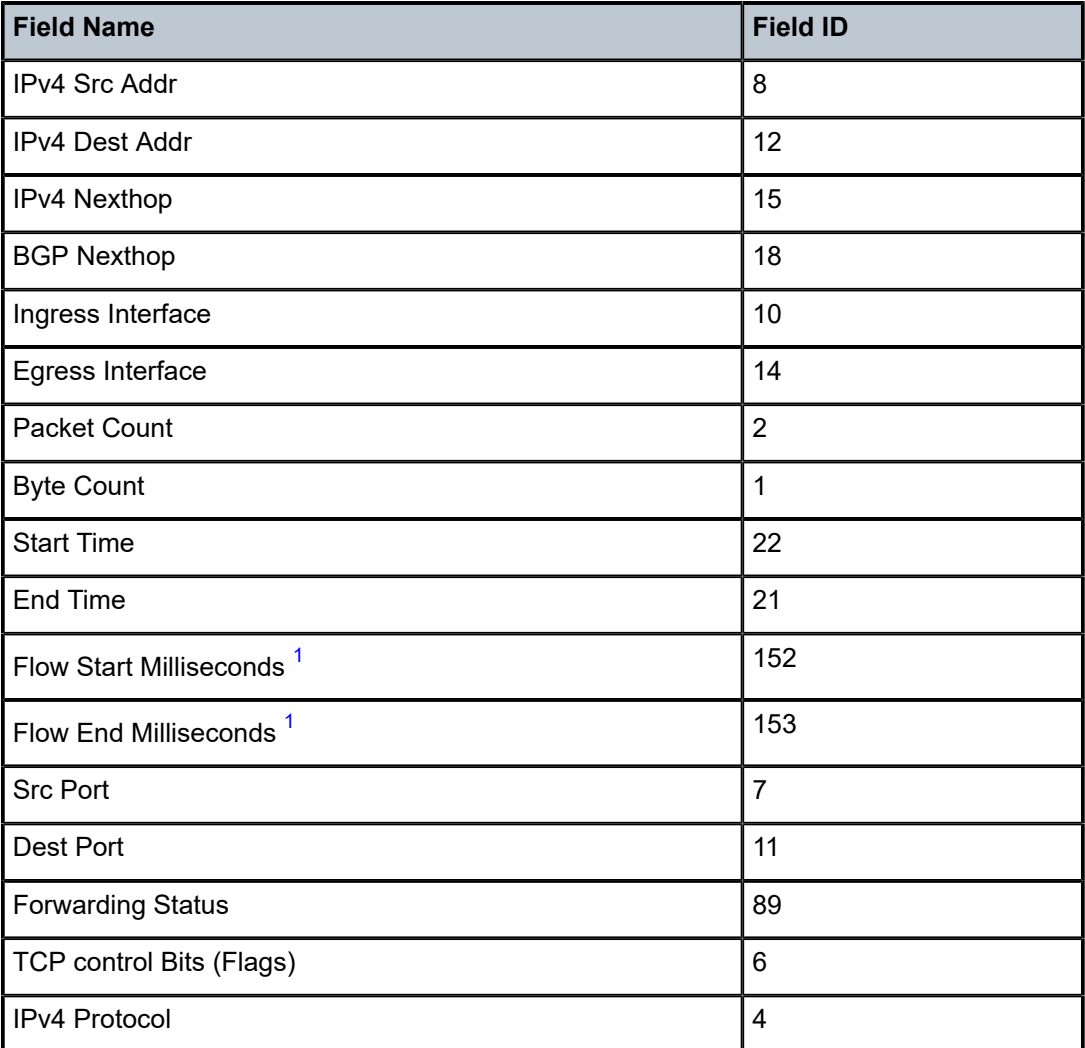

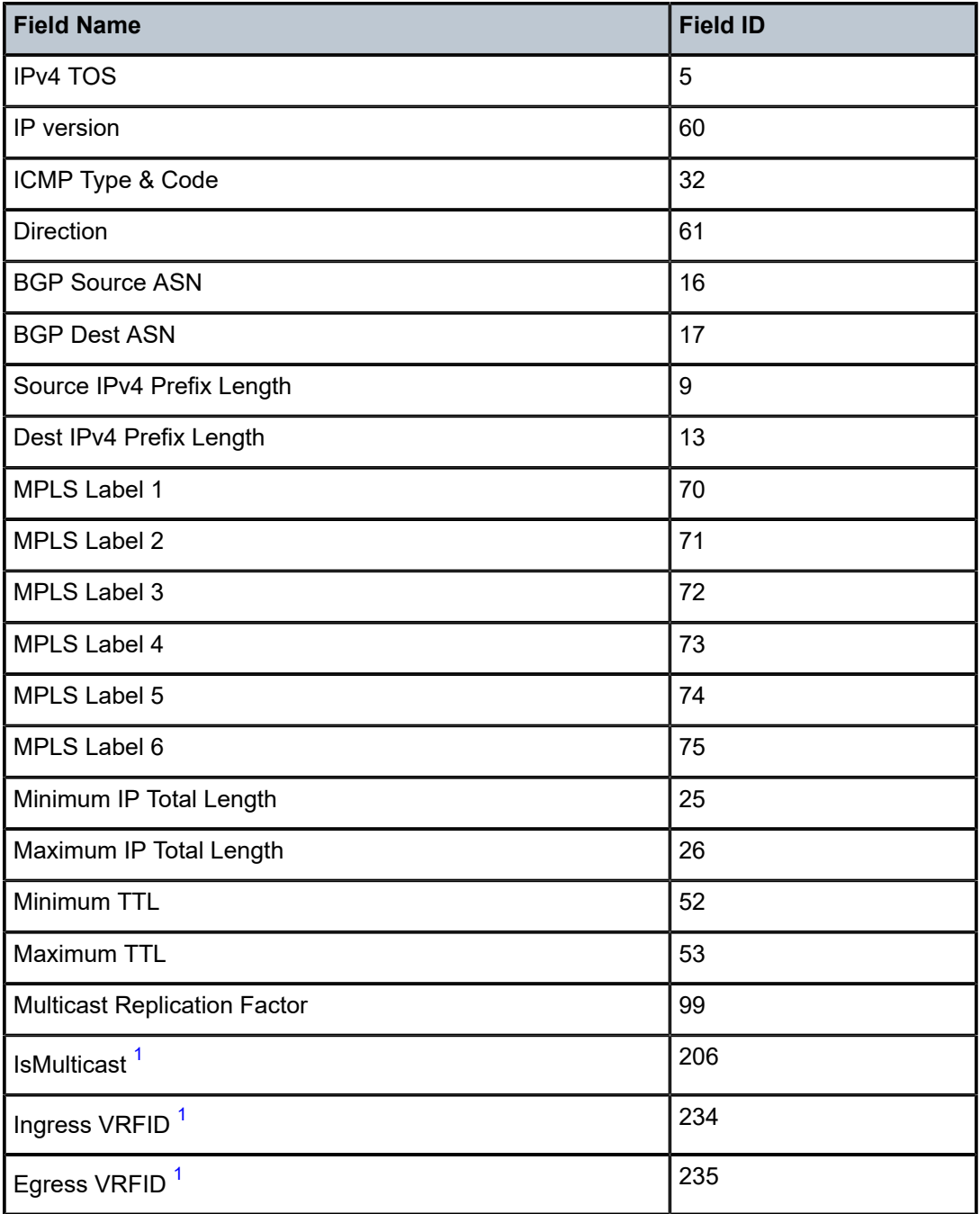

<span id="page-663-0"></span>**1.** Only sent to collectors configured for version 10 format.

*Table 114: MPLS-IPv6 Template*

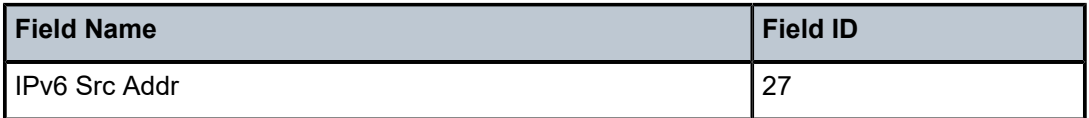

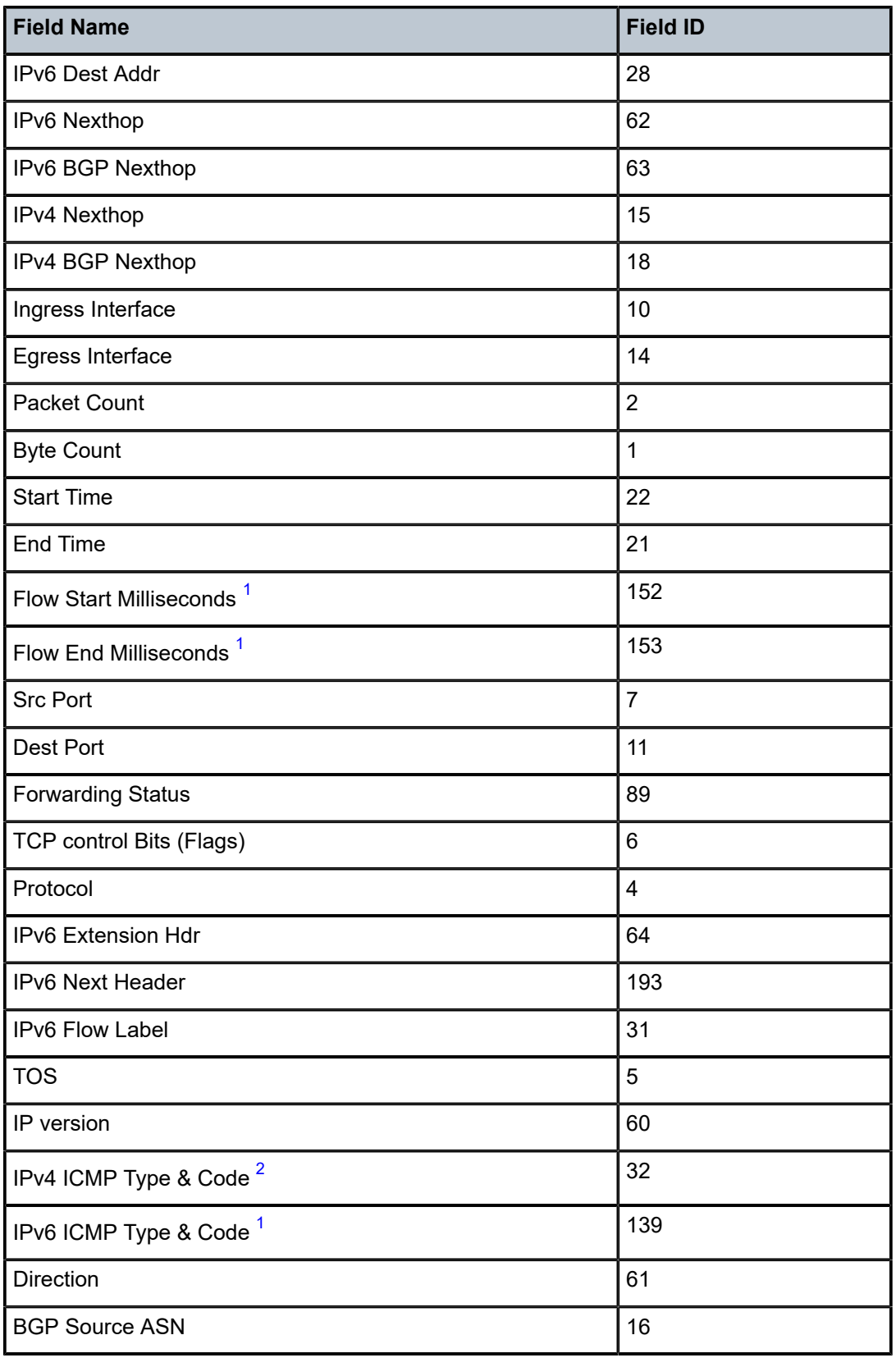

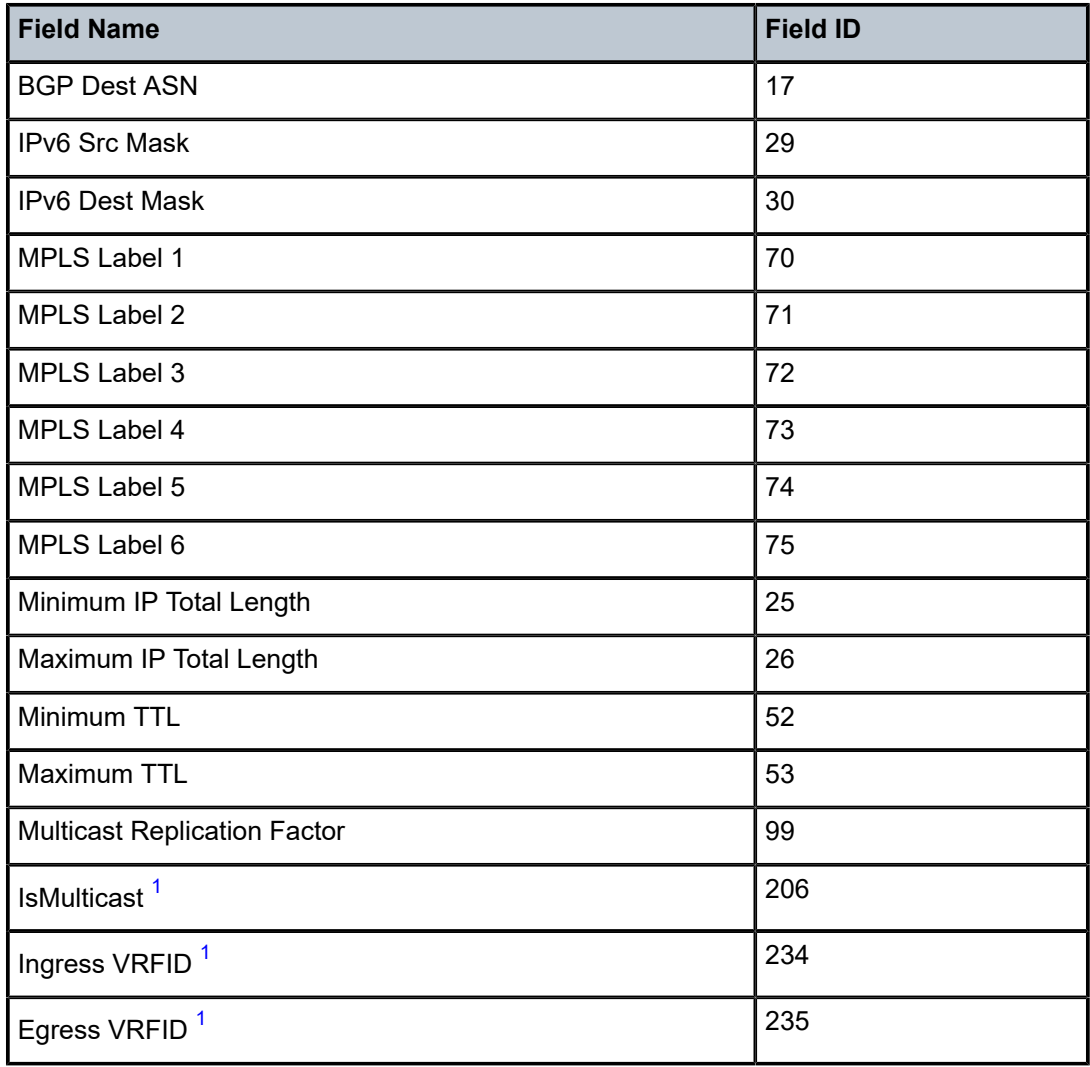

- <span id="page-665-1"></span>**1.** Only sent to collectors configured for version 10 format.
- <span id="page-665-2"></span>**2.** Only sent to collectors configured for version 9 format.

<span id="page-665-0"></span>*Table 115: L2-IP (Ethernet) Flow Template for Version 10 Only*

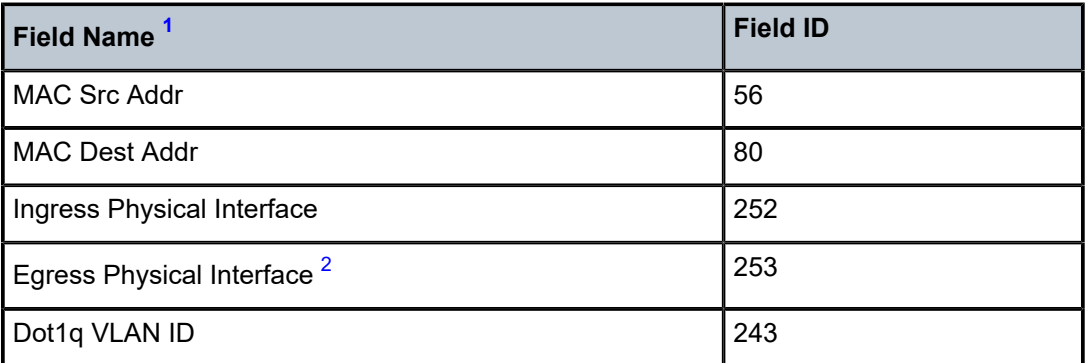

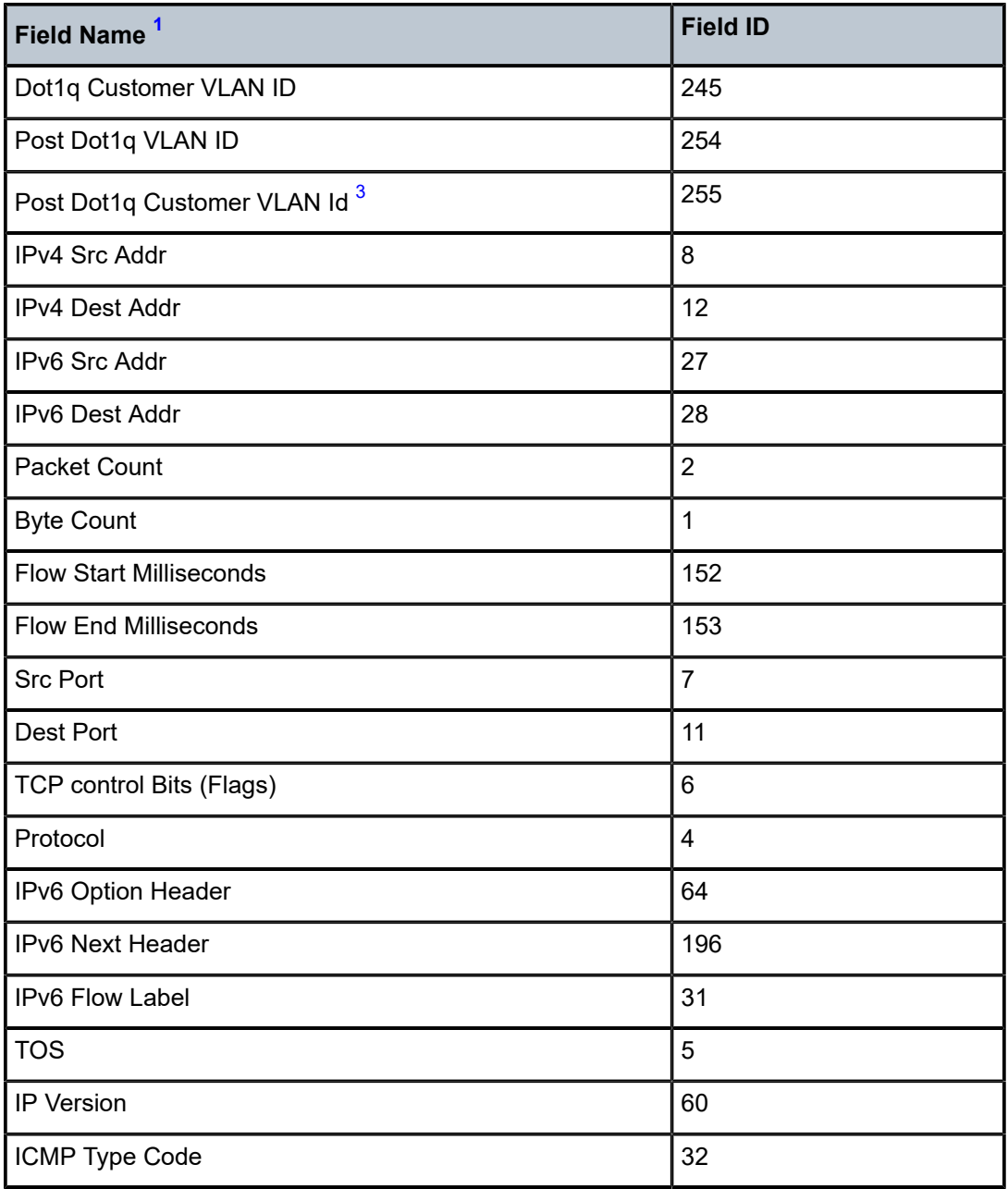

- <span id="page-666-1"></span>**1.** Only one L2-IP (Ethernet) flow template is supported and exported to IPFIX (V10) collectors.
- <span id="page-666-2"></span>**2.** For SAP-to-SDP services, this value is the SDP ID.
- <span id="page-666-3"></span><span id="page-666-0"></span>**3.** For SAP-to-SDP services, this value is the VC ID.

## **6.2 Cflowd Configuration Process Overview**

The following components must be configured for cflowd to be operational:

- cflowd must be enabled globally
- at least one collector must be configured and enabled
- sampling must be enabled on an interface on a port or service

## **6.3 Configuring Cflowd with CLI**

This section provides information to configure cflowd using the command line interface. Topics in this section include:

- [Basic Cflowd Configuration](#page-667-0)
- Common [Configuration](#page-667-1) Tasks
- Cflowd [Configuration](#page-671-0) Management Tasks

## <span id="page-667-0"></span>**6.4 Basic Cflowd Configuration**

In order for cflowd to be operational and sampling traffic:

- cflowd must be enabled
- at least one collector must be configured and enabled
- sampling must be enabled on an interface applied to a port

The following example shows a cflowd configuration:

```
A:NOK-1>config>cflowd# info detail
----------------------------------------------
          active-timeout 30
          cache-size 65536
          inactive-timeout 15
          overflow 1
          rate 1000
          collector 10.10.10.103:2055 version 9
                      autonomous-system-type origin
                      description "V9 collector"
                      no shutdown
          exit
          template-retransmit 330
           exit
          no shutdown
----------------------------------------------
A:NOK-1>config>cflowd#
```
## **6.5 Common Configuration Tasks**

This section provides a brief overview of the following common configuration tasks that must be performed to configure cflowd:

- [Enabling Cflowd](#page-668-0)
- [Configuring Global Cflowd Parameters](#page-669-0)
- [Configuring Cflowd Collector Parameters](#page-670-0)
- [Specifying Cflowd Options on an IP Interface](#page-670-1)

## <span id="page-668-0"></span>**6.5.1 Enabling Cflowd**

Cflowd is disabled by default. Use the following CLI syntax to enable cflowd:

**CLI Syntax:**

config# cflowd no shutdown

The following example shows the default values when cflowd is initially enabled. No collectors or collector options are configured.

```
A:NOK-1>config# info detail 
...
#------------------------------------------
echo "Cflowd Configuration"
#------------------------------------------
        cflowd
                  active-timeout 30
                  cache-size 65536
                 inactive-timeout 15
                 overflow 1
                 rate 1000
                  template-retransmit 600 
                  no use-vtr-if-index
                  no shutdown
         exit
#------------------------------------------
A:NOK-1>config#
```
## **6.5.1.1 Enabling Cflowd On a SAP**

Use the following CLI syntax to enable cflowd on a VPLS or Epipe SAP:

**CLI Syntax:**

config>service>vpls>sap# cflowd no shutdown

**CLI Syntax:**

config>service>epipe>sap# cflowd no shutdown

When cflowd is configured on a SAP, all packets received are subject to analysis according to the global cflowd configuration and exported according to the collector configurations.

The following example shows the default values when cflowd is initially enabled on a VPLS SAP. The same defaults apply to cflowd configured on an Epipe SAP.

```
*A:7705:Dut-A>config>service>vpls$ info
----------------------------------------------
                               stp
                                          shutdown
                               exit
                                sap 1/1/1 create
                                          cflowd
                                          no shutdown
                               exit
                                sap 1/1/2 create
                                          cflowd
                                          no shutdown
                               exit
                               no shutdown
----------------------------------------------
```
## <span id="page-669-0"></span>**6.5.2 Configuring Global Cflowd Parameters**

The following common attributes apply to all instances of cflowd:

- active timeout controls the maximum time a flow record can be active before it will be automatically exported to the configured collectors
- inactive timeout controls the minimum time before a flow is declared inactive. If the inactive timer expires and no new traffic is sampled for a flow, the flow is declared inactive and marked to be exported to the configured collectors
- cache size defines the maximum size of the flow cache
- export mode controls how exports are generated by the cflowd process
- overflow defines the percentage of flow records that are exported to all collectors if the flow cache size is exceeded
- rate defines the system-wide sampling rate for cflowd
- template retransmit— defines the interval (in seconds) before the version 9 and version 10 templates are retransmitted to all matching collectors

Use the following CLI commands to configure cflowd parameters:

```
CLI Syntax:
```

```
config>cflowd#
    active-timeout minutes
    cache-size num-entries
    export-mode {automatic | manual}
    inactive-timeout seconds
    overflow percent
    rate sample-rate
    template-retransmit seconds
    no shutdown
```
The following example shows a global cflowd configuration:

```
A:NOK-1>config>cflowd# info 
#------------------------------------------
                 active-timeout 20
                 inactive-timeout 10
                overflow 10
                rate 100
#------------------------------------------
A:NOK-1>config>cflowd#
```
## <span id="page-670-0"></span>**6.5.3 Configuring Cflowd Collector Parameters**

To configure cflowd collector parameters, enter the following commands:

**CLI Syntax:**

```
config>cflowd#
    collector ip-address[:port] [version version]
        description description-string
         no shutdown
         template-set {basic | mpls-ip | l2-ip}
```
If a specific collector UDP port is not identified, flows are sent to port 2055 by default.

The following example shows a basic configuration for cflowd collectors:

```
A:NOK-1>config>cflowd# info
-----------------------------------------
                  active-timeout 20
                 inactive-timeout 10
                overflow 10
                 rate 100
                 collector 10.10.10.1:2000 version 9
                           description "v9collector"
                           template-set mpls-ip
                  exit
                  collector 10.10.10.2:5000 version 9
                          description "Neighbor collector"
                 exit
-----------------------------------------
A:NOK-1>config>cflowd#
```
## <span id="page-670-1"></span>**6.5.4 Specifying Cflowd Options on an IP Interface**

When cflowd is enabled on an interface, all packets received or transmitted are subject to analysis according to the global cflowd configuration and exported according to the collector configurations.

The following must be configured to enable traffic sampling on the interface or SAP:

- cflowd must be enabled
- at least one cflowd collector must be configured and enabled
- cflowd sampling parameters must be configured in the **config>router>interface** or **config>service>ies/vprn>interface** context.

The **interface** option must be selected to enable traffic sampling on an interface. If cflowd is not enabled, traffic sampling will not occur on the interface.

## **6.5.4.1 Interface Configurations**

```
CLI Syntax:
```

```
config>router>if# cflowd-parameters 
    sampling {unicast | multicast} type {interface} [direction {ingress-
only | egress-only | both}]
    no sampling {unicast | multicast}
```
When enabled on a router interface, cflowd extracts traffic flow samples from the interface for analysis. Sampling is supported in the ingress and egress direction.

## **6.5.4.2 Service Interfaces**

When enabled on a service interface, cflowd collects routed traffic flow samples through the router for analysis. Cflowd is supported on IES and VPRN service interfaces. Sampling is supported in the ingress and/or egress direction.

The following command is used to configure cflowd parameters on an IES interface and the same syntax is used for the VPRN context.

#### **CLI Syntax:**

```
config>service>ies>interface# cflowd-parameters
   sampling {unicast | multicast} type {interface} [direction {ingress-
only | egress-only | both}]
    no sampling {unicast | multicast}
```
## <span id="page-671-0"></span>**6.6 Cflowd Configuration Management Tasks**

This section provides a brief overview of the following cflowd configuration management tasks:

- [Modifying Global Cflowd Parameters](#page-671-1)
- [Modifying Cflowd Collector Parameters](#page-672-0)

### <span id="page-671-1"></span>**6.6.1 Modifying Global Cflowd Parameters**

Cflowd parameter modifications apply to all instances where cflowd is enabled. Changes are applied immediately. Use the following commands to modify global cflowd parameters:

#### **CLI Syntax:**

```
config>cflowd#
     active-timeout minutes
     no active-timeout 
     cache-size num-entries
     no cache-size
     export-mode {automatic | manual}
     inactive-timeout seconds
     no inactive-timeout
```

```
 overflow percent
 no overflow
 rate sample-rate
 no rate
 [no] shutdown
 template-retransmit seconds
 no template-retransmit
 [no] use-vrtr-if-index
```
The following example shows the cflowd command syntax to modify configuration parameters:

#### **Example:**

config>cflowd# active-timeout 60 config>cflowd# no inactive-timeout config>cflowd# overflow 2 config>cflowd# rate 10

The following example shows the modified cflowd configuration:

```
A:NOK-1>config>cflowd# info 
# - - - - - - -        active-timeout 60
                 overflow 2
                 rate 10
#------------------------------------------
A:NOK-1>config>cflowd#
```
## <span id="page-672-0"></span>**6.6.2 Modifying Cflowd Collector Parameters**

Use the following commands to modify cflowd collector parameters:

```
CLI Syntax:
```

```
config>cflowd#
    collector ip-address[:port] [version version]
    no collector ip-address[:port] 
         [no] description description-string
         [no] shutdown
         template-set {basic | mpls-ip | l2-ip}
```
The following example displays cflowd modifications:

```
A:NOK-1>config>cflowd# info
-----------------------------------------
                  active-timeout 60
                  overflow 2
                  rate 10
                  collector 10.10.10.1:2000 version 9
                            description "AS info collector"
                  exit
                  collector 10.10.10.2:5000 version 9
                            description "Test collector"
                  exit
                                 -----------------------------------------
A:NOK-1>config>cflowd#
```
## **6.7 Cflowd Command Reference**

## **6.7.1 Command Hierarchies**

- [Configuration Commands](#page-673-0)
- [Show Commands](#page-673-1)
- [Clear Commands](#page-673-2)
- Tools Commands (refer to Tools section of the 7705 SAR OAM and Diagnostics Guide)

## <span id="page-673-0"></span>**6.7.1.1 Configuration Commands**

```
config
     - [no] cflowd
         - active-timeout minutes
         - no active-timeout
         - cache-size num-entries
         - no cache-size
         - collector ip-address[:port] [version version]
         - no collector ip-address[:port]
             - description description-string
             - no description
             - [no] shutdown
             - template-set {basic | mpls-ip | l2-ip}
         - export-mode {automatic | manual}
         - inactive-timeout seconds
         - no inactive-timeout 
         - overflow percent
         - no overflow
         - rate sample-rate
         - no rate
         - [no] shutdown
         - template-retransmit seconds
         - no template-retransmit
         - [no] use-vrtr-if-index
```
## <span id="page-673-1"></span>**6.7.1.2 Show Commands**

```
show
     - cflowd
         - collector [ip-address[:port]] [detail]
            - interface [ip-int-name]
         - l2-services
         - status
```
## <span id="page-673-2"></span>**6.7.1.3 Clear Commands**

**clear** - **[cflowd](#page-689-0)**

## **6.7.2 Command Descriptions**

- [Generic Commands](#page-674-2)
- [Configuration Commands](#page-675-2)
- **[Show Commands](#page-681-1)**
- [Clear Commands](#page-689-1)

## <span id="page-674-2"></span><span id="page-674-0"></span>**6.7.2.1 Generic Commands**

## description

### **Syntax**

**description** *description-string* **no description**

## **Context**

config>cflowd>collector

### **Description**

This command creates a text description stored in the configuration file for a configuration context.

The **no** form of this command removes the description string from the context.

## **Default**

no description

### **Parameters**

#### *description-string*

the description character string. Allowed values are any string up to 80 characters long composed of printable, 7-bit ASCII characters. If the string contains special characters (such as #, \$, or spaces), the entire string must be enclosed within double quotes.

## <span id="page-674-1"></span>shutdown

### **Syntax**

[**no**] **shutdown**

### **Context**

config>cflowd config>cflowd>collector

#### **Description**

This command administratively disables the entity. When disabled, an entity does not change, reset, or remove any configuration settings or statistics.

The operational state of the entity is disabled as well as the operational state of any entities contained within. Many objects must be shut down before they can be deleted.

The **no** form of this command administratively enables the entity.

Unlike other commands and parameters where the default state is not indicated in the configuration file, the **shutdown** and **no shutdown** states are always indicated in system-generated configuration files.

### **Default**

no shutdown

## <span id="page-675-2"></span><span id="page-675-0"></span>**6.7.2.2 Configuration Commands**

## cflowd

#### **Syntax**

[**no**] **cflowd**

#### **Context**

config

### **Description**

This command enables the context to configure cflowd.

The **no** form of this command removes all configuration under the **cflowd** context. This command can only be executed if cflowd is in a shutdown state.

### **Default**

<span id="page-675-1"></span>no cflowd

## active-timeout

## **Syntax**

**active-timeout** *minutes* **no active-timeout**

## **Context**

config>cflowd

#### **Description**

This command configures the maximum amount of time before an active flow is aged out of the cflowd cache. If an individual flow is active for this amount of time, the flow is aged out and exported. A new flow is created on the next packet sampled for that flow.

If the **active-timeout** value is changed while cflowd is active, existing flows do not inherit the new value. The **active-timeout** value for a flow is set when the flow is first created in the cflowd cache table and does not change dynamically.

The **no** form of this command resets the active timeout to the default value.

#### **Default**

active-timeout 30

#### **Parameters**

*minutes*

the amount of time before an active flow is aged out and exported

**Values** 1 to 600

## <span id="page-676-0"></span>cache-size

#### **Syntax**

**cache-size** *num-entries* **no cache-size**

## **Context**

config>cflowd

### **Description**

This command specifies the maximum number of active flows to maintain in the flow cache table.

The **no** form of this command resets the number of active entries to the default value.

### **Default**

cache-size 65536

## **Parameters**

<span id="page-676-1"></span>*num-entries*

specifies the maximum number of entries maintained in the cflowd cache

**Values** 1000 to 250000

## collector

#### **Syntax**

**collector** *ip-address*[:*port*] [**version** *version*] **no collector** *ip-address*[:*port*]

## **Context**

config>cflowd

## **Description**

This command defines a flow data collector for cflowd data. The IP address of the flow collector must be specified. The UDP port number is an optional parameter, but if it is not set, the default of 2055 is used for all collector versions. The version must be specified when a collector is first configured. To connect to a version 10 (IPFIX) collector using the IPFIX default port, specify port 4739 when configuring the collector. A maximum of five collectors can be configured.

The **no** form of this command removes the flow collector definition from the configuration and stops the export of data to the collector. The collector must be shut down to be deleted.

## **Default**

No cflowd collector is configured by default.

### **Parameters**

#### *ip-address*

specifies the address of a remote cflowd collector host to receive the exported cflowd data

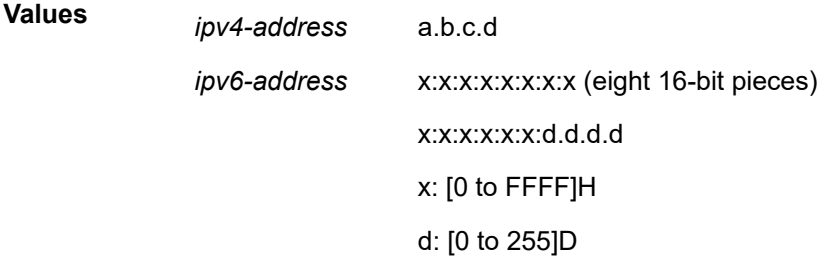

#### *port*

specifies the UDP port number on the remote cflowd collector host to receive the exported cflowd data

**Values** 1 to 65535

**Default** 2055

*version*

specifies the version of the flow data collector and is required to initially configure the collector

**Values** 9 or 10

## <span id="page-678-0"></span>template-set

## **Syntax**

**template-set** {**basic** | **mpls-ip** | **l2-ip**}

## **Context**

config>cflowd>collector

## **Description**

This command specifies the set of templates sent to the collector when using cflowd version 9 or version 10. The Layer 2 (Ethernet) template (**l2-ip** keyword) is only applicable for collectors using cflowd version 10 and is only used for flows sampled on Epipe or VPLS services

## **Default**

template-set basic

### **Parameters**

## **basic**

specifies that basic flow data is sent

#### **mpls-ip**

specifies that extended flow data is sent that includes IP and MPLS flow information

#### **l2-ip**

specifies that extended flow data is sent that includes Layer 2 (Ethernet) and IP flow information.

## <span id="page-678-1"></span>export-mode

### **Syntax**

**export-mode** {**automatic** | **manual**}

### **Context**

config>cflowd

### **Description**

This command controls how exports are generated by the cflowd process. The default behavior is for flow data to be exported automatically based on the active and inactive timeout values. If manual mode is used, case flow data is only exported when the **tools>perform>cflowd>manual-export** command is issued. The only exception is if the cflowd cache overflows, in which case, the automatic export process is used.

### **Default**

export-mode automatic

#### **Parameters**

#### **automatic**

cflowd flow data is automatically generated

#### **manual**

cflowd flow data is exported only when manually triggered

## <span id="page-679-0"></span>inactive-timeout

#### **Syntax**

**inactive-timeout** *seconds*

**no inactive-timeout**

#### **Context**

config>cflowd

#### **Description**

This command specifies the amount of time, in seconds, that must elapse without a packet matching a flow in order for the flow to be considered inactive.

The **no** form of this command reverts to the default inactive timeout value.

If the **inactive-timeout** value is changed while cflowd is active, existing flows do not inherit the new value. The **inactive-timeout** value for a flow is set when the flow is first created in the active cache table and does not change dynamically.

#### **Default**

inactive-timeout 15

#### **Parameters**

*seconds*

the amount of time, that must elapse without a packet matching a flow in order for the flow to be considered inactive

**Values** 10 to 600

## <span id="page-679-1"></span>overflow

**Syntax overflow** *percent*

**no overflow**

#### **Context**

config>cflowd

## **Description**

This command specifies the percentage of the flow cache entries removed when the maximum number of entries is exceeded. The entries removed are the entries that have not been updated for the longest amount of time.

The **no** form of this command reverts to the default value.

## **Default**

overflow 1

### **Parameters**

*percent*

specifies the percentage of the flow cache entries removed when the maximum number of entries is exceeded

**Values** 1 to 50

### <span id="page-680-0"></span>rate

### **Syntax**

**rate** *sample-rate* **no rate**

### **Context**

config>cflowd

## **Description**

This command specifies the rate (N) at which traffic is sampled and sent for flow analysis. A packet is sampled every N packets; for example, when **sample-rate** is configured as 1, all packets are sent to the cache. When **sample-rate** is configured as 100, every 100th packet is sent to the cache.

The **no** form of this command resets the sample rate to the default value.

### **Default**

rate 1000

### **Parameters**

<span id="page-680-1"></span>*sample-rate*

specifies the rate at which traffic is sampled

**Values** 1 to 1 000 000

## template-retransmit

#### **Syntax**

**template-retransmit** *seconds* **no template-retransmit**

## **Context**

config>cflowd

## **Description**

This command specifies the interval at which template definitions are sent to the collector.

## **Default**

template-retransmit 600

## **Parameters**

*seconds*

specifies the interval between the sending of template definitions

**Values** 10 to 600

## <span id="page-681-0"></span>use-vrtr-if-index

### **Syntax**

[**no**] **use-vrtr-if-index**

## **Context**

config>cflowd

### **Description**

This command is used to export flow data using interface indexes (ifindex values), which can be used directly as the index into the IF-MIB tables for retrieving interface statistics. If this command is enabled, the ingressInterface (ID=10) and egressInterface (ID=14) fields in IP flow templates used to export the flow data to cflowd version 9 and version 10 collectors will be populated with the IF-MIB ifindex of that interface. In addition, for version 10 templates, two fields are available in the IP flow templates to specify the virtual router ID associated with the ingress and egress interfaces.

The **no** form of this command causes cflowd to return to the default behavior of populating the ingress and egress interface IDs with the global interface index IDs.

### **Default**

<span id="page-681-1"></span>no use-vrtr-if-index

## **6.7.2.3 Show Commands**

The following command outputs are examples only; actual displays may differ depending on supported functionality and user configuration.

### <span id="page-682-0"></span>collector

#### **Syntax**

**collector** [*ip-addr*[**:***port*]] [**detail**]

#### **Context**

show>cflowd

## **Description**

This command displays the administrative and operational status of data collectors.

#### **Parameters**

*ip-addr*

displays information only about the collector with the specified IP address

**Default** all collectors

#### **:***port*

displays information only about the collector with the specified UDP port

**Default** all UDP ports

**Values** 1 to 65535

#### **detail**

displays details about all collectors or the specified collector

### **Output**

The following outputs are examples of cflowd collector information:

- cflowd collector output ([Output Example](#page-682-1), Table 116: Cflowd Collector Field [Descriptions](#page-683-0))
- cflowd collector detail output [\(Output Example](#page-683-1), Table 117: Cflowd Collector Detailed Field [Descriptions](#page-684-1))

#### <span id="page-682-1"></span>**Output Example**

```
A:NOK1# show cflowd collector
   ===============================================================================
Cflowd Collectors
Legend: P - Packets, R - Records
===============================================================================
                                    Port Ver AS Type Admin Oper Sent
-------------------------------------------------------------------------------
100.120.214.103                     2055  v9    -     up    up              0 P
138.120.214.224                     2055  v10   -     up    up            138 R
-------------------------------------------------------------------------------
Collectors : 2
```
#### A:NOK1#

## <span id="page-683-0"></span>*Table 116: Cflowd Collector Field Descriptions*

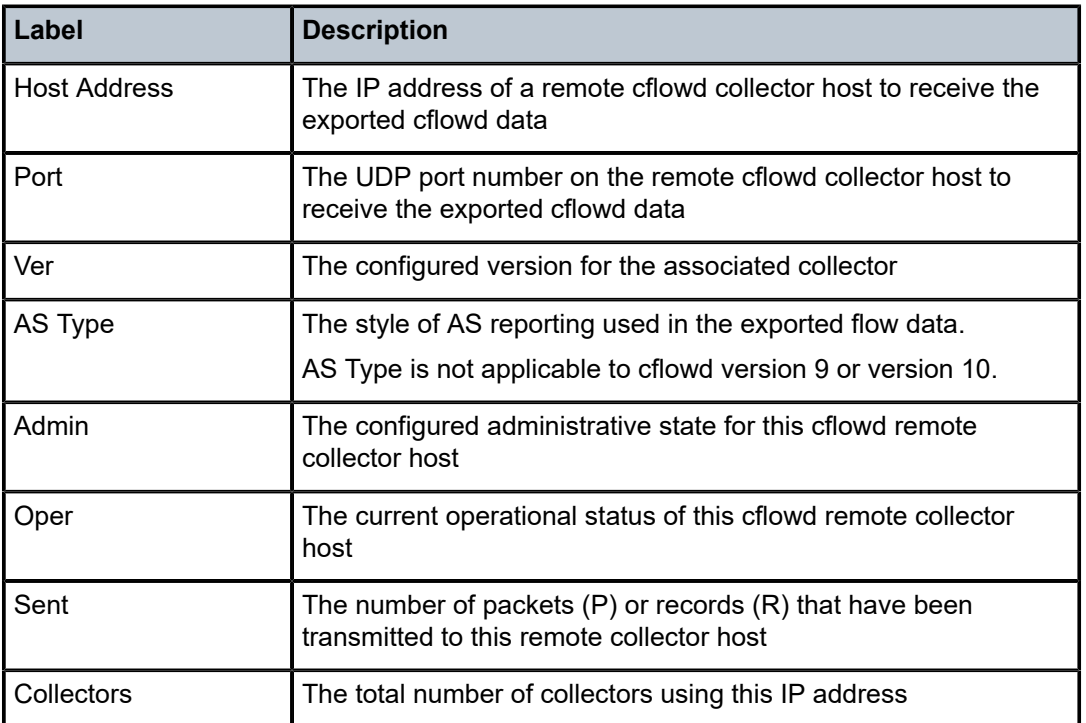

===============================================================================

## <span id="page-683-1"></span>**Output Example**

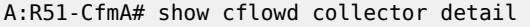

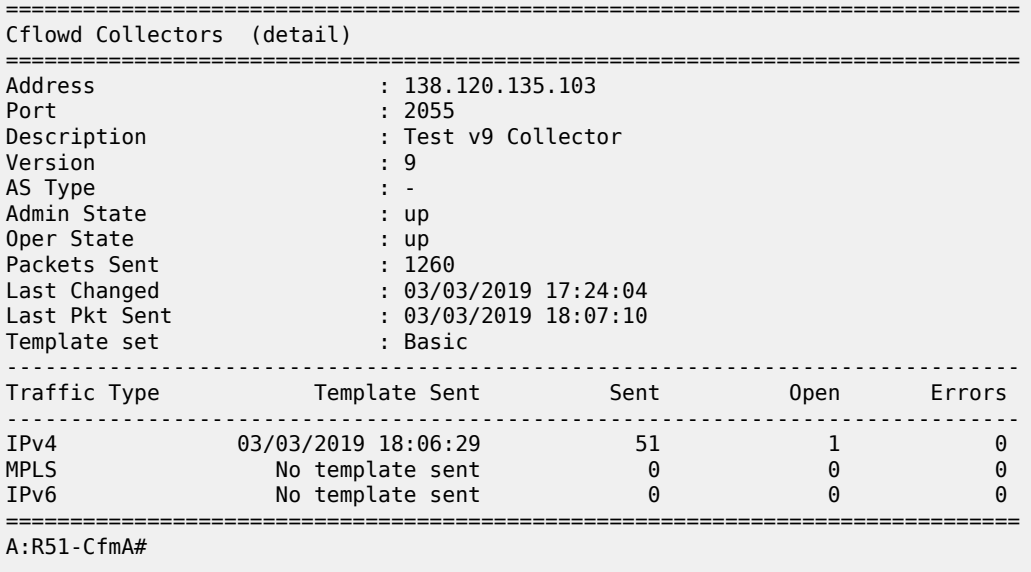
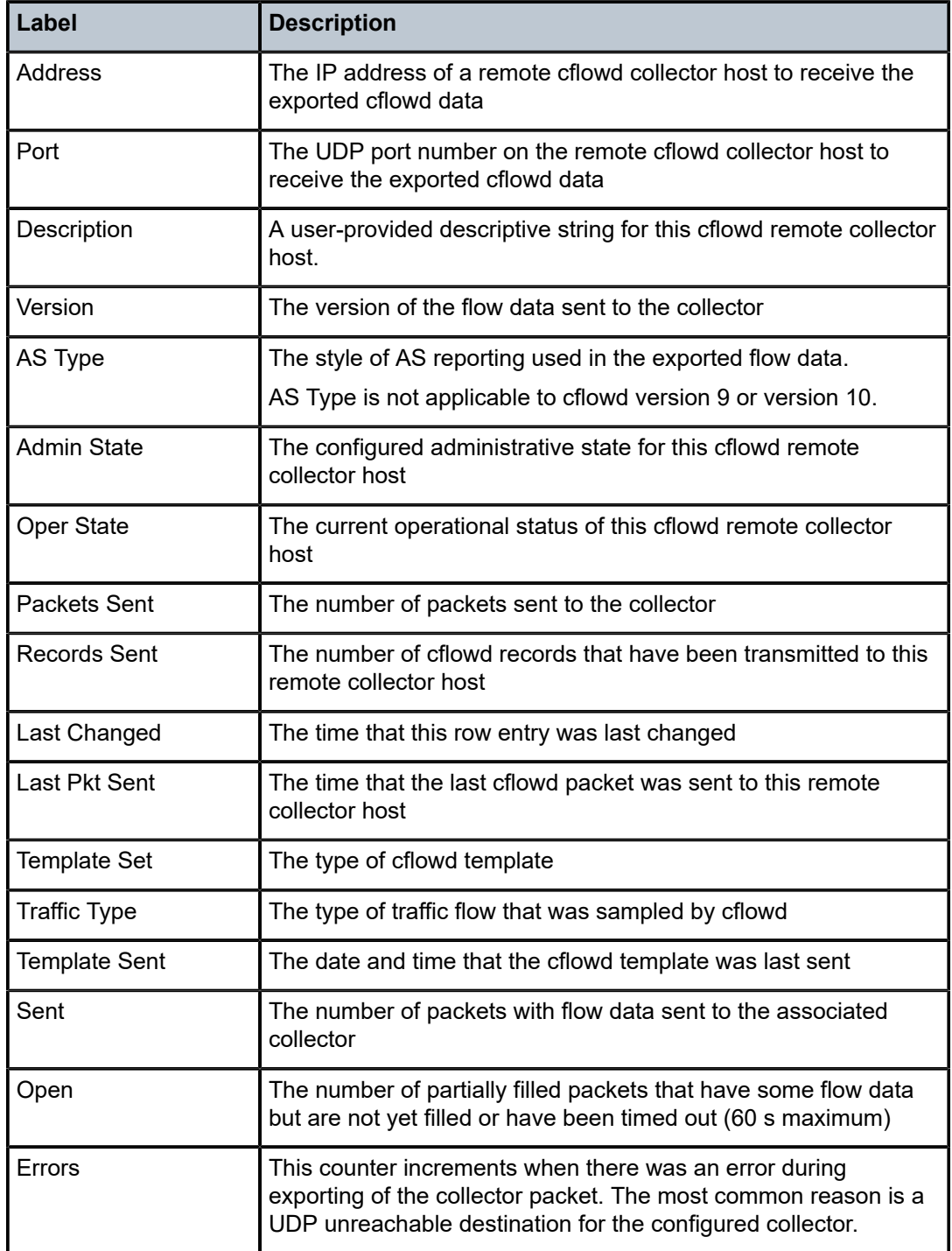

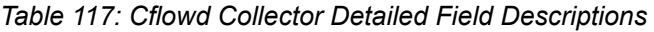

# interface

#### **Syntax**

**interface** [*ip-int-name*]

### **Context**

show>cflowd

### **Description**

This command displays the administrative and operational status of the interfaces with cflowd enabled.

#### **Parameters**

#### *ip-int-name*

displays information only for the IP interface with the specified name

#### **Output**

The following output is an example of cflowd interface information, and Table 118: Cflowd [Interface](#page-685-0) Field [Descriptions](#page-685-0) describes the fields.

#### **Output Example**

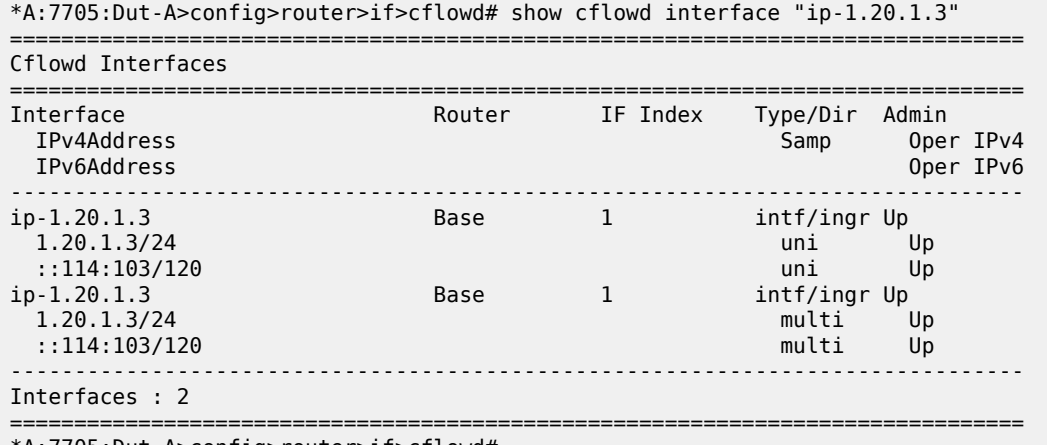

\*A:7705:Dut-A>config>router>if>cflowd#

<span id="page-685-0"></span>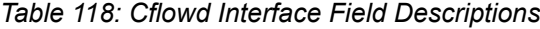

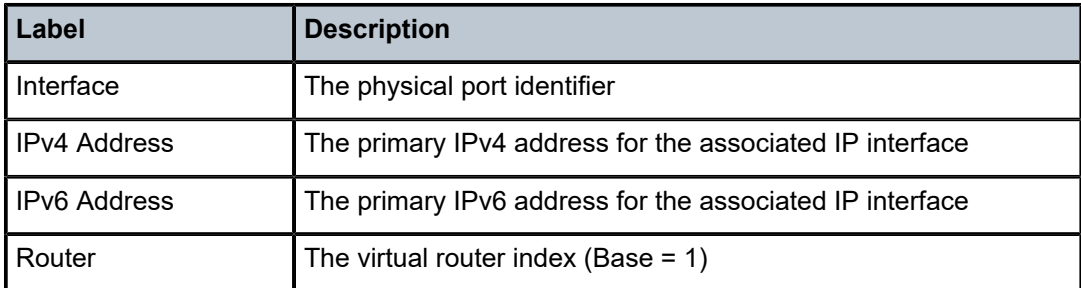

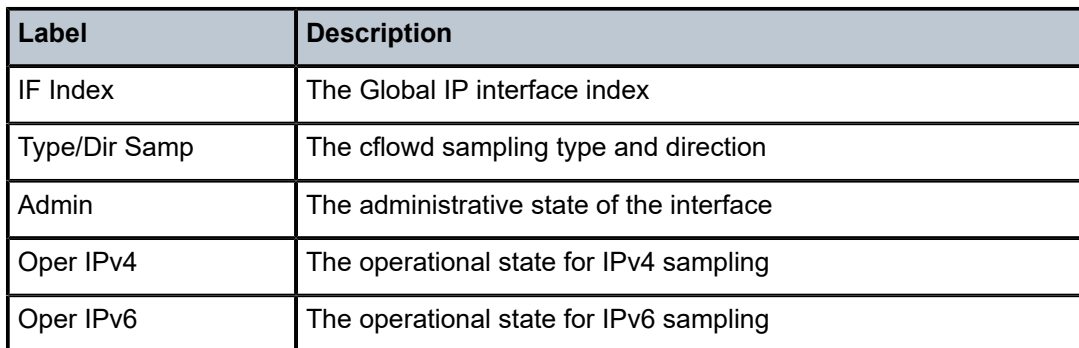

# l2-services

#### **Syntax**

**l2-services**

### **Context**

show>cflowd

#### **Description**

This command displays information about the administrative and operational status of cflowd on Layer 2 services.

#### **Output**

The following output is an example of cflowd status information, and Table 119: Cflowd [L2-services](#page-686-0) Field [Descriptions](#page-686-0) describes the fields.

#### **Output Example**

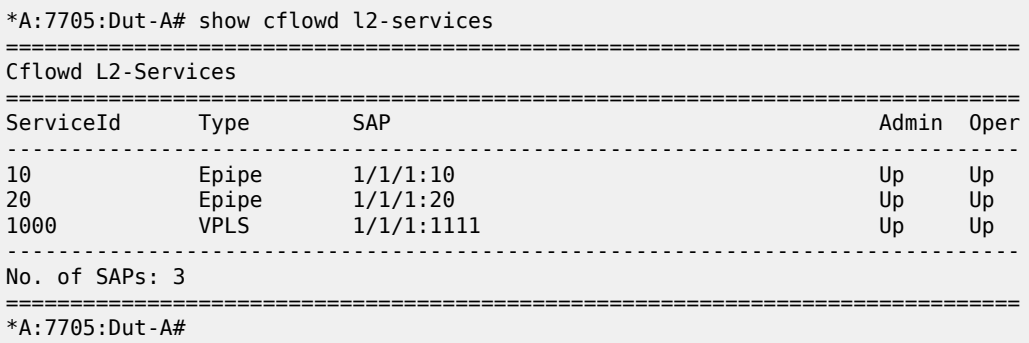

<span id="page-686-0"></span>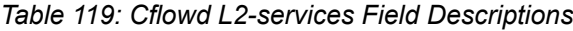

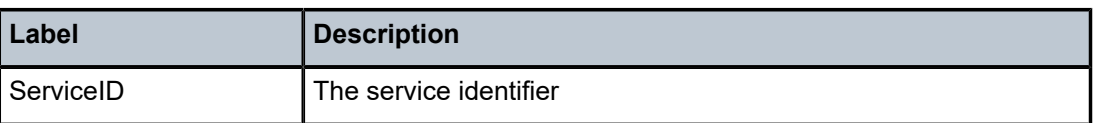

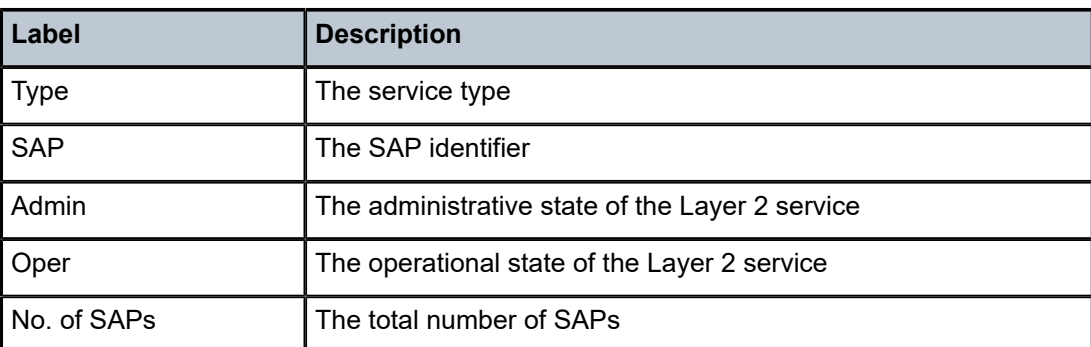

# status

#### **Syntax**

**status**

# **Context**

show>cflowd

#### **Description**

This command displays information about the administrative and operational status of cflowd.

# **Output**

The following output is an example of cflowd status information, and Table 120: [Cflowd](#page-688-0) Status Field [Descriptions](#page-688-0) describes the fields.

#### **Output Example**

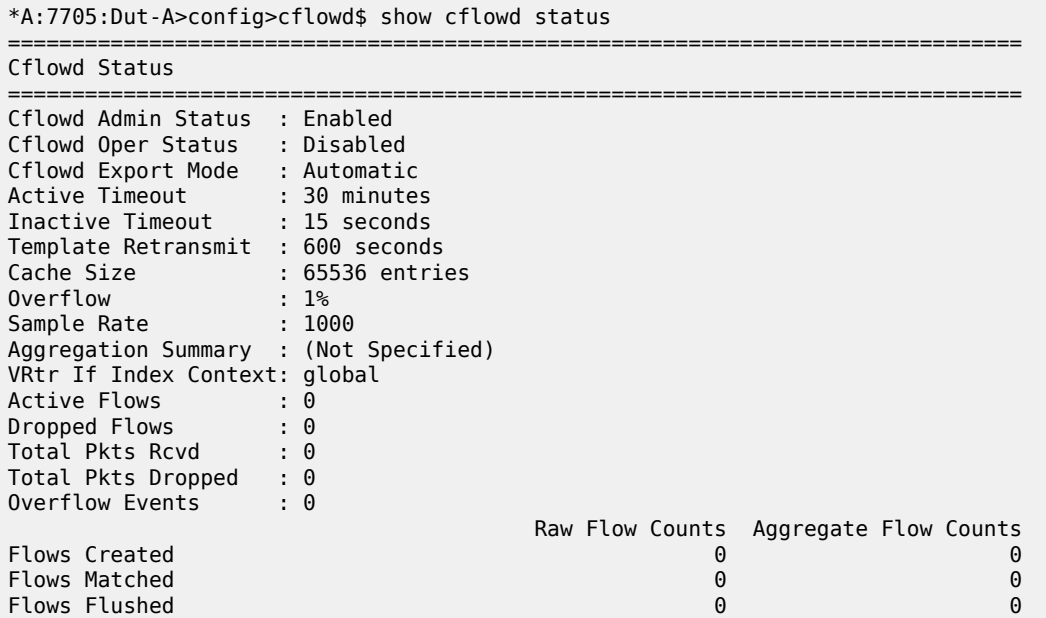

| Version Info |                                              |      |                  |        |
|--------------|----------------------------------------------|------|------------------|--------|
| Version      | Status                                       | Sent | 0 <sub>pen</sub> | Errors |
| 10           | Disabled<br>Disabled<br>Disabled<br>Disabled |      |                  |        |
|              |                                              |      |                  |        |

<span id="page-688-0"></span>*Table 120: Cflowd Status Field Descriptions*

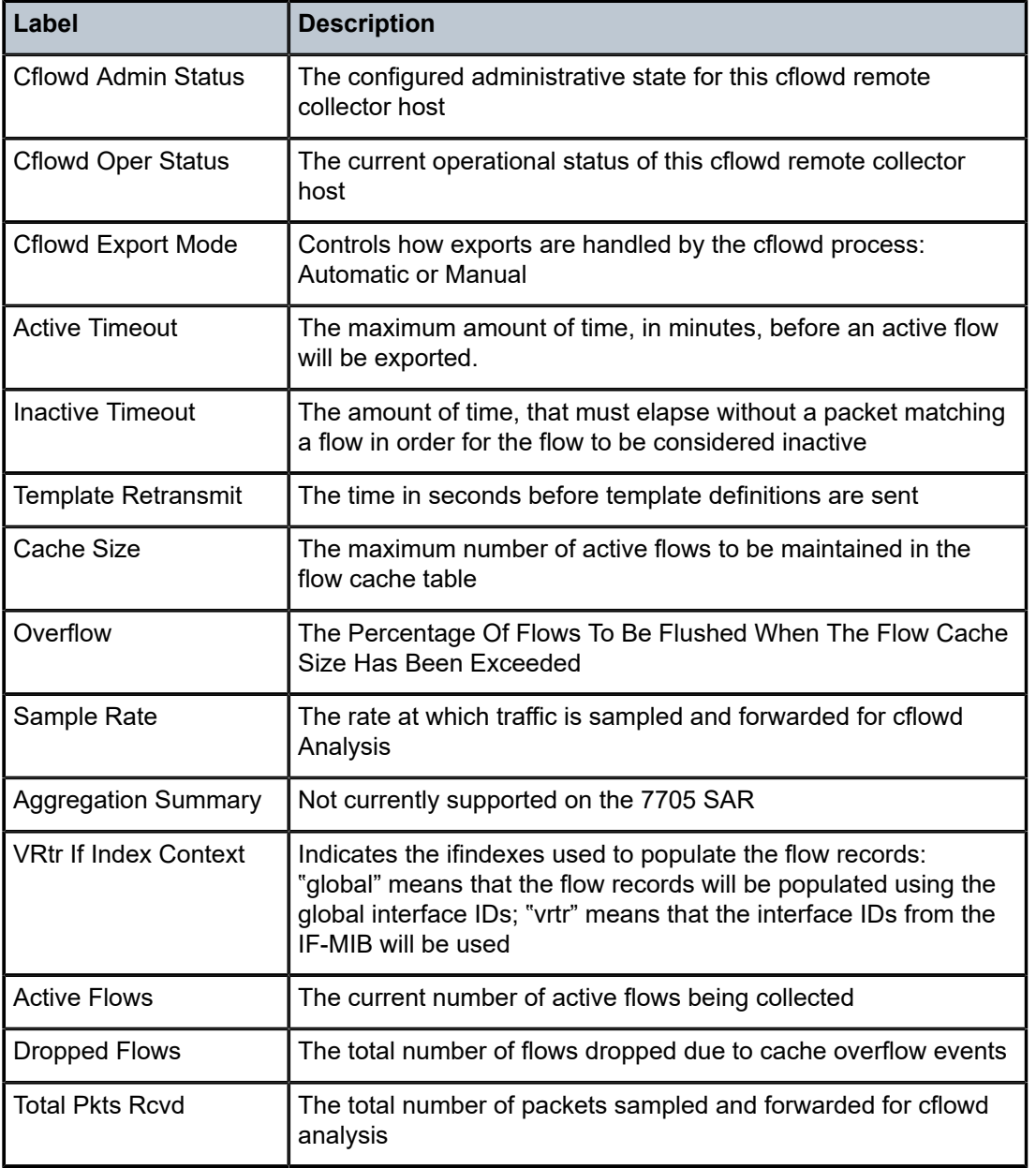

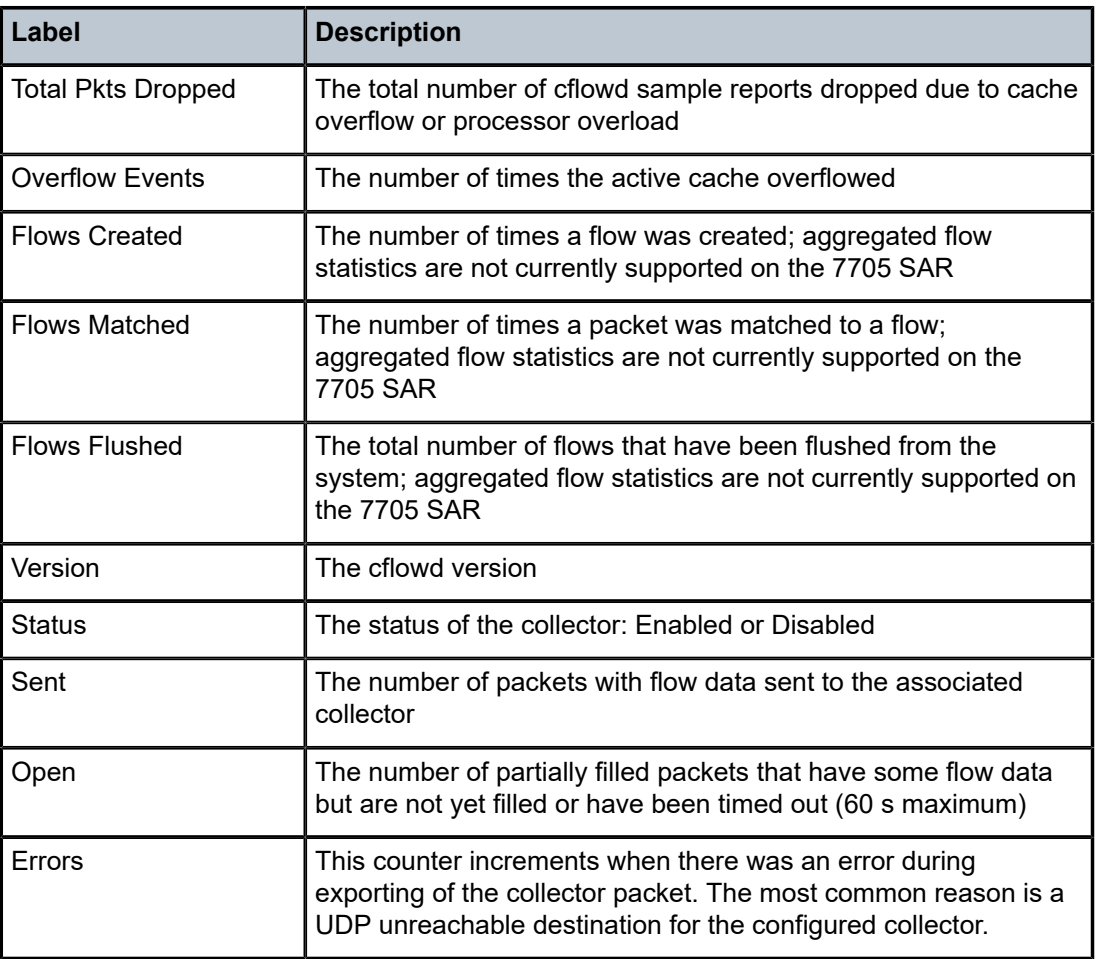

# **6.7.2.4 Clear Commands**

cflowd

#### **Syntax**

**cflowd**

### **Context**

clear

### **Description**

This command clears the raw flow caches that are sending flow data to the configured collectors. This action triggers all the flows to be discarded. The cache restarts flow data collection from a fresh state. This command also clears global statistics and collector statistics that are displayed using cflowd **show** commands.

#### **Default**

n/a

# **7 Route Policies**

This chapter provides information about configuring route policies. Topics in this chapter include:

- [Configuring Route Policies](#page-691-0)
- [Route Policy Configuration Process Overview](#page-704-0)
- [Configuration Notes](#page-705-0)
- [Configuring Route Policies with CLI](#page-705-1)
- [Route Policy Command Reference](#page-725-0)

# <span id="page-691-0"></span>**7.1 Configuring Route Policies**

This section contains information on the following topics:

- [Routing Policy and MPLS](#page-692-0)
- [Policy Statements](#page-692-1)
- [Regular Expressions](#page-694-0)
- [Community Expressions](#page-698-0)
- [BGP and OSPF Route Policy Support](#page-698-1)
- [When to Use Route Policies](#page-702-0)
- [Troubleshooting](#page-703-0) the FIB

Route policies are used to manage the label database for MPLS and to control entries to the routing table for dynamic routing (see [Routing Policy and MPLS\)](#page-692-0).

For routing, the 7705 SAR supports two databases to store routes. The routing database (RIB) is composed of the routing information learned by the routing protocols, including static routes. The forwarding database (FIB) is composed of the routes actually used to forward traffic through a router. In addition, link-state databases are maintained by interior gateway protocols (IGPs) such as OSPF and IS-IS. Refer to the 7705 SAR Routing Protocols Guide for information on OSPF, IS-IS, and other routing protocols.

Routing protocols calculate the best route to each destination and place these routes in the forwarding table. The routes in the forwarding table are used to forward IP packets to neighbors.

As an example, operators can configure a routing policy that will not place routes associated with a specific origin in the routing table. These routes will not be used to forward data packets and these routes are not advertised by the routing protocol to neighbors.

Routing policies control the size and content of the routing tables, the routes that are advertised, and the best route to take to reach a destination. Careful planning is essential to implement route policies that can affect the flow of routing information throughout the network. Before configuring and applying a route policy, operators should develop an overall plan and strategy to accomplish their intended routing actions.

There are no default route policies. Each policy must be created explicitly and applied. Policy parameters are modifiable.

# <span id="page-692-0"></span>**7.1.1 Routing Policy and MPLS**

Route policies can be used to manage the MPLS label database.

When used to manage the label database, route policies can be configured to determine which labels should be learned or advertised; for example, labels from a specified neighbor can be added to the label information base (LIB), while labels advertised by certain other neighbors can be discarded. Label learning of MPLS packets and, as a result, how the MPLS packets are forwarded, are based on the defined policies, if there are any. If no route policies are defined, all advertised labels received from neighbors are learned and placed in the LIB.

See the "Label Distribution Protocol" section in the 7705 SAR MPLS Guide for more information about how routing policies can be used as LDP import or export policies to control the label bindings that an LSR accepts from, or advertises to, its peers.

# <span id="page-692-1"></span>**7.1.2 Policy Statements**

Route policies contain policy statements containing ordered entries that contain match conditions and actions that the user specifies. The entries should be sequenced from the most explicit to the least explicit. Packet forwarding and routing can be implemented according to defined policies. Policy-based routing allows the user to dictate where traffic can be routed, through specific paths, or whether to forward or drop the traffic. Route policies can match a given route policy entry and continue searching for other matches within either the same route policy or the next route policy.

The process can stop when the first complete match is found and the router executes the action defined in the entry, either to accept or reject packets that match the criteria or proceed to the next entry or the next policy. Matching criteria can be based on source, destination, or particular properties of a route. Route policies can be constructed to support multiple stages to the evaluation and setting various route attributes.

Other matching conditions can be provided by specifying criteria such as:

- autonomous system (AS) path policy options a combination of AS numbers and regular expression operators
- community list a group sharing a common property
- prefix list  $-$  a named list of prefixes
- to and from criteria a route's destination and source

# **7.1.2.1 Default Action Behavior**

The default action of a policy applies to a route when the route does not match any of the entries of the policy. If a policy does not have any match entries, all routes are subject to the default action. If no default action is specified and the policy is the last one in a chain of policies, the default action is determined by the protocol that called the policy.

If a default action is defined for one or more of the configured route policies, the default action is handled as follows:

- The default action can be set to all available action states, including accept, reject, next-entry, and nextpolicy.
- If the action states accept or reject, the policy evaluation terminates and the appropriate result is returned.
- If a default action is defined and no matches occurred with the entries in the policy, the default action is used.
- If a default action is defined and one or more matches occurred with the entries of the policy, the default action is not used.

# **7.1.2.2 Denied IP Prefixes**

The following IP address prefixes are not allowed by the routing protocols and the Route Table Manager and are not populated within the forwarding table:

- 0.0.0.0/8 or longer
- 127.0.0.0/8 or longer
- 224.0.0.0/4 or longer
- 240.0.0.0/4 or longer

Any other prefixes that need to be filtered can be filtered explicitly using route policies.

# **7.1.2.3 Controlling Route Flapping**

Route flapping is defined as recurring changes of an advertised route between nodes. That is, the advertised route alternates (flaps) back and forth between two paths. This is typically caused by network problems that cause intermittent route failures. Route flap is defined in RFC 2439.

Route damping is a controlled acceptance of unstable routes from BGP peers so that any ripple effect caused by route flapping across BGP AS border routers is minimized. The rationale is to delay the use of unstable routes (flapping routes) to forward data and advertisements until the route stabilizes.

The Nokia implementation of route damping is based on the following parameters:

- Figure of Merit a route is assigned a Figure of Merit (FoM), which is proportional to the frequency of flaps. The FoM algorithm can characterize a route's behavior over a period of time. See [Damping](#page-709-0) for more information about FoM and damping.
- route flap a route flap is not limited to the withdrawn route. It also applies to any change in the AS path or the next hop of a reachable route. A change in AS path or next hop indicates that the intermediate AS or the route-advertising peer is not suppressing flapping routes at the source or during the propagation. Even if the route is accepted as a stable route, the data packets destined for the route could experience unstable routing due to the unstable AS path or next hop.
- suppress threshold when the configured suppress threshold is exceeded, the route is suppressed and not advertised to other peers. The state of the route is considered to be down from the perspective of the routing protocol.
- reuse threshold when the FoM value falls below the configured reuse threshold and the route is still reachable, the route is advertised to other peers. The FoM value decays exponentially after a route is suppressed.

The two events that could trigger the route flapping algorithm are:

- route flapping if a route flap is detected within a configured maximum route flap history time, the route's FoM is initialized and the route is marked as a potentially unstable route. Every time a route flaps, the FoM is increased and the route is suppressed if the FoM crosses the suppress threshold.
- route reuse timer trigger a suppressed route's FoM decays exponentially. When it crosses the reuse threshold, the route is eligible for advertisement if it is still reachable.

If the route continues to flap, the FoM, with respect to time scale, looks like a sawtooth waveform with the exponential rise and decay of FoM. To control flapping, the following parameters can be configured:

- half-life the half-life value is the time, expressed in minutes, required for a route to remain stable in order for one half of the FoM value to be reduced. For example, if the half-life value is 6 (min) and the route remains stable for 6 min, then the new FoM value is 3. After another 6 min passes and the route remains stable, the new FoM value is 1.5.
- max-suppress the maximum suppression time, expressed in minutes, is the maximum amount of time that a route can remain suppressed
- suppress if the FoM value exceeds the configured integer value, the route is suppressed for use or inclusion in advertisements
- reuse if the FoM value falls below the configured reuse value, then the route can be reused

# <span id="page-694-0"></span>**7.1.3 Regular Expressions**

The ability to perform a filter match in the AS-PATH is supported. This feature allows customers to configure match criteria for specific sequences within the AS path so that they can be filtered out before cluttering the service provider's routing information base (RIB).

The 7705 SAR uses regular expression strings to specify match criteria for:

- an AS path string; for example, "100 200 300", where 100, 200, and 300 are AS numbers
- a community string; for example, "100:200", where 100 is the AS number and 200 is the community value

A regular expression is expressed as a combination of [Terms](#page-694-1) and [Operators](#page-695-0). Regular expressions should always be enclosed in quotes.

The 7705 SAR also supports community expressions that allow the use of AND, OR, and NOT logical operators. For more information, see [Community Expressions](#page-698-0).

# <span id="page-694-1"></span>**7.1.3.1 Terms**

A term for an AS path regular expression is:

- an elementary term; for example, an AS number "200"
- a range term composed of two elementary terms separated by the "-" character, such as "200-300"
- the "." dot wildcard character, which matches any elementary term
- a regular expression enclosed in parentheses "( )"
- a regular expression enclosed in square brackets used to specify a set of choices of elementary or range terms; for example, [100-300 400] matches any AS number between 100 and 300 or the AS number 400

A term for a community string regular expression is a string that is evaluated character by character and is composed of:

- an elementary term, which for a community string is any single digit, such as "4"
- a range term composed of two elementary terms separated by the "-" character, such as "2-3"
- a colon ":" to delimit the AS number from the community value
- the "." dot wildcard character, which matches any elementary term or ":"
- a regular expression enclosed in parentheses "( )"
- a regular expression enclosed in square brackets, which is used to specify a set of choices of elementary or range terms; for example, [1-3 7] matches any single digit between 1 and 3 or the digit 7

### <span id="page-695-0"></span>**7.1.3.2 Operators**

The regular expression operators are listed in Table 121: Regular [Expression](#page-695-1) Operators.

<span id="page-695-1"></span>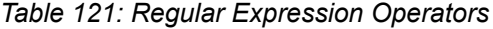

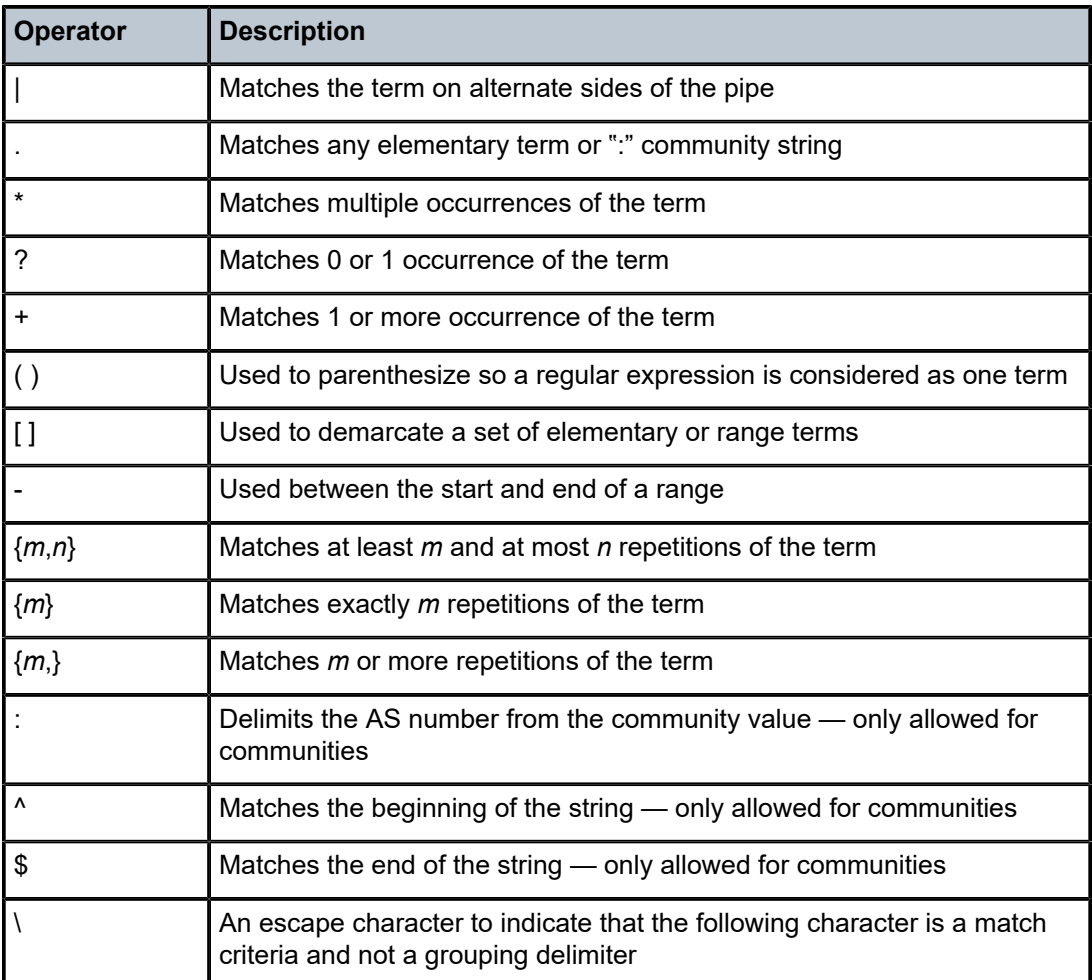

Examples of AS path and community string regular expressions are listed in the following table.

| <b>AS Path to Match Criteria</b>                                                                                                    | <b>Regular Expression</b>                           | <b>Examples of Matches</b>                                                                    |  |
|----------------------------------------------------------------------------------------------------|-----------------------------------------------------|-----------------------------------------------------------------------------------------------|--|
| Null AS path                                                                                                    | null $1$                                            | Null AS path                                                                                  |  |
| AS path is 11                                                                                                    | 11                                                  | 11                                                                                            |  |
| AS path is 11 22 33                                                                                                    | 11 22 33                                            | 11 22 33                                                                                      |  |
| Zero or more occurrences of AS number 11                                                                                                    | $11*$                                               | Null AS path 11<br>11 11<br>11 11<br>11 11  11                                                |  |
| Path of any length that begins with AS numbers 11,<br>22, 33                                                                                       | 11 22 33 .*                                         | 11 22 33<br>11 22 33 400 500 600                                                              |  |
| Path of any length that ends with AS numbers 44,<br>55,66                                                                                          | .* 44 55 66                                         | 44 55 66<br>100 44 55 66<br>100 200 44 55 66<br>100 200 300 44 55 66<br>100 200 300  44 55 66 |  |
| One occurrence of the AS numbers 100 and 200,<br>followed by one or more occurrences of the number<br>33                                           | 100 200 33+                                         | 100 200 33<br>100 200 33 33<br>100 200 33 33 33<br>100 200 33 33 33  33                       |  |
| One occurrence of the AS number 11, followed by<br>one or more occurrences of AS number 22, followed<br>by one or more occurrences of AS number 33 | $11 + 22 + 33 +$                                    | 11 22 33<br>11 11 22 33<br>11 11 22 22 33<br>11 11 22 22 33 33<br>11  11 22  22 33  33        |  |
| Path whose second AS number must be 11 or 22                                                                                                    | $(. 11)$ $(. 22)$ $.*$<br>or<br>. $(11   22)$ . $*$ | 100 11<br>200 22 300 400<br>$\cdots$                                                          |  |
| Path of length one or two whose second AS number<br>might be 11 or 22                                                                              | . (11   22)?                                        | 100<br>200 11<br>300 22                                                                       |  |

*Table 122: AS Path and Community Regular Expression Examples*

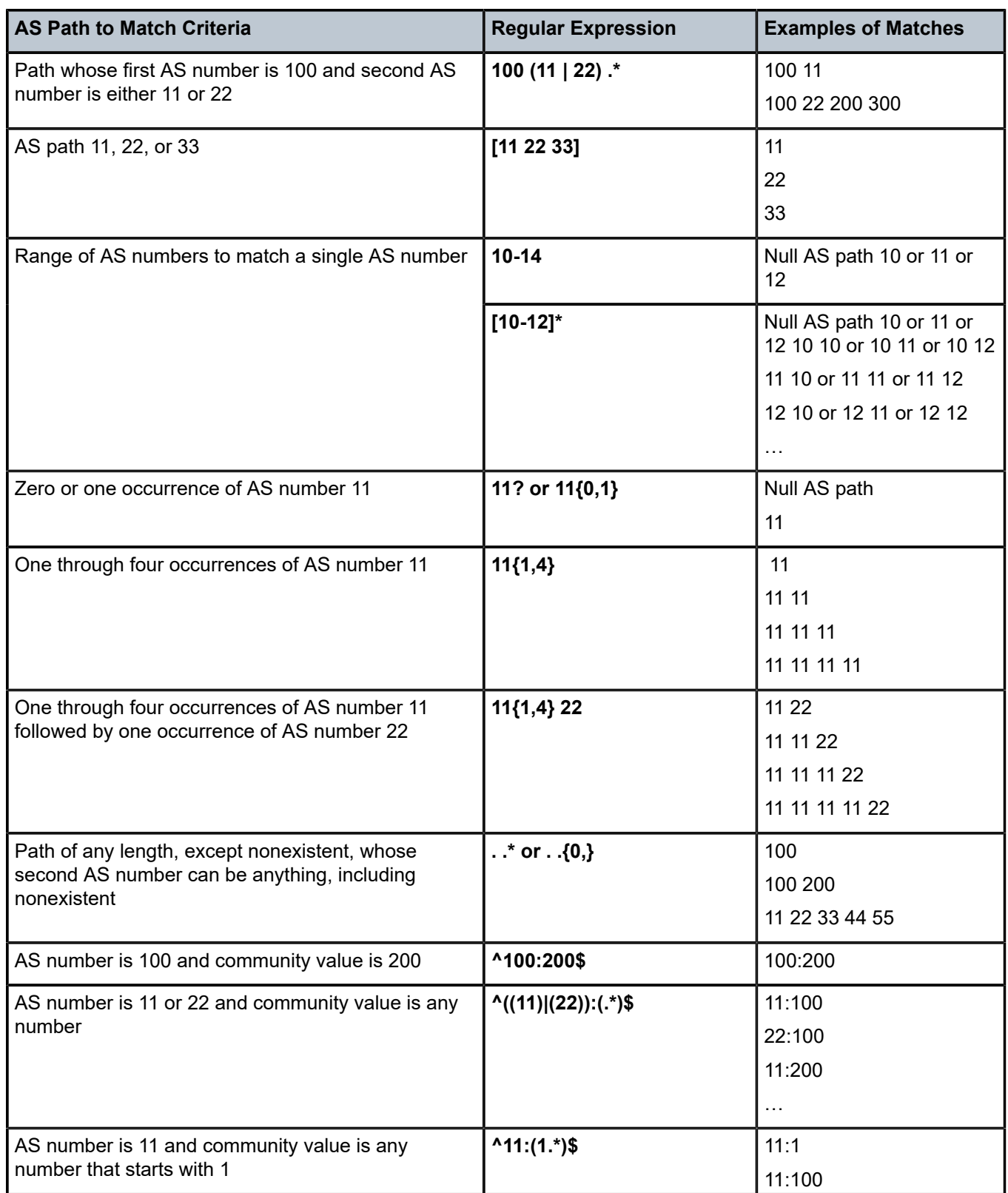

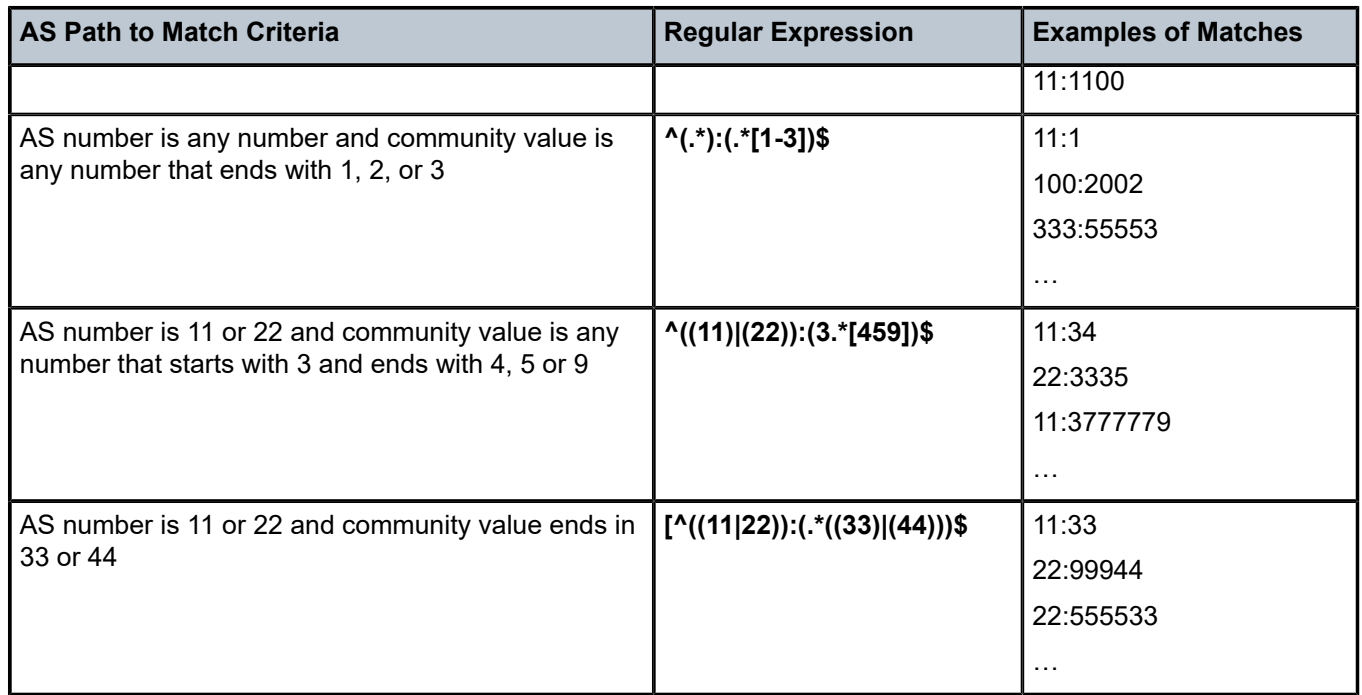

#### **Note**:

<span id="page-698-2"></span>**1.** The null keyword matches an empty AS path.

# <span id="page-698-0"></span>**7.1.4 Community Expressions**

A community expression is a collection of community IDs separated by AND, OR, and NOT operations. A community expression is not the same as a regular expression. A community expression must be enclosed within quotes ("expression") and may include parentheses to group expressions. An example of a community expression CLI command is:

```
config>router>policy-option>community "comm-name" expression "(2:2 AND 3:3) AND 4:4 AND
 NOT(1:1)"
```
For more information, see the [community](#page-730-0) command description.

# <span id="page-698-1"></span>**7.1.5 BGP and OSPF Route Policy Support**

BGP and OSPF require route policy support. [Figure 17: BGP Route Policy Diagram ,](#page-699-0) [Figure 18: OSPF](#page-699-1) [Export Route Policy Diagram ,](#page-699-1) and [Figure 19: OSPF Import Route Policy Diagram](#page-699-2) show how route policies are evaluated in each protocol. [Figure 17: BGP Route Policy Diagram](#page-699-0) shows BGP support, which applies a route policy as an internal part of the BGP route selection process. [Figure 18: OSPF Export Route Policy](#page-699-1) [Diagram](#page-699-1) shows OSPF support for export policies, which applies routing policies at the edge of the protocol in order to control only the routes that are announced to or accepted from the Routing Table Manager (RTM). [Figure 19: OSPF Import Route Policy Diagram](#page-699-2) shows OSPF support for import policies, which applies import routing policies to control which routes are added to the OSPF route table after SPF is run.

<span id="page-699-0"></span>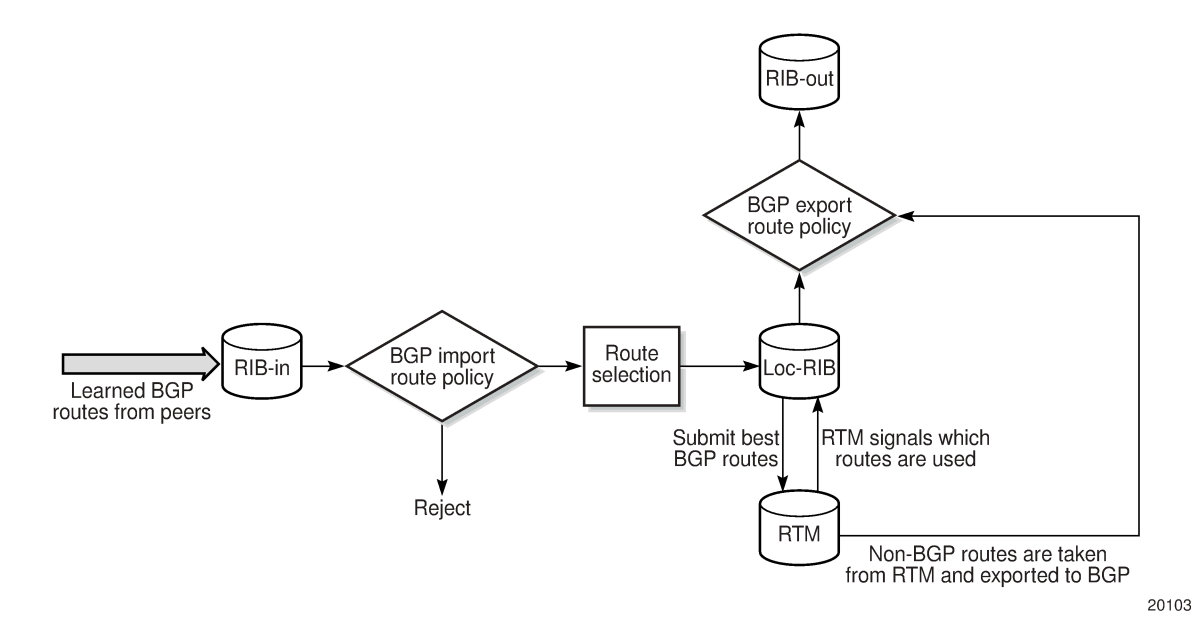

<span id="page-699-1"></span>*Figure 18: OSPF Export Route Policy Diagram*

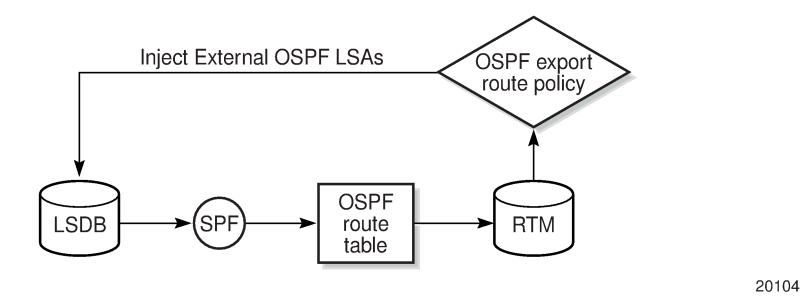

<span id="page-699-2"></span>*Figure 19: OSPF Import Route Policy Diagram*

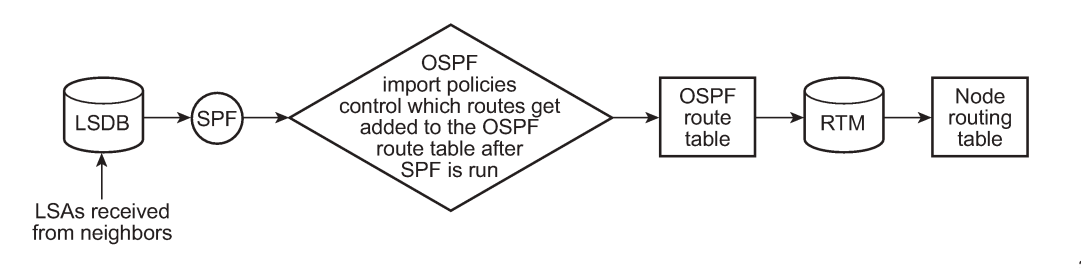

36740

# **7.1.5.1 BGP Route Policies**

The Nokia implementation of BGP uses route policies extensively. The implied or default route policies can be overridden by customized route policies. The default BGP properties, with no route policies configured, function as follows:

- accept all BGP routes into the RTM for consideration
- announce all used BGP learned routes to other BGP peers
- announce none of the IGP, static, or local routes to BGP peers

# **7.1.5.2 Readvertised Route Policies**

Occasionally, within the network and as applicable to the VPRN service, BGP routes may be readvertised from BGP into OSPF and IS-IS. OSPF export policies (policies control which routes are exported to OSPF) are not handled by the main OSPF task but are handled by a separate task or an RTM task that filters the routes before they are presented to the main OSPF task.

# **7.1.5.3 Route Policies for BGP Next-Hop Resolution and Peer Tracking**

The 7705 SAR can attach a route policy to the BGP next-hop resolution process and can allow a route policy to be associated with the optional BGP peer-tracking function. These two features are supported for BGP and VPRN BGP services.

# **7.1.5.3.1 BGP Next-Hop Resolution Policy Overview**

BGP next-hop resolution is a fundamental part of BGP protocol operation. It determines the best matching route (or tunnel) for the BGP next-hop address and uses information about this resolving route when running the best-path selection algorithm and programming the forwarding table. Attaching a policy to BGP next-hop resolution provides additional control over which IP routes in the routing table can become resolving routes.

See [Route Policy Support for BGP Next-Hop Resolution](#page-700-0) for details.

# **7.1.5.3.2 BGP Peer Tracking Policy Overview**

Peer tracking is a BGP feature that triggers teardown of a BGP session if there is no IP reachability to the neighbor address or if the best matching IP route is rejected by the peer-tracking policy. This feature is configurable down to the peer level and is disabled by default. Peer tracking accelerates routing reconvergence when a failure leads to hold-timer expiry on the BGP session. BFD for BGP sessions has a similar function and is often used instead of peer tracking.

In the BGP implementation, an IPv4 or IPv6 neighbor address is considered reachable by the peer-tracking algorithm if there is any active and eligible IP route that matches the neighbor address. Policy support for peer tracking is useful so that the network administrator can restrict the set of eligible routes used to determine the reachability of an IPv4 or IPv6 BGP neighbor address when peer tracking is enabled.

<span id="page-700-0"></span>See Route Policy Support for BGP Peer [Tracking](#page-701-0) for details.

# **7.1.5.3.3 Route Policy Support for BGP Next-Hop Resolution**

A route policy can be used for BGP next-hop resolution through the use of the **policy** command in the **config>router>bgp>next-hop-resolution** and **config>service>vprn>bgp>next-hop-resolution** contexts. The **policy** command specifies the route policy to be used.

If the BGP configuration references a next-hop resolution policy (for example, policy1) and BGP has an unlabeled unicast IPv4 or IPv6 route with IPv4 or IPv6 next-hop address *nh1* that is resolvable by an IP route from the RTM, BGP determines the resolving route for *nh1* as follows.

- **1.** BGP looks for the most specific IP route in the candidate set that matches *nh1* (call this route R1). If there is no matching, route the BGP route is unresolved and the process is exited.
- **2.** If R1 is rejected by an entry or the **default-action** of policy1, the route is unresolved and the process is exited.
- **3.** If R1 is accepted by an entry or the **default-action** of policy1, R1 is the resolving route.

All policy actions are supported in a next-hop resolution policy; however, the following points should be noted:

- **next-policy** is ignored and matching routes are handled as per the default-action. Chaining multiple policies is not supported by this feature.
- **next-entry** is supported and causes evaluation of the policy to continue on to the next entry or the default-action is applied if this is the last entry
- no route attributes are modified as part of an **accept** action. The route is accepted but no modification of the AIGP metric, AS path, community, damping parameters, local preference, MED, next-hop, origin, and so on, occurs.

When **no default-action** is explicitly configured by the user, the implicit **default-action** is **accept**.

All **from** match conditions are supported in a next-hop resolution policy except as noted below:

- family is ignored. When resolving an IPv4 BGP route, only IPv4 routes are eligible for resolving the next hop and when resolving an IPv6 BGP route, only IPv6 routes are eligible for resolving the next hop. This logic cannot be changed by policy.
- *group-address*, *host-ip*, and *source-address* are ignored because they pertain only to multicast routes

The default next-hop resolution policy, used when the configuration has no policy, is equivalent to a userconfigured policy with no entries and a default-action of **accept**.

It is possible to add, remove, or change the next-hop resolution policy at any time, without requiring BGP to first be shut down. The new policy is processed immediately and any indirect next-hop resolution changes that result from the new policy are immediately pushed down to the datapath.

# <span id="page-701-0"></span>**7.1.5.3.4 Route Policy Support for BGP Peer Tracking**

A route policy can be used for BGP peer tracking through the use of the **peer-tracking-policy** command in the **config>router>bgp** and **config>service>vprn>bgp** contexts. The **policy** command specifies the route policy to be used.

If the command references a policy (for example, policy1) and peer tracking is enabled with a BGP neighbor A having IPv4 or IPv6 address *p1*, the route BGP uses to determine the reachability of *p1* is determined as follows.

**1.** BGP initializes the set of candidate IP routes to all active routes installed in the forwarding table, excluding aggregate routes.

- **2.** BGP looks for the most specific IP route in the candidate set that matches *p1* (call this route R1). If there is no matching route, the peer is unreachable and the process is exited.
- **3.** If R1 is a BGP route or R1 is rejected by an entry or the default-action of policy1, the peer is unreachable and the process is exited.
- **4.** If R1 is accepted by an entry or the default-action of policy1, the peer is reachable via R1.

If the above algorithm determines that the peer is unreachable, the BGP session with A is closed after a 1-second delay to dampen route flaps and stays closed until there is a route R1 that is accepted (that is, meets the step 4 condition). Reachability is evaluated before a new session is established, whenever the most specific route that matches the neighbor address changes, and whenever there is a change to the peer-tracking policy.

All policy actions are supported in a peer-tracking policy; however, the following points should be noted:

- **next-policy** is ignored and matching routes are handled per the default-action. Chaining multiple policies is not supported by this feature.
- **next-entry** is supported and causes evaluation of the policy to continue on to the next entry or the default-action is applied if this is the last entry
- no route attributes are modified as part of an **accept** action. The route is accepted but no modification of the AIGP metric, AS path, community, damping parameters, local preference, MED, next-hop, origin, and so on, occurs.

When **no default-action** is explicitly configured by the user, the implicit **default-action** is **accept**.

All **from** match conditions are supported in a peer-tracking policy except as noted below:

- family is ignored. When determining the reachability of an IPv4 peer address, only IPv4 routes are eligible and when determining the reachability of an IPv6 peer address, only IPv6 routes are eligible. This logic cannot be changed by policy.
- *group-address*, *host-ip*, and *source-address* are ignored because they pertain only to multicast routes

The default peer-tracking policy, used when the configuration has no peer-tracking policy, is equivalent to a user-configured policy with no entries and a default-action of **accept**.

It is possible to add, remove, or change the peer-tracking policy at any time, without requiring BGP to first be shut down. The new policy is processed immediately and this may trigger one or more sessions to be torn down.

# <span id="page-702-0"></span>**7.1.6 When to Use Route Policies**

The following are examples of when to configure and apply unique route policies:

- to control the protocol to allow all routes to be imported into the routing table. This enables the routing table to learn about particular routes to enable packet forwarding and redistributing of routes into other routing protocols.
- to control the export of a protocol's learned active routes
- to enable the MP-BGP routing protocol to announce active routes learned from another routing protocol (that is, the static routes configured in the 7705 SAR). This function is sometimes called route redistribution.
- to allow unique behaviors to control route characteristics; for example, change the route preference, AS path, or community values to manipulate or control the route selection
- to control BGP route flapping by use of route flap damping

# <span id="page-703-0"></span>**7.1.7 Troubleshooting the FIB**

Adapter cards that are installed in a 7705 SAR-8 Shelf V2 or 7705 SAR-18 chassis may have different hardware limitations with respect to IPv4 and IPv6 FIB routing. Alarms may be generated on the node when IPv4 or IPv6 routing faults related to scaling, capability, or a datapath route lookup problem are detected on an adapter card. Table 123: FIB [Alarms](#page-703-1) lists the applicable alarms.

<span id="page-703-1"></span>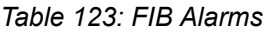

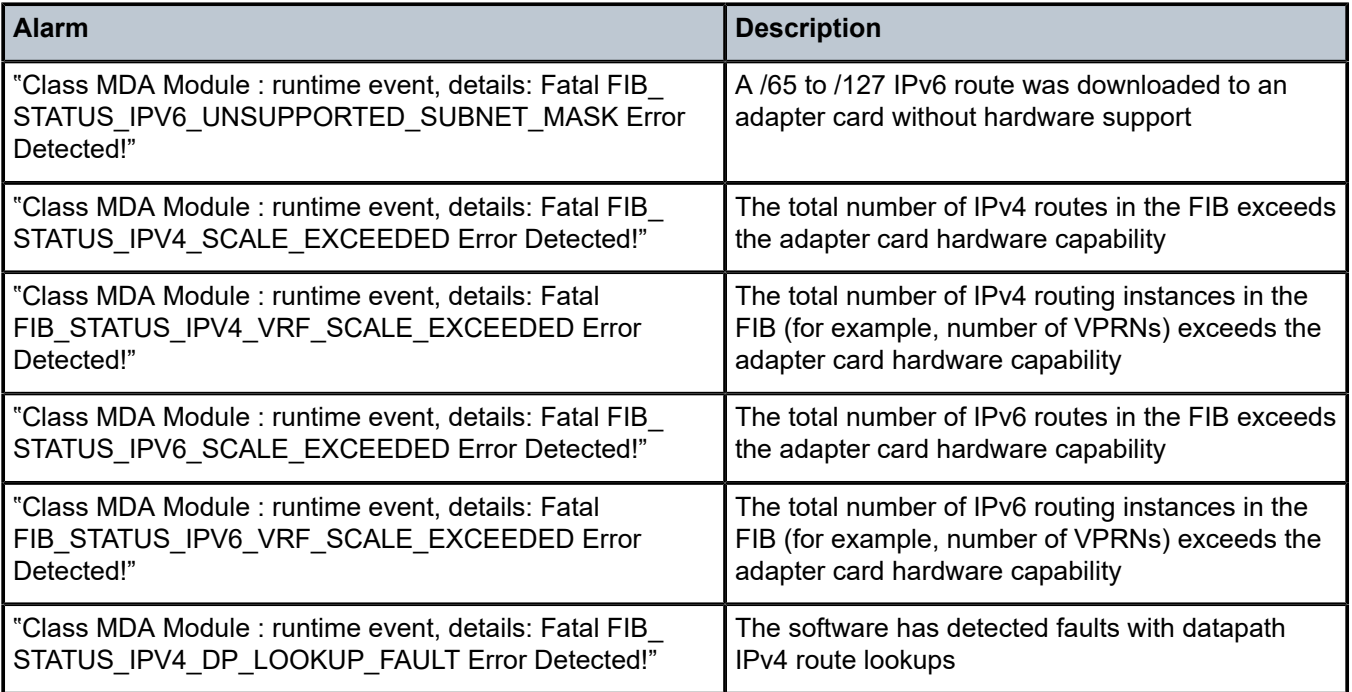

If any of the alarms in Table 123: FIB [Alarms](#page-703-1) are generated, the IPv4 or IPv6 datapath on the adapter card operates in a random way. For example, traffic may continue to flow as expected in some cases, but in other cases, traffic could be blackholed or misrouted.

The **show router fib 1 ipv4 summary** and **show router fib 1 ipv6 summary** commands can be used to confirm that the FIB limits are exceeded.

For example:

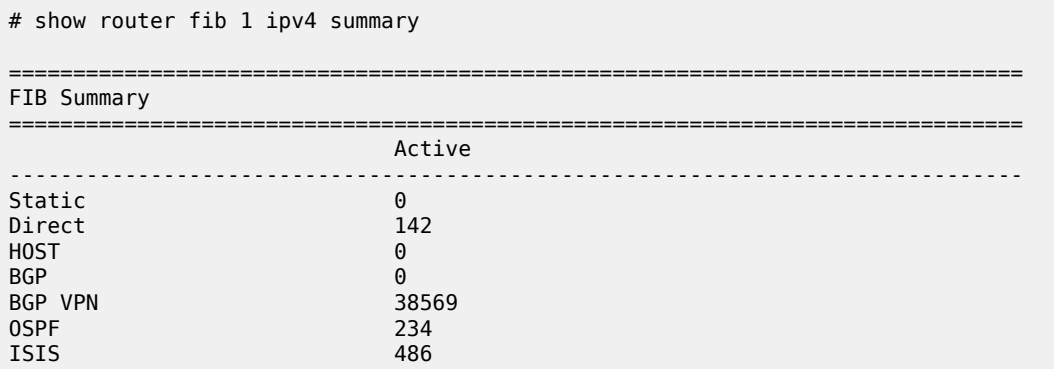

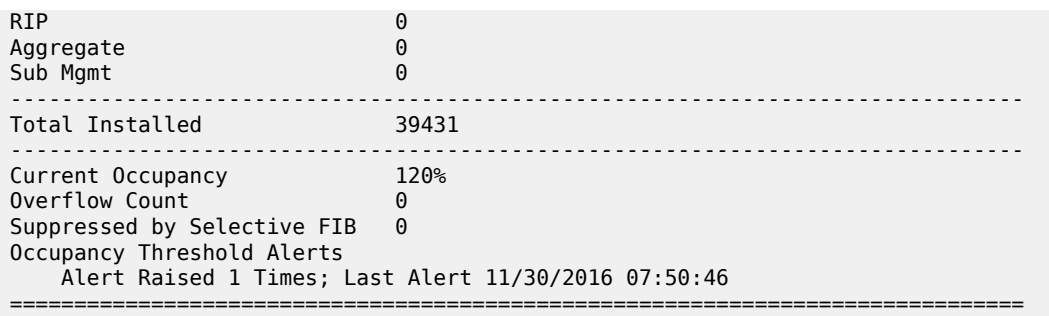

To restore a FIB that is in a failed state, the user must do the following.

- **1.** If possible, resolve the condition that led to the alarm being generated. For example, for scaling alarms, reduce the size of the routing table below the maximum for the affected adapter card.
- **2.** Execute the **tools perform mda-table-refresh** command to restore the FIB. Refer to the 7705 SAR OAM and Diagnostics Guide, "Tools Perform Commands" for a command description.

Wait a few minutes to ensure that no new alarm is raised; if there are no new alarms, the fault has been successfully resolved.

If a new alarm is raised, this indicates that the adapter card must be replaced.

Alternatively, when an alarm is generated, replace the card with a new adapter card that supports the higher scaling limit (for scaling alarms) or replace the card to resolve persistent datapath lookup faults.

# <span id="page-704-0"></span>**7.2 Route Policy Configuration Process Overview**

[Figure 20: Route Policy Configuration and Implementation Flow](#page-705-2) displays the process to provision basic route policy parameters.

<span id="page-705-2"></span>*Figure 20: Route Policy Configuration and Implementation Flow*

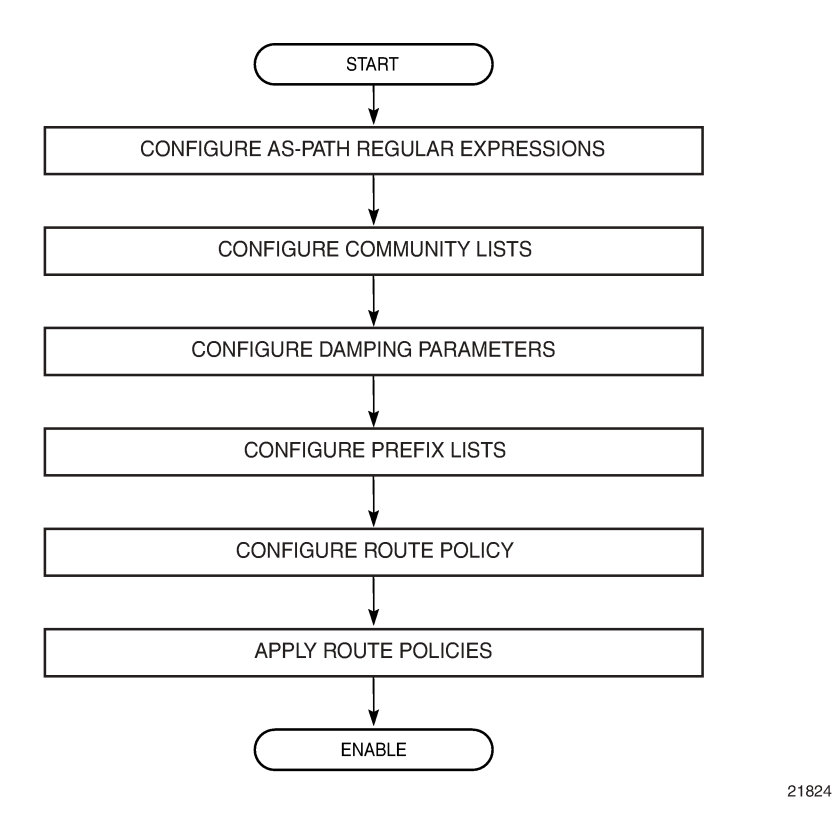

# <span id="page-705-0"></span>**7.3 Configuration Notes**

When configuring policy statements, the policy statement name must be unique.

# <span id="page-705-1"></span>**7.4 Configuring Route Policies with CLI**

This section provides information to configure route policies using the command line interface. Topics in this section include:

- [Route Policy Configuration Overview](#page-705-3)
- [Basic Route Policy Configuration](#page-710-0)
- [Configuring Route Policy Components](#page-711-0)
- <span id="page-705-3"></span>• Route Policy [Configuration](#page-722-0) Management Tasks

# **7.5 Route Policy Configuration Overview**

Route policies allow you to configure routing according to specifically defined policies. You can create policies and entries to allow or deny paths based on parameters such as source address, destination address, protocol, and community list.

Policies can be as simple or complex as required. A simple policy can block routes for a specific location or IP address. More complex policies can be configured using numerous policy statement entries containing matching conditions to specify whether to accept or reject the route, control how a series of policies are evaluated, and manipulate the characteristics associated with a route.

# **7.5.1 When to Create Routing Policies**

Route policies are created in the **config>router** context. There are no default route policies. Each route policy must be explicitly created and applied. Applying route policies can introduce more efficiency as well as more complexity to the capabilities of the 7705 SAR.

Route policies are used to control which MPLS labels should be learned or advertised. Based on the configured routing policy, MPLS labels from certain neighbors can be discarded.

Route policies are also used to control the size and content of the BGP, OSPF, and IS-IS routing tables, the routes that are advertised, and the best route to take to reach a destination.

Route policies can be created to control:

- a protocol to export all the active routes learned by that protocol
- route characteristics to control which route is selected to act as the active route to reach a destination and advertise the route to neighbors
- the protocol to import all routes into the routing table. A routing table must learn about particular routes to be able to forward packets and redistribute to other routing protocols.
- damping

Before a route policy is applied, analyze the policy's purpose and be aware of the results (and consequences) when packets match the specified criteria and the associated actions and default actions, if specified, are executed. Membership reports can be filtered based on a specific source address.

# **7.5.2 Default Route Policy Actions**

Routing protocols have default behaviors for the import and export of routing information. For BGP, OSPF, and IS-IS, the default route policy actions are as follows:

- BGP
	- import all routes from BGP peers are accepted and passed to the BGP route selection process
	- export (internal routes) all active BGP routes are advertised to BGP peers
	- export (external routes) all non-BGP learned routes are not advertised to BGP peers
- OSPF
	- import all OSPF routes are accepted from OSPF neighbors
	- export (internal routes) all OSPF routes are automatically advertised to all neighbors

– export (external routes) – all non-OSPF learned routes are not advertised to OSPF neighbors

• IS-IS

- import not applicable; all IS-IS routes are accepted from IS-IS neighbors and cannot be controlled by route policies
- export (internal routes) all IS-IS routes are automatically advertised to all neighbors
- export (external routes) all non-IS-IS learned routes are not advertised to IS-IS neighbors

# **7.5.3 Policy Evaluation**

Routing policy statements can consist of one or several entries. The entries specify the matching criteria. A label is compared to the first entry in the policy statement. If it matches, the specified entry action is taken, either accepted or rejected. If the action is to accept or reject the label, that action is taken and the evaluation of the label ends.

If the label does not match the first entry, the label is compared to the next entry (if more than one is configured) in the policy statement. If there is a match with the second entry, the specified action is taken. If the action is to accept or reject the label, that action is taken and the evaluation of the label ends, and so on.

Each route policy statement can have a default-action clause defined. If a default action is defined for one or more of the configured route policies, the default action should be handled in the following ways.

- The process stops when the first complete match is found and executes the action defined in the entry.
- If the packet does not match any of the entries, the system executes the default action specified in the policy statement.

Route policies can also match a given route policy entry and continue to search for other entries within either the same route policy or the next route policy by specifying the next-entry or next-policy option in the entry's **action** command. Policies can be constructed to support multiple states to the evaluation and setting of various route attributes.

[Figure 21: Route Policy Process Example](#page-708-0) shows an example of the route policy process.

[Figure 22: Next Entry and Next Policy Logic Example](#page-709-1) shows the next-entry and next-policy route policy processes. The next-entry logic is that for each policy statement, the process checks each entry until the first match is hit, at which point the appropriate action is taken, which could be next-policy.

<span id="page-708-0"></span>*Figure 21: Route Policy Process Example*

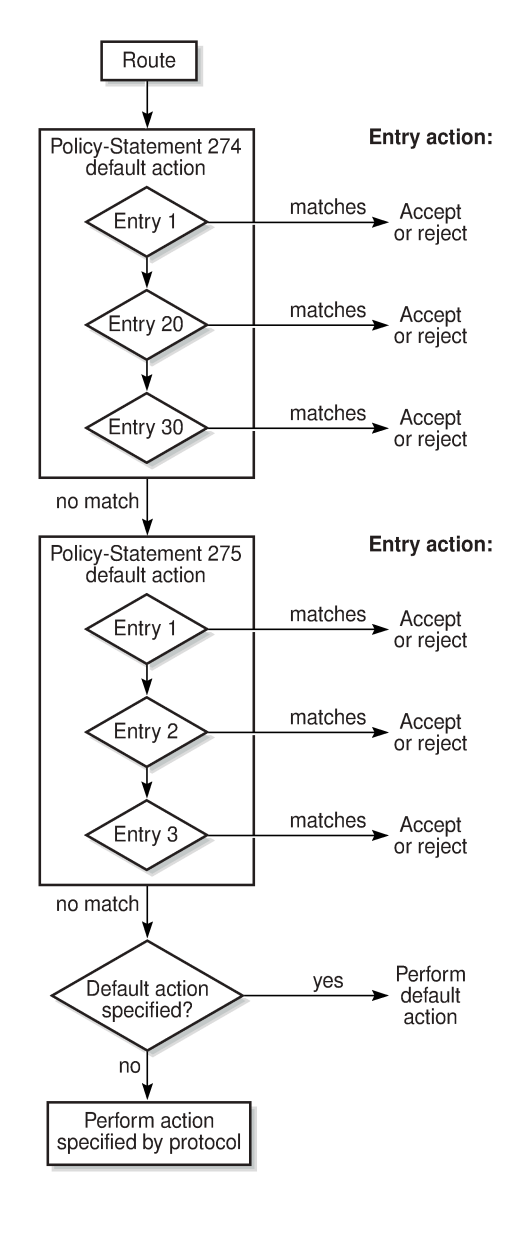

20096

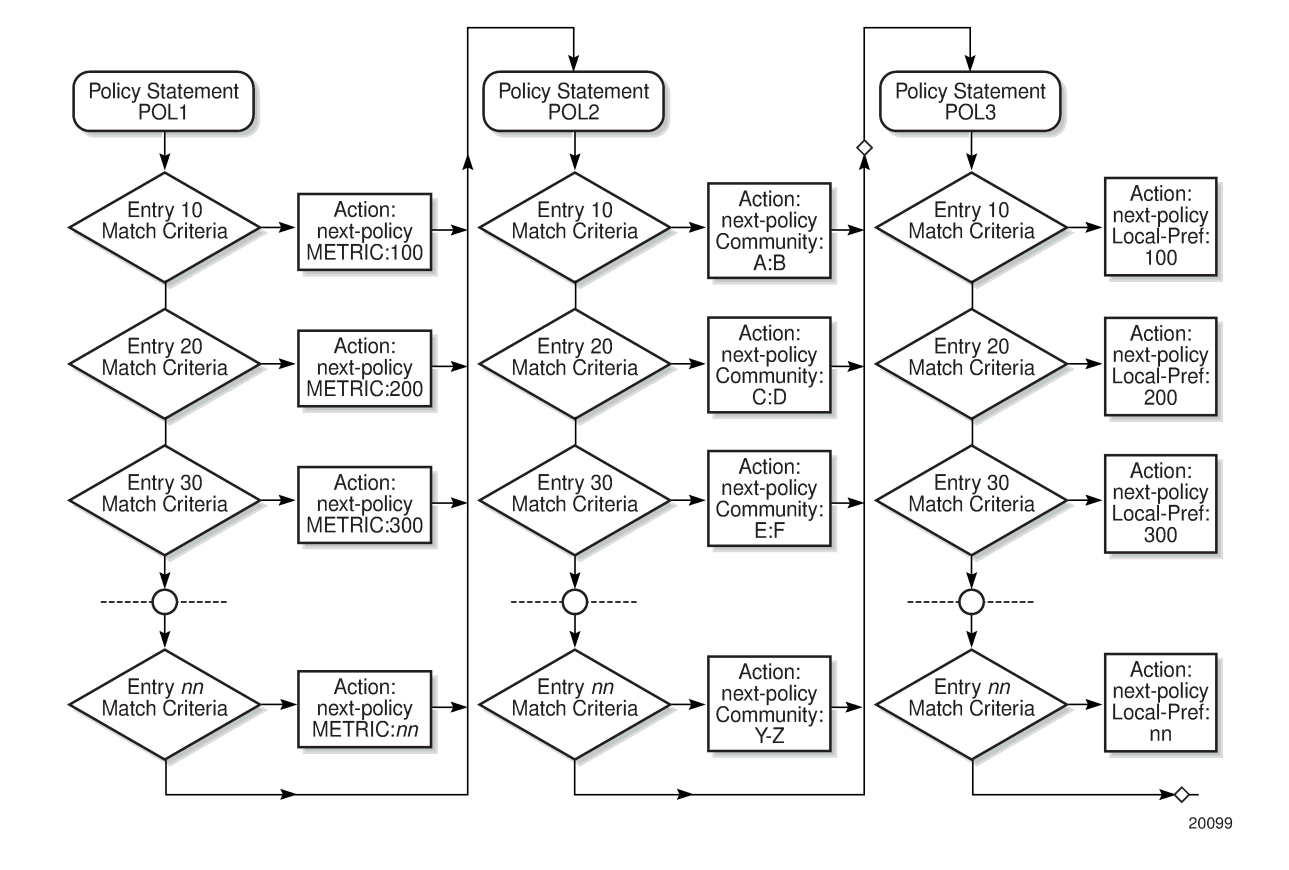

<span id="page-709-1"></span>*Figure 22: Next Entry and Next Policy Logic Example*

# <span id="page-709-0"></span>**7.5.3.1 Damping**

Damping initiates controls when routes flap. Route flapping can occur when an advertised route between nodes alternates (flaps) back and forth between two paths due to network problems that cause intermittent route failures. To limit processing requirements, the amount of routing state change updates propagated must be reduced. Thus, when a route flaps beyond a configured value (the suppress value), then that route is removed from the routing table and routing protocols until the value falls below the reuse value.

A route can be suppressed according to the Figure of Merit (FoM) value. The FoM is a value that is added to a route each time it flaps. A new route begins with an FoM value of 0.

Damping is optional. If damping is configured, the following parameter values must be explicitly specified because there are no default values:

- **suppress**
- half-life
- reuse
- max-suppress

When a route's FoM value exceeds the suppress value, the route is removed from the routing table. The route is considered to be stable when the FoM drops below the reuse value by means of the specified half-life parameter. The route is then returned to the routing tables. When routes have higher FoM and

half-life values, they are suppressed for longer periods of time. [Figure 23: Damping Example](#page-710-1) depicts an example of a flapping route, the suppress threshold, the half-life decay (time), and reuse threshold. The peaks represent route flaps, and the slopes represent half-life decay.

<span id="page-710-1"></span>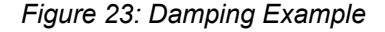

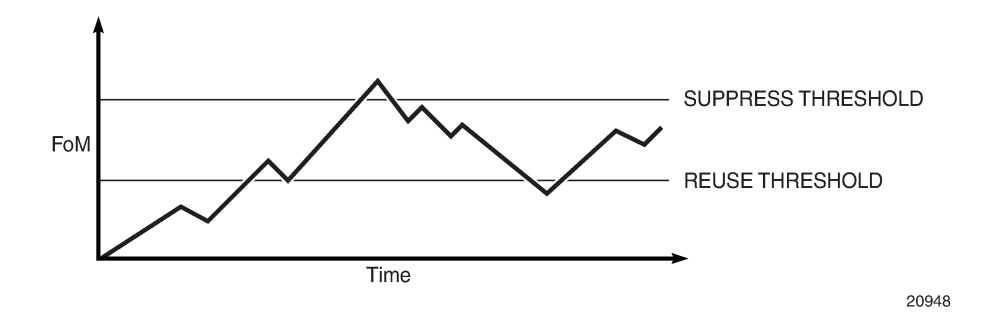

# <span id="page-710-0"></span>**7.6 Basic Route Policy Configuration**

This section provides information about configuring route policies and shows configuration examples of common tasks.

The minimum route policy parameters that need to be configured are:

- policy statement with the following parameters specified:
	- at least one entry
	- entry action

The following is an example of route policy configuration, including examples for defining community members, community expressions, and the as-path regular expressions.

```
A:ALU-B>config>router>policy-options# info
----------------------------------------------
                community "all-types" members "5000:[1-6][1-9][0-9]"
                community "all-normal" members "5000:[1-5][1-9][0-9]"
       community "comm-expression-1" expression "target:1234:111 OR target:1234:222"
       community "comm-expression-2" expression "target:555:100 AND target:555:600"
. . .
                as-path "Outside madeup paths" expression ".* 5001 .*"
                as-path "Outside Internet paths" expression ".* 5002 .*"
                policy-statement "RejectOutsideASPaths"
                          entry 1
                                   from
                                             protocol bgp
                                             as-path "Outside madeup paths"
                                   exit
                                   action reject
                                   exit
                          exit
                          entry 2
                                    from
                                             protocol bgp
                                             as-path "Outside Internet paths"
                                   exit
                                   action reject
```
exit

```
           exit
                                  entry 3
                                              from
                                                           protocol ospf
                                              exit
                                              to
                                                           protocol bgp
                                              exit
                                              action reject
                                              exit
                                  exit
                                  entry 4
                                              from
                                                           protocol isis
                                              exit
                                               to
                                                           protocol bgp
                                              exit
                                              action reject
                                              exit
                                  exit
                                  default-action accept
                                  exit
                     exit
                     policy-statement "aggregate-customer-peer-only"
                                 entry 1
                                              from
                                                          community "all-customer-announce"
                                              exit
                                              action accept
                                              exit
                                  exit
                                  default-action reject
                                  exit
                                  exit
----------------------------------------------
A:ALU-B>config>router>policy-options#
```
# <span id="page-711-0"></span>**7.7 Configuring Route Policy Components**

Use the CLI syntax displayed below to configure the following:

- [Beginning the Policy Statement](#page-712-0)
- [Creating a Route Policy](#page-712-1)
- [Configuring a Default Action](#page-713-0)
- [Configuring an Entry](#page-714-0)
- [Configuring an AS Path \(policy-option\)](#page-716-0)
- [Configuring a Community List or Expression](#page-716-1)
- [Configuring Damping](#page-717-0)
- [Configuring a Prefix List](#page-718-0)
- [Configuring PIM Join/Register Policies](#page-719-0)
- [Configuring Bootstrap Message Import and Export Policies](#page-720-0)

• [Configuring LDP-to-Segment Routing Stitching Policies](#page-721-0)

```
CLI Syntax:
```

```
config>router>policy-options
    begin
     commit
     abort
     prefix-list name
         prefix ip-prefix/mask [exact | longer | through length | prefix-
length-range length1-length2]
    policy-statement name
         description text
         default-action {accept | next-entry | next-policy | reject}
         entry entry-id
             description text
            action {accept | next-entry | next-policy | reject}
             from
                 neighbor {ip_address | prefix-list name}
                 prefix-list name [name...up to 5 max]
```
# <span id="page-712-0"></span>**7.7.1 Beginning the Policy Statement**

Use the following CLI syntax to begin a policy statement configuration. In order for a policy statement to be complete, an entry must be specified (see [Configuring an Entry\)](#page-714-0).

#### **CLI Syntax:**

config>router>policy-options begin policy-statement *name* description *text*

The following error message displays if you try to enter a policy options command without entering **begin** first.

```
A:ALU-B>config>router>policy-options# policy-statement "allow all"
MINOR: CLI The policy-options must be in edit mode by calling begin before any
changes can be made.
```
The following example displays policy statement configuration command usage. These commands are configured in the **config>router** context.

#### **Example:**

config>router# policy-options policy-options# begin

There are no default policy statement options. All parameters must be explicitly configured.

# <span id="page-712-1"></span>**7.7.2 Creating a Route Policy**

To enter the mode to create or edit route policies, you must enter the **begin** keyword at the **config>router>policy-options** prompt. Other editing commands include:

- the **commit** command, which saves changes made to route policies during a session
- the **abort** command, which discards changes that have been made to route policies during a session

Use the following CLI syntax to enter edit mode:

#### **CLI Syntax:**

config>router>policy-options begin

The following example displays some commands to configure a policy statement. Policy option commands are configured in the **config>router** context. Use the **commit** command to save the changes.

#### **Example:**

```
config>router>policy-options# begin
policy-options# policy-statement "allow all"
policy-options>policy-statement$ description "General Policy"
policy-options>policy-statement>default# entry 1
policy-options>policy-statement>entry$ action accept
policy-options>policy-statement>entry# exit
policy-options>policy-statement# exit
policy-options# commit
```
The following error message displays if you try to modify a policy option without entering **begin** first.

```
A:ALU-B>config>router>policy-options# policy-statement "allow all"
MINOR: CLI The policy-options must be in edit mode by calling begin before any 
changes can be made.
A:ALU-B>config>router>policy-options# info
#------------------------------------------
# Policy
                               #------------------------------------------
                  policy-options
                           begin
                           policy-statement "allow all"
                  description "General Policy"
        ...
                           exit
         exit
----------------------------------------------
A:ALU-B>config>router>policy-options#
```
# <span id="page-713-0"></span>**7.7.3 Configuring a Default Action**

Specifying a default action is optional. The default action controls those packets not matching any policy statement entries. The default action is applied only to those routes that do not match any policy entries.

If no default action is specified and there is no match, the packets are accepted.

A policy statement must include at least one entry (see [Configuring an Entry\)](#page-714-0).

To enter the mode to create or edit route policies, you must enter the **begin** keyword at the **config>router>policy-options** prompt. Other editing commands include:

- the **commit** command, which saves changes made to route policies during a session
- the **abort** command, which discards changes made to route policies during a session

**CLI Syntax:**

config>router>policy-options begin

```
 commit
    abort
    policy-statement name
        default-action {accept |next-entry | next-policy | reject}
            aigp-metric metric
            aigp-metric metric add
            aigp-metric igp
            as-path {add | replace} name
            as-path-prepend as-path [repeat]
            community {add | remove | replace} name [name...(up to 28
 max)]
            damping {name | none}
            local-preference local-preference
            metric {add | subtract} metric
            metric set {igp | metric}
            next-hop ip-address
            next-hop-self
            origin {igp | egp |incomplete}
            preference preference
            tag tag
            type type
```
The following example displays default action configuration command usage. These commands are configured in the **config>router>policy-options** context.

**Example:**

```
config>router>policy-options# policy-statement "1"
policy-statement$ default-action accept
```
The following example displays the default action configuration:

```
A:ALU-B>config>router>policy-options# info
----------------------------------------------
                              policy-statement "1"
                                        default-action accept
                                                   as-path add "saratoga"
                                                   community add "365"
                                                   damping "flaptest"
                                                  metric igp
                                                                next-hop 10.10.10.104 
                                         exit
                                                      type 1
                              exit
----------------------------------------------
A:ALU-B>config>router>policy-options#
```
# <span id="page-714-0"></span>**7.7.4 Configuring an Entry**

An entry action must be specified. The other parameters in the **entry>action** context are optional.

The **from>community** and **from>community expression** commands are mutually exclusive for a specific entry. The last **community** command entered overwrites any previous **community** command.

**CLI Syntax:**

config>router>policy-options begin commit abort policy-statement *name*

```
 entry entry-id
            action {accept | next-entry | next-policy | reject}
                aigp-metric metric
                aigp-metric metric add
                aigp-metric igp
                as-path {add | replace} name
                 as-path-prepend as-path [repeat]
                 community {add | remove | replace} name [name...(up to 28
 max)]
                damping {name | none}
                local-preference local-preference
                metric {add | subtract} metric
                metric set {igp | metric}
                next-hop ip-address
                next-hop-self
                origin {igp | egp |incomplete}
                preference preference
                 tag tag
                type type
            description description-string
            from
                area area-id
                as-path {add | replace} name
                community comm-name
                community expression expression
                 external
                 family [ipv4] [vpn-ipv4] 
                 group-address prefix-list-name
                 interface interface-name
                level {1 | 2}
                neighbor {ip-address | prefix-list name}
                origin {igp | egp | incomplete | any}
                prefix-list name [name...(up to 5 max)]
                 protocol protocol [all | instance instance]
                source-address ip-address
                tag tag
                 type type
            to
                 level {1 | 2}
                neighbor {ip-address | prefix-list name}
                prefix-list name [name...(up to 5 max)]
                 protocol protocol [all | instance instance]
```
The following example displays entry command usage. These commands are configured in the **config>router>policy-options** context.

#### **Example:**

```
config>router>policy-options# policy-statement "1"
policy-statement# entry 1
policy-statement>entry$ to
policy-statement>entry>to# protocol bgp
policy-statement>entry>to# neighbor 10.10.10.104
policy-statement>entry>to# exit
policy-statement>entry# action accept
policy-statement>entry>action# exit
policy-statement>entry# exit
policy-statement# entry 2
policy-statement>entry$ from
policy-statement>entry>from# protocol ospf
policy-statement>entry>from# exit
policy-statement>entry$ to
policy-statement>entry>to# protocol ospf
policy-statement>entry>to# neighbor 10.10.0.91
```

```
policy-statement>entry>to# exit
policy-statement>entry# action accept
policy-statement>entry>action# exit
```
The following example displays entry parameters and includes the default action parameters that were displayed in the previous section.

```
A:ALU-B>config>router>policy-options# info
----------------------------------------------
                                         policy-statement "1"
                                                       entry 1
to a contract of the state of the state of the state of the state of the state of the state of the state of th
                                                                                       protocol bgp
                                                                                       neighbor 10.10.10.104
                                                                      exit
                                                                     action accept
                                                                     exit
                                                       exit
                                                       entry 2
                                                                     from
                                                                                   protocol ospf
                                                                      exit
to a contract of the state of the state of the state of the state of the state of the state of the state of th
                                                                                    protocol ospf
                                                                                    neighbor 10.10.0.91
                                                                      exit
                                                                      action accept
                                                                      exit
                                                        exit
                                                        default-action accept
                                                                      . . .
                                                       exit
                                         exit
----------------------------------------------
```
#### <span id="page-716-0"></span>**7.7.5 Configuring an AS Path (policy-option)**

An AS path is defined by a regular expression in the **config>router>policy-options** context. Once defined, it can be added, removed, or replaced in a policy statement as part of a default action, an entry action, or an entry from (source) definition. See [Configuring a Default Action](#page-713-0) and [Configuring an Entry](#page-714-0).

The following example displays **as-path** command usage.

```
A:ALU-B>config>router># info
----------------------------------------------
        . . .
              as-path "Outside madeup paths" expression ".* 5001 .*"
              as-path "Outside Internet paths" expression ".* 5002 .*"
    . . .
----------------------------------------------
A:ALU-B>config>router>#
```
# **7.7.6 Configuring a Community List or Expression**

Community lists are composed of a group of destinations that share a common property. Community lists allow you to administer actions on a configured group instead of having to execute identical commands for each member.

Community expressions are logical expressions composed of community lists (community IDs) separated by AND, OR, and NOT operations. Community expressions provide flexible matching of communities.

Community lists and expressions must be enclosed within quotes.

The following example displays community list and community expression configurations:

```
A:ALU-B>config>router>policy-options# info
----------------------------------------------
     community "eastern" members "100:200"
     community "western" members "100:300"
           community "northern" members "100:400"
            community "southern" members "100:500"
           community "headquarters" members "100:1000"
     community "manor" expression "target:100:111"
     community "manor2" expression "target:100:111 AND target:100:555"
           policy-statement "1"
                       entry 1
to the control of the state of the state of the state of the state of the state of the state of the state of t
                                                protocol bgp
                                                neighbor 10.10.10.104
                                    exit
                        entry 10
                                    from
                                                community expression "NOT ([eastern] OR [western])"
                                    exit
                                    action accept
....
----------------------------------------------
```
# <span id="page-717-0"></span>**7.7.7 Configuring Damping**

Observe the following when configuring damping.

- For each damping profile, all parameters must be configured.
- The suppress value must be greater than the reuse value (see [Figure 23: Damping Example\)](#page-710-1).
- Damping is enabled in the **config>router>bgp** context at the BGP global, group, and neighbor levels. If damping is enabled but route policy does not specify a damping profile, the default damping profile is used. This default profile is always present and consists of the following parameters:
	- half-life: 15 min
	- max-suppress: 60 min
	- reuse: 750
	- suppress: 3000

Use the following CLI syntax to configure damping:

#### **CLI Syntax:**

config>router>policy-options damping *name* half-life *minutes*

 max-suppress *minutes* reuse *integer* suppress *integer*

The following example displays damping configuration command usage.

**Example:**

config>router>policy-options# config>router>policy-options#damping damptest123 config>router>policy-options#damping# max-suppress 60 config>router>policy-options#damping# half-life 15 config>router>policy-options#damping# re-use 750 config>router>policy-options#damping# suppress 1000 config>router>policy-options#damping# exit config>router>policy-options#

The following example displays a damping configuration:

```
A:ALU-B>config>router>policy-options# info
----------------------------------------------
           damping "damptest123"
                     half-life 15
                     max-suppress 60
                     reuse 750
                      suppress 1000
           exit
----------------------------------------------
A:ALU-B>config>router>policy-options#
```
# <span id="page-718-0"></span>**7.7.8 Configuring a Prefix List**

Use the following CLI syntax to configure a prefix list:

**CLI Syntax:**

```
config>router>policy-options
    prefix-list name
         prefix ip-prefix/prefix-length [exact |longer | through length |
 prefix-length-range length1-length2]
```
The following example displays prefix list configuration command usage. These commands are configured in the **config>router** context.

**Example:**

```
config>router>policy-options# prefix-list
policy-options# prefix-list western
policy-options>prefix-list# prefix 10.10.0.1/8
policy-options>prefix-list# prefix 10.10.0.2/8
policy-options>prefix-list# prefix 10.10.0.3/8
policy-options>prefix-list# prefix 10.10.0.4/8
```
The following example displays the prefix list configuration.

```
A:ALU-B>config>router>policy-options# info
----------------------------------------------
                           prefix-list "western"
                                              prefix 10.10.0.1/8 exact
                                              prefix 10.10.0.2/8 exact
```
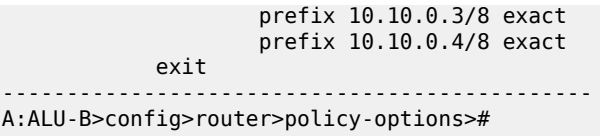

# <span id="page-719-0"></span>**7.7.9 Configuring PIM Join/Register Policies**

Join policies are used in Protocol Independent Multicast (PIM) configurations to prevent the transport of multicast traffic across a network and the dropping of packets at a router at the edge of the network. PIM Join filters reduce the potential for denial of service (DoS) attacks and PIM state explosion—large numbers of Join messages forwarded to each router on the RPT, resulting in memory consumption.

Register policies are used to prevent any unwanted sources from transmitting multicast streams. You can apply register policies at the RP, or at the edge so that register data does not travel unnecessarily over the network towards the RP.

For information on importing a Join/Register policy into a PIM configuration, see the "PIM-SM Routing Policies" and "Importing PIM Join/Register Policies" sections in the 7705 SAR Routing Protocols Guide.

Configuring a PIM join or register policy follows the same process as that for any other policy. However, when configuring an entry, include the **entry>from>group-address** and **entry>from>source-address** commands. See [Configuring an Entry](#page-714-0) for the CLI syntax.

The (\*,G) or (S,G) information is used to forward unicast or multicast packets.

• **group-address** matches the group in join/prune messages

group-address 239.255.50.208/16 exact

• **source-address** matches the source in join/prune messages

source-address 239.255.150.208/16 longer

**interface** matches any join message received on the specified interface

interface port 1/1/1

• **neighbor** matches any join message received from the specified neighbor

neighbor 10.10.10.10

The following example displays the command usage for a PIM join policy named "pim\_join". The policy does not allow Join messages for group 239.50.50.208/32 and source 239.255.150.208/16, but does allow other Join messages. These commands are configured in the **config>router** context.

#### **Example:**

```
policy-options# begin
policy-options# policy-statement pim_join
policy-options>policy-statement$ entry 10
policy-options>policy-statement>entry$ from
policy-options>policy-statement>entry>from$ group-address 239.255.50.208/
16
policy-options>policy-statement>entry>from$ source-address
 239.255.150.208/16
policy-options>policy-statement>entry>from$ exit
policy-options>policy-statement>entry# action reject
policy-options>policy-statement>entry#
```
The following example displays a PIM register policy that allows registration for (\*,239,255.0.0/8). These commands are configured in the **config>router** context.

#### **Example:**

policy-options# policy-statement reg\_pol policy-options>policy-statement\$ entry 10 policy-options>policy-statement>entry\$ from policy-options>policy-statement>entry>from\$ group-address 239.255.0.0/8 policy-options>policy-statement>entry# action accept policy-options>policy-statement>entry>action# exit policy-options>policy-statement>entry# exit policy-options>policy-statement# exit

The following example displays the PIM join and register policy configurations:

```
A:ALA-B>config>router>policy-options# info
----------------------------------------------
...
            policy-statement "pim_join"
                         entry 10
                                      from
                                                   group-address "239.50.50.208/32"
                                                    source-address 239.255.150.208
                                      exit
                                      action reject
                         exit
            exit
             policy-statement "reg_pol"
                         entry 10
                                      from
                                                   group-address "239.255.0.0/8"
                                      exit
                                      action accept
                         exit
            exit
...
----------------------------------------------
```
### **7.7.10 Configuring Bootstrap Message Import and Export Policies**

Bootstrap import and export policies are used to control the flow of bootstrap messages to and from the rendezvous point (RP).

The following configuration example specifies that there should be no BSR messages received or sent out of interface port 1/1/1. These commands are configured in the **config>router** context.

```
Example:
```

```
policy-options# policy-statement pim_import_policy
policy-options>policy-statement$ entry 10
policy-options>policy-statement>entry$ from
policy-options>policy-statement>entry>from$ interface port 1/1/1
policy-options>policy-statement>entry>from$ exit
policy-options>policy-statement>entry# action reject
policy-options>policy-statement>entry# exit
policy-options>policy-statement# exit
```
**Example:**

policy-options# policy-statement pim\_export\_policy

```
policy-options>policy-statement$ entry 10
policy-options>policy-statement>entry$ to
policy-options>policy-statement>entry>to$ interface port 1/1/1
policy-options>policy-statement>entry# action reject
policy-options>policy-statement>entry# exit
policy-options>policy-statement# exit
```
The following configuration example illustrates the application of the policies to PIM. Up to five import and five export policies can be specified.

```
Example:
                     config>router>pim>rp# bootstrap-import pim_import_policy
                     config>router>pim>rp# bootstrap-export pim_export_policy
```
## **7.7.11 Configuring LDP-to-Segment Routing Stitching Policies**

Use the following CLI syntax to configure route policy options to support LDP-to-Segment Routing (SR) stitching.

**CLI Syntax:**

```
config>router>policy-options
      begin
      prefix-list name
           prefix ip-prefix/prefix-length [exact | longer | through length |
  prefix-length-range length1-length2]
      policy-statement name
           entry entry-id
                 from
                      protocol isis
                 prefix-list name
to the state of the state of the state of the state of the state of the state of the state of the state of the
                      protocol ldp
                 action {accept | next-entry | next-policy | reject}
```
The following is an example of LDP-to-SR stitching route policy options configuration.

#### **Example:**

```
config>router>policy-options# begin
config>router>policy-options# prefix-list "prefixes"
config>router>policy-options>prefix-list$ prefix 198.51.100.0/24 longer
config>router>policy-options>prefix-list# exit
config>router>policy-options# policy-statement "export-SR"
config>router>policy-options>policy-statement# entry 10
config>router>policy-options>policy-statement>entry# from protocol isis
config>router>policy-options>policy-statement>entry# from prefix-list
  "prefixes"
config>router>policy-options>policy-statement>entry>from# exit
config>router>policy-options>policy-statement>entry# to protocol ldp
config>router>policy-options>policy-statement>entry> to# exit
config>router>policy-options>policy-statement>entry# action accept
config>router>policy-options>policy-statement>entry>action# exit
config>router>policy-options>policy-statement>entry# exit
config>router>policy-options# commit
config>router>policy-options# exit
```
The following example displays the LDP-to-SR stitching route policy options configuration.

```
A:NOK-1 Dut-B>config>router>policy-options# info
----------------------------------------------
        ...
                                  prefix-list "prefixes"
                                              prefix 198.51.100.0/24 longer
                                  exit
                                  policy-statement "export-SR"
                                              entry 10
                                                          from
                                                                     protocol isis
                                                                     prefix-list "prefixes"
                                                          exit
to a contract of the state of the state of the state of the state of the state of the state of the state of th
                                                                     protocol ldp
                                                          exit
                                                          action accept
                                                          exit
                                              exit
                                  exit
----------------------------------------------
A:NOK-1 Dut-B>config>router>policy-options#
```
## **7.8 Route Policy Configuration Management Tasks**

This section describes the following route policy configuration management tasks:

- [Editing Policy Statements and Parameters](#page-722-0)
- [Deleting an Entry](#page-723-0)
- **[Deleting a Policy Statement](#page-723-1)**

### <span id="page-722-0"></span>**7.8.1 Editing Policy Statements and Parameters**

Route policy statements can be edited to modify, add, or delete parameters. To enter edit mode, you must enter the **begin** keyword at the **config>router>policy-options** prompt. Other editing commands include:

- the **commit** command, which saves changes made to route policies during a session
- the **abort** command, which discards changes that have been made to route policies during a session

The following example displays some commands to configure a policy statement. These commands are configured in the **config>router>policy-options** context.

```
Example:
```

```
config>router>policy-options# begin
policy-options# policy-statement "1"
policy-statement# description "Level 1"
policy-statement# entry 4
policy-statement>entry$ description "new entry"
policy-statement>entry# from
policy-statement>entry>from$ prefix-list "from hq"
policy-statement>entry>from# exit
policy-statement>entry# action reject
policy-statement>entry# commit
```

```
policy-statement>entry# exit
```
The following example displays the changed configuration.

```
A:ALU-B>config>router>policy-options>policy-statement# info
----------------------------------------------
                                                 description "Level 1"
                                                 entry 1
                                                             from
                                                                         neighbor 10.10.10.104
                                                             exit
                                                             action accept
                                                             exit
                                                 exit
                                                entry 2
                                                             from
                                                                         prefix-list list1
                                                             exit
                                                              from
                                                                         neighbor 10.10.0.91
                                                             exit
                                                             action accept
                                                             exit
                                                exit
                                                 entry 4
                                                             description "new entry"
                                                             from
                                                                         prefix-list "from hq"
                                                             exit
                                                             action reject
                                                 exit
                                                default-action accept
                                                exit
----------------------------------------------
A:ALU-B>config>router>policy-options>policy-statement#
```
## <span id="page-723-0"></span>**7.8.2 Deleting an Entry**

Use the following CLI syntax to delete a policy statement entry:

#### **CLI Syntax:**

config>router>policy-options begin commit abort policy-statement *name* no entry *entry-id*

The following example displays the commands required to delete a policy statement entry.

#### <span id="page-723-1"></span>**Example:**

config>router>policy-options# begin policy-options# policy-statement "1" policy-options>policy-statement# no entry 4 policy-options>policy-statement# commit

## **7.8.3 Deleting a Policy Statement**

Use the following CLI syntax to delete a policy statement:

#### **CLI Syntax:**

config>router>policy-options begin commit abort no policy-statement *name*

The following example displays the commands required to delete a policy statement.

#### **Example:**

config>router>policy-options# begin policy-options# no policy-statement 1 policy-options# commit

## **7.9 Route Policy Command Reference**

### **7.9.1 Command Hierarchies**

- [Route Policy Configuration Commands](#page-725-0)
- [Show Commands](#page-727-0)

### <span id="page-725-0"></span>**7.9.1.1 Route Policy Configuration Commands**

```
config 
     - [no] router 
         - [no] policy-options
             - abort
             - as-path name expression regular-expression
             - no as-path name
             - begin
             - commit
             - community name members comm-id [comm-id … (up to 15 max)]
             - community name expression expression [exact] 
             - no community name [members comm-id] 
             - [no] damping name
                 - half-life minutes
                 - no half-life
                 - max-suppress minutes
                 - no max-suppress
                 - reuse integer
                 - no reuse
                 - suppress integer
                 - no suppress
             - [no] policy-statement name
                 - default-action {accept | next-entry | next-policy | reject}
                 - no default-action
                      - aigp-metric metric
                     - aigp-metric metric add
                     - aigp-metric igp
                     - no aigp-metric
                     - as-path {add | replace} name
                      - no as-path
                      - as-path-prepend as-number [repeat]
                      - no as-path-prepend
                      - community add name [name...(up to 28 max)]
                      - community remove name [name...(up to 28 max)]
                      - community replace name [name...(up to 28 max)]
                      - no community
                      - damping {name | none}
                      - no damping
                      - local-preference local-preference
                      - no local-preference
                      - metric {add | subtract} metric
                      - metric set {igp | metric}
                      - no metric
                      - next-hop ip-address
                      - no next-hop
                      - [no] next-hop-self
                      - origin {igp | egp | incomplete}
                      - no origin
```
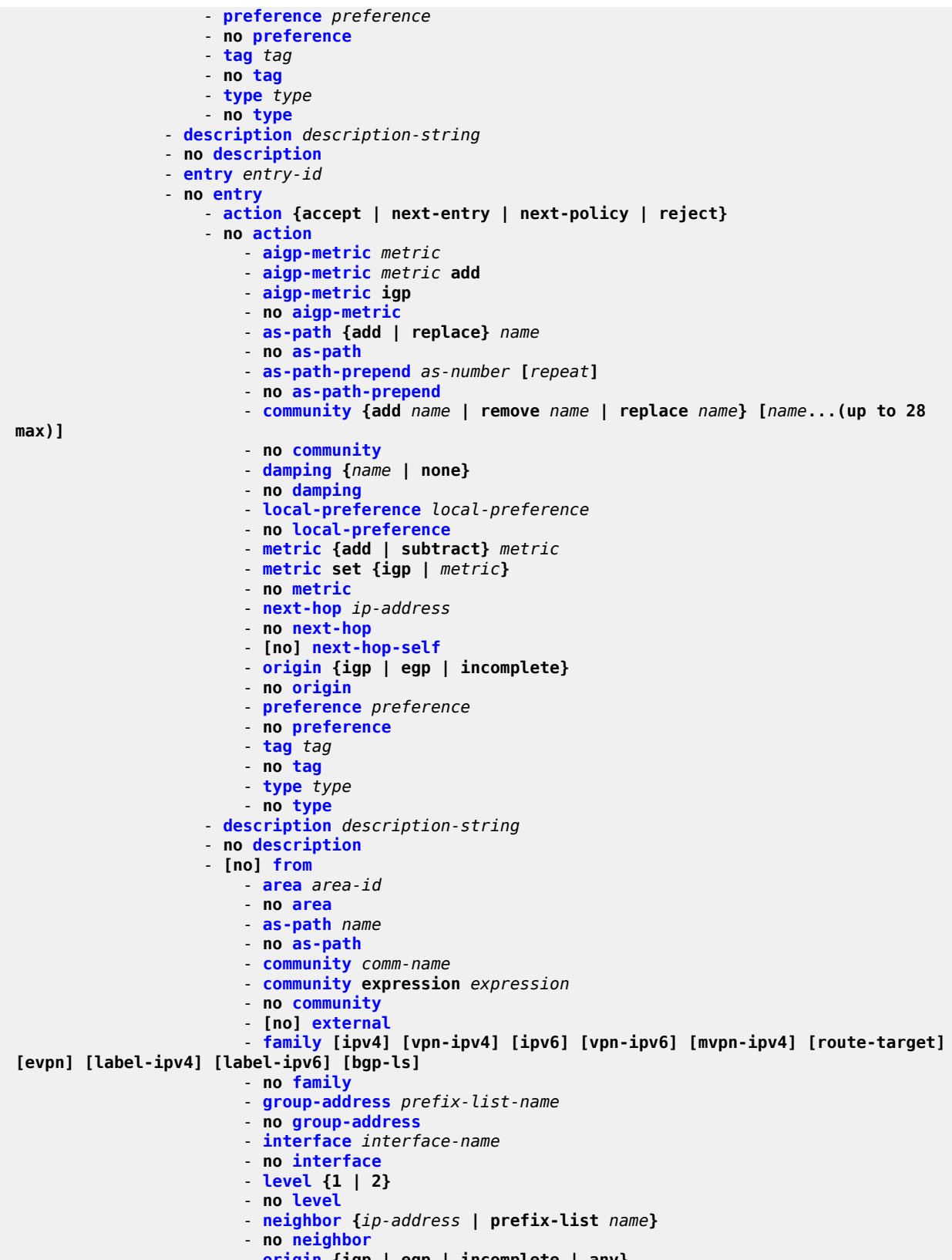

- **[origin](#page-747-0) {igp | egp | incomplete | any}**

```
 - no origin
                         - prefix-list name [name...(up to 5 max)]
                         - no prefix-list
                         - protocol protocol [all | {instance instance}]
                         - protocol bgp bgp-label 
                         - no protocol
                         - source-address ip-address
                         - no source-address
                         - tag tag
                         - no tag
                         - type type
                         - no type
                     - [no] to
                         - level {1 | 2}
                         - no level
                         - neighbor {ip-address | prefix-list name}
                         - no neighbor
                         - prefix-list name [name...(up to 5 max)]
                         - no prefix-list
                         - protocol protocol [all | {instance instance}]
                         - protocol bgp bgp-label 
                          - no protocol
            - [no] prefix-list name
                 - [no] prefix ip-prefix/prefix-length [exact | longer | through length |
 prefix-length-range length1-length2]
        - [no] triggered-policy
```
## <span id="page-727-0"></span>**7.9.1.2 Show Commands**

```
show
     - router router-name
         - policy [name | damping name | prefix-list name | as-path name | community name |
 admin]
```
## **7.9.2 Command Descriptions**

- [Configuration Commands](#page-728-2)
- [Show Commands](#page-762-2)

# <span id="page-728-2"></span>**7.9.2.1 Configuration Commands**

- [Generic Commands](#page-728-3)
- [Route Policy Options](#page-730-2)
- [Route Policy Damping Commands](#page-734-2)
- [Route Policy Prefix Commands](#page-738-2)
- [Route Policy Entry Match Commands](#page-739-1)
- <span id="page-728-3"></span>• [Route Policy Action Commands](#page-751-1)

## **7.9.2.1.1 Generic Commands**

### <span id="page-728-0"></span>abort

## **Syntax**

**abort**

### **Context**

config>router>policy-options

## **Description**

This command discards changes made to a route policy.

## **Default**

<span id="page-728-1"></span>n/a

## begin

## **Syntax**

**begin**

## **Context**

config>router>policy-options

#### **Description**

This command enters the mode to create or edit route policies.

#### **Default**

<span id="page-729-0"></span>n/a

## commit

#### **Syntax**

**commit**

## **Context**

config>router>policy-options

#### **Description**

This command saves changes made to a route policy.

#### **Default**

<span id="page-729-1"></span>n/a

## description

#### **Syntax**

**description** *description-string* **no description**

## **Context**

config>router>policy-options>policy-statement config>router>policy-options>policy-statement>entry

#### **Description**

This command creates a text description that is stored in the configuration file to help identify the contents of the entity.

The **no** form of the command removes the string from the configuration.

## **Default**

n/a

## **Parameters**

*description-string*

the description character string. Allowed values are any string up to 80 characters long composed of printable, 7-bit ASCII characters. If the string contains special characters (such as #, \$, or spaces), the entire string must be enclosed within double quotes.

## <span id="page-730-2"></span>**7.9.2.1.2 Route Policy Options**

## <span id="page-730-0"></span>as-path

### **Syntax**

**as-path** *name* **expression** *regular-expression*

**no as-path** *name*

#### **Context**

config>router>policy-options

#### **Description**

This command creates a route policy AS path regular expression statement to use in route policy entries. See [Regular Expressions](#page-694-0) for information.

The **no** form of the command deletes the AS path regular expression statement.

#### **Default**

no as-path

### **Parameters**

*name*

the AS path regular expression name. Allowed values are any string up to 32 characters long composed of printable, 7-bit ASCII characters. If the string contains special characters (such as #, \$, or spaces), the entire string must be enclosed within double quotes.

#### *regular-expression*

the AS path regular expression (any string or **null**)

**Values** any string up to 256 characters long composed of printable, 7-bit ASCII characters. If the string contains special characters (such as #, \$, or spaces), the entire string must be enclosed within double quotes.

**null** — the AS path expressed as an empty regular expression string

## <span id="page-730-1"></span>community

#### **Syntax**

**community** *name* **members** *comm-id* [*comm-id***...**(up to 15 max)] **community** *name* **expression** *expression* [**exact**]

#### **no community** *name* [**members** *comm-id*]

#### **Context**

config>router>policy-options

## **Description**

This command creates a route policy community list to use in route policy entries.

The **community** *name* **expression** form of the command extends the **community** *name* **members** form by allowing the community list structure to support AND, OR, and NOT operators.

When the **community** *name* **members** command is used, community lists operate with implicit AND support only, and all communities must match to provide a positive match, as shown in the following example, where the only routes that match include all three communities:

• **community** "north" **members** "target:1234:111" "target:1234:222" "target:1234:333"

Using the **community** *name* **expression** command allows for configuration of a community expression using Boolean operators to provide flexible matching of communities. The AND operator provides functionality equivalent to the **community** *name* **members** command; the OR operator allows an OR match of communities; and the NOT operator allows inverted matches. If required, operators may be chained (for example, AND NOT) or enclosed within parentheses. The entire expression must be enclosed within quotation marks.

- **community** "north2" **expression** "target:1234:111 AND target:1234:222 AND target: 1234:333"
- **community** "south" **expression** "target:1234:111 OR target:1234:222"
- **community** "east" **expression** "target:1234:1.1 AND NOT target:1234:191"
- **community** "west" **expression** "[community list A] OR ([community list B] AND [community list C])"

The first example above demonstrates the implementation of AND operators, which is equivalent to the **members** syntax (that is, "north" and "north2" are equivalent). The second example shows the OR operator, which matches a route that has target:1234:111 or target:1234:222. The third example shows the combined AND NOT operators, which matches a route that matches the regular expression for target:1234:1.1 except for target:1234.191, where "1.1" means any match of 111, 121, 131, 141, 151, 161, 171, 181, or 191. The fourth example shows the grouping of lists B and C through the use of parentheses.

The **no** form of the command deletes the community list or the provided community ID.

### **Default**

no community

### **Parameters**

*name*

the community list or expression name. Allowed values are any string up to 32 characters long composed of printable, 7-bit ASCII characters. If the string contains special characters (such as #, \$, or spaces), the entire string must be enclosed within double quotes.

*comm-id*

the community ID. Up to 15 community ID strings can be specified with a total maximum of 72 characters. A community ID can be specified in four different forms:

• *2byte-asnumber*:*comm-val*

- *reg-ex*
- *ext-comm*
- *well-known-comm*
	- **Values** *2byte-asnumber*:*comm-val* the *2byte-asnumber* is the Autonomous System Number (ASN) and *comm-val* is the community value, where:

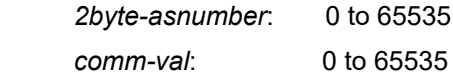

*reg-ex* — a regular expression string. Allowed values are any string up to 72 characters long composed of printable, 7-bit ASCII characters. If the string contains special characters (such as #, \$, or spaces), the entire string must be enclosed within double quotes. See [Regular](#page-694-0) [Expressions](#page-694-0) for information.

*ext-comm* — the extended community, where *ext-comm* is defined as: *type*:{*ip-address*:*comm-val* | *reg-ex1&reg-ex2* | *ip-address&regex2* | *2byte-asnumber:ext-comm-val* | *4byte-asnumber:comm-val*}, and where:

*type*: **target** or **origin** (keywords that denote the

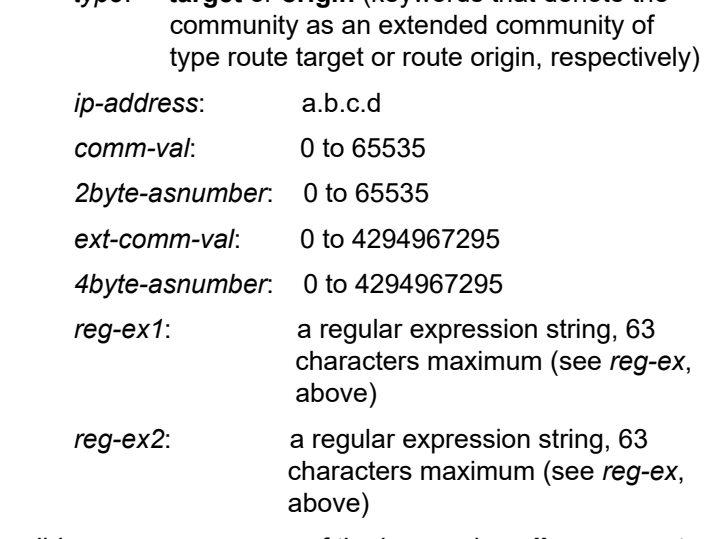

*well-known-comm* — one of the keywords **null**, **no-export**, **noexport-subconfed**, **no-advertise**

#### *expression*

a logical community expression containing terms and operators. It can contain subexpressions enclosed in parentheses. Allowed values are any string up to 900 characters long composed of printable, 7-bit ASCII characters. If the string contains special characters (such as #, \$, or spaces), the entire string must be enclosed within double quotes.

**Values** *expression* is one of the following: *expression* {AND | OR} *expression* [NOT] (*expression*)

#### [NOT] *comm-id*

#### **exact**

the community expression only matches the route with the specified *expression*. Without the **exact** keyword, a community expression evaluates to be true if any member is present.

## <span id="page-733-0"></span>policy-options

#### **Syntax**

[**no**] **policy-options**

#### **Context**

config>router

#### **Description**

This command enables the context to configure route policies. Route policies are applied to the routing protocol.

The **no** form of the command deletes the route policy configuration.

#### **Default**

<span id="page-733-1"></span>n/a

## policy-statement

#### **Syntax**

[**no**] **policy-statement** *name*

### **Context**

config>router>policy-options

#### **Description**

This command enables the context to configure a route policy statement.

Route policy statements control the flow of routing information from a specific protocol or protocols.

The **policy-statement** is a logical grouping of match and action criteria. A single **policy-statement** can affect routing in one or more protocols and/or one or more protocols' peers/neighbors. A single **policystatement** can also affect the export of routing information.

The **no** form of the command deletes the policy statement.

#### **Default**

no policy-statement

### **Parameters**

#### *name*

the route policy statement name. Allowed values are any string up to 32 characters long composed of printable, 7-bit ASCII characters. If the string contains special characters (such as #, \$, or spaces), the entire string must be enclosed within double quotes.

## <span id="page-734-1"></span>triggered-policy

### **Syntax**

[**no**] **triggered-policy**

#### **Context**

config>router

### **Description**

This command triggers route policy re-evaluation.

By default, when a change is made to a policy in the **config router policy-options** context and then committed, the change is effective immediately. However, there may be circumstances where the changes should or must be delayed; for example, when a policy change is implemented that would affect every BGP peer on a 7705 SAR. It is more effective to control changes on a peer-by-peer basis.

If the **triggered-policy** command is enabled and a given peer is established, and you want the peer to remain up, then, in order for a change to a route policy to take effect, a **clear** command with the **soft** or **soft-inbound** option must be used. In other words, when a **triggered-policy** is enabled, any routine policy change or policy assignment change within the protocol will not take effect until the protocol is reset or a **clear** command is issued to re-evaluate route policies; for example, **clear router bgp neighbor x.x.x.x soft**. This keeps the peer up, and the change made to a route policy is applied only to that peer, or group of peers.

### **Default**

<span id="page-734-2"></span>disabled — dynamic route policy is enabled; policy-option configuration changes take effect immediately

## **7.9.2.1.3 Route Policy Damping Commands**

### <span id="page-734-0"></span>damping

# **Syntax**

[**no**] **damping** *name*

#### **Context**

config>router>policy-options

## **Description**

This command creates a context to configure a route damping profile to use in route policy entries.

If damping is enabled and the route policy does not specify a damping profile, the default damping profile is used. This default profile is always present and consists of the following parameters:

- Half-life: 15 m
- Max-suppress: 60 m
- Suppress-threshold: 3000
- Reuse-threshold: 750

The **no** form of the command deletes the named route damping profile and uses the default damping profile.

## **Default**

no damping

### **Parameters**

*name*

the damping profile name. Allowed values are any string up to 32 characters long composed of printable, 7-bit ASCII characters. If the string contains special characters (such as #, \$, or spaces), the entire string must be enclosed within double quotes.

## <span id="page-735-0"></span>half-life

### **Syntax**

**half-life** *minutes* **no half-life**

### **Context**

config>router>policy-options>damping

## **Description**

This command configures the half-life value for the route damping profile.

The half-life value is the time, expressed in minutes, required for a route to remain stable in order for the Figure of Merit (FoM) value to be reduced by one half; for example, if the half-life value is 6 and the route remains stable for 6 min, then the new FoM value is 3. After another 3 min pass and the route remains stable, the new FoM value is 1.5.

When the FoM value falls below the reuse threshold, the route is once again considered valid and can be reused or included in route advertisements.

The **no** form of the command removes the half-life parameter from the damping profile and uses the value from the default profile.

## **Default**

no half-life

#### **Parameters**

#### *minutes*

the half-life in minutes, expressed as a decimal integer

**Values** 1 to 45

**Default** 15

#### <span id="page-736-0"></span>max-suppress

#### **Syntax**

**max-suppress** *minutes*

#### **no max-suppress**

#### **Context**

config>router>policy-options>damping

#### **Description**

This command configures the maximum suppression value for the route damping profile.

This value indicates the maximum time, expressed in minutes, that a route can remain suppressed.

The **no** form of the command removes the maximum suppression parameter from the damping profile and uses the value from the default profile.

## **Default**

no max-suppress

#### **Parameters**

*minutes*

the maximum suppression time, in minutes, expressed as a decimal integer

**Values** 1 to 720

**Default** 60

#### <span id="page-736-1"></span>reuse

#### **Syntax**

**reuse** *integer*

**no reuse**

#### **Context**

config>router>policy-options>damping

#### **Description**

This command configures the reuse value for the route damping profile. This value must be less than the [suppress](#page-737-0) value.

When the Figure of Merit (FoM) value falls below the reuse threshold, the route is once again considered valid and can be reused or included in route advertisements.

The **no** form of the command removes the reuse parameter from the damping profile and uses the value from the default profile.

#### **Default**

no reuse

#### **Parameters**

*integer*

the reuse value, expressed as a decimal integer

**Values** 1 to 20000

**Default** 750

#### <span id="page-737-0"></span>suppress

#### **Syntax**

**suppress** *integer* **no suppress**

#### **Context**

config>router>policy-options>damping

#### **Description**

This command configures the suppression value for the route policy damping profile. This value must be greater than the [reuse](#page-736-1) value

A route is suppressed when it has flapped frequently enough to increase the Figure of Merit (FoM) value so that it exceeds the suppress threshold limit. When the FoM value exceeds the suppress threshold limit, the route is removed from the route table or inclusion in advertisements.

The **no** form of the command removes the suppress parameter from the damping profile and uses the value from the default profile.

### **Default**

no suppress

#### **Parameters**

*integer*

the suppress value expressed as a decimal integer

**Values** 1 to 20000

**Default** 3000

## <span id="page-738-2"></span>**7.9.2.1.4 Route Policy Prefix Commands**

## <span id="page-738-0"></span>prefix-list

### **Syntax**

[**no**] **prefix-list** *name*

## **Context**

config>router>policy-options

### **Description**

This command creates a context to configure a prefix list to use in route policy entries.

An empty prefix list can be configured for preprovisioning. This empty prefix list does find a match when referred to by a policy. When removing member prefixes from a prefix list, the prefix list does not automatically get removed when the last member is removed. If required, an empty prefix list must be explicitly removed using the **no** form of the command.

The **no** form of the command deletes the named prefix list.

### **Default**

n/a

### **Parameters**

*name*

the prefix list name. Allowed values are any string up to 32 characters long composed of printable, 7-bit ASCII characters. If the string contains special characters (such as #, \$, or spaces), the entire string must be enclosed within double quotes.

## <span id="page-738-1"></span>prefix

### **Syntax**

[**no**] **prefix** *ip-prefix***/***prefix-length* [**exact** | **longer** | **through** *length* | **prefix-length-range** *length1-length2*]

### **Context**

config>router>policy-options>prefix-list

### **Description**

This command creates a prefix entry in the route policy prefix list.

The **no** form of the command deletes the prefix entry from the prefix list.

#### **Parameters**

*ip-prefix/prefix-length*

the IPv4 or IPv6 prefix for the prefix list entry

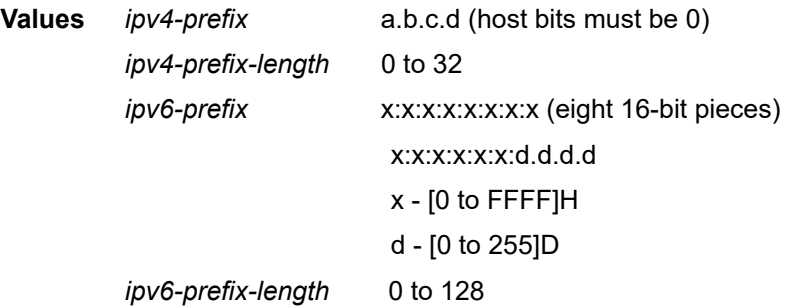

#### **exact**

the prefix list entry only matches the route with the specified *ip-prefix* and *prefix-length* values

#### **longer**

the prefix list entry matches any route that matches the specified *ip-prefix* and has a *prefixlength* value greater than the specified *prefix-length*

#### *length*

the prefix list entry matches any route that matches the specified *ip-prefix* and has a *prefixlength* value within the specified *length* values

**Values** 0 to 128 (*length* > *prefix-length*)

#### *length1* **-** *length2*

a route must match the most significant bits and have a *prefix-length* value within the given range

**Values** 0 to 128 (*length*2 > *length1* > *prefix-length*)

## <span id="page-739-1"></span>**7.9.2.1.5 Route Policy Entry Match Commands**

#### <span id="page-739-0"></span>entry

#### **Syntax**

**entry** *entry-id*

**no entry**

#### **Context**

config>router>policy-options>policy-statement

## **Description**

This command enables the context to edit route policy entries within the route policy statement.

Multiple entries can be created using unique entries. The 7705 SAR exits the filter when the first match is found and executes the action specified. For this reason, entries must be sequenced correctly from most to least explicit.

An entry does not require matching criteria defined (in which case, everything matches) but must have an action defined in order to be considered complete. Entries without an action are considered incomplete and will be rendered inactive.

The **no** form of the command removes the specified entry from the route policy statement.

### **Default**

n/a

### **Parameters**

*entry-id*

the entry ID expressed as a decimal integer. An *entry-id* uniquely identifies match criteria and the corresponding action. It is recommended that multiple entries be given *entry-ids* in staggered increments. This allows users to insert a new entry in an existing policy without requiring renumbering of all the existing entries.

**Values** 1 to 4294967295

## <span id="page-740-0"></span>from

## **Syntax**

[**no**] **from**

## **Context**

config>router>policy-options>policy-statement>entry

## **Description**

This command enables the context to configure policy match criteria based on a route's source or the protocol from which the route is received.

If no condition is specified, all route sources are considered to match.

<span id="page-740-1"></span>The **no** form of the command deletes the source match criteria for the route policy statement entry.

to

## **Syntax**

[**no**] **to**

#### **Context**

config>router>policy-options>policy-statement>entry

#### **Description**

This command enables the context to configure export policy match criteria based on a route's destination or the protocol into which the route is being advertised.

If no condition is specified, all route destinations are considered to match.

The **to** command context only applies to export policies. If it is used for an import policy, match criteria is ignored.

<span id="page-741-0"></span>The **no** form of the command deletes export match criteria for the route policy statement entry.

area

### **Syntax**

**area** *area-id*

**no area**

#### **Context**

config>router>policy-options>policy-statement>entry>from

#### **Description**

This command configures an OSPF area as a route policy match criterion.

This match criterion is only used in export policies.

All OSPF routes (internal and external) are matched using this criterion if the best path for the route is by the specified area.

The **no** form of the command removes the OSPF area match criterion.

#### **Default**

n/a

#### **Parameters**

*area-id*

the OSPF area ID expressed in dotted-decimal notation or as a 32-bit decimal integer

**Values** 0.0.0.0 to 255.255.255.255 (dotted-decimal), 0 to 4294967295 (decimal)

### <span id="page-741-1"></span>as-path

**Syntax as-path** *name*

#### **no as-path**

#### **Context**

config>router>policy-options>policy-statement>entry>from

#### **Description**

This command configures an AS path regular expression statement as a match criterion for the route policy entry. If no AS path criterion is specified, any AS path is considered to match. AS path regular expression statements are configured at the global route policy level (**config>router>policy-options>as-path** *name*).

The **no** form of the command removes the AS path regular expression statement as a match criterion.

#### **Default**

no as-path

#### **Parameters**

#### *name*

the AS path regular expression name. Allowed values are any string up to 32 characters long composed of printable, 7-bit ASCII characters. If the string contains special characters (such as #, \$, or spaces), the entire string must be enclosed within double quotes.

The *name* specified must already be defined.

## <span id="page-742-0"></span>community

#### **Syntax**

**community** *comm-name*

**community expression** *expression*

**no community**

#### **Context**

config>router>policy-options>policy-statement>entry>from

#### **Description**

This command configures a community list or expression as a match criterion for the route policy entry. If no community list or expression is specified, any community is considered a match.

The **no** form of the command removes the community list or expression match criterion.

#### **Default**

no community

#### **Parameters**

*comm-name*

the community list name. Allowed values are any string up to 32 characters long composed of printable, 7-bit ASCII characters. If the string contains special characters (such as  $\#$ ,  $\$ ), or spaces), the entire string must be enclosed within double quotes.

The *comm-name* specified must already have its members defined using the **config>router>policy-options>community** *name* **members** command.

#### *expression*

the community expression. Allowed values are any expression up to 900 characters long composed of one or more expressions separated by AND, OR, and NOT operators. Operators may be combined (for example, OR NOT).

An expression can also be a community name enclosed in square brackets.

If the expression contains special characters (such as  $#$ ,  $$$ , or spaces), the entire string must be enclosed in double quotes.

The *expression* specified must already be defined using the **config>router>policyoptions>community** *name* **expression** command.

**Values** *expression* is one of the following:

 *expression* {AND | OR} *expression* [NOT] (*expression*) [NOT] "["*comm-name*"]"

## <span id="page-743-0"></span>external

#### **Syntax**

[**no**] **external**

#### **Context**

config>router>policy-options>policy-statement>entry>from

#### **Description**

This command specifies the external IS-IS route matching criteria for the entry.

#### **Default**

<span id="page-743-1"></span>no external

## family

#### **Syntax**

**family** [**ipv4**] [**vpn-ipv4]** [**ipv6**] [**vpn-ipv6**] [**mvpn-ipv4**] [**route-target**] [**evpn**] [**label-ipv4**] [**label-ipv6**] [**bgp-ls**] **no family**

#### **Context**

config>router>policy-options>policy-statement>entry>from

#### **Description**

This command specifies address families as matching conditions.

#### **Parameters**

#### **ipv4**

specifies IPv4 routing information

#### **vpn-ipv4**

specifies VPN-IPv4 routing information

#### **ipv6**

specifies IPv6 routing information

#### **vpn-ipv6**

specifies VPN-IPv6 routing information

#### **mvpn-ipv4**

specifies MVPN-IPv6 routing information

#### **evpn**

specifies EVPN routing information

#### **route-target**

specifies RTC routing information

#### **label-ipv4**

specifies labeled IPv4 routing information

#### **label-ipv6**

specifies labeled IPv6 routing information

#### **bgp-ls**

specifies BGP-LS routing information

## <span id="page-744-0"></span>group-address

### **Syntax**

**group-address** *prefix-list-name* **no group-address**

## **Context**

config>router>policy-options>policy-statement>entry>from

#### **Description**

This command specifies the multicast group address prefix list containing multicast group addresses that are embedded in the join or prune packet as a filter criterion. The prefix list must be configured prior to entering this command. Prefix lists are configured in the **config>router>policy-options>prefix-list** context.

The **no** form of the command removes the criterion from the configuration.

#### **Default**

no group-address

#### **Parameters**

#### *prefix-list-name*

the prefix-list name. Allowed values are any string up to 32 characters long composed of printable, 7-bit ASCII characters. If the string contains special characters (such as #, \$, or spaces), the entire string must be enclosed within double quotes. The *prefix-list-name* is defined in the **config>router>policy-options>prefix-list** context.

## <span id="page-745-0"></span>interface

#### **Syntax**

**interface** *interface-name* **no interface**

#### **Context**

config>router>policy-options>policy-statement>entry>from

#### **Description**

This command specifies the router interface, specified either by name or address, as a filter criterion.

The **no** form of the command removes the criterion from the configuration.

#### **Default**

no interface

#### **Parameters**

*interface-name*

the name of the interface used as a match criterion for this entry. If the string contains special characters (such as #, \$, or spaces), the entire string must be enclosed within double quotes.

## <span id="page-745-1"></span>level

#### **Syntax**

**level** {**1** | **2**} **no level**

## **Context**

config>router>policy-options>policy-statement>entry>from config>router>policy-options>policy-statement>entry>to

## **Description**

This command specifies the IS-IS route level as a match criterion for the entry.

## **Default**

no level

## **Parameters**

#### **1 | 2**

matches the IS-IS route learned from level 1 or level 2

## <span id="page-746-0"></span>neighbor

## **Syntax**

**neighbor** {*ip-address* | **prefix-list** *name*} **no neighbor**

## **Context**

config>router>policy-options>policy-statement>entry>from config>router>policy-options>policy-statement>entry>to

## **Description**

This command specifies the neighbor address as found in the source address of the actual join and prune message as a filter criterion. If no neighbor is specified, any neighbor is considered a match.

The **no** form of the command removes the neighbor IP match criterion from the configuration.

## **Default**

no neighbor

## **Parameters**

*ip-address*

the neighbor IPv4 or IPv6 address

**Values** *ipv4-address* a.b.c.d

*ipv6-address* x:x:x:x:x:x:x:x[-interface] x:x:x:x:x:x:d.d.d.d[-interface] x - [0 to FFFF]H d - [0 to 255]D

 interface - 32 chars max, mandatory for link local addresses

*name*

the prefix list name. Allowed values are any string up to 32 characters long composed of printable, 7-bit ASCII characters. If the string contains special characters (such as #, \$, or spaces), the entire string must be enclosed within double quotes.

The *name* specified must already be defined.

### <span id="page-747-0"></span>origin

#### **Syntax**

**origin** {**igp** | **egp** | **incomplete** | **any**} **no origin**

#### **Context**

config>router>policy-options>policy-statement>entry>from

#### **Description**

This command configures a BGP origin attribute as a match criterion for a route policy statement entry. If no origin attribute is specified, any BGP origin attribute is considered a match.

The **no** form of the command removes the BGP origin attribute match criterion.

#### **Default**

no origin

#### **Parameters**

**igp**

configures matching path information originating within the local AS

**egp**

configures matching path information originating in another AS

#### **incomplete**

configures matching path information learned by another method

**any**

ignores this criteria

## <span id="page-747-1"></span>prefix-list

#### **Syntax**

**prefix-list** *name* [*name*...(up to 5 max)] **no prefix-list**

## **Context**

config>router>policy-options>policy-statement>entry>from config>router>policy-options>policy-statement>entry>to

## **Description**

This command configures a prefix list as a match criterion for a route policy statement entry.

If no prefix list is specified, any network prefix is considered a match.

An empty prefix list evaluates as if no match was found.

The prefix list specifies the network prefix (this includes the prefix and length) that a specific policy entry applies to.

Up to five prefix list names can be specified.

The **no** form of the command removes the prefix list match criterion.

## **Default**

no prefix-list

### **Parameters**

*name*

the prefix list name. Allowed values are any string up to 32 characters long composed of printable, 7-bit ASCII characters. If the string contains special characters (such as #, \$, or spaces), the entire string must be enclosed within double quotes.

## <span id="page-748-0"></span>protocol

### **Syntax**

**protocol** *protocol* [**all** | {**instance** *instance*}] **protocol bgp bgp-label no protocol**

### **Context**

config>router>policy-options>policy-statement>entry>from config>router>policy-options>policy-statement>entry>to

### **Description**

This command configures a routing protocol as a match criterion for a route policy statement entry. This command is used for both import and export policies depending on how it is used.

If no protocol criterion is specified, any protocol is considered a match.

The **no** form of the command removes all instances of the protocol from the match criterion.

### **Default**

no protocol

#### **Parameters**

*protocol*

the protocol name to match. The list of protocols supported under **from** differs from the list supported under **to**.

#### **Values** Under **from**:

 aggregate, bgp, bgp-vpn, direct, igmp, isis, ldp, managed, mld, nat, ospf, ospf3, pim, rip, static

Under **to**:

bgp, ospf, rip, isis, bgp-vpn, ospf3

#### **all**

specifies that all instances of the protocol are used as match criteria (only applies to IS-IS

#### *instance*

the instance ID of the specified protocol (only applies to IS-IS). If no *instance* is specified, instance 0 is used.

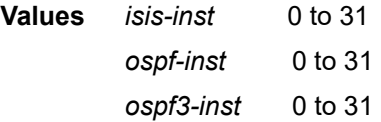

## <span id="page-749-0"></span>source-address

#### **Syntax**

**source-address** *ip-address* **no source-address**

## **Context**

config>router>policy-options>policy-statement>entry>from

#### **Description**

This command specifies a multicast data source address or prefix list as a match criterion for this entry. The **no** form of the command removes the criterion from the configuration.

#### **Default**

n/a

## **Parameters**

*ip-address* the source IPv4 or IPv6 address

**Values** *ipv4-address* a.b.c.d

*ipv6-address* x:x:x:x:x:x:x:x (eight 16-bit pieces)

 x:x:x:x:x:x:d.d.d.d x - [0 to FFFF]H d - [0 to 255]D

#### <span id="page-750-0"></span>tag

### **Syntax**

**tag** *tag*

**no tag**

### **Context**

config>router>policy-options>policy-statement>entry>from

#### **Description**

This command adds an integer tag to the static or IGP routes. These tags are then matched to control route redistribution. A decimal or hexadecimal value can be entered. Values entered in hexadecimal are converted to decimal in the CLI.

The **no** form of the command removes the tag field match criterion.

### **Default**

no tag

#### **Parameters**

*tag*

matches a specific external LSA tag field (can be hexadecimal or decimal)

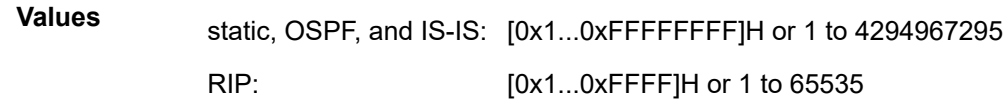

#### <span id="page-750-1"></span>type

## **Syntax**

**type** *type* **no type**

## **Context**

config>router>policy-options>policy-statement>entry>from

#### **Description**

This command configures an OSPF type metric as a match criterion in the route policy statement entry.

If no type is specified, any OSPF type is considered a match.

The **no** form of the command removes the OSPF type match criterion.

#### **Parameters**

#### *type*

the OSPF type metric

- **Values** 1 set as OSPF routes with type 1 LSAs
	- 2 set as OSPF routes with type 2 LSAs

## <span id="page-751-1"></span>**7.9.2.1.6 Route Policy Action Commands**

## <span id="page-751-0"></span>default-action

### **Syntax**

**default-action** {**accept** | **next-entry** | **next-policy** | **reject**}

#### **no default-action**

### **Context**

config>router>policy-options>policy-statement

### **Description**

This command enables the context to configure actions for routes that do not match any route policy statement entries when the accept parameter is specified.

The default action clause can be set to all available action states, including accept, reject, next-entry, and next-policy. If the action states accept or reject, the policy evaluation terminates and the appropriate result is returned.

If a default action is defined and no matches occurred with the entries in the policy, the default action clause is used.

If a default action is defined and one or more matches occurred with the entries of the policy, the default action is not used.

The **no** form of the command deletes the **default-action** context for the policy statement.

### **Default**

no default-action

#### **Parameters**

**accept**

routes matching the entry match criteria are accepted and propagated

#### **next-entry**

the actions specified are made to the route attributes and then policy evaluation continues with the next policy entry (if any others are specified)

#### **next-policy**

the actions specified are made to the route attributes and then policy evaluation continues with the next route policy (if any others are specified)

#### **reject**

routes matching the entry match criteria are rejected

## <span id="page-752-1"></span>action

#### **Syntax**

**action** {**accept** | **next-entry** | **next-policy** | **reject**}

#### **no action**

## **Context**

config>router>policy-options>policy-statement>entry

#### **Description**

This command enables the context to configure actions to take for routes matching a route policy statement entry.

This command is required and must be entered for the entry to be active.

Any route policy entry without the **action** command is considered incomplete and is made inactive.

The **no** form of the command deletes the action context from the entry.

## **Default**

no action

#### **Parameters**

#### **accept**

specifies that routes matching the entry match criteria are accepted and propagated

#### **next-entry**

the actions specified are made to the route attributes and then policy evaluation continues with the next policy entry (if any others are specified)

#### **next-policy**

the actions specified are made to the route attributes and then policy evaluation continues with the next route policy (if any others are specified)

#### <span id="page-752-0"></span>**reject**

routes matching the entry match criteria are rejected

## aigp-metric

#### **Syntax**

**aigp-metric** *metric* **aigp-metric** *metric* **add aigp-metric igp no aigp-metric**

### **Context**

config>router>policy-options>policy-statement>default-action config>router>policy-options>policy-statement>entry>action

## **Description**

This command assigns a BGP AIGP metric to routes matching the entry. The effect of this command on a route that is matched and accepted by a route policy entry depends on how the policy is applied (whether it is a BGP import policy or BGP export policy), the type of route, and the specific form of the command.

In a BGP import policy, this command is used to:

- associate an AIGP metric with an IBGP route received with an empty AS path and no AIGP attribute
- associate an AIGP metric with an EBGP route received without an AIGP attribute that has an AS path containing only AS numbers belonging to the local AIGP administrative domain
- modify the received AIGP metric value prior to BGP path selection

In a BGP export policy, this command is used to:

- add the AIGP attribute and set the AIGP metric value in a BGP route originated by exporting a direct, static, or IGP route from the routing table
- remove the AIGP attribute from a route advertisement to a particular peer
- modify the AIGP metric value in a route advertisement to a particular peer

The **no** form of the command removes the AIGP metric from the routes.

### **Default**

no aigp-metric

#### **Parameters**

*metric*

the administratively defined metric

**Values** 0 to 4294967295

#### *metric* **add**

adds a configured metric value to the current AIGP metric value

**Values** 0 to 4294967295

**igp**

sets the AIGP metric value to the IGP metric value

## <span id="page-754-0"></span>as-path

## **Syntax**

**as-path** {**add** | **replace**} *name* **no as-path**

## **Context**

config>router>policy-options>policy-statement>default-action config>router>policy-options>policy-statement>entry>action

### **Description**

This command assigns a BGP AS path list to routes matching the route policy statement entry. If no AS path list is specified, the AS path attribute is not changed.

The **no** form of the command disables the AS path list editing action from the route policy entry.

## **Default**

no as-path

## **Parameters**

#### **add**

the AS path list is to be prepended to an existing AS list

#### **replace**

the AS path list replaces any existing AS path attribute

#### *name*

the AS path list name. Allowed values are any string up to 32 characters long composed of printable, 7-bit ASCII characters. If the string contains special characters (such as #, \$, or spaces), the entire string must be enclosed within double quotes. The name specified must already be defined.

## <span id="page-754-1"></span>as-path-prepend

### **Syntax**

**as-path-prepend** *as-number* [*repeat*] **no as-path-prepend**

### **Context**

config>router>policy-options>policy-statement>default-action config>router>policy-options>policy-statement>entry>action

### **Description**

This command prepends a BGP AS number once or numerous times to the AS path attribute of routes matching the route policy statement entry. If an AS number is not configured, the AS path is not changed.

If the optional number is specified, then the AS number is prepended as many times as indicated by the number.

The **no** form of the command disables the AS path prepend action from the route policy entry.

## **Default**

no as-path-prepend

### **Parameters**

```
as-number
```
the AS number to prepend expressed as a decimal integer

**Values** 1 to 4294967295

*repeat*

the number of times to prepend the specified AS number expressed as a decimal integer

**Values** 1 to 50

## <span id="page-755-0"></span>community

#### **Syntax**

**community add** *name* [*name*...(up to 28 max)] **community remove** *name* [*name*...(up to 28 max)] **community replace** *name* [*name*...(up to 28 max)] **no community**

### **Context**

config>router>policy-options>policy-statement>default-action config>router>policy-options>policy-statement>entry>action

## **Description**

This command adds, removes, or replaces a BGP community list or expression to or from routes matching the route policy statement entry. If no community list or expression is specified, the community path attribute is not changed. Up to 28 community list or expression names can be used in one add, remove, or replace command.

The community list or expression changes the community path attribute according to the **add**, **remove** or **replace** keywords. If more than one of the keywords is used in a single command, first **add** is applied, then **remove** is applied. However, **replace** overwrites any **add** or **remove**.

The **no** form of the command disables the action to edit the community path attribute for the route policy entry.
### **Default**

no community

# **Parameters**

**add**

the specified community list or expression is added to any existing list of communities

#### **remove**

the specified community list or expression is removed from the existing list of communities

### **replace**

the specified community list or expression replaces any existing community attribute

### *name*

the community list name. Allowed values are any string up to 32 characters long composed of printable, 7-bit ASCII characters. If the string contains special characters (such as  $\#$ ,  $\$ ), or spaces), the entire string must be enclosed within double quotes.

# damping

# **Syntax**

**damping** {*name* | **none**}

**no damping**

# **Context**

config>router>policy-options>policy-statement>default-action

config>router>policy-options>policy-statement>entry>action

# **Description**

This command configures a damping profile used for routes matching the route policy statement entry. If no damping criteria is specified, the default damping profile is used.

The **no** form of the command removes the damping profile associated with the route policy entry.

# **Default**

no damping

# **Parameters**

### *name*

the damping profile name. Allowed values are any string up to 32 characters long composed of printable, 7-bit ASCII characters. If the string contains special characters (such as #, \$, or spaces), the entire string must be enclosed within double quotes. The name specified must already be defined.

#### **none**

disables route damping for the route policy

# local-preference

# **Syntax**

**local-preference** *local-preference* **no local-preference**

# **Context**

config>router>policy-options>policy-statement>default-action

config>router>policy-options>policy-statement>entry>action

# **Description**

This command assigns a BGP local preference to routes matching a route policy statement entry. If no local preference is specified, the BGP configured local preference is used.

The **no** form of the command disables assigning a local preference in the route policy entry.

# **Default**

no local-preference

# **Parameters**

*local-preference*

the local preference expressed as a decimal integer

**Values** 0 to 4294967295

# metric

**Syntax metric** {**add** | **subtract**} *metric* **metric set** {**igp** | *metric*} **no metric**

# **Context**

config>router>policy-options>policy-statement>default-action

config>router>policy-options>policy-statement>entry>action

# **Description**

In a BGP import or export policy, this command assigns a Multi-Exit Discriminator (MED) value to routes matched by the policy statement entry. The MED value may be set to a fixed value (overriding the received value), set to the routing table cost of the route that is used to resolve the next hop of the BGP route (the **metric set igp** command), or modified by adding or subtracting a fixed value offset (the **metric add | subtract** command).

When used in a BGP export policy, the **metric set igp** command has the same effect as the **med-out igpcost** command (see the 7705 SAR Routing Protocols Guide, "BGP Command Reference") except that it applies only to the routes matched by the policy entry. The effect of the **metric set igp** command depends on the BGP policy type and the route type as summarized in Table 124: Effect of [Setting](#page-758-0) the metric set igp [Command.](#page-758-0)

| <b>BGP Policy</b><br><b>Type</b> | <b>Matched Route Type</b>                                         | <b>Effect of metric set igp Command</b>                                                                        |
|----------------------------------|-------------------------------------------------------------------|----------------------------------------------------------------------------------------------------|
| Export                           | Non-BGP route (for<br>example, static, OSPF, or<br>$ S-IS\rangle$ | Adds the MED attribute and sets it to the<br>metric of the non-BGP route in the routing<br>table manager (RTM) |
| Export                           | BGP route without MED                                             | Adds the MED attribute and sets it to the<br>metric of the route or tunnel used to resolve<br>the BGP next hop |
| Export                           | <b>BGP</b> route with MED<br>assigned                             | Overwrites the MED value with the metric of<br>the route or tunnel used to resolve the BGP<br>next hop         |

<span id="page-758-0"></span>*Table 124: Effect of Setting the metric set igp Command*

The **no** form of the command removes the MED value from the route policy statement. If a MED value is configured for a BGP peer using the **med-out** command, that value is used (see the 7705 SAR Routing Protocols Guide, "BGP Command Reference"). If no MED is configured, no MED value is advertised.

### **Default**

no metric

### **Parameters**

### **add**

the specified *metric* is added to any existing metric. If the result of the addition results in a number greater than 4294967295, the value 4294967295 is used.

#### **subtract**

the specified *metric* is subtracted from any existing metric. If the result of the subtraction results in a number less than 0, the value of 0 is used.

#### **set**

the specified *metric* replaces any existing metric

#### **igp**

sets the MED value to the routing table cost of the route that is used to resolve the next hop of the BGP route

### *metric*

the metric modifier expressed as a decimal integer

**Values** 0 to 4294967295

# next-hop

# **Syntax**

**next-hop** *ip-address* **no next-hop**

# **Context**

config>router>policy-options>policy-statement>default-action

config>router>policy-options>policy-statement>entry>action

# **Description**

This command assigns the specified next-hop IP address to routes matching the policy statement entry. If a next-hop IP address is not specified, the next-hop attribute is not changed.

The **no** form of the command disables assigning a next-hop address in the route policy entry.

# **Default**

no next-hop

# **Parameters**

*ip-address*

the next-hop IP address

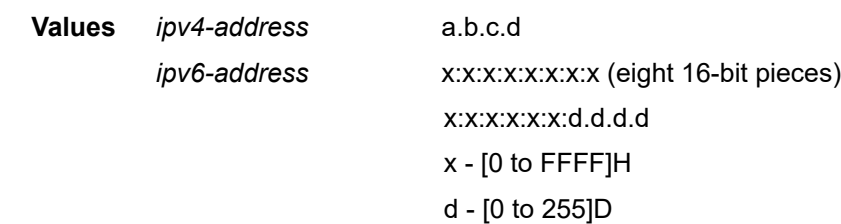

# next-hop-self

# **Syntax**

[**no**] **next-hop-self**

# **Context**

config>router>policy-options>policy-statement>default-action config>router>policy-options>policy-statement>entry>action

### **Description**

This command advertises a next-hop IP address belonging to this router even if a third-party next hop is available to routes matching the policy statement entry.

The **no** form of the command disables advertising the next-hop-self option for the route policy entry.

### **Default**

no next-hop-self

# origin

# **Syntax**

**origin** {**igp** | **egp** | **incomplete**} **no origin**

# **Context**

config>router>policy-options>policy-statement>default-action config>router>policy-options>policy-statement>entry>action

# **Description**

This command sets the BGP origin assigned to routes exported into BGP.

If the routes are exported into protocols other than BGP, this option is ignored.

The **no** form of the command disables setting the BGP origin for the route policy entry.

# **Default**

no origin

# **Parameters**

### **igp**

sets the path information as originating within the local AS

# **egp**

sets the path information as originating in another AS

### **incomplete**

sets the path information as learned by some other means

# preference

# **Syntax**

**preference** *preference* **no preference**

# **Context**

config>router>policy-options>policy-statement>default-action config>router>policy-options>policy-statement>entry>action

# **Description**

This command assigns a route preference to routes matching the route policy statement entry.

If no preference is specified, the default route table manager (RTM) preference for the protocol is used.

The **no** form of the command disables setting an RTM preference in the route policy entry.

# **Default**

no preference

# **Parameters**

*preference*

the route preference expressed as a decimal integer

**Values** 1 to 255 (0 represents unset, MIB only)

# tag

# **Syntax**

**tag** *tag*

**no tag**

# **Context**

config>router>policy-options>policy-statement>default-action

config>router>policy-options>policy-statement>entry>action

# **Description**

This command assigns an OSPF, IS-IS, or RIP tag to routes that do not match any entry (for default action) or that match the entry (for action). A decimal or hexadecimal value can be entered. Values entered in hexadecimal are converted to decimal in the CLI.

The **no** form of the command removes the tag.

# **Default**

no tag

# **Parameters**

*tag*

assigns an OSPF, IS-IS, or RIP tag (decimal or hexadecimal values)

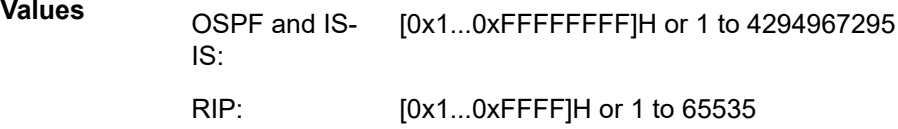

type

### **Syntax**

**type** *type*

**no type**

# **Context**

config>router>policy-options>policy-statement>default-action

config>router>policy-options>policy-statement>entry>action

# **Description**

This command assigns an OSPF type metric to routes that do not match any entry (for default action) or that match the entry (for action). The **no** form of the command disables assigning an OSPF type in the route policy entry.

# **Default**

no type

# **Parameters**

*type*

specifies the OSPF type metric

**Values** 1 — set as OSPF routes with type 1 LSAs

2 — set as OSPF routes with type 2 LSAs

# **7.9.2.2 Show Commands**

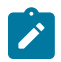

**Note:** The following command outputs are examples only; actual displays may differ depending on supported functionality and user configuration.

# policy

# **Syntax**

**policy** [*name* | **damping** *name* | **prefix-list** *name* |**as-path** *name* | **community** *name* | **admin**]

# **Context**

show>router

# **Description**

This command displays configured policy statement information.

### **Parameters**

#### *name*

if a name is provided, the matching policy statement is shown. If no statement name is specified, a list of all policies statements and descriptions are shown.

#### **damping**

displays the damping profile for use in the route policy

#### **prefix-list**

displays the prefix lists configured in the route policy

#### **as-path**

displays AS path regular expression statements used in the route policy

#### **community**

displays community lists used in the route policy

### **admin**

if this keyword is included, the entire policy option configuration is shown, including any uncommitted configuration changes. This command is similar to the info command.

#### **Output**

The following outputs are examples of route policy information, and Table 125: [Route](#page-767-0) Policy Field [Descriptions](#page-767-0) describes the fields.

- [Output Example show router policy](#page-763-0)
- [Output Example show router policy admin](#page-764-0)
- [Output Example show router policy name](#page-765-0)
- [Output Example show router policy damping](#page-765-1)
- [Output Example show router policy prefix-list](#page-766-0)
- [Output Example show router policy prefix-list name](#page-766-1)
- [Output Example show router policy as-path](#page-766-2)
- [Output Example show router policy as-path name](#page-766-3)
- [Output Example show router policy community](#page-766-4)
- [Output Example show router policy community name](#page-767-1)

#### <span id="page-763-0"></span>**Output Example - show router policy**

```
A:ALU-1# show router policy
```

```
===============================================================================
Route Policies
===============================================================================
Policy Description
-------------------------------------------------------------------------------
BGP To OSPF                      Policy Statement For 'BGP To OSPF'
Direct And Aggregate            Policy Statement ABC
-------------------------------------------------------------------------------
Policies : 3
===============================================================================
A:ALU-1#
```
#### <span id="page-764-0"></span>**Output Example - show router policy admin**

```
A:ALU-1# show router policy admin
         prefix-list "All-Routes"
         prefix 0.0.0.0/0 longer
         prefix 2.0.0.0/8 longer
         prefix 3.0.0.0/8 longer
         prefix 4.0.0.0/8 longer
         prefix 5.0.0.0/8 longer
         prefix 6.0.0.0/8 exact
         prefix 224.0.0.0/24 longer
       exit
       community "65206" members "no-export" "no-export-subconfed"
       community "AS65000" members "701:65000"
       as-path "test" "14001 701"
      as-path "test1" "1234{1,6} (56|47) (45001|2000|1534)* 9+"
       damping "TEST-LOW"
         half-life 22
         max-suppress 720
         reuse 10000
         suppress 15000
       exit
       damping "TEST-HIGH"
         half-life 22
         max-suppress 720
         reuse 1000
         suppress 5000
       exit
       damping "TEST-MEDIUM"
         half-life 22
         max-suppress 720
         reuse 5000
         suppress 11000
       exit
       policy-statement "BGP To OSPF"
         description "Policy Statement For 'BGP To OSPF'"
         entry 10
                   description "Entry For Policy 'BGP To OSPF"
                   from
                            protocol bgp
                  exit
                   to
                            protocol rip
                  exit
                  action accept
                            metric set 1
                            next-hop 10.0.18.200
                            tag 134250805
                  exit
         exit
         default-action reject
         exit
         policy-statement "Direct And Aggregate"
                  entry 10
                            from
                                      protocol direct
                            exit
                            to
                                      protocol bgp
                                      exit
                                      action accept
                                      exit
                            exit
                            entry 20
```

```
            from
                                                     protocol aggregate
                                        exit
                                        to
                                                     protocol bgp
                                        exit
                                        action accept
                                        exit
                          exit
            exit
...
```

```
A:ALU-1#
```
### <span id="page-765-0"></span>**Output Example - show router policy name**

```
description "Policy Statement For 'BGP To OSPF'"
         entry 10
           description "Entry For Policy 'BGP To OSPF"
           from
             protocol bgp
           exit
           to
            protocol rip
           exit
           action accept
             metric set 1
             next-hop 10.0.18.200
            tag 134250805
           exit
         exit
         default-action reject
A:ALU-1#
```
#### <span id="page-765-1"></span>**Output Example - show router policy damping**

```
A:ALU-1# show router policy damping 
=============================================
Route Damping Profiles
=============================================
        damping "TEST-LOW"
          half-life 22
          max-suppress 720
          reuse 10000
          suppress 15000
        exit
        damping "TEST-HIGH"
          half-life 22
          max-suppress 720
          reuse 1000
          suppress 5000
        exit
        damping "TEST-MEDIUM"
          half-life 22
          max-suppress 720
          reuse 5000
          suppress 11000
        exit
=============================================
```
A:ALU-1#

### <span id="page-766-0"></span>**Output Example - show router policy prefix-list**

```
A:ALU-1# show router policy prefix-list
==================================
Prefix Lists
==================================
Prefix List Name 
----------------------------------
All-Routes
==================================
A:ALU-1#
```
#### <span id="page-766-1"></span>**Output Example - show router policy prefix-list name**

```
A:ALU-1# show router policy prefix-list All-Routes
        prefix 0.0.0.0/0 longer
        prefix 2.0.0.0/8 longer
        prefix 3.0.0.0/8 longer
        prefix 4.0.0.0/8 longer
        prefix 5.0.0.0/8 longer
        prefix 6.0.0.0/8 exact
        prefix 224.0.0.0/24 longer
A:ALU-1#
```
#### <span id="page-766-2"></span>**Output Example - show router policy as-path**

```
A:ALU-1# show router policy as-path
 ==================================
AS Paths
==================================
AS Path Name
----------------------------------
test
test1
----------------------------------
AS Paths : 2
====================================
A:ALU-1#
```
#### <span id="page-766-3"></span>**Output Example - show router policy as-path name**

```
A:ALU-1# show router policy as-path test
as-path "test" "14001 701"
```
#### <span id="page-766-4"></span>**Output Example - show router policy community**

```
A:ALU-1# show router policy community
=====================================
Communities
==================================
Community Name
----------------------------------
65206
AS701
AS65000
  ----------------------------------
Communities : 3
==================================
A:ALU-1#
```
# <span id="page-767-1"></span>**Output Example - show router policy community name**

```
A:ALU-1# show router policy community 65206
community "65206" members "no-export" "no-export-subconfed"
A:ALU-1#
```
<span id="page-767-0"></span>*Table 125: Route Policy Field Descriptions*

| Label                   | <b>Description</b>                                                                                                    |
|-------------------------|----------------------------------------------------------------------------------------------------|
| Policy                  | The list of route policy names                                                                                                    |
| Description             | The description of each route policy                                                                                                    |
| Policies                | The total number of policies configured                                                                                                    |
| Damping Name            | The damping profile name                                                                                                    |
| half-life               | The half-life parameter for the route damping profile                                                                                                    |
| max-suppress            | The maximum suppression value configured for the route damping<br>profile                                                                                                    |
| reuse                   | The reuse value configured for the route damping profile                                                                                                    |
| suppress                | The suppression value configured for the route damping profile                                                                                                    |
| <b>Prefix List Name</b> | The prefix list name and IP address/mask and whether the prefix<br>list entry only matches (exact) the route with the specified ip-prefix<br>and prefix mask (length) values or values greater (longer) than the<br>specified mask |
| <b>AS Path Name</b>     | The list of AS path names                                                                                                    |
| <b>AS Paths</b>         | The total number of AS paths configured                                                                                                    |
| <b>Community Name</b>   | The list of community names                                                                                                    |
| Communities             | The total number of communities configured                                                                                                    |

# **8 List of acronyms**

# *Table 126: Acronyms*

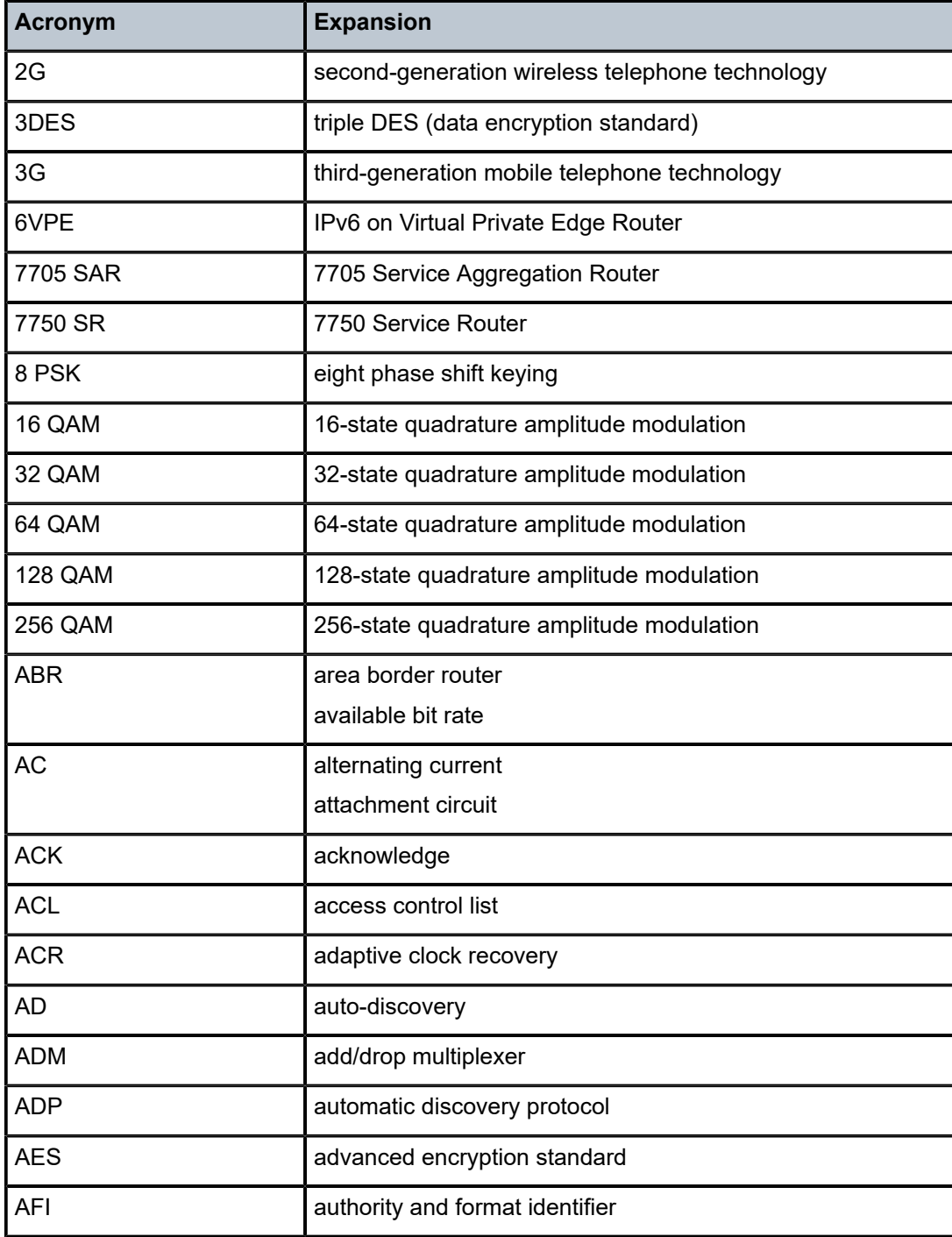

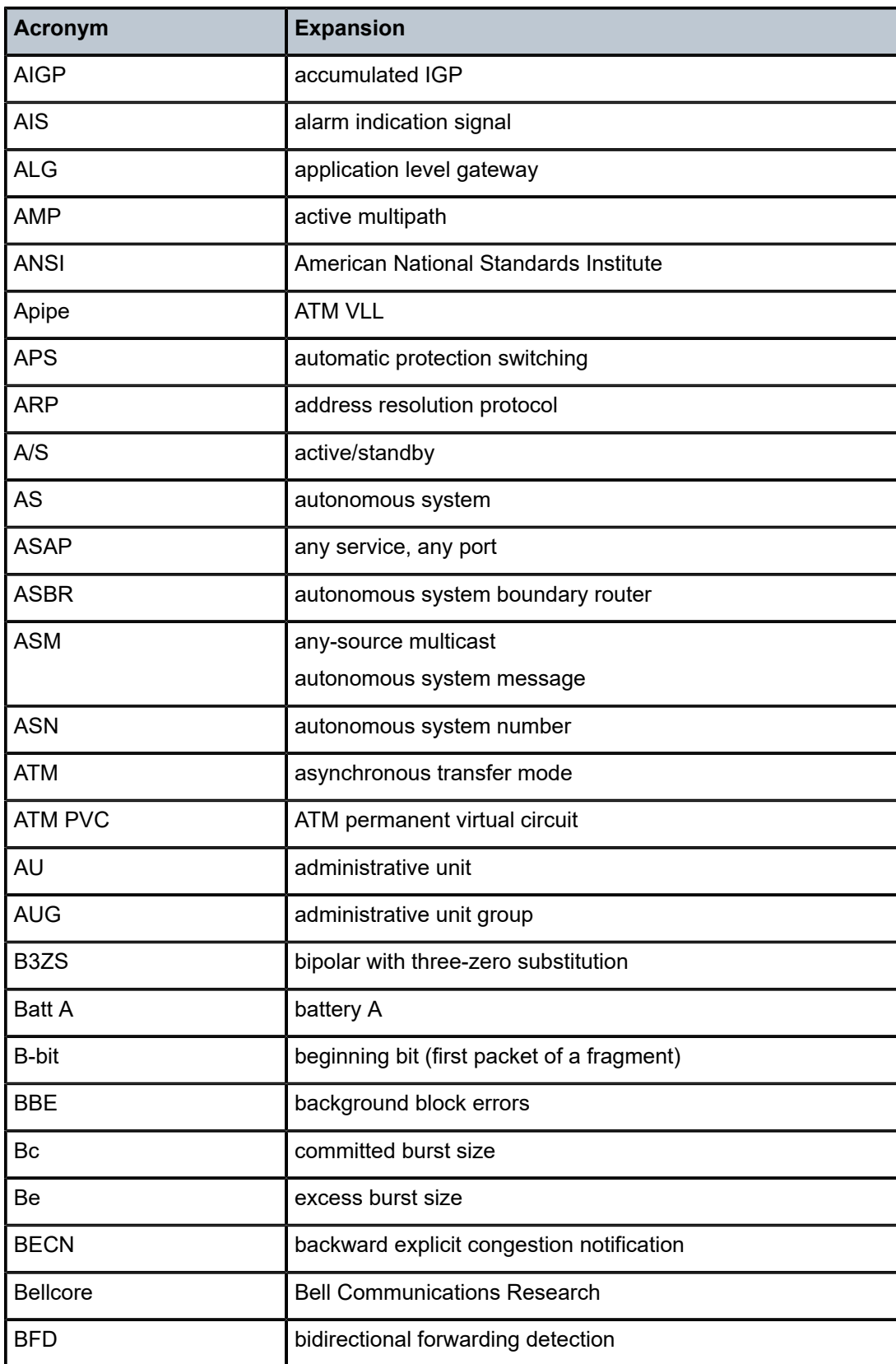

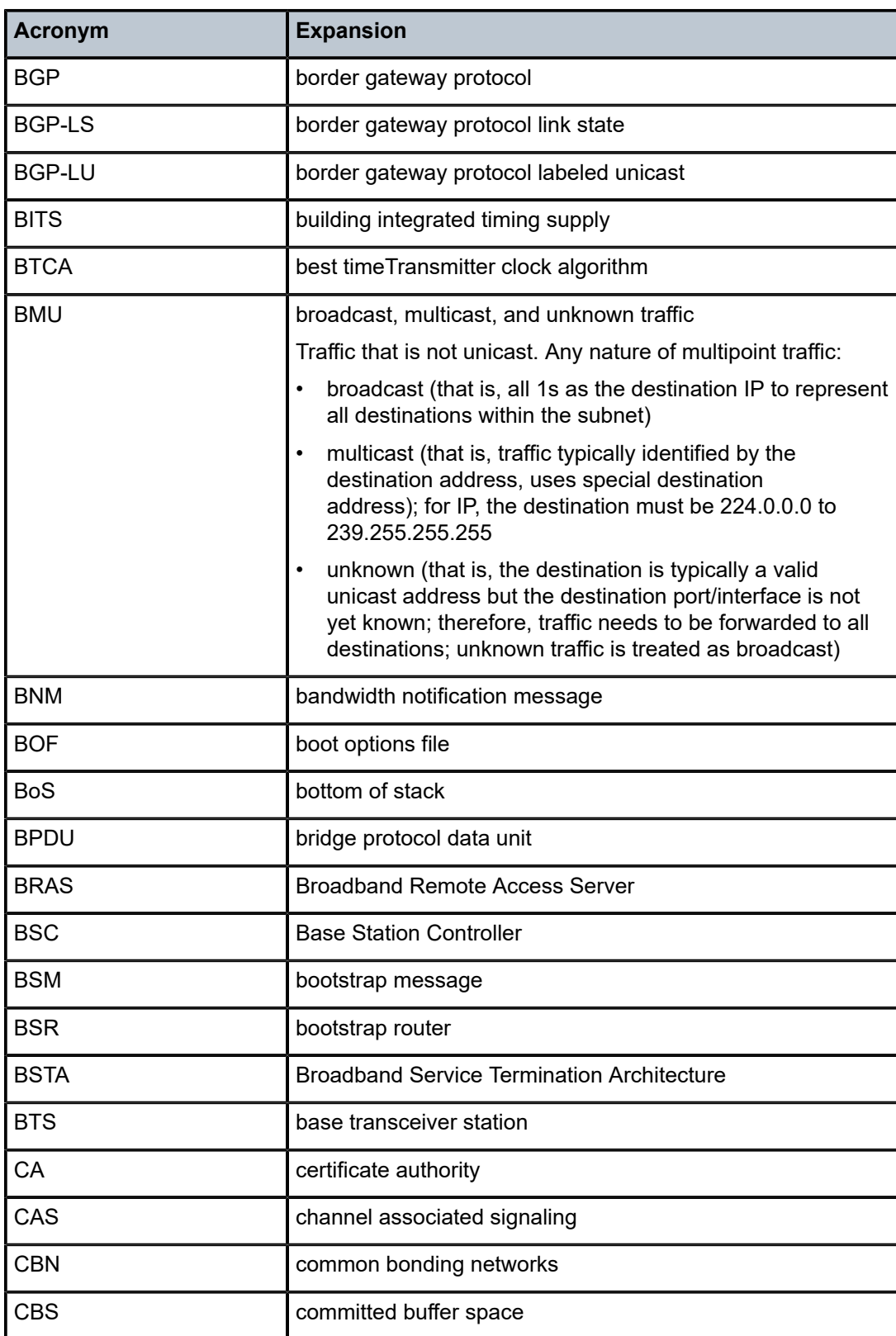

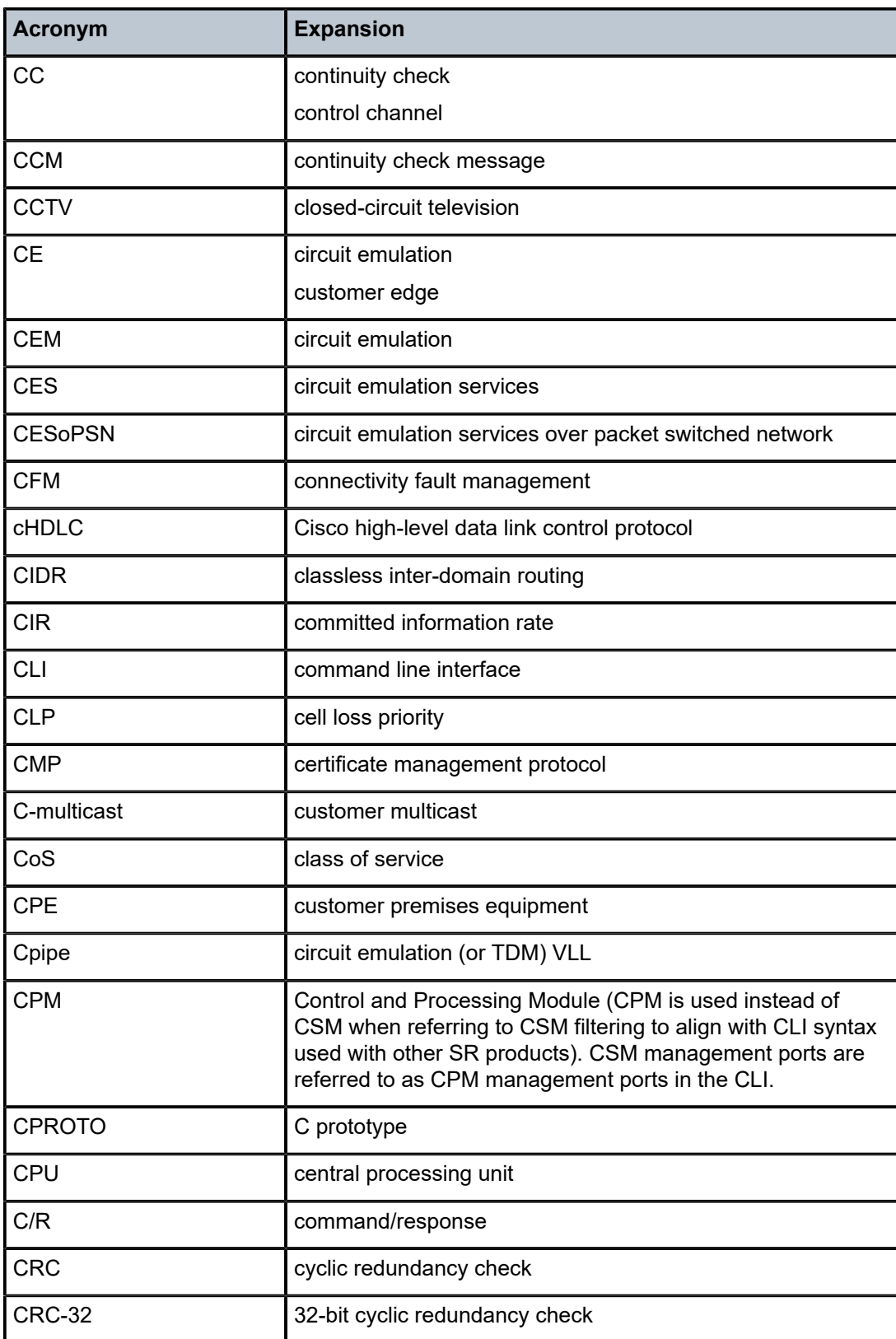

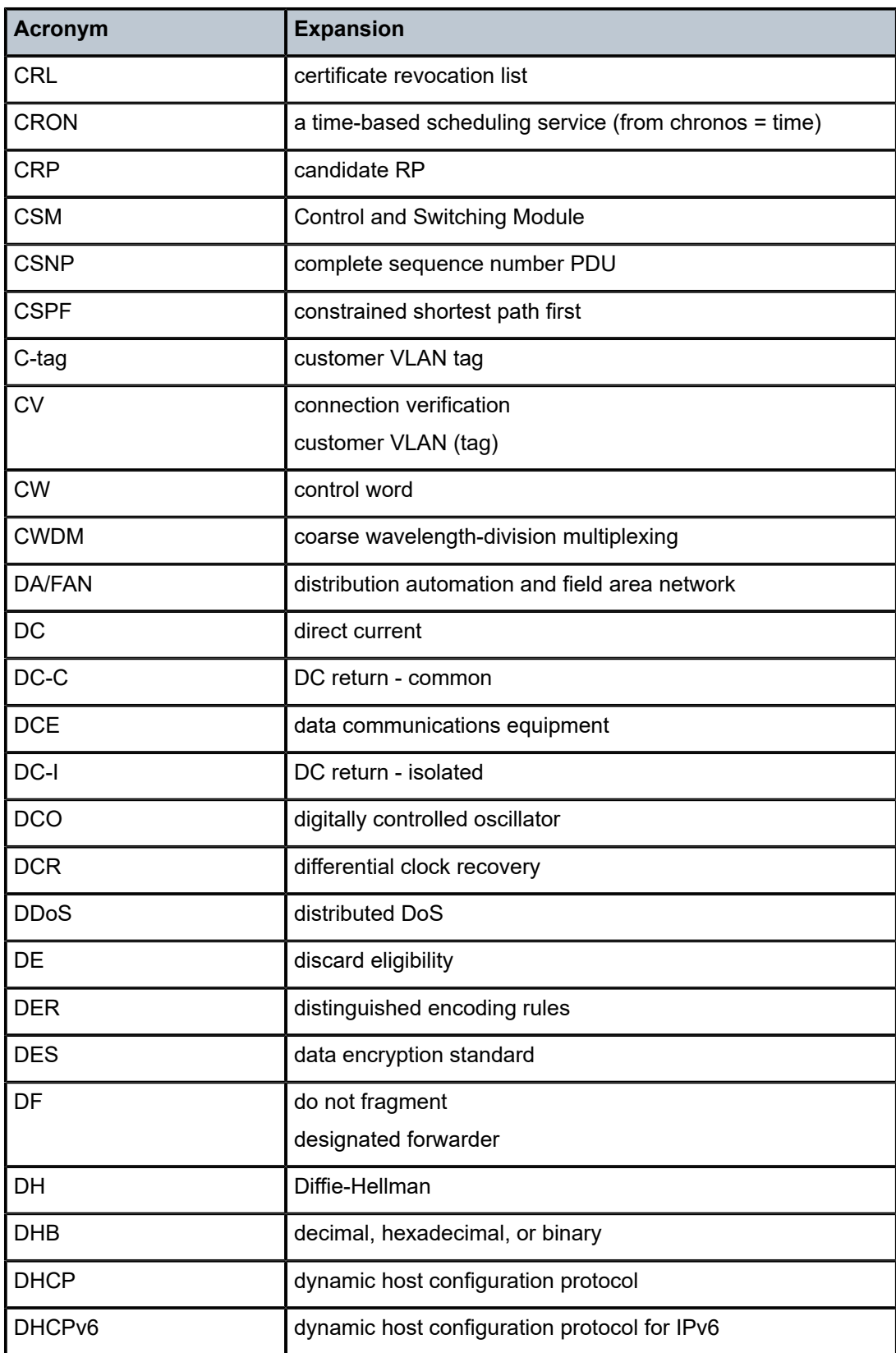

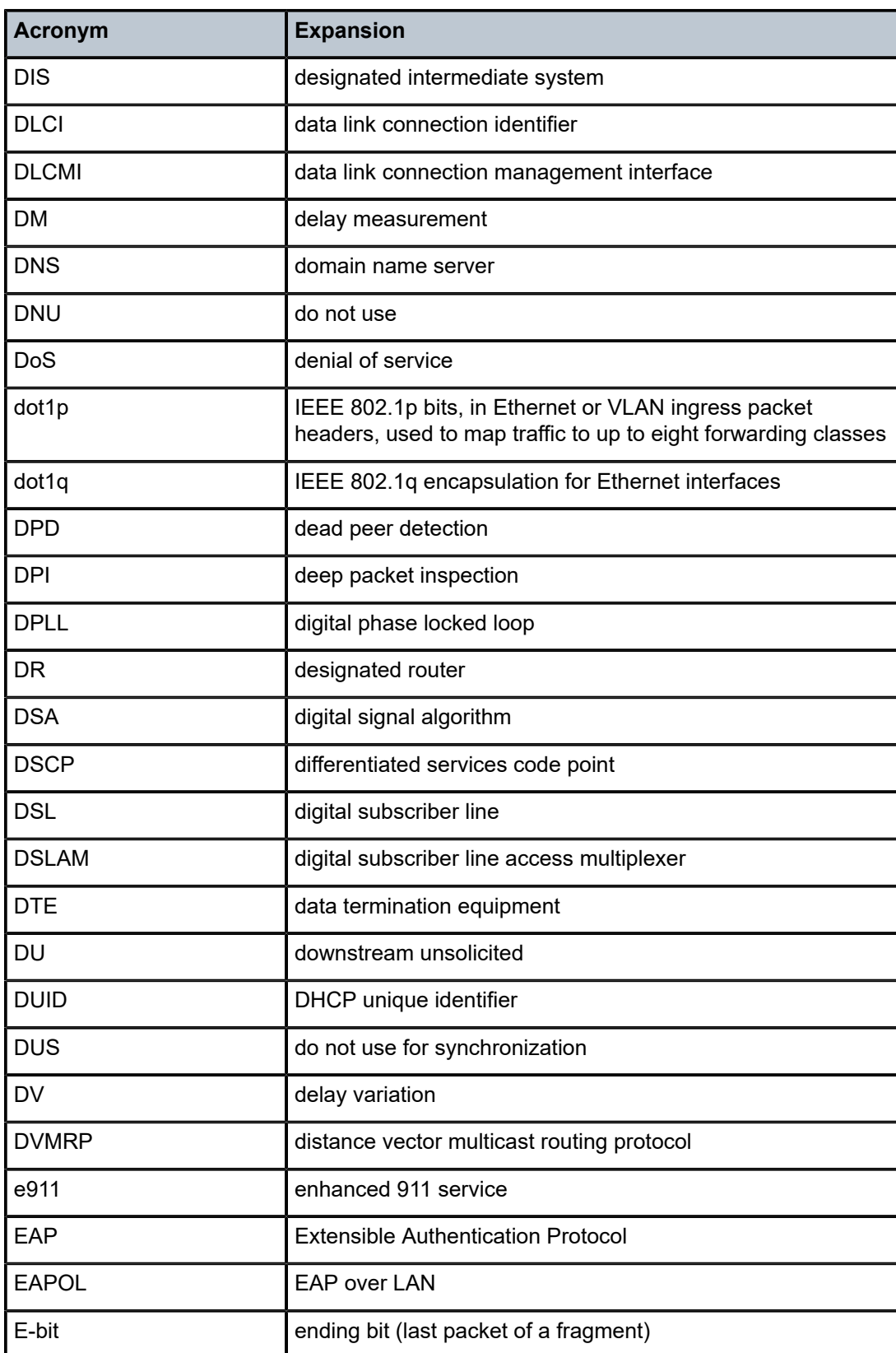

<span id="page-774-0"></span>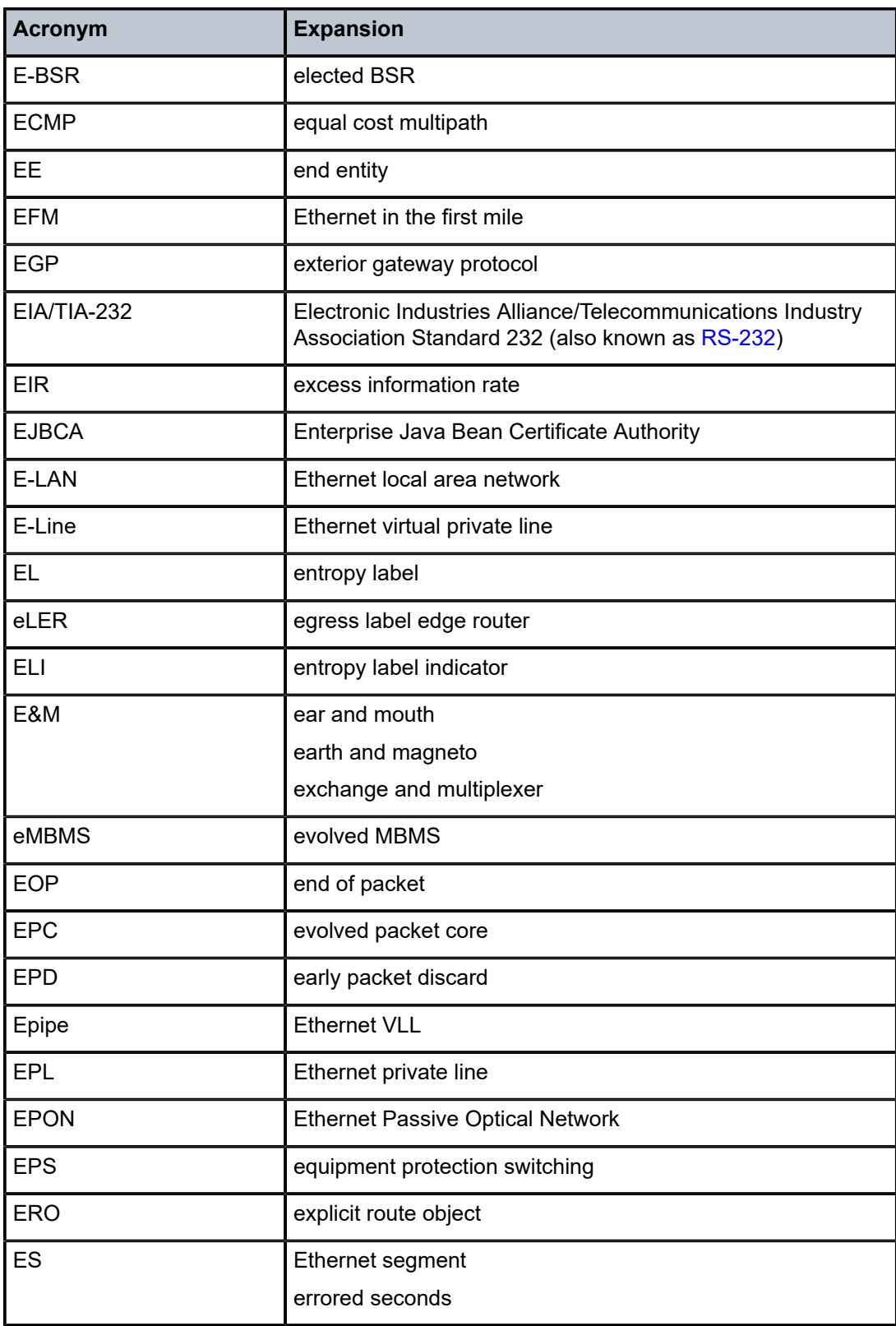

<span id="page-775-0"></span>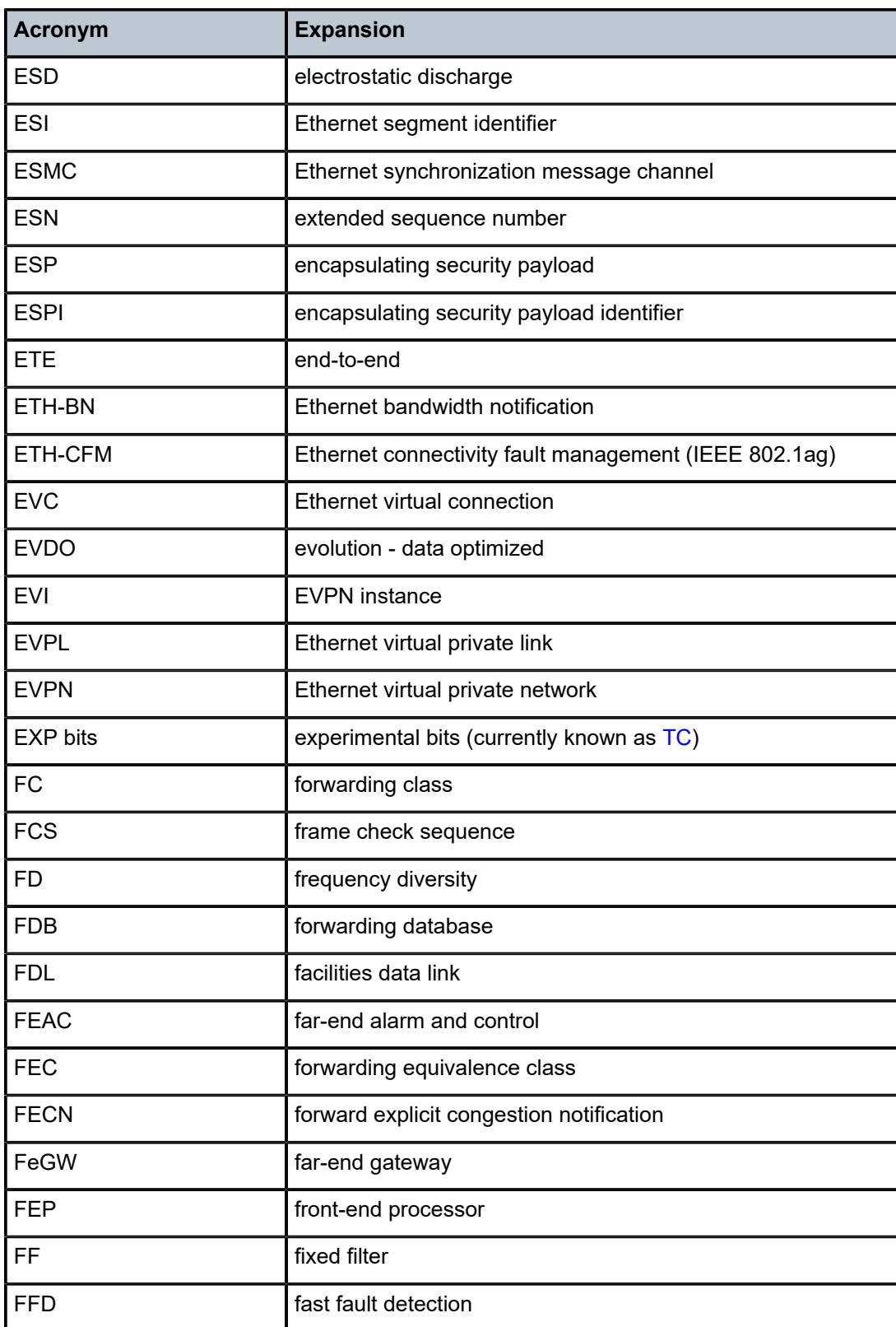

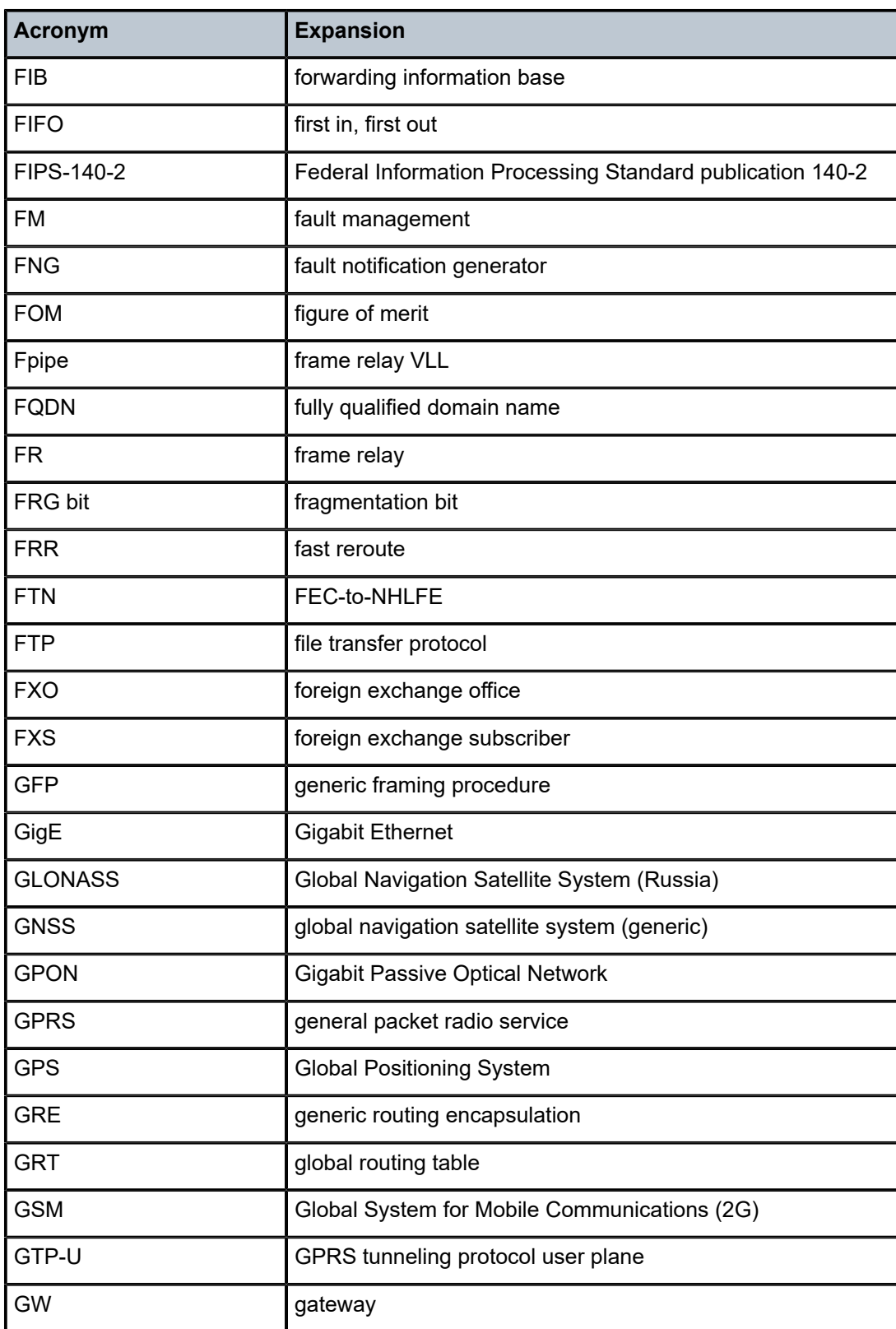

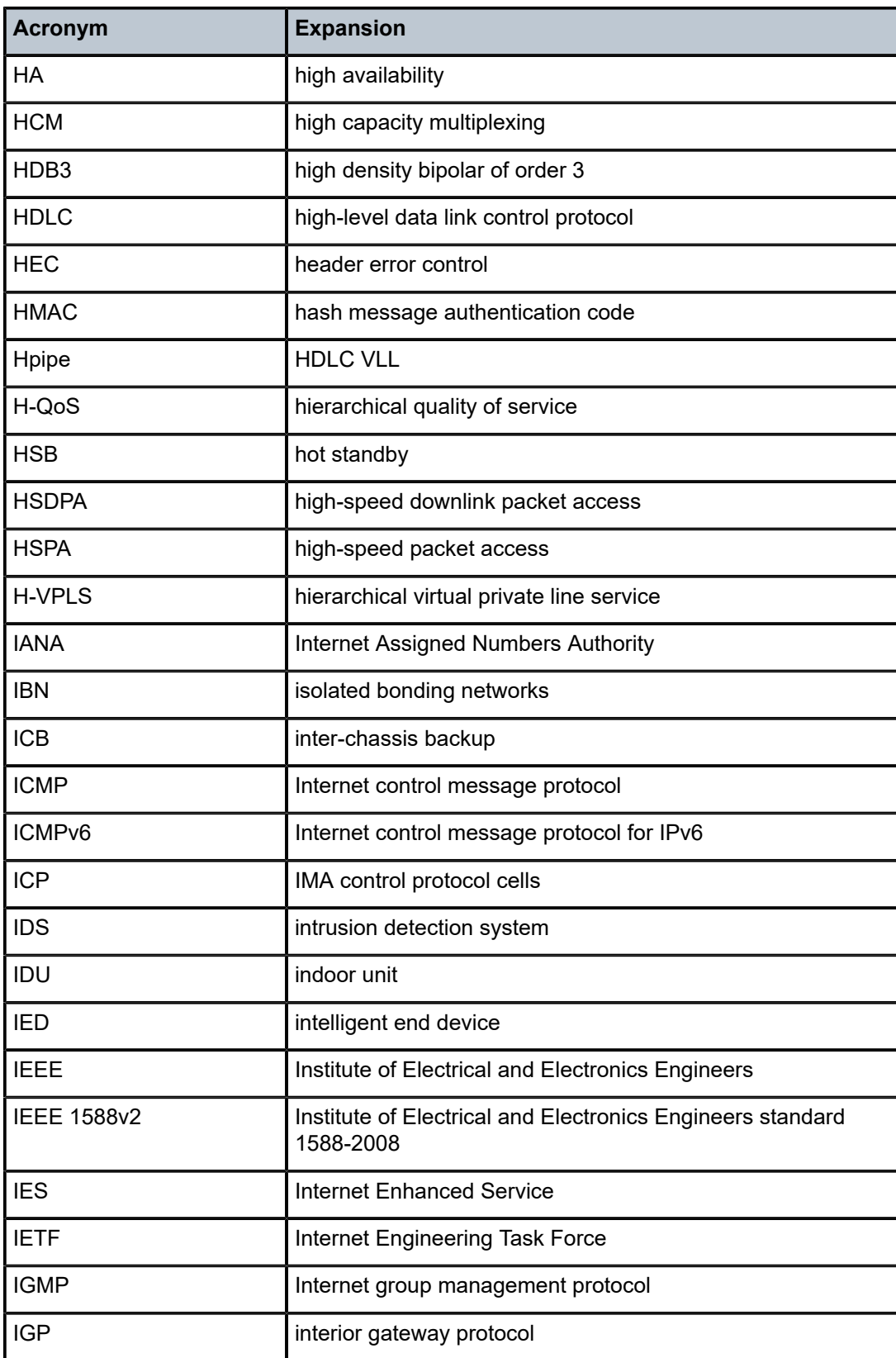

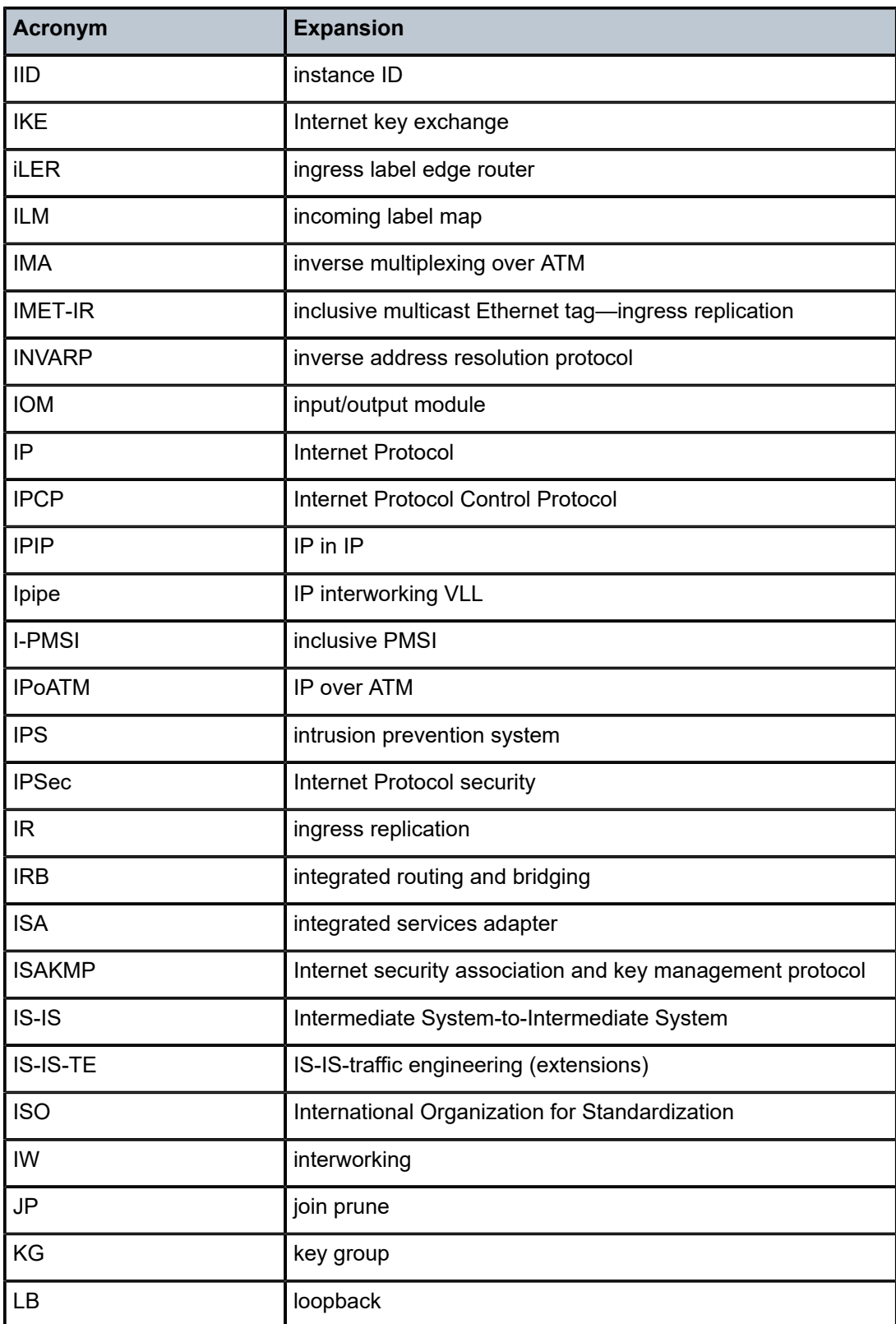

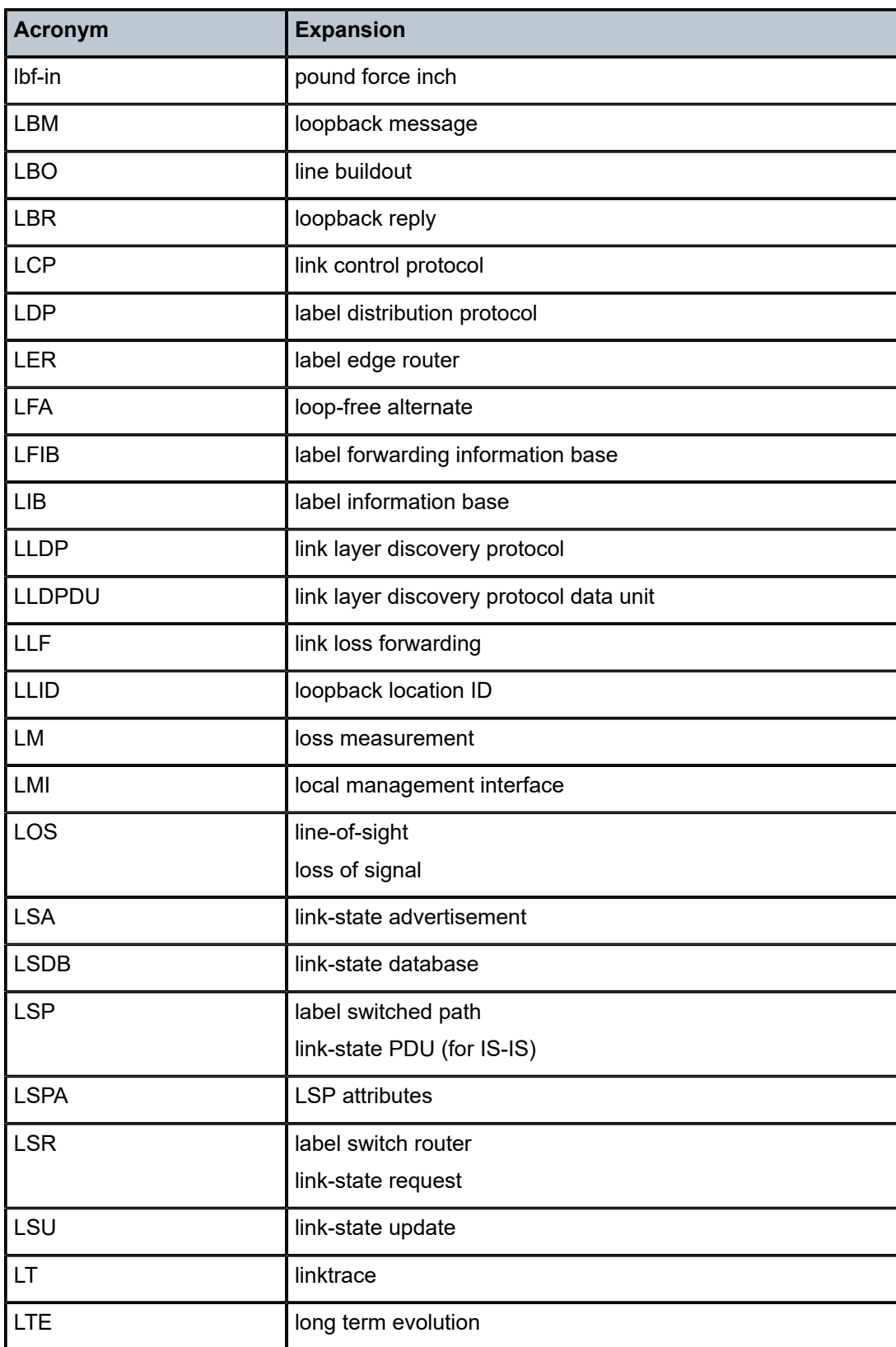

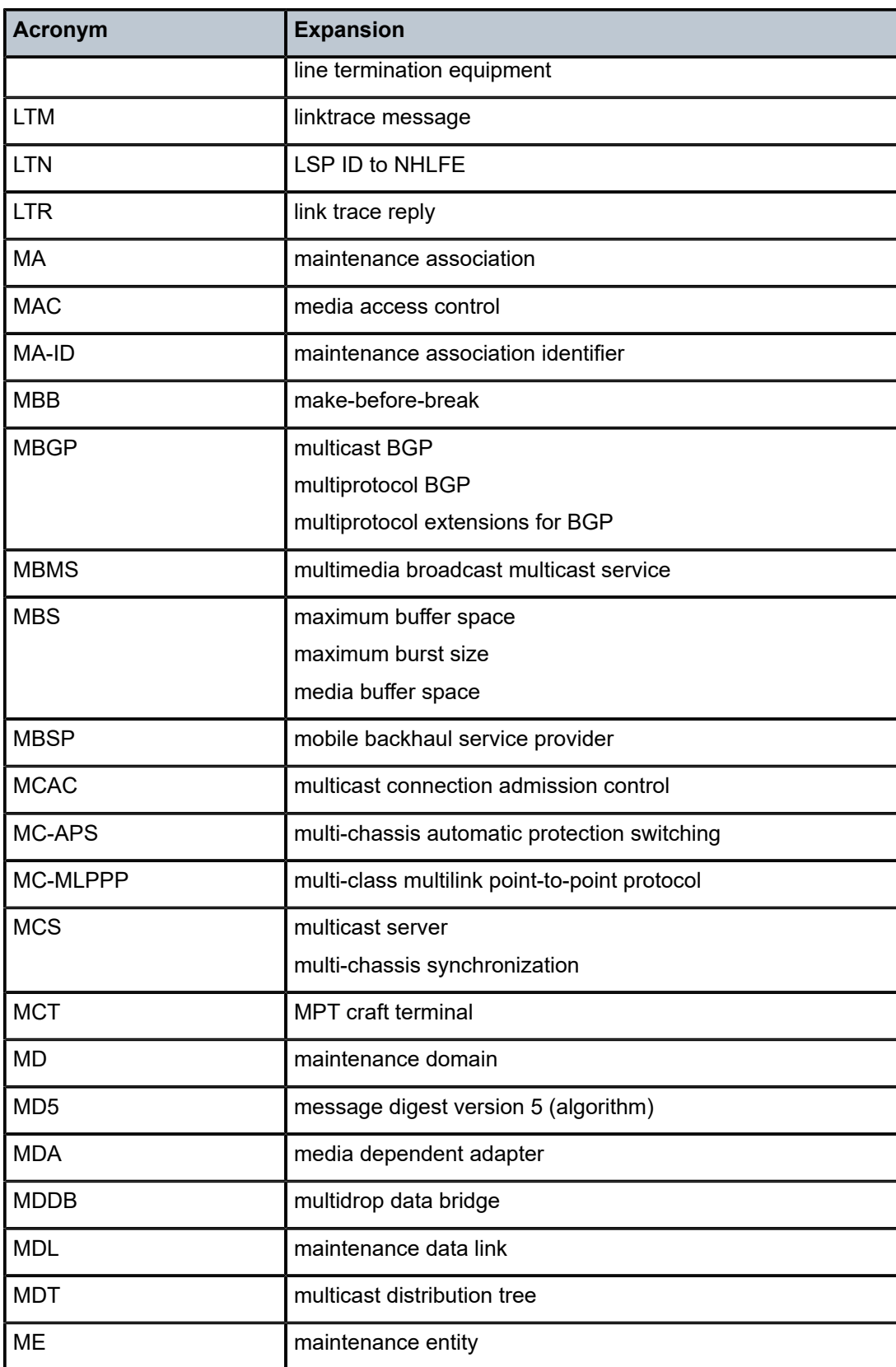

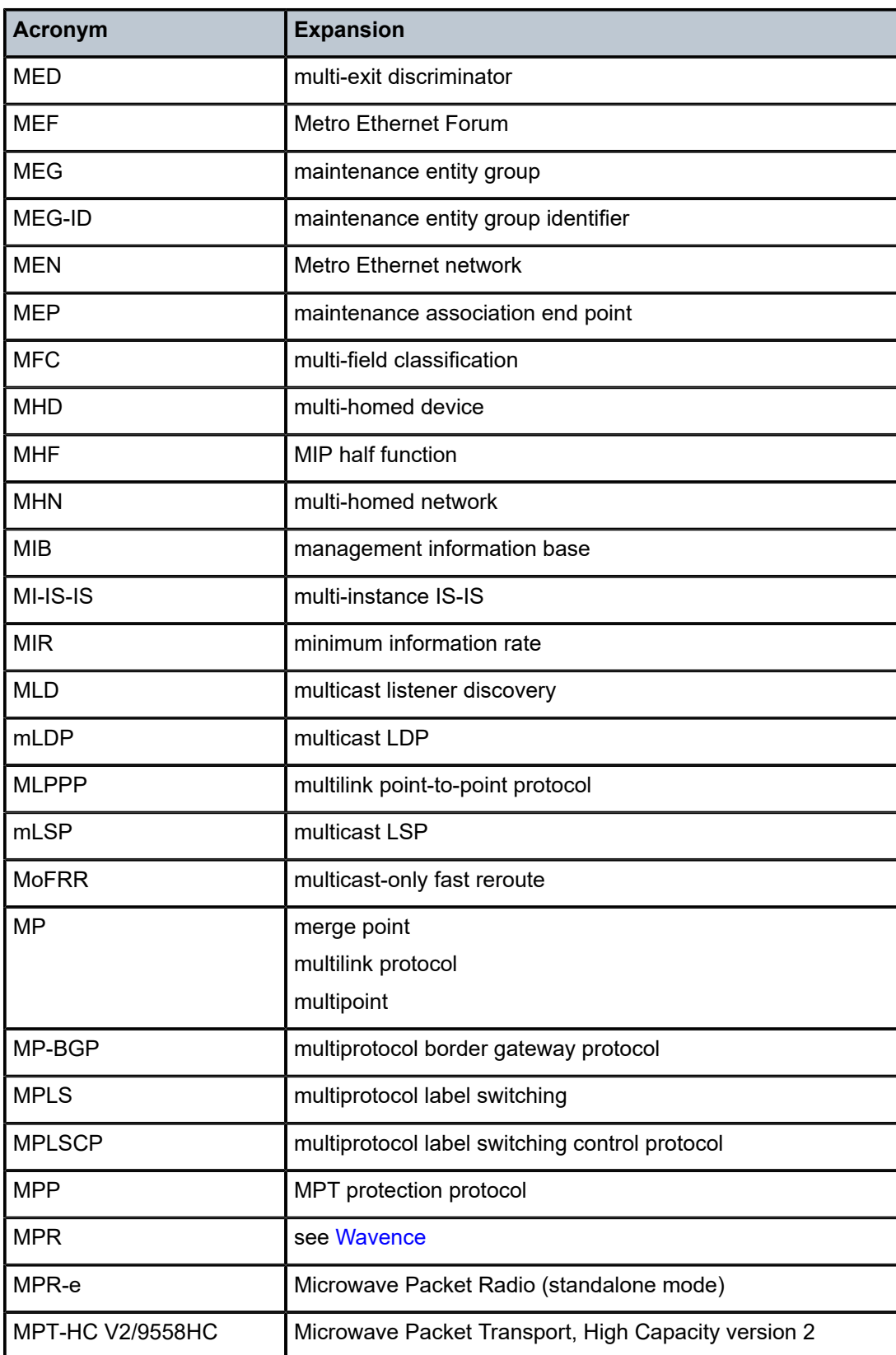

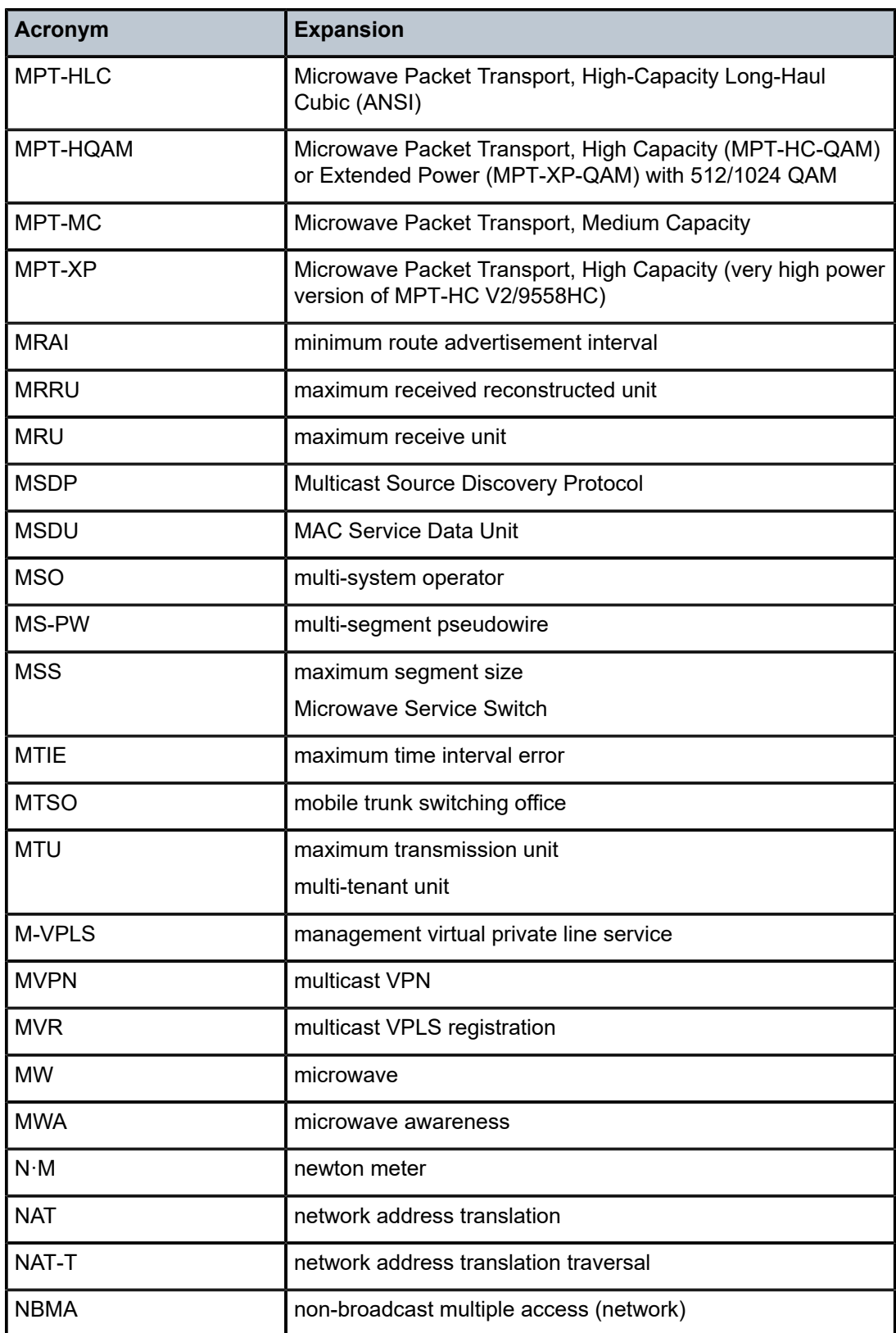

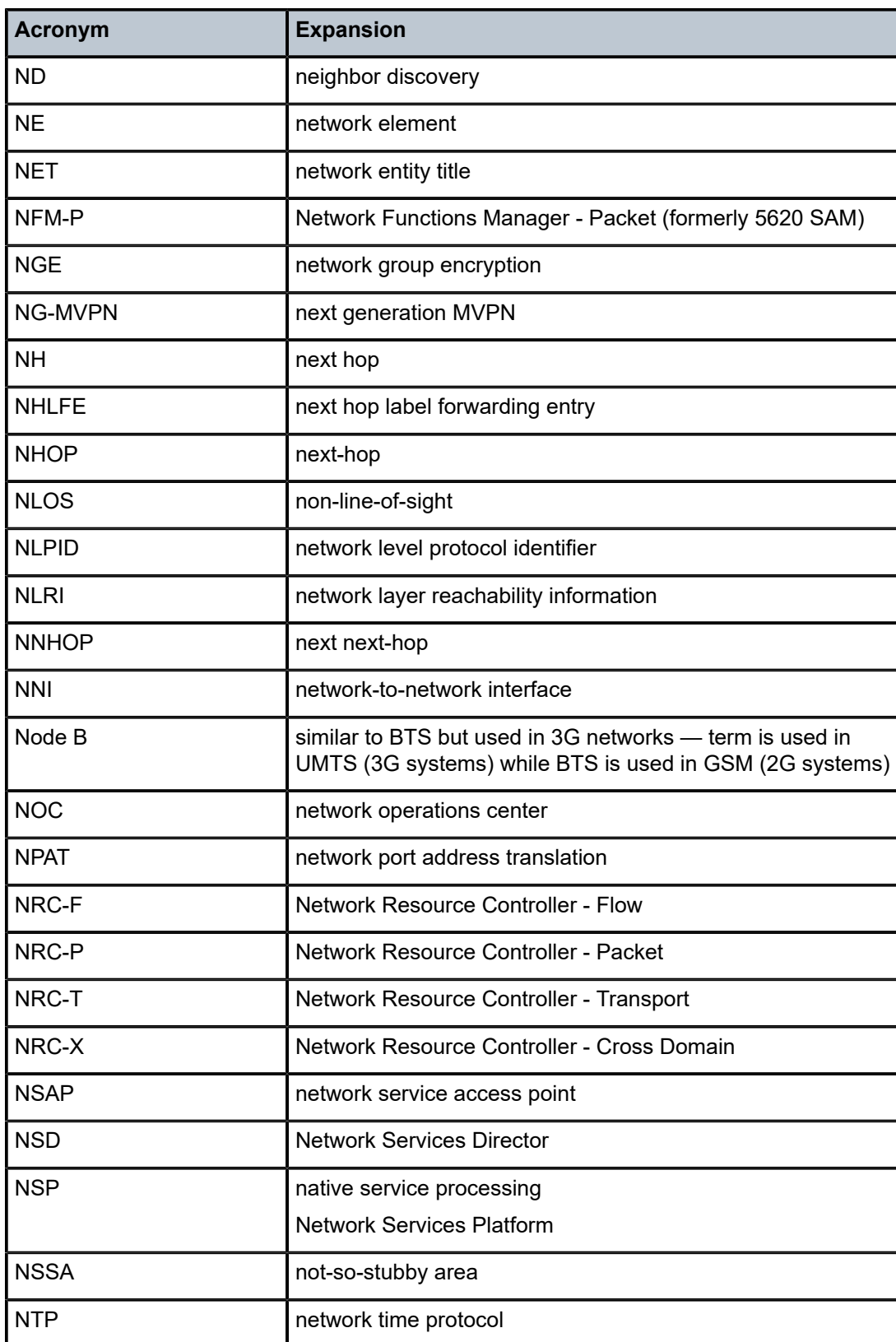

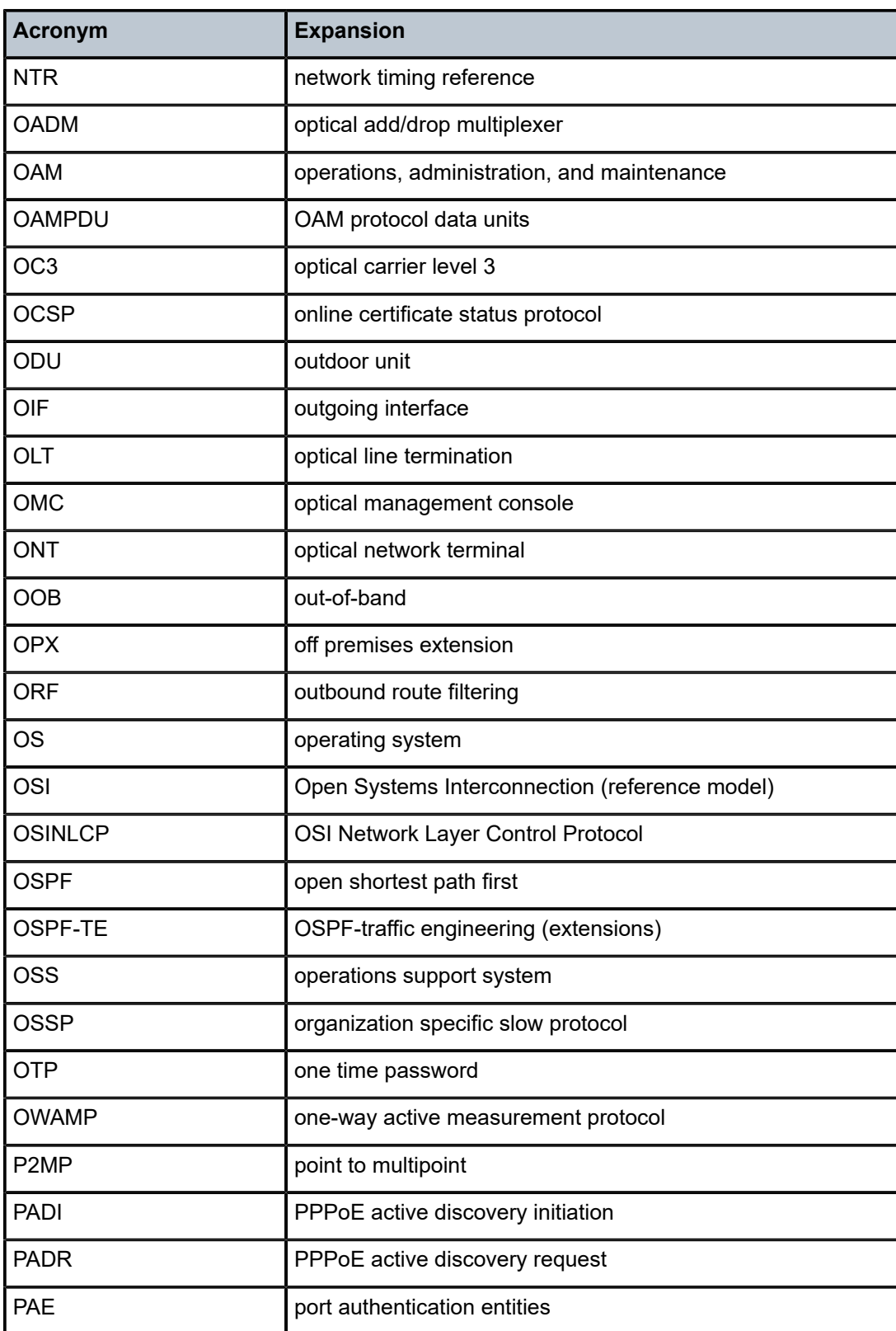

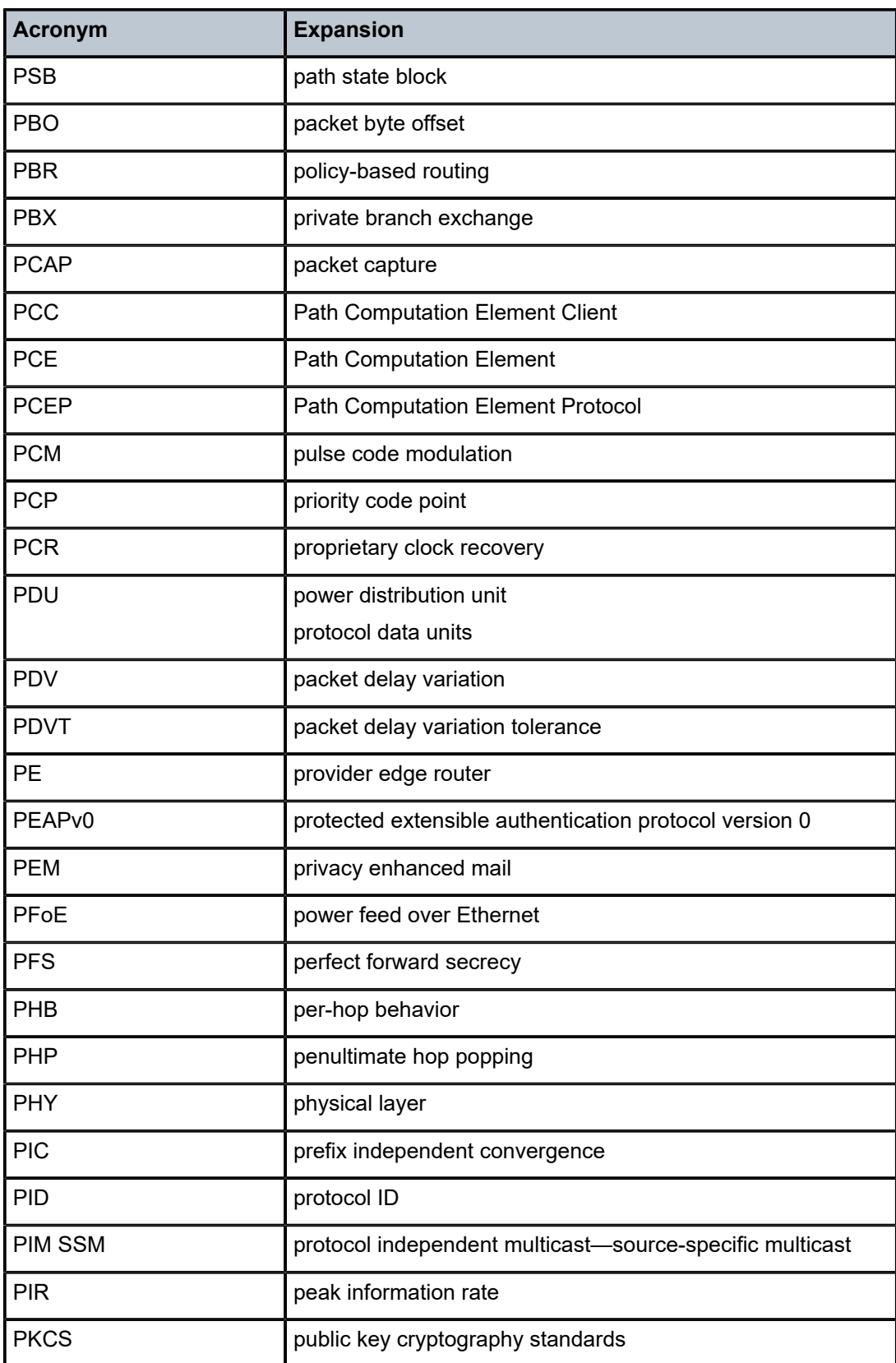

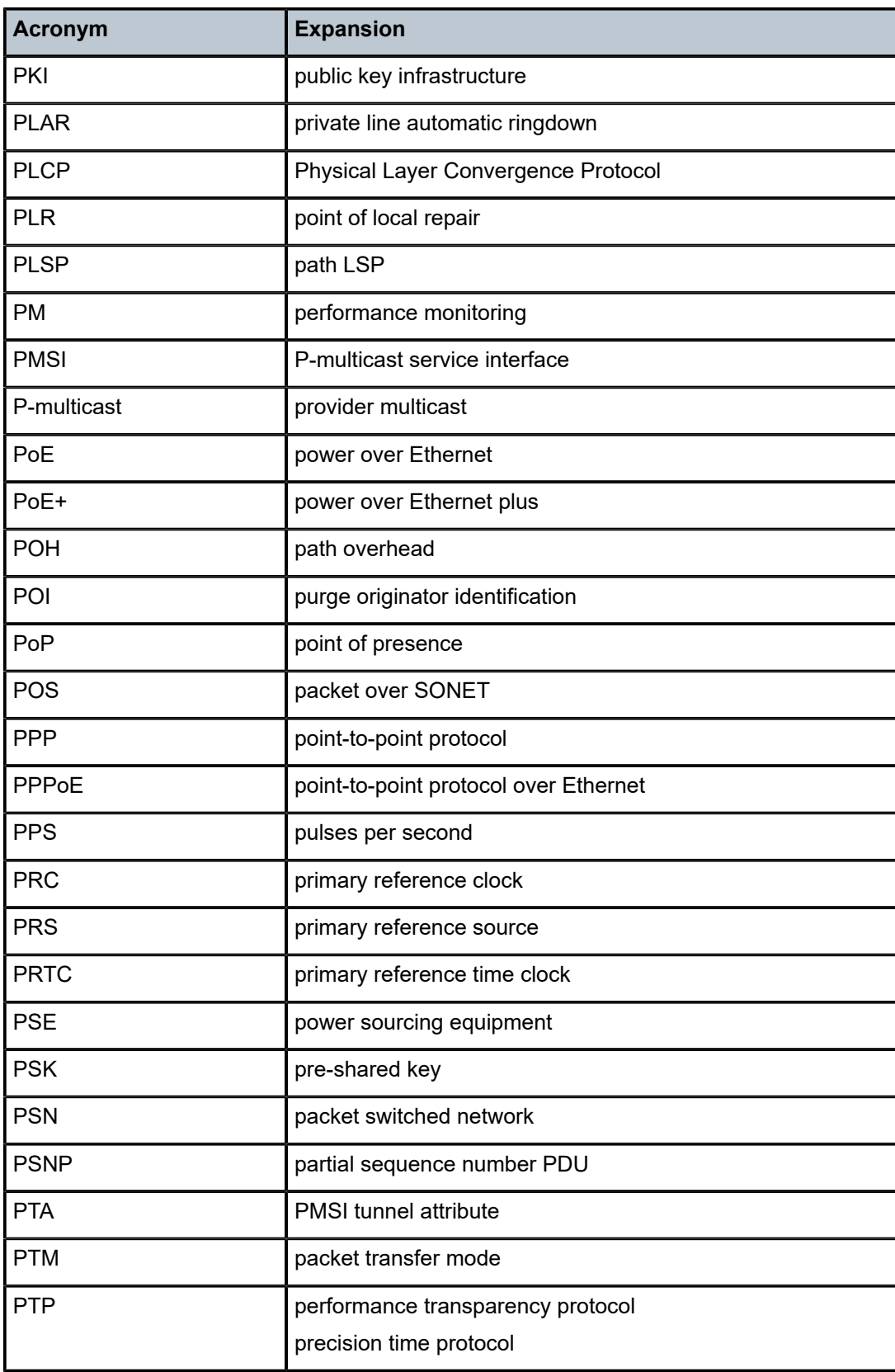

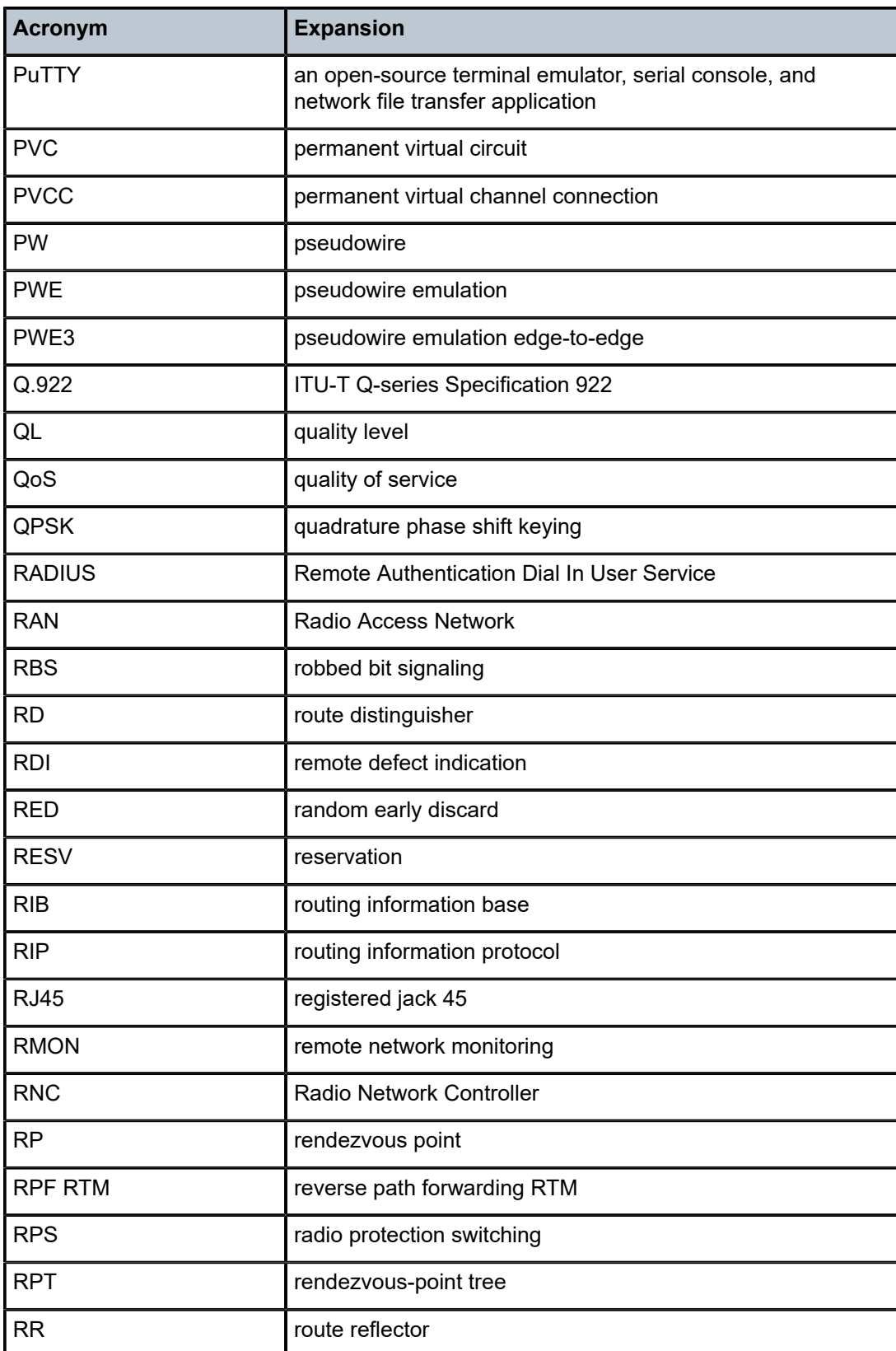

<span id="page-788-0"></span>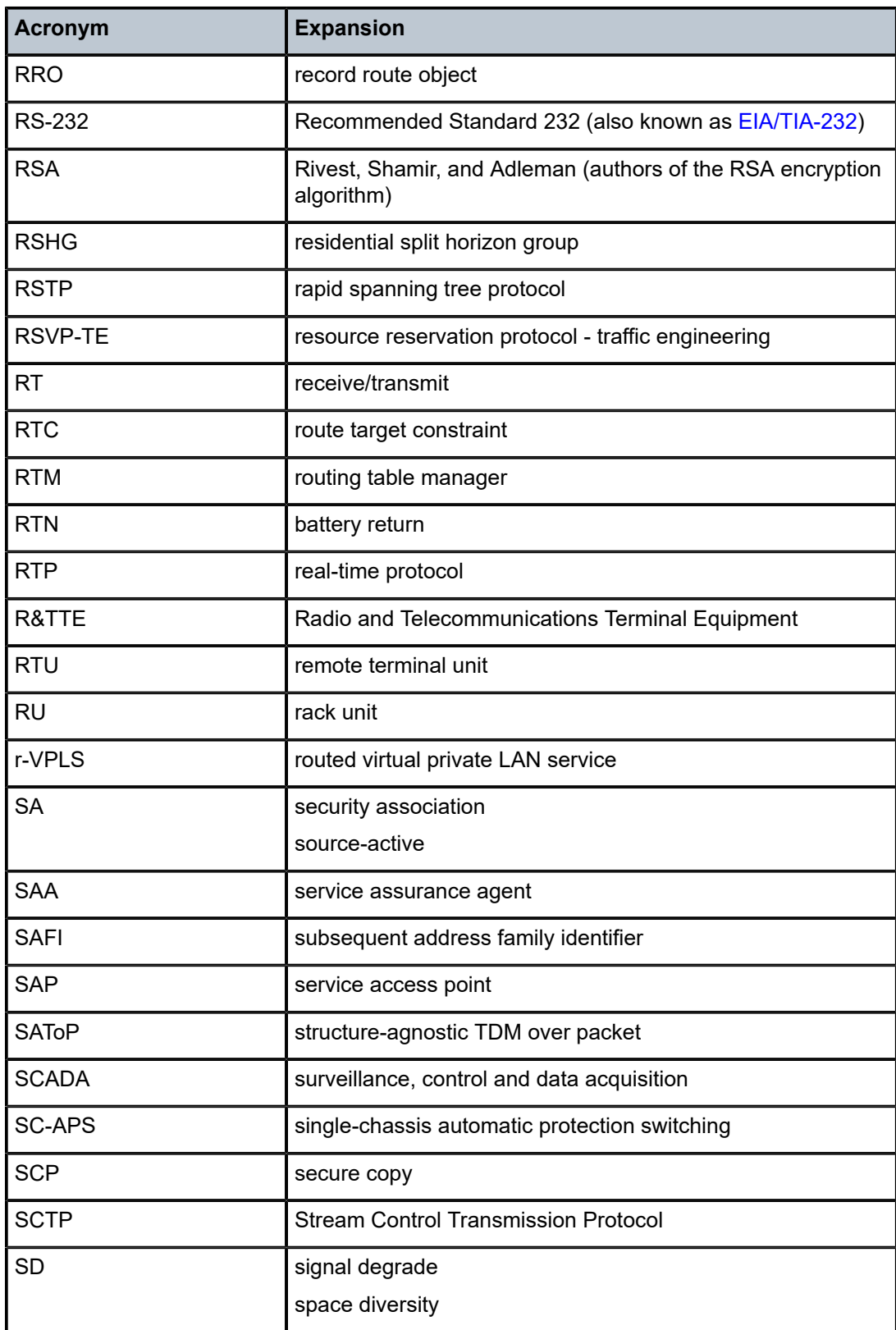

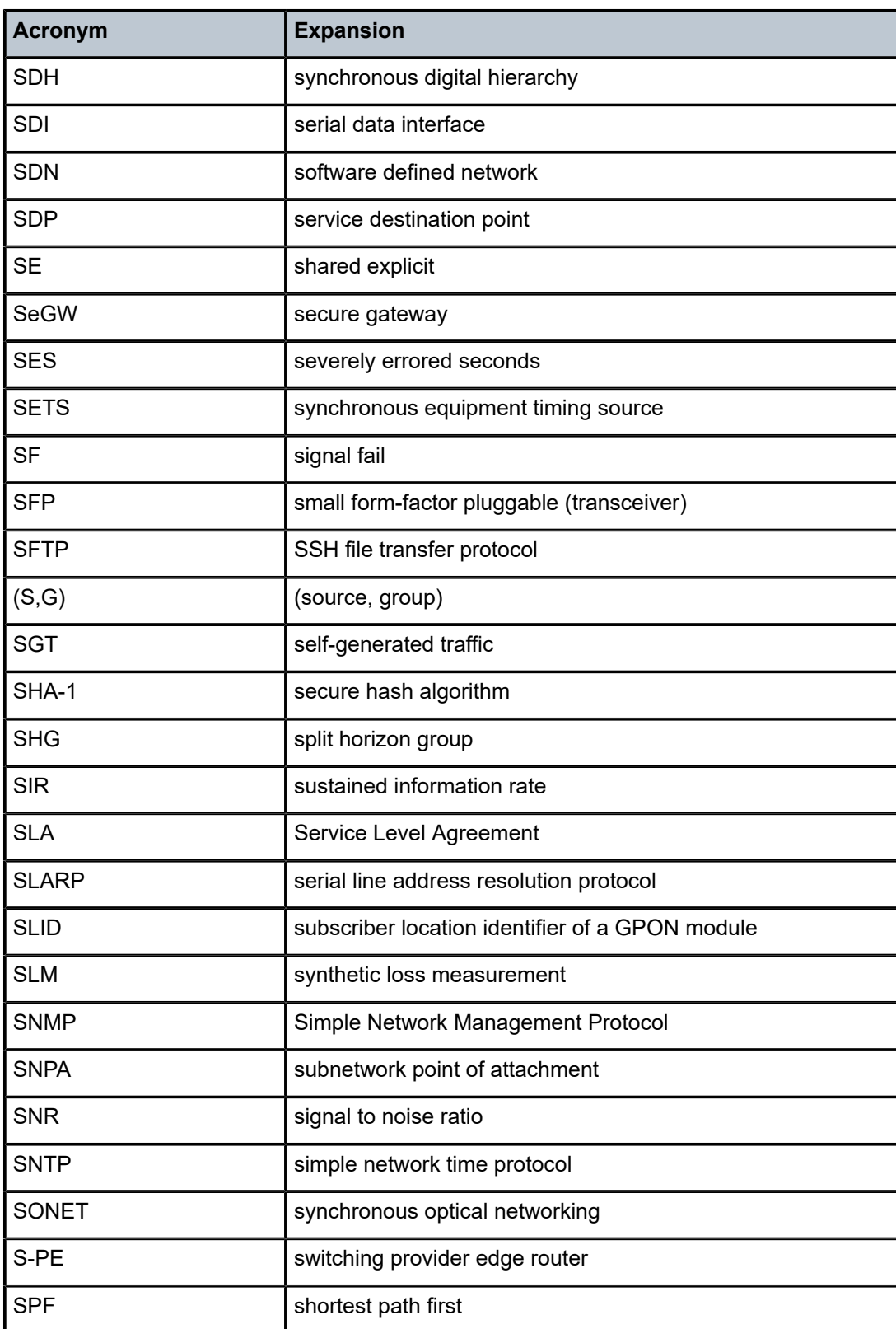

<span id="page-790-0"></span>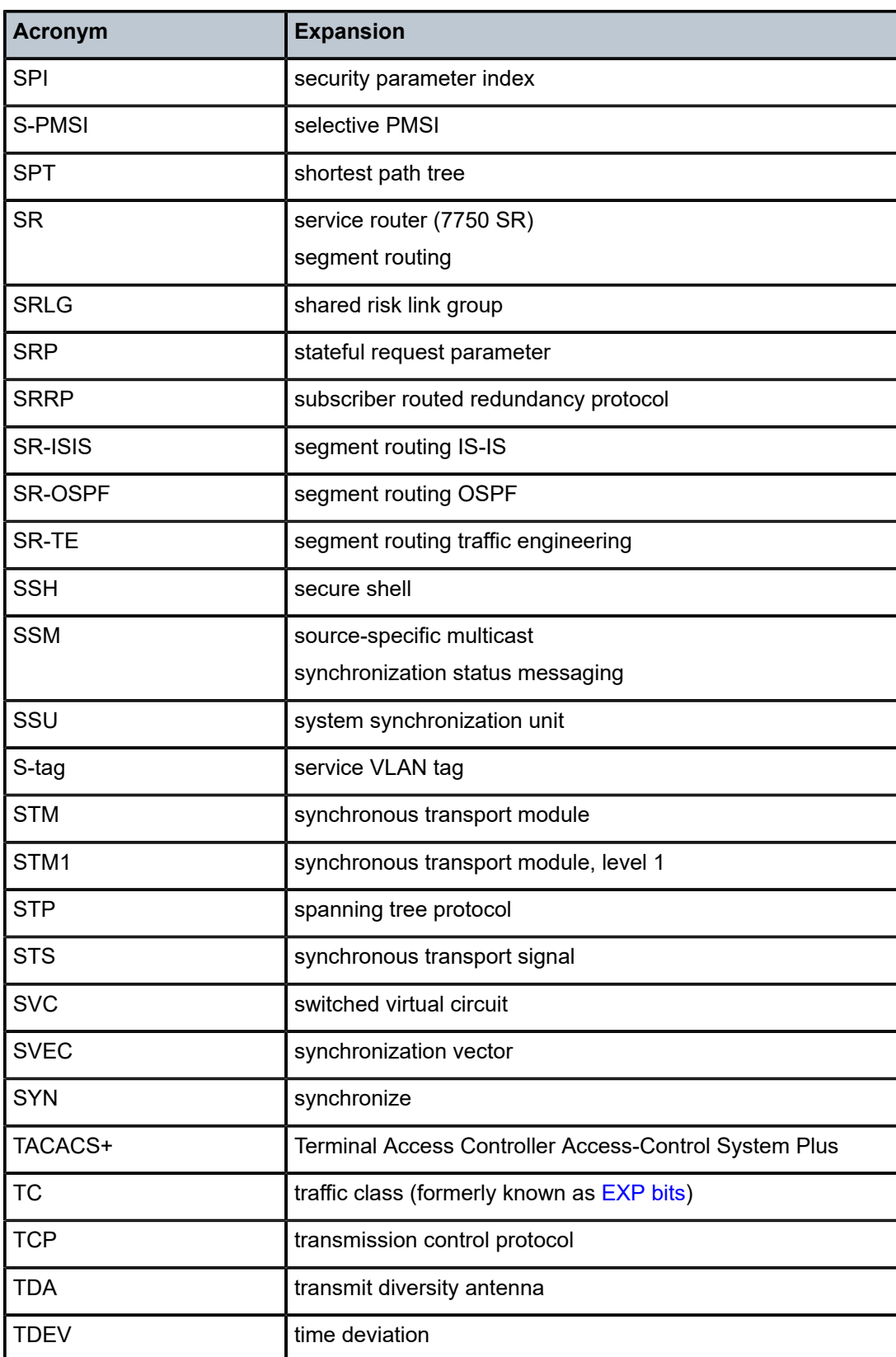

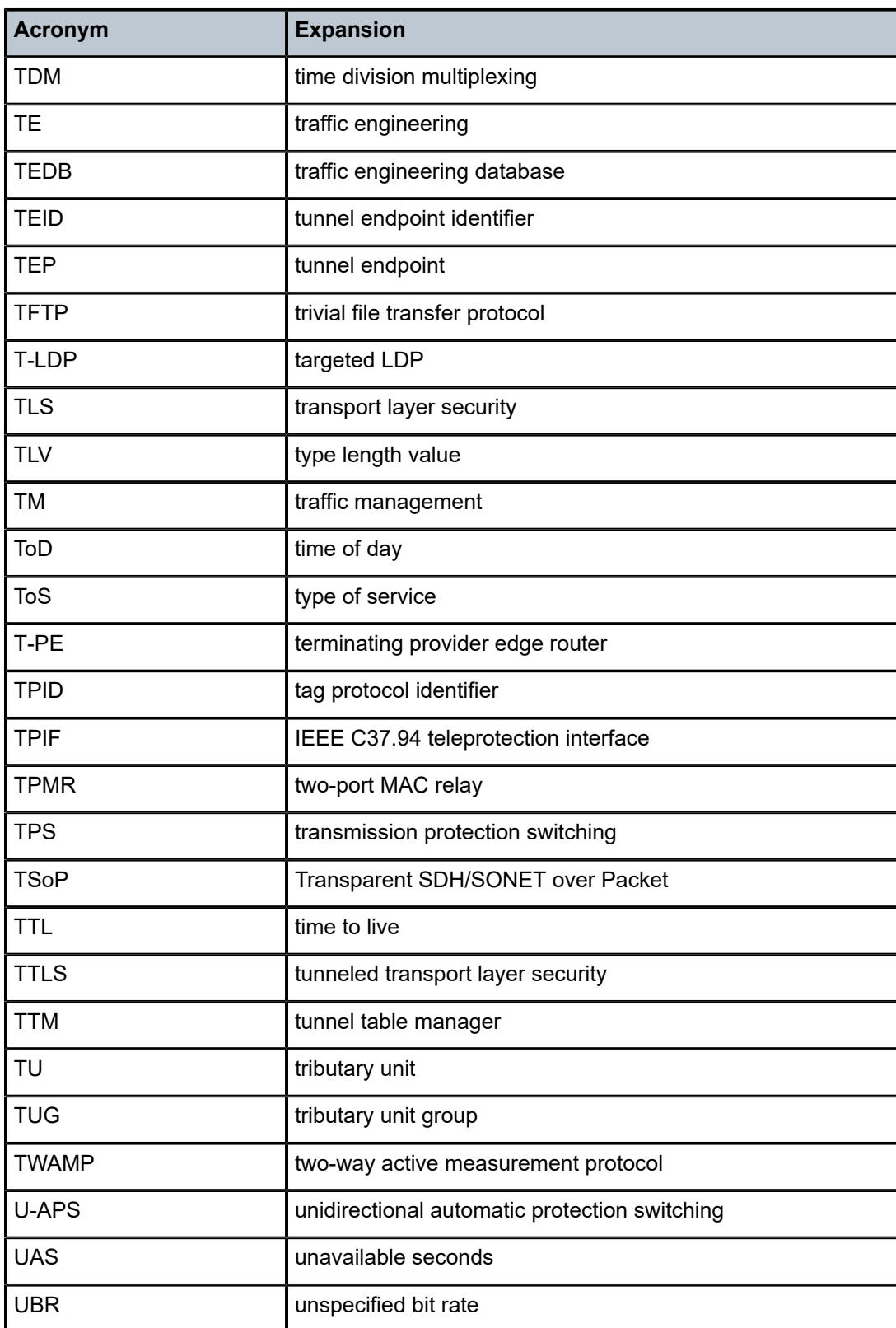
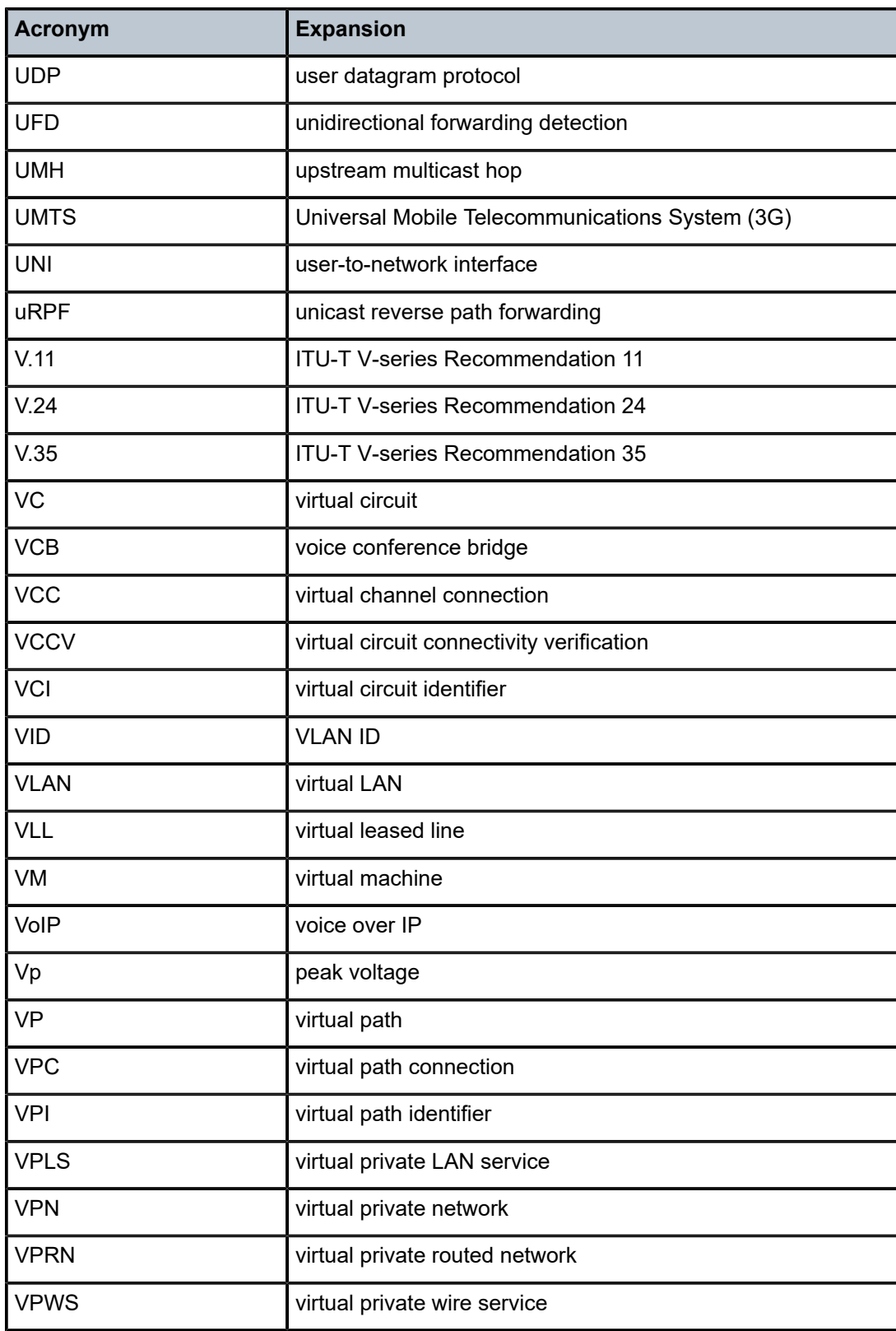

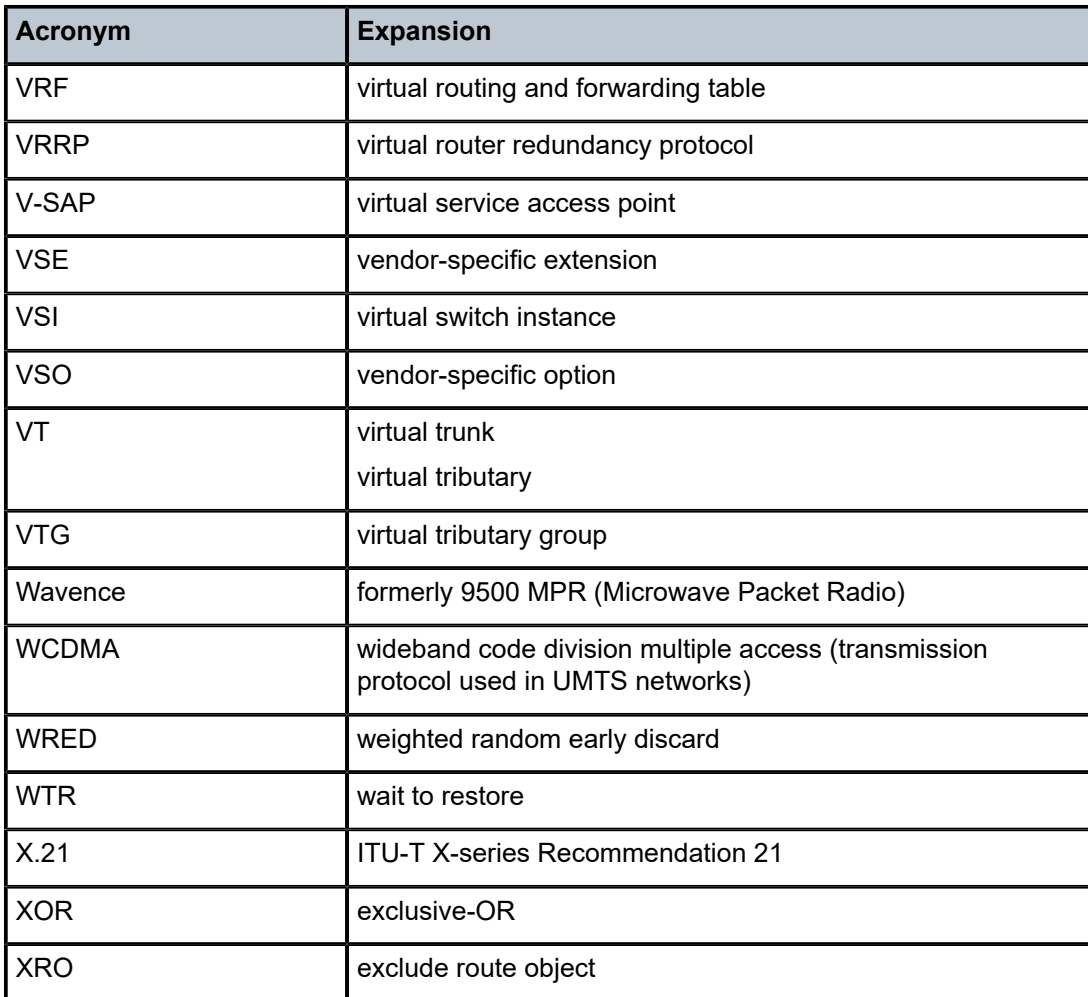

# **9 Supported standards and protocols**

This chapter lists the 7705 SAR compliance with security and telecom standards, the protocols supported, and proprietary MIBs.

## **9.1 Security standards**

FIPS 140-2—Federal Information Processing Standard publication 140-2, Security Requirements for Cryptographic Modules

## **9.2 Telecom standards**

ANSI/TIA/EIA-232-C—Interface Between Data Terminal Equipment and Data Circuit-Terminating Equipment Employing Serial Binary Data Interchange

IEEE 802.1ad—IEEE Standard for Local and Metropolitan Area Networks---Virtual Bridged Local Area Networks

IEEE 802.1ag—Service Layer OAM

IEEE 802.1p/q—VLAN Tagging

IEEE 802.3—10BaseT

IEEE 802.3ab—1000BaseT

IEEE 802.3ah—Ethernet OAM

IEEE 802.3u—100BaseTX

IEEE 802.3x —Flow Control

IEEE 802.3z—1000BaseSX/LX

IEEE 802.3-2008—Revised base standard

IEEE 802.1AX-2008—Link Aggregation Task Force (transferred from IEEE 802.3ad)

IEEE C37.94-2017—N Times 64 Kilobit Per Second Optical Fiber Interfaces Between Teleprotection and Multiplexer Equipment

ITU-T G.704—Synchronous frame structures used at 1544, 6312, 2048, 8448 and 44 736 kbit/s hierarchical levels

ITU-T G.707—Network node interface for the Synchronous Digital Hierarchy (SDH)

ITU-T G.826—End-to-end error performance parameters and objectives for international, constant bit-rate digital paths and connections

ITU-T G.8032 — Ethernet Ring Protection Switching

ITU-T G.984.1—Gigabit-capable passive optical networks (GPON): general characteristics

ITU-T Y.1564—Ethernet service activation test methodology

ITU-T Y.1731—OAM functions and mechanisms for Ethernet-based networks

# **9.3 Protocol support**

## **9.3.1 ATM**

AF-PHY-0086.001—Inverse Multiplexing for ATM (IMA)

af-tm-0121.000—Traffic Management Specification Version 4.1, March 1999

GR-1113-CORE—Bellcore, Asynchronous Transfer Mode (ATM) and ATM Adaptation Layer (AAL) Protocols Generic Requirements, Issue 1, July 1994

GR-1248-CORE—Generic Requirements for Operations of ATM Network Elements (NEs). Issue 3 June 1996

ITU-T Recommendation I.432.1—B-ISDN user-network interface - Physical layer specification: General characteristics

ITU-T Recommendation I.610—B-ISDN Operation and Maintenance Principles and Functions version 11/95

RFC 2514—Definitions of Textual Conventions and OBJECT IDENTITIES for ATM Management, February 1999

RFC 2515—Definition of Managed Objects for ATM Management, February 1999

RFC 2684—Multiprotocol Encapsulation over ATM Adaptation Layer 5

## **9.3.2 BFD**

RFC 7130—Bidirectional Forwarding Detection (BFD) on Link Aggregation Group (LAG) Interfaces RFC 7881—Seamless Bidirectional Forwarding Detection (S-BFD) for IPv4, IPv6, and MPLS draft-ietf-bfd-mib-00.txt—Bidirectional Forwarding Detection Management Information Base draft-ietf-bfd-base-o5.txt—Bidirectional Forwarding Detection draft-ietf-bfd-v4v6-1hop-06.txt—BFD IPv4 and IPv6 (Single Hop) draft-ietf-bfd-multihop-06.txt—BFD for Multi-hop Paths

## **9.3.3 BGP**

- RFC 1397—BGP Default Route Advertisement
- RFC 1997—BGP Communities Attribute
- RFC 2385—Protection of BGP Sessions via the TCP MD5 Signature Option
- RFC 2439—BGP Route Flap Dampening
- RFC 2545—Use of BGP-4 Multiprotocol Extensions for IPv6 Inter-Domain Routing
- RFC 2918—Route Refresh Capability for BGP-4

RFC 3107—Carrying Label Information in BGP-4

RFC 3392—Capabilities Advertisement with BGP-4 RFC 4271—BGP-4 (previously RFC 1771) RFC 4360—BGP Extended Communities Attribute RFC 4364—BGP/MPLS IP Virtual Private Networks (VPNs) (previously RFC 2574bis BGP/MPLS VPNs) RFC 4456—BGP Route Reflection: Alternative to Full-mesh IBGP (previously RFC 1966 and RFC 2796) RFC 4486—Subcodes for BGP Cease Notification Message RFC 4684—Constrained Route Distribution for Border Gateway Protocol/MultiProtocol Label Switching (BGP/MPLS) Internet Protocol (IP) Virtual Private Networks (VPNs) RFC 4724—Graceful Restart Mechanism for BGP - GR Helper RFC 4760—Multi-protocol Extensions for BGP (previously RFC 2858) RFC 4893—BGP Support for Four-octet AS Number Space RFC 6513—Multicast in MPLS/BGP IP VPNs RFC 6514—BGP Encodings and Procedures for Multicast in MPLS/BGP IP VPNs RFC 7311—The Accumulated IGP Metric Attribute for BGP RFC 7606—Revised Error Handling for BGP UPDATE Messages draft-ietf-idr-add-paths-04.txt—Advertisement of Multiple Paths in BGP draft-ietf-idr-add-paths-guidelines-00.txt—Best Practices for Advertisement of Multiple Paths in BGP

## **9.3.4 DHCP/DHCPv6**

- RFC 1534—Interoperation between DHCP and BOOTP
- RFC 2131—Dynamic Host Configuration Protocol (REV)
- RFC 2132—DHCP Options and BOOTP Vendor Extensions
- RFC 3046—DHCP Relay Agent Information Option (Option 82)
- RFC 3315—Dynamic Host Configuration Protocol for IPv6
- RFC 3736—Stateless Dynamic Host Configuration Protocol (DHCP) Service for IPv6

## **9.3.5 Differentiated Services**

- RFC 2474—Definition of the DS Field in the IPv4 and IPv6 Headers
- RFC 2597—Assured Forwarding PHB Group
- RFC 2598—An Expedited Forwarding PHB
- RFC 3140—Per-Hop Behavior Identification Codes

## **9.3.6 Digital data network management**

V.35

RS-232 (also known as EIA/TIA-232) X.21

## **9.3.7 ECMP**

RFC 2992—Analysis of an Equal-Cost Multi-Path Algorithm

## **9.3.8 Ethernet VPN (EVPN)**

RFC 7432—BGP MPLS-Based Ethernet VPN draft-ietf-bess-evpn-vpls-seamless-integ—(PBB-)EVPN Seamless Integration with (PBB-)VPLS draft-ietf-bess-evpn-vpws—Virtual Private Wire Service support in Ethernet VPN draft-ietf-rabadan-bess-evpn-pref-pdf—Preference-based EVPN DF Election

## **9.3.9 Frame Relay**

ANSI T1.617 Annex D—Signalling Specification For Frame Relay Bearer Service ITU-T Q.922 Annex A—Digital Subscriber Signalling System No. 1 (DSS1) data link layer - ISDN data link layer specification for frame mode bearer services FRF.1.2—PVC User-to-Network Interface (UNI) Implementation Agreement

RFC 2427—Multiprotocol Interconnect over Frame Relay

## **9.3.10 GRE**

RFC 2784—Generic Routing Encapsulation (GRE)

## **9.3.11 Internet Protocol (IP) – Version 4**

- RFC 768—User Datagram Protocol
- RFC 791—Internet Protocol
- RFC 792—Internet Control Message Protocol
- RFC 793—Transmission Control Protocol
- RFC 826—Ethernet Address Resolution Protocol
- RFC 854—Telnet Protocol Specification
- RFC 1350—The TFTP Protocol (Rev. 2)
- RFC 1812—Requirements for IPv4 Routers
- RFC 3021—Using 31-Bit Prefixes on IPv4 Point-to-Point Links

## **9.3.12 Internet Protocol (IP) – Version 6**

- RFC 2460—Internet Protocol, Version 6 (IPv6) Specification
- RFC 2462—IPv6 Stateless Address Autoconfiguration
- RFC 2464—Transmission of IPv6 Packets over Ethernet Networks
- RFC 3587—IPv6 Global Unicast Address Format
- RFC 3595—Textual Conventions for IPv6 Flow Label
- RFC 4007—IPv6 Scoped Address Architecture
- RFC 4193—Unique Local IPv6 Unicast Addresses
- RFC 4291—IPv6 Addressing Architecture
- RFC 4443—Internet Control Message Protocol (ICMPv6) for the Internet Protocol Version 6 Specification
- RFC 4649—DHCPv6 Relay Agent Remote-ID Option
- RFC 4861—Neighbor Discovery for IP version 6 (IPv6)
- RFC 5095—Deprecation of Type 0 Routing Headers in IPv6
- RFC 5952—A Recommendation for IPv6 Address Text Representation

## **9.3.13 IPSec**

ITU-T X.690 (2002)—ASN.1 encoding rules: Specification of Basic Encoding Rules (BER), Canonical Encoding Rules (CER) and Distinguished Encoding Rules (DER)

PKCS #12 Personal Information Exchange Syntax Standard

- RFC 2315—PKCS #7: Cryptographic Message Syntax
- RFC 2409—The Internet Key Exchange (IKE)
- RFC 2986—PKCS #10: Certification Request Syntax Specification
- RFC 3706—A Traffic-Based Method of Detecting Dead Internet Key Exchange (IKE) Peers
- RFC 3947—Negotiation of NAT-Traversal in the IKE
- RFC 3948—UDP Encapsulation of IPsec ESP Packets
- RFC 4301—Security Architecture for the Internet Protocol
- RFC 4303—IP Encapsulating Security Payload (ESP)
- RFC 4210—Internet X.509 Public Key Infrastructure Certificate Management Protocol (CMP)
- RFC 4211—Internet X.509 Public Key Infrastructure Certificate Request Message Format (CRMF)
- RFC 4945—The Internet IP Security PKI Profile of IKEv1/ISAKMP, IKEv2, and PKIX
- RFC 5280—Internet X.509 Public Key Infrastructure Certificate and Certificate Revocation List (CRL) Profile
- RFC 5996—Internet Key Exchange Protocol Version 2 (IKEv2)
- RFC 7383—Internet Key Exchange Protocol Version 2 (IKEv2) Message Fragmentation

#### **9.3.14 IS-IS**

- RFC 1142—OSI IS-IS Intra-domain Routing Protocol (ISO 10589)
- RFC 1195—Use of OSI IS-IS for routing in TCP/IP & dual environments
- RFC 2763—Dynamic Hostname Exchange for IS-IS
- RFC 2966—Domain-wide Prefix Distribution with Two-Level IS-IS
- RFC 2973—IS-IS Mesh Groups

RFC 3373—Three-Way Handshake for Intermediate System to Intermediate System (IS-IS) Point-to-Point Adjacencies

- RFC 3567—Intermediate System to Intermediate System (IS-IS) Cryptographic Authentication
- RFC 3719—Recommendations for Interoperable Networks using IS-IS
- RFC 3784—Intermediate System to Intermediate System (IS-IS) Extensions for Traffic Engineering (TE)
- RFC 3787—Recommendations for Interoperable IP Networks
- RFC 4205 for Shared Risk Link Group (SRLG) TLV
- RFC 4971—Intermediate System to Intermediate System (IS-IS) Extensions for Advertising Router Information
- RFC 5120—M-ISIS: Multi Topology (MT) Routing in Intermediate System to Intermediate Systems (IS-ISs)
- RFC 5304—IS-IS Cryptographic Authentication
- RFC 5305—IS-IS Extensions for Traffic Engineering
- RFC 5307—IS-IS Extensions in Support of Generalized Multi-Protocol Label Switching (GMPLS)
- RFC 5308—Routing IPv6 with IS-IS
- RFC 5309—Point-to-Point Operation over LAN in Link State Routing Protocols
- RFC 5310—IS-IS Generic Cryptographic Authentication
- RFC 6232—Purge Originator Identification TLV for IS-IS

## **9.3.15 LDP**

- RFC 5036—LDP Specification
- RFC 5283—LDP Extension for Inter-Area Label Switched Paths
- RFC 5350—-IANA Considerations for the IPv4 and IPv6 Router Alert Options

RFC 5443—LDP IGP Synchronization

- RFC 5561—LDP Capabilities
- RFC 6388—Label Distribution Protocol Extensions for Point-to-Multipoint and Multipoint-to-Multipoint Label Switched Paths
- RFC 6512—Using Multipoint LDP When the Backbone Has No Route to the Root
- RFC 6829—Label Switched Path (LSP) Ping for Pseudowire Forwarding Equivalence Classes (FECs) Advertised over IPv6

RFC 7552—Updates to LDP for IPv6

draft-ietf-mpls-ldp-ip-pw-capability—Controlling State Advertisements Of Non-negotiated LDP Applications

draft-ietf-mpls-oam-ipv6-rao—IPv6 Router Alert Option for MPLS OAM draft-pdutta-mpls-ldp-adj-capability-00—LDP Adjacency Capabilities draft-pdutta-mpls-ldp-v2-00—LDP Version 2 draft-pdutta-mpls-mldp-up-redundancy-00.txt—Upstream LSR Redundancy for Multi-point LDP Tunnels

## **9.3.16 LDP and IP FRR**

RFC 5286—Basic Specification for IP Fast Reroute: Loop-Free Alternates

RFC 7490—Remote Loop-Free Alternate (LFA) Fast Reroute (FRR)

#### **9.3.17 MPLS**

RFC 3031—MPLS Architecture

RFC 3032—MPLS Label Stack Encoding

RFC 3815—Definitions of Managed Objects for the Multiprotocol Label Switching (MPLS), Label Distribution Protocol (LDP)

RFC 5440—Path Computation Element (PCE) Communication Protocol (PCEP)

RFC 6790—The Use of Entropy Labels in MPLS Forwarding

RFC 8253—PCEPS: Usage of TLS to Provide a Secure Transport for the Path Computation Element Communication Protocol (PCEP)

RFC 8697—Path Computation Element Communication Protocol (PCEP) Extensions for Establishing Relationships between Sets of Label Switched Paths (LSPs)

RFC 8745—Path Computation Element Communication Protocol (PCEP) Extensions for Associating Working and Protection Label Switched Paths (LSPs) with Stateful PCE

RFC 8800—Path Computation Element Communication Protocol (PCEP) Extension for Label Switched Path (LSP) Diversity Constraint Signaling

draft-dhody-pce-pceps-tls13-02—Updates for PCEPS

draft-ietf-pce-stateful-pce—PCEP Extensions for Stateful PCE

draft-ietf-pce-segment-routing—PCEP Extensions for Segment Routing

draft-alvarez-pce-path-profiles—PCE Path Profiles

## **9.3.18 MPLS – OAM**

RFC 6424— Mechanism for Performing Label Switched Path Ping (LSP Ping) over MPLS Tunnels RFC 8029—Detecting Multi-Protocol Label Switched (MPLS) Data Plane Failures

#### **9.3.19 Multicast**

RFC 3956—Embedding the Rendezvous Point (RP) Address in an IPv6 Multicast Address RFC 3973—Protocol Independent Multicast - Dense Mode (PIM-DM): Protocol Specification (Revised) RFC 4610—Anycast-RP Using Protocol Independent Multicast (PIM), which is similar to RFC 3446— Anycast Rendevous Point (RP) mechanism using Protocol Independent Multicast (PIM) and Multicast Source Discovery Protocol (MSDP)

RFC 6514—BGP Encodings and Procedures for Multicast in MPLS/IP VPNs

RFC 6826—Multipoint LDP In-Band Signaling for Point-to-Multipoint and Multipoint-to-Multipoint Label Switched Paths

cisco-ipmulticast/pim-autorp-spec—Auto-RP: Automatic discovery of Group-to-RP mappings for IP multicast, which is similar to RFC 5059—Bootstrap Router (BSR) Mechanism for Protocol Independent Multicast (PIM)

draft-ietf-l2vpn-vpls-pim-snooping-07—Protocol Independent Multicast (PIM) over Virtual Private LAN Service (VPLS)

draft-ietf-mboned-msdp-deploy-nn.txt—Multicast Source Discovery Protocol (MSDP) Deployment **Scenarios** 

#### **9.3.20 Network Management**

IANA-IFType-MIB

ITU-T X.721—Information technology- OSI-Structure of Management Information

ITU-T X.734—Information technology- OSI-Systems Management: Event Report Management Function

M.3100/3120—Equipment and Connection Models

RFC 1157—SNMPv1

RFC 1850—OSPF-MIB

RFC 1907—SNMPv2-MIB

RFC 2011—IP-MIB

RFC 2012—TCP-MIB

RFC 2013—UDP-MIB

RFC 2030—Simple Network Time Protocol (SNTP) Version 4 for IPv4, IPv6 and OSI

RFC 2096—IP-FORWARD-MIB

RFC 2138—RADIUS

RFC 2206—RSVP-MIB

RFC 2571—SNMP-FRAMEWORKMIB

RFC 2572—SNMP-MPD-MIB

RFC 2573—SNMP-TARGET-&-NOTIFICATION-MIB

RFC 2574—SNMP-USER-BASED-SMMIB

RFC 2575—SNMP-VIEW-BASED ACM-MIB

RFC 2576—SNMP-COMMUNITY-MIB

RFC 2588—SONET-MIB

RFC 2665—EtherLike-MIB

RFC 2819—RMON-MIB

RFC 2863—IF-MIB RFC 2864—INVERTED-STACK-MIB RFC 3014—NOTIFICATION-LOG MIB RFC 3164—The BSD Syslog Protocol RFC 3273—HCRMON-MIB RFC 3411—An Architecture for Describing Simple Network Management Protocol (SNMP) Management **Frameworks** RFC 3412—Message Processing and Dispatching for the Simple Network Management Protocol (SNMP) RFC 3413—Simple Network Management Protocol (SNMP) Applications RFC 3414—User-based Security Model (USM) for version 3 of the Simple Network Management Protocol (SNMPv3) RFC 3418—SNMP MIB RFC 3954—Cisco Systems NetFlow Services Export Version 9 RFC 5101—Specification of the IP Flow Information Export (IPFIX) Protocol for the Exchange of IP Traffic Flow Information RFC 5102—Information Model for IP Flow Information Export draft-ietf-disman-alarm-mib-04.txt draft-ietf-mpls-ldp-mib-07.txt draft-ietf-ospf-mib-update-04.txt draft-ietf-mpls-lsr-mib-06.txt draft-ietf-mpls-te-mib-04.txt

TMF 509/613—Network Connectivity Model

## **9.3.21 OSPF**

- RFC 1765—OSPF Database Overflow
- RFC 2328—OSPF Version 2
- RFC 2370—Opaque LSA Support
- RFC 2740—OSPF for IPv6
- RFC 3101—OSPF NSSA Option
- RFC 3137—OSPF Stub Router Advertisement
- RFC 3509—Alternative Implementations of OSPF Area Border Routers
- RFC 3623—Graceful OSPF Restart (support for Helper mode)
- RFC 3630—Traffic Engineering (TE) Extensions to OSPF
- RFC 4203 for Shared Risk Link Group (SRLG) sub-TLV
- RFC 4577—OSPF as the Provider/Customer Edge Protocol for BGP/MPLS IP Virtual Private Networks (VPNs) (support for basic OSPF at PE-CE links)
- RFC 4915—Multi-Topology (MT) Routing in OSPF

RFC 4970—Extensions to OSPF for Advertising Optional Router Capabilities RFC 5185—OSPF Multi-Area Adjacency

#### **9.3.22 OSPFv3**

RFC 4552—Authentication/Confidentiality for OSPFv3

#### **9.3.23 PPP**

- RFC 1332—PPP Internet Protocol Control Protocol (IPCP)
- RFC 1570—PPP LCP Extensions
- RFC 1619—PPP over SONET/SDH
- RFC 1661—The Point-to-Point Protocol (PPP)
- RFC 1662—PPP in HDLC-like Framing
- RFC 1989—PPP Link Quality Monitoring
- RFC 1990—The PPP Multilink Protocol (MP)
- RFC 2686—The Multi-Class Extension to Multi-Link PPP

#### **9.3.24 Pseudowires**

Metro Ethernet Forum—Implementation Agreement for the Emulation of PDH Circuits over Metro Ethernet **Networks** 

RFC 3550—RTP: A Transport Protocol for Real-Time Applications

RFC 3985—Pseudo Wire Emulation Edge-to-Edge (PWE3) Architecture

RFC 4385—Pseudowire Emulation Edge-to-Edge (PWE3) Control Word for Use over an MPLS PSN

RFC 4446—IANA Allocation for PWE3

RFC 4447—Pseudowire Setup and Maintenance Using the Label Distribution Protocol (LDP)

RFC 4448—Encapsulation Methods for Transport of Ethernet over MPLS Networks

RFC 4553—Structure-Agnostic Time Division Multiplexing (TDM) over Packet (SAToP)

RFC 4717—Encapsulation Methods for Transport of Asynchronous Transfer Mode (ATM) over MPLS **Networks** 

RFC 4618—Encapsulation Methods for Transport of PPP/High-Level Data Link Control (HDLC) over MPLS **Networks** 

RFC 4619—Encapsulation Methods for Transport of Frame Relay over Multiprotocol Label Switching (MPLS) Networks

RFC 4816—Pseudowire Emulation Edge-to-Edge (PWE3) Asynchronous Transfer Mode (ATM) Transparent Cell Transport Service

RFC 5085—Pseudowire Virtual Circuit Connectivity Verification (VCCV): A Control Channel for **Pseudowires** 

RFC 5086—Structure-Aware Time Division Multiplexed (TDM) Circuit Emulation Service over Packet Switched Network (CESoPSN)

draft-ietf-pwe3-redundancy-02.txt—Pseudowire (PW) Redundancy

## **9.3.25 RIP**

RFC 1058—Routing Information Protocol

RFC 2453—RIP Version 2

## **9.3.26 RADIUS**

RFC 2865—Remote Authentication Dial In User Service

RFC 2866—RADIUS Accounting

## **9.3.27 RSVP-TE and FRR**

RFC 2430—A Provider Architecture for DiffServ & TE

RFC 2702—Requirements for Traffic Engineering over MPLS

RFC 2747—RSVP Cryptographic Authentication

RFC 2961—RSVP Refresh Overhead Reduction Extensions

RFC 3097—RSVP Cryptographic Authentication - Updated Message Type Value

RFC 3209—Extensions to RSVP for LSP Tunnels

RFC 3210—Applicability Statement for Extensions to RSVP for LSP Tunnels

RFC 3477—Signalling Unnumbered Links in Resource ReSerVation Protocol - Traffic Engineering (RSVP-TE)

RFC 4090—Fast Reroute Extensions to RSVP-TE for LSP Tunnels

## **9.3.28 Segment Routing (SR)**

draft-francois-rtgwg-segment-routing-ti-lfa-04—Topology Independent Fast Reroute using Segment Routing

draft-gredler-idr-bgp-ls-segment-routing-ext-03—BGP Link-State extensions for Segment Routing

draft-ietf-isis-segment-routing-extensions-04—IS-IS Extensions for Segment Routing

draft-ietf-mpls-spring-lsp-ping-02—Label Switched Path (LSP) Ping/Trace for Segment Routing Networks Using MPLS Dataplane

draft-ietf-ospf-segment-routing-extensions-04—OSPF Extensions for Segment Routing

draft-ietf-spring-segment-routing-15—Segment Routing Architecture

## **9.3.29 SONET/SDH**

GR-253-CORE—SONET Transport Systems: Common Generic Criteria. Issue 3, September 2000

ITU-T Recommendation G.841—Telecommunication Standardization Section of ITU, Types and Characteristics of SDH Networks Protection Architecture, issued in October 1998 and as augmented by Corrigendum1 issued in July 2002

## **9.3.30 SSH**

RFC 4253—The Secure Shell (SSH) Transport Layer Protocol

draft-ietf-secsh-architecture.txt—SSH Protocol Architecture

draft-ietf-secsh-userauth.txt—SSH Authentication Protocol

draft-ietf-secsh-connection.txt—SSH Connection Protocol

draft-ietf-secsh- newmodes.txt—SSH Transport Layer Encryption Modes

draft-ietf-secsh-filexfer-13.txt—SSH File Transfer Protocol

## **9.3.31 Synchronization**

G.781—Synchronization layer functions, 2001/09/17

G.803—Architecture of transport networks based on the synchronous digital hierarchy (SDH)

G.813—Timing characteristics of SDH equipment slave clocks (SEC)

G.823—The control of jitter and wander within digital networks which are based on the 2048 kbit/s hierarchy, 2003/03/16

G.824—The control of jitter and wander within digital networks which are based on the 1544 kbit/s hierarchy, 2003/03/16

G.8261—Timing and synchronization aspects in packet networks

G.8262—Timing characteristics of synchronous Ethernet equipment slave clock

GR 1244 CORE—Clocks for the Synchronized Network: Common Generic Criteria

IEC/IEEE 61850-9-3—Communication networks and systems for power utility automation - Part 9-3: Precision time protocol profile for power utility automation

IEEE C37.238-2017 - IEEE Standard Profile for Use of IEEE 1588 Precision Time Protocol in Power System Applications

IEEE Std 1588-2008—IEEE Standard for a Precision Clock Synchronization Protocol for Networked Measurement and Control Systems

IEEE Std 1588-2008—IEEE Standard for a Precision Clock Synchronization Protocol for Networked Measurement and Control Systems, Annex E – Transport of PTP over User Datagram Protocol over Internet Protocol Version 6

ITU-T G.8264—Telecommunication Standardization Section of ITU, Distribution of timing information through packet networks, issued 10/2008

ITU-T G.8265.1—Telecommunication Standardization Section of ITU, Precision time protocol telecom profile for frequency synchronization, issued 10/2010

ITU-T G.8275.1—Telecommunication Standardization Section of ITU, Precision time protocol telecom profile for phase/time synchronization with full timing support from the network, issued 07/2014

ITU-T G.8275.2—Telecommunication Standardization Section of ITU, Precision time protocol telecom profile for time/phase synchronization with partial timing support from the network, issued 06/2016 RFC 5905—Network Time Protocol Version 4: Protocol and Algorithms Specification

## **9.3.32 TACACS+**

IETF draft-grant-tacacs-02.txt—The TACACS+ Protocol

## **9.3.33 TLS**

RFC 5246—The Transport Layer Security (TLS) Protocol Version 1.2 RFC 5922—Domain Certificates in the Session Initiation Protocol (SIP) RFC 6460—Suite B Profile for Transport Layer Security (TLS) RFC 8446—The Transport Layer Security (TLS) Protocol Version 1.3

## **9.3.34 TWAMP**

RFC 5357—A Two-Way Active Measurement Protocol (TWAMP)

## **9.3.35 VPLS**

RFC 4762—Virtual Private LAN Services Using LDP

## **9.3.36 VRRP**

RFC 2787—Definitions of Managed Objects for the Virtual Router Redundancy Protocol RFC 3768 Virtual Router Redundancy Protocol RFC 5798 Virtual Router Redundancy Protocol Version 3 for IPv4 and IPv6

# **9.4 Proprietary MIBs**

TIMETRA-ATM-MIB.mib TIMETRA-CAPABILITY-7705-V1.mib TIMETRA-CHASSIS-MIB.mib TIMETRA-CLEAR-MIB.mib TIMETRA-FILTER-MIB.mib TIMETRA-GLOBAL-MIB.mib

TIMETRA-LAG-MIB.mib

TIMETRA-LDP-MIB.mib

TIMETRA-LOG-MIB.mib

TIMETRA-MPLS-MIB.mib

TIMETRA-OAM-TEST-MIB.mib

TIMETRA-PORT-MIB.mib

TIMETRA-PPP-MIB.mib

TIMETRA-QOS-MIB.mib

TIMETRA-ROUTE-POLICY-MIB.mib

TIMETRA-RSVP-MIB.mib

TIMETRA-SAP-MIB.mib

TIMETRA-SDP-MIB.mib

TIMETRA-SECURITY-MIB.mib

TIMETRA-SERV-MIB.mib

TIMETRA-SYSTEM-MIB.mib

TIMETRA-TC-MIB.mib

TIMETRA-VRRP-MIB.mib

# **Customer document and product support**

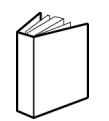

**Customer documentation** [Customer documentation welcome page](https://documentation.nokia.com)

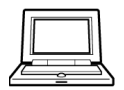

**Technical support** [Product support portal](https://customer.nokia.com/support/s/)

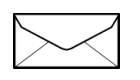

**Documentation feedback** [Customer documentation feedback](mailto:documentation.feedback@nokia.com)